# Dell EMC Unity<sup>™</sup> Family

Version 4.5

# Unisphere® Command Line Interface User Guide P/N 302-002-578 REV 06

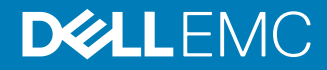

Copyright © 2016-2019 Dell Inc. or its subsidiaries. All rights reserved.

#### Published January 2019

Dell believes the information in this publication is accurate as of its publication date. The information is subject to change without notice.

THE INFORMATION IN THIS PUBLICATION IS PROVIDED "AS-IS." DELL MAKES NO REPRESENTATIONS OR WARRANTIES OF ANY KIND WITH RESPECT TO THE INFORMATION IN THIS PUBLICATION, AND SPECIFICALLY DISCLAIMS IMPLIED WARRANTIES OF MERCHANTABILITY OR FITNESS FOR A PARTICULAR PURPOSE. USE, COPYING, AND DISTRIBUTION OF ANY DELL SOFTWARE DESCRIBED IN THIS PUBLICATION REQUIRES AN APPLICABLE SOFTWARE LICENSE.

Dell Technologies, Dell, EMC, Dell EMC and other trademarks are trademarks of Dell Inc. or its subsidiaries. Other trademarks may be the property of their respective owners. Published in the USA.

Dell EMC Hopkinton, Massachusetts 01748-9103 1-508-435-1000 In North America 1-866-464-7381 www.DellEMC.com

# **CONTENTS**

## **Preface**

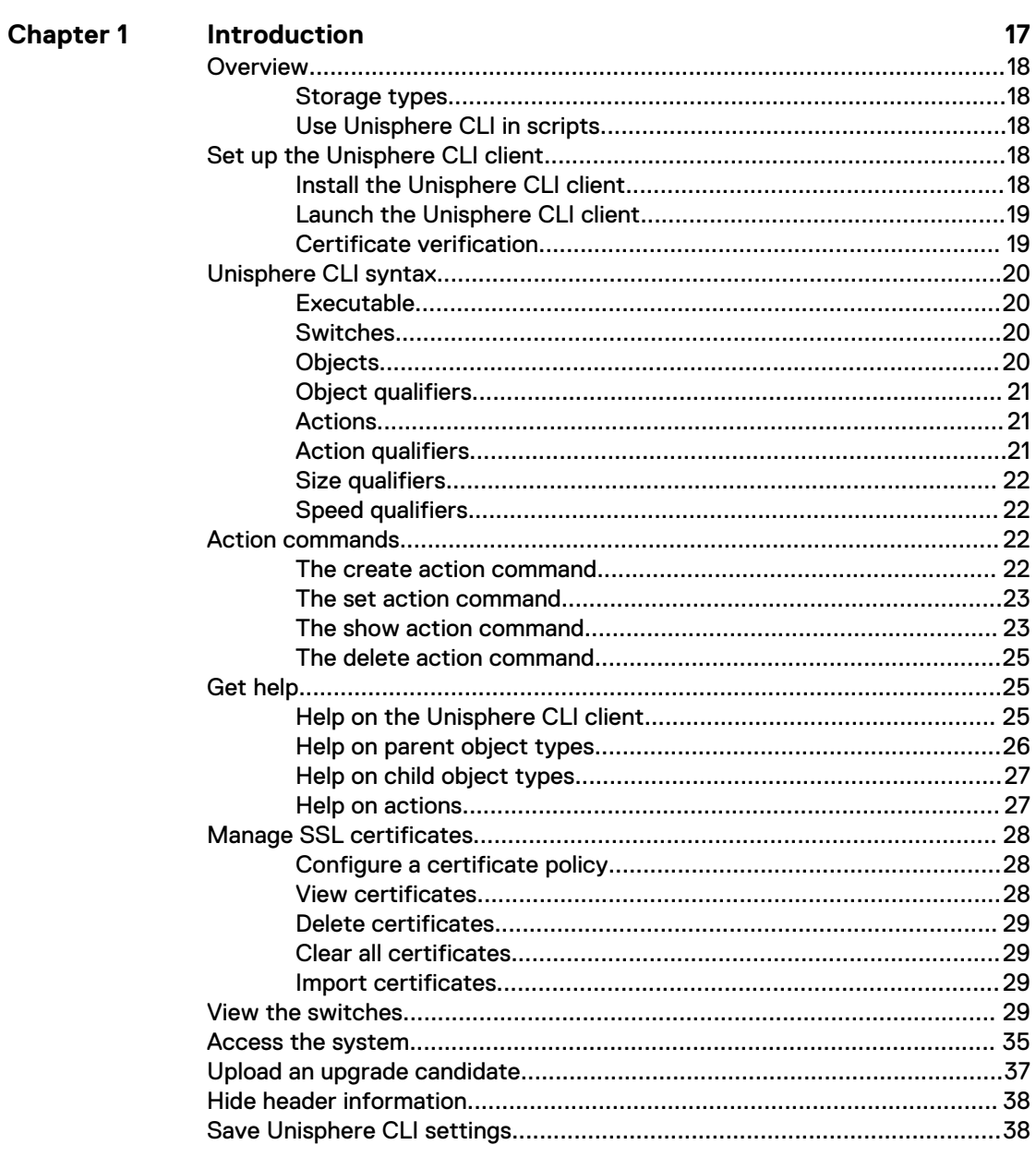

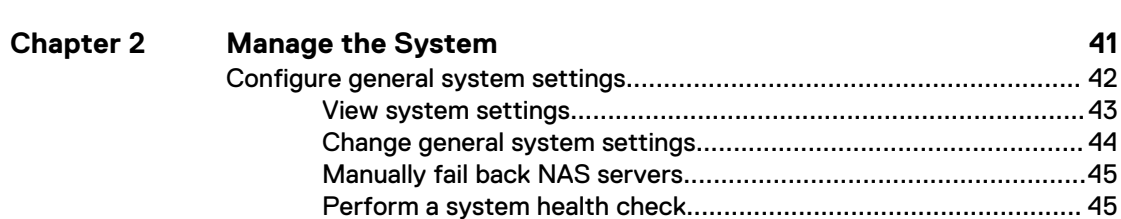

15

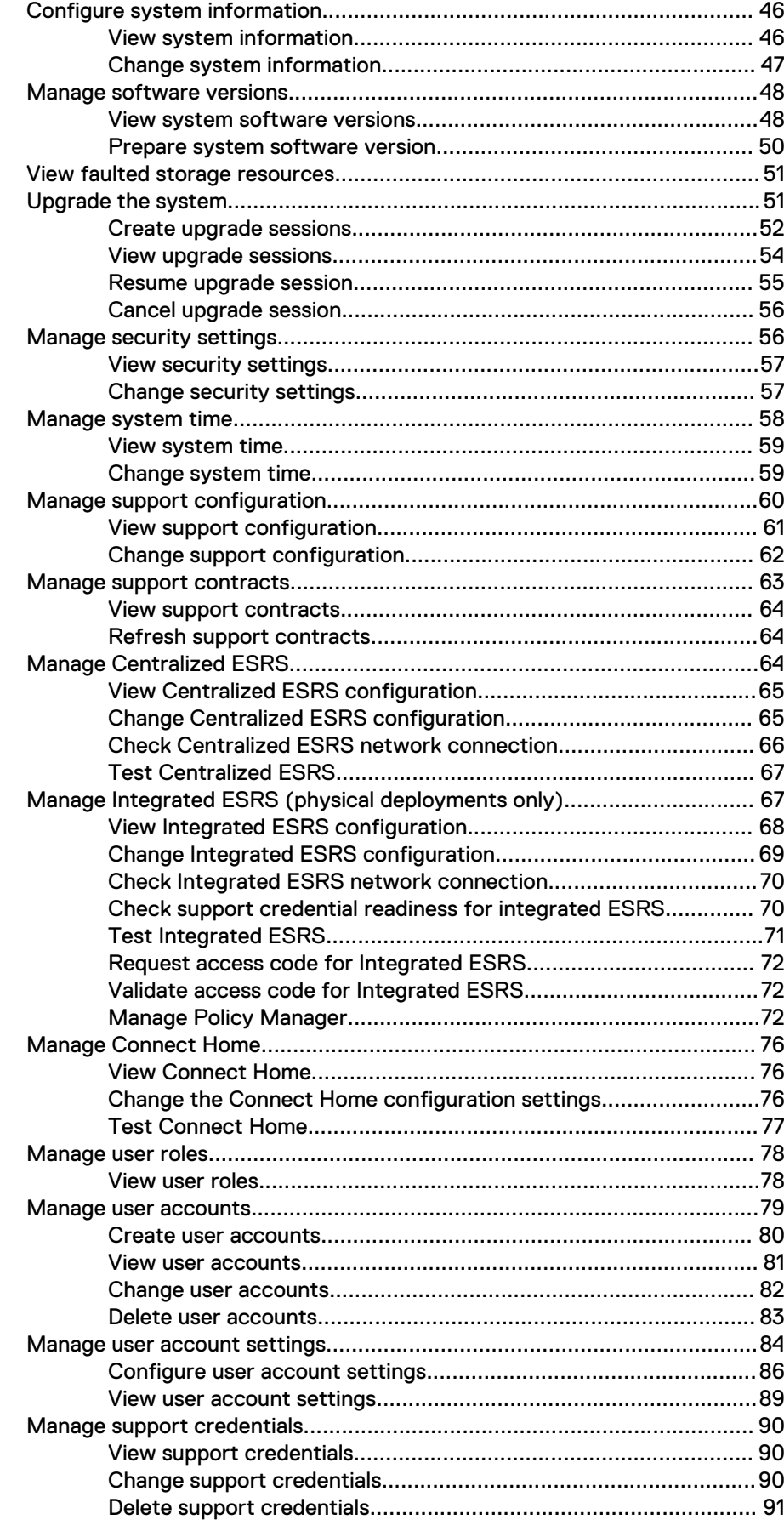

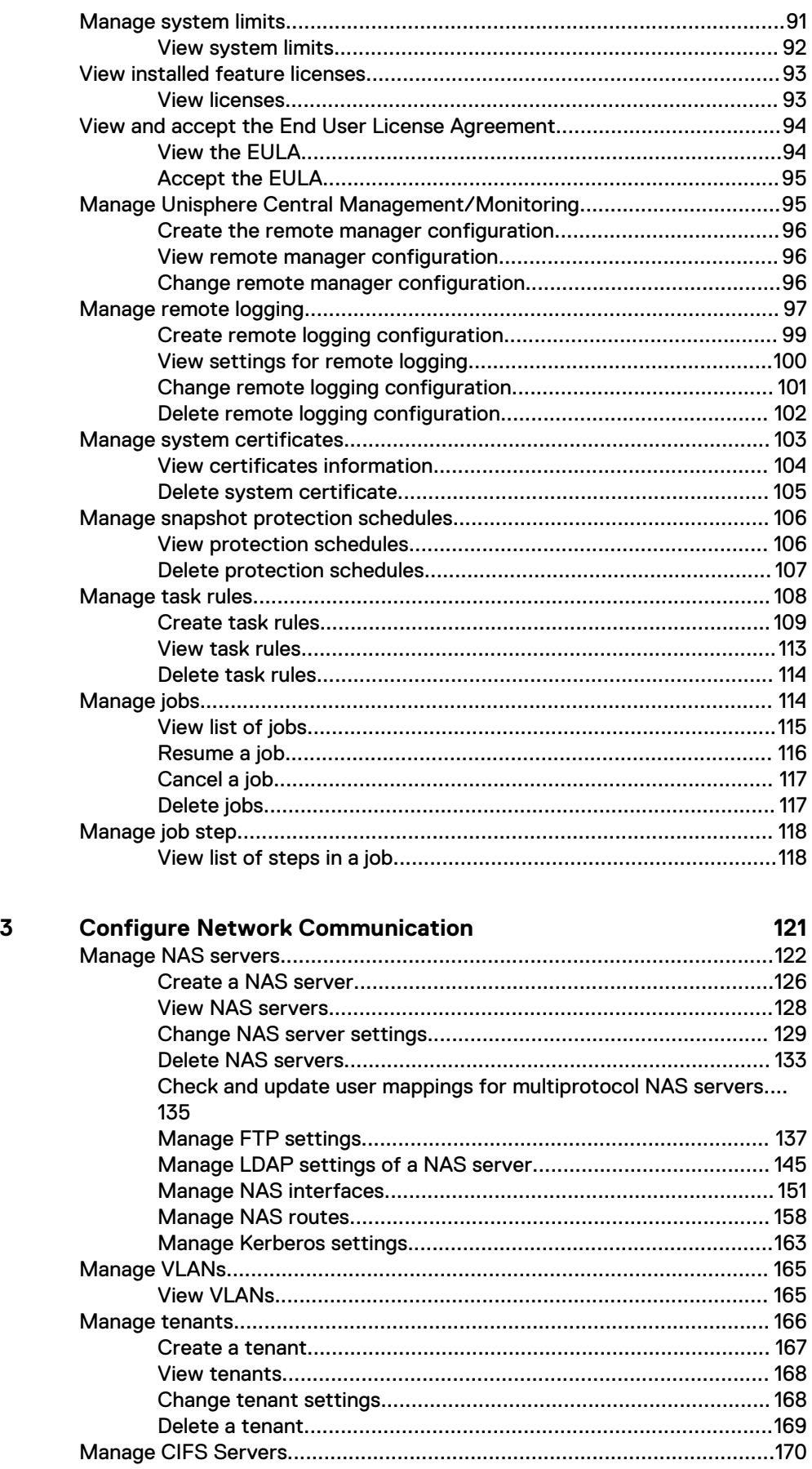

Chapter

 $\mathbf 5$ 

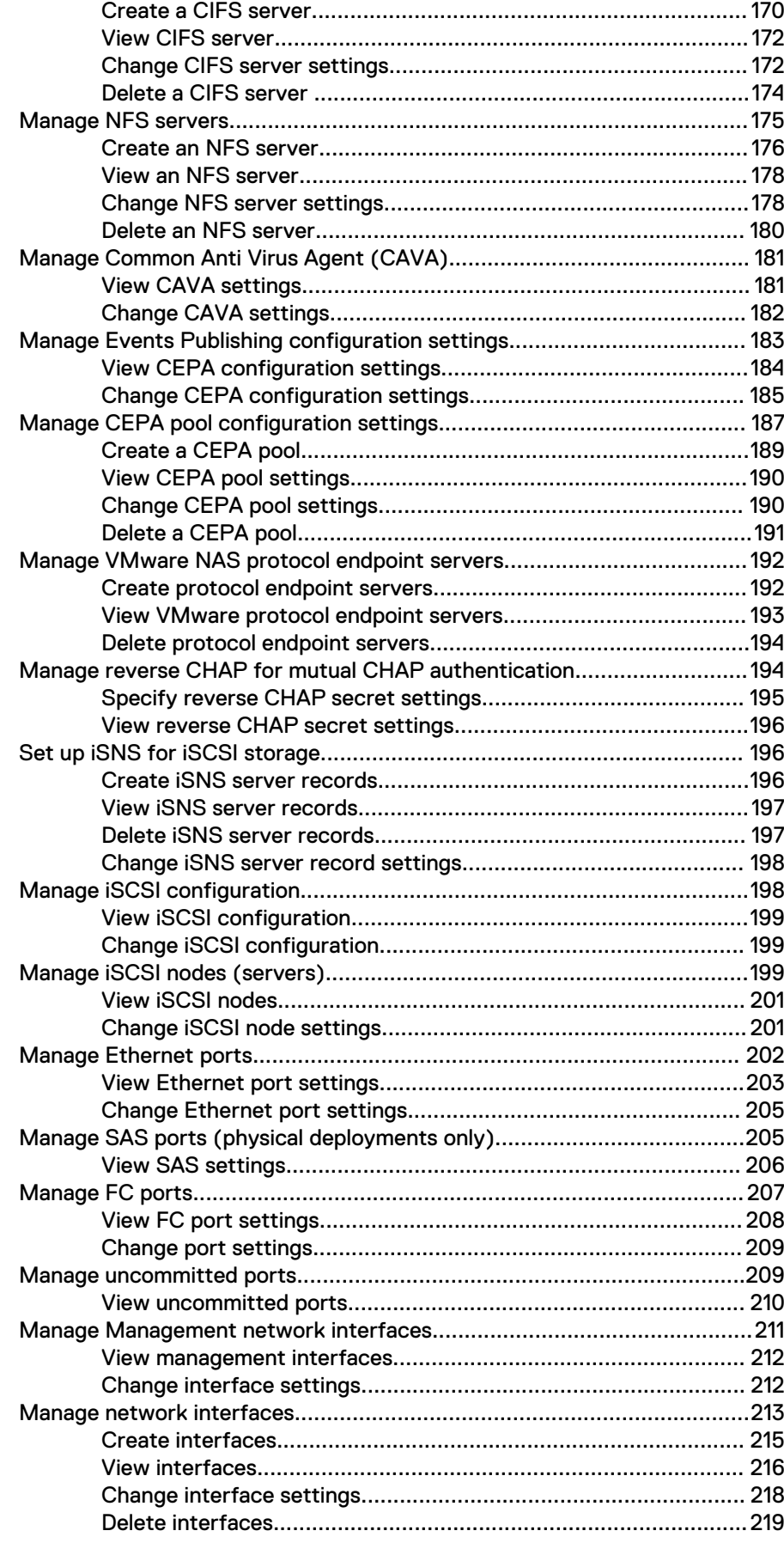

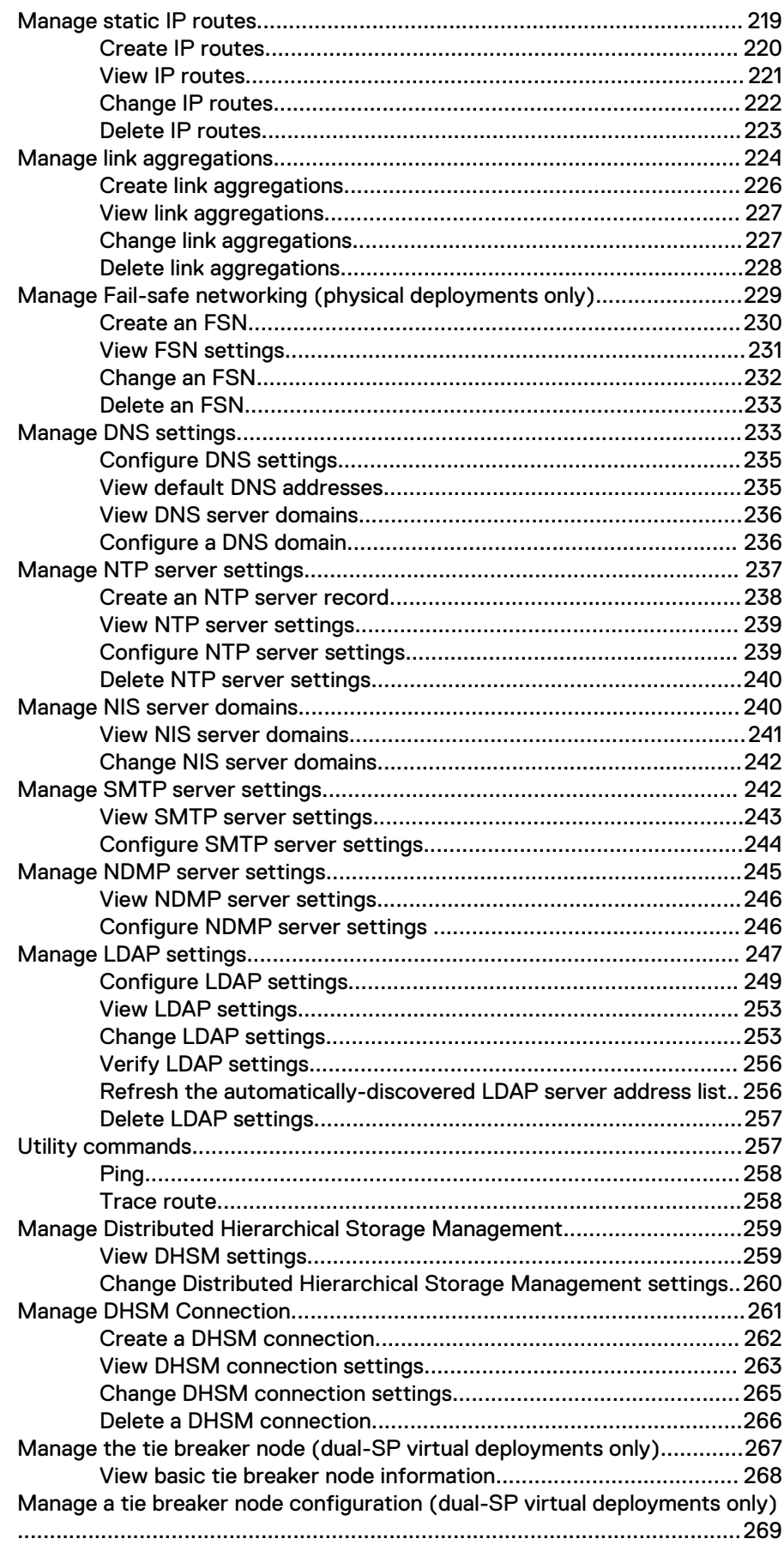

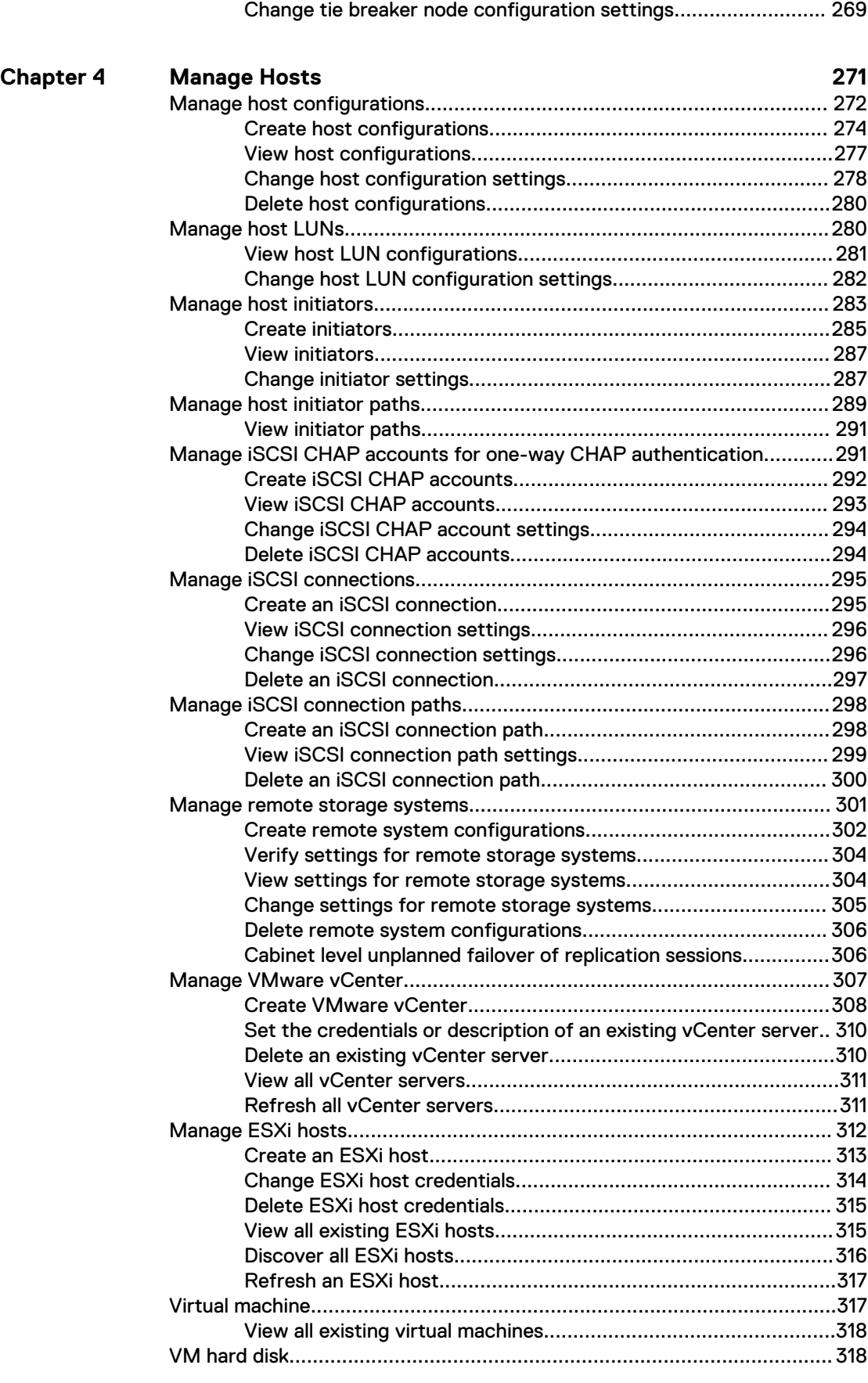

[View tie breaker node configuration settings...............................269](#page-268-0)

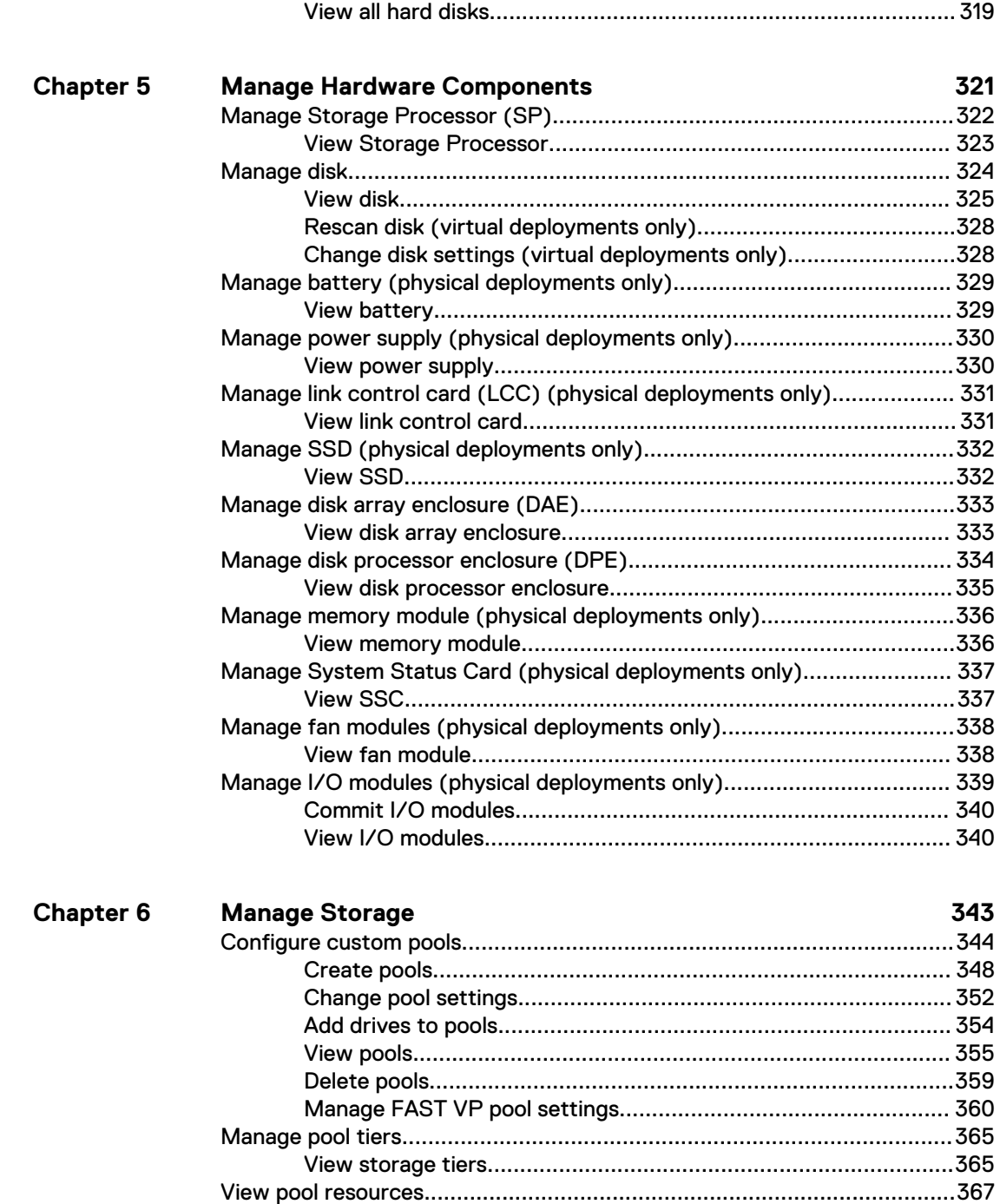

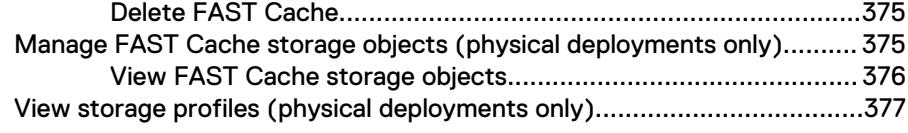

[Manage FAST VP general settings........................................................... 369](#page-368-0)

[Manage FAST Cache \(supported physical deployments only\).................. 372](#page-371-0)

[Change FAST VP general settings............................................... 370](#page-369-0) [View FAST VP general settings....................................................372](#page-371-0)

[Create FAST Cache..................................................................... 373](#page-372-0) [View FAST Cache settings...........................................................373](#page-372-0) [Extend FAST Cache.....................................................................374](#page-373-0) [Shrink FAST Cache......................................................................374](#page-373-0)

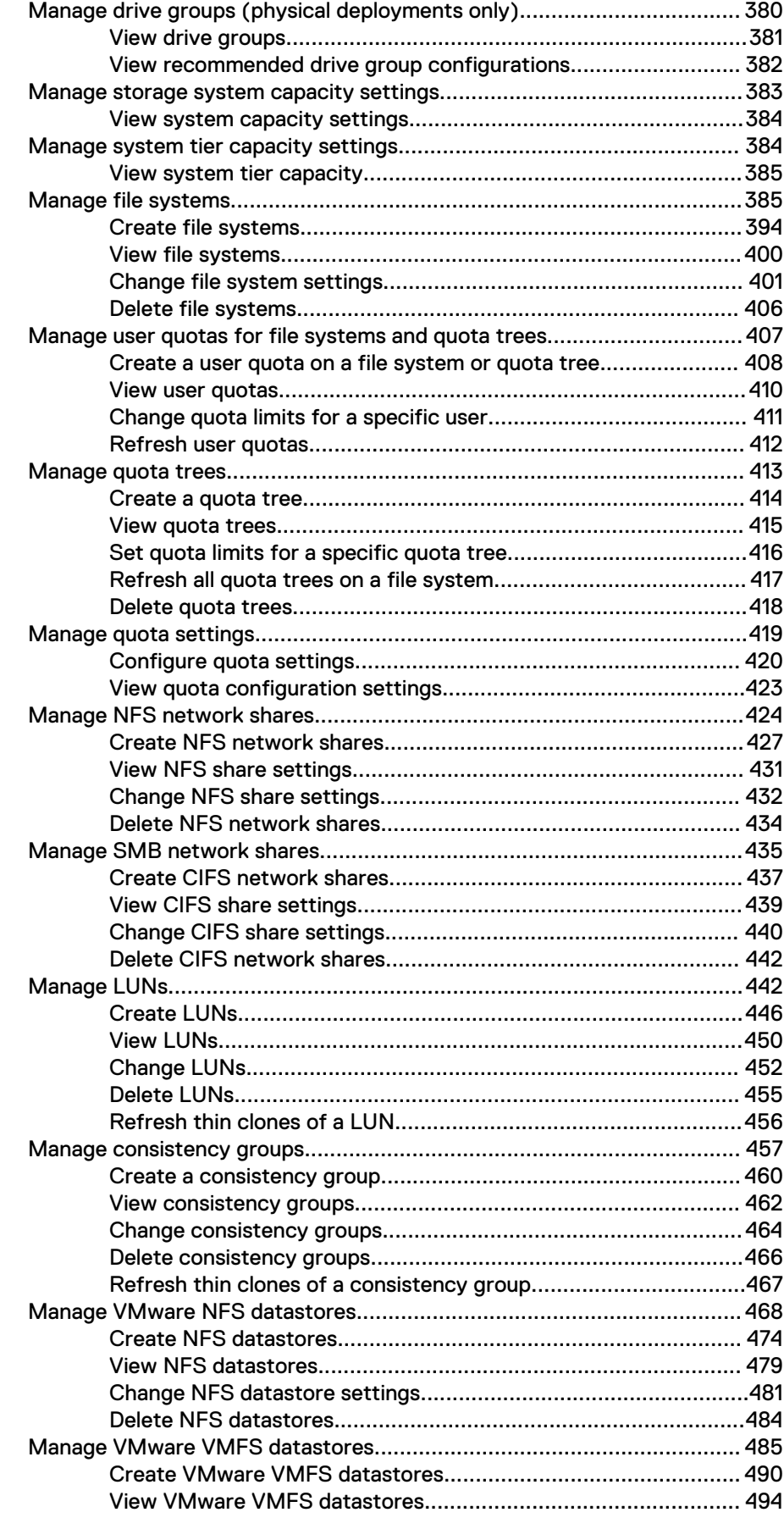

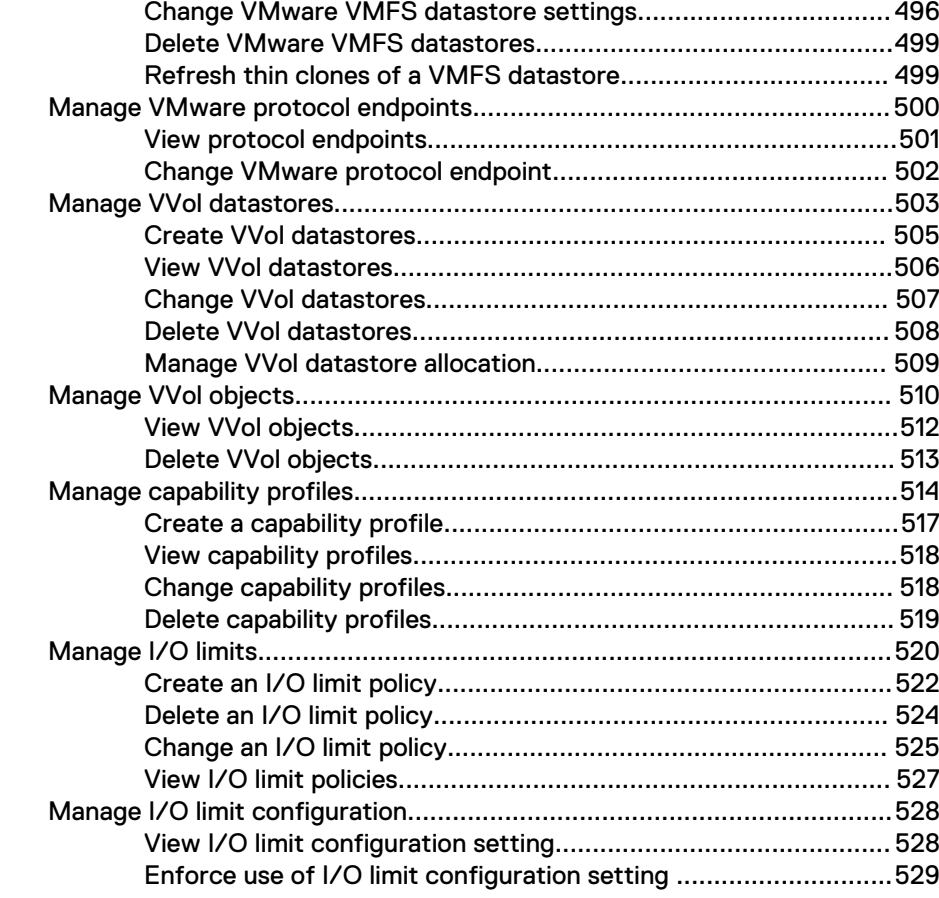

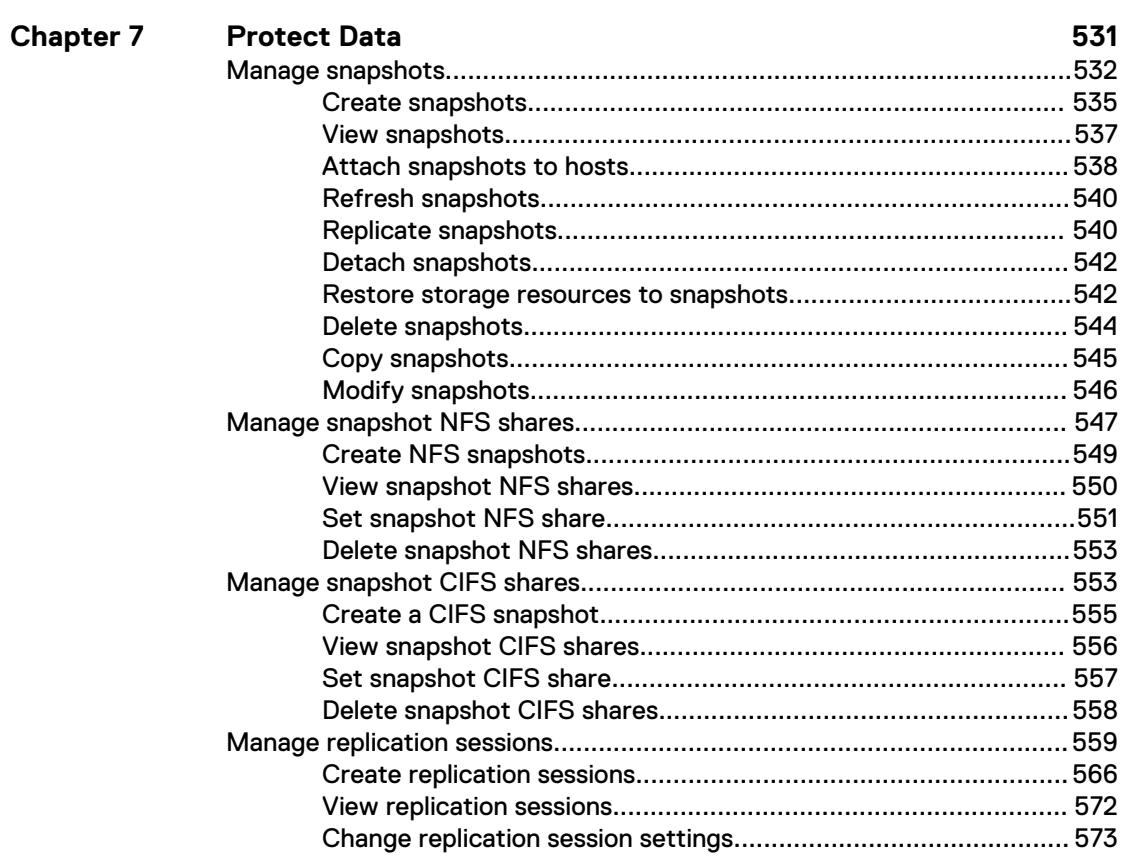

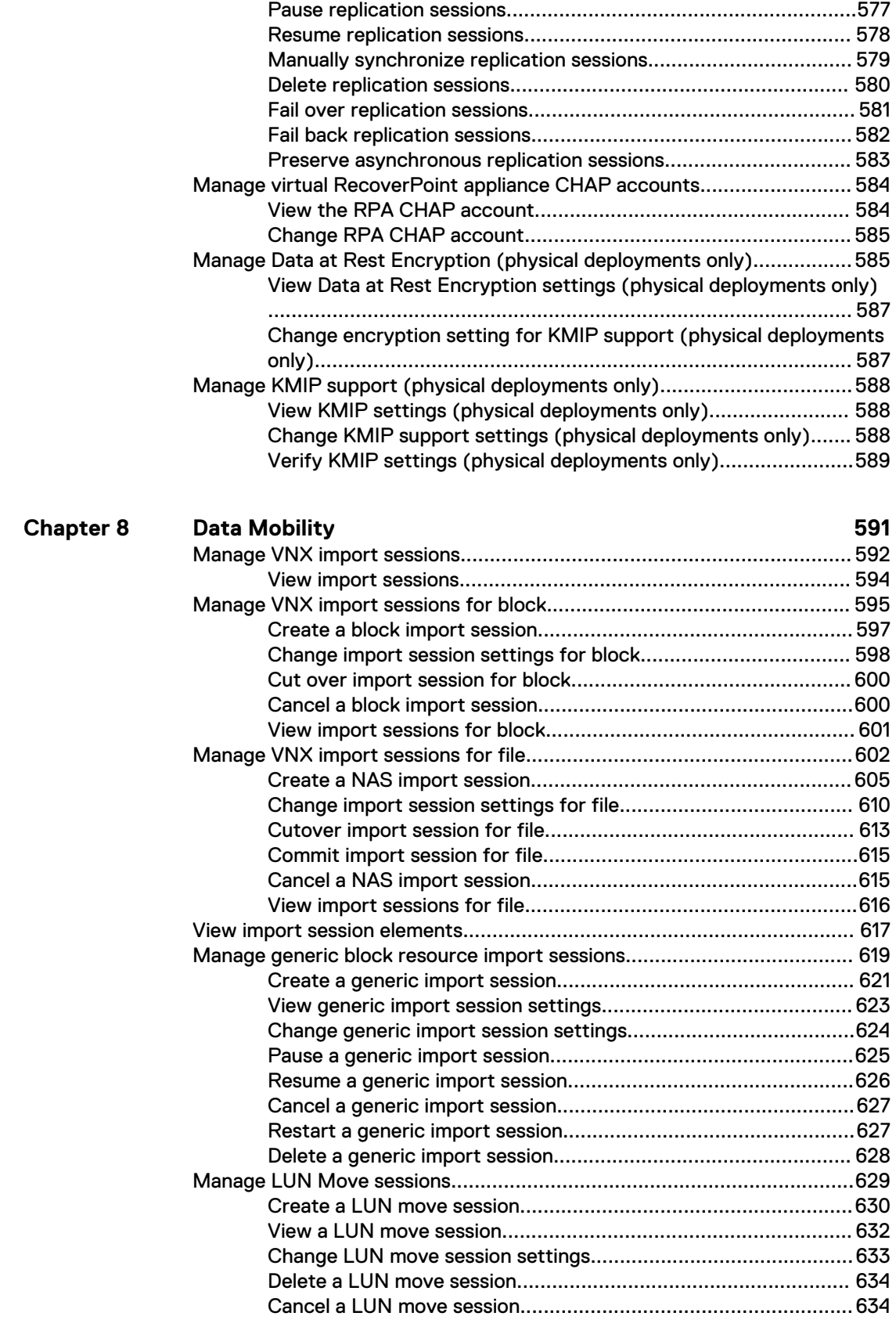

#### **[Manage Events and Alerts 637](#page-636-0) Chapter 9**

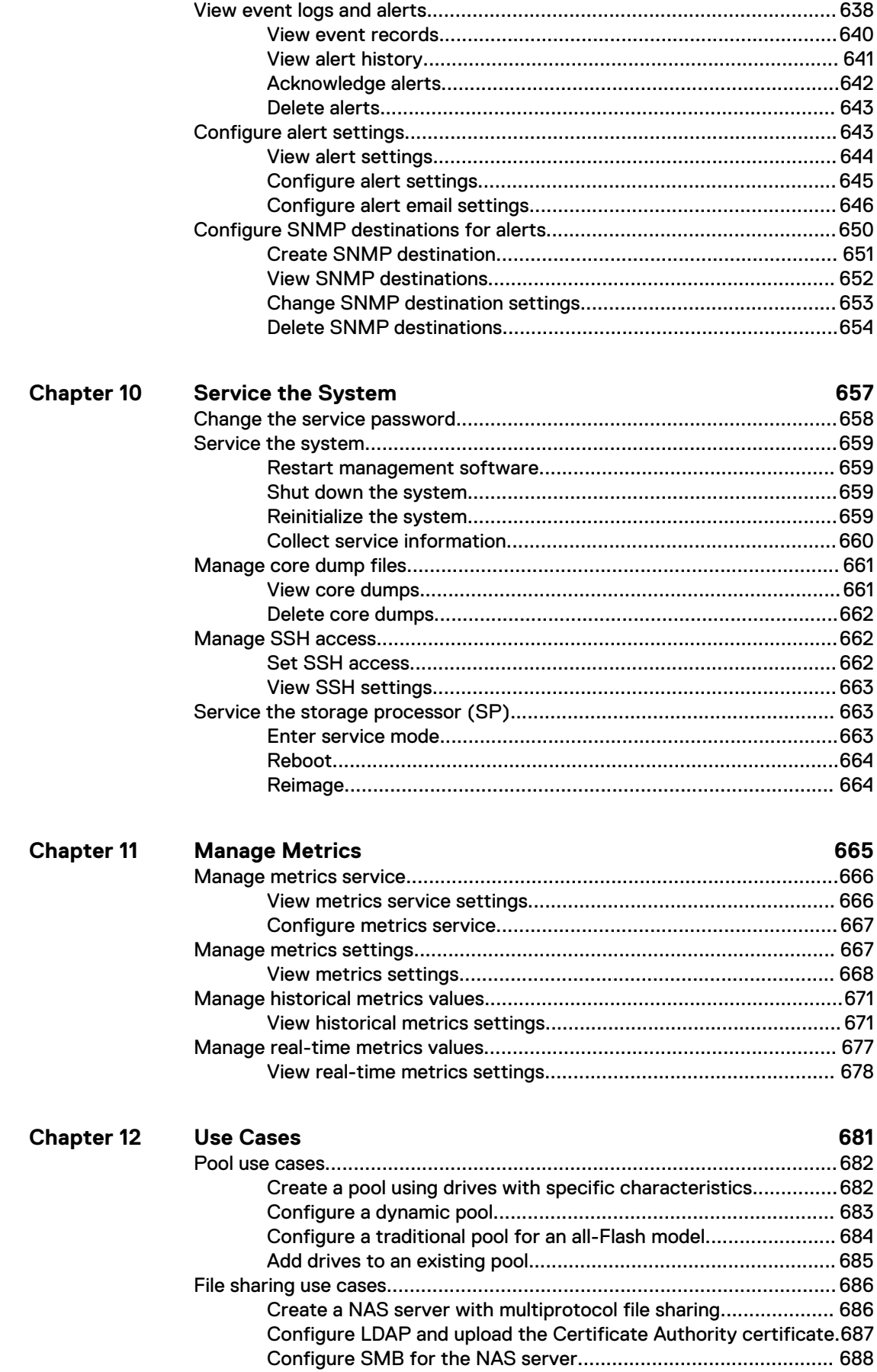

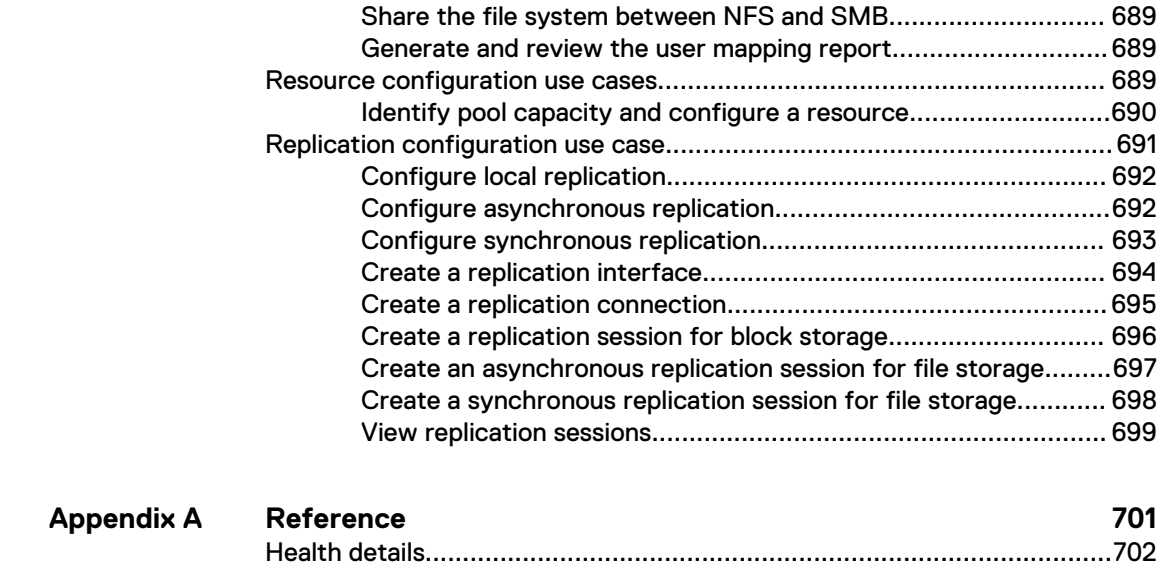

# <span id="page-14-0"></span>Additional resources

As part of an improvement effort, revisions of the software and hardware are periodically released. Therefore, some functions described in this document might not be supported by all versions of the software or hardware currently in use. The product release notes provide the most up-to-date information on product features. Contact your technical support professional if a product does not function properly or does not function as described in this document.

#### **Where to get help**

Support, product, and licensing information can be obtained as follows:

#### **Product information**

For product and feature documentation or release notes, go to Unity Technical Documentation at: [www.emc.com/en-us/documentation/unity-family.htm](https://www.emc.com/en-us/documentation/unity-family.htm).

#### **Troubleshooting**

For information about products, software updates, licensing, and service, go to Online Support (registration required) at: [https://Support.EMC.com.](https://Support.EMC.com) After logging in, locate the appropriate **Support by Product** page.

#### **Technical support**

For technical support and service requests, go to Online Support at: [https://](https://Support.EMC.com) [Support.EMC.com.](https://Support.EMC.com) After logging in, locate **Create a service request**. To open a service request, you must have a valid support agreement. Contact your Sales Representative for details about obtaining a valid support agreement or to answer any questions about your account.

#### **Special notice conventions used in this document**

#### **DANGER**

**Indicates a hazardous situation which, if not avoided, will result in death or serious injury.**

#### **WARNING**

**Indicates a hazardous situation which, if not avoided, could result in death or serious injury.**

#### **A**CAUTION

**Indicates a hazardous situation which, if not avoided, could result in minor or moderate injury.**

#### *NOTICE*

Addresses practices not related to personal injury.

#### **Note**

Presents information that is important, but not hazard-related.

Additional resources

# <span id="page-16-0"></span>**CHAPTER 1**

# Introduction

This chapter contains the following topics:

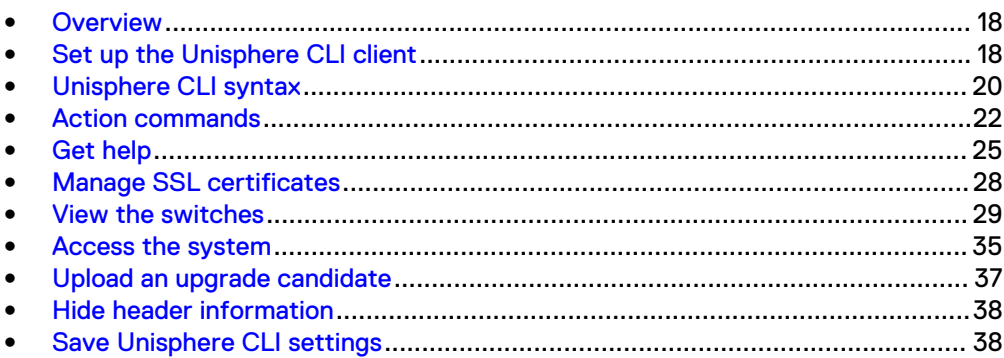

# <span id="page-17-0"></span>**Overview**

The Unisphere CLI enables you to run commands on a system through a prompt from a Microsoft Windows or UNIX/Linux host. Use Unisphere® for managing a system. The Unisphere CLI is intended for advanced users who want to use commands in scripts for automating routine tasks.

Use the Unisphere CLI to manage a system. Tasks include:

- Configuring and monitoring the system
- Managing users
- Provisioning storage
- Protecting data
- Controlling host access to storage

# **Storage types**

Unisphere CLI supports provisioning and management of network block and file-based storage, including:

- File system storage, which contains one or more shares. Allows clients to store data and easily access file systems and shares that integrate seamlessly into:
	- <sup>n</sup> Windows environments that use the SMB protocol for file sharing, Microsoft Active Directory for authentication, and Windows directory access for folder permissions.
	- Linux/UNIX environments that use the NFS protocol for file sharing and POSIX access control lists for folder permissions.
- LUN storage, over Fibre Channel (FC) or iSCSI protocol. You can have an individual LUN or a LUN group which can contains one or more LUNs. Provides block-level storage to hosts and applications that use the FC or iSCSI protocol to access storage in the form of LUNs.
- <sup>l</sup> Storage for VMware virtual machines through NFS, VMFS, and Virtual Volume (VVol) datastores.

# **Use Unisphere CLI in scripts**

Use scripts with Unisphere CLI to automate routine tasks, such as provisioning storage or scheduling snapshots to protect stored data. For example, create a script to create a snapshot of an iSCSI LUN and delete the older snapshots created before it. Customer Support does not provide sample scripts or support for custom scripting.

# **Set up the Unisphere CLI client**

You can install and launch the Unisphere CLI client on a Microsoft Windows or UNIX/ Linux computer. Unisphere CLI sends commands to the system through the secure HTTPS protocol.

# **Install the Unisphere CLI client**

To install the Unisphere CLI client:

#### <span id="page-18-0"></span>Procedure

- 1. Go to your support website.
- 2. Download the Unisphere CLI client for your operating system.
- 3. Perform the following based on your operating system:
	- On Windows, double-click the installer executable and follow the prompts. The default installation location is: C:\Program Files\EMC\Unisphere CLI

**Note**

The installation directory is added to the PATH system variable.

<sup>l</sup> On UNIX/Linux, type: **rpm -ihv <filename>,** where filename is the name of the installer executable. The default installation location is:/opt/emc/uemcli-<version>/bin/,

where version is the version of the client installed.

# **Launch the Unisphere CLI client**

After installing the Unisphere CLI client, you can launch the client on a Microsoft Windows or UNIX/Linux computer.

To launch the Unisphere CLI client, perform the following in a command prompt based on your operating system:

#### Procedure

1. If you have a Windows operating system, type:

**uemcli.exe**

2. If you have a UNIX/Linux operating system, type:

**/usr/bin/uemcli**

# **Certificate verification**

In order to establish a secure connection between UEM CLI and its backend server, a Public Key infrastructure (PKI) is used. An important component of PKI, is certificate verification. Certificate verification provides a way for a user to verify the backend server being contacted.

When UEM CLI connects to a server requesting a secure connection, the server sends its identification in the form of a digital certificate. The certificate usually contains the following:

- Server name
- Trusted certificate authority (CA)
- Server's public encryption key.

The UEM CLI client may contact the server that issued the certificate (the trusted CA) and confirm the validity of the certificate before proceeding. When the certificate is verified, UEM CLI and its backend server will establish the connection and begin to exchange data.

#### **Certificate verification level**

The setlevel.sh script is used to set the certificate verification level to low or medium after the RPM package has been installed:

<span id="page-19-0"></span>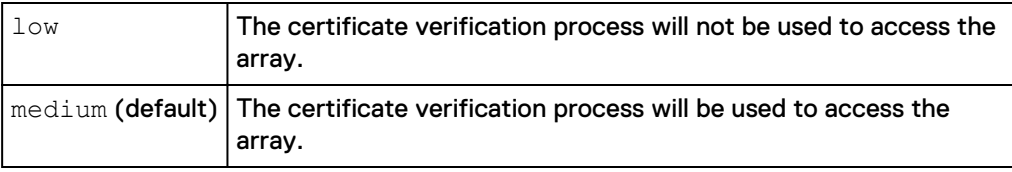

Run the following command:

**/opt/emc/uemcli/bin/setlevel.sh (low|medium|l|m)** Then follow the prompts. The tool will guide you through the steps to set the security level.

For more information, see the section [Manage SSL certificates](#page-27-0) on page 28.

# **Unisphere CLI syntax**

Following is the syntax of an example command line:

**uemcli [<***switches***>] <***object path***> [<***object qualifier***>] <***action***> [<***action qualifiers***>]**

## **Executable**

All command lines begin with the executable  $u$ emcli. If you do not start each command line with uemcli, the command fails and you must rerun the command. If you run only uemcli, without any switches or commands, the list of switches and their descriptions appears.

## **Switches**

Use local switches to configure Unisphere CLI and connect to a system. Type switches immediately after uemcli. When typing more than one switch on the same line, separate each switch with a space. All switches start with a hyphen (-).

[View the switches](#page-28-0) on page 29 provides details on all available switches.

# **Objects**

Objects identify the type of object on which to perform an action, such as a user, host, LDAP setting, or the system you are managing. All objects are categorized into types and are nested, as parent/child, to form a path to the actual object on which to perform an action, similar to locating a file in a file system. An object type can be a parent or a child of a parent. Not all parent object types contain child objects.

All actions require the fully qualified path to the object. The one exception is the  $-$ help switch, which applies to an object at any level in a path. [Get help](#page-24-0) on page 25 explains how to use the -help switch.

The actual object on which you perform an action is identified by an ID called an object qualifier, as explained in [Object qualifiers](#page-20-0) on page 21.

#### **Example 1**

In the following example for creating a user account, the two object types are  $user$ and account:

**uemcli -d 10.0.0.1 -u Local/joe -p MyPassword456! /user/account create –name user1 –type local –passwd Password789! –role operator**

#### **Example 2**

In the following example for viewing all user accounts on the system, the object types are user and account. An object ID is not specified, so the show action is performed on account, which displays a list of all user accounts:

**uemcli -d 10.0.0.1 -u Local/joe -p MyPassword456! /user/account show**

## <span id="page-20-0"></span>**Object qualifiers**

Object qualifiers are unique identifiers for objects on the system. The format is:

**-<***identifier***> <***value***>**

where:

- identifier  $-$  Type of object qualifier. The most common is  $-i$ d.
- value Actual object qualifier.

When you create an object, such as a user or network interface, it receives an ID, which is the object qualifier for that object. When performing actions such as viewing, changing, or deleting an object, you specify its object qualifier. The most common identifier is the  $-i d$  parameter. The uniqueness of the qualifier is only guaranteed in the scope of the specified object type. All object qualifiers start with a hyphen (-).

#### **Example**

In the following example for changing the password of a user account, the object qualifier is local user:

**uemcli -d 10.0.0.1 -u Local/joe -p MyPassword456! /user/account –id local\_user set –passwd NewPassword456! –oldpasswd password123**

# **Actions**

Actions are the operations performed on an object or object type, including creating, changing, viewing, and deleting. Actions are always required. [Action commands](#page-21-0) on page 22 provides details on each of the action commands.

#### **Example**

In the following example for changing the password of a user account, the action is set:

**uemcli -d 10.0.0.1 -u Local/joe -p MyPassword456! /user/account –id local\_user set –passwd NewPassword456! –oldpasswd password123**

# **Action qualifiers**

Action qualifiers are parameters specific to actions, such as attributes or settings to modify when changing an object. All action qualifiers start with a hyphen (-).

#### **Example**

In the following example for changing a role and password for a user account, the action qualifiers are -passwd, -oldpasswd, and -role:

**uemcli -d 10.0.0.1 -u Local/joe -p MyPassword456! /user/account –id local\_user set –passwd newpassword –oldpasswd password123 -role administrator**

# <span id="page-21-0"></span>**Size qualifiers**

Use size qualifiers to indicate a specific capacity-size value. To specify a fraction, use a period. For example, type 2.4T for 2.4 terabytes. The output for a size value displays the exact number of bytes and the specified size value:

Size = 1209462790557 (1.1TB)

The following table lists the size qualifiers. The qualifiers are case-sensitive.

#### Table 1 Size qualifiers

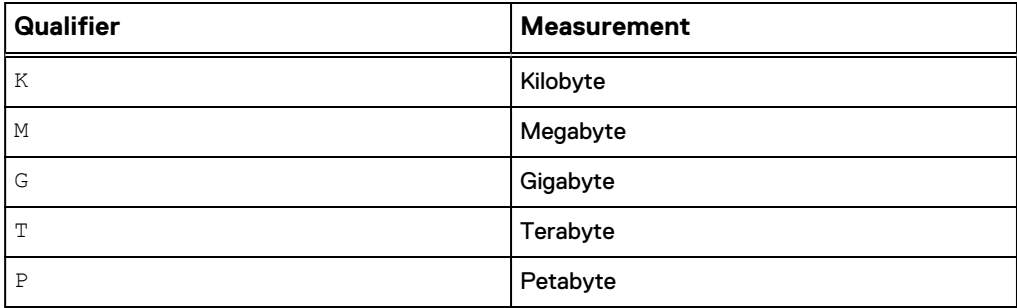

# **Speed qualifiers**

The following qualifiers are defined for the speed values.The qualifiers are caseinsensitive.

Table 2 Speed qualifiers

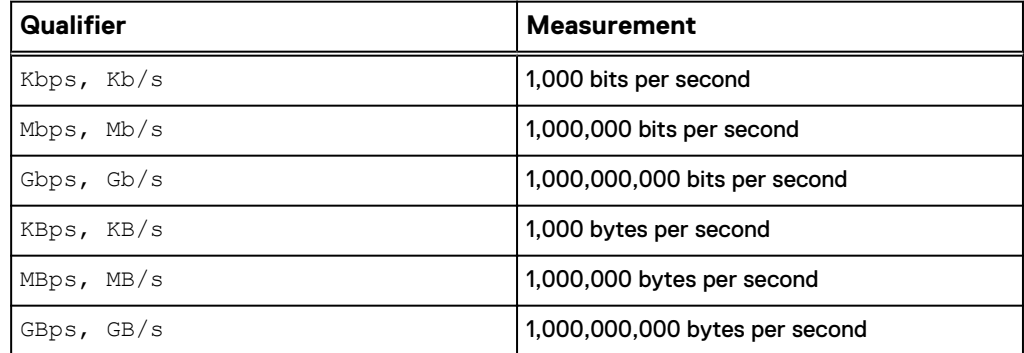

# **Action commands**

When using Unisphere CLI, there are four primary action commands that you can perform on object types or objects, including creating, changing/configuring, viewing, and deleting. This section explains each of these four action commands. [Unisphere CLI](#page-19-0) [syntax](#page-19-0) on page 20 explains the relationship between action commands, object types, and objects.

# **The create action command**

The create action command creates an object on the system based on the specified path to the object. If the command is successful, the new object receives an object qualifier, or ID, that identifies the object on the system.

#### <span id="page-22-0"></span>**Format**

<*object*> create [<*action qualifiers*>]

#### **Example**

The following example uses the create action command to create a local user account. The new user account receives the ID local\_user:

```
uemcli -d 10.0.0.1 -u Local/joe -p MyPassword456! /user/account create
–name local_user –type local –passwd Password789! –role operator
```

```
Storage system address: 10.0.0.1
Storage system port: 443
HTTPS connection
ID = local_user
Operation completed successfully.
```
## **The set action command**

The set action command modifies, or changes, an object type or object based on the specified path and object qualifier. Some options for certain objects cannot be configured when creating the object, but can be configured after the object is creating using the set command. This guide often refers to those actions as **configure** actions. If the object identified by the object qualifier does not exist, an error message appears.

#### **Format**

<*object path*> set <*object qualifier*> [<*action qualifiers*>]

#### **Example**

The following example uses the set action command to change the password for a user account. The path /user/account specifies that the object type is a user account. The  $-i$ d object qualifier identifies *local\_user* as the user account to change:

**uemcli -d 10.0.0.1 -u Local/joe -p MyPassword456! /user/account –id local\_user set –passwd NewPassword456! –oldpasswd OldPassword456!**

```
Storage system address: 10.0.0.1
Storage system port: 443
HTTPS connection
ID = local_user
Operation completed successfully.
```
# **The show action command**

The show action command displays a list of objects that exist on the system and the attributes of those objects. You can specify an object qualifier to view the attributes for a single object. The show action command provides qualifiers for changing the display of the output, including the format and the attributes to include. The available output formats are name-value pair (NVP), table, and comma-separated values (CSV).

#### **Format**

```
uemcli [<switches>] <object> [<object qualifier>] show [{-
detail | -brief | -filter <value>] [-output {nvp | table [-
wrap] | csv}]
```
#### **Action qualifier**

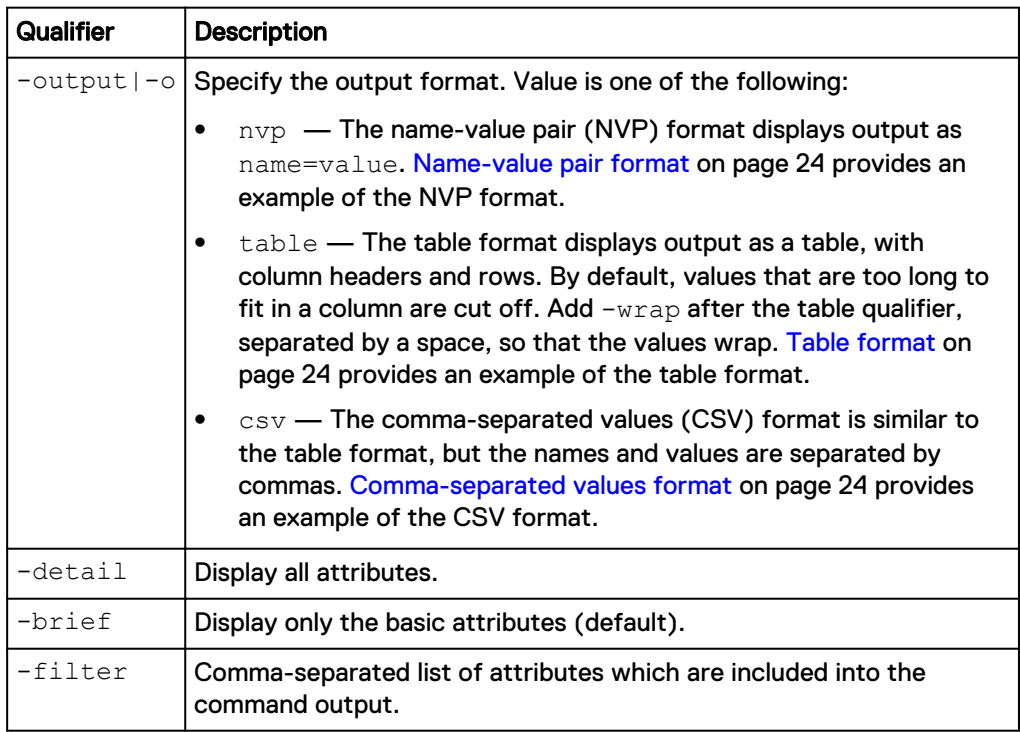

#### **Name-value pair format**

```
1: ID = 1a0 SPA
SP = SPAPorts = eth0 SPA, eth1 SPA
Health state = OK (5)
2: ID = la0_SPB
SP = SPB
Ports = eth0_SPB,eth1_SPB
Health state = OK (5)
```
#### **Table format**

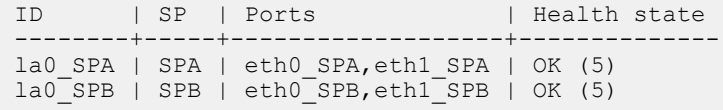

#### **Comma-separated values format**

```
ID, SP, Ports, Health state
la0 SPA, SPA, "eth0 SPA, eth1 SPA", OK (5)
la0_SPB,SPB,"eth0_SPB,eth1_SPB",OK (5)
```
#### <span id="page-24-0"></span>**Example**

The following command modifies the set of attributes in the show action output. For example, if you add  $-finter$  "ID,ID,ID,ID" to the command, in the output you will see four lines with the "ID" attribute for each listed instance:

```
1: ID = la_0
   ID = la^-0ID = la^-0ID = la<sup>-</sup>0
```
**uemcli /net/nas/server show -filter "ID, SP, Health state, ID, Name"**

#### **Filter format**

```
Storage system address: 10.0.0.1
Storage system port: 443
HTTPS connection
1: ID = nas_1SP = SPA Health state = OK (5)
ID = nas_1Name = Mynas1
2: ID = nas_2SP = SPAHealth state = OK(5)ID = nas_2Name = Mynas2
```
# **The delete action command**

The delete action command removes an object from the system based on the specified object and object qualifier.

#### **Format**

<*object path*> <*object qualifier*> delete

#### **Example**

The following command deletes user account local\_user1:

```
uemcli -d 10.0.0.1 -u Local/joe -p MyPassword456! /user/account –id
local_user1 delete
```
# **Get help**

For help with using the CLI, use the  $-help$ ,  $-h$ , or  $-$ ? switch for information about the syntax, an object type, or a specific object or action command.

# **Help on the Unisphere CLI client**

For help on the client, including the use cases, switches, and system requests, type only uemcli or include the  $-help|-?$  switch. [View the switches](#page-28-0) on page 29 provides details on all available switches.

#### **Example**

The following command displays information about the syntax and switches:

<span id="page-25-0"></span>**uemcli -?**

```
[Get help on client options]
uemcli –help
    {CMDHELP|CMD|-upload|-download|-version|-saveUser|-removeUser|-
removeAllUsers|-default|-certList|-certClear|-certDel|-certImport}
[Get help on objects or actions]
uemcli [-d <address>] [-port <number>] [-u <user_name>] [-p 
<password>] [-sslPolicy {interactive|reject|accept|store}] [-t 
<seconds>] [-silent] [-noHeader] [-cmdTime] <object> [<action>] –
help
[Perform an action on an object on the destination system]
uemcli [-d <address>] [-port <number>] [-u <user name>] [-p
<password>] [-sslPolicy {interactive|reject|accept|store}] [-s 
<name>[:<version>]] [-qmtoff [-|+]<HH>[:<MM>]] [-t <seconds>] [-
silent] [-noHeader] [-cmdTime] <object> [<qualifiers>] <action> 
[<qualifiers>]
[Upload a file to the destination system]
uemcli [-d \leq address] [-port \leq number] [-u \leq user_name] [-p]<password>] 
    [-sslPolicy {interactive|reject|accept|store}] [-t <seconds>] [-
silent] [-noHeader] -upload -f <file path> <type> [-<parameter>
<value> ...] [<action>]
[Download a file from the destination system]
uemcli [-d <address>] [-port <number>] [-u <user_name>] [-p
<password>] [-sslPolicy {interactive|reject|accept|store}] [-t 
<seconds>] [-silent] [ noHeader] -download {-d <directory>|-f 
<file path>} <type> [-<parameter> <value> ...] [<action>]
[Display the version of this client]
uemcli -version
[Save access credentials for the destination system locally]
uemcli [-d <address>] [-port <number>] -u <user name> -p <password>
[-silent] -saveUser
[Remove access credentials for the destination system from this 
client]
uemcli [-d <address>] [-port <number>] [-silent] -removeUser
[Remove all stored access credentials from this client]
uemcli [-silent] -removeAllUsers
[Save the destination address as the default for this client]
uemcli -d <address> -port <number> [-silent] -default
[List certificates saved for this client]
uemcli [-silent] -certList
[Delete a certificate from this client]
uemcli [-silent] -certDel <certificate id>
[Delete all certificates from this client]
uemcli [-silent] -certClear
[Import an SSL certificate from a file]
uemcli [-silent] -certImport <file>
```
## **Help on parent object types**

For help on parent objects types, which typically contain child object types, type the object type followed by the  $-\text{help}$  switch to view the object types it contains.

#### <span id="page-26-0"></span>**Example**

The following command displays a list of DNS object types: /net /dns is the parent object type and [config] and [domain] are the child object types. In the output, the items in brackets are the objects on which you perform actions, such as creating and changing.

```
uemcli -d 10.0.0.1 -u Local/joe -p MyPassword456! /net/dns –help
```

```
+- /net/dns/
             +- [config]
             +- [domain]
```
#### **Note**

To get help on all object types, type only a forward slash  $(7)$ . For example,  $/$  -help.

# **Help on child object types**

For help on child object types, which are children of parent object types, type the object type followed by the  $-help$  switch to view a list of supported action commands.

#### **Example**

The following command displays the action commands to set (change) and show a DNS server setting:  $/net /dns$  is the parent object type and  $[config]$  is the child object type. In the output, the items in brackets are the actions, such as creating and changing, you can perform on the specified object types:

**uemcli -d 10.0.0.1 -u Local/joe -p MyPassword456! /net/dns/config –?**

```
Configure system DNS client settings.
Actions:
  [Set]
 /net/dns/config set -nameServer <value>
[Show]
  /net/dns/config show [-output {nvp|csv|table[-wrap]}] [{-brief|-
detail}]
```
# **Help on actions**

For help on an action command, type the fully qualified object parameter and action command, followed by the -help action qualifier.

#### **Example**

The following command displays the list of interface attributes that you can change:

**uemcli -d 10.0.0.1 -u Local/joe -p MyPassword456! /net/if set –?**

```
Storage system address: 127.0.0.1 
Storage system port: 443 
HTTPS connection 
/net/if -id <value> set [ -vlanId <value> ] [ -addr <value> ] [ -
netmask <value> ] [ -gateway <value> ] 
Modify an existing interface. 
Where:
```
<span id="page-27-0"></span>-id <value> Specify the ID of an interface (eg. if 0, if 3) [Optional] -vlanId <value> Specify the virtual LAN (VLAN) ID for the interface. The interface uses the ID to accept packets that have VLAN tags. The value range is 1 to 4095. If the value is empty string, VLAN tagging will be disabled. [Optional] -addr <value> Specify the IP address for the interface. [Optional] -netmask <value> Specify the subnet mask for the IPv6 interface. [Optional] -gateway <value> Specify the gateway for the interface.

# **Manage SSL certificates**

When logging in to the system through Unisphere CLI, the system uses Secure Socket Layer (SSL) certificates to secure communications between the CLI client and the system. You can manage these certificates and configure a policy for the Unisphere CLI to use when receiving unknown certificates. All downloaded certificates are stored in the secure, local lockbox on the client system. [Save Unisphere CLI settings](#page-37-0) explains how settings are saved.

# **Configure a certificate policy**

Set up a certificate policy to specify how Unisphere CLI will automatically respond to unknown SSL certificates downloaded from the system.

#### **Format**

-sslPolicy *<value>*

#### **Switch**

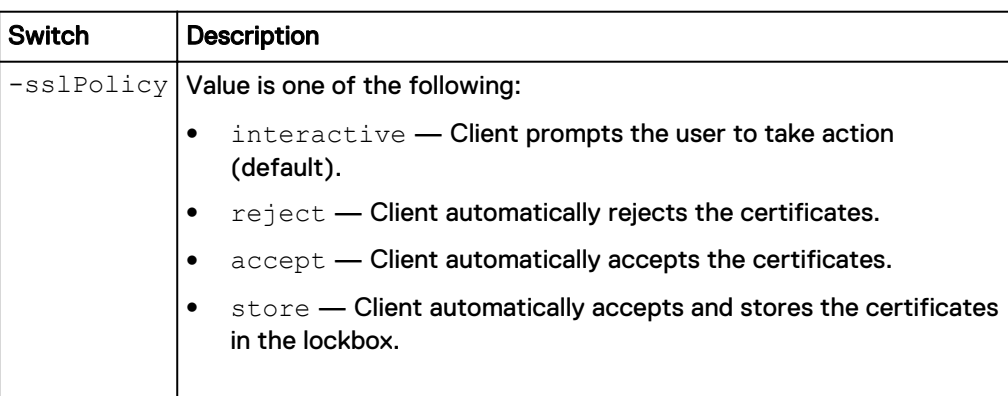

# **View certificates**

View a list of all SSL certificates stored in the lockbox.

#### **Note**

[The show action command](#page-22-0) on page 23 explains how to change the output format.

#### **Format**

-certList

# <span id="page-28-0"></span>**Delete certificates**

Delete one or more SSL certificates from the lockbox.

# **Format**

-certDel <certificate IDs>

#### **Switch**

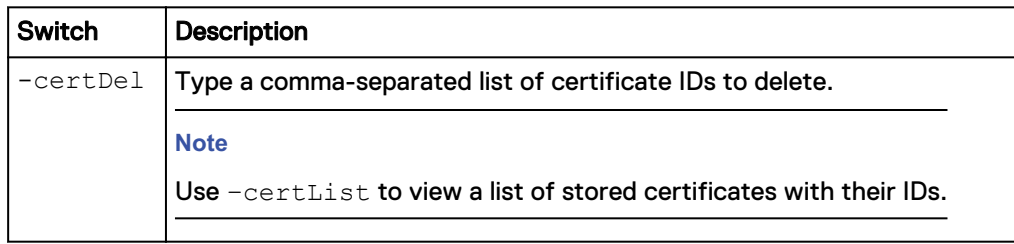

# **Clear all certificates**

Delete all SSL certificates from the lockbox.

#### **Format**

-certClear

# **Import certificates**

Import a SSL certificate from a file.

#### **Format**

-certImport *<file>*

#### **Switch**

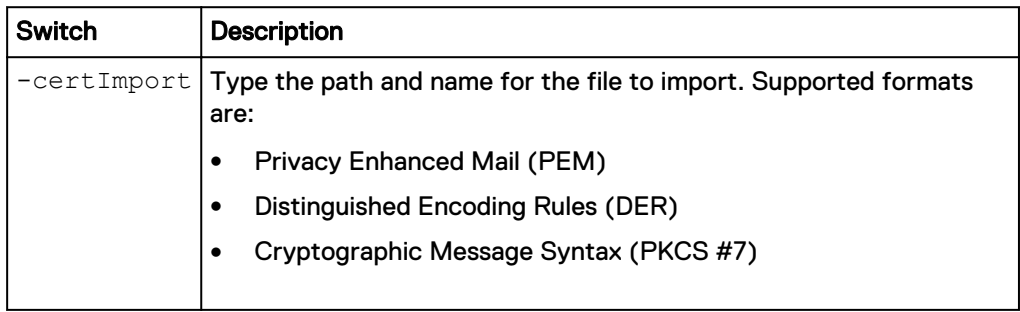

# **View the switches**

The Unisphere CLI switches apply only to your installed Unisphere CLI client. Use the switches to access a system, upload files to the system, and manage security certificates.

#### **Format**

```
uemcli [{-help|-h|-?}]
The following table describes each of the switches:
```
### Table 3 Switches

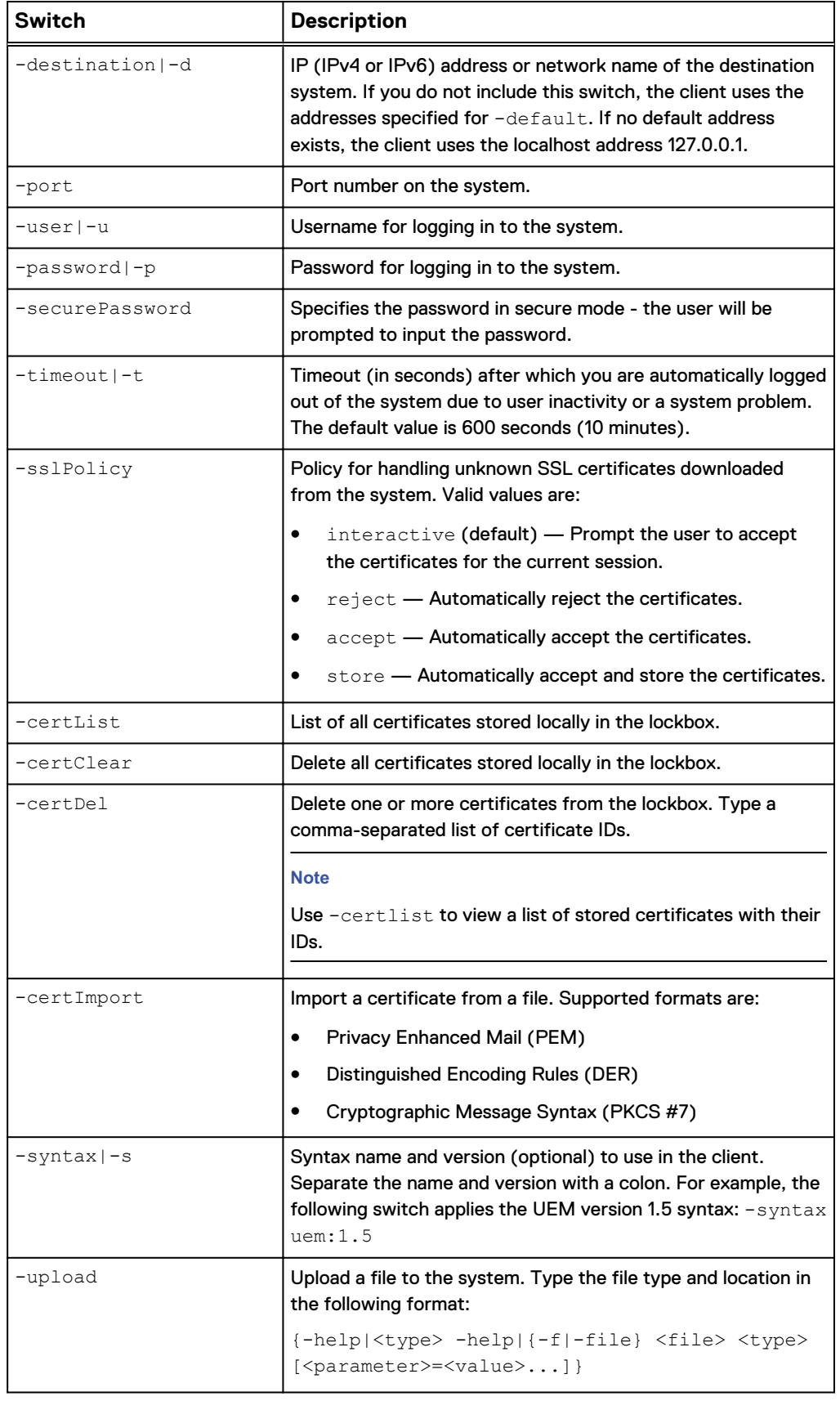

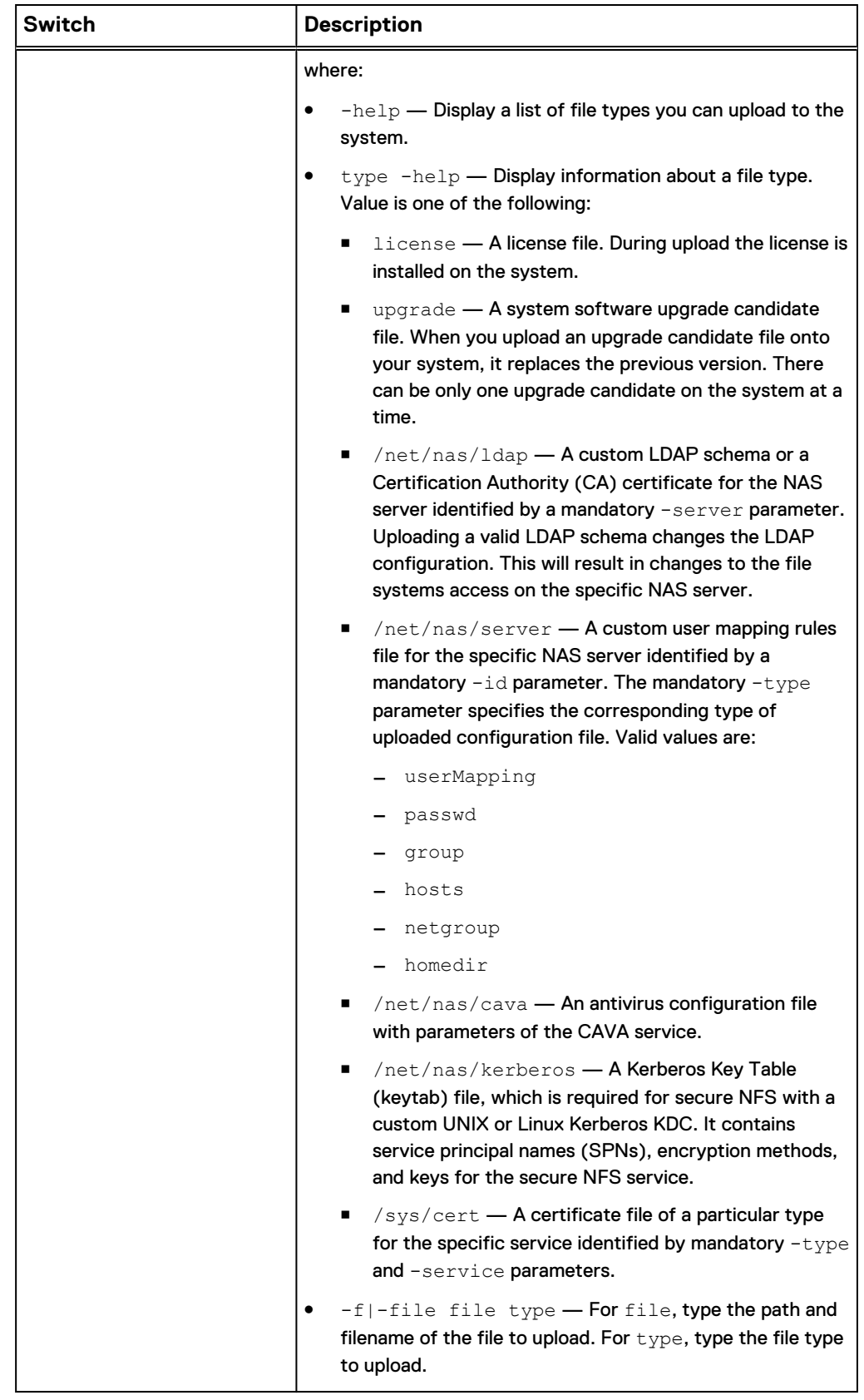

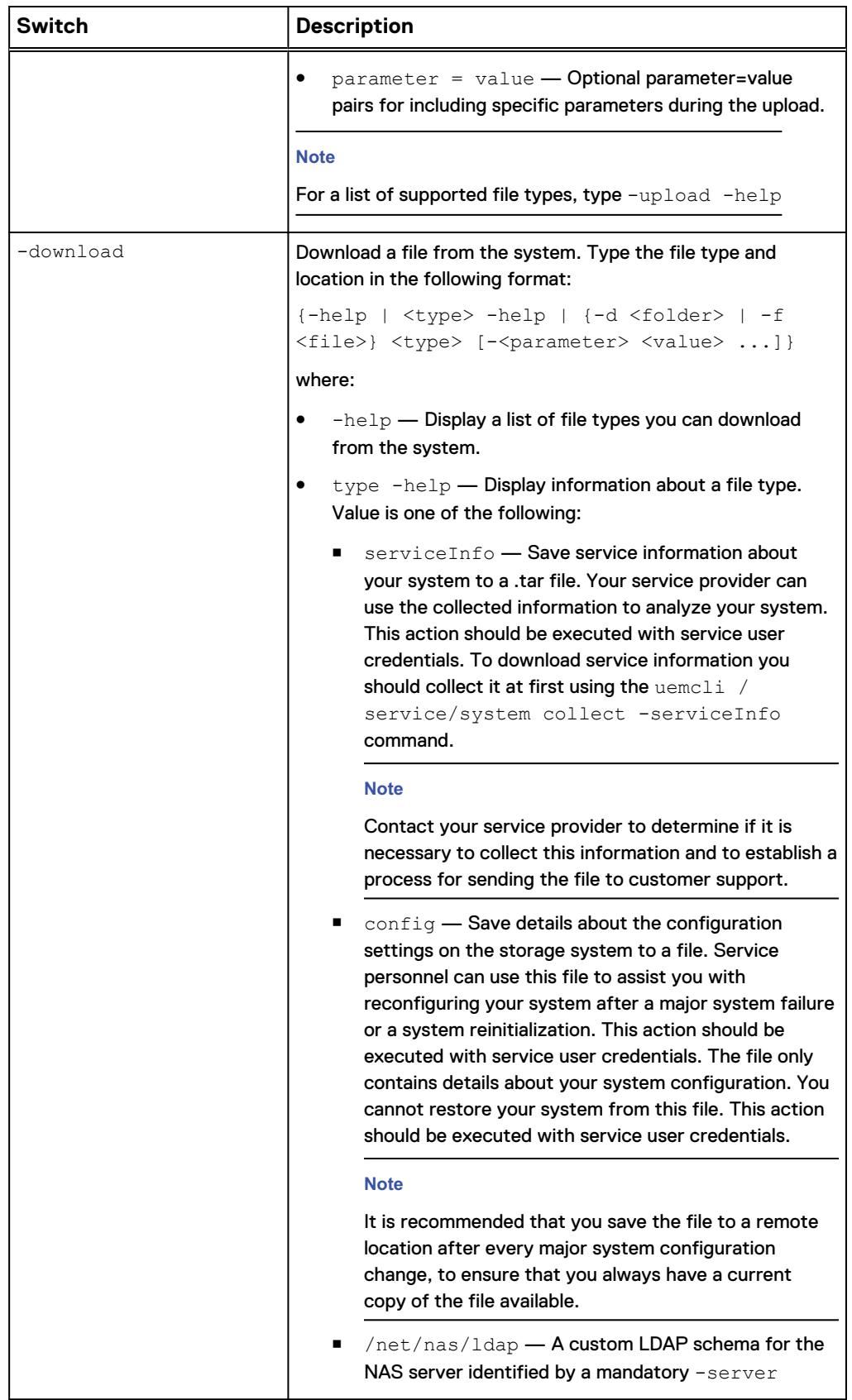

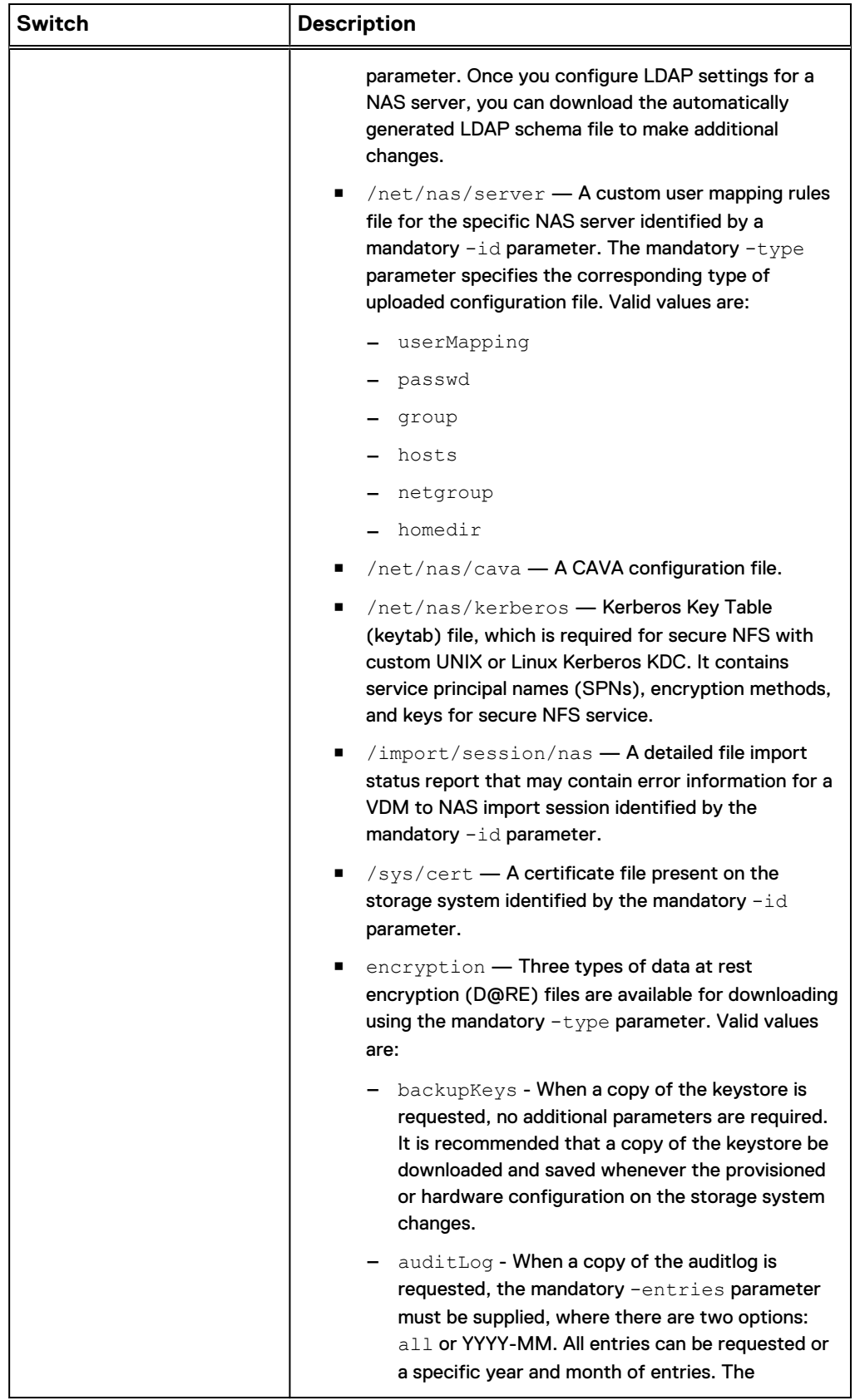

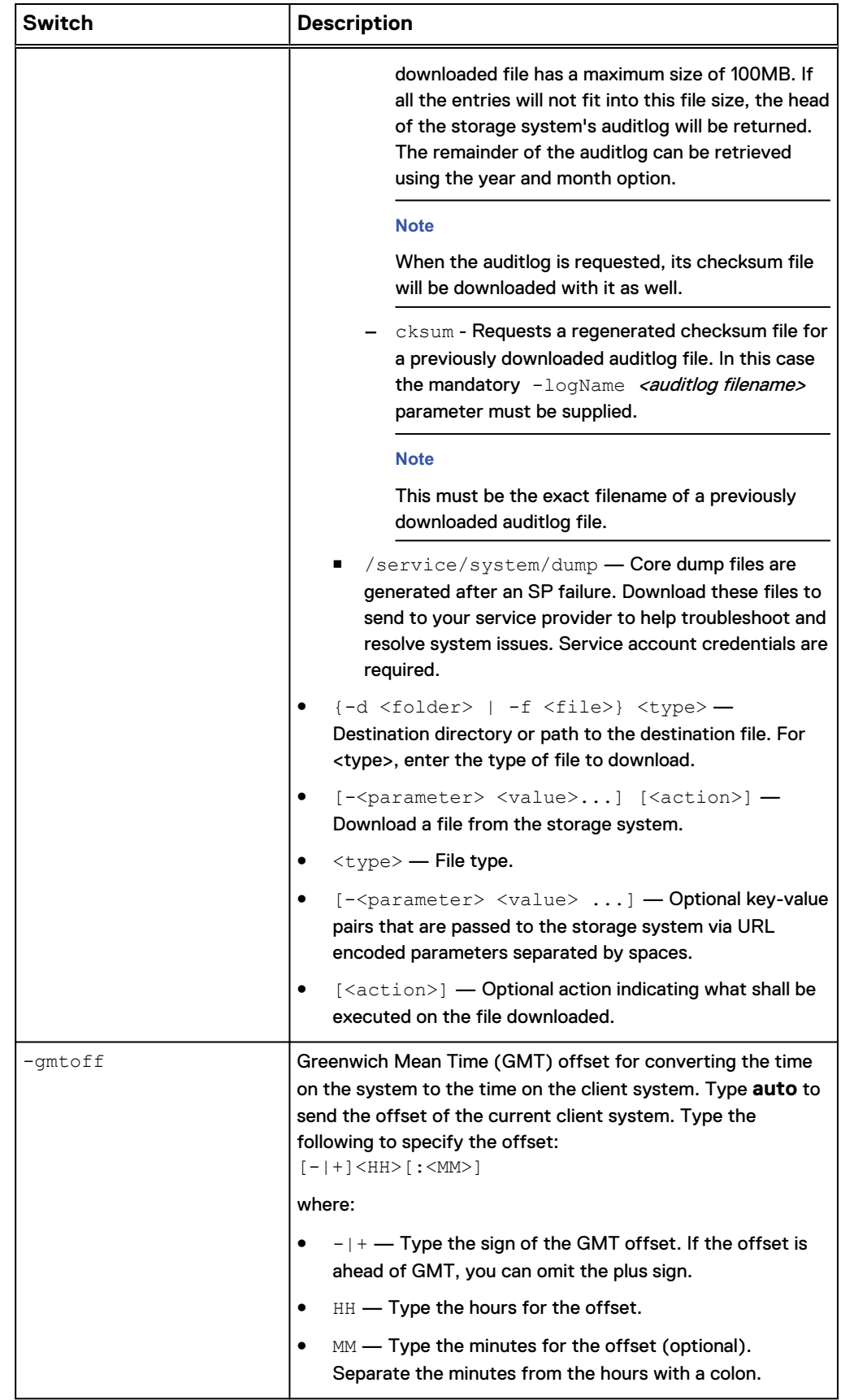

<span id="page-34-0"></span>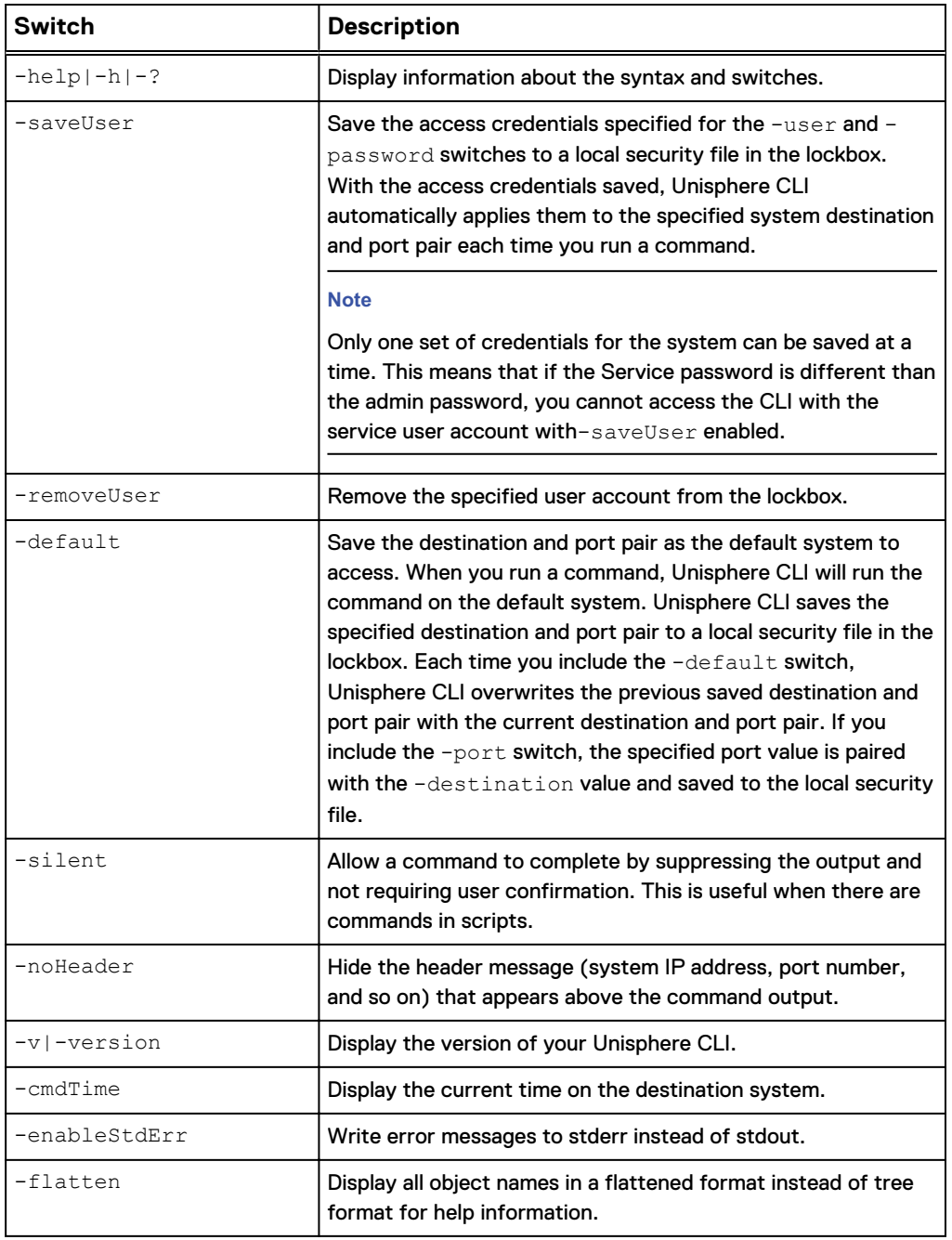

# **Access the system**

To access and run commands on a system through Unisphere CLI, specify the network name or management IP address of the system, your username, and your password.

#### **Note**

Unisphere CLI does not provide a session mode in which you log in to the system once and run commands. You must type the destination system, your username, and your password each time you run a command. Doing so logs in to the system, runs the command, and then logs out. To avoid having to type the access credentials each time you run a command, include the  $-$ saveUser switch to save the username and password for the specified destination system and port pair. The -saveUser switch only supports one set of saved credentials for the system. This means that this switch should not be enabled if the admin and service passwords are different, as this will prevent successful log in of the service account into the CLI.

#### **Format**

[{-d|-destination} *<value>*] [{-u|-user} *<user\_name>*] [{-p| password} *<password>*]

#### **Switches**

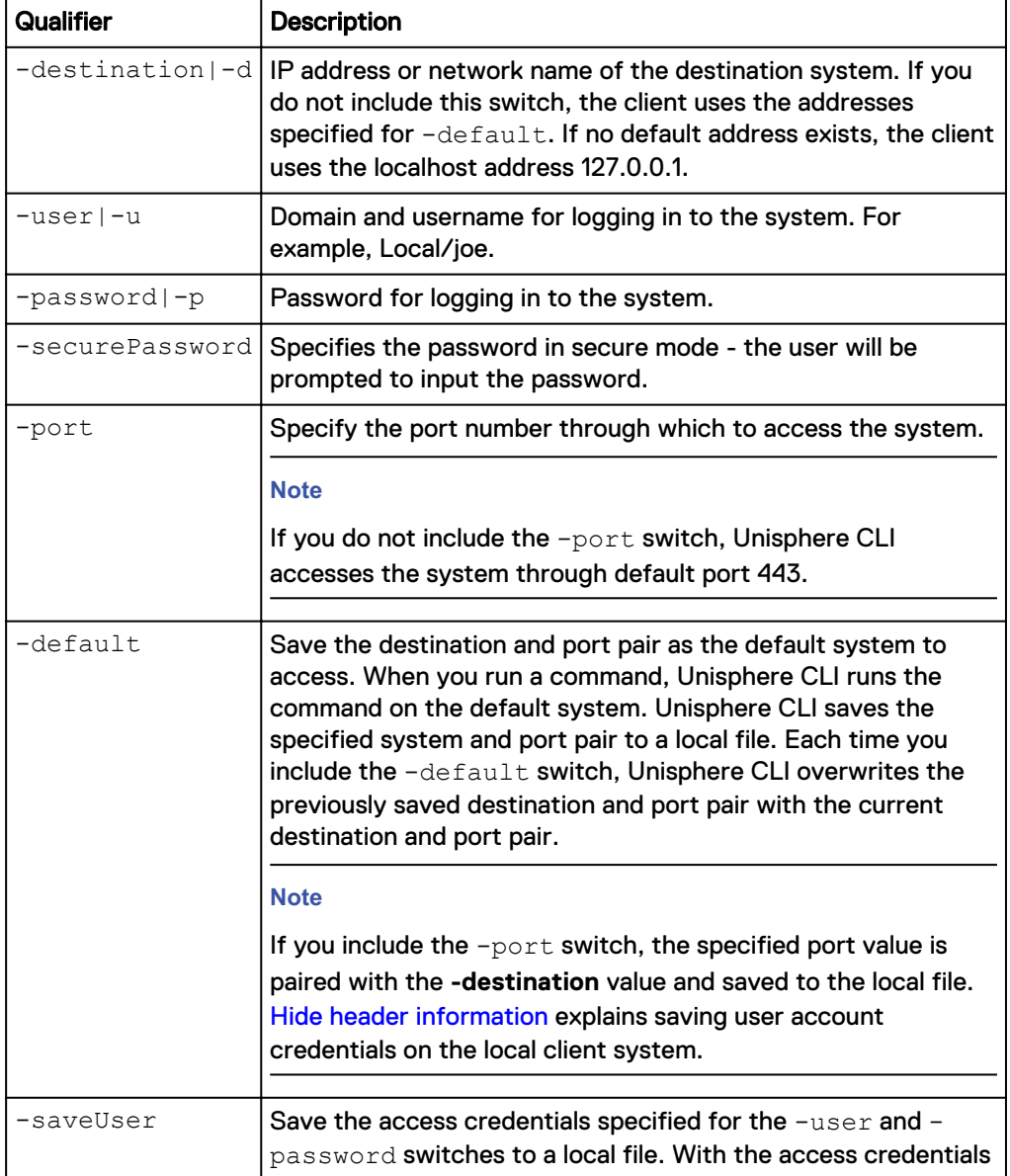
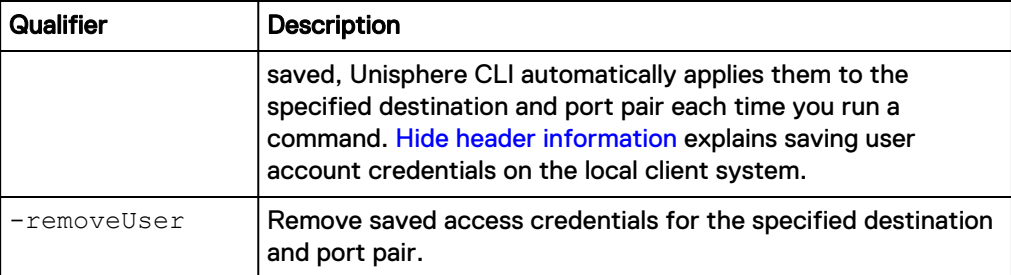

The following example accesses the destination system 10.0.0.1 as user Local/joe with password 12345:

**uemcli -d 10.0.0.1 -u Local/joe -p MyPassword456!**

### **Example 2**

The following example saves the access credentials for the specified user:

**uemcli -d 10.0.0.1 -u Local/joe -p MyPassword456! -saveUser**

### **Example 3**

The following example sets the destination system as the default:

**uemcli -d 10.0.0.1 -u Local/joe -p MyPassword456! -default**

### **Example 4**

The following example accesses the default system:

**uemcli -u Local/joe -p MyPassword456!**

### **Example 5**

The following example removes the saved access credentials from destination system 10.0.0.1:

**uemcli -d 10.0.0.1 -removeUser**

# **Upload an upgrade candidate**

To upgrade the system software, upload an upgrade candidate file that you download from the support website and use the -upload qualifier. Once you upload the candidate file to the system, use an upgrade session to start the upgrade process. [Create upgrade sessions](#page-51-0) on page 52 explains configuring upgrade sessions.

### **Prerequisites**

Download the latest system software upgrade candidate from the support website.

### **Format**

```
uemcli -d 10.0.0.1 -u Local/joe -p MyPassword456! -upload -f
<file> upgrade
```
### **Options**

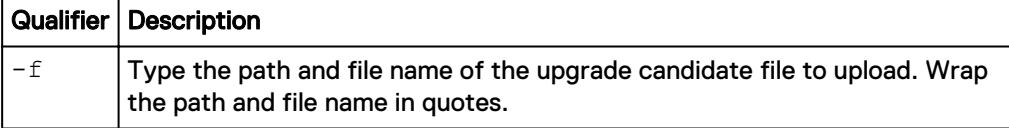

### **Example**

The following example upload a upgrade candidate file to the system:

<span id="page-37-0"></span>**uemcli -d 10.0.0.1 -u Local/joe -p MyPassword456! -upload -f "upgrade-2.0.0.12190-MAGNUM-RETAIL.tgz.bin" upgrade**

```
Storage system address: 10.0.0.1
Storage system port: 443
HTTPS connection
Operation completed successfully.
```
# **Hide header information**

Each time you run a switch or command, the header message appears. The header displays the destination system, system port number, the syntax, and communication protocol used (HTTPS). For example:

```
Storage system address: 127.0.0.1
Storage system port: 443
HTTPS connection
```
To hide the header, include the -noHeader switch:

**uemcli -d 10.0.0.1 -u Local/joe -p MyPassword456! -noHeader /sys/ general show**

```
1: System name = Vorpal
 Model = EMC Storage Systems 12GB RAM WM PHTM
Platform type = EMC Storage System
    Product serial number = FNM00102000154
Auto failback = on
Health state = Degraded/Warning (10)
```
**Save Unisphere CLI settings**

You can save the following settings on the host on which you run Unisphere CLI:

- User access credentials, including your username and password, for each system you access. For more information, see the -saveUser switch in [View the](#page-28-0) [switches](#page-28-0) on page 29.
- SSL certificates imported from the system. For more information on SSL certificates, see [Manage SSL certificates](#page-27-0) on page 28.
- Information about default system to access through Unisphere CLI, including the system name or IP address and the system port number. For more information, see the -default switch in [View the switches](#page-28-0) on page 29.

Unisphere CLI saves the settings to a secure lockbox that resides locally on the host on which Unisphere CLI is installed. The stored data is only available on the host where it was saved and to the user who saved it. The lockbox resides in the following locations:

- On Windows XP: C:\Documents and Settings\<account name>\Local Settings\Application Data\.emc\uemcli
- On Windows 7 and Windows 10: C:\Users\\${user\_name}\AppData\Local \.emc\uemcli
- On UNIX/Linux: <home directory>/.emc/uemcli

The cps.clb and csp.clb.FCD files are lockbox-related. If you uninstall Unisphere CLI, these directories and files are not deleted, giving you the option of retaining them. However, for security reasons, you may want to delete these files.

Introduction

# **CHAPTER 2**

# **Manage the System**

This chapter contains the following topics:

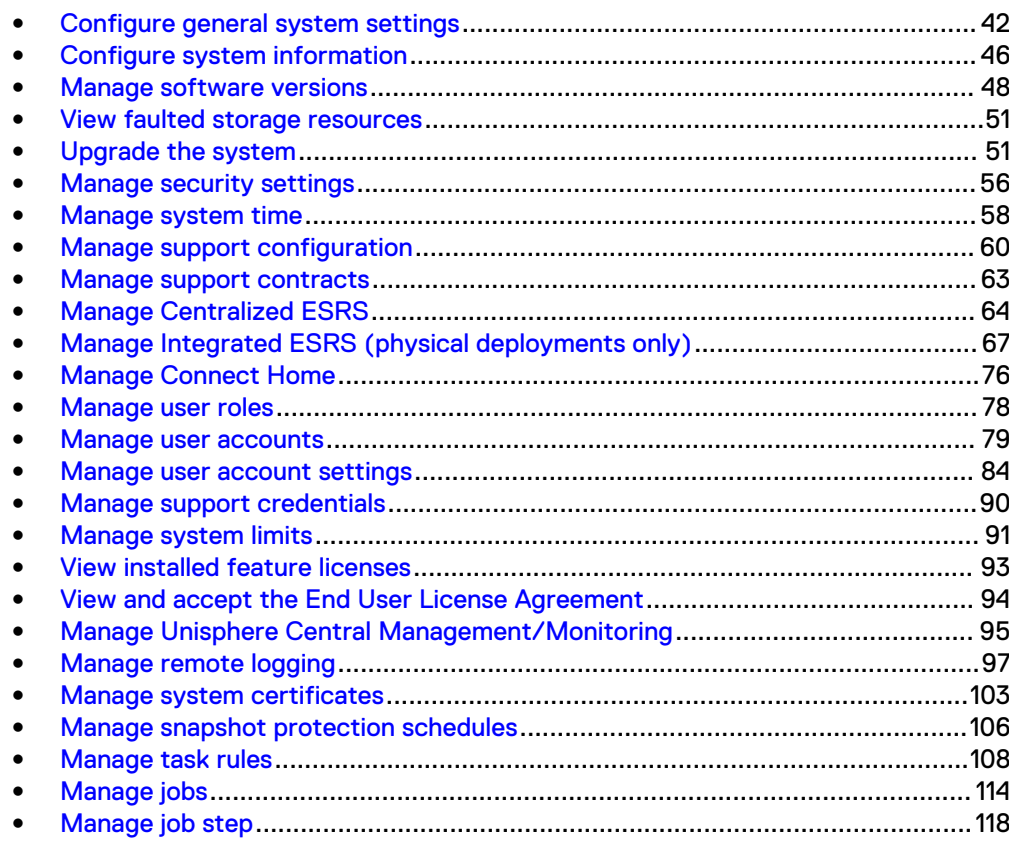

# <span id="page-41-0"></span>**Configure general system settings**

Configure general settings on the system, including:

- **•** Enable or disable automatic failback for SP.
- Manually fail back NAS servers.
- Perform a check of the overall system health.
- Change the system name.

### **Note**

Failover occurs when there is a hardware or software problem with an SP. This failover causes all NAS servers that run on it to fail over to the another SP with minimal disruption to connected hosts. Once the SP is fixed, and automatic failback is enabled, all NAS servers automatically fail back to their original SP.

The following table lists the general system attributes:

Table 4 General system attributes

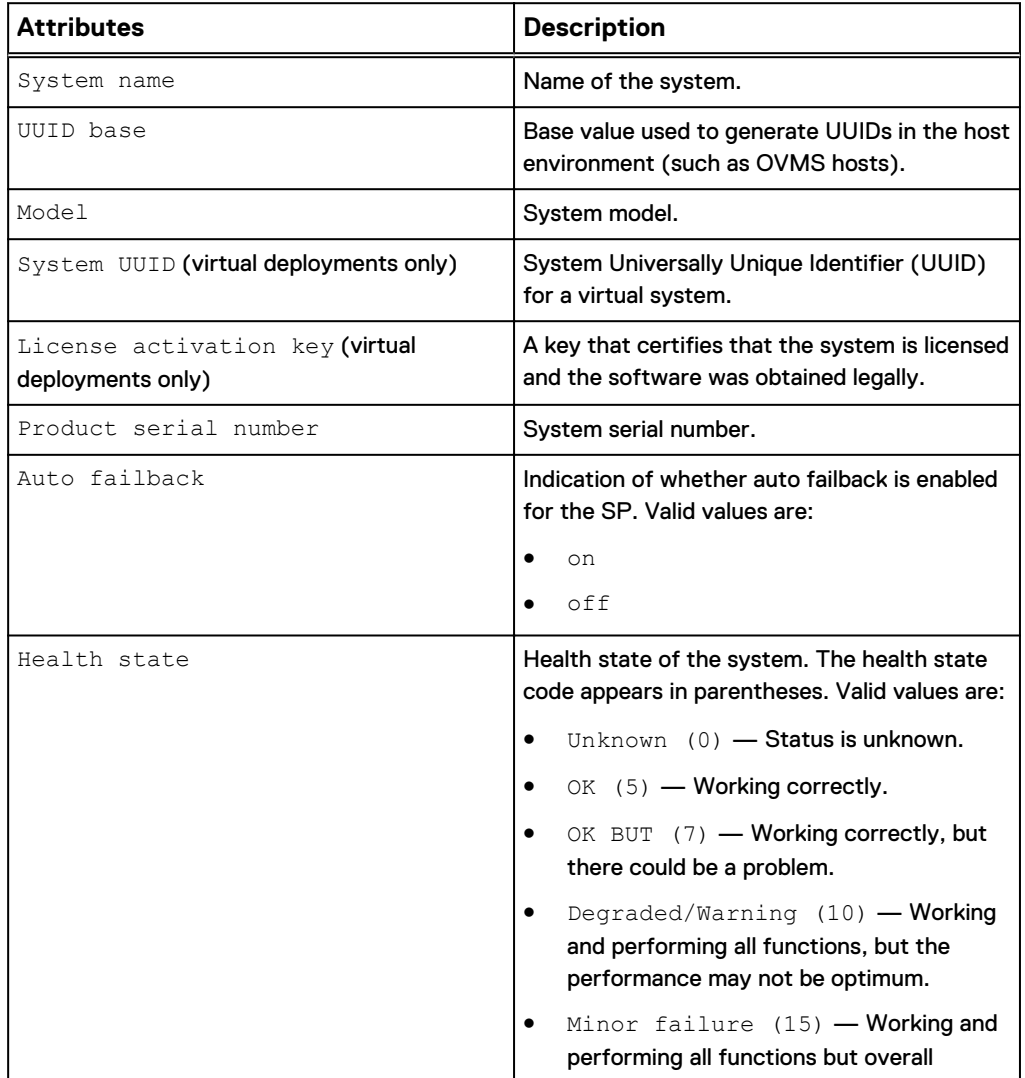

Table 4 General system attributes (continued)

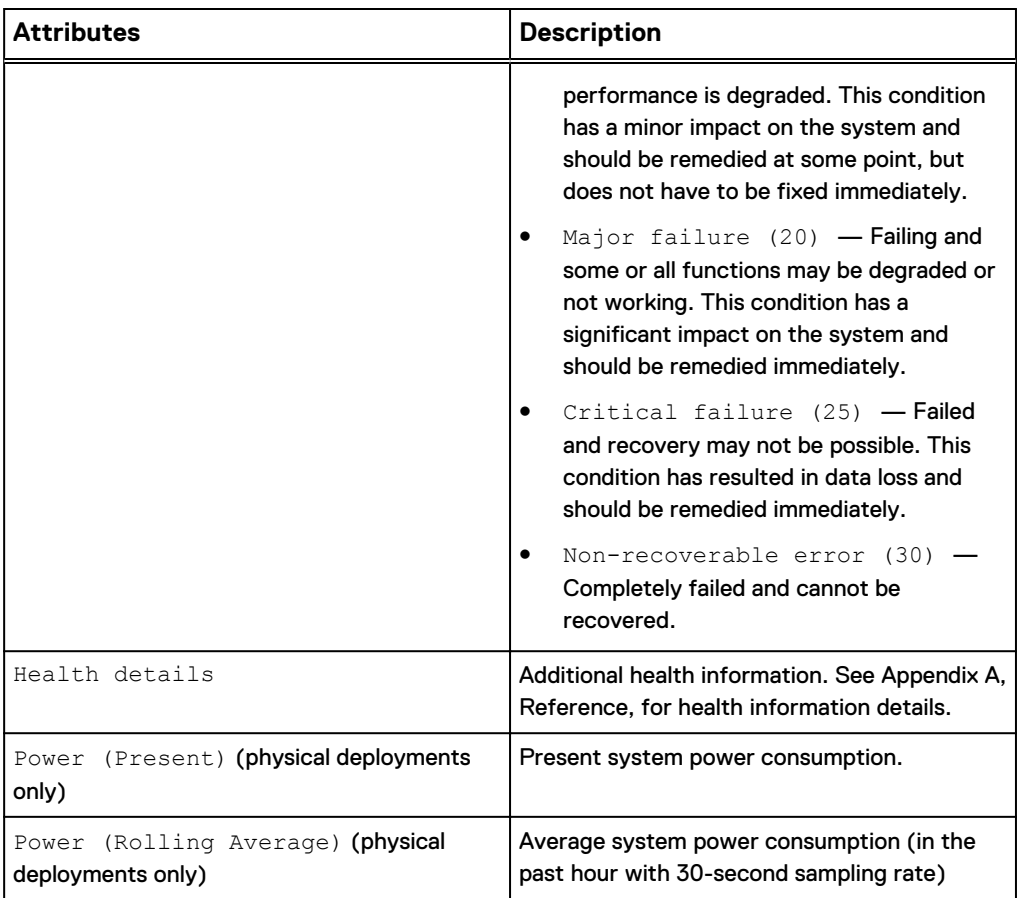

# **View system settings**

View the current system settings.

### **Note**

[The show action command](#page-22-0) on page 23 explains how to change the output format.

### **Format**

/sys/general show

# **Example 1 (physical deployments only)**

The following command displays the general settings for a physical system:

```
uemcli -d 10.0.0.1 -u Local/joe -p MyPassword456! /sys/general show -
detail
```

```
Storage system address: 10.0.0.1
Storage system port: 443
HTTPS connection
1: System name = demo<br>UUID Base = 0
     UUID Base<br>Model
     Model = Unity 300<br>Platform type = EMC Stora
                         = EMC Storage System
```

```
System UUID
    Product serial number = demo
    Auto failback = on = \frac{1}{2}Health state = OK (5)Health details = "The system is operating normally."
Power (Present) = 572 watts
     Power (Rolling Average) = 573 watts
    Supported SP upgrades = SP400, SP500, SP600
```
### **Example 2 (virtual deployments only)**

The following command displays the general settings for a virtual system:

#### **Note**

The UUID Base does not display when the -detail option is not specified.

```
uemcli -d 10.0.0.1 -u Local/joe -p MyPassword456! /sys/general show
```

```
Storage system address: 10.0.0.1
Storage system port: 443
HTTPS connection
1: System name = Demo
Model = UnityVSA
 System UUID = 421D3F1B-6D79-52A1-9AC7-67AE794E520E
      License activation key = CQPZQ0DJJQHR0X
Product serial number = VIRT14349BPJEP
Health state = OK (5)
```
### **Change general system settings**

Change the name of the system, or whether automatic failback is enabled or disabled.

#### **Format**

```
/sys/general set [-name <value>] [-uuidBase <value>] [–
autoFailback {on|off}]
```
### **Action qualifiers**

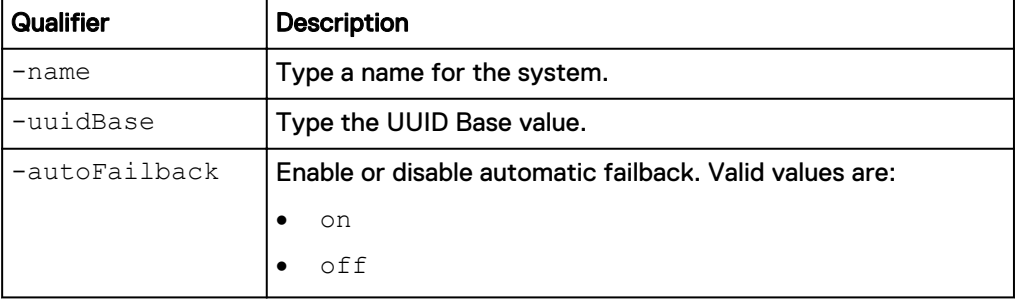

### **Example**

The following command disables automatic failback:

```
uemcli -d 10.0.0.1 -u Local/joe -p MyPassword456! /sys/general set –
autoFailback off
```
Storage system address: 10.0.0.1 Storage system port: 443

```
HTTPS connection
Operation completed successfully.
```
## <span id="page-44-0"></span>**Manually fail back NAS servers**

Manually fail back all failed over NAS servers to their original SP. If auto failback is enabled, failback occurs automatically.

### **Format**

/sys/general failback

### **Example**

The following command fails back all NAS servers that have failed over:

```
uemcli -d 10.0.0.1 -u Local/joe -p MyPassword456! /sys/general
failback
```

```
Storage system address: 10.0.0.1
Storage system port: 443
HTTPS connection
```
Operation completed successfully.

### **Perform a system health check**

Perform a health check of the entire system. A health check is a series of checks on the state of your system to ensure that no underlying problems exist.

#### **Note**

Before upgrading the system software, a system health check must be performed. All system components must be healthy prior to upgrading the system software. If any of the system components are degraded, the software update will fail.

### **Format**

/sys/general healthcheck

### **Example**

The following command performs a health check of the system:

```
uemcli -d 10.0.0.1 -u Local/joe -p MyPassword456! /sys/general
healthcheck
```

```
Storage system address: 10.0.0.1
Storage system port: 443
HTTPS connection
1: Error code = Error: The health check has failed. An internal 
error is preventing 
the health check from completing successfully. Record the error 
code and search the 
EMC Online Support website for available support options. 
[Error Code: platform::check_boot_control_status_2]
Operation completed successfully.
```
### <span id="page-45-0"></span>**Note**

- The results of the health check may show errors and warnings, but a message of Operation completed successfully. displays in the output. This is only an indication that the health check action was performed, not that it was successfully completed without errors and warnings. Attempt to resolve all errors and rerun the health check.
- If errors occur, a system software upgrade is not allowed. If warnings occur, they can be bypassed during the upgrade procedure.

# **Configure system information**

Configure system information about the system's location and user.

The following table lists the system information attributes:

Table 5 System information attributes

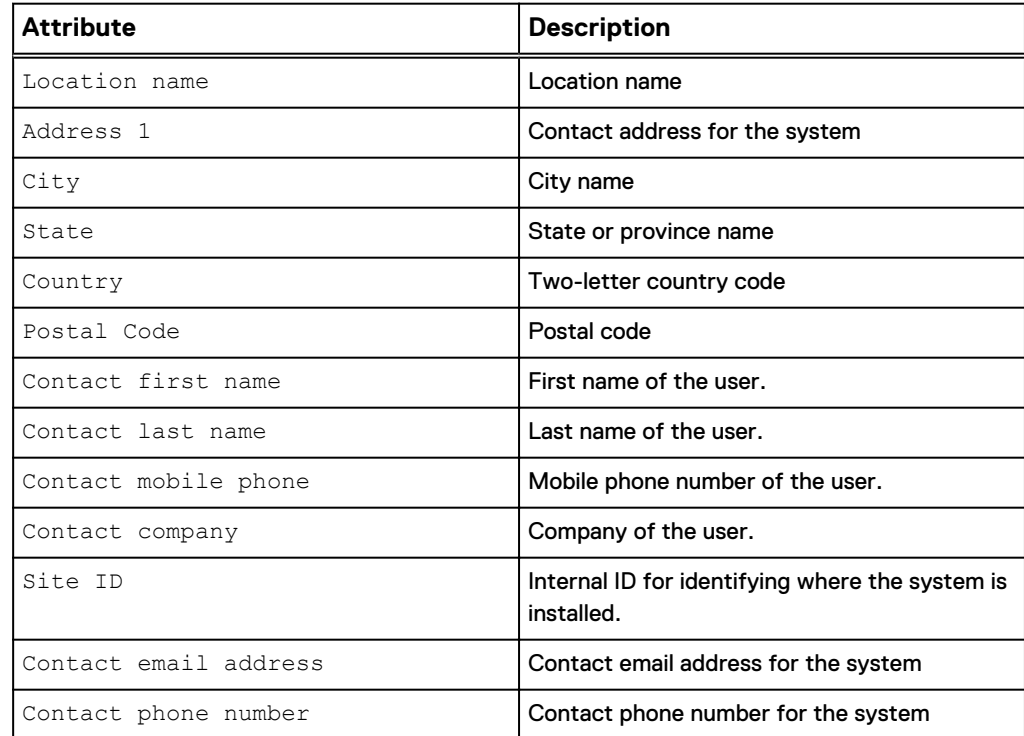

# **View system information**

View current system information.

### **Note**

[The show action command](#page-22-0) on page 23 explains how to change the output format.

#### **Format**

/sys/info show

The following command displays the general setting information for the system:

**uemcli -d 10.0.0.1 -u Local/joe -p MyPassword456! /sys/info show**

```
Storage system address: 10.0.0.1
Storage system port: 443
HTTPS connection
1: Contact first name = Zach<br>Contact last name = Arnold
Contact last name = Arnold
Contact company = EMC
       Contact email address = something@somemail.com
      Contact phone number = 123456789
```
# **Change system information**

Change the system information attributes.

### **Format**

```
/sys/info set [-location <value>] [-contactFirstName <value>]
[-contactLastName <value>] [-contactEmail <value>] [-
contactPhone <value>] [-contactMobilePhone <value>]
```
### **Action qualifiers**

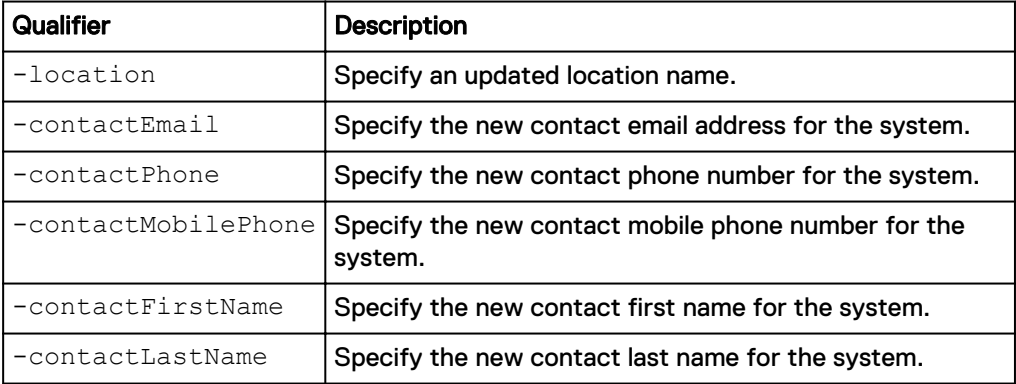

### **Example**

The following command changes the following system information:

- Contact first name
- Contact last name
- Contact email
- Contact phone
- System location
- Contact mobile phone

```
uemcli -d 10.0.0.1 -u Local/joe -p MyPassword456! /sys/info set -
contactFirstName Zach -contactLastName Arnold -contactEmail
something@someemail.com -contactPhone 1233456789 -location here -
contactMobilePhone 987654321
```

```
Storage system address: 10.0.0.1
Storage system port: 443
```

```
HTTPS connection
Operation completed successfully.
```
# <span id="page-47-0"></span>**Manage software versions**

See details about the system software versions that have been uploaded to the system manually by a user, or that have been automatically pushed down to the system by support.

### **Note**

Support will not push down any software images to the system without prior user consent.

### Table 6 System software attributes

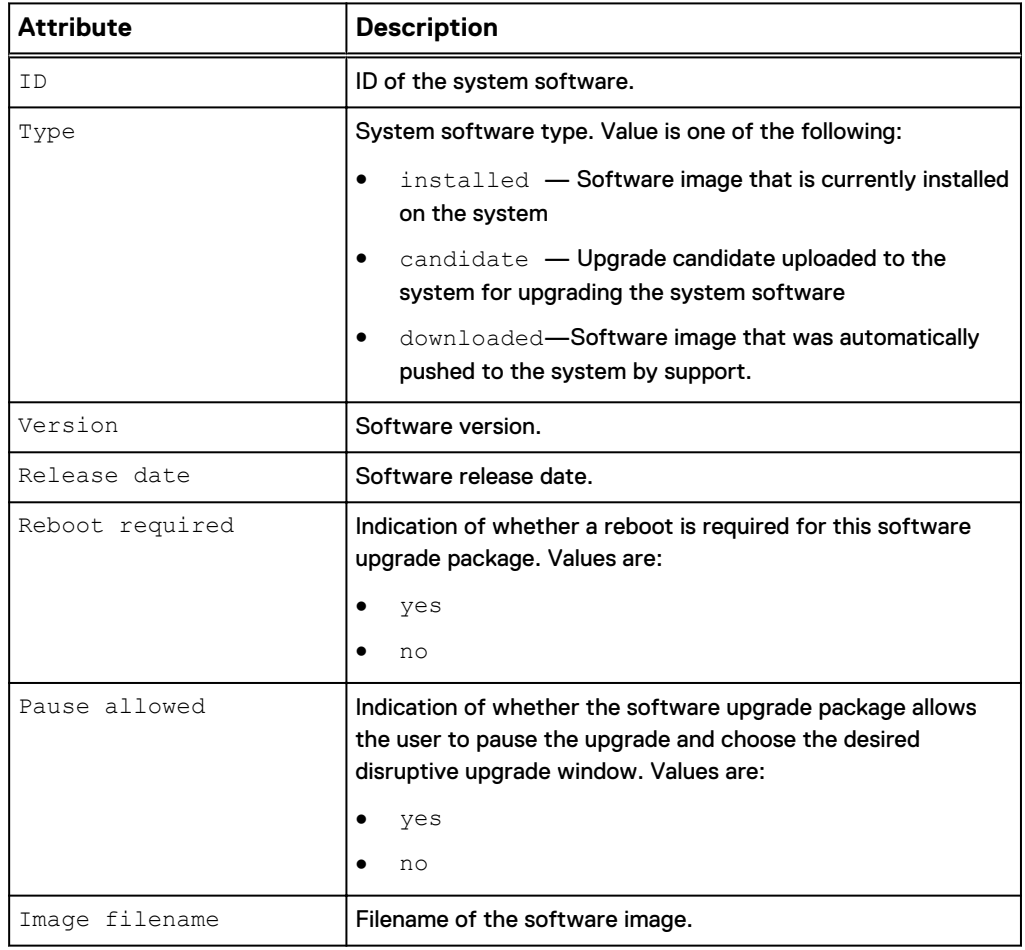

# **View system software versions**

Display details about the version of the installed system software any upgrade candidates that have been uploaded to the system. [Upgrade the system](#page-50-0) on page 51 explains how to upgrade the system software.

#### **Format**

```
/sys/soft/ver [{-id <value>|-type {installed|candidate|
downloaded}}] show
```
### **Object qualifier**

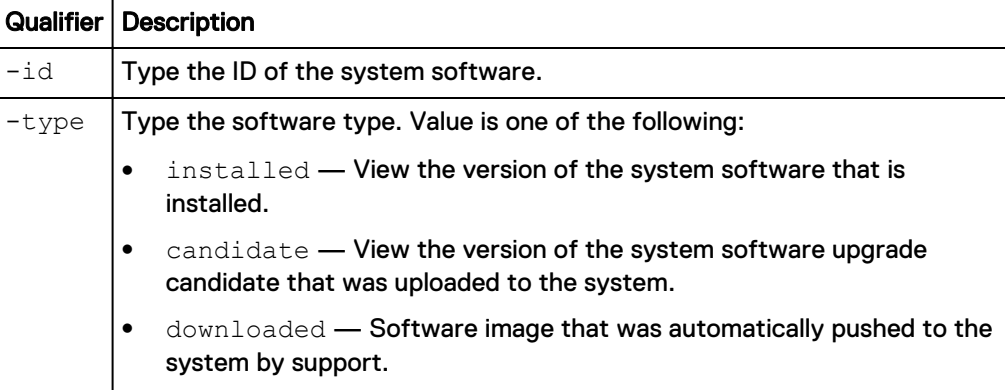

### **Example**

The following command displays details about the installed system software and an uploaded upgrade candidate:

```
uemcli -d 10.0.0.1 -u Local/joe -p MyPassword456! /sys/soft/ver show
```

```
Storage system address: 10.0.0.1
Storage system port: 443
HTTPS connection
1: ID = INST_1
Type = installed
Version = 4.3.0.1498853411
Release date = 2017-06-30 23:33:44
Image type =
     Reboot required =
    Pause allowed =
     Image filename =
2: ID = CAND 1Type = candidate
Version = 4.3.0.1502142551
Release date = 2017-08-08 05:19:50
Image type = software
     Reboot required = yes
 Pause allowed = yes
 Image filename = Unity-c4dev_PIE_471-
upgrade-4.3.0.1502142551-4.3.0.1502142551-GNOSIS DEBUG.tgz.bin
3: ID = ASD_1
Type \qquad \qquad = downloaded
Version = 4.2.0.9215195
Release date =
    Image type = software
     Reboot required =
    Pause allowed =
    Image filename = Unity- dev 001-
upgrade-4.2.0.9215195.9215195-4.2.0.9215195.9215195-
GNOSIS_DEBUG.tgz.bin.gpg
4: ID = ASD 2
Type \qquad \qquad = downloaded
Version = V2-Dec-19-2016Release date =
```

```
Image type = firmware
      Reboot required =
Pause allowed =
 Image filename = Unity-Drive-Firmware-V2-
Dec-19-2016.tgz.bin.gpg
```
## **Prepare system software version**

Prepare an automatically downloaded software image for installation.

#### **Note**

Support will not push down any software images to your system without prior user consent.

#### **Format**

/sys/soft/ver -id *<value>* prepare

### **Object qualifier**

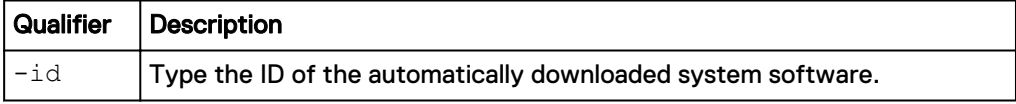

### **Example 1**

The following command prepares automatically downloaded software image "ASD\_1" for installation:

```
uemcli -d 10.0.0.1 -u Local/joe -p MyPassword456! /sys/soft/ver -id
ASD_1 prepare
```

```
Storage system address: 10.0.0.1
Storage system port: 443
HTTPS connection
```
Operation completed successfully.

### **Example 2**

The following command shows the error that is returned when trying to prepare an image that was not an automatically downloaded software candidate:

**uemcli -d 10.0.0.1 -u Local/joe -p MyPassword456! /sys/soft/ver -id CAND\_1 prepare**

Operation failed. Error code: 0x6000cd5 The specified image ID is invalid. The current action can only be performed on downloaded images. Obtain the image ID with '/sys/soft/ ver -type downloaded show' and try again with correct image ID. (Error Code:0x6000cd5)

### <span id="page-50-0"></span>**Note**

Use the /sys/soft/ver show command to obtain the ID of any automatically downloaded software images on the system. The "Type" should be "downloaded" such as in the following example:

```
ID = ASD_1Type \qquad \qquad = downloaded
Version = 4.2.0.9215195
Release date =
Image type = software
     Reboot required =
    Pause allowed =
 Image filename = Unity-_dev_001-
upgrade-4.2.0.9215195.9215195-4.2.0.9215195.9215195-
GNOSIS_DEBUG.tgz.bin.gpg
```
# **View faulted storage resources**

This topic is to be used as a template for Unity CLI task topics.

This command shows a list of which storage resources are in faulted states, including their health status details.

### **Format**

/sys/res/health/fault

### **Example**

The following example lists the storage resources that are in a faulted state, the type of resource, and the corresponding health state information.

```
uemcli -d 10.0.0.1 -u Local/joe -p MyPassword456! /sys/res/health/
fault show
```

```
Storage system address: 10.64.75.201
Storage system port: 443
HTTPS connection
1: ID = \text{pool}_1<br>Type = \text{pool}_1 Type = pool
 Health state = Degraded/Warning (10)
2: ID = sv 2 Type = lun 
       Health state = Minor failure (15)
```
# **Upgrade the system**

Create an upgrade session to upgrade the system or view existing upgrade sessions. The upgrade session installs an upgrade candidate file that was uploaded to the system. Download the latest upgrade candidate from the support website. Use the upload switch to upload it to the system before creating the upgrade session.

The latest software upgrade candidate contains all available hot fixes. If you have applied hot fixes to your system, the hot fixes will be included in the latest upgrade candidate.

### <span id="page-51-0"></span>**Note**

All system components must be healthy, prior to upgrading the system. If any system components are degraded, the update will fail. [Perform a system health check](#page-44-0) on page 45 explains how to run a health check on the system.

The following table lists the attributes for upgrade sessions.

Table 7 Upgrade session attributes

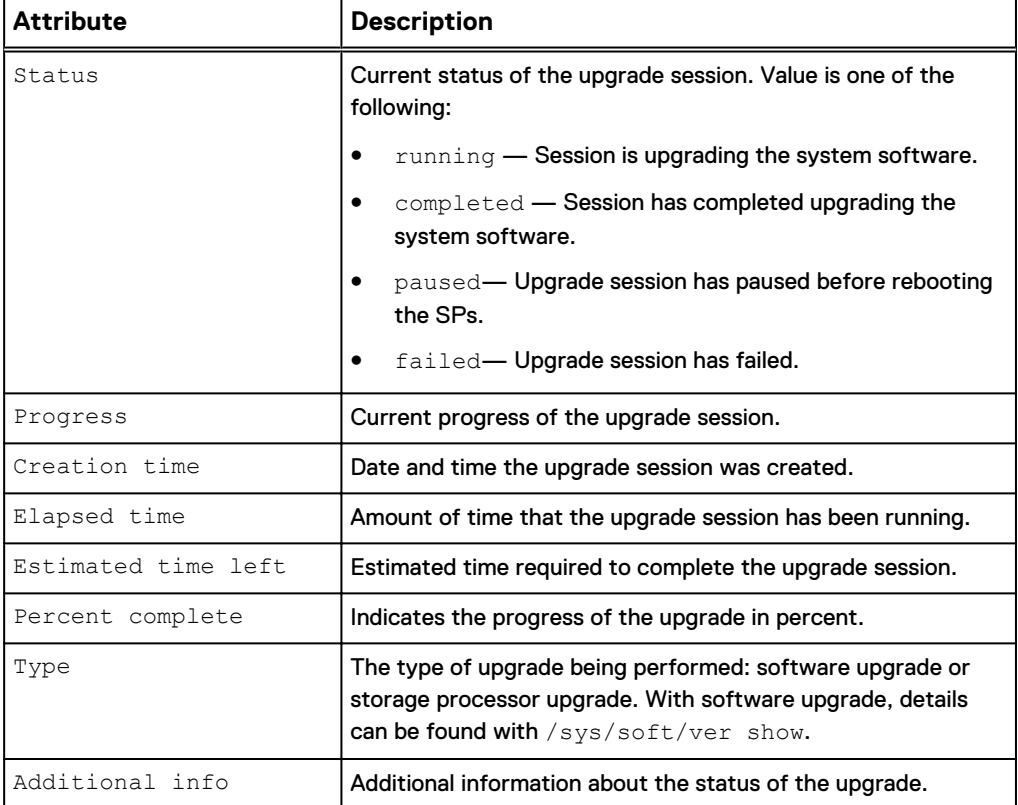

# **Create upgrade sessions**

Creates a new upgrade session. This could be a software or hardware upgrade that is monitored by a session.

### *NOTICE*

Do not use Unisphere or Unisphere CLI to manage or configure the system during a software upgrade.

### **Format**

```
/sys/upgrade create –type { software [–candId <value>] [-
pauseBeforeReboot] | sp -newSPModel <value>} [-offline]} [-
pauseBetweenReboots]
```
### **Action qualifiers**

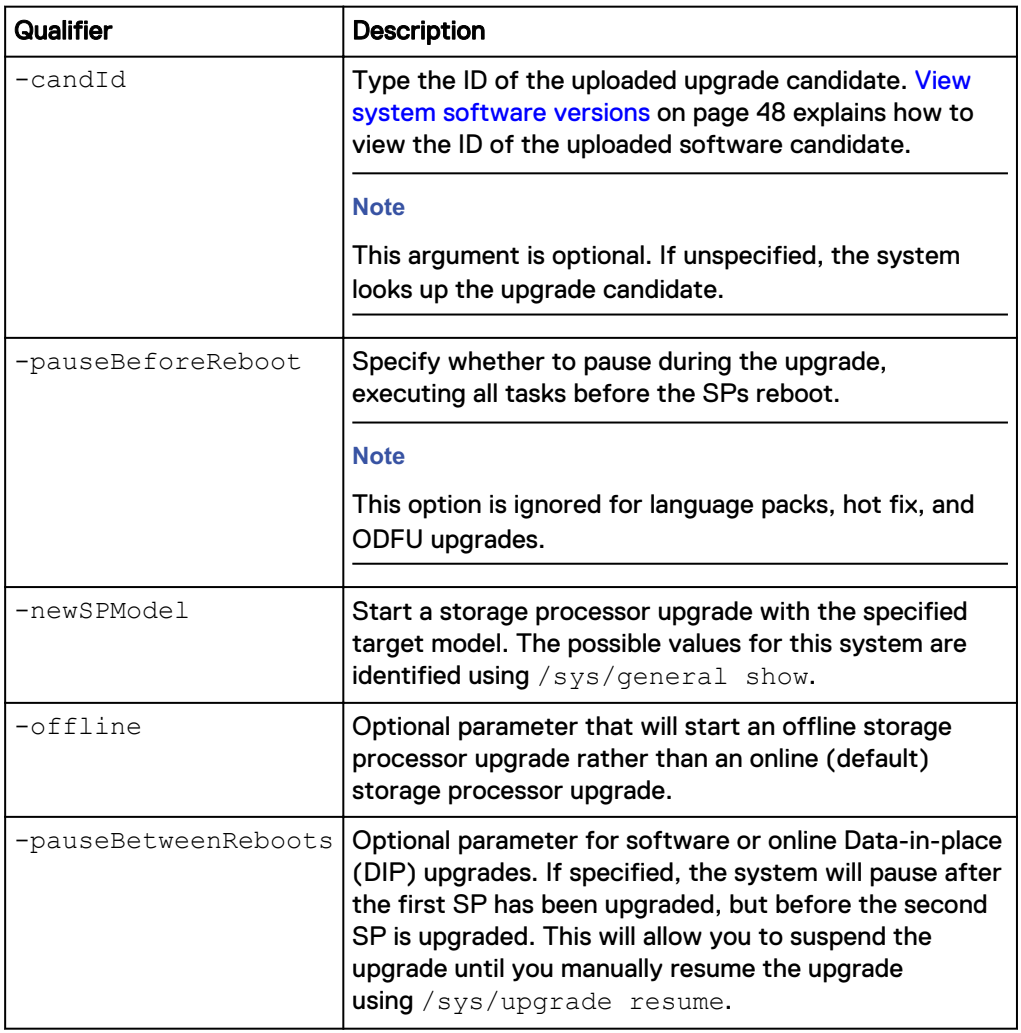

### **Example 1**

The following command creates a session to upgrade the system software:

**uemcli -d 10.0.0.1 -u Local/joe -p MyPassword456! /sys/upgrade create –type software**

```
Storage system address: 10.0.0.1
Storage system port: 443
HTTPS connection
Operation completed successfully.
```
### **Note**

All warning messages, if any, appear the first time you run the upgrade process. When a potential issue results in a warning message, the upgrade process stops. Once you review the warning message, run the upgrade command again to continue with the upgrade process. This time the upgrade process will run the checks again, but it will not stop for any warnings. The upgrade process will only stop when an error occurs.

The following command creates a session to upgrade the storage processor:

**uemcli -d 10.0.0.1 -u Local/joe -p MyPassword456! /sys/upgrade create –type sp –newSPModel SP500**

```
Storage system address: 10.0.0.1
Storage system port: 443
HTTPS connection
Operation completed successfully.
```
### **Example 3**

The following command initiates an offline DIP upgrade.

**uemcli -d 10.0.0.1 -u Local/joe -p MyPassword456! /sys/upgrade create -type sp -newSPModel SP500 -offline**

```
Storage system address: 10.64.75.201
Storage system port: 443
HTTPS connection
Operation completed successfully.
```
### **Example 4**

The following command initiates a software upgrade that pauses after the first SP reboots.

**uemcli /sys/upgrade create -type software -pauseBetweenReboots**

```
Storage system address: 10.64.75.201
Storage system port: 443
HTTPS connection
```
Operation completed successfully.

# **View upgrade sessions**

View details for an existing upgrade session.

### **Note**

[The show action command](#page-22-0) on page 23 explains how to change the output format.

### **Format**

/sys/upgrade show

### **Example 1**

The following command displays details about the hardware upgrade session:

**uemcli -d 10.0.0.1 -u Local/joe -p MyPassword456! /sys/upgrade show**

```
Storage system address: 10.0.0.1
Storage system port: 443
HTTPS connection
1: Type = SP
    Status = Running
```

```
Status message = Creation time = 2015-11-09 19:43:08
Elapsed time = 01h 3m 08s
      Estimated time left = 01h 70m 00s
Progress = Task 2 of 5 (Running health checks)
Percent complete = 5%
```
The following command displays details about the software upgrade session:

**uemcli -d 10.0.0.1 -u Local/joe -p MyPassword456! /sys/upgrade show**

```
Storage system address: 10.0.0.1
Storage system port: 443
HTTPS connection
1: Type = Software<br>Status = Failed
Status = Failed
Status message = Stopping c4 stack on SPA timeout
expired
 Creation time = 2009-11-09 18:04:12
Elapsed time = 00h 20m 08s
      Estimated time left = 
     Progress = Task 5 of 25 (Stopping c4 stack on SPA)
     Percent complete = 15%
```
### **Example 3**

The following command shows an issue with the pre-upgrade health check in Additional info.

**uemcli -d 10.0.0.1 -u Local/joe -p MyPassword456! /sys/upgrade show detail**

```
Storage system address: 10.0.0.1
Storage system port: 443
HTTPS connection
1: Type = Software
Status = Failed
 Creation time = 2009-11-09 18:04:12
Elapsed time = 00h 20m 08s
     Estimated time left =<br>\frac{1}{2} =
 Progress = 
Percent complete = 5%
Additional info = "Error: The health check has failed.
An internal error is preventing the health check from completing 
successfully. Record the error code and search the EMC Online 
Support website for available support options. [Error Code: 
platform::check_boot_control_status_2]","Error: One or more LUNs 
are in degraded state. Record the error code and contact your 
service provider. [Error Code: 
flr::check if lun recovery is required 2]"
```
### **Resume upgrade session**

Resume an existing upgrade session that has been paused or has failed.

### **Format**

/sys/upgrade resume

<span id="page-55-0"></span>The following command continues with the upgrade.

**uemcli -d 10.0.0.1 -u Local/joe -p MyPassword456! /sys/upgrade resume**

```
Storage system address: 10.0.0.1
Storage system port: 443
HTTPS connection
Operation completed successfully.
```
# **Cancel upgrade session**

Cancel an upgrade session that is failed or paused. If there is a failure with lock (later steps of OS upgrade or storage processor upgrade), the upgrade cannot be canceled and must be "resume" instead.

### **Format**

/sys/upgrade cancel

### **Example**

The following command cancels the upgrade session.

```
uemcli -d 10.0.0.1 -u Local/joe -p MyPassword456! /sys/upgrade cancel
```

```
Storage system address: 10.0.0.1
Storage system port: 443
HTTPS connection
```
Operation completed successfully.

# **Manage security settings**

Manage system security settings.

The following table lists the system information attributes:

Table 8 Security settings attributes

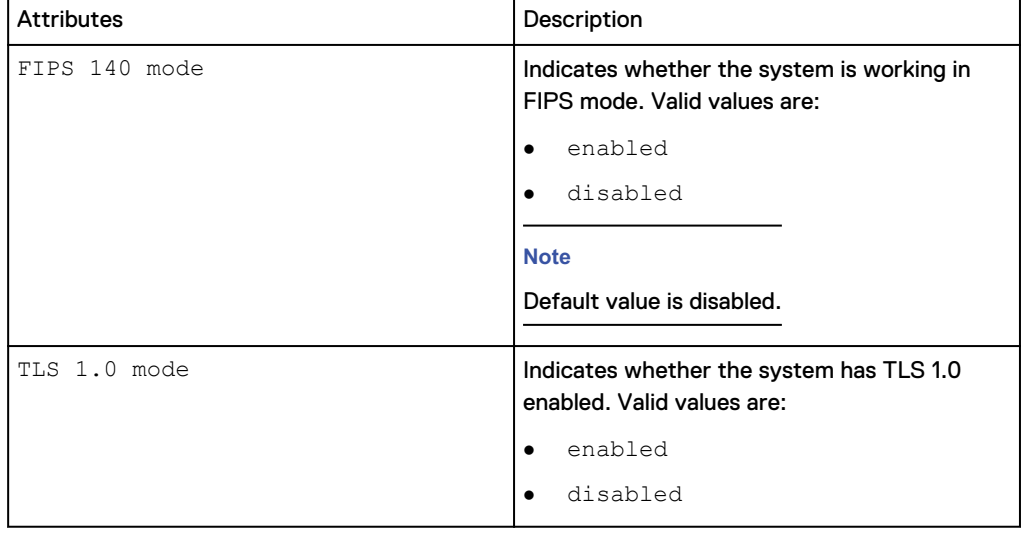

Table 8 Security settings attributes (continued)

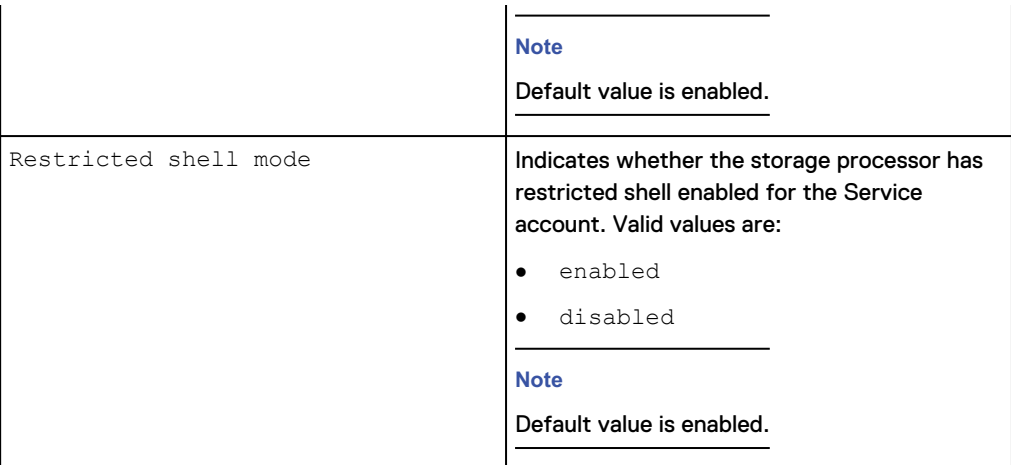

# **View security settings**

Displays current system security settings.

### **Format**

/sys/security show

### **Example**

The following command displays the security settings for the system:

**uemcli -d 10.0.0.1 -u Local/joe -p MyPassword456! /sys/security show**

```
Storage system address: 10.0.0.1
Storage system port: 443
HTTPS connection
1: FIPS 140 mode = enabled
TLS 1.0 mode = enabled
   Restricted shell mode = enabled
```
# **Change security settings**

Change the system security settings.

### **Format**

```
/sys/security set {-fips140Enabled {yes | no} | -tls1Enabled
{yes | no}} | -restrictedShellEnabled {yes | no}[-
restrictedShellDisabledTimeout <value>]}
```
### **Action qualifiers**

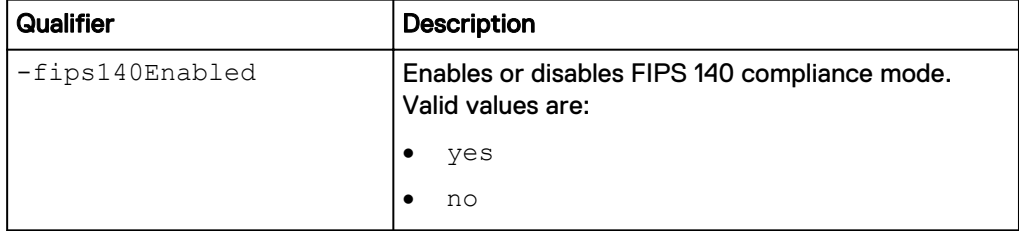

<span id="page-57-0"></span>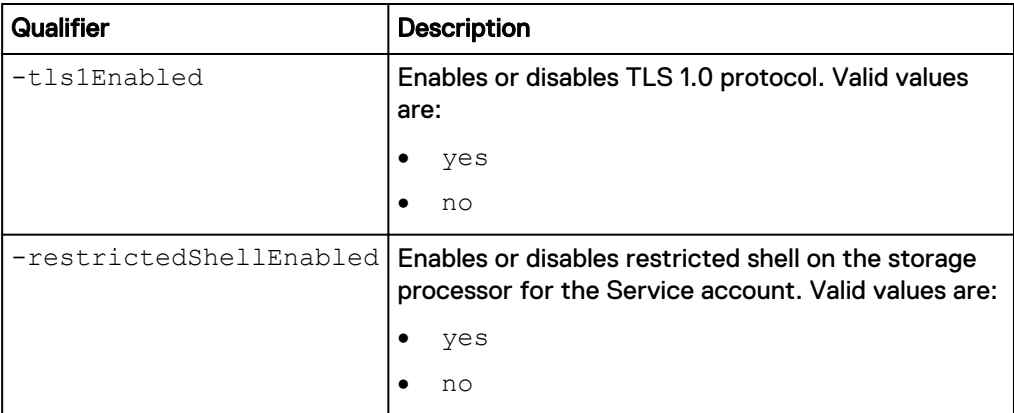

The following command changes the system security setting for FIPS 140 mode:

**uemcli /sys/security set -fips140Enabled yes**

```
Storage system address: 10.0.0.1
Storage system port: 443
HTTPS connection
The system will reboot one SP at a time for this change to take 
effect. Do you want to continue?
yes / no: yes
Operation completed successfully.
```
The following command changes the system security setting for TLS 1.0 protocol:

**uemcli /sys/security set -tls1Enabled no**

```
Storage system address: 10.0.0.1
Storage system port: 443
HTTPS connection
Please refer to the security configuration guide for backward 
compatibility. You will need to manually reboot both SPs for this 
change to take effect. Do you want to continue?
yes / no: yes
```
Operation completed successfully.

The following command changes the system security setting for restricted shell enabled setting:

**uemcli /sys/security set -restrictedShellEnabled no**

```
Storage system address: 10.0.0.1
Storage system port: 443
HTTPS connection
This action will disable restricted shell for service account on 
the storage processor. Do you want to continue?
yes / no: yes
Operation completed successfully.
```
# **Manage system time**

The following table lists the system time attributes:

Table 9 System time attributes

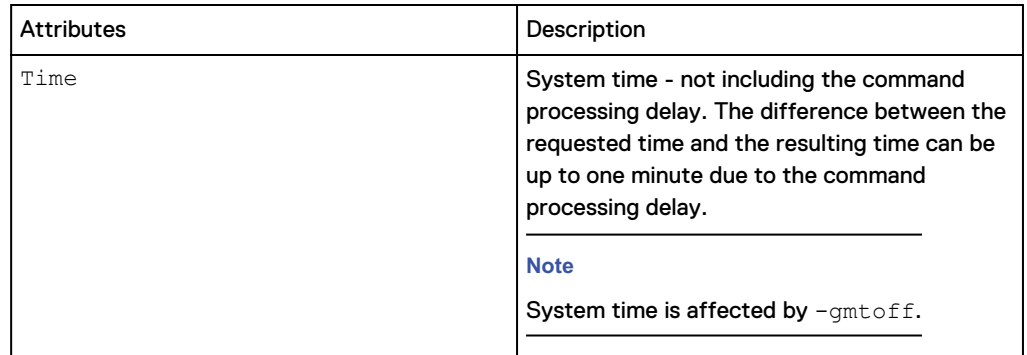

# **View system time**

Display current system time.

### **Format**

/sys/time show

### **Example**

The following command displays the system time:

**uemcli -d 10.0.0.1 -u Local/joe -p MyPassword456! /sys/time show**

```
Storage system address: 10.0.0.1
Storage system port: 443
HTTPS connection
1: Time = 2011-01-01 03:00:00
```
# **Change system time**

### Change the system time.

### **Format**

```
/sys/time set {-clientTime | -utc <value>} [-force {noreboot |
allowreboot | allowdu}]
```
### **Action qualifiers**

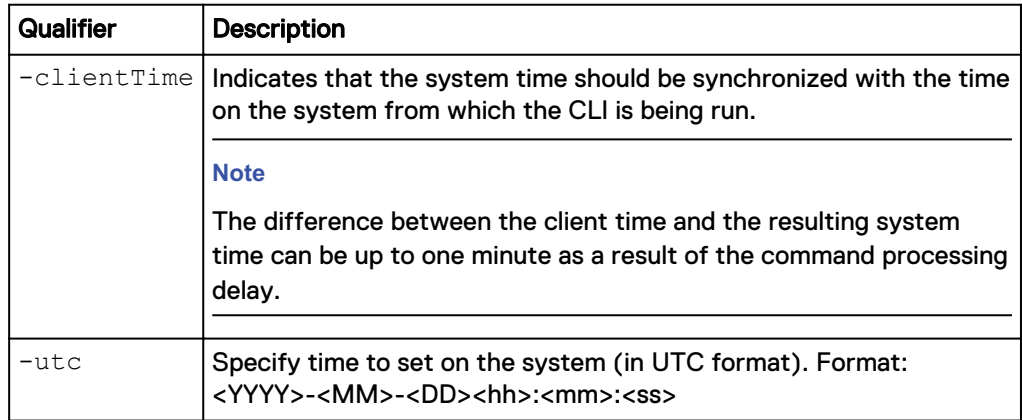

<span id="page-59-0"></span>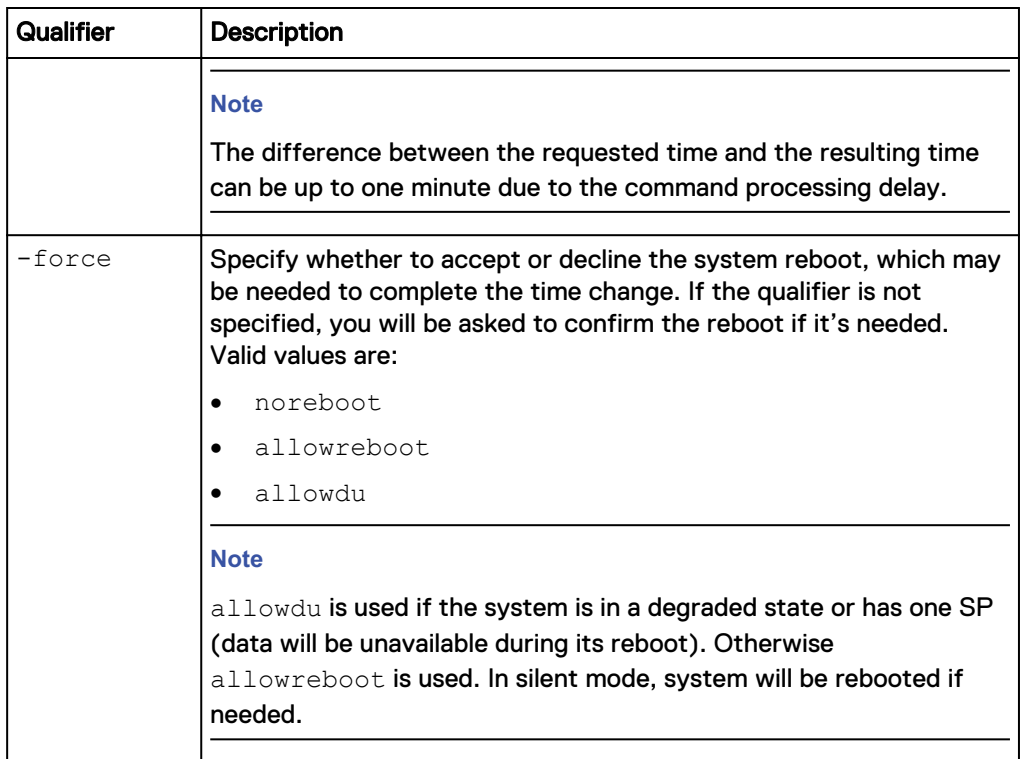

The following command accepts the system reboot:

**uemcli /sys/time set -utc "2011-05-17 14:26:20" -force allowreboot**

```
Storage system address: 10.0.0.1
Storage system port: 443
HTTPS connection
```
Operation completed successfully

# **Manage support configuration**

Manage support configuration settings on the system, including:

- Name of IP address of proxy server.
- Port number of the proxy server.
- Name of the account on the proxy server.
- Password of the account.
- Whether the support contracts list is updated automatically on a weekly basis.
- Whether cloud management is enabled for services like Cloud IQ.

The following table lists the support configuration attributes:

Table 10 Support configuration attributes

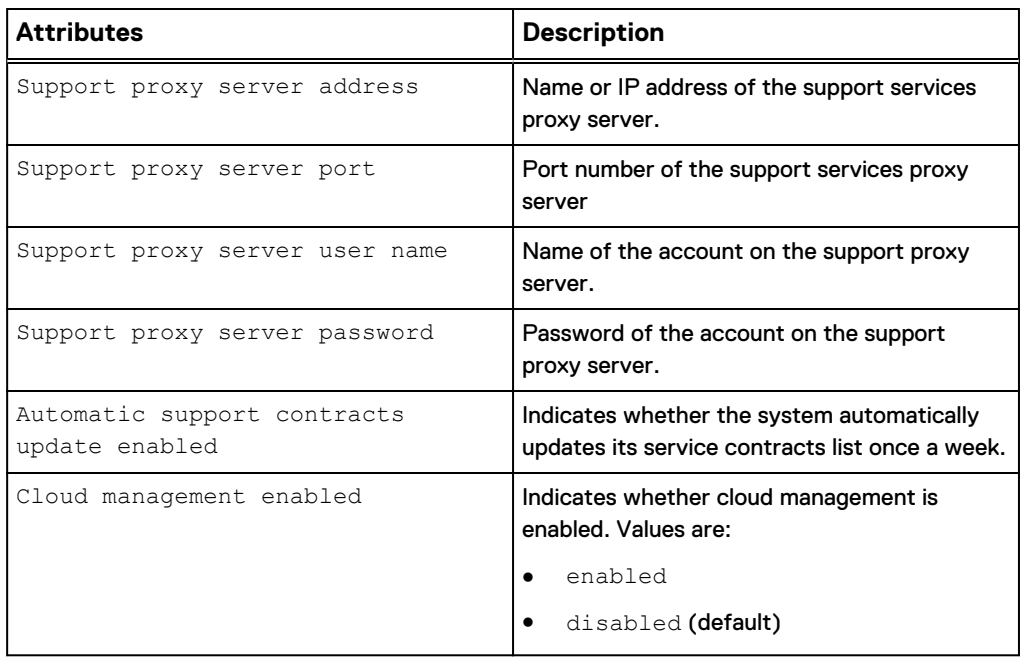

# **View support configuration**

View the current support configuration information.

### **Format**

/sys/support/config show

### **Example 1**

The following command displays the support configuration:

**uemcli -d 10.0.0.1 -u Local/joe -p MyPassword456! /sys/support/config show**

```
Storage system address: 10.0.0.1
Storage system port: 443
HTTPS connection
1: Support proxy server enabled = yes
      Support proxy server address = 10.0.0.1Support proxy server port = 1080
```
### **Example 2**

The following command displays the support configuration:

```
uemcli -d 10.0.0.1 -u Local/joe -p MyPassword456! /sys/support/config
show -detail
```

```
Storage system address: 10.0.0.1
Storage system port: 443
HTTPS connection
1: Support proxy server enabled = no
     Support proxy server address = \frac{1}{2} = 0
     Support proxy server port
```

```
 Support proxy user name =
Support proxy protocol
Automatic support contracts update enabled = no<br>Cloud management enabled = noCloud management enabled
```
# **Change support configuration**

## Change support configuration attributes.

### **Format**

```
/sys/support/config set [-enableSupportProxy {yes | no }] [-
supportProxyAddr <value>] [-supportProxyPort <value>] [-
supportProxyUser <value> {-supportProxyPasswd <value> |-supportProxyPasswdSecure}] [-supportProxyProtocol {http |
socks}] [-autoUpdateContracts {yes | no}] [-enableCloudMgmt
{yes | no}]
```
### **Action qualifiers**

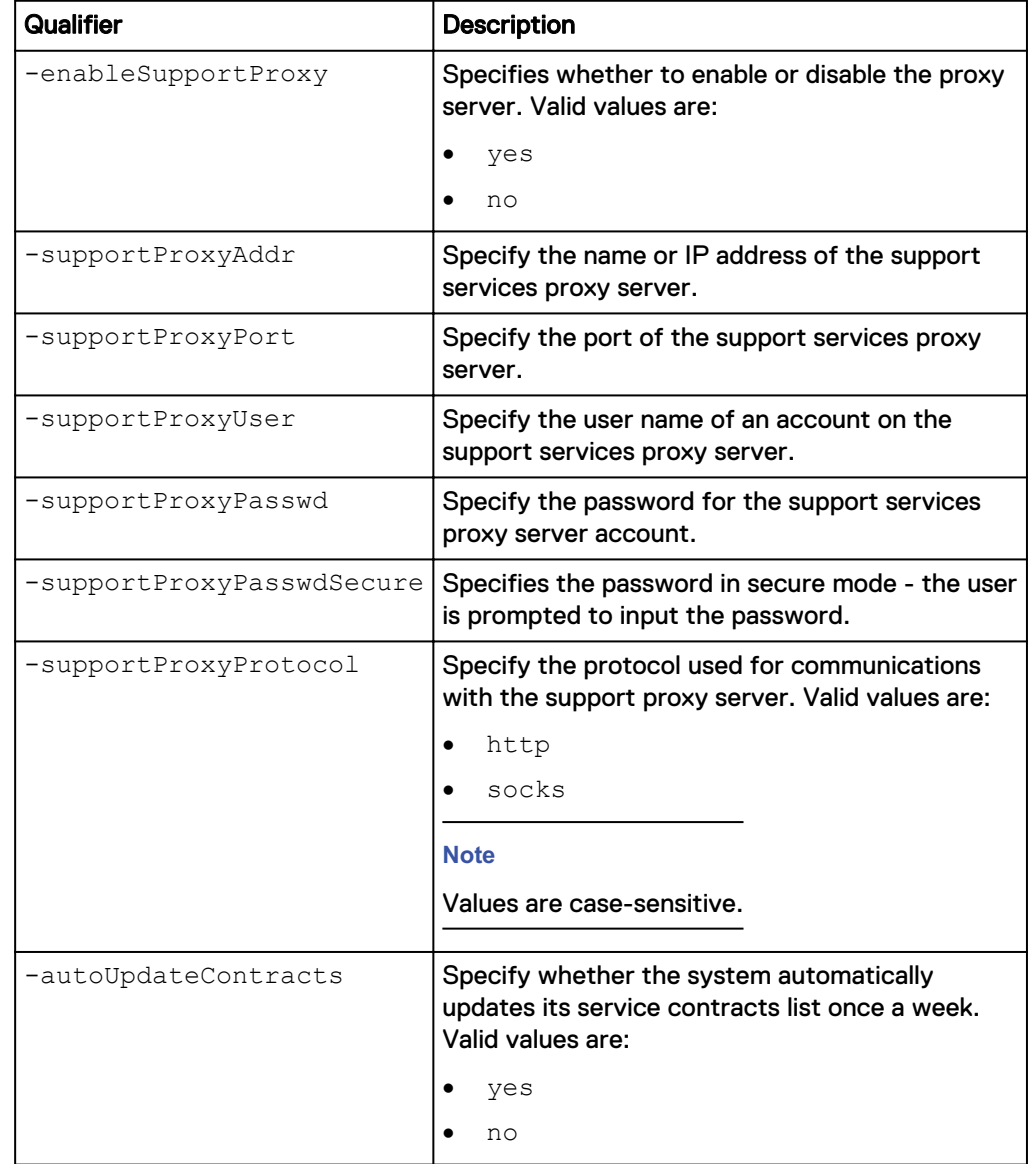

<span id="page-62-0"></span>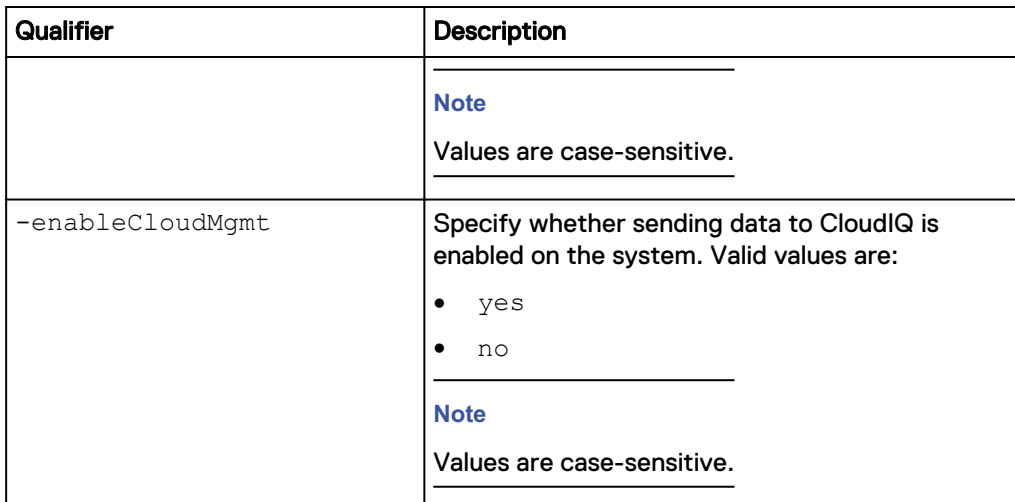

The following command specifies the support services proxy server parameters:

**uemcli /sys/support/config set -supportProxyAddr 10.0.0.1 supportProxyPort 8080 -supportProxyUser user1 -supportProxyPasswd password123 –supportProxyProtocol http**

```
Storage system address: 10.0.0.1
Storage system port: 443
HTTPS connection
```
Operation completed successfully.

# **Manage support contracts**

Manage support contracts on the system.

The following table lists the support contracts attributes:

Table 11 Support contracts attributes

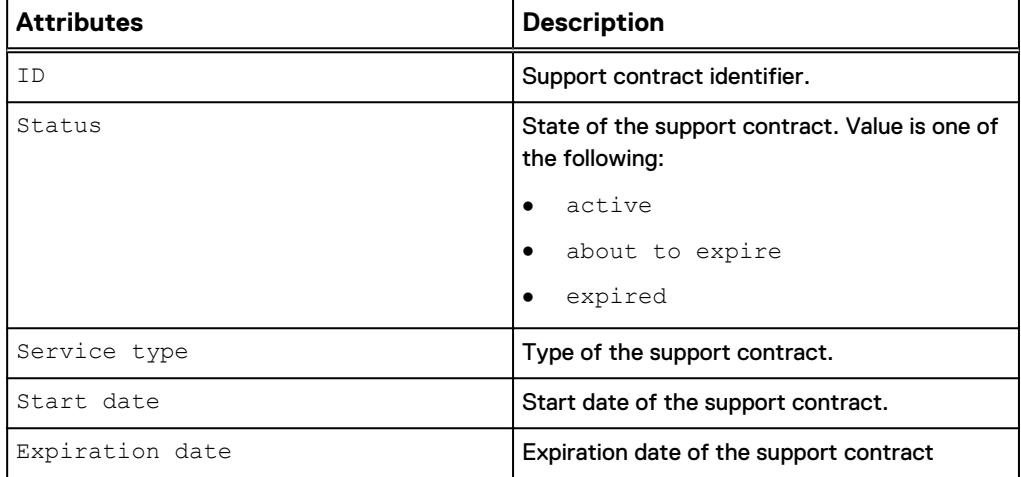

# <span id="page-63-0"></span>**View support contracts**

View the available support contracts.

### **Format**

/sys/support/contract [-id *<value>*] show

### **Action qualifiers**

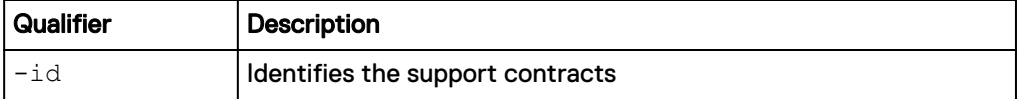

### **Example**

The following command displays the support contracts:

```
uemcli -d 10.0.0.1 -u Local/joe -p MyPassword456! /sys/support/
contract show
```

```
Storage system address: 10.0.0.1
Storage system port: 443
HTTPS connection
1: ID = contract1
Status = active
 Service type = software
   Expiration date = 2012/12/31
```
### **Refresh support contracts**

Refresh or update the list of support contracts from a support server.

### **Format**

/sys/support/contract refresh

### **Example**

The following command displays the support contracts:

```
uemcli -d 10.0.0.1 -u Local/joe -p MyPassword456! /sys/support/
contract refresh
```

```
Storage system address: 10.0.0.1
Storage system port: 443
HTTPS connection
Operation completed successfully.
```
# **Manage Centralized ESRS**

Centralized ESRS runs on a gateway server. When you select this option, your storage system is added to other storage systems in an ESRS cluster. The cluster resides behind a single common (centralized) secure connection between EMC servers and an off-array ESRS Gateway. The ESRS Gateway is the single point of entry and exit for all IP-based ESRS activities for the storage systems associated with the gateway.

The ESRS Gateway is a remote support solution application that is installed on one or more customer-supplied dedicated servers. The ESRS Gateway functions as a communication broker between the associated storage systems, Policy Manager and

proxy servers (optional), and the EMC enterprise. Connections to the Policy Manager and associated proxy servers are configured through the ESRS Gateway interface along with add (register), modify, delete (unregister), and querying status capabilities that ESRS clients can use to register with the ESRS Gateway.

### **Note**

To use Centralized ESRS, valid support credentials must be set.

The following table lists the attributes for Centralized ESRS:

Table 12 Centralized ESRS attributes

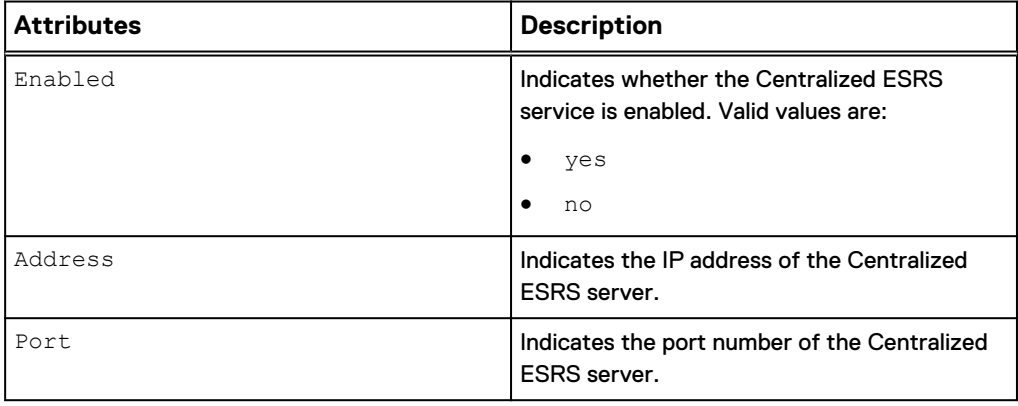

# **View Centralized ESRS configuration**

View details about the Centralized ESRS configuration.

### **Format**

/sys/support/esrsc show

### **Example**

The following command displays the Centralized ESRS configuration:

```
uemcli -d 10.0.0.1 -u Local/joe -p MyPassword456! /sys/support/esrsc
show -detail
```

```
Storage system address: 10.0.0.1
Storage system port: 443
HTTPS connection
1: Enabled = yes
       Address = 10.10.10.123
      Port = 9443
```
# **Change Centralized ESRS configuration**

Change the Centralized ESRS attributes.

### **Action qualifiers**

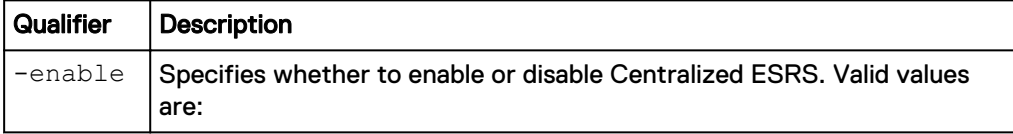

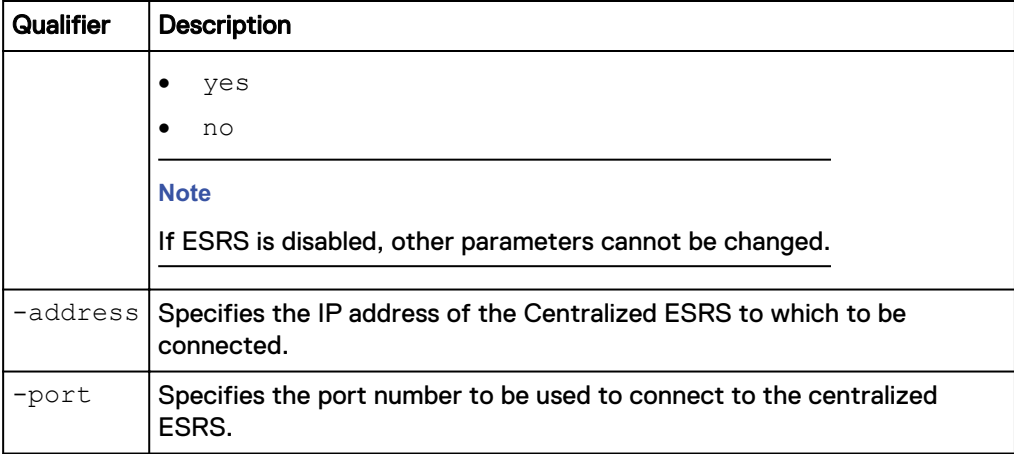

### **Format**

```
/sys/support/esrsc set -enable { yes | no } [ -address
<value> ] [ -port <value> ]
```
### **Example**

The following command specifies the Centralized ESRS parameters:

**uemcli -d 10.0.0.1 -u Local/joe -p MyPassword456! /sys/support/esrsc set -enable yes -address 10.10.22.22**

```
Storage system address: 10.0.0.1
Storage system port: 443
HTTPS connection
```
Operation completed successfully.

# **Check Centralized ESRS network connection**

Check Centralized ESRS network connectivity before configuring ESRS.

Check the network connectivity from Centralized ESRS to the EMC servers. If there is any failure, Centralized ESRS cannot be enabled.

### **Format**

```
/sys/support/esrsc checkNetwork -address <value> [-port
<value>]
```
### **Action qualifier**

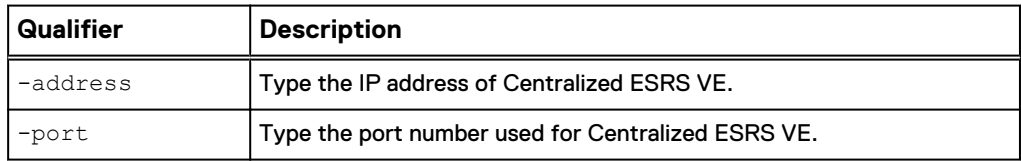

### **Example**

This example shows when the network connectivity check for Centralized ESRS fails.

**uemcli -d 10.0.0.1 -u Local/joe -p MyPassword456! /sys/support/esrsc checkNetwork -address 10.100.10.7**

```
Storage system address: 10.0.0.1
Storage system port: 443
HTTPS connection
```
Operation failed. Error code: 0x6400be8

The centralized ESRS network connectivity check failed. Please check your firewall configuration and whether the centralized ESRS server is operating normally. (Error Code:0x6400be8)

# <span id="page-66-0"></span>**Test Centralized ESRS**

Once Centralized ESRS is already configured, you can use this command to test the connection between your system and the ESRS database. While the checkNetwork command will check your local network connectivity, this test command will check the connection back to Dell EMC.

#### **Format**

/sys/support/esrsc test

### **Example 1**

The following example shows the results of running this command when Centralized ESRS is not yet configured.

**uemcli -d 10.0.0.1 -u Local/joe -p MyPassword456! /sys/support/esrsc test**

```
Operation failed. Error code: 0x6400c06
 Not supported since Centralized Secure Remote Support is not 
enabled. (Error Code:0x6400c06)
```
### **Example 2**

The following example shows when this command is run successfully.

**uemcli -d 10.0.0.1 -u Local/joe -p MyPassword456! /sys/support/esrsc test**

```
Storage system address: 10.0.0.1
Storage system port: 443
HTTPS connection
```
Operation completed successfully.

### **Note**

A successful operation indicates that the test was executed successfully, not that the connection itself was successful. In other words, it indicates a Call Home was sent, but does not indicate whether it was received by the ESRS server. To check the status of the actual test, log into Service 360 to view recent Service Requests (SRs). If the call home was received by the ESRS server, the connection test will appear as an automatically-closed Call Home SR.

# **Manage Integrated ESRS (physical deployments only)**

#### **Note**

This feature may not be available in your implementation.

Integrated ESRS runs directly on your storage system. When you configure this option, your storage system sets up a secure connection between itself and the Support Center. You can select one of the following remote service connectivity options for Integrated ESRS:

- Outbound/Inbound, which is the default, from the storage system to the Support Center and from the Support Center to the storage system for remote access using https.
- Outbound only from the storage system to the Support Center using https.

When you select the Outbound/Inbound option, the storage system sets up a secure connection between itself and the Support Center. This option enables remote service connectivity for dial out and dial in capabilities with the storage system. The connection from the storage system to a Policy Manager and any associated proxy servers (optional) must be configured through either Unisphere or the CLI.

When you select the Outbound only option, the storage system sets up a secure connection between itself and the Support Center. This option enables remote service connectivity for dial out only capabilities with the storage system.

### **Note**

To use Integrated ESRS, valid support credentials must be set. Integrated ESRS is required to be enabled before you can configure a policy manager and any associated proxy servers.

The following table lists the attributes for Integrated ESRS:

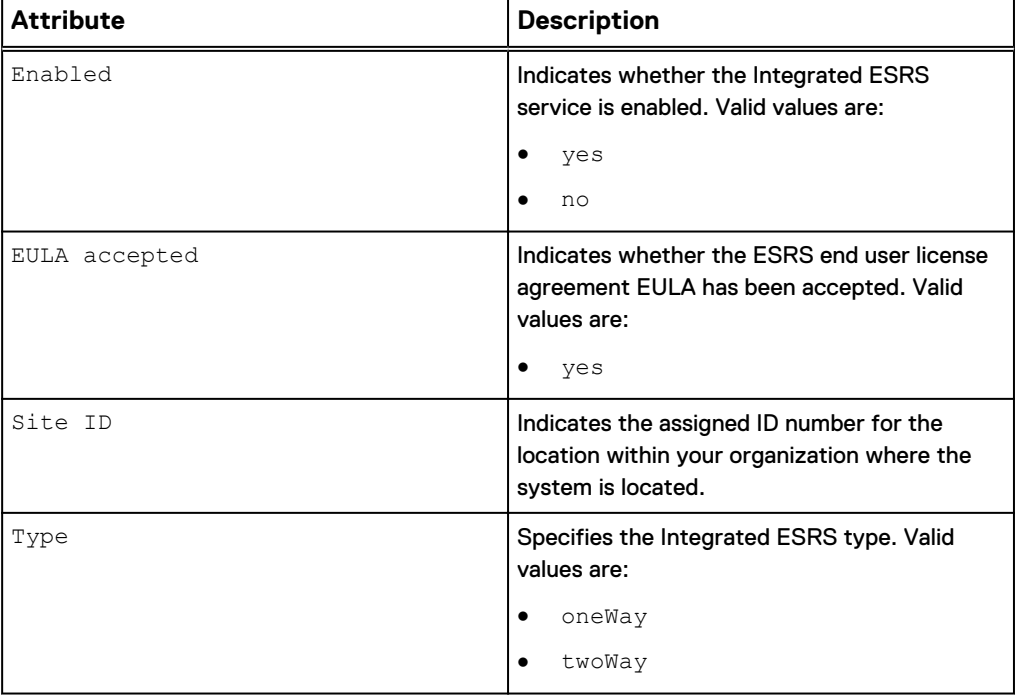

Table 13 Integrated ESRS attributes

# **View Integrated ESRS configuration**

View details about the Integrated ESRS configuration.

### **Format**

/sys/support/esrsi show

### **Example**

The following command displays the Integrated ESRS configuration:

```
uemcli -d 10.0.0.1 -u Local/joe -p MyPassword456! /sys/support/esrsi
show -detail
```

```
Storage system address: 10.0.0.1
Storage system port: 443
HTTPS connection
1: Enabled = yes
 EULA accepted = yes
Type = Two way
```
# **Change Integrated ESRS configuration**

Change the Integrated ESRS attributes.

### **Format**

```
/sys/support/esrsi set {-enable {yes|no}|-acceptEula yes|-type
{oneWay|twoWay}}
```
### **Action qualifiers**

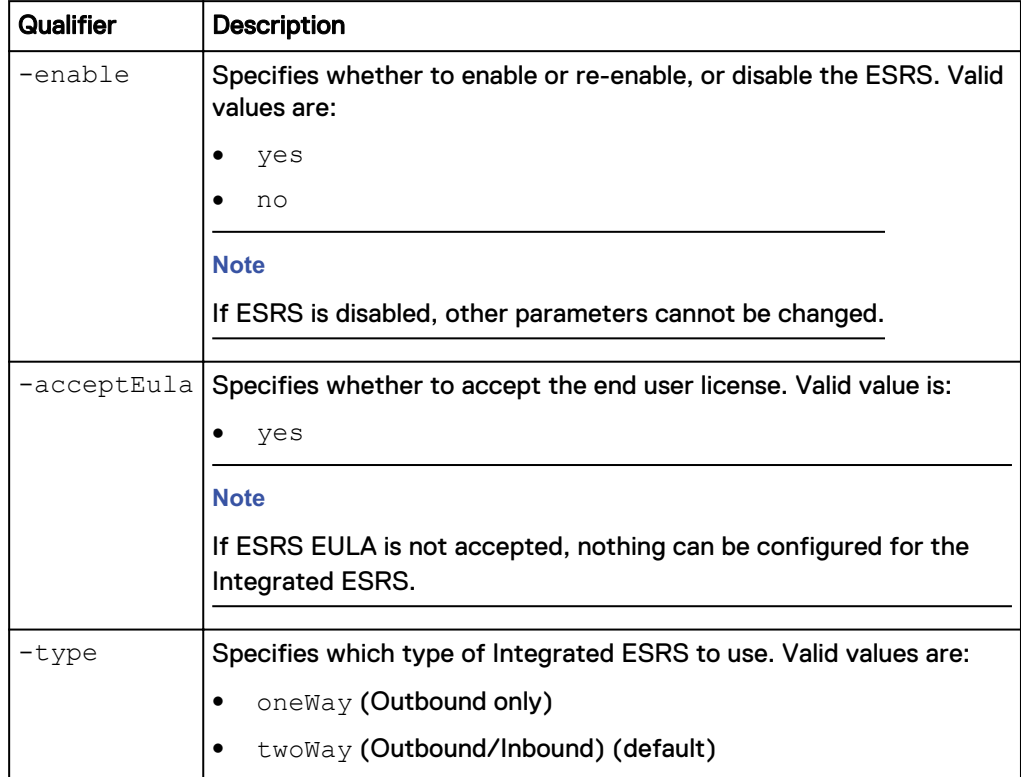

### **Example**

The following command specifies the Integrated ESRS parameters:

**uemcli -d 10.0.0.1 -u Local/joe -p MyPassword456! /sys/support/esrsi set -acceptEula yes**

```
Storage system address: 10.0.0.1
Storage system port: 443
HTTPS connection
Operation completed successfully.
```
### **Check Integrated ESRS network connection**

Check the network connectivity from the Integrated ESRS client to the EMC servers. If there is any failure, the Integrated ESRS cannot be enabled.

### **Format**

/sys/support/esrsi checkNetwork

#### **Example**

The following command displays the network connectivity for Integrated ESRS:

```
uemcli -d 10.0.0.1 -u Local/joe -p MyPassword456! /sys/support/esrsi
checkNetwork
```

```
Storage system address: 10.0.0.1
Storage system port: 443
HTTPS connection
Operation failed. Error code: 0x6400bc8
 Remote Support cannot be enabled at this time, because the system 
cannot contact some required EMC servers: esrghoprd02.emc.com:
443/8443,esrghoprd03.emc.com:8443/443. Please refer to online help 
for this error code to resolve the issue. (Error Code:0x6400bc8)
```
## **Check support credential readiness for integrated ESRS**

Before configuring ESRS, check that the support account credentials configured for your system are properly registered in the Online Support database.

### **Format**

/sys/support/esrsi checkSupportAccountReadiness

### **Example 1**

The following example shows that the command run successfully, where support credentials are properly configured.

```
uemcli -d 10.0.0.1 -u Local/joe -p MyPassword456! /sys/support/esrsi
checkSupportAccountReadiness
```

```
Storage system address: 10.0.0.1
Storage system port: 443
HTPS connection
```
Operation completed successfully.

### **Example 2**

The following example shows the command fails because ESRS is already configured. The readiness check can only be performed before ESRS is configured. If ESRS was already successfully configured, your support credentials are successfully set up in the Online Support database.

### **Note**

If you have an online support account, but your support credentials fail the readiness check, you may have a "lite" online support account that needs to be upgraded to a "full access" account. Refer to the Unity Secure Remote Services Requirements and Configuration guide for more information. If you already have a full access account, you may need to contact your service provider to resolve this issue.

**uemcli -d 10.0.0.1 -u Local/joe -p MyPassword456! /sys/support/esrsi checkSupportAccountReadiness**

```
Operation failed. Error code: 0x6400b77
This operation can only be performed before ESRS is initially 
configured. Refer to REST API or UEMCLI documentation for reference 
(Error Code:0x6400b77)
```
## **Test Integrated ESRS**

Once Integrated ESRS is already configured, you can use this command to test the connection between your system and the ESRS database. While the checkNetwork command will check your local network connectivity, this test command will check the connection back to Dell EMC.

### **Format**

/sys/support/esrsi test

### **Example 1**

The following example shows the results of running this command when Integrated ESRS is not yet configured.

**uemcli -d 10.0.0.1 -u Local/joe -p MyPassword456! /sys/support/esrsi test**

```
Operation failed. Error code: 0x6400bad
 Not supported since Integrated Secure Remote Support is not 
enabled. (Error Code:0x6400bad)
```
### **Example 2**

The following example shows when this command can be executed successfully.

**uemcli -d 10.0.0.1 -u Local/joe -p MyPassword456! /sys/support/esrsi test**

```
Storage system address: 10.0.0.1
Storage system port: 443
HTTPS connection
Operation completed successfully.
```
Test Integrated ESRS 71

### **Note**

A successful operation indicates that the test was executed successfully, not that the connection itself was successful. In other words, it indicates a Call Home was sent, but does not indicate whether it was received by the ESRS server. To check the status of the actual test, log into Service 360 to view recent Service Requests (SRs). If the call home was received by the ESRS server, the connection test will appear as an automatically-closed Call Home SR.

## **Request access code for Integrated ESRS**

Request an access code for Integrated ESRS. This access code will be emailed to the email account user. The access code will only be valid for 30 minutes. This process adds an extra level of authentication and helps to ensure that you are the correct user and authorized to enable ESRS on the storage system.

#### **Format**

/sys/support/esrsi requestAccessCode

### **Example**

The following command sends a request for an access code as part of the email verification process for Integrated ESRS:

```
uemcli -d 10.0.0.1 -u Local/joe -p MyPassword456! /sys/support/esrsi
requestAccessCode
```

```
Storage system address: 10.0.0.1
Storage system port: 443
HTPS connection
1: Recipient email address = sxxxxxxxxxx@mail.com
```
# **Validate access code for Integrated ESRS**

Validate the access code for Integrated ESRS that was received by email to the email account user. The received access code will only be valid for 30 minutes.

### **Format**

/sys/support/esrsi validateAccessCode -accessCode <*value*>

### **Example**

The following command displays the response to validating the access code part of the email verification process:

```
uemcli -d 10.0.0.1 -u Local/joe -p MyPassword456! /sys/support/esrsi
validateAccessCode -accessCode 76507252
```

```
Storage system address: 10.0.0.1
Storage system port: 443
HTPS connection
```
Operation completed successfully.

### **Manage Policy Manager**

The Policy Manager is optional and is installed on a customer supplied server or servers. It enables customizable control of remote access to customer devices and
maintains an audit log of remote connections. When the ESRS server retrieves a remote access from the EMC Enterprise, the access is controlled by the policies configured on the Policy Manager and are enforced by the ESRS server.

A proxy server can be configured for the server on which the Policy Manager is installed to connect to the Internet. The proxy server configured for the Policy Manager is called a Policy Manager Proxy.

#### **Note**

Integrated ESRS is required to be enabled before you can configure a Policy Manager and any associated proxy servers.

The following table lists the attributes for a Policy Manager and proxy server:

Table 14 Policy Manager and proxy server attributes

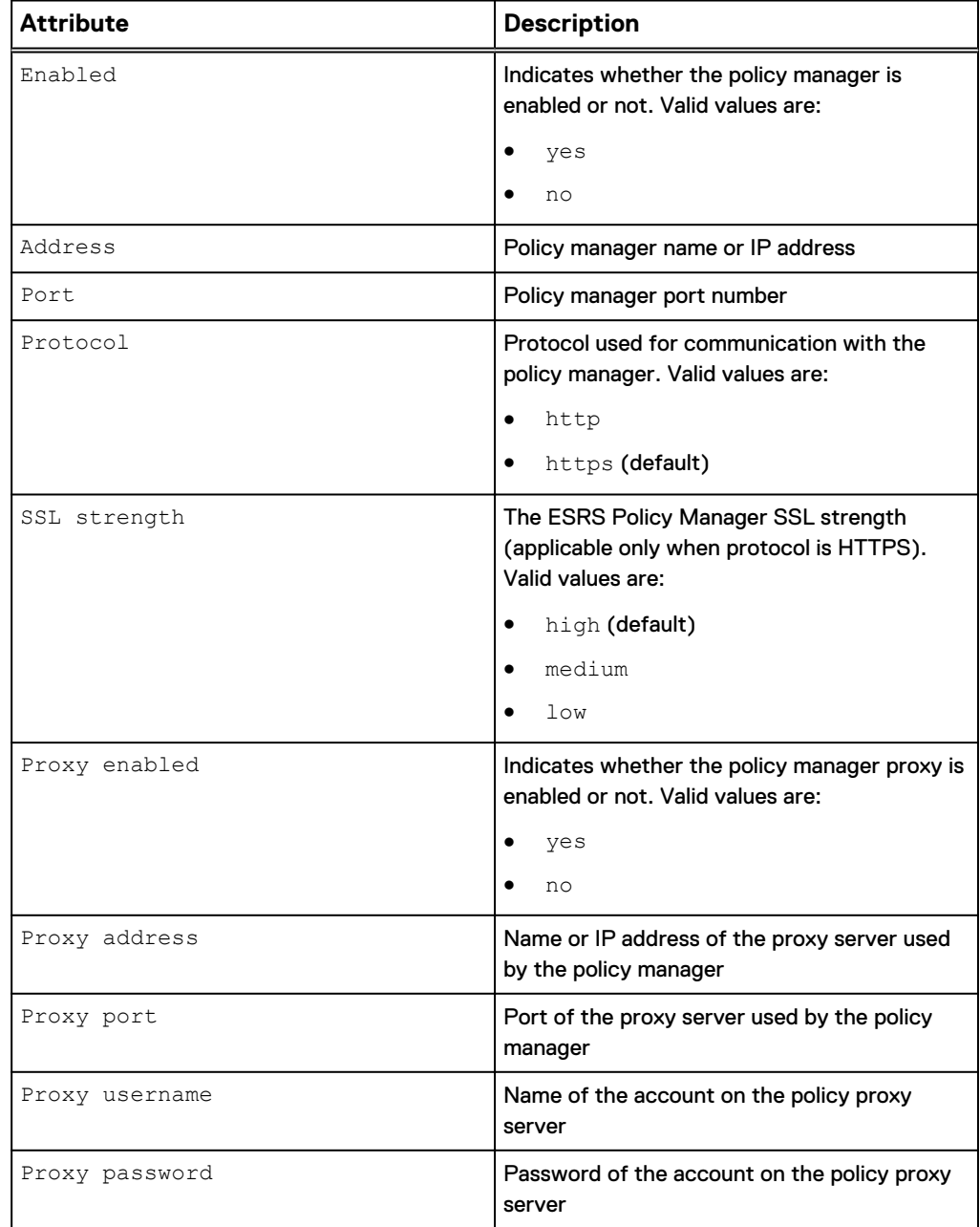

Table 14 Policy Manager and proxy server attributes (continued)

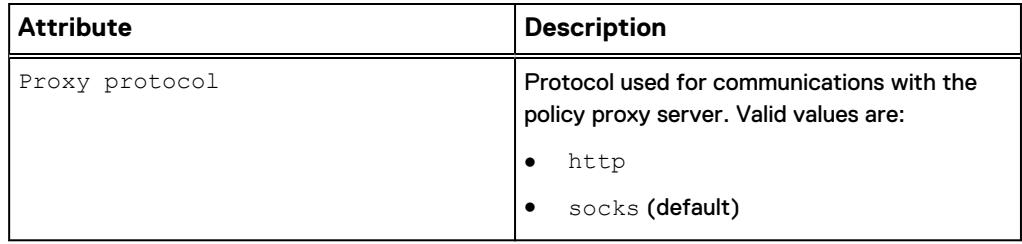

## View Policy Manager and proxy server configuration

View details about the Policy Manager and proxy server configuration.

#### **Format**

/sys/support/esrsi/policymgr show

#### **Example**

The following command displays the configuration of the Integrated ESRS policy manager server:

**uemcli -d 10.0.0.1 -u Local/joe -p MyPassword456! /sys/support/esrsi/ policymgr show -detail**

```
Storage system address: 10.0.0.1
Storage system port: 443
HTTPS connection
1: Enabled = no
 Address =
Port = 0Protocol =
      SSL strength = 
      Proxy enabled = no
     Proxy address = P Proxy port = 0Proxy port = 0
 Proxy user name =
      Proxy protocol =
```
Change Policy Manager and proxy server configuration

Change the Policy Manager and proxy server attributes.

#### **Action qualifiers**

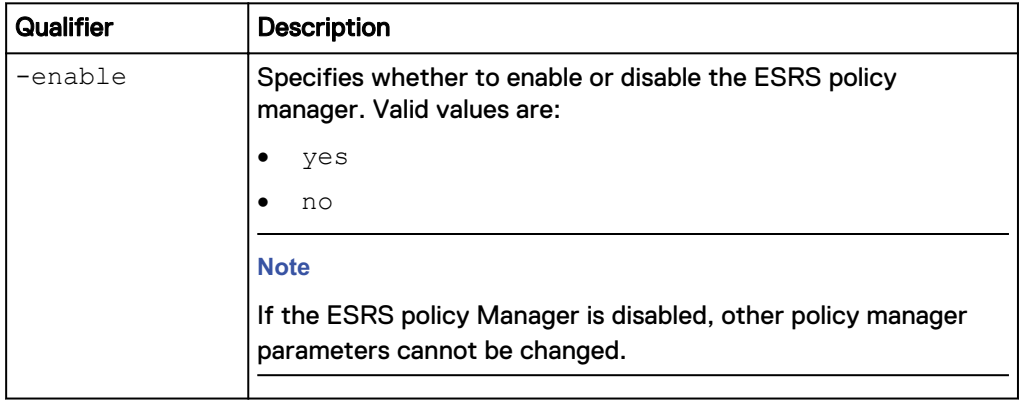

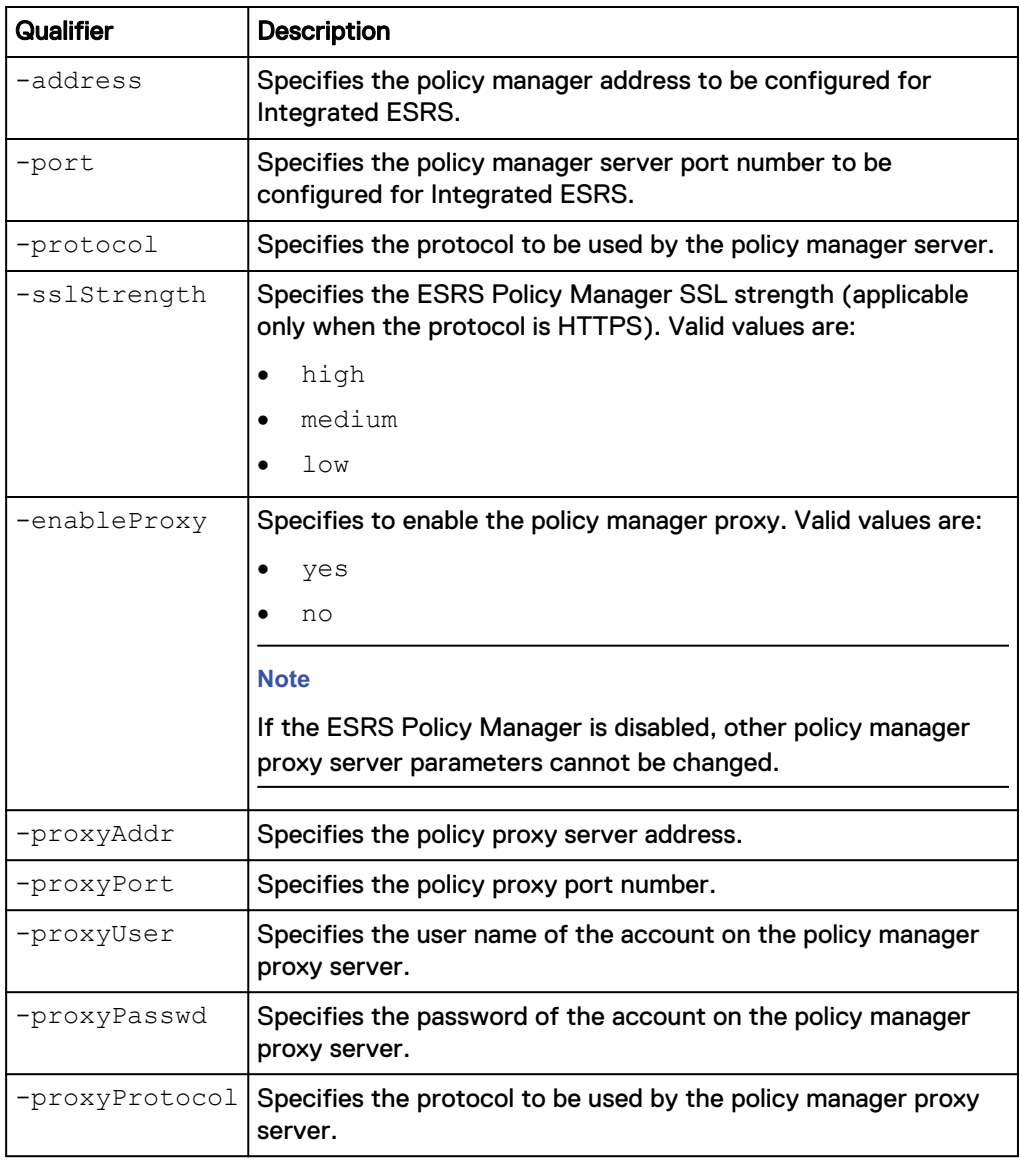

#### **Format**

```
/sys/support/esrsi/policymgr set [ -enable { yes | no } ] [ -
address <value> ] [ -port <value> ] [ -protocol { http |
https } ] [ sslStrength { high | medium | low } ] [ -
enableProxy { yes | no } ] [ -proxyAddr <value> ] [ -proxyPort
<value> ] [ -proxyUser <value> { -proxyPasswd <value> | -
proxyPasswdSecure } ] [ -proxyProtocol { http | socks } ]
```
## **Example**

**uemcli -d 10.0.0.1 -u Local/joe -p MyPassword456! /sys/support/esrsi/ policymgr set -enable no**

```
Storage system address: 10.0.0.1
Storage system port: 443
HTTPS connection
Operation completed successfully.
```
# **Manage Connect Home**

Configure Connect Home to send system information directly to support when critical alerts occur.

Connect Home uses SMTP (Simple Mail Transport Protocol) to automatically email system information directly to support. These emails contain system event and error histories that can be used by support for diagnosing and troubleshooting issues.

Table 15 Connect Home attributes

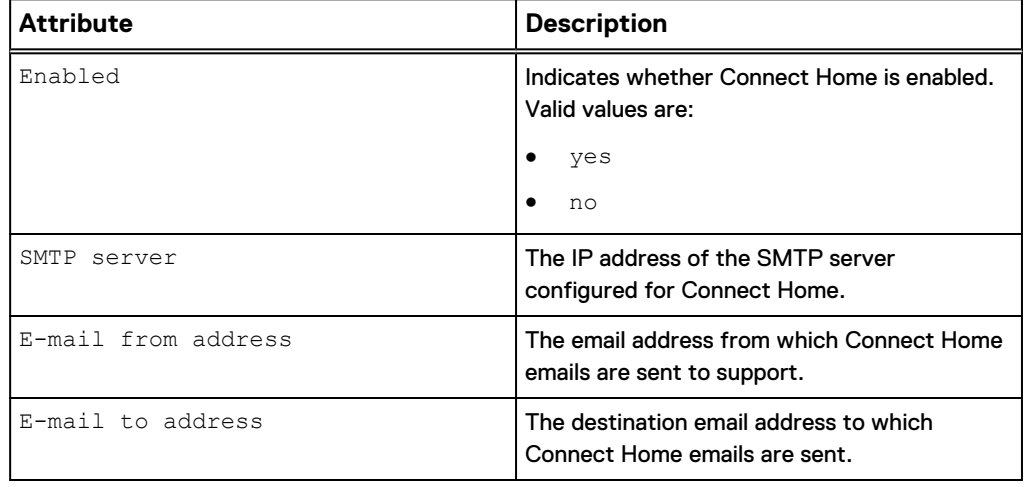

## **View Connect Home**

This command shows the Connect Home configuration settings.

View the current Connect Home configuration settings.

## **Format**

/sys/support/connecthome show

## **Example**

The following command shows the configuration details for Connect Home.

**uemcli -d 10.0.0.1 -u admin -p Password /sys/support/connecthome show -detail**

```
Storage system address: 10.0.0.1
Storage system port: 443
HTTPS connection
1: Enabled = yes
SMTP server = 10.10.10.123
      E-mail from address = bs-xxxx@emc.com
      E-mail to address = emailalertesg@emc.com
```
## **Change the Connect Home configuration settings**

This command changes the configuration settings for Connect Home.

Change the configuration settings for Connect Home.

#### **Format**

/sys/support/connecthome set [-enable {yes | no}] [ -smtpServer *<value>*] [-emailFromAddr *<value>*]

## **Action qualifiers**

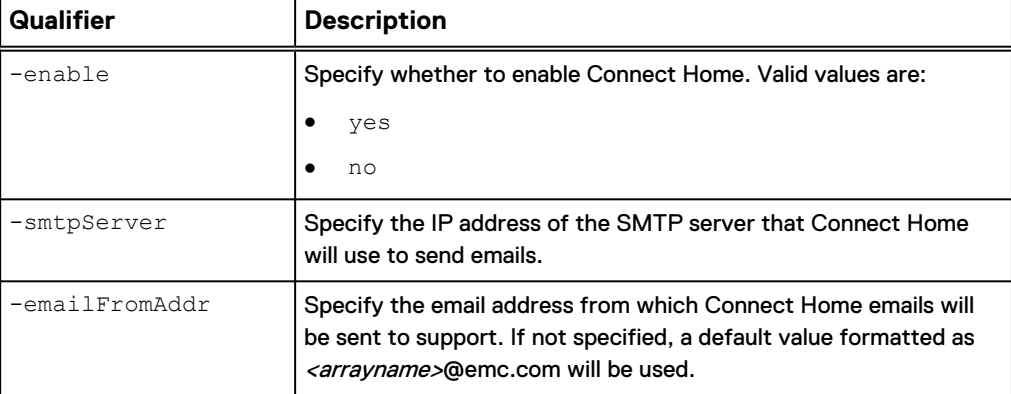

## **Example**

This example enables Connect Home and specifies that it will use SMTP server 10.10.22.22.

**uemcli -d 10.0.0.1 -u local/joe -p Password /sys/support/connecthome set –enable yes –smtpServer 10.10.22.22**

```
Storage system address: 10.0.0.1
Storage system port: 443
HTTPS connection
Operation completed successfully.
```
## **Test Connect Home**

This command tests a successful Connect Home email alert transmission.

Test whether Connect Home can successfully send an email alert to support using the specified SMTP server.

#### **Format**

/sys/support/connecthome test

#### **Example**

This example shows the results of a test email alert using the specified Connect Home configuration settings.

```
uemcli -d 10.0.0.1 -u local/joe -p Password /sys/support/connecthome
test
```

```
Storage system address: 10.0.0.1
Storage system port: 443
HTTPS connection
Operation completed successfully.
```
# <span id="page-77-0"></span>**Manage user roles**

View the supported roles of users on the system, as well as the types of actions each type of user can perform.

The following table lists the attributes for user roles:

Table 16 User role attributes

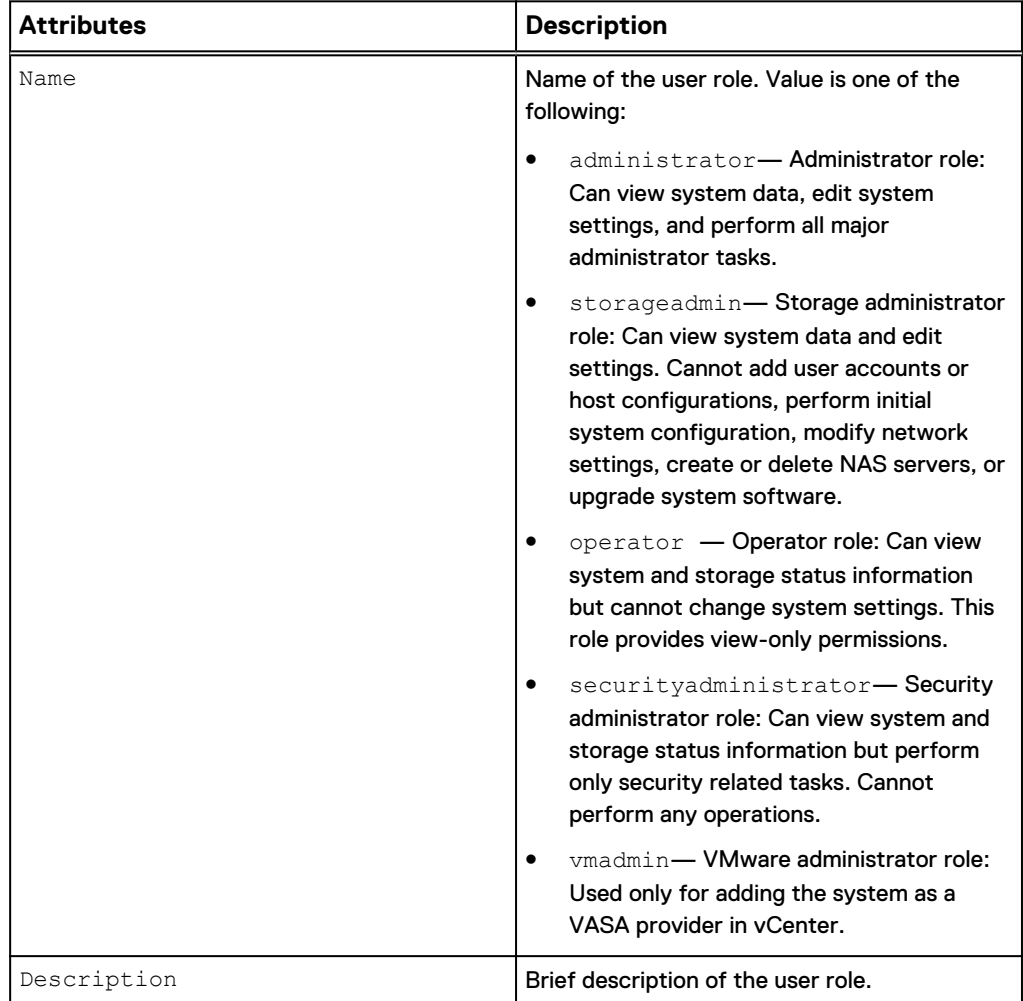

# **View user roles**

View a list of roles to which you can assign users. You can filter on the role name.

#### **Format**

/user/role [–name *<value>*] show

## **Object qualifier**

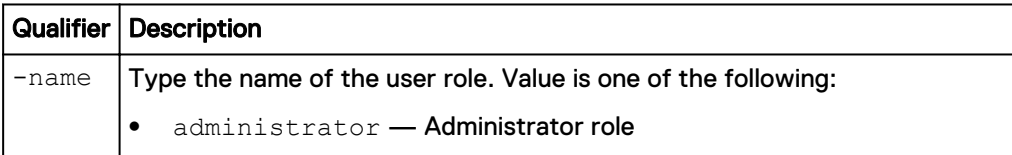

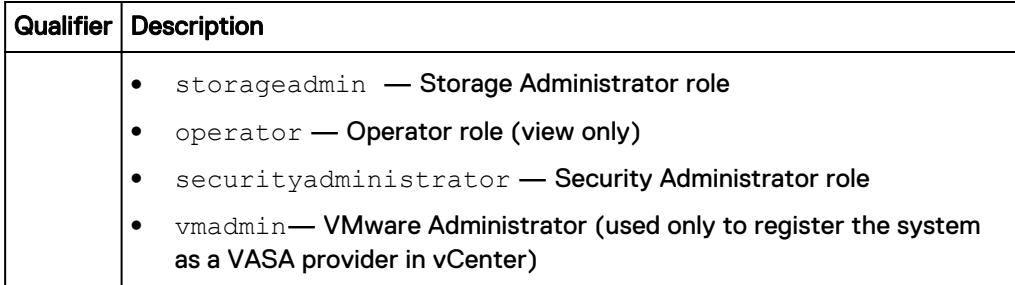

The following command displays a list of user roles on the system:

```
uemcli -d 10.0.0.1 -u Local/joe -p MyPassword456! /user/role show -
detail
```

```
Storage system address: 10.0.0.1
Storage system port: 443
HTTPS connection
1: Name = administrator
       Description = User is allowed to perform security tasks.
2: Name = storageadmin
       Description = User has access to all administrative and 
management interfaces and data.
3: Name = operator
       Description = User is allowed to see all storage system data 
but not to perform any storage management operations.
4: Name = securityadministrator
       Description = User is allowed only to perform security tasks 
and is able to see all storage system data, but cannot perform any 
operations.
5: Name = vmadmin
       Description = Can only be used to establish a VASA 
connection from vCenter to the storage system.
```
# **Manage user accounts**

Control user access to the system and functionality by creating user accounts for each manager or administrator who needs to configure and monitor the system. The accounts combine a unique username and password with a specific role for each identity. When users connect to the system through the CLI or Unisphere UI, the system prompts them to type their username and password to gain access.

Table 17 User account attributes

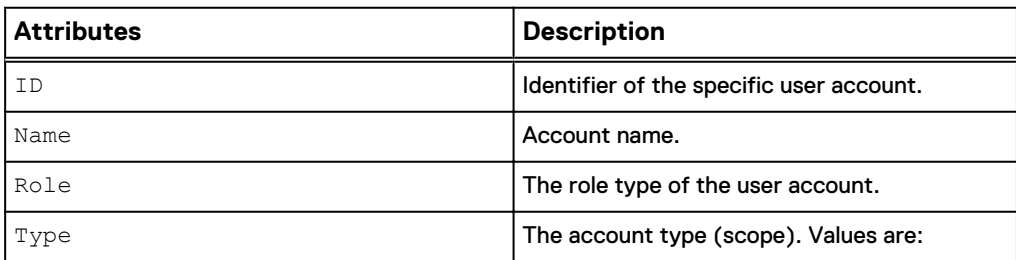

Table 17 User account attributes (continued)

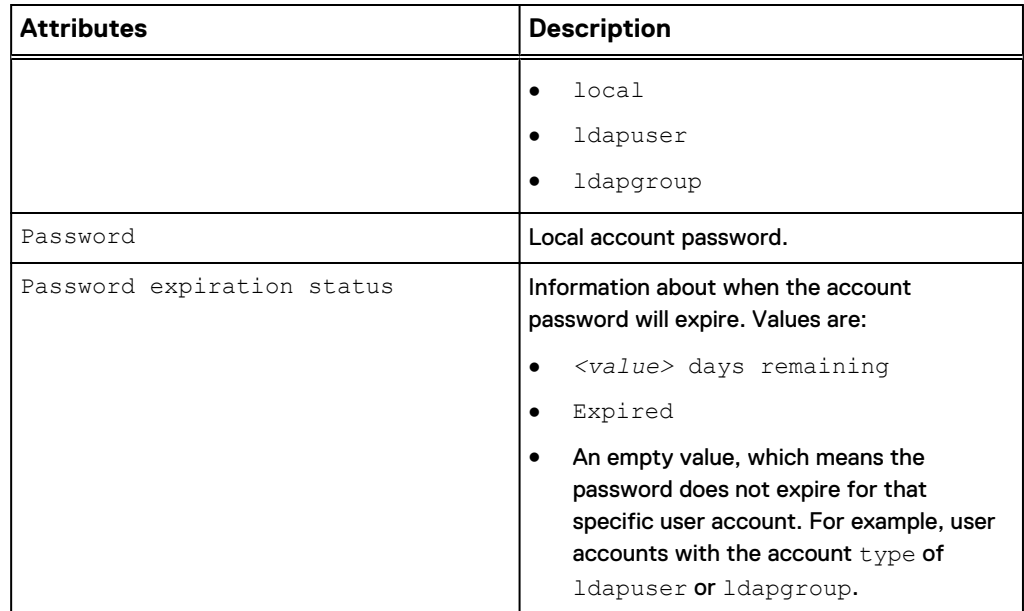

## **Create user accounts**

Create an account for a user or user group and assign the account to a role. The role specifies the user permissions. Users can be local to the system or authenticated by using LDAP. User groups are only authenticated using LDAP.

Each user account is identified by an ID.

#### **Format**

```
/user/account create -name <value> -type {local {-passwd
<value> | -passwdSecure} | ldapuser | ldapgroup} -role <value>
```
## **Action qualifiers**

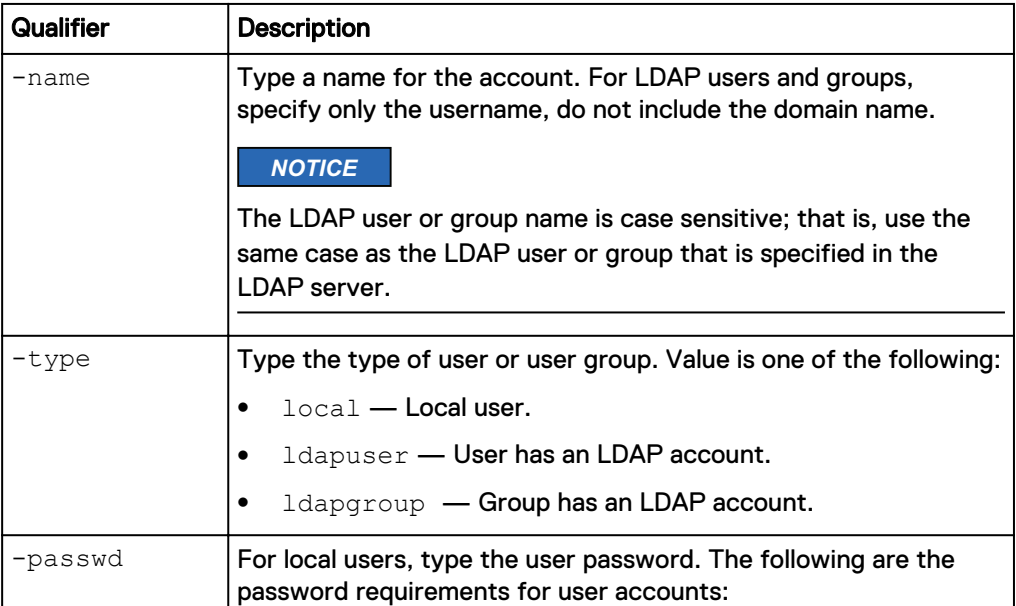

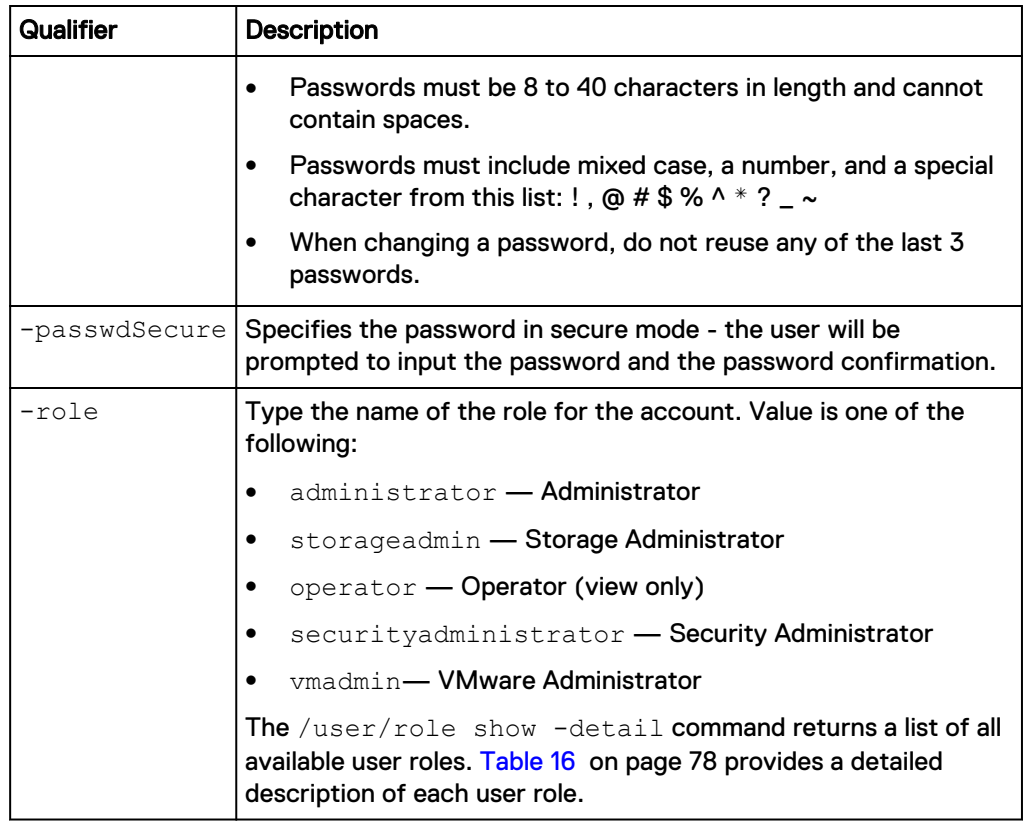

The following command creates a user account that assigns user1 as local user to the operator role:

**uemcli -d 10.0.0.1 -u Local/joe -p MyPassword456! /user/account create –name user1 –type local –passwd Password987! –role operator**

```
Storage system address: 10.0.0.1
Storage system port: 443
HTTPS connection
ID = user user1Operation completed successfully.
```
## **View user accounts**

View a list of user accounts. You can filter on the account ID.

## **Format**

/user/account [-id *<value>*] show

## **Object qualifier**

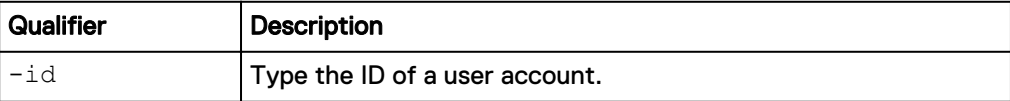

#### **Example**

The following command displays a list of all user accounts on the system:

**uemcli -d 10.0.0.1 -u Local/joe -p MyPassword456! /user/account show**

```
Storage system address: 10.0.0.1
Storage system port: 443
HTTPS connection
1: ID = user user1
      Name = user\overline{1} Role = administrator
       Type = local 
2: ID = ldapuser ldapdomain.com/ldapUser
       Name = ldapdomain.com/ldapUser
       Role = operator
       Type = ldapuser
3: ID = ldapgroup_ldapdomain.com/ldapGroup
      Name = ldapdomain.com/ldapGroup Role = storagadmin
       Type = ldapgroup
```
## **Change user accounts**

Update a user account with new settings.

## **Format**

```
/user/account -id <value> set [ {-passwd <value> | -
passwdSecure} { {-oldpasswd <value> | -oldpasswdSecure} | -
force}] [ -role <value>] [-locked {yes | no}]
```
## **Object qualifier**

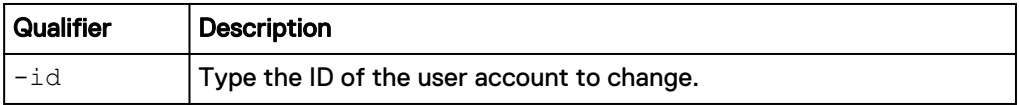

## **Action qualifiers**

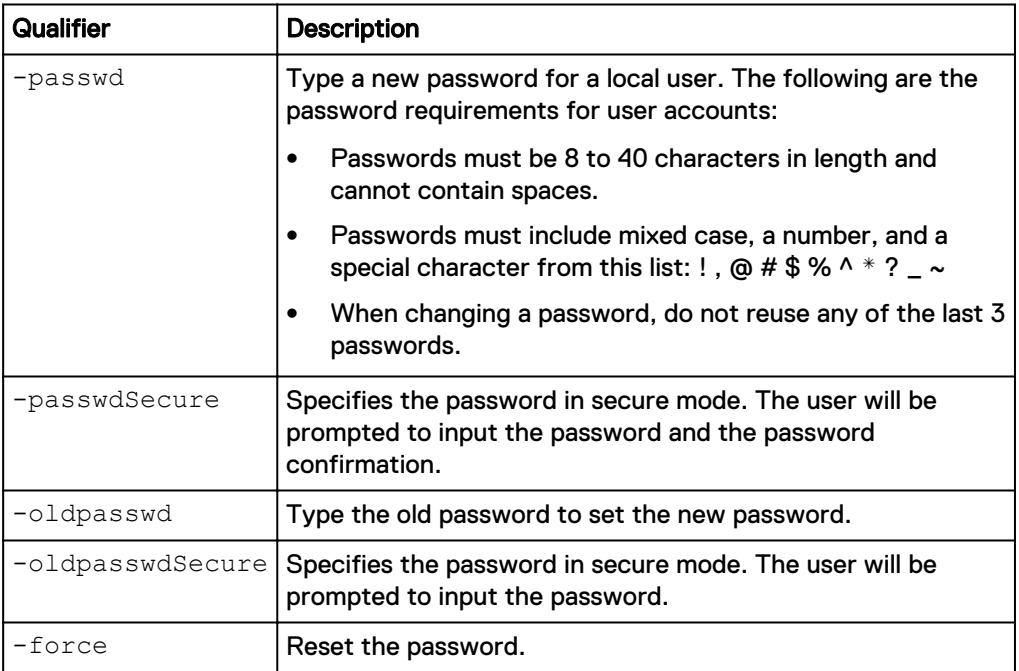

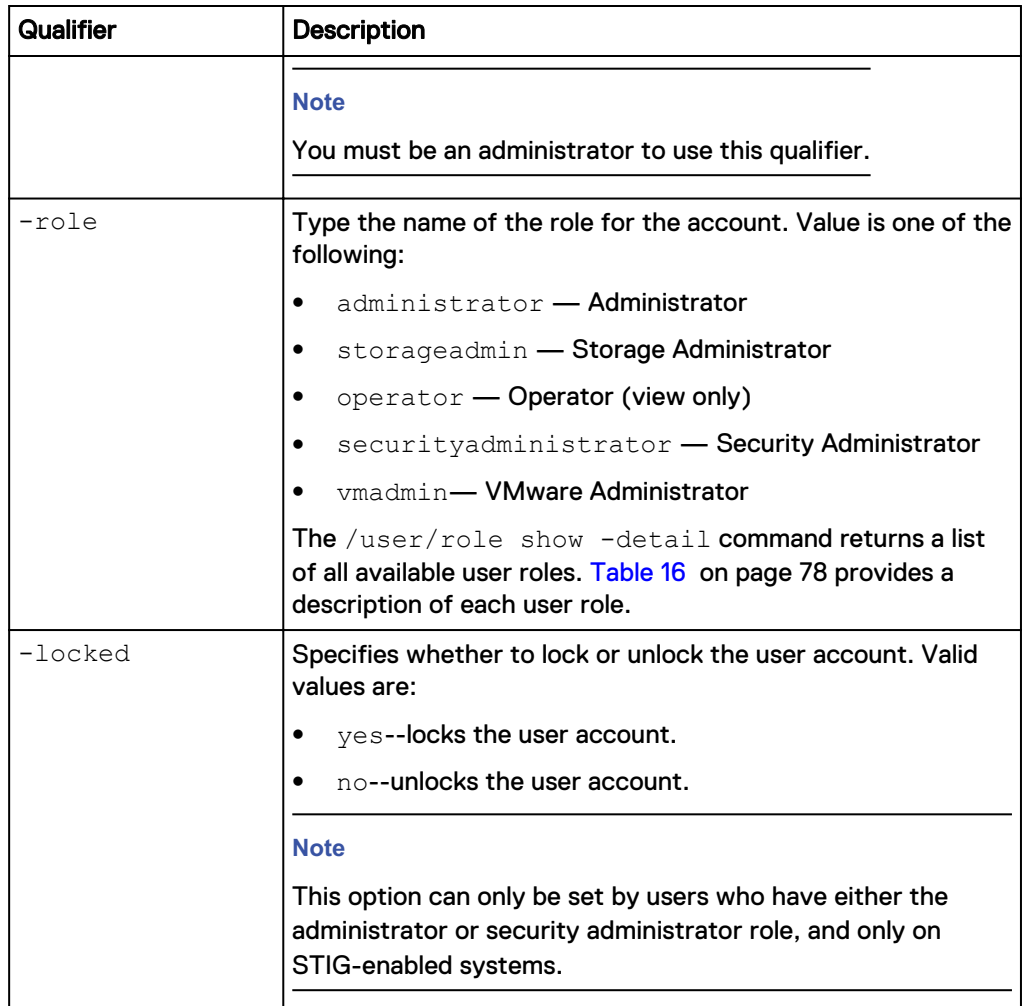

The following command changes the password for user account user\_user1:

**uemcli -d 10.0.0.1 -u Local/joe -p MyPassword456! /user/account –id user\_user1 set –passwd NewPassword456! –oldpasswd OldPassword456!**

```
Storage system address: 10.0.0.1
Storage system port: 443
HTTPS connection
ID = user user1Operation completed successfully.
```
## **Delete user accounts**

Delete a user account.

#### **Format**

/user/account –id *<value>* delete

## <span id="page-83-0"></span>**Object qualifier**

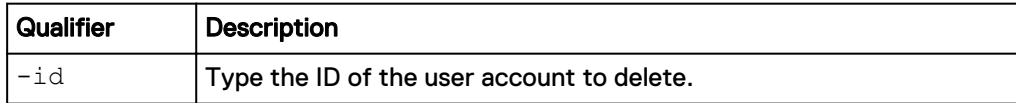

## **Example**

The following command deletes user account user\_user1:

```
uemcli -d 10.0.0.1 -u Local/joe -p MyPassword456! /user/account -id
user_user1 delete
```

```
Storage system address: 10.0.0.1
Storage system port: 443
HTTPS connection
```
Operation completed successfully

# **Manage user account settings**

Manage the detailed account settings for users on the system.

**Note**

This command is available only for STIG-enabled systems.

## Table 18 User account settings attributes

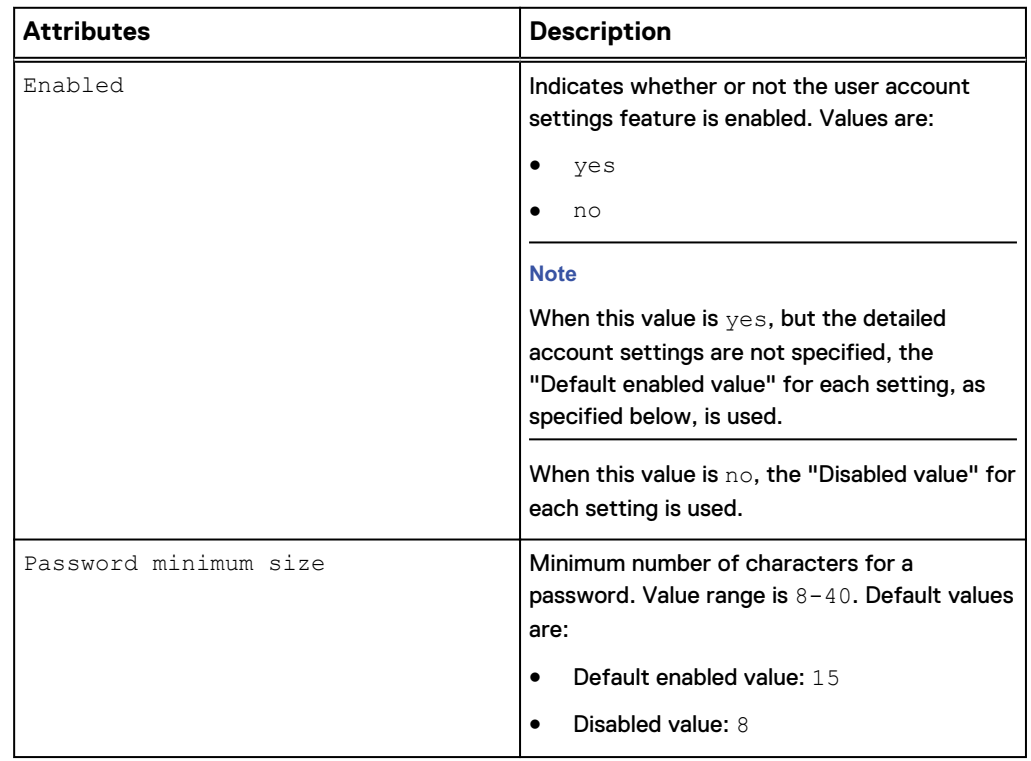

## Table 18 User account settings attributes (continued)

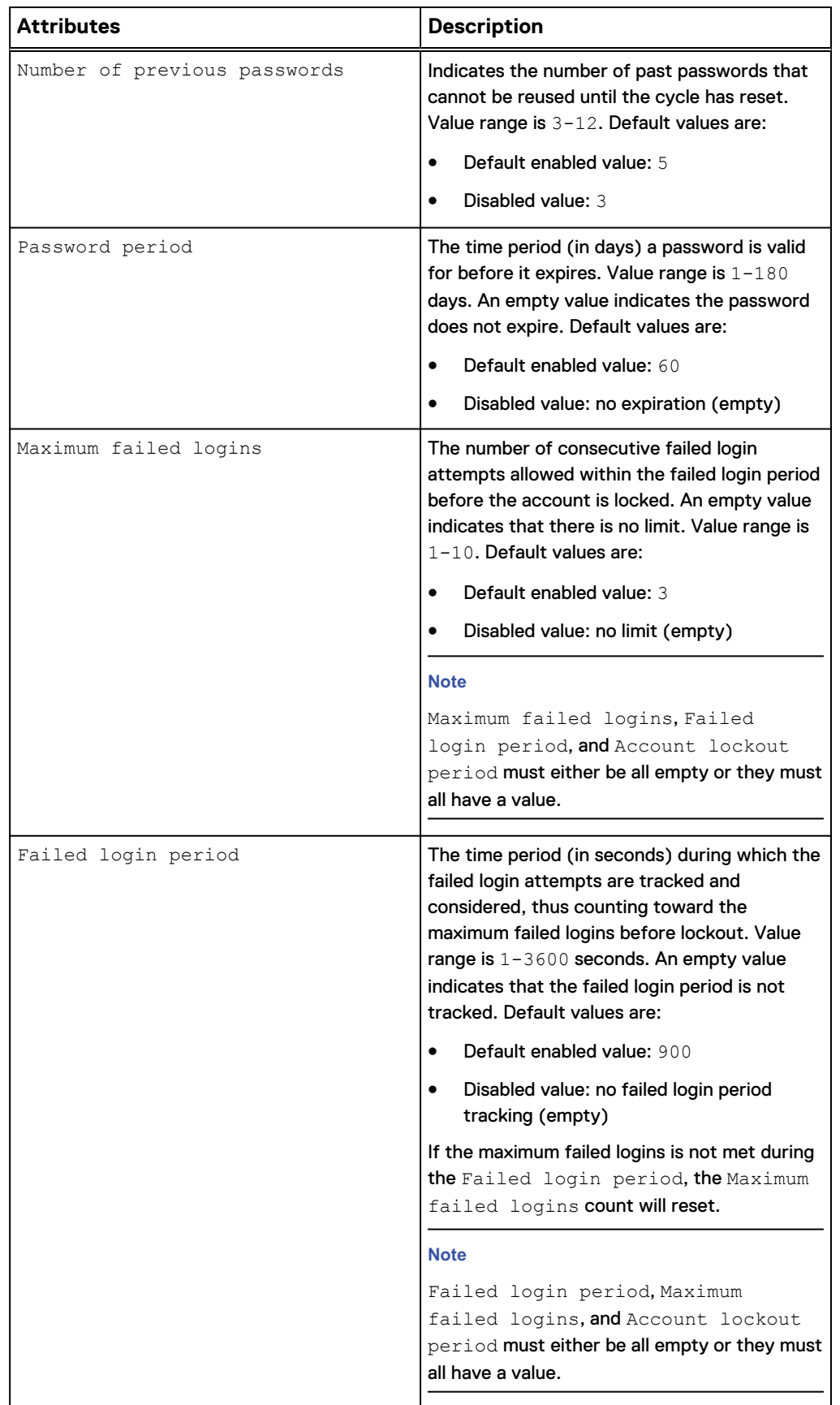

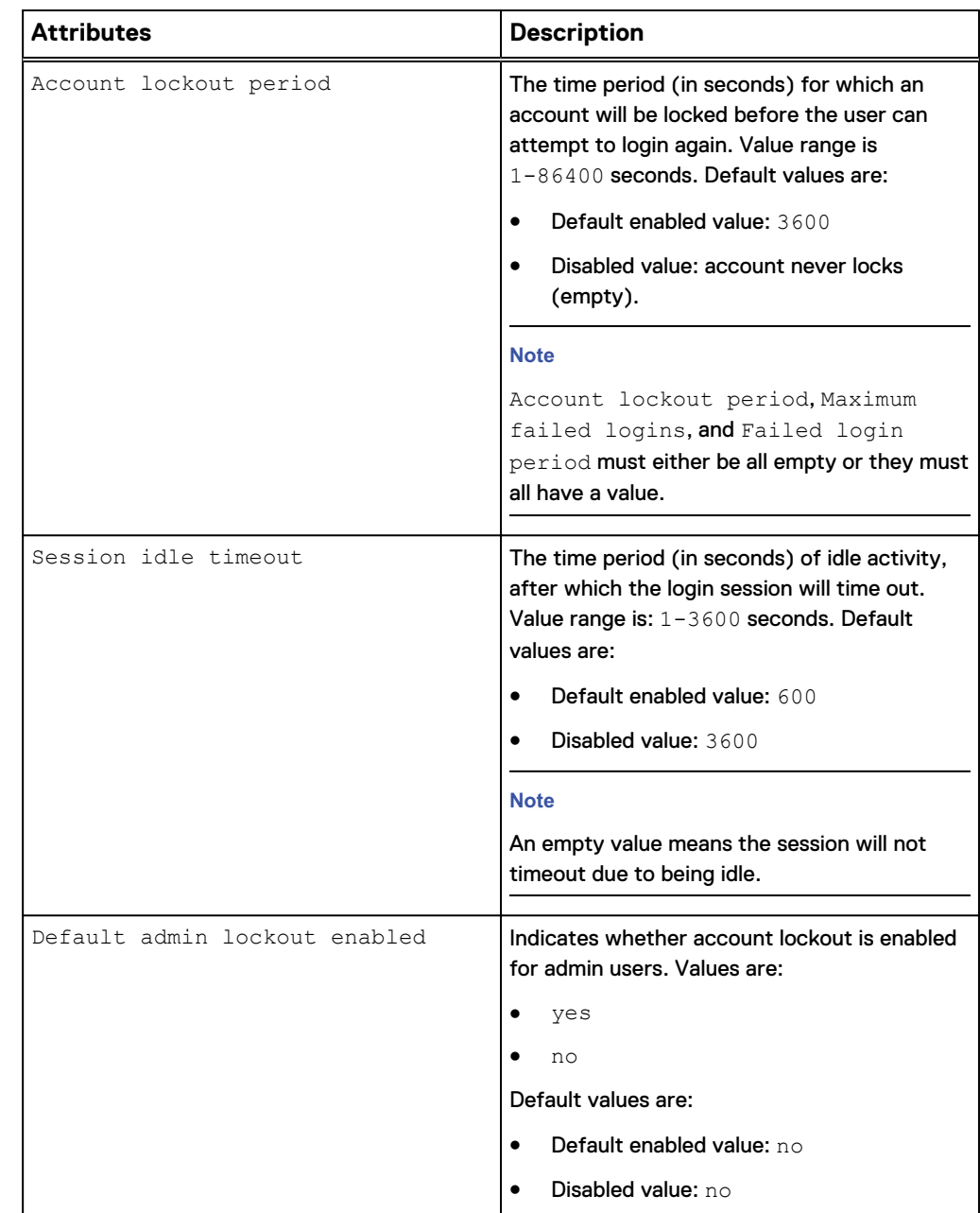

## Table 18 User account settings attributes (continued)

# **Configure user account settings**

Configure the user account settings for a STIG-enabled system. If the -enabled option is yes, all other subsequent options can be specified. If the subsequent options are not specified when user account settings -enabled is set to yes, the default enabled value specified below will be used. The disabled value for these options when user account settings -enabled is set to no are detailed in the attributes table in [Manage user account settings](#page-83-0) on page 84.

#### **Note**

This command is not valid for systems that do not have STIG enabled.

## **Format**

```
/user/account/settings set [-enabled {yes | no}] [-
passwdMinSize <value>] [-passwdCount <value>] [{-passwdPeriod
<value> | -noPasswdPeriod}] [{-maxFailedLogins <value> | -
noMaxFailedLogins}] [{-failedLoginPeriod <value> | -
noFailedLoginPeriod}] [{-lockoutPeriod <value> | -
noLockoutPeriod | -manualUnlock}] [{-sessionIdleTimeout <value>
| -noSessionIdleTimeout}] [-defaultAdminLockoutEnabled {yes |
no}]
```
## **Action qualifiers**

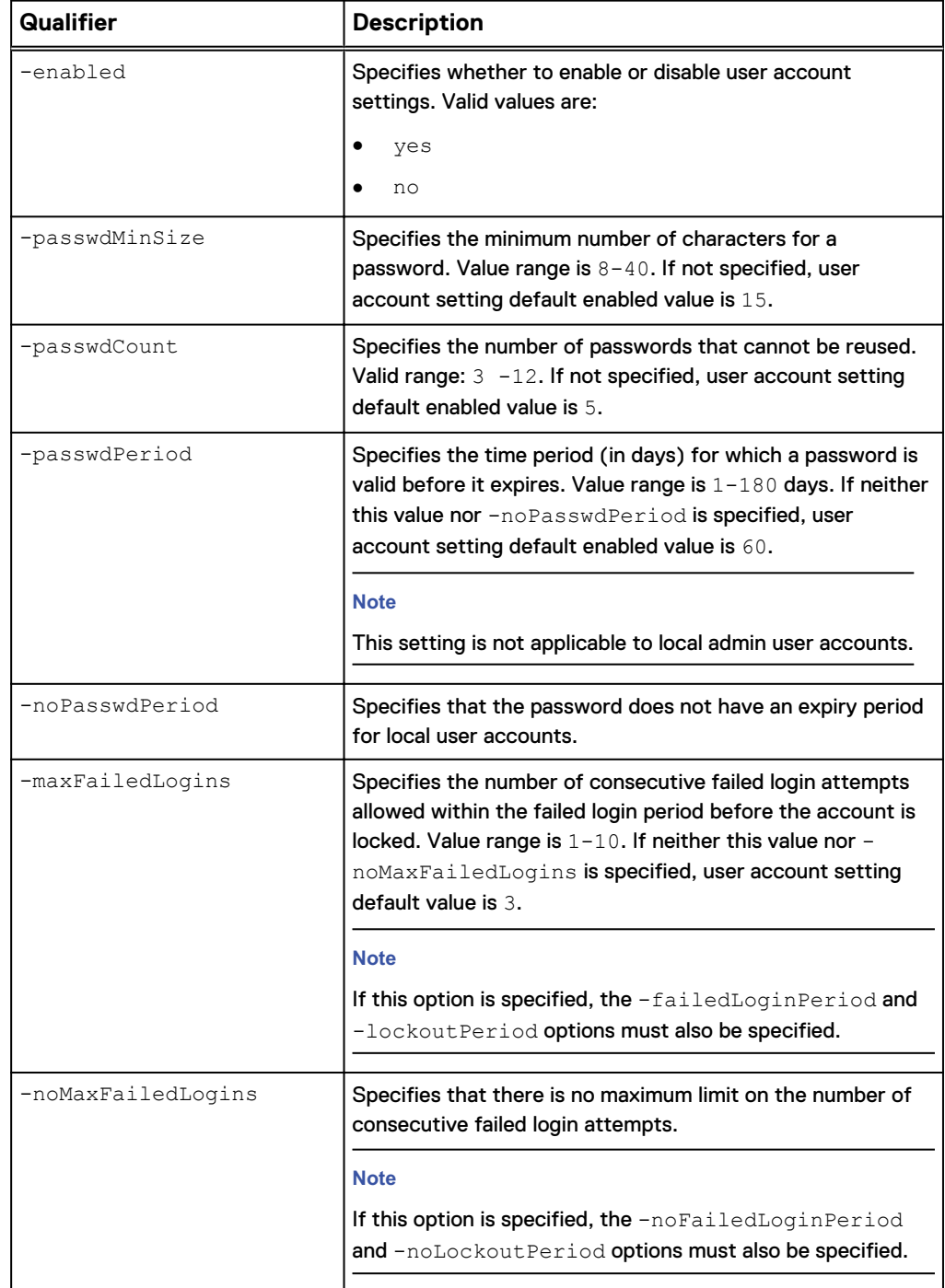

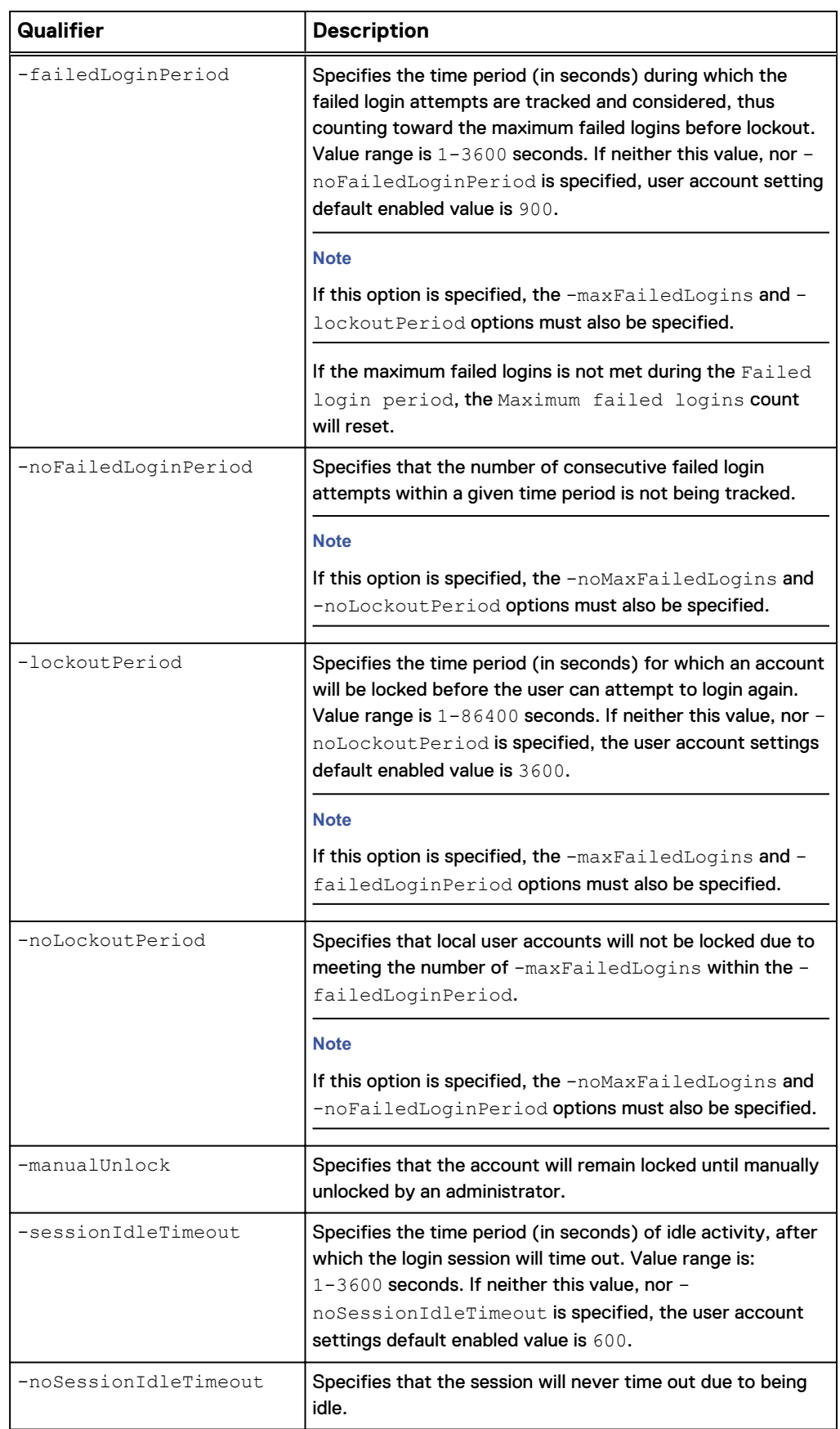

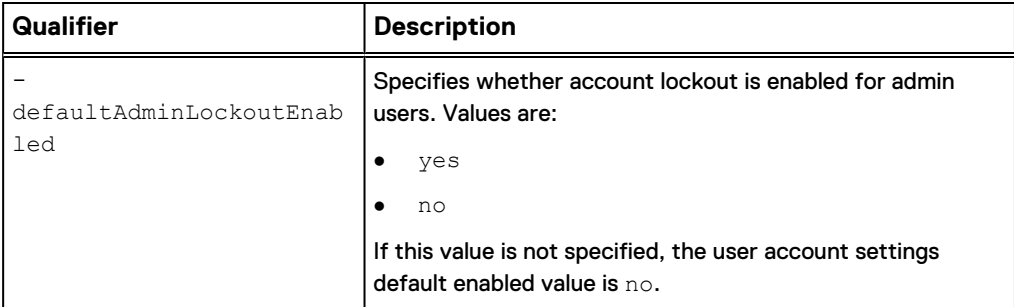

The following command enables the user account settings with all default enabled values set when transitioning from a disabled state:

**uemcli -d 10.0.0.1 -u Local/joe -p MyPassword456! /user/account/ settings set -enabled yes**

```
Storage system address: 10.0.0.1
Storage system port: 443
HTTPS connection
Operation completed successfully.
```
### **Example 2**

The following command disables the user account settings, which reverts the account settings back to the original values from before the settings were enabled:

```
uemcli -d 10.0.0.1 -u Local/joe -p MyPassword456! /user/account/
settings set -enabled no
```

```
Storage system address: 10.0.0.1
Storage system port: 443
HTTPS connection
```
Operation completed successfully.

## **View user account settings**

View the account setting details of all users on the system.

## **Format**

/user/account/settings show

### **Example**

Displays the user account settings for all users on the system:

```
uemcli -d 10.0.0.1 -u Local/joe -p MyPassword456! /user/account/
settings show
```

```
Storage system address: 10.0.0.1
Storage system port: 443
HTTPS connection
```

```
1: Enabled = yes
Password minimum size = 15
    Number of previous passwords = 5
   Password period = 60
```

```
Maximum failed logins = 3
Failed login period = 900
Account lockout period = 3600
Session idle timeout = 600
     Default admin lockout enabled = no
```
# **Manage support credentials**

Manage support credentials settings on the system, including:

- User name of the user account.
- Password of the user account.

The following table lists the support credentials attributes:

Table 19 Support credentials attributes

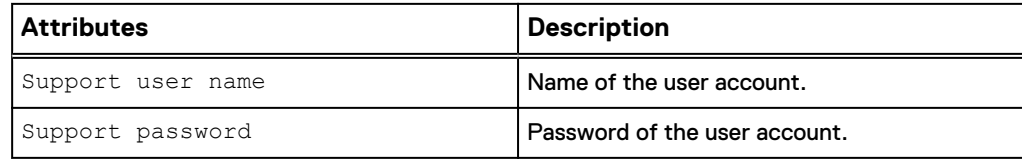

## **View support credentials**

View the current support credentials.

## **Format**

/sys/support/account show

#### **Example**

The following command displays the support credentials:

**uemcli -d 10.0.0.1 -u Local/joe -p MyPassword456! /sys/support/account show**

```
Storage system address: 10.0.0.1
Storage system port: 443
HTTPS connection
1: Support user name = user1
```
# **Change support credentials**

Change support credential attributes.

## **Format**

```
/sys/support/account set -user <value> {-passwd <value> | -
passwdSecure}
```
## **Action qualifiers**

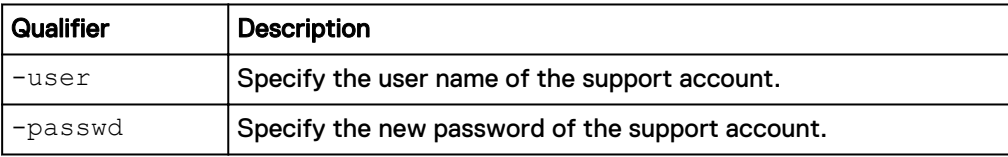

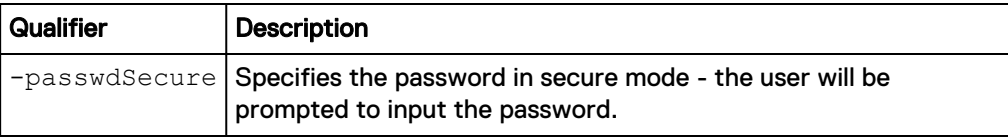

The following command specifies the new password of the support account:

**uemcli -d 10.0.0.1 -u Local/joe -p MyPassword456! /sys/support/account set -user user1 -passwd Password123**

```
Storage system address: 10.0.0.1
Storage system port: 443
HTTPS connection
```
Operation completed successfully.

# **Delete support credentials**

Delete support credentials.

#### **Format**

/sys/support/account delete

#### **Example**

The following command deletes support credentials:

```
uemcli -d 10.0.0.1 -u Local/joe -p MyPassword456! /sys/support/account
delete
```

```
Storage system address: 10.0.0.1
Storage system port: 443
HTTPS connection
```
Operation completed successfully.

# **Manage system limits**

This CLI command shows limits of the system and various storage resources.

System limits display the size, capacity, and count limits of various system components or storage resources. Some of these limits are associated with alert thresholds. If this threshold is exceeded, the system will generate an alert. Certain limits are license dependent.

Table 20 System limit attributes

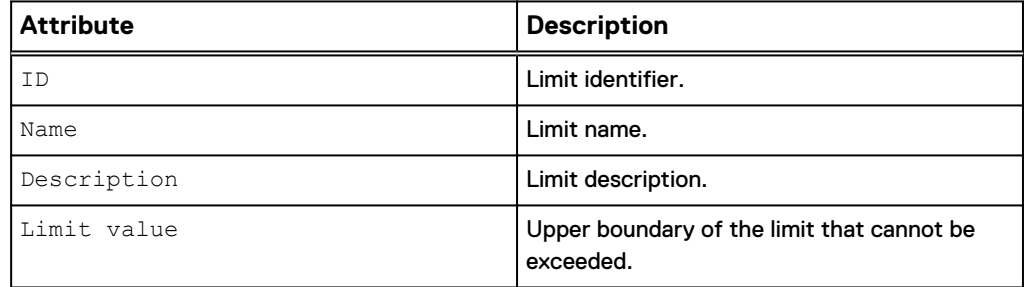

Table 20 System limit attributes (continued)

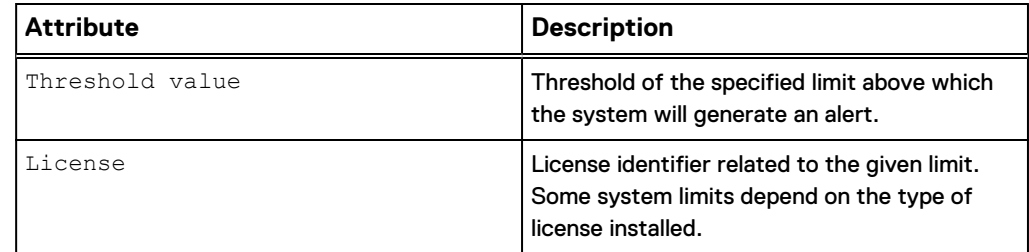

## **View system limits**

This command allows you to view system limits, limit thresholds that trigger related alerts, and limits that are based on product feature licenses.

View details about system limits.

#### **Format**

```
/sys/limits [{–id <value> | -license <value>}] show
```
#### **Object qualifier**

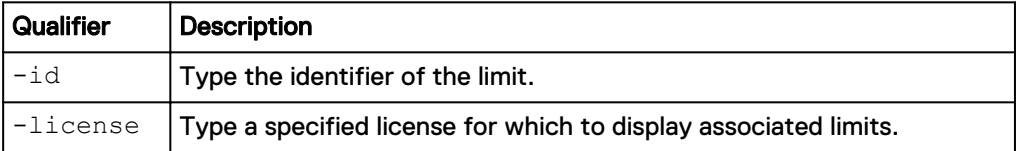

## **Example**

The following command displays a list of all feature licenses on the system:

```
uemcli -d 10.0.0.1 -u Local/joe -p MyPassword456! /sys/limit show -
detail
```

```
Storage system address: 10.0.0.1
Storage system port: 443
HTTPS connection
1: ID = Limit Pool MaxCapacityInTotal
Name = Max Storage Capacity
 Description = The maximum allowed capacity of all 
storage pools in total.
     Limit value = 17179869184 (16.0 TB)
      Threshold value = 15032385536 (14.0 TB)
     License = STORAGE_CAPACITY_LIMIT
2: ID = Limit Pool MaxCount
Name = Max Storage Pool Count
 Description = The maximum allowed number of storage 
pools on the system.
     Limit value = 10 Threshold value = 8
     License
3: ID = Limit_VirtualDisk_MinSize<br>Name = Min Virtual Disk_Size
Name = Min Virtual Disk Size
 Description = The minimum allowed size of a virtual disk.
Limit value = 10737418240 (10.0 GB)
```

```
Threshold value =<br>License =License
```
# **View installed feature licenses**

View details for purchased feature licenses. These licenses were purchased when your system was purchased. You must install licenses on your system before you can use a particular feature or perform tasks, such as creating storage.

To install a license, use the -upload switch to upload it to the system. [View the](#page-28-0) [switches](#page-28-0) on page 29 provides details on all available switches. The following table lists and describes the attributes for product licenses.

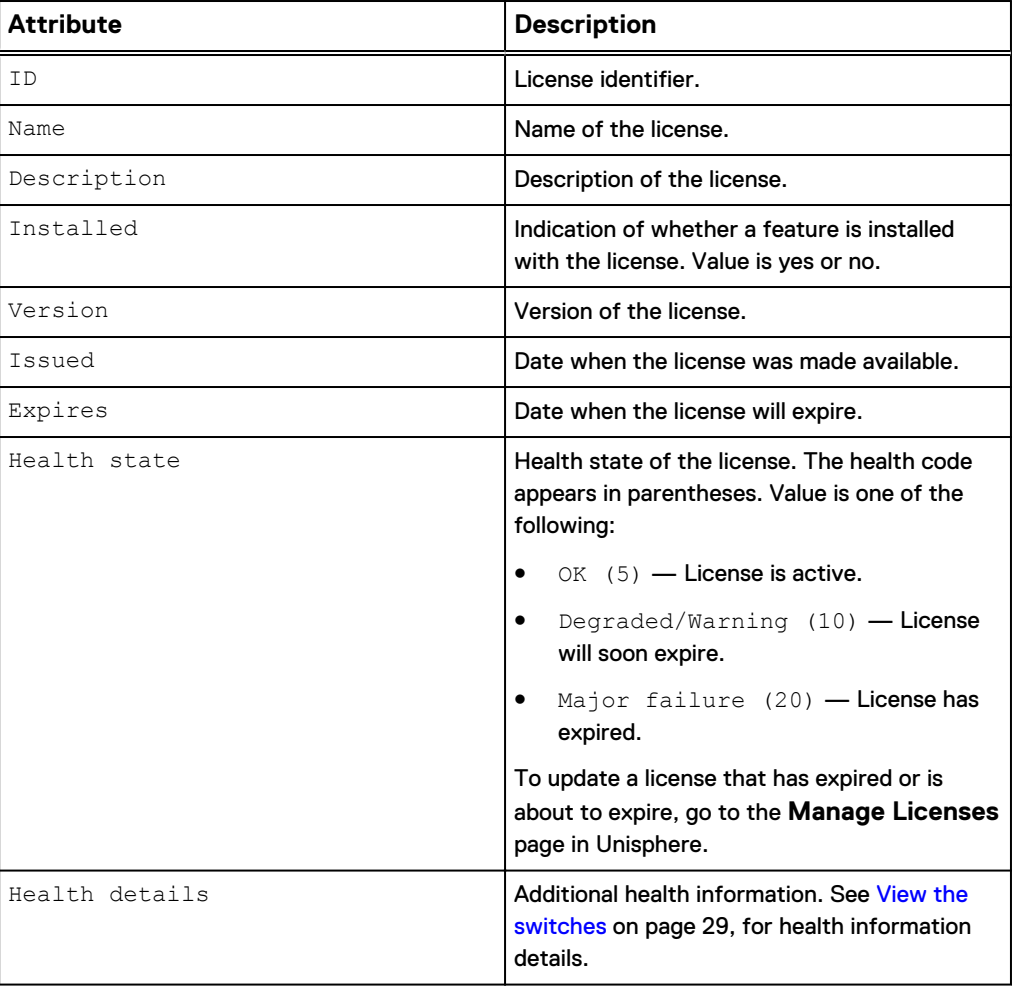

Table 21 License attributes

# **View licenses**

View details about installed licenses.

#### **Note**

[The show action command](#page-22-0) on page 23 explains how to change the output format.

#### **Format**

/sys/lic [–id *<value>*] show

#### **Object qualifier**

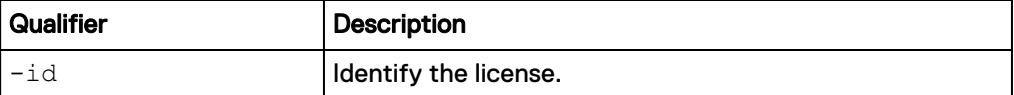

#### **Example**

The following command displays a list of all feature licenses on the system:

**uemcli -d 10.0.0.1 -u Local/joe -p MyPassword456! /sys/lic show**

```
1: ID = ISCSI
     Name = Internet Small Computer System Interface
(iSCSI)
      Description = This license enables you to use the iSCSI 
      protocol for block storage.
      Installed = yes
Version = 1.1
Issued = 2009-11-09Expires = 2010-11-09
     Health state = OK (5)2: ID = CIFSName = Common Internet File System (CIFS)
 Description = This license enables you to configure and 
      manage file shares that are exposed using the CIFS protocol.
     Insteadled = yes<br>Version = 1.1
     Version
Issued = 2009-01-19Expires = Never
     Health state = OK (5)
```
# **View and accept the End User License Agreement**

View the end user license agreement (EULA). You must accept the EULA prior to uploading product licenses or configuring the system.

## **View the EULA**

View the EULA as a text file. The output displays a URL for accessing the text file.

#### **Note**

[The show action command](#page-22-0) on page 23 explains how to change the output format.

#### **Format**

/sys/eula show

#### **Example**

The following command displays the agreement status of the EULA and a URL for viewing the EULA as a text file:

**uemcli -d 10.0.0.1 -u Local/joe -p MyPassword456! /sys/eula show**

```
Storage system address: 10.0.0.1
Storage system port: 443
```

```
HTTPS connection
1: Agree = yes
       URL = \bar{h}tttps:/10.0.0.1/eula.txt
```
# **Accept the EULA**

Accept the EULA prior to install product licenses and configure the system.

## **Format**

/sys/eula set -agree yes

## **Example**

The following command accepts the EULA:

```
uemcli -d 10.0.0.1 -u Local/joe -p MyPassword456! /sys/eula set -agree
yes
```

```
Storage system address: 10.0.0.1
Storage system port: 443
HTTPS connection
```
Operation completed successfully.

# **Manage Unisphere Central Management/Monitoring**

Unisphere Central management/monitoring is a centralized approach to monitoring multiple systems at one time.

The following table lists the Unisphere Central management/monitoring attributes:

Table 22 Unisphere Central management/monitoring attributes

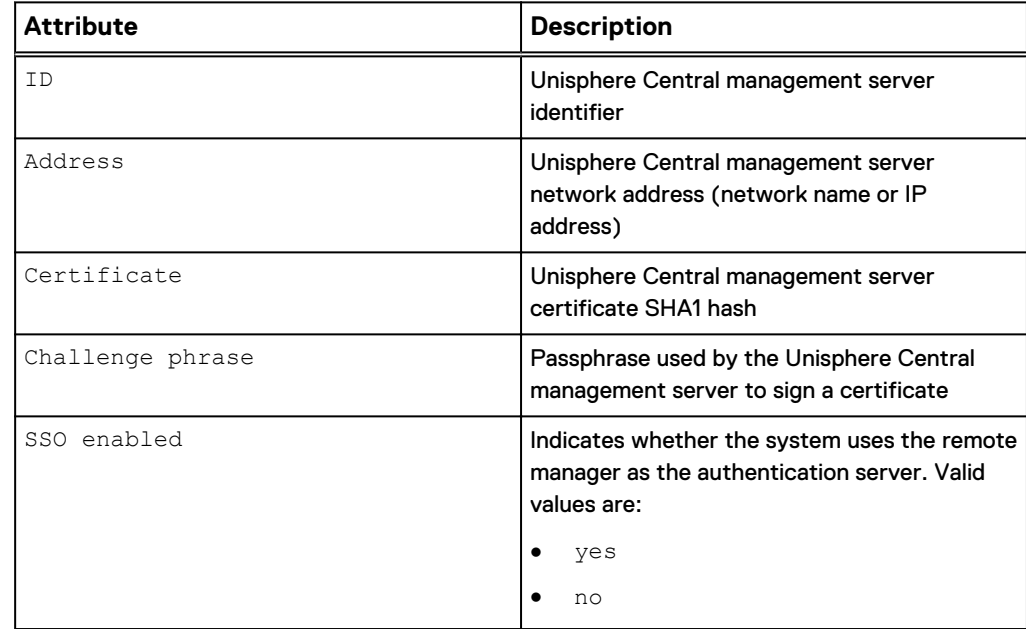

# **Create the remote manager configuration**

## **Format**

```
/sys/ur create -addr <value> { -certificate <value> -passphrase
<value> | -unsecured }
```
#### **Action qualifiers**

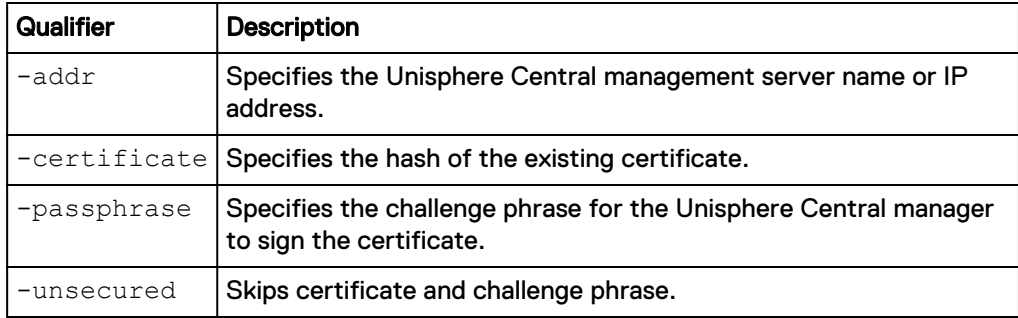

## **Example**

**uemcli /sys/ur create -addr 10.10.0.1 -certificate 2fd4e1c67a2d28fced849ee1bb76e7391b93eb12 -passphrase password**

```
Storage system address: 10.0.0.1
Storage system port: 443
HTTPS connection
ID = ur_0Operation completed successfully.
```
# **View remote manager configuration**

Displays the remote manager configuration.

#### **Format**

/sys/ur show

#### **Example**

The following command displays the Unisphere Central manager configuration:

**uemcli -d 10.0.0.1 -u Local/joe -p MyPassword456! /sys/ur show**

```
Storage system address: 10.0.0.1
Storage system port: 443
HTTPS connection
1: ID = ur 0
  Address = 10.10.0.2
```
## **Change remote manager configuration**

Update a user account with new settings.

### **Format**

```
/sys/ur [-id <value>] set [-addr <value>] [ {-certificate
<value> {-passphrase <value> | -passphraseSecure} | -
unsecured} ] [-ssoEnabled {yes | no}]
```
### **Object qualifier**

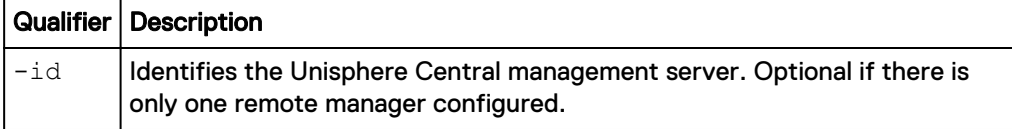

#### **Action qualifiers**

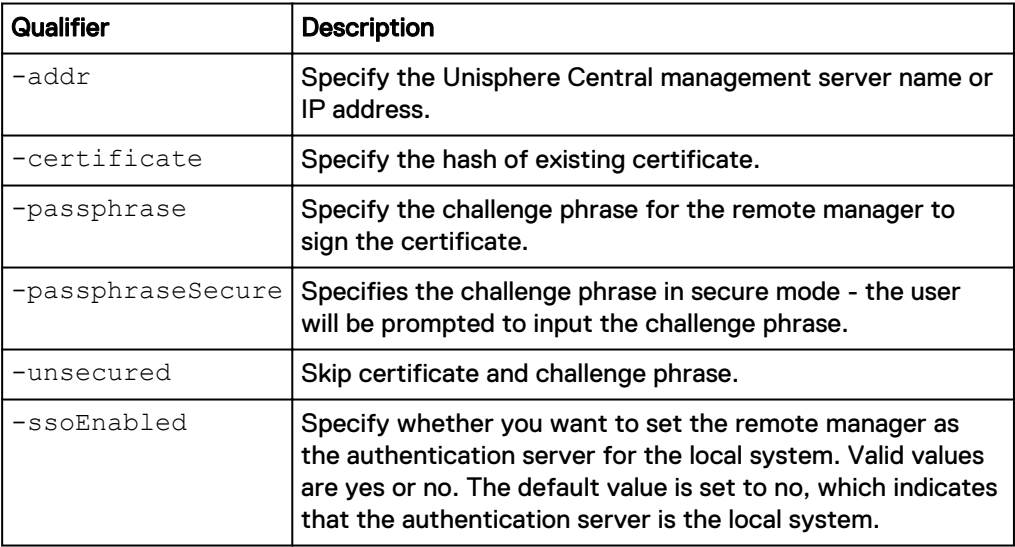

#### **Example**

**uemcli /sys/ur set -addr 10.10.0.2**

```
Storage system address: 10.0.0.1
Storage system port: 443
HTTPS connection
Operation completed successfully.
```
# **Manage remote logging**

Log system messages to a maximum of five remote hosts. Create a setting for remote logging for each host that specifies the following:

- The facility that will generate the log messages.
- The network name or IP address of the remote host that will receive the log data.
- The severities that will be sent to the remote host.

Each remote host must be accessible from the system. Security for the log information must be provided through network access controls or the system security at the remote host. You can configure the log transmission method (UDP or TCP) and the host port that the system uses. For the default configuration, the system transfers log information on port 514 over the UDP protocol.

Log files record messages to flat log files. The user-level system messages are recorded in English. However, you can specify a facility to select the type of information contained in the logs, according to the system component that issues it, and the language of any text in the log.

[View event logs and alerts](#page-637-0) on page 638 explains viewing details about current logs and alerts on the system.

The following table lists the attributes for remote system logging.

Table 23 Remote logging attributes

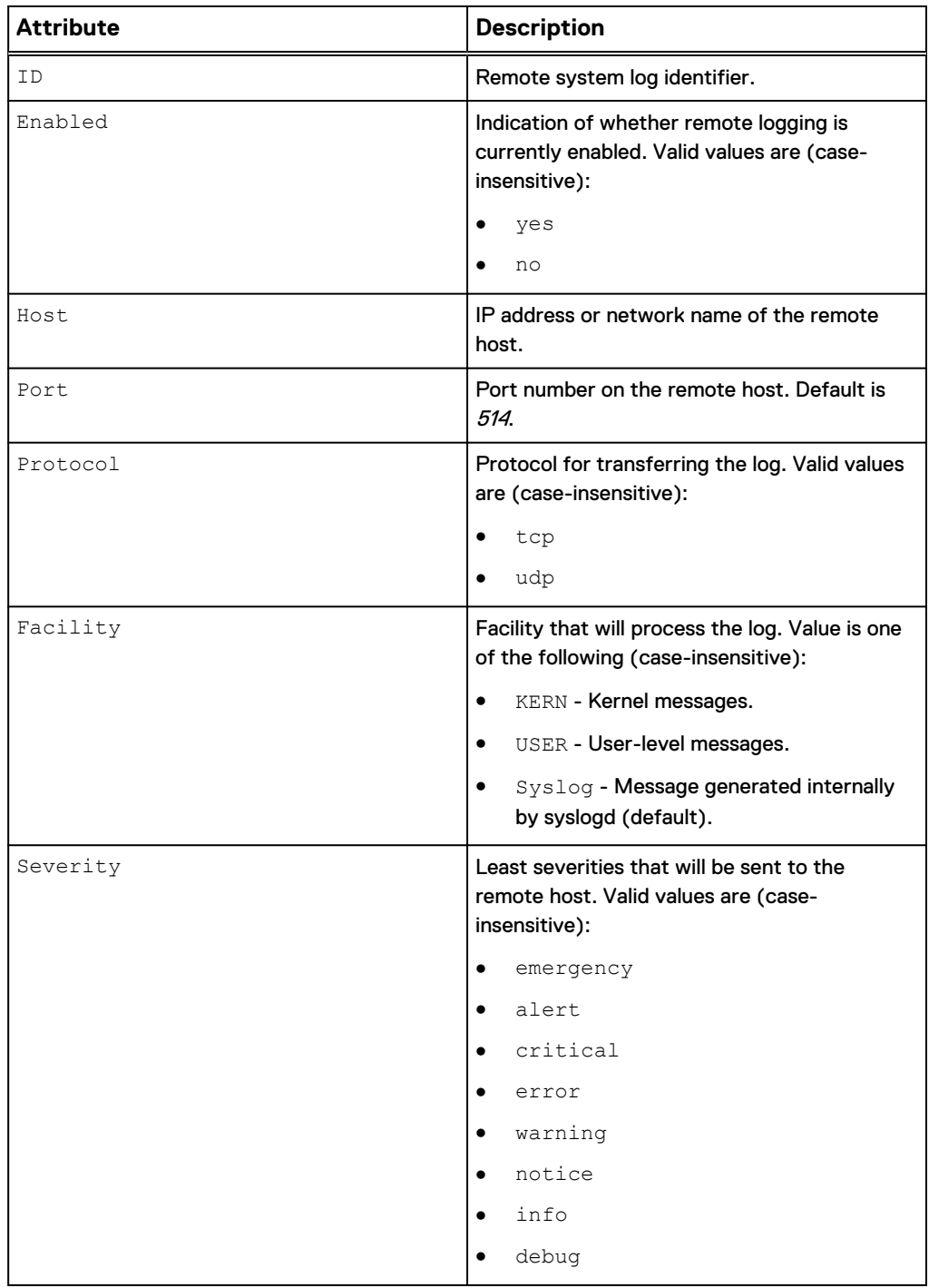

# **Create remote logging configuration**

## Create remote logging configuration.

## **Format**

```
/sys/rlog create [-enabled {yes|no}] [-host <value>] [-port
<value>] [-protocol {udp|tcp}] [-facility {KERN | USER |
Syslog}] [-severity {emergency | alert | critical | error |
warning | notice | info | debug}]
```
## **Object qualifier**

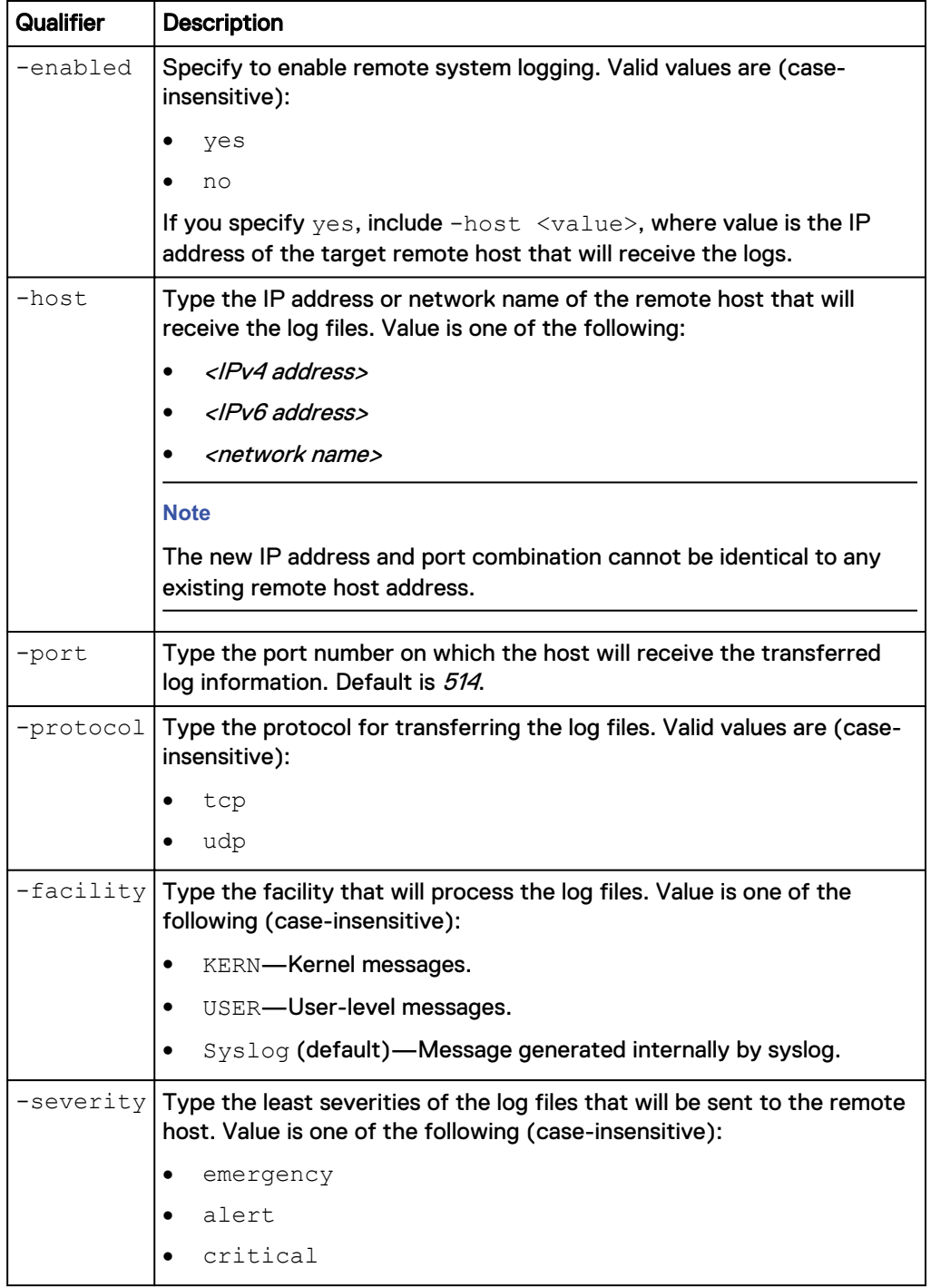

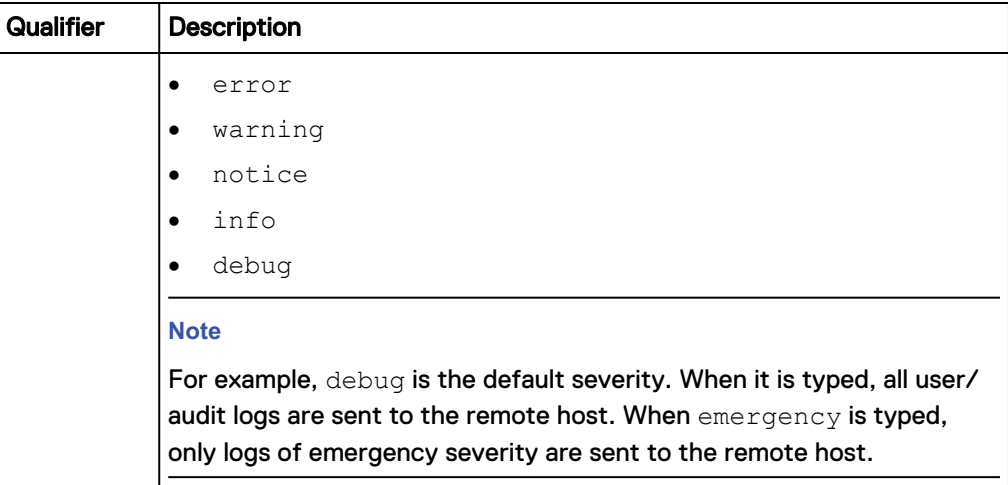

The following command configures remote system logging with these settings:

- Remote target host is 10.10.10.10
- Uses host port 8181.
- $\bullet$  Uses protocol  $\text{tcp.}$
- $\bullet$  Uses the syslog facility.
- Uses the notice severity.

```
uemcli -d 10.0.0.1 -u Local/joe -p MyPassword456! /sys/rlog set –
enabled yes –host 10.10.10.10 –port 8181 –protocol TCP -facility
syslog -severity notice
```

```
Storage system address: 10.0.0.1
Storage system port: 443
HTTPS connection
Operation completed successfully.
```
## **View settings for remote logging**

View remote logging settings.

## **Format**

/sys/rlog show

## **Object qualifier**

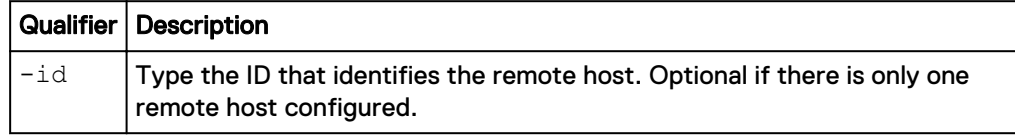

## **Example**

The following command displays the settings for remote system logging:

```
uemcli -d 10.0.0.1 -u Local/joe -p MyPassword456! /sys/rlog show
```

```
Storage system address: 10.0.0.1
Storage system port: 443
```

```
HTTPS connection
1: ID = RemoteSysLogPort 0
 Enabled = yes
Host = 10.0.0.1Port = 514 Protocol = UDP
      Facility = KERN
     Severity = DEBUG
```
# **Change remote logging configuration**

Update remote logging configuration with new settings.

## **Format**

```
/sys/rlog [-id <value>] set [-enabled {yes|no}] [-host <value>]
[-port <value>] [-protocol {udp|tcp}] [-facility {KERN | USER |
Syslog}] [-severity {emergency | alert | critical | error |
warning | notice | info | debug}]
```
## **Object qualifier**

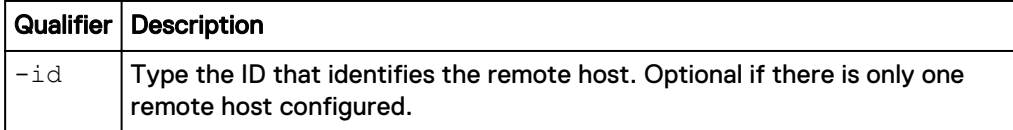

## **Action qualifier**

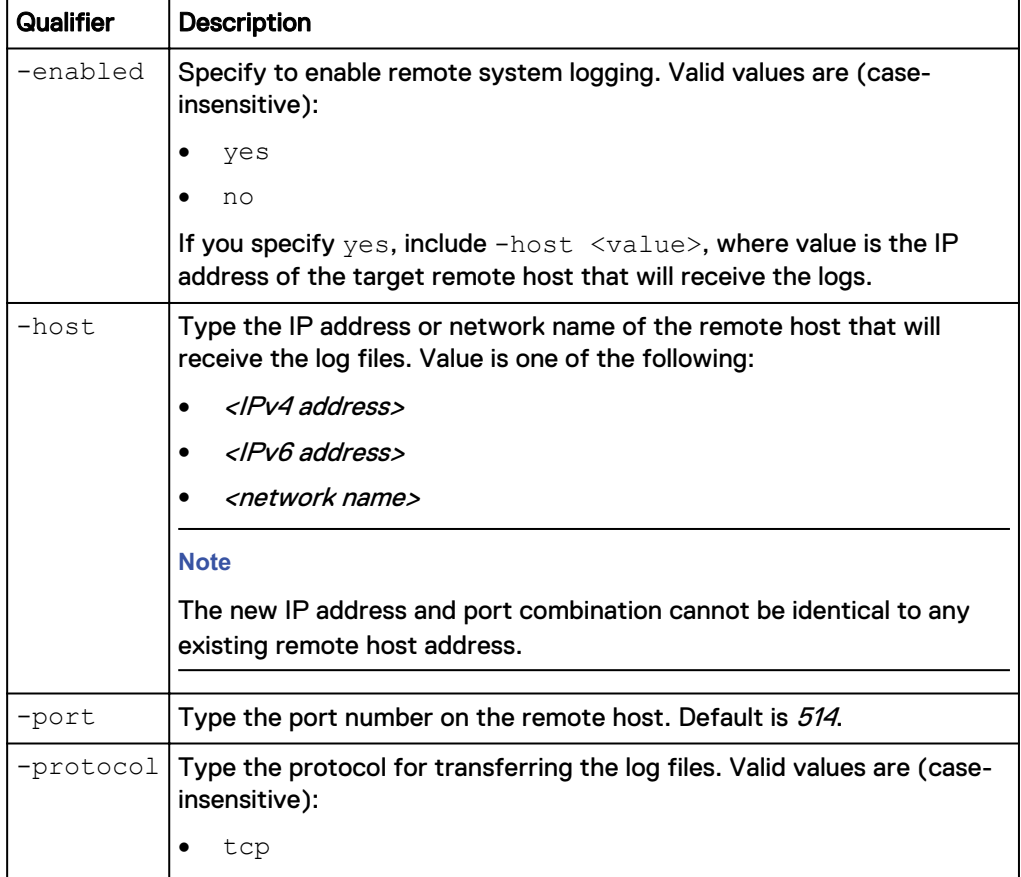

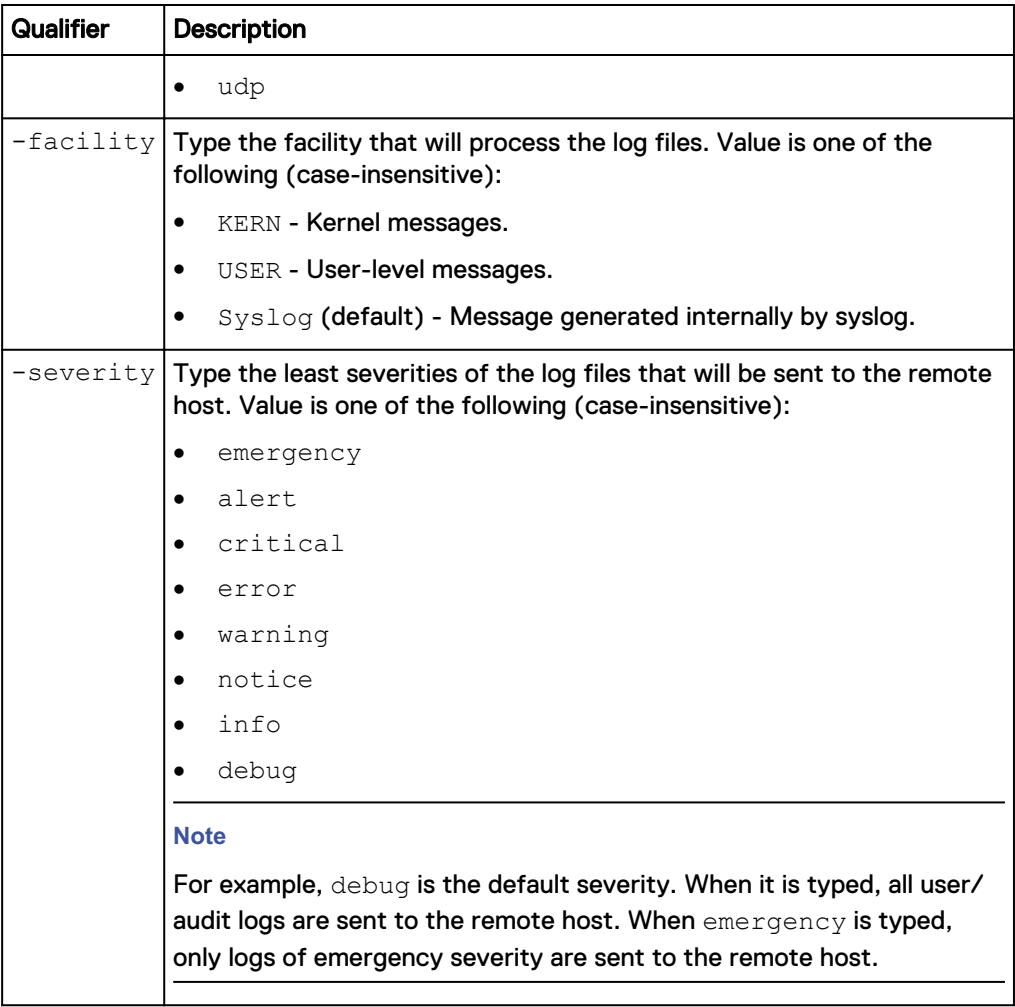

The following command configures remote system logging with these settings:

- Remote target host is 10.64.74.12
- Uses host port 514.
- **·** Uses protocol udp.
- $\bullet$  Uses the KERN facility.
- Uses the critical severity.

```
uemcli -d 10.0.0.1 -u Local/joe -p MyPassword456! /sys/rlog set –
enabled yes –host 10.64.74.12 –port 514 –protocol UDP -facility KERN -
severity critical
```

```
Storage system address: 10.0.0.1
Storage system port: 443
HTTPS connection
ID = RemoteSysLogPort_0
Operation completed successfully.
```
# **Delete remote logging configuration**

Delete a remote logging configuration.

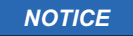

If only one remote destination exists, you are not allowed to delete it.

#### **Format**

/sys/rlog –id *<value>* delete

## **Object qualifier**

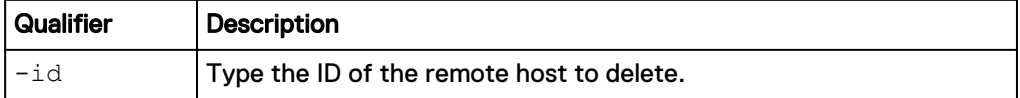

#### **Example**

The following command deletes remote host RemoteSysLogPort\_1:

```
uemcli -d 10.0.0.1 -u Local/joe -p MyPassword456! /sys/rlog -id
RemoteSysLogPort_1 delete
```

```
Storage system address: 10.0.0.1
Storage system port: 443
HTTPS connection
Operation completed successfully
```
# **Manage system certificates**

Interface to manage certificates for different components on the storage system.

The following table lists the attributes for certificates:

Table 24 Certificate attributes

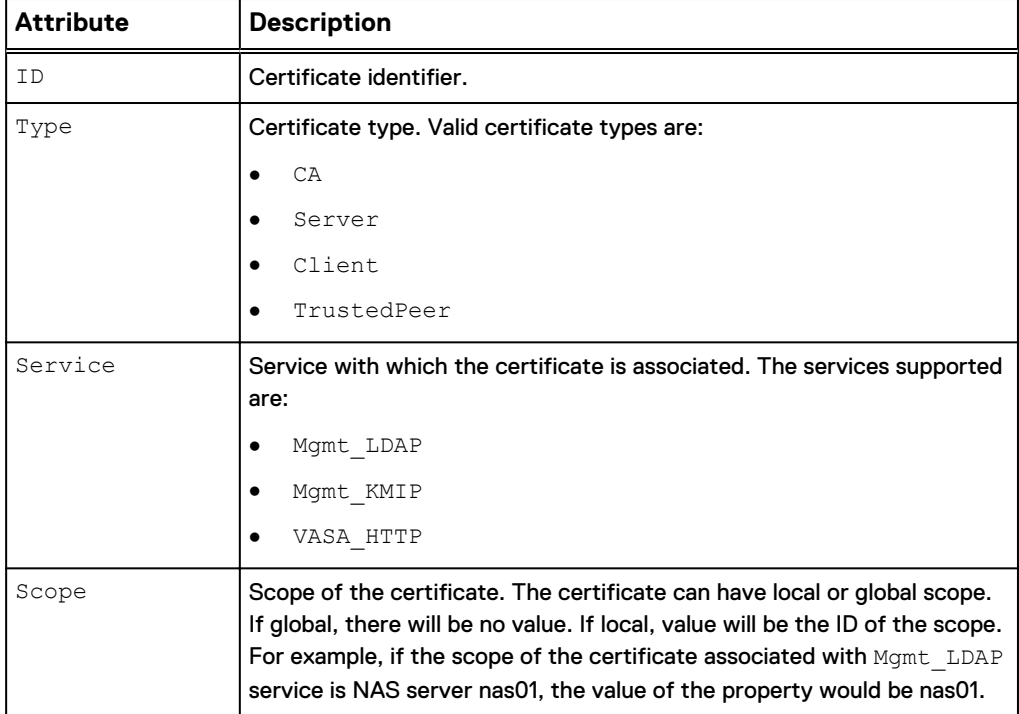

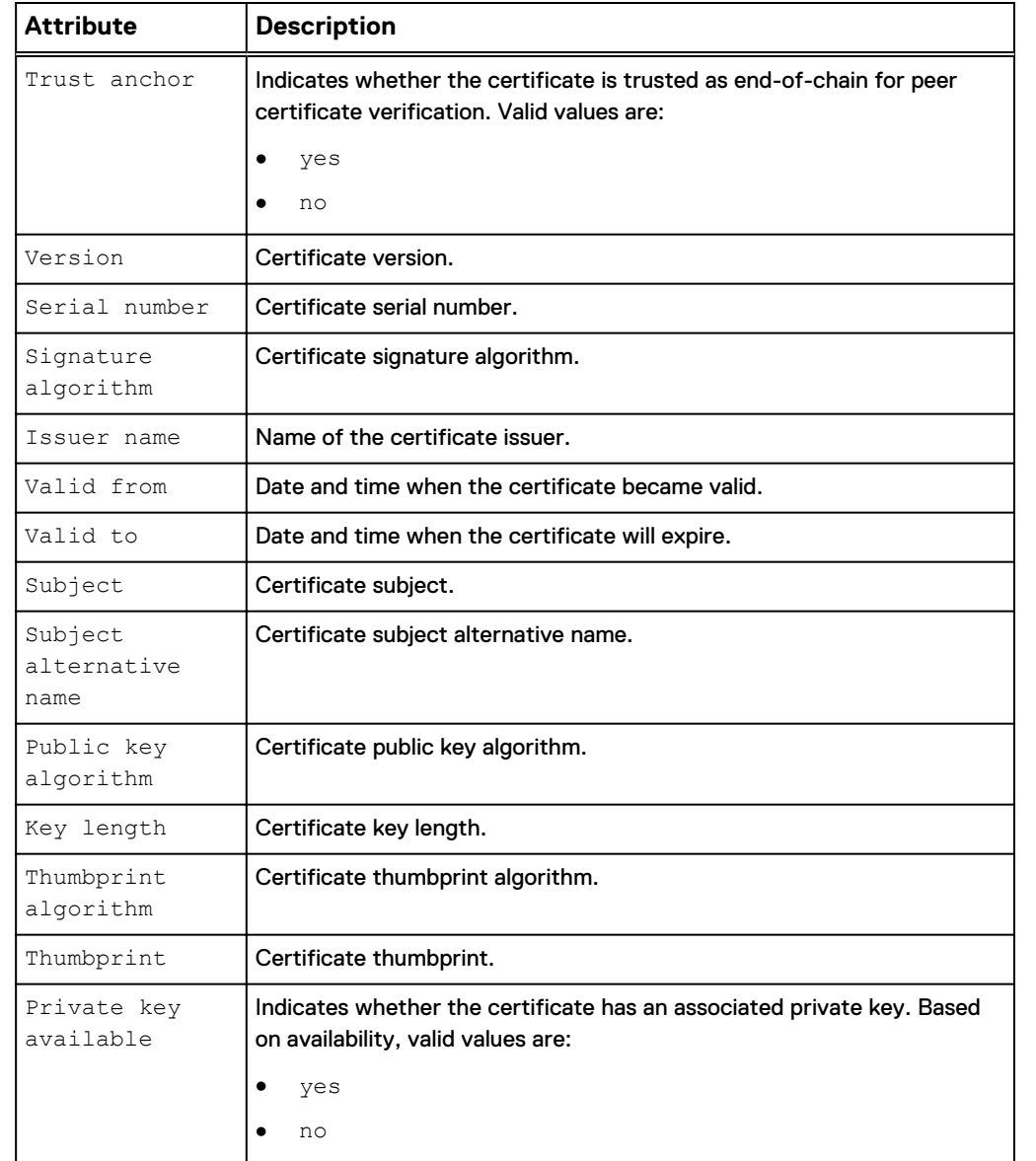

## Table 24 Certificate attributes (continued)

# **View certificates information**

View details about a certificate.

## **Format**

```
/sys/cert [ -type { CA | Server | Client | TrustedPeer } ] [ -
service { Mgmt LDAP | Mgmt KMIP | VASA HTTP } [ -scope
\langle \text{value} \rangle ] ] [ \overline{-id} \langle \text{value} \rangle ] show
```
## **Object qualifier**

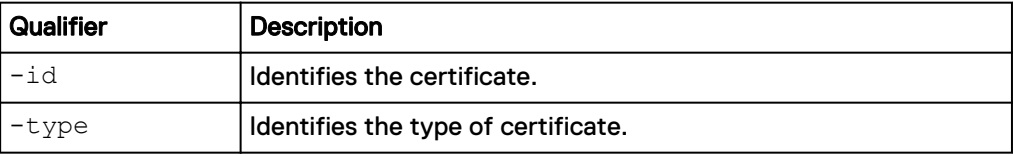

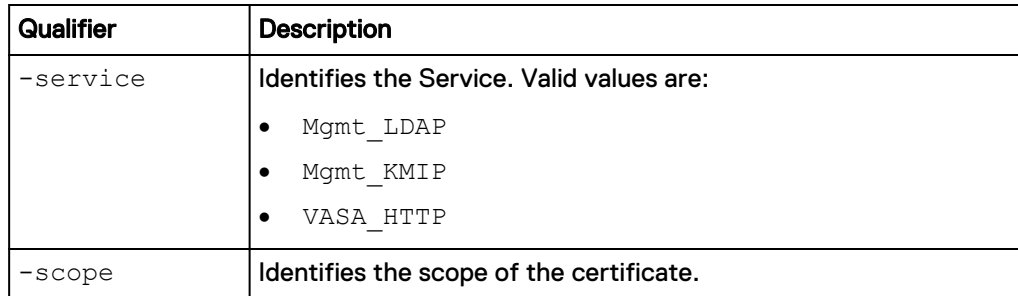

The following command displays a VASA HTTP certificate information:

**uemcli -d 10.0.0.1 -u Local/joe -p MyPassword456! /sys/cert -id vasa\_http-vc1-cacert-1 show -detail**

```
Storage system address: 10.0.0.1
Storage system port: 443
HTTPS connection
1: ID = vasa_http-vc1-cacert-1<br>Type = CAType
      Service = VASA HTTP
      \begin{array}{ccc}\n\text{Scope} & = & \\
\text{Trust anchor} & = & \text{no}\n\end{array}Trust anchor = no<br>Version = 2
Version = 2 Serial number = 04:00:00:00:00:01:21:58:53:08:A2
Signature algorithm = SHA256WithRSAEncryption
 Issuer name = CN = GlobalSign O = GlobalSign OU 
= GlobalSign Root CA – R3
     Valid from = 2009-03-18 10:00:00<br>Valid to = 2029-03-18 10:00:00
      Valid to = 2029-03-18 10:00:00<br>Subject name = CN = \text{GlobalSign } 0 == CN = Globalsign O = Globalsign O U= GlobalSign Root CA – R3
       Subject alternative name =
      Public key algorithm = RSA<br>Key length = 2048
      Key length
     Thumbprint algorithm = SHA1<br>Thumbprint = d6 9
                               = d6 9b 56 11 48 f0 1c 77 c5 45 78
c1 09 26 df 5b 85 69 76 ad
      Private key available = no
```
# **Delete system certificate**

Deletes an X509 certificate.

## **Format**

/sys/cert -id *<value>* delete

### **Object qualifier**

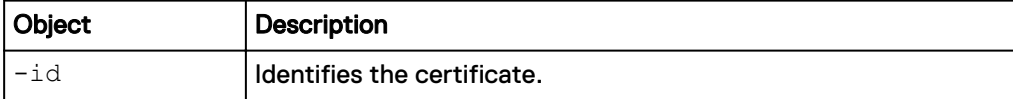

```
uemcli -d 10.0.0.1 -u Local/joe -p MyPassword456! /sys/cert -id
vasa_http-vc1-servercert-1 delete
```

```
Storage system address: 10.0.0.1
Storage system port: 443
HTTPS connection
Operation completed successfully.
```
# **Manage snapshot protection schedules**

To schedule snapshot creation, you assign a protection schedule to the storage resource of which to take snapshots. Schedules contain one or more task rules that define the time and frequency when snapshots of the storage resource are taken. When you create a task rule you can assign it to an existing schedule or the system will automatically assign it to a new schedule. [Manage task rules](#page-107-0) on page 108 explains how to set up task rules. [Manage snapshots](#page-531-0) on page 532 explains how to create snapshots manually and manage existing snapshots.

Each protection schedule is identified by an ID.

The following table lists the attributes for protection schedules.

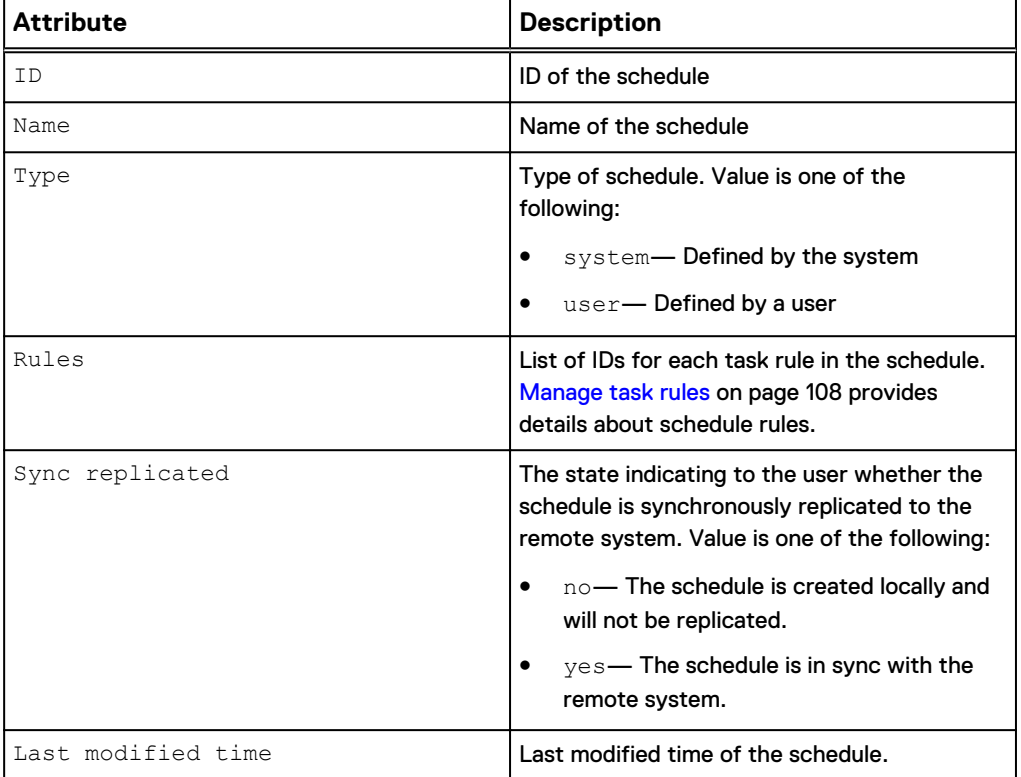

Table 25 Protection schedule attributes

## **View protection schedules**

View details about protection schedules. You can filter on the schedule ID.

#### **Note**

[The show action command](#page-22-0) on page 23 explains how to change the output format.

#### **Format**

/sys/task/sched [-id *<value>*] show

## **Object qualifier**

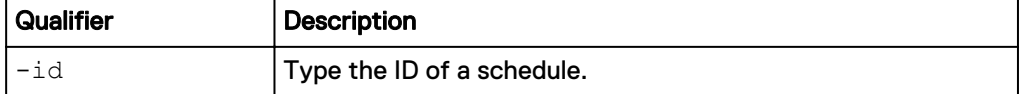

#### **Example**

The following command displays details about all schedules (user- and systemdefined) on the system:

```
uemcli -d 10.0.0.1 -u Local/joe -p MyPassword456! /sys/task/sched show
```

```
Storage system address: 10.0.0.1
Storage system port: 443
HTTPS connection
1: ID = LessProtectionID<br>Name = Less Protection
                  = Less Protection
Type = System
Rules = RULE_1, RULE2
      Sync replicated = no
2: ID = DefaultProtectionID<br>Name = Default Protection
Name = Default Protection
Type = System
Rules = RULE_3
      Sync replicated = no 
3: ID = MySchedID
     Name = MySched1<br>Type = User
Type = User
Rules = RULE 4
      Sync replicated = yes
```
# **Delete protection schedules**

Delete a user-defined protection schedule. You cannot delete a system-defined schedule or schedules that are associated or assigned to storage resources.

#### **Note**

When you delete a schedule, all rules associated with the schedule are also deleted.

#### **Format**

/sys/task/sched [-id *<value>*] delete

### **Object qualifier**

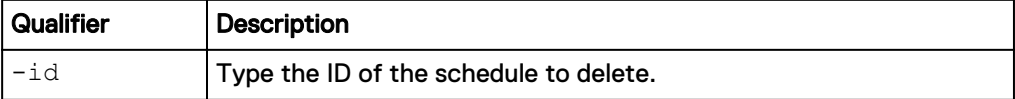

#### **Example**

The following command deletes schedule MySchedID:

<span id="page-107-0"></span>**uemcli -d 10.0.0.1 -u Local/joe -p MyPassword456! /sys/task/sched -id MySchedID delete**

```
Storage system address: 10.0.0.1
Storage system port: 443
HTTPS connection
Operation completed successfully.
```
# **Manage task rules**

Task rules define the time and frequency when a task, such as snapshot creation, will occur. When you create a task rule, you can assign it to an existing protection schedule or the system automatically assigns it to a new schedule. You then assign the schedule to the storage resource of which to schedule snapshots. [Manage snapshot](#page-105-0) [protection schedules](#page-105-0) on page 106 explains how to view and delete protection schedules.

The following table lists the attributes for task rules.

Table 26 Task rule attributes

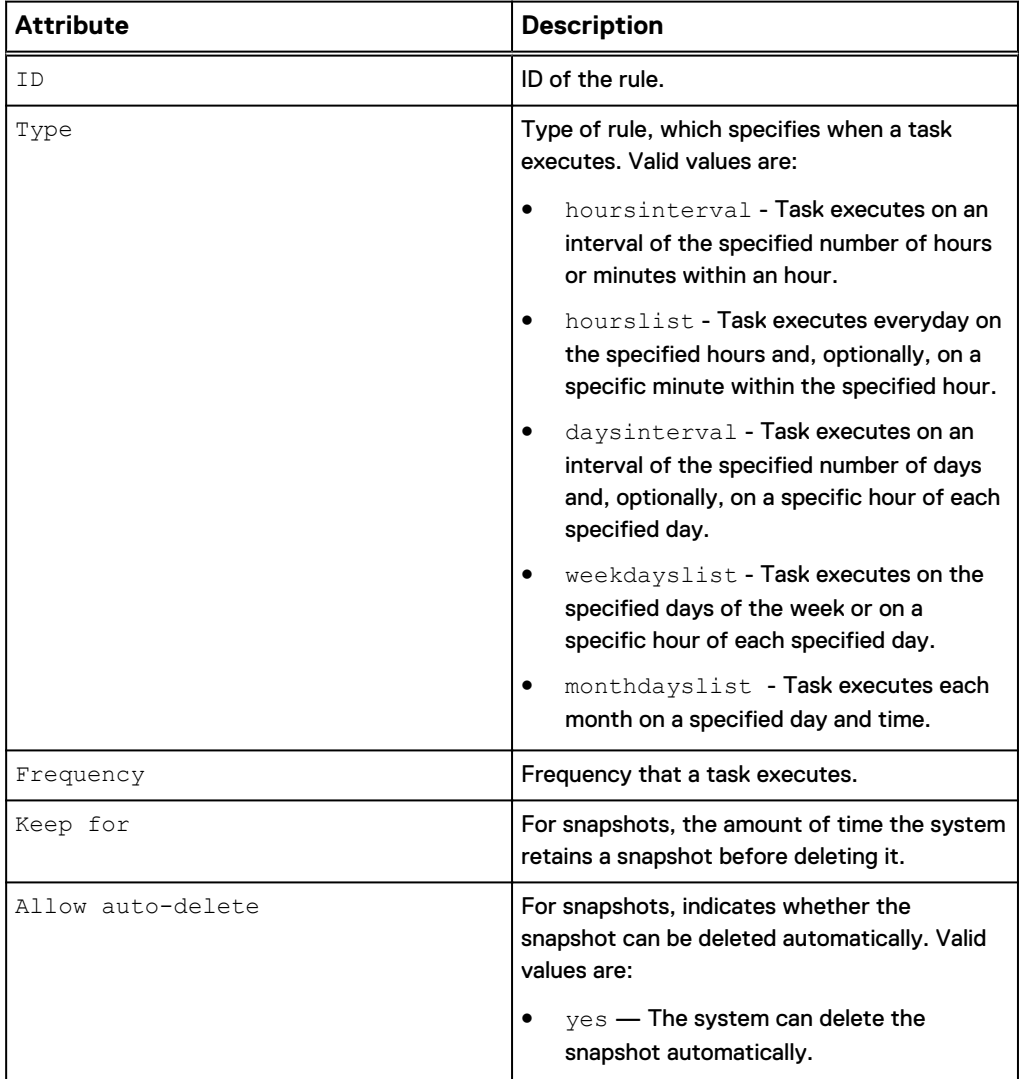
Table 26 Task rule attributes (continued)

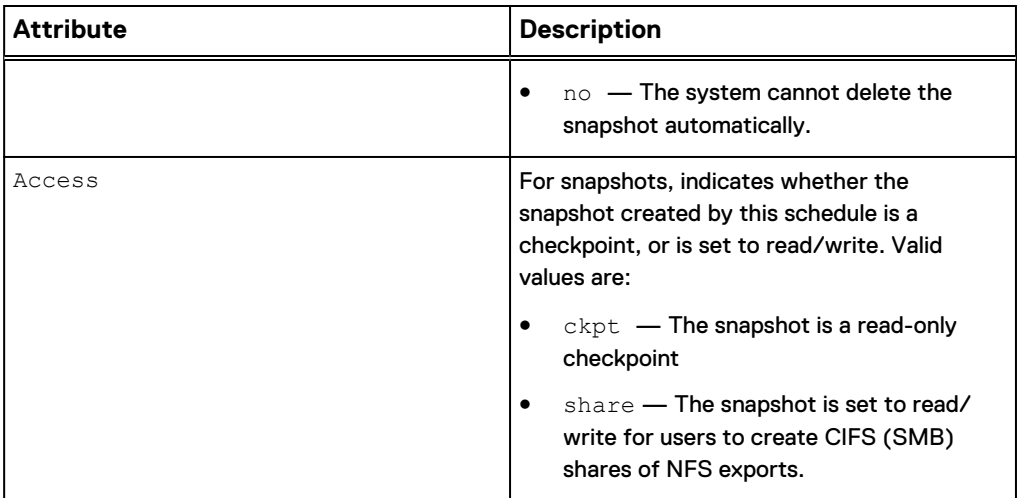

### **Create task rules**

Create a task rule and add to an existing schedule. If a schedule does not exist, a new one is created.

### **Format**

/sys/task/rule create {–schedId *<value>* | -schedName *<value>*} type {hoursinterval -every *<value>* [-at *<value>*] | hourslist hours *<value>* [-at *<value>*] | daysinterval -every *<value>* [-at *<value>*] | weekdayslist -days *<value>* [-at *<value>*] | monthdayslist -days *<value>* [-at *<value>*]} [{-keepFor *<value>* | -allowAutoDelete {yes | no}}] [-access {ckpt | share}] [ syncRep {yes | no}]

### **Action qualifiers**

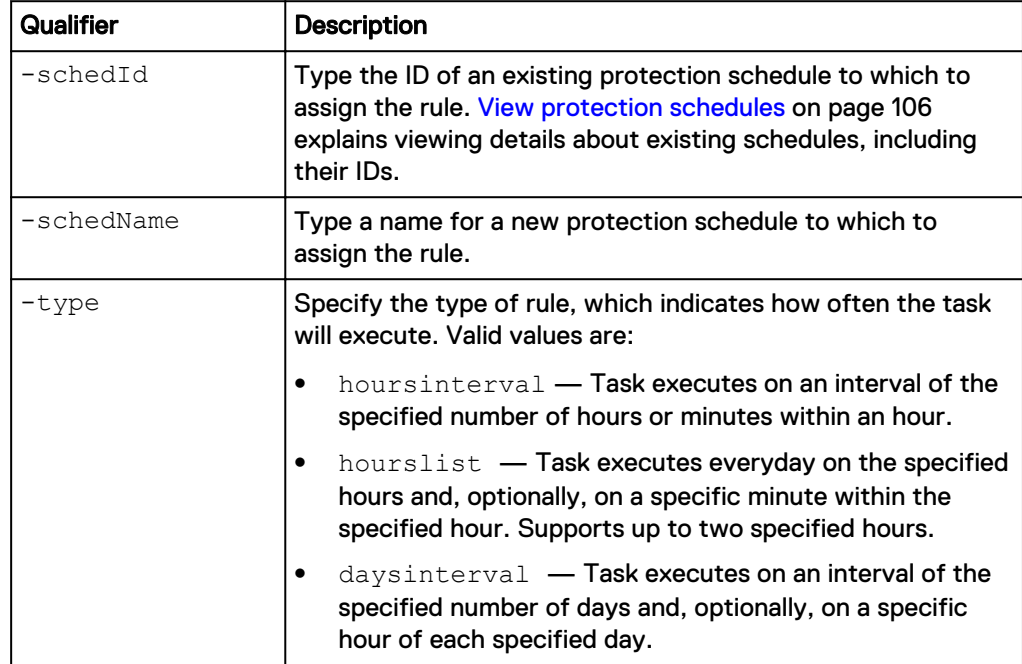

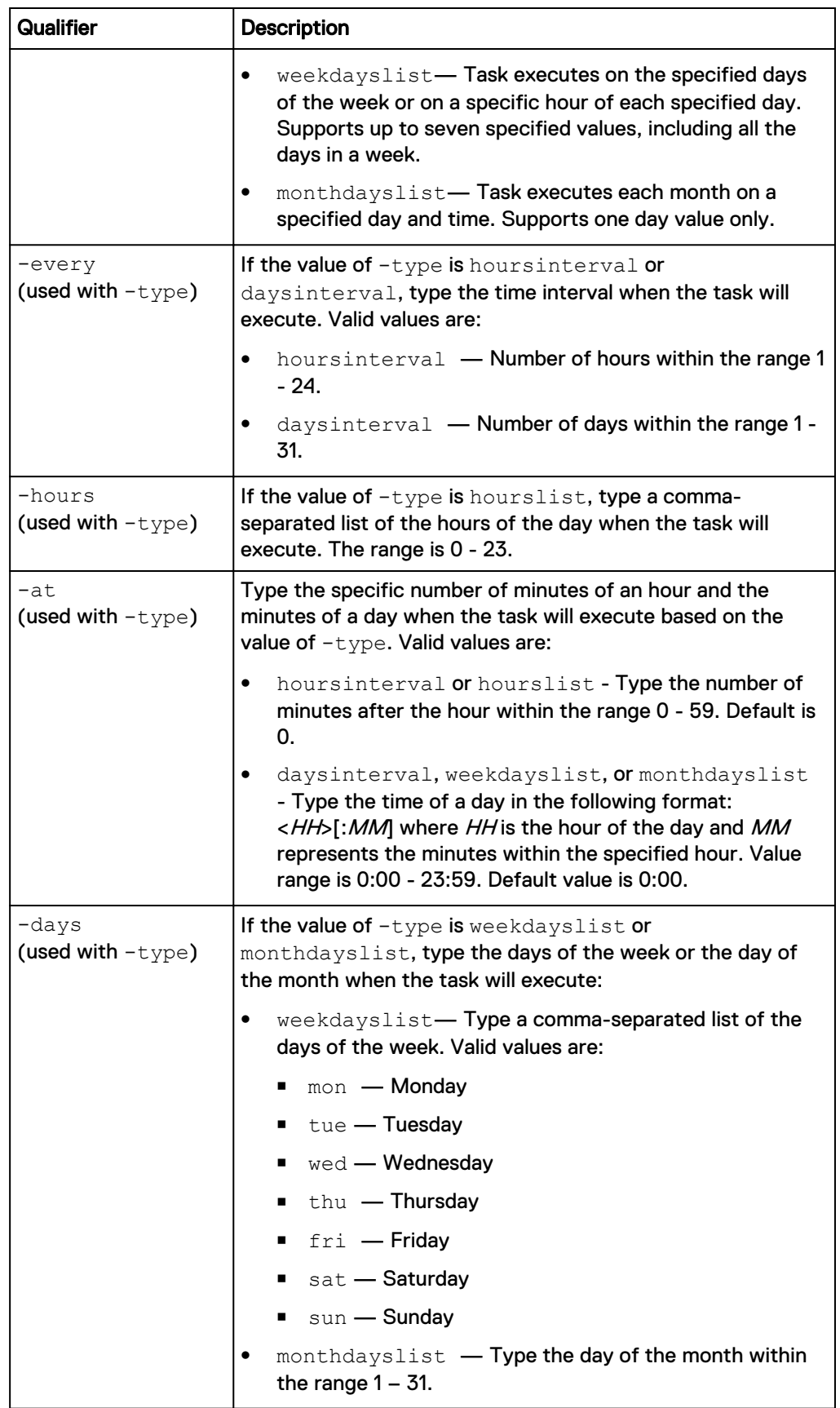

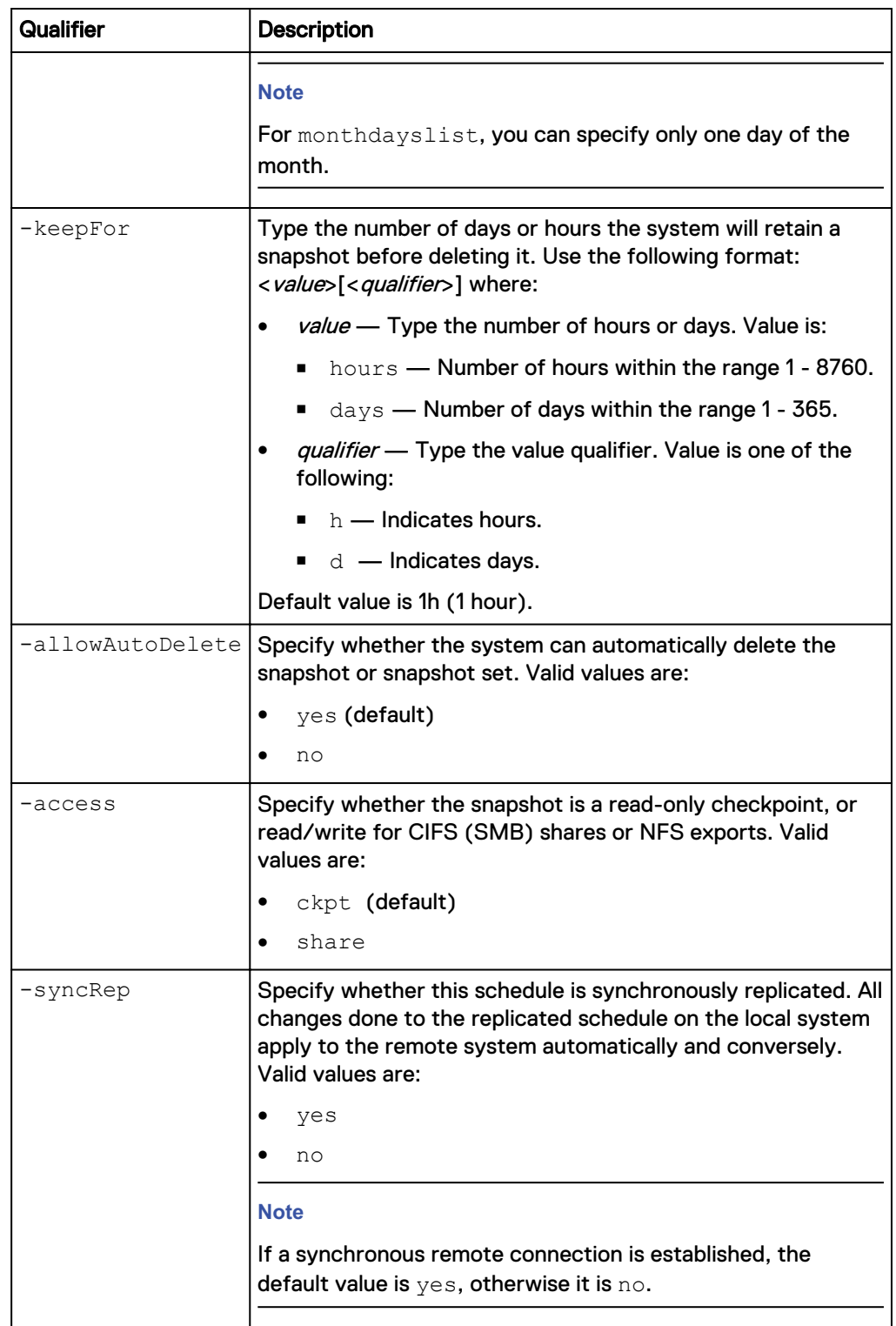

The following command creates a task rule with these settings:

- Assigns the rule to the new protection schedule MyScheduleID.
- Takes a snapshot every 12 hours and 30 minutes.
- Keeps the snapshot for 10 hours before deleting it:

```
uemcli -d 10.0.0.1 -u Local/joe -p MyPassword456! /sys/task/rule
create –schedName MyScheduleID -type hoursinterval -every 12 –at 30 –
keepFor 10h
```

```
Storage system address: 10.0.0.1
Storage system port: 443
HTTPS connection
ID = RULE_1Schedule ID = MyScheduleID
Operation completed successfully.
```
The following command creates a task rule with these settings:

- Assigns the rule to the existing protection schedule MySchedID.
- Takes a snapshot everyday at 8:30 a.m., and 8:30 p.m.:

**uemcli -d 10.0.0.1 -u Local/joe -p MyPassword456! /sys/task/rule create –schedId MySchedID -type hourslist –hours "8,20" –at 30**

```
Storage system address: 10.0.0.1
Storage system port: 443
HTTPS connection
ID = RULE_2Operation completed successfully.
```
### **Example 3**

The following command creates a task rule with these settings:

- Assigns the rule to the existing protection schedule MySchedID.
- Takes a snapshot every 2 days at 1:20 p.m.
- Keeps the snapshot for 1 week (7 days) before deleting it:

```
uemcli -d 10.0.0.1 -u Local/joe -p MyPassword456! /sys/task/rule
create –schedId MySchedID -type daysinterval -every 2 –at 13:20 –
keepFor 7d
```

```
Storage system address: 10.0.0.1
Storage system port: 443
HTTPS connection
ID = RULE 3
Operation completed successfully.
```
#### **Example 4**

The following command creates a task rule with these settings:

- Assigns the rule to the existing protection schedule MySchedID.
- Takes a snapshot every Monday, Wednesday, and Friday at 6 a.m.:

```
uemcli -d 10.0.0.1 -u Local/joe -p MyPassword456! /sys/task/rule
create –schedId MySchedID -type weekdayslist -days "Mon,Wed,Fri" –at 6
```

```
Storage system address: 10.0.0.1
Storage system port: 443
```

```
HTTPS connection
ID = RUIE 4Operation completed successfully.
```
The following command creates a task rule with these settings:

- Assigns the rule to the existing protection schedule MySchedID.
- Takes a snapshot on the first day of every month at 12 p.m.:

```
uemcli -d 10.0.0.1 -u Local/joe -p MyPassword456! /sys/task/rule
create –schedId MySchedID -type monthdayslist -days 1
```

```
Storage system address: 10.0.0.1
Storage system port: 443
HTTPS connection
ID = RULE 5Operation completed successfully.
```
### **View task rules**

View details about task rules. You can filter on the ID of a rule or type the ID of a protection schedule to view only the rules assigned to that schedule.

#### **Note**

[The show action command](#page-22-0) on page 23 explains how to change the output format.

#### **Format**

```
/sys/task/rule [{-id <value> | -sched<value>}] show
```
#### **Object qualifier**

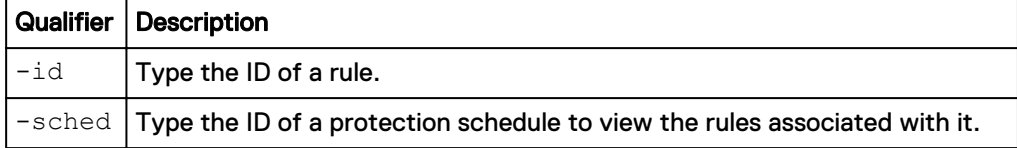

### **Example**

The following command lists details for all task rules assigned to protection schedule SCHD\_3:

```
uemcli -d 10.0.0.1 -u Local/joe -p MyPassword456! /sys/task/rule –
sched SCHD_3 show
```

```
Storage system address: 10.0.0.1
Storage system port: 443
HTTPS connection
1: ID = RULE_1
Type = HoursInterval
 Frequency = Every 12h at 30m after the hour
 Keep for = 10h
2: ID = RULE 2
     Type = HoursList
```

```
 Frequency = Every day at 8:30, 20:30
      Keep for = 1h3: ID = RULE_3<br>Type = DawsTn= DaysInterval
       Frequency = Every 2d at 13:20
      Keep for = 7d4: ID = RULE_4
Type = WeekDaysList
       Frequency = Every Mon, Wed, Fri at 6:00
      Keep for = 1h5: ID = RULE_5<br>Type = MonthD
               = MonthDaysList
      Frequency = Every 1st, 2nd, 3rd day of month at 0:00Keep for = 1h
```
### **Delete task rules**

Delete a task rule.

#### **Note**

You cannot delete a rule that is associated with a system-defined schedule, only a user-defined schedule. Also, when you delete the last rule in a schedule, the schedule is also deleted.

### **Format**

/sys/task/rule -id <*value*> delete

### **Object qualifier**

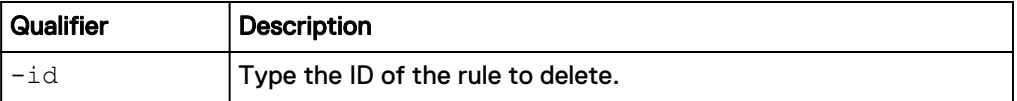

### **Example**

The following command deletes rule RULE\_1:

```
uemcli -d 10.0.0.1 -u Local/joe -p MyPassword456! /sys/task/rule –id
RULE_1 delete
```

```
Storage system address: 10.0.0.1
Storage system port: 443
HTTPS connection
```
Operation completed successfully.

## **Manage jobs**

Manage the operations that are running in the background.

The following table lists the attributes for jobs.

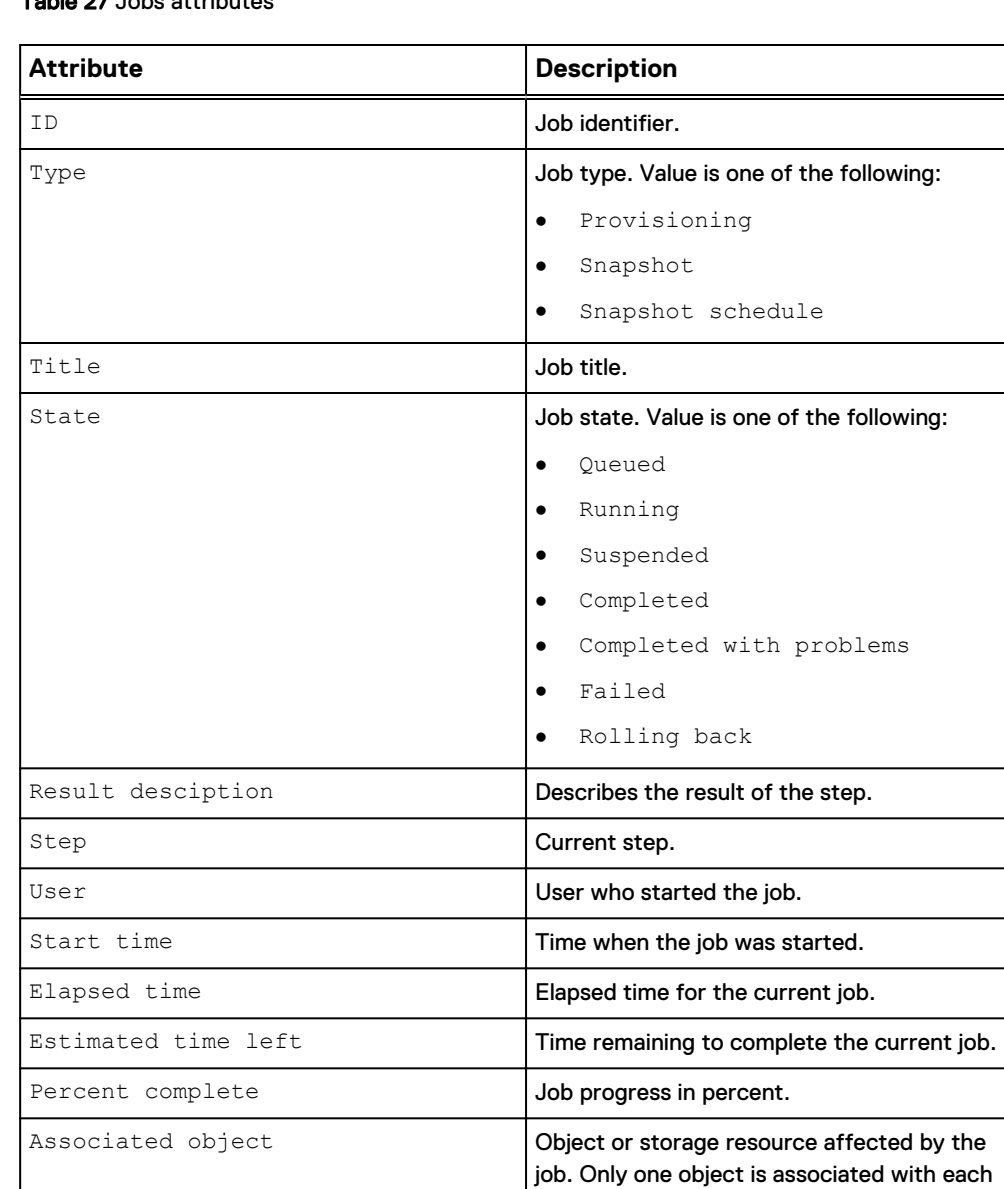

### Table 27 Jobs attributes

### **View list of jobs**

View the list of existing jobs.

### **Format**

```
/sys/task/job [{-id <value> | -active | -failed | -completed}]
show
```
job. Format is shown as: <id> (<object type>)

### **Object qualifier**

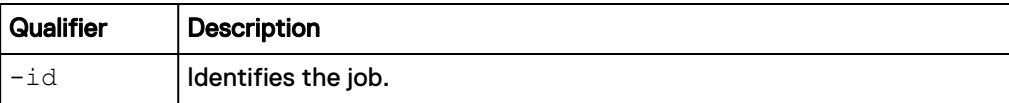

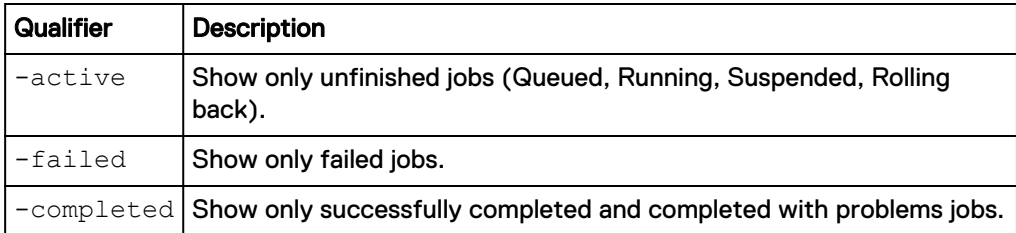

The following command displays a list of all jobs:

**uemcli -d 10.0.0.1 -u Local/joe -p MyPassword456! /sys/task/job show**

```
Storage system address: 10.0.0.1
Storage system port: 443
HTTPS connection
1: ID = N-26<br>Type = P_{\text{row}}Type = Provisioning<br>Title = Provisioning<br>Title = Create or mo
Title = Create or modify storage resource
State = Completed
Step = 2 of 2 (Apply iSCSI hosts)
Percent complete = 100%
```
### **Example 2**

The following command displays a list of all jobs:

**uemcli -d 10.0.0.1 -u Local/joe -p MyPassword456! /sys/task/job show detail**

```
Storage system address: 10.0.0.1
Storage system port: 443
HTTPS connection
1: ID = N-11Type = Storage resource provisioning<br>Title = Create storage resource
Title = Create storage resource
State = Completed
   Result description = Success
   User = Local/admin
Step =
Start time = 2016-06-17 09:47:36
Elapsed time = 1m 26s
     Estimated time left =
Percent complete = 100%
Associated object = fs_3 (/stor/prov/fs)
```
### **Resume a job**

Resumes an existing job. Could be applied to the suspended job only.

### **Format**

/sys/task/job -id <*value*> resume

### **Object qualifier**

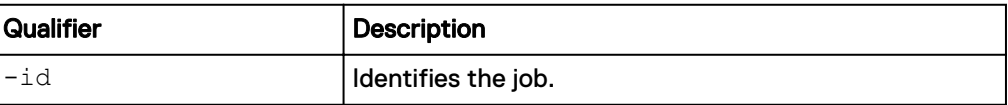

The following command resumes an existing job.

```
uemcli -d 10.0.0.1 -u Local/joe -p MyPassword456! /sys/task/job -id
N-23564 resume
```

```
Storage system address: 10.0.0.1
Storage system port: 443
HTTPS connection
Operation completed successfully.
```
### **Cancel a job**

Cancels an existing job without rolling back. Could be applied to the suspended or queued job only.

#### **Format**

/sys/task/job -id <*value*> cancel

### **Object qualifier**

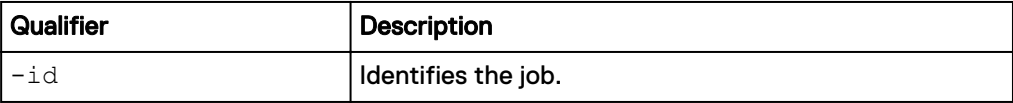

### **Example**

The following command resumes an existing job.

```
uemcli -d 10.0.0.1 -u Local/joe -p MyPassword456! /sys/task/job -id
N-23654 cancel
```

```
Storage system address: 10.0.0.1
Storage system port: 443
HTTPS connection
```
Operation completed successfully.

### **Delete jobs**

Deletes a job or a group of jobs. Active jobs cannot be deleted.

### **Format**

/sys/task/job {-id *<value>* | -failed | -completed} delete

### **Object qualifier**

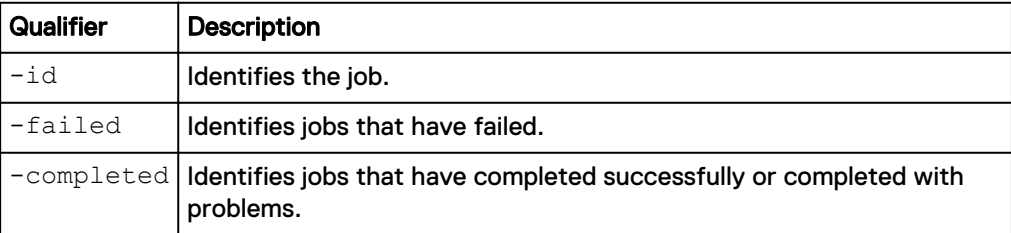

### **Example**

The following command deletes an existing job.

**uemcli -d 10.0.0.1 -u Local/joe -p MyPassword456! /sys/task/job -id N-23654 delete**

```
Storage system address: 10.0.0.1
Storage system port: 443
HTTPS connection
Operation completed successfully.
```
# **Manage job step**

Manage the steps of the specified job.

The following table lists the attributes for job step.

Table 28 Job step attributes

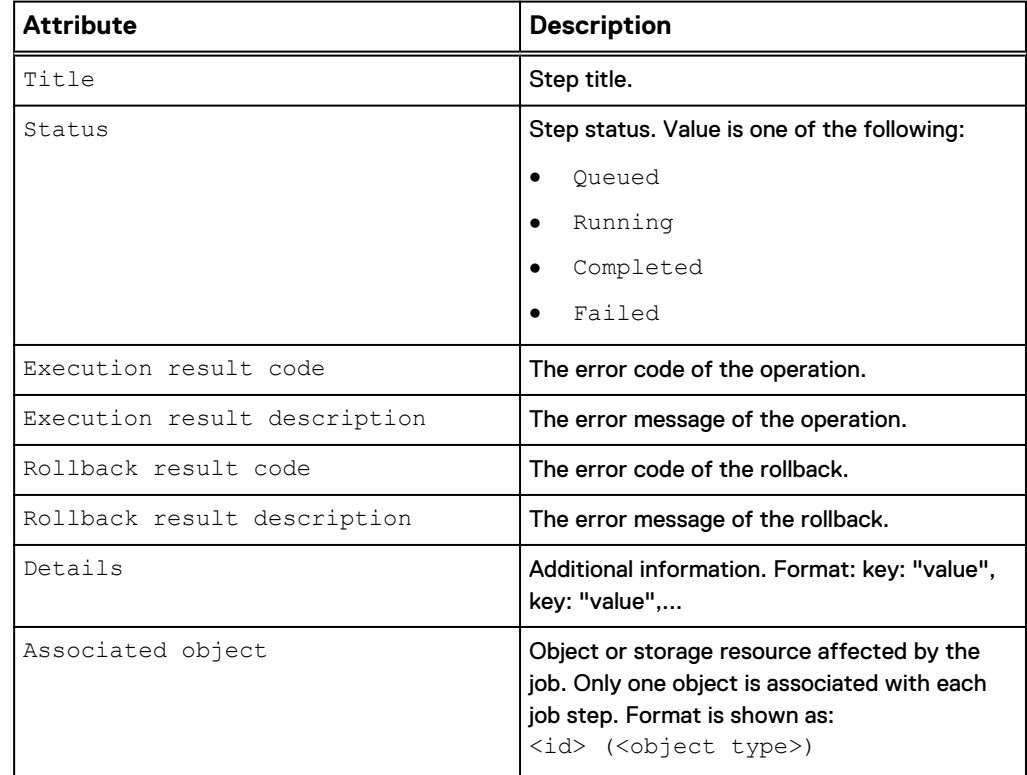

### **View list of steps in a job**

Displays a list of steps of the specified job.

### **Format**

/sys/task/job/step -jobId <*value*> show

### **Object qualifier**

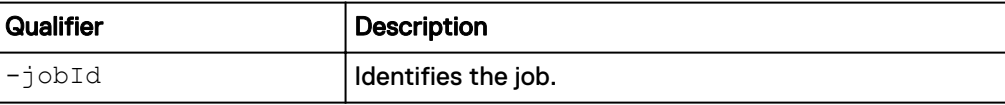

The following command displays a list of steps of the specified job.

```
uemcli /sys/task/job/step -jobId N-23654 show
```

```
Storage system address: 10.0.0.1
Storage system port: 443
HTTPS connection
1: Title = Extend storage pool
Status = Completed
Execution result code = 0 Execution result description = 
   \text{Rollback result code} = 0 Rollback result description = 
                             = ID: "local pool 8"; Name:
"SASx6_2"
2: Title = Create application
Status = Completed
Execution result code = 0 Execution result description = 
   \text{Rollback result code} = 0 Rollback result description = 
   Details = ID: "local pool 8"; Name:"SASx6_2"
3: Title = Create file system = Running
Status = Running
Execution result code = 0Execution result description =<br>Rollback result code = 0Rollback result code
   Rollback result description =<br>Details =
                             = ID: fs 99; Name: JobTest11
4: Title = Create NFS share = Create NFS share = 2012
Status = Queued
Execution result code = 0
   Execution result description =<br>Rollback result code = 0Rollback result code
    Rollback result description = 
                             = ID: nfs 45; Name: JobTest11
5: Title \begin{array}{ccc} 5: & \text{Title} & \text{= } \text{Finalize allocation} \\ & & \text{Status} & \text{= } \text{Queue} \end{array}= Queued
   Execution result code = 0 Execution result description = 
Rollback result code = 0
 Rollback result description = 
 Details = ID: local_pool_8; Name: SASx6_2
```
### **Example 2**

The following command displays a detailed list of steps of the specified job.

**uemcli /sys/task/job/step -jobId N-11 show -detail**

```
Storage system address: 10.0.0.1
Storage system port: 443
HTTPS connection
1: Title = Create storage resource<br>
Status = Completed
Status = Completed
Execution result code = 0
     Execution result description =
    Rollback result code = 0
```

```
 Rollback result description =
                            = ID: "res_3"; Name: "testFS3"
    \frac{1}{2} =
2: Title = Create file system<br>Status = Completed = Completed
Status = Completed
Execution result code = 0
     Execution result description =
    \text{Rollback result code} = 0Rollback result description =<br>Details =
                           = ID: "fs_3"; Name: "testFS3"<br>= fs_3 (/stor/prov/fs)
    Details<br>Associated object
3: Title = Add filesystem to storage
resource
Status = Completed
Execution result code = 0
     Execution result description =
    \text{Rollback result code} = 0Rollback result description =
Details = ID: "res_3, fs_3"
    Associated object =
```
# CHAPTER 3

# Configure Network Communication

This chapter contains the following topics:

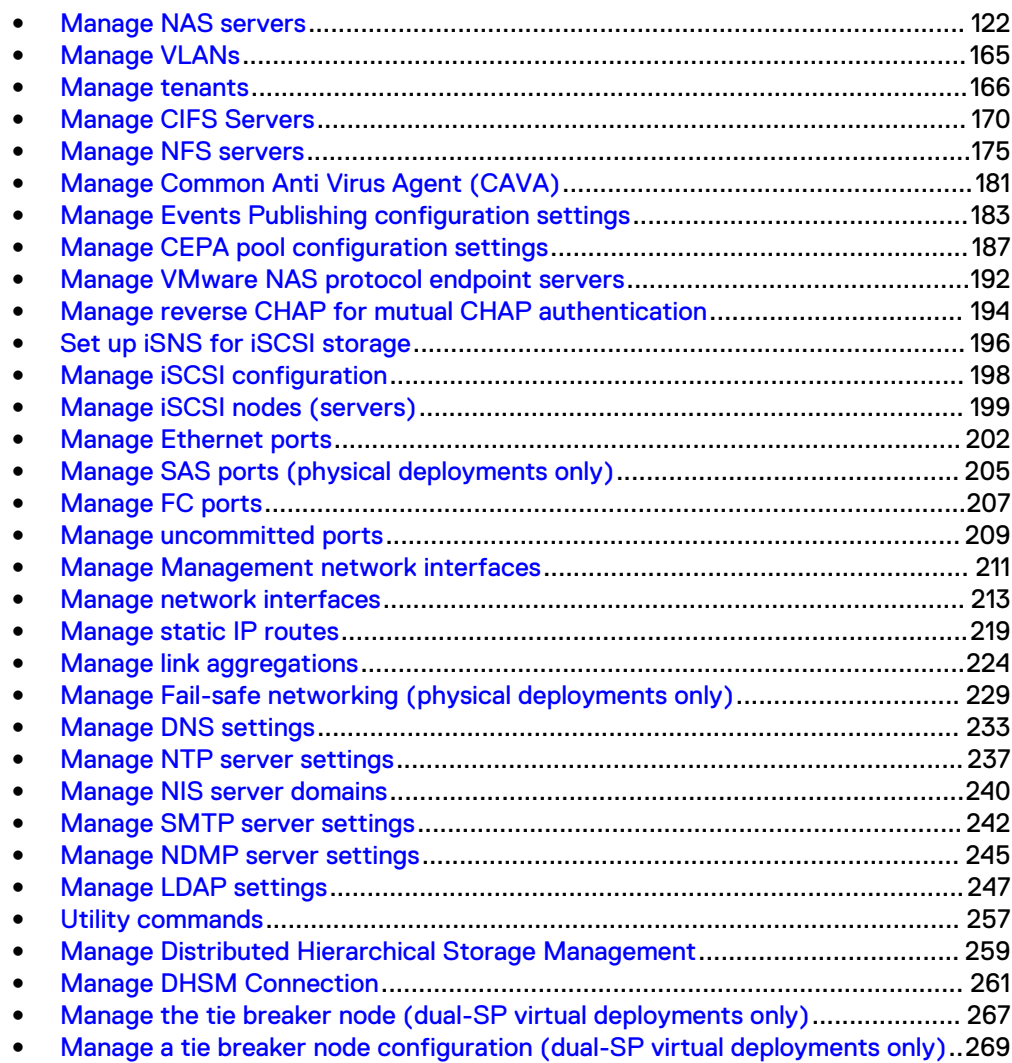

## <span id="page-121-0"></span>**Manage NAS servers**

NAS servers are software components on the system that are dedicated to managing operations for data transferred through the SMB or NFS protocols. You must configure at least one NAS server before you can create network share storage. You can configure a NAS server to support Windows network shares (SMB), Linux/UNIX network shares, or both.

NAS servers run on each SP and communicate with network hosts through SP ports. Once you configure a NAS server, you can then create file systems from which you export NFS or SMB network shares. Configured hosts map or mount the network shares to access the file system storage.

Each NAS server is identified by an ID.

The following table lists the attributes for NAS servers.

### Table 29 NAS server attributes

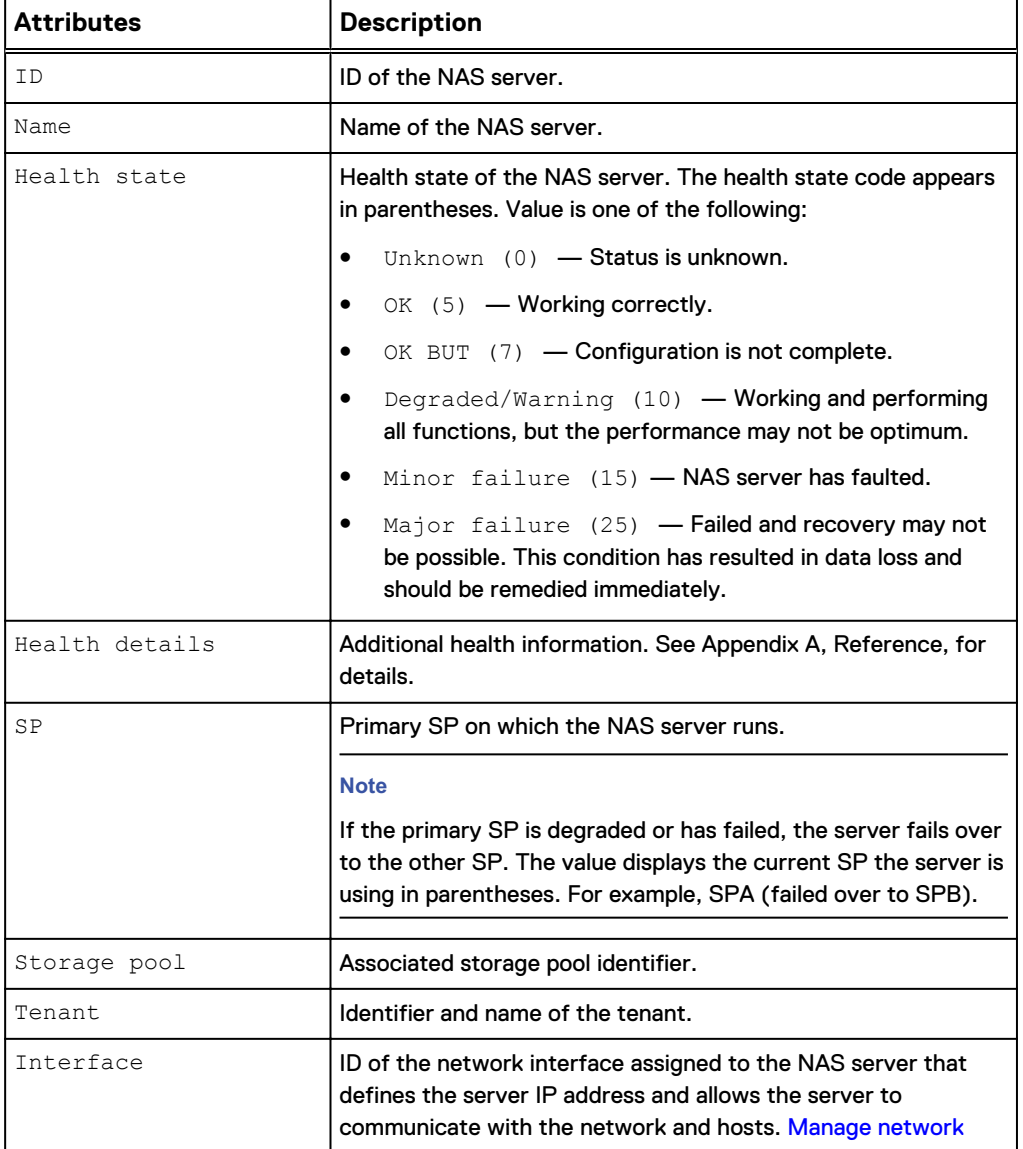

### Table 29 NAS server attributes (continued)

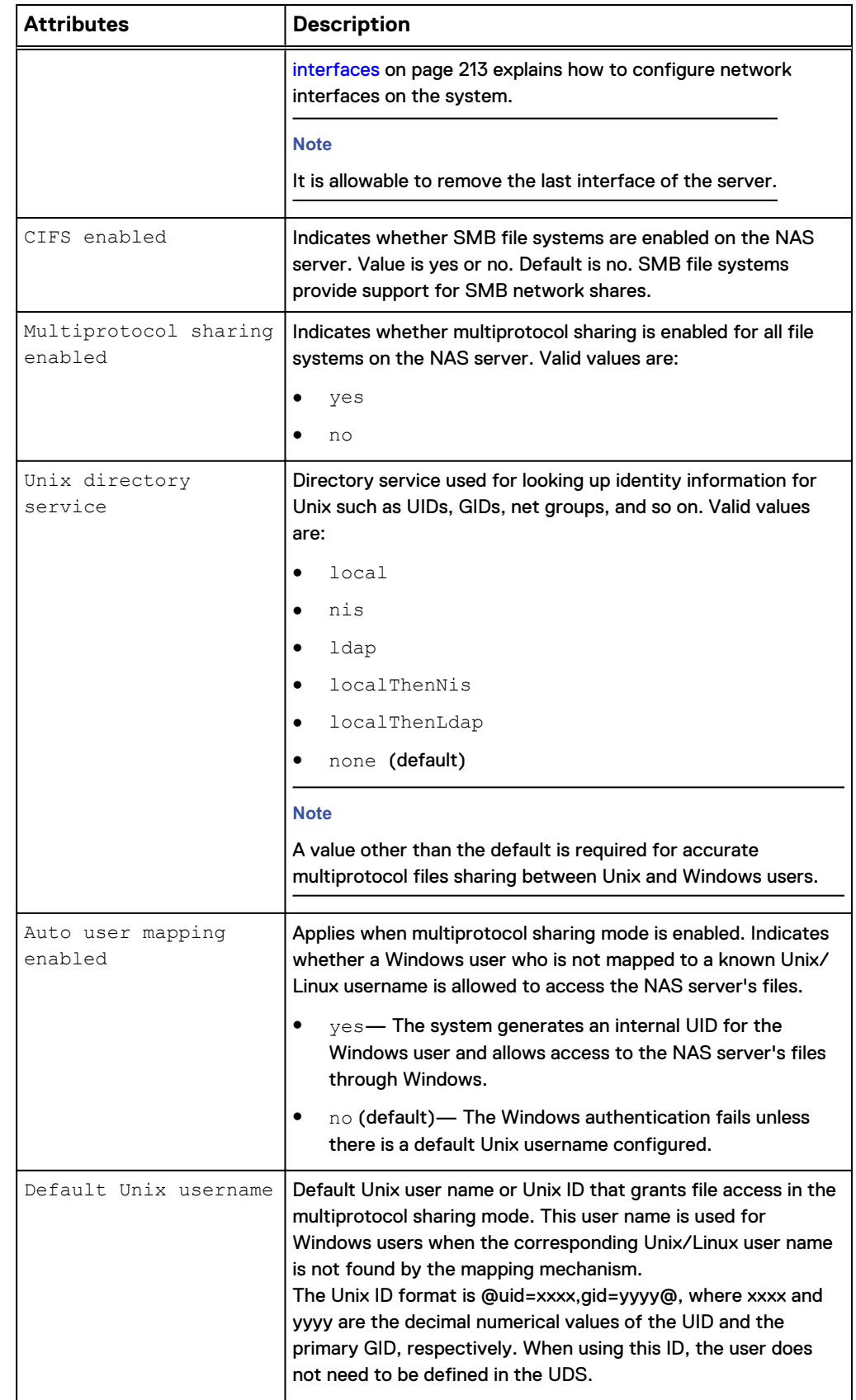

### Table 29 NAS server attributes (continued)

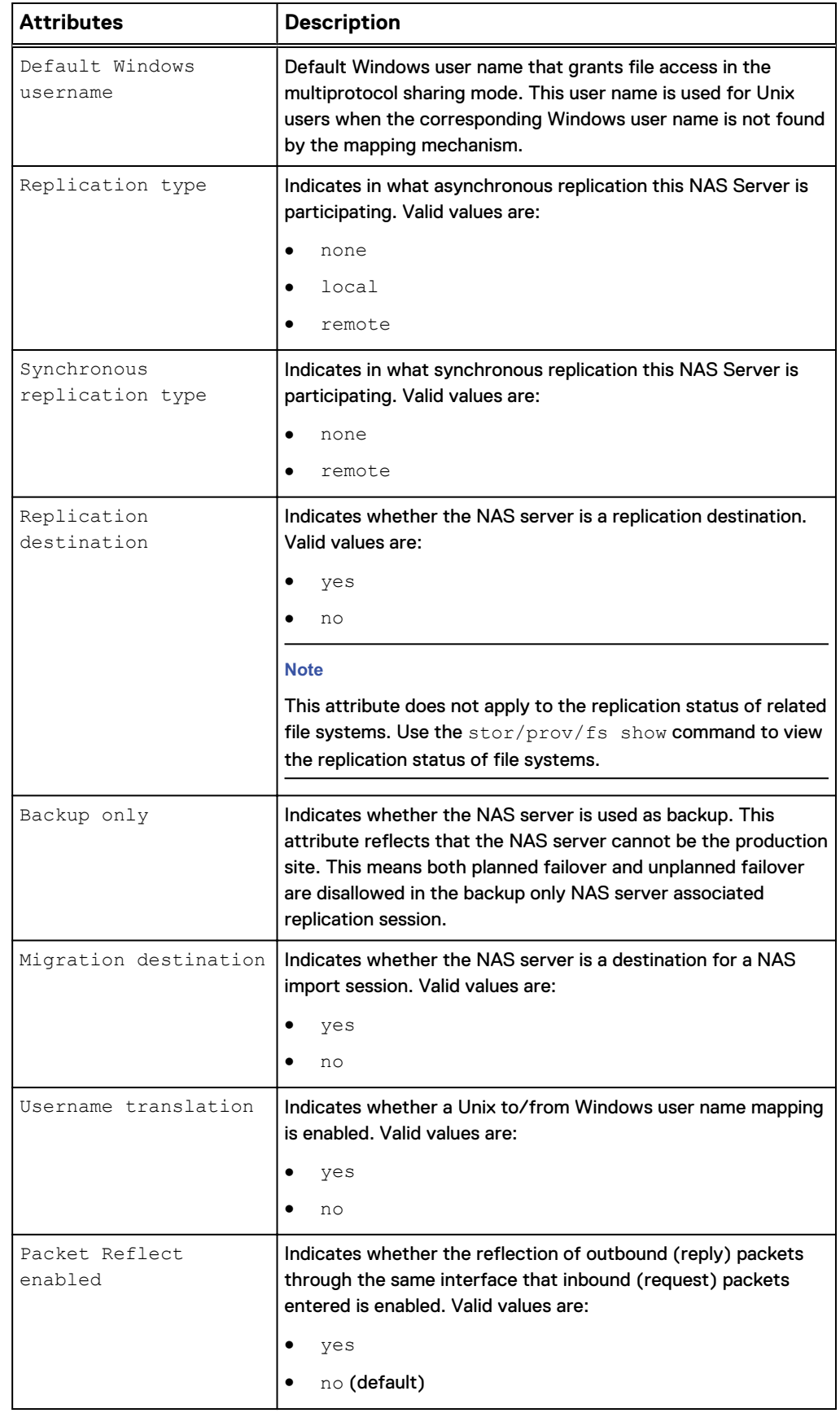

Table 29 NAS server attributes (continued)

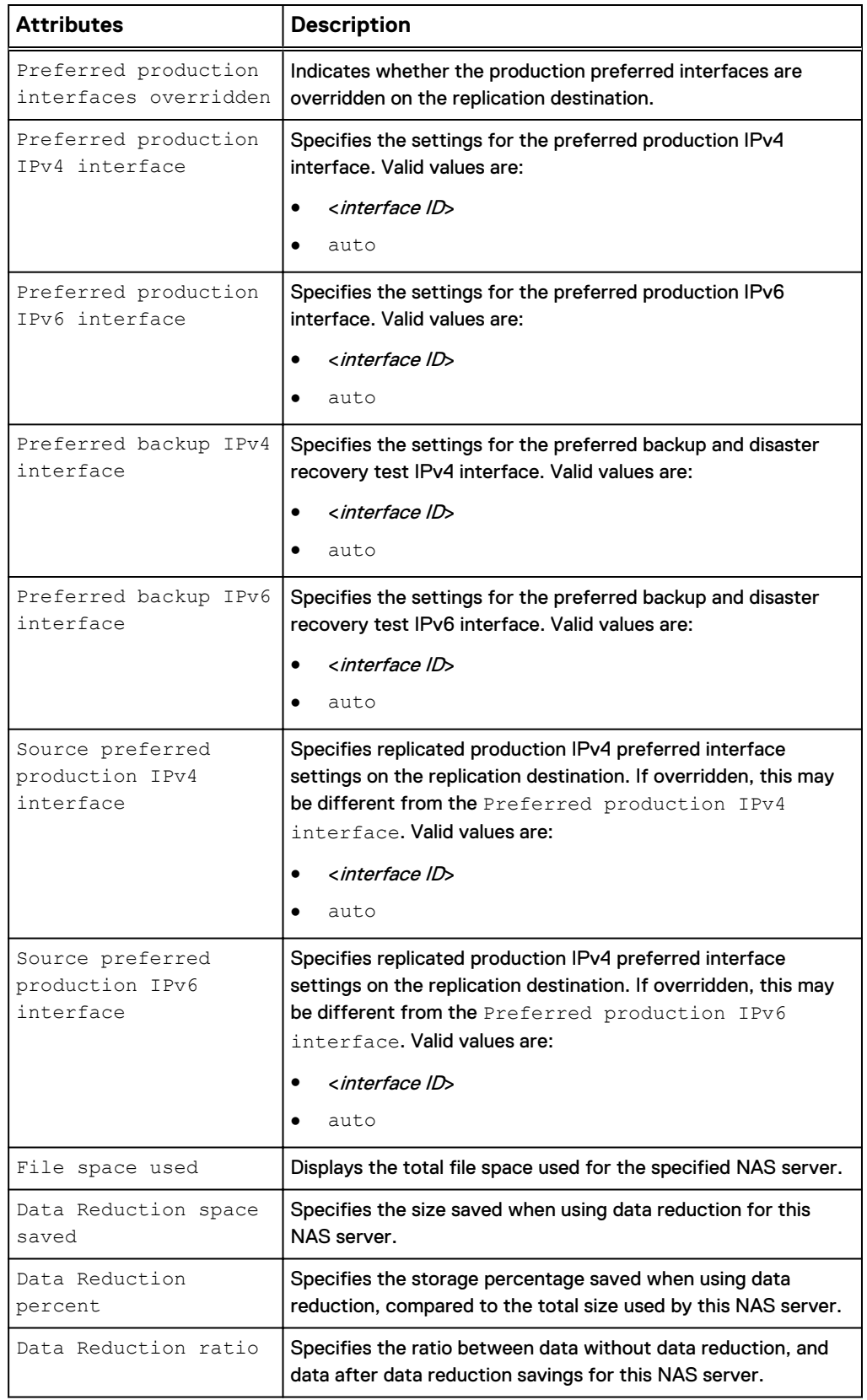

### **Create a NAS server**

Create a NAS server.

### **Note**

The NFSv3 protocol is enabled by default when creating a NAS server.

### **Format**

/net/nas/server create -name *<value>* -sp *<value>* {-pool *<value>* | -poolName *<value>*} [-tenant *<value>*] [-mpSharingEnabled {no | yes [-autoUserMappingEnabled {yes | no}][-unixDirectoryService {local | ldap | nis | localThenNis | localThenLdap | none}] [ defaultUnixUser *<value>*] [-defaultWindowsUser *<value>*]}] [ replDest {yes [-backupOnly {yes | no}] | no}] [ enablePacketReflect {yes | no}]

### **Action qualifiers**

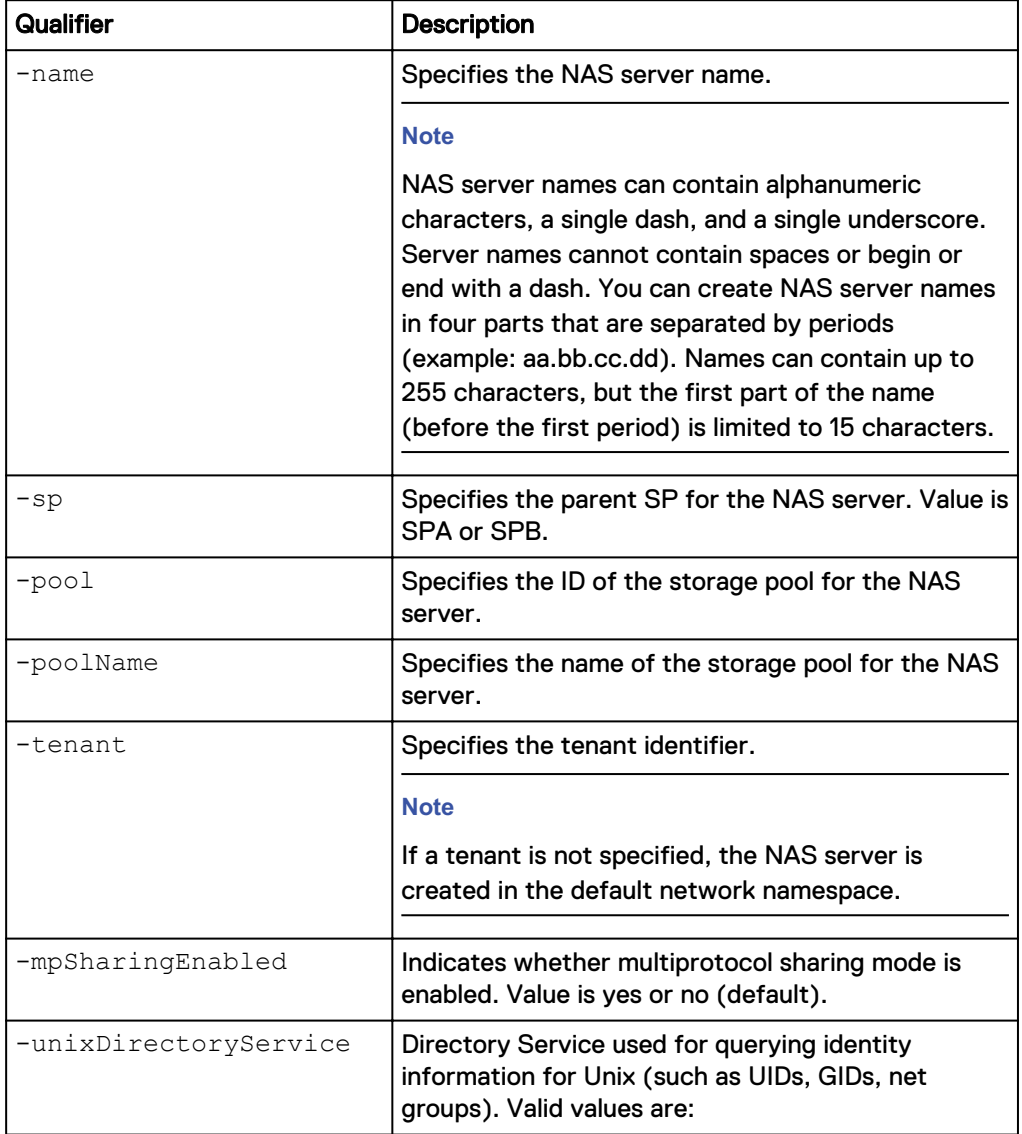

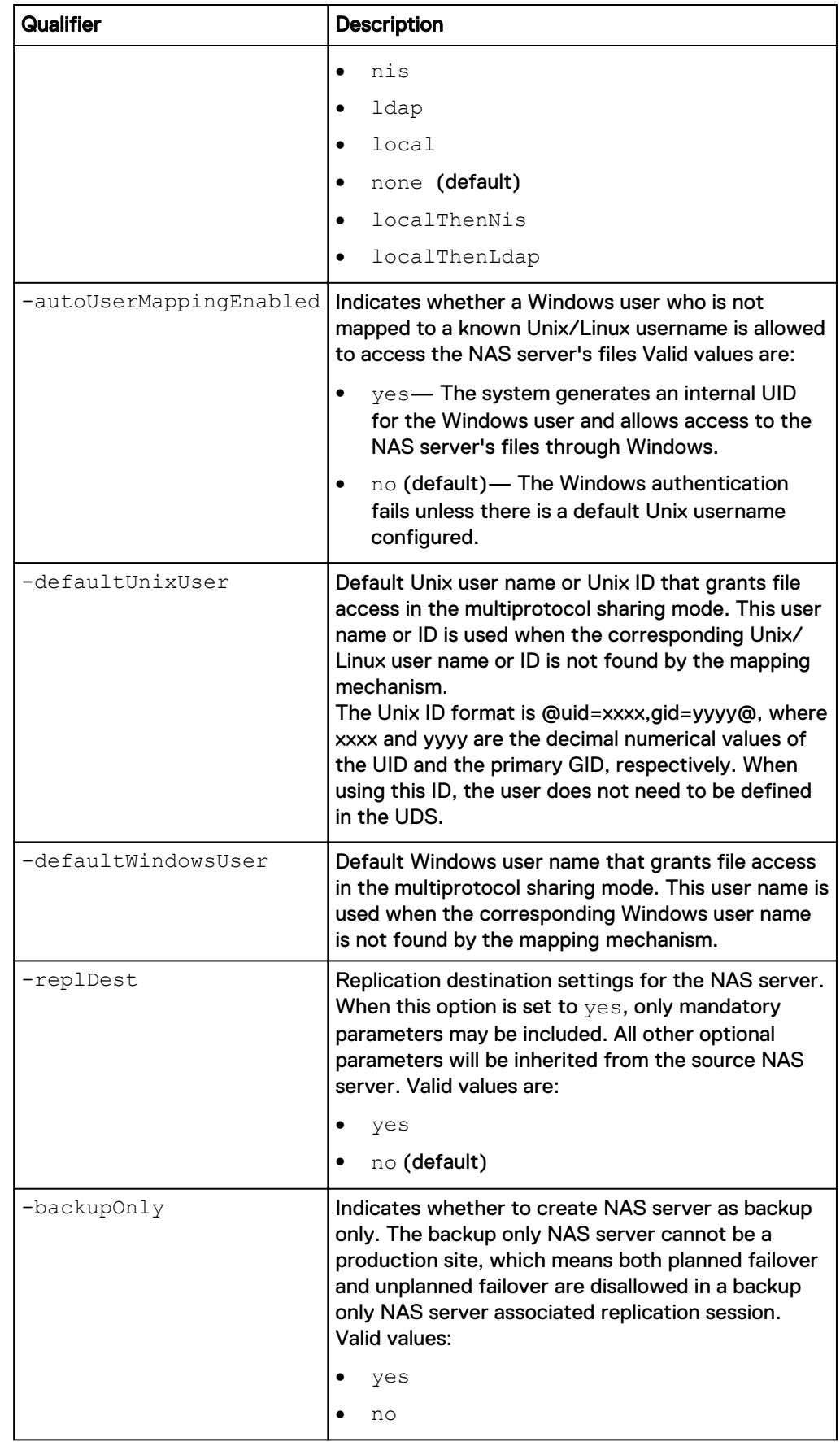

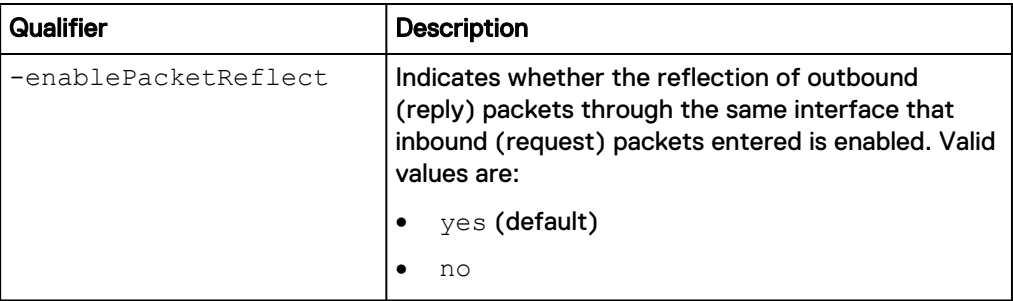

The following command creates a NAS server with these settings:

- Name is NasServer\_1.
- Associated with SP A.
- Associated with storage pool pool\_0.
- IP Packet Reflect is enabled.
- The ID of the new NAS server is ID nas\_1.

```
uemcli -d 10.0.0.1 -u Local/joe -p MyPassword456! /net/nas/server
create -name NasServer_1 -sp spa -pool pool_0 -enablePacketReflect yes
```

```
Storage system address: 10.0.0.1
Storage system port: 443
HTTPS connection
ID = nas 1Operation completed successfully.
```
### **View NAS servers**

View details about configured NAS servers, including their name, ID, and whether they have enabled support for CIFS (SMB) file systems or NFS file systems. You can filter on the NAS server ID.

#### **Note**

[The show action command](#page-22-0) on page 23 explains how to change the output format.

### **Format**

```
/net/nas/server [{-id <value> | -name <value> | -tenant
{<value> | none}}] show
```
### **Object qualifiers**

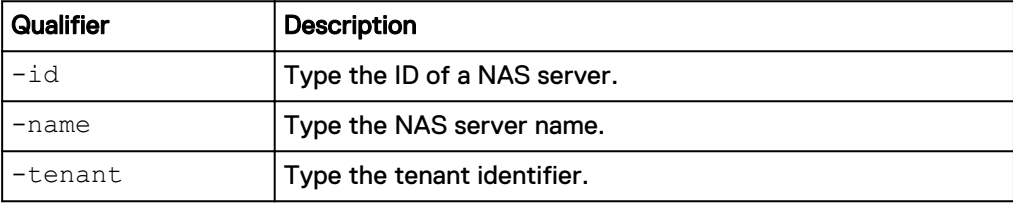

### **Example**

The following command displays all details for a list of all configured NAS servers:

**uemcli -d 10.0.0.1 -u Local/joe -p MyPassword456! /net/nas/server show -detail**

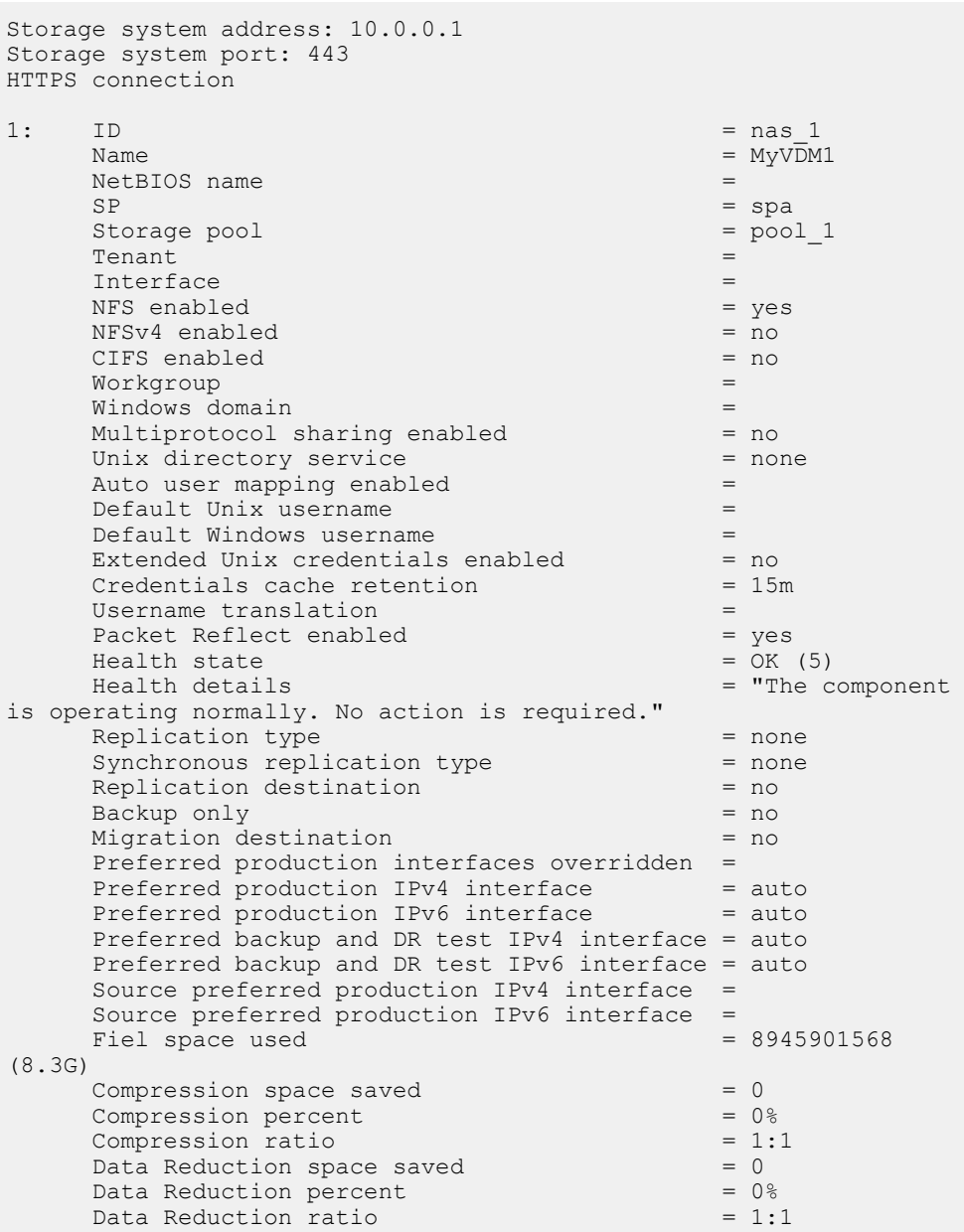

### **Change NAS server settings**

Modify an existing NAS server.

### **Note**

[Manage network interfaces](#page-212-0) on page 213 explains how to modify the network interfaces associated with a NAS server.

#### **Format**

```
/net/nas/server {-id <value | -name <value } set [-name
<value>] [-sp {spa | spb}] [-mpSharingEnabled {yes | no}] [-
unixDirectoryService {ldap | nis | none}] [-
```
autoUserMappingEnabled {yes | no}] [{-defaultAccessDisabled | [-defaultUnixUser <*value*>] [-defaultWindowsUser <*value*>]}] [ enablePacketReflect {yes | no }] [-replDest {yes | no }] [backupOnly {yes | no}] [-preferredProductionOverride { no | yes }][-preferredProductionIPv4 { auto | *<value>*}] [ preferredProductionIPv6 { auto | *<value>*}] [ preferredBackupIPv4 {auto | *<value>*}] [-preferredBackupIPv6 {auto | *<value>*}

### **Object qualifiers**

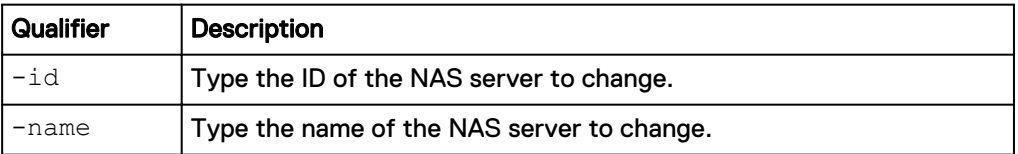

### **Action qualifiers**

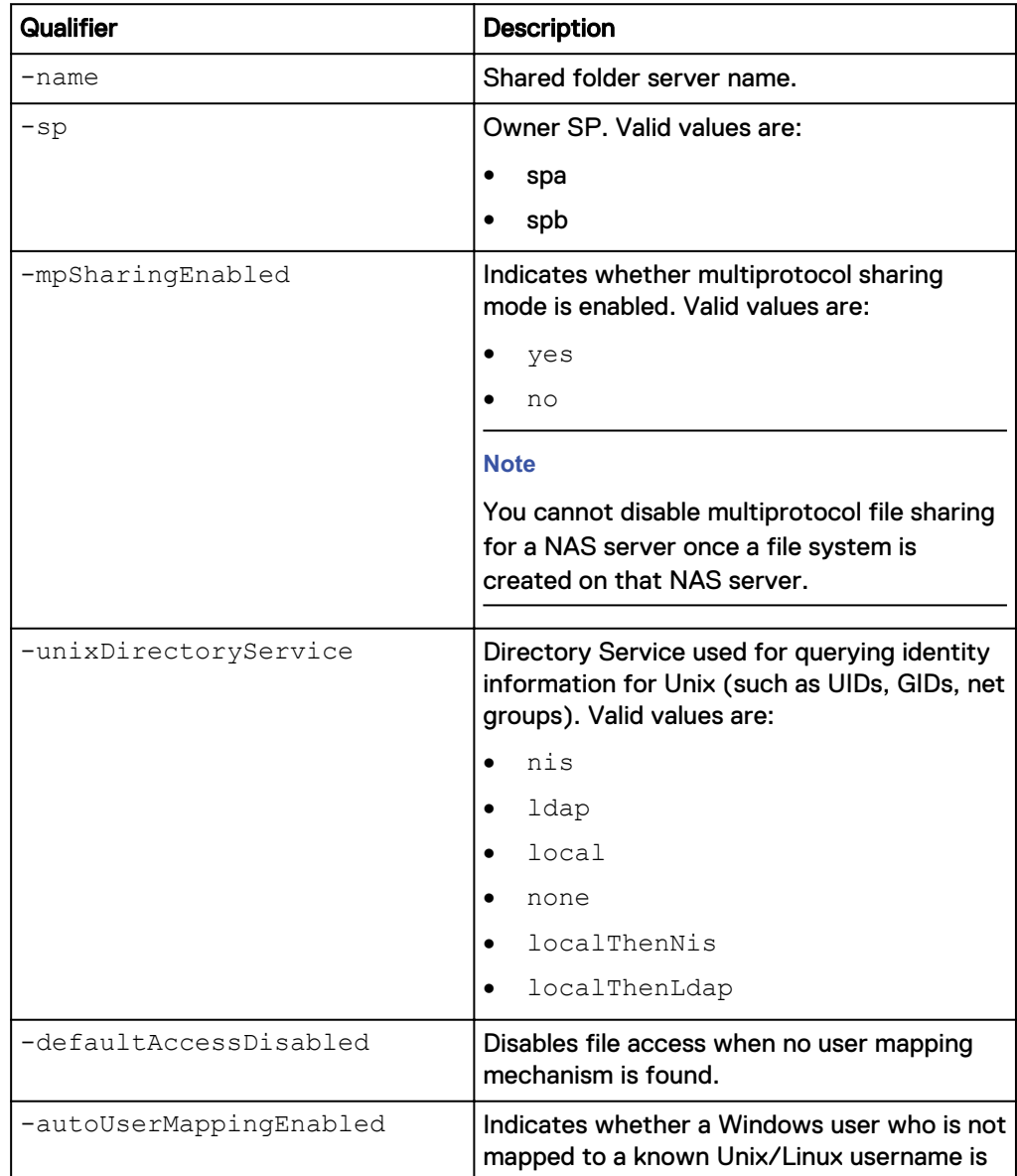

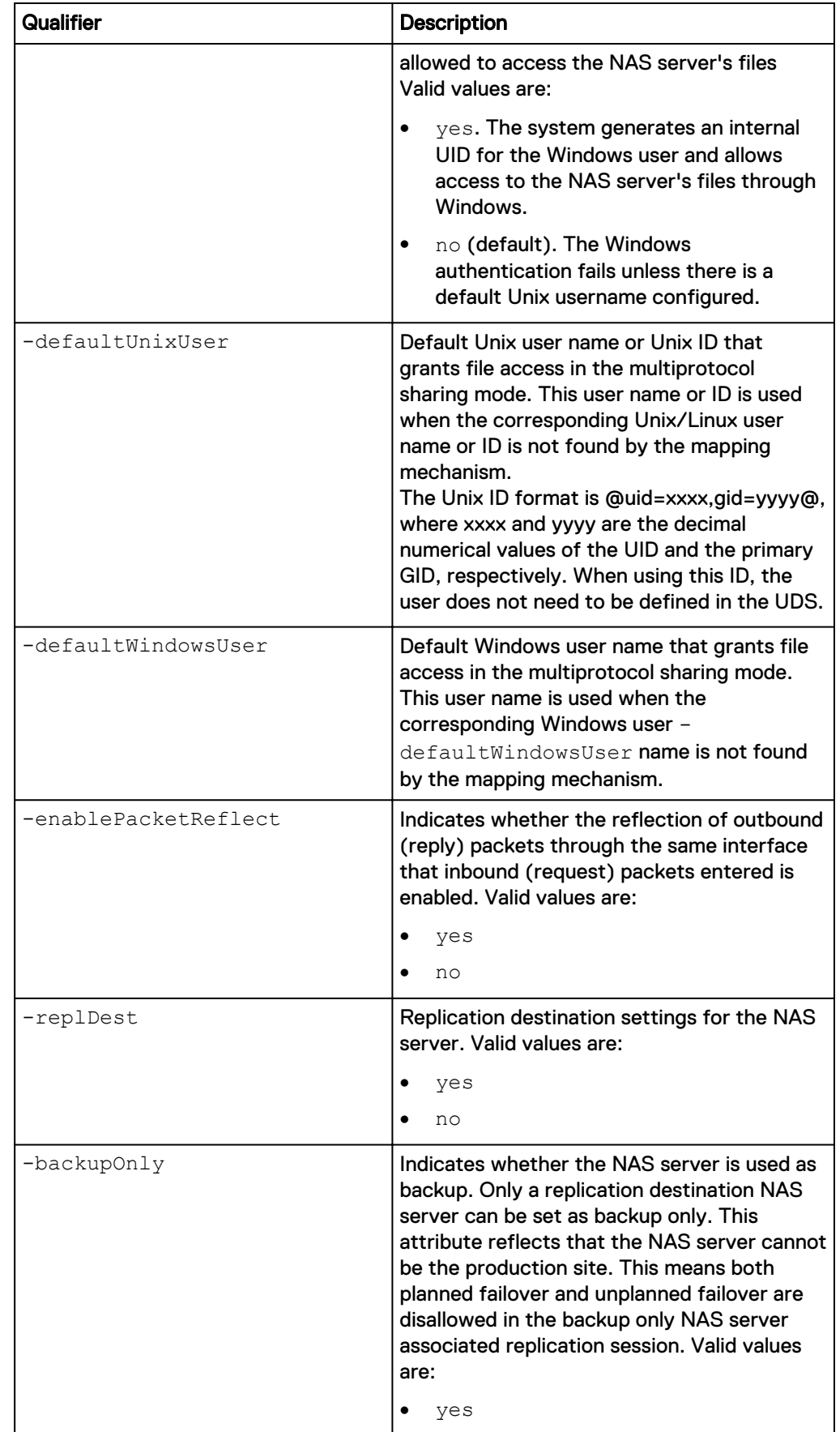

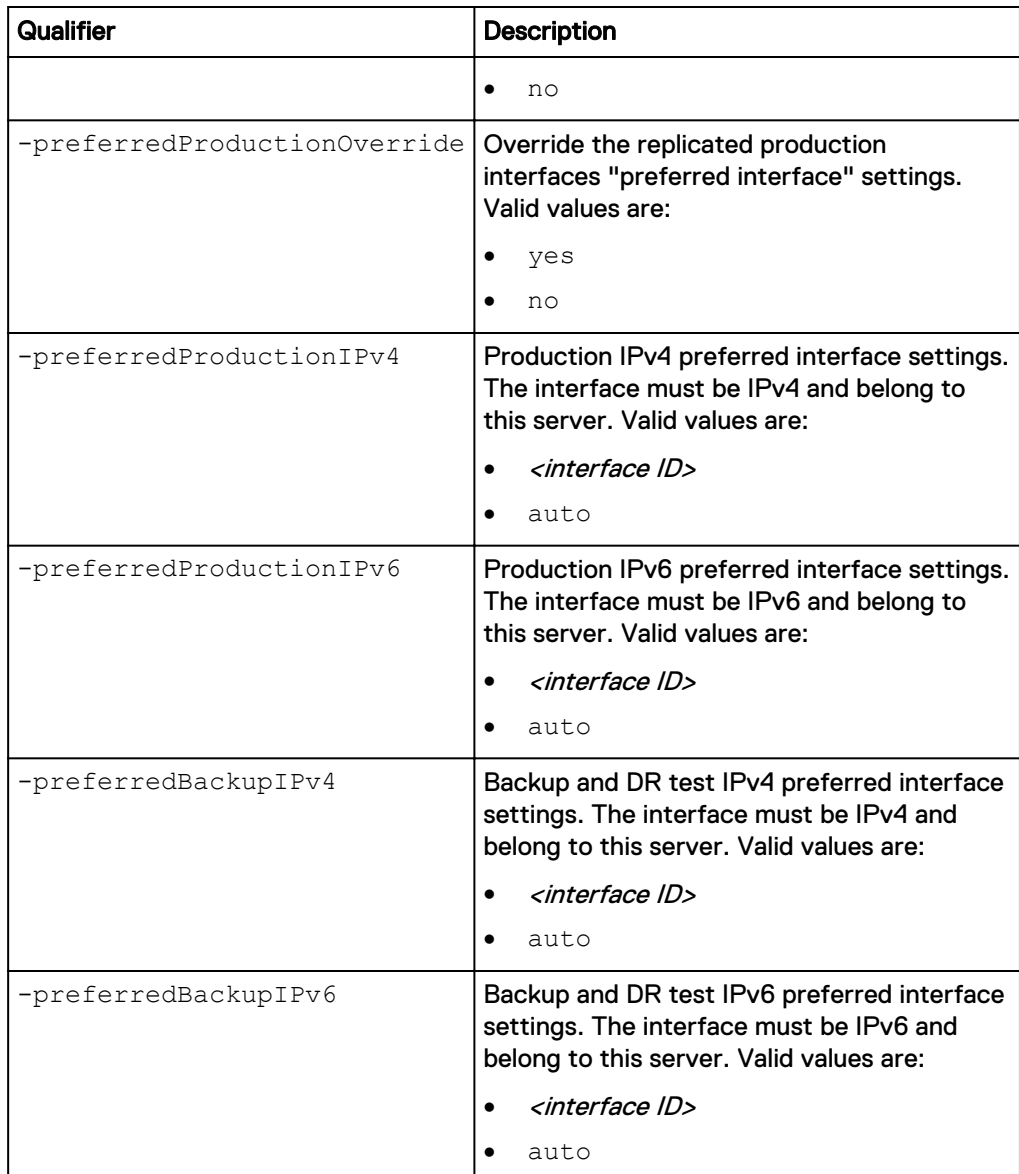

The following command updates NAS server nas\_1 with these settings:

- **•** Enables multiprotocol sharing.
- **•** Uses LDAP as the Unix Directory Service.

**uemcli -d 10.0.0.1 -u Local/joe -p MyPassword456! /net/nas/server -id nas\_1 set -mpSharingEnabled yes -unixDirectoryService ldap**

```
Storage system address: 10.0.0.1
Storage system port: 443
HTTPS connection
ID = nas 1Operation completed successfully.
```
### **Example 2**

The following command changes the replication settings for NAS server nas\_1.

**uemcli -d 10.0.0.1 -u Local/joe -p MyPassword456! /net/nas/server -id nas\_1 set -replDest yes**

```
Storage system address: 10.0.0.1
Storage system port: 443
HTTPS connection
ID = nas 1Operation completed successfully.
```
### **Example 3**

The following command changes the storage processor to SPB for NAS server nas\_1.

**uemcli -d 10.0.0.1 -u Local/joe -p MyPassword456! /net/nas/server -id nas\_1 set -sp spb**

```
Storage system address: 10.0.0.1
Storage system port: 443
HTTPS connection
```
WARNING: Modifying the NAS server's SP disrupts any running NDMP jobs, and may also result in data unavailability for some client configurations other than NFS (v3, v4, and v4.1) and SMB3+CA. The NDMP jobs must be restarted after the SP modification is completed. Are you sure you want to modify the default SP? yes / no:yes

```
ID = nas 1Operation completed successfully.
```
### **Note**

- When the SP is being modified, the NAS server health attribute is updated to INFO, and the health details attribute is updated to Transitioning to other Storage Processor. When the SP modification completes, the NAS server health and health details are reverted back to the previous values.
- <sup>l</sup> A change to the SP cannot be performed on a NAS Server that is part of an active VDM File Import operation. The Import operation must be completed before the SP can be changed. Otherwise, the following error occurs: Failed: Cannot complete the operation because the resource is under import. (Error Code:0x900012a).
- <sup>l</sup> A change to the SP cannot be performed on a NAS Server that is part of an active replication session. Pause the replication session, perform the SP change, and then resume the replication session. Otherwise, the following error occurs: Cannot modify the NAS server's Storage Processor when there are non-paused replication sessions on the NAS server or its file systems. (Error Code:0x6720665).

### **Delete NAS servers**

Delete a NAS server.

#### **Prerequisites**

Before you can delete a NAS server, you must first delete all storage resources associated with it.

### *NOTICE*

Deleting a NAS server removes everything configured on the NAS server, but does not delete the storage resources that use it. You cannot delete a NAS server while it has any associated storage resources. After the storage resources are deleted, the files and folders inside them cannot be restored from snapshots. Back up the data from the storage resources before deleting them from the system.

#### **Format**

```
/net/nas/server {-id <value> | -name <value>} delete [{ -
cifsDomUser <value> {-cifsDomPwd <value> | -cifsDomPwdSecure} |
-skipUnjoin}]
```
### **Object qualifiers**

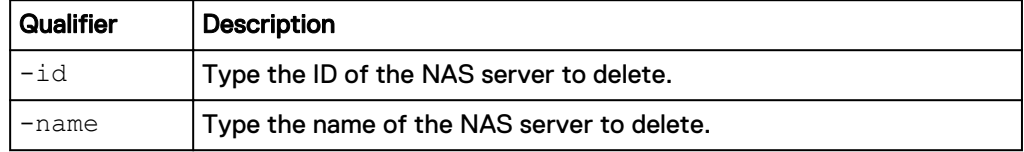

### **Action qualifiers**

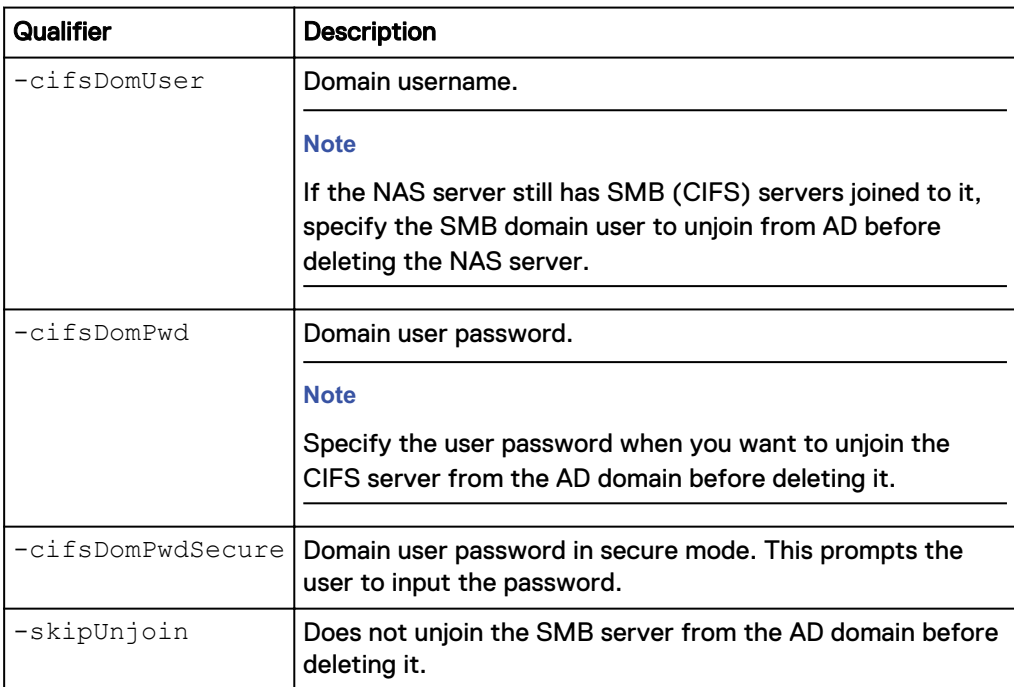

### **Example**

The following command deletes NAS server nas\_1:

**uemcli -d 10.0.0.1 -u Local/joe -p MyPassword456! /net/nas/server –id nas\_1 delete**

Storage system address: 10.0.0.1 Storage system port: 443

```
HTTPS connection
Operation completed successfully.
```
### **Check and update user mappings for multiprotocol NAS servers**

A multiprotocol environment requires the following types of user mappings:

- A Windows user name that maps to a corresponding Unix user name
- A Unix user name that maps to a corresponding Windows user name which uses NFS to access a file system configured with a Windows access policy
- A Unix user name that is not mapped to a corresponding Windows user name which uses NFS to access a file system configured with a Unix or native access policy.

This command uses information from LDAP, NIS, or local files to parse all file systems associated with the NAS server and to update the SID/UID mapping in all nodes.

### **Format**

```
/net/nas/server {-id <value> | -name <value>} update [-async]
{-userMapping [-dryRun] | -confView}
```
### **Object qualifiers**

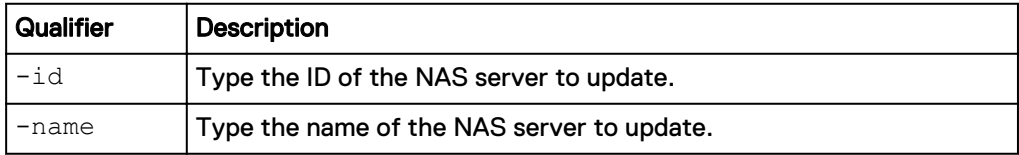

### **Action qualifiers**

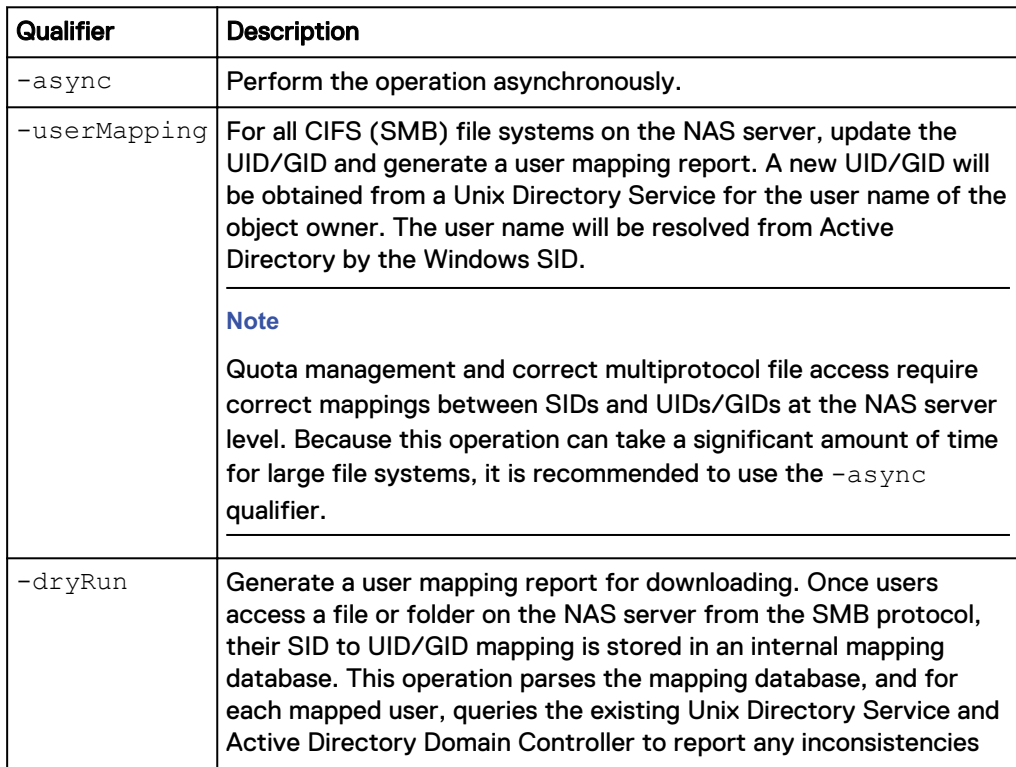

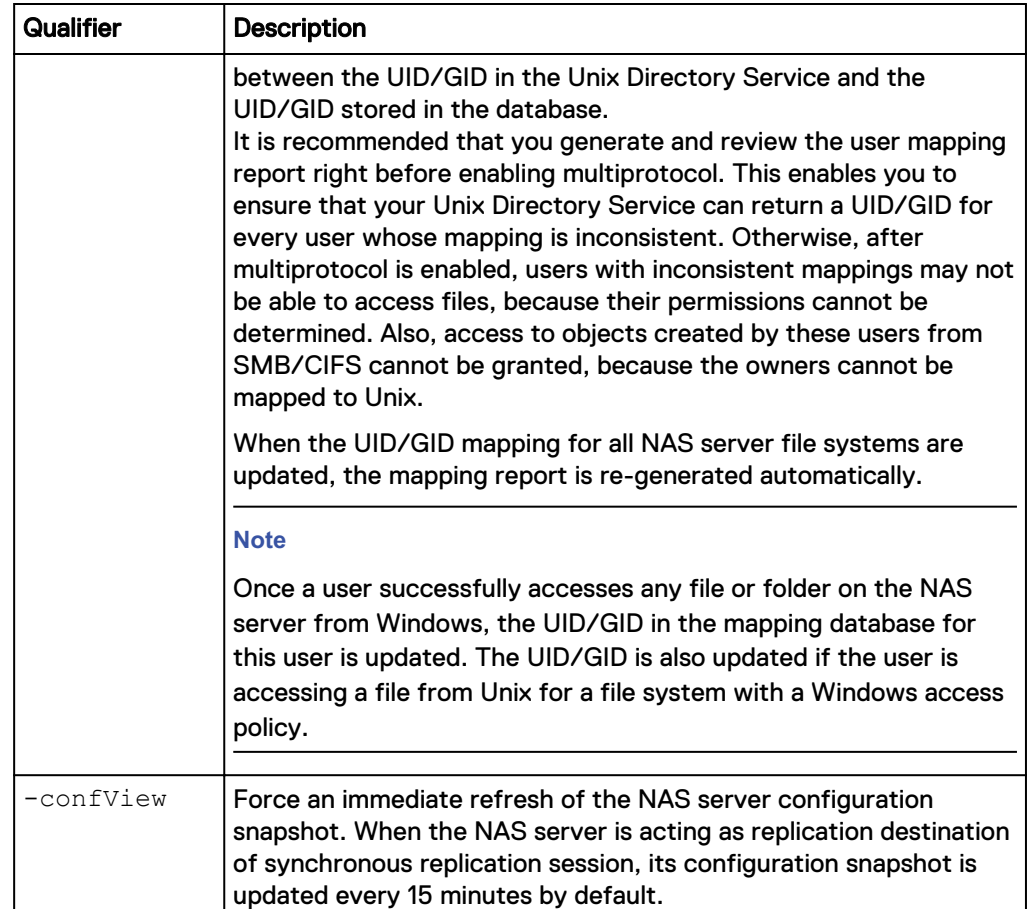

The following command generates a user mapping report for NAS server nas\_1.

**uemcli -d 10.0.0.1 -u Local/joe -p MyPassword456! /net/nas/server -id nas\_1 update -async -userMapping**

```
Storage system address: 10.0.0.1
Storage system port: 443
HTTPS connection
Job ID = 76
Job created successfully.
```
### **Example 2**

The following command forces an immediate refresh of NAS server nas\_1 snapshot.

**uemcli -d 10.0.0.1 -u Local/joe -p MyPassword456! /net/nas/server -id nas\_1 update -confView**

```
Storage system address: 10.0.0.1
Storage system port: 443
HTTPS connection
ID = nas 1Operation completed successfully.
```
### **Manage FTP settings**

File Transfer Protocol (FTP) is a client/server protocol that operates over TCP/IP and allows file sharing across heterogeneous systems. Secure File Transfer Protocol (SFTP) protocol provides secure file transfer and manipulation functionality by using SSH.

You can configure a NAS server to share files using the FTP or SFTP protocol. Remote clients can be authenticated using a Unix or Windows user name. You can also have the FTP service to accept anonymous user authentication.

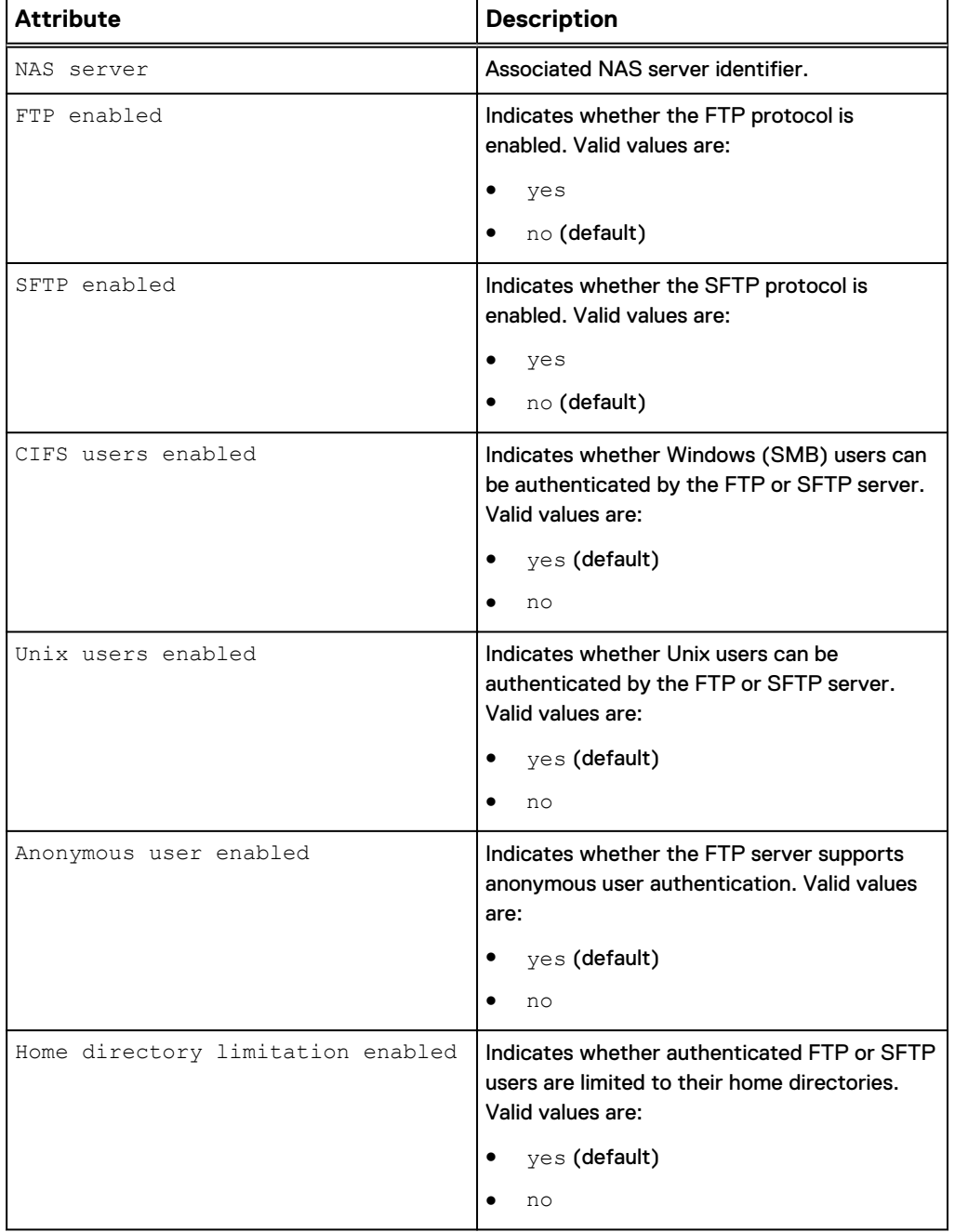

Table 30 FTP and SFTP attributes for a NAS server

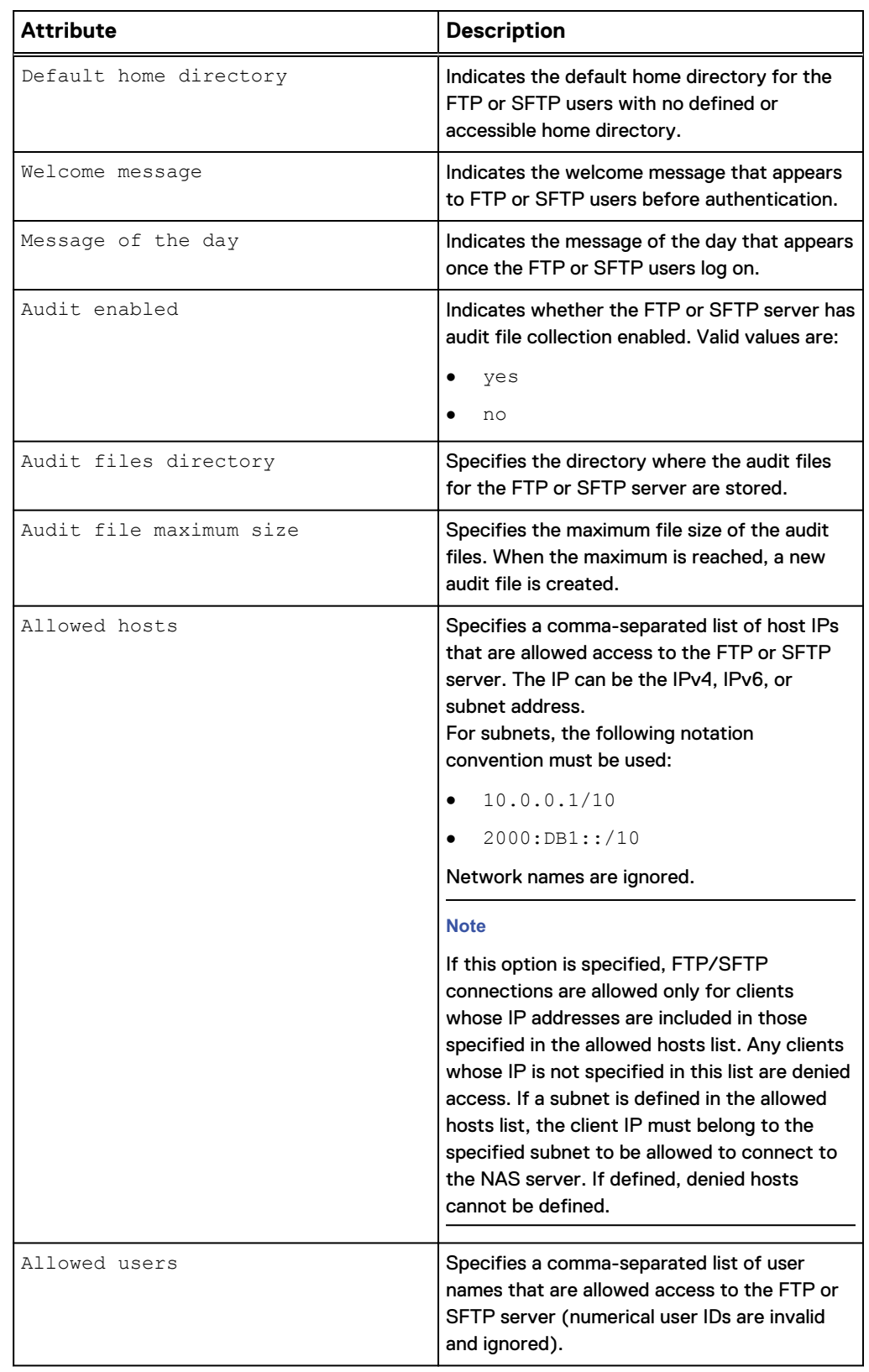

Table 30 FTP and SFTP attributes for a NAS server (continued)

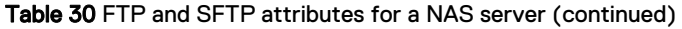

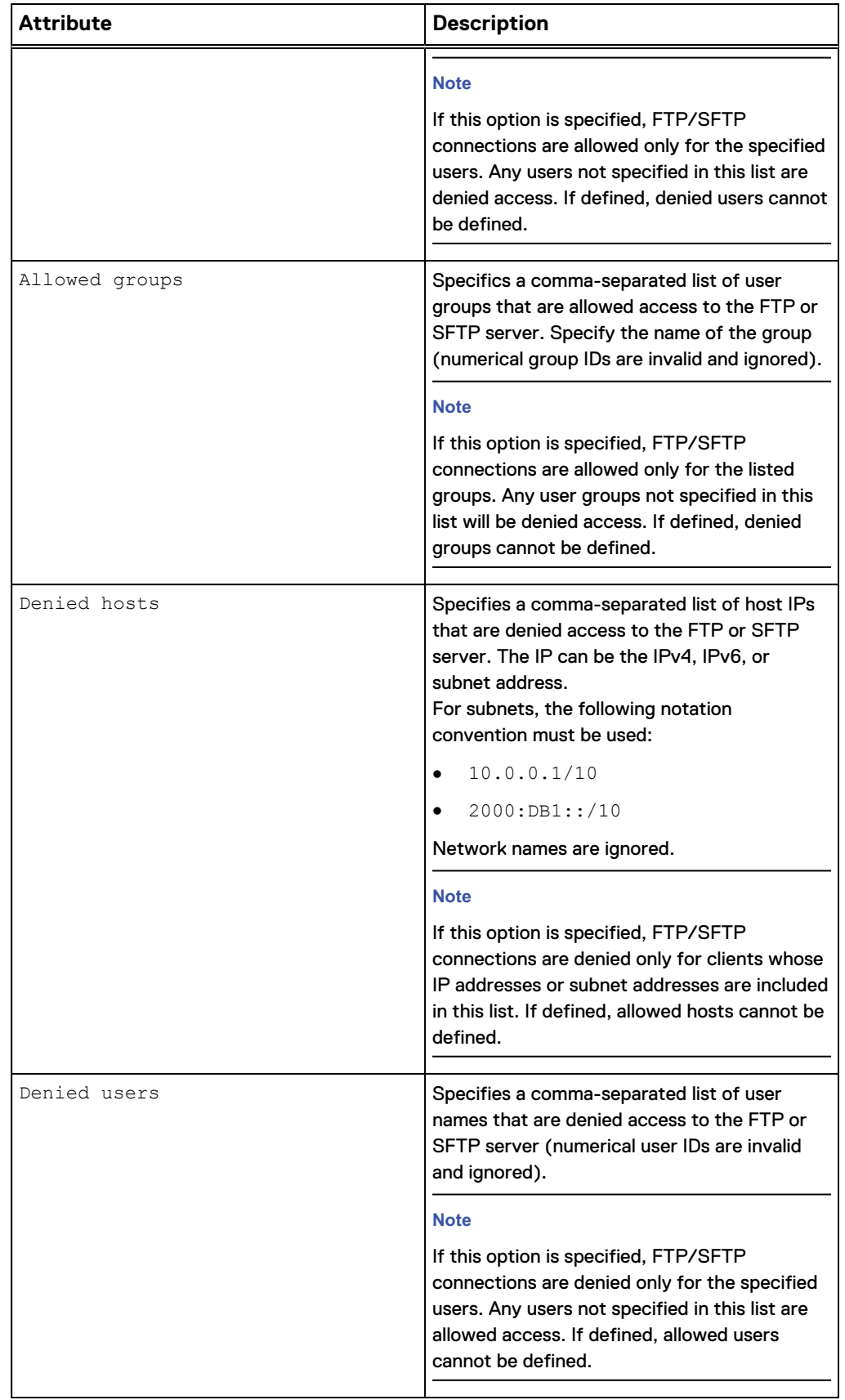

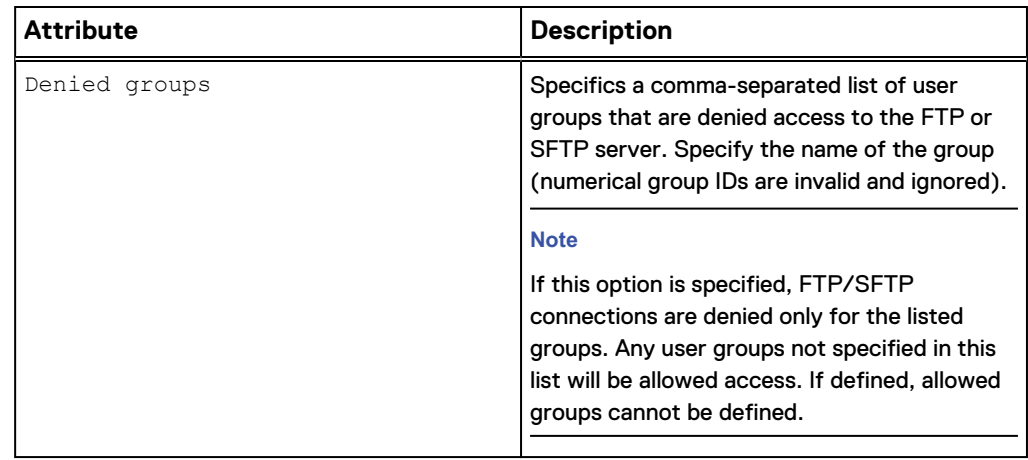

Table 30 FTP and SFTP attributes for a NAS server (continued)

### View FTP settings

View FTP or SFTP server settings for a NAS server.

### **Format**

/net/nas/ftp [-server *<value>*] show

### **Object qualifier**

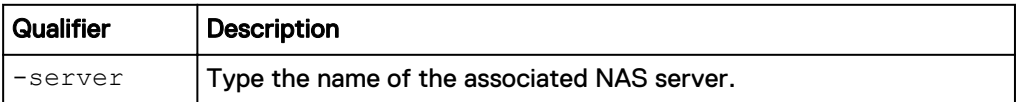

#### **Example**

The following command displays the FTP server settings for a NAS server:

**uemcli -d 10.0.0.1 -u Local/joe -p MyPassword456! /net/nas/ftp show**

```
Storage system address: 10.0.0.1
Storage system port: 443
HTTPS connection
1: NAS server = nas 1FTP enabled = yes
SFTP enabled = no
CIFS users enabled = yes
Unix users enabled = yes
Anonymous user enabled = no
     Homedir limitation enabled = no
    Default home directory = /home/public
    Allowed hosts
1.2.3.10,1.2.3.11,192.168.0.0/16,2001:db8::/48
   Allowed users
    Allowed groups = =Denied hosts<br>Denied users
Denied users = guest,jack,john
Denied groups = guests, group1
```
### Change FTP settings

Modify existing FTP or SFTP settings of a NAS server.

### **Format**

```
/net/nas/ftp -server <value> set [-ftpEnabled <value>] [-
sftpEnabled <value>] [-cifsUserEnabled <value>] [-
unixUserEnabled <value>] [-anonymousUserEnabled <value>] [-
homedirLimitEnabled <value>] [-defaultHomedir <value>] [-
welcome <value>] [-motd <value>] [-auditEnabled {yes|no}] [-
auditDir <value>] [-auditMaxSize <value>] {[-allowHost <value>]
| [-appendAllowHost <value>] | [-removeAllowHost <value>] | [-
denyHost <value>] | [-appendDenyHost <value>] | [-
removeDenyHost <value>]} {[-allowUser <value>] | [-
appendAllowUser <value>] | [-removeAllowUser <value>] | [-
denyUser <value>] | [-appendDenyUser <value>] | [-
removeDenyUser <value>]} {[-allowGroup <value>]| [-
appendAllowGroup <value>] | [-removeAllowGroup <value>] |[-
denyGroup <value>] | [-appendDenyGroup <value>] | [-
removeDenyGroup <value>]}
```
### **Object qualifier**

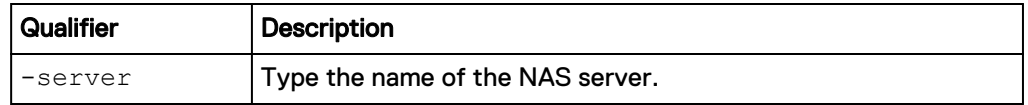

### **Action qualifier**

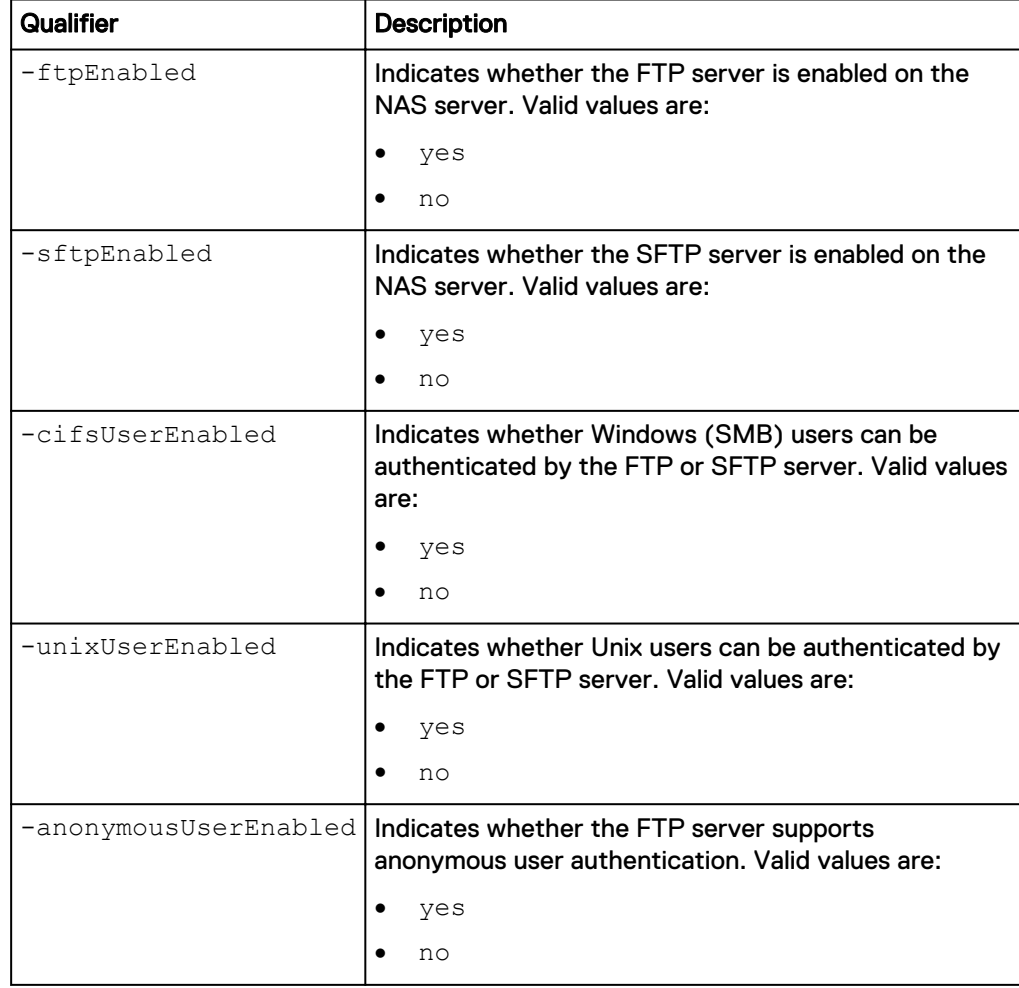

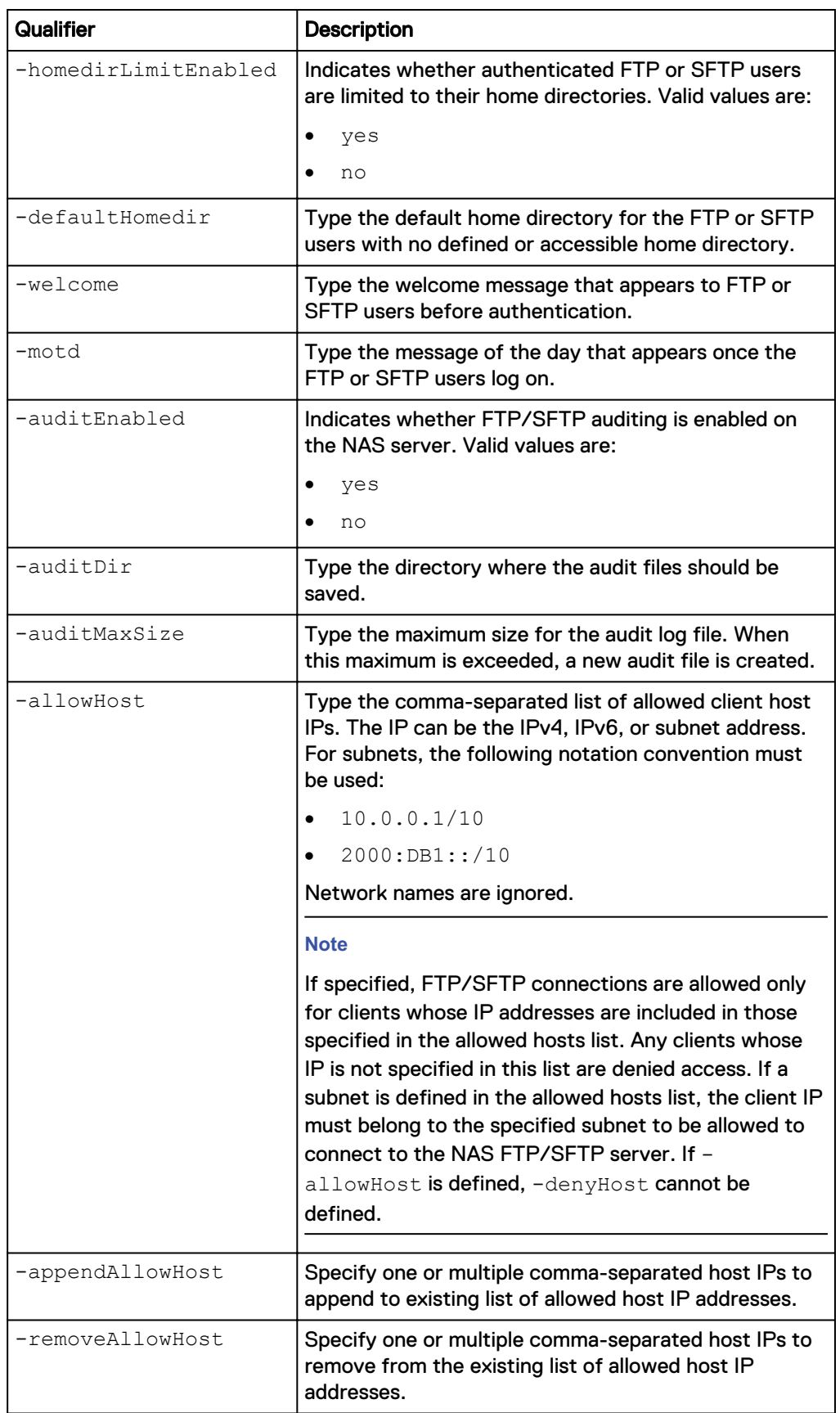

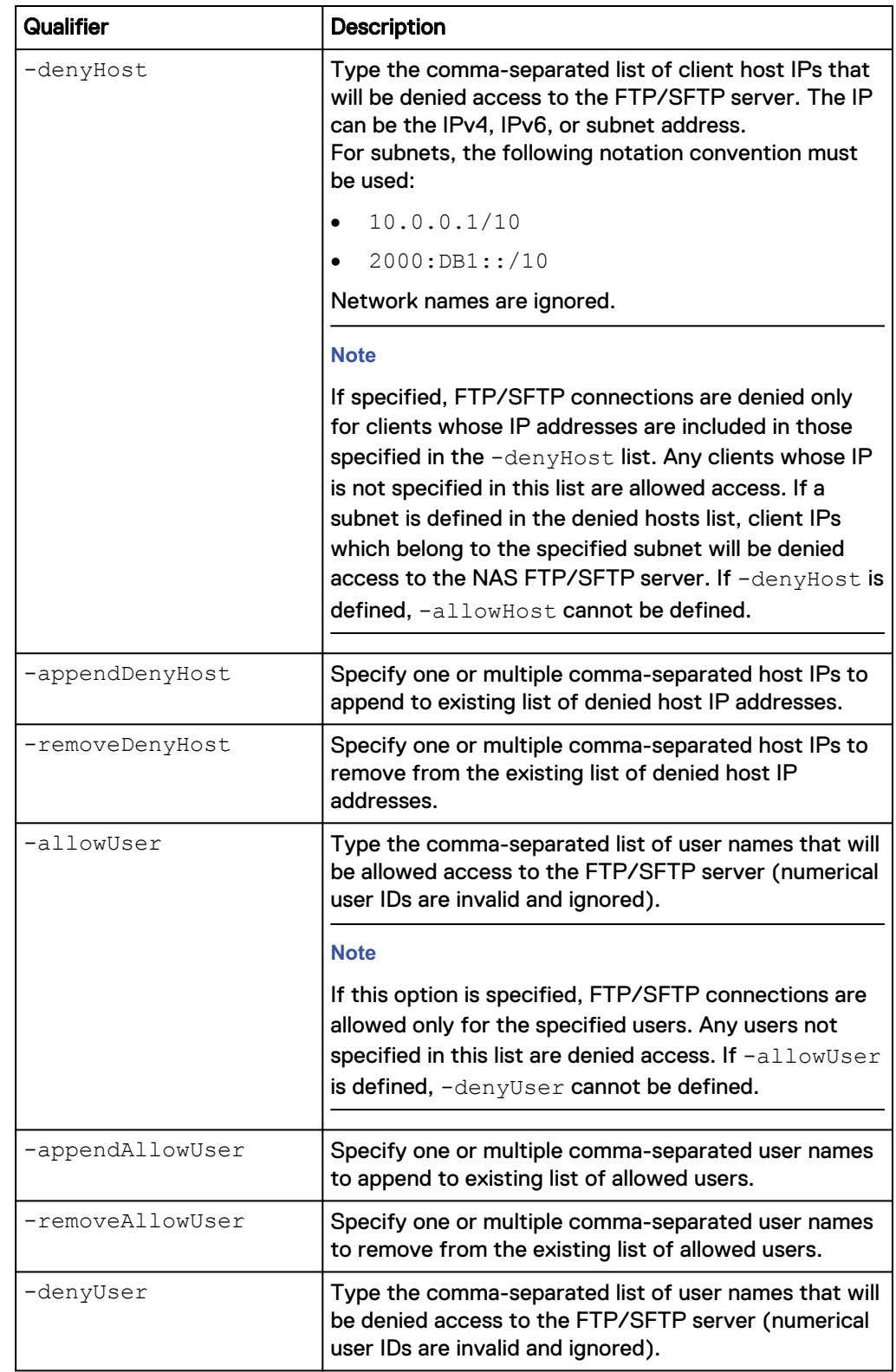

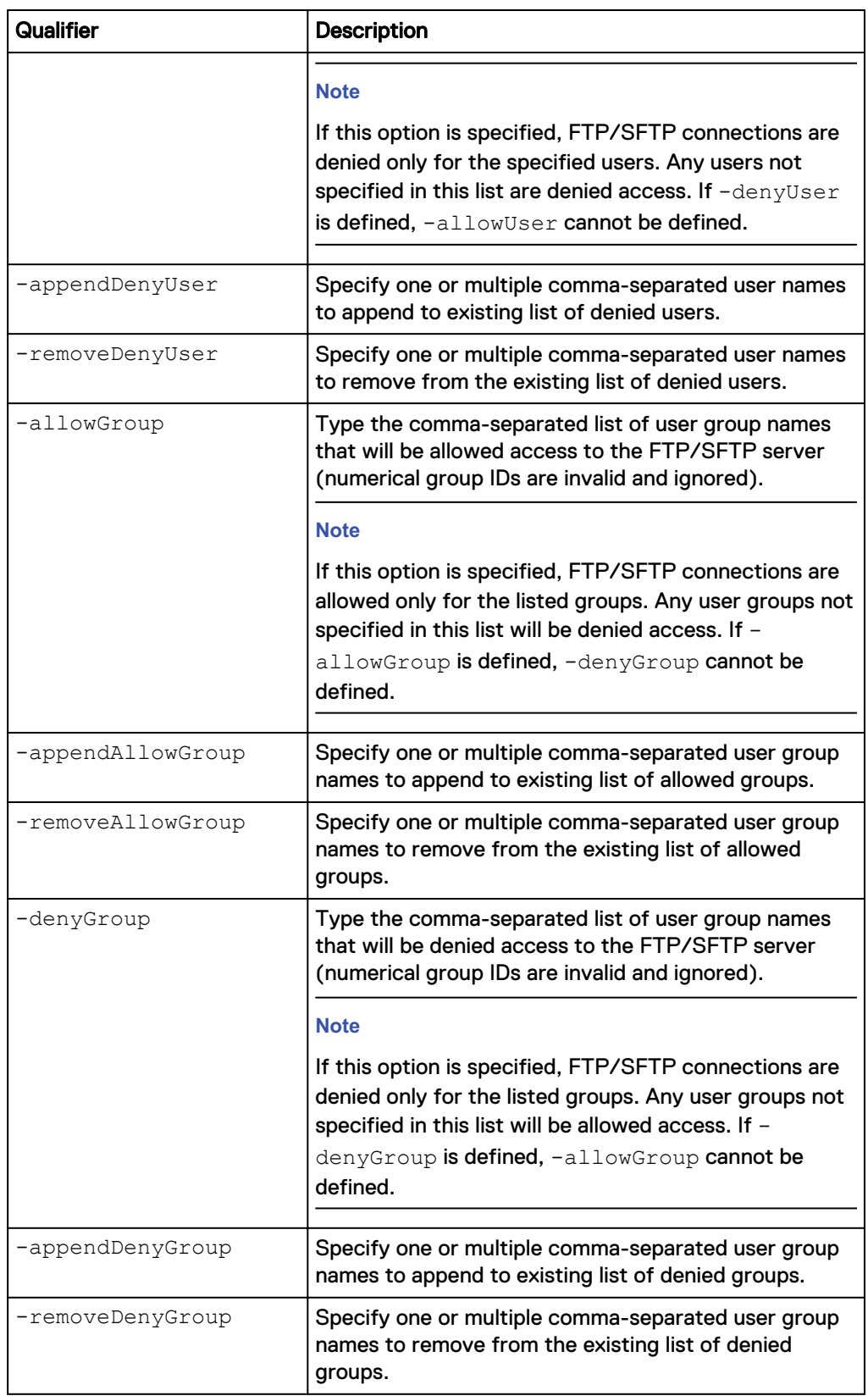

**uemcli -d 10.0.0.1 -u Local/joe -p MyPassword456! /net/nas/ftp -server nas\_1 set -ftpEnabled yes -sftpEnabled no -cifsUserEnabled yes -**
**unixUserEnabled yes -anonymousUserEnabled no -homedirLimitEnabled no defaultHomedir /home/public -welcome "Welcome to this awesome server"**

```
Storage system address: 10.0.0.1
Storage system port: 443
HTTPS connection
Operation completed successfully.
```
#### **Example 2**

**uemcli -d 10.0.0.1 -u Local/joe -p MyPassword456! /net/nas/ftp -server nas\_1 set -denyUser "guest,jack,john" -appendAllowHost 1.2.3.4,1.2.3.5**

Storage system address: 10.0.0.1 Storage system port: 443 HTTPS connection

## Operation completed successfully.

## **Manage LDAP settings of a NAS server**

The Lightweight Directory Access Protocol (LDAP) is an application protocol for querying and modifying directory services running on TCP/IP networks. LDAP provides central management for network authentication and authorization operations by helping to centralize user and group management across the network.

You can configure a NAS server to use LDAP or NIS as a Unix Directory Service to map users, retrieve netgroups, and build a Unix credential. When an initial LDAP configuration is applied, the system checks for the type of LDAP server. It can be an Active Directory schema (IDMU), IPLANET schema, or an RFC 2307 (open LDAP) schema. By default, the RFC 2307 schema is generated. Once the schema is identified, it is saved inside a ldap.conf file. You can download this LDAP schema, edit it based on your needs, and upload it back again using the CLI commands mentioned in this section.

The following table lists the attributes for LDAP settings for a NAS server.

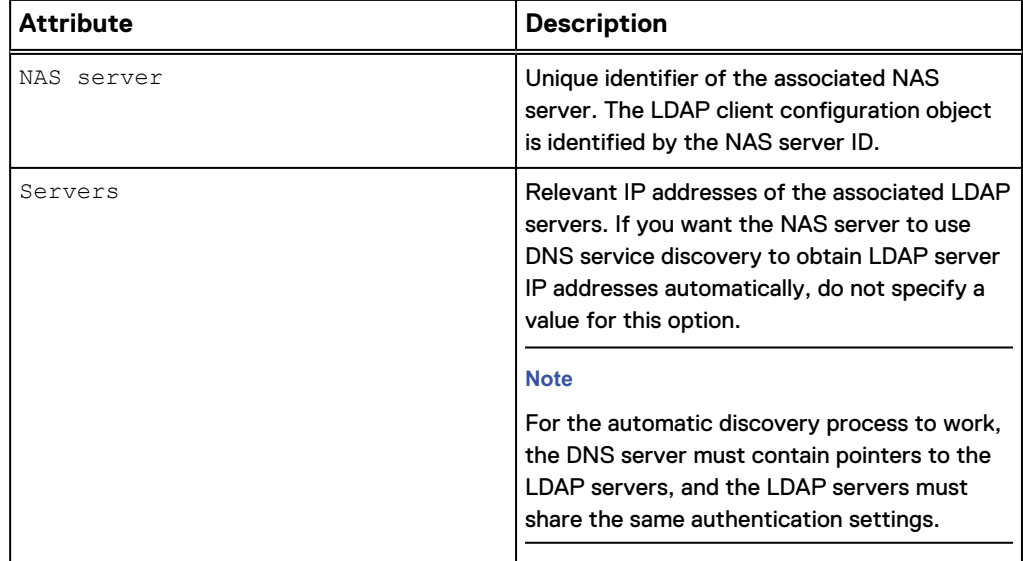

Table 31 LDAP settings of a NAS server

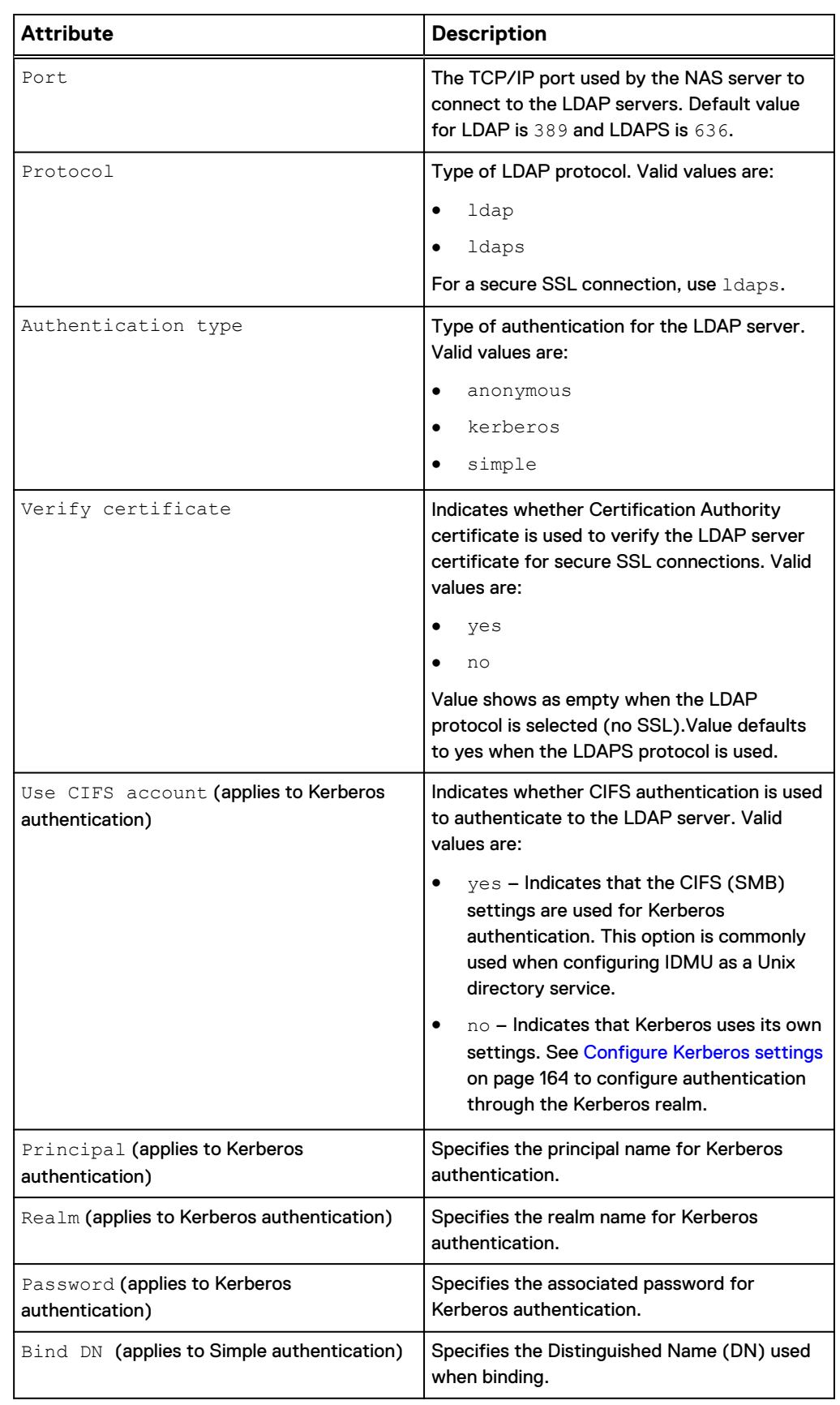

Table 31 LDAP settings of a NAS server (continued)

Table 31 LDAP settings of a NAS server (continued)

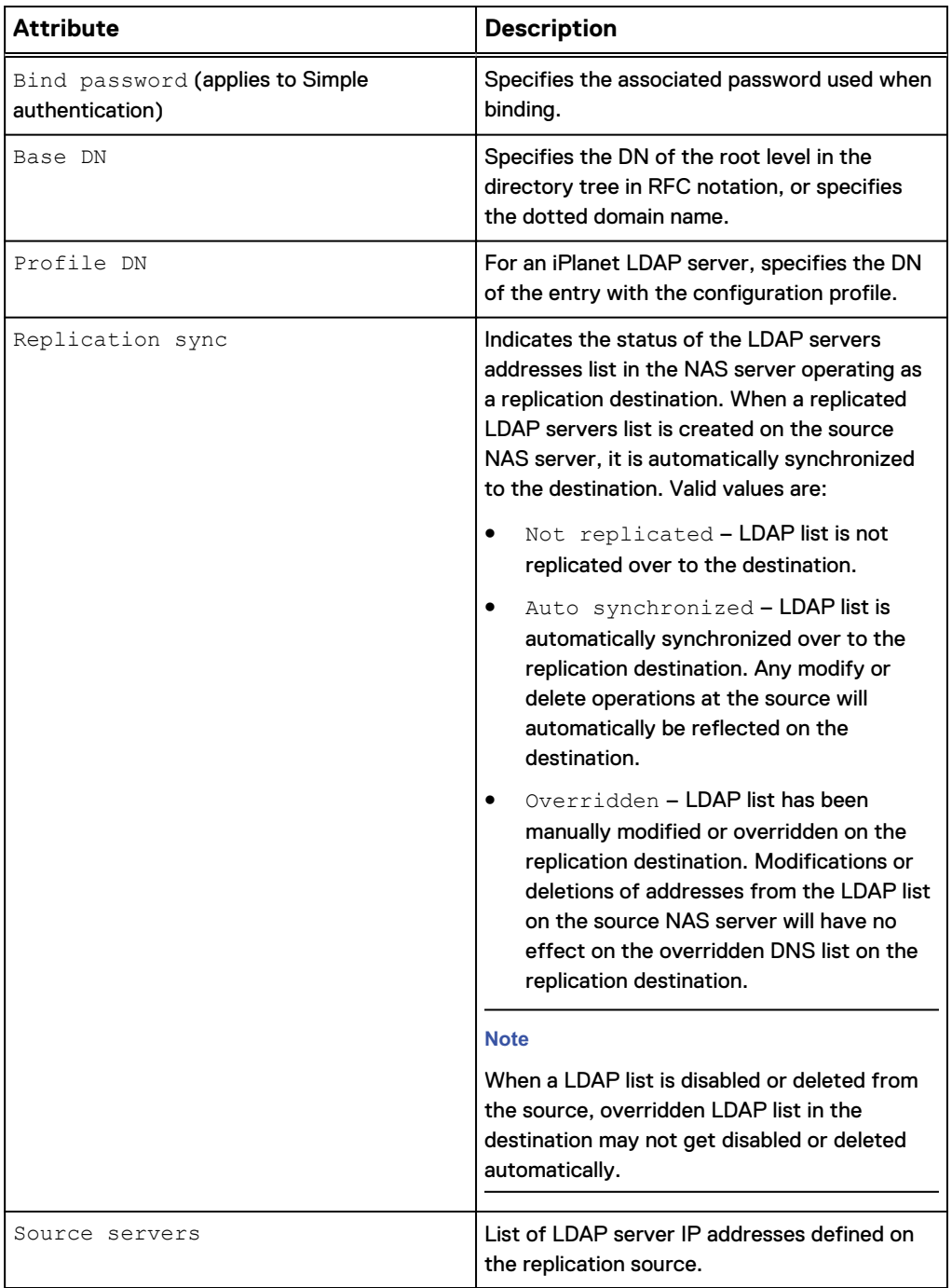

## View LDAP settings of a NAS server

View LDAP settings of a NAS server.

## **Format**

/net/nas/ldap [-server *<value>*] show

#### **Object qualifier**

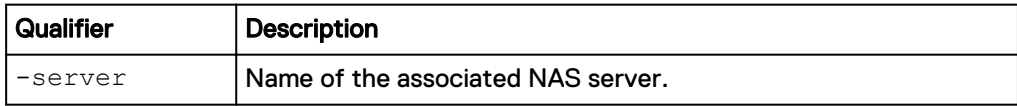

#### **Example**

```
uemcli -d 10.0.0.1 -u Local/joe -p MyPassword456! /net/nas/ldap -
server nas_1 show -detail
```

```
Storage system address: 10.0.0.1
Storage system port: 443
HTTPS connection
1: NAS server = nas 1
IP address = 10.64.74.64, 10.64.74.74
Port = 636Protocol = ldaps
 Authentication = simple
 Use CIFS account =
Principal =
Realm =Bind DN = cn=administrator, cn=User, dc=emc, dc=com
Base DN = dc=enc, dc=comProfile DN =
   Replication sync = Not replicated
  Source servers
```
## Change LDAP settings of a NAS server

Modify LDAP settings of a NAS server.

#### **Format**

```
/net/nas/ldap -server <value> set {-enabled no | [ -ip <value>]
[-port <value>] [-protocol {ldap | ldaps}] [-verifyCert {yes |
no}] [-authType {anonymous | kerberos {-useCifsAccount | -
principal <value> [-realm <value>] [{-password <value> | -
passwordSecure }]} | simple [-bindDn <value> {-bindPasswd
<value> | -bindPasswdSecure}]}] [-baseDn <value>] [-profileDn
<value>]} [-replSync {auto | overridden}]
```
#### **Object qualifier**

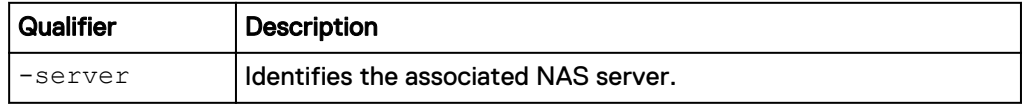

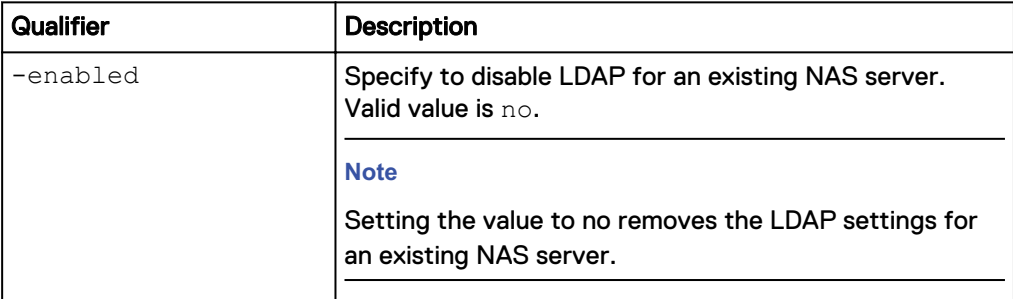

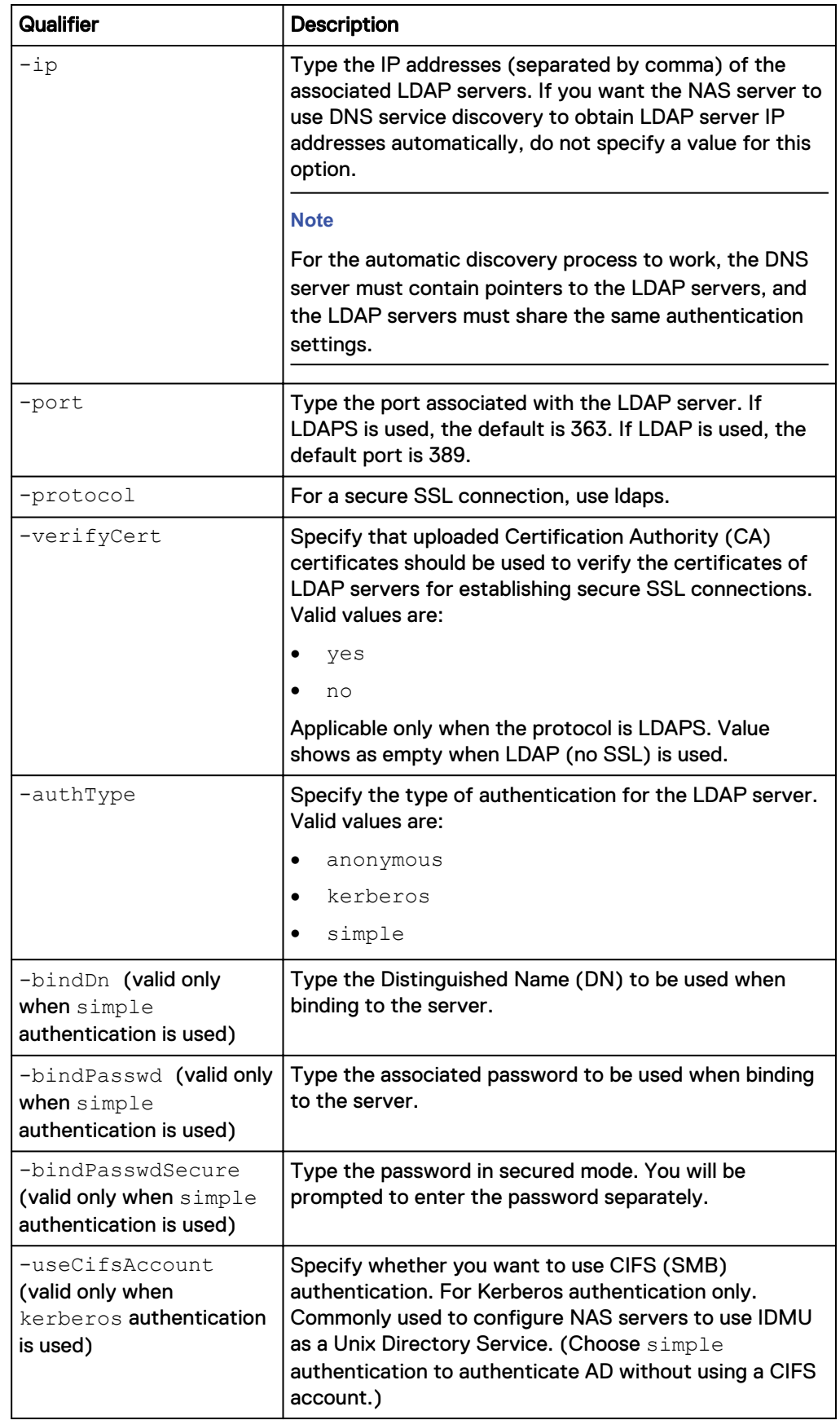

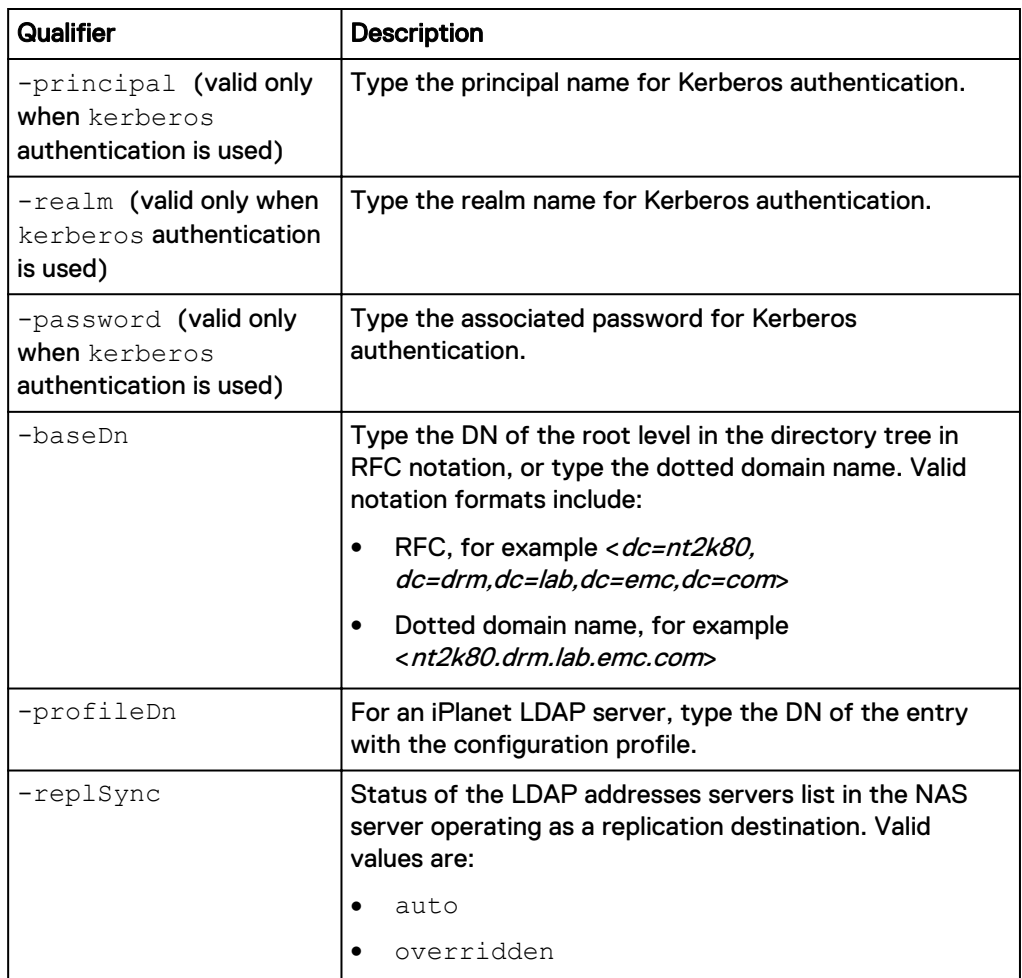

**uemcli -d 10.0.0.1 -u Local/joe -p MyPassword456! /net/nas/ldap server nas\_1 set -ip 10.64.74.64,10.64.74.74 -port 636 -protocol ldaps -authType simple -bindDn "cn=administrator,cn=User,dc=emc,dc=com" bindPasswd "Ldap123!" -baseDn "dc=mec,dc=com"**

```
Storage system address: 10.0.0.1
Storage system port: 443
HTTPS connection
Operation completed successfully.
```
### Upload an LDAP schema

You can customize the LDAP schema for your NAS server, and upload the new schema file. Once the schema is uploaded, it gets validated. If the schema is valid, it is applied, and your NAS server LDAP configuration is changed.

#### **Example**

**uemcli -upload -f "LDAP\_nas\_1.conf" -d 10.0.0.1 -u Local/joe -p MyPassword456! /net/nas/ldap -server nas\_1 -type config**

Storage system address: 10.0.0.1 Storage system port: 443

```
HTTPS connection
Operation completed successfully.
```
## Download an LDAP schema

When an initial LDAP configuration is applied, the system checks for the type of LDAP server. Once the schema is identified, the schema is saved inside an  $l \text{day.com}$  file. You can download this LDAP schema using the -download switch, and customize it based on your needs. For more information on switches, see [Switches](#page-19-0) on page 20.

#### **Example**

**uemcli -d 10.0.0.1 -u Local/joe -p MyPassword456! -download /net/nas/ ldap -server nas\_1 -type config**

```
Storage system address: 10.0.0.1
Storage system port: 443
HTTPS connection
Operation completed successfully.
```
## Upload a Certification Authority certificate

You can upload Certification Authority (CA) certificates for your NAS LDAP servers. Once you upload the CA certificate, it can be used for validating certificates of an LDAP server.

#### **Example**

**uemcli –upload -f "MyCert.pem" -d 10.0.0.1 -u Local/joe -p MyPassword456! /net/nas/ldap –server nas\_1 –type CACertificate**

```
Storage system address: 10.0.0.1
Storage system port: 443
HTTPS connection
Operation completed successfully.
```
### Download a Certification Authority certificate

A Certification Authority (CA) certificate is used for validating certificates of an LDAP server.

#### **Example**

**uemcli -d 10.0.0.1 -u Local/joe -p MyPassword456! –download /net/nas/ ldap –server nas\_1 –type CACertificate**

```
Storage system address: 10.0.0.1
Storage system port: 443
HTTPS connection
```
Operation completed successfully.

## **Manage NAS interfaces**

NAS interfaces represent the network interface configured on an Ethernet port for a NAS server.

## Table 32 Interface attributes

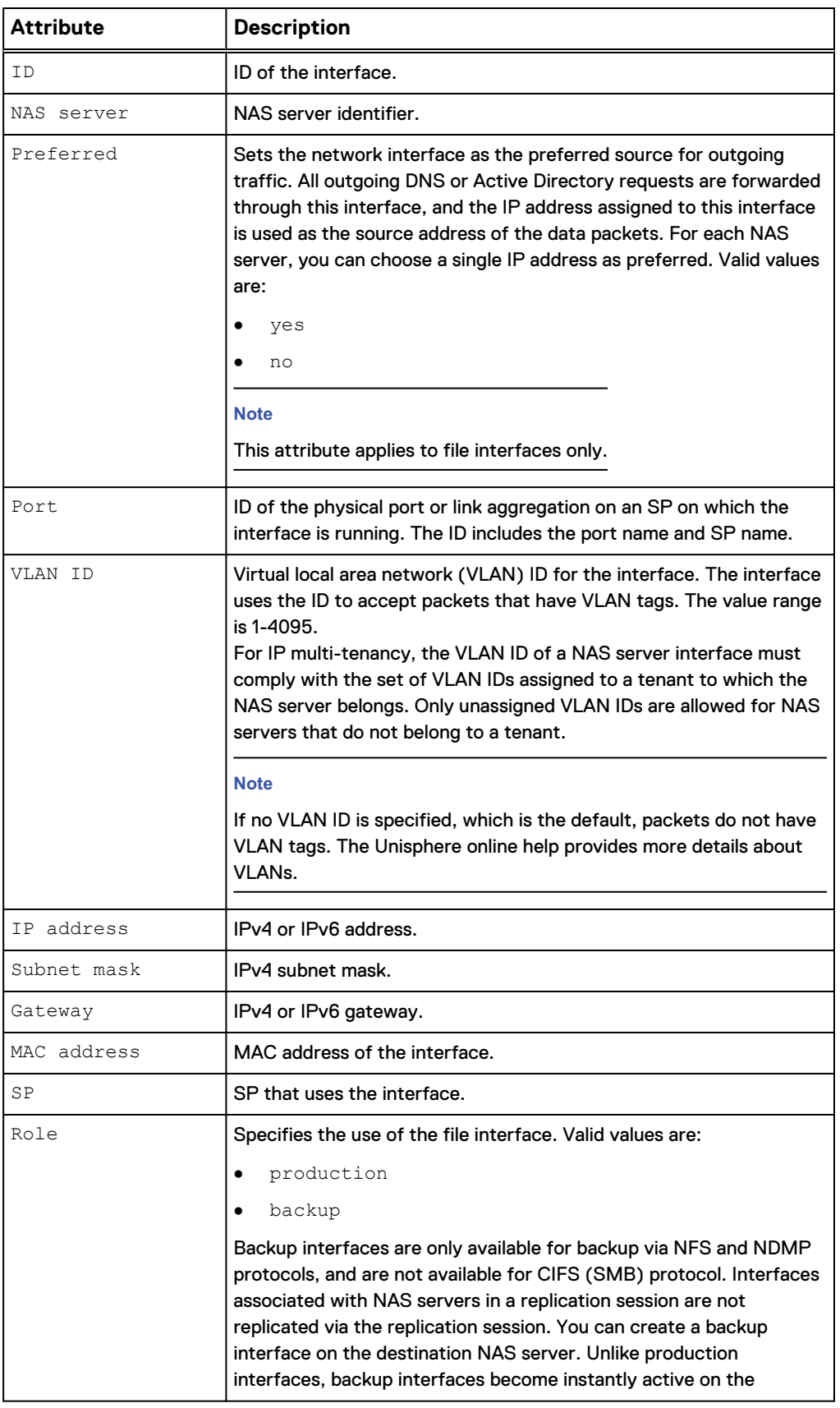

Table 32 Interface attributes (continued)

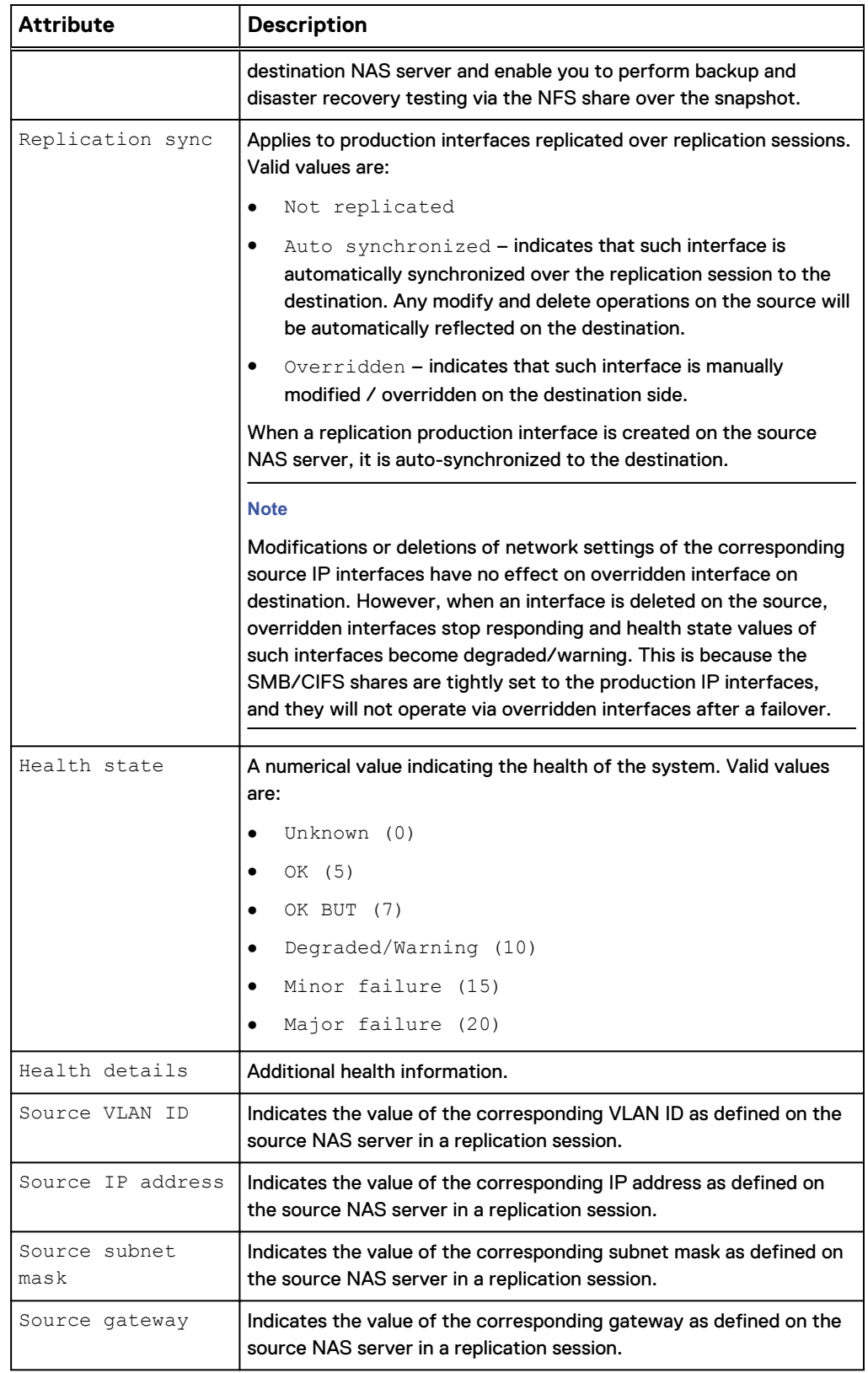

## Create a NAS interface

## Create a NAS interface.

## **Format**

```
/net/nas/if create [-vlanId <value>] {-server <value> | -
serverName <value>} [-preferred] -port <value> -addr <value>]
[-netmask <value>] [-gateway <value>] [-role {production |
backup}]
```
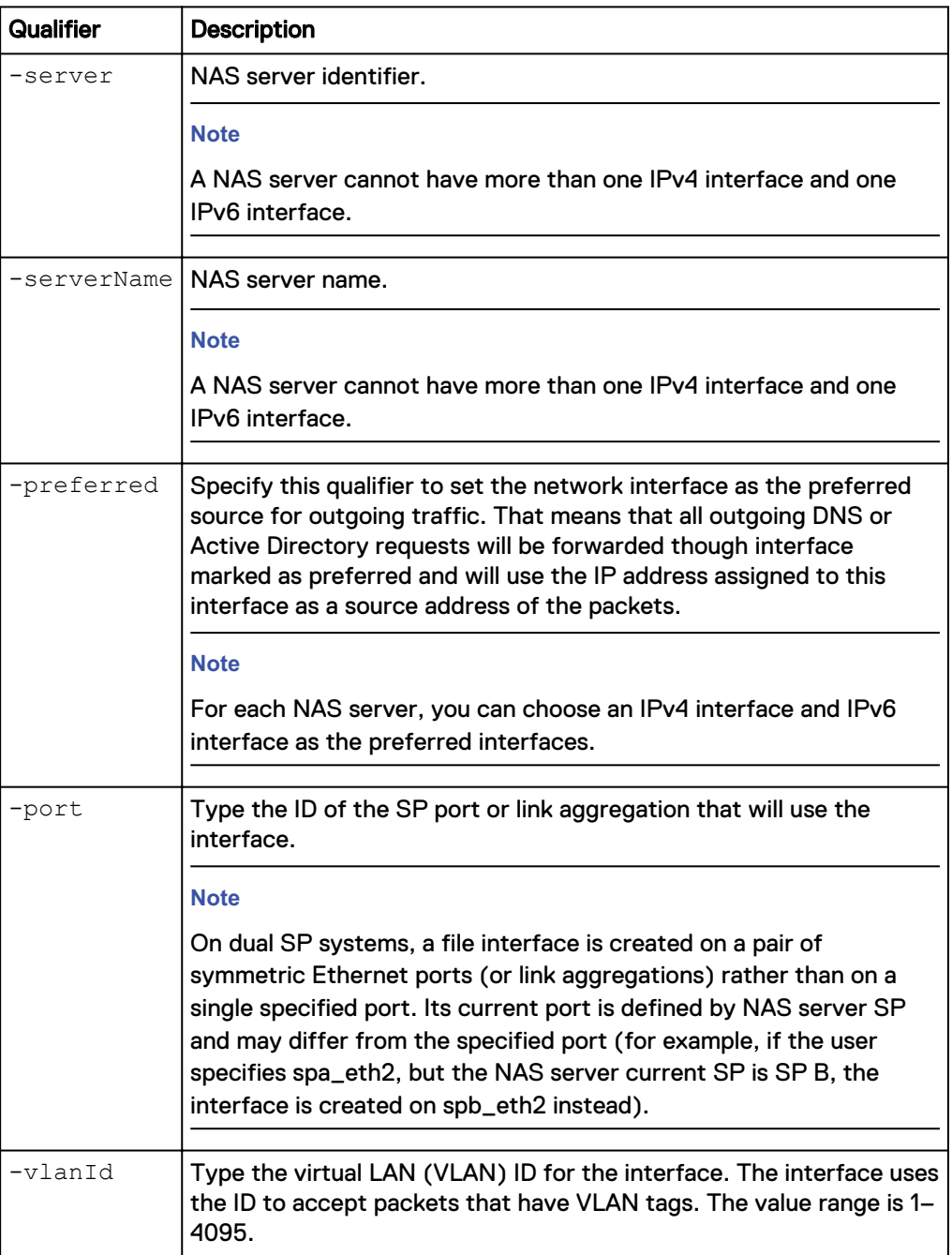

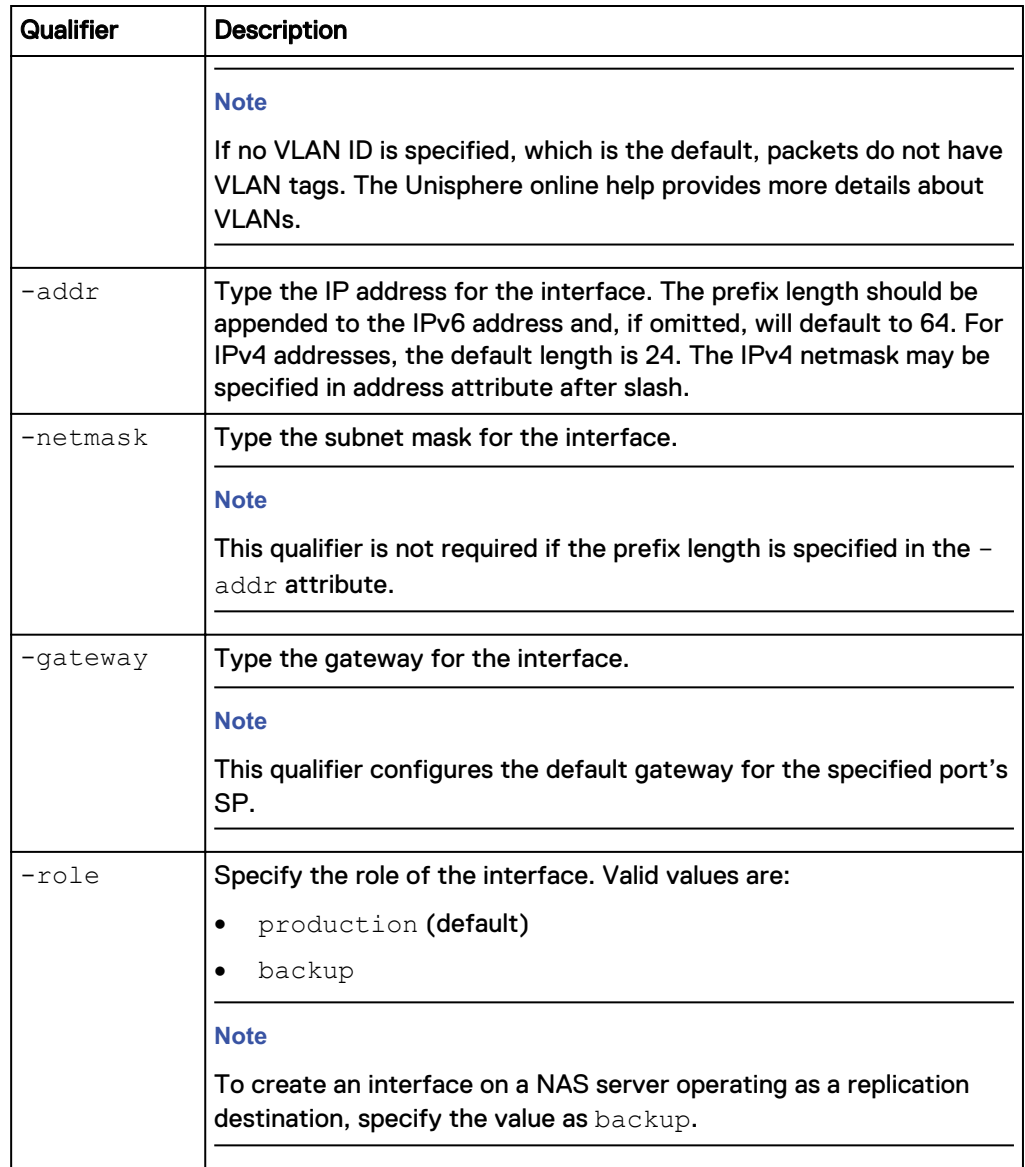

The following command creates a NAS interface. The interface receives the ID IF\_2:

**uemcli -d 10.0.0.1 -u Local/joe -p MyPassword456! /net/nas/if create server nas\_1 -port eth0\_SPA -addr 10.0.0.1 -netmask 255.255.255.0**

```
Storage system address: 10.0.0.1
Storage system port: 443
HTTPS connection
ID = IF 2Operation completed successfully.
```
View NAS interfaces

View a list of NAS interfaces on the system. You can filter on the interface ID.

#### **Note**

[The show action command](#page-22-0) on page 23 explains how to change the output format.

#### **Format**

```
/net/nas/if [ {-id <value> | -port <value> | -server <value> |
-serverName <value>} ] show
```
#### **Object qualifiers**

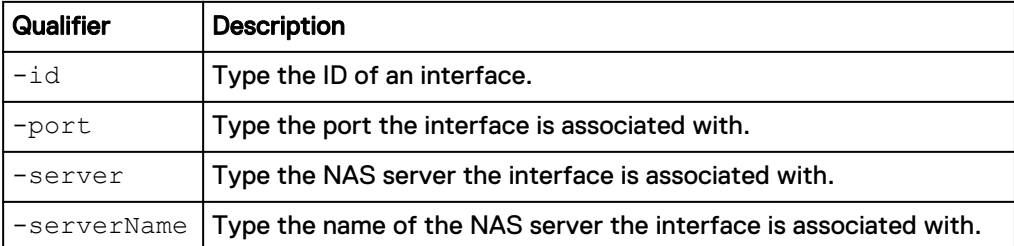

#### **Example**

The following command displays all NAS interfaces on the system:

**uemcli -d 10.0.0.1 -u Local/joe -p MyPassword456! /net/nas/if show**

```
Storage system address: 10.0.0.1
Storage system port: 443
HTTPS connection
1: ID = if 0
NAS server = nas_0
 Preferred = yes
Port = eth0_spa
VLAN ID = 0IP address = 3ffe:80c0:22c:4e:a:0:2:7f/64Subnet mask =
Gateway = fe80::20a8bff:fe5a:967c
SP = SPA2: ID = if 1
NAS server = nas_1
 Preferred = yes
Port = eth1_spa
VLAN ID = 1IP address = 192.168.1.2Subnet mask = 255.255.255.0Gateway = 192.168.1.254
   \begin{array}{ccc} \text{Gateway} & = & 192 \\ \text{SP} & = & \text{SPA} \end{array}3: ID = if 2
Type \qquad \qquad = replication
NAS server =Preferred = no
    Port = eth1_spb<br>VLAN ID =VLAN ID = -<br>
IP address = 10.103.75.56<br>
Subnet mask = 255.255.248.
IP address = 10.103.75.56Subnet mask = 255.255.248.0Gateway = 10.103.72.1
    SP = spb
```
## Change NAS interface settings

Change the settings for a NAS interface.

## **Format**

```
/net/nas/if -id <value> set [-vlanId <value>] [-addr <value>]
[-netmask <value>] [-gateway <value>][-preferred] [-replSync
{auto | overridden}]
```
## **Object qualifier**

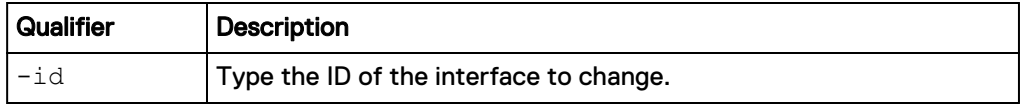

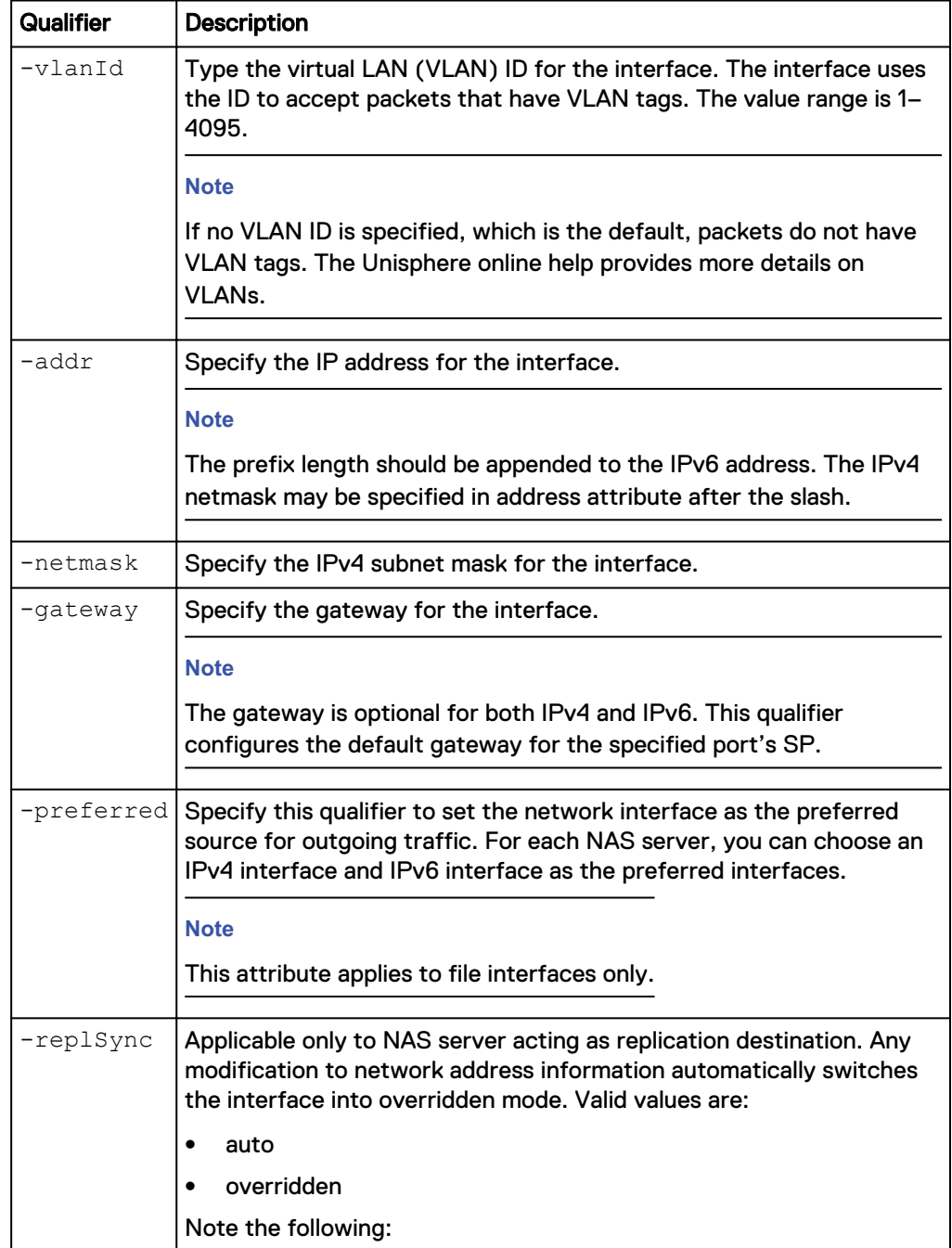

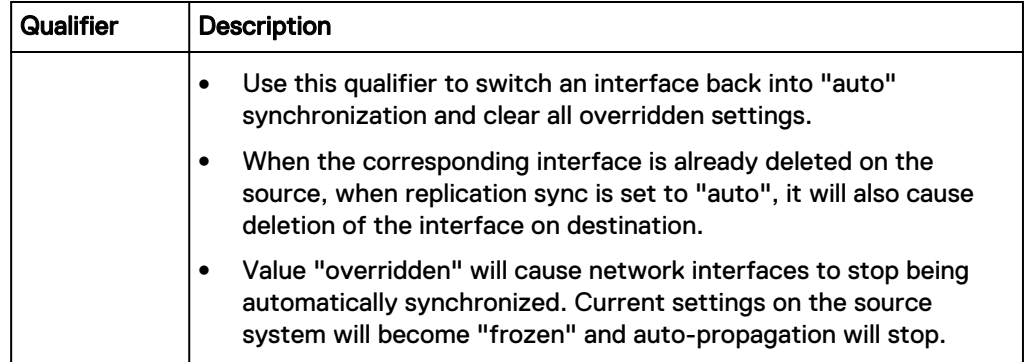

The following command changes the gateway address for interface IF\_1:

**uemcli -d 10.0.0.1 -u Local/joe -p MyPassword456!/net/nas/if –id IF\_1 set -gateway 2001:db8:0:170:a:0:2:70**

```
Storage system address: 10.0.0.1
Storage system port: 443
HTTPS connection
ID = IF_1Operation completed successfully.
```
## Delete NAS interfaces

Delete a NAS interface.

## **A** CAUTION

**Deleting a NAS interface can break the connection between systems that use it, such as configured hosts.**

#### **Format**

/net/nas/if –id <*value*> delete

#### **Object qualifier**

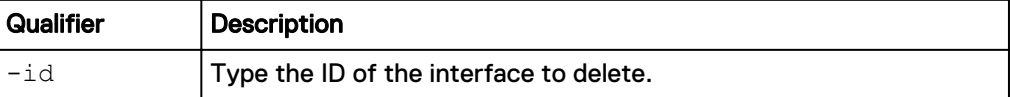

#### **Example**

The following command deletes interface IF\_1:

```
uemcli -d 10.0.0.1 -u Local/joe -p MyPassword456! /net/nas/if –id IF_1
delete
```

```
Storage system address: 10.0.0.1
Storage system port: 443
HTTPS connection
Operation completed successfully.
```
## **Manage NAS routes**

A NAS route represents a route configured on a NAS interface.

## Table 33 NAS route attributes

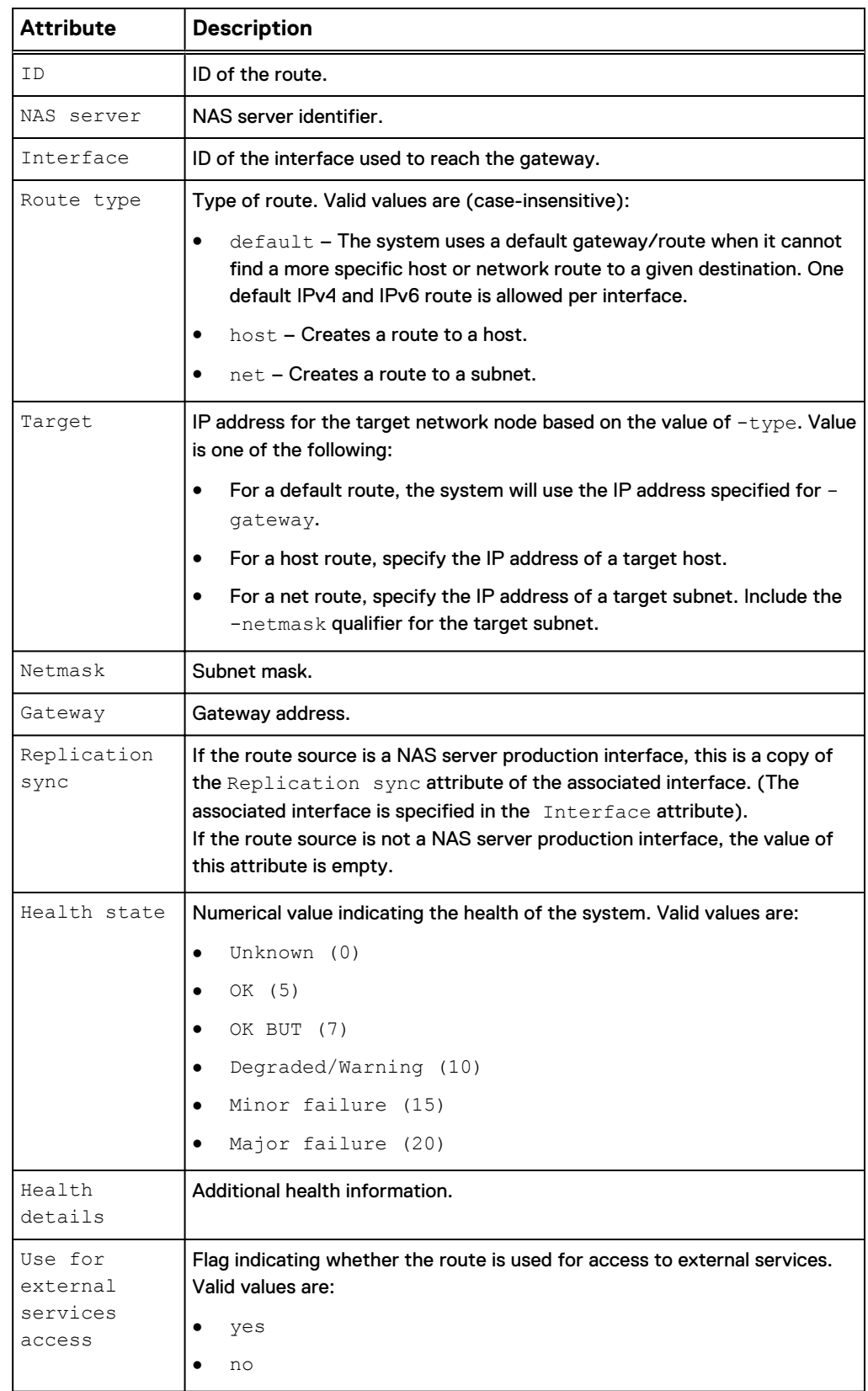

## Create a NAS route

## Create a route for a NAS interface.

#### **Format**

```
/net/nas/route create -if <value> -type {default | host -target
<value> | net -target <value> [-netmask <value>]} -gateway
<value>
```
#### **Action qualifiers**

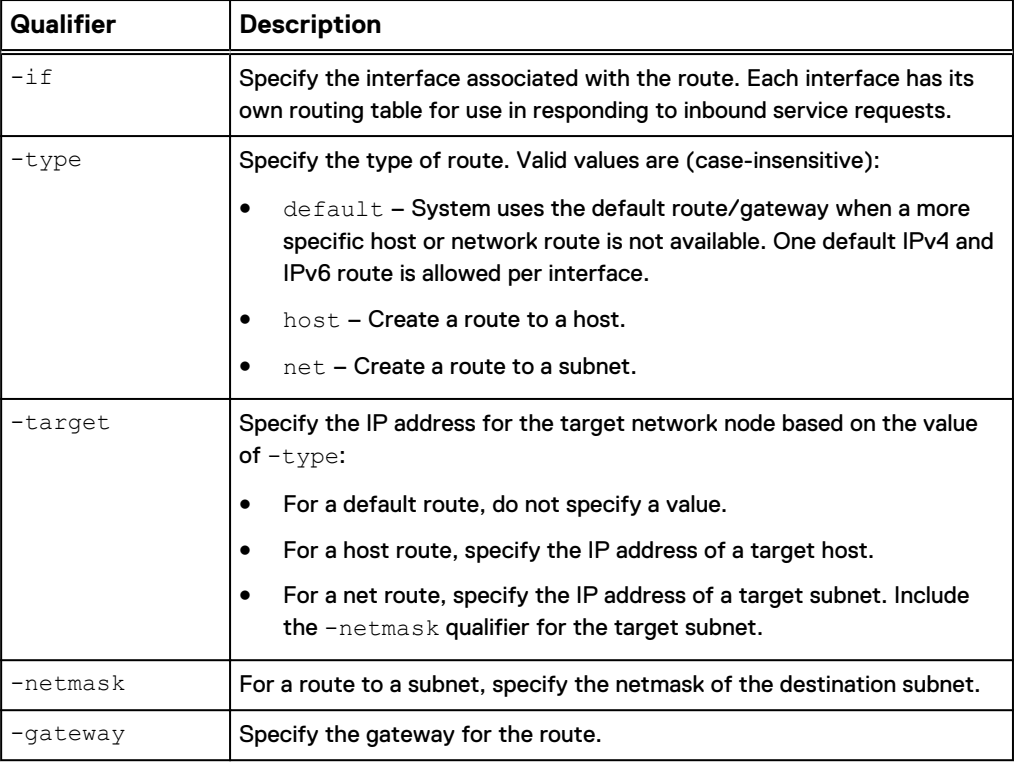

## **Example**

The following command creates a network route for interface if\_1 to reach the 10.64.74.x subnet using gateway 10.64.74.1:

```
uemcli -d 10.0.0.1 -u Local/joe -p MyPassword456! /net/nas/route
create -if if_1 -type net -target 10.64.200.10 ‑netmask 255.255.255.0
-gateway 10.64.74.1
```

```
Storage system address: 10.64.75.201
Storage system port: 443
HTTPS connection
ID = route 1Operation completed successfully.
```
## Change NAS route settings

Change the settings for a NAS route.

#### **Format**

```
/net/nas/route -id <value> set [-type {default | host | net}]
[-target <value>] [-netmask <value>] [-gateway <value>]
```
## **Object qualifier**

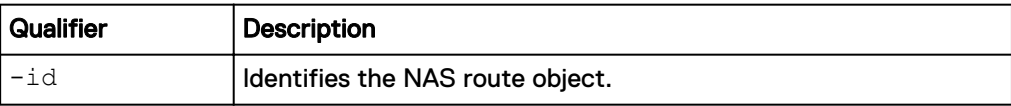

#### **Action qualifiers**

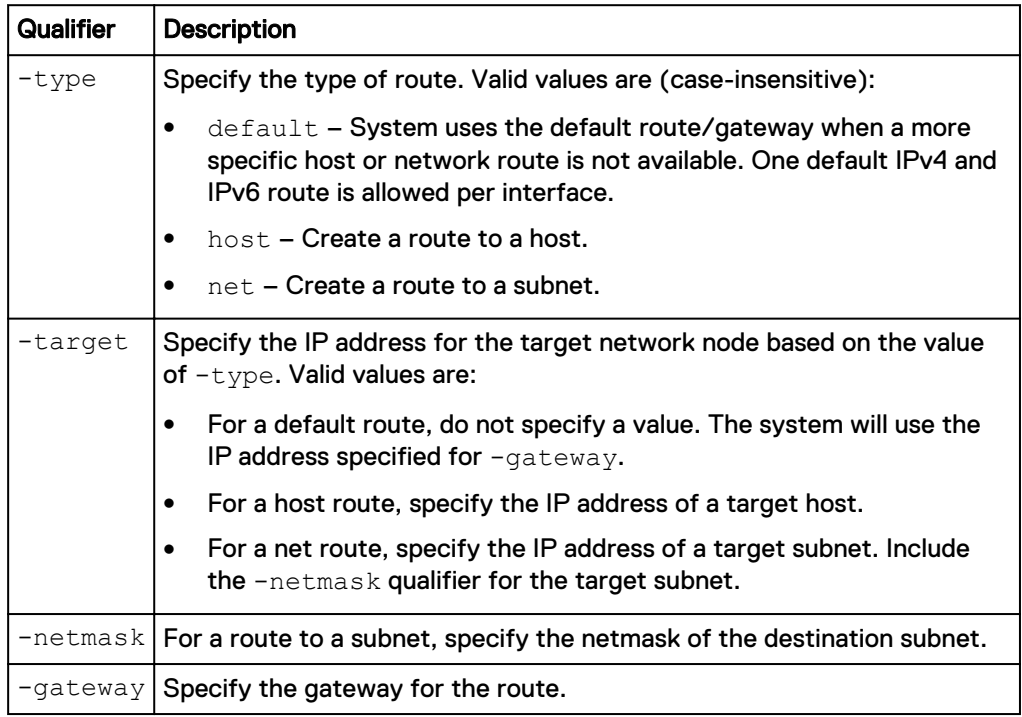

#### **Example**

The following command changes the target IP address to 10.64.200.11, the netmask to 255.255.255.0, and the gateway to 10.64.74.2 for NAS route route\_1:

**uemcli -d 10.0.0.1 -u Local/joe -p MyPassword456!/net/nas/route -id route\_1 set -target 10.64.200.11** ‑**netmask 255.255.255.0 -gateway 10.64.74.2 uemcli**

```
Storage system address: 10.64.75.201
Storage system port: 443
HTTPS connection
ID = route 1Operation completed successfully.
```
## View NAS routes

View a list of routes for a specified NAS interface or for all NAS interfaces on the system.

#### **Note**

[The show action command](#page-22-0) on page 23 explains how to change the output format.

### **Format**

```
/net/nas/route [{-id <value> | -server <value> [-useForESAccess
{yes | no}] | -if <value>}] show
```
## **Object qualifiers**

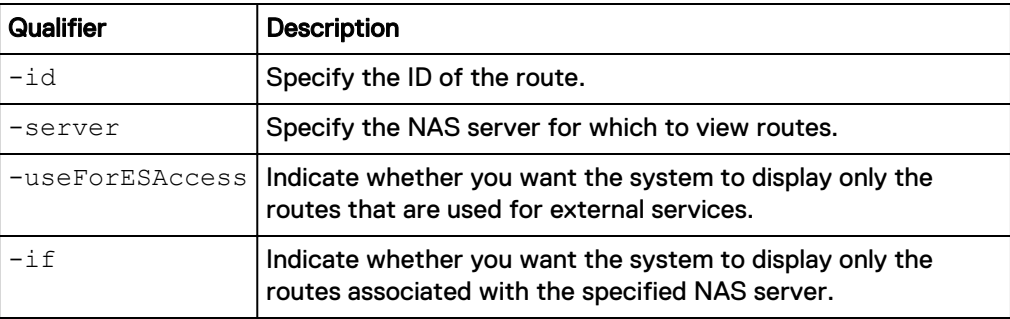

## **Example**

The following command displays all NAS routes on the system:

**uemcli -d 10.0.0.1 -u Local/joe -p MyPassword456! /net/nas/route show -detail**

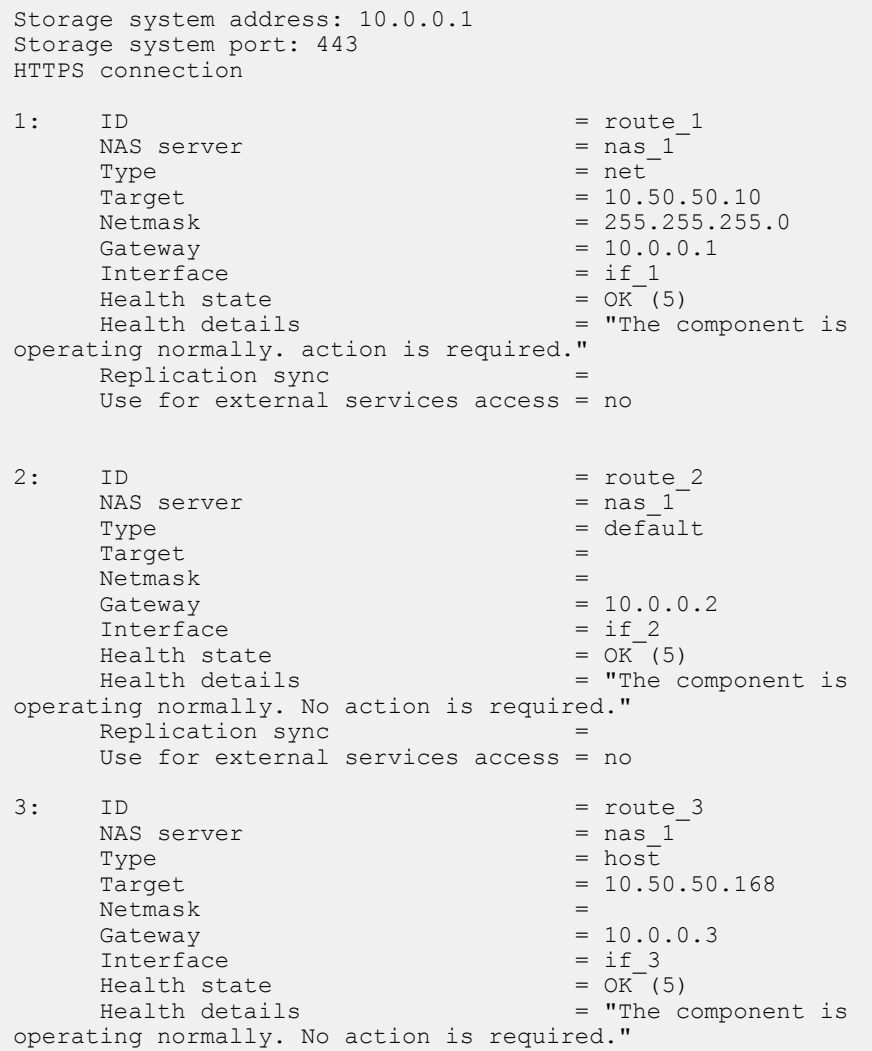

```
 Replication sync = 
 Use for external services access = yes
```
## Delete NAS routes

Delete a NAS route.

**A**CAUTION

**Deleting a NAS route can break the connection between systems that use it, such as configured hosts.**

#### **Format**

/net/nas/route -id *<value>* delete

#### **Object qualifier**

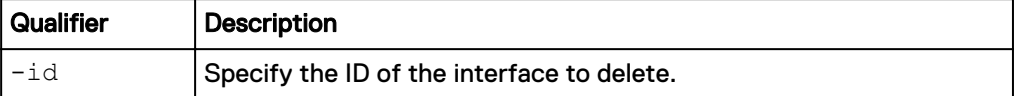

#### **Example**

The following command deletes route route\_1:

**uemcli -d 10.0.0.1 -u Local/joe -p MyPassword456! /net/nas/route -id route\_1 delete**

Storage system address: 10.0.0.1 Storage system port: 443 HTTPS connection Operation completed successfully.

## **Manage Kerberos settings**

Settings for custom Kerberos key distribution center servers.

Kerberos is a distributed authentication service designed to provide strong authentication with secret-key cryptography. It works on the basis of "tickets" that allow nodes communicating over a non-secure network to prove their identity in a secure manner. When configured to act as a secure NFS server, the NAS server uses the RPCSEC\_GSS security framework and Kerberos authentication protocol to verify users and services. You can configure a secure NFS environment for a multiprotocol NAS server or one that supports Unix-only shares. In this environment, user access to NFS file systems is granted based on Kerberos principal names.

Table 34 Kerberos attributes

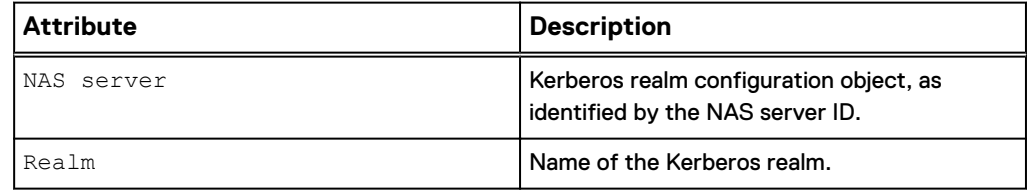

<span id="page-163-0"></span>Table 34 Kerberos attributes (continued)

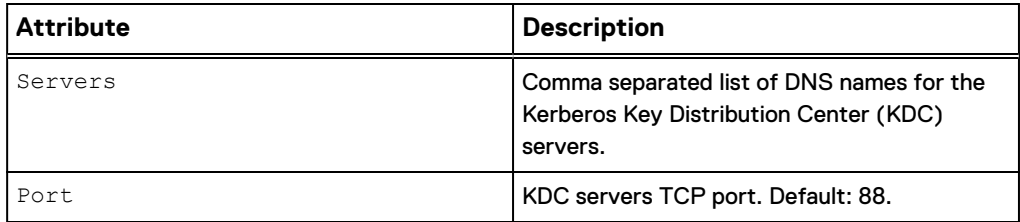

## Configure Kerberos settings

Set Kerberos settings for a NAS server.

#### **Format**

```
/net/nas/kerberos -server <value> set {-enabled no | [ -addr
<value>] [-port <value>] [-realm <value>]}
```
#### **Object qualifier**

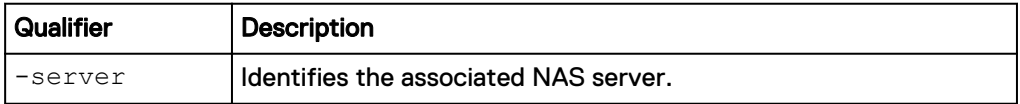

### **Action qualifiers**

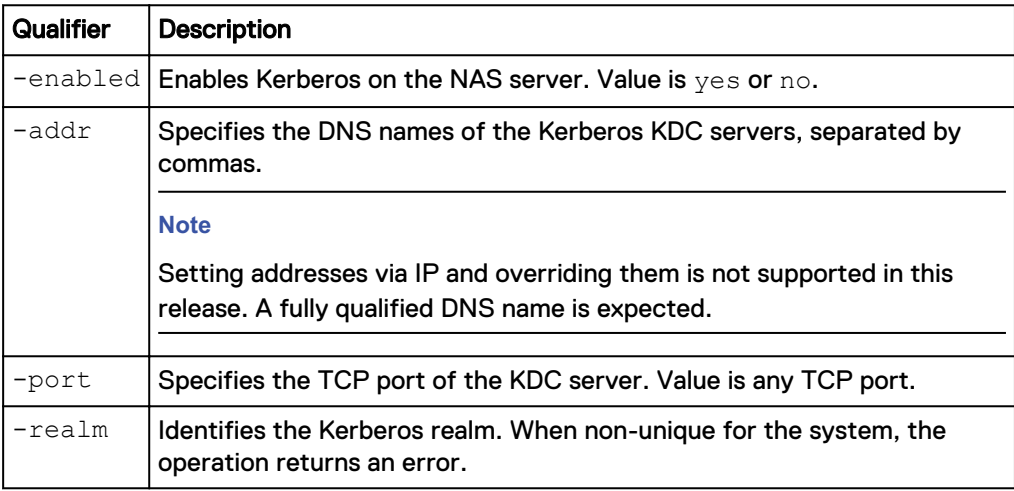

## **Example**

The following command configures a custom Kerberos realm for NAS server nas\_1:

```
uemcli -d 10.0.0.1 -u Local/joe -p MyPassword456! /net/nas/kerberos -
server nas_1 set -addr
"master.mydomain.lab.emc.com,slave.mydomain.emc.com" -realm
"MYDOMAIN.LAB.EMC.COM"
```

```
Storage system address: 10.0.0.1
Storage system port: 443
HTTPS connection
Operation completed successfully.
```
## View Kerberos settings

View Kerberos settings.

#### **Format**

/net/nas/kerberos [{-server *<value>* | -realm *<value>*}] show

#### **Object qualifiers**

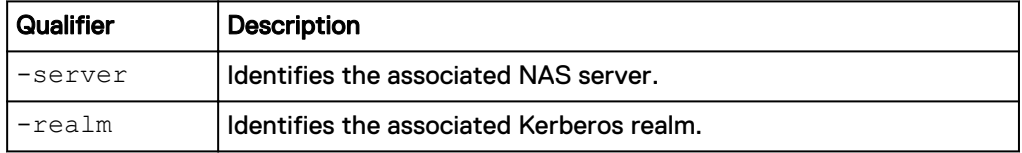

## **Example**

The following command shows Kerberos settings for all of the storage system's NAS servers.

```
uemcli -d 10.0.0.1 -u Local/joe -p MyPassword456! /net/nas/kerberos
show
```

```
Storage system address: 10.0.0.1
Storage system port: 443
HTTPS connection
1: NAS server = nas_2
Realm = TEST.LAB.EMC.COM
Servers = us67890.test.lab.emc.com
2: NAS server = nas_1
Realm = TEST.LAB.EMC.COM
Servers = us12345.test.lab.emc.com
```
# **Manage VLANs**

Network partitioning is provided through Virtual LANs. VLANs are statically allocated in the system, and the only allowed actions are to assign or de-assign a VLAN ID either to or from a specific tenant.

Each VLAN is identified by an ID.

The following table lists the attributes for VLANs.

Table 35 VLAN attributes

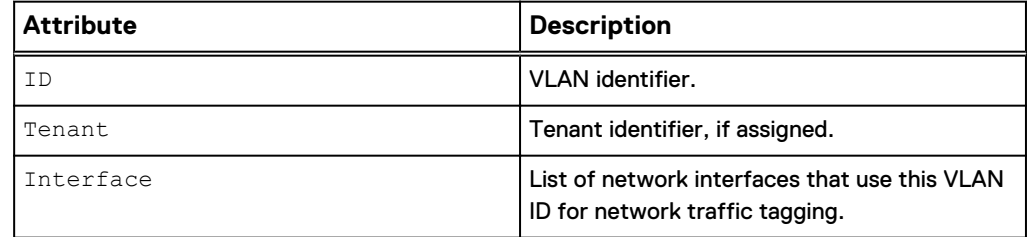

## **View VLANs**

#### **Format**

```
/net/vlan show {-id <value> | [-from <value>] [-count <value>]
[-inUse {yes | no}] [-assigned {yes [-tenant <value>] | no}]}
```
#### **Action qualifiers**

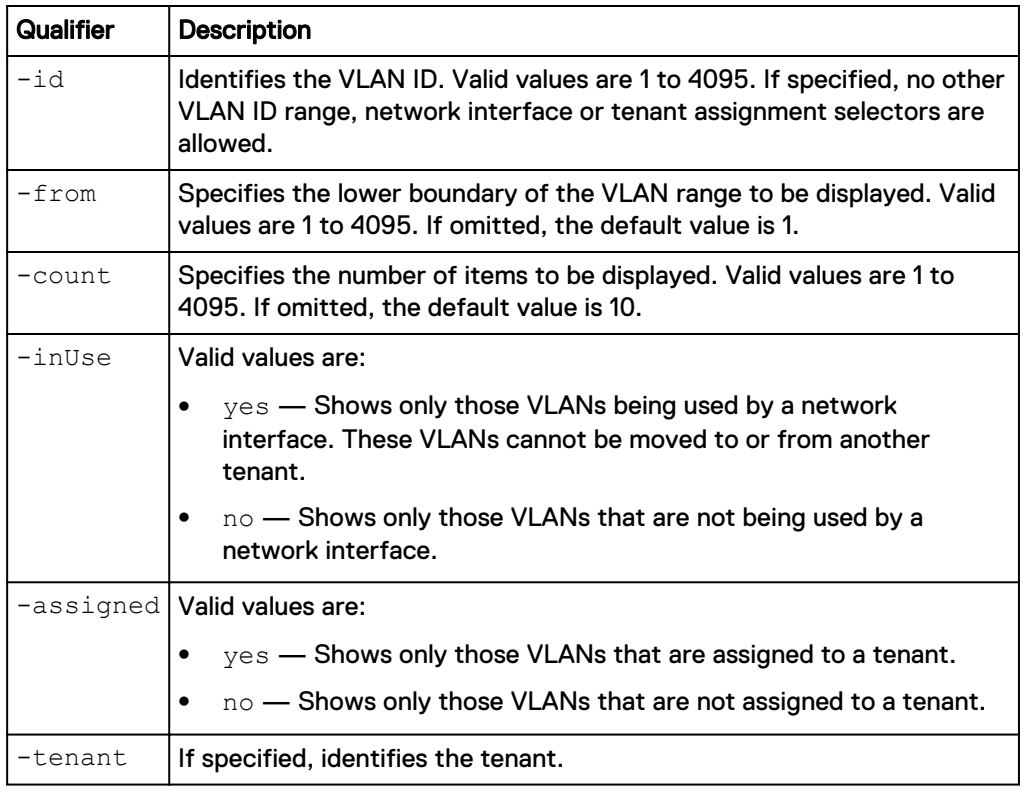

## **Example**

The following command displays information for VLANs that are in use starting from 100:

**uemcli -d 10.0.0.1 -u Local/joe -p MyPassword456! /net/vlan show -from 100 -inUse yes**

```
Storage system address: 10.0.0.1
Storage system port: 443
HTTPS connection
1: VLAN = 101
Tenant = tenant 1
      Interface = if 1,i\overline{f} 3
2: VLAN = 105<br>Tenant =
      Tenant
      Interface = if 5
```
# **Manage tenants**

IP multi-tenancy provides the ability to assign multiple network namespaces to the NAS Servers on a storage processor. Tenants are used to create isolated file-based (CIFS/NFS) storage partitions. This enables cost-effective tenant management of available resources while ensuring that tenant visibility and management are restricted to assigned resources only.

Each tenant can have its own:

- VLAN domain
- Routing table
- $\bullet$  IP firewall
- Virtual interface, traffic separated from virtual device and in Linux Kernel layer
- DNS server or other administrative servers to allow the tenant to have its own authentication and security validation from the Protocol layer

Each tenant is identified by a Universally Unique Identifier (UUID).

The following table lists the attributes for tenants.

Table 36 Tenant attributes

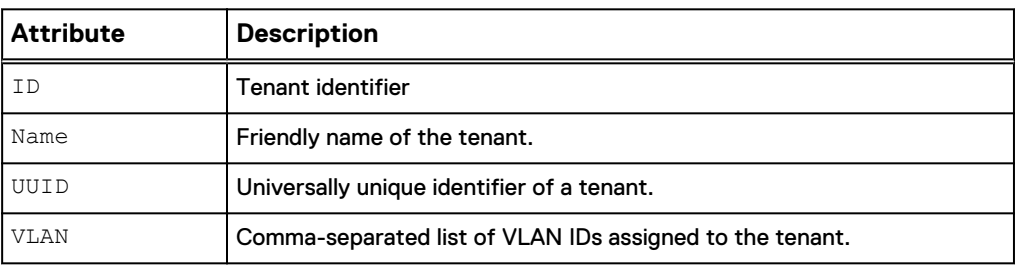

## **Create a tenant**

#### Create a tenant.

## **Format**

/net/tenant create -name *<value>* -uuid *<value>* [-vlan *<value>*]

#### **Action qualifiers**

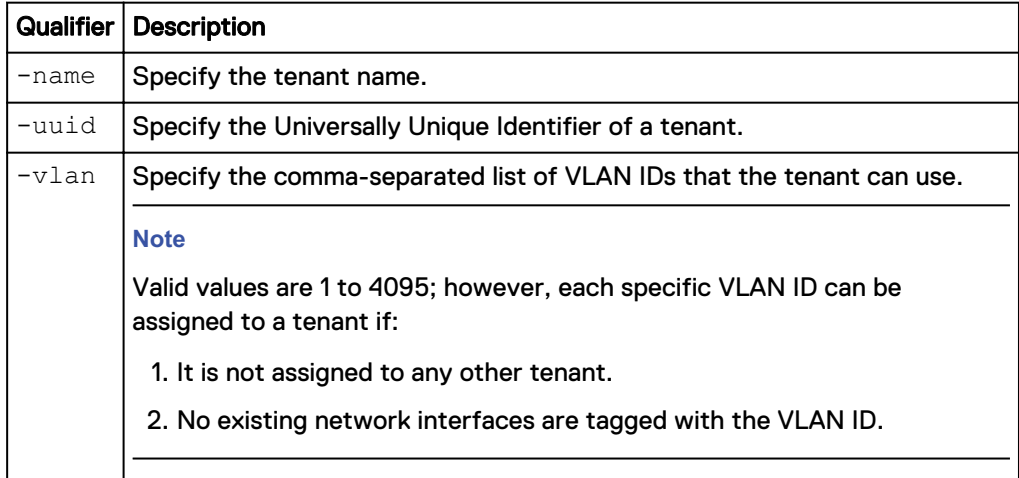

## **Example**

The following command creates a tenant with these settings:

- Tenant name is Tenant A.
- <sup>l</sup> UUID is b67cedd7-2369-40c5-afc9-9e8753b88dee.

**uemcli -d 10.0.0.1 -u Local/joe -p MyPassword456! /net/tenant create name "Tenant A" -uuid b67cedd7-2369-40c5-afc9-9e8753b88dee**

```
Storage system address: 10.0.0.1
Storage system port: 443
HTTPS connection
ID = tenant 1Operation completed successfully.
```
## **View tenants**

#### View details about configured tenants. You can filter on the ID of the tenant.

### **Format**

/net/tenant [-id *<value>*] show

#### **Object qualifier**

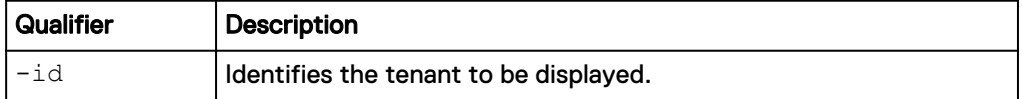

### **Example**

The following command displays tenant information:

**uemcli -d 10.0.0.1 -u Local/joe -p MyPassword456! /net/tenant show**

```
Storage system address: 10.0.0.1
Storage system port: 443
HTTPS connection
1: ID = \text{tenant}\_1Name = Tenant A
 UUID = b67cedd7-2369-40c5-afc9-9e8753b88dee
       VLAN = 102,103,104
```
## **Change tenant settings**

Change the settings for a tenant.

## **Format**

```
/net/tenant –id <value> set [ -name <value> ] { [-vlan <value>]
| [-addVlan <value>] | [-removeVlan <value>] }
```
#### **Object qualifier**

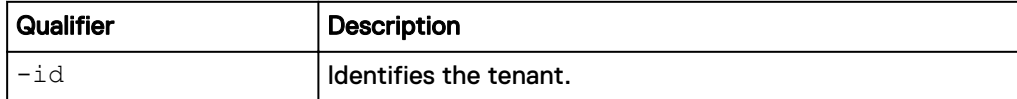

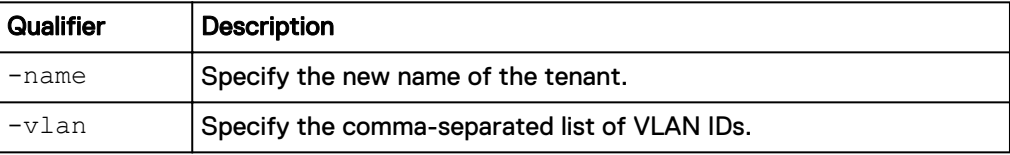

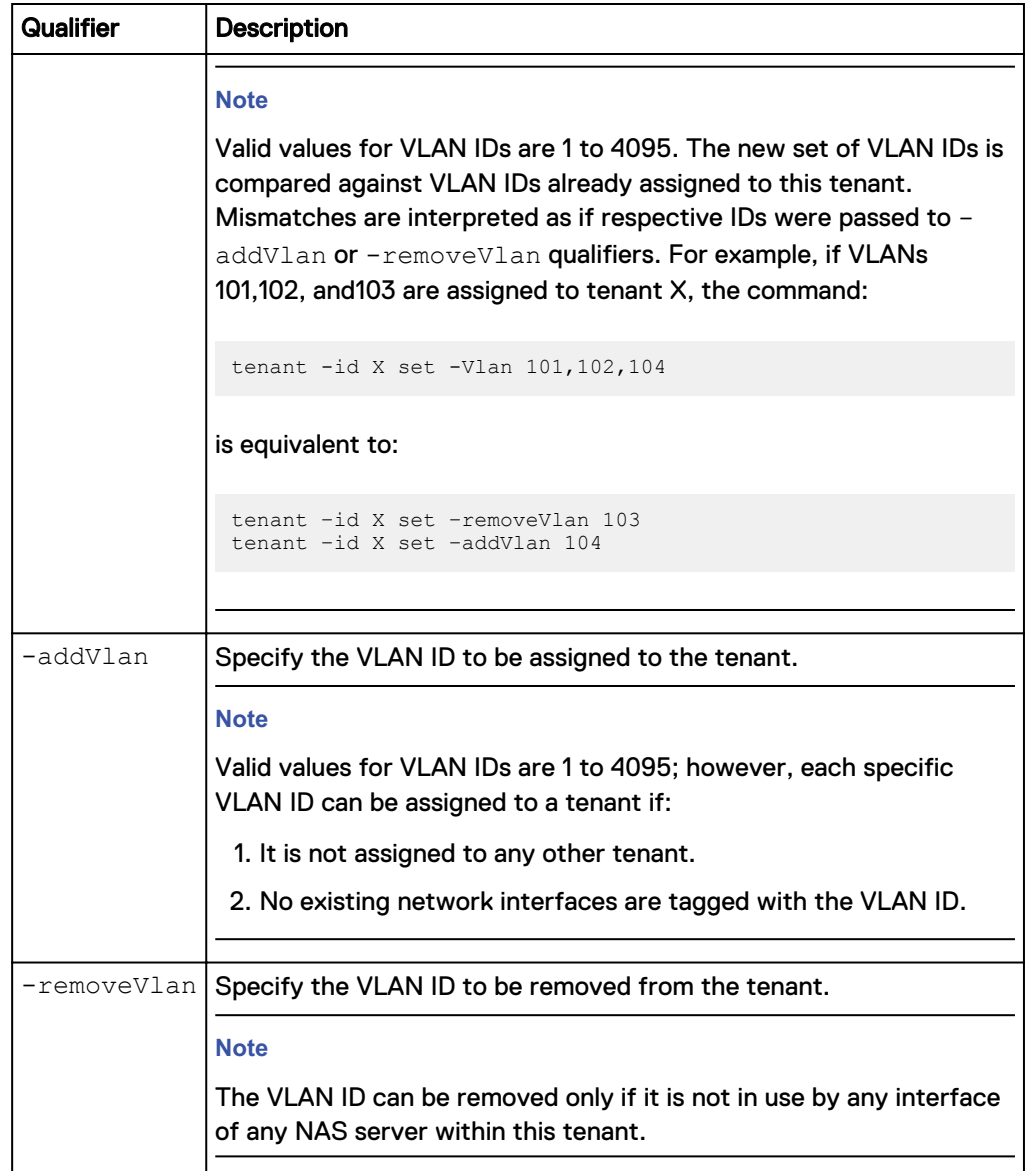

The following command changes the tenant settings for the list of VLAN IDs:

```
uemcli -d 10.0.0.1 -u Local/joe -p MyPassword456! /net/tenant –id
tenant_1 set -vlan 101,102,104
```

```
Storage system address: 10.0.0.1
Storage system port: 443
HTTPS connection
```
Operation completed successfully.

## **Delete a tenant**

Deletes an existing tenant. When you delete an existing tenant, the VLANs associated with that tenant become available for use with other tenants.

### **Format**

/net/tenant -id <value> delete

### **Object qualifiers**

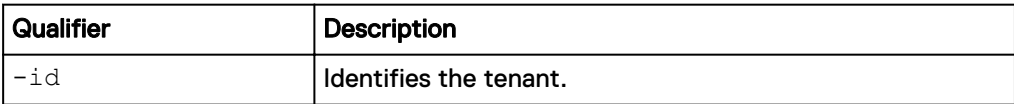

## **Example**

The following command deletes a tenant.

**uemcli -d 10.0.0.1 -u Local/joe -p MyPassword456! /net/tenant –id tenant\_1 delete**

```
Storage system address: 10.0.0.1
Storage system port: 443
HTTPS connection
```
 $ID = tenant 1$ Operation completed successfully.

# **Manage CIFS Servers**

CIFS (SMB) servers use the CIFS protocol to transfer files. A CIFS server can participate as a member of a Windows Active Directory domain or operate independently of any Windows domain as a stand-alone CIFS server.

The following table lists the attributes for CIFS servers.

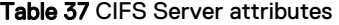

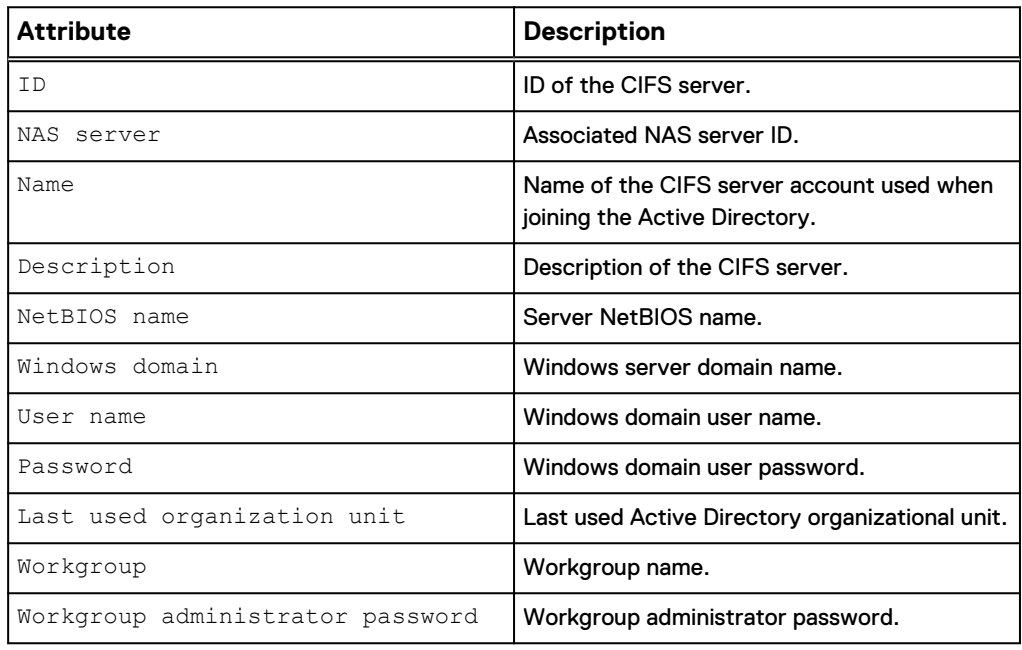

## **Create a CIFS server**

Create a CIFS (SMB) server.

## **Note**

Only one CIFS server per NAS server can be created.

#### **Format**

/net/nas/cifs create {-server <value> | -serverName <value>} [ name *<value>*] [-description *<value>*] [-netbiosName *<value>*] { domain *<value>* -username *<value>* {-passwd *<value>* | passwdSecure} [-orgUnit *<value>*] | -workgroup *<value>* { adminPasswd <value> | -adminPasswdSecure}}

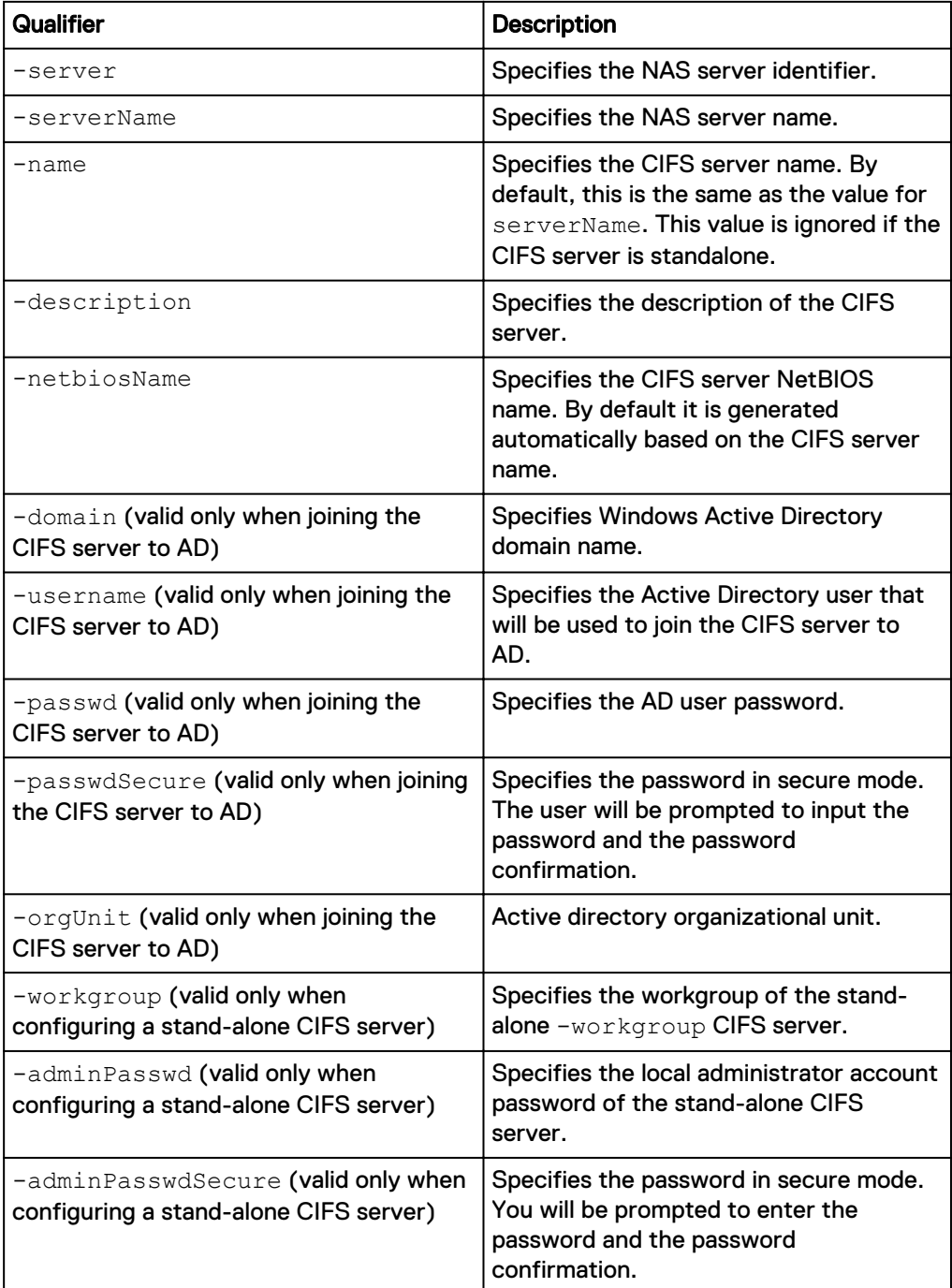

The following command creates a CIFS server.

**uemcli -d 10.0.0.1 -u Local/joe -p MyPassword456! /net/nas/cifs create -server nas\_0 -name CIFSserver1 -description "CIFS description" domain domain.one.com -username user1 -passwd password1**

```
Storage system address: 10.0.0.1
Storage system port: 443
HTTPS connection
ID = CIFS 0Operation completed successfully.
```
## **View CIFS server**

The following command displays CIFS (SMB) server settings.

#### **Format**

```
/net/nas/cifs [{-id <value> | -name <value> | -server <value> |
-serverName <value>}] show
```
#### **Object qualifiers**

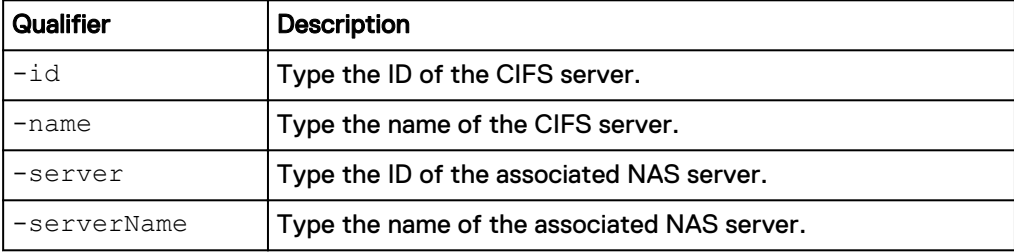

#### **Example**

**uemcli -d 10.0.0.1 -u Local/joe -p MyPassword456! /net/nas/cifs show**

```
Storage system address: 10.0.0.1
Storage system port: 443
HTTPS connection
1: ID = CIFS_0NAS server = nas 0
Name = CIFSserver1
      Description = CIFS description
     NetBIOS name = CIFSserv
      Windows domain = domain.one.com
```
## **Change CIFS server settings**

Modify an existing CIFS (SMB) server.

If moving a CIFS server from one domain to another, include the following options:

- <sup>l</sup> [-domain <*value*>]
- <sup>l</sup> [-newUsername <*value*> {-newPasswd <*value*> | newPasswdSecure}]

Note that you must specify the username and password of the domain to which the CIFS server was previously joined in order to perform the unjoin. You must also specify the user name and password of the new domain to which it will be joined.

#### **Format**

```
/net/nas/cifs {-id <value> | -name <value>} set [-name <value>]
[-description <value>] [-netbiosName <value>] [-currentUsername
<value> {-currentPasswd <value> | -currentPasswdSecure} | -
skipUnjoin} ] { [-domain <value>] [-newUsername <value> {-
newPasswd <value> | -newPasswdSecure} ] | [-orgUnit <value>] |
-workgroup <value>] [ {-adminPasswd <value> | -
adminPasswdSecure} ] }
```
### **Object qualifiers**

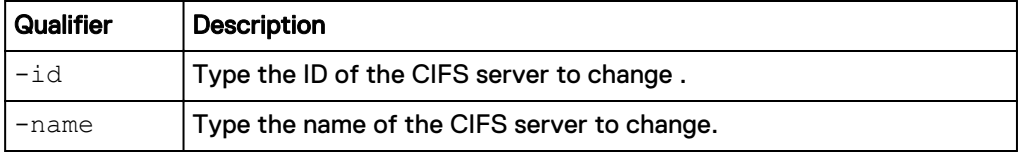

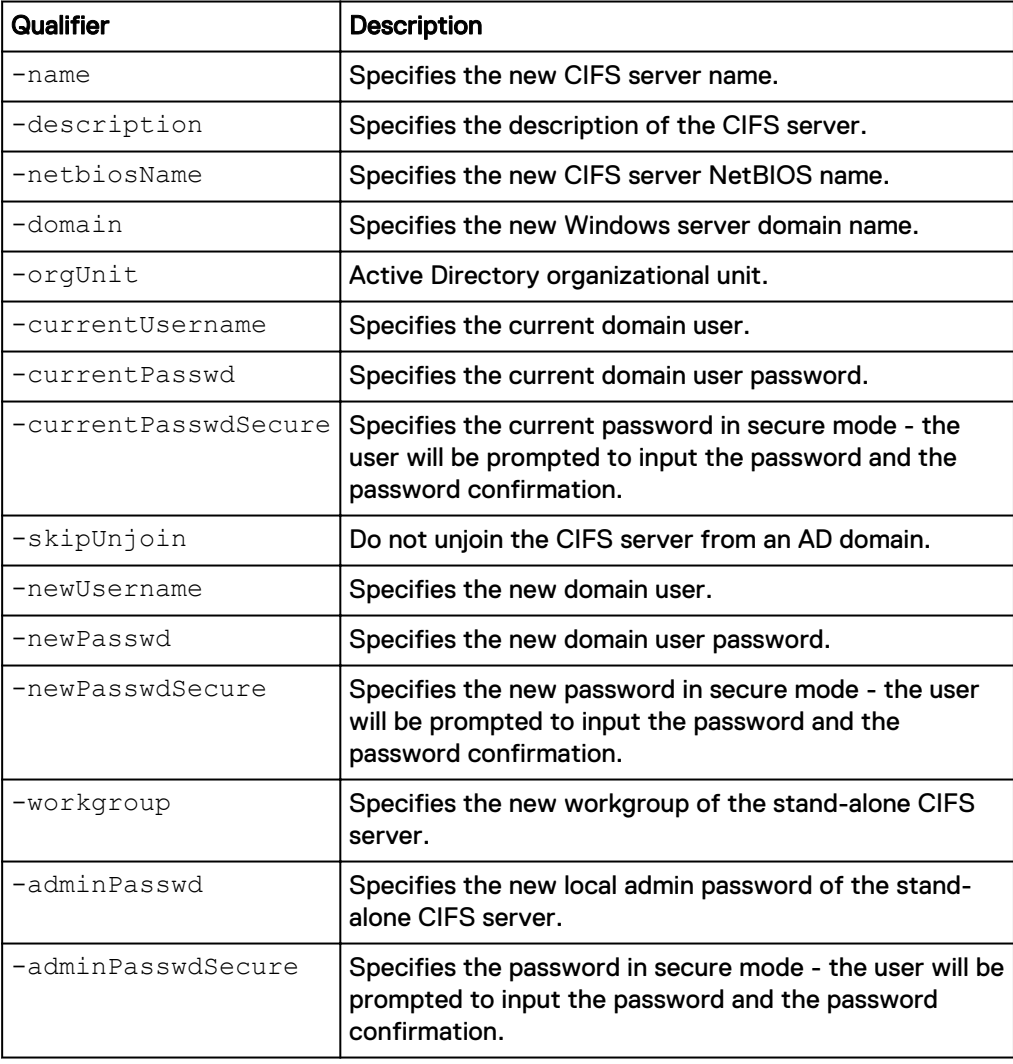

```
uemcli -d 10.0.0.1 -u Local/joe -p MyPassword456! /net/nas/cifs -id
CIFS_0 set -workgroup MyWorkgroup -adminPasswd MyPassword
```

```
Storage system address: 10.0.0.1
Storage system port: 443
HTTPS connection
ID = CIFS 0Operation completed successfully.
```
## **Delete a CIFS server**

Delete an existing CIFS (SMB) server.

#### **Note**

When you delete an existing CIFS server or convert it to a stand-alone configuration, you must specify the current credentials (username and password) to properly unjoin it from the domain and remove the computer account from Active Directory. You can use the  $\text{-skipUnjoin}$  option to delete the CIFS server without removing the computer account from AD. (This will require the administrator to manually remove the account from AD.) The  $\text{-skipUnjoin}$  option can also be used when AD is not operational or cannot be reached. If you ran this command without the username and password, you will not be able to join the CIFS server with the same name back again. To join the same CIFS server back to the domain, you will then need to first change its name.

### **Format**

/net/nas/cifs {-id *<value>* | -name *<value>*} delete [ {-username <*value*> {-passwd <*value*> | -passwdSecure} | -skipUnjoin} ]

#### **Object qualifiers**

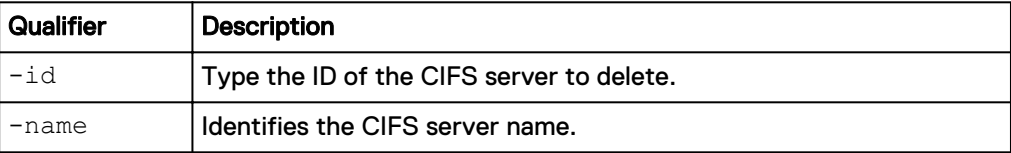

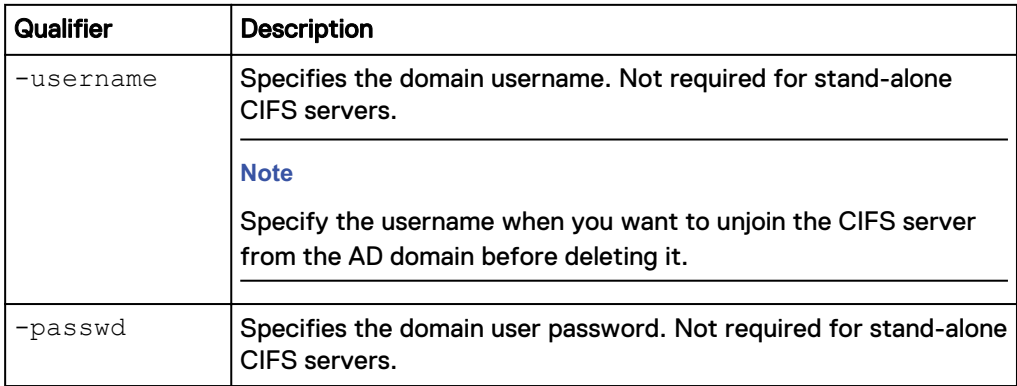

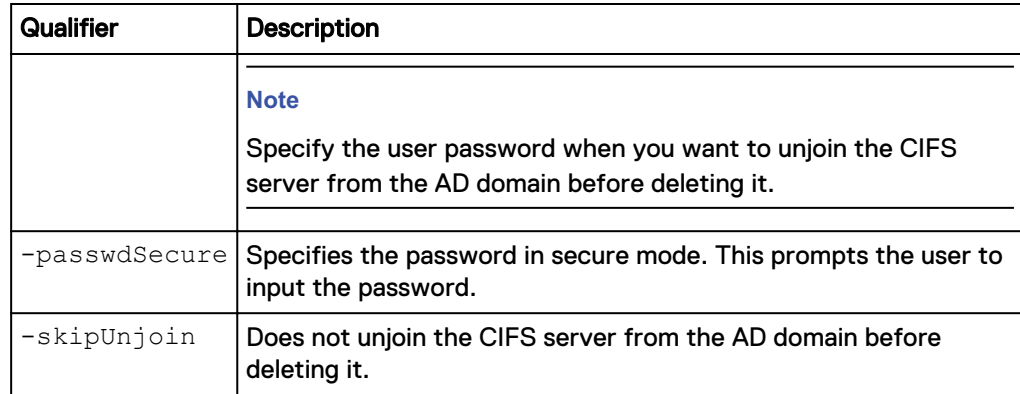

```
uemcli -d 10.0.0.1 -u Local/joe -p MyPassword456! /net/nas/cifs -id
CIFS_0 delete
```

```
Storage system address: 10.0.0.1
Storage system port: 443
HTTPS connection
ID = CIFS 0Operation completed successfully.
```
# **Manage NFS servers**

NFS servers use the NFS protocol to transfer files.

The following table lists the attributes for NAS servers.

Table 38 NFS Server attributes

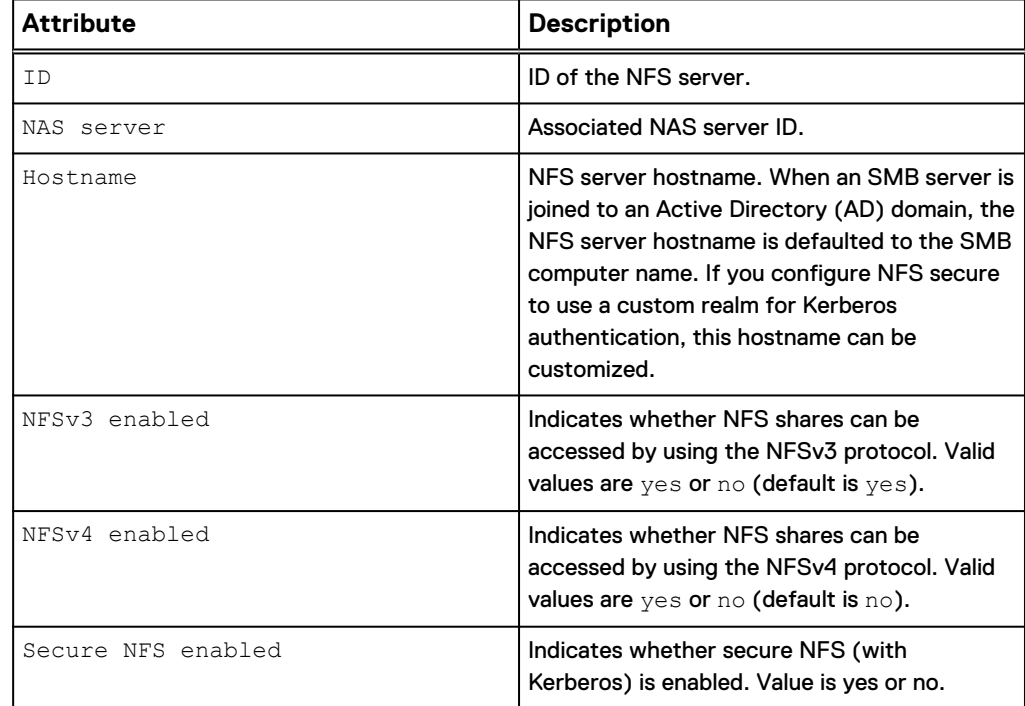

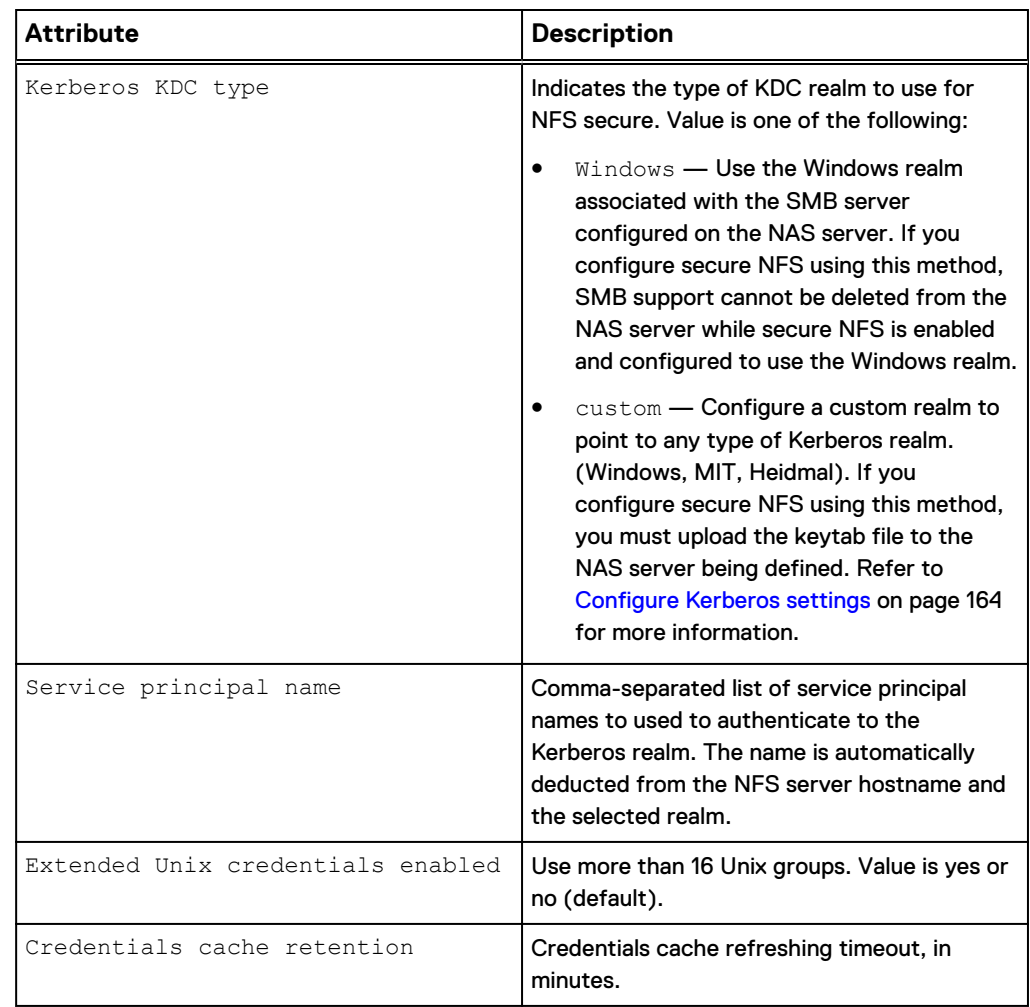

## Table 38 NFS Server attributes (continued)

## **Create an NFS server**

Create an NFS server.

#### **Note**

#### Only one NFS server per NAS server can be created.

#### **Format**

/net/nas/nfs create {-server *<value>* | -serverName *<value>*} [ hostname *<value>*] [-v3 {yes | no}][-v4 {yes | no}] [-secure {no | yes [-kdcType {Windows | custom}]}] [-username *<value>* { passwd *<value>* | -passwdSecure}] [-extendedUnixCredEnabled {yes|no}] [-credCacheRetention *<value>*]

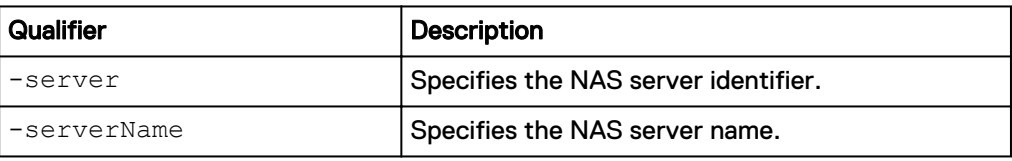

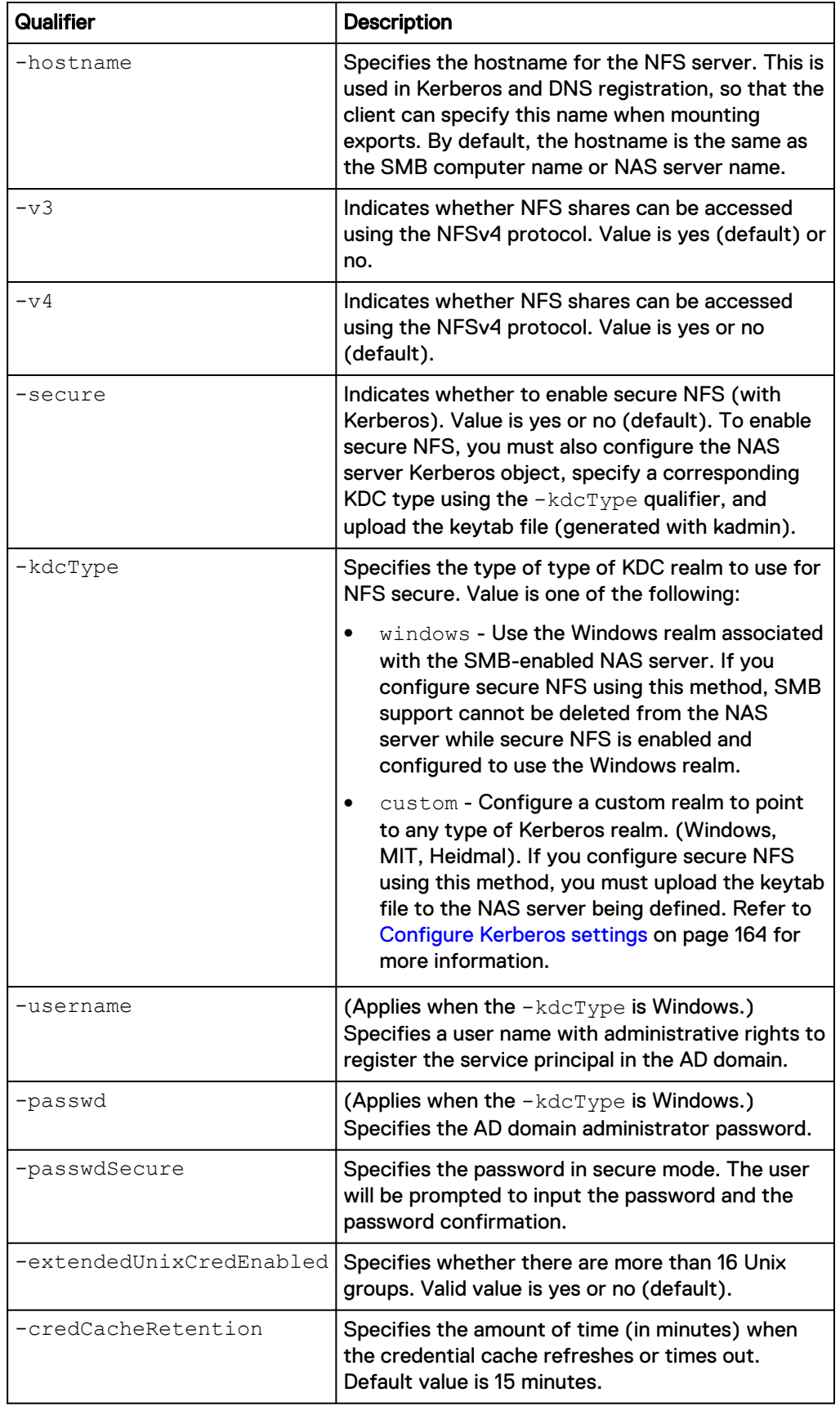

The following command creates an NFS server on NAS server nas\_1 with ID nfs\_1 that supports NFSv4 and NFS secure.

```
uemcli -d 10.0.0.1 -u Local/joe -p MyPassword456! /net/nas/nfs create
-server nas_1 -v4 yes -secure yes
```

```
Storage system address: 10.0.0.1
Storage system port: 443
HTTPS connection
ID = nfs 1Operation completed successfully.
```
## **View an NFS server**

The following command displays NFS server settings.

#### **Format**

```
/net/nas/nfs [{-id <value> | -server <value> | -serverName
<value> | -hostname <value>}] show
```
#### **Object qualifiers**

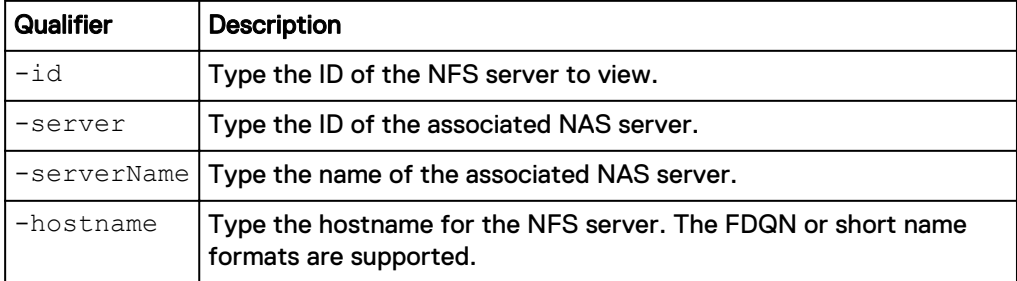

#### **Example**

**uemcli -d 10.0.0.1 -u Local/joe -p MyPassword456! /net/nas/nfs show detail**

```
Storage system address: 10.0.0.1
Storage system port: 443
HTTPS connection
1: ID = nfs_1 \text{NAS server} = ns_1
      NAS server = nas<sup>-1</sup> = SATURN = SATURN
      Hostname
      NFSv3 enabled = yes<br>NFSv4 enabled = yes<br>= yes
      NFSv4 enabled = yes<br>Secure NFS enabled = yes
      Secure NFS enabled = yes<br>Kerberos KDC type = = Windows
       Kerberos KDC type = Windows
      Service principal name
SATURN.domain.lab.emc.com, nfs/SATURN
       Extended Unix credentials enabled = no
      Credentials cache retention = 15
```
## **Change NFS server settings**

Modify an existing NFS server.

## **Format**

```
/net/nas/nfs [-id <value>] set [-hostname <value>] [-v3 {yes |
no}] [-v4 {yes | no}] [-secure {no | yes [-kdcType {Windows |
custom}]}] [-username <value> {-passwd <value> | -
passwdSecure}] [-extendedUnixCredEnabled {yes | no}] [-
credCacheRetention <value>]
```
### **Object qualifier**

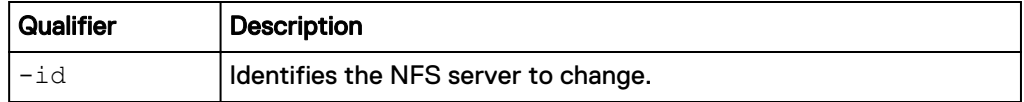

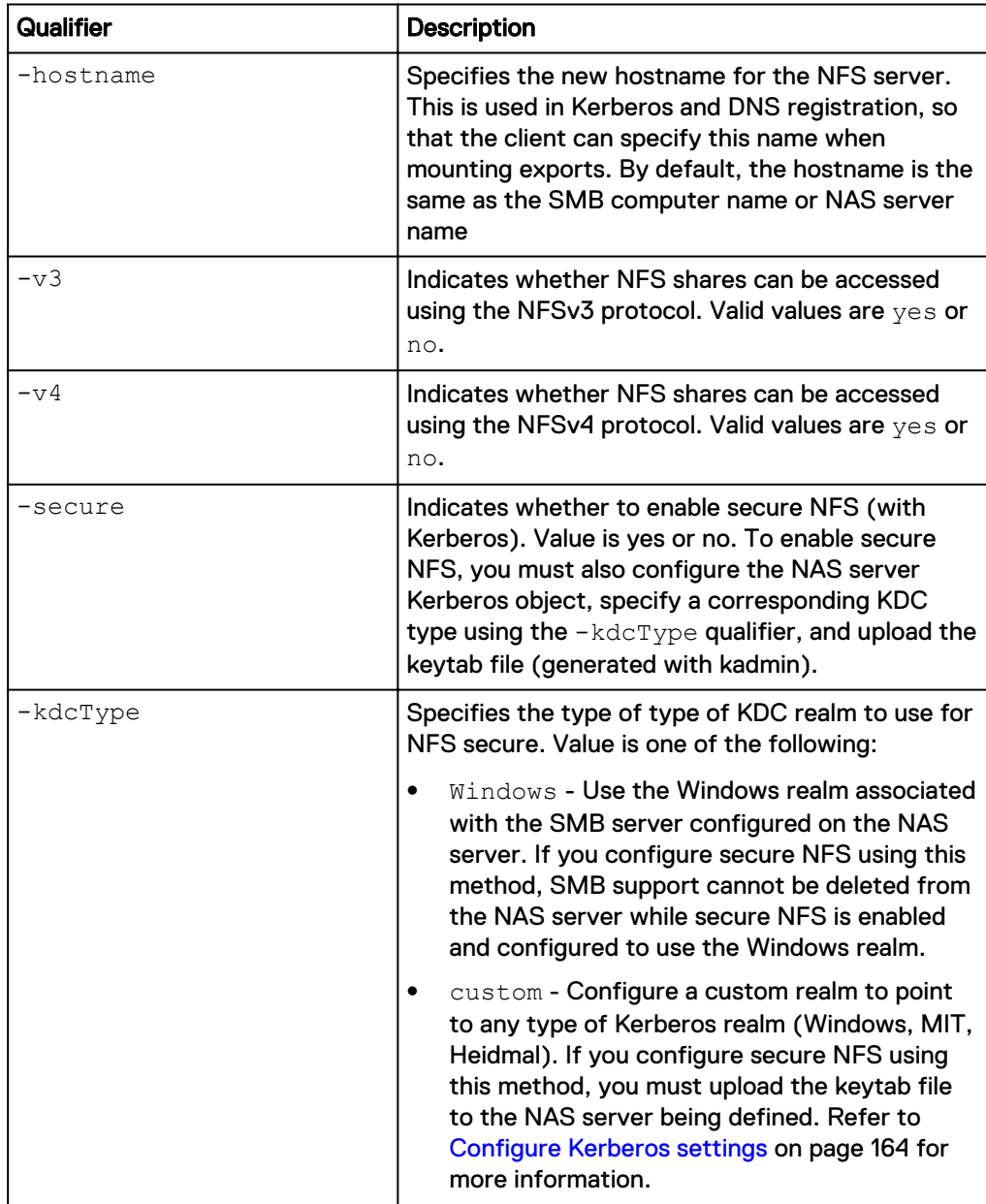

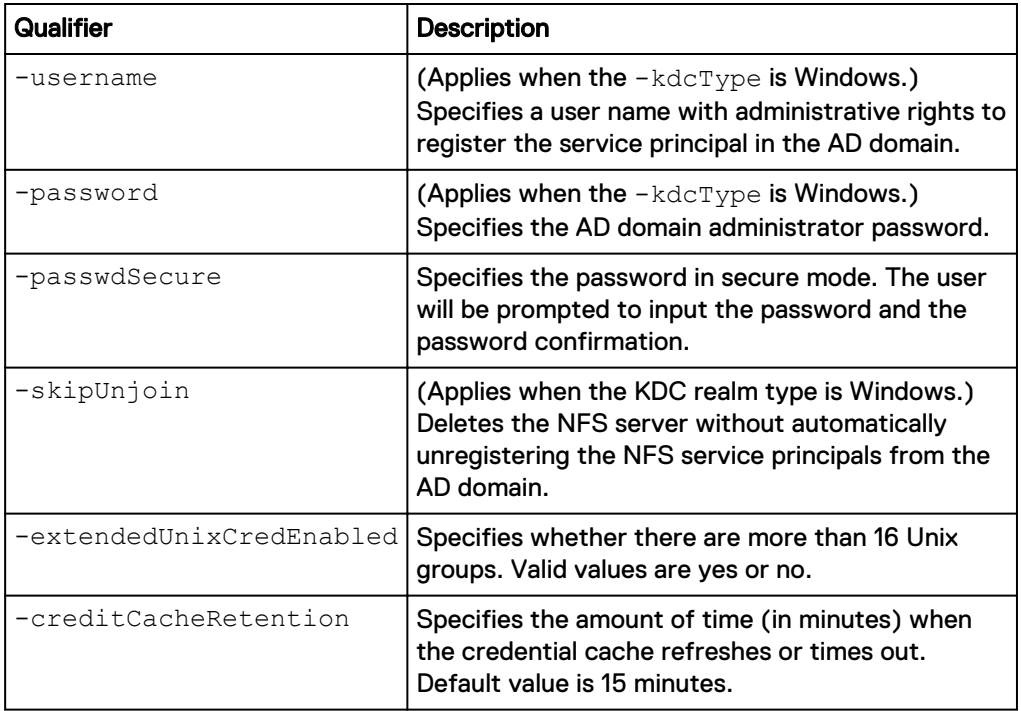

The following command changes the credit cache retention period for NFS server nfs\_1.

**uemcli -d 10.0.0.1 -u Local/joe -p MyPassword456! /net/nas/nfs -id nfs\_1 set -credCacheRetention 20**

```
Storage system address: 10.0.0.1
Storage system port: 443
HTTPS connection
ID = nfs 1Operation completed successfully.
```
## **Delete an NFS server**

Delete an existing NFS server. The NFS server cannot be deleted if it has any associated resources, such as NFS shares, on the NAS server.

#### **Format**

```
/net/nas/nfs -id <value> delete [-username <value> {-passwd
<value> | -passwdSecure}] [-skipUnjoin]
```
#### **Object qualifier**

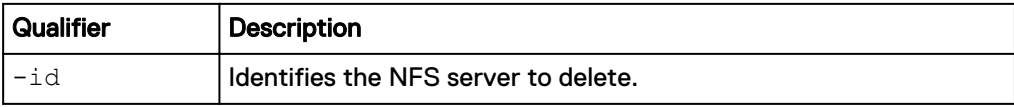
#### **Action qualifiers**

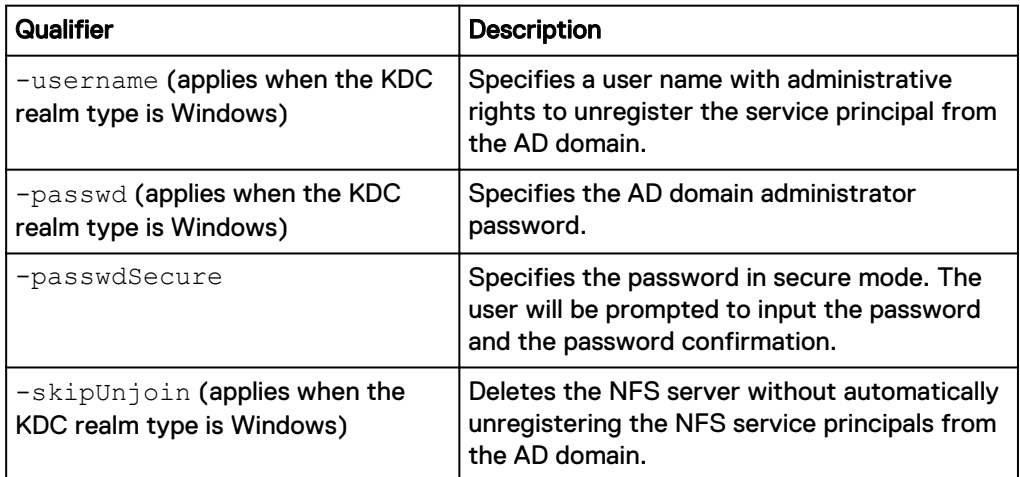

#### **Example**

**uemcli -d 10.0.0.1 -u Local/joe -p MyPassword456! /net/nas/nfs -id nfs\_1 delete**

```
Storage system address: 10.0.0.1
Storage system port: 443
HTTPS connection
```
Operation completed successfully.

# **Manage Common Anti Virus Agent (CAVA)**

The following table lists the attributes for CAVA:

Table 39 CAVA attributes

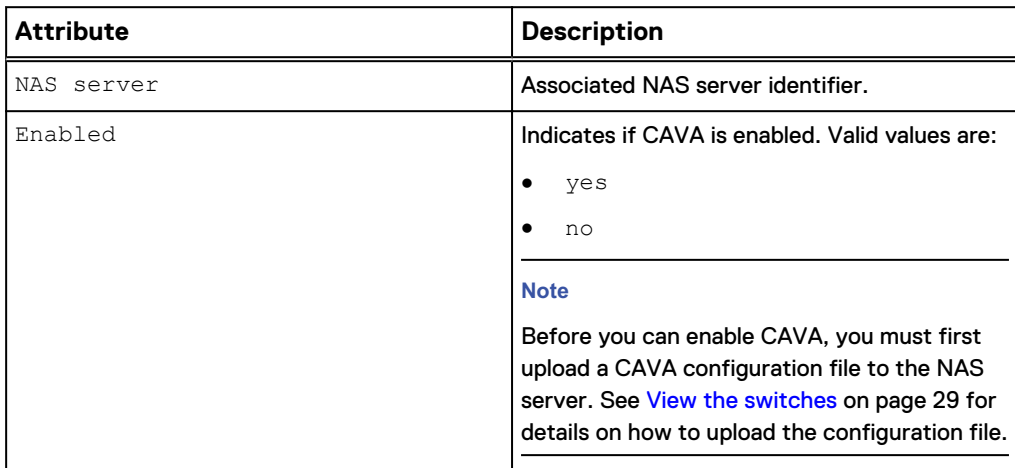

## **View CAVA settings**

View details about CAVA settings.

#### **Format**

/net/nas/cava [-server *<value>*] show

#### **Object qualifier**

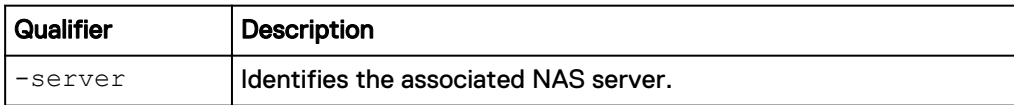

#### **Example**

The following command displays the CAVA settings:

**uemcli -d 10.0.0.1 -u Local/joe -p MyPassword456! /net/nas/cava show**

```
Storage system address: 10.0.0.1
Storage system port: 443
HTTPS connection
1: NAS server = nas_0
      \texttt{Enabeled} = \texttt{yes}2: NAS server = nas_1
Enabled = no
```
## **Change CAVA settings**

Modify the CAVA settings.

#### **Format**

/net/nas/cava -server *<value>* set -enabled {yes | no}

#### **Object qualifier**

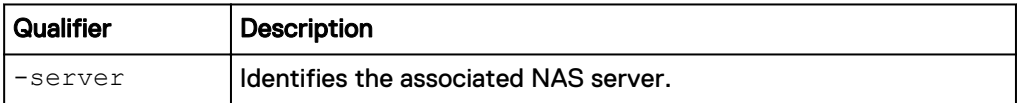

#### **Action qualifier**

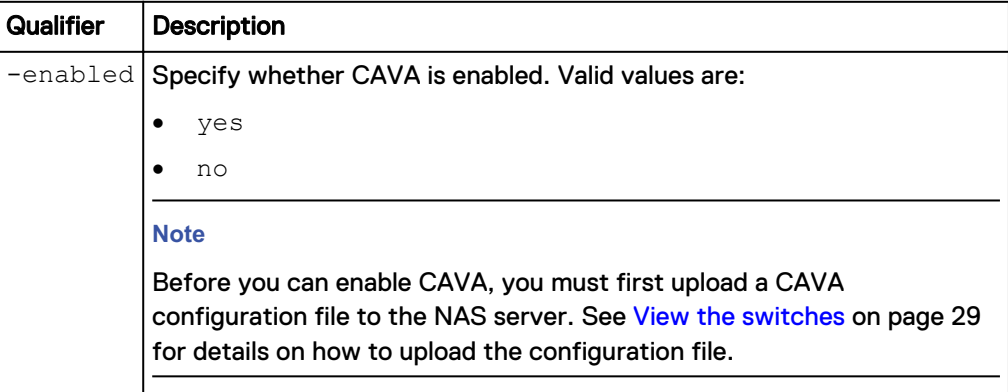

#### **Example**

The following command enables CAVA:

```
uemcli -d 10.0.0.1 -u Local/joe -p MyPassword456! /net/nas/cava -
server nas_1 set -enabled yes
```
Storage system address: 10.0.0.1 Storage system port: 443

```
HTTPS connection
Operation completed successfully.
```
# **Manage Events Publishing configuration settings**

Events Publishing allows third-party applications to register to receive event notification and context from the storage system when accessing file systems by using the SMB or NFS protocols. The Common Event Publishing Agent (CEPA) delivers to the application both event notification and associated context in one message. Context may consist of file metadata or directory metadata that is needed to decide business policy.

You must define at least one event option (pre-, post-, or post-error event) when Events Publishing is enabled.

- Pre-event notifications are sent before processing an SMB or NFS client request.
- Post-event notifications are sent after a successful SMB or NFS client request.
- Post-error event notifications are sent after a failed SMB or NFS client request.

Table 40 Events Publishing attributes

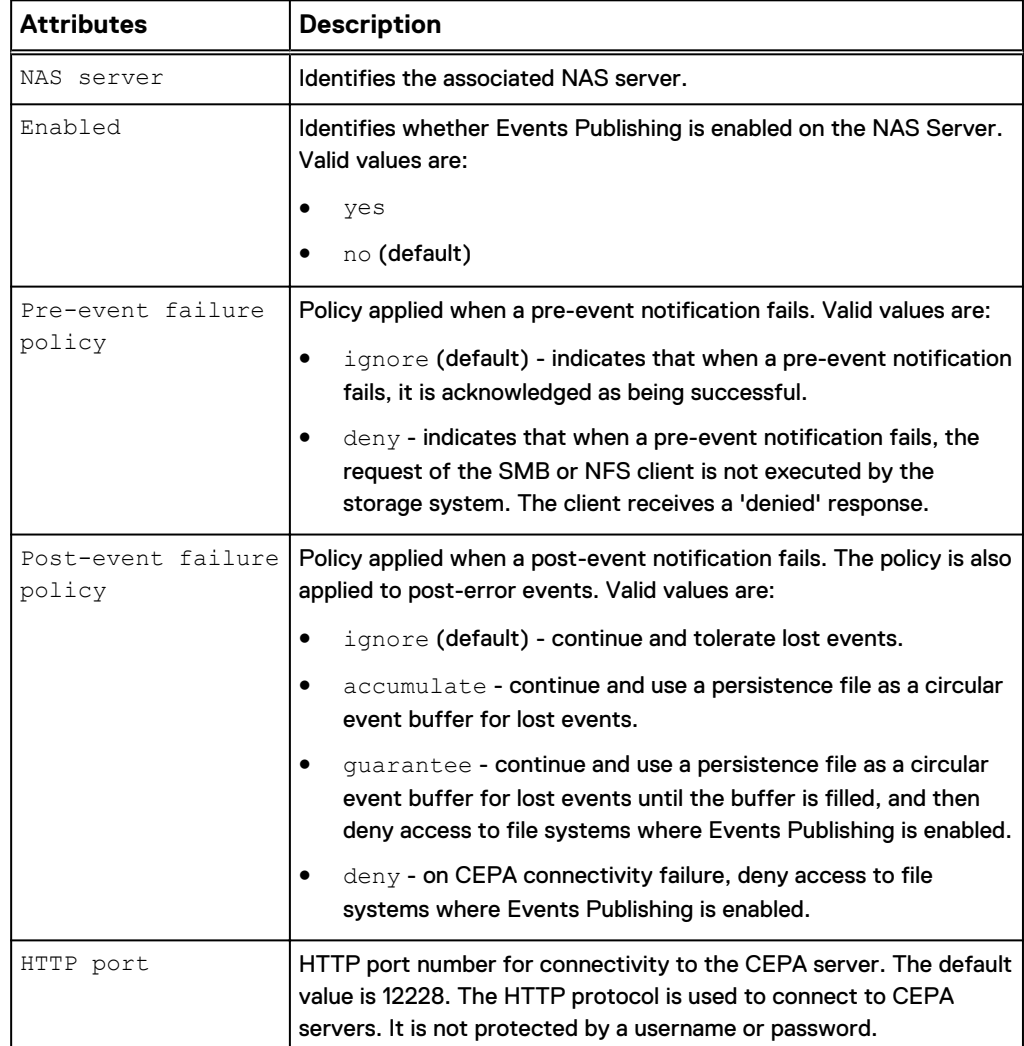

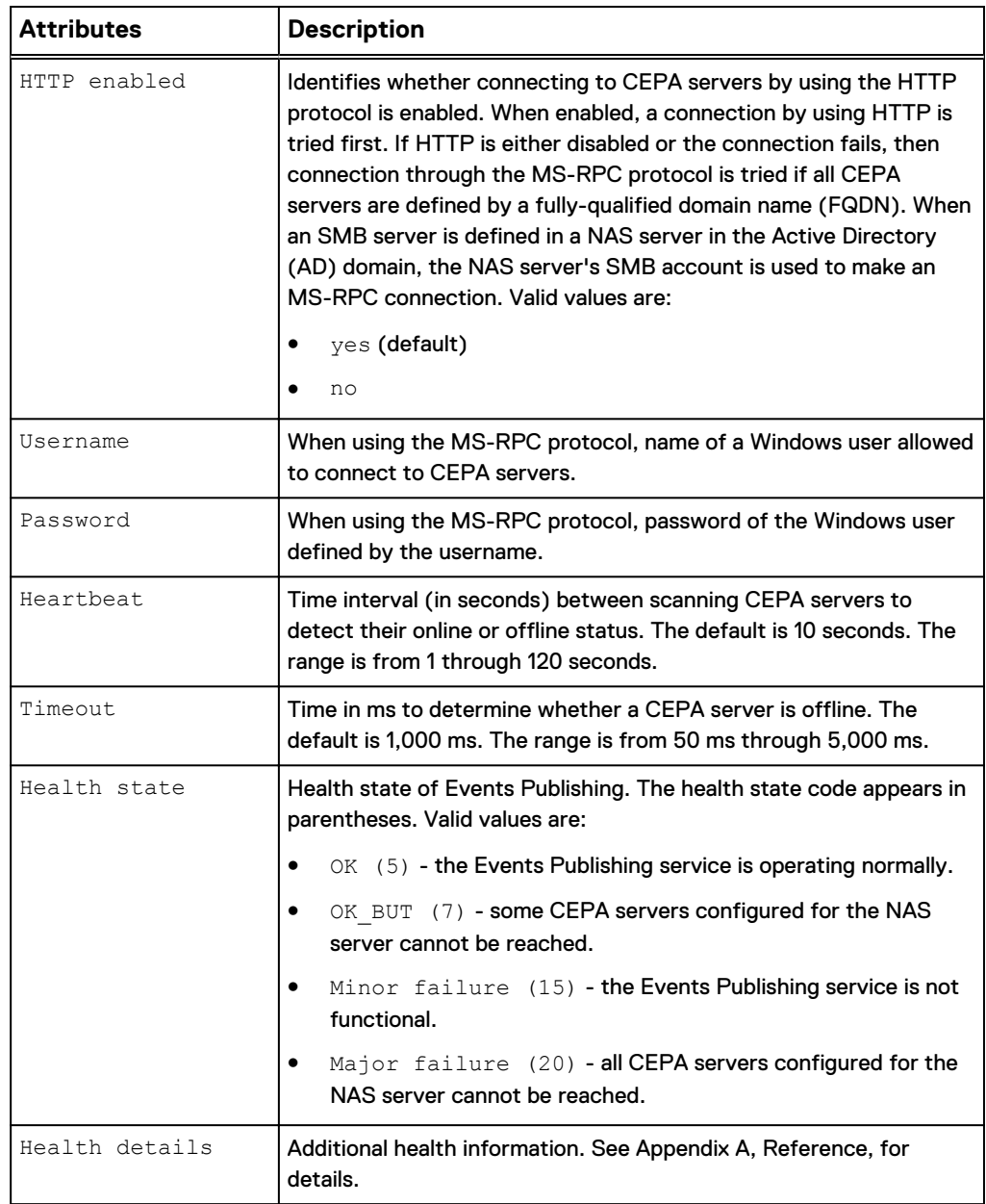

Table 40 Events Publishing attributes (continued)

## **View CEPA configuration settings**

View details about CEPA configuration settings.

#### **Format**

/net/nas/event/config [-server *<value>*] show

#### **Object qualifier**

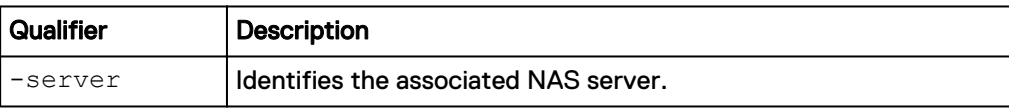

#### **Example**

The following example displays the CEPA settings.

**uemcli /net/nas/event/config -server nas\_1 show -detail**

```
Storage system address: 10.1.2.100
Storage system port: 443
HTTPS connection
1: NAS server = nas 1
 Enabled = yes 
Pre-event failure policy = ignore
     Post-event failure policy = ignore
HTTP port = 12228 HTTP enabled = yes
Username = user1
    Heartbeat = 10s<br>Timeout = 1000msTimeout = 1000ms
Health state = OK (5)
                    H = UN (3)<br>= The Events Publishing Service is
operating normally.
```
## **Change CEPA configuration settings**

Modify the Events Publishing configuration. When you create a NAS server, an Events Publishing configuration object is automatically created with default values.

#### **Format**

```
/net/nas/event/config –server <value> set [-enabled {yes | no}]
[-preEventPolicy {ignore | deny}] [-postEventPolicy {ignore |
accumulate | guarantee | deny}] [-httpPort <value>] [-
httpEnabled {yes | no}] [-username <value> {-passwd <value> | -
passwdSecure}] [-heartbeat <value>] [-timeout <value>]
```
#### **Object qualifier**

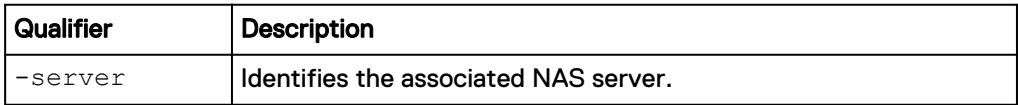

#### **Action qualifiers**

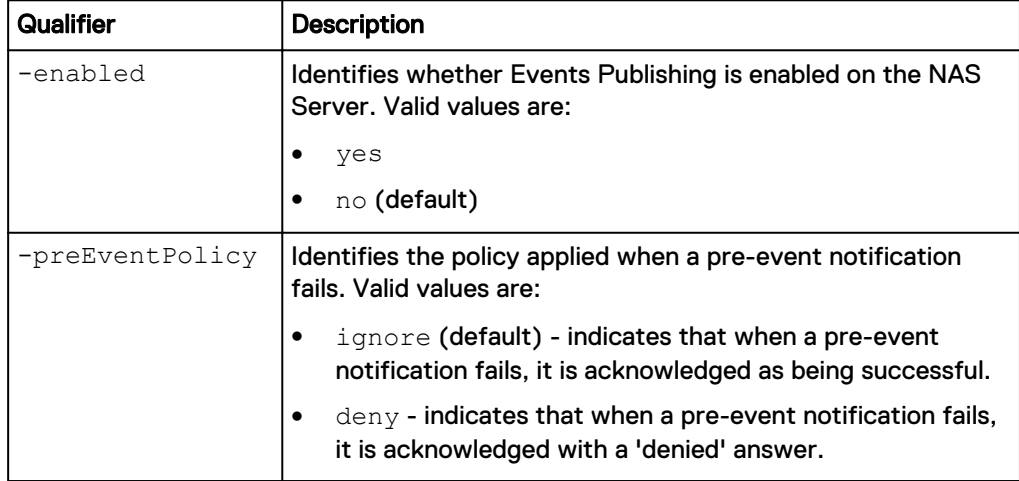

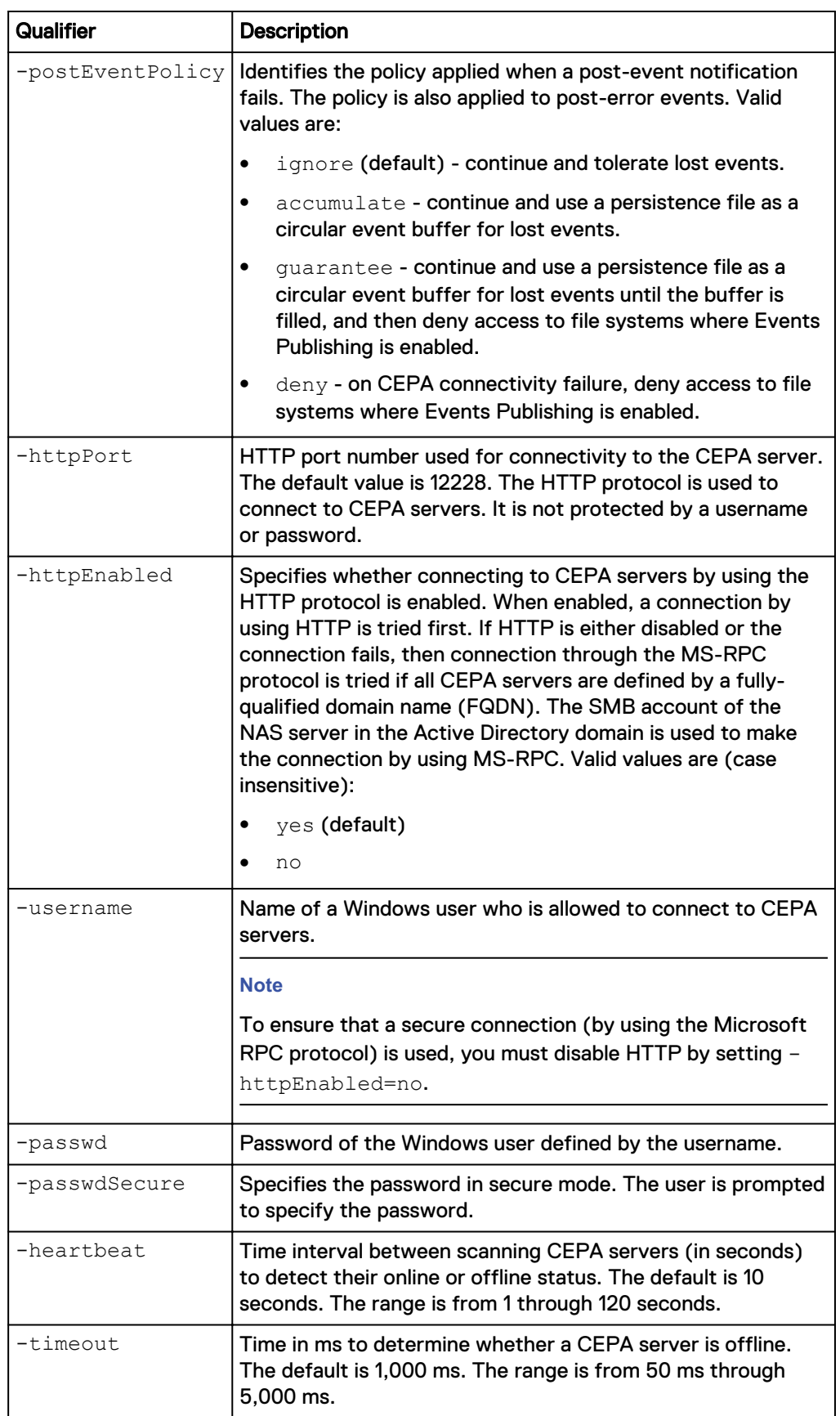

#### **Example**

The following command enables Events Publishing and sets the post-event policy to accumulate.

```
uemcli /net/nas/event/config -server nas_1 set -enabled yes -
postEventPolicy accumulate
```

```
Storage system address: 10.1.2.100
Storage system port: 443
HTTPS connection
```
Operation completed successfully.

# **Manage CEPA pool configuration settings**

Event pools configure the types of events published by the NAS Server, and the addresses of CEPA servers.

Events Publishing must be enabled for both the NAS server and the file system. Certain types of events can be enabled for either the NFS protocol, the SMB protocol, or both NFS and SMB on a file system basis.

Table 41 CEPA pool attributes

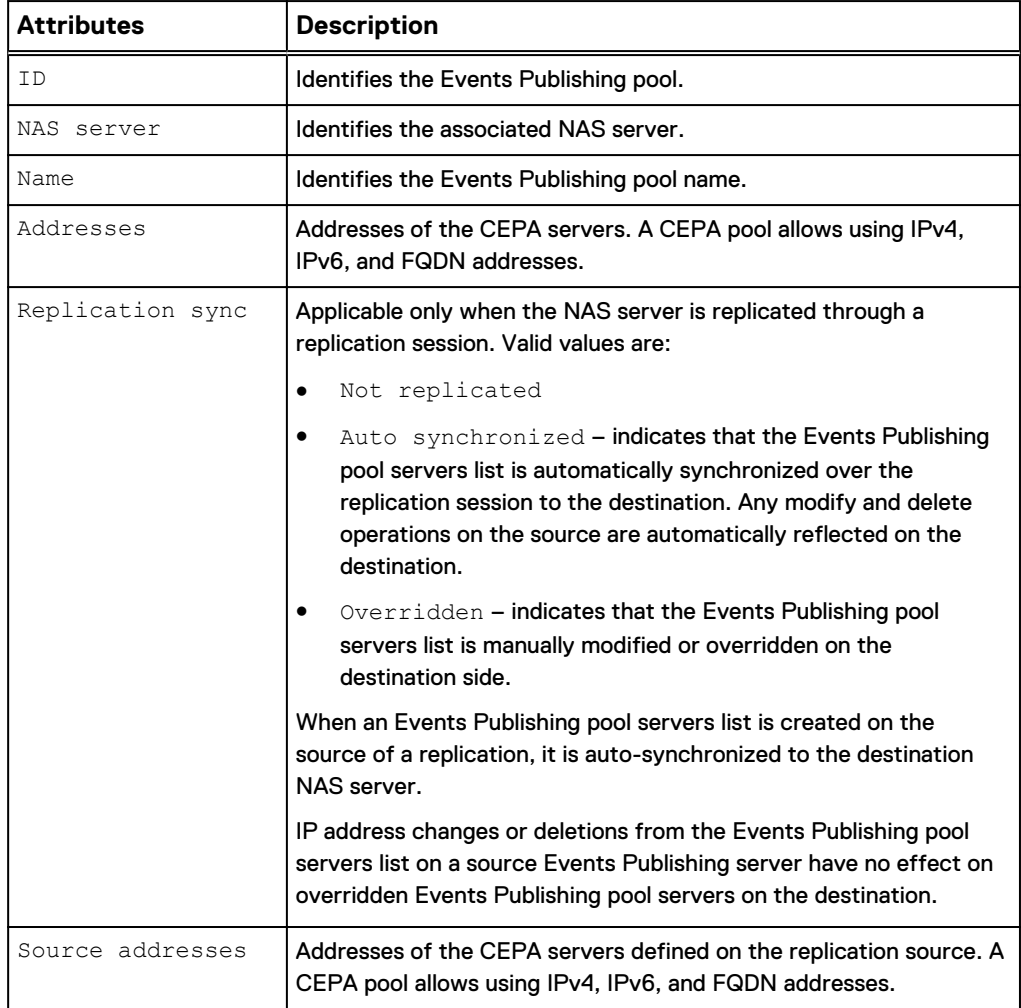

#### Table 41 CEPA pool attributes (continued)

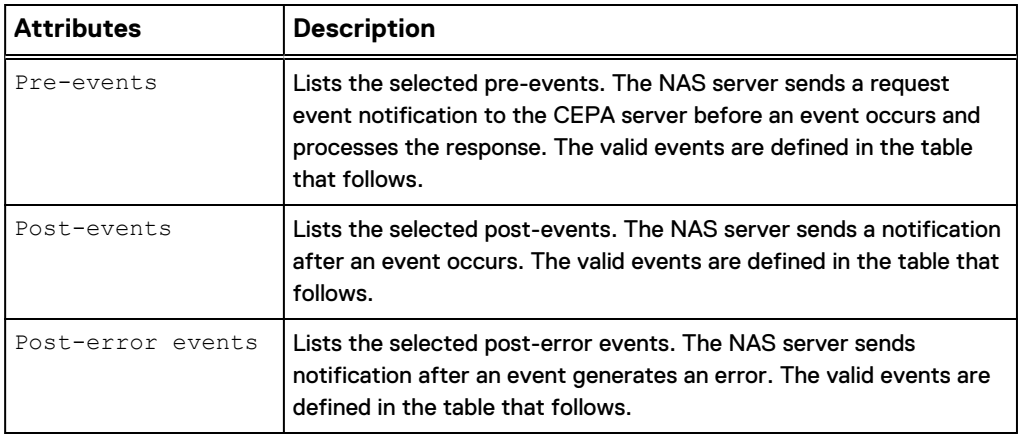

### Table 42 Event descriptions

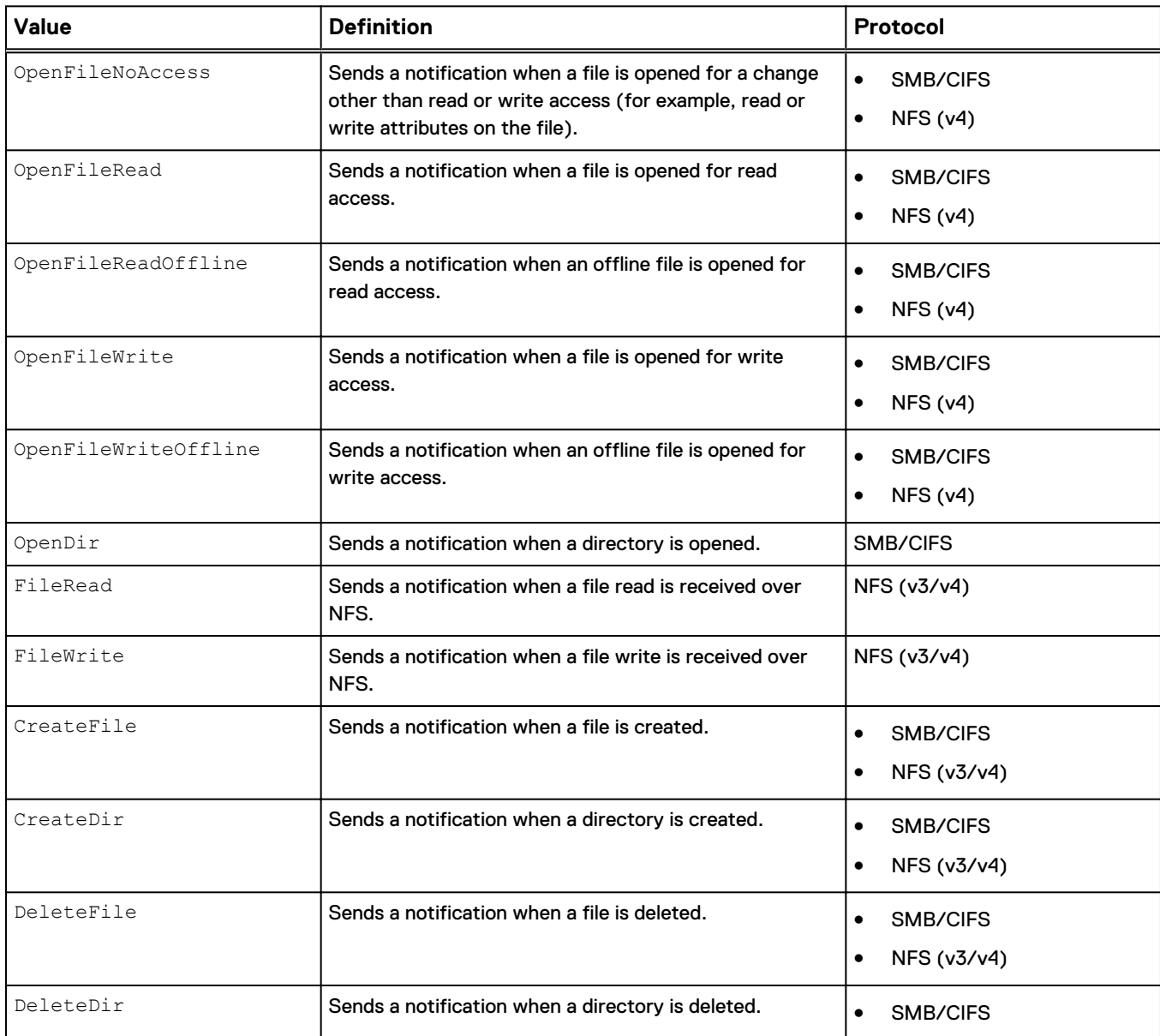

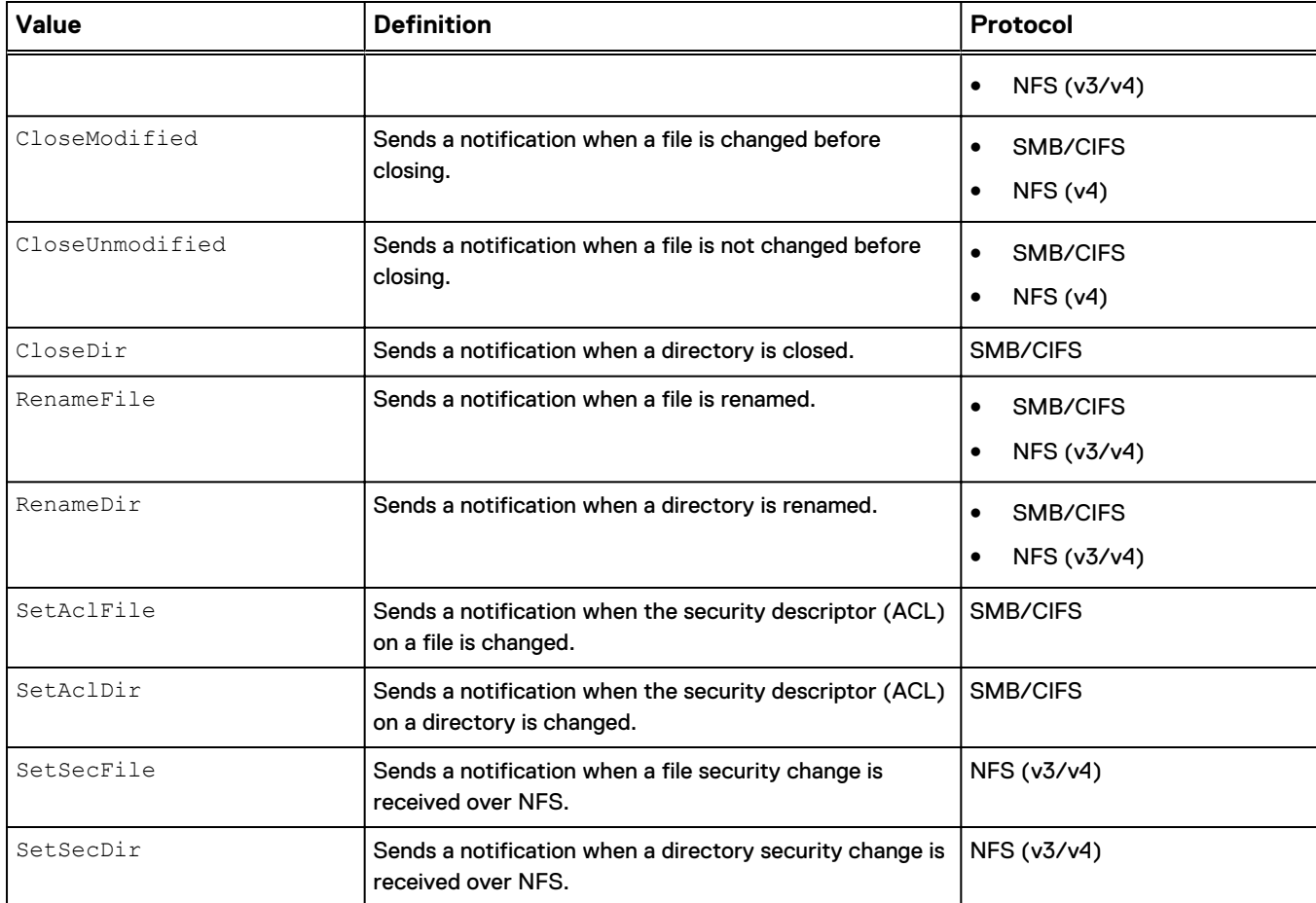

#### Table 42 Event descriptions (continued)

## **Create a CEPA pool**

#### Create a CEPA pool.

#### **Format**

```
/net/nas/event/pool create -server <value> -name <value> -addr
<value> [-preEvents <value>] [-postEvents <value>] [-
postErrEvents <value>]
```
### **Action qualifiers**

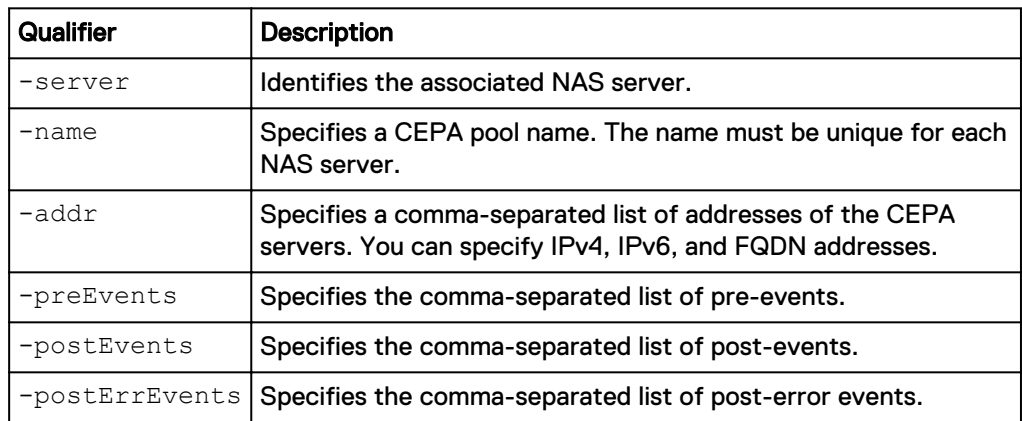

#### **Example**

The following command creates a CEPA pool and a list of post events for which to be notified.

**uemcli /net/nas/event/pool create -server nas\_1 -name mypool1 -addr 10.1.2.100 -postEvents CreateFile,DeleteFile**

```
Storage system address: 10.1.2.100
Storage system port: 443
HTTPS connection
ID = cepa_pool_1
Operation completed successfully.
```
### **View CEPA pool settings**

View details about a CEPA pool.

#### **Format**

```
/net/nas/event/pool [{-id <value> | -server <value> | -name
<value>}] show
```
#### **Object qualifier**

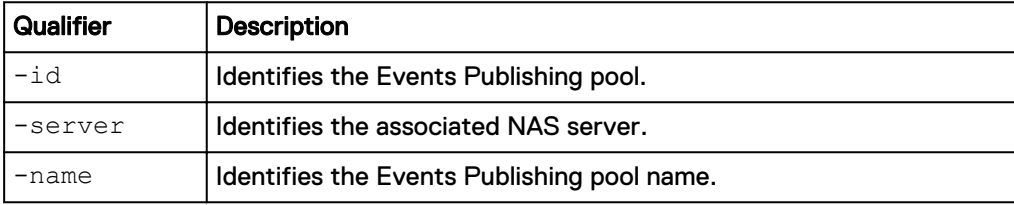

#### **Example**

The following command displays information about a CEPA pool.

**uemcli /net/nas/event/pool -server nas\_1 show**

```
Storage system address: 10.1.2.100
Storage system port: 443
HTTPS connection
1: ID = cepa_pool_1
NAS server = nas_1
Name = MyCepaPool
     Name = MyCepaPoo<br>
Addresses = 10.1.2.2<br>
Pre-events =Addresses<br>Pre-events<br>Post-events
      Post-events = CreateFile, DeleteFile
       Post-error events =
```
## **Change CEPA pool settings**

Modify settings for an existing Events Publishing pool.

#### **Format**

```
/net/nas/event/pool -id <value> set [-name <value>] [-addr
<value>] [-preEvents <value>] [-postEvents <value>] [-
postErrEvents <value>] [-replSync {auto | overridden}]
```
#### **Object qualifier**

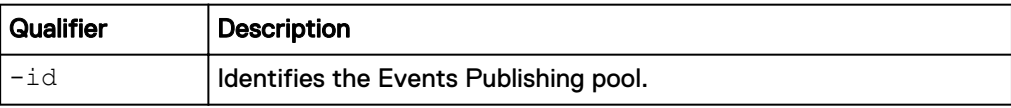

#### **Action qualifiers**

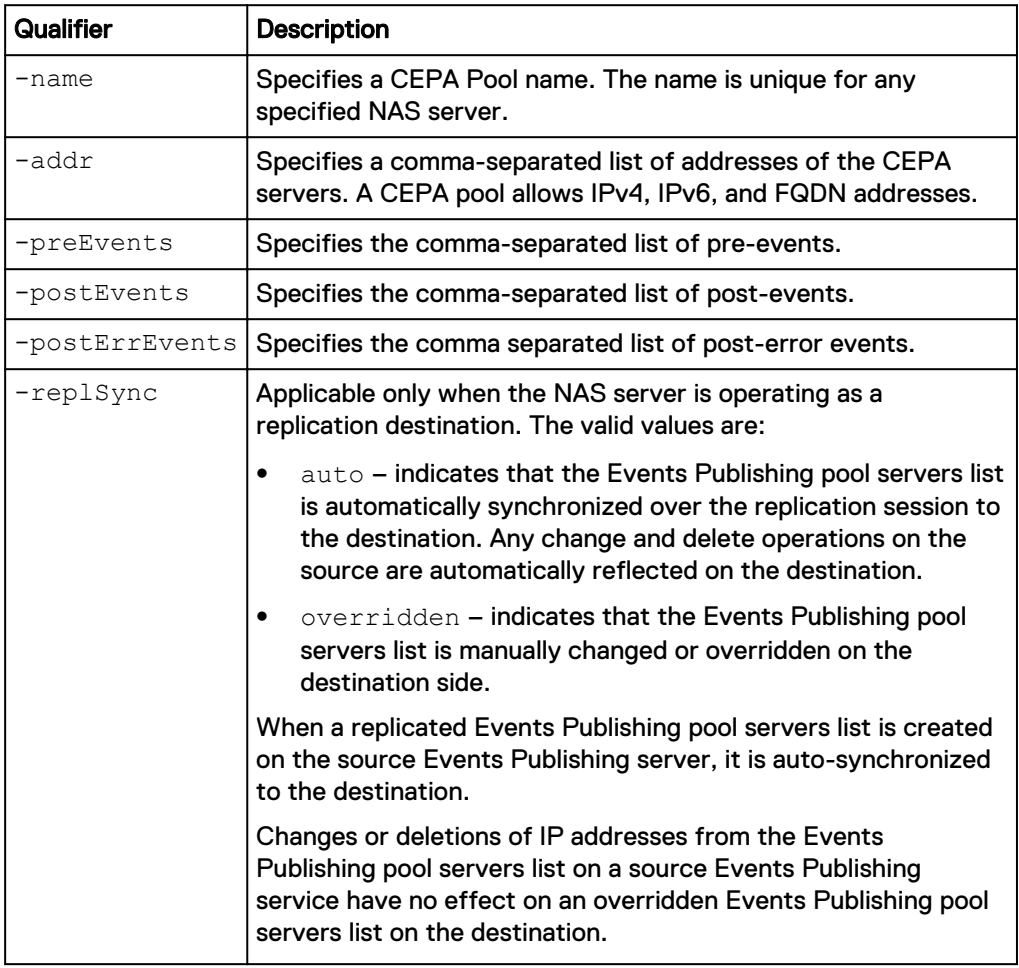

#### **Example**

The following command changes the name for a CEPA pool.

**uemcli /net/nas/event/pool -id cepa\_pool\_1 set -name TestCepaPool**

```
Storage system address: 10.1.2.100
Storage system port: 443
HTTPS connection
ID = cepa_pool_1Operation completed successfully.
```
## **Delete a CEPA pool**

Deletes a CEPA pool.

#### **Before you begin**

The Events Publishing service requires at least one CEPA pool. If you delete the last CEPA pool, the Events Publishing service becomes disabled.

#### **Format**

/net/nas/event/pool [{-id *<value>* | -name *<value>*}] delete

#### **Object qualifiers**

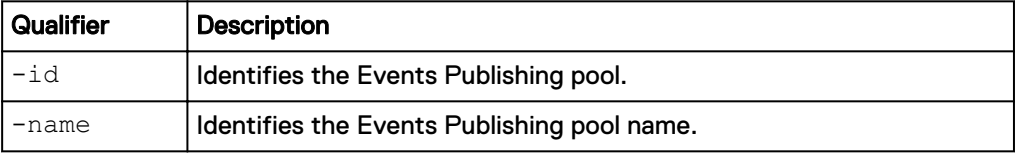

#### **Example**

The following command deletes a CEPA pool.

```
uemcli /net/nas/event/pool –id cepa_pool_1 delete
```

```
Storage system address: 10.1.2.100
Storage system port: 443
HTTPS connection
```
Operation completed successfully.

## **Manage VMware NAS protocol endpoint servers**

VMware protocol endpoint servers are NFS-based NAS servers enabled to provide an I/O path from the VMware host to it's respective File VVol datastore on the storage system.

When creating a NAS protocol endpoint server, you can choose which IP address the NAS PE will use from the list of IP interfaces already created for the NAS server. It is recommended that you enable at least two NAS servers for VVols, one on each SP, for high availability. The system will select one of these NAS PEs automatically based on which will maximize throughput.

Table 43 Protocol endpoint server attributes

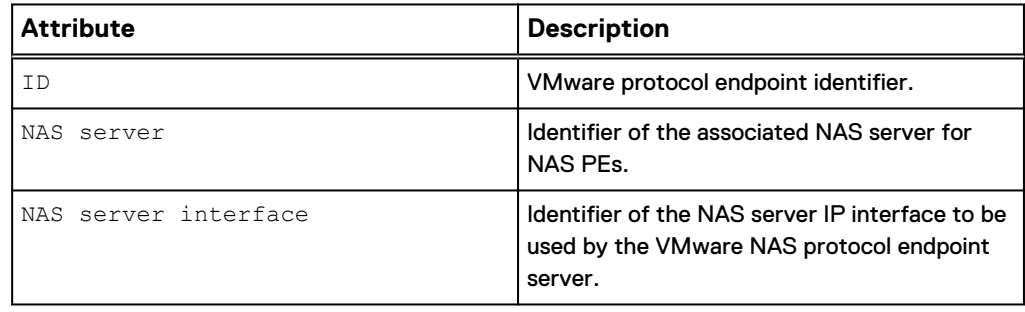

#### **Note**

Only one VMware protocol endpoint server per NAS server is supported.

### **Create protocol endpoint servers**

Create VMware protocol endpoints servers for File VVols.

#### **Format**

```
/net/nas/vmwarepe create [-async] {-server <value> | -
serverName <value>} -if <value>
```
#### **Action qualifier**

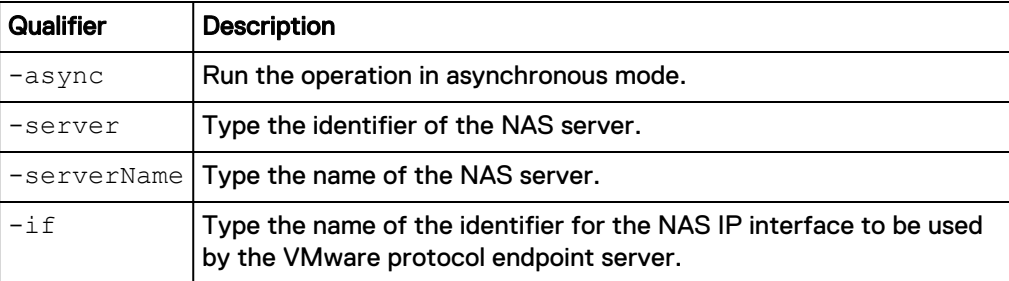

#### **Example**

The following example creates a protocol endpoint server on NAS server "nas\_1" with the IP interface "if\_1".

**uemcli -d 10.0.0.1 -u Local/joe -p MyPassword456! /net/nas/vmwarepe create -server nas\_1 -if if\_ 1**

```
Storage system address: 10.0.0.1 
Storage system port: 443 
HTTPS connection 
ID = PES 0
Operation completed successfully.
```
## **View VMware protocol endpoint servers**

View VMware protocol endpoints servers for File VVols.

#### **Format**

```
/net/nas/vmwarepe [{-id <value> | -server <value> | -serverName
<value>}] show
```
#### **Action qualifier**

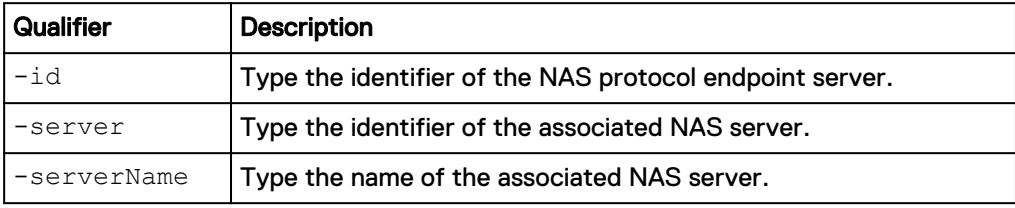

#### **Example**

The following example shows the details for all of the VMware protocol endpoint servers on the system.

```
uemcli -d 10.0.0.1 -u Local/joe -p MyPassword456!/net/nas/vmwarepe
show -detail
```

```
Storage system address: 10.0.0.1 
Storage system port: 443 
HTTPS connection
```
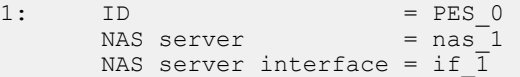

### <span id="page-193-0"></span>**Delete protocol endpoint servers**

Delete a VMware protocol endpoints server.

#### **Format**

```
/net/nas/vmwarepe -id <value> delete [-async] [-force]
```
#### **Object qualifiers**

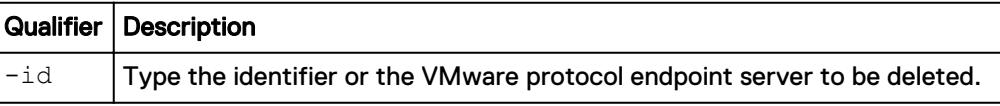

#### **Action qualifiers**

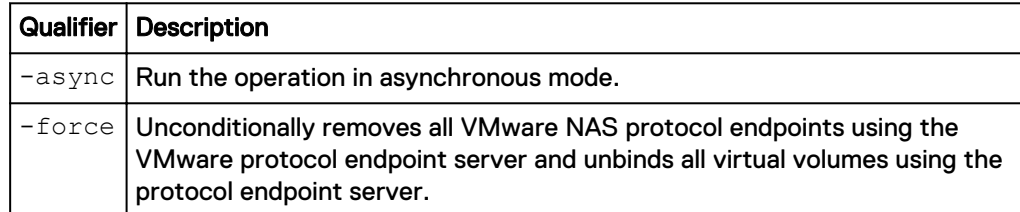

#### **Example**

The following example deletes VMware NAS protocol endpoint server "PES\_0".

**uemcli -d 10.0.0.1 -u Local/joe -p MyPassword456! /net/nas/vmwarepe – id PES\_0 delete**

```
Storage system address: 10.0.0.1 
Storage system port: 443 
HTTPS connection 
Operation completed successfully.
```
## **Manage reverse CHAP for mutual CHAP authentication**

The Challenge Handshake Authentication Protocol (CHAP) is a security protocol that defines a method for authenticating hosts (initiators) and iSCSI nodes (targets). When CHAP is enabled, an iSCSI target will "challenge" an initiator that attempts to establish a connection with it. If the initiator does not respond with a valid password (called a secret), the target refuses the connection. CHAP authentication can be oneway, where only the target authenticates the initiator, or reverse (also called mutual), where the target and initiator authenticate each other. Compared to one-way CHAP, enabling reverse CHAP provides an extra level of security. To set one-way CHAP authentication, create an iSCSI CHAP account for a host. [Manage iSCSI CHAP](#page-290-0) [accounts for one-way CHAP authentication](#page-290-0) on page 291 explains the commands for configuring one-way CHAP authentication.

#### **Note**

For reverse CHAP, the secret password you specify applies to all iSCSI nodes on the system. Also, the CHAP secret specified for any host configuration must be different from the reverse CHAP password specified for iSCSI nodes.

The iSCSI reverse CHAP object manages the username/secret used by the target (storage system) to respond to a challenge from an initiator (host).

## **Specify reverse CHAP secret settings**

The following table lists the iSCSI reverse CHAP attributes.

Table 44 iSCSI reverse CHAP attributes

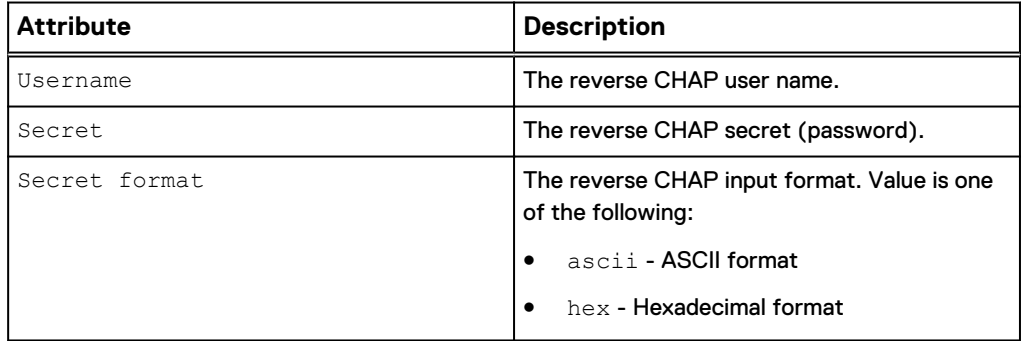

Sets the reverse CHAP username and secret.

#### **Format**

```
/net/iscsi/reversechap set { [–username <value>] {-secret
<value> | -secretSecure} [-secretFormat { ascii | hex } ] | -
noChap}
```
#### **Action qualifiers**

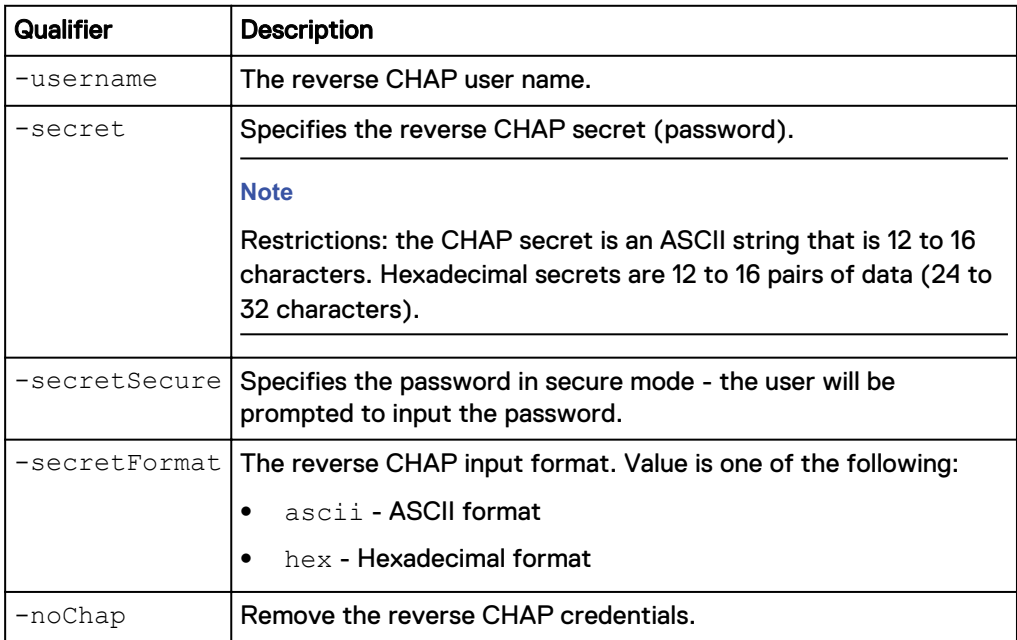

### **Example uemcli /net/iscsi/reversechap set -secret xyz0123456789**

```
Storage system address: 10.0.0.1
Storage system port: 443
HTTPS connection
Operation completed successfully.
```
## **View reverse CHAP secret settings**

View whether a reverse CHAP secret password has been configured for iSCSI nodes.

**Note**

[The show action command](#page-22-0) on page 23 explains how to change the output format.

#### **Format**

/net/iscsi/reversechap show

#### **Example**

The following command shows the current reverse CHAP setting:

```
uemcli -d 10.0.0.1 -u Local/joe -p MyPassword456! /net/iscsi/
reversechap show
```

```
Storage system address: 10.0.0.1
Storage system port: 443
HTTPS connection
```

```
1: Username = ReverseChapUser
```
# **Set up iSNS for iSCSI storage**

The iSNS protocol (iSNSP) allows centralized management of iSCSI devices. An iSNS server can provide services such as remote discovery and configuration for iSCSI nodes and hosts. When iSNSP is in use, both the iSCSI nodes (targets) and hosts (initiators) on the network must be configured to use the iSNS server. You create a single iSNS server record for the system. The following table lists the attributes for iSNS server records.

Table 45 iSNS server record attributes

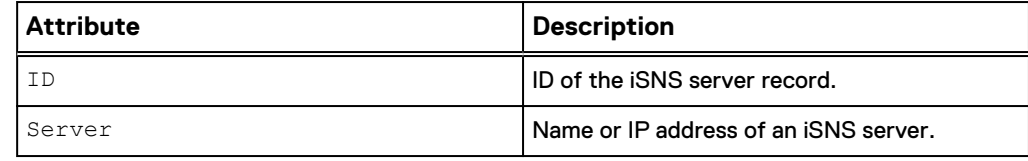

### **Create iSNS server records**

Create an iSNS server record to specify an iSNS server for the system to use. When you create an iSNS server record, it will overwrite the existing record on the system.

#### **Format**

/net/iscsi/isns create -server <*value*>

#### **Action qualifiers**

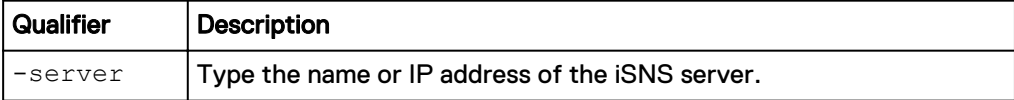

#### **Example**

The following command creates an iSNS server record for server IP address 10.5.2.128. The server record receives the ID iSNS\_10.5.2.128:

**uemcli -d 10.0.0.1 -u Local/joe -p MyPassword456! /net/iscsi/isns create –server 10.5.2.128**

```
Storage system address: 10.0.0.1
Storage system port: 443
HTTPS connection
ID = isns 0Operation completed successfully.
```
## **View iSNS server records**

View details for configured iSNS server records.

#### **Note**

[The show action command](#page-22-0) on page 23 explains how to change the output format.

#### **Format**

/net/iscsi/isns show

#### **Example**

The following command shows details for the iSNS server record:

**uemcli -d 10.0.0.1 -u Local/joe -p MyPassword456! /net/iscsi/isns show**

```
Storage system address: 10.0.0.1
Storage system port: 443
HTTPS connection
ID = isns 0
```
#### Operation completed successfully.

### **Delete iSNS server records**

Delete an iSNS server record.

#### **Format**

/net/iscsi/isns -id <*value*> delete

#### **Object qualifier**

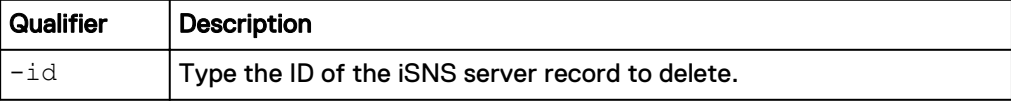

#### **Example**

The following command deletes the iSNS server record isns\_0:

**uemcli -d 10.0.0.1 -u Local/joe -p MyPassword456! /net/iscsi/isns -id isns\_0 delete**

```
Storage system address: 10.0.0.1
Storage system port: 443
HTTPS connection
Operation completed successfully.
```
## **Change iSNS server record settings**

Modify an existing iSNS server record.

#### **Format**

/net/iscsi/isns -id <*value*> set -server <*value*>

#### **Object qualifier**

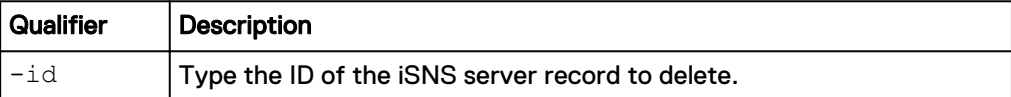

#### **Action qualifiers**

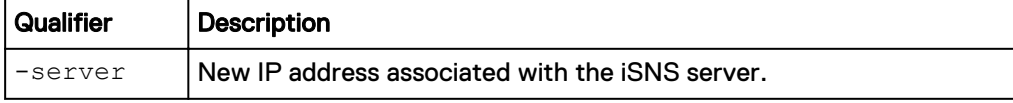

#### **Example**

The following command modifies the iSNS server record:

**uemcli -d 10.0.0.1 -u Local/joe -p MyPassword456! /net/iscsi/isns -id isns\_0 set -server 10.5.2.130**

```
Storage system address: 10.0.0.1
Storage system port: 443
HTTPS connection
ID = isns 0Operation completed successfully.
```
## **Manage iSCSI configuration**

The following table lists the attributes for iSCSI configuration.

#### Table 46 ISCSI configuration attributes

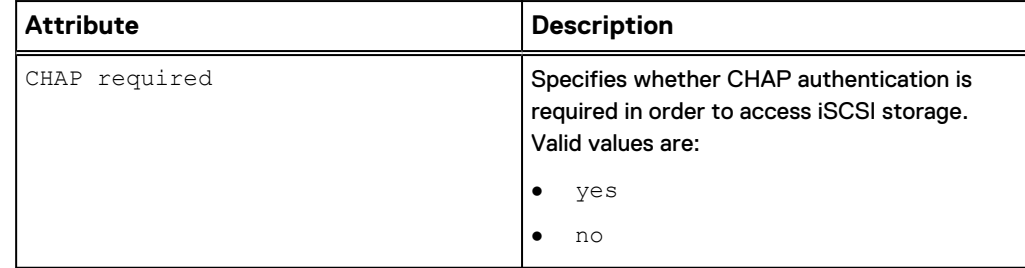

## **View iSCSI configuration**

View details about the iSCSI configuration.

#### **Format**

/net/iscsi/config show

#### **Example**

The following command shows details for the iSCSI configuration:

**uemcli -d 10.0.0.1 -u Local/joe -p MyPassword456! /net/iscsi/config show**

```
Storage system address: 10.0.0.1
Storage system port: 443
HTTPS connection
1: CHAP required = yes
```
## **Change iSCSI configuration**

Modify the iSCSI configuration.

#### **Format**

/net/iscsi/config set -chapRequired {yes | no}

#### **Object qualifier**

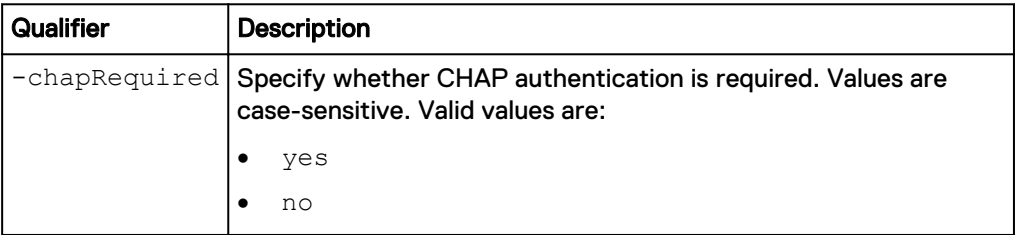

#### **Example**

The following command denies host access without CHAP authentication:

```
uemcli -d 10.0.0.1 -u Local/joe -p MyPassword456! /net/iscsi/config
set -chapRequired yes
```

```
Storage system address:10.0.0.1
Storage system port: 443
HTTPS connection
```
Operation completed successfully.

# **Manage iSCSI nodes (servers)**

iSCSI nodes, or iSCSI Servers, are software components on the system that are dedicated to managing operations for data transferred through the iSCSI protocol. iSCSI nodes run on each Ethernet port and communicate with network hosts through the SP ports.

iSCSI nodes handle storage creation, monitoring, and management tasks for iSCSI LUNs. Hosts connect to the LUN through iSCSI initiators.

Each iSCSI node is identified by an ID.

[Manage reverse CHAP for mutual CHAP authentication](#page-193-0) on page 194 explains how to configure reverse CHAP authentication between iSCSI hosts and nodes.

The following table lists the attributes for iSCSI nodes.

#### Table 47 iSCSI node attributes

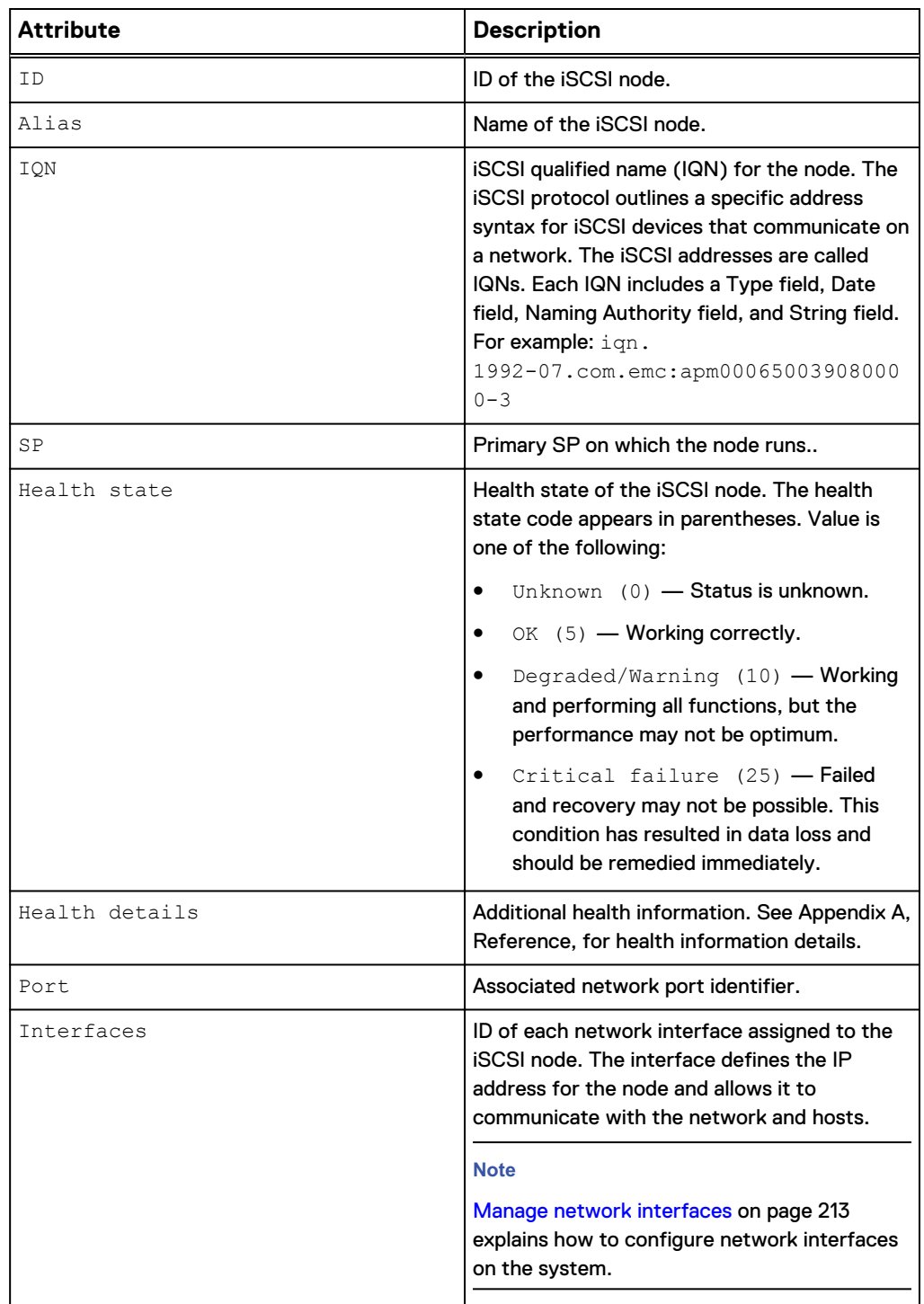

### **View iSCSI nodes**

View details about iSCSI nodes. You can filter on the iSCSI node ID.

#### **Note**

[The show action command](#page-22-0) on page 23 explains how to change the output format.

#### **Format**

/net/iscsi/node [–id <*value*>] show

#### **Object qualifier**

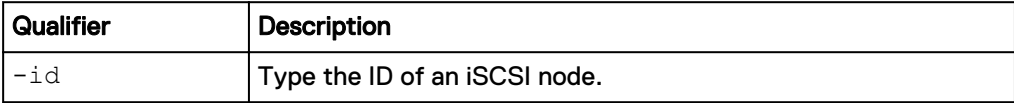

#### **Example**

The following command lists all iSCSI nodes on the system:

**uemcli -d 10.0.0.1 -u Local/joe -p MyPassword456! /net/iscsi/node show**

```
Storage system address: 10.0.0.1
Storage system port: 443
HTTPS connection
1: ID = ISCSIN_1
Alias = MyISCSIserver1
 IQN = iqn.
1992-05.com.emc:fcnch0821001340000-1 
     Health state = OK (5)
SP = SPAPort = eth0_SPA
    Interfaces = IF 1, IF 2
2: ID = ISCSIN 2
Name = MyISCSIserver2
 IQN = iqn.
1992-05.com.emc:fcnch0821001340001-1 
     Health state = OK (5)
SP = SPAPort = eth1_SPA
 Interfaces = IF_3
```
## **Change iSCSI node settings**

Change the network interface alias assigned to the node.

#### **Format**

/net/iscsi/node –id <value> set -alias <*value*>

#### **Object qualifier**

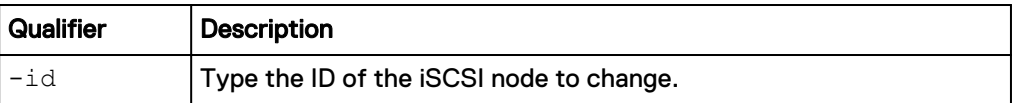

#### **Action qualifier**

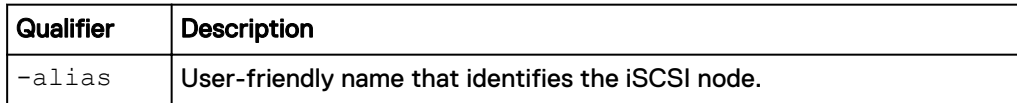

#### **Example**

The following command assigns an alias to the ISCSIN\_1 node:

```
uemcli -d 10.0.0.1 -u Local/joe -p MyPassword456! /net/iscsi/node -id
ISCSIN_1 set -alias "My iSCSI node"
```

```
Storage system address: 10.0.0.1
Storage system port: 443
HTTPS connection
ID = ISCSIN 1
```
Operation completed successfully.

# **Manage Ethernet ports**

View and change the settings for the network ports on each SP.

The following table describes the port attributes.

Table 48 Network port attributes

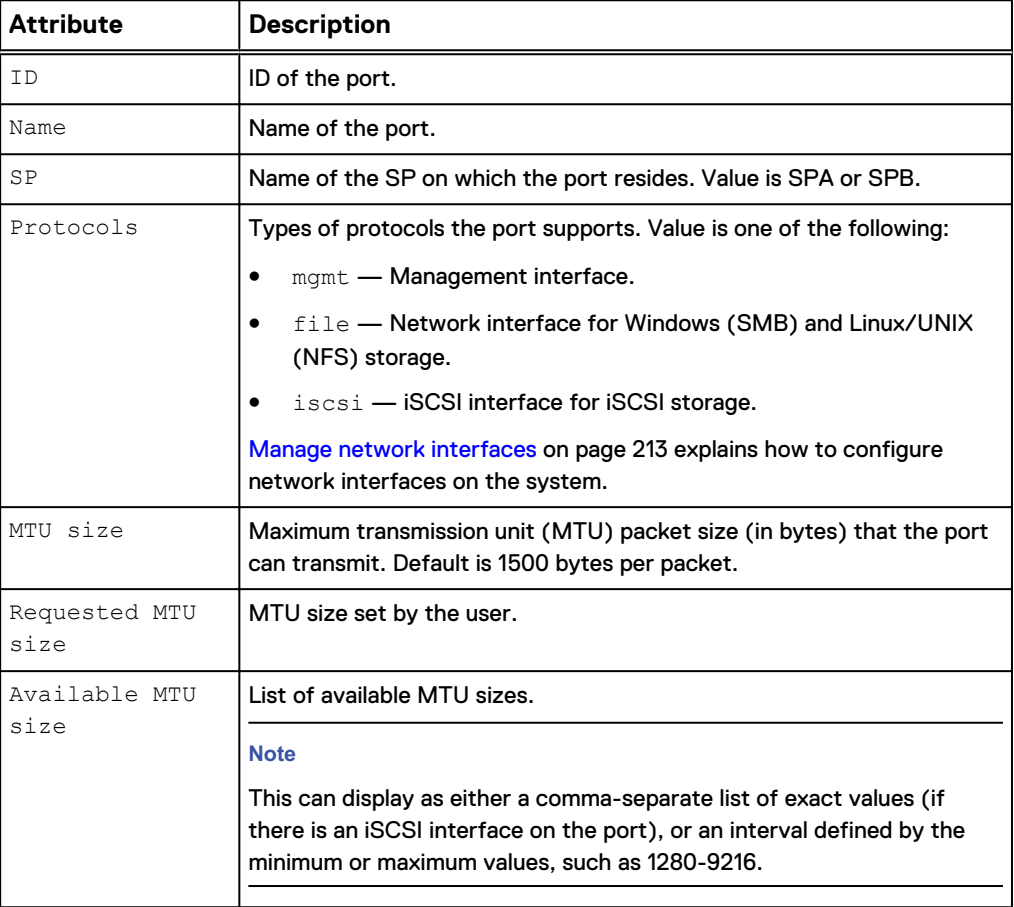

Table 48 Network port attributes (continued)

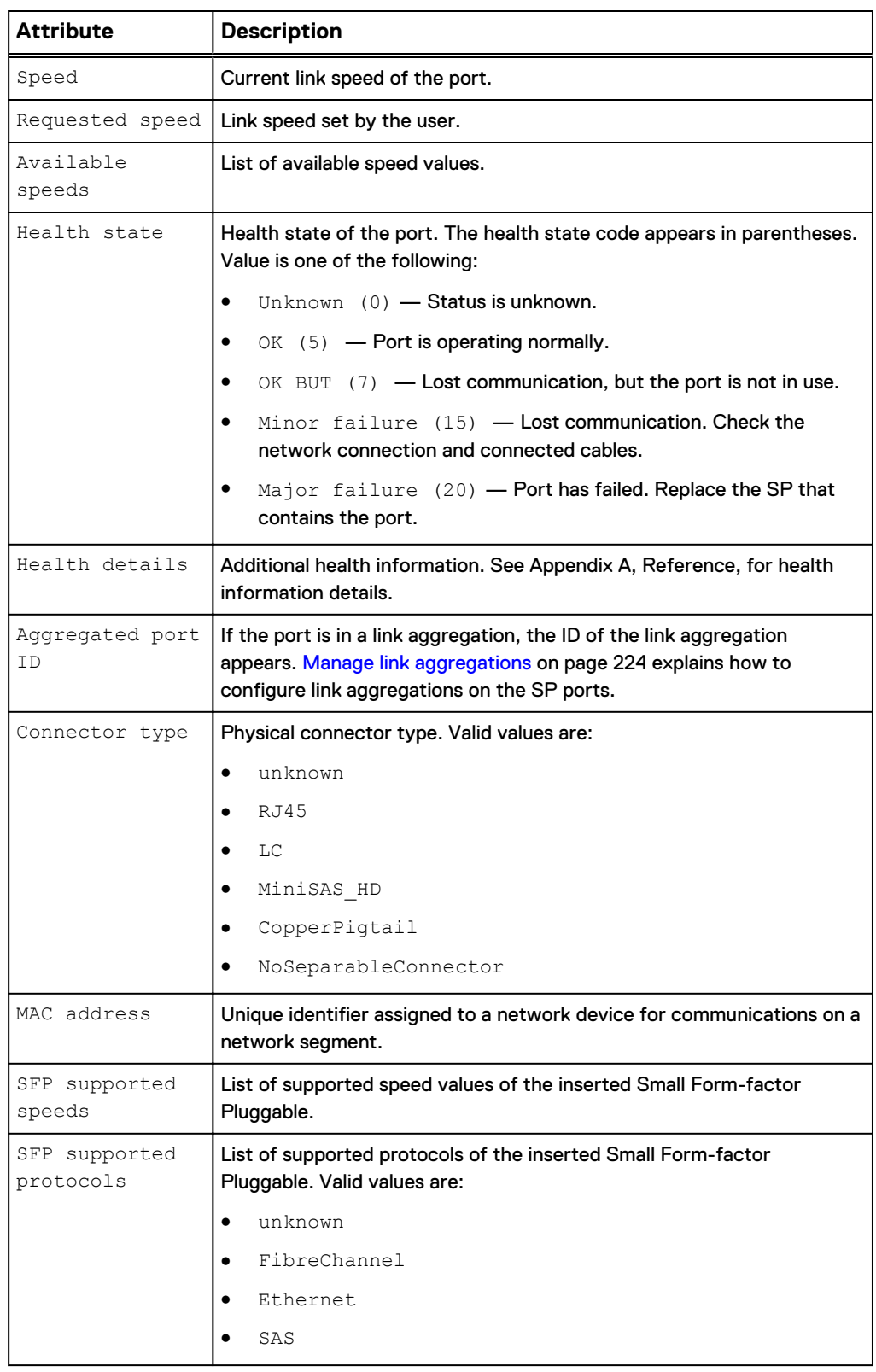

## **View Ethernet port settings**

View details about the network ports. You can filter on the port ID.

#### **Note**

[The show action command](#page-22-0) on page 23 explains how to change the output format.

#### **Format**

/net/port/eth [-id <*value*>] show

#### **Object qualifier**

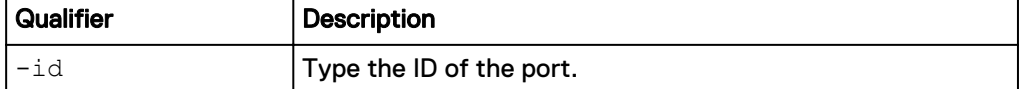

#### **Example**

**uemcli -d 10.0.0.1 -u Local/joe -p MyPassword456! /net/port/eth show detail**

```
Storage system address: 10.0.0.1
Storage system port: 443
HTTPS connection
1: ID = \text{span} = \text{span} = \text{span} = \text{span} = \text{span} = \text{span} = \text{span} = \text{span} = \text{span} = \text{span} = \text{span} = \text{span} = \text{span} = \text{span} = \text{span} = \text{span} = \text{span} = \text{span} = \text{span} = \text{span} = \text{span} = \textName = SP \overline{A} Ethernet Port 2<br>SP = spa
                          = spa<br>= file, net, iscsi
Protocols = file, net, iscsi
MTU size = 4500Requested MTU size = 4500
Available MTU sizes = 1280-9216
Linux device name = eth2
Speed = 1 GbpsRequested speed = auto
 Available speeds = 1 Gbps, 10 Gbps, 100 Mbps, auto
Health state = OK (5)Health details = "The port is operating normally."
Aggregated port ID = None
FSN port ID = None
Connector type = RJ45
     MAC address = 00:60:16:7A:7F:CFSFP supported speeds
      SFP supported protocols =
2: ID = spa_eth3<br>Name = SP \overline{A} Eth
     Name = SP \overline{A} Ethernet Port 3<br>SP = spa
                          = spa<br>= file, net, iscsi
Protocols = file, net, iscsi
MTU size = 1500Requested MTU size = 1500
Available MTU sizes = 1500, 9000
Linux device name = eth3
Speed = 1 GbpsRequested speed = auto
 Available speeds = 1 Gbps, 10 Gbps, 100 Mbps, auto
Health state = OK (5)Health details = "The port is operating normally."
Aggregated port ID = None
FSN port ID = None
Connector type = RJ45
MAC address = 00:60:16:7A:7F:CESFP supported speeds =
 SFP supported protocols =
```
## **Change Ethernet port settings**

#### **Note**

The new settings are applied to a pair of symmetrical ports on dual SP systems.

Change the maximum transmission unit size and port speed for an Ethernet port.

#### **Format**

```
/net/port/eth -id <value> set [-mtuSize <value>] [-speed
<value>]
```
#### **Object qualifier**

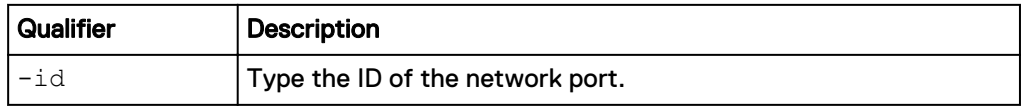

#### **Action qualifier**

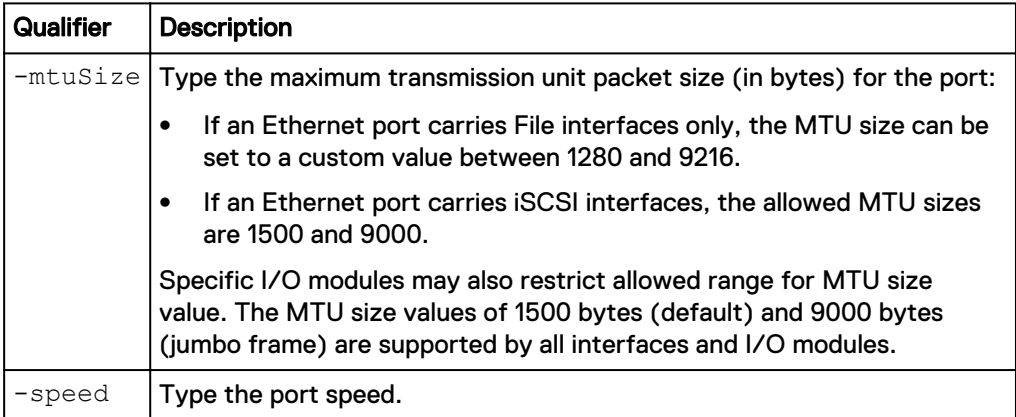

#### **Example**

The following command sets the MTU size for Ethernet port 0 (eth0) on SP A to 9000 bytes:

```
uemcli /net/port/eth –id spa_eth0 set –mtuSize 9000
```

```
Storage system address: 10.0.0.1
Storage system port: 443
HTTPS connection
ID = spa eth0ID = spb_eth0Operation completed successfully.
```
# **Manage SAS ports (physical deployments only)**

View the settings for the SAS ports on each SP. The following table describes the port attributes.

#### Table 49 SAS port attributes

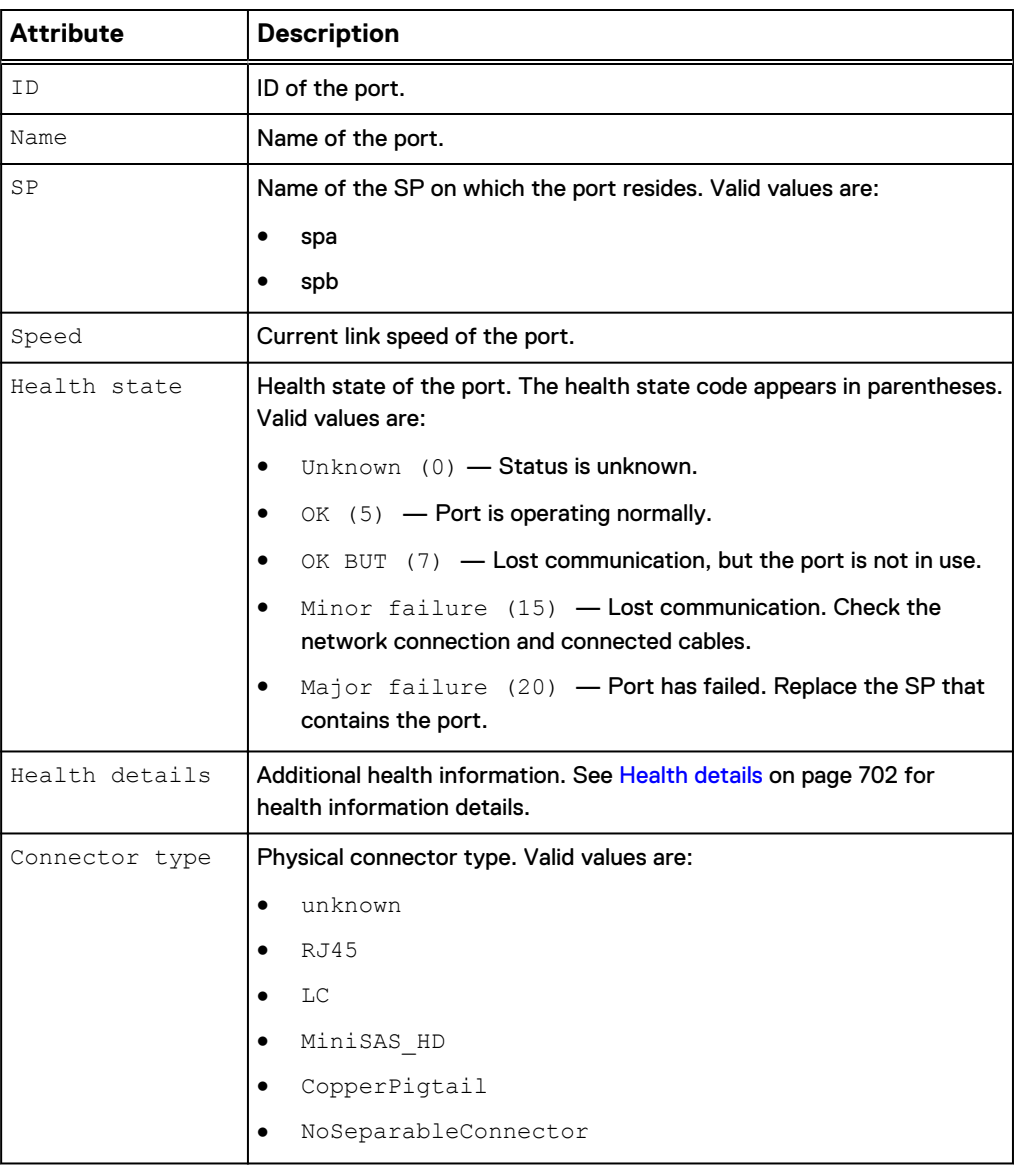

## **View SAS settings**

View details about the SAS ports. You can filter on the port ID.

#### **Note**

[The show action command](#page-22-0) on page 23 explains how to change the output format.

#### **Format**

/net/port/sas [-id <*value*>] show

#### **Object qualifier**

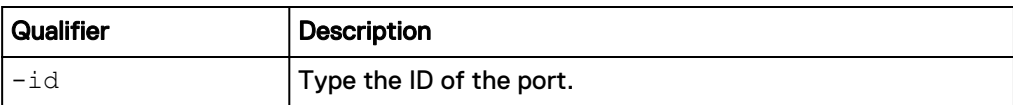

#### **Example**

**uemcli /net/port/sas show**

```
Storage system address: 10.0.0.1
Storage system port: 443
HTTPS connection
1: ID = spa\_sas0Name = SP A SAS Port 0
SP = spa
Speed = Health state = OK_BUT (7)
2: ID = spa sas1
Name = SP A SAS Port 1
SP = spa
 Speed = 6 Gbps
    Health state = OK(5)
```
# **Manage FC ports**

View and change the settings for the FC ports on each SP.

The following table describes the port attributes.

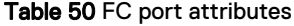

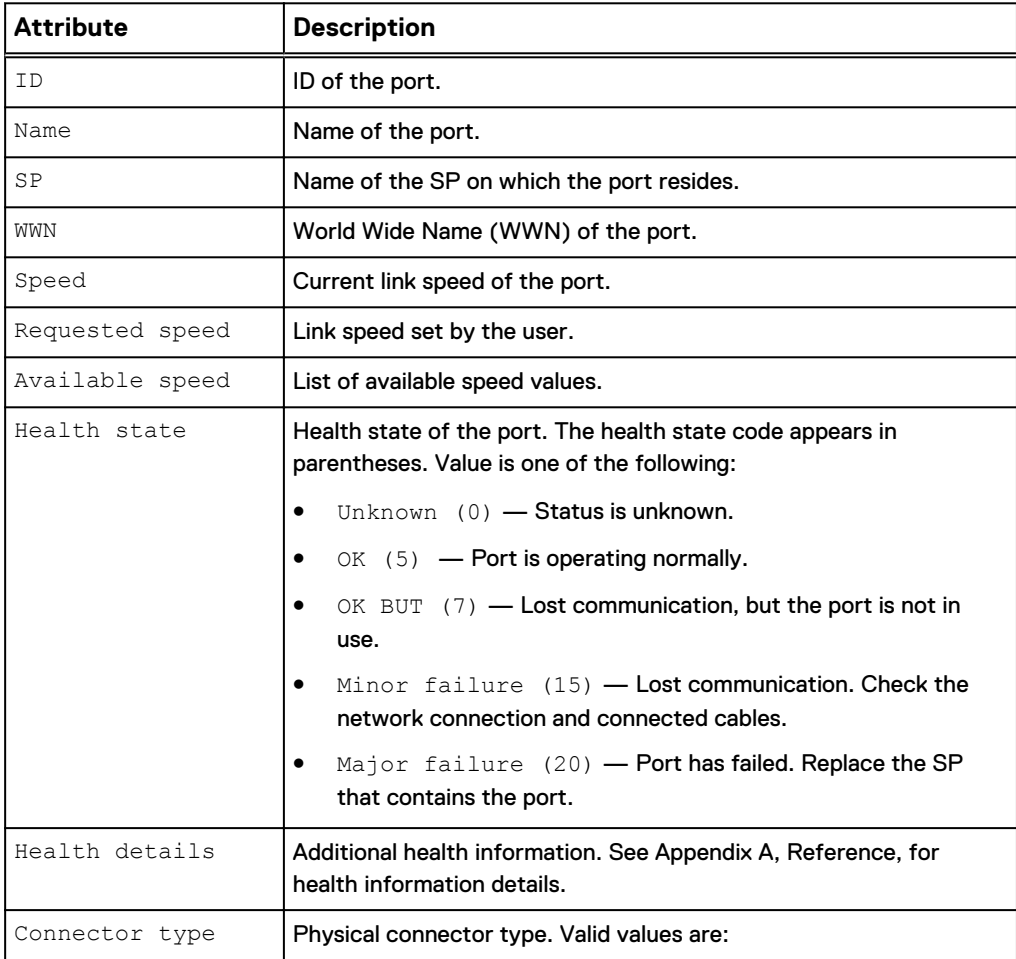

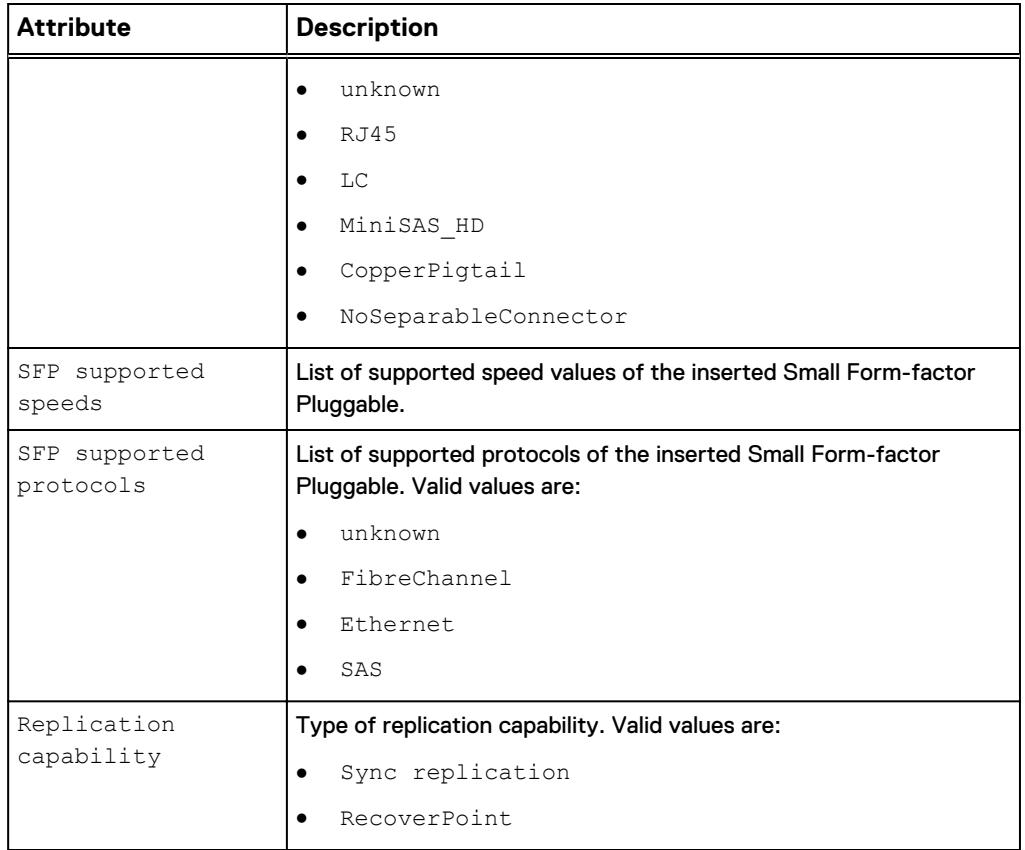

Table 50 FC port attributes (continued)

## **View FC port settings**

View details about the FC ports. You can filter on the port ID.

#### **Format**

/net/port/fc [-id <*value*>] show

#### **Object qualifier**

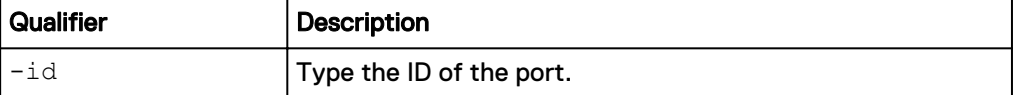

#### **Example**

**uemcli -d 10.0.0.1 -u Local/joe -p MyPassword456! /net/port/fc show detail**

```
Storage system address: 10.0.0.1
Storage system port: 443
HTTPS connection
1: ID = spa_fc4
Name = SP A FC Port 4
    SP = spa<br>
WWN = 50:0
                       = 50:06:BD:01:60:05:8E:50:06:01:64:3D:E0:05:8E
                     = 1 Gbps
```

```
Requested speed = auto
Available speeds = 4 Gbps, 8 Gbps, 16 Gbps, auto
Health state = OK (5)Health details = "The port is operating normally."
SFP supported speeds = 4 Gbps, 8 Gbps, 16 Gbps
      SFP supported protocols = FibreChannel
 Replication capability = Sync replication
SFP supported mode = Multimode
```
### **Change port settings**

Change the speed for an FC port.

#### **Format**

/net/port/fc -id <*value*> set -speed <*value*>

#### **Object qualifier**

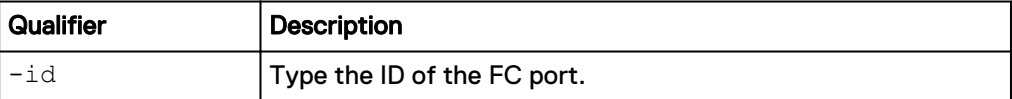

#### **Action qualifier**

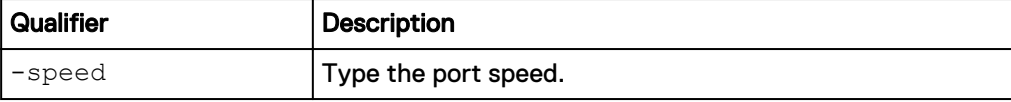

#### **Example**

The following command sets the speed for FC port fc1 on SP A to 1 Gbps:

**uemcli -d 10.0.0.1 -u Local/joe -p MyPassword456! /net/port/fc –id spa\_fc1 set –speed 1Gbps**

```
Storage system address: 10.0.0.1
Storage system port: 443
HTTPS connection
ID = spa fc1Operation completed successfully.
```
## **Manage uncommitted ports**

This command is used to manage uncommitted network ports.

Uncommitted ports must be initialized in order to be used by the system. Use the CLI to view information on the uncommitted and removed system Small Form-factor Pluggable (SFP) ports.

Table 51 Uncommitted port attributes

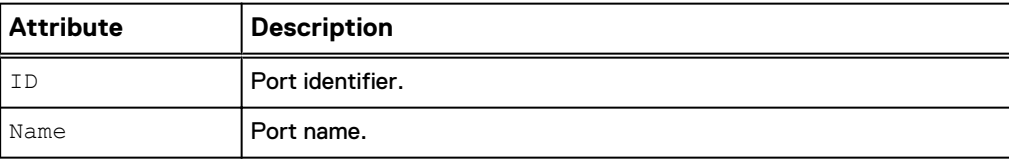

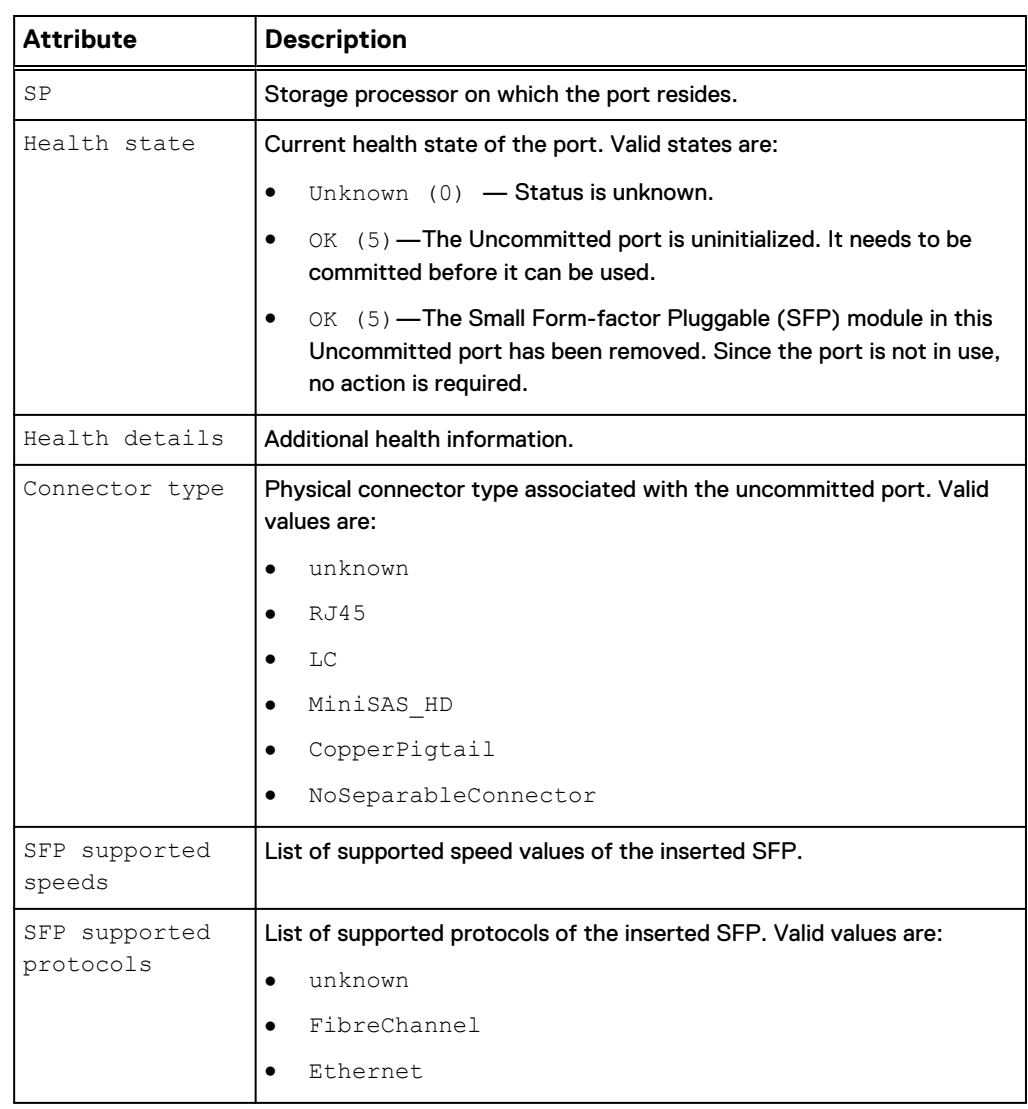

#### Table 51 Uncommitted port attributes (continued)

## **View uncommitted ports**

Use this command to view a list of uncommitted ports on the system.

View details about uncommited ports.

#### **Format**

/net/port/unc [-id <*value*>] show

#### **Object qualifier**

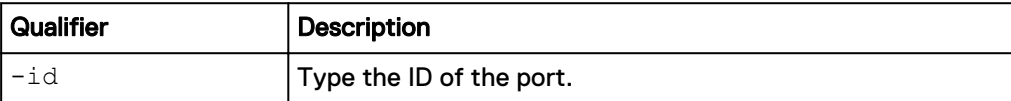

#### **Example**

**uemcli -d 10.0.0.1 -u Local/joe -p MyPassword456! /net/port/unc show detail**

```
Storage system address: 10.0.0.1
Storage system port: 443
HTTPS connection
1: ID = spb_unc5
     Name = SP \overline{B} Uncommitted Port 5<br>= spbSP = spb
Health state = OK (5)Health details = "The Small Form-factor Pluggable
(SFP) module in this Uncommitted port has been removed. Since the 
port is not in use, no action is required."
     \begin{array}{lll}\n\text{Connector type} & = & \text{LC} \\
\text{SFP sunnorted speeds} & = & \end{array}SFP supported speeds
      SFP supported protocols =
2: ID = spa_unc5<br>Name = SP \overline{A} Unc
     Name = SP \overline{A} Uncommitted Port 5<br>SP = spaSP = spa
Health state = OK (5)Health details = "The Uncommitted port is
uninitialized. It needs to be committed before it can be used."
Connector type = LC
SFP supported speeds = 10 Gbps
      SFP supported protocols = Ethernet
3: ID \qquad \qquad = spb_iom_1_unc0<br>Name \qquad \qquad = SP \overline{B} I/\overline{O} Module
     Name = SP \overline{B} I/\overline{O} \overline{M}odule 1 Uncommitted Port 0<br>SP = spbSP = spb
Health state = OK (5)Health details = "The Uncommitted port is
uninitialized. It needs to be committed before it can be used."<br>Connector type = RJ45Connector type
     SFP supported speeds
      SFP supported protocols =
```
## **Manage Management network interfaces**

Configure management network interfaces to remotely manage and monitor the system, the network, and configured hosts. Specify the IP address for the interface as well as the IP addresses for the subnet mask and gateway. View details about existing management interfaces configured on the system through the Connection Utility. Each management interface is identified by its IP protocol version. IPv4 and IPv6 can be configured, independently of each other, at the same time, but they cannot both be disabled at the same time. The netmask can be specified with the appropriate prefix length, separated from the IP address with a /, such as 10.0.0.1/24. This is optional for IPv4, but required for IPv6. There can be up to five IPv6 addresses assigned automatically. Only one IPv6 address can be set manually.

The following table lists the interface attributes with a description of each.

#### Table 52 Interface attributes

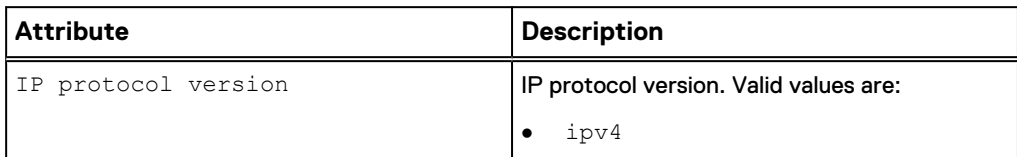

Table 52 Interface attributes (continued)

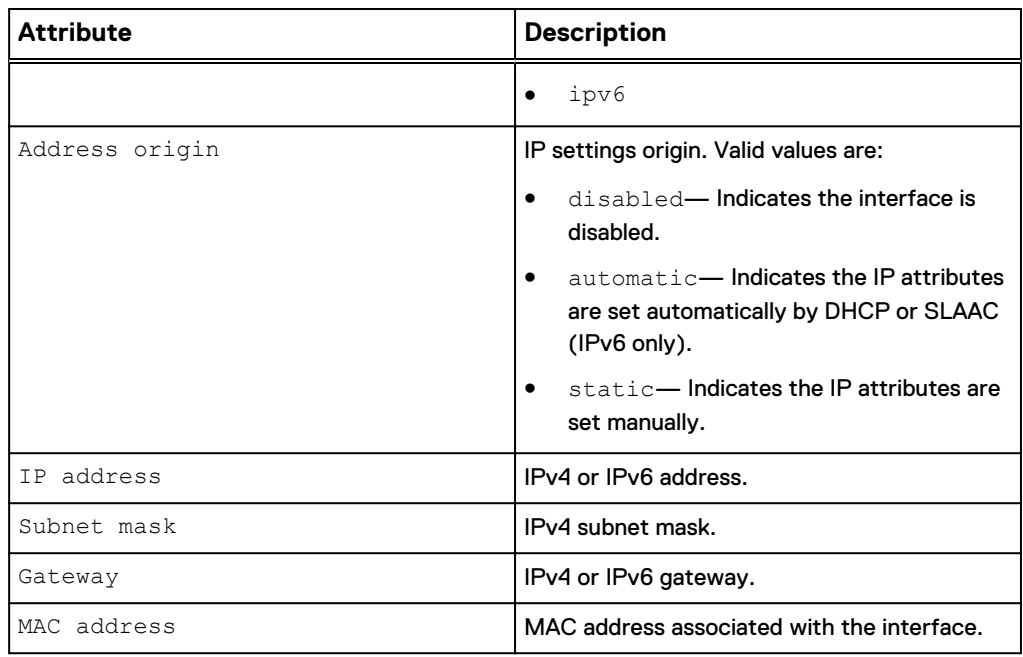

### **View management interfaces**

View a list of interfaces on the system. You can filter on the interface ID.

#### **Format**

/net/if/mgmt show

#### **Example**

The following command displays all management interfaces on the system:

**uemcli /net/if/mgmt show**

```
Storage system address: 10.0.0.1
Storage system port: 443
HTTPS connection
1: IP protocol version = ipv4
Address origin = static
IP address = 10.0.0.1Subnet mask = 255.255.255.0Gateway = 10.0.0.22: IP protocol version = ipv6
Address origin = automatic
IP address = 3ffe:80c0:22c:4e:a:0:2:7f/64Subnet mask =
Gateway = 3ffe
```
### **Change interface settings**

Change the settings for an interface.

#### **Format**

```
/net/if/mgmt set { -ipv4 | -ipv6 } {disabled | automatic |
static [-addr <value>] [-netmask <value>] [-gateway <value>] }
```
#### <span id="page-212-0"></span>**Action qualifier**

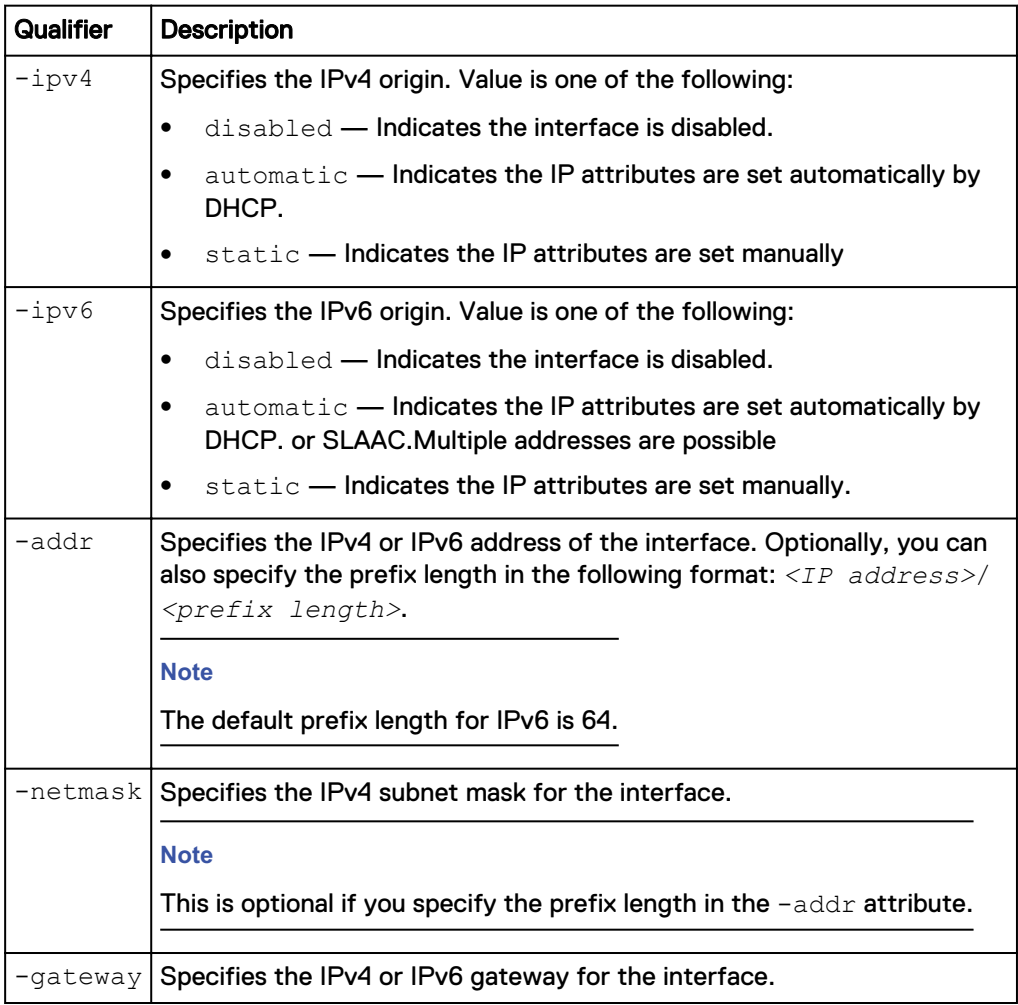

#### **Example**

The following command changes the IP address, the netmask, and the gateway for interface IF\_1:

**uemcli /net/if/mgmt set -ipv4 static -addr 192.168.1.1 -netmask 255.255.255.0 -gateway 192.168.1.2**

```
Storage system address: 10.0.0.1
Storage system port: 443
HTTPS connection
Operation completed successfully.
```
## **Manage network interfaces**

Create interfaces to enable and control access between the system, the network, and configured hosts. Specify the IP address for the interface as well as the IP addresses for the subnet mask and gateway.

You can create the following types of interfaces:

• iSCSI interfaces for controlling access to iSCSI storage. You assign the interface to an iSCSI node.

• Replication interfaces for replication-related data or management traffic.

The system configures each interface on a pair of symmetrical SP ports. The interface can be moved between SPs. You have the option of indicating which SP the interface will use, either a physical port or a link aggregation port. You also have the option of specifying a virtual LAN (VLAN) ID, for communicating with VLAN networks.

Each interface is identified by an ID.

The following table lists the interface attributes with a description of each.

Table 53 Interface attributes

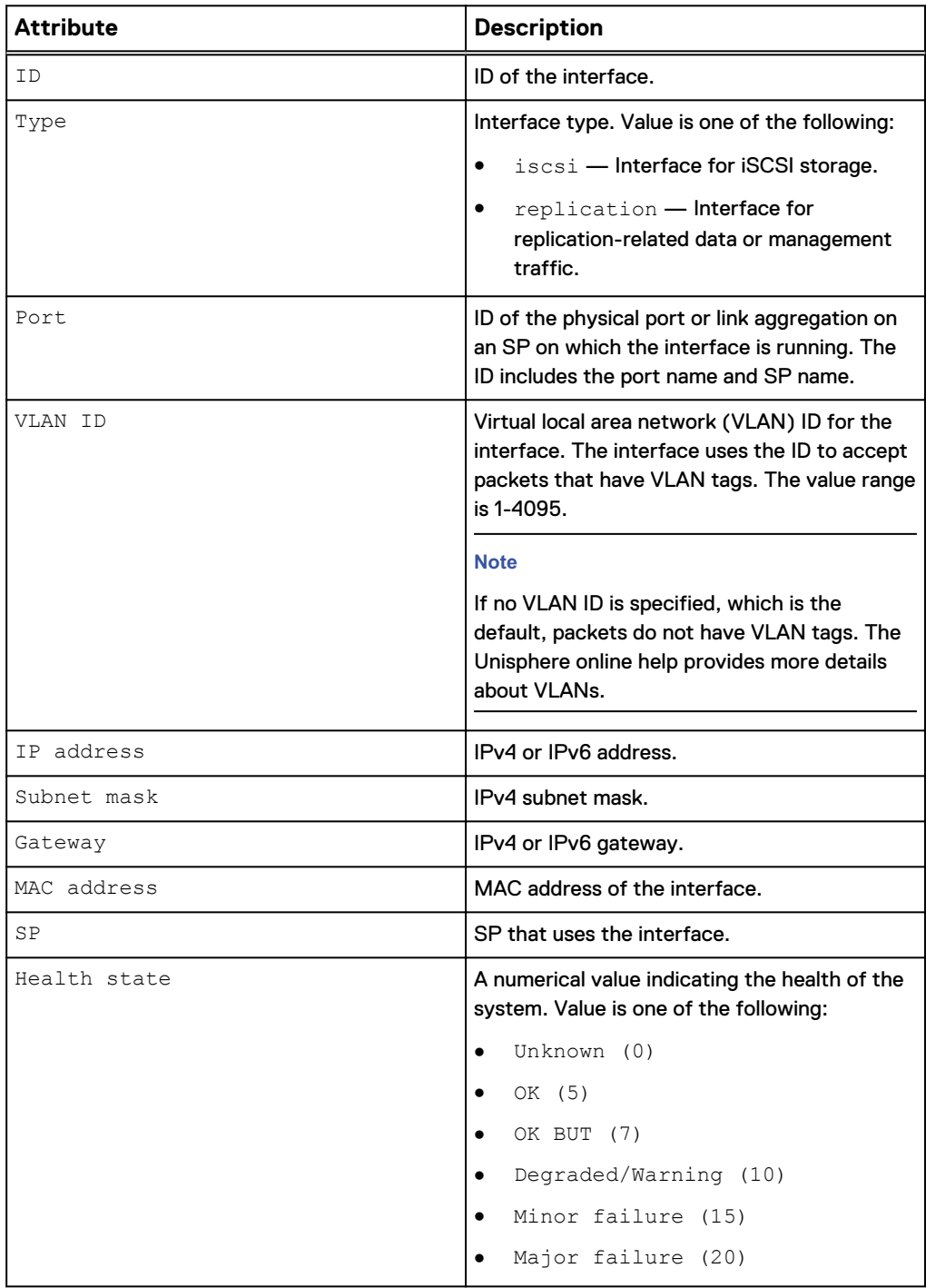

Table 53 Interface attributes (continued)

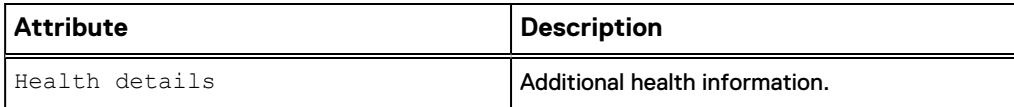

## **Create interfaces**

Create an interface.

#### **Format**

```
/net/if create [ -async ] [-vlanId <value>] -type { iscsi |
replication} -port <value> -addr <value> [-netmask <value>] [-
gateway <value>]
```
### **Action qualifier**

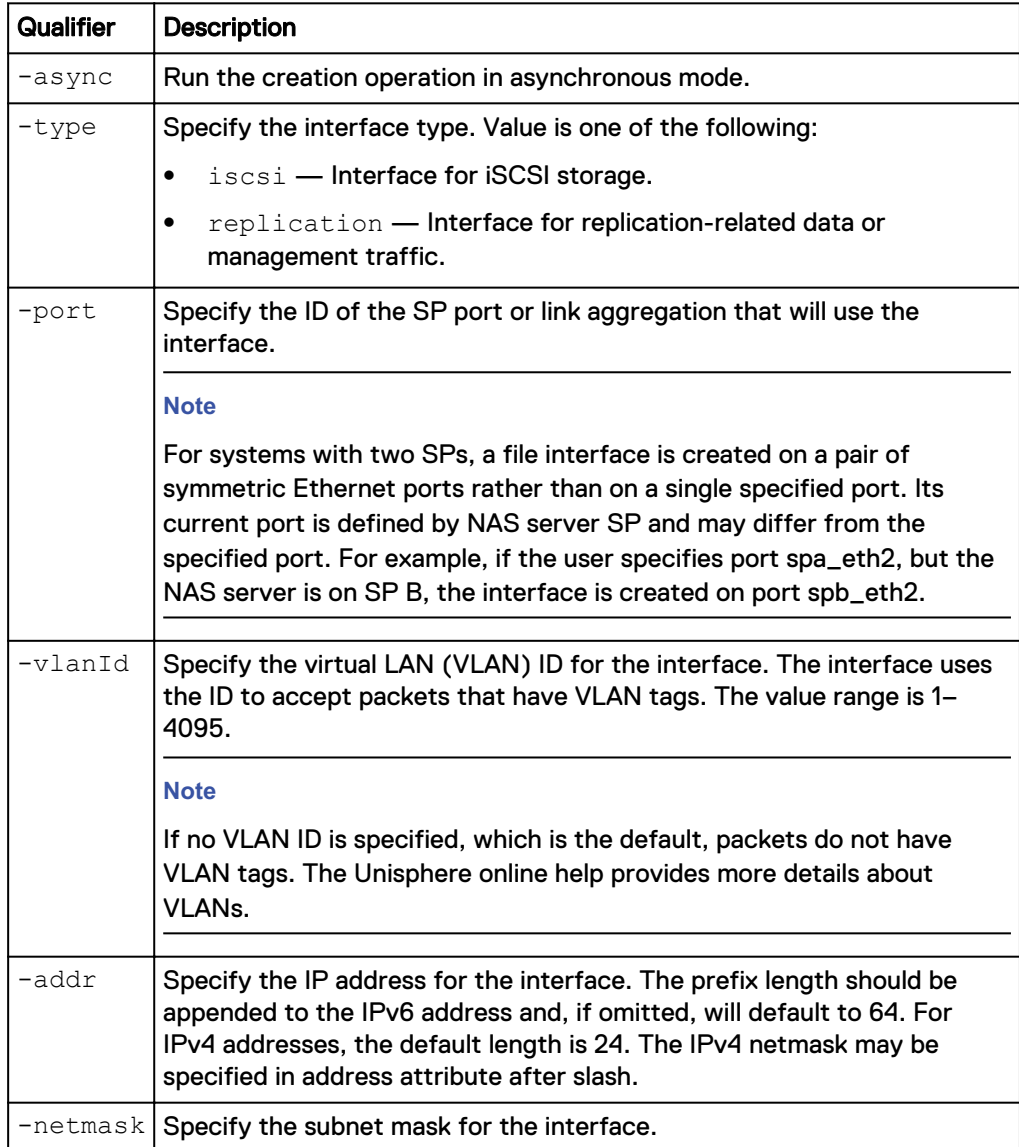

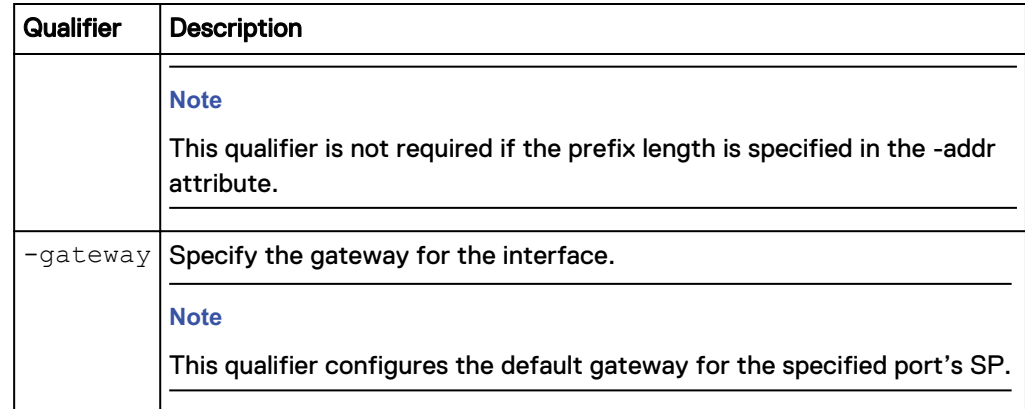

#### **Example**

The following command creates a replication interface. The interface receives the ID IF\_1:

**uemcli -d 10.0.0.1 -u Local/joe -p MyPassword456! /net/if create -type replication -port eth1\_spb -addr 10.0.0.1 -netmask 255.255.255.0 gateway 10.0.0.1**

```
Storage system address: 10.0.0.1
Storage system port: 443
HTTPS connection
ID = IF_1Operation completed successfully.
```
## **View interfaces**

View a list of interfaces on the system. You can filter on the interface ID.

#### **Note**

[The show action command](#page-22-0) on page 23 explains how to change the output format.

#### **Format**

```
/net/if [ {-id <value> | -port <value> | -type <value>} ] show
```
#### **Object qualifier**

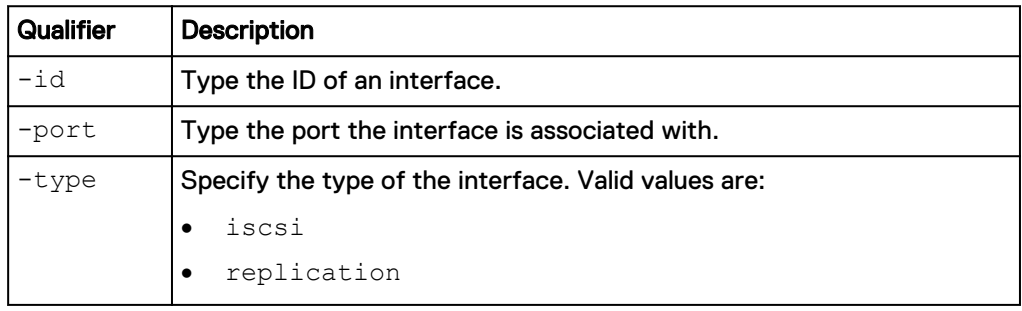

#### **Example**

The following command displays the details of all interfaces on the system.
```
Storage system address: 10.0.0.1
Storage system port: 443
HTTPS connection
1: ID = if 0
Type = file
NAS server = nas_0
   Port = eth\overline{0}_spa<br>VLAN ID = 0
VLAN ID = 0IP address = 3ffe:80c0:22c:4e:a:0:2:7f/64Subnet mask =
Gateway = fe80::20a8bff:fe5a:967c
IPv4 mode =
    IPv4 address = 
   IPv4 subnet mask =
   IPv4 gateway =<br>IPv6 mode = static
IPv6 mode = static
IPv6 address = 3ffe:80c0:22c:4e:a:0:2:7f/64 IPv6 link-local address = 
 IPv6 gateway = fe80::20a8bff:fe5a:967c
MAC address = EA:3E:22:3F:0C:62
SP = spa
    Preferred = yes
2: ID = if 1
Type = file
NAS server = nas_1
Port = eth1_spb
VLAN ID = 1IP address = 192.168.1.2Subnet mask = 255.255.255.0Gateway = 192.168.1.254IPv4 mode = static
IPv4 address = 192.168.1.2IPv4 subnet mask = 255.255.255.0IPv4 gateway = 192.168.1.254IPv6 mode =
     IPv6 address = 
     IPv6 link-local address = 
IPv6 gateway =
MAC address = EA:3E:22:21:7A:78
SP = spa
   Preferred = yes
3: ID = if 2<br>Type = renl
                 = replication
   NAS server =<br>Port = eth1 spb
   VLAN ID
VLAN ID =IP address = 10.103.75.56Subnet mask = 255.255.248.0Gateway = 10.103.72.1
IPv4 mode = static
IPv4 address = 10.103.75.56IPv4 subnet mask = 255.255.248.0IPv4 gateway = 10.103.72.1
 IPv6 mode =
 IPv6 address =
IPv6 gateway = \blacksquareMAC address = EA:3E:22:6D:BA:40SP = spbPreferred = no
```
**uemcli -d 10.0.0.1 -u Local/joe -p MyPassword456! /net/if show -detail**

### **Change interface settings**

### Change the settings for an interface.

### **Format**

```
/net/if -id <value> set [-vlanId <value>] [-addr <value>] [-
netmask <value>] [-gateway <value>]
```
### **Object qualifier**

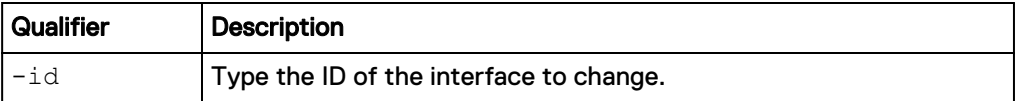

### **Action qualifier**

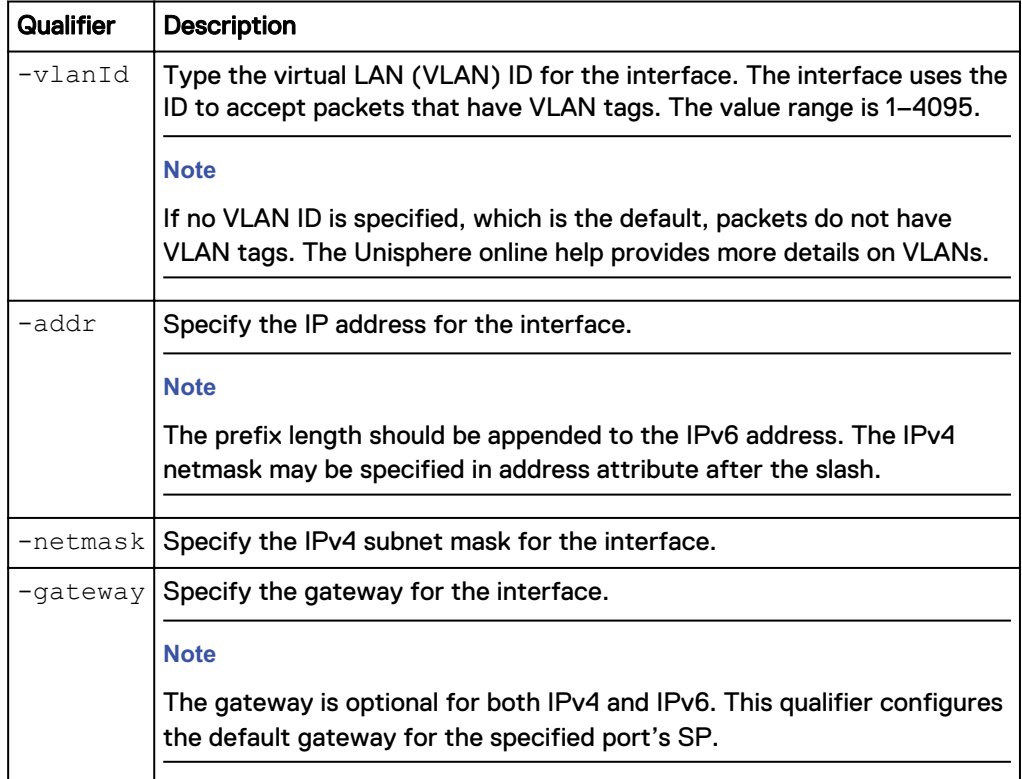

### **Example**

The following command changes the gateway address for interface IF\_1:

```
uemcli -d 10.0.0.1 -u Local/joe -p MyPassword456!/net/if –id IF_1 set
-gateway 2001:db8:0:170:a:0:2:70
```

```
Storage system address: 10.0.0.1
Storage system port: 443
HTTPS connection
ID = IF_1Operation completed successfully.
```
### **Delete interfaces**

Delete an interface.

*NOTICE*

Deleting an interface can break the connection between systems that use it, such as configured hosts.

#### **Format**

/net/if –id <*value*> delete

### **Object qualifier**

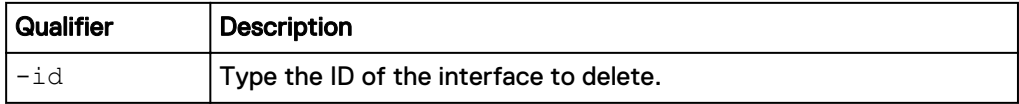

### **Example**

The following command deletes interface IF\_1:

**uemcli -d 10.0.0.1 -u Local/joe -p MyPassword456! /net/if –id IF\_1 delete**

```
Storage system address: 10.0.0.1
Storage system port: 443
HTTPS connection
Operation completed successfully.
```
## **Manage static IP routes**

A route determines where to forward a packet destined for a non-local subnet so it can reach its destination, whether that destination is a network or host. A static IP route is a host, network, or default route that is configured manually.

The system selects a route in order from most specific to least specific, as follows:

- 1. Host (most specific)
- 2. Network
- 3. Default (least specific)

### **Note**

An IP route connects an interface (IP address) to the larger network through a gateway. Without the route, the interface is no longer accessible outside its immediate subnet. As a result, network shares and exports associated with the interface are no longer available to clients outside of its immediate subnet.

Each route is identified by an ID.

The following table describes the attributes for static IP routes.

### Table 54 Static IP route attributes

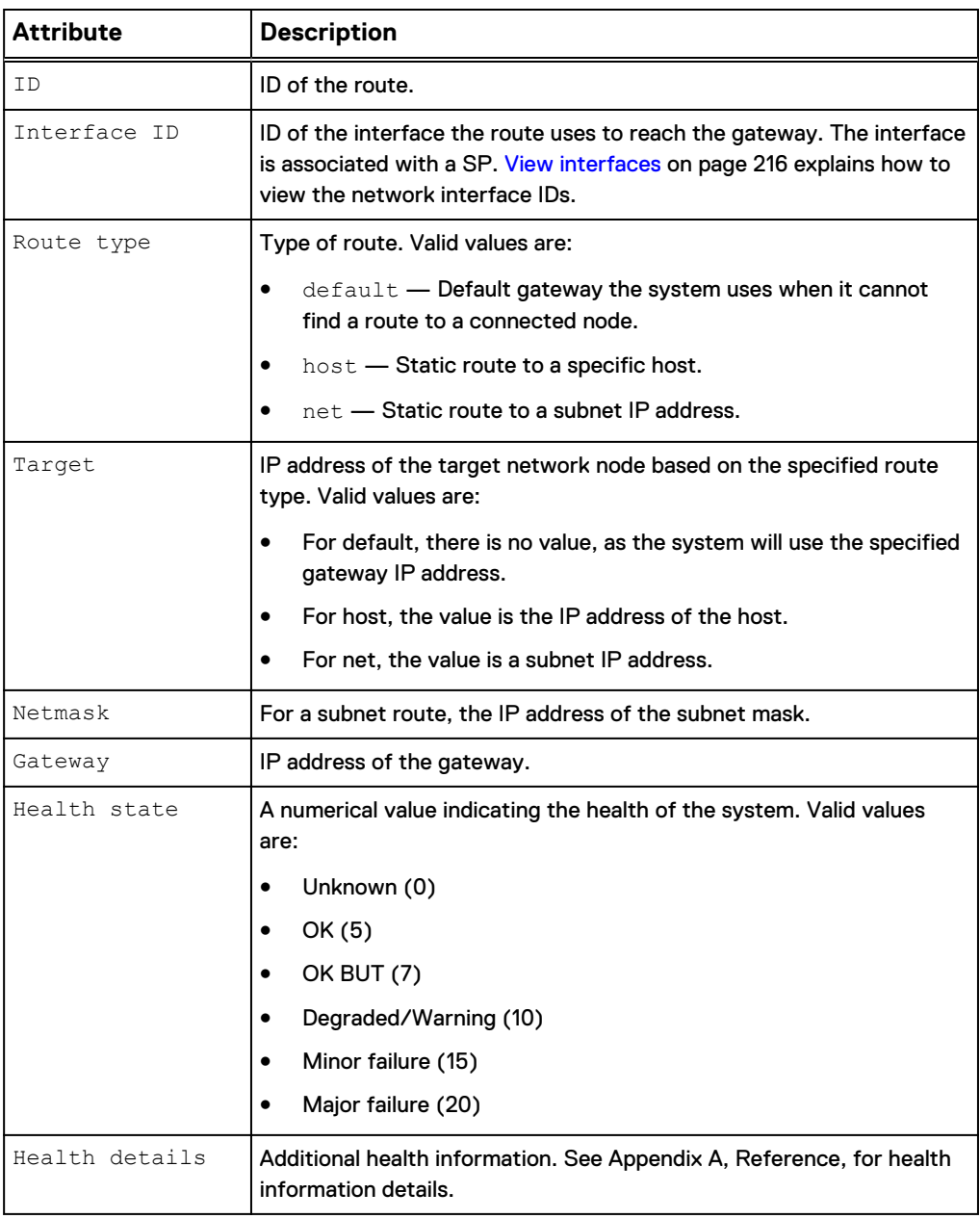

### **Create IP routes**

Create an IP route.

### **Note**

To change a route, delete it and re-create it with the new settings.

### **Format**

```
/net/route create -if <value> -type {default | host -target
<value> | net -target <value> [-netmask <value>]} [-gateway
<value>]
```
### **Action qualifier**

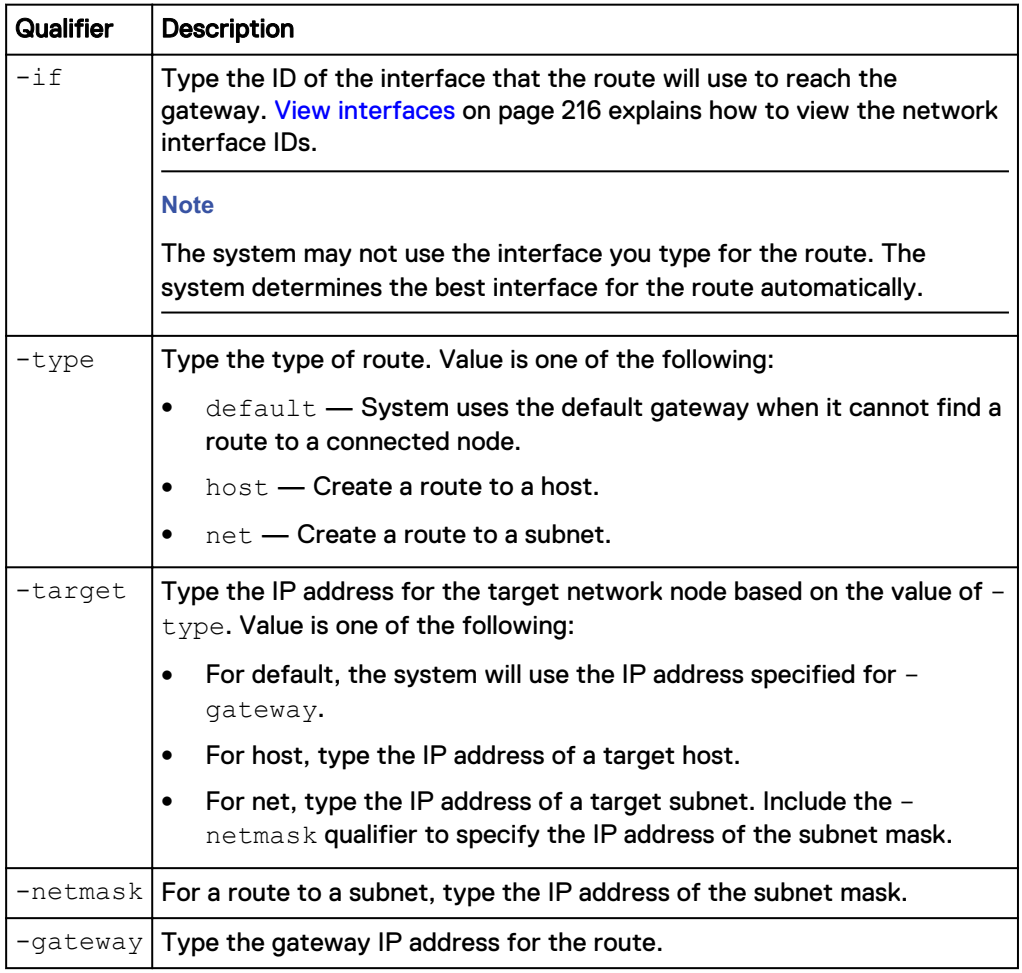

### **Example**

The following command creates a network route for interface if\_1 to reach the 10.64.74.x subnet using gateway 10.64.74.1:

**uemcli -d 10.0.0.1 -u Local/joe -p MyPassword456! /net/route create – if IF\_1 –type net –target 10.64.200.10 netmask 255.255.255.0 –gateway 10.64.74.1**

```
Storage system address: 10.0.0.1
Storage system port: 443
HTTPS connection
ID = RT_1Operation completed successfully.
```
### **View IP routes**

View details about IP routes. You can filter on the route ID.

#### **Note**

[The show action command](#page-22-0) on page 23 explains how to change the output format.

#### **Format**

```
/net/route [ {-id <value> | -if <value>} ] show
```
### **Object qualifier**

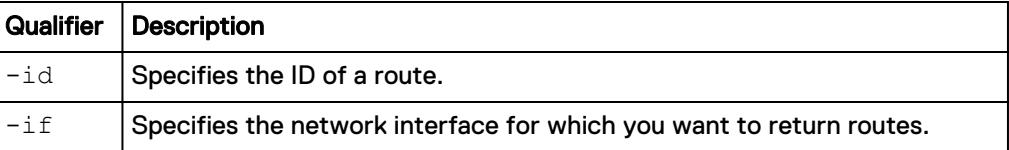

### **Example**

The following command displays details of the IP routes RT\_1, RT\_2, and RT\_3:

**uemcli -d 10.0.0.1 -u Local/joe -p MyPassword456! /net/route show detail**

```
Storage system address: 10.0.0.1
Storage system port: 443
HTTPS connection
1: ID = RT_1Type = net
Target = 10.64.74.10Netmask = 255.255.255.0Gateway = 10.0.0.1 Interface = IF_1
    Health state = OK(5)2: ID = RT_2Type = default
Target =
Netmask =
Gateway = 10.64.74.2Interface = IF_2
    Health state = OK<sup>-</sup>(5)3: ID = RT_3Type = host
    Type = \frac{113}{100}<br>Target = 10.64.74.168
Netmask =
Gateway = 10.0.0.3 Interface = IF_3
    Health state = OK(5)
```
### **Change IP routes**

Modify an existing IP route.

### **Format**

```
/net/route set route -id <value> set [-type {default | host |
net}] [-target <value> [-netmask <value>]] [-gateway <value>]
```
### **Object qualifier**

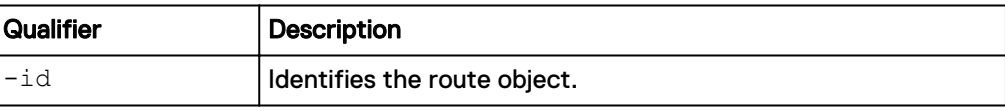

### **Action qualifier**

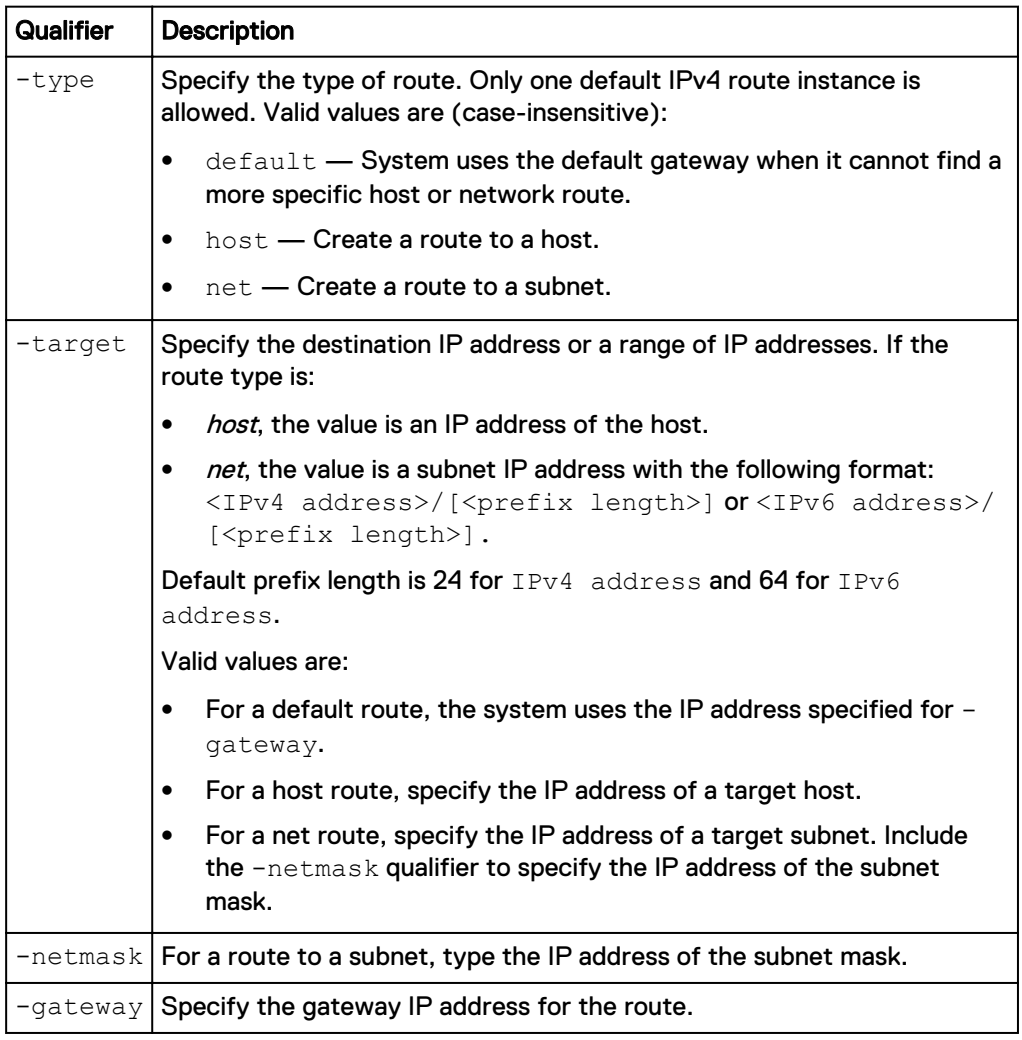

### **Example**

The following command changes the target IP address to 10.64.200.11, the netmask to 255.255.255.0, and the gateway to 10.64.74.2 for IP route RT\_1:

**uemcli -d 10.0.0.1 -u Local/joe -p MyPassword456! /net/route -id RT\_1 set -target 10.64.200.11** ‑**netmask 255.255.255.0 -gateway 10.64.74.2**

```
Storage system address: 10.64.75.201
Storage system port: 443
HTTPS connection
ID = RT_1Operation completed successfully.
```
### **Delete IP routes**

Delete an IP route.

### **Format**

/net/route –id <*value*> delete

### **Object qualifier**

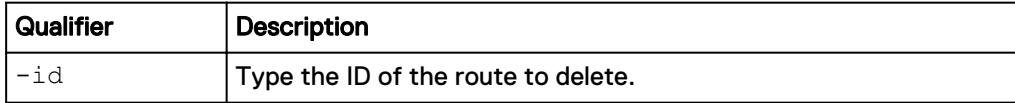

### **Example**

The following command deletes route RT\_1:

```
uemcli -d 10.0.0.1 -u Local/joe -p MyPassword456! /net/route –id RT_1
delete
```

```
Storage system address: 10.0.0.1
Storage system port: 443
HTTPS connection
```
Operation completed successfully.

## **Manage link aggregations**

Link aggregation lets you link physical ports (for example, port 0 and port 1) on a SP to a single logical port and therefore lets you use up to four Ethernet ports on the SP. If your system has two SPs, and you link two physical ports, the same ports on both SPs are linked for redundancy. For example, if you link port 0 and port 1, the system creates a link aggregation for these ports on SP A and a link aggregation on SP B.

Each link aggregation is identified by an ID.

#### **Note**

The cabling on SP A must be identical to the cabling on SP B, or you cannot configure link aggregation.

Link aggregation has the following advantages:

- Increases overall throughput since two physical ports are linked into one logical port.
- Provides basic load balancing across linked ports since the network traffic is distributed across multiple physical ports.
- Provides redundant ports so that if one port in a linked pair fails, the system does not lose connectivity.

### **Note**

With link aggregation, both linked ports must be connected to the same switch and the switch must be configured to use link aggregation that uses the Link Aggregation Control Protocol (LACP). The documentation that came with your switch should provide more information on using LACP.

The Unisphere online help provides more details on cabling the SPs to the disk-array enclosures (DAEs).

The following table describes the attributes for link aggregation.

### Table 55 Link aggregation attributes

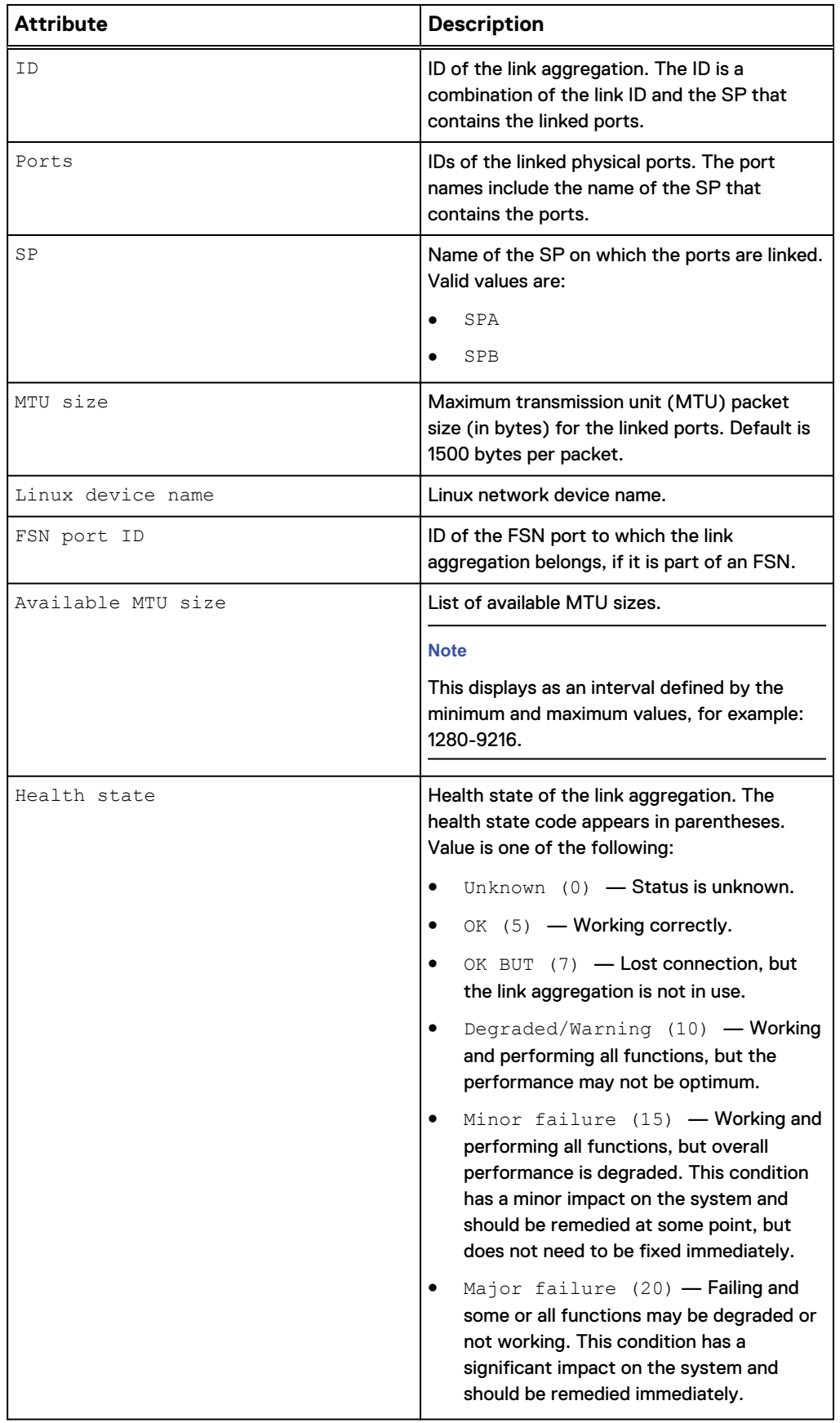

Table 55 Link aggregation attributes (continued)

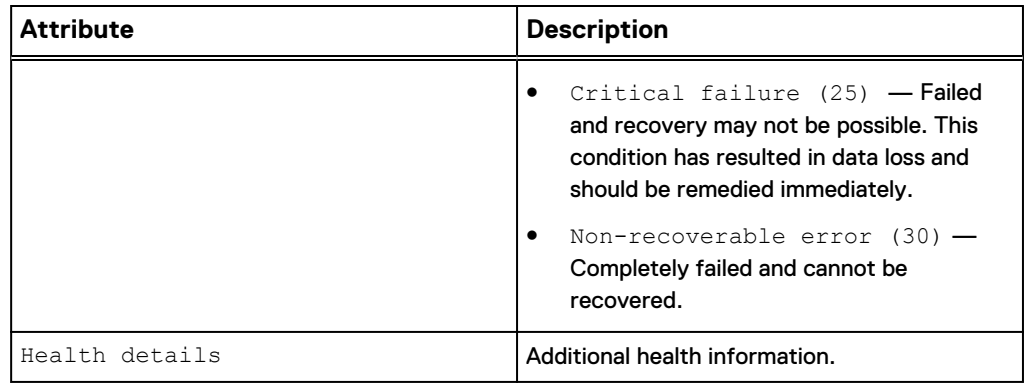

### **Create link aggregations**

Create a link aggregation by linking two physical ports on an SP to create a logical port.

#### **Note**

If your system has two SPs, the specified ports are automatically linked on both SPs for redundancy.

### **Format**

```
/net/la create –ports <value> [-mtuSize <value>]
```
### **Action qualifier**

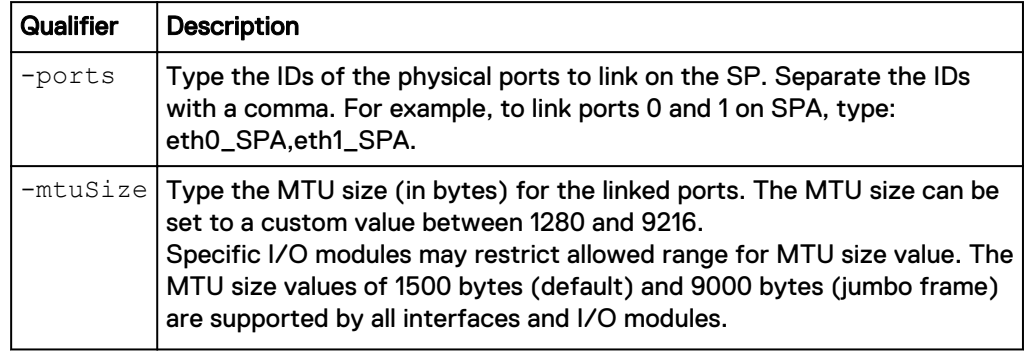

### **Example**

The following command links port 0 and port 1 on SPA with the default MTU size. The system has two SPs, so port 0 and port 1 on SPB are also linked, which results in two link aggregation IDs:

**uemcli -d 10.0.0.1 -u Local/joe -p MyPassword456! /net/la create ports "eth0\_SPA,eth1\_SPA"**

```
Storage system address: 10.0.0.1
Storage system port: 443
HTTPS connection
ID = la0 SPA
```

```
ID = la0_SPB
Operation completed successfully.
```
### **View link aggregations**

View details about link aggregations. You can filter on the link aggregation ID.

#### **Note**

If your system has two SPs, details about the link aggregation configured on each SP appear.

### **Format**

/net/la [-id <*value*>] show

### **Object qualifier**

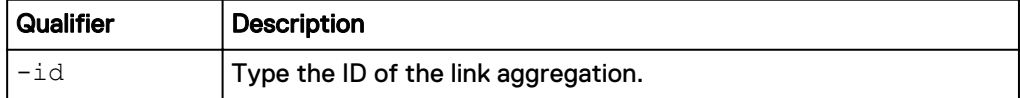

### **Example**

The following command shows the link aggregations on the system, in this case, for both SPA and SPB:

```
uemcli -d 10.0.0.1 -u Local/joe -p MyPassword456! /net/la show -detail
```

```
Storage system address: 10.0.0.1
Storage system port: 443
HTTPS connection
1: ID = spa_la_0_2<br>SP = spa_
    SP = spa<br>Ports = spa
                     = spa_iom_0_eth2, spa_iom_0_eth3<br>= None
    FSN port ID = None<br>MTU size = 3456
    MTU size
     Available MTU sizes = 1280-9216
    Linux device name = bond12<br>Health state = OK (5)Health state = OK (5)
Health details = "The component is operating normally.
No action is required."
     Operational status =
2: ID = spb 1a 0 2
SP = spb
Ports = spb_iom_0_eth2, spb_iom_0_eth3
FSN port ID = None
MTU size = 3456 Available MTU sizes = 1280-9216
    Linux device name = bond12
Health state = OK (5)
Health details = "The component is operating normally.
No action is required."
      Operational status =
```
### **Change link aggregations**

Change the settings of a link aggregation.

#### **Note**

If your system has two SPs, the specified link aggregation is updated on both SPs.

#### **Format**

```
/net/la -id <value> set [-ports <value>] [-mtuSize <value>]
```
### **Object qualifier**

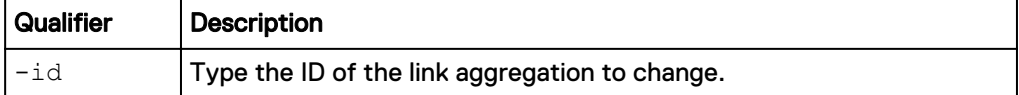

### **Action qualifier**

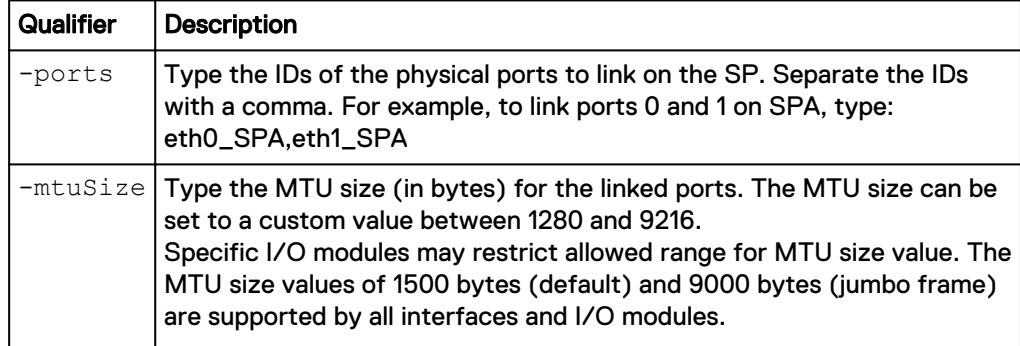

### **Example**

The following command changes the MTU size for link aggregation la0\_SPA to 9000 bytes. The system has two SPs, so MTU size is updated for both link aggregation IDs:

**uemcli -d 10.0.0.1 -u Local/joe -p MyPassword456! /net/la –id la0\_SPA set –mtuSize 9000**

```
Storage system address: 10.0.0.1
Storage system port: 443
HTTPS connection
ID = la0 SPAID = la0<sup>-</sup>SPB
Operation completed successfully.
```
### **Delete link aggregations**

Delete a link aggregation.

#### **Note**

If your system has two SPs, the specified bond is deleted from both SPs.

#### **Format**

/net/la [-id <*value*>] delete

### **Object qualifier**

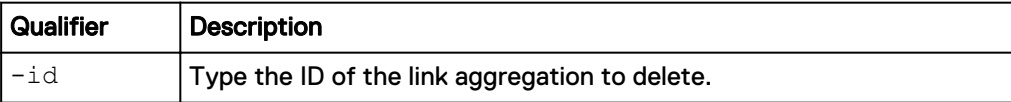

### **Example**

The following command deletes link aggregation la0\_SPA. The system has two SPs, so link aggregation la0\_SPB is also deleted:

**uemcli -d 10.0.0.1 -u Local/joe -p MyPassword456! /net/la –id la0\_SPA delete**

```
Storage system address: 10.0.0.1
Storage system port: 443
HTTPS connection
ID = la0_SPA
ID = la0 SPB
Operation completed successfully.
```
## **Manage Fail-safe networking (physical deployments only)**

Learn about Fail-safe networking (FSN) and which attributes are used to manage FSN in the CLI.

A Fail-Safe Network (FSN) is a high-availability feature that extends link failover into the network by providing switch-level redundancy. An FSN appears as a single link with a single MAC address and potentially multiple IP addresses. An FSN can be a port, a link aggregation, or any combination of the two. An FSN adds an extra layer of availability to link aggregations alone. Link aggregations provide availability in the event of a port failure. FSNs provide availability in the event of a switch failure. Each port or link aggregation is considered as a single connection. Only one connection in an FSN is active at a time. All the connections making up the FSN share a single hardware (MAC) address.

If the system detects a failure of the active connection, it will automatically switch to the standby connection in the FSN. That new connection assumes the network identity of the failed connection, until the primary connection is available again. You can designate which connection is the primary port/connection. To ensure connectivity in the event of a hardware failure, create FSN devices on multiple I/O modules or onboard ports. The FSN components are connected to different switches. If the network switch for the active connection fails, the FSN fails over to a connection using a different switch, thus extending link failover out into the network.

When replicating from one Unity system to another, configure the FSN the same way on both systems as a best practice. You will need to manually configure the FSN on the destination before setting up replication. Otherwise, if you set up the FSN on the destination after replication is configured, you will need to use the override option to select the FSN as the interface for the destination NAS server.

### **Note**

A NAS server IP interface should be build on the highest level logical device. If you want to repurpose a port or link aggregation currently used as a NAS server IP interface for an FSN, you will need to remove the IP interface from the NAS server, create the FSN, and reassign the IP interface to the FSN device.

### Table 56 FSN attributes

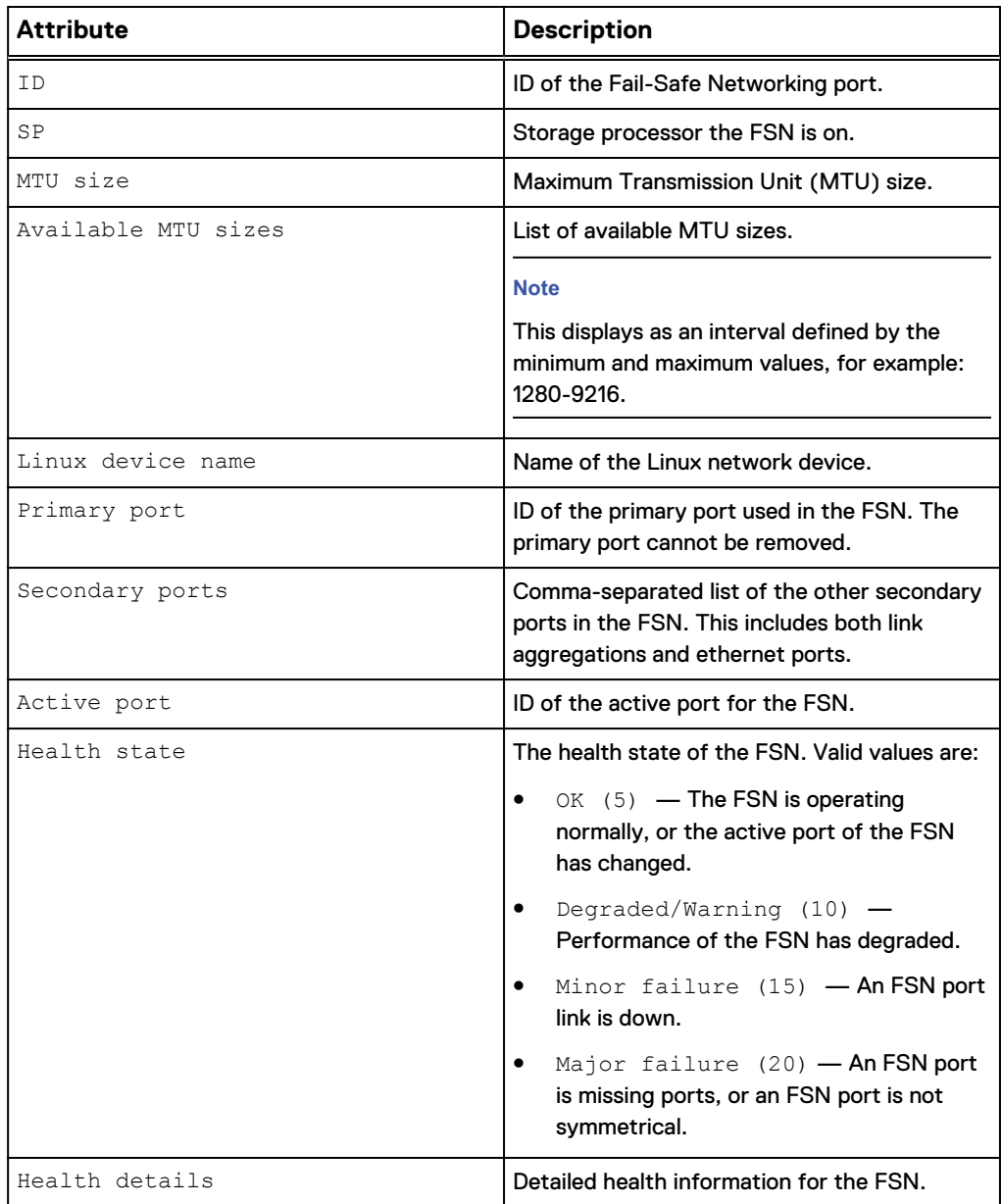

### **Create an FSN**

Use the CLI to create a fail-safe network.

Create a fail-safe network using two or more ports or link aggregations.

### **Format**

/net/fsn create -primaryPort *<value>* -secondaryPorts *<value>* [ mtuSize *<value>*]

### **Action qualifier**

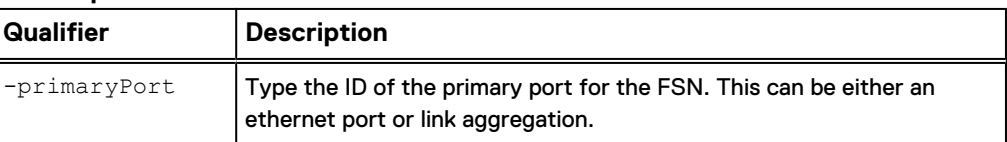

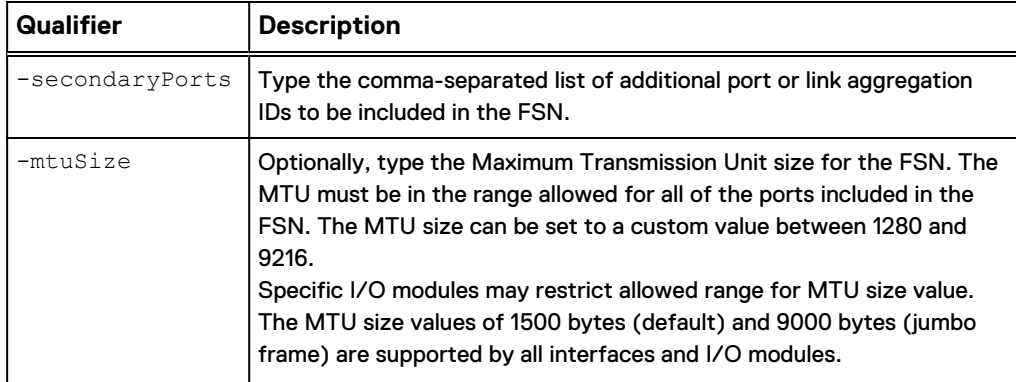

### **Example**

The following example creates an FSN where the primary port is a single ethernet port, and the secondary ports include a link aggregation and additional single ethernet port.

**uemcli -d 10.0.0.1 -u Local/joe -p MyPassword456! /net/fsn create primaryPort spa\_eth0 -secondaryPorts "spa\_la\_2,spa\_eth3"**

```
Storage system address: 10.0.0.1
Storage system port: 443
HTTPS connection
ID = spa fsn 0ID =spbFsn^0Operation completed successfully.
```
### **View FSN settings**

Review the list and details of each FSN on the system.

### **Format**

/net/fsn [-id *<value>*] show

#### **Object qualifier**

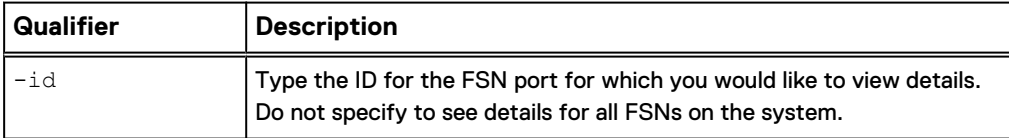

### **Example**

The following example shows the details of all the FSNs on the system.

```
uemcli -d 10.0.0.1 -u Local/joe -p MyPassword456! /net/fsn show -
detail
```

```
Storage system address: 10.0.0.1
Storage system port: 443
HTTPS connection
1: ID = spa_fsn_0_1
SP = spa
Primary port = spa_iom_0_eth1
Secondary ports = spa la 2
    Action_0_eth1 = spa_ion_0_eth1
```

```
MTU size = 1500 Available MTU sizes = 1500,9000
Health state = OK (5)
Health details = "FSN port is operating normally."
2: ID = sph_fsn_0_1SP = spb
Primary port = spb_iom_0_eth1
Secondary ports = spb_la_2
Active port = spb_iom_0_eth1
MTU size = 1500 Available MTU sizes = 1500,9000
Health state = OK (5)
Health details = "FSN port is operating normally."
```
### **Change an FSN**

Make changes to an existing FSN.

Change a fail-safe network by modifying the included secondary ports or MTU sizes.

### **Format**

```
/net/fsn -id <value> set [-secondaryPorts <value>] [-mtuSize
<value>]
```
### **Object qualifier**

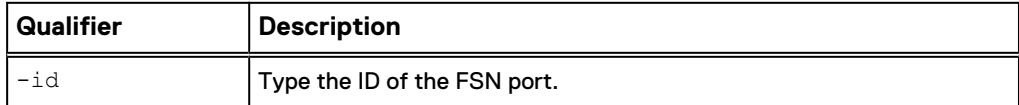

### **Action qualifier**

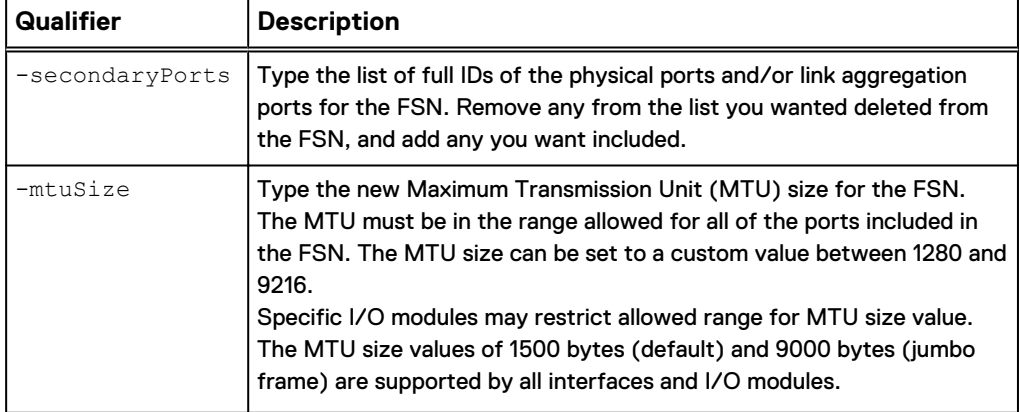

### **Example 1**

The following example changes the MTU size of the FSN "spa\_fsn\_0".

**uemcli -d 10.0.0.1 -u Local/joe -p MyPassword456! /net/fsn -d spa\_fsn\_0 set -mtuSize 9000**

```
Storage system address: 10.0.0.1
Storage system port: 443
HTTPS connection
ID = spa fsn 0ID = spb fsn 0
```
Operation completed successfully.

### **Example 2**

The following example shows an attempt to add Ethernet port "spa\_iom\_0\_eth2" to FSN "spa\_fsn\_0", however this ethernet port is already in use for another link aggregation and could not be added independently to the FSN.

**uemcli -d 10.0.0.1 -u Local/joe -p MyPassword456! /net/fsn -d spa\_fsn\_0 set -secondaryPorts spa\_iom\_0\_eth2**

```
Storage system address: 10.0.0.1
Storage system port: 443
HTTPS connection
```

```
Operation failed. Error code: 0x6000851
One of the specified ports cannot be used to configure an FSN 
because to it is already included in an FSN or link aggregation. 
(Error Code:0x6000851)
```
### **Delete an FSN**

Delete an FSN from the system.

Delete a fail-safe network.

### **Format**

/net/fsn -id *<value>* delete

### **Object qualifier**

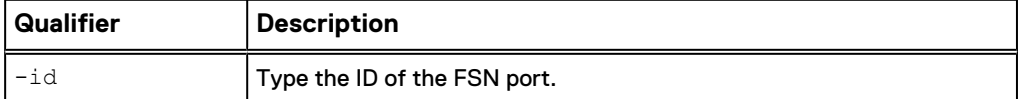

### **Example**

The following example deletes FSN "spa\_fsn\_0"

**uemcli -d 10.0.0.1 -u Local/joe -p MyPassword456! /net/fsn -id spa\_fsn\_0 delete**

```
Storage system address: 10.0.0.1
Storage system port: 443
HTTPS connection
ID = spa fsn 0ID = spb fsn<sup>0</sup>
Operation completed successfully.
```
## **Manage DNS settings**

A domain name server (DNS) is a network service responsible for converting domain names to their corresponding IP addresses. The system uses DNS services to resolve network names and IP addresses for the network services it needs (for example, for NTP and SMTP servers) and so that it can obtain IP addresses for hosts addressed by network names rather than IP addresses.

During the initial system configuration process you must specify the network address of at least one DNS server for resolving host names to IP addresses. Later, you can add, delete, or change DNS server settings.

You can configure multiple DNS server domains to specify each domain and IP address of the DNS servers for the system to use. By default, the system uses the top entry in the list as the current DNS. The remaining list provides a hierarchy of DNS servers to use if the first-choice server becomes unavailable. If the first DNS server in the list becomes unavailable, the system proceeds to the next DNS server in the list, and so on. You can also specify default DNS server addresses to indicate which addresses the system will use first.

DNS domains allow configuring DNS server addresses. All addresses are grouped under user-defined DNS server domains. DNS settings are identified by NAS server domain ID. NAS server DNS settings should allow DNS resolution of all names within an SMB server domain in order for the SMB protocol to operate normally within an Active Directory domain.

### *NOTICE*

You must configure at least one valid DNS server entry in the domain for the system. Deleting the last DNS entry can disrupt network communication to the device, and potentially interrupt communication between the system and the hosts that use its storage resources.

The following table lists the attributes for DNS domains.

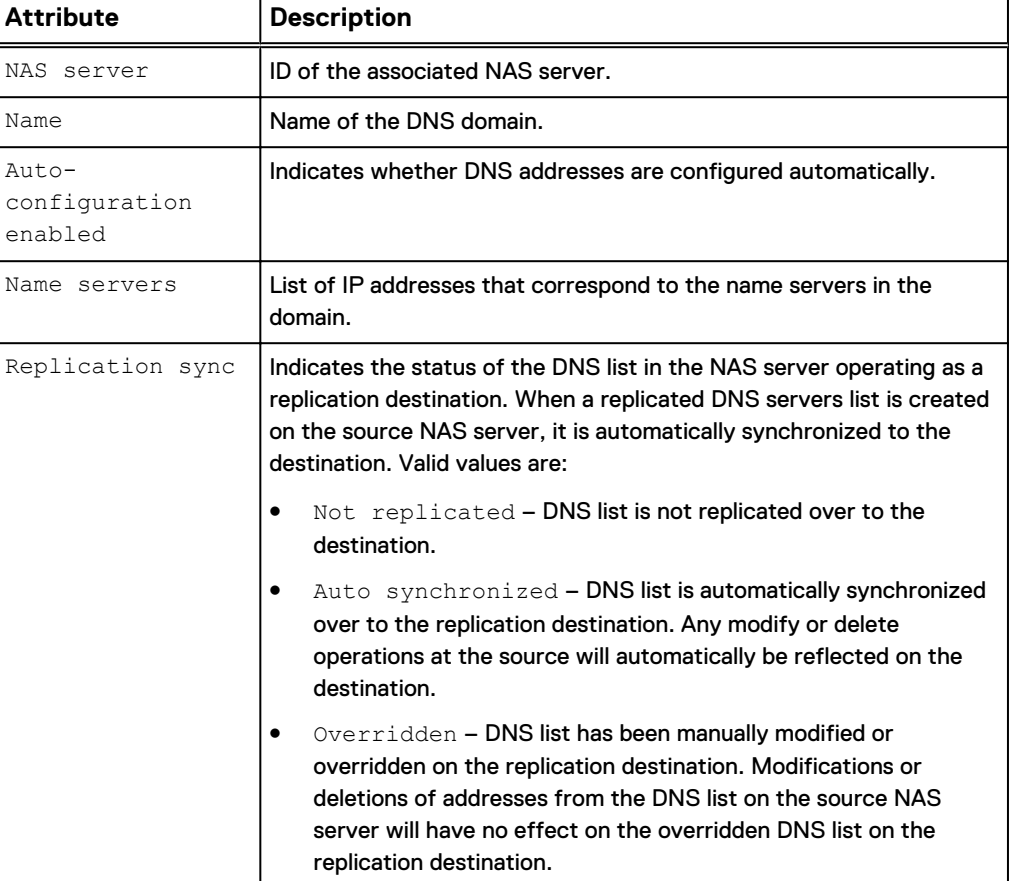

Table 57 DNS domain and server attributes

Table 57 DNS domain and server attributes (continued)

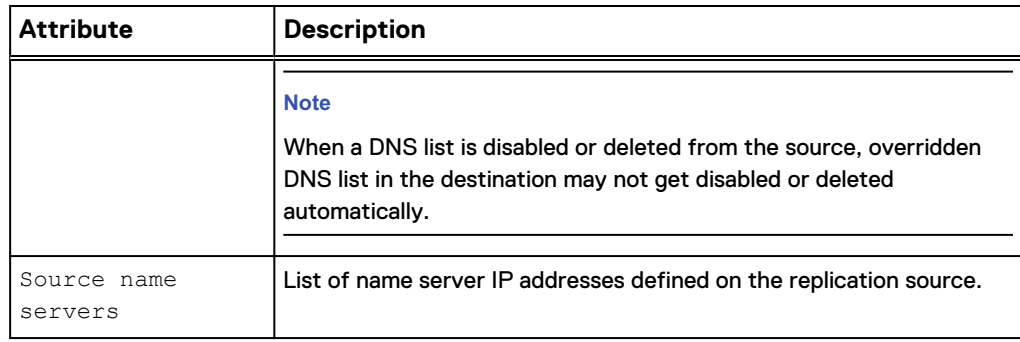

### **Configure DNS settings**

Configure the DNS settings for the storage system.

### **Format**

```
/net/dns/config set {-nameServer <value> | -auto | -
noNameServer}
```
### **Action qualifier**

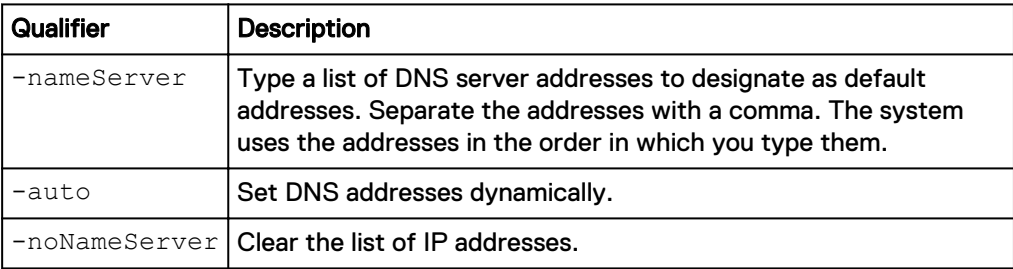

### **Example**

**uemcli -d 10.0.0.1 -u Local/joe -p MyPassword456! /net/dns/config set -nameServer "128.222.132.29,128.222.132.32"**

```
Storage system address: 10.0.0.1
Storage system port: 443
HTTPS connection
Operation completed successfully.
```
### **View default DNS addresses**

View the DNS server addresses designated as a default.

### **Format**

/net/dns/config show

### **Example**

The following command displays the DNS server addresses:

**uemcli -d 10.0.0.1 -u Local/joe -p MyPassword456! /net/dns/config show**

```
Storage system address: 10.0.0.1
Storage system port: 443
```
HTTPS connection

```
1. Auto-configuration enabled = no 
  Name servers
10.5.3.29,10.5.3.32,2001:db8:170:9400:212:3fff:fe2a:8812
```
### **View DNS server domains**

View details about configured DNS server domains.

**Note**

[The show action command](#page-22-0) on page 23 explains how to change the output format.

#### **Format**

/net/nas/dns [-server <*value*>] show

### **Object qualifier**

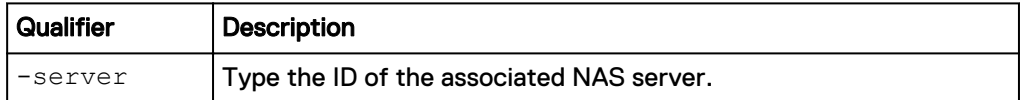

### **Example**

The following command lists all DNS server domains:

```
uemcli -d 10.0.0.1 -u Local/joe -p MyPassword456! /net/nas/dns -server
nas_1 show -detail
```

```
Storage system address: 10.0.0.1
Storage system port: 443
HTTPS connection
1: NAS server = nas 1
Name = domain.one.com
Name servers = 10.64.74.1,10.64.74.201
Replication sync = Overridden
      Source name servers = 10.64.74.1,10.64.74.201
```
### **Configure a DNS domain**

Configure a DNS server domain.

### **Format**

```
/net/nas/dns -server <value> set { [-name <value>] [-nameServer
<value>]| -enabled no} [-replSync {auto | overridden}]
```
#### **Object qualifier**

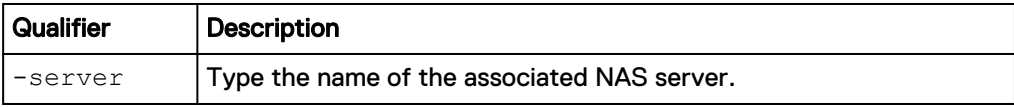

### **Action qualifier**

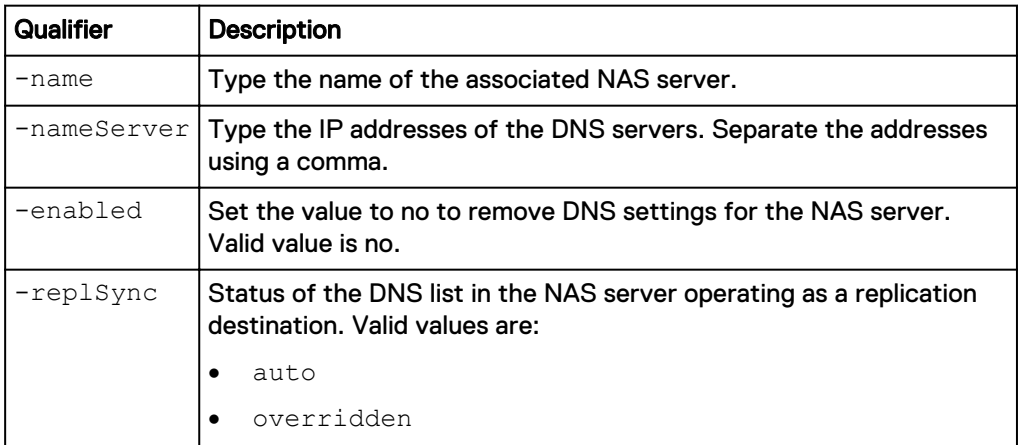

### **Example**

The following command deletes the DNS domain domain.two.com:

**uemcli -d 10.0.0.1 -u Local/joe -p MyPassword456! /net/nas/dns –server nas\_1 set -name "newdomain.one.com"**

```
Storage system address: 10.0.0.1
Storage system port: 443
HTTPS connection
```
Operation completed successfully.

## **Manage NTP server settings**

#### **Note**

NTP is not required, but some functionality is unavailable without it.

The system relies on the network time protocol (NTP) as a standard for synchronizing the system clock with other nodes on the network. NTP provides a way of synchronizing clocks of distributed systems within approximately one millisecond of each other. A Windows Active Directory domain controller can operate as a time server if the Windows Time Service is running on it.

Some applications will not operate correctly if the clock on the system is not synchronized with the clock on connected hosts. Configure the system and any connected hosts to use the same time server. Doing so does the following:

- <sup>l</sup> Minimizes the chance that synchronization issues will arise between the system and connected hosts.
- Reduces the difficulty of reconciling timestamps used for log information in the different systems.

#### **Note**

When using a NAS server for CIFS (SMB) network shares, the system cannot access an Active Directory domain unless the system is synchronized within five minutes of the Active Directory controller for the domain where the network shares reside.

You can configure a total of three NTP server addresses for the system. All NTP server addresses are grouped into a single NTP server record. NTP is not required, but some functionality is unavailable without it.

The following table lists the attributes for the NTP server record.

Table 58 NTP server record attributes

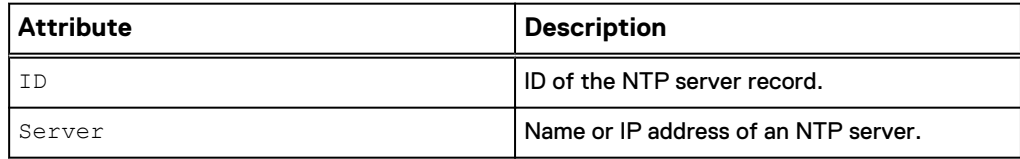

### **Create an NTP server record**

Create an NTP server to specify an IP address of each NTP server the system will use.

### **Note**

By default, the first NTP server address you specify will become the primary.

### **Format**

```
/net/ntp/server create –server <value> [-force {noReboot |
allowReboot | allowDU}]
```
### **Action qualifier**

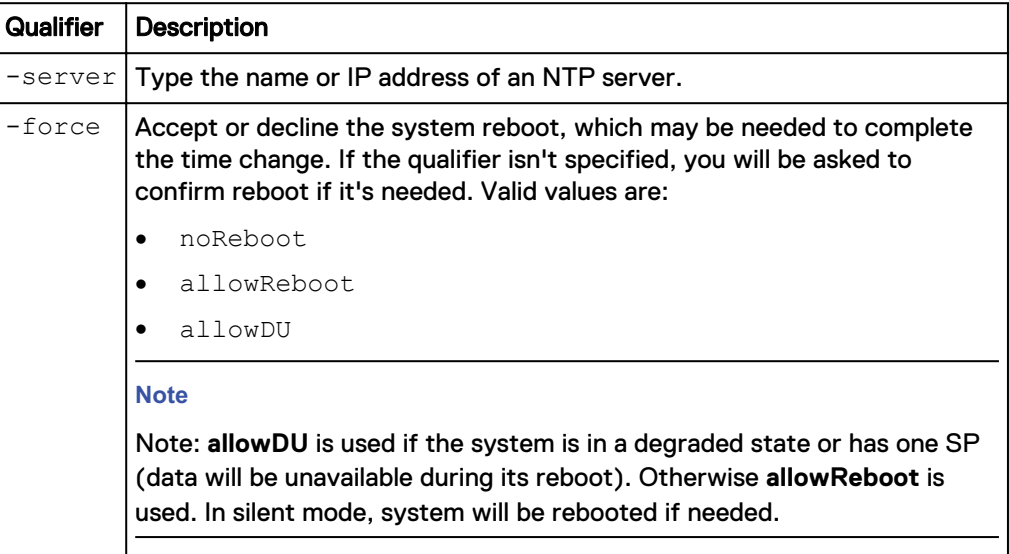

### **Example**

The following creates an NTP server record that contains NTP server address 0.north-america.pool.ntp.org:

**uemcli -d 10.0.0.1 -u Local/joe -p MyPassword456! /net/ntp/server create –server 0.north-america.pool.ntp.org**

```
Storage system address: 10.0.0.1
Storage system port: 443
HTTPS connection
```

```
ID = NTP_0.north-america.pool.ntp.org 
Operation completed successfully.
```
### **View NTP server settings**

View details about the NTP server.

#### **Note**

[The show action command](#page-22-0) on page 23 explains how to change the output format.

### **Format**

/net/ntp/server [-id <value>] show

### **Object qualifier**

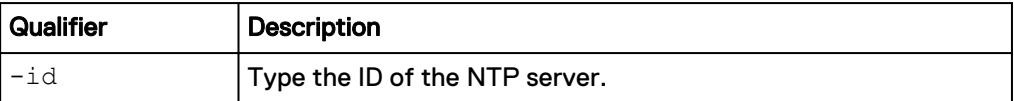

### **Example**

The following command displays the NTP server record, which contains two NTP server addresses:

```
uemcli -d 10.0.0.1 -u Local/joe -p MyPassword456! /net/ntp/server show
```

```
Storage system address: 10.0.0.1
Storage system port: 443
HTTPS connection
1: ID = NTP 0.north-america.pool.ntp.org
       Server = 0.north-america.pool.ntp.org
2: ID = NTP 1.north-america.pool.ntp.org
      Server = 1.north-america.pool.ntp.org
```
### **Configure NTP server settings**

Configure the NTP server setting.

### **Format**

/net/ntp/server set –addr <*value*>

### **Action qualifier**

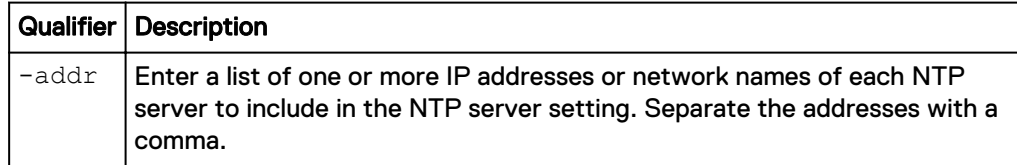

### **Example**

The following command adds two IP addresses to the NTP server setting:

**uemcli -d 10.0.0.1 -u Local/joe -p 12345 /net/ntp/server set –addr "10.64.75.55,10.64.75.44"**

### **Delete NTP server settings**

Delete an NTP server record to remove the NTP settings.

### **Note**

If you delete the primary NTP server record, the system automatically determines the NTP server record to use.

#### **Format**

/net/ntp/server –id <*value*> delete

### **Action qualifier**

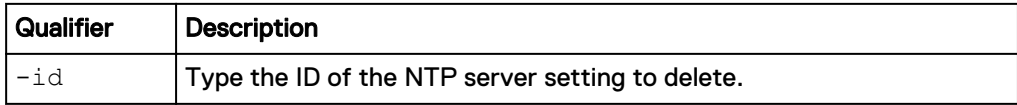

### **Example**

The following command deletes NTP server setting NTP\_10.5.1.207:

**uemcli -d 10.0.0.1 -u Local/joe -p MyPassword456! /net/ntp/server –id NTP\_10.5.1.207 delete**

```
Storage system address: 10.0.0.1
Storage system port: 443
HTTPS connection
```
### Operation completed successfully.

## **Manage NIS server domains**

The Network Information Service (NIS) consists of a directory service protocol for maintaining and distributing system configuration information, such as user and group information, hostnames, and e-mail aliases to network hosts. For example, to back up data on file system shares, some NDMP products require information from NIS servers to back up file system data.

NIS server addresses are grouped under domains, which are identified by domain IDs.

The following table lists the attributes for NIS servers domains.

Table 59 NIS server domain attributes

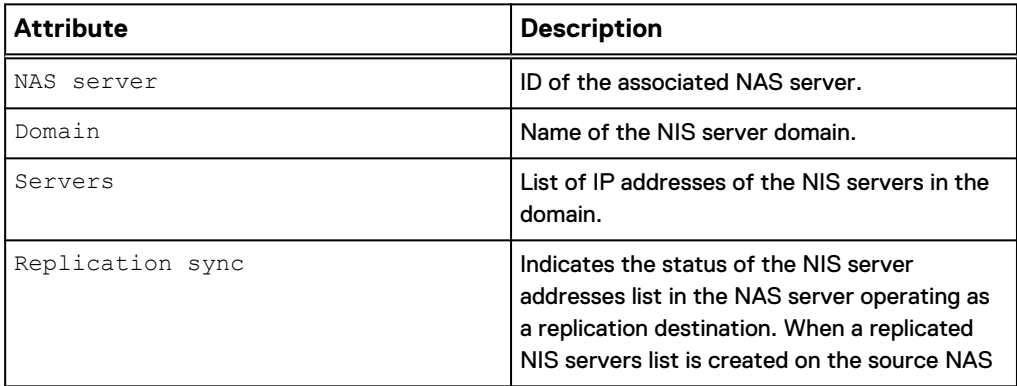

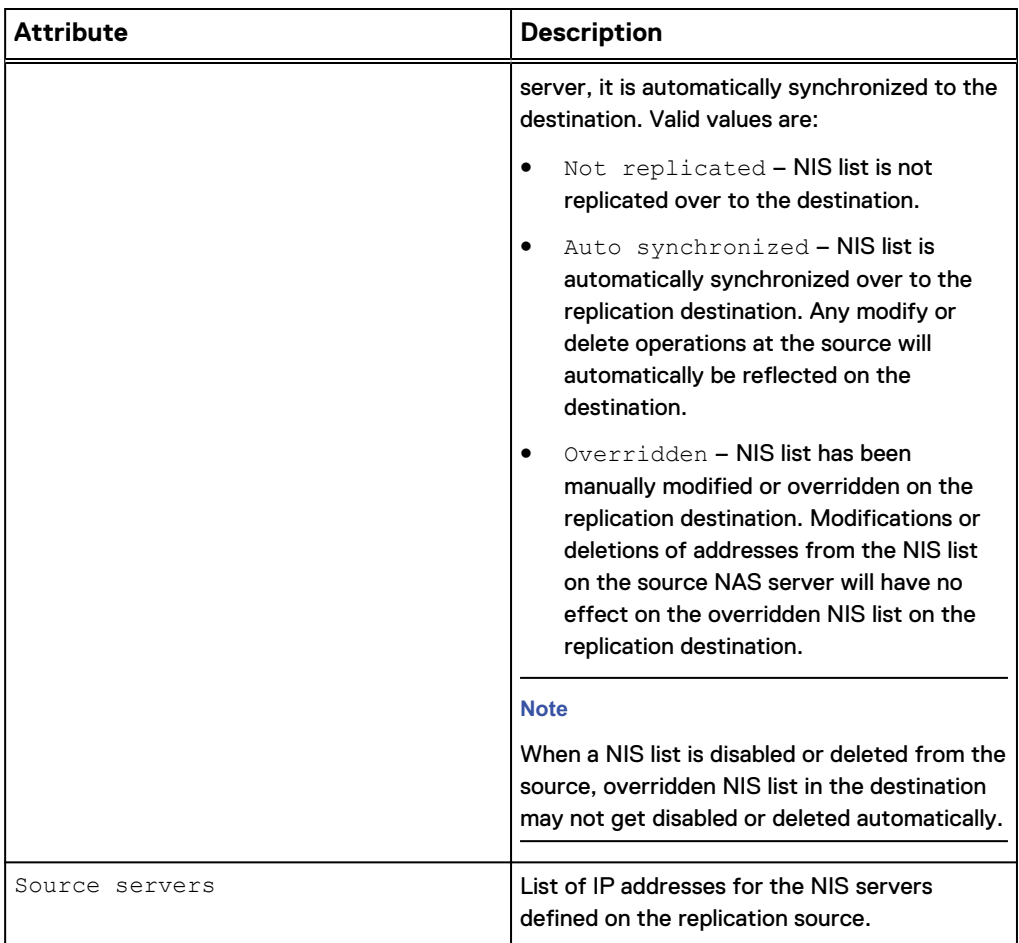

Table 59 NIS server domain attributes (continued)

### **View NIS server domains**

View details about NIS server domains.

### **Format**

/net/nas/nis [-server <*value*>] show

### **Object qualifier**

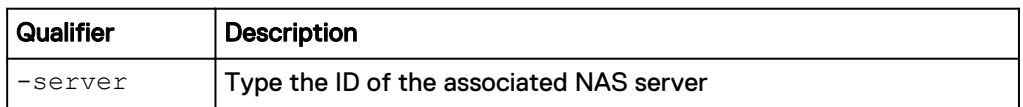

### **Example**

The following command displays details about the NIS server domain:

**uemcli -d 10.0.0.1 -u Local/joe -p MyPassword456! /net/nas/nis show detail**

```
Storage system address: 10.0.0.1
Storage system port: 443
HTTPS connection
1: NAS server = nas_0
```

```
Domain = nis.one.com
Servers = nisserver1.one.com, 10.64.74.1
      Replication sync = Overridden
      Source servers = 10.64.74.74,10.64.74.1
```
### **Change NIS server domains**

Add NIS server addresses to an NIS server domain.

#### **Format**

```
/net/nas/nis –server <value> set { [-domain <value>] [–ip
<value>] | {-enabled no}} [-replSync {auto | overridden}]
```
### **Object qualifier**

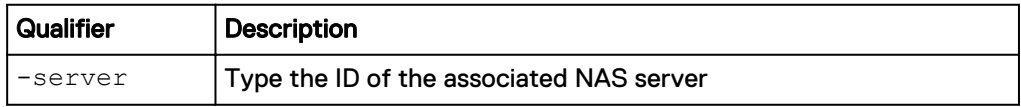

### **Action qualifier**

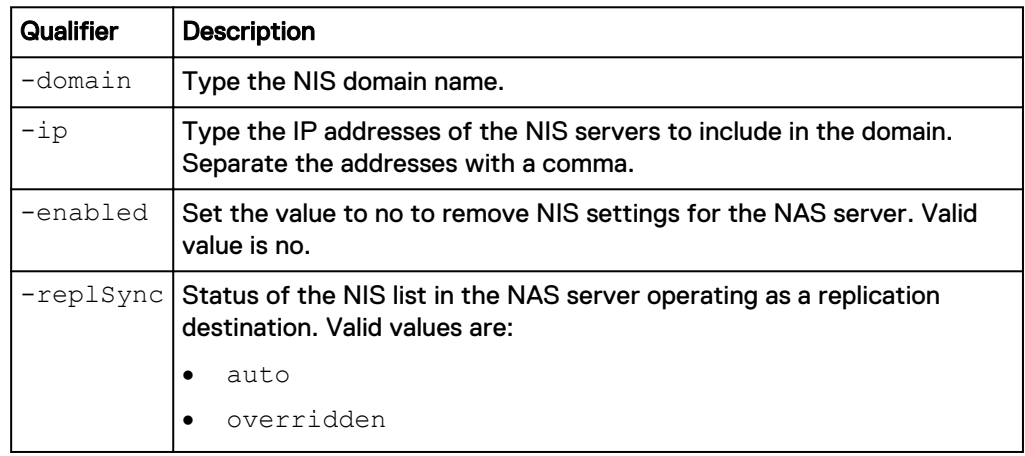

### **Example**

The following command adds a new IP address to NIS server domain nis.two.com:

**uemcli -d 10.0.0.1 -u Local/joe -p MyPassword456! /net/nas/nis –id nis.two.com set –ip "10.64.74.200"**

```
Storage system address: 10.0.0.1
Storage system port: 443
HTTPS connection
```
Operation completed successfully.

## **Manage SMTP server settings**

The system uses the Simple Mail Transport Protocol (SMTP) to e-mail alerts, based on alert severity, of system events to specified e-mail addresses and to EMC support. Once you provide the IP address of the SMTP server to use, you can enable the following features on the system:

• E-mail alerts — The system sends e-mail alerts of system events to the specified IP address when it encounters alert or error conditions. The system uses the first IP address you specify.

[Configure alert settings](#page-642-0) on page 643 explains how to specify the alert severity of which to e-mail alerts. All IP addresses are grouped under a single SMTP server setting.

The following table lists the attributes for SMTP server settings.

Table 60 SMTP server attributes

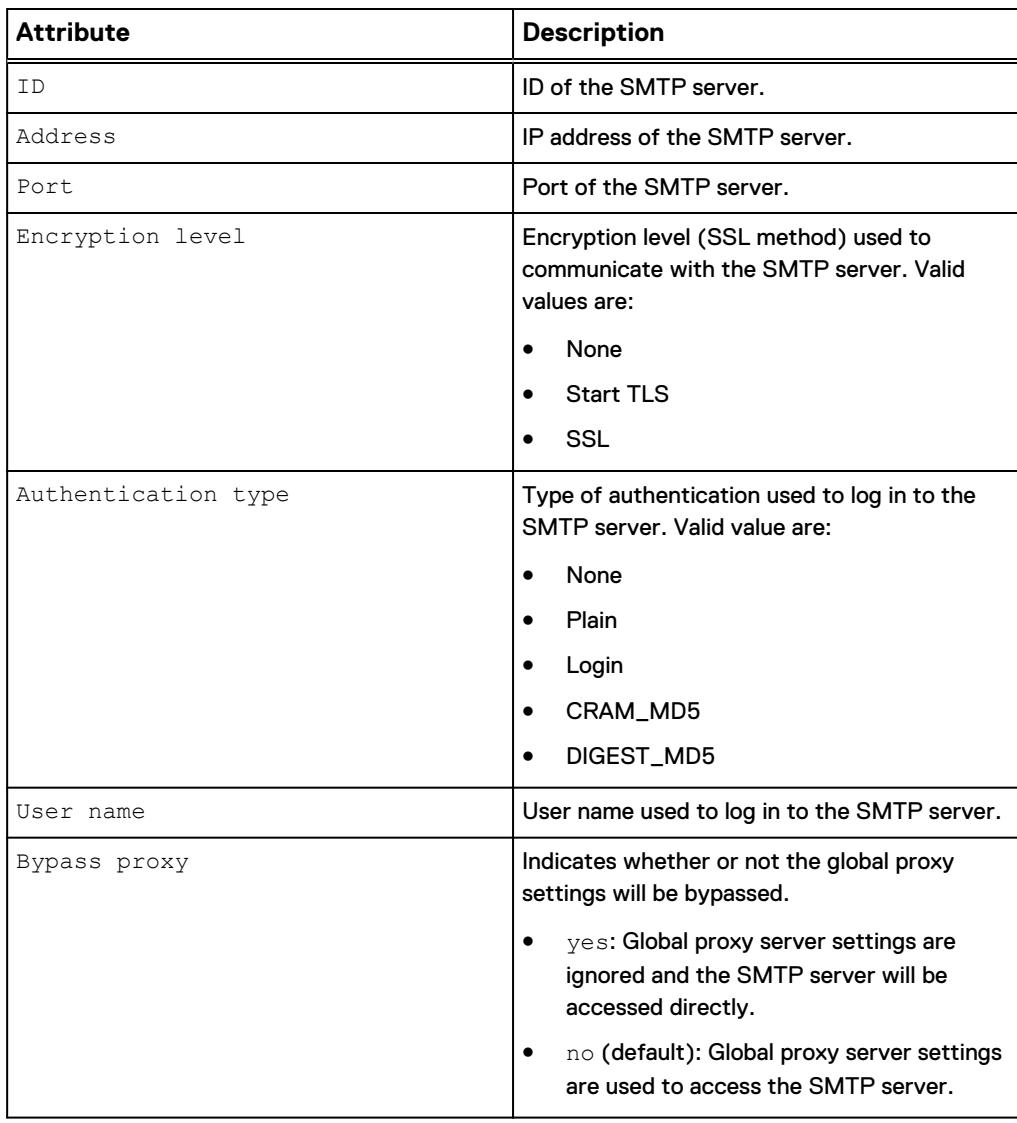

## **View SMTP server settings**

View the IP addresses of the SMTP servers.

### **Note**

[The show action command](#page-22-0) on page 23 explains how to change the output format.

### **Format**

/net/smtp [-id <*value*>] show

### **Object qualifier**

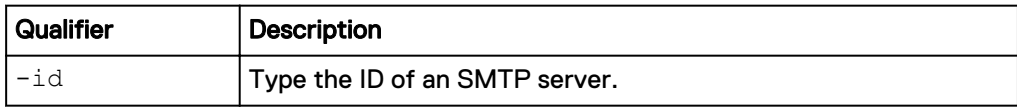

### **Example**

The following command lists the IP addresses of the two SMTP servers in the setting:

**uemcli -d 10.0.0.1 -u Local/joe -p MyPassword456! /net/smtp show**

```
Storage system address: 10.0.0.1
Storage system port: 443
HTTPS connection
1: ID = default<br>Address = 192.168.0.15
      Address = 192.168.0.15
Port = 25
Encryption level = SSL
      Authentication type = Plain
User name = test
Bypass proxy = no
```
### **Configure SMTP server settings**

Specify the IP addresses for the SMTP server setting.

### **Format**

```
/net/smtp -id <value> set -addr <value> [-port <value>] [-
encryptLevel {none|startTLS|ssl}] [-authType {none|plain|login|
cram_md5|digest_md5}] [-user <value> {-passwd <value> |-
passwdSecure}][-bypassproxy {yes|no}]
```
### **Object qualifier**

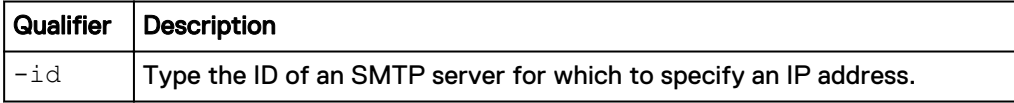

### **Action qualifier**

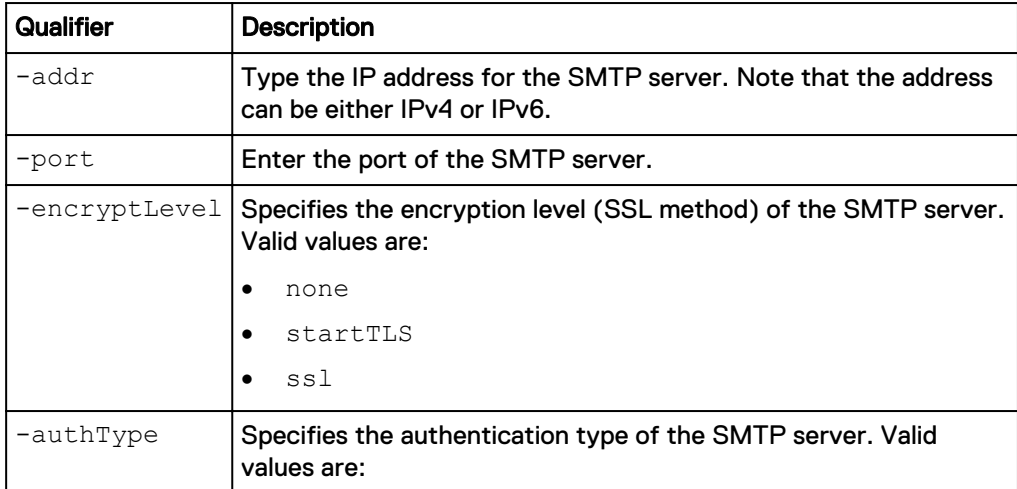

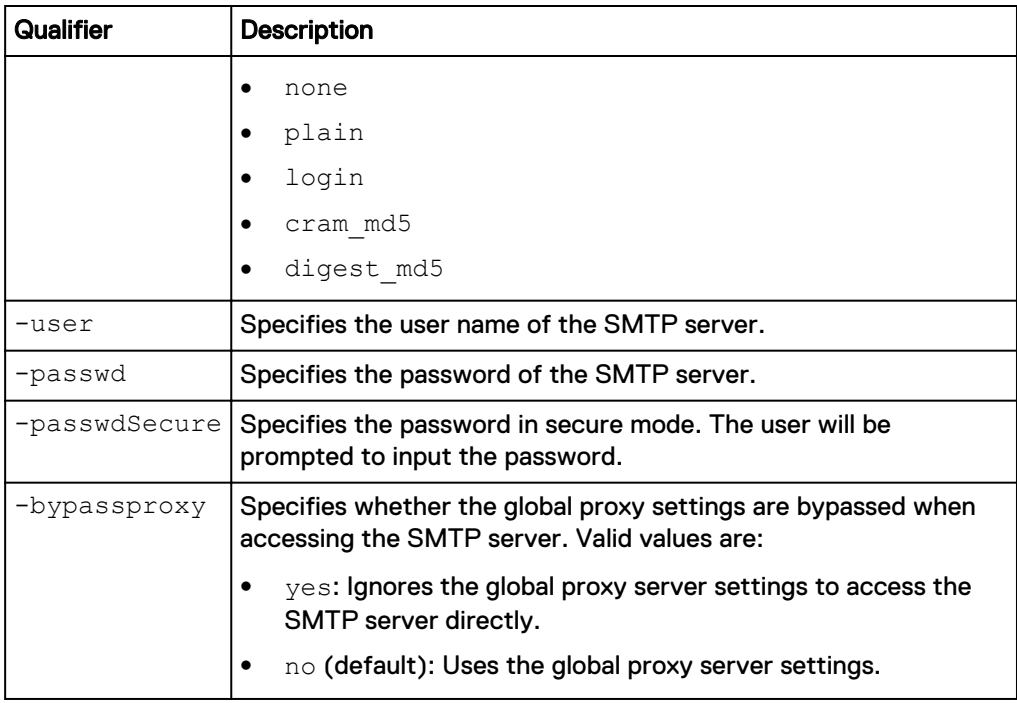

### **Example**

The following command sets the IP address for the default SMTP server that the system will use:

**uemcli -d 10.0.0.1 -u Local/joe -p MyPassword456! /net/smtp -id default set -addr 10.64.74.16 -port 25 -encryptLevel ssl -authType plain -user test -passwd test**

```
Storage system address: 10.0.0.1
Storage system port: 443
HTTPS connection
```
Operation completed successfully.

# **Manage NDMP server settings**

The Network Data Management Protocol (NDMP) provides a standard for backing up file servers on a network. NDMP allows centralized applications to back up file servers that run on various platforms and platform versions. NDMP reduces network congestion by isolating control path traffic from data path traffic, which permits centrally managed and monitored local backup operations.

Enable NDMP to use NDMP products for backing up and restoring data on file system storage.

The following table lists the attributes for NDMP servers.

Table 61 NDMP server attributes

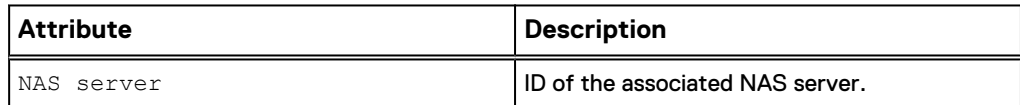

Table 61 NDMP server attributes (continued)

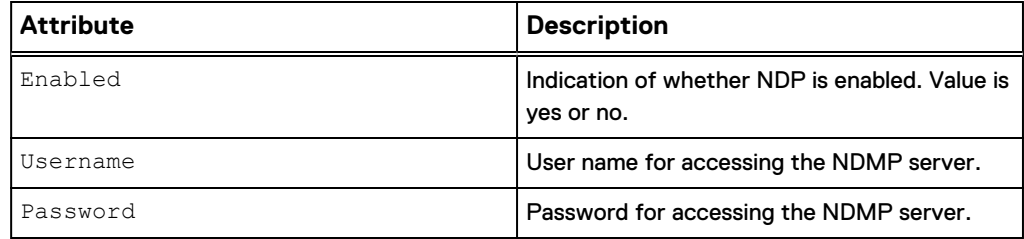

### **View NDMP server settings**

View whether NDMP is enabled or disabled.

#### **Format**

/net/nas/ndmp [-server <*value*>] show

#### **Object qualifier**

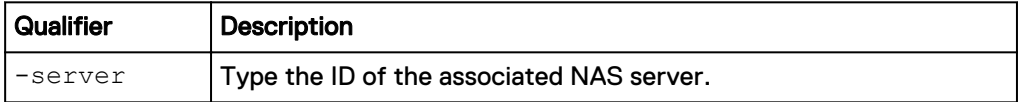

### **Example**

The following command displays the NDMP settings, which show that NDMP is enabled:

```
uemcli -d 10.0.0.1 -u Local/joe -p MyPassword456! /net/nas/ndmp show
```

```
Storage system address: 10.0.0.1
Storage system port: 443
HTTPS connection
1: NAS server = nas_0
      \texttt{Enabled} = \texttt{yes}2: NAS server = nas_1
       Enabled = no
```
### **Configure NDMP server settings**

Configure NDMP server settings, which includes enabling or disabling NDMP and changing the password for accessing the NDMP server.

### **Format**

```
/net/nas/ndmp -server <value> set -enabled {yes {-passwd
<value> | -passwdSecure} | no}
```
### **Object qualifier**

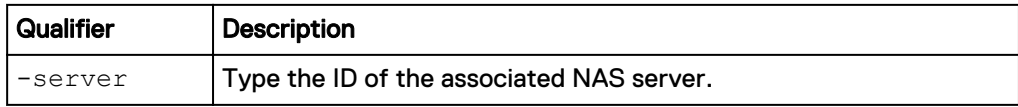

### **Action qualifier**

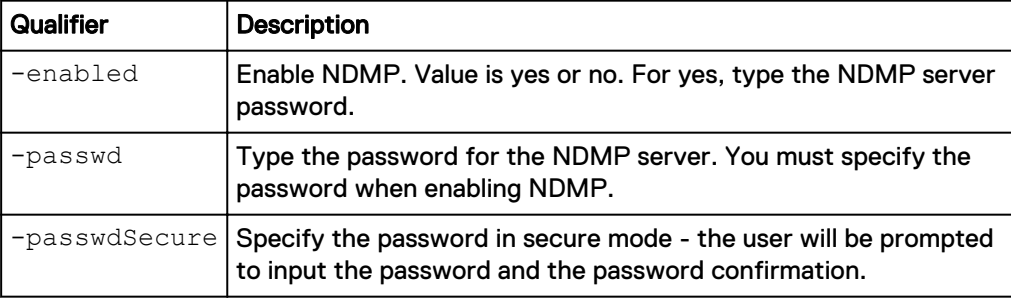

### **Example**

The following command enables NDMP:

**uemcli -d 10.0.0.1 -u Local/joe -p MyPassword456! /net/nas/ndmp server nas\_0 set –enabled yes –passwd "Password0123"**

```
Storage system address: 10.0.0.1
Storage system port: 443
HTTPS connection
```
Operation completed successfully.

# **Manage LDAP settings**

The Lightweight Directory Access Protocol (LDAP) is an application protocol for querying and modifying directory services running on TCP/IP networks. LDAP provides central management for network authentication and authorization operations by helping to centralize user and group management across the network. Integrating the system into an existing LDAP environment provides a way to control user and user group access to the system through Unisphere CLI or Unisphere.

After you configure LDAP settings for the system, you can manage users and user groups, within the context of an established LDAP directory structure. For instance, you can assign access permissions to Unisphere CLI that are based on existing users and groups.

### **Note**

The system uses the LDAP settings only for facilitating control of access to Unisphere CLI and Unisphere, not for access to storage resources.

The following table lists the attributes for LDAP settings.

### **Note**

If you intend to use LDAP with SSL, you must upload the CA certificate of the LDAP server to the system by using the -upload command before configuring the LDAP settings. For example:

```
uemcli -d 10.0.0.1 -u admin -p MyPwd -upload -f /tmp/
myldapservercertificate.cer
/sys/cert -type CA -service Mgmt_LDAP
```
### Table 62 LDAP server attributes

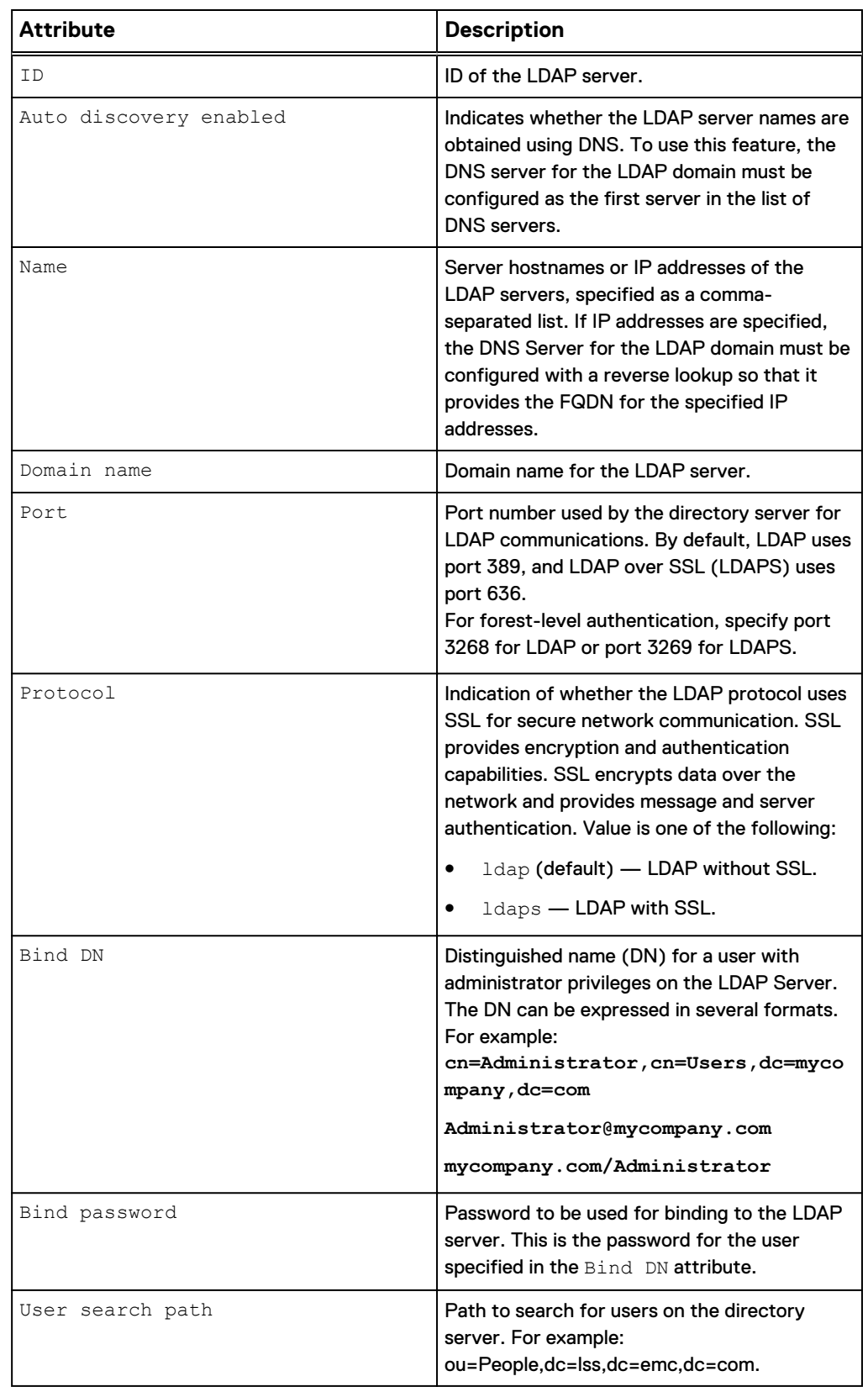

Table 62 LDAP server attributes (continued)

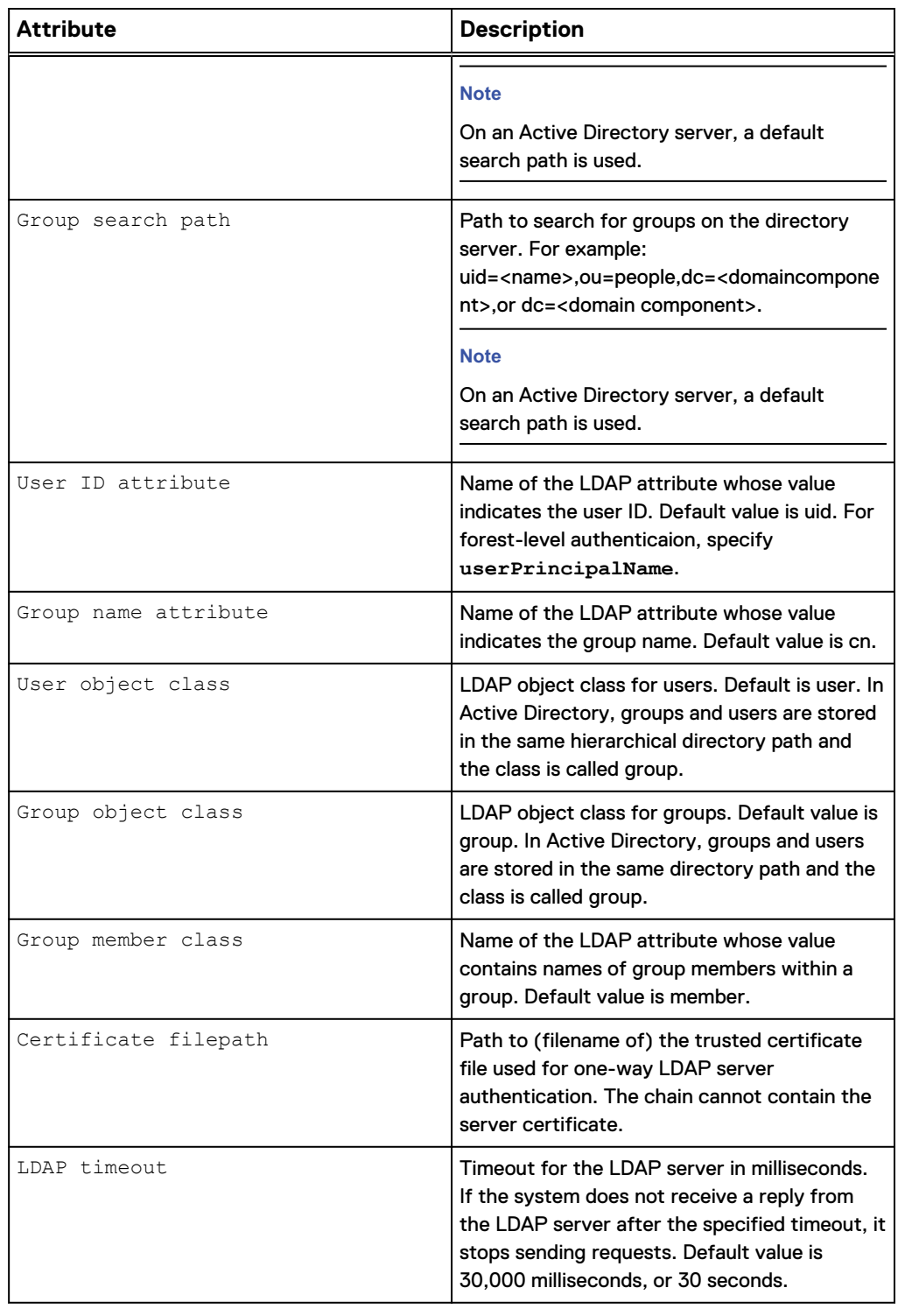

## **Configure LDAP settings**

Configure LDAP settings to control user access to Unisphere CLI and Unisphere from an LDAP server.

#### **Note**

If you intend to use LDAP with SSL, you must upload the CA certificate of the LDAP server to the system by using the -upload command before configuring the LDAP settings. For example:

```
uemcli -d 10.0.0.1 -u admin -p MyPwd -upload -f /tmp/
myldapservercertificate.cer
/sys/cert -type CA -service Mgmt_LDAP
```
### **Format**

/net/ldap create [{-name <*value*> | -autoDiscoveryEnabled}] – domain <*value*> [-port <*value*>] [-protocol {ldap|ldaps certFilePath <*value*>}] -bindDn <*value*> {-bindPasswd <*value*> | bindPasswdSecure} [-userSearchPath <*value*>] [-groupSearchPath <*value*>] [-userIdAttr <*value*>] [-groupNameAttr <*value*>] [ userObjectClass <*value*>] [-groupObjectClass <*value*>] [ groupMemberAttr <*value*>] [-timeout <*value*>]

### **Action qualifier**

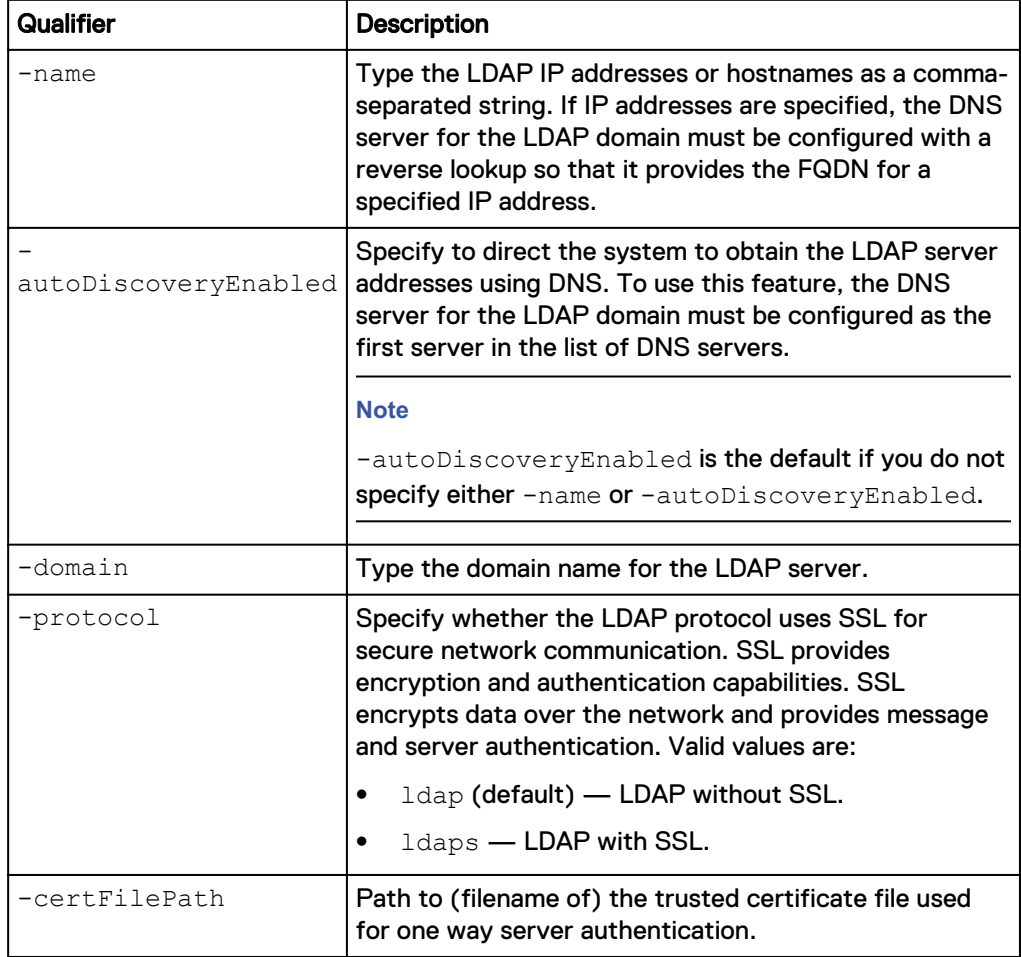

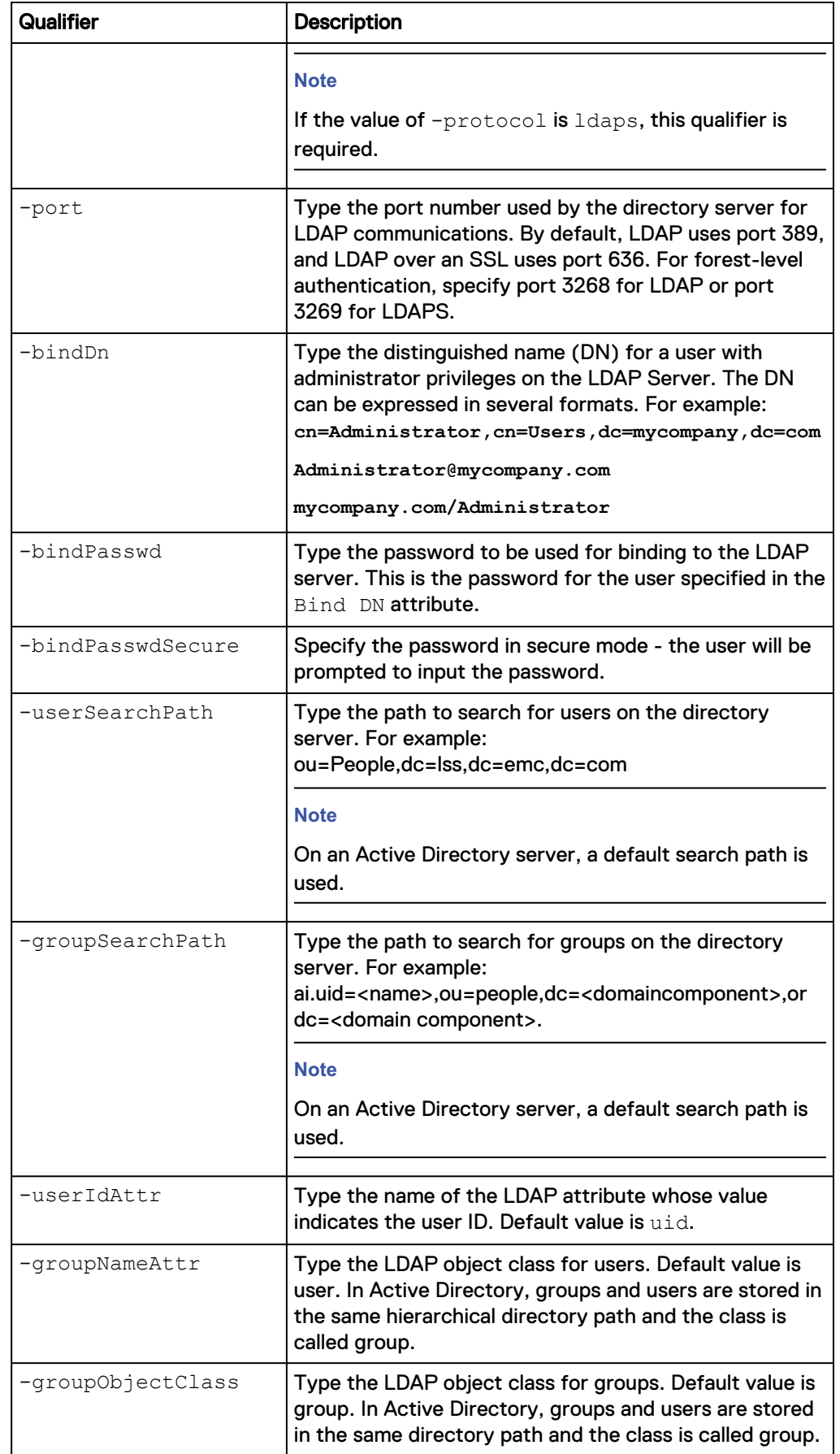

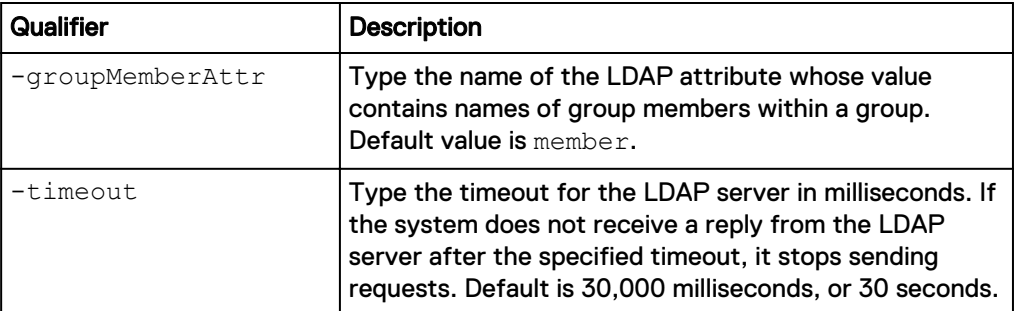

### **Example 1: Creating an LDAP configuration with a specific LDAP server address specified**

**uemcli -d 10.0.0.1 -u Local/joe -p MyPassword456! /net/ldap create name lpso242.lss.emc.com -domain domain.example.com -port 389 protocol ldap -bindDn "cn=Directory Manager" -bindPasswd Password0123 -userSearchPath "ou=People,dc=lss,dc=emc,dc=com" -groupSearchPath "ou=Groups,dc=lss,dc=emc,dc=com" -userIdAttr "uid"** ‑**groupNameAttr "cn" -userObjectClass "interOrgPerson" -groupObjectClass "groupOfUniqueNames" -groupMemberAttr "uniqueMember" -timeout 40000**

```
Storage system address: 10.64.75.201
Storage system port: 443
HTTPS connection
ID = LDAP 1Operation completed successfully.
```
### **Example 2: Creating an LDAP configuration with multiple LDAP server address specified**

**uemcli -d 10.0.0.1 -u Local/joe -p MyPassword456! /net/ldap create name lpso242.lss.emc.com,lpso243.lss.emc.com -domain domain.example.com -port 389 -protocol ldap -bindDn "cn=Directory Manager" -bindPasswd Password0123 -userSearchPath "ou=People,dc=lss,dc=emc,dc=com" -groupSearchPath "ou=Groups,dc=lss,dc=emc,dc=com" -userIdAttr "uid" -groupNameAttr "cn" -userObjectClass "interOrgPerson" -groupObjectClass "groupOfUniqueNames" -groupMemberAttr "uniqueMember" -timeout 40000**

```
Storage system address: 10.64.75.201
Storage system port: 443
HTTPS connection
ID = LDAP 1
Operation completed successfully
```
### **Example 3: Creating an LDAP configuration using auto discovery through DNS to configure the server addresses**

```
uemcli -d 10.0.0.1 -u Local/joe -p MyPassword456! /net/ldap create -
autoDiscoveryEnabled -domain domain.example.com -port 389 -protocol
ldap -bindDn "cn=Administartor,ou=Users,dc=domain,dc=example,dc=com" -
bindPasswd Password0123 -userSearchPath
"ou=Users,dc=domain,dc=example,dc=com" -groupSearchPath
"ou=Groups,dc=domain,dc=example,dc=com" -userIdAttr "uid" -
```
**groupNameAttr "cn" -userObjectClass "interOrgPerson" -groupObjectClass "groupOfUniqueNames" -groupMemberAttr "uniqueMember" -timeout 40000**

```
Storage system address: 10.64.75.201
Storage system port: 443
HTTPS connection
ID = LDAP 1Operation completed successfully
```
# **View LDAP settings**

View details for configured LDAP settings.

#### **Note**

[The show action command](#page-22-0) on page 23 explains how to change the output format.

#### **Format**

/net/ldap [-id <*value*>] show

#### **Object qualifier**

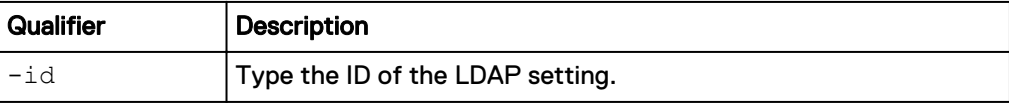

### **Example**

The following command displays the LDAP settings:

**uemcli -d 10.0.0.1 -u Local/joe -p MyPassword456! /net/ldap show**

```
Storage system address: 10.0.0.1
Storage system port: 443
HTTPS connection
1: ID = LDAP_1Server name = lpso242.lss.emc.com
Domain = local
Protocol = ldap
Port = 389
```
# **Change LDAP settings**

Update a configured LDAP setting.

**Note**

If you intend to use LDAP with SSL, you must upload the CA certificate of the LDAP server to the system by using the -upload command before configuring the LDAP settings. For example:

```
uemcli -d 10.0.0.1 -u admin -p MyPwd -upload -f /tmp/
myldapservercertificate.cer
/sys/cert -type CA -service Mgmt_LDAP
```
## **Format**

```
/net/ldap –id <value> set [{-name <value> | -
autoDiscoveryEnabled}] [-port <value>] [-protocol {ldap | ldaps
{-certFilePath <value>}}] [-bindDn <value>] [-bindPasswd
<value> | -bindPasswdSecure] [-userSearchPath <value>] [-
groupSearchPath <value>] [-userIdAttr <value>] [-groupNameAttr
<value>] [-userObjectClass <value>] [-groupObjectClass <value>]
[-groupMemberAttr <value>] [-timeout <value>]
```
## **Object qualifier**

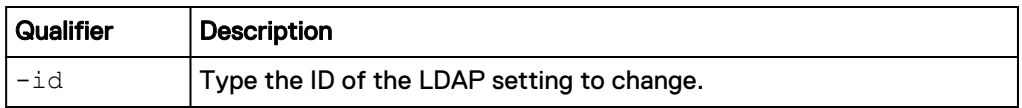

## **Action qualifier**

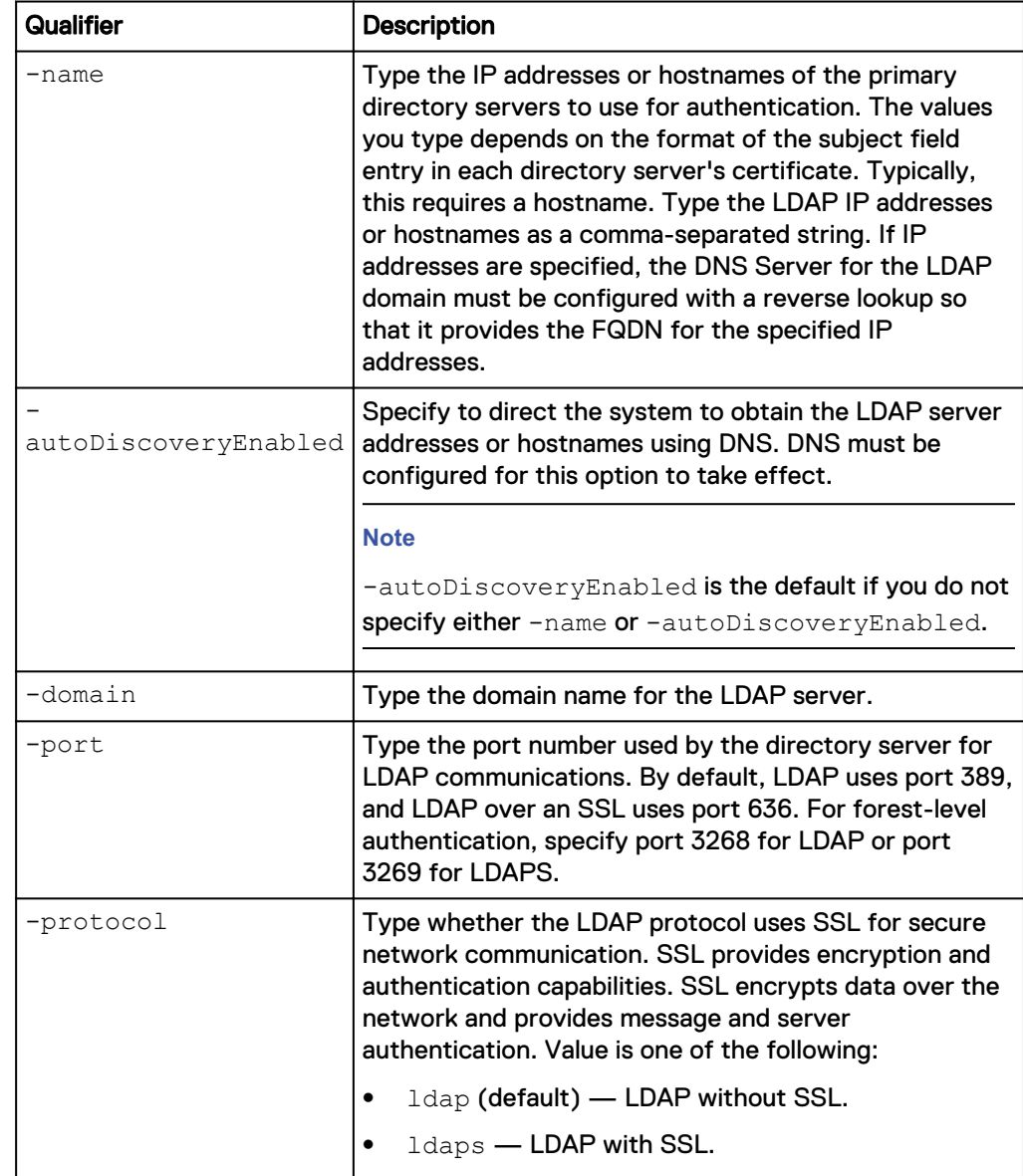

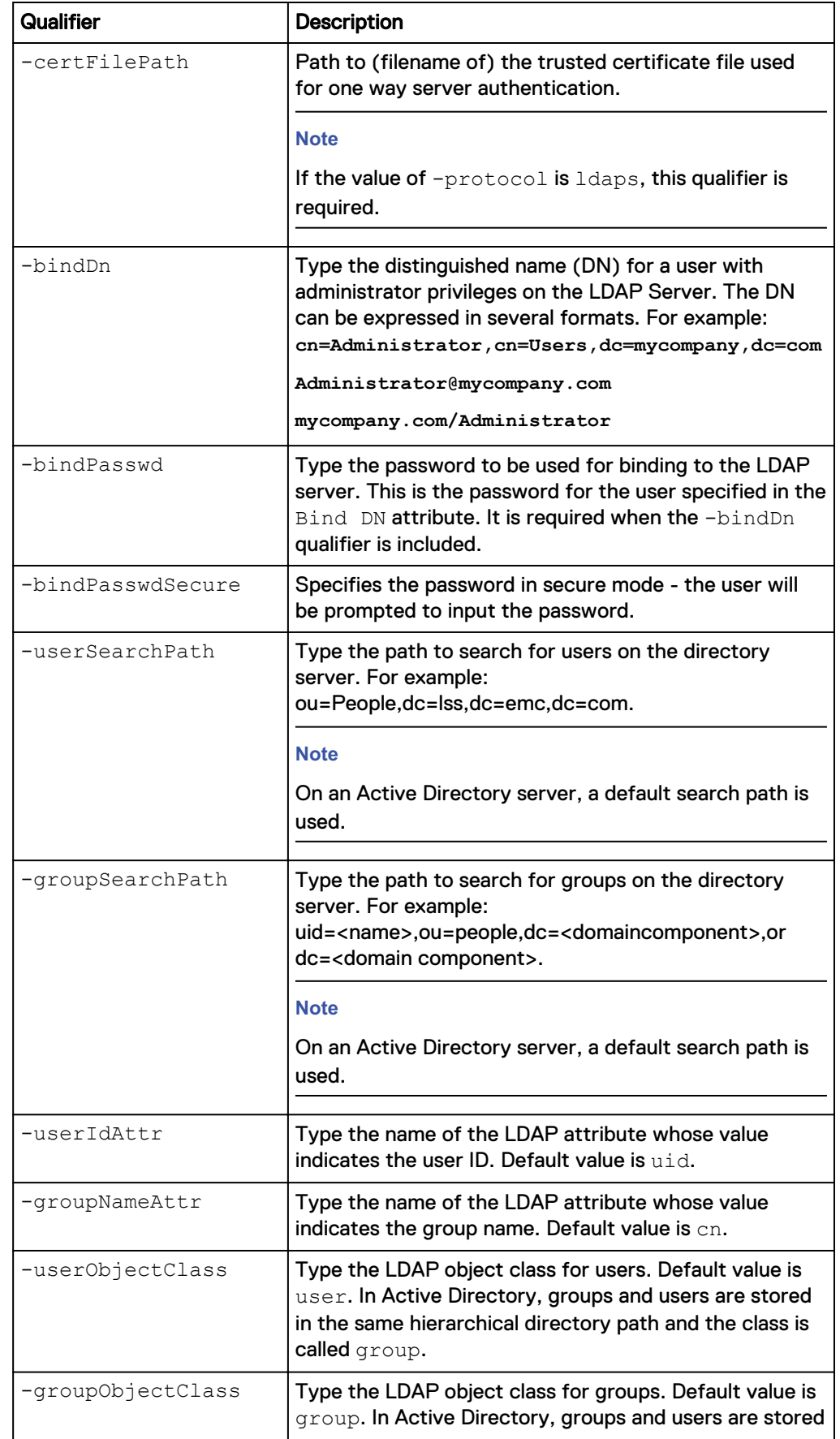

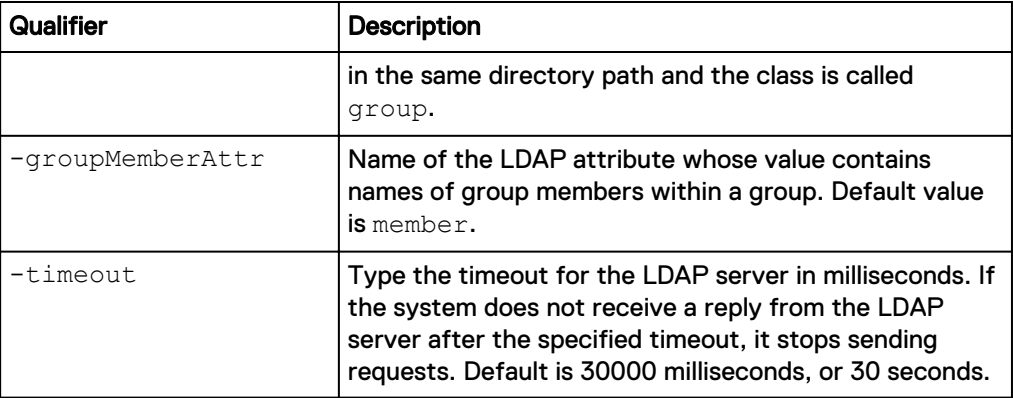

The following command updates the configured LDAP settings:

```
uemcli -d 10.0.0.1 -u Local/joe -p MyPassword456! /net/ldap -id lDAP_1
set –server lpso242.lss.emc.com –port 389
```

```
Storage system address: 10.0.0.1
Storage system port: 443
HTTPS connection
ID = LDAP 1Operation completed successfully.
```
# **Verify LDAP settings**

Verify the connection to the LDAP server.

#### **Format**

/net/ldap -id <*value*> verify

#### **Object qualifier**

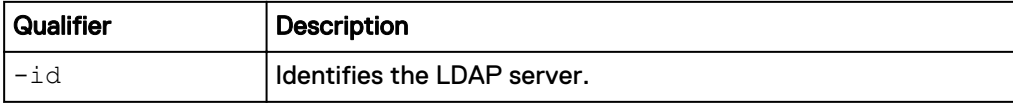

## **Example**

The following command verifies the connection to the LDAP server:

```
uemcli -d 10.0.0.1 -u Local/joe -p MyPassword456! /net/ldap –id LDAP_1
verify
```

```
Storage system address: 10.0.0.1
Storage system port: 443
HTTPS connection
```
Operation completed successfully.

# **Refresh the automatically-discovered LDAP server address list**

Refreshes the auto discovered server address list for the specified LDAP server configuration. This can only be performed if auto-discovery is enabled.

## **Format**

/net/ldap -id <*value*> refresh

#### **Object qualifier**

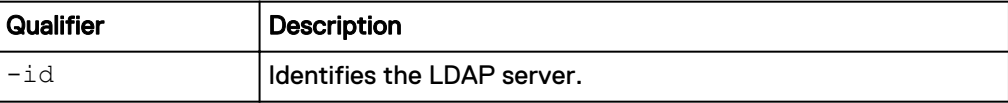

#### **Example**

The following command refreshes the automatically-discovered LDAP server address list for the LDAP\_1 server configuration:

**uemcli -d 10.0.0.1 -u Local/joe -p MyPassword456! /net/ldap –id LDAP\_1 refresh**

```
Storage system address: 10.64.75.201
Storage system port: 443
HTTPS connection
Operation completed successfully.
```
# **Delete LDAP settings**

Delete an LDAP setting.

#### **Format**

/net/ldap –id <*value*> delete

### **Object qualifier**

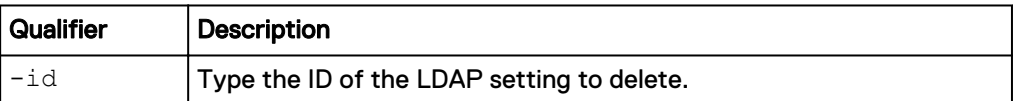

# **Example**

The following command deletes the LDAP\_1 setting:

```
uemcli -d 10.0.0.1 -u Local/joe -p MyPassword456! /net/ldap –id LDAP_1
delete
```

```
Storage system address: 10.0.0.1
Storage system port: 443
HTTPS connection
Operation completed successfully.
```
# **Utility commands**

Ping allows you to check connectivity between your system and a remote host. You may select the interface from which to ping. The system automatically identifies the SP to which the selected interface belongs.

Traceroute allows you to check the network route from the specified interface to a remote host. You may select the interface and the host address that are the endpoints of the route.

# **Ping**

Ping a remote host from the specified NAS server interface ( $\text{-}srcIf$  parameter value).

#### **Format**

/net/util ping -srcIf <*value*> -addr <*value*>

#### **Action qualifier**

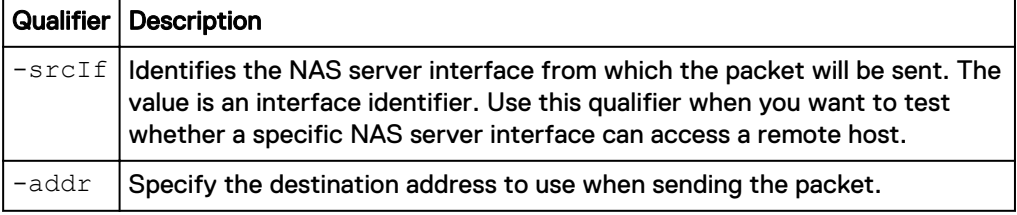

#### **Example**

The following example pings a remote host:

```
uemcli /net/util ping -srcIf if_0 -addr 10.0.0.1
```

```
Storage system address: 10.0.0.1
Storage system port: 443
HTTPS connection
```
Operation completed successfully

# **Trace route**

Display the route from the specified interface to a remote host

#### **Format**

/net/util/traceroute -srcIf <*value*> -addr <*value*>

#### **Action qualifier**

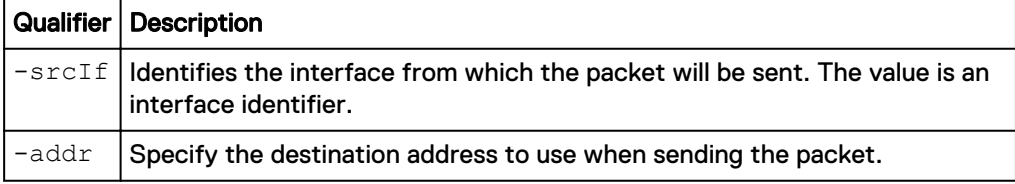

#### **Example**

The following example shows trace route to a remote host:

**uemcli /net/util/traceroute -srcIf if\_0 -addr 10.0.0.1**

```
Storage system address: 10.0.0.1
Storage system port: 443
HTTPS connection
1: Result = traceroute to 10.0.0.1 (10.64.74.57), 30 hops max, 40 
byte packets using UDP 
2: Result = 1 10.64.76.2 (10.64.76.2) 0.944 ms 0.801 ms
```

```
0.808 ms
3: Result = 2 10.64.74.57 (10.64.74.57) 0.431 ms 0.473 ms 
0.354 ms
```
# **Manage Distributed Hierarchical Storage Management**

Distributed Hierarchical Storage Management (DHSM) is required by the vCenter Plug-in application. The DHSM feature allows the VCenter Plug-in user to perform advanced file system functions.

**Note**

This feature was formerly called Advanced Storage Access (ASA).

The following table lists the attributes for DHSM.

Table 63 DHSM attributes

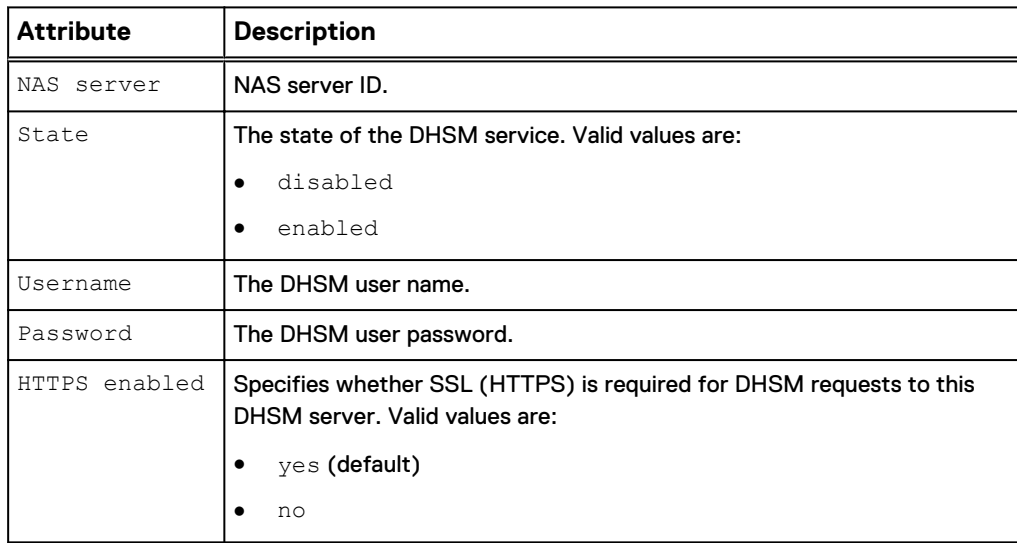

# **View DHSM settings**

Displays DHSM settings.

#### **Format**

/net/nas/dhsm [–server *<value>*] show

## **Object qualifier**

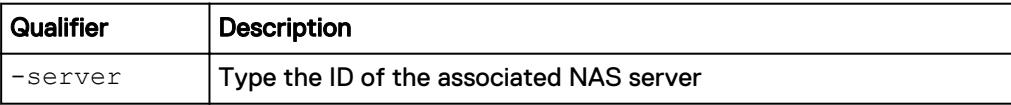

#### **Example**

The following command displays the DHSM settings:

**uemcli -d 10.0.0.1 -u Local/joe -p MyPassword456! /net/nas/dhsm show**

```
Storage system address: 10.0.0.1
Storage system port: 443
HTTPS connection
1: NAS server = nas 0
State = Enabled
Username = Local/joe
      HTTPS enabled = no
```
# **Change Distributed Hierarchical Storage Management settings**

Modifies the Distributed Hierarchical Storage Management (DHSM) settings.

#### **Format**

```
/net/nas/dhsm -server <value> set [–state {Disabled | Enabled}]
[[-username <value>] {–passwd <value> | -passwdSecure}] [-
enableHTTPS {yes|no}]
```
#### **Object qualifier**

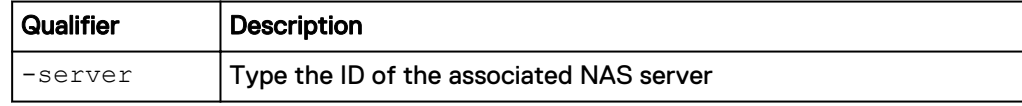

#### **Action qualifier**

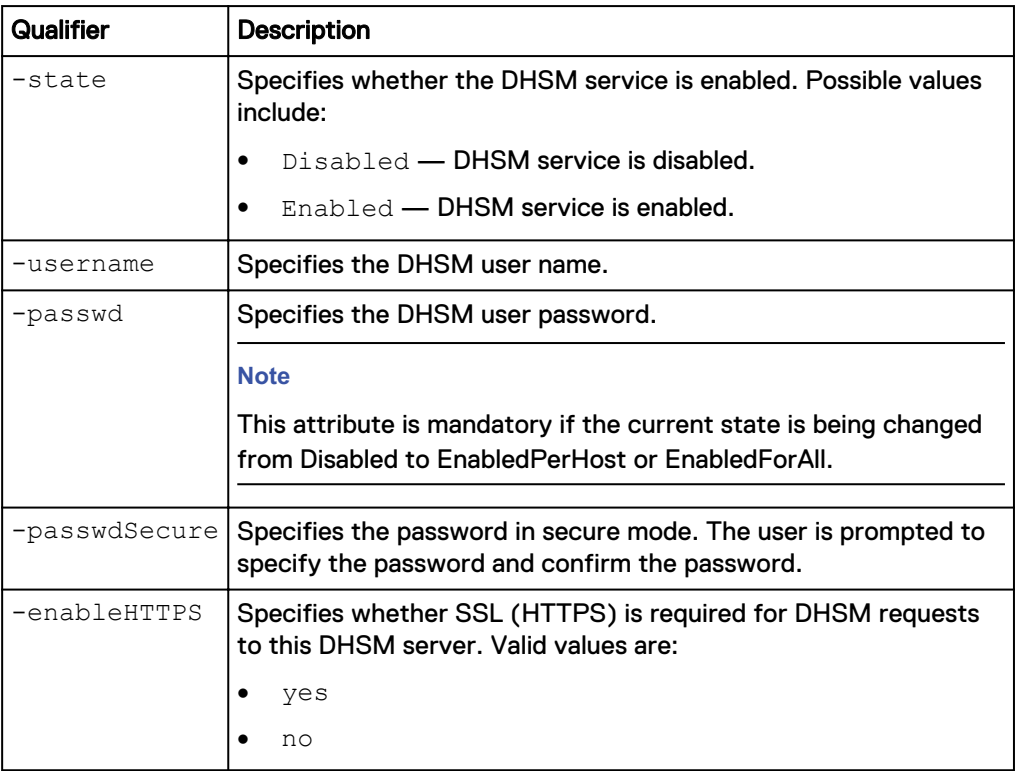

#### **Example**

The following command changes the DHSM password:

**uemcli -d 10.0.0.1 -u Local/joe -p MyPassword456! /net/nas/dhsm – server nas\_0 set –state Enabled –username newname –passwd newpassword**

```
Storage system address: 10.0.0.1
Storage system port: 443
HTTPS connection
Operation completed successfully.
```
# **Manage DHSM Connection**

Distributed Hierarchical Storage Management (DHSM) connection is required for the Cloud Tiering Appliance (CTA) integration with Unity. The DHSM connection feature allows Unity file system data to be archived to CTA and recalled from CTA.

The following table lists the attributes for DHSM connection.

Table 64 DHSM connection attributes

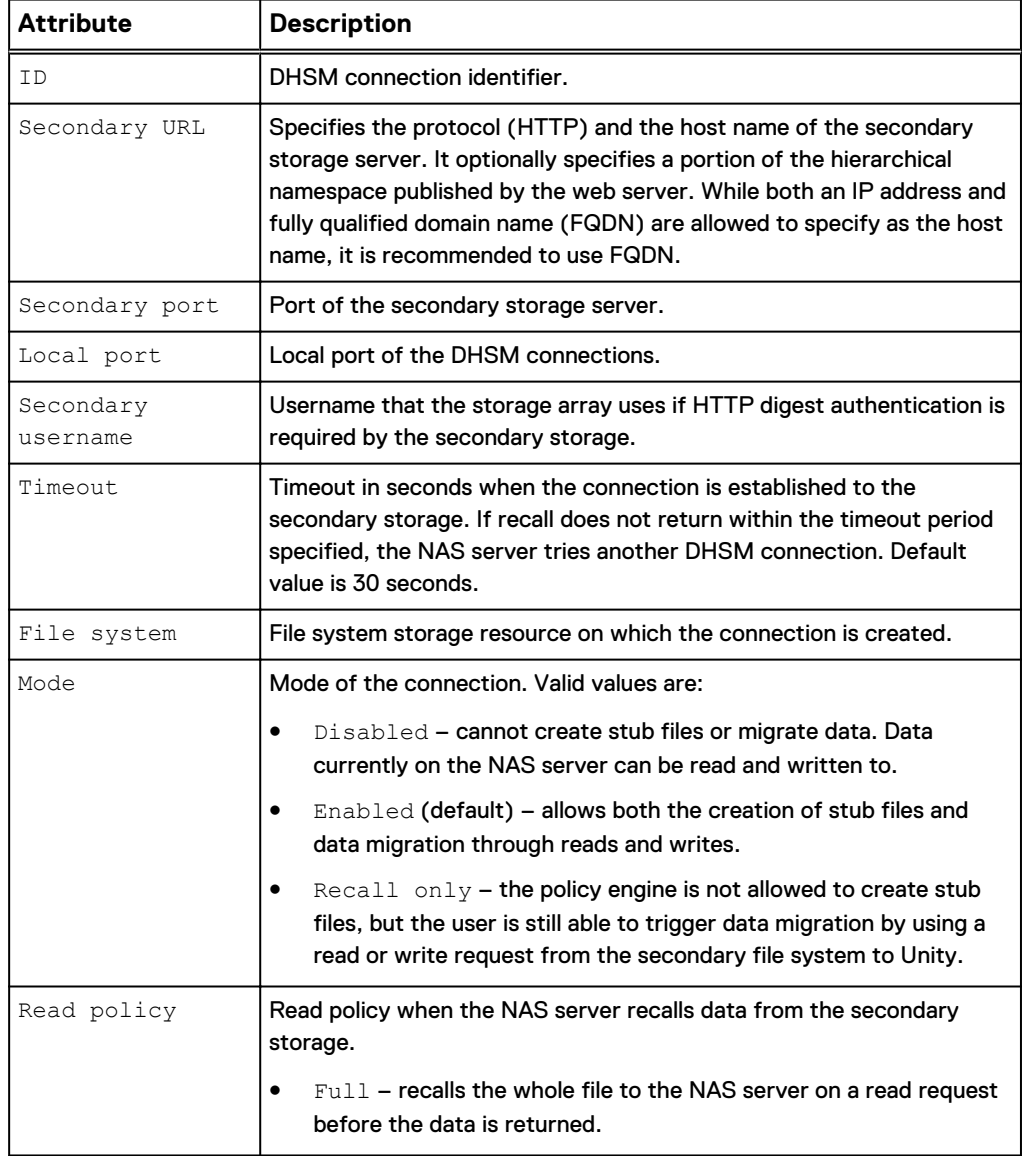

Table 64 DHSM connection attributes (continued)

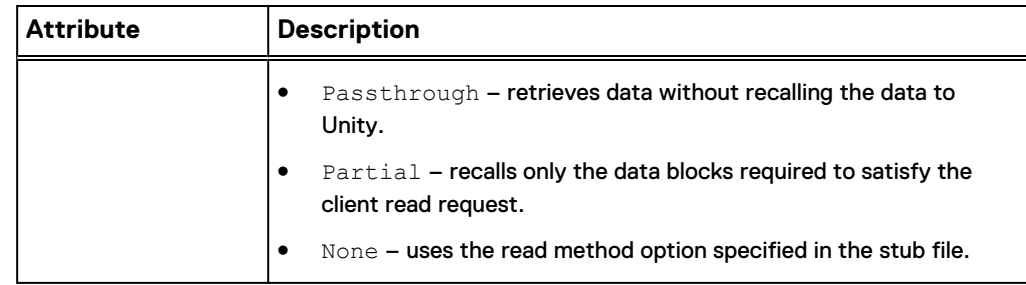

# **Create a DHSM connection**

Create a DHSM connection by using the HTTP protocol between the specified primary file system of Unity and a secondary file system of CTA.

## **Format**

```
/net/nas/dhsmconn create [-async] -fs <value> -secondaryUrl
<value> [-secondaryPort <value>] [-localPort <value>] [-mode
{enabled | disabled | recallOnly}] [-readPolicy {none | full |
passthrough | partial}] [-secondaryUsername <value>] [-
secondaryPassword <value>] [-timeout <value>]
```
## **Action qualifiers**

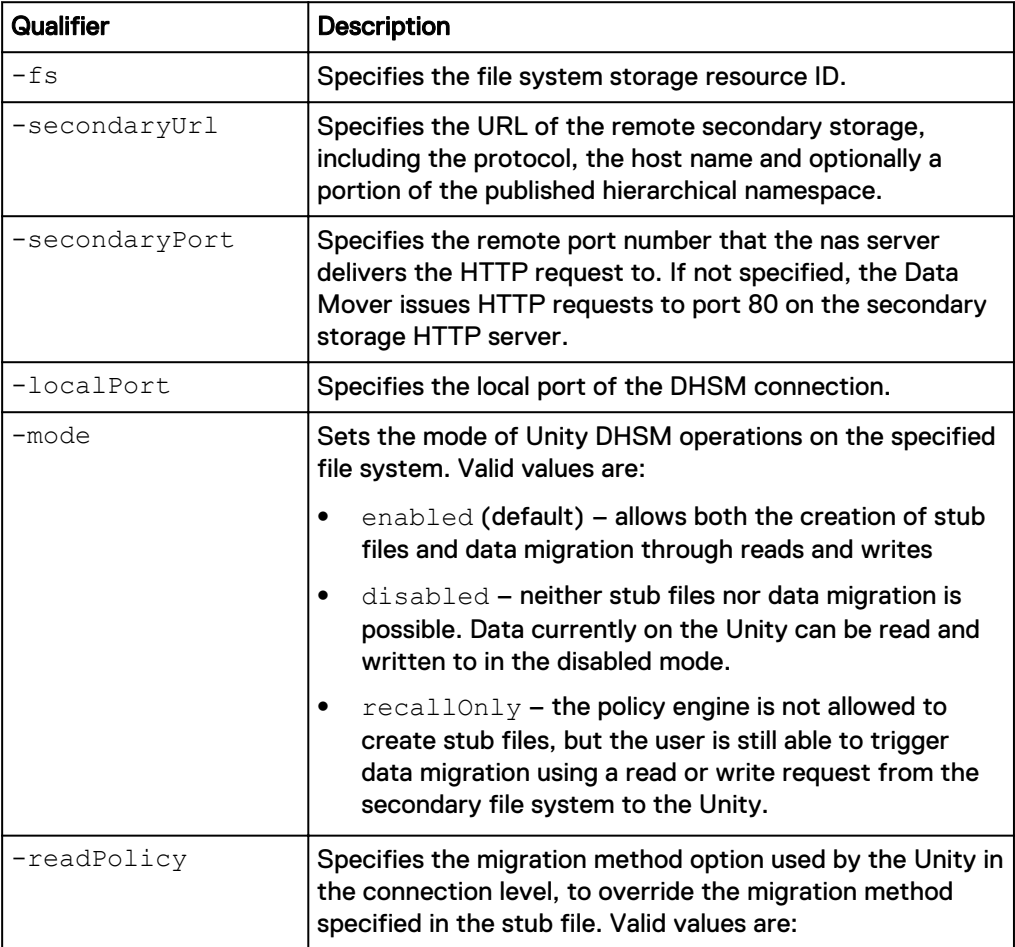

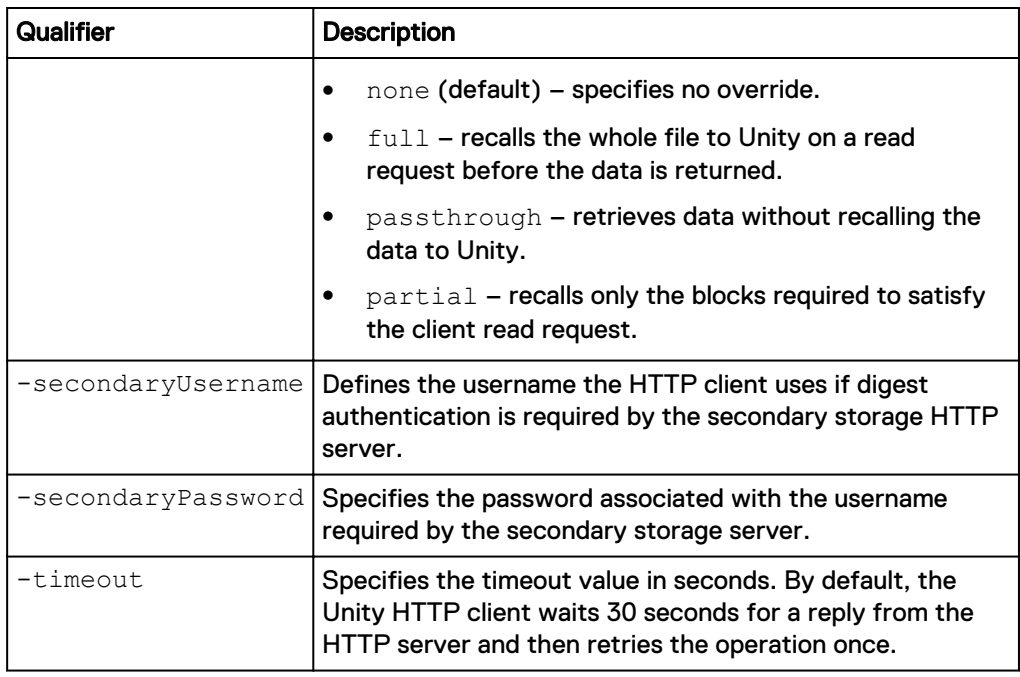

The following command creates an HTTP connection for file system "fs\_1" to the secondary file system /export/dhsm1 on http://10.1.0.115.

**uemcli /net/nas/dhsmconn create -filesystem fs\_1 -secondaryUrl http:// 10.1.0.115/export/dhsm1**

```
Storage system address: 10.0.0.1
Storage system port: 443
HTTPS connection
ID = dhsmconn_1
Operation completed successfully.
```
# **View DHSM connection settings**

View details for DHSM connections.

#### **Format**

```
/net/nas/dhsmconn [{-id <value> | -fs <value>}] show
```
## **Action qualifiers**

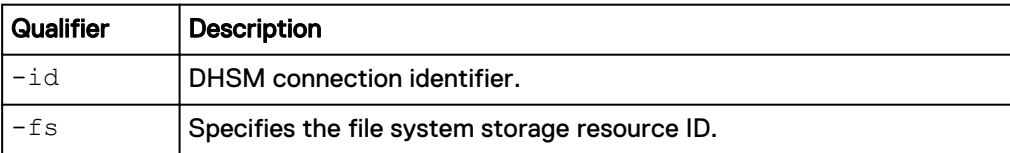

## **Example 1**

The following command shows all DHSM connections for file system "fs\_1".

```
uemcli /net/nas/dhsmconn –fs fs_1 show
```

```
Storage system address: 10.0.0.1
Storage system port: 443
```
HTTPS connection

```
1: ID = \text{dhsmconn}_0File system = fs_1
Mode = enabled
Read policy = none
Secondary url = http://172.24.102.115/expr/dhsm1Secondary port = 80
   Secondary username = admin
Local port = 80Timeout = 60
```
## **Example 2**

The following command shows DHSM connection "dhsmconn\_1".

**uemcli /net/nas/dhsmconn –id dhsmconn\_1 show**

```
Storage system address: 10.0.0.1
Storage system port: 443
HTTPS connection
1: ID = \text{dhsmconn}_1File system = fs 1
Mode = disabled
Read policy = full
Secondary url = http://www.myserver.com/export/dhsm1
Secondary port = 80
   Secondary username = admin
Local port = 80Timeout = 60
```
#### **Example 3**

The following command shows all DHSM connections on the storage system.

**uemcli /net/nas/dhsmconn show**

```
Storage system address: 10.0.0.1
Storage system port: 443
HTTPS connection
1: ID = dhsmconn 0File system = fs_1
Mode = enabled
Read policy = none
Secondary url = http://10.1.0.115/export/dhsm1
Secondary port = 80
  secondary username = admin
Local port = 80
Timeout = 602: ID = dhsmconn1File system = fs_2
 Mode = disabled
Read policy = full
Secondary url = http://10.1.0.115/export/dhsm1
Secondary port = 80
   Secondary username = admin
Local port = 80Timeout = 603: ID = dhsmconn2File system = fs_3
 Mode = enabled
```

```
Read policy = passthrough
Secondary url = http://10.1.0.115/export/dhsm2
Secondary port = 80
  Security username = admin
Local port = 80
Timeout = 60
```
# **Change DHSM connection settings**

Modify settings for an existing DHSM connection.

#### **Format**

```
/net/nas/dhsmconn –id <value> modify [-async] [-mode {enabled |
disabled | recallOnly}] [-readPolicy {full | passthrough |
partial | none}] [-secondaryServerName <value> [-secondaryPort
<value>] [-localPort <value>] [-secondaryUsername <value> -
secondaryPassword <value>] [-timeout <value>]
```
## **Action qualifiers**

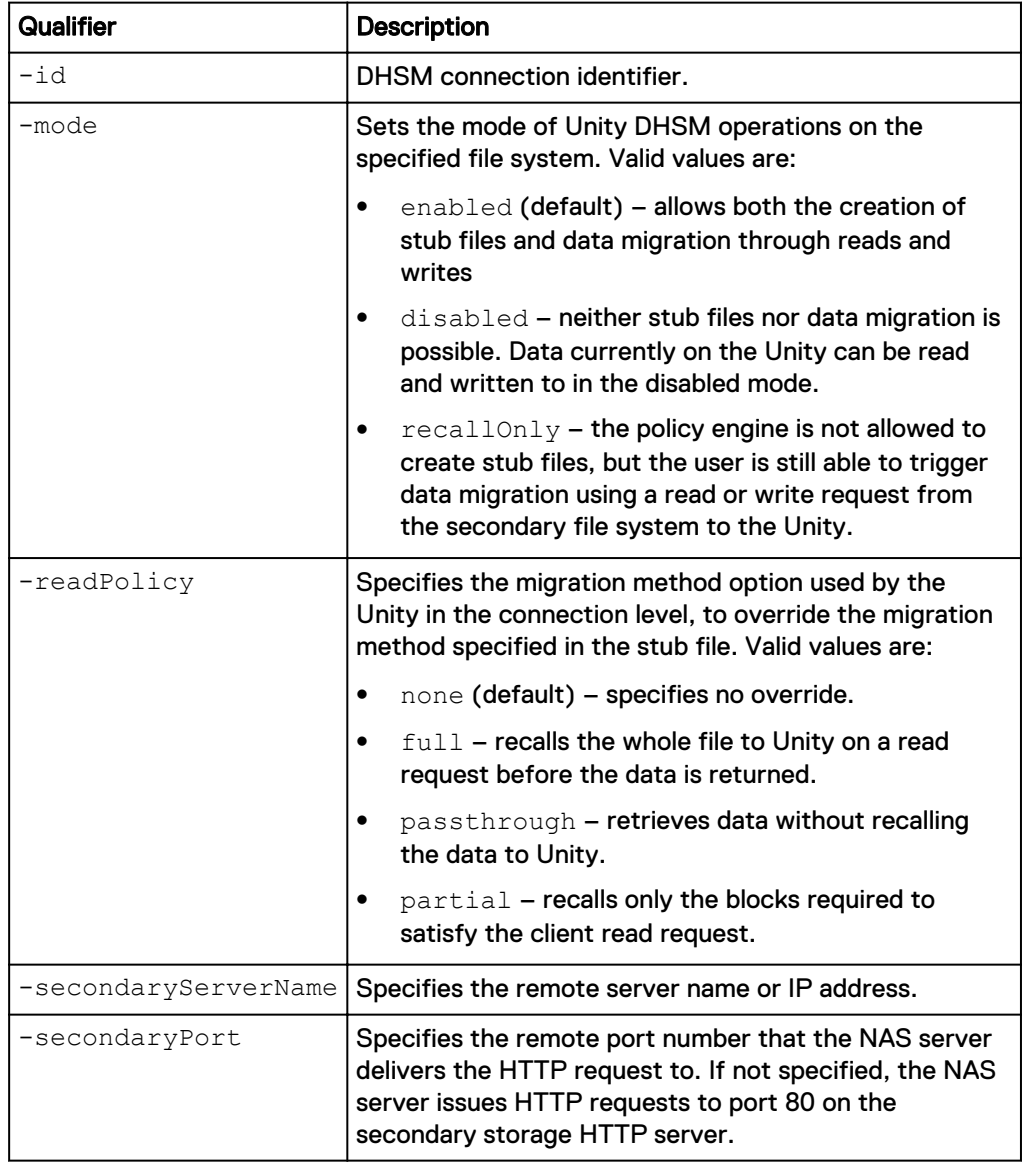

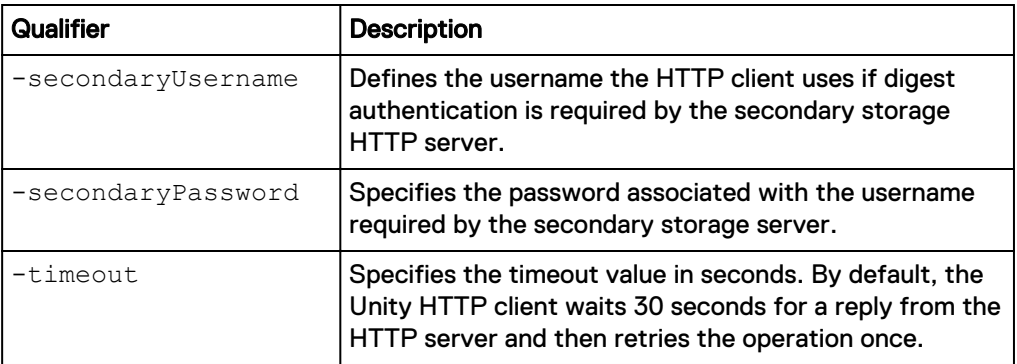

The following command modifies the mode of connection "dhsmconn\_1".

**uemcli /net/nas/dhsmconn –id dhsmconn\_1 modify -mode recallOnly**

```
Storage system address: 10.0.0.1
Storage system port: 443
HTTP connection
ID = dhsmconn_1
Operation completed successfully.
```
#### **Example 2**

The following command modifies the readPolicy setting for connection "dhsmconn\_1".

**uemcli /net/nas/dhsmconn –id dhsmconn\_1 modify –readPolicy passthrough**

```
Storage system address: 10.0.0.1
Storage system port: 443
HTTP connection
ID = dhsmconn 1Operation completed successfully.
```
# **Delete a DHSM connection**

Deletes an existing HTTP connection between the file system and the secondary file system.

#### **Format**

```
/net/nas/dhsmconn -id <value> delete [-async] [-
recallPolicyOnDelete {fail | no | yes}]
```
#### **Action qualifiers**

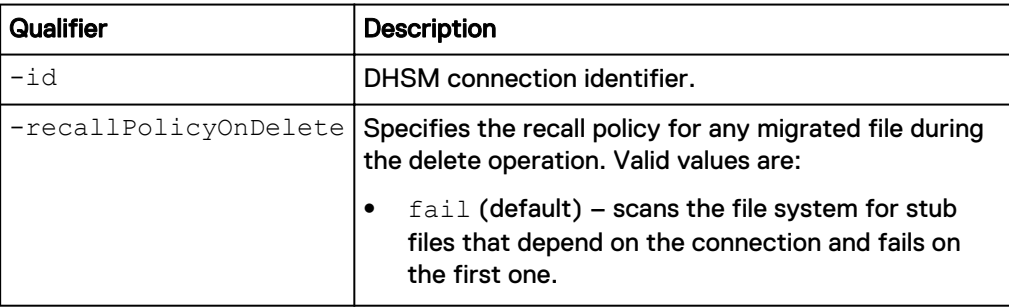

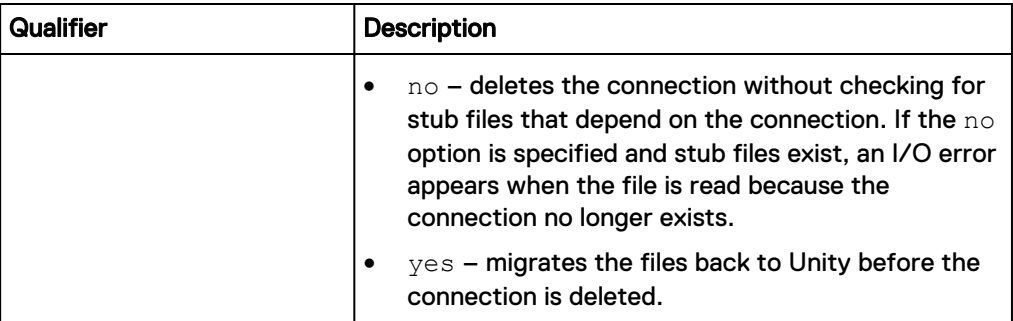

The following command deletes the DHSM connection "dhsmconn\_1" and specifies the recall policy for any migrated files during the delete operation.

**uemcli /net/nas/dhsmconn –id dhsmconn\_1 delete -recallPolicy no**

```
Storage system address: 10.0.0.1
Storage system port: 443
HTTP connection
Operation completed successfully.
```
# **Manage the tie breaker node (dual-SP virtual deployments only)**

Using a Tie Breaker Node (TBN) can increase the availability of your storage system. To enable a TBN, see [Change tie breaker node configuration settings](#page-268-0) on page 269

| <b>Attribute</b> | <b>Description</b>                                                                                                    |
|------------------|----------------------------------------------------------------------------------------------------|
| ID               | TBN identifier.                                                                                                    |
| Health state     | Health state of the TBN. The health state<br>code appears in parentheses. Value is one of<br>the following:                                      |
|                  | Unknown $(0)$ — The health of the TBN<br>cannot be determined.                                                                                   |
|                  | OK $(5)$ -TBN is operating normally.                                                                                                    |
|                  | Degraded/Warning $(10)$ -TBN<br>service is working, but one or more of the<br>following may have occurred:                                       |
|                  | TBN can communicate with SPA<br>through one network heartbeat link,<br>but not both. One network heartbeat<br>link between them is disconnected. |
|                  | TBN can communicate with SPB<br>through one network heartbeat link,<br>but not both. One network heartbeat<br>link between them is disconnected. |

Table 65 TBN configuration attributes

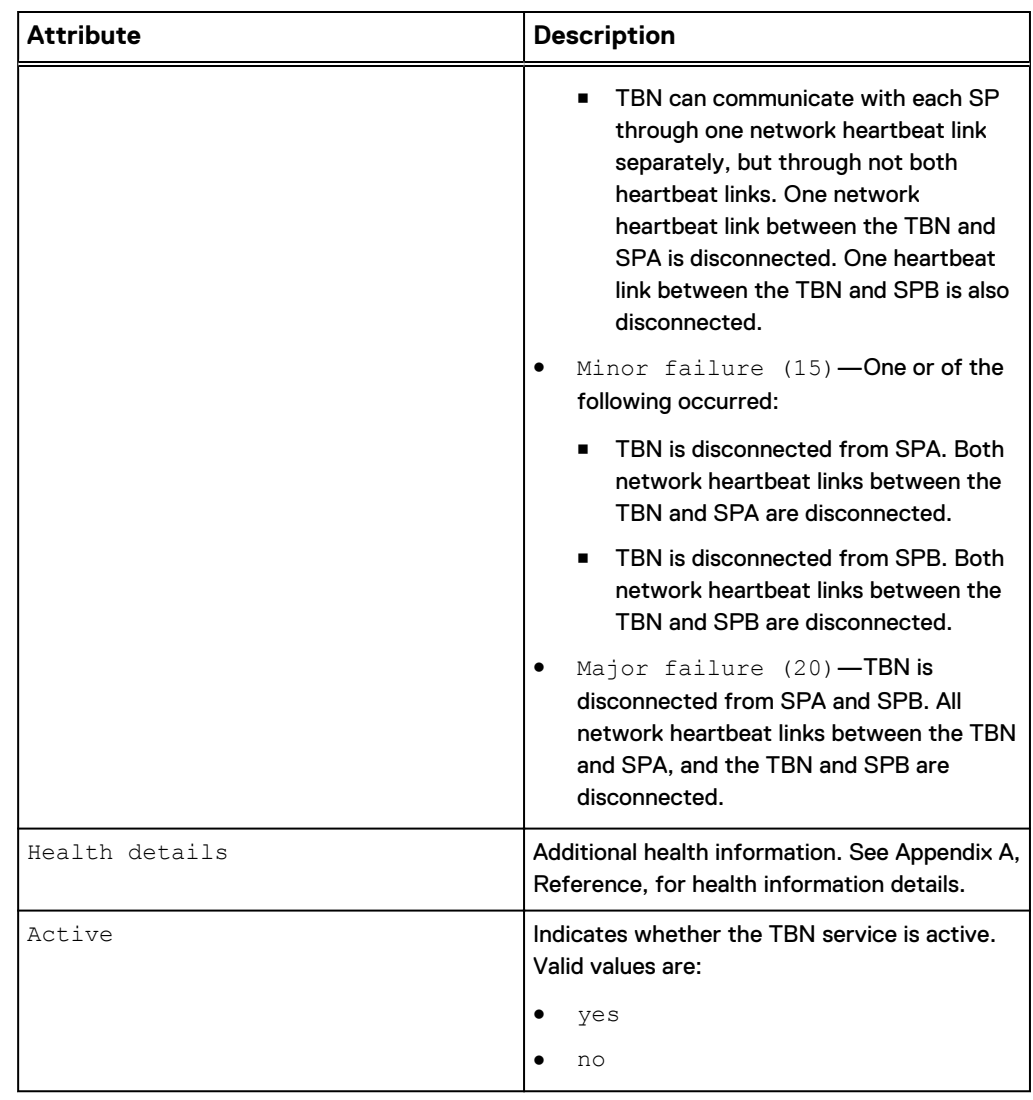

Table 65 TBN configuration attributes (continued)

# **View basic tie breaker node information**

Display basic Tie Breaker Node (TBN) information, including the TBN identifier and health state for an active TBN.

### **Format**

/net/tbn [-id *<value>*] show

## Example 1 Example

The following command shows basic TBN information:

**uemcli -d 10.0.0.1 -u Local/joe -p MyPassword456! /net/tbn/ show**

```
Storage system address: 10.64.75.201
Storage system port: 443
HTTPS connection
1: ID
```
<span id="page-268-0"></span>Example 1 Example (continued)

```
42389FCA-01D1-4491-7D77-8060373D67B8
   Health state = OK (5)Active = yes
```
# **Manage a tie breaker node configuration (dual-SP virtual deployments only)**

A Tie Breaker Node (TBN) enables a dual-SP UnityVSA to prevent data corruption resulting from a "split-brain" situation, which occurs when the two SPs stop communicating and synchronizing their data with each other. Enabling a TBN prevents this situation and can increase the availability of your storage system.

Table 66 TBN configuration attributes

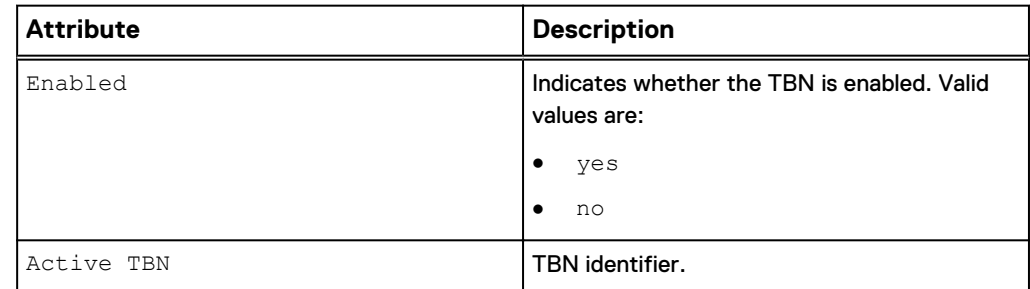

# **View tie breaker node configuration settings**

View details about Tie Breaker Node (TBN) configuration settings.

**Format**

/net/tbn/config show

#### Example 2 Example

The following command shows details for the TBN configuration:

```
uemcli -d 10.0.0.1 -u Local/joe -p MyPassword456! /net/tbn/config show
```

```
Storage system address: 10.64.75.201
Storage system port: 443
HTTPS connection
1: Enabled = yes
     Active TBN
42389FCA-01D1-4491-7D77-8060373D67B8
```
# **Change tie breaker node configuration settings**

Modify the Tie Breaker Node (TBN) configuration.

#### **Format**

```
/net/tbn/config set [-enabled {yes|no}] [-activeTbn <value>]
```
#### **Action qualifier**

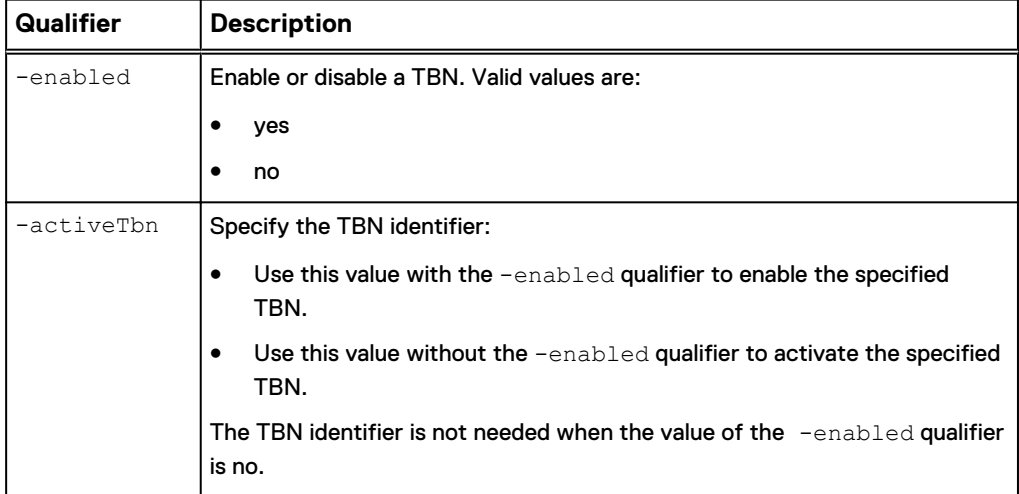

#### **Example 1: Enable a TBN**

**uemcli -d 10.0.0.1 -u Local/joe -p MyPassword456! /net/tbn/config set -enabled yes -activeTbn 42389FCA-01D1-4491-7D77-8060373D67B8**

```
Storage system address: 10.64.75.201
Storage system port: 443
HTTPS connection
```
Operation completed successfully.

## **Example 2: Disable a TBN**

**uemcli -d 10.0.0.1 -u Local/joe -p MyPassword456! /net/tbn/config set -enabled no**

```
Storage system address: 10.64.75.201
Storage system port: 443
HTTPS connection
```
Operation completed successfully

#### **Example 3: Change the active TBN**

**uemcli -d 10.0.0.1 -u Local/joe -p MyPassword456! /net/tbn/config set -activeTbn 42389FCA-01D1-4491-7D77-8060373D67B8**

```
Storage system address: 10.64.75.201
Storage system port: 443
HTTPS connection
Operation completed successfully
```
# **CHAPTER 4**

# **Manage Hosts**

This chapter contains the following topics:

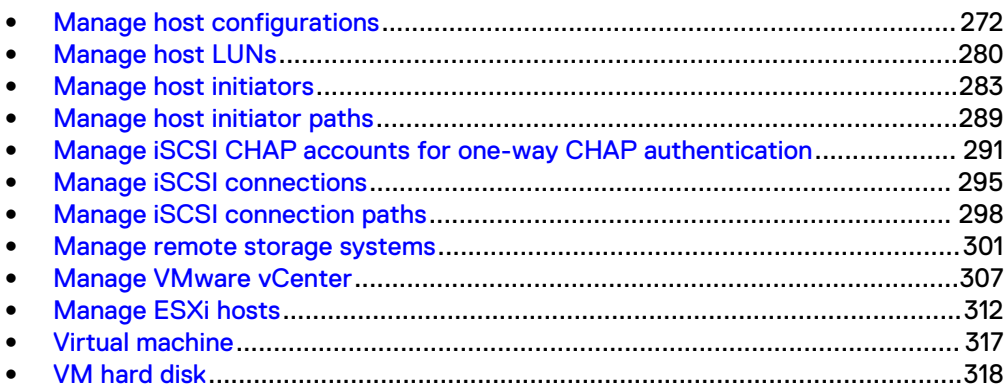

# <span id="page-271-0"></span>**Manage host configurations**

Hosts are the clients or servers in your network that access storage on the system. Host configurations are logical connections through which hosts or applications can access storage resources. Before a host can access storage, you must define a configuration for it and associate it with a storage resource. Create a host configuration for each host, host subnetwork (subnet), or network group (netgroup) that will access storage resources on the system.

You can create the following types of host configurations:

- Individual host configurations Enable you to define and control access to storage resources on a host-by-host basis.
- Subnet and netgroup configurations Enable you to define and control access to storage resources for multiple hosts or network segments.

Each host configuration is identified by an ID.

The following table lists the attributes for host configurations.

Table 67 Host configuration attributes

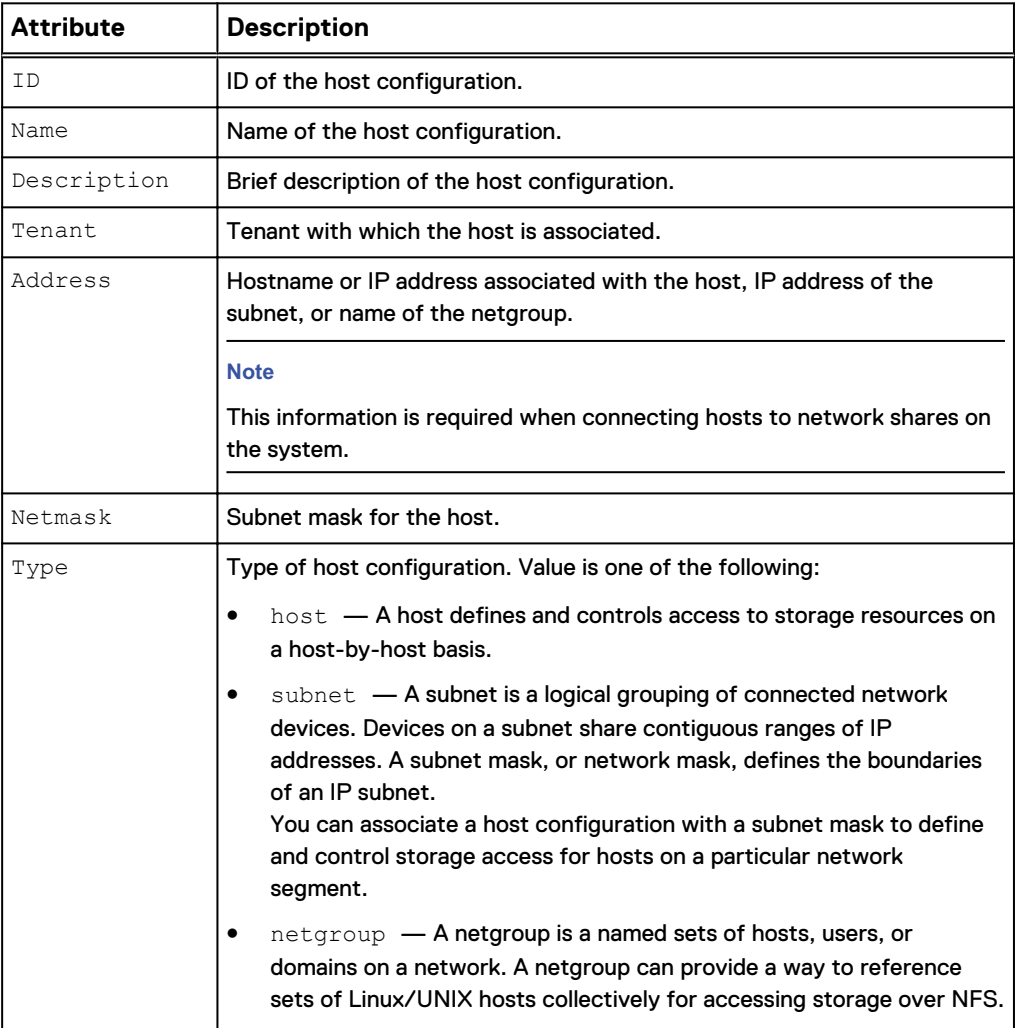

# Table 67 Host configuration attributes (continued)

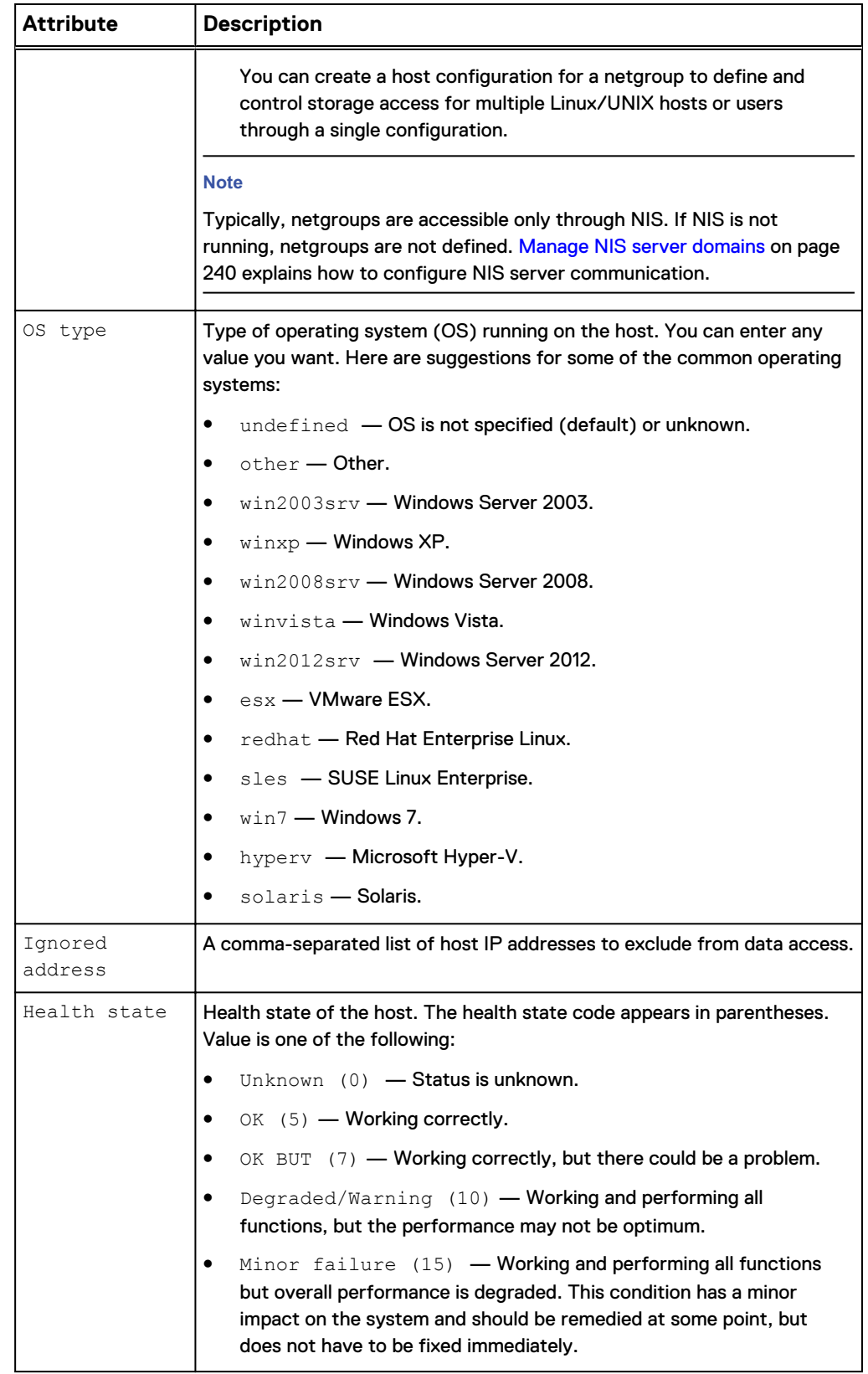

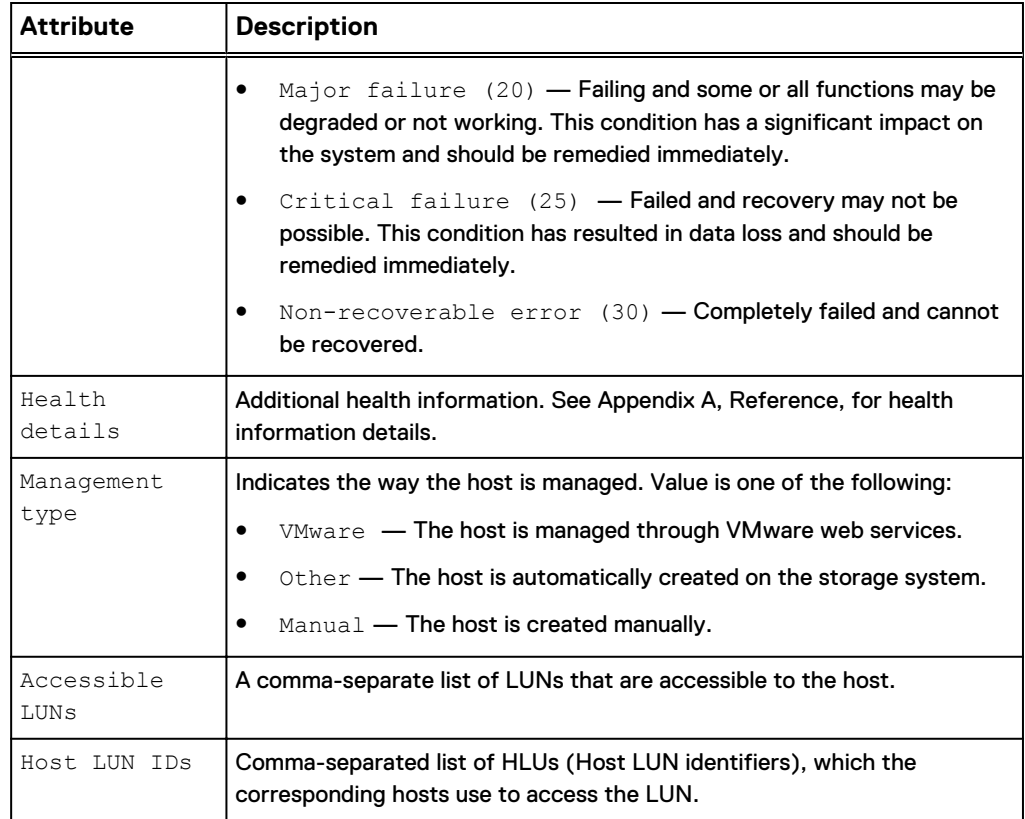

Table 67 Host configuration attributes (continued)

# **Create host configurations**

Create a host configuration to establish a connection between the system and hosts that access the system.

## **Format**

```
/remote/host create -name <value> [-descr <value>] [-tenant
<value>] -type {host [-addr <value>] [-ignoredAddr <value>] [-
osType <value> ] | subnet -addr <value> [-netmask <value>] |
netgroup -addr <value>}
```
## **Action qualifier**

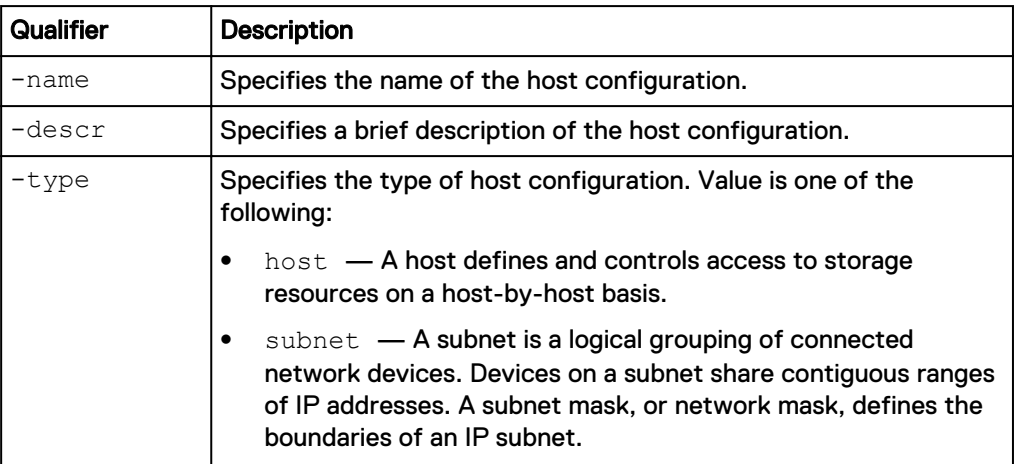

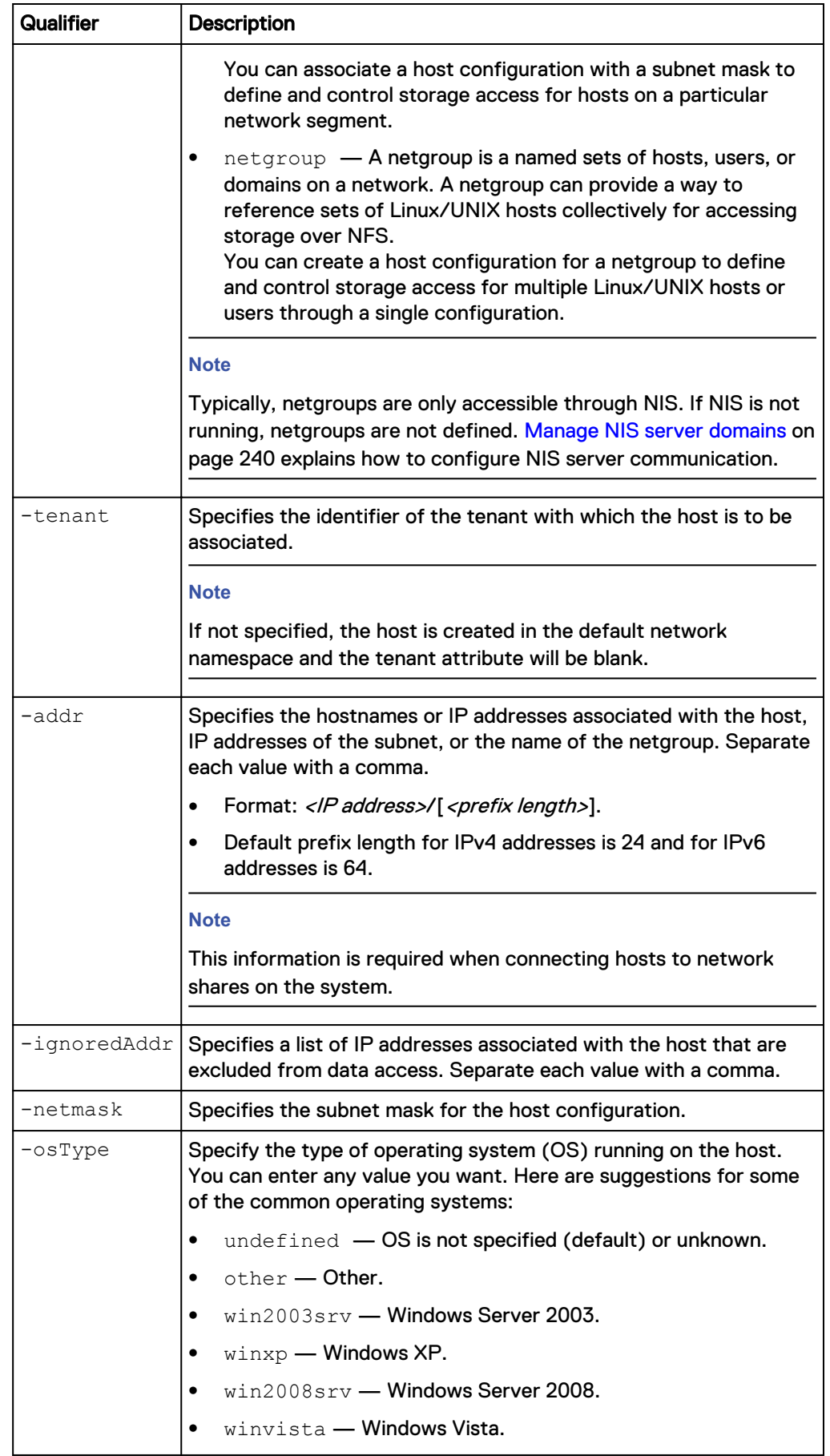

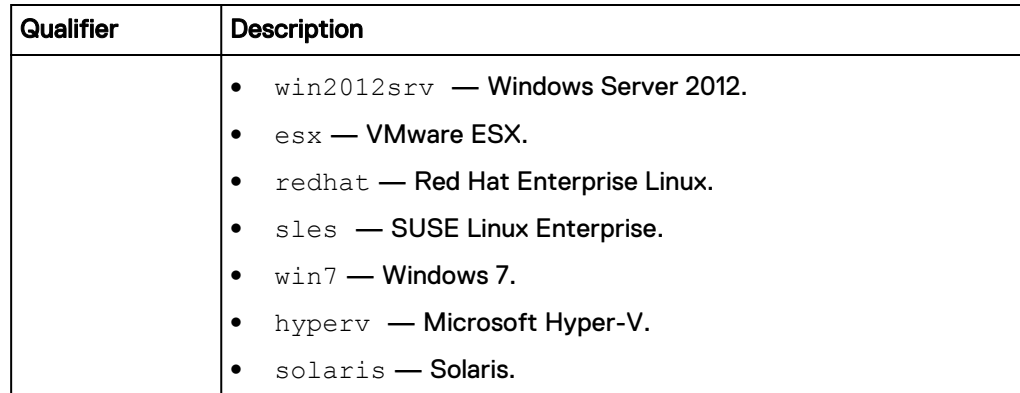

The following command creates a host configuration for a host with these settings:

- Name is MyHost.
- Description is "accounting".
- $\bullet$  IP address is 10.64.74.10.
- OS is Windows XP.

The host configuration receives ID Host\_1014:

```
uemcli -d 10.0.0.1 -u Local/joe -p MyPassword456! /remote/host create
–name MyHost –descr "accounting" -type host –addr 10.64.74.10 -osType
winxp
```

```
Storage system address: 10.0.0.1
Storage system port: 443
HTTPS connection
ID = Host 1014Operation completed successfully.
```
#### **Example 2**

The following command creates a host configuration for a subnet with these settings:

- Name is MySubnet.
- Description is "subnet1".
- <sup>l</sup> IP address is 192.168.10.0.
- $\bullet$  Subnet mask is 255.255.255.0.

The host configuration receives ID Subnet\_1015:

```
uemcli -d 10.0.0.1 -u Local/joe -p MyPassword456! /remote/host create
–name MySubnet –descr "subnet1" -type subnet –addr 192.168.10.0 –
netmask 255.255.255.0
```

```
Storage system address: 10.0.0.1
Storage system port: 443
HTTPS connection
ID = Subnet 1015Operation completed successfully.
```
<span id="page-276-0"></span>The following command creates a host configuration for a subnet with these settings:

- Name is IPv6Subnet.
- Description is "V6\_HE\_Subnet".
- IPv6 address is 2001:db8:c25:
- Prefix length is 48.

The host configuration receives ID NetGroup\_1023:

```
uemcli -d 10.0.0.1 /remote/host create -name IPv6Subnet -descr
"V6_HE_Subnet" -type subnet -addr 2001:db8:c25::/48
```

```
Storage system address: 10.0.0.1
Storage system port: 443
HTTPS connection
ID = NetGroup_1023
Operation completed successfully.
```
# **View host configurations**

View details about a host configuration. You can select the ID of the host configuration or the host type.

### **Note**

[The show action command](#page-22-0) on page 23 explains how to change the output format.

#### **Format**

```
/remote/host [{{-id <value> | -name <value>} | -type {host |
subnet | netgroup}}] show
```
#### **Object qualifier**

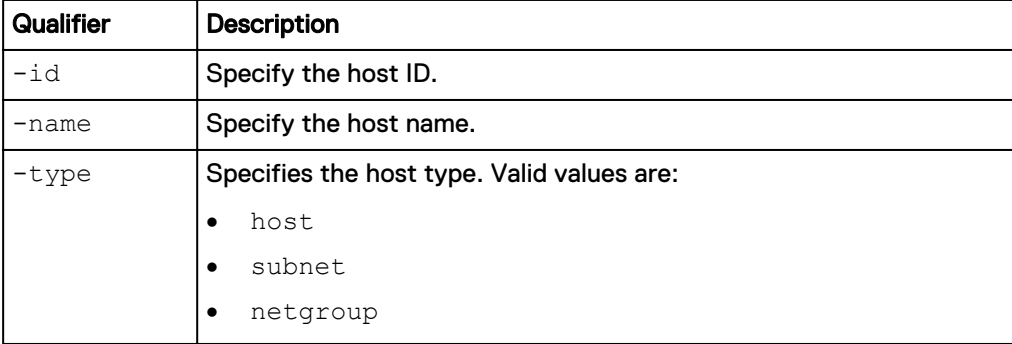

#### **Example**

The following command lists all host configurations on the system:

**uemcli -d 10.0.0.1 -u Local/joe -p MyPassword456! /remote/host show brief**

```
Storage system address: 10.0.0.1
Storage system port: 443
HTTPS connection
1: ID = 1014
```
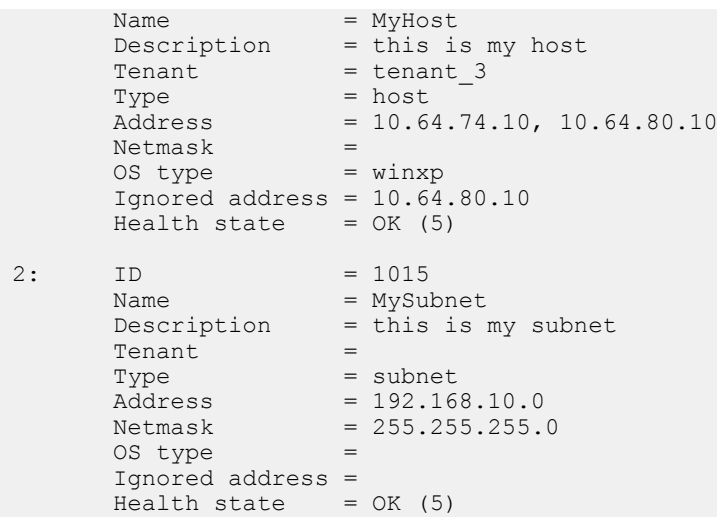

# **Change host configuration settings**

Change the settings for a host configuration.

#### **Format**

```
/remote/host {-id <value> | -name <value>} set [-name <value>]
[-descr <value>] [-addr <value>] [-ignoredAddr <value>] [-
netmask <value>] [-osType <value>] [-addLuns <value> [-hlus
<value> ]] [-removeLuns <value>]
```
#### **Object qualifier**

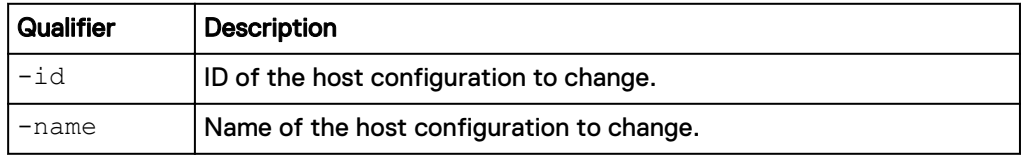

### **Action qualifier**

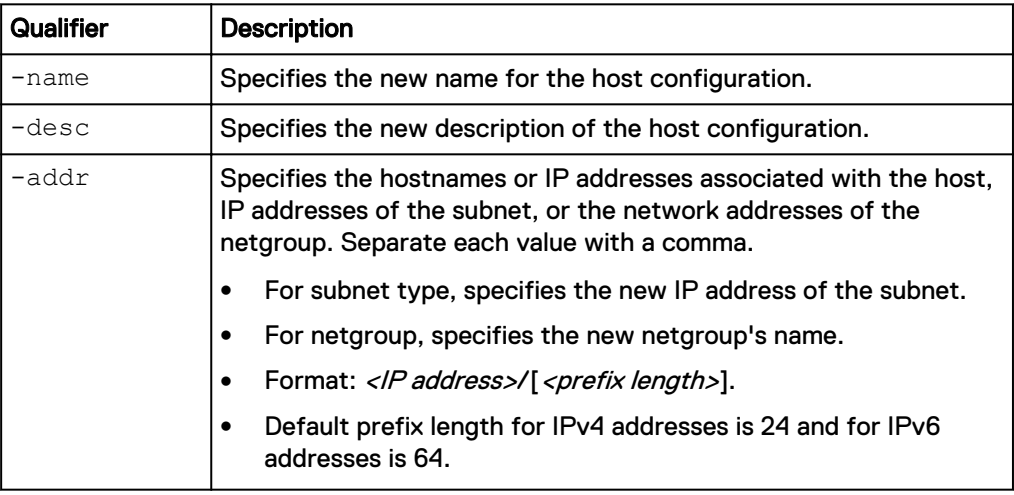

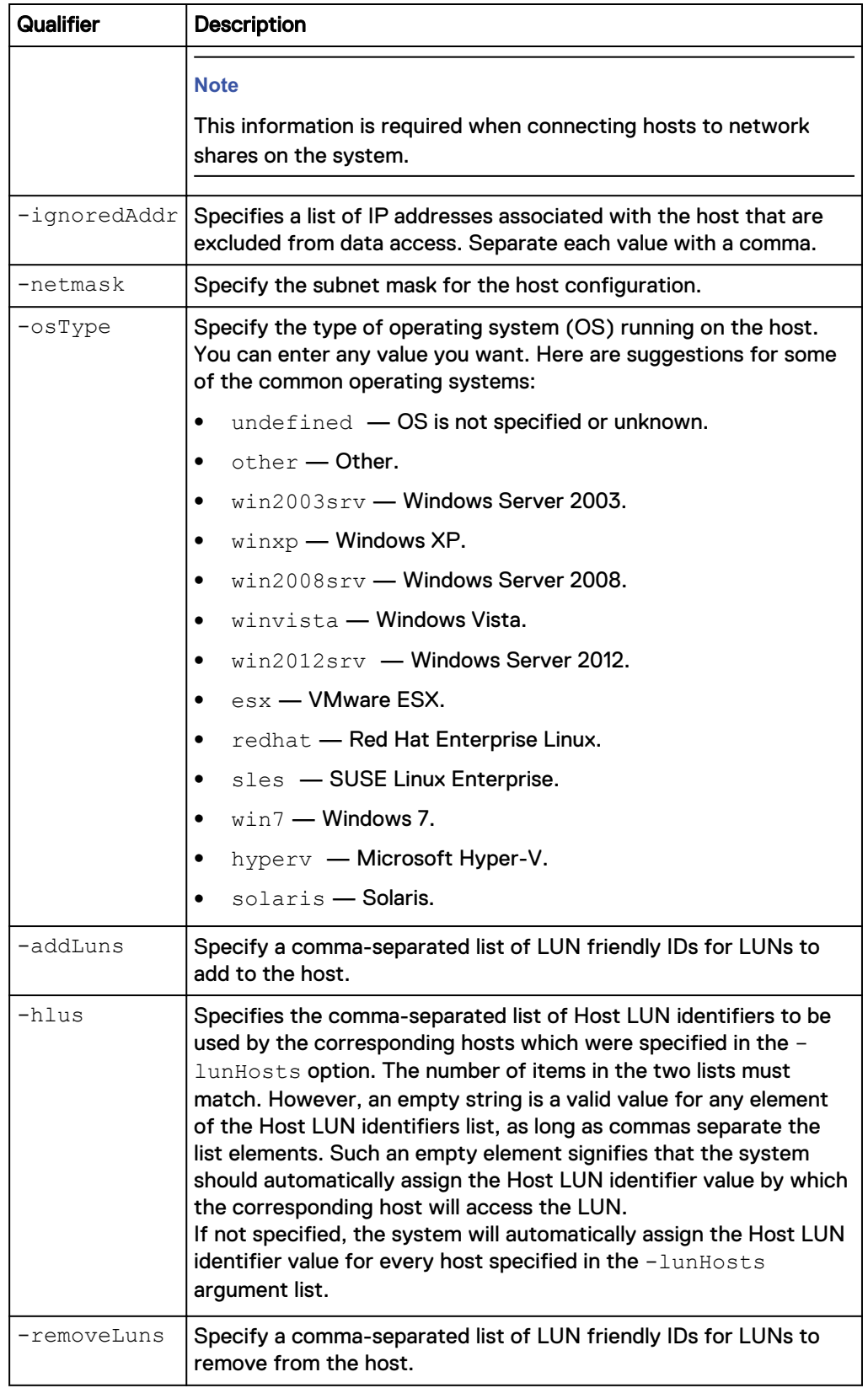

The following command updates the description of host configuration 1014 to indicate that it now holds the payroll database:

<span id="page-279-0"></span>**uemcli -d 10.0.0.1 -u Local/joe -p MyPassword456! /remote/host –id 1014 set -descr "Accounting" –osType winxp** Storage system address: 10.0.0.1 Storage system port: 443 HTTPS connection  $TD = 1014$ Operation completed successfully.

# **Delete host configurations**

Delete a host configuration.

#### *NOTICE*

Deleting a host configuration breaks the block-based (Fibre Channel or iSCSI) storage connections associated with the configuration. Hosts that use the configuration for NFS-based storage connections, such as NFS shares, revert to the default access privileges for any storage resources that they can access.

#### **Format**

/remote/host {-id *<value>* | -name *<value>*} delete

#### **Object qualifier**

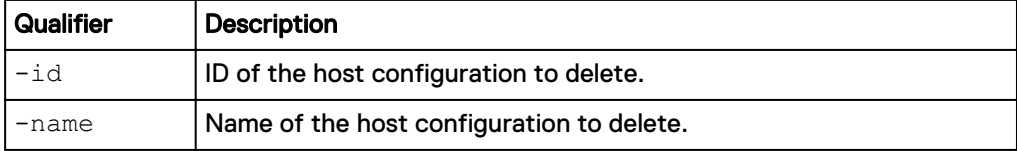

#### **Example**

The following command deletes host configuration 1014:

```
uemcli -d 10.0.0.1 -u Local/joe -p MyPassword456! /remote/host –id
1014 delete
```

```
Storage system address: 10.0.0.1
Storage system port: 443
HTTPS connection
Operation completed successfully.
```
# **Manage host LUNs**

Host LUNs are the storage resources that belong to the hosts connected to the storage system.

There are two types of host LUNs:

- Production LUNs— Read/write LUNs used for data access.
- <sup>l</sup> Snapshot LUNs Read-only and read/write snapshots of a production LUN.

Each host LUN is identified by an ID.

The following table lists the attributes for host LUNs.

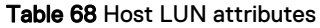

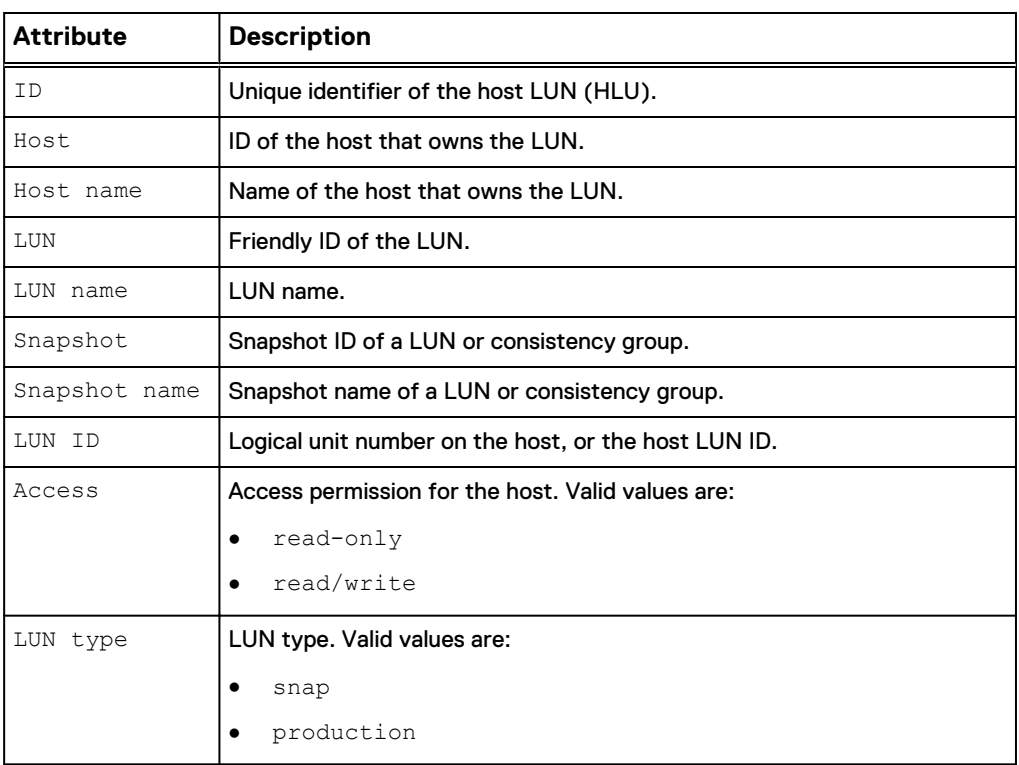

# **View host LUN configurations**

View details about a host LUN. You can filter on the ID of the host, the ID of the LUN, or the LUN type.

## **Note**

[The show action command](#page-22-0) on page 23 explains how to change the output format.

### **Format**

```
/remote/host/hlu { -id <value> | -host <value> | -hostName
<value> | -lun <value> | -lunName <value> | { -host <value> | -
hostName <value> } { -lun <value> | -lunName <value> } } [-type
{ production | snap } ] show
```
## **Object qualifier**

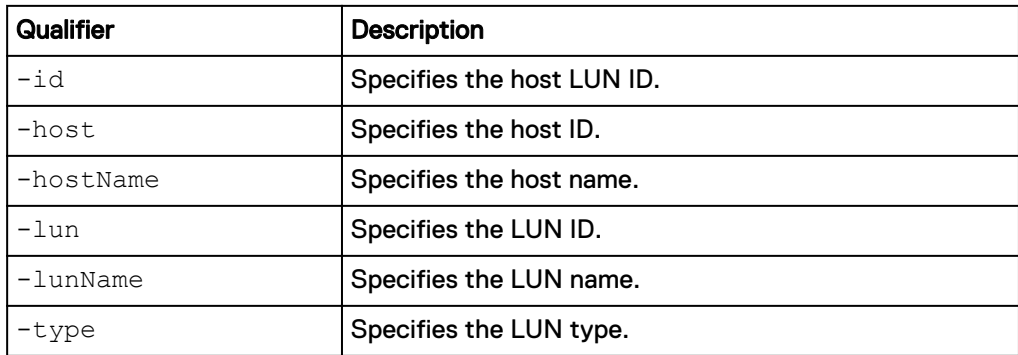

Manage Hosts

### **Example**

The following command lists all host LUNs on host Host\_3:

**uemcli -d 10.0.0.1 -u Local/joe -p MyPassword456! /remote/host/hlu host Host\_3 show -detail**

```
Storage system address: 10.0.0.1
Storage system port: 443
HTTPS connection
1: ID = Host_3_sv_2_prod
Host = Host_3
Host name = 10.0.0.2LUN = sv_2LUN name = joeslun
Snapshot =
    Snapshot name =
   LUN ID = 1<br>Access = Re
Access = Read/write
LUN type = Production
```
# **Change host LUN configuration settings**

Change the host LUN ID.

#### **Note**

This operation will fail if you try to assign a LUN ID that is already in use.

#### **Format**

/remote/host/hlu {-id *<value>*} set –lunid *<value>*

#### **Object qualifier**

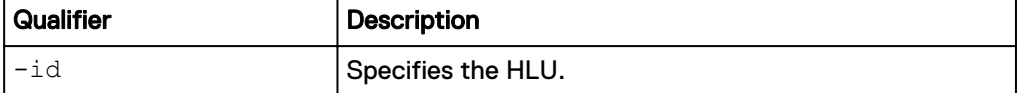

#### **Action qualifier**

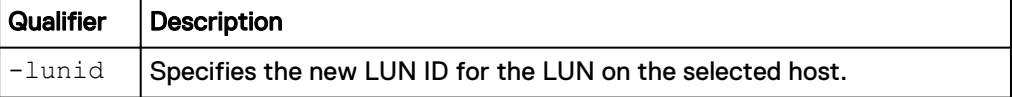

#### **Example**

The following command changes the ID Host\_3\_sv\_2\_prod to LUN 0:

**uemcli -d 10.0.0.1 -u Local/joe -p MyPassword456! /remote/host/hlu -id Host\_3\_sv\_2\_prod set –lunid 0**

```
Storage system address: 10.0.0.1
Storage system port: 443
HTTPS connection
Operation completed successfully.
```
# <span id="page-282-0"></span>**Manage host initiators**

After you create a host configuration for controlling host access to storage on the system, you need to create one or more initiators for each host configuration that accesses the storage system. Each initiator represents the initiator on the host, which will connect to the storage system. There are two types of initiators, Fibre Channel (FC) and iSCSI.

A FC initiator contains the WWN of an HBA on the host. This WWN is not the WWN of the host.

An iSCSI initiator contains the IQN (iSCSI Qualified Name) used by the host, and optionally the CHAP authentication password associated with the host. [Manage](#page-193-0) [reverse CHAP for mutual CHAP authentication](#page-193-0) on page 194 explains how to configure reverse (two-way) CHAP authentication on the system.

Each initiator is identified by an ID.

The following table lists the attributes for initiators.

Table 69 Initiator attributes

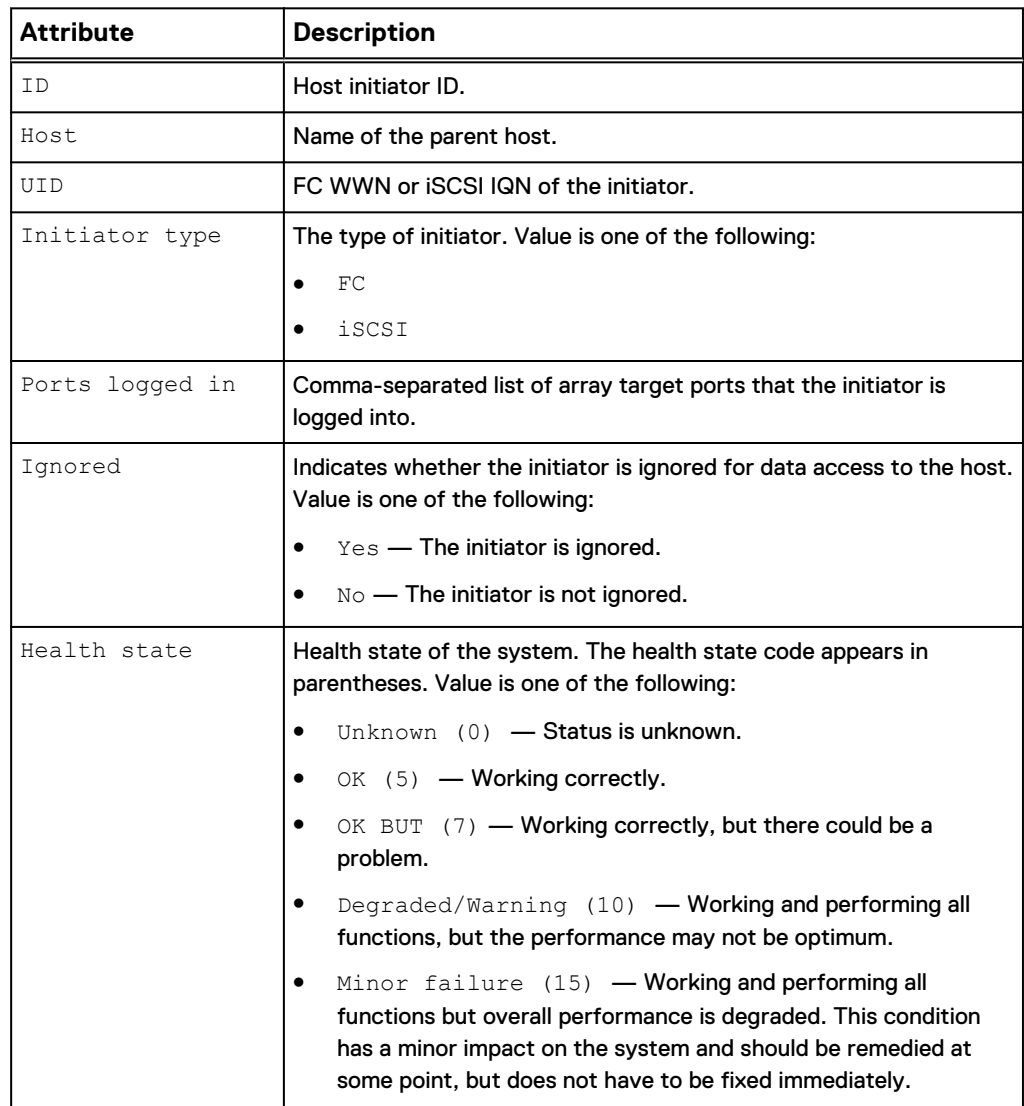

# Table 69 Initiator attributes (continued)

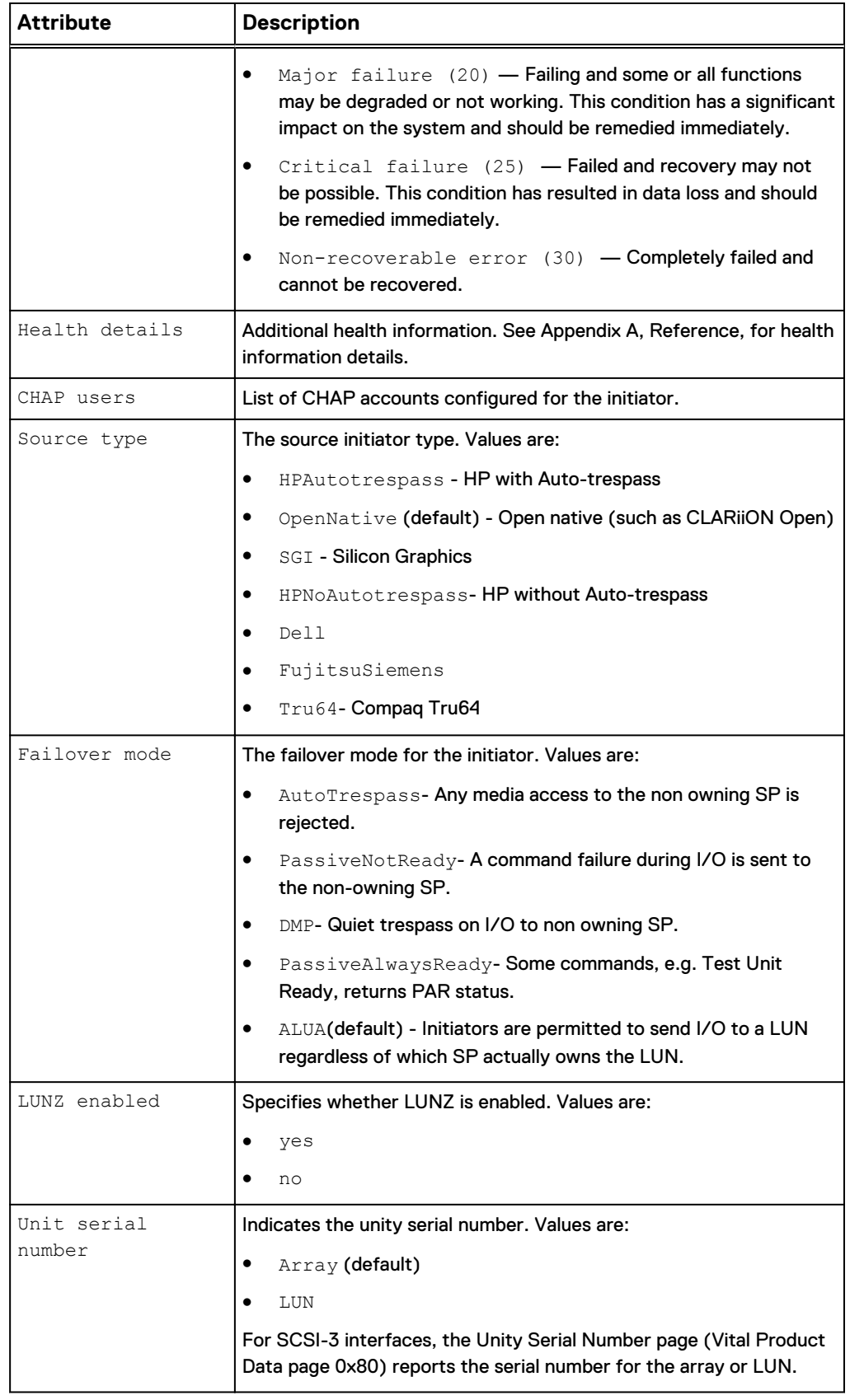

# **Create initiators**

## Create an FC or iSCSI initiator and assign it to a host configuration.

#### **Format**

```
/remote/initiator create –host <value> -uid <value> -type
{iscsi|fc} [-sourceType {HPAutotrespass | OpenNative | SGI |
HPNoAutotrespass | Dell | FujitsuSiemens | Tru64}] [-
failoverMode {AutoTrespass | PassiveNotReady | DMP |
PassiveAlwaysReady | ALUA}] [-lunzEnabled {yes | no}] [-
unitSerialNumber {Array | LUN}]
```
## **Object qualifier**

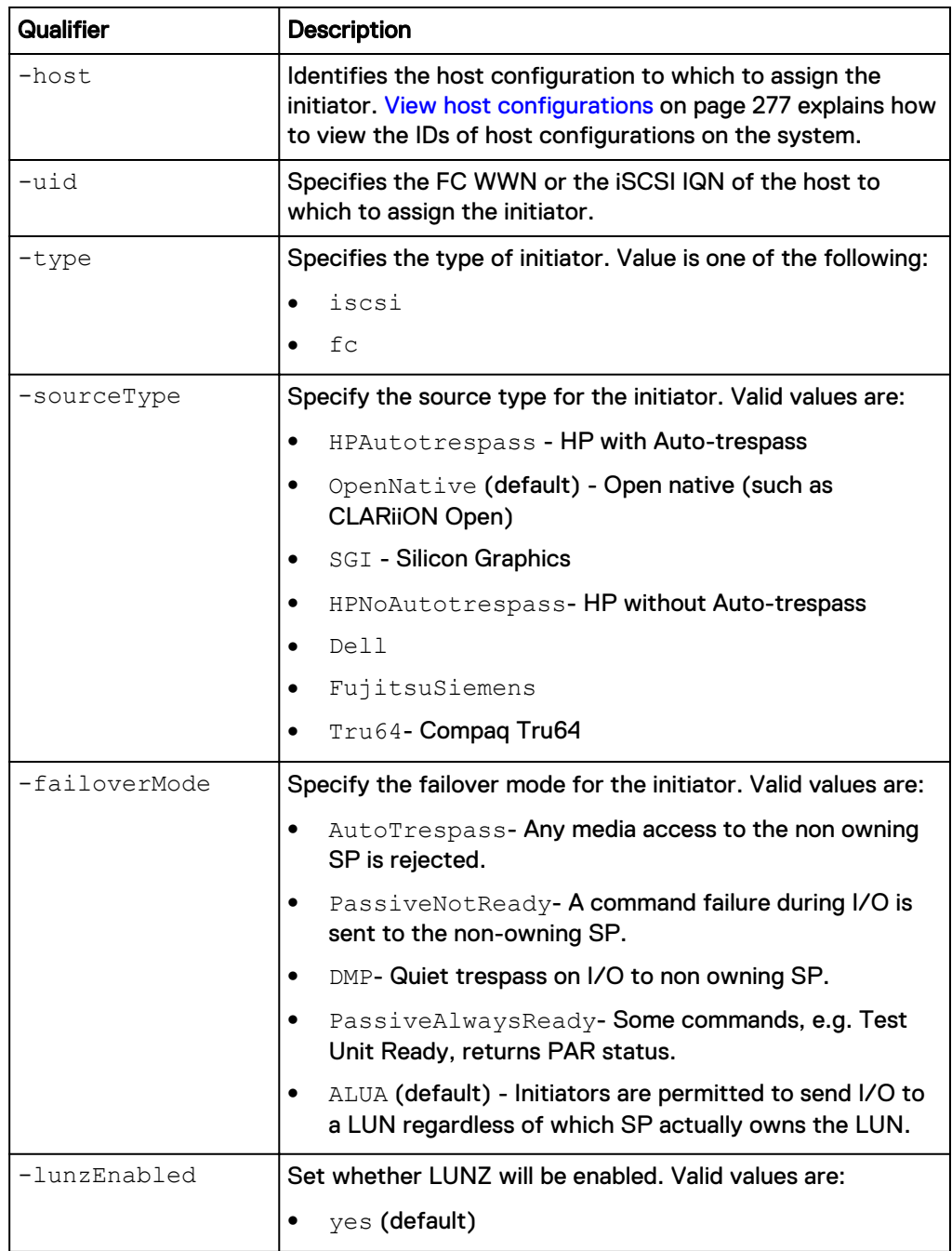

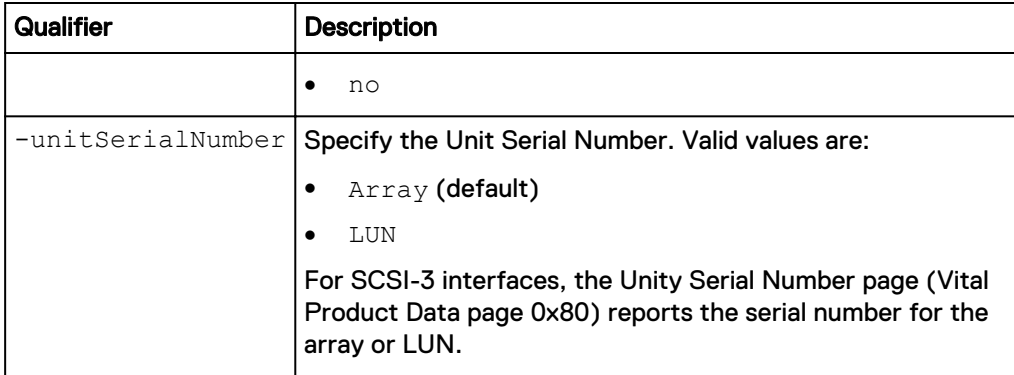

The following command creates an FC initiator for host configuration 1014. The FC initiator receives ID 1021:

**uemcli -d 10.0.0.1 -u Local/joe -p MyPassword456! /remote/initiator create -host 1014 -uid "20:00:00:00:C9:29:0F:FD: 10:00:00:00:C9:29:0F:FD" -type fc**

```
Storage system address: 10.0.0.1
Storage system port: 443
HTTPS connection
ID = 1021
Operation completed successfully.
```
#### **Example 2**

The following command creates an iSCSI initiator for host configuration Host\_3. The iSCSI initiator receives ID 1022:

**uemcli -d 10.0.0.1 -u Local/joe -p MyPassword456! -sslPolicy accept / remote/initiator create -host Host\_3 iqn.1000-05.com.fancy:win-123456 -type iscsi**

```
Storage system address: 10.0.0.1
Storage system port: 443
HTTPS connection
ID = 1022Operation completed successfully.
```
## **Example 3**

The following command creates an iSCSI initiator for "Host\_3" with:

- A source type of "OpenNative"
- A failover mode of "PassiveAlwaysReady"
- LUNZ disabled
- And an "Array" Unit Serial Number

```
uemcli -d 10.0.0.1 -u Local/joe -p MyPassword456! /remote/initiator
create -host Host_3 -uid iqn.1993-08.com.microsoft:win -type iscsi -
```
**sourceType OpenNative -failoverMode PassiveAlwaysReady -lunzEnabled no -unitSerialNumber Array**

```
Storage system address: 10.0.0.1
Storage system port: 443
HTTPS connection
ID = HostInitiator_8
Operation completed successfully.
```
# **View initiators**

View a list of initiators. You can filter on the initiator ID, host ID, or whether the initiator is registered.

#### **Format**

```
/remote/initiator [{-id <value> | -host <value> | -
unregistered}] show
```
#### **Object qualifier**

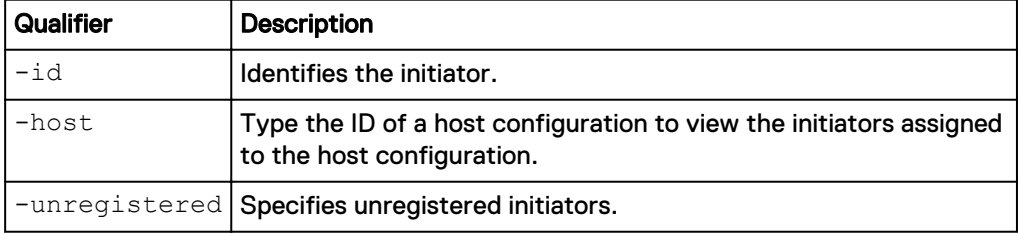

#### **Example**

The following command lists the details of all initiators on the system:

**uemcli -d 10.0.0.1 -u Local/joe -p MyPassword456! /remote/initiator show**

```
Storage system address: 10.0.0.1
Storage system port: 443
HTTPS connection
1: ID = \text{Host} = \text{Host} = \text{Host} 4
  Host = Host_4<br>UID = ign.= ign.
1991-05.com.microsoft:cnenfanw4l1c.corp.emc.com
 Initiator type = iscsi
Ports logged in = spb_eth2, spa_eth2
 Ignored = no
Health State = OK (5)Health Details = "The component is operating normally. No
action is required."<br>CHAP users
CHAP users =
Source type = Open_Native
Failover mode = ALUA
 LUNZ = yes
  Unit serial number = Array
```
# **Change initiator settings**

Modify an already created initiator.

#### **Format**

```
/remote/initiator -id <value> set [-ignored {yes | no}] [-host
<value>] [-sourceType {HPAutotrespass | OpenNative | SGI |
HPNoAutotrespass | Dell | FujitsuSiemens | Tru64}] [-
failoverMode {AutoTrespass | PassiveNotReady | DMP |
PassiveAlwaysReady | ALUA}] [-lunzEnabled {yes | no}] [-
unitSerialNumber {Array | LUN}]
```
## **Object qualifier**

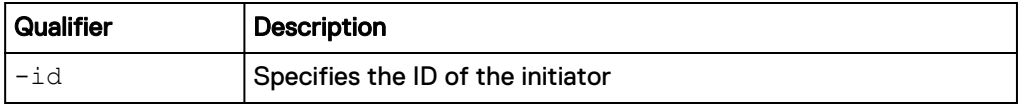

# **Action qualifier**

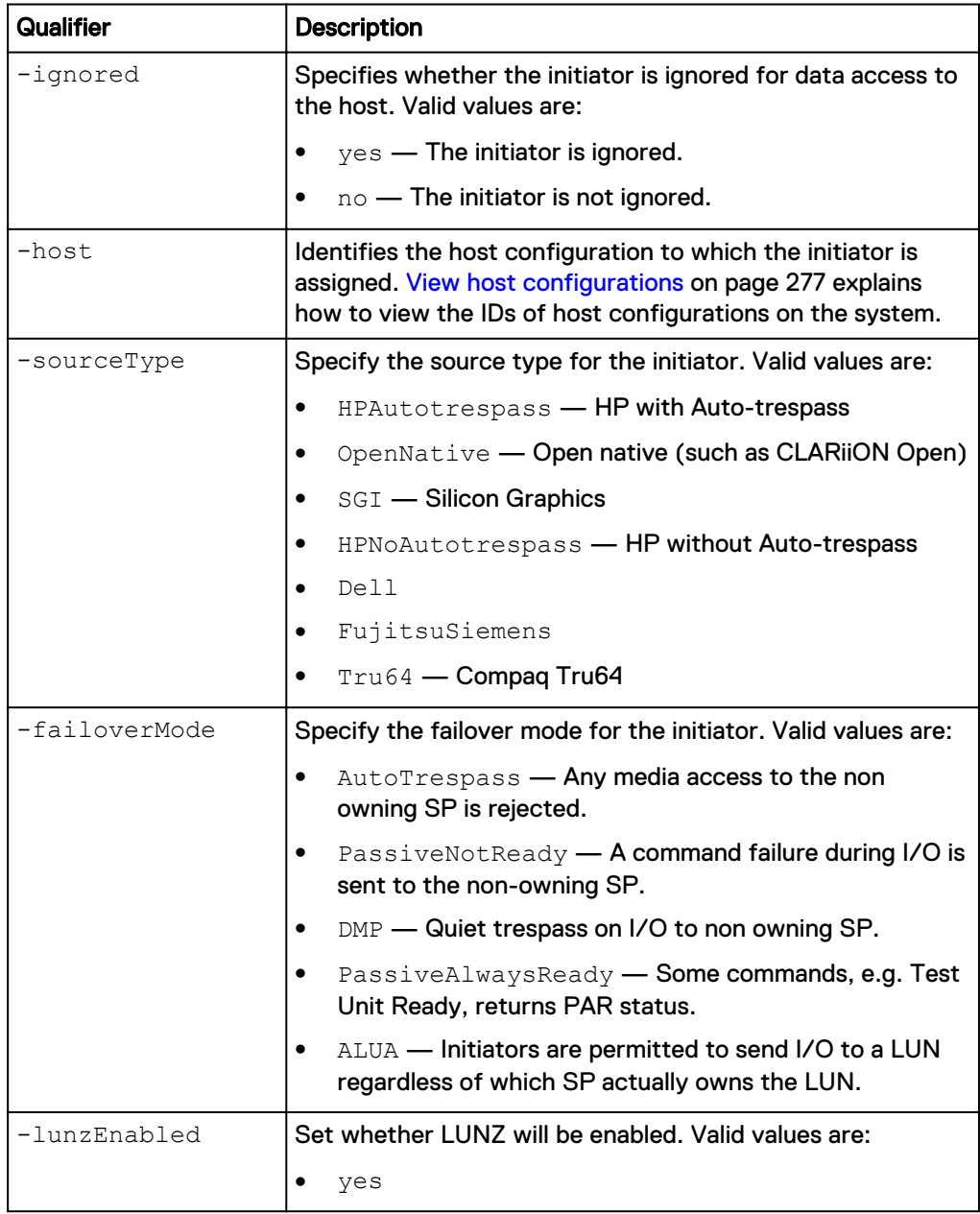
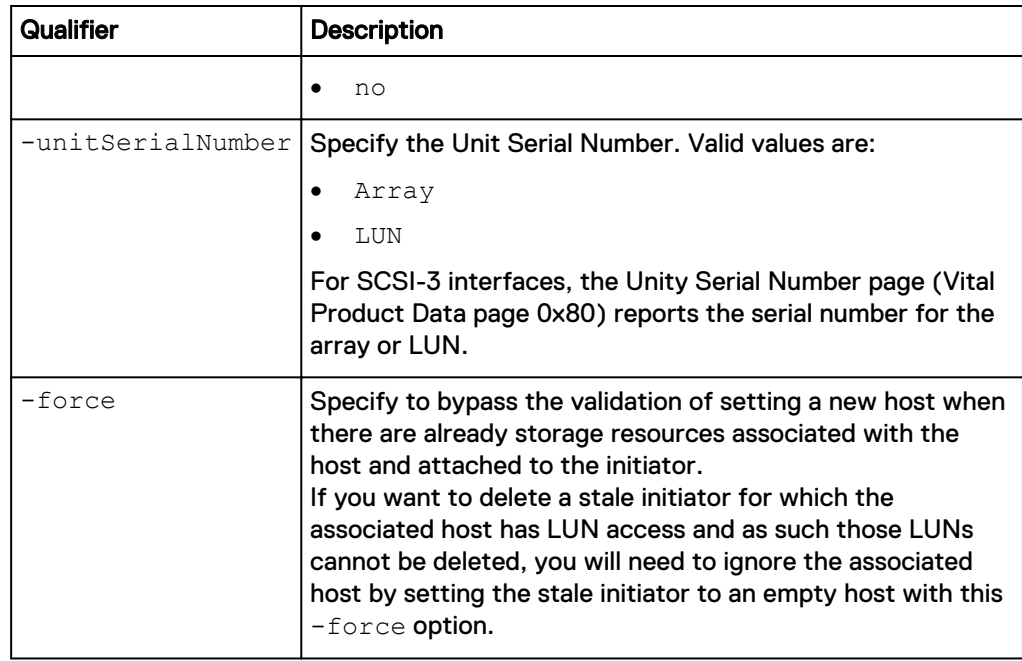

### **Example**

The following command changes the source type, failover mode, LUNZ settings, and Unit Serial Number of the initiator:

**uemcli -d 10.0.0.1 -u Local/joe -p MyPassword456! /remote/initiator id HostInitiator\_6 set -sourceType HPAutotrespass -failoverMode PassiveNotReady -lunzEnabled yes -unitSerialNumber Array**

```
Storage system address: 10.0.0.1
Storage system port: 443
HTTPS connection
Operation completed successfully.
```
## **Manage host initiator paths**

The storage system communicates with a host initiator over a host initiator path. The storage system uses this path to identify the host initiator configuration information.

The following table lists the attributes for a host initiator path.

Table 70 Initiator path attributes

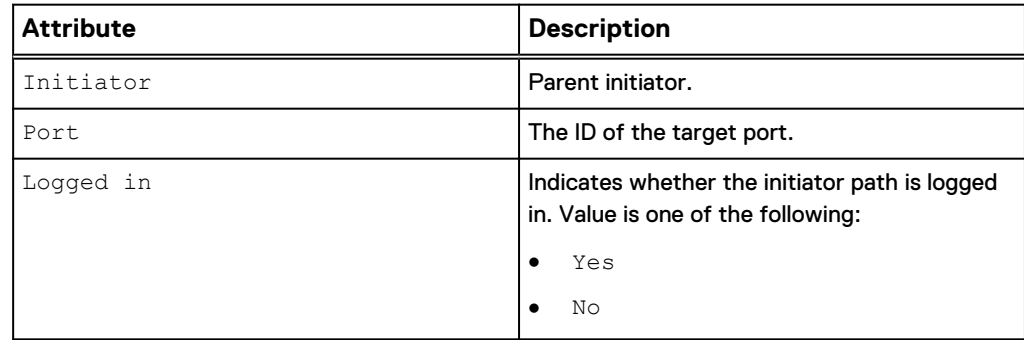

### Table 70 Initiator path attributes (continued)

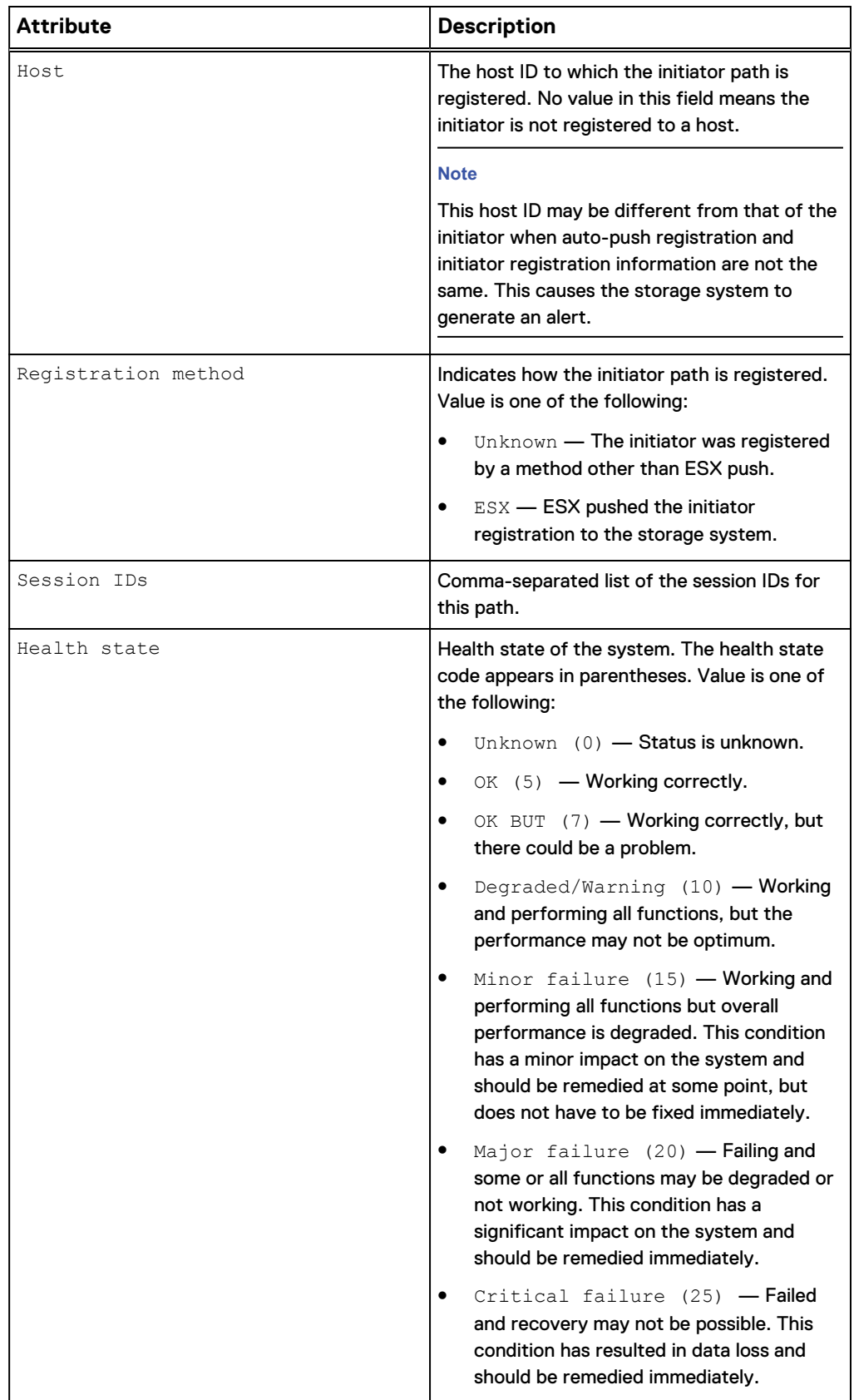

Table 70 Initiator path attributes (continued)

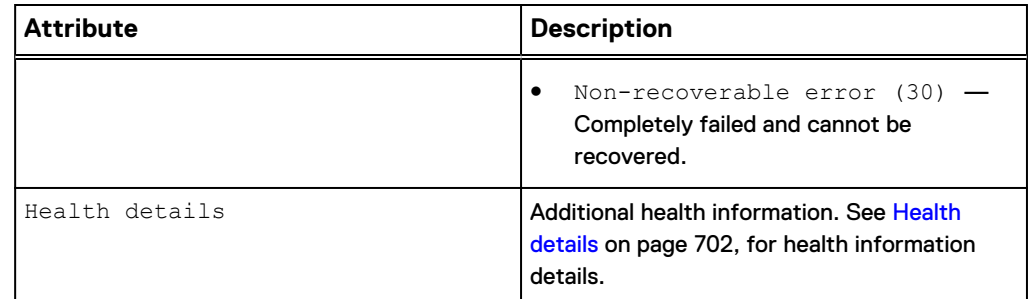

### **View initiator paths**

View a list of initiators. You can filter on the initiator ID.

### **Note**

[The show action command](#page-22-0) on page 23 explains how to change the output format.

#### **Format**

/remote/initiator/path [–initiator <*value*>] show

### **Object qualifier**

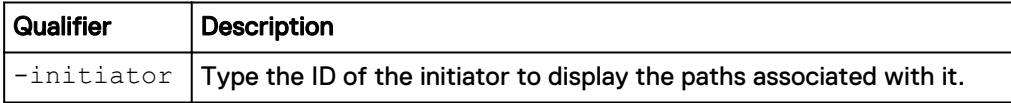

### **Example**

The following command lists all initiator paths on the system:

**uemcli -d 10.0.0.1 -u Local/joe -p MyPassword456! /remote/initiator/ path show**

```
Storage system address: 10.0.0.1
Storage system port: 443
HTTPS connection
1: Initiator = 1043
Port = eth1_SPB
 Logged in = Yes
     Registration method = ESX
Host = 1014
Health state = OK (5)
```
## **Manage iSCSI CHAP accounts for one-way CHAP authentication**

The system uses a CHAP account to authenticate a host (initiator) attempting to access an iSCSI storage resource (target). CHAP authentication can be one of the following:

• One-way, where only the target authenticates the initiator. To set one-way CHAP authentication, create a CHAP account for a host configuration that access iSCSI storage.

• Reverse (also called mutual or two-way), where the target and initiator authenticate each other. Compared to one-way CHAP, enabling reverse CHAP provides an extra level of security. To set reverse CHAP, specify a reverse secret password. [Manage reverse CHAP for mutual CHAP authentication](#page-193-0) on page 194 explains how to configure reverse CHAP authentication.

Each CHAP account is identified by an ID.

The following table lists the attributes for CHAP accounts.

Table 71 CHAP Account Attributes

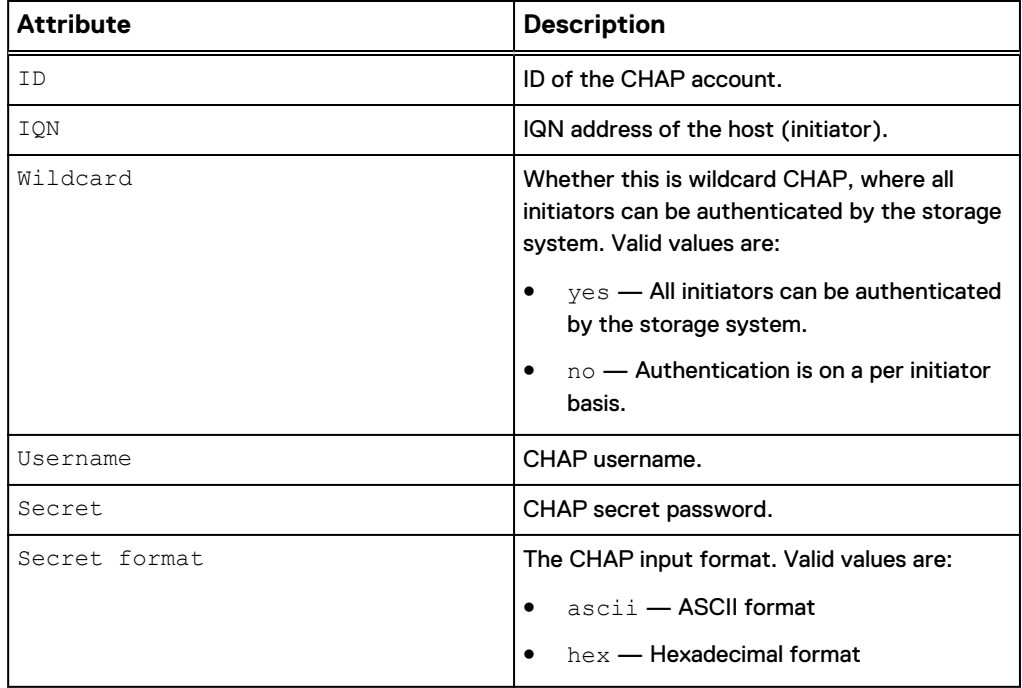

### **Create iSCSI CHAP accounts**

Create an iSCSI CHAP account for a host (initiator).

### **Format**

```
/remote/iscsi/chap create {-iqn <value> | -wildcard} [-username
<value>] {-secret <value> | -secretSecure} [ -secretFormat
{ ascii | hex } ]
```
### **Object qualifier**

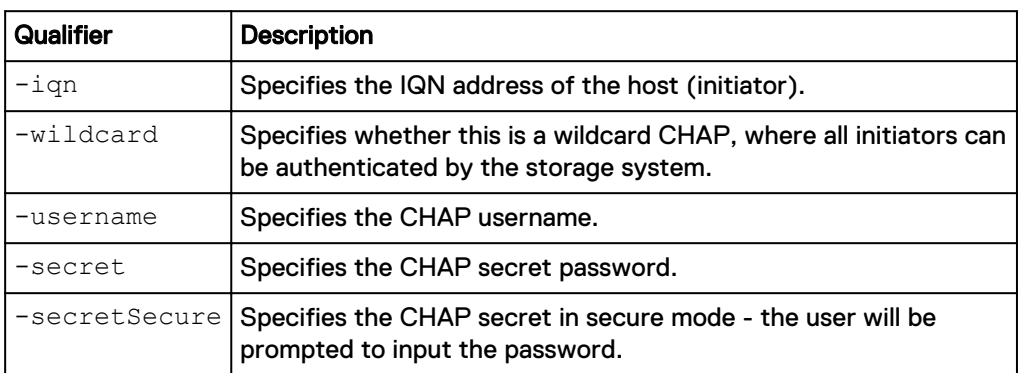

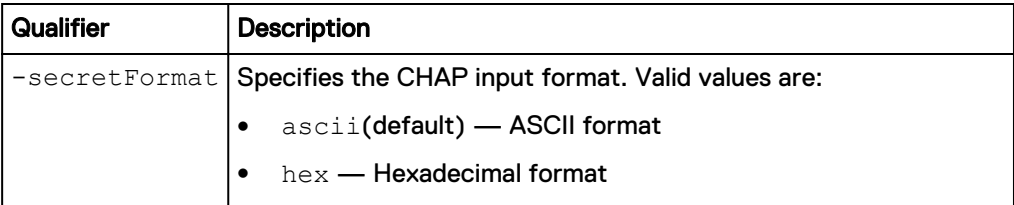

### **Example**

The following command creates an iSCSI CHAP account for a host. It receives the ID CHAP\_1:

**uemcli -d 10.0.0.1 -u Local/joe -p MyPassword456! /remote/iscsi/chap create –iqn iqn.1991-05.com.microsoft:cpc7745 -secret opqrstuvwxyz**

```
Storage system address: 10.0.0.1
Storage system port: 443
HTTPS connection
ID = CHAP_1Operation completed successfully.
```
### **View iSCSI CHAP accounts**

View details about iSCSI CHAP accounts on the system.

#### **Note**

[The show action command](#page-22-0) on page 23 explains how to change the output format.

#### **Format**

/remote/iscsi/chap [-id <*value*>] show

### **Object qualifier**

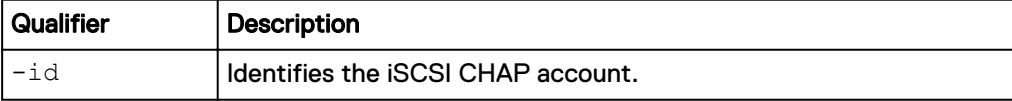

### **Example**

The following command displays all iSCSI CHAP accounts on the system:

**uemcli -d 10.0.0.1 -u Local/joe -p MyPassword456! /remote/iscsi/chap show**

```
Storage system address: 10.0.0.1
Storage system port: 443
HTTPS connection
1: ID = CHAP_1 IQN = iqn.1991-05.com.microsoft:cpc7745
       Wildcard = no
       Username = iqn.1991-05.com.microsoft:cpc7745
2: ID = CHAP 2
       IQN = 
       Wildcard = yes
       Username = globalChapUserName
```
### **Change iSCSI CHAP account settings**

### Change the settings for an iSCSI CHAP account, such as the secret password.

### **Format**

```
/remote/iscsi/chap -id <value> set [-username <value>]{-secret
<value> | -secretSecure} [ -secretFormat { ascii | hex } ]
```
#### **Object qualifier**

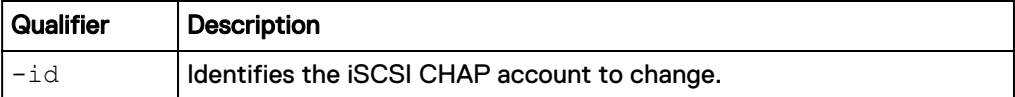

#### **Action qualifier**

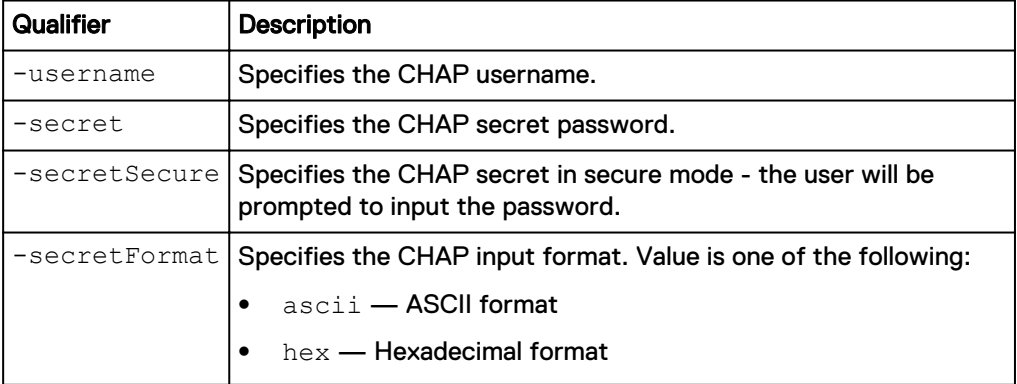

### **Example**

The following command updates the secret password for iSCSI CHAP account CHAP\_1:

**uemcli -d 10.0.0.1 -u Local/joe -p MyPassword456! /remote/iscsi/chap – id CHAP\_1 set -secret abcdef123456**

```
Storage system address: 10.0.0.1
Storage system port: 443
HTTPS connection
Operation completed successfully.
```
### **Delete iSCSI CHAP accounts**

Delete an iSCSI CHAP account.

#### **Note**

If you delete an iSCSI CHAP account, the host that used it will no longer be authenticated when attempting to access iSCSI storage.

#### **Format**

/remote/iscsi/chap -id <*value*> delete

### **Object qualifier**

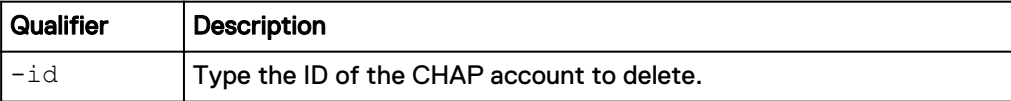

### **Example**

The following command deletes iSCSI CHAP account CHAP\_1:

**uemcli -d 10.0.0.1 -u Local/joe -p MyPassword456! /remote/iscsi/chap – id CHAP\_1 delete**

```
Storage system address: 10.0.0.1
Storage system port: 443
HTTPS connection
```
Operation completed successfully.

## **Manage iSCSI connections**

Identifies iSCSI connections between destination SPs and arrays to the source system that are required to create iSCSI connection paths.

### **Note**

Only one iSCSI connection can be created at a time. Therefore, only one source system can be managed for one migration operation. If a migration operation is already completed, you must create a new iSCSI connection with new paths.

The following table lists the attributes for iSCSI connections.

Table 72 iSCSI connection Attributes

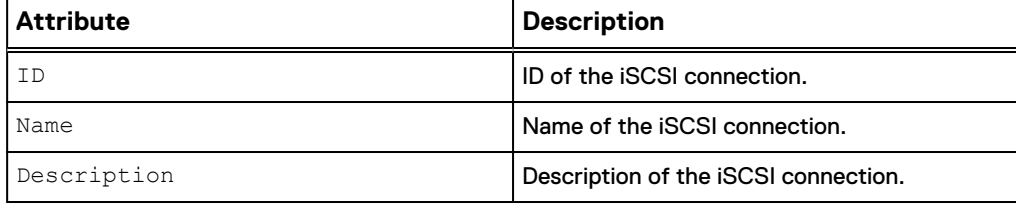

### **Create an iSCSI connection**

Create an iSCSI connection.

### **Note**

Only one iSCSI connection can be created at a time. Therefore, only one source system can be managed for one migration operation. If a migration operation is already completed, you must create a new iSCSI connection with new paths.

#### **Format**

```
/remote/iscsi/connection create -name <value> [-descr <value>]
[-async]
```
### **Action qualifiers**

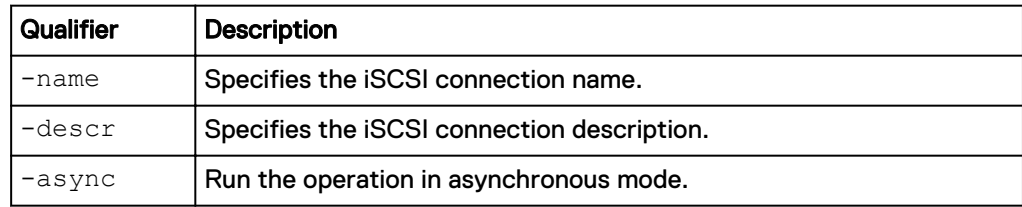

### **Example**

The following command creates an iSCSI connection.

**uemcli -d 10.0.0.1 -u Local/joe -p MyPassword456! /remote/iscsi/ connection create –name myConn –descr "Connection for lun\_1 importing"**

```
Storage system address: 10.0.0.1
Storage system port: 443
HTTPS connection
ID = iscsi_conn_1
Operation completed successfully.
```
### **View iSCSI connection settings**

View details for existing iSCSI connections.

### **Format**

/remote/iscsi/connection [{-id *<value>* | -name *<value>*}] show

#### **Object qualifiers**

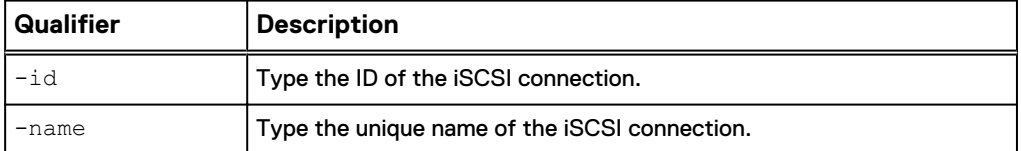

#### **Example**

This example shows all iSCSI connections.

```
uemcli -d 10.0.0.1 -u Local/joe -p MyPassword456! /remote/iscsi/
connection show -detail
```

```
Storage system address: 10.0.0.1
Storage system port: 443
HTTPS connection
1: ID = \text{icsi\_conn}_1<br>Name = \text{Old Array}Name = Old Array<br>Description = LUN 1 imp
                                   = LUN 1 import
```
### **Change iSCSI connection settings**

Change the current iSCSI connection settings.

#### **Format**

```
/remote/iscsi/connection {–id <value> | -name <value>} set -
descr <value> [-async]
```
### **Object qualifiers**

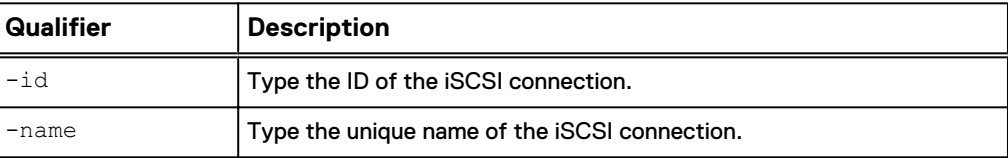

#### **Action qualifiers**

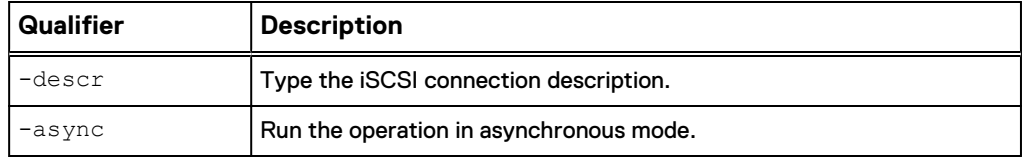

### **Example**

The following command changes the description for the iSCSI connection.

```
uemcli uemcli -d 10.0.0.1 -u Local/joe -p MyPassword456! /remote/
iscsi/connection –id iscsi_conn_1 set -descr copyconnection
```

```
Storage system address: 10.0.0.1
Storage system port: 443
HTTPS connection
```
Operation completed successfully.

### **Delete an iSCSI connection**

Deletes an existing iSCSI connection.

### **Note**

When you delete an iSCSI connection, any iSCSI connection paths associated with the iSCSI connection are also deleted.

### **Format**

```
/remote/iscsi/connection {–id <value> | -name <value>} delete
[-async]
```
### **Object qualifiers**

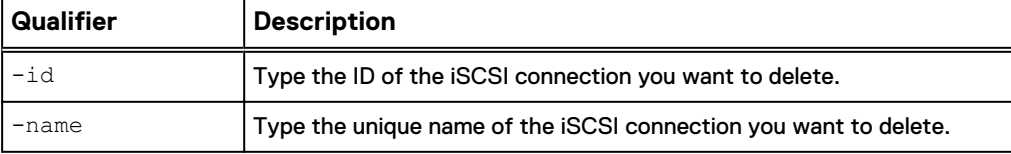

### **Action qualifier**

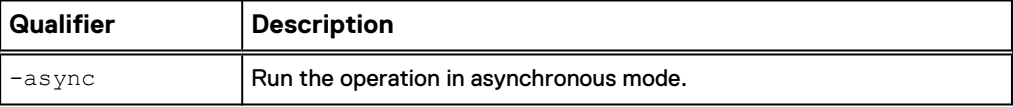

### **Example**

The following command deletes the "iscsi\_conn\_1" iSCSI connection.

**uemcli -d 10.0.0.1 -u Local/joe -p MyPassword456! /remote/iscsi/ connection –id iscsi\_conn\_1 delete** Storage system address: 10.0.0.1 Storage system port: 443 HTTPS connection Operation completed successfully.

## **Manage iSCSI connection paths**

The connection iSCSI path to a remote system includes IP address, TCP port, and a list of iSCSI interfaces on the storage system from which outgoing iSCSI connections are established. An iSCSI connection can have one or more iSCSI paths configured.

#### **Note**

If the source system has an iSCSI address which contains CHAP credentials, you must remove the CHAP credentials from the iSCSI address before migration, and then restore the CHAP credentials once migration is complete.

The following table lists the attributes for iSCSI connection paths.

Table 73 iSCSI connection path Attributes

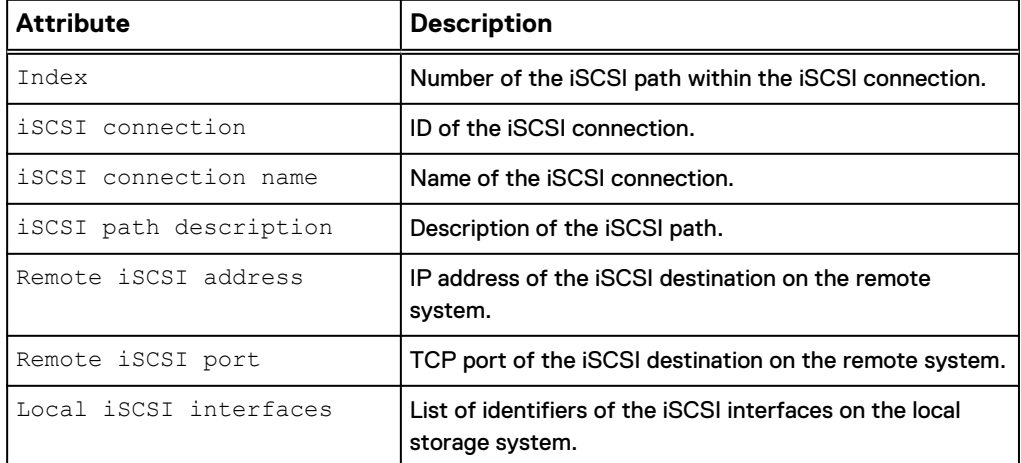

### **Create an iSCSI connection path**

Creates a new iSCSI path and adds it to a specified iSCSI connection.

### **Format**

```
/remote/iscsi/connection/path create {-connection <value> | -
connectionName <value>} [-descr <value>] -addr <value> [-port
<value>] –if <value> [-async]
```
### **Action qualifiers**

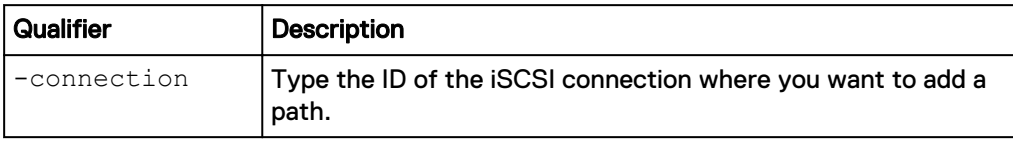

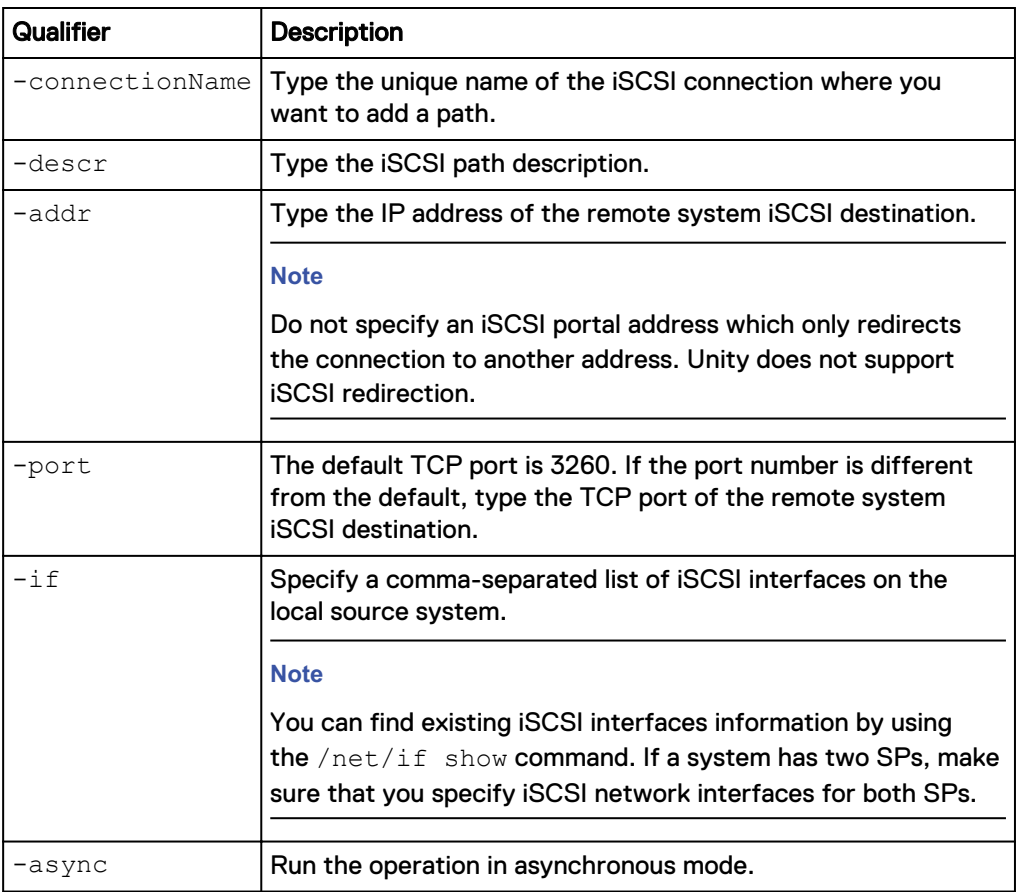

### **Example**

The following command creates an iSCSI path for the "iscsi\_conn\_1" iSCSI connection.

**uemcli -d 10.0.0.1 -u Local/joe -p MyPassword456! /remote/iscsi/ connection/path create –connection iscsi\_conn\_1 -addr 10.0.0.4 -if if\_1,if\_2**

```
Storage system address: 10.0.0.1
Storage system port: 443
HTTPS connection
Operation completed successfully.
```
### **View iSCSI connection path settings**

View details for existing iSCSI connection paths.

### **Format**

```
/remote/iscsi/connection/path [{-connection <value> | -
connectionName <value>}] show
```
### **Object qualifiers**

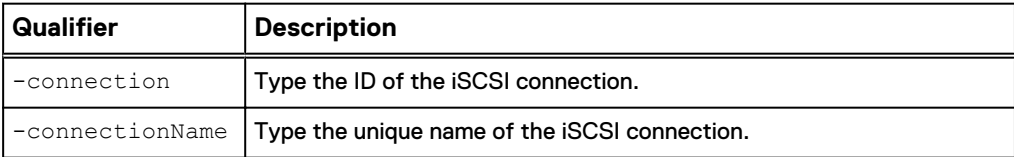

### **Example**

This example shows all iSCSI connection paths.

**uemcli -d 10.0.0.1 -u Local/joe -p MyPassword456! /remote/iscsi/ connection/path –connection iscsi\_conn\_1 show -detail**

```
Storage system address: 10.0.0.1
Storage system port: 443
HTTPS connection
1: Index = 1iSCSI connection = iscsi_conn_1
iSCSI connection name = MyConn
iSCSI path description = SP 2 node 1
Remote iSCSI address = 10.0.0.4
Remote iSCSI port = 3260
    Local iSCSI port - 3200<br>Local iSCSI interfaces = IF 1,IF 2
2: Index = 2<br>iSCSI connection = 2<br>= iscsi conn 1
iSCSI connection = iscsi_conn_1
iSCSI connection name = MyConn
iSCSI path description = SP 1 node 2
Remote iSCSI address = 10.0.0.6
Remote iSCSI port = 3260
Local iSCSI interfaces = IF_1, IF_2
```
### **Delete an iSCSI connection path**

Deletes an existing iSCSI connection path.

#### **Note**

When you delete an iSCSI connection, any iSCSI connection paths associated with that iSCSI connection are also deleted. You do not need to manually the delete the paths.

### **Format**

```
/remote/iscsi/connection/path {-connection <value> | -
connectionName <value>} -index <value> delete [-async]
```
### **Object qualifiers**

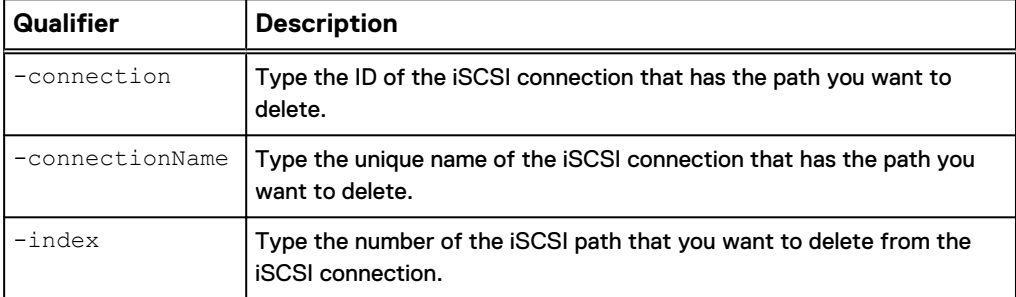

### **Action qualifier**

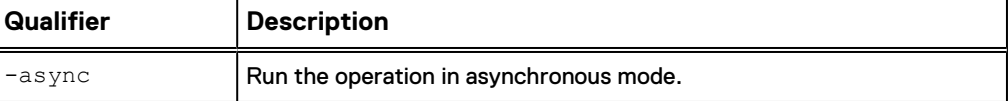

#### **Example**

The following command deletes the "1" path from the "iscsi\_conn\_1" iSCSI connection.

**uemcli -d 10.0.0.1 -u Local/joe -p MyPassword456! /remote/iscsi/ connection/path -connection iscsi\_conn\_1 –index 1 delete**

```
Storage system address: 10.0.0.1
Storage system port: 443
HTTPS connection
Operation completed successfully.
```
## **Manage remote storage systems**

Configure remote storage systems that connect to the system to which you are logged in. The system uses the configuration to access and communicate with the remote system. For example, to use remote replication, create a configuration that specifies the remote system to use as the destination for the replication session.

Each remote system configuration is identified by an ID.

The following table lists the attributes for remote storage systems:

Table 74 Remote system attributes

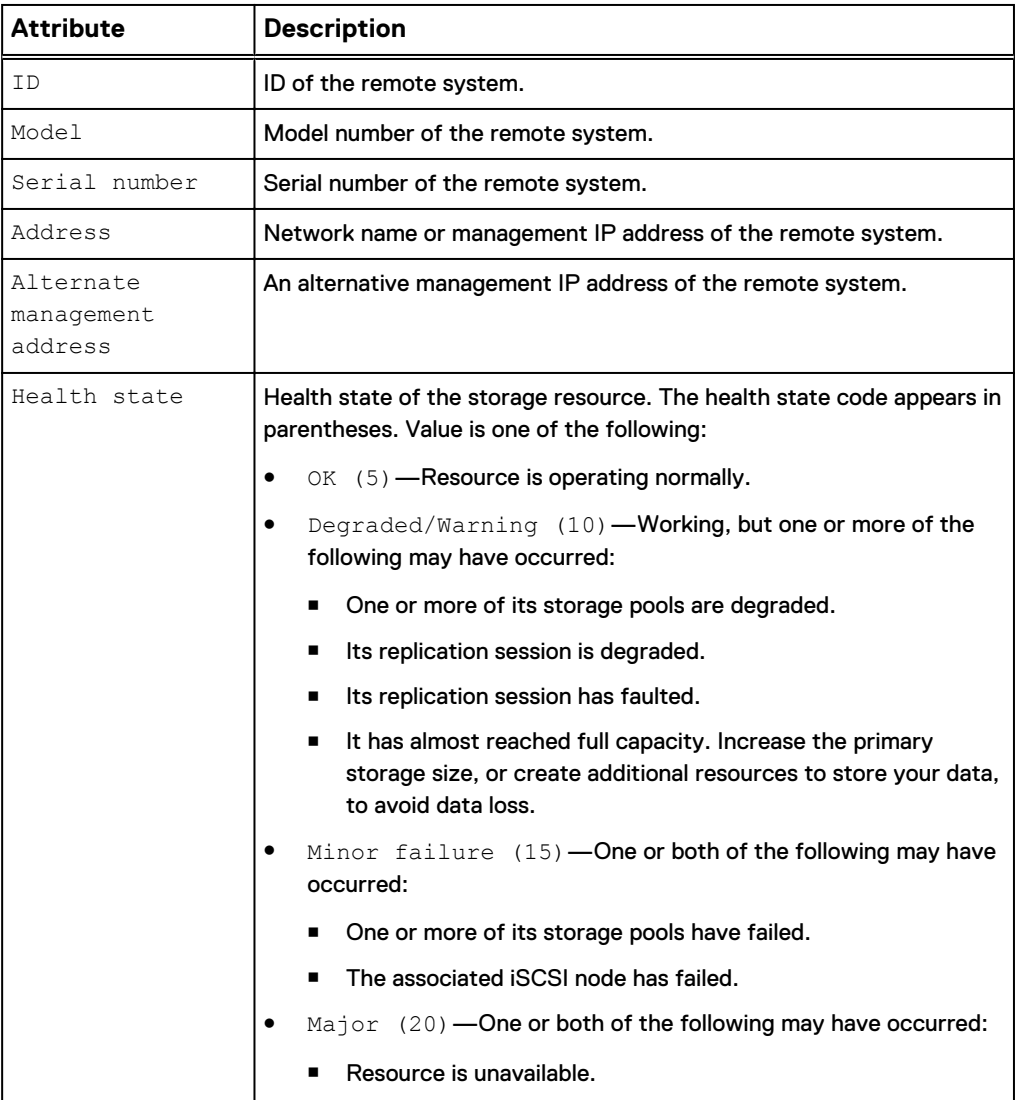

### Table 74 Remote system attributes (continued)

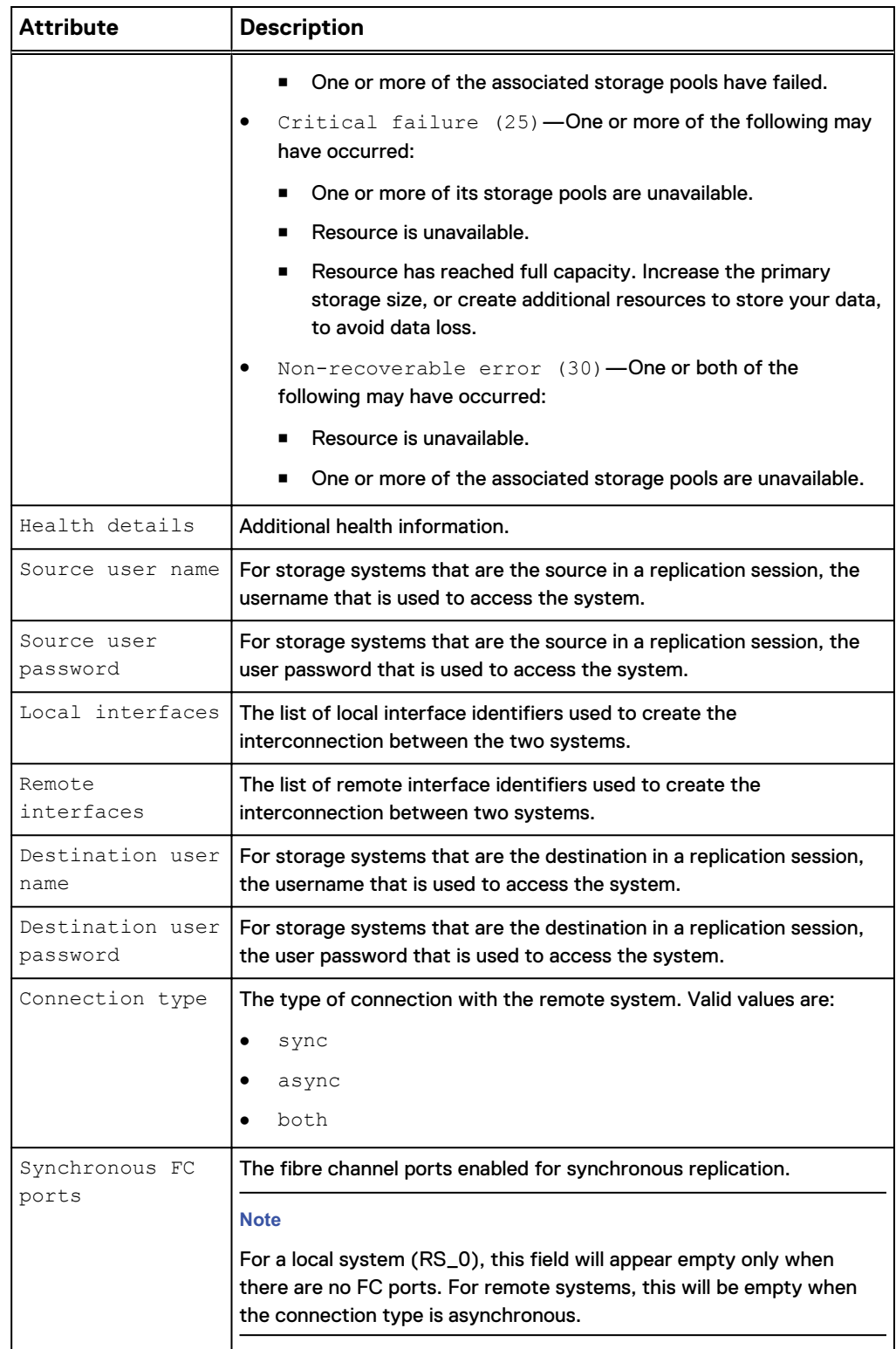

## **Create remote system configurations**

Configures a remote system configuration for the local system to access.

### **Note**

For a source VNX system with two control stations, the home directory of the sysadmin user, which is used in configuring the import connection, must exist on the primary control station of the VNX.

### **Format**

/remote/sys create -addr *<value>* [-type VNX] -srcUsername *<value>* {-srcPassword *<value>* | -srcPasswordSecure} dstUsername *<value>* {-dstPassword *<value>* | -dstPasswordSecure} [-connectionType {sync | async | both}]

### **Action qualifiers**

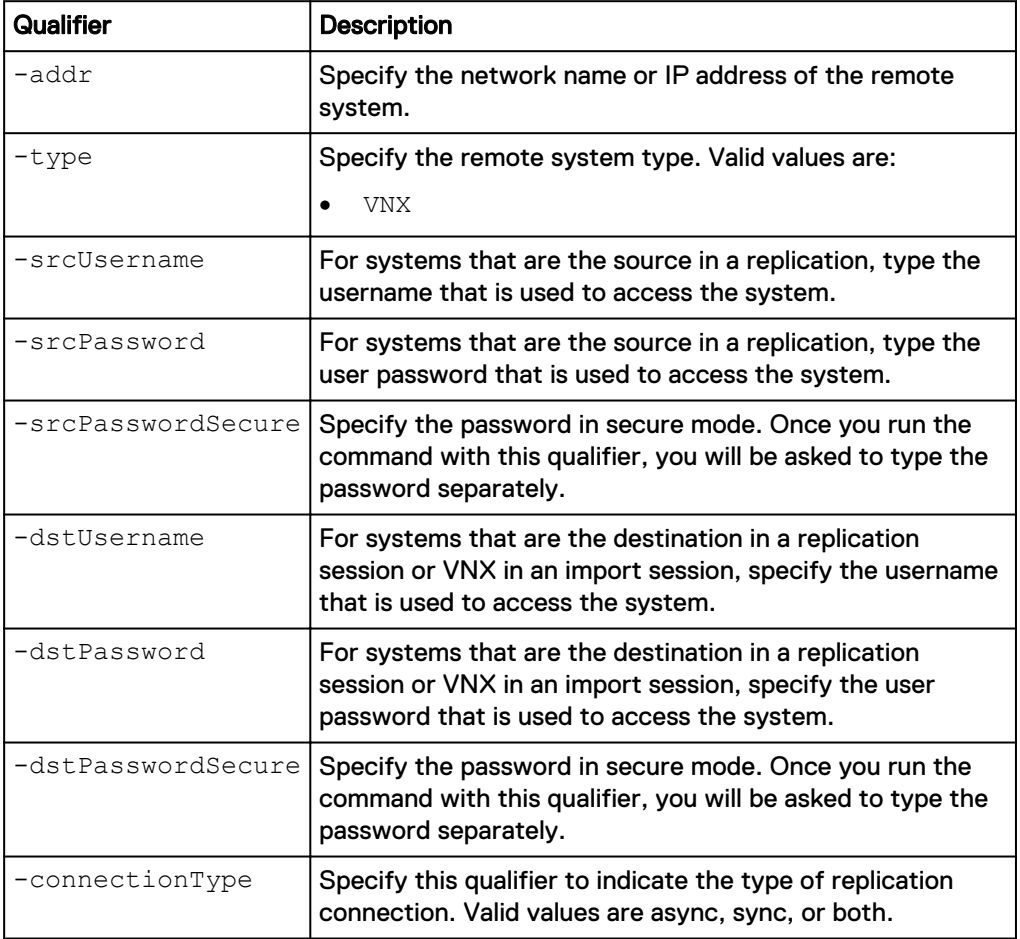

### **Example**

The following command creates a remote system configuration with these settings:

- $\bullet$  Network address is 10.64.75.10.
- Includes access credentials for when the system is the source or destination.

The configure remote system receives the ID RS\_65536:

**uemcli -d 10.0.0.1 -u Local/joe -p MyPassword456! /remote/sys create – addr 10.64.75.10 –type VNX -dstUsername admin1 -dstPassword Password789!**

```
Storage system address: 10.0.0.1
Storage system port: 443
HTTPS connection
ID = RS 65536Operation completed successfully.
```
### **Verify settings for remote storage systems**

Verify the configuration settings for a remote system to ensure that the source storage resource can connect to the remote storage resource.

```
Format
```
/remote/sys –id *<value>* verify

### **Object qualifier**

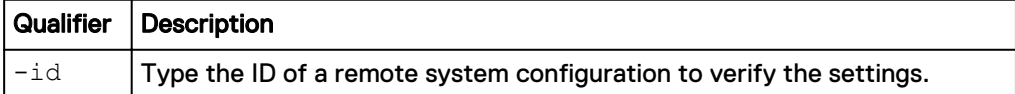

### **Example**

The following command verifies remote system configuration RS\_1:

```
uemcli -d 10.0.0.1 -u Local/joe -p MyPassword456! /remote/sys –id RS_1
verify
```
Storage system address: 10.0.0.1 Storage system port: 443 HTTPS connection

Operation completed successfully.

### **View settings for remote storage systems**

View the configuration for a remote system on the local system. You can filter on the configuration ID of the remote system.

#### **Note**

[The show action command](#page-22-0) on page 23 explains how to change the output format.

#### **Format**

/remote/sys [-id *<value>*] show

### **Object qualifier**

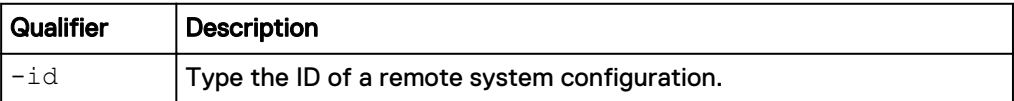

#### **Example**

The following command lists all configurations for remote storage systems:

**uemcli -d 10.0.0.1 -u Local/joe -p MyPassword456! /remote/sys show detail**

```
Storage system address: 10.0.0.1
Storage system port: 443
HTTPS connection
1: ID = RS_1 = 10^{-2}= 10.2.3.1 Alternate Management Address =
 Model = Unity 300
Serial number = FCNC987654321
Connection type \qquad = async
Local interfaces = N/ARemote interfaces = N/A
Operational status = OK (0x2)
Health state = OK (5) Health details = "Communication with the 
replication host is established. No action is required."
    Synchronous FC ports = spb fc4, spa fc4
```
### **Change settings for remote storage systems**

Changes the configuration settings for a remote system.

### *NOTICE*

If a replication connection already exists and you plan to add a different mode of file replication, do not attempt to create a new connection. Change the existing replication connection mode to Both. Also, ensure that you have the appropriate interface types configured to support both asynchronous replication (eth2, eth3) and synchronous replication (sync replication mgmt port).

### **Format**

```
/remote/sys -id <value> set [ -addr <value> ] [ -dstUsername
<value> { -dstPassword <value> | -dstPasswordSecure } ] [ -
connectionType {sync | async | both}]
```
### **Object qualifier**

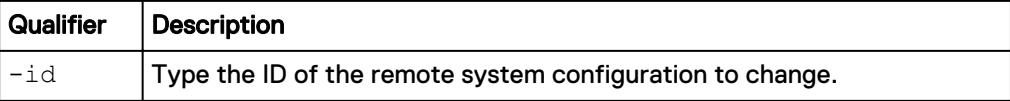

#### **Action qualifiers**

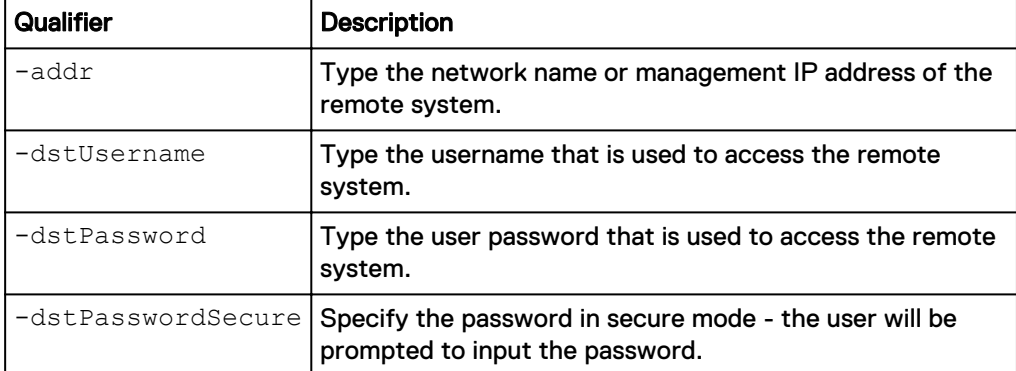

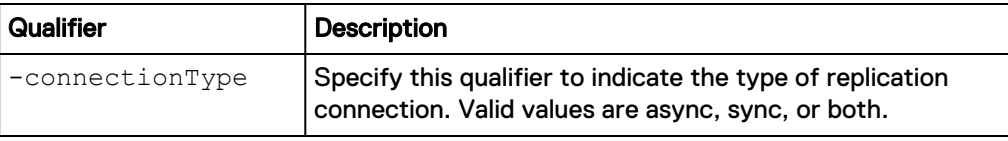

### **Example**

The following command changes the name, IP address, and access credentials for remote system configuration RS\_1:

**uemcli -d 10.0.0.1 -u Local/joe -p MyPassword456! /remote/sys –id RS\_1 set –addr "10.64.74.2" -dstUsername Local/joe -dstPassword Password456!**

```
Storage system address: 10.0.0.1
Storage system port: 443
HTTPS connection
ID = RS_1Operation completed successfully.
```
### **Delete remote system configurations**

Deletes the configuration for a remote system.

#### **Note**

Before deleting a remote system configuration, ensure that all I/O operations on the system, such as active replication sessions, have completed to avoid data loss.

#### **Format**

/remote/sys –id *<value>* delete

### **Object qualifier**

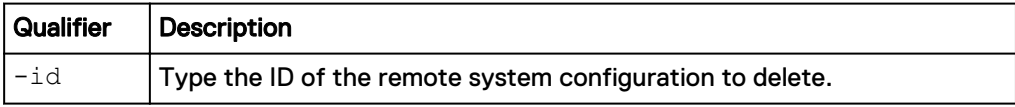

### **Example**

The following command deletes remote system configuration RS\_1:

```
uemcli -d 10.0.0.1 -u Local/joe -p MyPassword456! /remote/sys –id RS_1
delete
```

```
Storage system address: 10.0.0.1
Storage system port: 443
HTTPS connection
```
Operation completed successfully.

### **Cabinet level unplanned failover of replication sessions**

Execute a failover of all NAS server synchronous replication sessions from the remote system to the local system (unplanned failover). Replication sessions of file systems created on the affected NAS servers will also fail over automatically.

### **Format**

/remote/sys -id <*value*> failover [-force]

### **Object qualifiers**

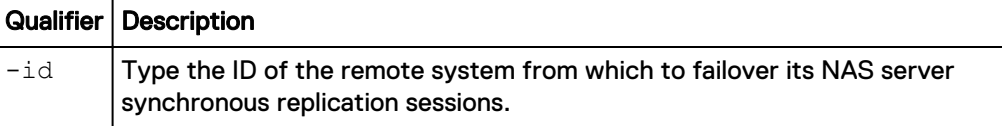

### **Action qualifiers**

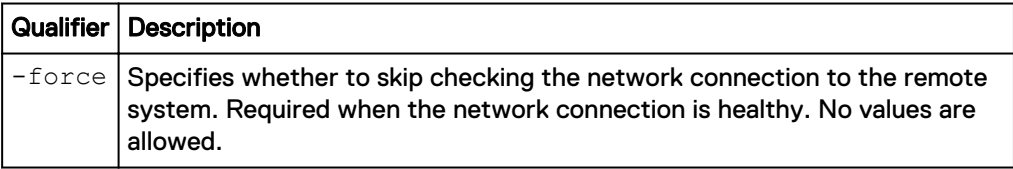

### **Example**

The following command executes a cabinet level unplanned failover replication operation issued for a Unity system:

```
uemcli /remote/sys -id RS_1 failover
```

```
Storage system address: 10.0.0.1
Storage system port: 443
HTTPS connection
ID = RS_1Operation completed successfully.
```
### **Note**

After an unplanned failover, the NAS servers and file systems on the original source system must be updated to reflect the new status. If there is a large number of NAS servers and file systems, this change may take several minutes to complete. During this period, resume and failback operations of the synchronous replication sessions will not work. It is recommended to wait for all of the updates to complete before running a resume or failback operation. There is no impact to data access while this update is occurring.

## **Manage VMware vCenter**

Manage VMware vCenter servers.

The following table lists the attributes for VMware vCenter.

### Table 75 VMware vCenter attributes

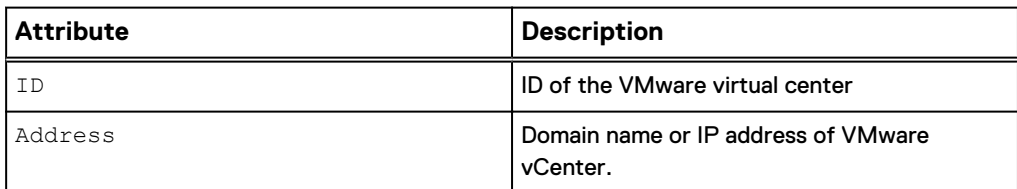

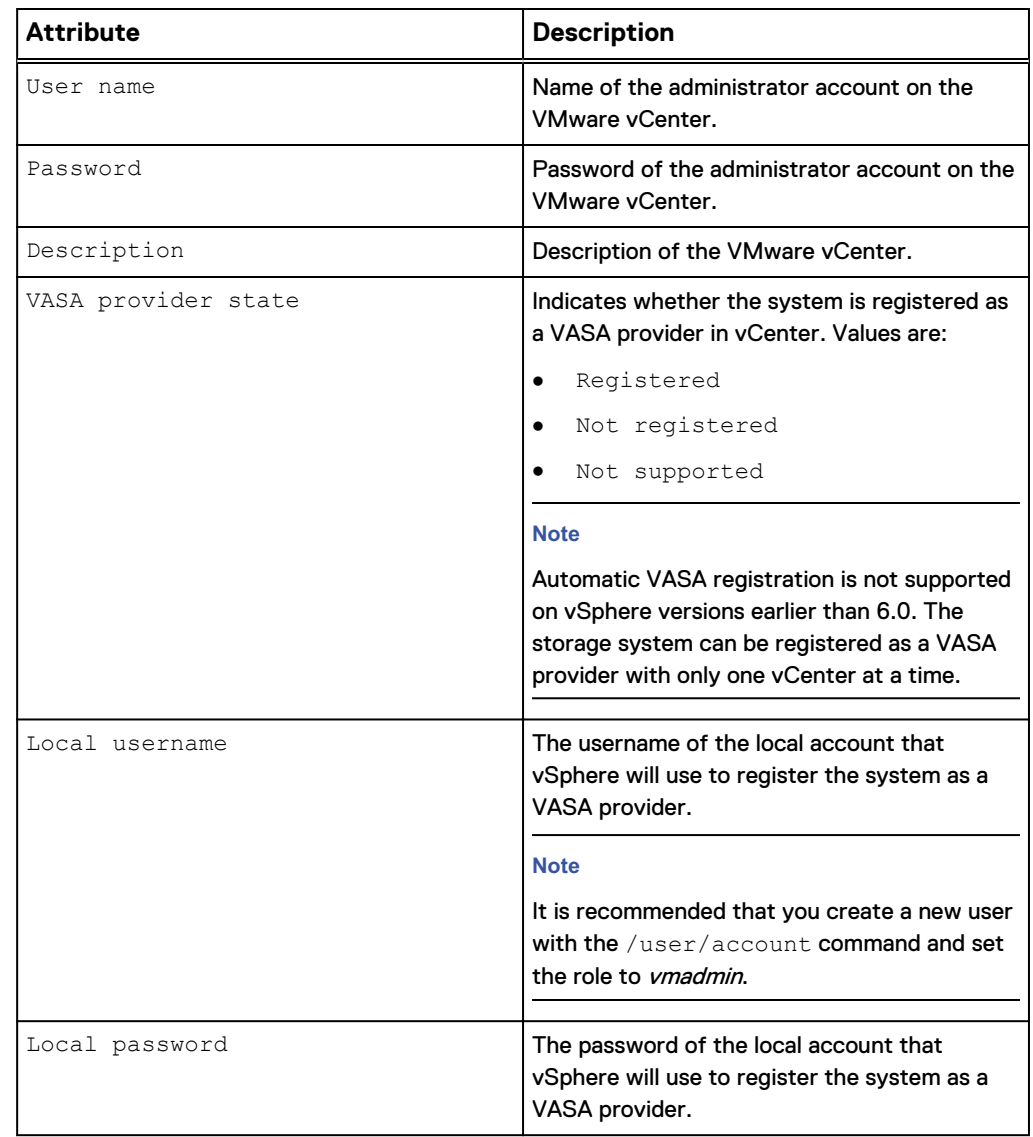

Table 75 VMware vCenter attributes (continued)

### **Create VMware vCenter**

Adds the vCenter credentials and discovers any ESXi host managed by that vCenter. The vCenter credentials are stored in the storage system. In order to execute this command, the user must have account on the storage system.

### **Format**

```
/virt/vmw/vc create -addr <value> -username <value> {-passwd
<value> | -passwdSecure} [-descr <value>] [-
registerVasaProvider {yes -localUsername <value> {-localPasswd
<value> | -localPasswdSecure} | no}]
```
### **Action qualifier**

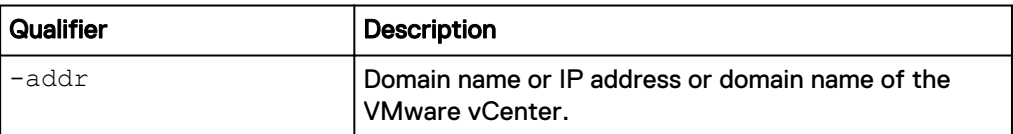

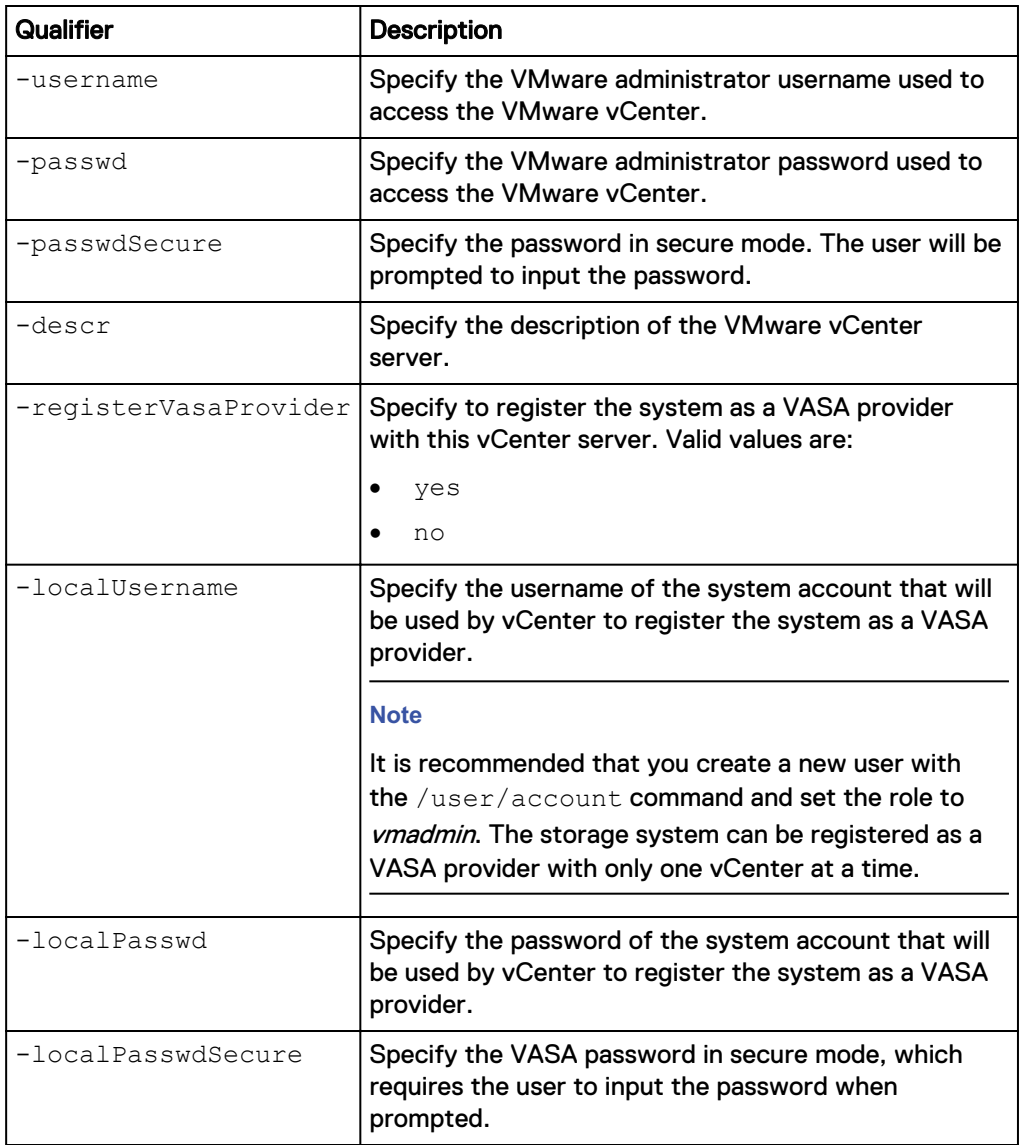

### **Example 1**

The following command adds virtual center credentials:

```
uemcli -d 10.0.0.1 -u Local/joe -p MyPassword456! /virt/vmw/vc create
-addr 10.11.11.111 -username administrator@vsphere.local -passwd xxx -
descr "Add vCenter"
```

```
Storage system address: 10.0.0.1
Storage system port: 443
HTTPS connection
ID = VC 1Operation completed successfully
```
### **Example 2**

The following command adds a vCenter and registers the storage system as a VASA provider.

**uemcli -d 10.0.0.1 -u Local/joe -p MyPassword456! /virt/vmw/vc create –address 10.11.11.111 –username root –passwd xxx –descr "Add virtual**

**center" –registerVasaProvider yes –localUsername admin –localPasswd Password321**

```
Storage system address: 10.0.0.1
Storage system port: 443
HTTPS connection
ID = VC 1Operation completed successfully
```
### **Set the credentials or description of an existing vCenter server**

Modifies the credentials or description of the existing vCenter server. In order to execute this command the user must have an account on the storage system.

#### **Format**

```
/virt/vmw/vc -id <value> set [-addr <value>] [-username <value>
{-passwd <value> | -passwdSecure} ] [-descr <value>]
```
### **Object qualifier**

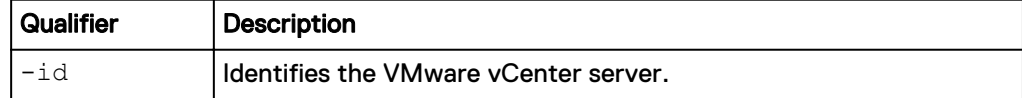

#### **Action qualifier**

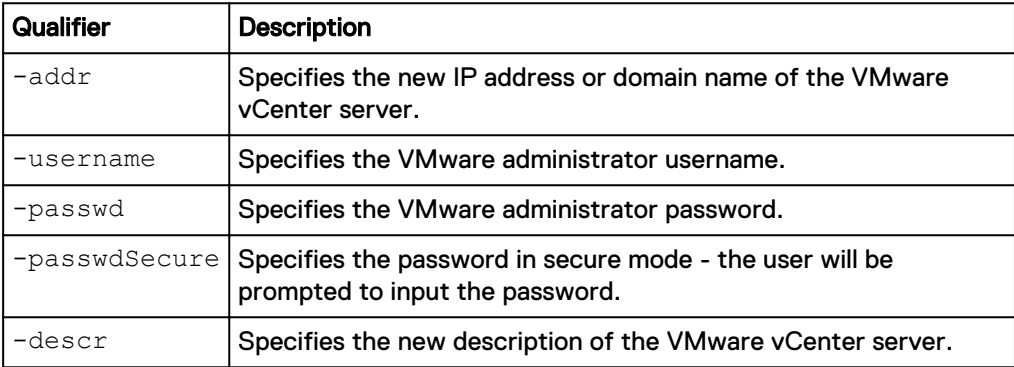

### **Example**

The following command specifies the new description of the VMware vCenter server:

**uemcli /virt/vmw/vc -id VC\_1 set -descr "This vCenter manages 2 ESXi hosts"**

```
Storage system address: 10.0.0.1
Storage system port: 443
HTTPS connection
ID = VC 1Operation completed successfully.
```
### **Delete an existing vCenter server**

Removes an existing VMware vCenter server and its associated ESXi hosts.

### **Note**

If the Unity system is registered as a VASA provider in vCenter and you delete the vCenter from Unity, the Unity system will be unregistered as a VASA provider from vCenter.

### **Format**

/virt/vmw/vc -id *<value>* delete

### **Object qualifier**

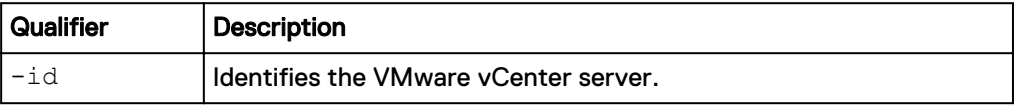

### **Example**

The following example deletes an existing vCenter server and any of its associated ESXi hosts.

```
uemcli -d 10.0.0.1 -u Local/joe -p MyPassword456! /virt/vmw/vc -id
VC_1 delete
```

```
Storage system address: 10.0.0.1
Storage system port: 443
HTTPS connection
```
Operation completed successfully

### **View all vCenter servers**

Displays a list of configured VMware vCenter servers.

#### **Format**

/virt/vmw/vc [-id <*value*>] show

### **Object qualifier**

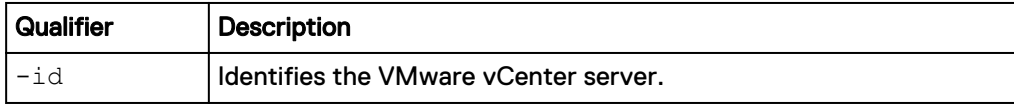

### **Example**

The following example shows a list of all vCenter servers.

**uemcli -d 10.0.0.1 -u Local/joe -p MyPassword456! /virt/vmw/vc show**

```
Storage system address: 10.0.0.1
Storage system port: 443
HTTPS connection
1: ID = VC_1<br>Address = 10.1Address = 10.1.1.1<br>Description = This vCe
                              = This vCenter manages 2 ESXi hosts
      VASA provider state = yes
```
### **Refresh all vCenter servers**

Rescan details of all configured VMware vCenter servers.

### **Format**

/virt/vmw/vc refresh [-scanHardware]

### **Object qualifier**

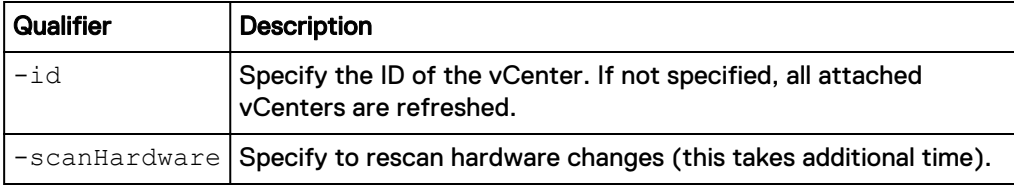

### **Example**

The following example rescans all vCenters.

**uemcli -d 10.0.0.1 -u Local/joe -p MyPassword456! /virt/vmw/vc refresh -scanHardware**

```
Storage system address: 10.0.0.1
Storage system port: 443
HTTPS connection
```
Operation completed successfully.

## **Manage ESXi hosts**

Manage VMware ESXi hosts.

The following table lists the attributes for ESXi hosts.

Table 76 ESXi host attributes

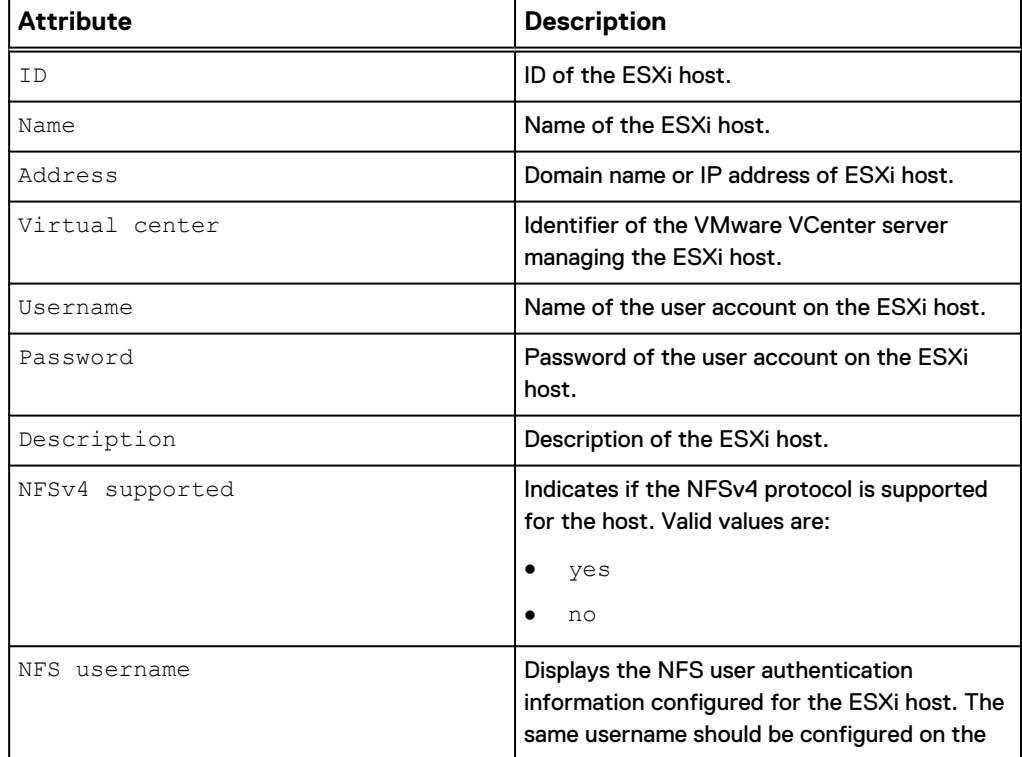

Table 76 ESXi host attributes (continued)

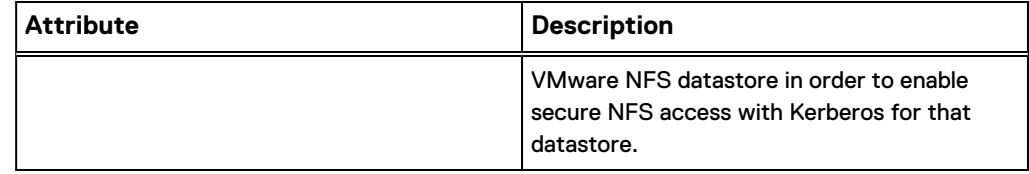

### **Create an ESXi host**

Adds a VMware ESXi host.

### **Format**

```
/virt/vmw/esx create -addr <value> { -vc <value> | -username
<value> {-passwd <value> | -passwdSecure} } [ -descr
<value> ] ] [ -resolveConflicts { yes | no } ]
```
### **Action qualifier**

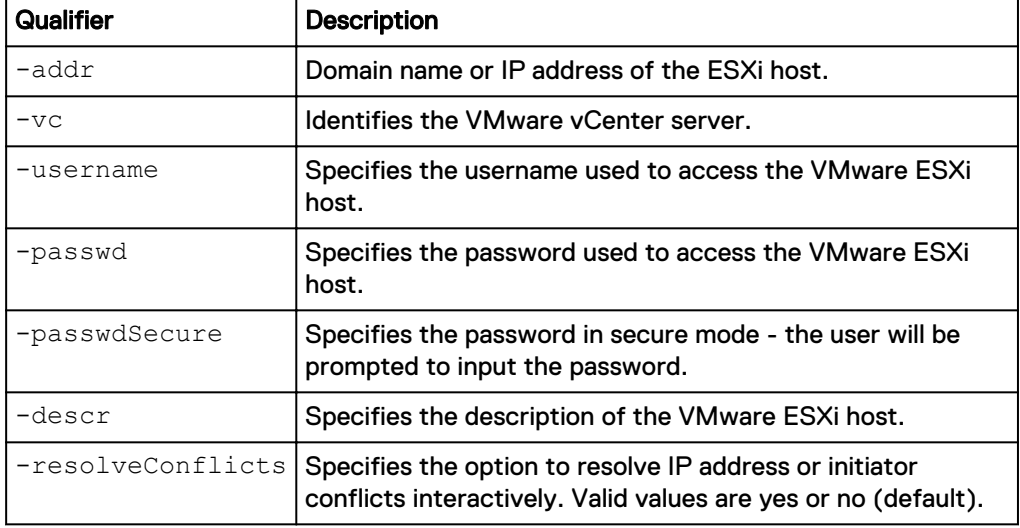

### **Example 1**

**uemcli -d 10.0.0.1 -u Local/joe -p MyPassword456! /virt/vmw/esx create -addr 10.1.1.1 -username root -passwd xxx -descr "My ESXi host"**

```
Storage system address: 10.0.0.1
Storage system port: 443
HTTPS connection
ID = ESX 1Operation completed successfully
```
### **Example 2**

**uemcli -d 10.0.0.1 -u Local/joe -p MyPassword456! /virt/vmw/esx create -addr 10.1.1.1 -vc VMwareVC\_12 -resolveConflicts yes**

```
Storage system address: 10.0.0.1
Storage system port: 443
HTTPS connection
```
The ESX host to be created has IP addresses and/or Initiators already present in an existing host. The ID of the existing host is: Host 12 The IP addresses in conflict are: 10.14.12.219, 10.14.12.220 The Initiators in conflicts are: iqn.1998-01.com.vmware:test1-1, iqn.1998-01.com.vmware:test1-2

WARNING, the existing host has IP addresses and/or Initiators not found in the ESX host to be created. If you continue with the ESX host creation, those IP addresses and/or Initiators will be removed and can no longer be used for storage access. The IP address not in the ESX host are: 10.14.12.217, 10.14.12.218 The Initiators not in the ESX host are: iqn. 1998-01.com.vmware:test1-3 Do you want to convert the existing host to the ESX host? Yes / no:yes

 $ID = ESX1$ Operation completed successfully

### **Change ESXi host credentials**

Changes ESXi host credentials and/or description. In order to execute this command the user must have account on the storage system.

### **Format**

/virt/vmw/esx -id <*value*> set [ -descr <*value*> ] [ -username <*value*> { -passwd <*value*> | -passwdSecure } ] [ -addr <*value*> ]

### **Object qualifier**

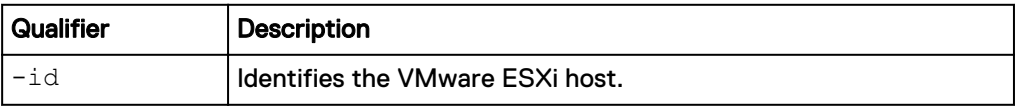

### **Action qualifier**

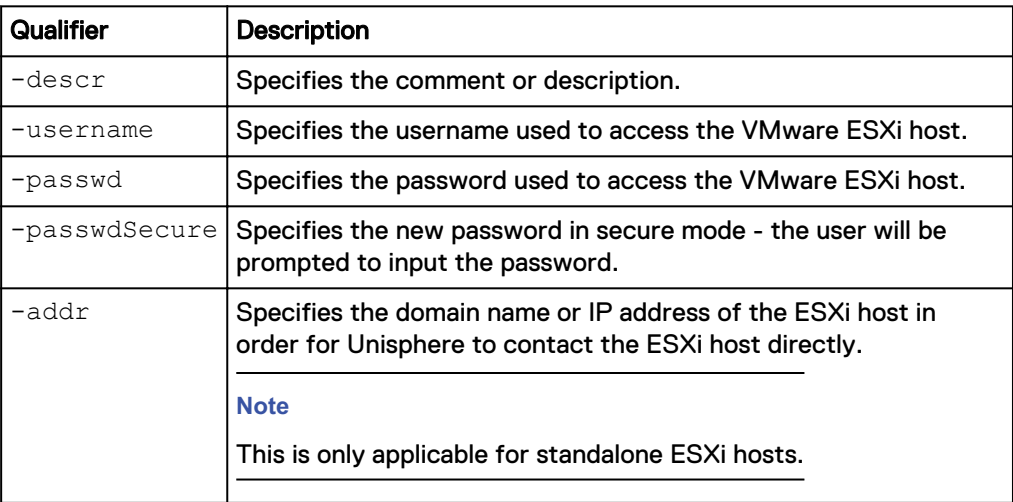

### **Example**

```
uemcli -d 10.0.0.1 -u Local/joe -p MyPassword456! /virt/vmw/esx -id
ESX_1 set -descr "Changing ESXi host description"
```

```
Storage system address: 10.0.0.1
Storage system port: 443
HTTPS connection
ID = ESX 1Operation completed successfully.
```
### **Delete ESXi host credentials**

Deletes ESXi host credentials. This will also remove access from the specified host to any VMware datastores or protocol endpoints that are associated with it.

### **Format**

/virt/vmw/esx -id <*value*> delete

### **Object qualifier**

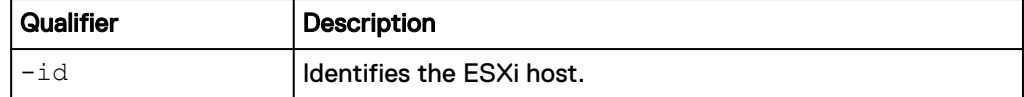

### **Example**

**uemcli -d 10.0.0.1 -u Local/joe -p MyPassword456! /virt/vmw/esx -id ESX\_1 delete**

```
Storage system address: 10.0.0.1
Storage system port: 443
HTTPS connection
```
Operation completed successfully.

### **View all existing ESXi hosts**

Displays a list of all configured VMware ESXi hosts.

#### **Format**

/virt/vmw/esx [{-id *<value>* | -vc *<value>*}] show

#### **Object qualifier**

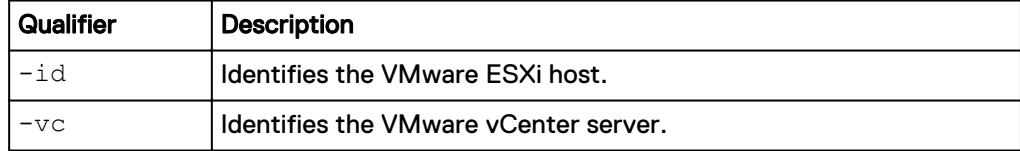

### **Example**

The following example shows how to display all of the ESXi hosts on the vCenter connected to the system.

```
uemcli -d 10.0.0.1 -u Local/joe -p MyPassword456! /virt/vmw/esx -vc
VC_1 show
Storage system address: 10.0.0.1
Storage system port: 443
HTTPS connection
 1: ID = ESX_1
 Name = nlpc12240.aa.bb.com
 vCenter = VC 1
 Address = 10.10.10.100Address = 10.10.10.100<br>Description = NFSv4 supported = yes
     NFS username = root
2: ID = ESX_2<br>Name = n1nc1
                  = nlpc12241.xx.yy.comvCenter = VC_1Address = 10.10.10.101 NFSv4 supported = no
      NFS username =
```
### **Discover all ESXi hosts**

Lists all VMware ESXi hosts on the specified VMware vCenter server.

### **Format**

```
/virt/vmw/esx discover { -vc <value> | -vcAddr <value> -
username <value> {-passwd <value> | -passwdSecure} } [ -
createAll ]
```
### **Action qualifier**

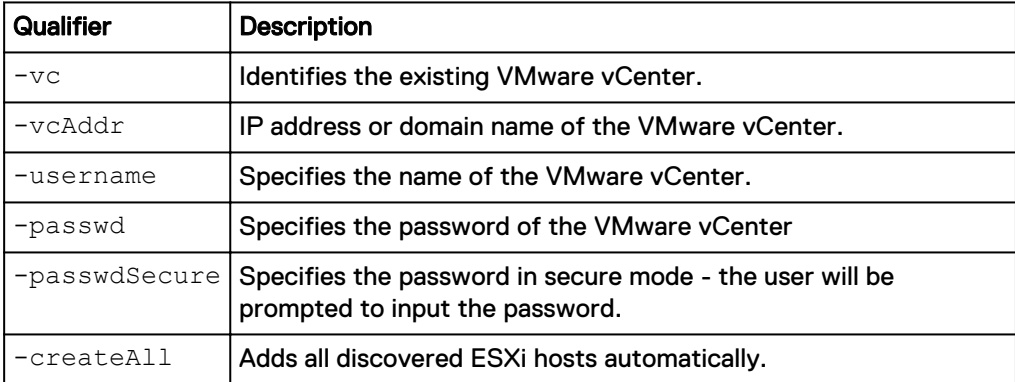

### **Example**

**uemcli -d 10.0.0.1 -u Local/joe -p MyPassword456! /virt/vmw/esx discover -vc VC\_1**

```
Storage system address: 10.0.0.1
Storage system port: 443
HTTPS connection
1: Name = nlpc12240.us.dg.com
2: Name = nlpc12241.us.dg.com
```
Operation completed successfully

### **Refresh an ESXi host**

Rescans details of a VMware ESXi host.

### **Format**

/virt/vmw/esx [-id <*value*>] refresh [-scanHardware]

### **Object qualifier**

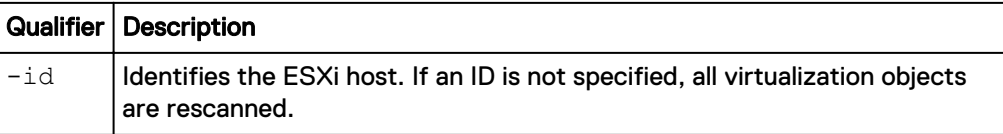

### **Action qualifier**

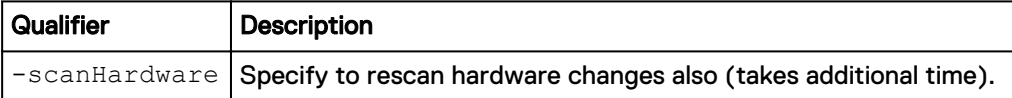

### **Example**

The following command rescans the hardware to discover additional ESXi hosts.

```
uemcli -d 10.0.0.1 -u Local/joe -p MyPassword456! /virt/vmw/esx
refresh -scanHardware
```

```
Storage system address: 10.0.0.1
Storage system port: 443
HTTPS connection
```
Operation completed successfully.

## **Virtual machine**

Manage VMware virtual machines.

The following table lists the attributes for Virtual machine.

Table 77 Virtual machine attributes

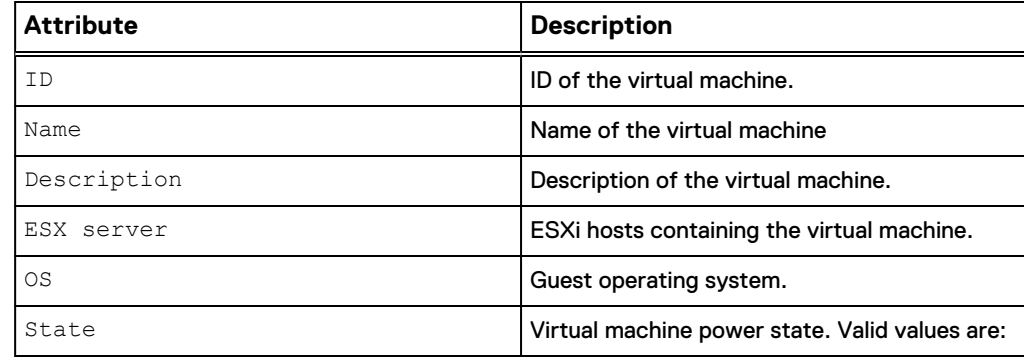

Table 77 Virtual machine attributes (continued)

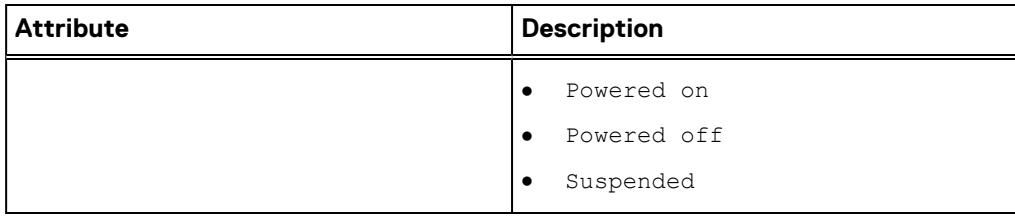

### **View all existing virtual machines**

Displays a list of all existing virtual machines on existing ESXi hosts on the Unity system.

### **Format**

/virt/vmw/vm [{-id <*value*> | -esx <*value*>}] show

### **Object qualifier**

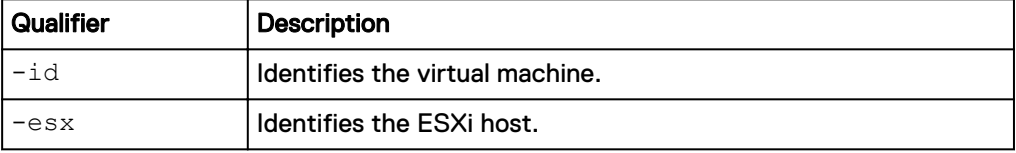

### **Example**

**uemcli -d 10.0.0.1 -u Local/joe -p MyPassword456! /virt/vmw/vm -esx ESX\_1 show**

```
Storage system address: 10.0.0.1
Storage system port: 443
HTTPS connection
1: ID = VM_1
Name = WinVM1
vCenter = VC_1
     ESX server = ES\overline{X} 1
     State = Powered On
2: ID = VM_2Name = LinVM3
vCenter = VC_1
     ESX server = ES\overline{X}_1State = Suspended
```
## **VM hard disk**

Manage hard disk properties for VMware virtual machines stored on the Unity system. The following table lists the attributes for VM hard disks.

Table 78 VM hard disk attributes

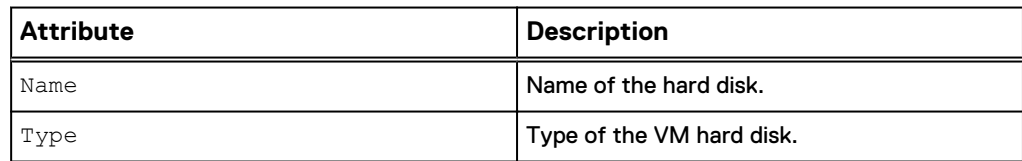

Table 78 VM hard disk attributes (continued)

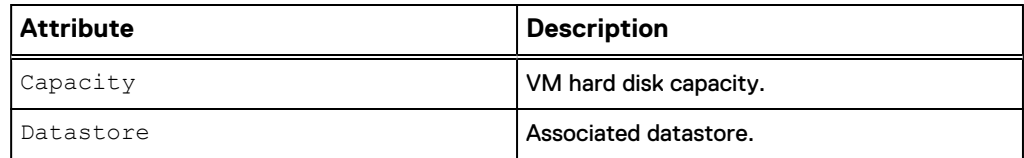

### **View all hard disks**

Displays hard disk properties for a specified virtual machine stored on the Unity system.

### **Format**

/virt/vmw/vmdevice -vm <*value*> show

### **Object qualifier**

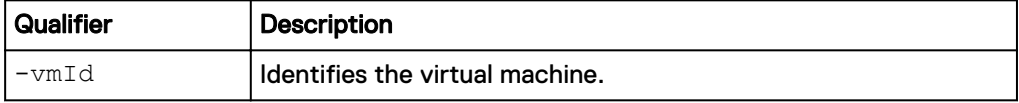

### **Example**

**uemcli -d 10.0.0.1 -u Local/joe -p MyPassword456! /virt/vmw/vmdevice vm VM\_1 show**

```
Storage system address: 10.0.0.1
Storage system port: 443
HTTPS connection
1: Name = Hard disk 1
Type = VM Hard Disk
 Capacity = 107374182400 (100GB)
Datastore = Storage1
2: Name = Hard disk 2
Type = VM Hard Disk
 Capacity = 107374182400 (100GB)
Datastore = Storage1
```
Manage Hosts

# CHAPTER 5

# Manage Hardware Components

This chapter contains the following topics:

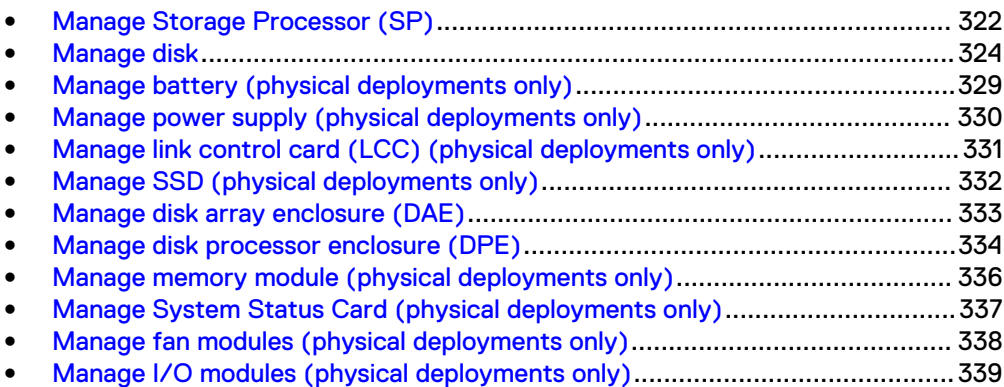

## <span id="page-321-0"></span>**Manage Storage Processor (SP)**

The following table lists the health state values for the storage processor (SP) in Normal mode.

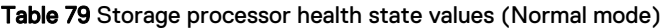

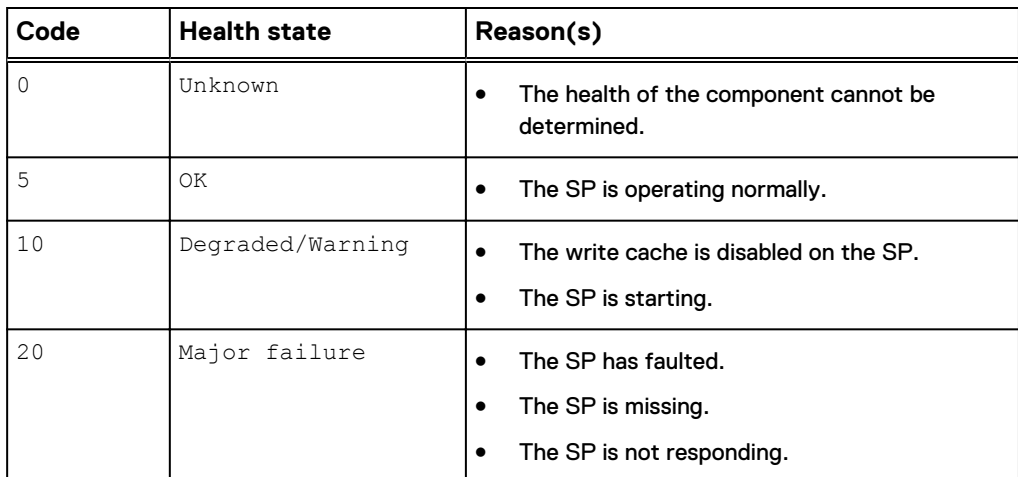

The following table lists the health state values for the storage processor in Service/ Rescue mode.

Table 80 Storage processor health state values (Service/Rescue mode)

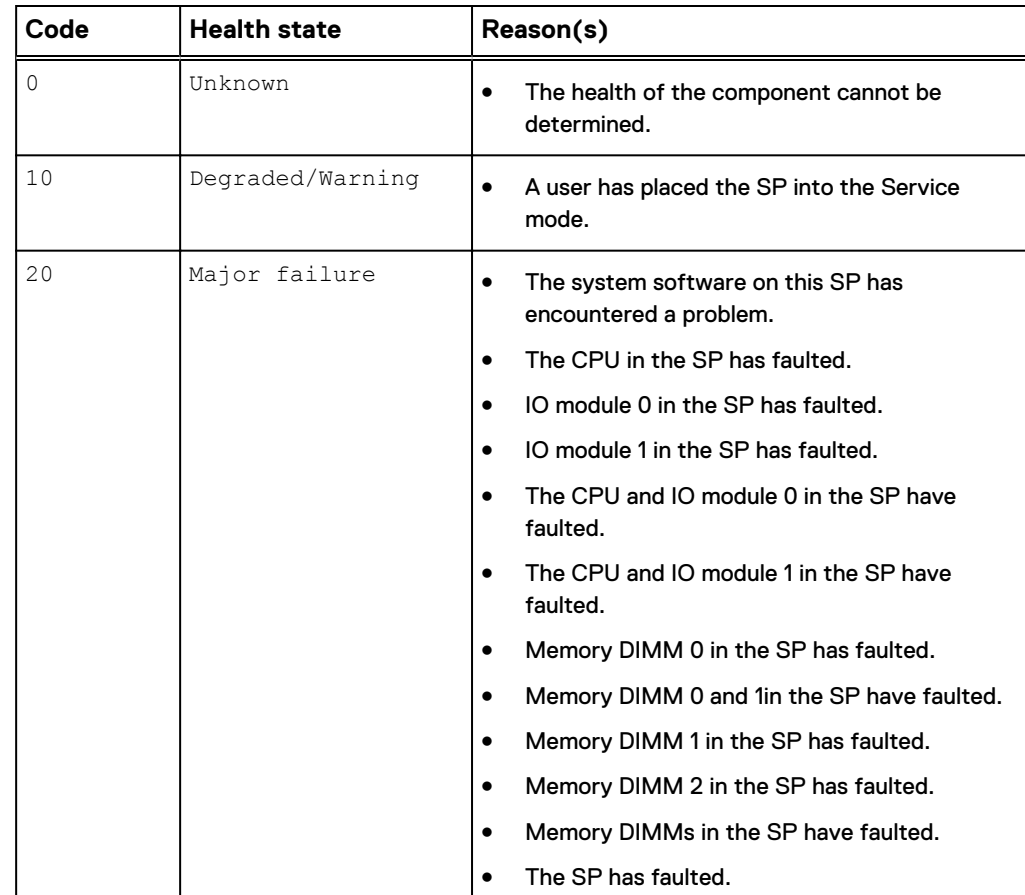

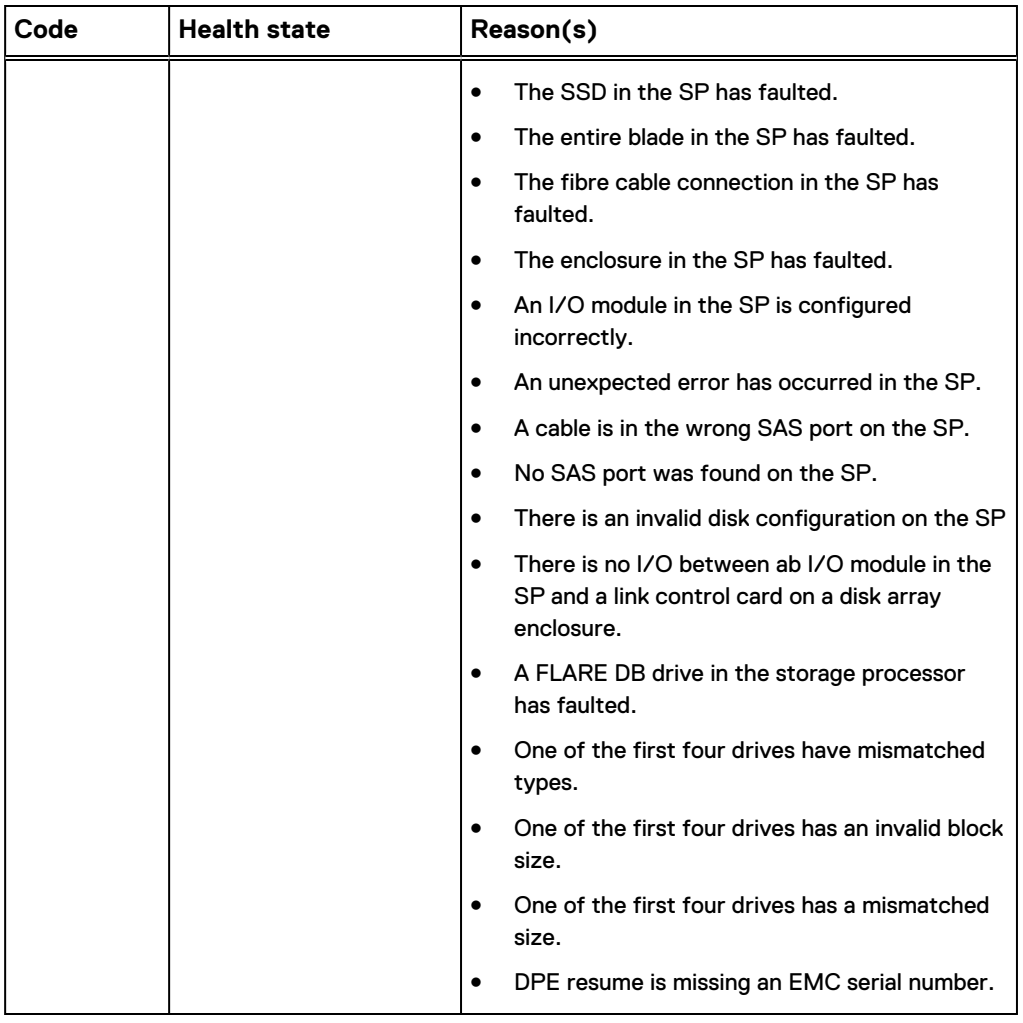

Table 80 Storage processor health state values (Service/Rescue mode) (continued)

### **View Storage Processor**

View existing Storage Processors (SPs).

### **Format**

/env/sp [-id <*value*>] show

### **Object qualifier**

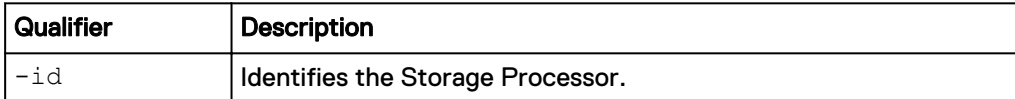

### **Example 1 (physical deployments only)**

The following command displays the existing SPs:

**uemcli -d 10.0.0.1 -u Local/joe -p MyPassword456! /env/sp show**

```
Storage system address: 10.0.0.1
Storage system port: 443
HTTPS connection
```
<span id="page-323-0"></span> $1:$  ID  $=$  spa  $DPE$  =  $DPE_1$  $Slot = 1$ Mode = Normal Health state =  $OK(5)$  Memory size = 34359738368 (32G)  $2:$  ID  $=$  spb  $DPE$  =  $DPE_1$  $Slot = 2$ Mode = Normal Health state = OK (5) Memory size = 34359738368 (32G)

### **Example 2 (virtual deployments only)**

The following command displays existing SP for a virtual system.

**uemcli -d 10.0.0.2 -u Local/joe -p MyPassword456! /env/sp show -detail**

```
Storage system address: 10.0.0.2
Storage system port: 443
HTTPS connection
1: ID = spa<br>UUID = 421<br>- dpe
 UUID = 421DB2B2-6AAC-BB48-73DE-513390292444
DPE = dpe
    Slot = 0<br>
Name = SI
    Name = SP A<br>Mode = Norm
                  = NormalHealth state = OK (5) Health details = "The component is operating normally. No 
action is required."<br>Model = VIRT SP 12GB
Model = VIRT SP 12GB
Memory size = 12884901888 (12.0G)
```
## **Manage disk**

The following table lists the health state values for the drive.

Table 81 Physical drive health state values

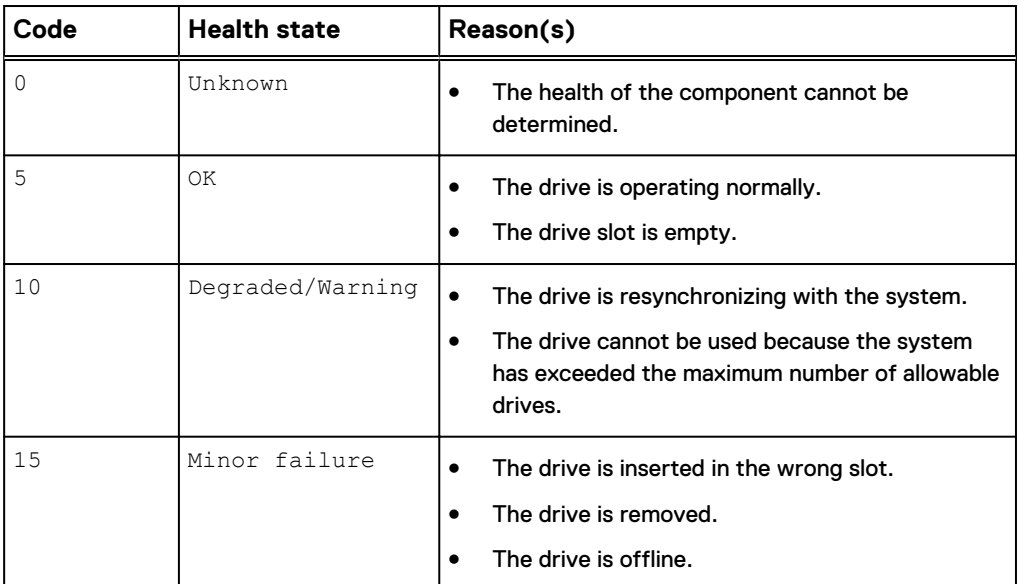
### Table 81 Physical drive health state values (continued)

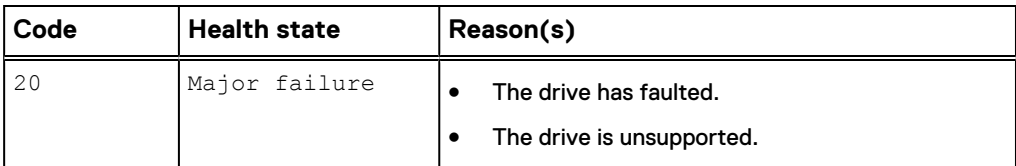

Table 82 Virtual disk health state values

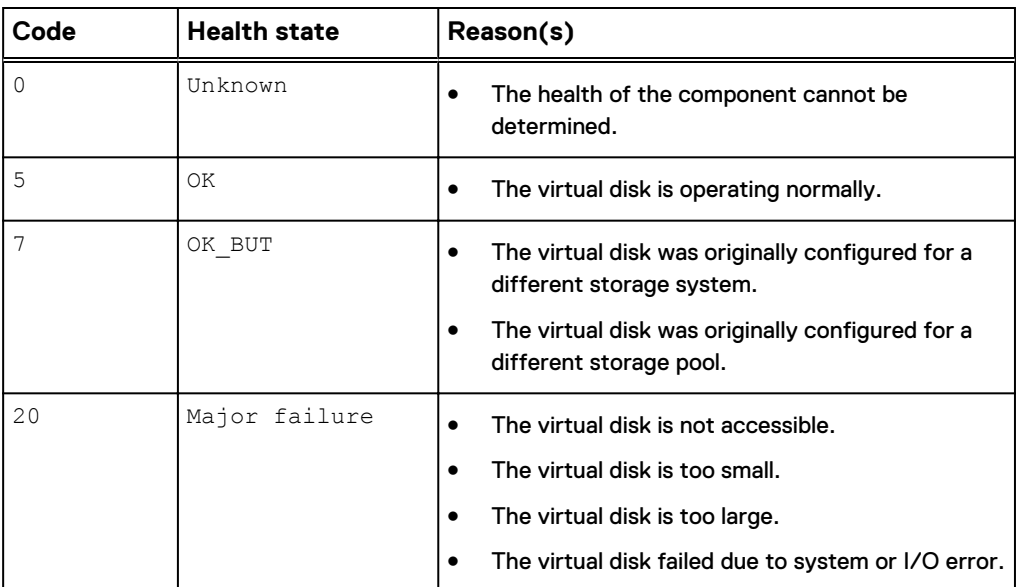

### **View disk**

View existing drives.

### **Format**

```
/env/disk [{–id <value> | -pool <value> | -fastcache | -
unused}] show
```
### **Object qualifier**

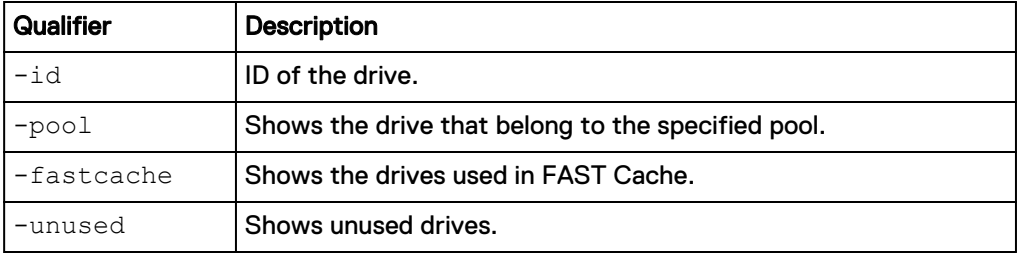

### **Example 1**

The following command displays the basic attributes of all drives on a physical deployment.

**uemcli -d 10.0.0.1 -u Local/joe -p MyPassword456! /env/disk show**

```
Storage system address: 10.0.0.1
Storage system port: 443
```

```
HTTPS connection
1: ID = DISK_0
Enclosure = DAE_1
Slot = 0Health state = OK (5)
 User capacity = 2199023255552 (2T)
     Used by FAST Cache = no
    PoolID = pool_12: ID = DISK1Enclosure = DAE_1
Slot = 1Health state = OK (5)
 User capacity = 2199023255552 (2T)
    Used by FAST Cache = no<br>Pool ID = po= pool 1
```
The following command displays the details of all drives on a physical deployment.

```
uemcli -d 10.0.0.1 -u Local/joe -p MyPassword456! /env/disk show -
detail
```

```
Storage system address: 10.0.0.1
Storage system port: 443
HTTPS connection
1: ID = dae_1_2_disk_59<br>Enclosure = dae_1_2<sup>2</sup>
Enclosure = dae_1_2
Slot = 59Bank slot = C19Name = Disk 59
Health state = OK (5)Health details = "The component is operating normally.
No action is required."
Type = SAS
Tier = performance
 Capacity = 881132310528 (820.6G)
Rotational speed = 10000 rpm
User capacity = 797989670912 (743.1G)
 Used by FAST Cache = no
Pool ID = Unconfigured
Pool = Unconfigured
Current speed = 6 Gbps
Maximum speed = 6 Gbps
Manufacturer = SEAGATE
Model = ST990080 CLAR900
 Vendor capacity = 966367641600 (900.0G)
Part number = 005049206PWR
Serial number = 6XS3A9CG
   Firmware revision = CS19
    WWN06:00:00:00:05:00:00:00:01:00:00:00:00:00:00:03
     Days remaining to EOL = 1497
```
#### **Example 3**

The following command displays the details of all drives on a single-SP virtual deployment.

```
uemcli -d 10.0.0.1 -u Local/joe -p MyPassword456! /env/disk show -
detail
 Storage system address: 10.0.0.1
 Storage system port: 443
 HTTPS connection
 1: ID = v \text{disk}\_1<br>SCSI ID = 0:3SCSI ID
       Name = Virtual Disk 1<br>Health state = OK (5)<br>Health details = WThe component
       Health state<br>Health details
                          = "The component is operating normally.
 No action is required."<br>Type
       Type = virtual<br>Tier = capacit= capacity<br>= 268435456000 (250.0G)
 Capacity = 268435456000 (250.0G)
 Rotational speed =
 User capacity = 268435435520 (249.9G)
 Pool ID = pool_1Pool = StoragePool00
 Current speed =
 Maximum speed =
 Manufacturer = VMware
 Model = Virtual disk
       Vendor capacity = 268435456000 (250.0G)<br>WWN
 \begin{array}{ccc} & & \text{WWN} & \\ & & & \end{array}06:00:00:00:05:00:00:00:04:00:00:00:00:00:00:03
```
The following command displays the details of all drives on a dual-SP virtual deployment.

**uemcli -d 10.0.0.1 -u Local/joe -p MyPassword456! /env/disk show detail**

```
Storage system address: 10.0.0.1
Storage system port: 443
HTTPS connection
1: ID = vdisk1SCSI ID SPA = 0:3SCSI ID SPB = 0:4<br>Name = Virtual Disk 1
Name = Virtual Disk 1
Health state = OK (5)
Health details = "The component is operating normally.
No action is required."
         \begin{array}{ccc}\n\text{Type} & = \text{virtual} \\
\text{Tier} & = \text{capacit}\n\end{array}Tier = capacity<br>Capacity = 26843545
                          = 268435456000 (250.0G)Rotational speed =
User capacity = 268435435520 (249.9G)
Pool ID = pool_1Pool = StoragePool00
Current speed =
Maximum speed =
Manufacturer = VMware
         Model = Virtual disk
         Vendor capacity = 268435456000 (250.0G)<br>WWN
\begin{array}{ccc} & & \text{WWN} & \\ & & & \text{WWN} & \\ & & & & \text{WWN} & \\ & & & & & \text{WWN} & \\ & & & & & & \text{WWN} & \\ & & & & & & & \text{WWN} & \\ & & & & & & & \text{WWN} & \\ & & & & & & & & \text{WWN} & \\ & & & & & & & & & \text{WNN} & \\ & & & & & & & & & \text{WNN} & \\ & & & & & & & & & & \text{WNN} & \\ & & & & & & & & & & & \text{WNN} & \\ & & & & & & & & & & & & \text{WNN} & \\ & & & & & & & & & & & & \text{W06:00:00:00:05:00:00:00:04:00:00:00:00:00:00:03
```
## <span id="page-327-0"></span>**Rescan disk (virtual deployments only)**

Rescan the system for available virtual disks.

### **Format**

/env/disk rescan [-async]

### **Action qualifier**

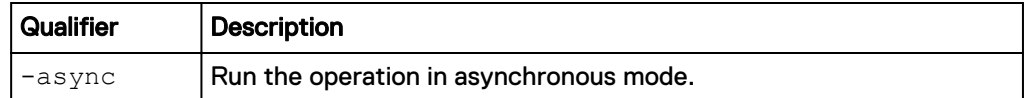

### **Example**

The following command rescans the system for hot-plugged virtual disks.

```
uemcli -d 10.0.0.2 -u Local/joe -p MyPassword456! /env/disk rescan
```

```
Storage system address: 10.0.0.2
Storage system port: 443
HTTPS connection
```
Operation completed successfully.

## **Change disk settings (virtual deployments only)**

Change settings of an existing disk.

```
Format
/env/disk -id <value> set [-async] [-name <value>] [-tier
<value>]
```
### **Object qualifier**

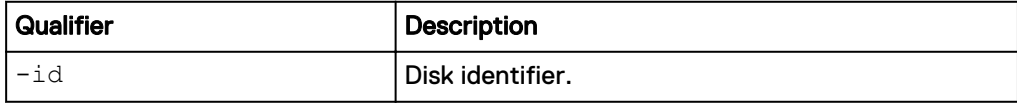

#### **Action qualifier**

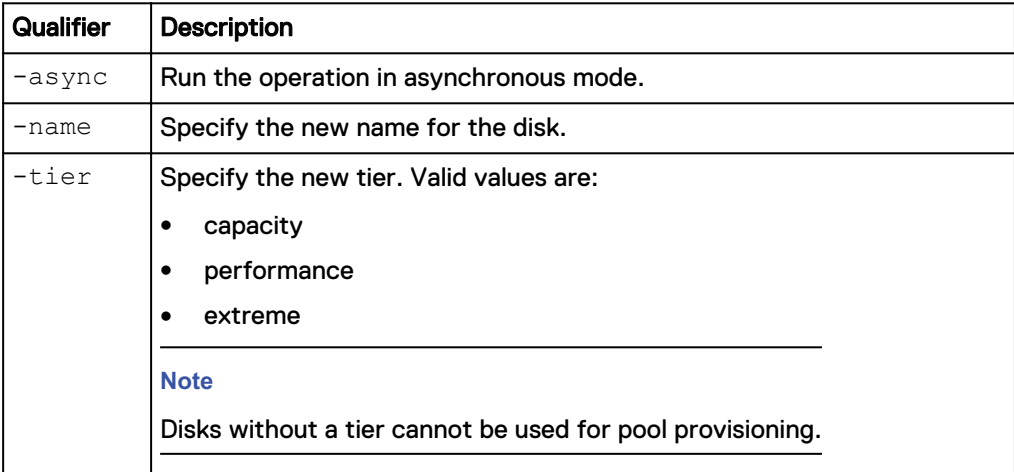

The following command changes the name of the virtual disk with the ID "vdisk\_1".

**uemcli -d 10.0.0.2 -u Local/joe -p MyPassword456! /env/disk -id vdisk\_1 set -name "High-performance storage"**

```
Storage system address: 10.0.0.2
Storage system port: 443
HTTPS connection
Operation completed successfully.
```
## **Manage battery (physical deployments only)**

The following table lists the health state values for the system batteries.

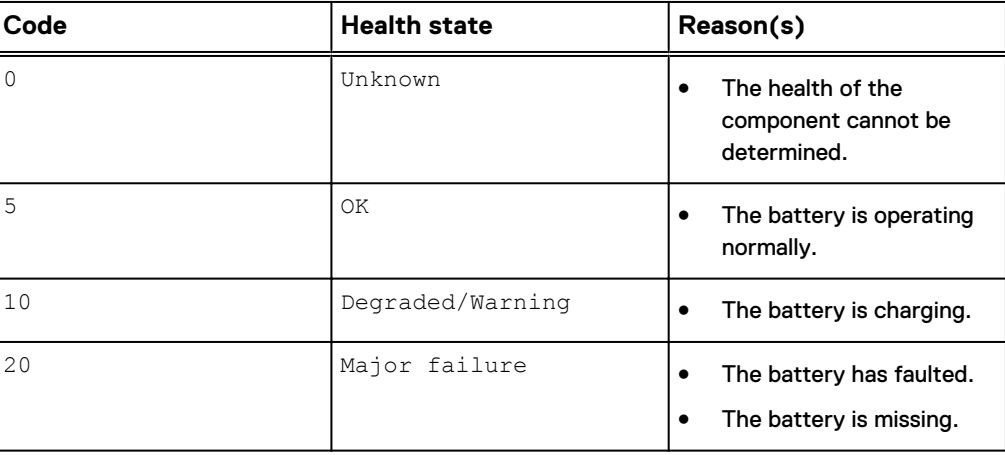

### Table 83 Battery health state values

### **View battery**

View a list of system batteries.

### **Format**

/env/bat [-id <*value*>] show

### **Object qualifier**

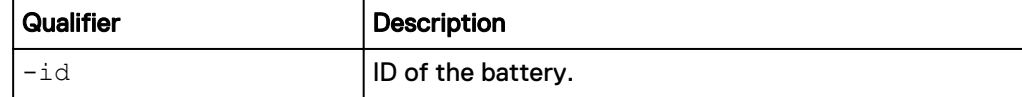

### **Example**

The following command displays a list of system batteries:

**uemcli -d 10.0.0.1 -u Local/joe -p MyPassword456! /env/bat show**

```
Storage system address: 10.0.0.1
Storage system port: 443
HTTPS connection
1: \begin{array}{ccc} 1 & \text{ID} & = \text{Bat}_0 \\ \text{SP} & = \text{ SPA} \end{array}= SPA
```

```
Slot = 0Health state = OK (5)2: ID = Bat_0SP = SPASlot = 1 Health state = Degraded/Warning (10)
```
## **Manage power supply (physical deployments only)**

The following table lists the health state values for system power supplies.

Table 84 Power supply health state values

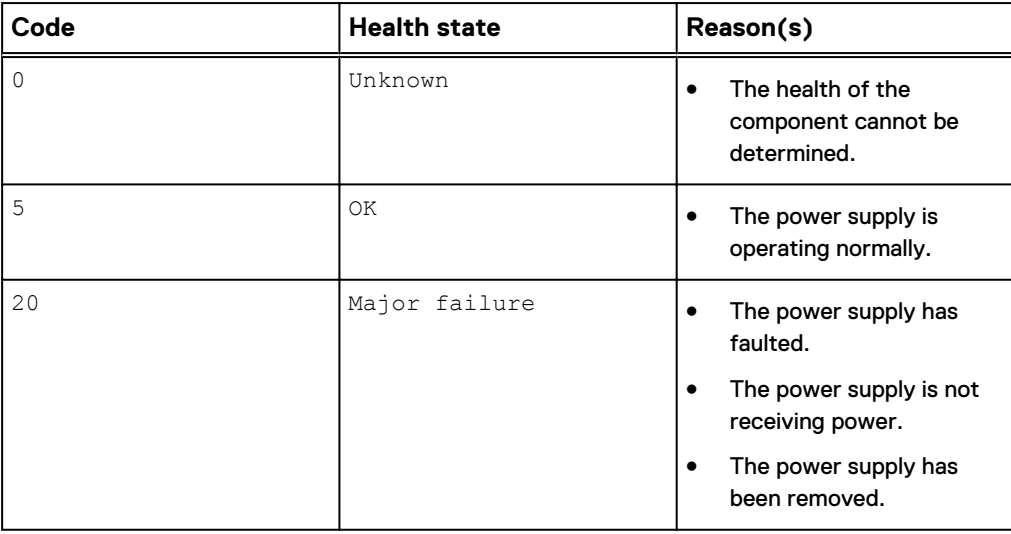

### **View power supply**

View a list of system power supplies.

### **Format**

/env/ps [-id <*value*>] show

### **Object qualifier**

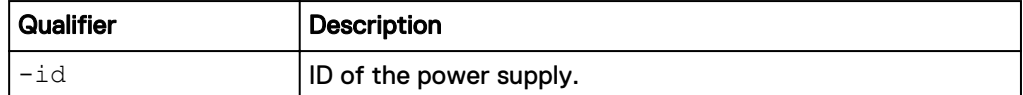

### **Example**

The following command displays a list of system power supplies:

**uemcli -d 10.0.0.1 -u Local/joe -p MyPassword456! /env/ps show**

```
Storage system address: 10.0.0.1
Storage system port: 443
HTTPS connection
1: ID = Pow_0
Enclosure = DPE
SP = SPA
```

```
Slot = 0Health state = OK(5)2: ID = Pow_1
Enclosure = DPE
SP = SPASlot = 1Health state = OK(5)
```
## **Manage link control card (LCC) (physical deployments only)**

The following table lists the health state values for system link control cards (LCCs).

Table 85 Link control card health state values

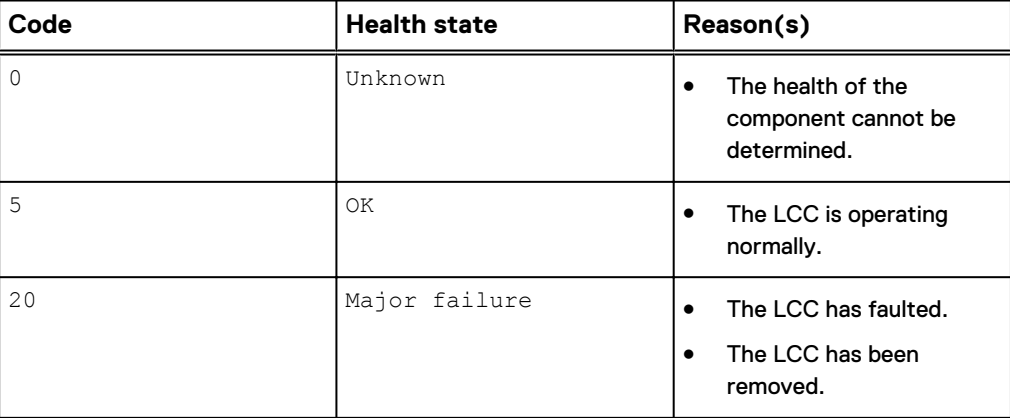

### **View link control card**

View a list of LCCs.

### **Format**

/env/lcc [-id <*value*>] show

### **Object qualifier**

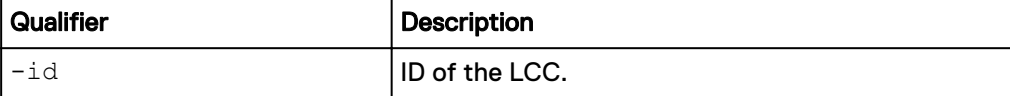

### **Example**

The following command displays a list of system LCCs:

**uemcli -d 10.0.0.1 -u Local/joe -p MyPassword456! /env/lcc show**

```
Storage system address: 10.0.0.1
Storage system port: 443
HTTPS connection
1: ID = LCC_0DAE = DAE 0
Slot = 0 Health state = OK (5)
2: ID = LCC_1
```
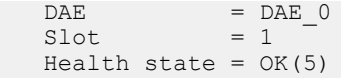

## **Manage SSD (physical deployments only)**

The following table lists the health state values for system SSDs.

Table 86 SSD health state values

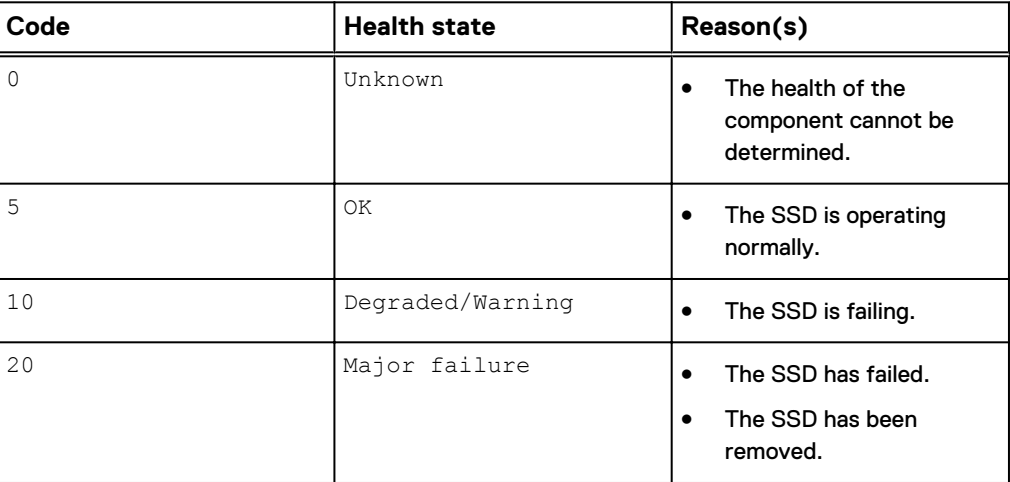

## **View SSD**

View a list of system SSDs.

### **Format**

/env/ssd [-id <*value*>] show

### **Object qualifier**

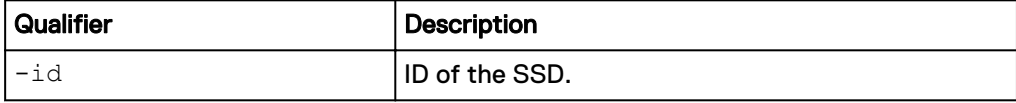

### **Example**

The following command displays a list of system SSDs:

**uemcli -d 10.0.0.1 -u Local/joe -p MyPassword456! /env/ssd show**

```
Storage system address: 10.0.0.1
Storage system port: 443
HTTPS connection
1: ID = SSD_0
SP = SPA Slot = 0
          Health state = OK (5)
2: \begin{array}{ccc} 1D &= SSD_1 \\ SP &= SPA \end{array}= SPA
```
 $Slot = 1$ Health state =  $OK(5)$ 

## **Manage disk array enclosure (DAE)**

The following table lists the health state values for system disk array enclosures (DAEs).

Table 87 Disk array enclosure health state values

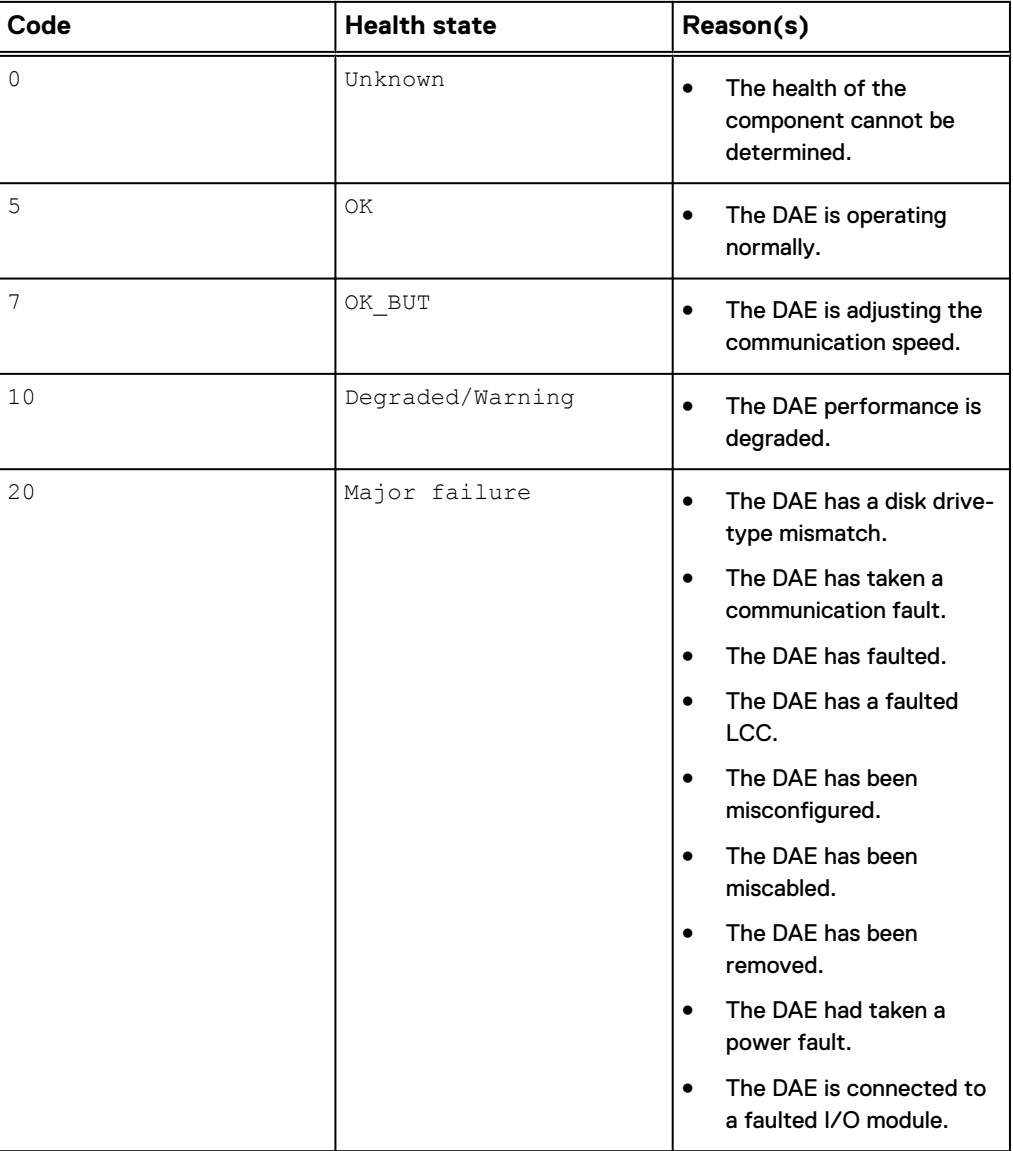

## **View disk array enclosure**

View a list of system DAEs.

### **Format**

/env/dae [-id <*value*>] show

### **Object qualifier**

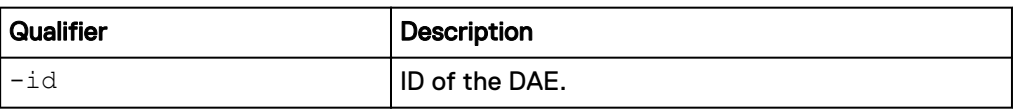

### **Example**

The following command displays a list of system DAEs:

**uemcli -d 10.0.0.1 -u Local/joe -p MyPassword456! /env/dae show**

```
Storage system address: 10.0.0.1
Storage system port: 443
HTTPS connection
1: ID = dae_0_1
     Slot
      Name = DAE 0 1<br>Health state = OK (5)
      Health state<br>Health details
                                      = "The component is operating
normally. No action is required."
     Manufacturer = USI<br>Model = 25 I
     Model = 25 DRIVE 6G SAS DERRINGER DAE<br>Part number = 100-562-712Part number = 100-562-712<br>Serial number = US1D1102500097
      \begin{array}{rcl}\n & - & - & - \\
\text{Power (Present)} & & = & 232 \text{ watts} \\
 & - & - & - \\
\text{Power (Palling N=0)} & & = & 232 \text{ watts}\n\end{array}Power (Present) = 232 watts
Power (Rolling Average) = 231 watts
Temperature (Present) = 84^{\circ} F (29° C)
      Temperature (Rolling Average) = 84^{\circ} F (29° C)<br>Bus = 0
Bus = 0Enclosure number = 1
```
## **Manage disk processor enclosure (DPE)**

The following table lists the health state values for system disk processor enclosures (DPEs).

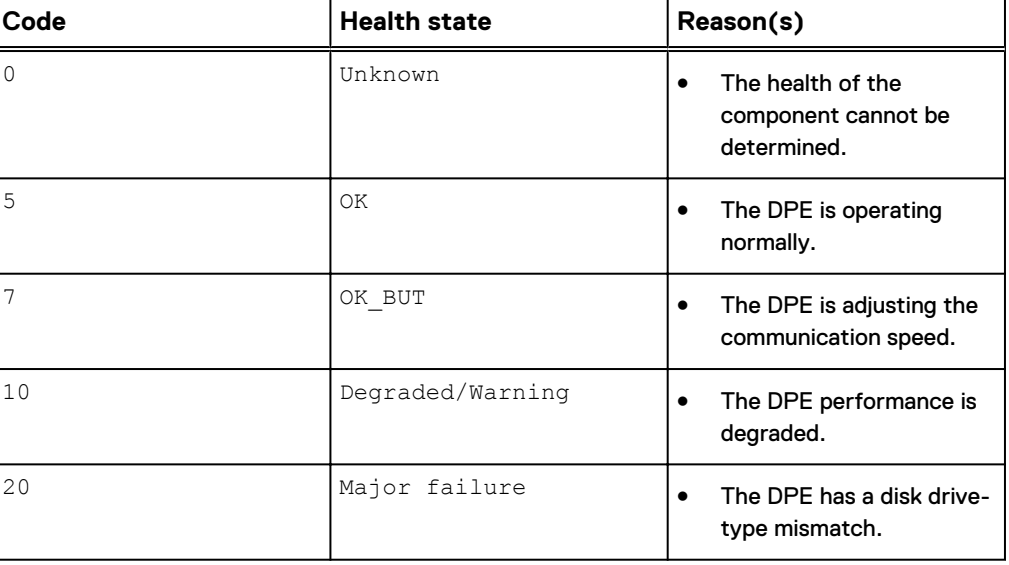

Table 88 Disk processor enclosure health state values

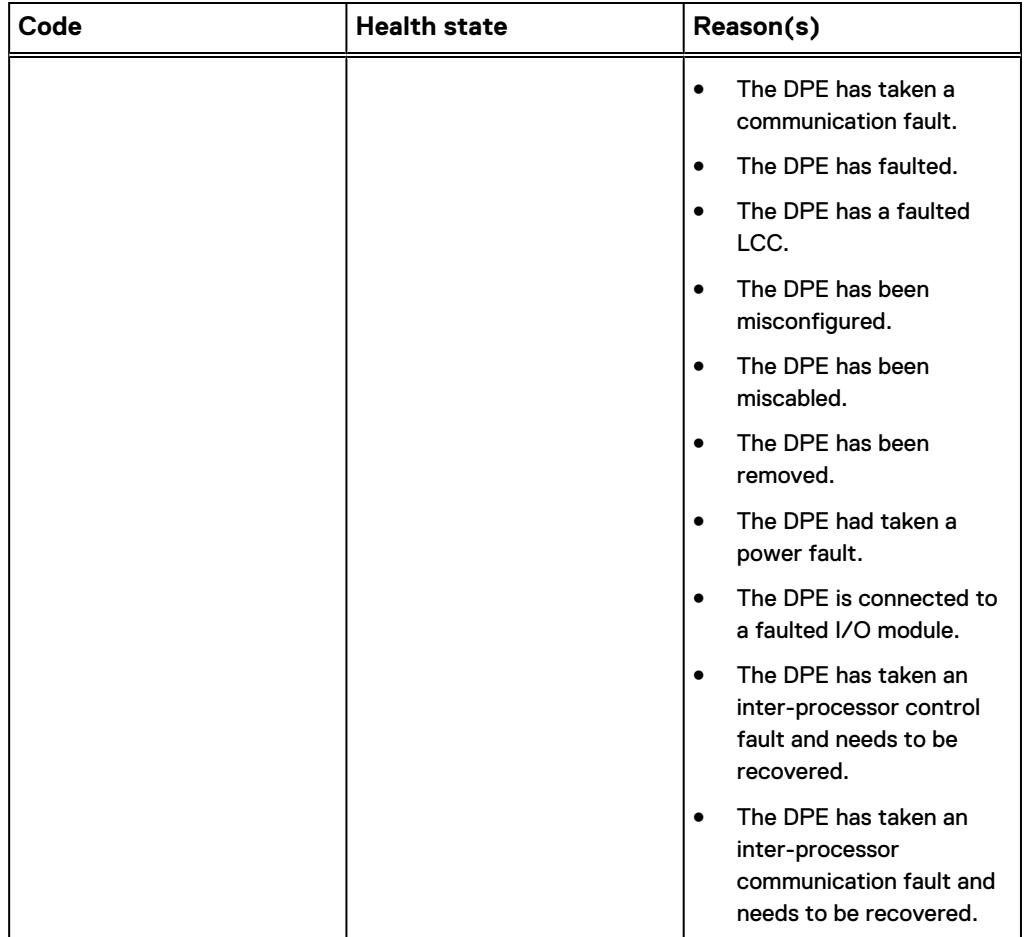

Table 88 Disk processor enclosure health state values (continued)

## **View disk processor enclosure**

View details of the system DPE.

### **Format**

/env/dpe [-id <*value*>] show

### **Object qualifier**

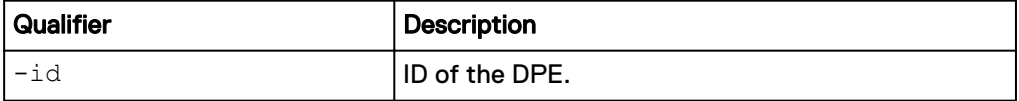

### **Example 1 (physical deployments only)**

The following command displays the system DPE information:

**uemcli -d 10.0.0.1 -u Local/joe -p MyPassword456! /env/dpe show**

```
Storage system address: 10.0.0.1
Storage system port: 443
HTTPS connection
1: ID = dpe = 0Slot = 0
```

```
Name = DPE
Health state = OK (5)Health details = "The component is operating
normally. No action is required."
Manufacturer = \blacksquareModel = BC DPE NO I/O DUAL SP 25 DRV
6C
Part number = 100-542-441-03Serial number = FCNBV131000114
Power (Present) = 361 watts
Power (Rolling Average) = 362 watts
Temperature (Present) = 84^{\circ} F (29° C)
    Temperature (Rolling Average) = 84° F (29° C)
```
### **Example 2 (virtual deployments only)**

The following command displays the system DPE information:

**uemcli -d 10.0.0.2 -u Local/joe -p MyPassword456! /env/dpe show detail**

```
Storage system address: 10.0.0.2
Storage system port: 443
HTTPS connection
1: ID = dpe = DPE
Name = DPE
Health state = OK (5)Health details = "The component is operating
normally. No action is required."
    Manufacturer = VMware<br>Model = VIRT S
                       = VIRT SINGLE SP DPE 16
```
## **Manage memory module (physical deployments only)**

The following table lists the health state values for system memory modules.

Table 89 Memory module health state values

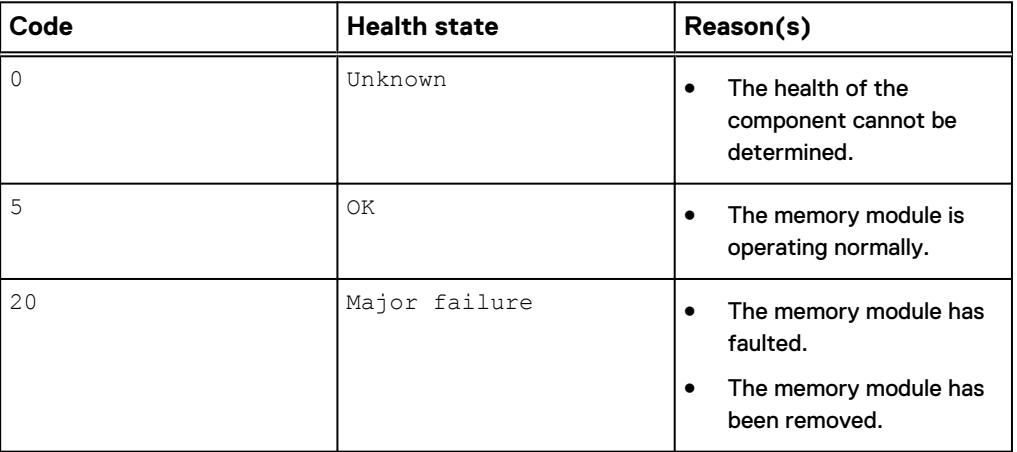

### **View memory module**

View a list of system memory modules.

#### **Format**

/env/mm [-id <*value*>] show

### **Object qualifier**

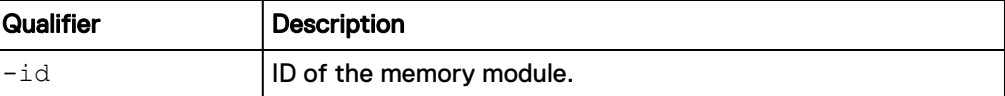

### **Example**

The following command displays a list of system memory modules:

**uemcli -d 10.0.0.1 -u Local/joe -p MyPassword456! /env/mm show**

```
Storage system address: 10.0.0.1
Storage system port: 443
HTTPS connection
1: ID = MM\_SPA_0SP = SPASlot = 0 Health state = OK (5)
2: ID
             = MM_SPA_1<br>= SPA
SP = SPASlot = 1Health state = OK (5)
```
## **Manage System Status Card (physical deployments only)**

The following table lists the health state values for System Status Cards (SSC).

Table 90 SSC health state values

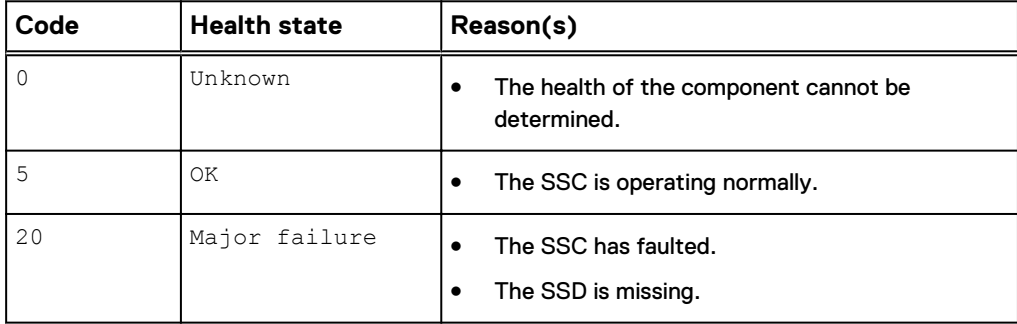

### **View SSC**

View a list of System Status Cards (SSC).

### **Format**

/env/ssc [-id <*value*>] show

### **Object qualifier**

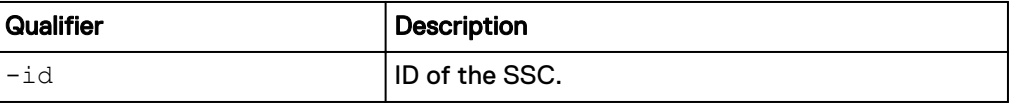

The following command displays the details of the system status card.

```
uemcli -d 10.0.0.1 -u Local/joe -p MyPassword456! /env/ssc show -
detail
```

```
Storage system address: 10.0.0.1
Storage system port: 443
HTTPS connection
1: ID = dae0.3_ssc
Enclosure = dae_0_3
    Slot<br>Name
                  = 0 -<br>= DAE 0 3 System Status Card
    Health state = OK (5) Health details = "The component is operating normally. No 
action is required."
    Manufacturer = EMC<br>Model = NAG
Model = NAGA 120 DRIVE 12G SAS SSC FRU
Part number = 303-340-000C-00
      Serial number = CF2BW162200072
```
## **Manage fan modules (physical deployments only)**

The following table lists the health state values for the system fan modules.

Table 91 System fan module health state values

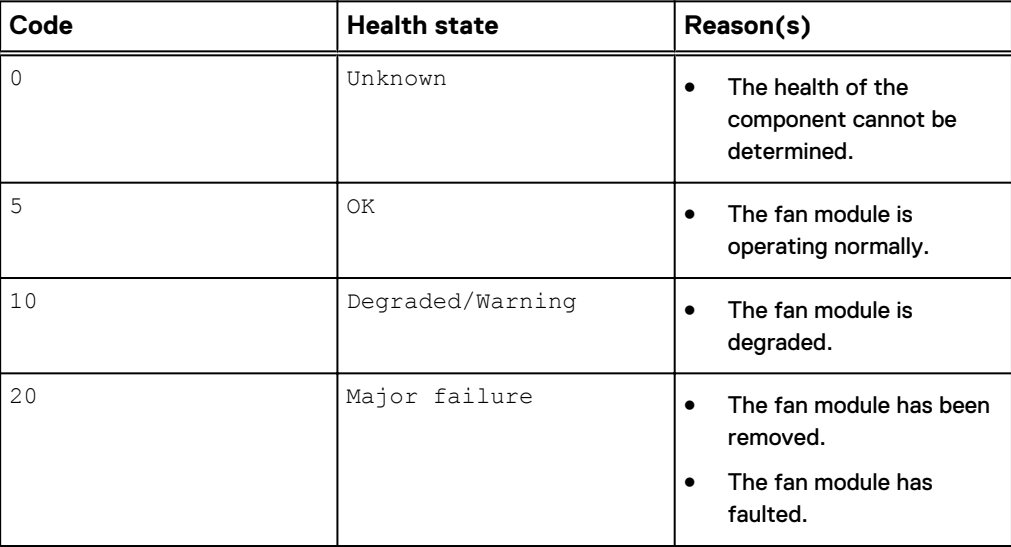

## **View fan module**

View a list of system fan modules.

### **Format**

/env/fan [-id <*value*>] show

### **Object qualifier**

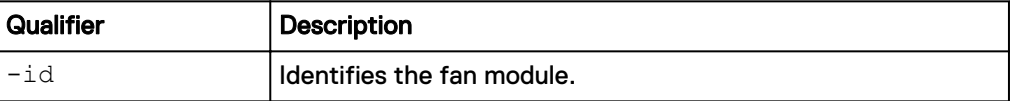

The following command displays a list of system cache cards:

**uemcli -d 10.0.0.1 -u Local/joe -p MyPassword456! /env/fan show**

```
Storage system address: 10.0.0.1
Storage system port: 443
HTTPS connection
1: ID = Fan_0DPE = DPE_0Slot = 0Health state = OK (5)2: ID = Fan_1<br>DPE = DPE = DPE 0
DPE = DPE_0Slot = 1 Health state = Degraded/Warning (10)
```
## **Manage I/O modules (physical deployments only)**

I/O modules provide connectivity between the SPs and the disk-array enclosure. You can view details about each I/O module installed in the system, such as the health state. Commit a newly added I/O module to configure it for use by the system. Each I/O module record and alert is identified by an ID. The following table lists the attributes for I/O modules.

Table 92 I/O module attributes

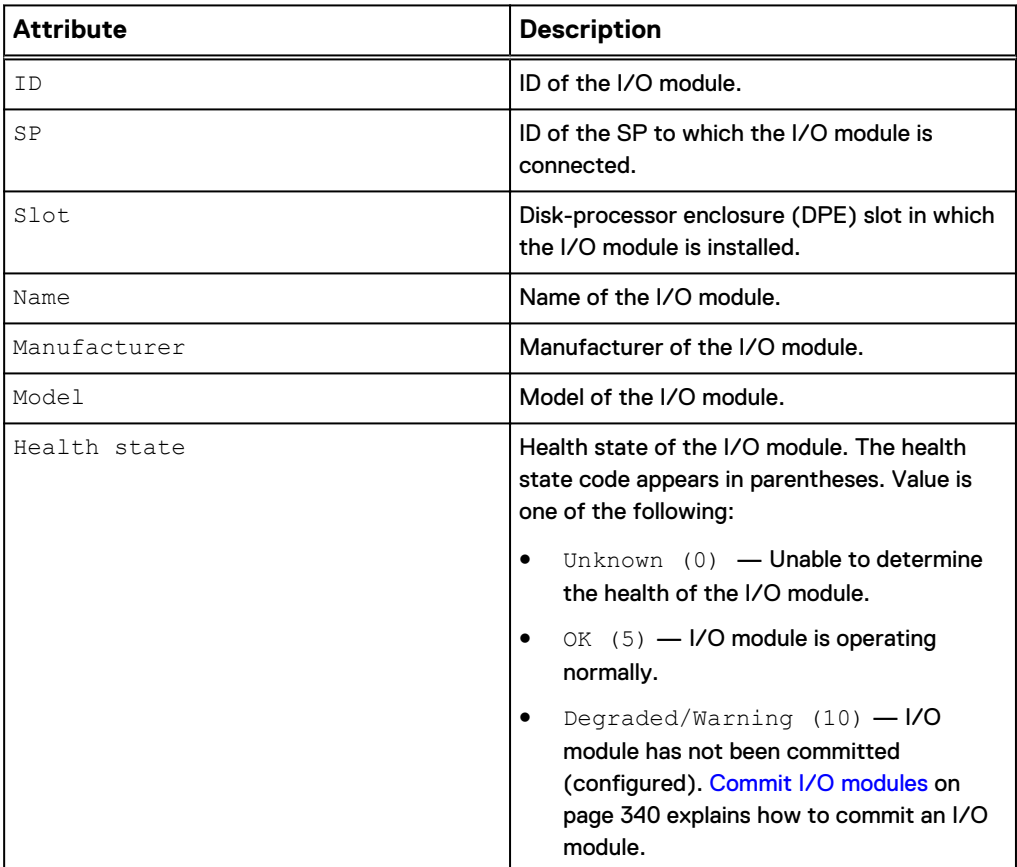

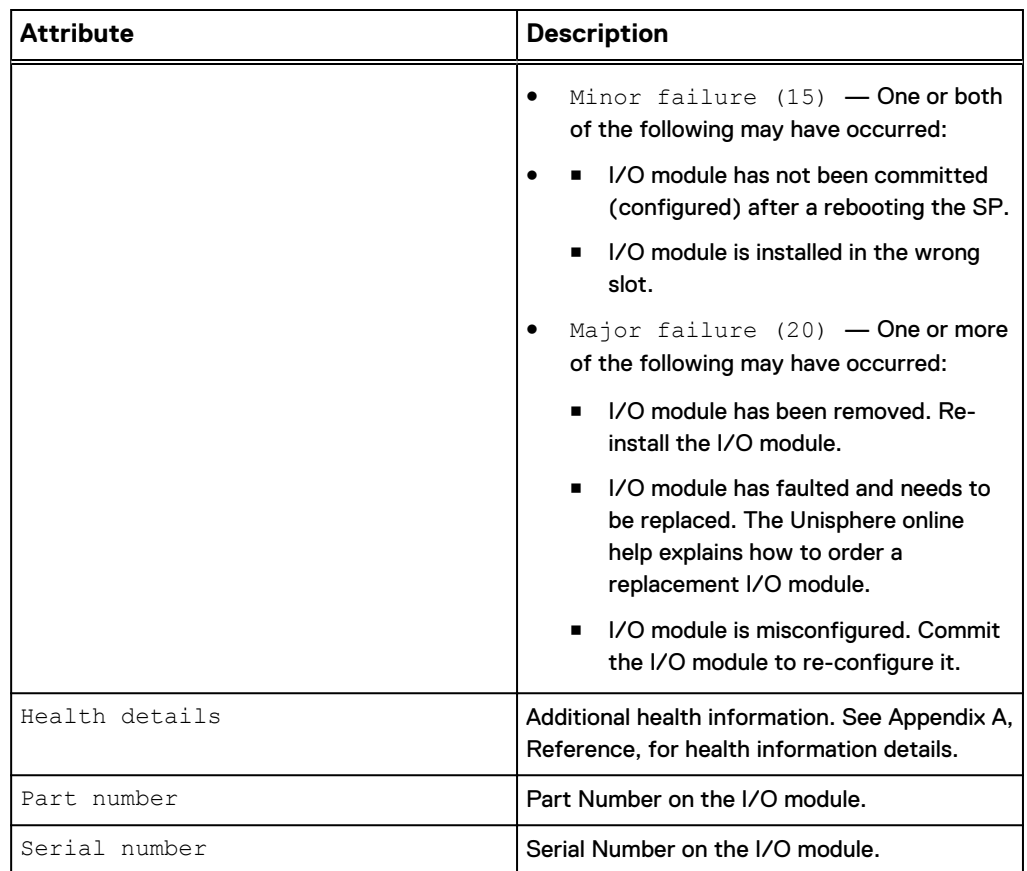

<span id="page-339-0"></span>Table 92 I/O module attributes (continued)

### **Commit I/O modules**

When you add a new I/O module to the system, you must first commit it before the system can use it. The system automatically commits unconfigured I/O modules.

### **Format**

/env/iomodule commit

### **Example**

**uemcli -d 10.0.0.1 -u Local/joe -p MyPassword456! /env/iomodule commit**

Storage system address: 10.0.0.1 Storage system port: 443 HTTPS connection

Operation completed successfully.

## **View I/O modules**

View details about I/O modules in the system. You can filter on the I/O module ID.

### **Note**

[The show action command](#page-22-0) on page 23 provides more details on changing the output format.

### **Format**

/env/iomodule [–id <*value*>] show

### **Object qualifier**

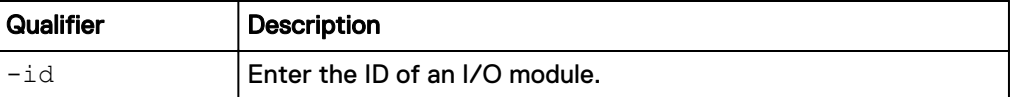

### **Example**

The following command displays details about the two I/O modules in the system:

**uemcli -d 10.0.0.1 -u Local/joe -p MyPassword456! /env/iomodule show**

```
Storage system address: 10.0.0.1
Storage system port: 443
HTTPS connection
1: ID = IO_SPA_0
SP = SPASlot = 0 Health state = OK (5)
2:\begin{array}{ccccc} \text{ID} & = & \text{IO\_SPA\_1} \\ \text{SP} & = & \text{SPA} \end{array}SP = SPASlot = 1 Health state = Degraded/Warning (10)
```
Manage Hardware Components

# CHAPTER 6

# Manage Storage

This chapter contains the following topics:

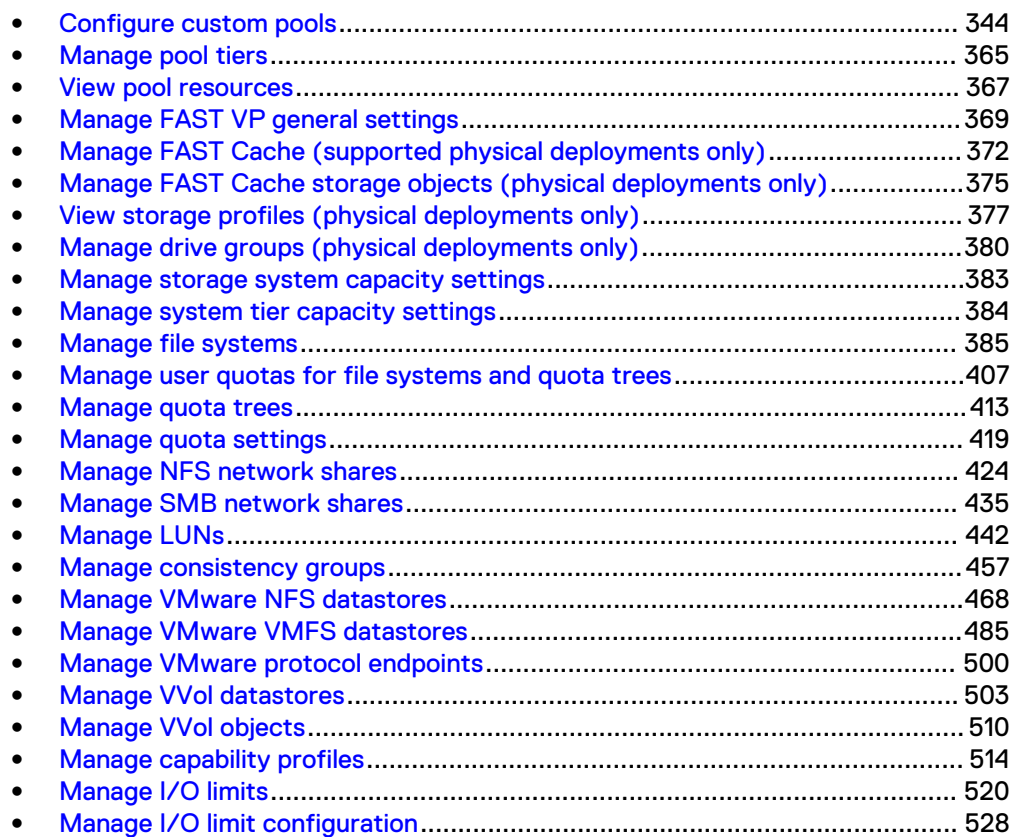

## <span id="page-343-0"></span>**Configure custom pools**

Pools are the groups of drives on which you create storage resources. Configure pools based on the type of storage resource and usage that will be associated with the pool, such as file system storage optimized for database usage. The storage characteristics differ according to the following:

- Type of drive used to provide the storage.
- (dual-SP virtual deployments only) RAID level implemented for the storage.

### **Note**

Before you create storage resources, you must configure at least one pool.

The following table lists the attributes for pools:

#### Table 93 Custom pool attributes

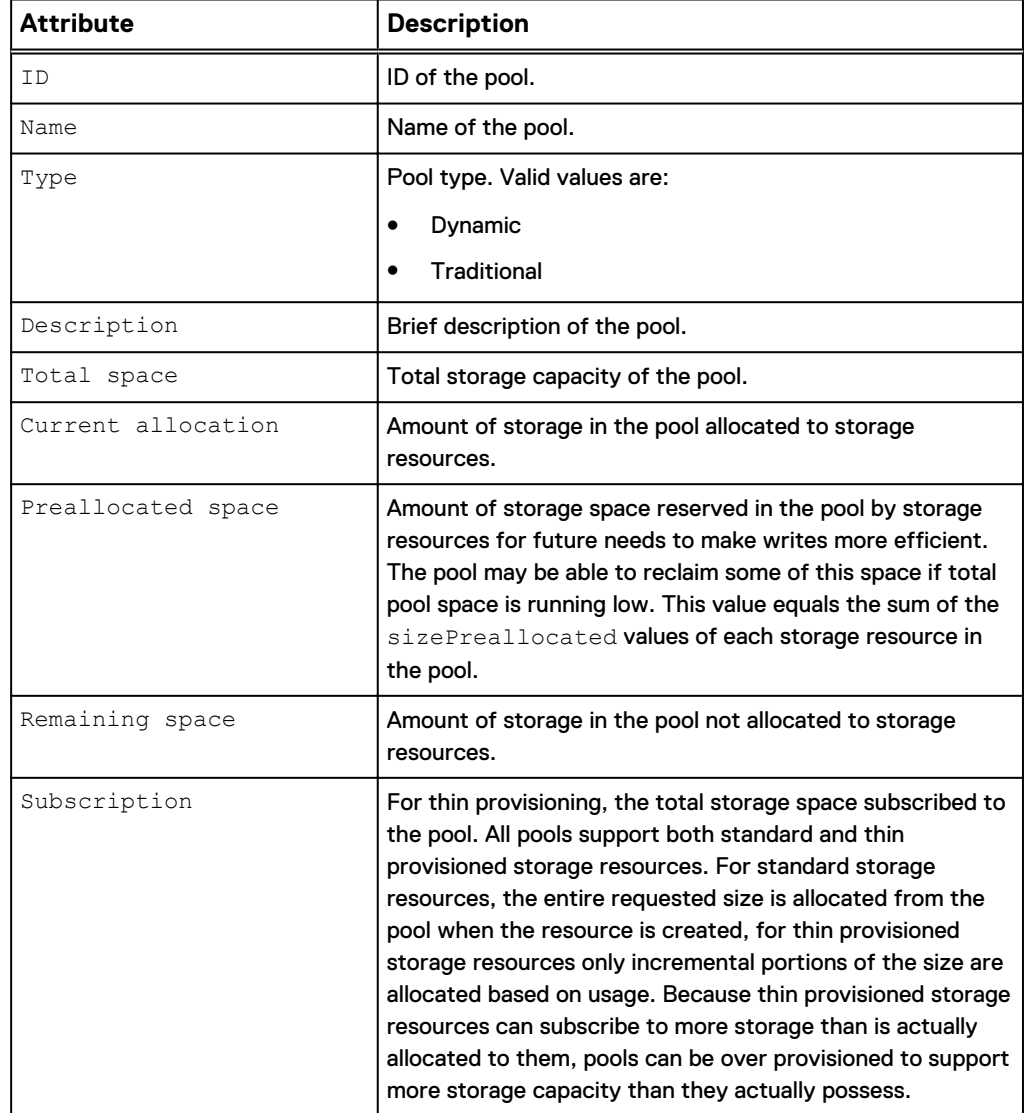

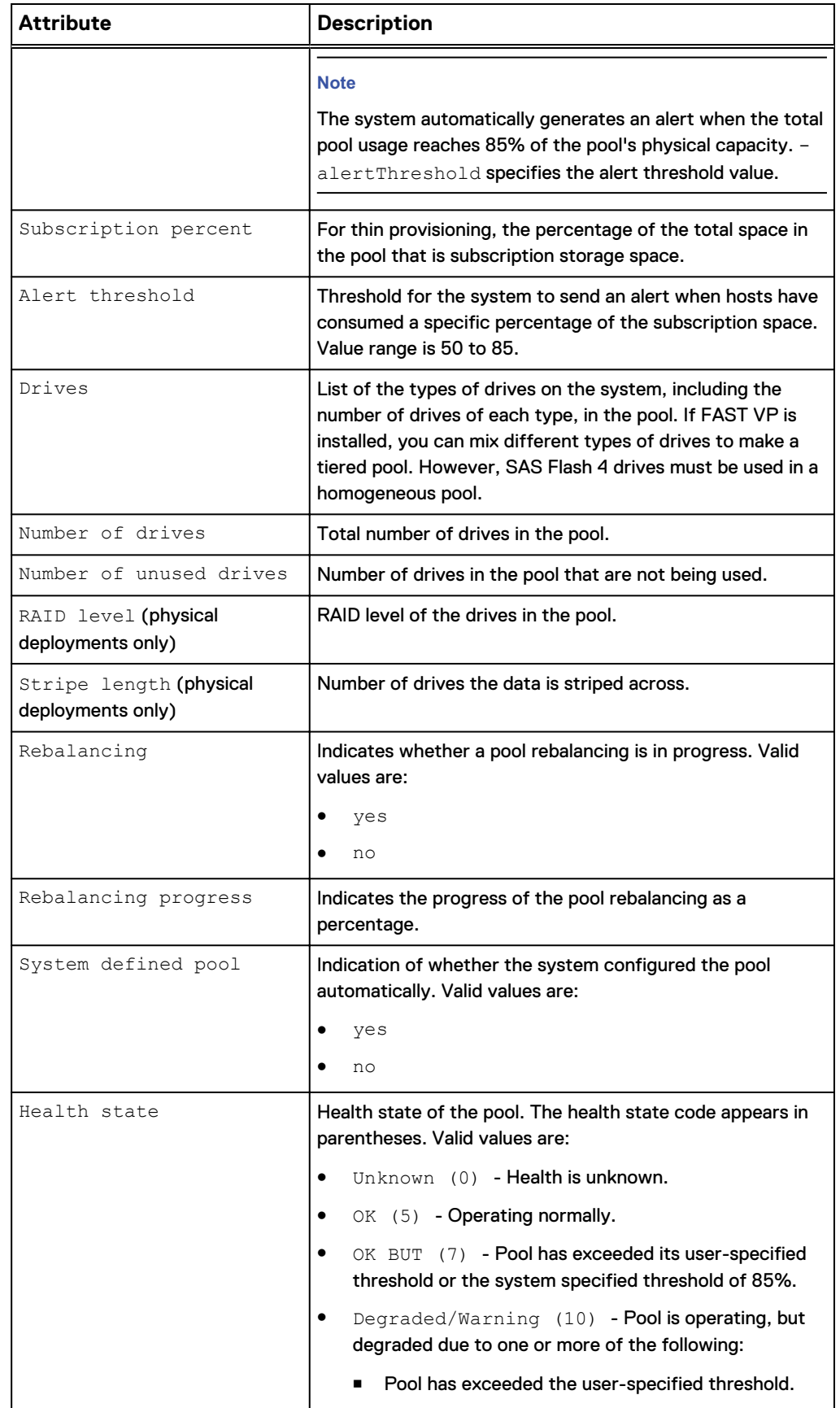

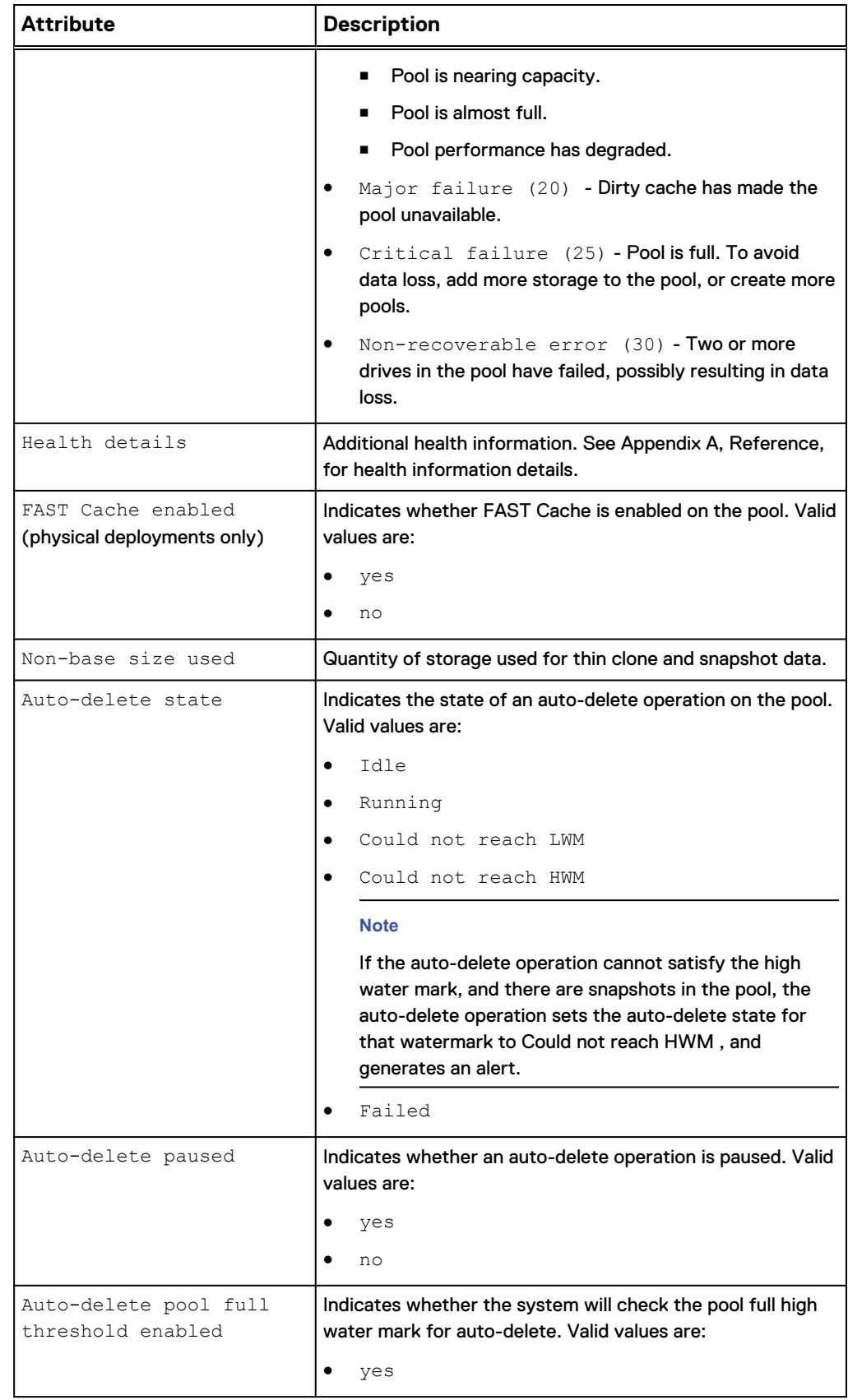

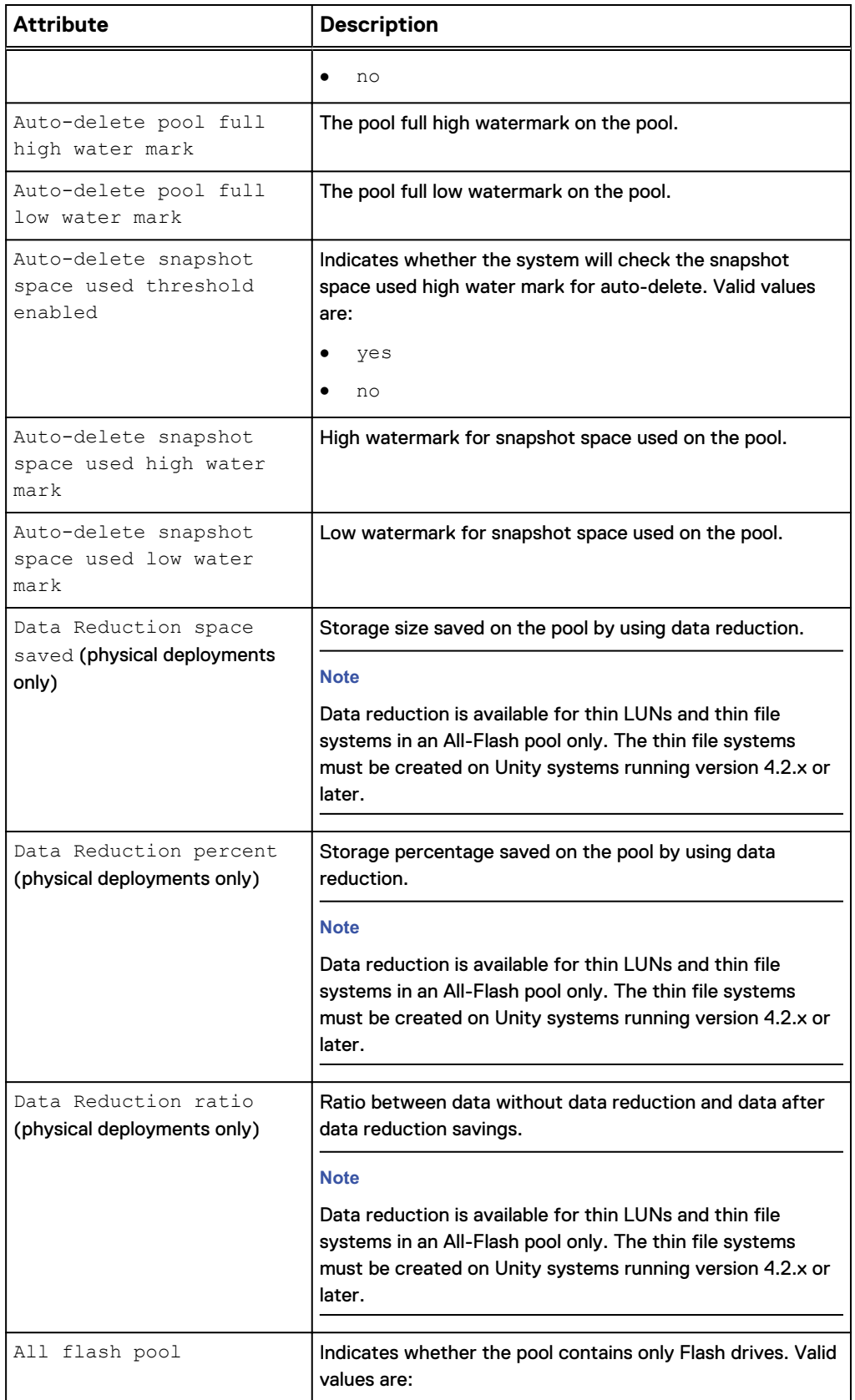

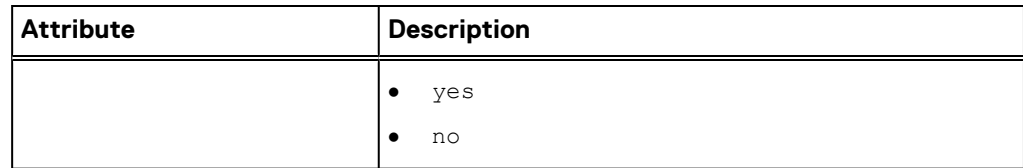

## **Create pools**

Create a dynamic or traditional pool:

- Both traditional pools and dynamic pools are supported in the CLI and REST API for Unity All-Flash models running OE version 4.2.x or later. The default pool type is dynamic.
- Traditional pools are supported in all Unity hybrid and virtual models. They are also supported in Unity All-Flash models running OE version 4.1.x or earlier.

### **Format**

```
/stor/config/pool create [-async] -name <value> [-type {dynamic
| traditional}] [-descr <value>] {-diskGroup <value> -
drivesNumber <value> [-storProfile <value>] | -disk <value>} [-
alertThreshold <value>] [-snapPoolFullThresholdEnabled {yes|
no}] [-snapPoolFullHWM <value>] [-snapPoolFullLWM <value>] [-
snapSpaceUsedThresholdEnabled {yes|no}] [-snapSpaceUsedHWM
<value>] [-snapSpaceUsedLWM <value>]
```
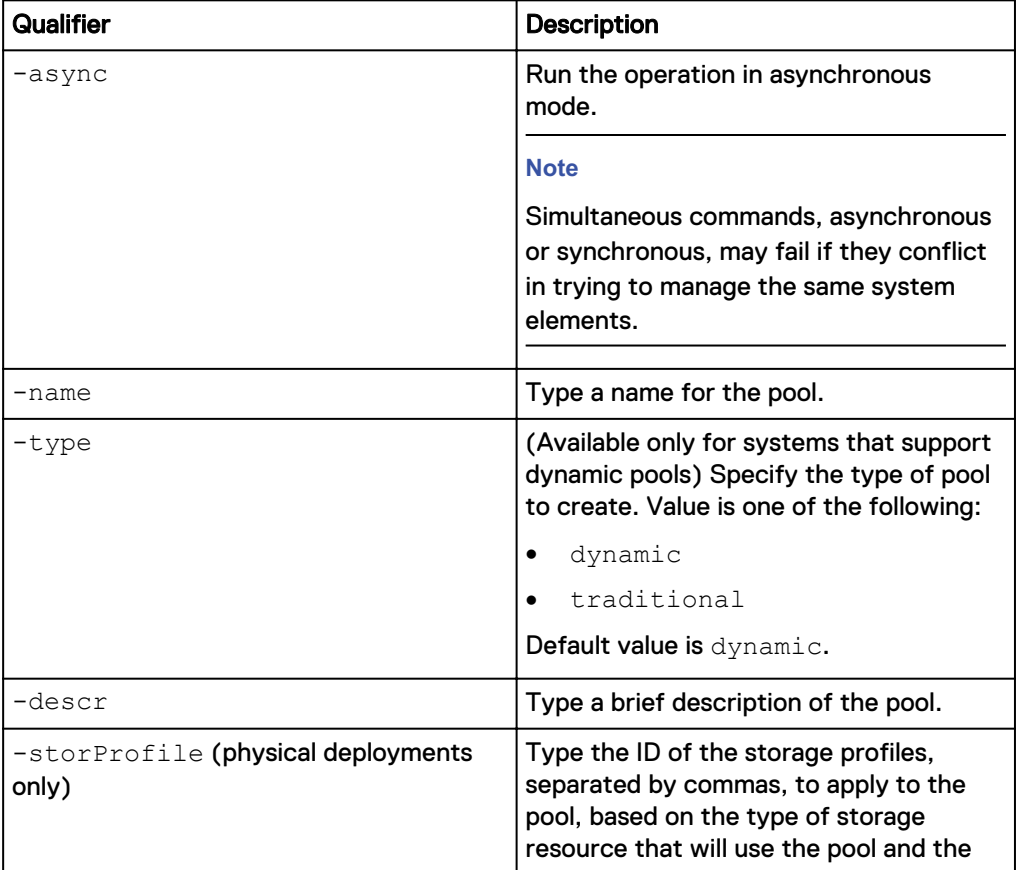

### **Action qualifier**

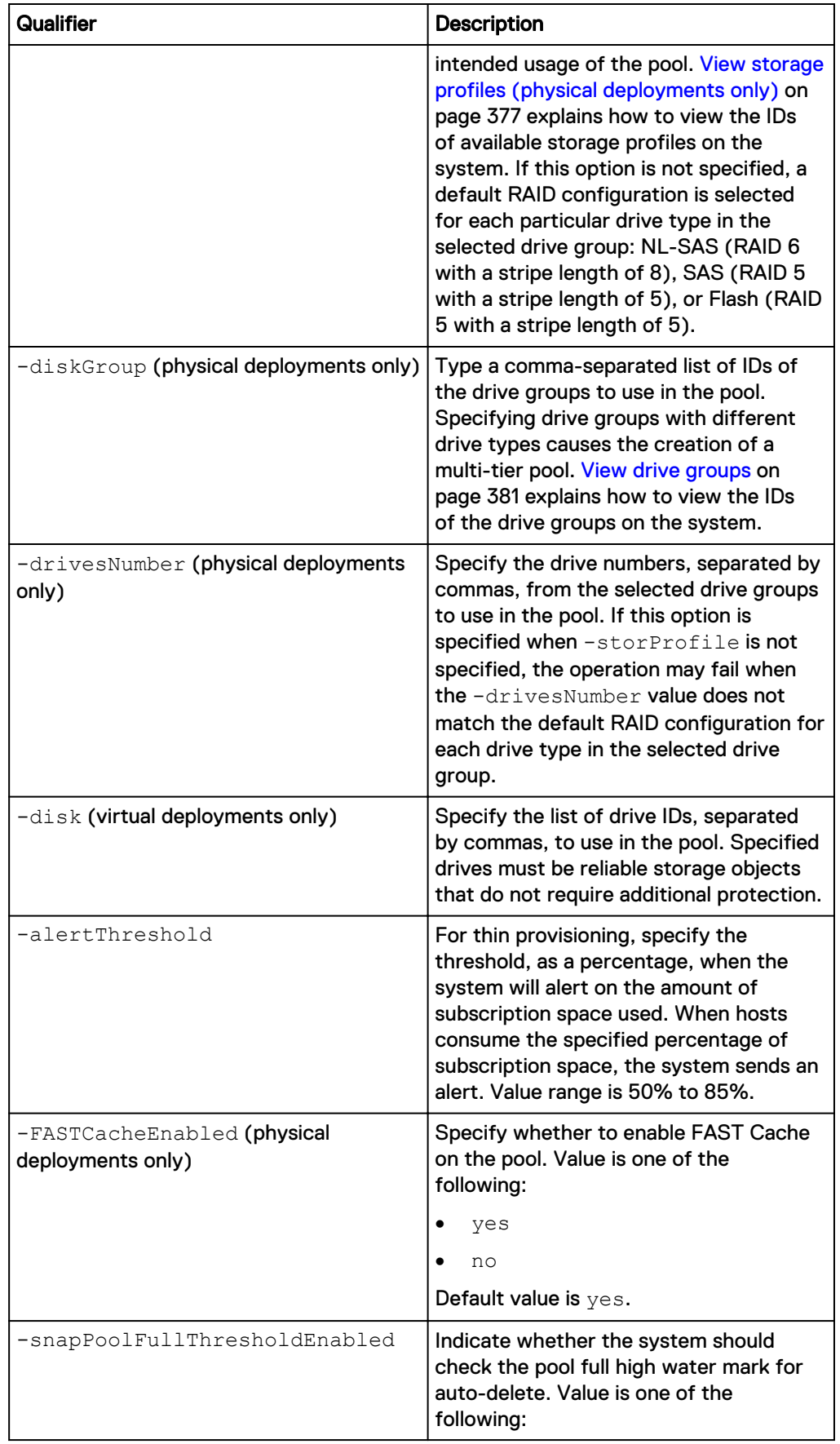

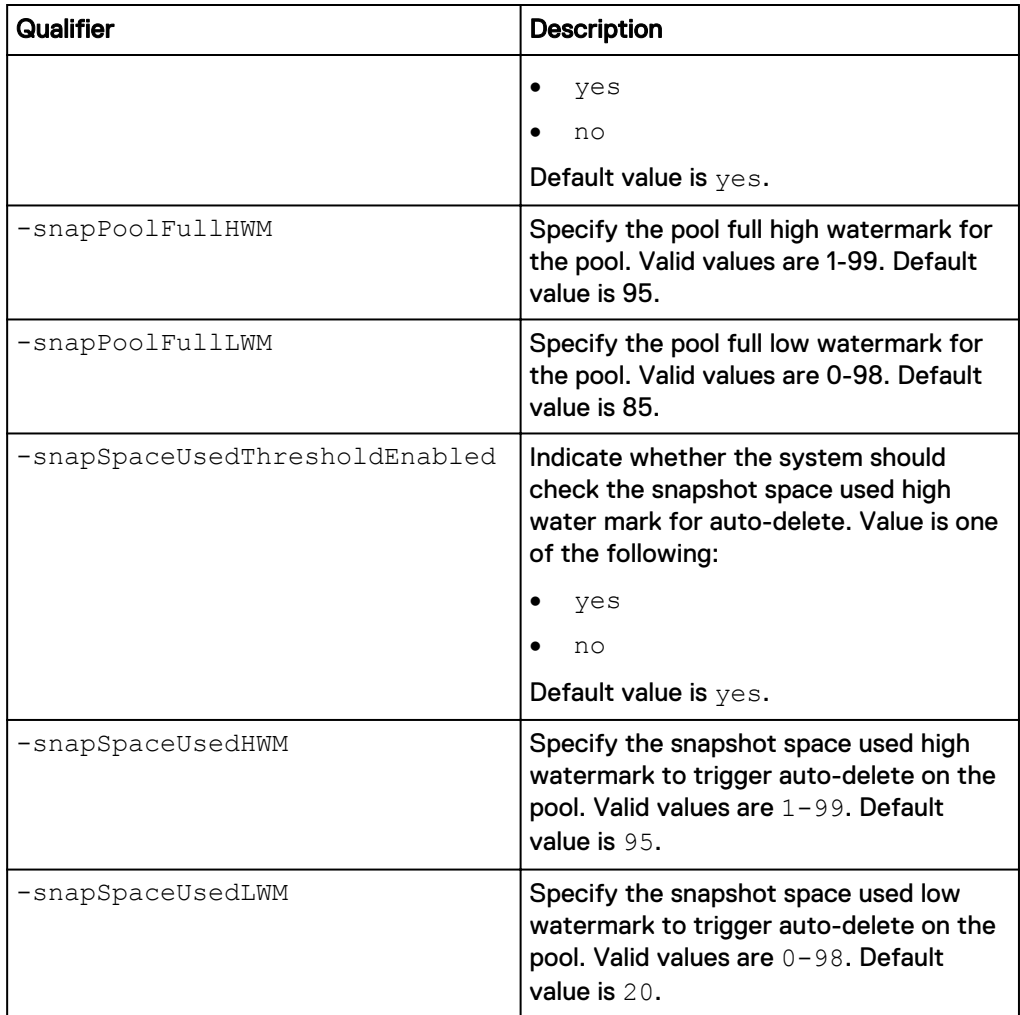

#### **Note**

Use the [Change disk settings \(virtual deployments only\)](#page-327-0) on page 328 command to change the assigned tiers for specific drives.

### **Example 1 (physical deployments only)**

The following command creates a dynamic pool. This example uses storage profiles profile\_1 and profile\_2, six drives from drive group dg\_2, and ten drives from drive group dg\_28. The configured pool receives ID pool\_2.

### **Note**

Before using the stor/config/pool create command, use the /stor/config/ profile show command to display the dynamic pool profiles and the /stor/ config/dg show command to display the drive groups.

**uemcli -d 10.0.0.1 -u Local/joe -p MyPassword456! uemcli /stor/config/ pool create -name MyPool -descr "dynamic pool" -diskGroup dg\_2,dg\_28 drivesNumber 6,10 -storProfile profile\_1,profile\_2**

```
Storage system address: 10.0.0.1
Storage system port: 443
```

```
HTTPS connection
```

```
ID = pool 2Operation completed successfully.
```
### **Example 2 (physical deployments only)**

The following command creates a traditional pool in models that support dynamic pools. This example uses storage profiles tprofile\_1 and tprofile\_2, five drives from drive group dg\_3, and nine drives from drive group dg\_28. The configured pool receives ID pool\_6.

### **Note**

Before using the stor/config/pool create command, use the /stor/config/ profile -traditional show command to display the traditional pool profiles (which start with "t") and the  $/stor/confiq/dq$  show command to display the drive groups.

```
uemcli -d 10.0.0.1 -u Local/joe -p MyPassword456! /stor/config/pool
create -name MyPool -descr "traditional pool" -diskGroup dg_3,dg_28 -
drivesNumber 5,9 -storProfile tprofile_1,tprofile_2 -type traditional
```

```
Storage system address: 10.0.0.1
Storage system port: 443
HTTPS connection
ID = pool6Operation completed successfully.
```
### **Example 3 (physical deployments only)**

The following command creates a traditional pool in models that do not support dynamic pools. This example uses storage profiles profile\_19 and profile\_20, five drives from drive group dg\_15, and nine drives from drive group dg\_16. The configured pool receives ID pool\_5.

### **Note**

Before using the stor/config/pool create command, use the /stor/config/ profile show command to display the traditional pool profiles and the /stor/ config/dg show command to display the drive groups.

```
uemcli -d 10.0.0.1 -u Local/joe -p MyPassword456! /stor/config/pool
create -name MyPool -descr "my big pool" -storProfile
profile_19,profile_20 -diskGroup dg_15,dg_16 -drivesNumber 5,9 -
FASTCacheEnabled yes
```

```
Storage system address: 10.0.0.1
Storage system port: 443
HTTPS connection
ID = pool 5Operation completed successfully.
```
### **Example 4 (virtual deployments only)**

The following command creates a traditional pool with two virtual disks, vdisk\_0 and vdisk\_2 in the Extreme Performance tier. The configured pool receives ID pool\_4.

```
uemcli -d 10.0.0.1 -u Local/joe -p MyPassword456! /stor/config/pool
create -name vPool -descr "my virtual pool" -disk vdisk_0,vdisk_2
```

```
Storage system address: 10.0.0.1
Storage system port: 443
HTTPS connection
ID = pool 4Operation completed successfully.
```
### **Change pool settings**

Change the subscription alert threshold, FAST Cache, and snapshot threshold settings for a pool.

### **Format**

```
/stor/config/pool {-id <value> | -name <value>} set [-async] –
name <value> [-descr <value>] [-alertThreshold <value>] [-
snapPoolFullThresholdEnabled {yes|no}] [-snapPoolFullHWM
<value>] [-snapPoolFullLWM <value>] [-
snapSpaceUsedThresholdEnabled {yes|no}] [-snapSpaceUsedHWM
<value>] [-snapSpaceUsedLWM <value>] [-snapAutoDeletePaused no]
```
### **Object qualifiers**

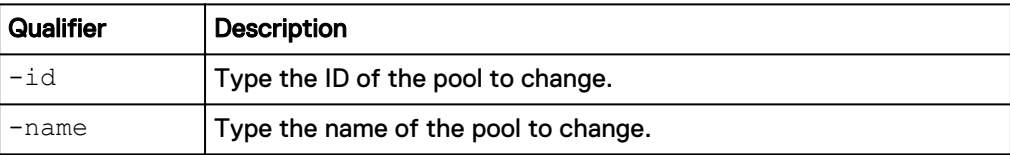

### **Action qualifier**

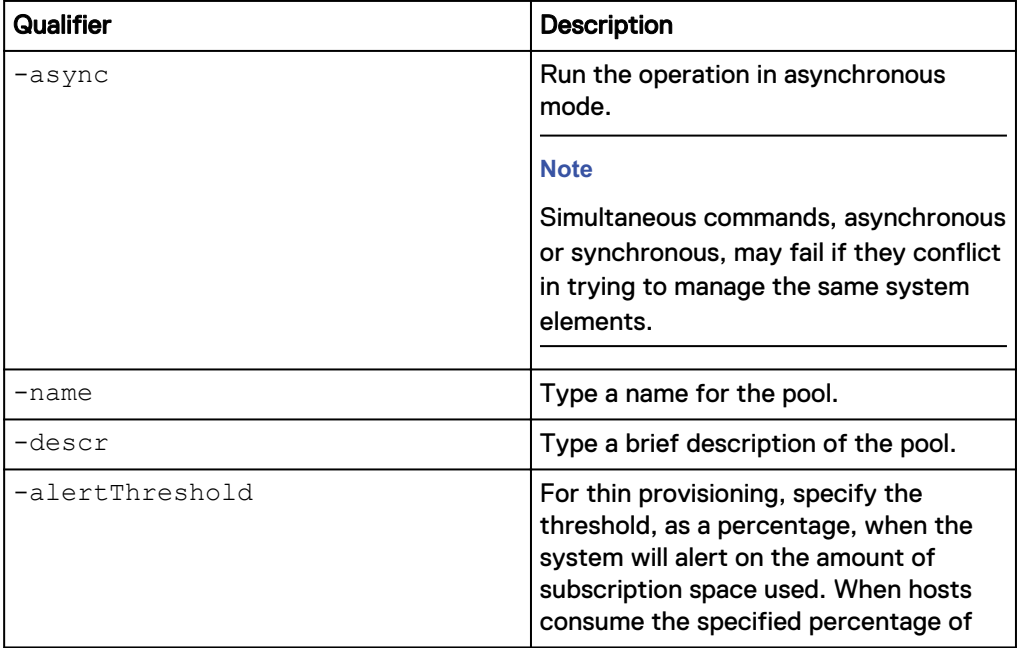

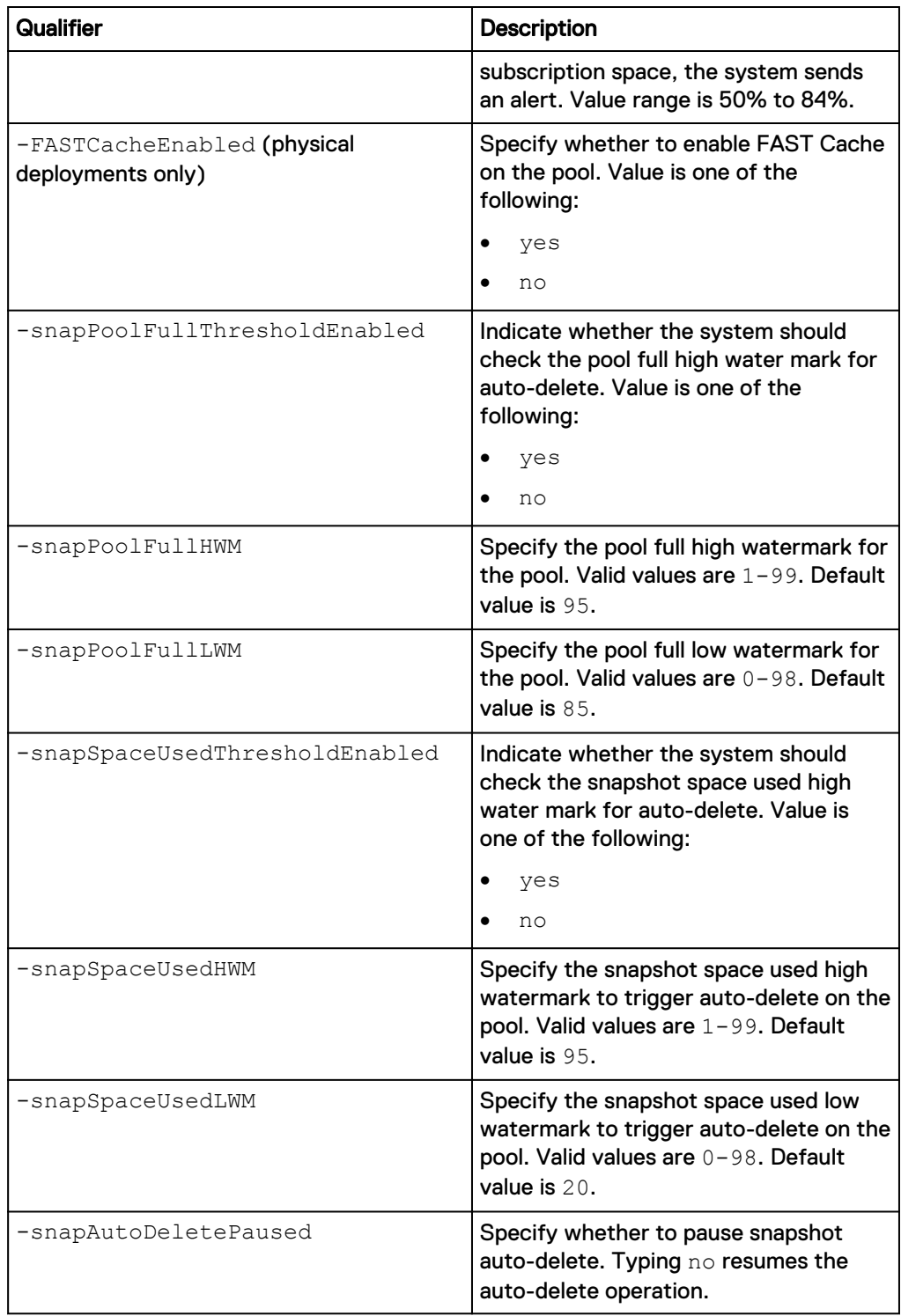

The following command sets the subscription alert threshold for pool pool\_1 to 70%:

**uemcli -d 10.0.0.1 -u Local/joe -p MyPassword456! /stor/config/pool id pool\_1 -set -alertThreshold 70 -FASTCacheEnabled no**

```
Storage system address: 10.0.0.1
Storage system port: 443
```

```
HTTPS connection
ID = pool 1Operation completed successfully.
```
### **Add drives to pools**

### Add new drives to a pool to increase its storage capacity.

### **Format**

```
/stor/config/pool {-id <value> | -name <value>} extend [-async]
{-diskGroup <value> -drivesNumber <value> [-storProfile
<value>] |-disk <value>}
```
### **Object qualifiers**

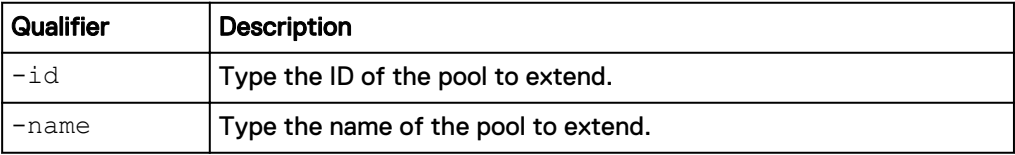

### **Action qualifier**

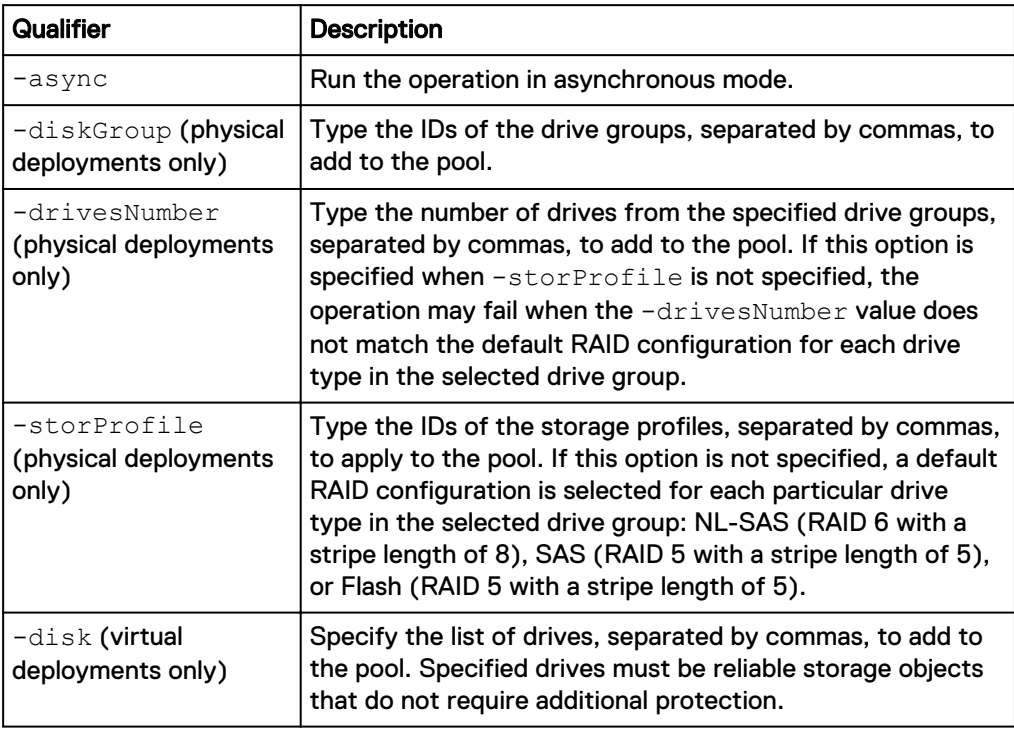

### **Example 1 (physical deployments only)**

The following command extends pool pool\_1 with seven drives from drive group DG\_1:

```
uemcli -d 10.0.0.1 -u Local/joe -p MyPassword456! /stor/config/pool –
id pool_1 extend –diskGroup dg_1 –drivesNumber 7 -storProfile
profile_12
```
Storage system address: 10.0.0.1 Storage system port: 443

```
HTTPS connection
ID = pool 1Operation completed successfully.
```
### **Example 2 (virtual deployments only)**

The following command extends pool pool\_1 by adding two virtual disks, vdisk\_1 and vdisk\_5.

```
uemcli -d 10.0.0.2 -u Local/joe -p MyPassword456! /stor/config/pool –
id pool_1 extend –disk vdisk_1,vdisk_5
```

```
Storage system address: 10.0.0.2
Storage system port: 443
HTTPS connection
ID = pool 1Operation completed successfully.
```
### **View pools**

View a list of pools. You can filter on the pool ID.

#### **Note**

[The show action command](#page-22-0) on page 23 explains how to change the output format.

#### **Format**

/stor/config/pool {-id *<value>* | -name *<value>*}] show

#### **Object qualifiers**

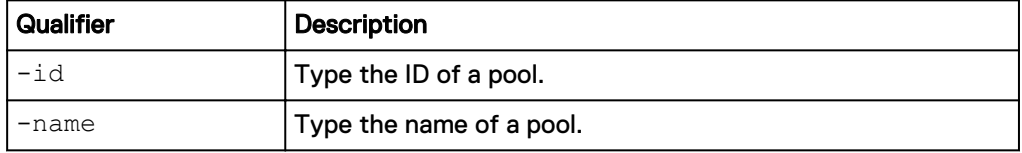

### **Example 1 (physical deployments only)**

The following command shows details about all pools on a hybrid system:

**uemcli -d 10.0.0.1 -u Local/joe -p MyPassword456! /stor/config/pool show -detail**

```
Storage system address: 10.0.0.1
Storage system port: 443
HTTPS connection
1: ID = \text{pool\_1} \text{Name} = \text{Prefix}Name = Performance<br>Description = Nulti-tier
                                                   = Multi-tier pool
     Total space = 8663754342400 (7.8T)<br>Current allocation = 0Current allocation<br>Preallocated space
                                                   = 38310387712 (35.6G)Remaining space = 8663754342400 (7.8T)<br>Subscription = 0Subscription = 0<br>Subscription percent = 0Subscription percent = 0%<br>Alert threshold = 70%
      Alert threshold
```
Drives  $= 5 \times 600.0G$  SAS;  $5 \times 1.6T$  SAS Flash 3 Number of drives  $= 10$ <br>RAID level  $= 5$ RAID level  $= 5$ <br>Stripe length  $= 5$ Stripe length  $= 5$ <br>Rebalancing  $= 5$ Rebalancing Rebalancing progress  $=$ Health state  $=$  OK (5)<br>Health details  $=$  The c = "The component is operating normally. No action is required." FAST Cache enabled  $=$  no<br>Protection size used  $=$  0 Protection size used  $= 0$ <br>Non-base size used  $= 0$ Non-base size used  $= 0$ <br>Auto-delete state  $= Idle$ Auto-delete state Auto-delete paused = no Auto-delete pool full threshold enabled  $=$  yes<br>Auto-delete pool full bigh water mark  $=$  95% Auto-delete pool full high water mark Auto-delete pool full low water mark  $= 85%$  Auto-delete snapshot space used threshold enabled = no Auto-delete snapshot space used high water mark =  $25\%$ <br>Auto-delete snapshot space used low water mark =  $20\%$ Auto-delete snapshot space used low water mark =  $2^{\circ}$ <br>Compression space saved = 0 Compression space saved  $= 0$ <br>Compression Percent  $= 0$  $\text{Compression Percent} = 0\%$ <br>  $\text{Commission Ratio} = 1.1$  $Comparison$  Ratio  $= 1$ <br>Data Reduction space saved  $= 0$ Data Reduction space saved  $= 0$ <br>Data Reduction percent  $= 0$ Data Reduction percent  $= 0$ %  $= 1:1$ Data Reduction ratio  $= 1$ :<br>All flash pool  $=$  no All flash pool  $2:$  ID  $=$  pool 2  $Name = Capacity$ Description  $Total space$  = 4947802324992 (4.5T)  $Current$  allocation  $=$  3298534883328 (3T)<br>Preallocated space  $=$  22194823168 (20.66 Preallocated space  $= 22194823168$  (20.6G)<br>Remaining space  $= 4947802324992$  (1.5T)  $= 4947802324992 (1.5T)$ Subscription  $= 10995116277760$  (10T)<br>Subscription percent  $= 222\%$ Subscription percent  $= 222$ <br>alert threshold  $= 70$ Alert threshold<br>Drives  $= 12$  x 2TB NL-SAS<br>=  $12$ Number of drives  $= 1$ <br>Unused drives  $= 7$ Unused drives  $= 7$ <br>RAID level  $= 6$ RAID level Stripe length  $= 6$ Rebalancing  $=$  yes<br>
Rebalancing progress  $=$  46% Rebalancing progress  $= 46\%$ <br>
Health state  $= 0K$  (5) Health state<br>Health details = "The component is operating normally. No action is required." FAST Cache enabled  $=$  yes  $=$  10995116238 (10G) Protection size used Non-base size used  $= 10995116238$  (10G)<br>Auto-delete state  $=$  Running  $=$  Running Auto-delete state = Running = Running = Running = Running = Running = Running = Running = Running = Running = Ru Auto-delete paused Auto-delete pool full threshold enabled = yes Auto-delete pool full high water mark = 95% Auto-delete pool full low water mark  $= 85%$  Auto-delete snapshot space used threshold enabled = yes Auto-delete snapshot space used high water mark  $= 25$ % Auto-delete snapshot space used low water mark =  $20\%$ <br>Compression space saved =  $4947802324992$  (1.5T)  $\text{Compression space saved} = 494\n\text{Compression percent} = 23\%$  $\text{Compression percent}$  = 23%  $\text{compression ratio}$  = 1.3:1 Compression ratio  $= 1.3:1$ <br>Data Reduction space saved  $= 4947802324992 (1.5T)$ Data Reduction space saved  $= 494$ <br>Data Reduction percent  $= 238$ Data Reduction percent  $= 23\%$ <br>Data Reduction ratio  $= 1.3:1$ Data Reduction ratio All flash pool = no

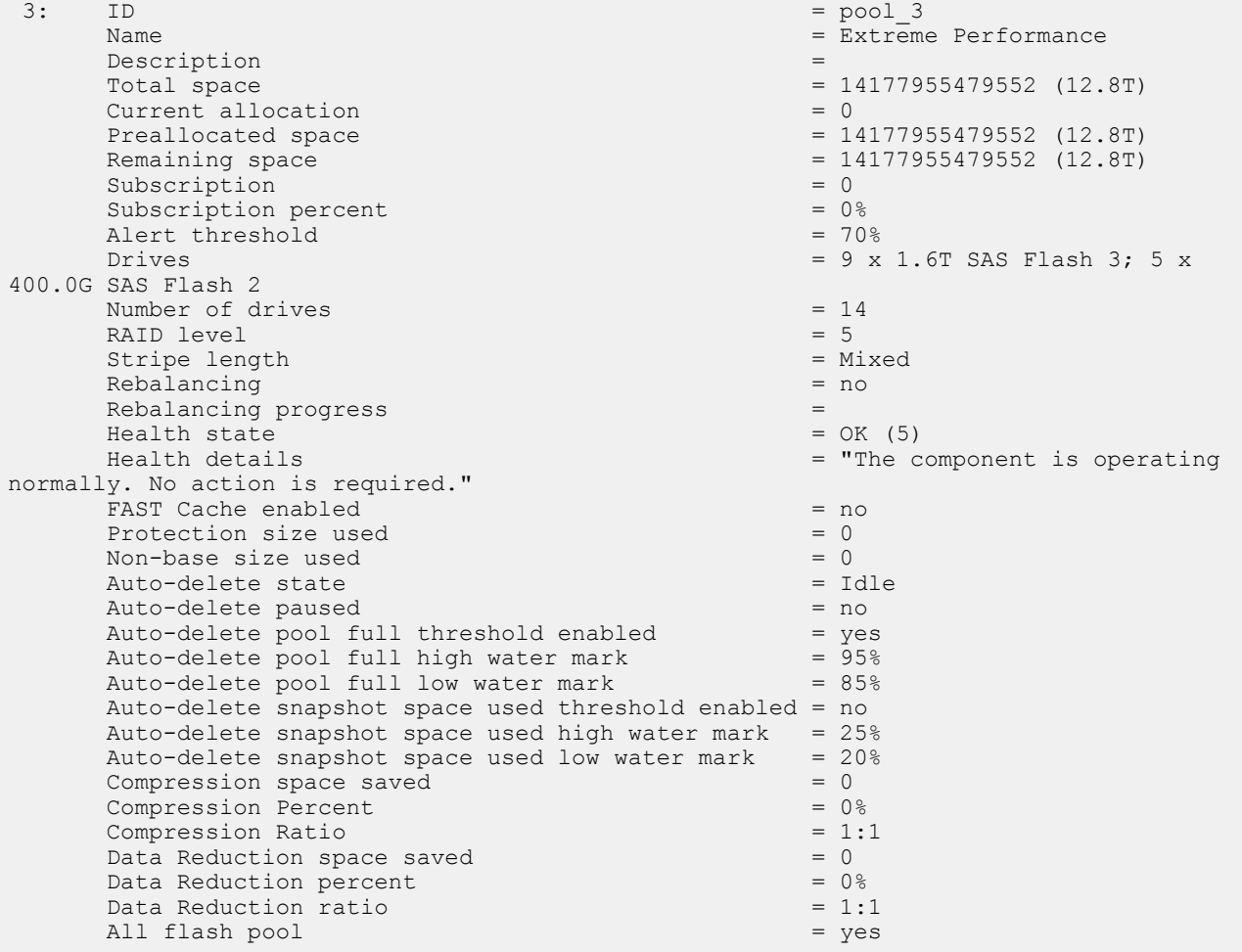

The following example shows all pools for a model that supports dynamic pools.

**uemcli -d 10.0.0.2 -u Local/joe -p MyPassword456! /stor/config/pool show -detail**

```
[Response]
Storage system address: 10.64.75.201
Storage system port: 443
HTTPS connection
1: ID = \text{pool\_3}Type \blacksquare Traditional \blacksquareName = MyPool = MyPool = MyPool = MyPool = MyPool = MyPool = MyPool = MyPool = MyPool = MyPool = MyPool = MyPool = MyPool = MyPool = MyPool = MyPool = MyPool = MyPool = MyPool = MyPool = MyPool = MyPool = MyPool = MyPool =
 Description = traditional pool
Total space = 14177955479552 (12.8T)Current allocation = 0<br>Preallocated space = 3Preallocated space = 38310387712 (35.6G)<br>Remaining space = 38310387712 (35.6G)<br>= 14177955479552 (12.
                                                       = 14177955479552 (12.8T)<br>= 0Subscription = 0<br>Subscription percent = 0Subscription percent = 0%<br>Alert threshold = 70%
     Alert threshold<br>Drives
                                                        = 9 x 1.6T SAS Flash 3; 5 x 400.0G
SAS Flash 2
     Number of drives = 14<br>RAID level = 5RAID level = 5<br>Stripe length = MixedStripe length
```
Rebalancing  $=$  no<br>Rebalancing progress  $=$ Rebalancing progress Health state  $=$  OK (5)<br>Health details  $=$  The c = "The component is operating normally. No action is required." FAST Cache enabled  $=$  notice  $=$  0  $=$  0  $=$  0  $=$  0 Protection size used Non-base size used  $= 0$ <br>Auto-delete state  $= 1$ dle Auto-delete state  $= Id$ <br>Auto-delete paused  $= no$ Auto-delete paused Auto-delete pool full threshold enabled  $=$  yes<br>Auto-delete pool full high water mark  $=$  95% Auto-delete pool full high water mark  $= 95\%$ <br>Auto-delete pool full low water mark  $= 85\%$ Auto-delete pool full low water mark Auto-delete snapshot space used threshold enabled = no Auto-delete snapshot space used high water mark =  $25%$ <br>Auto-delete snapshot space used low water mark =  $20%$ Auto-delete snapshot space used low water mark =  $20$ <br>Compression space saved = 0 Compression space saved  $\text{Compression}$  Percent = 0% = 0% = 0% = 0% = 0.11  $Compression$  Ratio = 1:1:1 = 1:1 = 1:1 = 1:1 = 1:1 = 1:1 = 1:1 = 1:1 = 1:1 = 1:1 = 1:1 = 1:1 = 1:1 = 1:1 = 1:1 = 1:1 = 1:1 = 1:1 = 1:1 = 1:1 = 1:1 = 1:1 = 1:1 = 1:1 = 1:1 = 1:1 = 1:1 = 1:1 = 1:1 = 1:1 = 1:1 = 1:1 = 1:1 = 1:1 = 1: Data Reduction space saved  $= 0$ <br>Data Reduction percent  $= 0$ Data Reduction percent  $= 0$ %  $= 1:1$ Data Reduction ratio All flash pool  $=$  yes  $2:$  ID  $=$  pool 4 Type = Dynamic Name  $=$  dynamicPool Description = Total space  $= 1544309178368$  (1.4T)  $Current$  allocation  $= 0$ Preallocated space = 38310387712 (35.6G)<br>Remaining space = 38310387712 (35.6G)<br>= 1544309178368 (1.4T  $= 1544309178368$  (1.4T)<br>= 0 Subscription Subscription percent  $= 0$ %<br>Alert threshold  $= 70$ % Alert threshold<br>Drives  $= 6$  x 400.0G SAS Flash 2<br>= 6 Number of drives  $= 6$ <br>RAID level  $= 5$ RAID level  $= 5$ <br>Strine length  $= 5$ Stripe length  $= 5$ <br>Rebalancing  $= \text{no}$ Rebalancing Rebalancing progress  $=$  Health state  $=$  OK (5) Health state<br>Health details = "The component is operating normally. No action is required." Protection size used  $= 0$ <br>Non-base size used  $= 0$ Non-base size used  $= 0$ <br>Auto-delete state  $= Idle$ Auto-delete state  $= Id$ <br>Auto-delete paused  $= no$ Auto-delete paused = no<br>Auto-delete pool full threshold enabled = yes Auto-delete pool full threshold enabled  $=$  yes<br>Auto-delete pool full high water mark  $=$  95% Auto-delete pool full high water mark  $= 95\%$ <br>Auto-delete pool full low water mark  $= 85\%$ Auto-delete pool full low water mark Auto-delete snapshot space used threshold enabled = no Auto-delete snapshot space used high water mark =  $25%$ Auto-delete snapshot space used low water mark =  $20\%$ <br>Compression space saved = 0 Compression space saved  $Compression$  Percent  $= 0$ %  $Compression$  Ratio  $= 1:1$ <br>Data Reduction space saved  $= 0$ Data Reduction space saved  $= 0$ <br>Data Reduction percent  $= 0$ Data Reduction percent Data Reduction ratio  $= 1:1$ All flash pool  $=$  yes

### **Example 3 (virtual deployments only)**

The following command shows details for all pools on a virtual system.

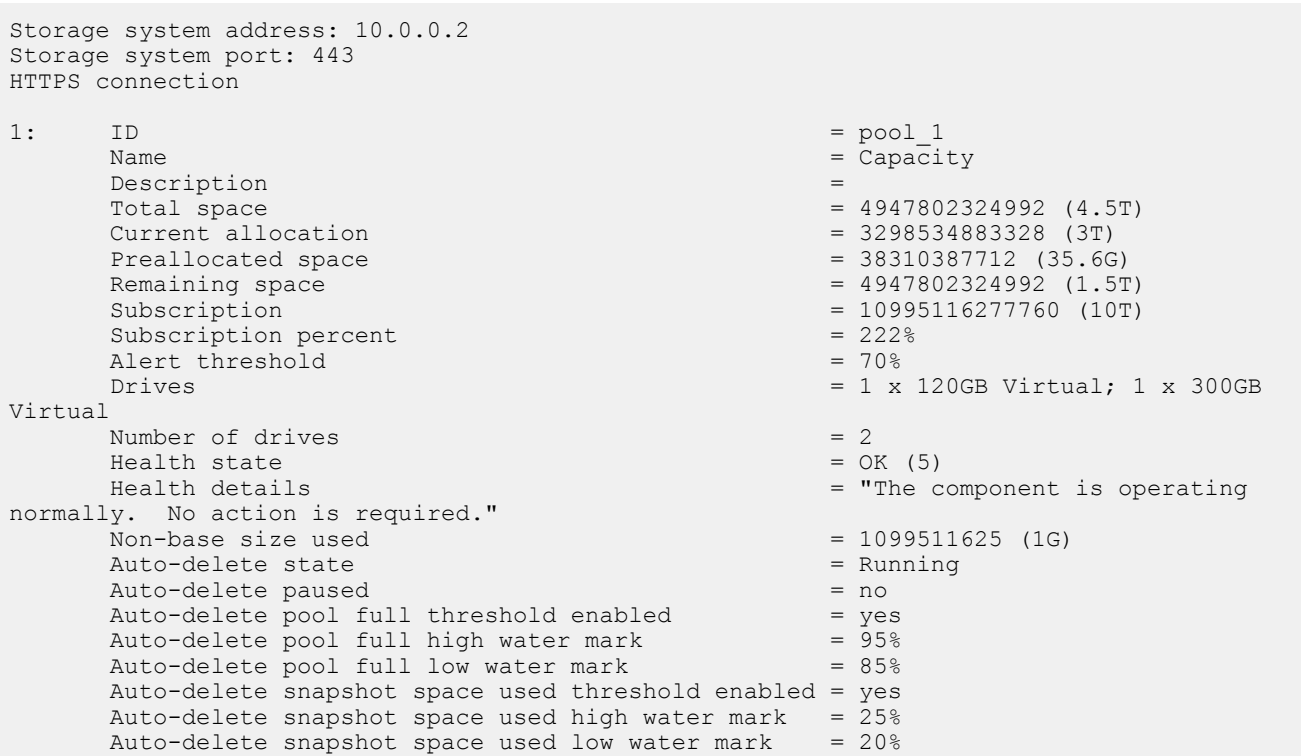

### **uemcli -d 10.0.0.2 -u Local/joe -p MyPassword456! /stor/config/pool show -detail**

## **Delete pools**

Delete a pool.

### **Format**

/stor/config/pool {-id *<value>* | -name *<value>*} delete [-async]

### **Object qualifiers**

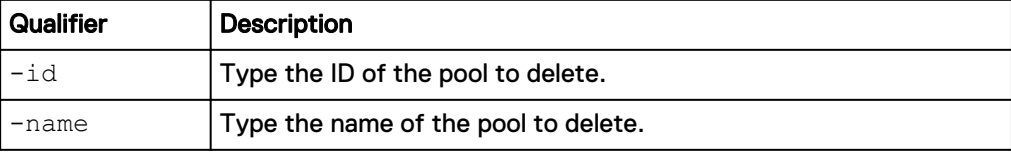

### **Action qualifier**

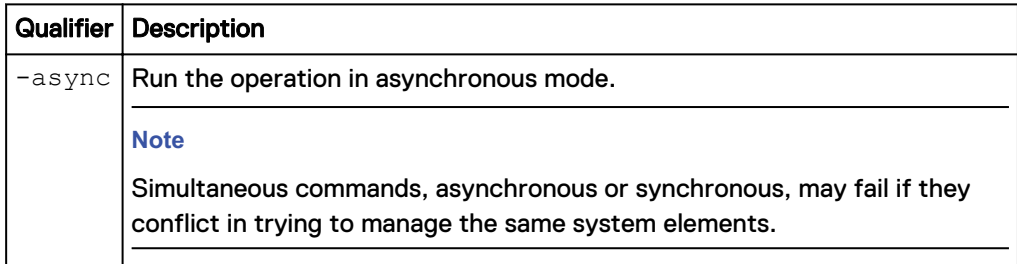

### **Example**

The following deletes pool pool\_1:

**uemcli -d 10.0.0.1 -u Local/joe -p MyPassword456! /stor/config/pool – id pool\_1 delete**

```
Storage system address: 10.0.0.1
Storage system port: 443
HTTPS connection
Operation completed successfully.
```
## **Manage FAST VP pool settings**

Fully Automated Storage Tiering for Virtual Pools (FAST VP) is a storage efficiency technology that automatically moves data between storage tiers within a pool based on data access patterns.

The following table lists the attributes for FAST VP pool settings.

Table 94 FAST VP pool attributes

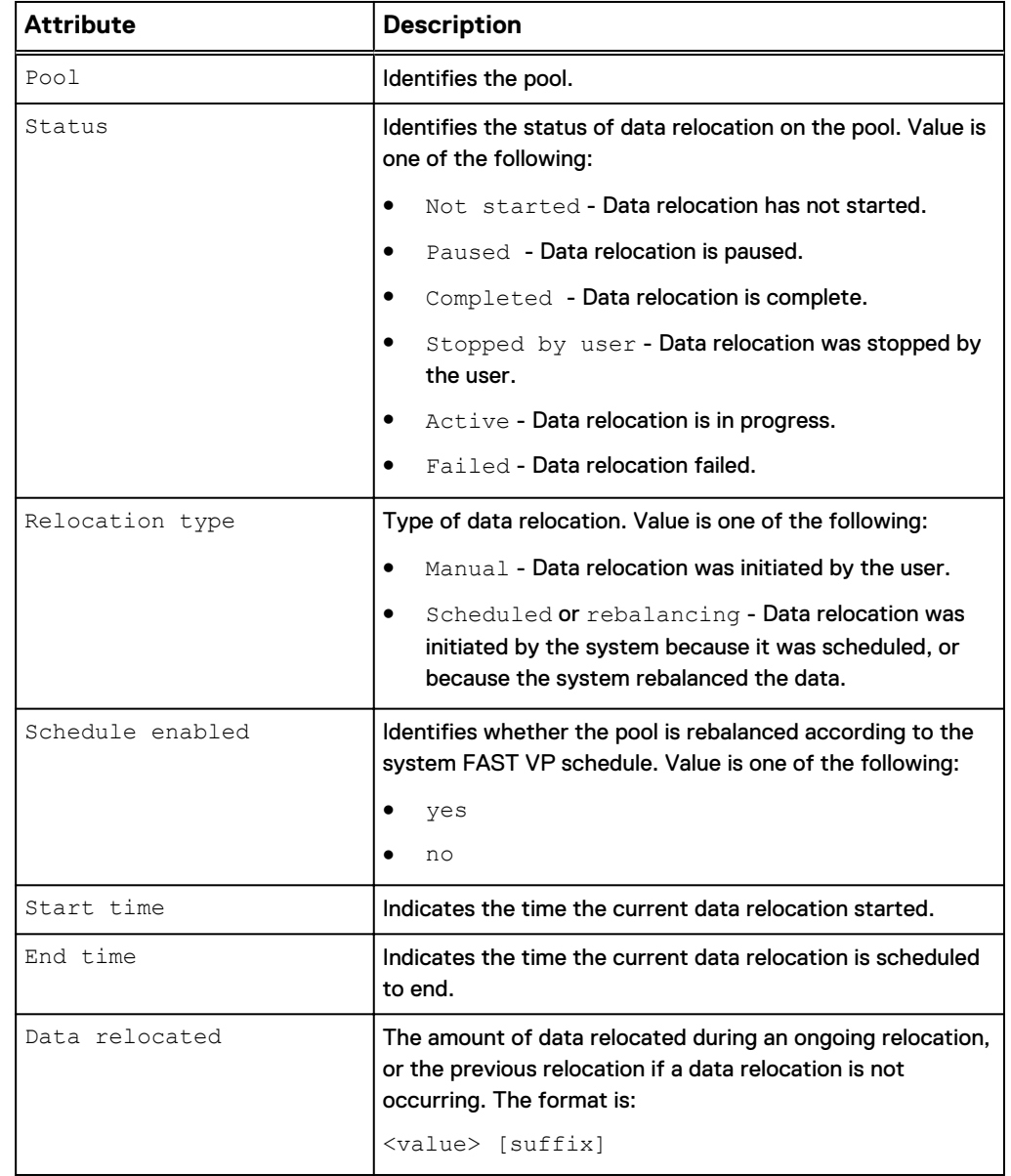
# Table 94 FAST VP pool attributes (continued)

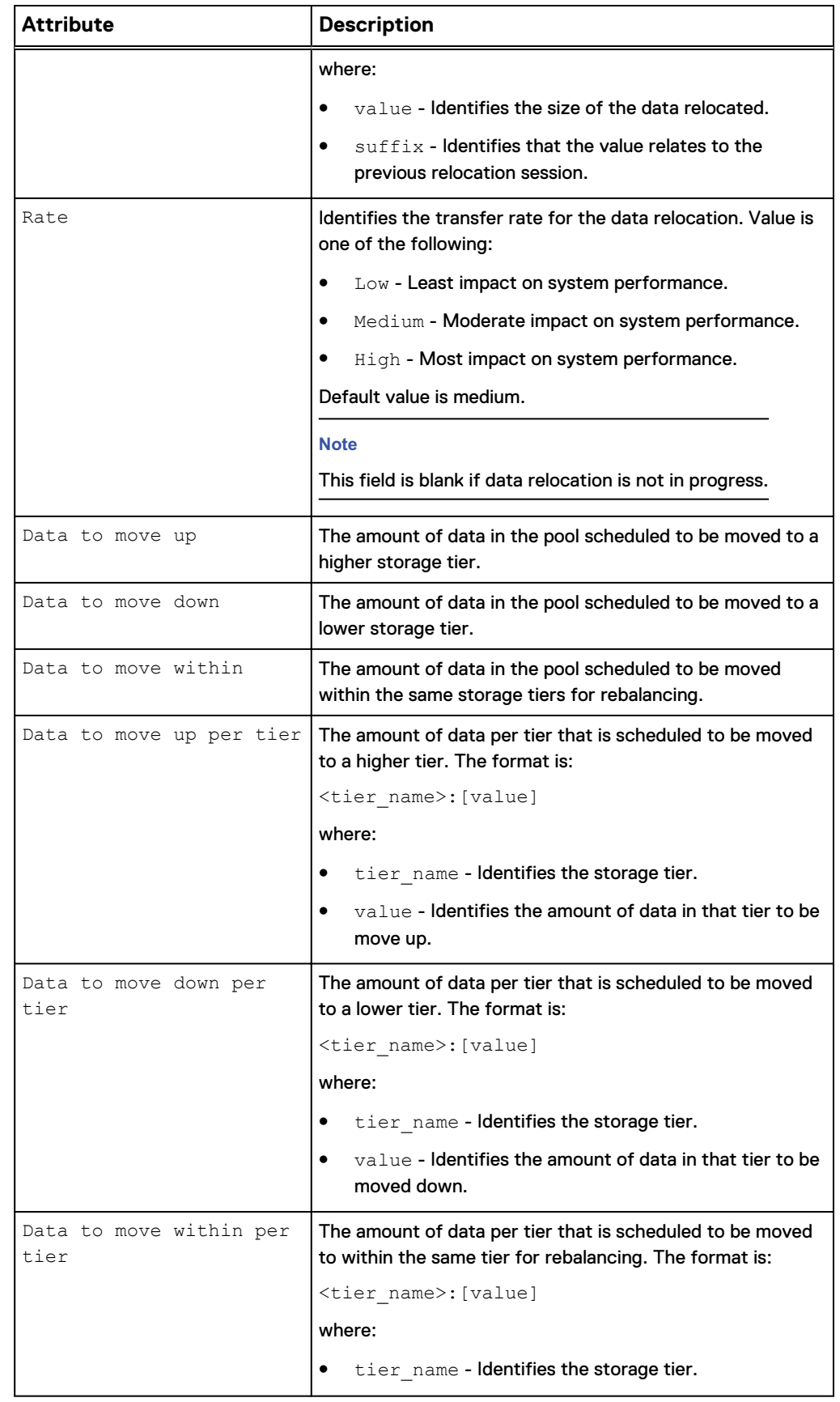

## Table 94 FAST VP pool attributes (continued)

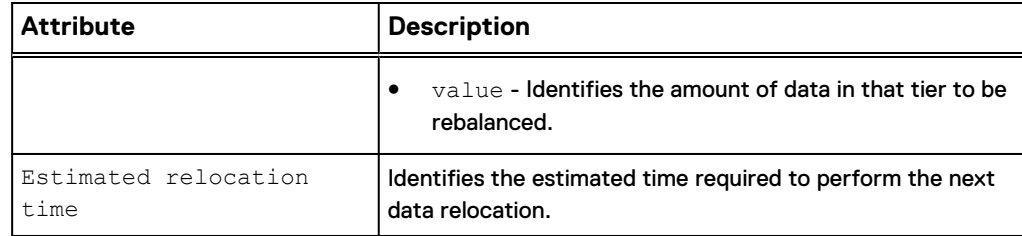

# Change FAST VP pool settings

Modify FAST VP settings on an existing pool.

#### **Format**

```
/stor/config/pool/fastvp {-pool <value> | -poolName <value>}
set [-async] -schedEnabled {yes | no}
```
### **Object qualifiers**

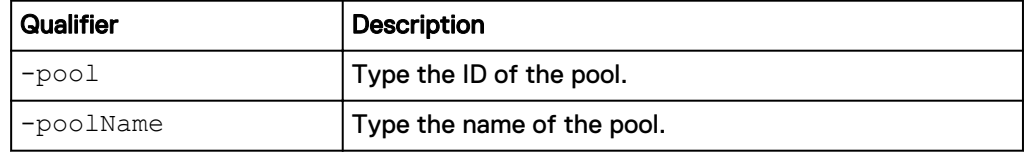

### **Action qualifier**

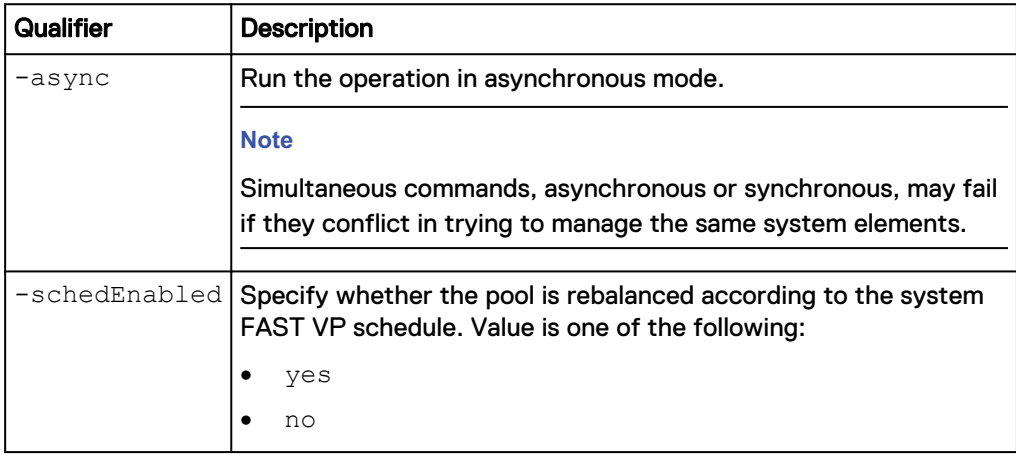

# **Example**

The following example enables the rebalancing schedule on pool pool\_1:

**uemcli -d 10.0.0.1 -u Local/joe -p MyPassword456! /stor/config/pool/ fastvp -pool pool\_1 set -schedEnabled yes**

```
Storage system address: 10.0.0.1
Storage system port: 443
HTTPS connection
Pool ID = pool_1Operation completed successfully.
```
## View FAST VP pool settings

View FAST VP settings on a pool.

#### **Format**

/stor/config/pool/fastvp [{-pool *<value>* | -poolName *<value>*}] show

#### **Object qualifiers**

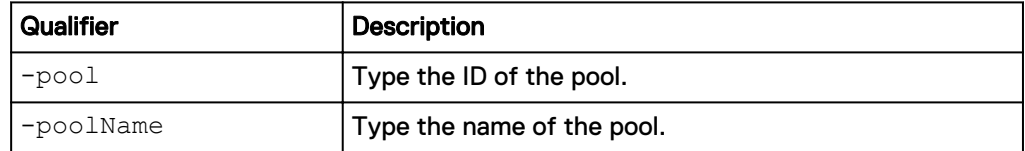

#### **Example**

The following command lists the FAST VP settings on the storage system:

**uemcli -d 10.0.0.1 -u Local/joe -p MyPassword456! /stor/config/pool/ fastvp –show -detail**

```
Storage system address: 10.0.0.1
Storage system port: 443
HTTPS connection
1: Pool = pool 1Relocation type = manual
  Status = Active<br>Schedule enabled = no
  Schedule enabled<br>Start time
  Start time = 2013-09-20 12:55:32<br>End time = 2013-09-20 21:10:17
  End time = 2013-09-20 21:10:17<br>Data relocated = 100111454324 (100G)
Data relocated = 100111454324 (100G)
Rate = high
Data to move up = 4947802324992 (4.9T)Data to move down = 4947802324992 (4.9T)Data to move within = 4947802324992 (4.9T)Data to move up per tier = Performance: 500182324992
(500G), Capacity: 1000114543245 (1.0T)
  Data to move down per tier = Extreme Performance:
1000114543245 (1.0T), Performance: 500182324992 (500G)
  Data to move within per tier = Extreme Performance:
500182324992 (500G), Performance: 500182324992 (500G), Capacity: 
500182324992 (500G)
  Estimated relocation time = 7h 30m
```
# Start data relocation

Start data relocation on a pool.

#### **Format**

/stor/config/pool/fastvp {-pool *<value>* | -poolName *<value>*} start [-async] [-rate {low | medium | high}] [-endTime *<value>*]

### **Object qualifiers**

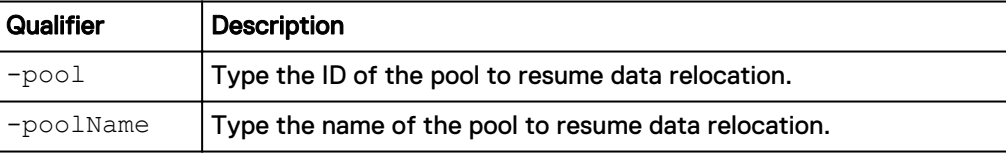

# **Action qualifier**

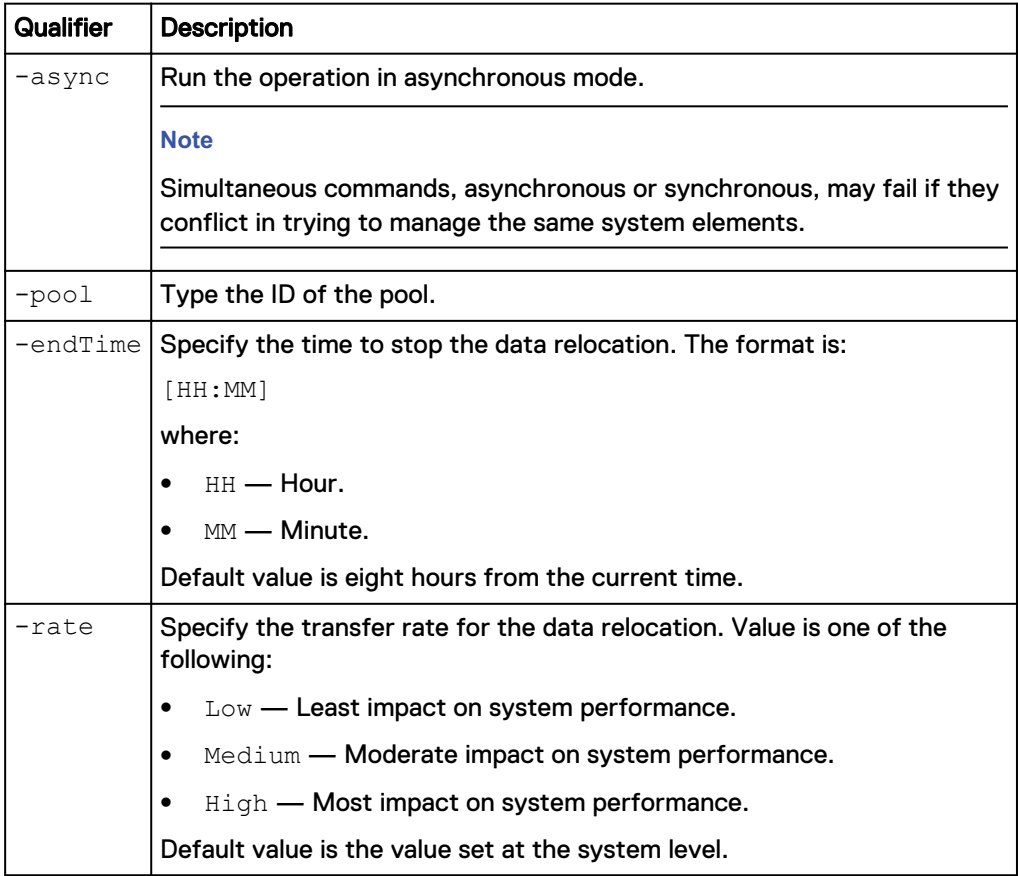

## **Example**

The following command starts data relocation on pool pool\_1, and directs it to end at 04:00:

**uemcli -d 10.0.0.1 -u Local/joe -p MyPassword456! /stor/config/pool/ fastvp -pool pool\_1 start -endTime 04:00**

```
Storage system address: 10.0.0.1
Storage system port: 443
HTTPS connection
Operation completed successfully.
```
## Stop data relocation

## Stop data relocation on a pool.

#### **Format**

```
/stor/config/pool/fastvp {-pool <value> | -poolName <value>}
stop [-async]
```
#### **Object qualifiers**

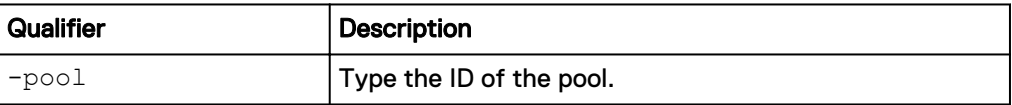

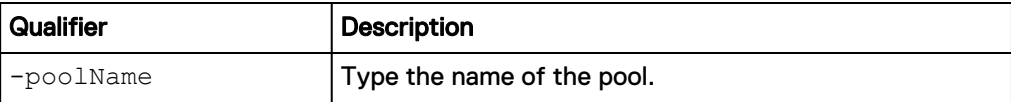

#### **Action qualifier**

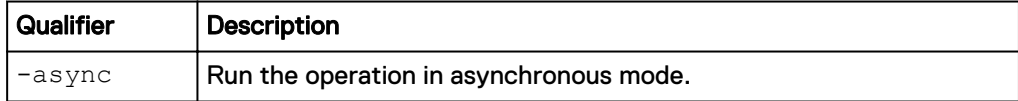

### **Example**

The following command stops data relocation on pool pool\_1:

**uemcli -d 10.0.0.1 -u Local/joe -p MyPassword456! /stor/config/pool/ fastvp –pool pool\_1 stop**

```
Storage system address: 10.0.0.1
Storage system port: 443
HTTPS connection
Operation completed successfully.
```
# **Manage pool tiers**

Storage tiers allow users to move data between different types of drives in a pool to maximize storage efficiency. Storage tiers are defined by the following characteristics:

- Drive performance.
- Drive capacity.

The following table lists the attributes for storage profiles:

Table 95 Storage tier attributes

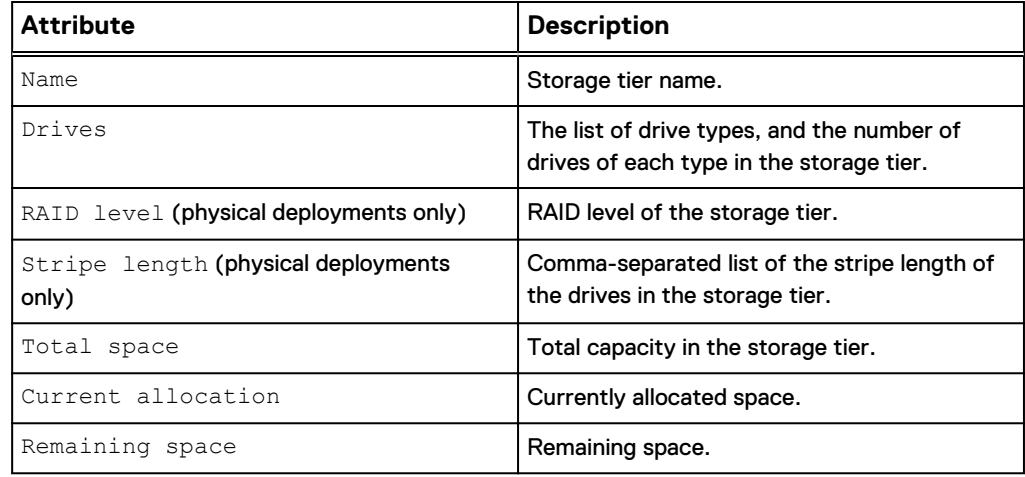

# **View storage tiers**

View a list of storage tiers. You can filter on the pool ID.

#### **Note**

[The show action command](#page-22-0) on page 23 explains how to change the output format.

#### **Format**

/stor/config/pool/tier {-pool *<value>* | -poolName *<value>*} show

#### **Object qualifiers**

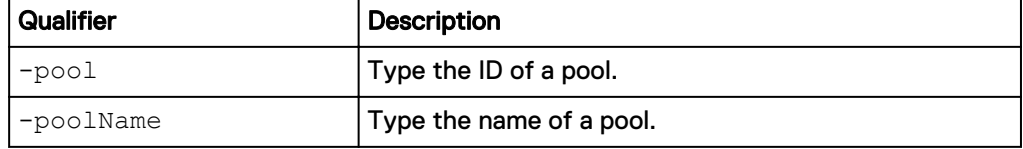

#### **Example 1 (physical deployments only)**

The following command shows tier details about the specified pool:

**uemcli -d 10.0.0.1 -u Local/joe -p MyPassword456! /stor/config/pool/ tier -pool pool\_1 show -detail**

```
Storage system address: 10.0.0.1
Storage system port: 443
HTTPS connection
1: Name = Extreme Performance<br>Drives = 2 x 200.0G SAS Flas
                      = 2 x 200.0G SAS Flash 2; 2 x 800.0G SAS
Flash 2
Drive type = SAS Flash
RAID level = 10
Stripe length = 2
Total space = 868120264704 (808.5G)
      Current allocation = 56371445760 (52.5G)
     Remaining space = 811748818944 (756.0G)
2: Name = Performance<br>Drives = 15 x 600.0G
                     = 15 x 600.0G SAS<br>= SAS
Drive type = SAS
RAID level = 5
Stripe length = 5
Total space = 7087501344768 (6.4T)
     Current allocation = 0
    Remaining space = 7087501344768 (6.4T)
3: Name = Capacity
Drives = 8 x 6.0T NL-SAS
    Drive type = NL-SAS<br>RAID level = 6RAID level = 6
Stripe length = 8
Total space = 35447707271168 (32.2T)
     Current allocation = 1610612736 (1.5G)<br>Remaining space = 35446096658432 (3
                     = 35446096658432 (32.2T)
```
#### **Example 2 (virtual deployments only)**

The following command shows details about pool pool\_1 on a virtual system.

**uemcli -d 10.0.0.2 -u Local/joe -p MyPassword456! /stor/config/pool/ tier –pool pool\_1 show -detail**

```
Storage system address: 10.0.0.2
Storage system port: 443
HTTPS connection
```

```
1: Name = Extreme Performance
    Drives = = 0Total space
     Current allocation = 0 
    Remaining space = 02: Name = Performance
Drives = 1 x 500GB Virtual
Total space = 631242752000 (500.0G)
   Current allocation = 12624855040 (10.0G)
     Remaining space = 618617896960 (490.0G)
3: Name = Capacity
Drives =Total space = 0 Current allocation = 0 
    Remaining space = 0
```
# **View pool resources**

This command displays a list of storage resources allocated in a pool. This can be storage resources provisioned on the specified pool and NAS servers that have file systems allocated in the pool.

The following table lists the attributes for pool resources.

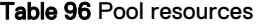

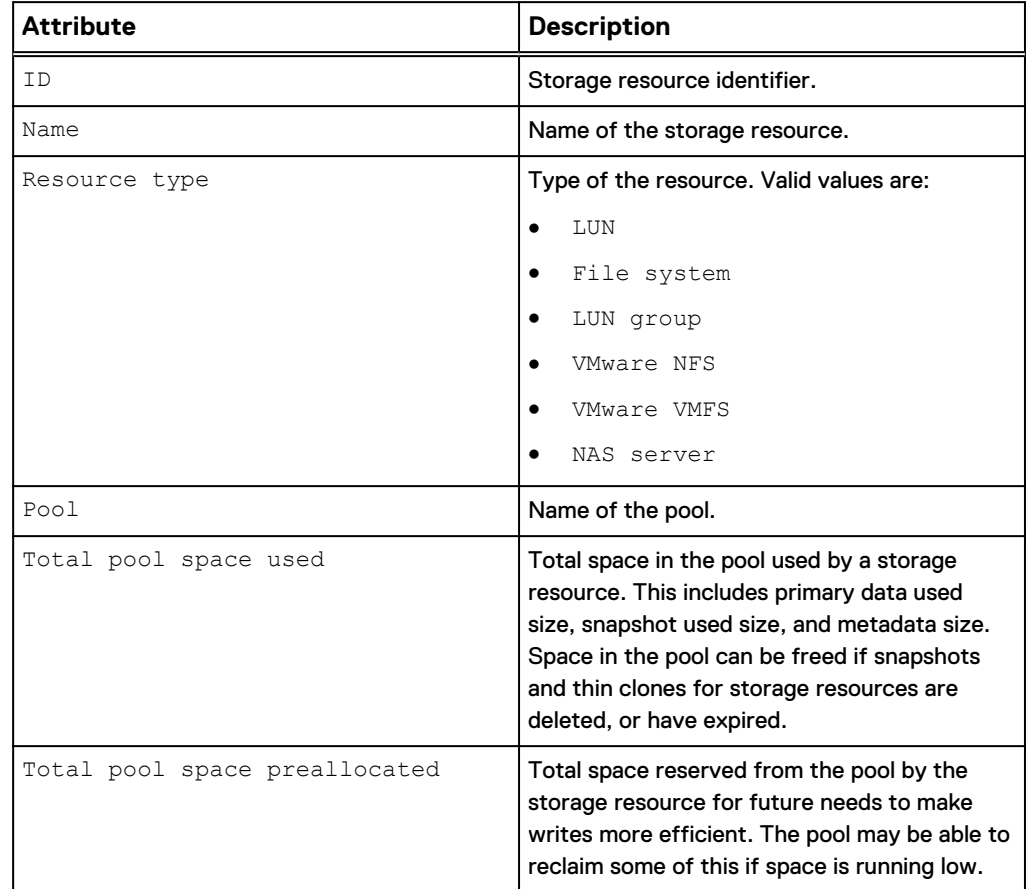

#### Table 96 Pool resources (continued)

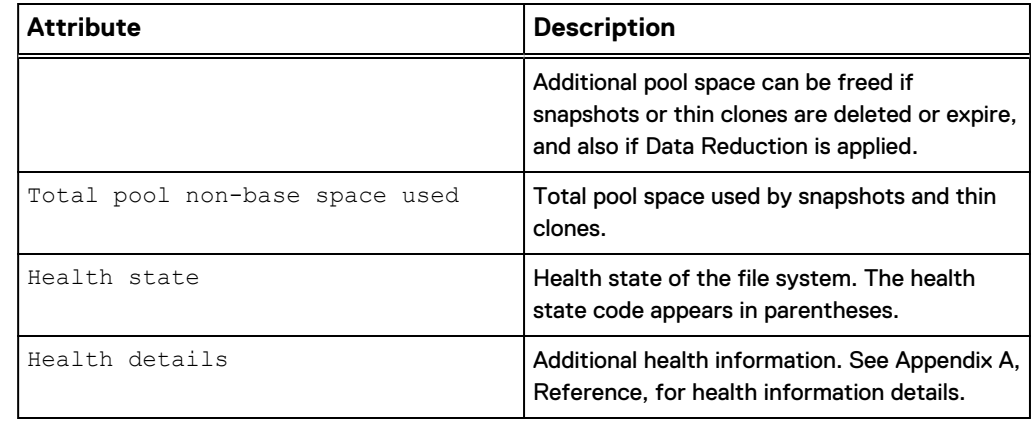

#### **Format**

/stor/config/pool/sr [{-pool *<value>* | -poolName *<value>*}] show

#### **Object qualifiers**

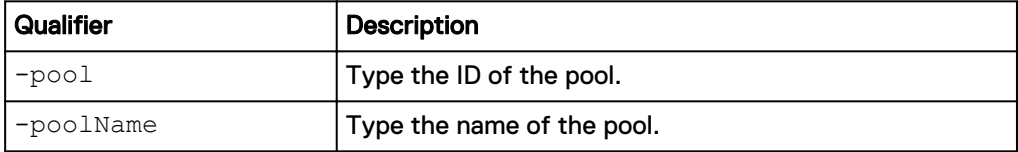

### **Example**

The following command shows details for all storage resources associated with the pool pool\_1:

**uemcli -d 10.0.0.1 -u Local/joe -p MyPassword456! /stor/config/pool/sr -pool pool\_1 show -detail**

```
Storage system address: 10.0.0.1
Storage system port: 443
HTTPS connection
1: ID = res_1<br>Name = File= File_System_1<br>= File System
        Resource type
\texttt{Pool} = \texttt{pool\_1}Total pool space used = <math>53024473088</math> (49.3G)Total pool predlocated = <math>15695003648</math> (14.6G) Total pool snapshot space used = 7179124736 (6.6G)
        Total pool non-base space used = 7179124736 (6.6G)<br>Health state = OK (5)
        Health state<br>Health details
                                     = "The component is
operating normally. No action is required."
2: ID = sy_1Name = AF LUN 1Resource type = LUN<br>Pool = pool 1\texttt{Pool} = \texttt{pool\_1}Total pool space used = 14448566272 (13.4G)Total pool preallocated = 4610351104 (4.2G)
         Total pool snapshot space used = 4593991680 (4.2G)
        Total pool non-base space used = 4593991680 (4.2G)<br>Health state = OK (5)
        Health state = OK (5)<br>Health details = V(5)<br>Health details = "The L
                                    = "The LUN is operating
normally. No action is required."
```

```
3: ID = res 2Name = \text{File} \text{System}_2<br>
Resource type = \text{File} \text{System}_2Resource type<br>Pool
         Pool = pool = pool = 117361025024 (109.3G)
Total pool space used = <math>117361025024</math> (109.3G)Total pool predlocated = <math>3166494720</math> (2.9G) Total pool snapshot space used = 41022308352 (38.2G)
          Total pool non-base space used = 41022308352 (38.2G)
         Health state = OK (5)<br>Health details = "The c= "The component is
operating normally. No action is required."
4: ID = sv_2<br>Name = AF^L= AFLUN 2<br>= LUN
        Resource type<br>Pool
                                        = pool_1<br>= 9500246016 (8.8G)
        Total pool space used = 9500\overline{2}46016 (8.8G)<br>Total pool preallocated = 2579349504 (2.4G)
        Total pool preallocated
Total pool snapshot space used = 0
Total pool non-base space used = 0
       Health state = OK (5)<br>Health details = "The I= "The LUN is operating
normally. No action is required."
5: ID = res_3<br>Name = CG1= CG1<br>= LUN group
        Resource type
        Pool = pool_1 = pool_2 = pool_1<br>Total pool space used = 8925\overline{4}2287872 (831.2G)
 Total pool space used = 892542287872 (831.2G)
Total pool predlocated = 8863973376 (8.2G) Total pool snapshot space used = 231799308288 (215.8G)
        Total pool non-base space used = 231799308288 (215.8G)<br>Health state = 0K (5)
        Health state = OK (5)<br>Health details = "The c= "The component is
operating normally. No action is required."
```
# **Manage FAST VP general settings**

Fully Automated Storage Tiering for Virtual Pools (FAST VP) is a storage efficiency technology that automatically moves data between storage tiers within a pool based on data access patterns.

The following table lists the attributes for FAST VP general settings.

Table 97 FAST VP general attributes

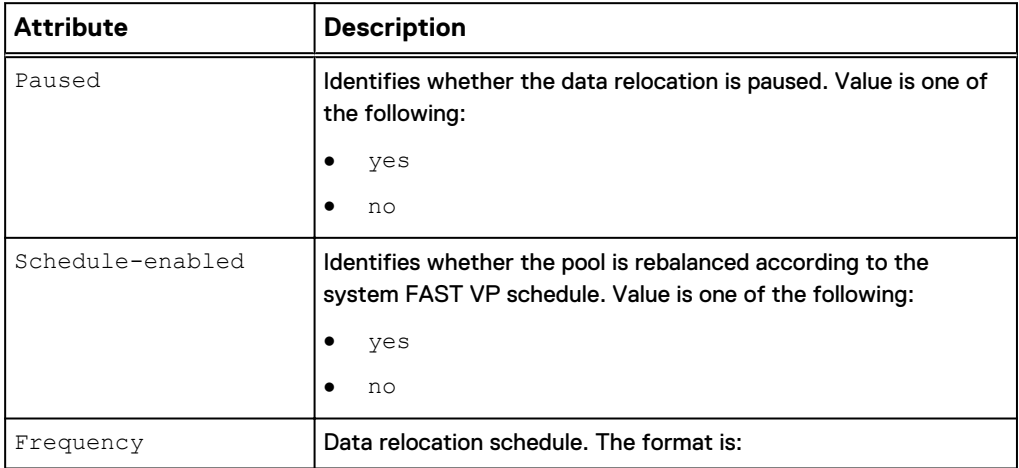

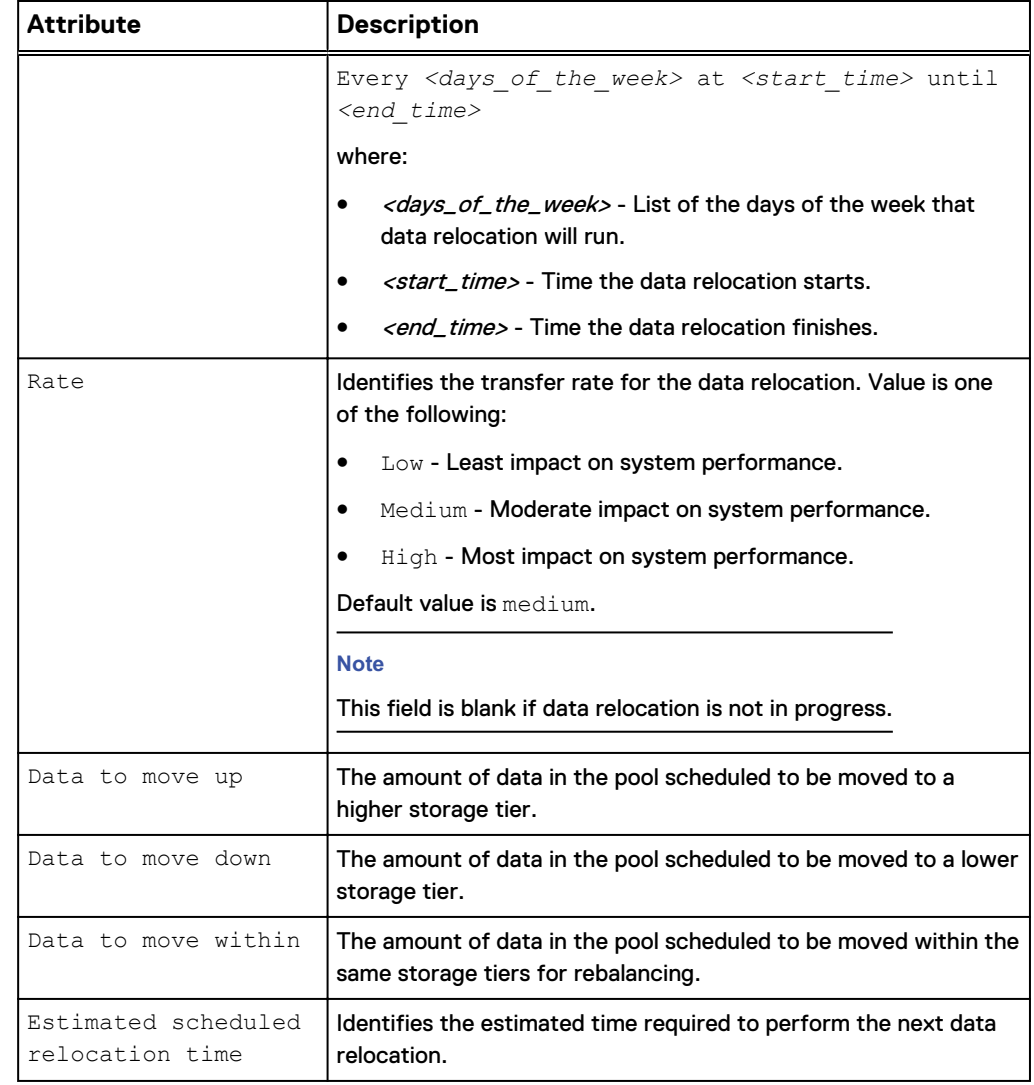

## Table 97 FAST VP general attributes (continued)

# **Change FAST VP general settings**

Change FAST VP general settings.

### **Format**

```
/stor/config/fastvp set [-async] [-schedEnabled {yes | no}] [-
days <value>] [-at <value>] [-until <value>] [-rate {low |
medium | high}] [-paused {yes | no}]
```
## **Action qualifier**

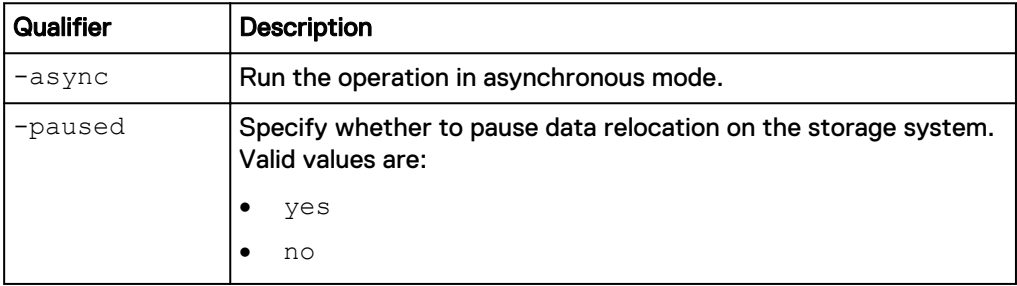

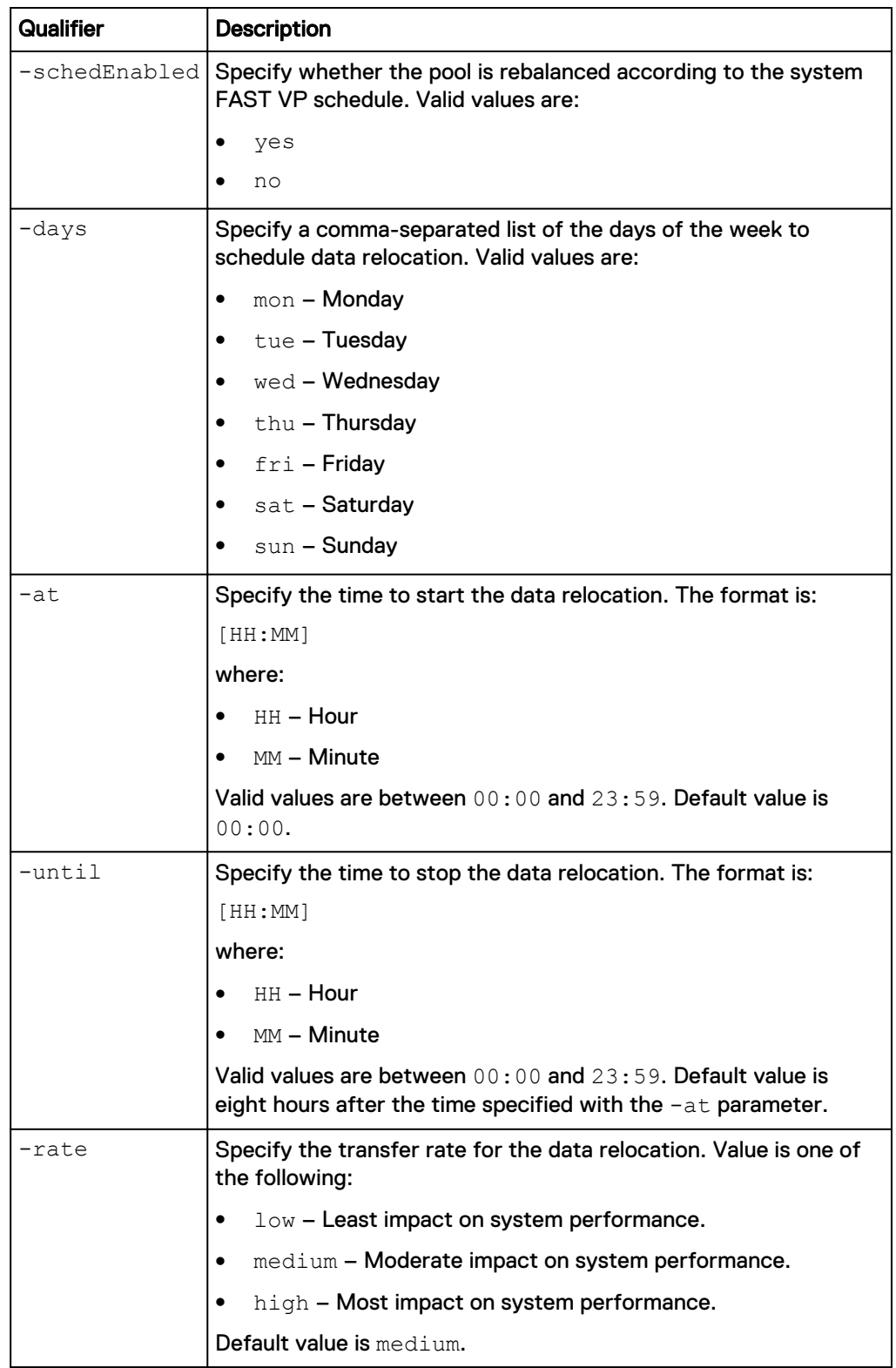

# **Example**

The following command changes the data relocation schedule to run on Mondays and Fridays from 23:00 to 07:00:

**uemcli -d 10.0.0.1 -u Local/joe -p MyPassword456! /stor/config/fastvp set -schedEnabled yes -days "Mon,Fri" -at 23:00 -until 07:00**

```
Storage system address: 10.0.0.1
Storage system port: 443
HTTPS connection
Operation completed successfully.
```
# **View FAST VP general settings**

View the FAST VP general settings.

#### **Format**

/stor/config/fastvp show -detail

#### **Example**

The following command displays the FAST VP general settings:

**uemcli -d 10.0.0.1 -u Local/joe -p MyPassword456! /stor/config/fastvp show -detail**

```
Storage system address: 10.0.0.1
Storage system port: 443
HTTPS connection
1: \text{ Paused} = no
  Schedule enabled = yes
  Frequency = Every Mon, Fri at 22:30until 8:00
  Rate = high
  \begin{array}{l} \text{Data} \\ \text{Data} \\ \text{Dota} \end{array} to move up \begin{array}{l} = 4947802324992 \\ \text{Data} \end{array} (1.5T)
                                    = 4947802324992 (1.5T)Data to move within = 4947802324992 (1.5T) Estimated scheduled relocation time = 7h 30m
```
# **Manage FAST Cache (supported physical deployments only)**

FAST Cache is a storage efficiency technology that uses drives to expand the cache capability of the storage system to provide improved performance.

The following table lists the attributes for FAST Cache:

Table 98 FAST Cache attributes

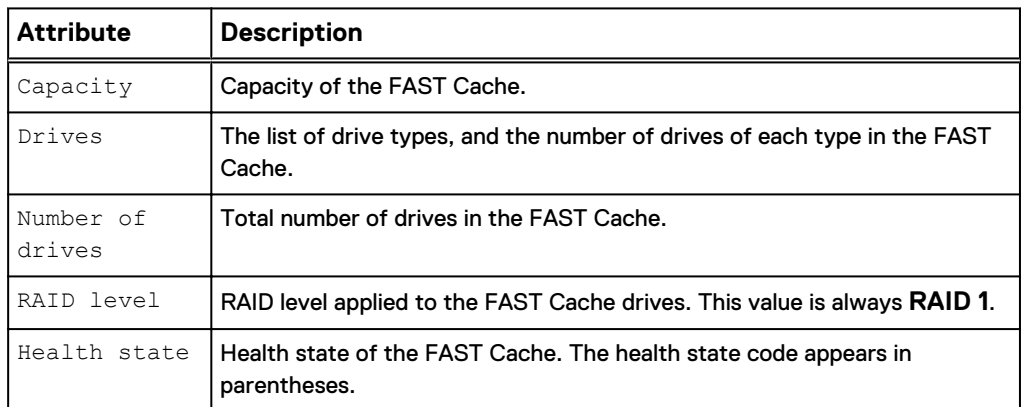

Table 98 FAST Cache attributes (continued)

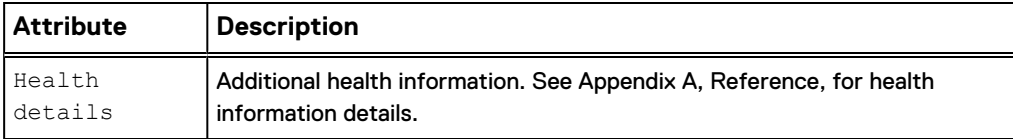

# **Create FAST Cache**

Configure FAST Cache. The storage system generates an error if FAST Cache is already configured.

#### **Format**

```
/stor/config/fastcache create [-async] -diskGroup <value> -
drivesNumber <value> [-enableOnExistingPools]
```
#### **Action qualifier**

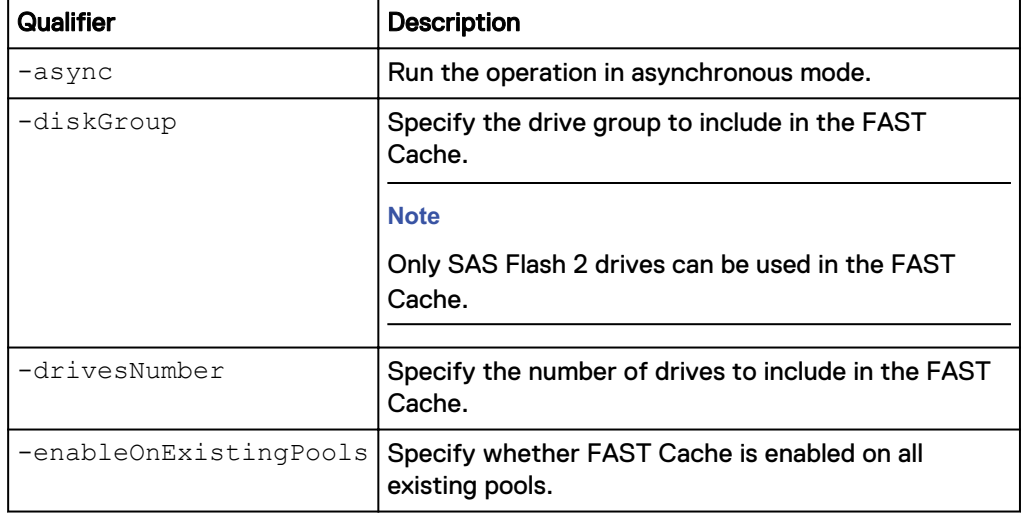

## **Example**

The following command configures FAST Cache with six drives from drive group dg\_2, and enables FAST Cache on existing pools:

```
uemcli -d 10.0.0.1 -u Local/joe -p MyPassword456! /stor/config/
fastcache create -diskGroup dg_2 -drivesNumber 6 -
enableOnExistingPools
```

```
Storage system address: 10.0.0.1
Storage system port: 443
HTTPS connection
```
Operation completed successfully.

# **View FAST Cache settings**

View the FAST Cache parameters.

#### **Format**

/stor/config/fastcache show

#### **Example**

The following command displays the FAST Cache parameters for a medium endurance Flash drive:

**uemcli -d 10.0.0.1 -u Local/joe -p MyPassword456! /stor/config/ fastcache show -detail**

```
Storage system address: 10.0.0.1
Storage system port: 443
HTTPS connection
1: Total space = 536870912000 (500G)
Drives = 6 x 200GB SAS Flash 2
Number of drives = 6
            \begin{array}{rcl}\n\text{RAID level} & \text{if} & \text{if} & \text{if} & \text{if} & \text{if} & \text{if} & \text{if} & \text{if} \\
\text{RAID level} & & = & 1 & \text{if} & \text{if} & \text{if} & \text{if} & \text{if} & \text{if} & \text{if} \\
\text{RAID level} & & = & 0 & \text{if} & \text{if} & \text{if} & \text{if} & \text{if} & \text{if} & \text{if} & \text{if} & \text{if} & \text{if} \\
\text{RAID level} & & = & 0 & \text{if} & \Health state = OK (5)Health details = "The component is operating
normally. No action is required."
```
# **Extend FAST Cache**

Extend the FAST Cache by adding more drives.

#### **Format**

```
/stor/config/fastcache extend [-async] -diskGroup <value> -
drivesNumber <value>
```
#### **Action qualifier**

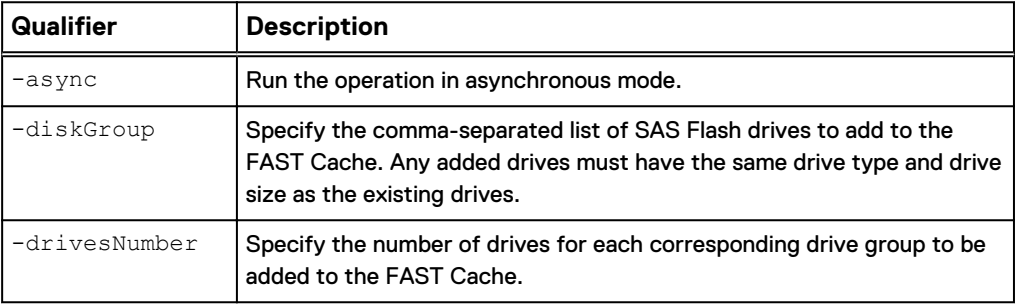

### **Example**

The following command adds six drives from drive group "dg\_2" to FAST cache.

**uemcli -d 10.0.0.1 -u Local/joe -p MyPassword456! /stor/config/ fastcache extend -diskGroup dg\_2 -drivesNumber 6**

```
Storage system address: 10.0.0.1
Storage system port: 443
HTTPS connection
```
Operation completed successfully.

# **Shrink FAST Cache**

Shrink the FAST Cache by removing storage objects.

#### **Format**

/stor/config/fastcache shrink [-async] -so *<value>*

**Action qualifier**

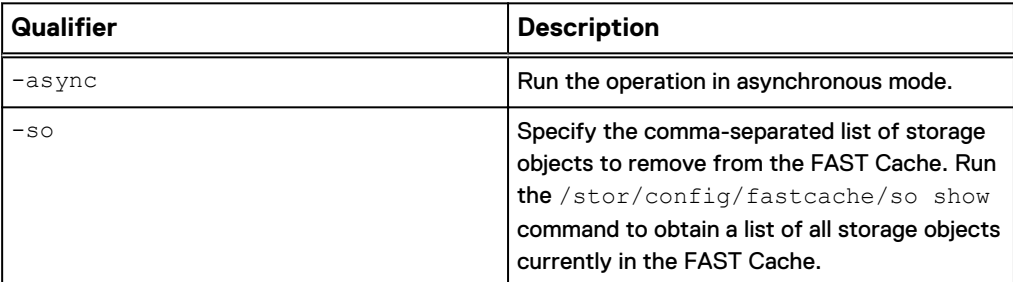

#### **Example**

The following command removes Raid Group RG\_1 from the FAST Cache.

**uemcli -d 10.0.0.1 -u Local/joe -p MyPassword456! /stor/config/ fastcache shrink –so rg\_1**

```
Storage system address: 10.0.0.1
Storage system port: 443
HTTPS connection
```
Operation completed successfully.

# **Delete FAST Cache**

Delete the FAST Cache configuration. The storage system generates an error if FAST Cache is not configured on the system.

#### **Format**

/stor/config/fastcache delete [-async]

#### **Action qualifier**

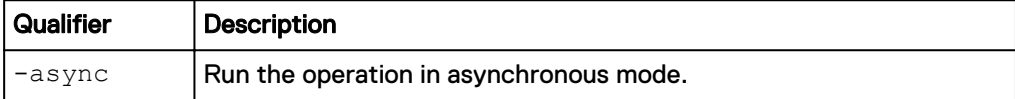

#### **Example**

The following command deletes the FAST Cache configuration:

```
uemcli -d 10.0.0.1 -u Local/joe -p MyPassword456! /stor/config/
fastcache delete
```

```
Storage system address: 10.0.0.1
Storage system port: 443
HTTPS connection
```
Operation completed successfully.

# **Manage FAST Cache storage objects (physical deployments only)**

FAST Cache storage objects include the RAID groups and drives that are in the FAST Cache.

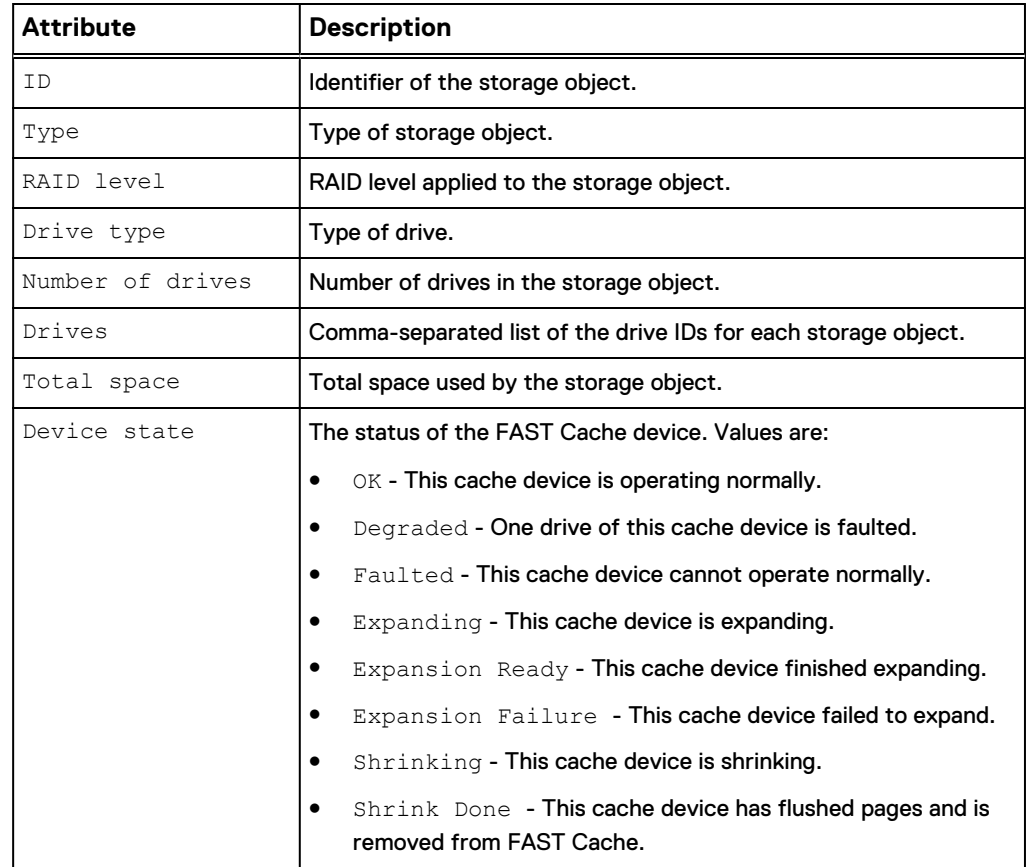

Table 99 FAST Cache storage object attributes

# **View FAST Cache storage objects**

View a list of all storage objects, including RAID groups and drives, that are in the FAST Cache.

### **Format**

```
/stor/config/fastcache/so [-id <value> ] show
```
#### **Object qualifier**

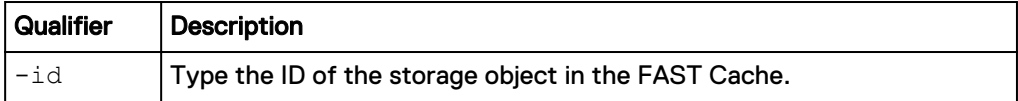

## **Example 1**

The following example shows FAST Cache storage objects on the system.

**uemcli -d 10.0.0.1 -u Local/joe -p MyPassword456! /stor/config/ fastcache/so show**

```
Storage system address: 10.0.0.1
Storage system port: 443
HTTPS connection
1: ID = rg_6<br>Type = RAID= R\overline{A} \overline{I}D group
```

```
Stripe length = 2
RAID level = 1Number of drives = 2
Drive type = SAS Flash 2
Drives = dae 0 1 disk 1, dae 0 1 disk 2
Total space = 195400433664 (181.9G)
Device state = OK
```
# **View storage profiles (physical deployments only)**

Storage profiles are preconfigured settings for configuring pools based on the following:

- Types of storage resources that will use the pools.
- Intended usage of the pool.

For example, create a pool for file system storage resources intended for general use. When configuring a pool, specify the ID of the storage profile to apply to the pool.

#### **Note**

Storage profiles are not restrictive with regard to storage provisioning. For example, you can provision file systems from an FC or iSCSI database pool. However, the characteristics of the storage will be best suited to the indicated storage resource type and use.

Each storage profile is identified by an ID.

The following table lists the attributes for storage profiles.

Table 100 Storage profile attributes

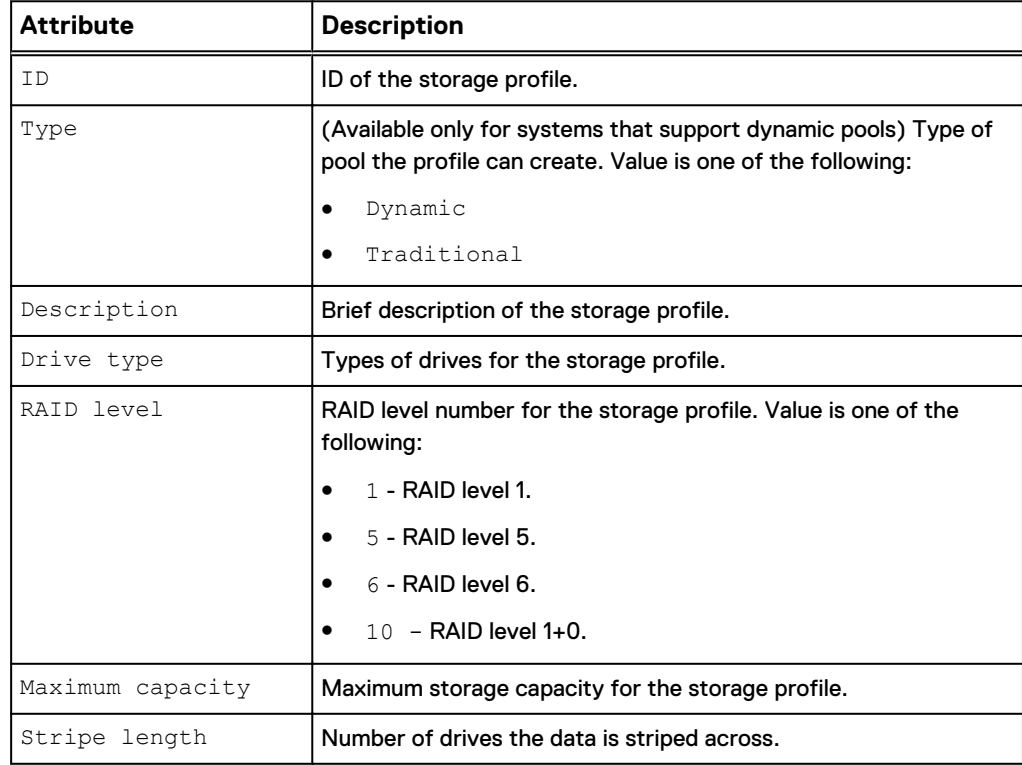

## Table 100 Storage profile attributes (continued)

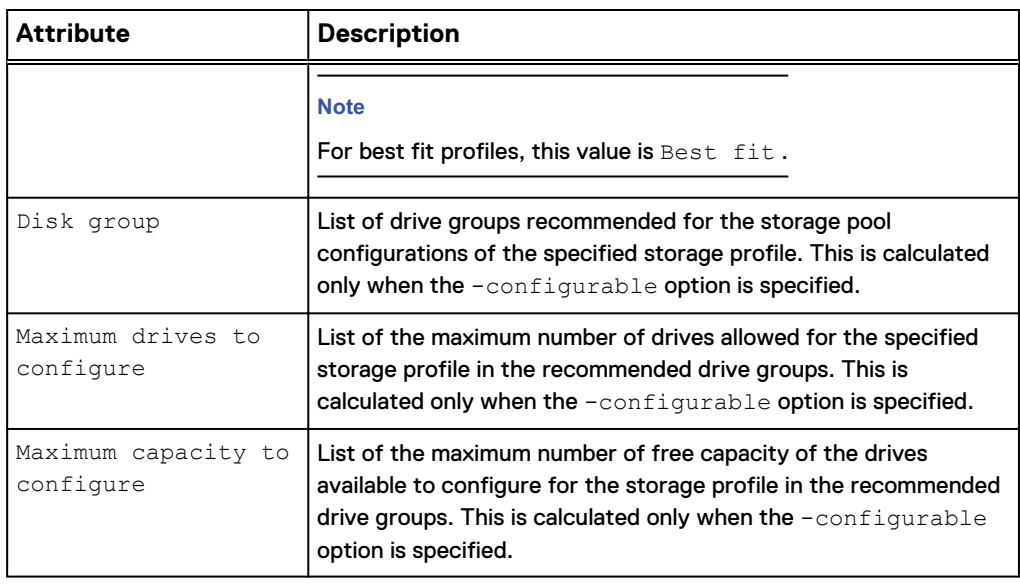

#### **Note**

# [The show action command](#page-22-0) on page 23 explains how to change the output format.

### **Format**

```
/stor/config/profile [-id <value> | -driveType <value> [-
raidLevel <value>] | -traditional] [-configurable] show
```
## **Object qualifier**

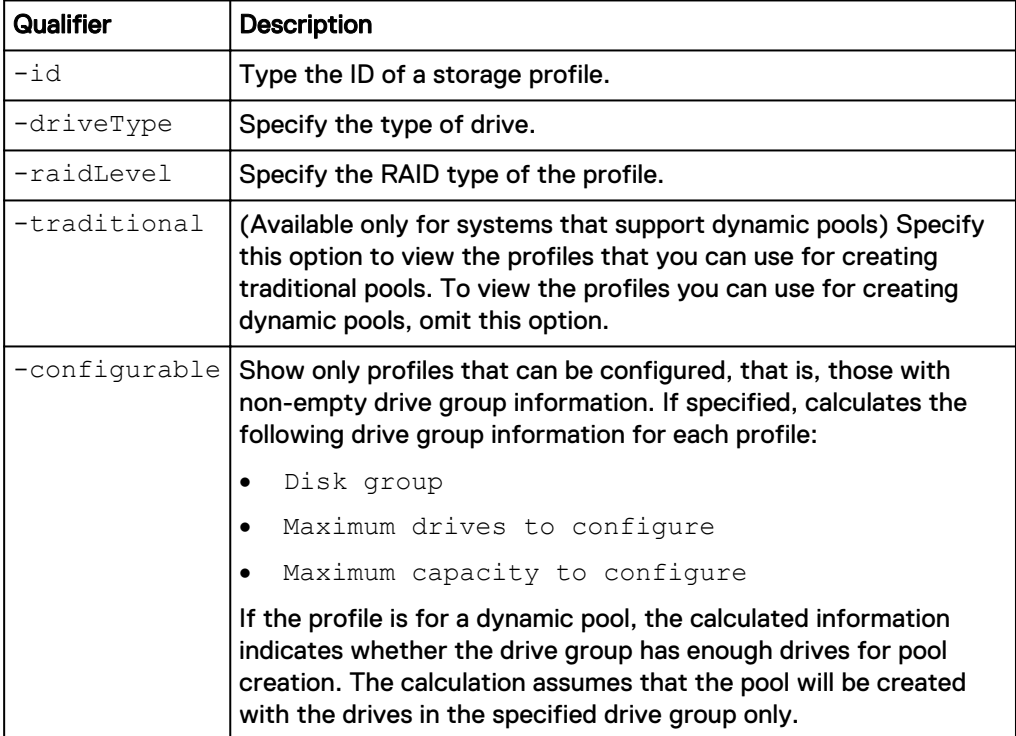

#### **Example 1**

The following command shows details for storage profiles that can be used to create dynamic pools:

**uemcli -d 10.0.0.1 -u Local/joe -p MyPassword456! /stor/config/profile -configurable show**

```
Storage system address: 10.0.0.1
Storage system port: 443
HTTPS connection
1: ID = profile_22<br>Type = Dynamic = Dynamic
   Type<br>Description<br>Drive type
                          = SAS Flash 2 RAID5 (4+1)<br>= SAS Flash 2
Drive type = SAS Flash 2
RAID level = 5
Maximum capacity = 4611148087296 (4.1T)Stripe length = Maximum capacity
 Disk group = 
    Maximum drives to configure =
     Maximum capacity to configure = 
2: ID = profile_30 = pype = pypamic
    Type = Dynamic<br>Description = SAS Flas
                           = SAS Flash 2 RAID10 (1+1)<br>= SAS Flash 2
    Description<br>Drive type = SAS<br>RAID level = 10
RAID level = 10
 Maximum capacity = 9749818597376 (8.8T)
Stripe length = 2
 Disk group = 
    Maximum drives to configure =
     Maximum capacity to configure = 
3: ID = profile 31
     Type = Dynamic
                           = SAS Flash 2 RAID10 (2+2)<br>= SAS Flash 2
    Description<br>Drive type = SAS<br>RAID level = 10
RAID level = 10
 Maximum capacity = 9749818597376 (8.8T)
Stripe length = 4
 Disk group = 
    Maximum drives to configure =
     Maximum capacity to configure =
```
#### **Example 2**

The following command shows details for storage profiles that can be used to create traditional pools in models that support dynamic pools:

**uemcli -d 10.0.0.1 -u Local/joe -p MyPassword456! /stor/config/profile -traditional -configurable show**

```
Storage system address: 10.0.0.1
Storage system port: 443
HTTPS connection
1: ID = tprofile 22
    Type = Traditional
                          = SAS Flash 3 RAID5 (4+1)<br>= SAS Flash 3
    Derscription = S.<br>
Drive type = S.<br>
RAID level = 5
RAID level = 5
Maximum capacity = 4611148087296 (4.1T)Stripe length = Maximum capacity
 Disk group = dg_16
    Maximum drives to configure = 5
```
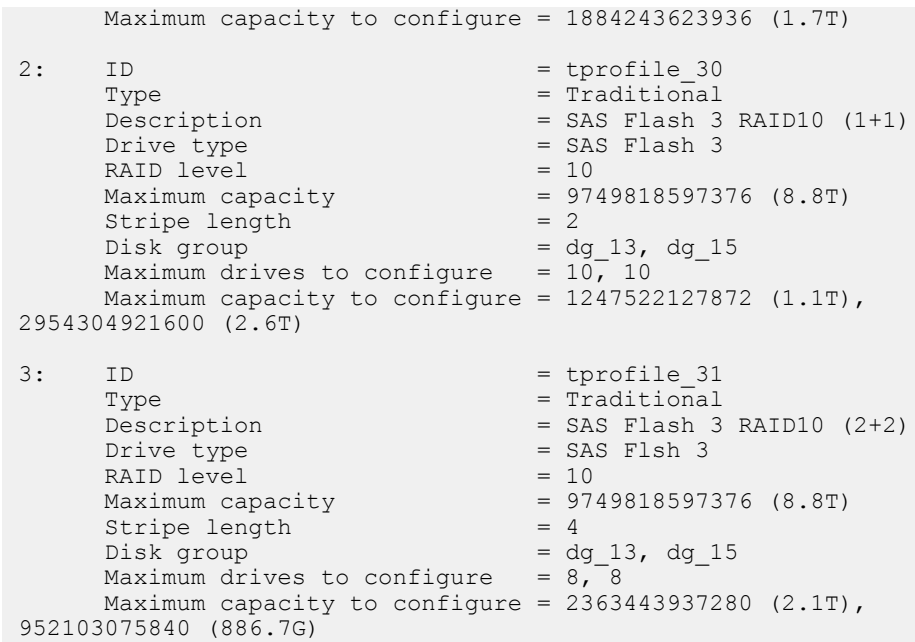

# **Manage drive groups (physical deployments only)**

Drive groups are the groups of drives on the system with similar characteristics, including type, capacity, and spindle speed. When configuring pools, you select the drove group to use and the number of drives from the group to add to the pool.

Each drive group is identified by an ID.

The following table lists the attributes for drive groups.

Table 101 Drive group attributes

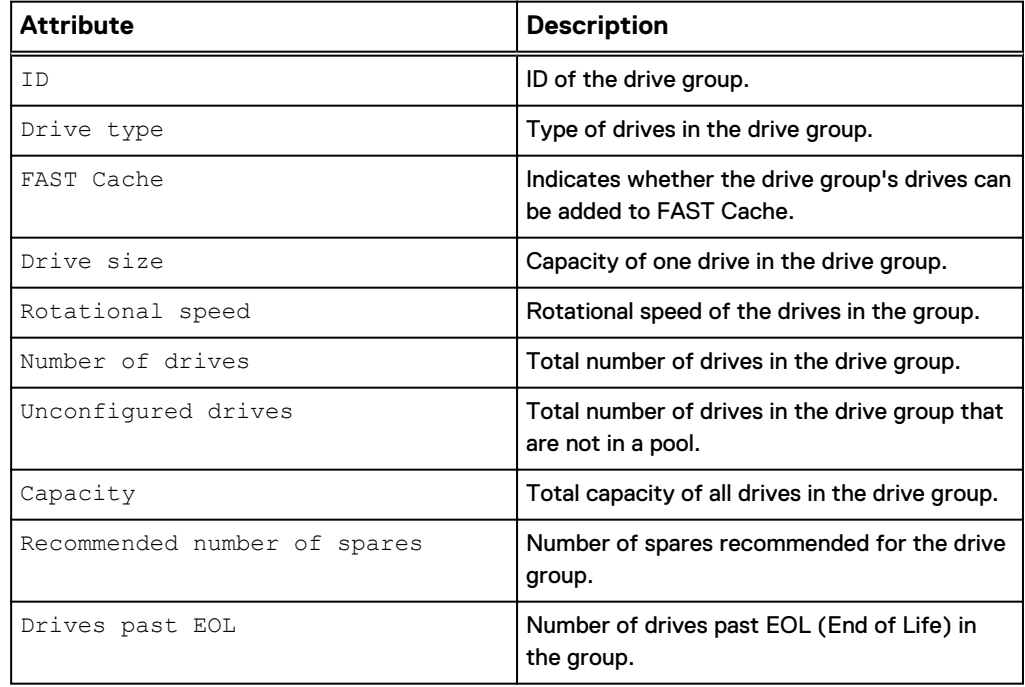

Table 101 Drive group attributes (continued)

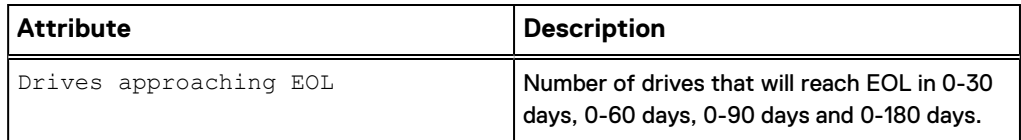

# **View drive groups**

View details about drive groups on the system. You can filter on the drive group ID.

### **Note**

[The show action command](#page-22-0) on page 23 explains how to change the output format.

#### **Format**

/stor/config/dg [-id *<value>*] [-traditional] show

#### **Object qualifier**

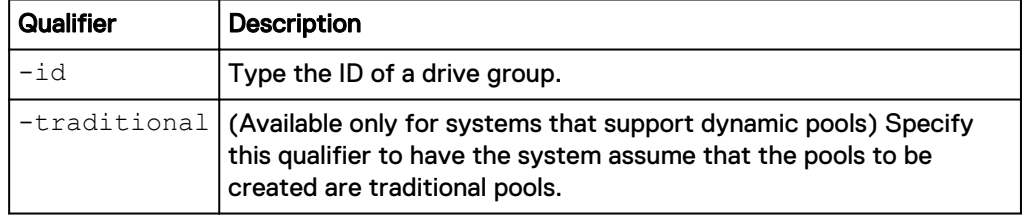

## **Example 1**

The following command shows details about all drive groups that can be used to configure dynamic pools:

**uemcli -d 10.0.0.1 -u Local/joe -p MyPassword456! /stor/config/dg show -detail**

```
Storage system address: 10.0.0.1
Storage system port: 443
HTTPS connection
1: ID = dg_3<br>Drive type = SAS Flash 2
     Drive type = SAS<br>FAST Cache = yesFAST Cache<br>Drive size
                              = 393846128640 (366.7G)<br>= 400.0G
     Vendor size = 400.06<br>Rotational speed = 0 rpm
     Rotational speed<br>Number of drives
Number of drives = 3
Unconfigured drives = 3
Capacity = 1181538385920 (1.1T)
      Recommended number of spares = 0
     Drives past EOL = 0Drives approaching EOL = 0 (0-30 days), 0 (0-60 days),
0 (0-90 days), 0 (0-180 days)
2: ID = dq 2Drive type = SAS Flash 2
      FAST Cache<br>Drive size
     FAST Cache = 196971960832 (183.4G)<br>Drive size = 196971960832 (183.4G)<br>Vendor size = 200.0G
Vendor size = 200.0GRotational speed = 0 rpm
Number of drives = 7
     Unconfigured drives = 7
```

```
 Capacity = 1378803725824 (1.2T)
      Recommended number of spares = 0
Drives past EOL = 0
Drives approaching EOL = 1 (0-30 days), 2 (0-60 days),
2 (0-90 days), 3 (0-180 days)
```
#### **Example 2**

The following command shows details about all drive groups that can be used to configure traditional pools in models that support dynamic pools:

**uemcli -d 10.0.0.1 -u Local/joe -p MyPassword456! /stor/config/dg traditional show**

```
[Response]
Storage system address: 10.0.0.1
Storage system port: 443
HTTPS connection
[Response]
Storage system address: 10.244.223.141
Storage system port: 443
HTTPS connection
1: ID = dg_8Drive type = NL-SAS
FAST Cache = no
                        = no<br>= 1969623564288 (1.7T)<br>= 2.0T
Vendor size = 2.0T
Rotational speed = 7200 rpm
Number of drives = 7
Unconfigured drives = 7
Capacity = 13787364950016 (12.5T)
     Recommended number of spares = 1
2: ID = dg_15<br>Drive type = SASDrive type = SA^S<br>
FAST Cache = noFAST Cache<br>Drive size
                         = 590894538752 (550.3G)Vendor size = 600.0GRotational speed = 15000 rpm
Number of drives = 16
Unconfigured drives = 4
Capacity = 9454312620032 (8.5T)
      Recommended number of spares = 1
```
# **View recommended drive group configurations**

View the recommended drive groups from which to add drives to a pool based on a specified storage profile or pool type.

#### **Note**

[The show action command](#page-22-0) on page 23 explains how to change the output format.

#### **Format**

```
/stor/config/dg recom {–profile <value>| -pool <value> | -
poolName <value>}
```
## **Action qualifier**

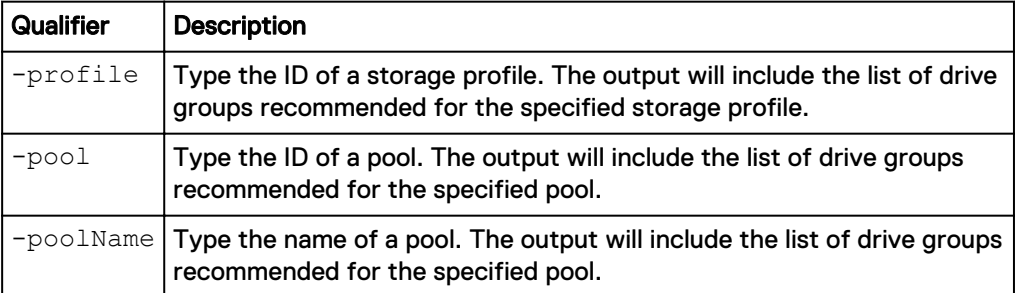

### **Example**

The following command shows the recommended drive groups for pool pool\_1:

**uemcli -d 10.0.0.1 -u Local/joe -p MyPassword456! /stor/config/dg recom -pool pool\_1**

```
Storage system address: 10.0.0.1
Storage system port: 443
HTTPS connection
1: ID = DG_1Drive type = SAS
 Drive size = 536870912000 (500GB)
Number of drives = 8
    Allowed numbers of drives = 4,8<br>Capacity = 439= 4398046511104 (4TB)
2: ID = DG_2Drive type = SAS
Drive size = 268435456000 (250GB)
Number of drives = 4
     Allowed numbers of drives = 4
    Capacity = 1099511627776 (1TB)
```
# **Manage storage system capacity settings**

The following table lists the general storage system capacity attributes:

Table 102 General storage system capacity attributes

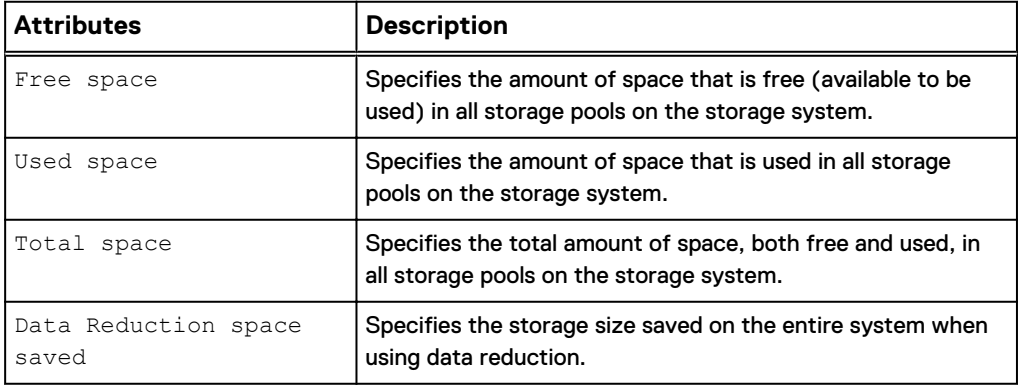

Table 102 General storage system capacity attributes (continued)

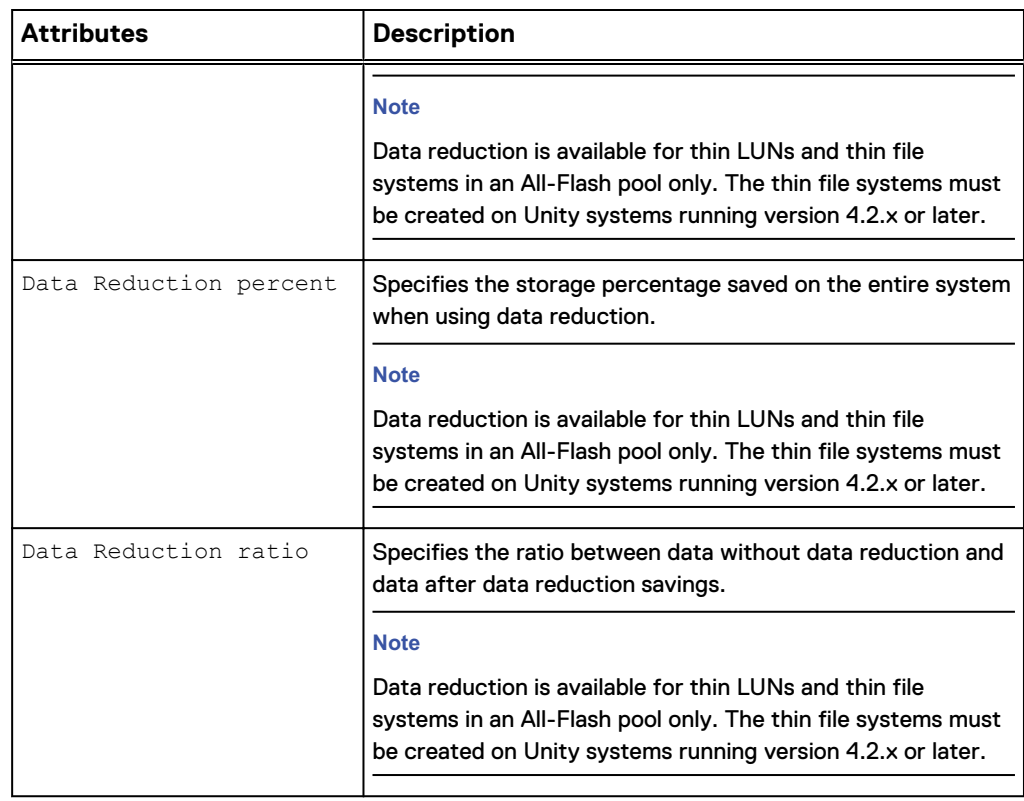

# **View system capacity settings**

View the current storage system capacity settings.

#### **Format**

/stor/general/system show

## **Example**

The following command displays details about the storage capacity on the system:

```
uemcli -d 10.0.0.1 -u Local/joe -p MyPassword456! /stor/general/system
show
```

```
Storage system address: 10.0.0.1
Storage system port: 443
HTTPS connection
1: Free space = 4947802324992 (1.5T)Used space 0.5 Used space 0.5 Used 1.5 Used 1.5 Used 2.2 Used 3.2 Used 3.2 Used 3.2 Used 3.2 Used 3.2 Used 3.2 Used 3.2 Used 3.2 Used 3.2 Used 3.2 Used 3.2 Used 3.2 Used 3.2 Used 3.2 
Total space = 9895604649984 (3.0T)
\text{Compression space saved} = 4947802324992 (1.5T)
Compression percent = 50%
Compression ratio = 1Data Reduction space saved = 4947802324992 (1.5T)Data Reduction percent = 50\%Data Reduction ratio = 1
```
# **Manage system tier capacity settings**

The following table lists the general system tier capacity attributes:

Table 103 General system tier capacity attributes

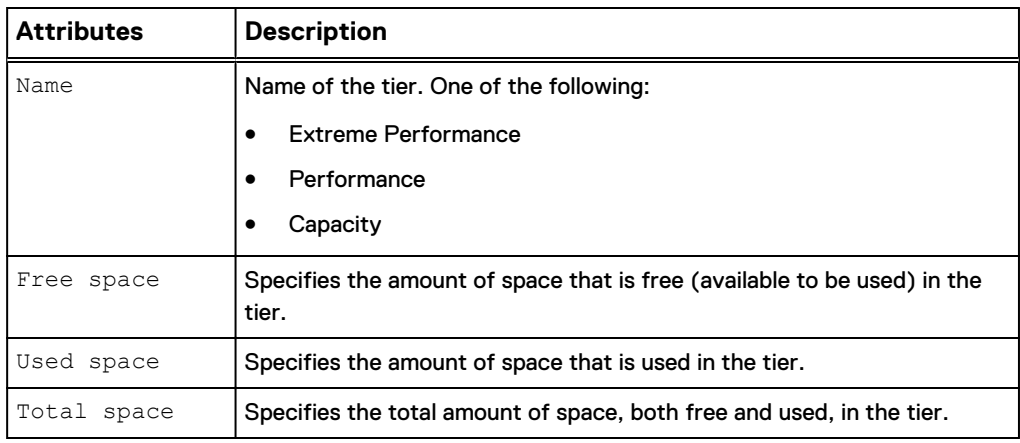

# **View system tier capacity**

View the current system tier capacity settings.

#### **Format**

/stor/general/tier show

#### **Example**

The following command displays details about the storage tier capacity on the system:

**uemcli -d 10.0.0.1 -u Local/joe -p MyPassword456! /stor/general/tier show**

```
Storage system address: 10.0.0.1
Storage system port: 443
HTTPS connection
1: Name = Extreme Performance Tier
        Free space = 4947802324992 (1.5T)
        Used space = 4947802324992 (1.5T)
        Total space = 9895604649984 (3.0T)
2: Name = Capacity Tier
        Free space = 4947802324992 (1.5T)
        Used space = 4947802324992 (1.5T)
        Total space = 9895604649984 (3.0T)
```
# **Manage file systems**

File systems are logical containers on the system that provide file-based storage resources to hosts. You configure file systems on NAS servers, which maintain and manage the file systems. You create network shares on the file system, which connected hosts map or mount to access the file system storage. When creating a file system, you can enable support for the following network shares:

- SMB shares (previously named CIFS shares), which provide storage access to Windows hosts.
- Network file system (NFS) shares, which provide storage access to Linux/UNIX hosts.

An ID identifies each file system.

# The following table lists the attributes for file systems:

# Table 104 File system attributes

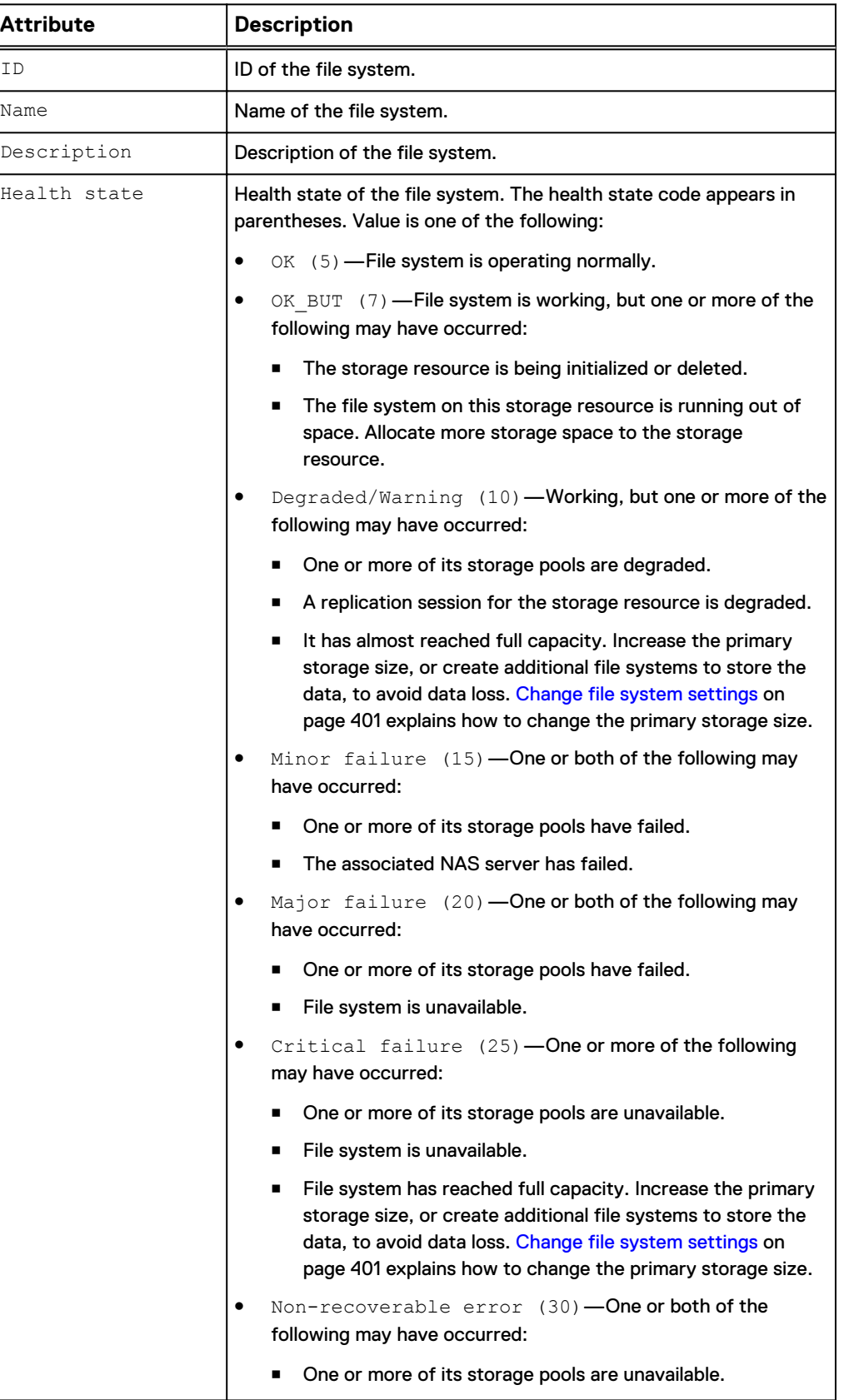

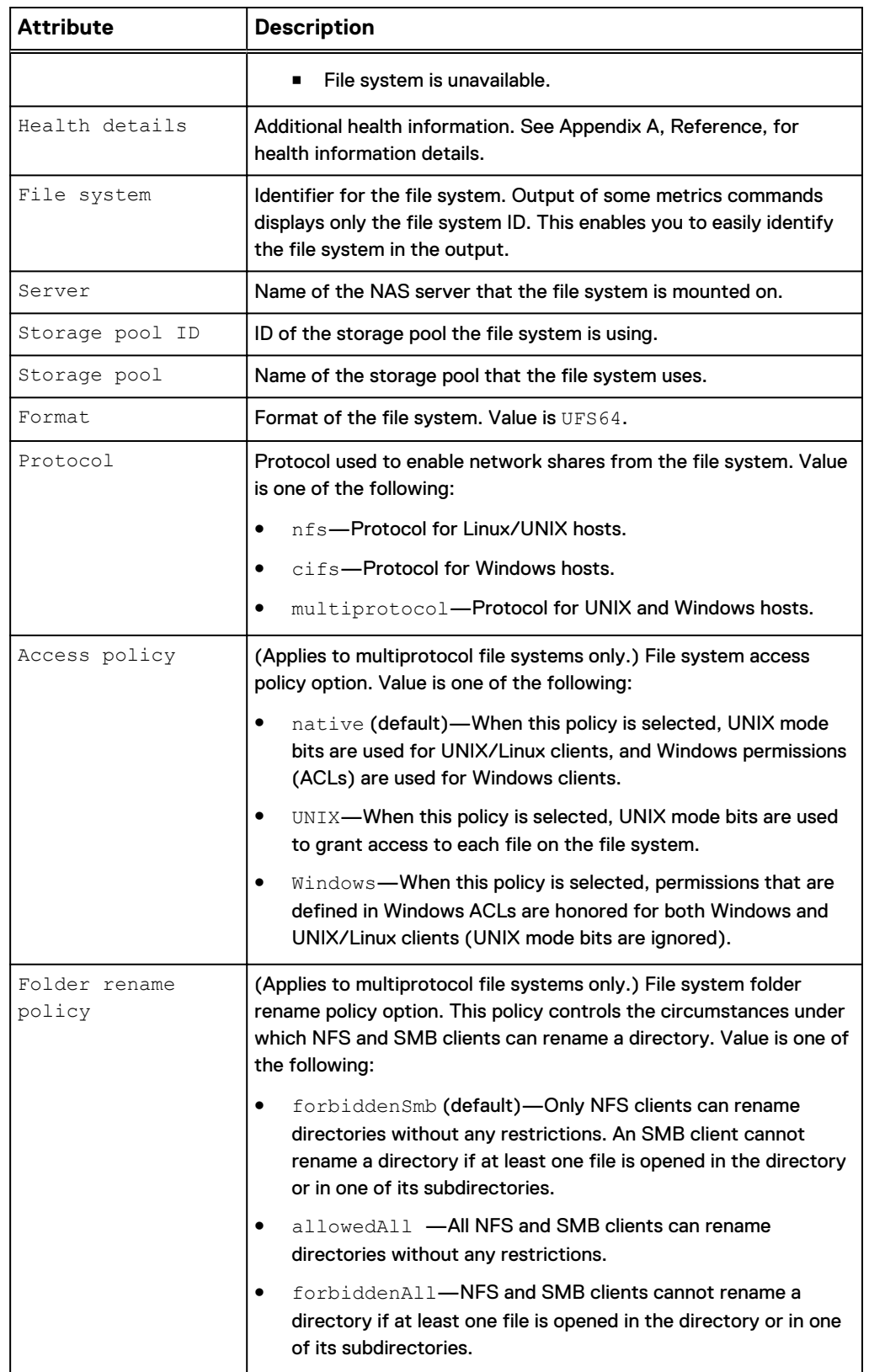

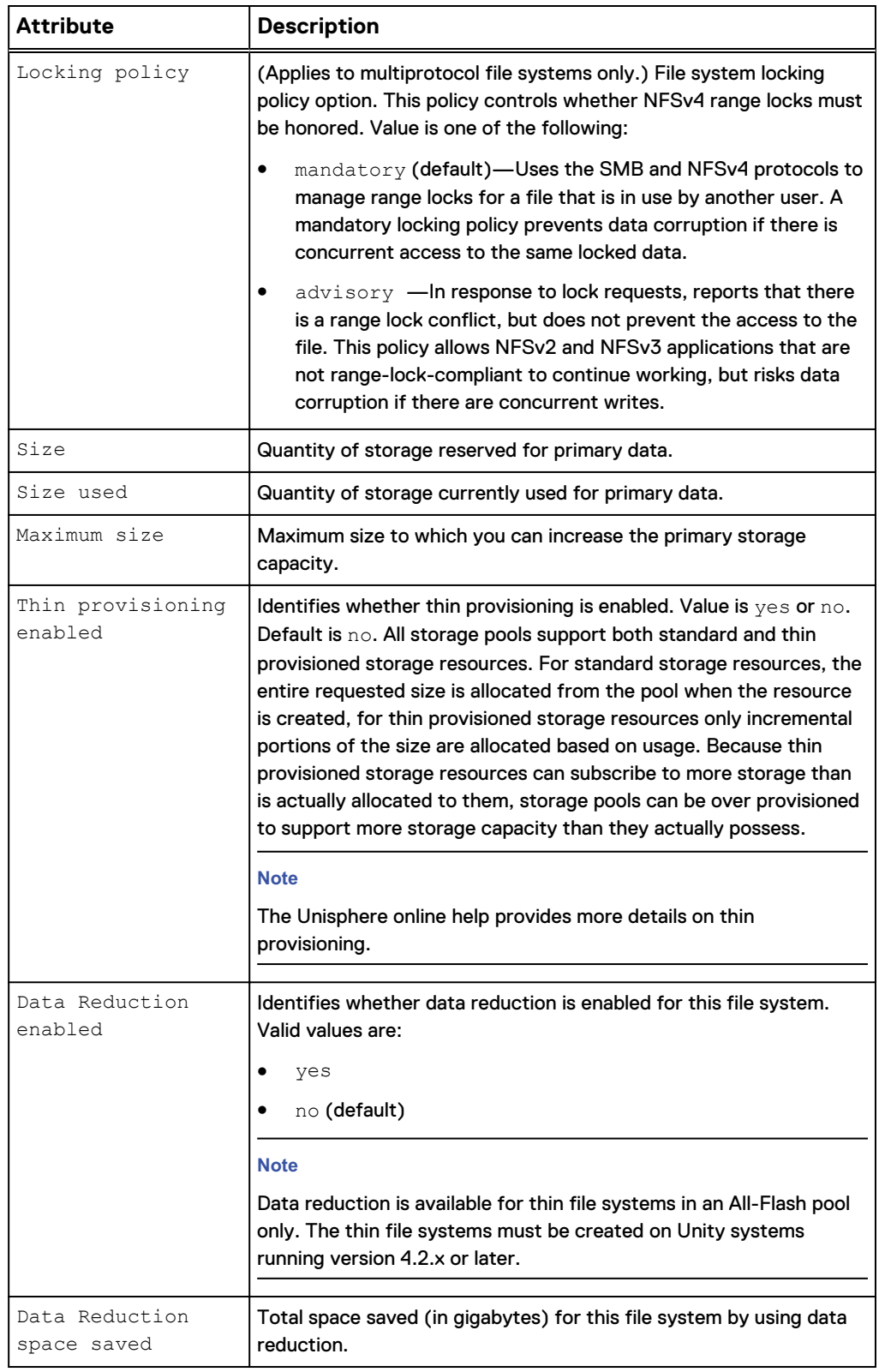

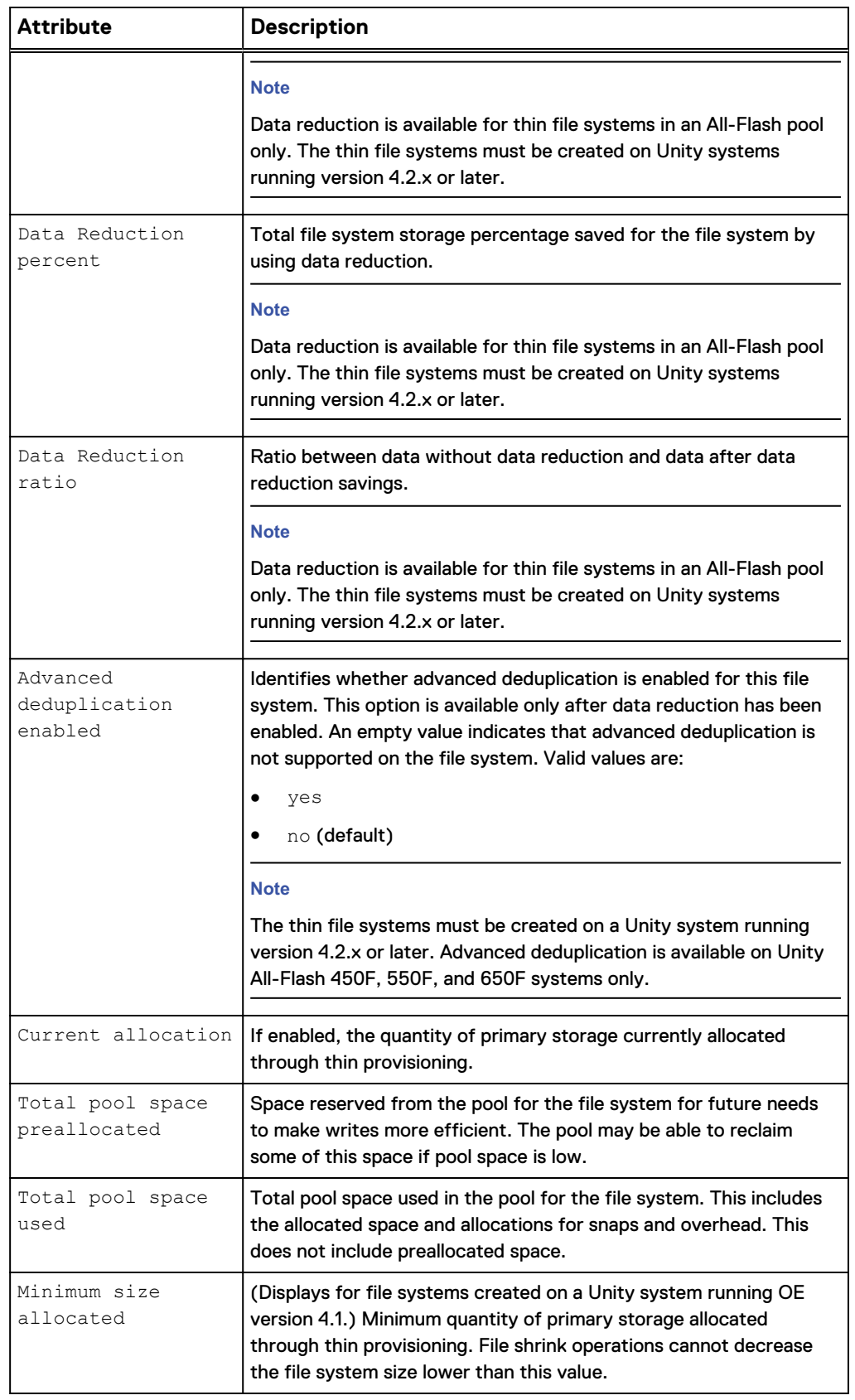

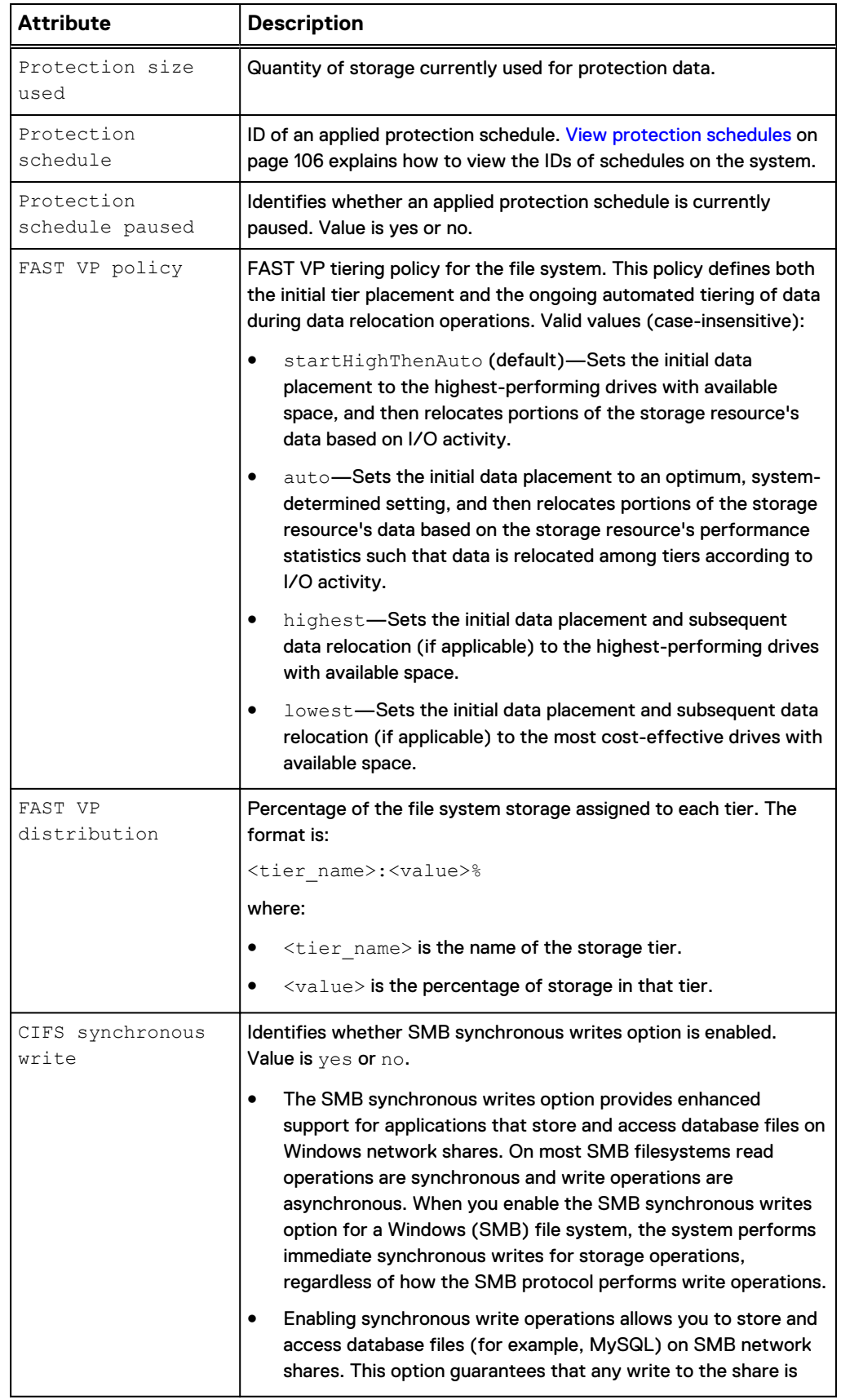

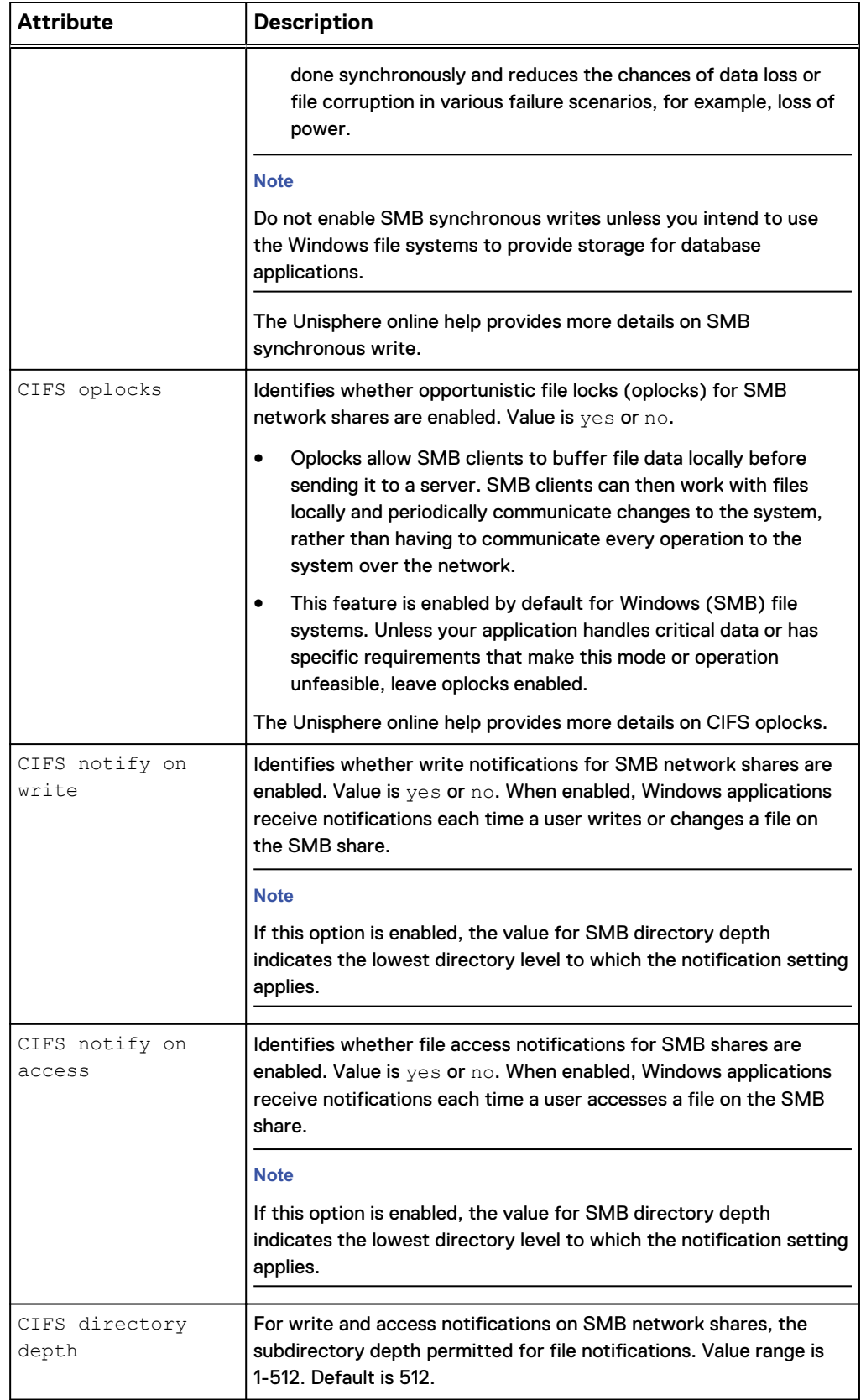

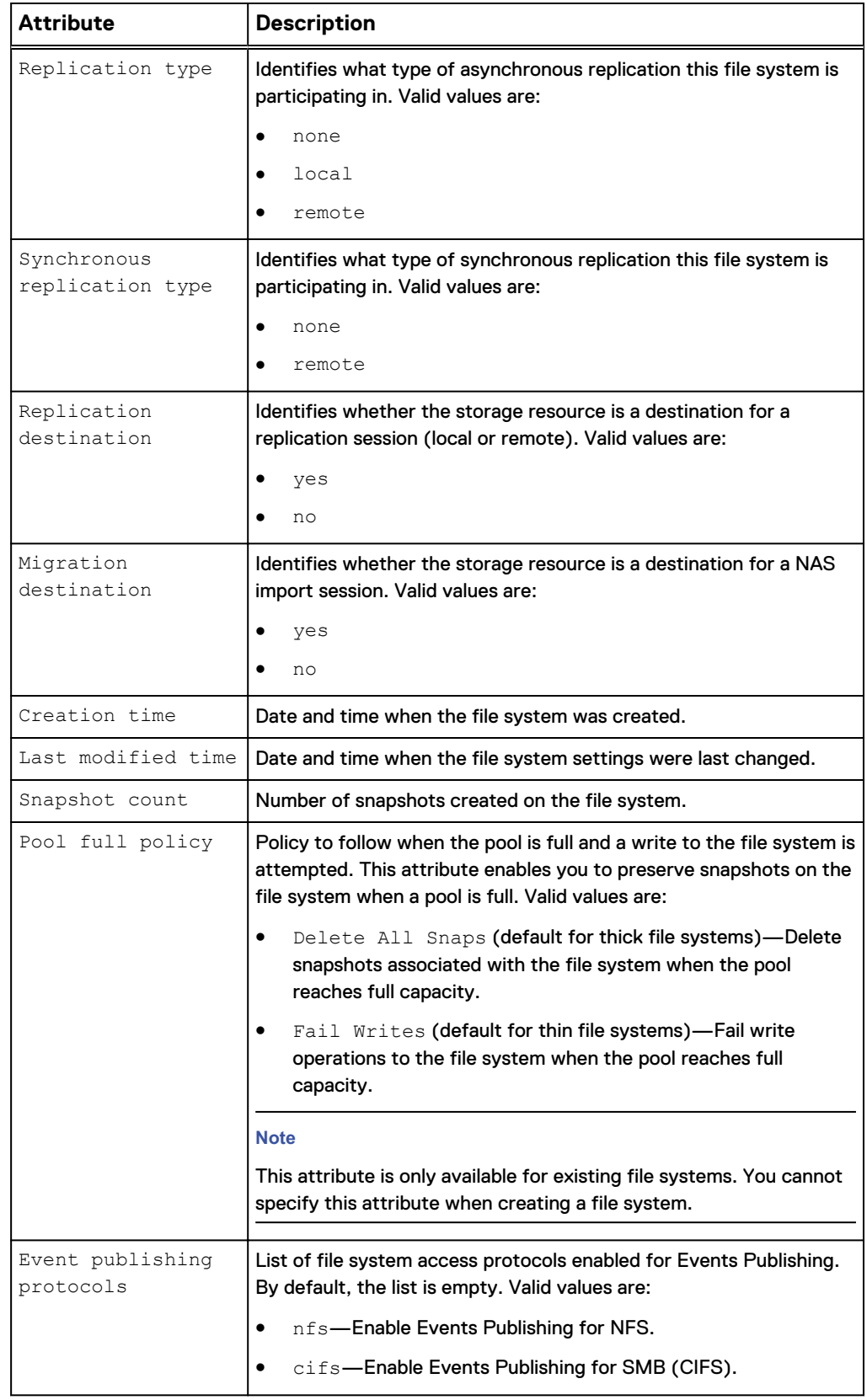

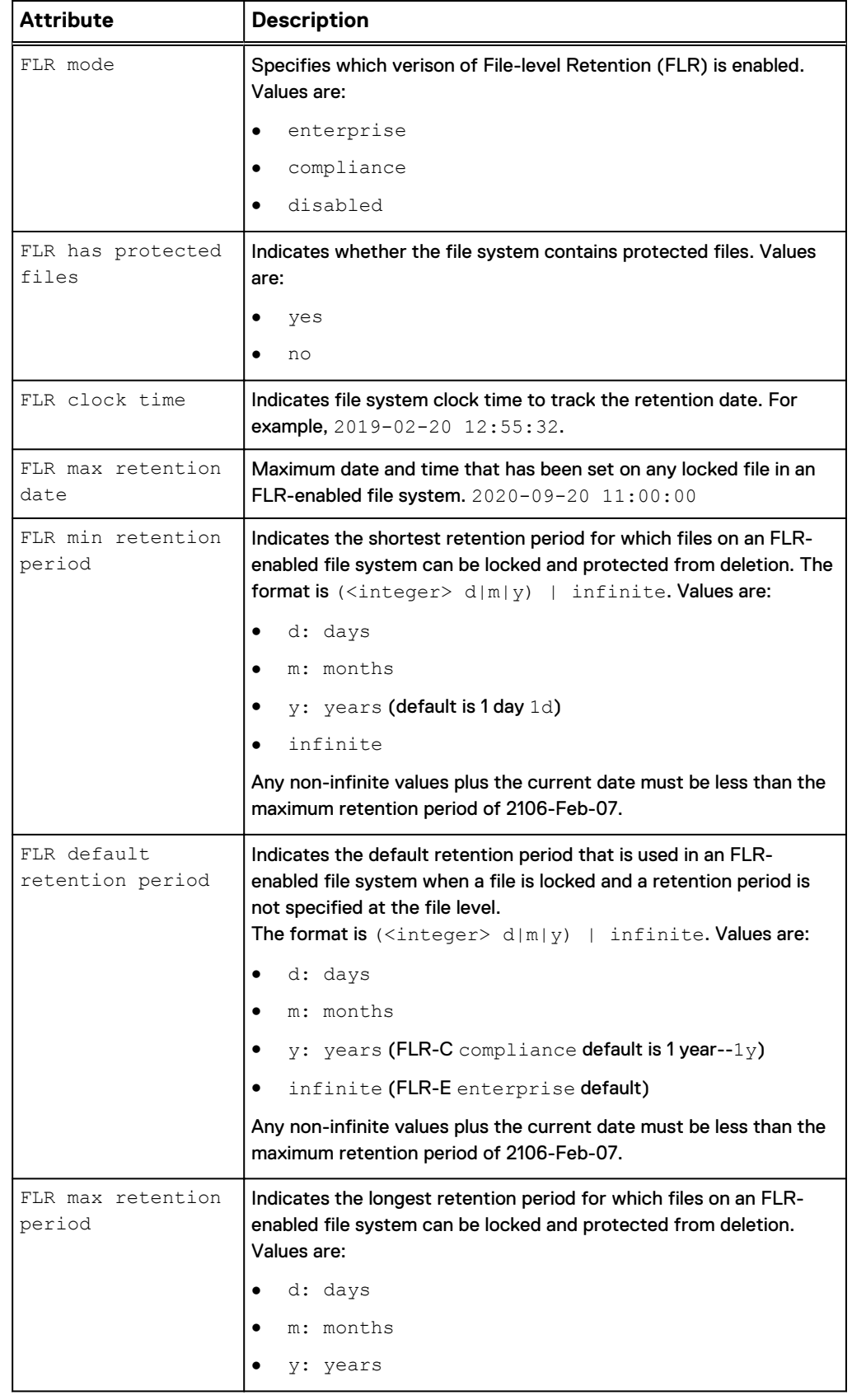

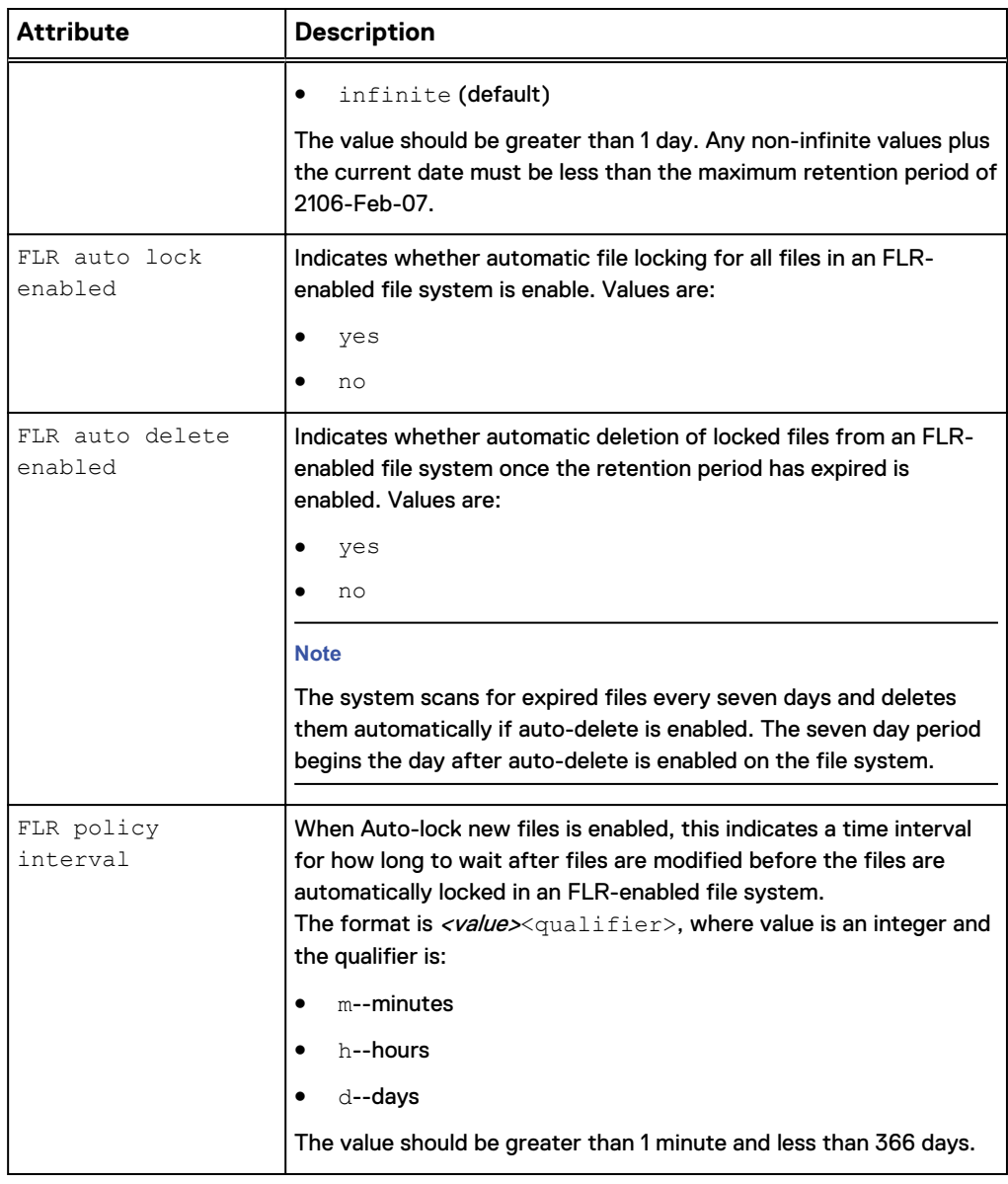

# **Create file systems**

Create a multiprotocol file system, NFS file system, or CIFS (SMB) file system. You must create a file system for each type of share (NFS or CIFS) you plan to create. Once you create a file system, create the NFS or CIFS network shares and use the ID of the file system to associate it with a share.

#### **Note**

[Size qualifiers](#page-21-0) on page 22 provides details on using size qualifiers to specify a storage size.

#### **Prerequisites**

- <sup>l</sup> Configure at least one storage pool for the file system to use and allocate at least one drive to the pool. [Configure custom pools](#page-343-0) on page 344 explains how to create custom pools.
- **•** Configure at least one NAS server to which to associate the file system. [Create a](#page-125-0) [NAS server](#page-125-0) on page 126 explains how to configure NAS servers.

#### **Format**

/stor/prov/fs create [-async] -name *<value>* [-descr *<value>*] { server *<value>* | -serverName *<value>*} {-pool *<value>* | poolName *<value>*} -size *<value>* [-thin {yes | no}] [ dataReduction {yes [-advancedDedup {yes | no}] | no}] [– minSizeAllocated *<value>*] -type {{nfs | cifs | multiprotocol [ accessPolicy {native | Windows | Unix}] [-folderRenamePolicy {allowedAll | forbiddenSmb | forbiddenAll}] [-lockingPolicy {advisory | mandatory}]} [–cifsSyncWrites {yes | no}] [ cifsOpLocks {yes | no}] [-cifsNotifyOnWrite {yes | no}] [ cifsNotifyOnAccess {yes | no}] [-cifsNotifyDirDepth *<value>*] | nfs} [-fastvpPolicy {startHighThenAuto | auto | highest | lowest}] [-sched *<value>* [-schedPaused {yes | no}]] [-replDest {yes | no}][-eventProtocols *<value>*] [-flr {disabled | {enterprise | compliance} [-flrMinRet <value>] [-flrDefRet <value>] [-flrMaxRet <value>]}]

#### **Action qualifiers**

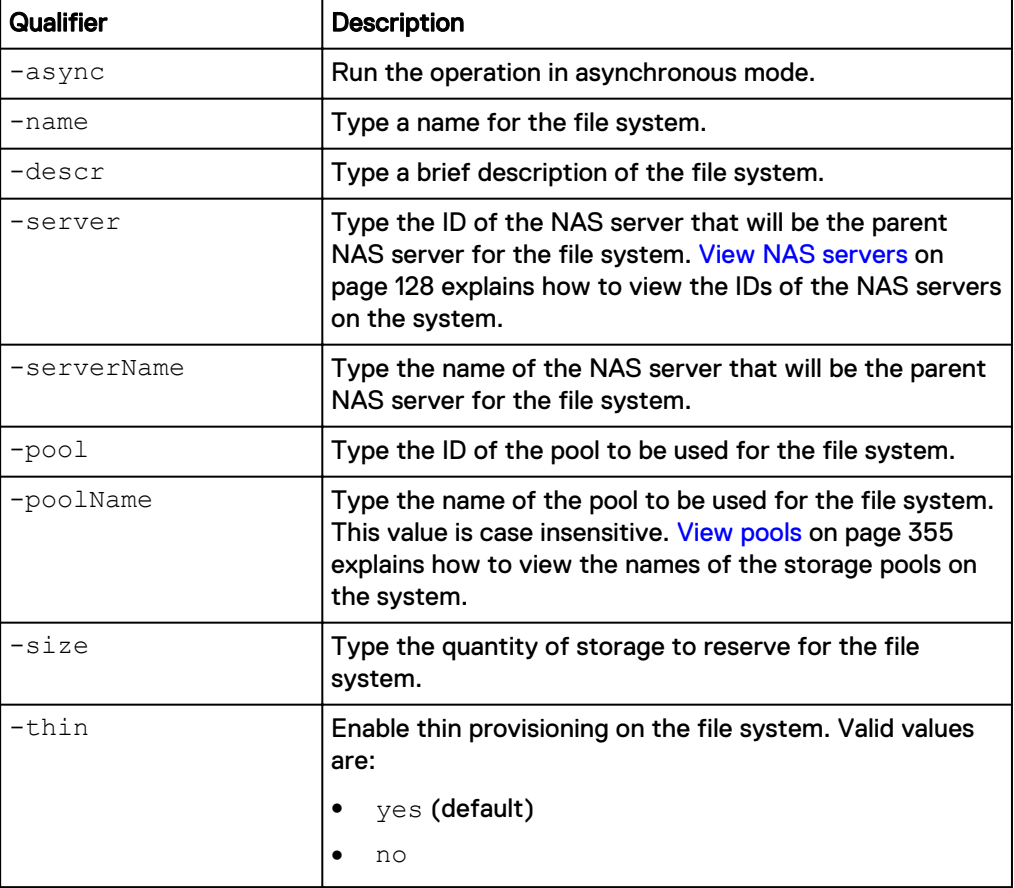

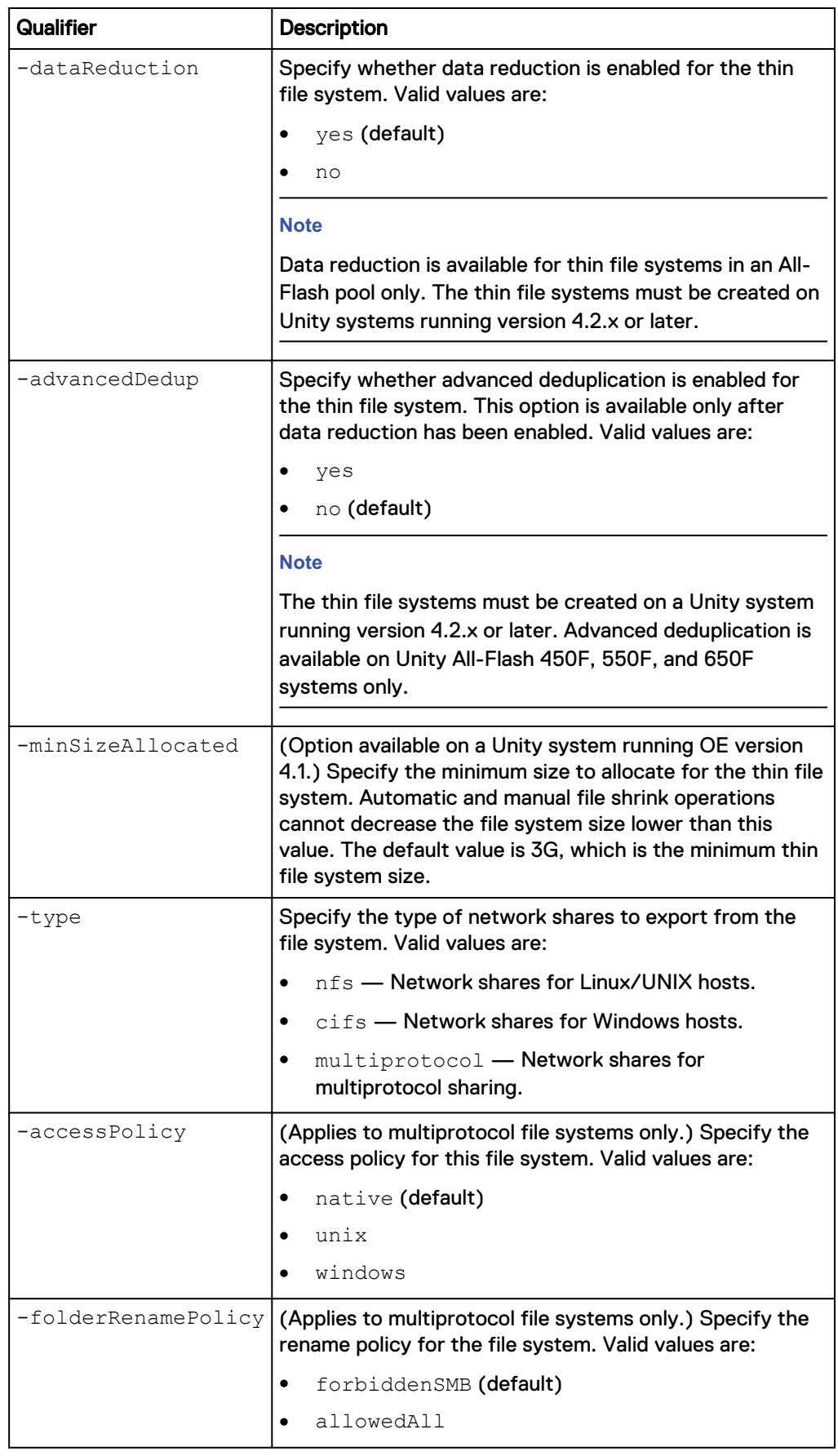
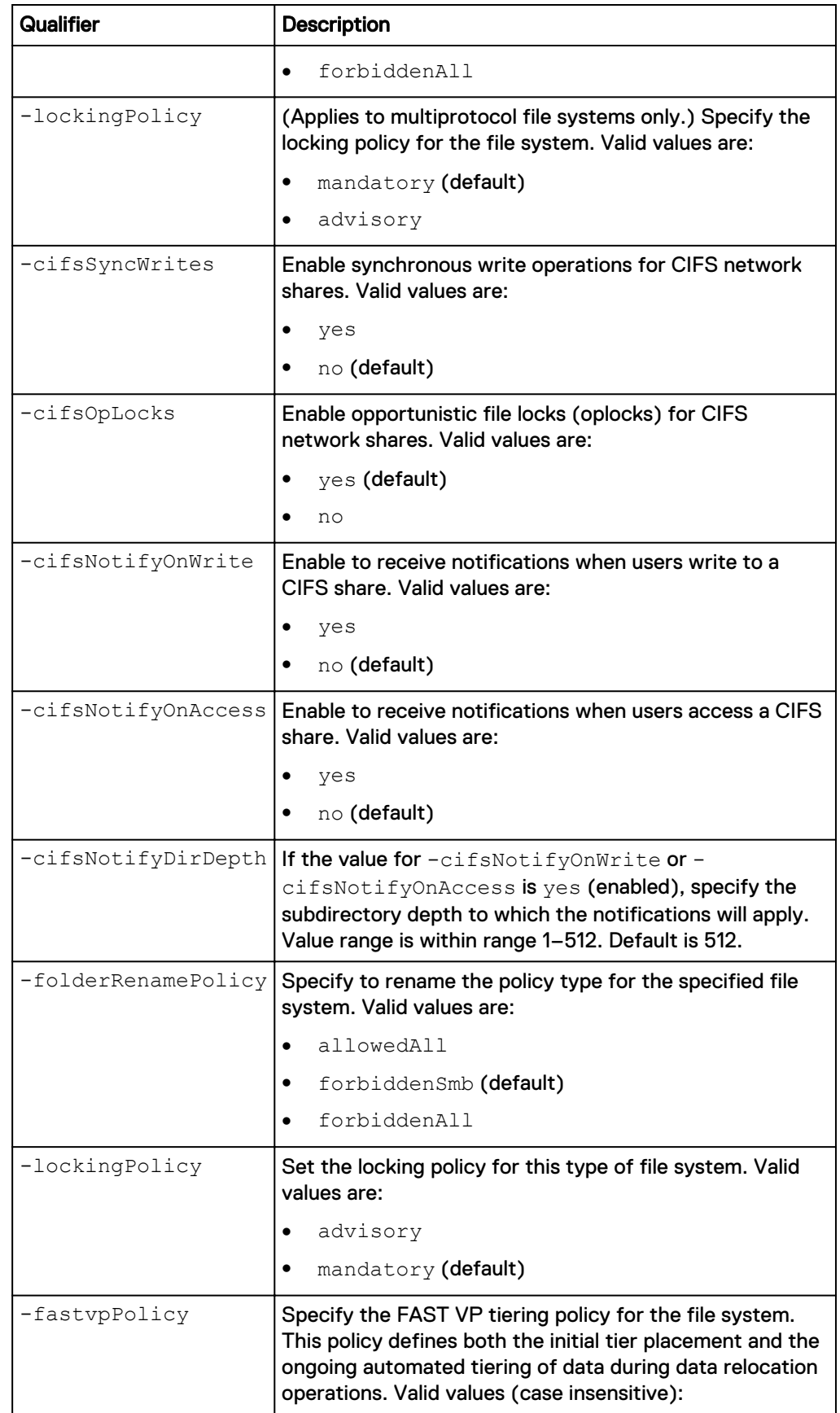

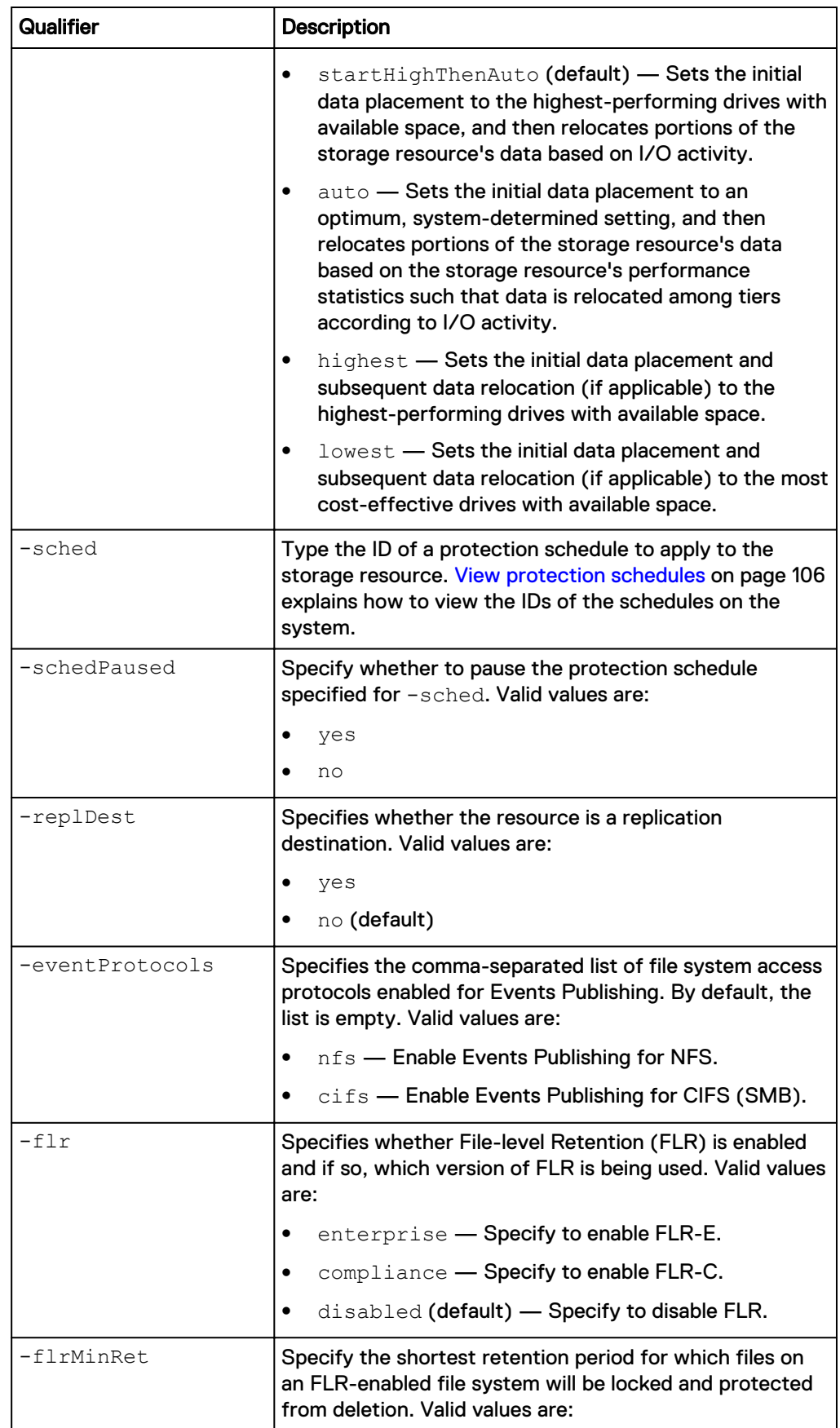

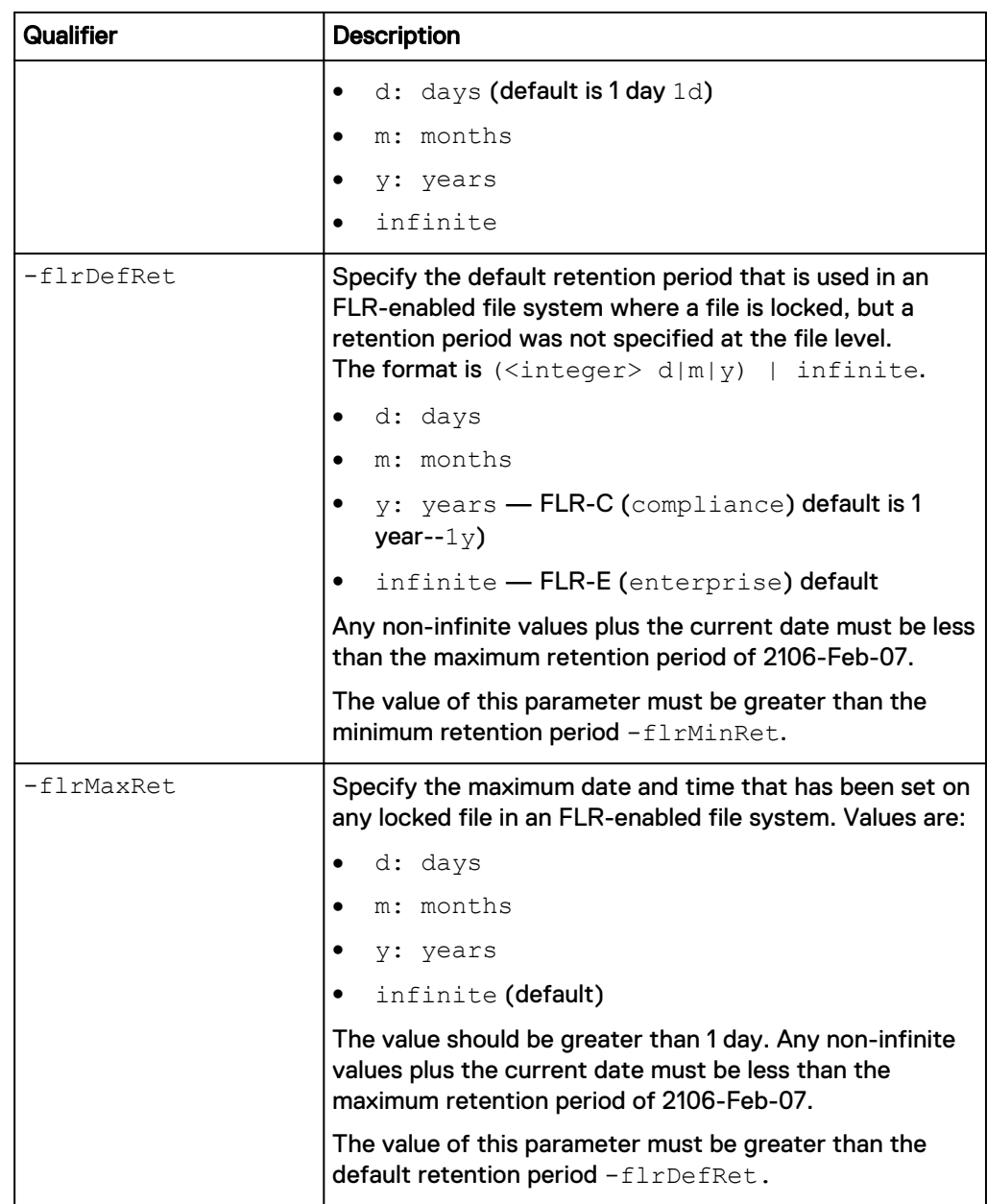

The following command creates a file system with these settings:

- Name is FileSystem01.
- Description is "Multiprotocol file system".
- Uses the capacity storage pool.
- Uses NAS server nas\_2 as the parent NAS server.
- Primary storage size is 3 GB.
- **•** Supports multiprotocol network shares.
- Has a native access policy.
- Is a replication destination.

The file system receives the ID res\_28:

```
uemcli -d 10.0.0.1 -u Local/joe -p MyPassword456! /stor/prov/fs create
-name FileSystem01 -descr "Multiprotocol file system" -server nas_2 -
```
**pool capacity -size 3G -type multiprotocol -accessPolicy native replDest yes**

```
Storage system address: 10.0.0.1
Storage system port: 443
HTTPS connection
ID = res 28Operation completed successfully.
```
# **View file systems**

View details about a file system. You can filter on the file system ID.

#### **Note**

[The show action command](#page-22-0) on page 23 explains how to change the output format.

#### **Format**

```
/stor/prov/fs [{-id <value> | -name <value> | -server <value> |
-serverName <value>}] show
```
# **Object qualifiers**

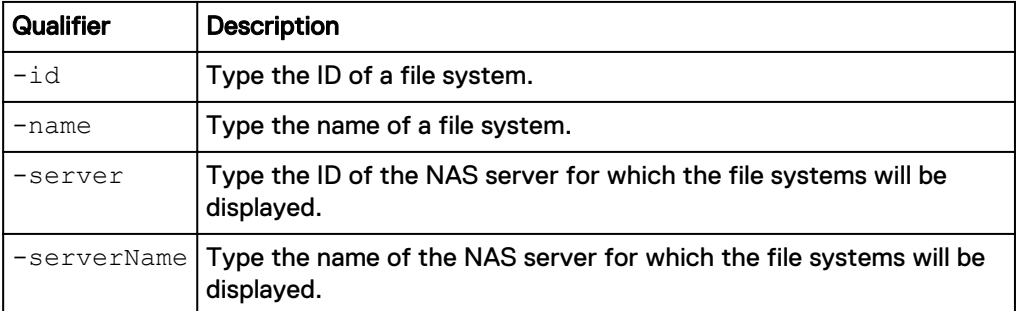

#### **Example**

The following command lists details about all file systems on the storage system:

**uemcli -d 10.0.0.1 -u Local/joe -p MyPassword456! /stor/prov/fs show detail**

```
Storage system address: 10.0.0.1
Storage system port: 443
HTTPS connection
1: ID = SF_1<br>Name = W\overline{F}SName = MyFs<br>Description = my f
                              = my file system
     Health state = OK (5)<br>Health details = "The cc= "The component is operating
normally. No action is required."
     File system = fs_1
     Server = SFS 1Storage pool ID = \text{pool} 1
     Storage pool<br>Format
                              = Performance<br>= UFS64<br>= nfs
 Protocol = nfs
Access policy and the native
Folder rename policy = allowedAll
     Locking policy = advisory
```
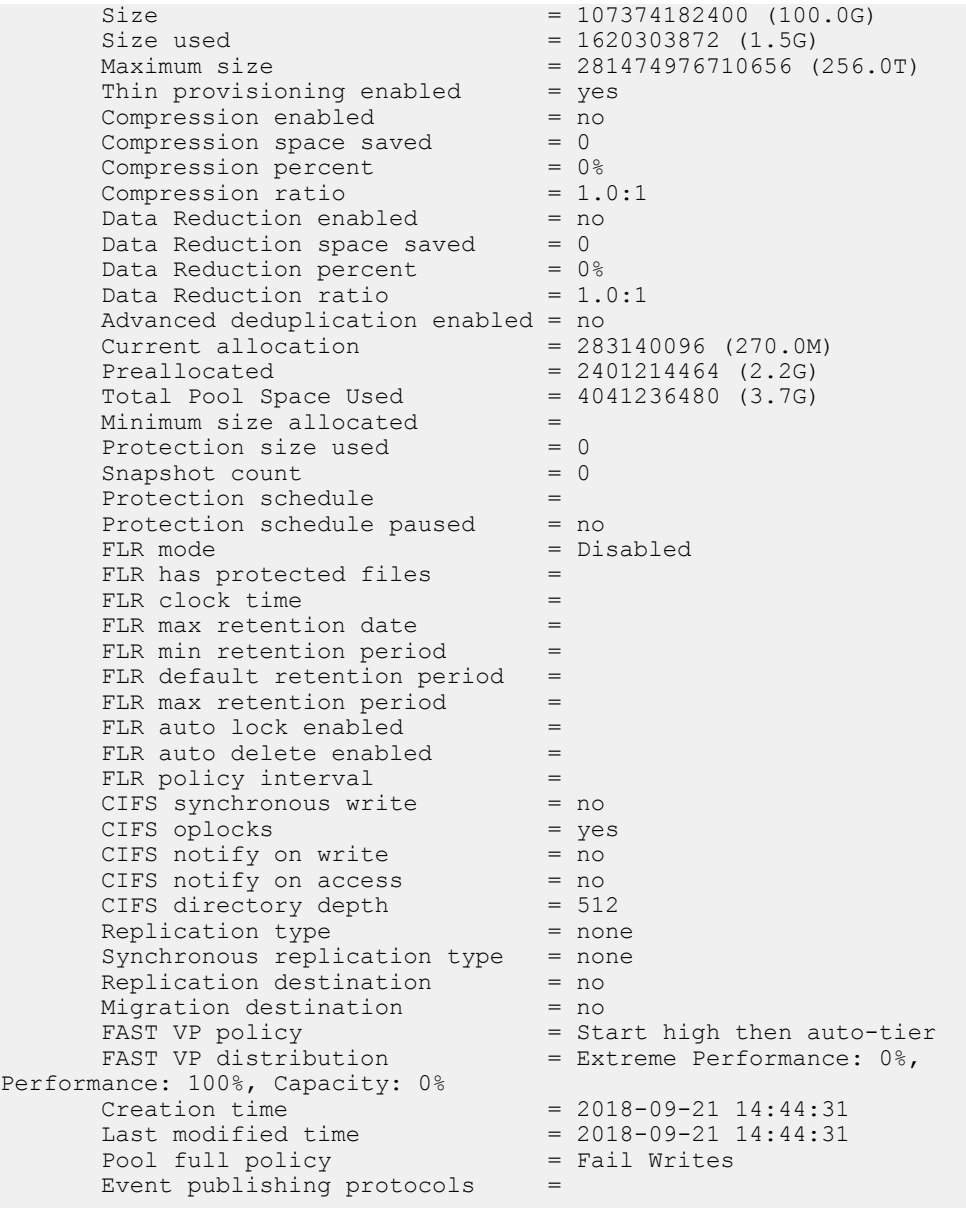

# **Change file system settings**

Change the settings for a file system.

#### **Note**

[Size qualifiers](#page-21-0) on page 22 explains how to use the size qualifiers when specifying a storage size.

#### **Format**

```
/stor/prov/fs {-id <value> | -name <value>} set [-async] [-
descr <value>] [-accessPolicy {native | Unix | Windows}] [-
folderRenamePolicy {allowedAll | forbiddenSmb | forbiddenAll}]
[-lockingPolicy {advisory | mandatory}] [-size <value>] [-
minSizeAllocated <value>] [-dataReduction {yes [-advancedDedup
{yes | no}] | no}] [-cifsSyncWrites {yes | no}] [-fastvpPolicy
```
{startHighThenAuto | auto | highest | lowest | none}] [ cifsOpLocks {yes | no}] [-cifsNotifyOnWrite {yes | no}] [ cifsNotifyOnAccess {yes | no}] [-cifsNotifyDirDepth *<value>*] [{-sched *<value>* | -noSched}] [-schedPaused {yes | no}] [ replDest {yes | no}] [-poolFullPolicy {deleteAllSnaps | failWrites}] [-eventProtocols *<value>*] [-flr [-flrMinRet *<value>*] [-flrDefRet *<value>*] [-flrMaxRet *<value>*] [ flrAutoLock { yes | no}] [-flrAutoDelete {yes | no }] [ flrPolicyInterval *<value>*]]

# **Object qualifiers**

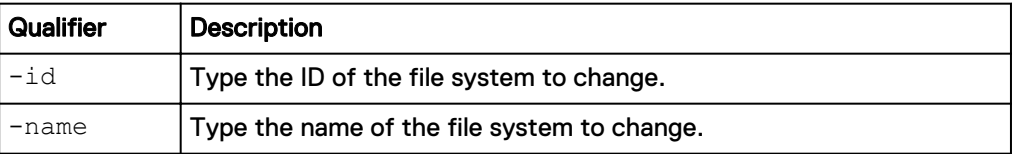

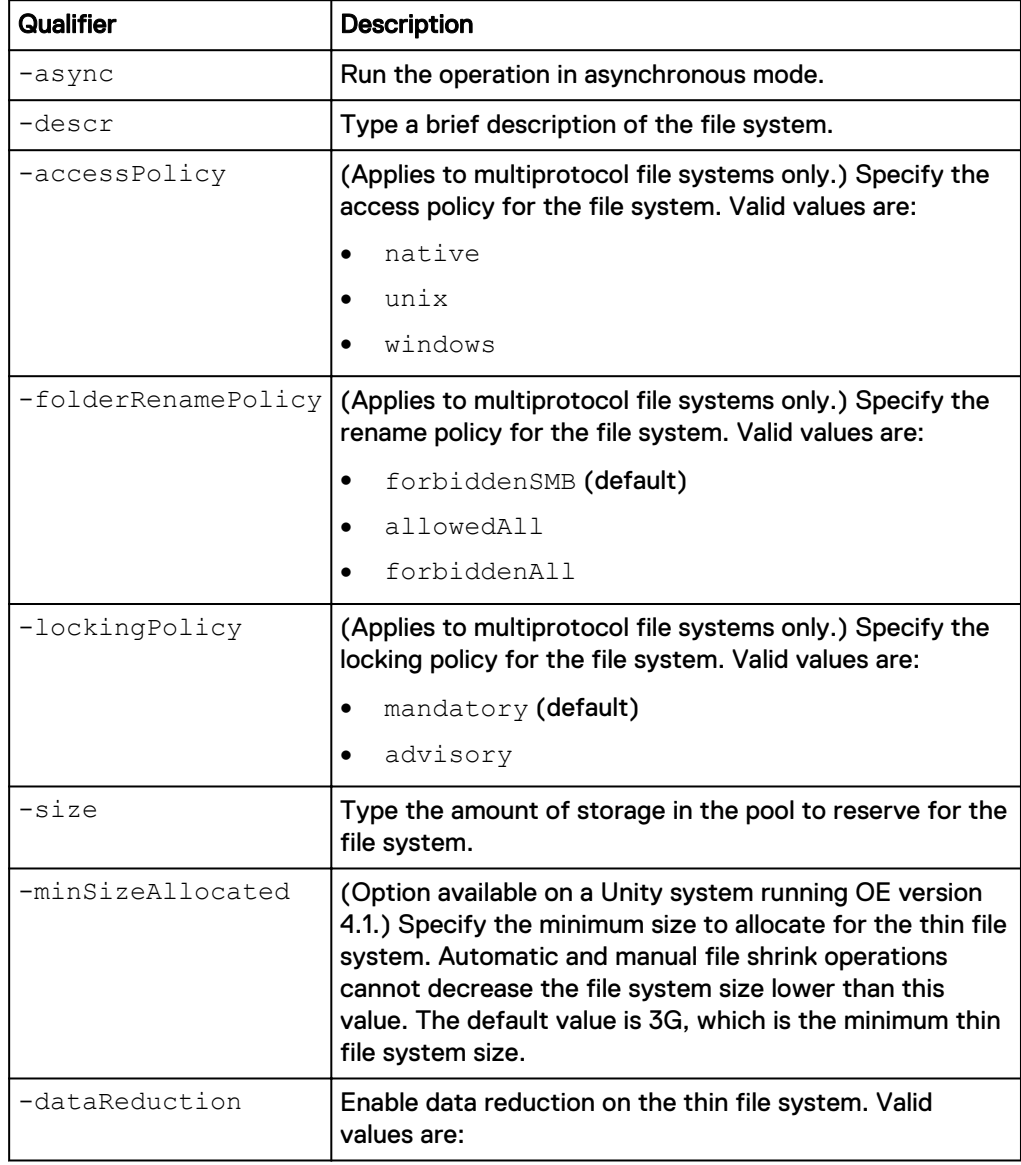

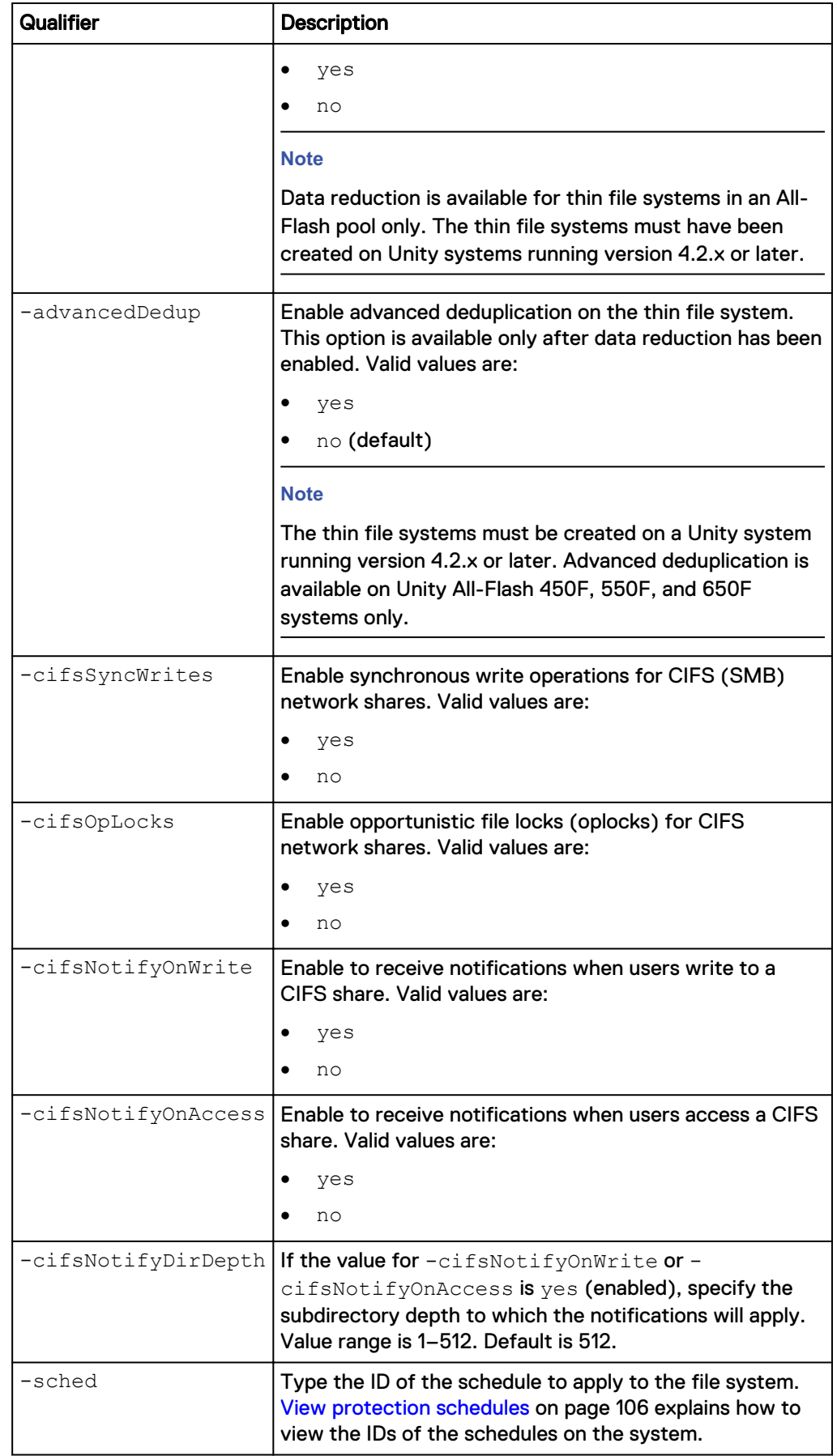

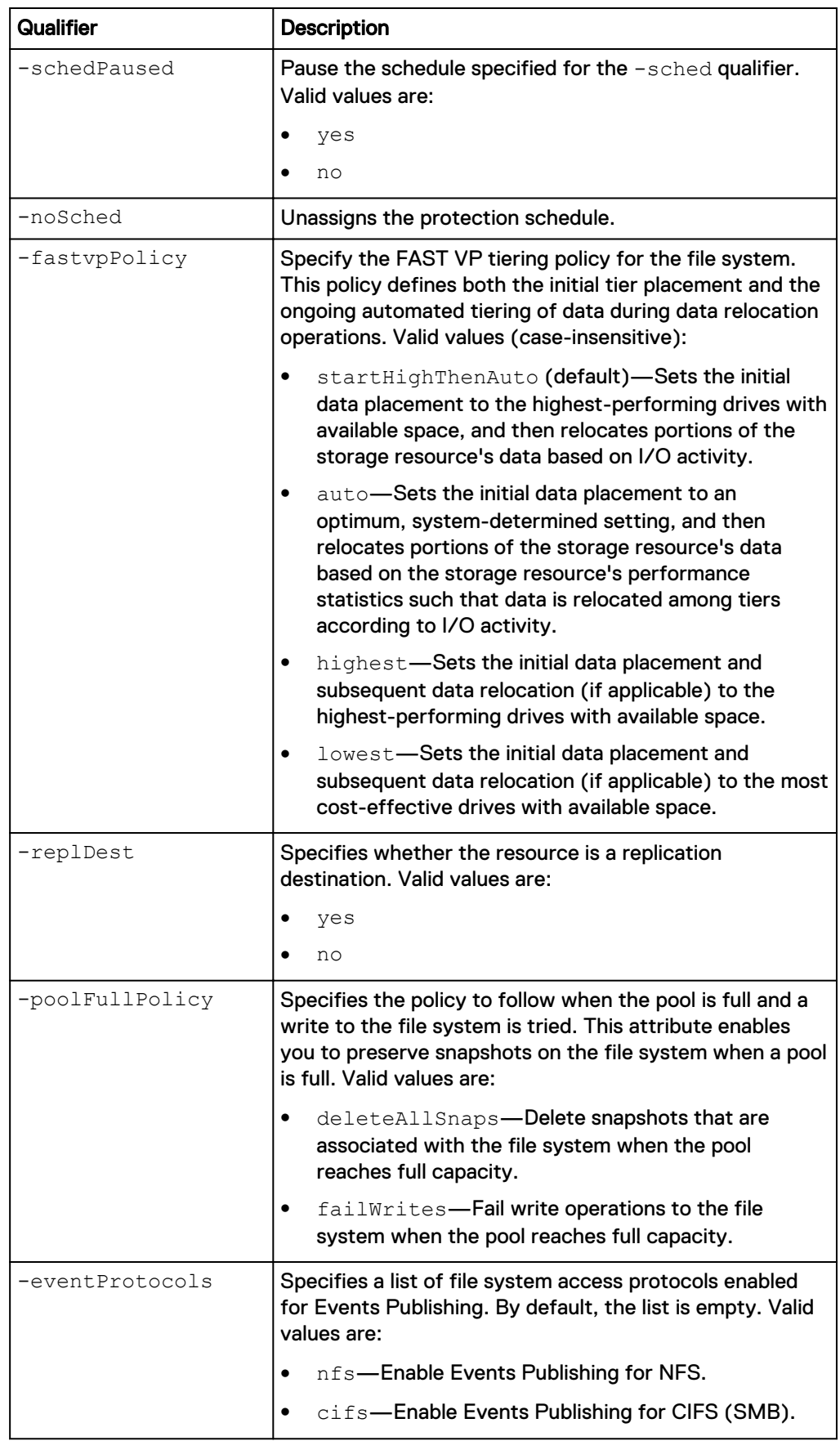

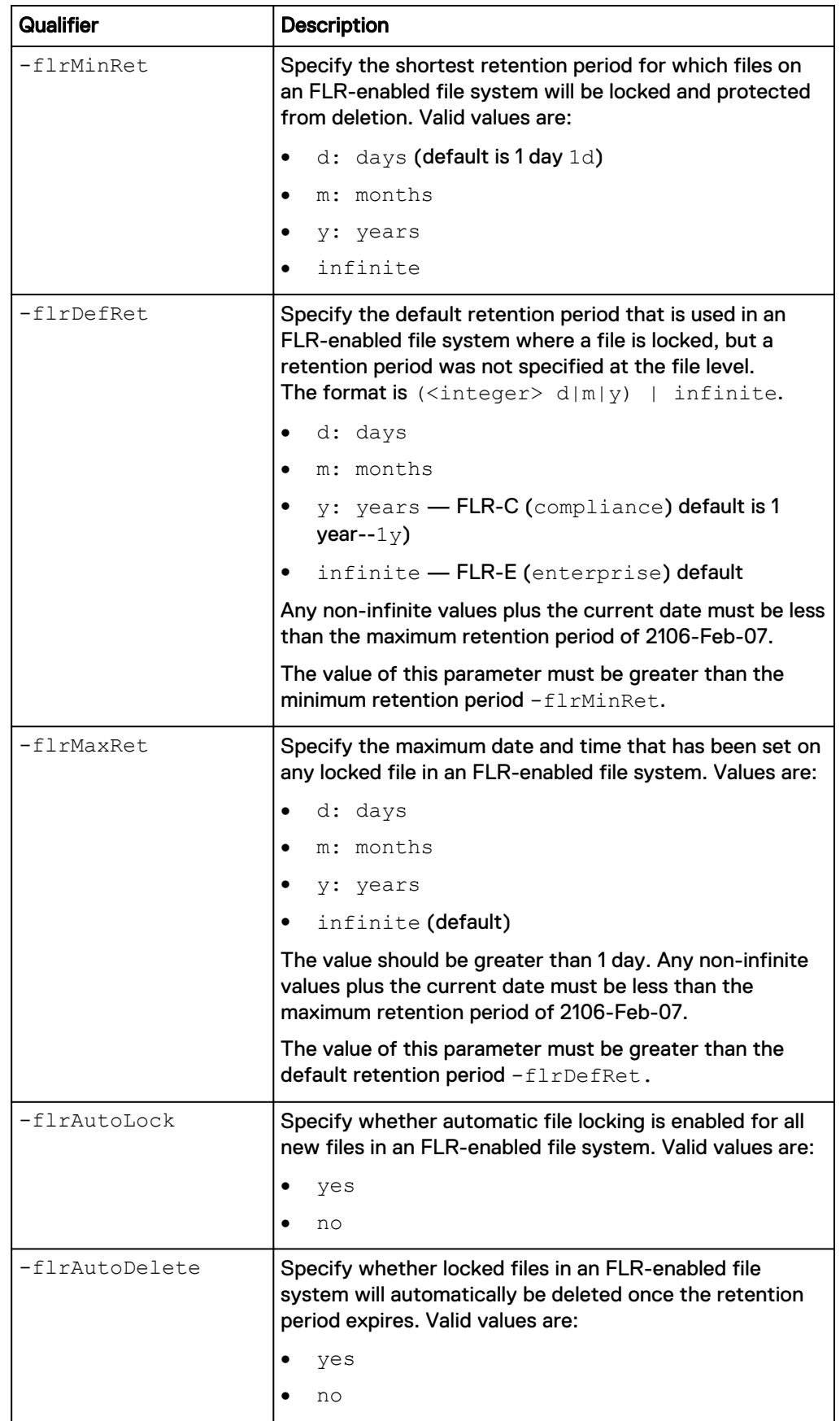

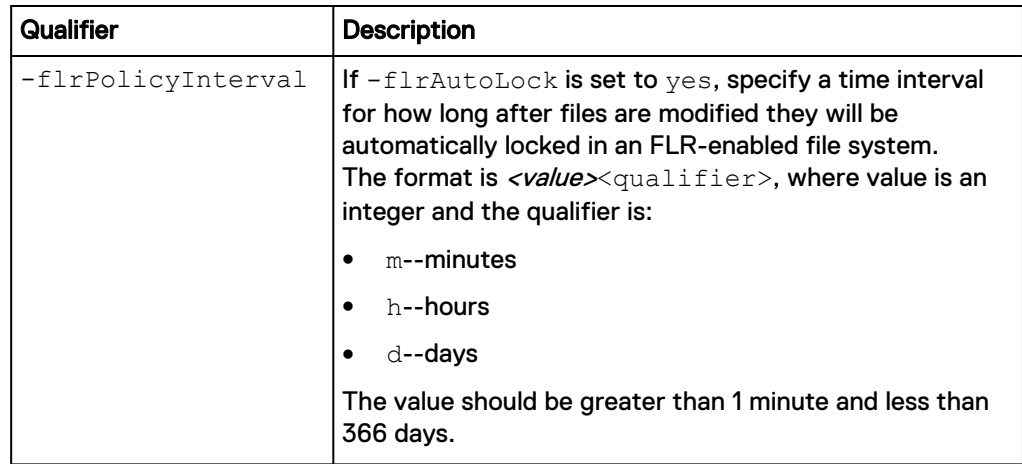

The following command specifies Events Publishing protocols:

**uemcli -d 10.0.0.1 -u Local/joe -p MyPassword456! /stor/prov/fs -id res\_1 set -eventProtocols nfs,cifs**

```
Storage system address: 10.0.0.1
Storage system port: 443
HTTPS connection
ID = res 1Operation completed successfully.
```
# **Delete file systems**

Delete a file system.

#### **Note**

Deleting a file system removes all network shares, and optionally snapshots associated with the file system from the system. After the file system is deleted, the files and folders inside it cannot be restored from snapshots. Back up the data from a file system before deleting it from the storage system.

#### **Note**

You cannot delete an FLR-C enabled file system that has currently locked and protected files. An FLR-E file system can be deleted, even if it does contain protected files.

#### **Format**

```
/stor/prov/fs {-id <value> | -name <value>} delete [-
deleteSnapshots {yes | no}] [-async]
```
### **Object qualifiers**

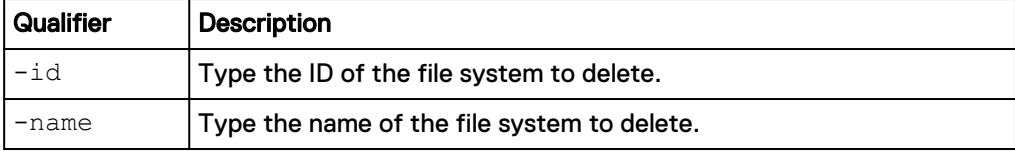

# **Action qualifiers**

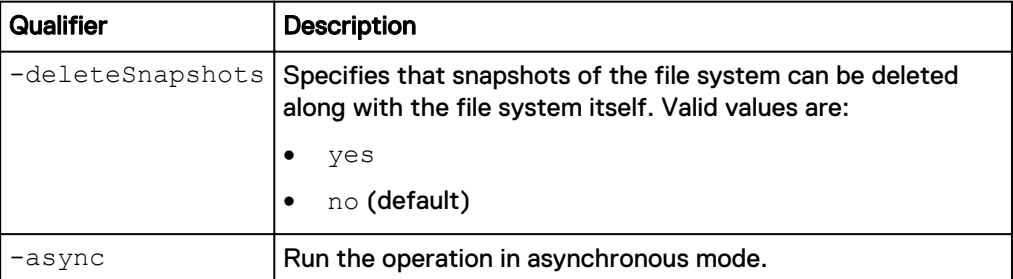

#### **Example**

The following command deletes file system FS\_1:

```
uemcli -d 10.0.0.1 -u Local/joe -p MyPassword456! /stor/prov/fs -id
res_1 delete
```

```
Storage system address: 10.0.0.1
Storage system port: 443
HTTPS connection
```
Operation completed successfully.

# **Manage user quotas for file systems and quota trees**

A user quota limits the amount of storage consumed by an individual user storing data on a file system or quota tree.

The following table lists the attributes for user quotas:

Table 105 Attributes for user quotas

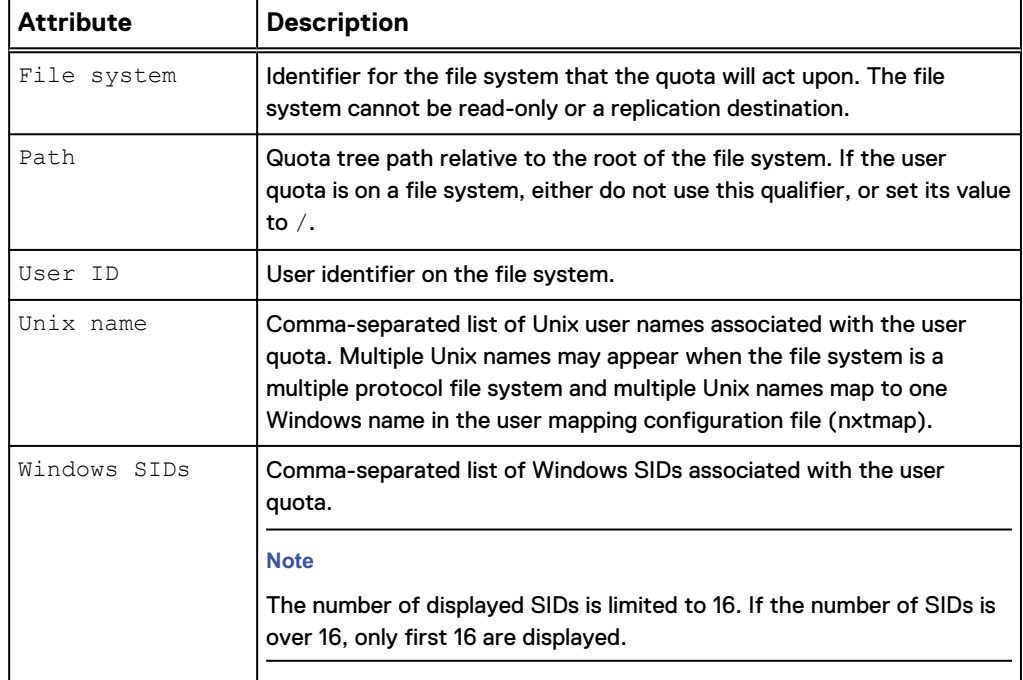

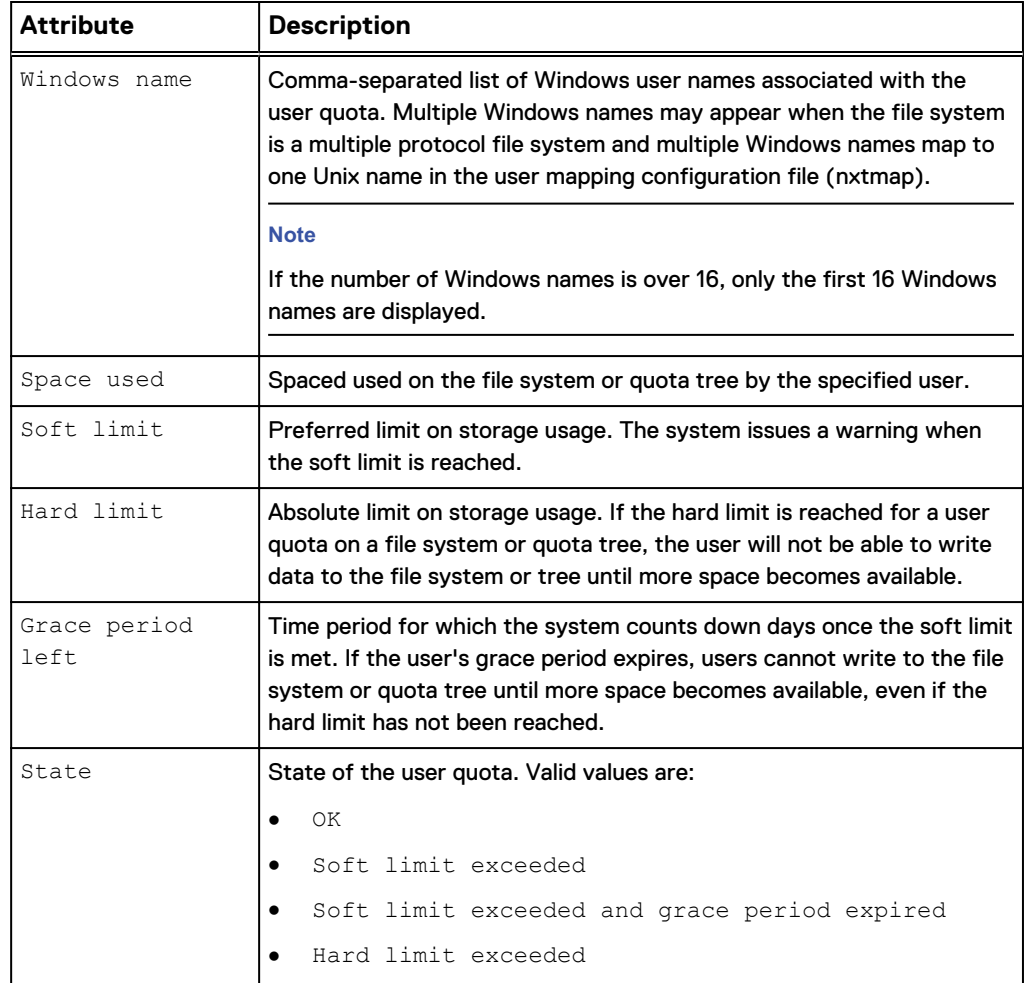

Table 105 Attributes for user quotas (continued)

# **Create a user quota on a file system or quota tree**

You can create user quotas on a file system or quota tree:

- Create a user quota on a file system to limit or track the amount of storage space that an individual user consumes on that file system. When you create or modify a user quota on a file system, you have the option to use default hard and soft limits that are set at the file-system level.
- Create a user quota on a quota tree to limit or track the amount of storage space that an individual user consumes on that tree. When you create a user quota on a quota tree, you have the option to use the default hard and soft limits that are set at the quota-tree level.

### **Format**

```
/quota/user create [-async] {-fs <value> | -fsName <value>} [-
path <value>] {-userId <value> | -unixName <value> | -winName
<value>} {-default | [-softLimit <value>] [-hardLimit <value>]}
```
# **Action qualifiers**

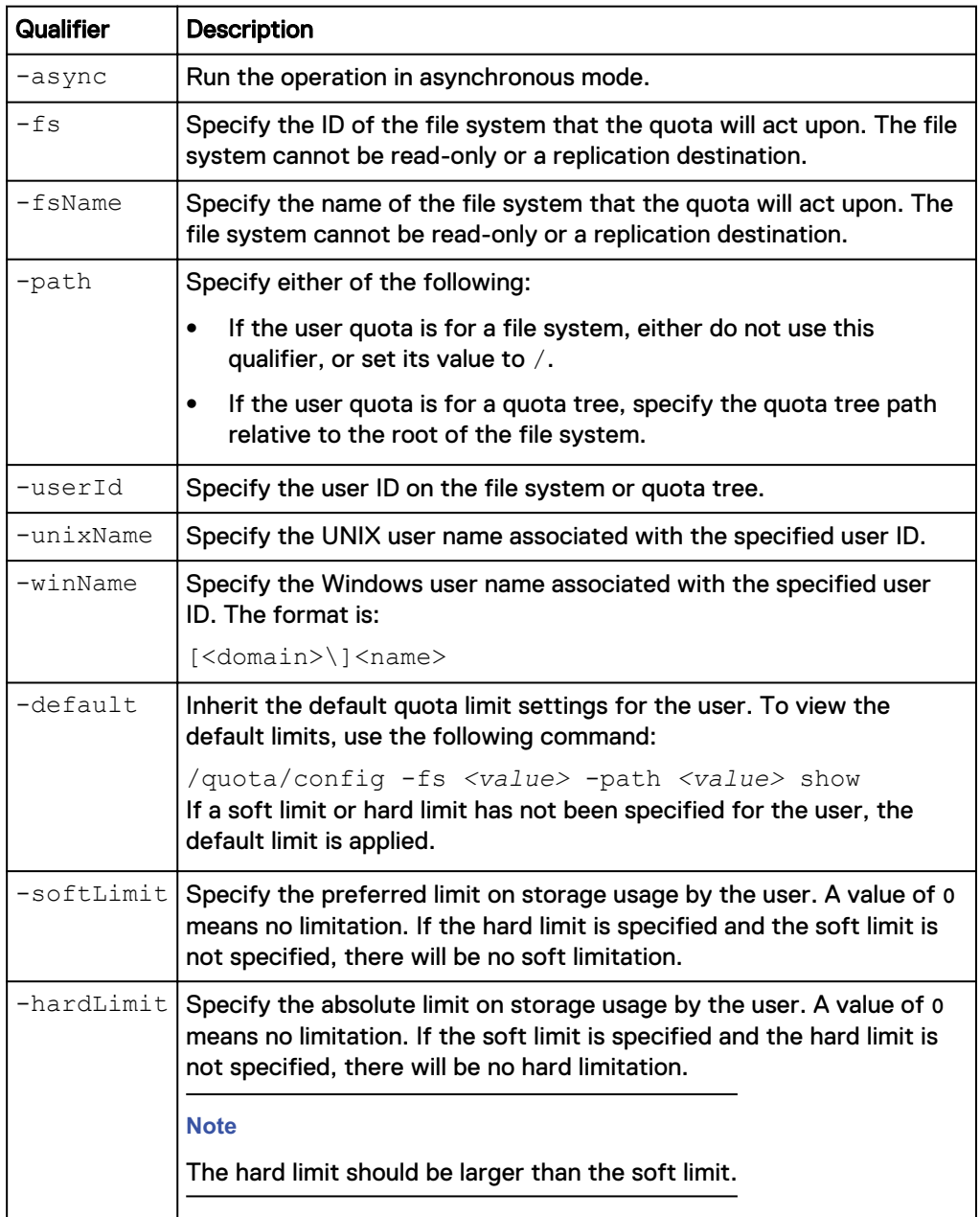

# **Example**

The following command creates a user quota for user 201 on file system res\_1, quota tree /qtree\_1. The new user quota has the following limits:

- Soft limit is 20 GB.
- Hard limit is 50 GB.

```
uemcli -d 10.0.0.1 -u Local/joe -p MyPassword456! /quota/user create -
fs res_1 -path /qtree_1 -userId 201 -softLimit 20G -hardLimit 50G
```

```
Storage system address: 10.64.75.201
Storage system port: 443
HTTPS connection
```
Operation completed successfully.

# **View user quotas**

You can display space usage and limit information for user quotas on a file system or quota tree.

Because there can be a large amount of user quotas on a file system or quota tree, to reduce the impact on system performance, the system only updates user quota data every 24 hours. You can use the refresh action to update the data more often. Use the /quota/config show command to see the time spent for the data refresh.

#### **Note**

The Unix name and Windows name values are returned only when displaying a single user quota.

#### **Note**

[The show action command](#page-22-0) on page 23 explains how to change the output format.

#### **Format**

```
/quota/user {-fs <value> | -fsName <value>} [-path <value>] [-
userId <value> | -unixName <value> | -winName <value>] [-
exceeded] show
```
## **Object qualifiers**

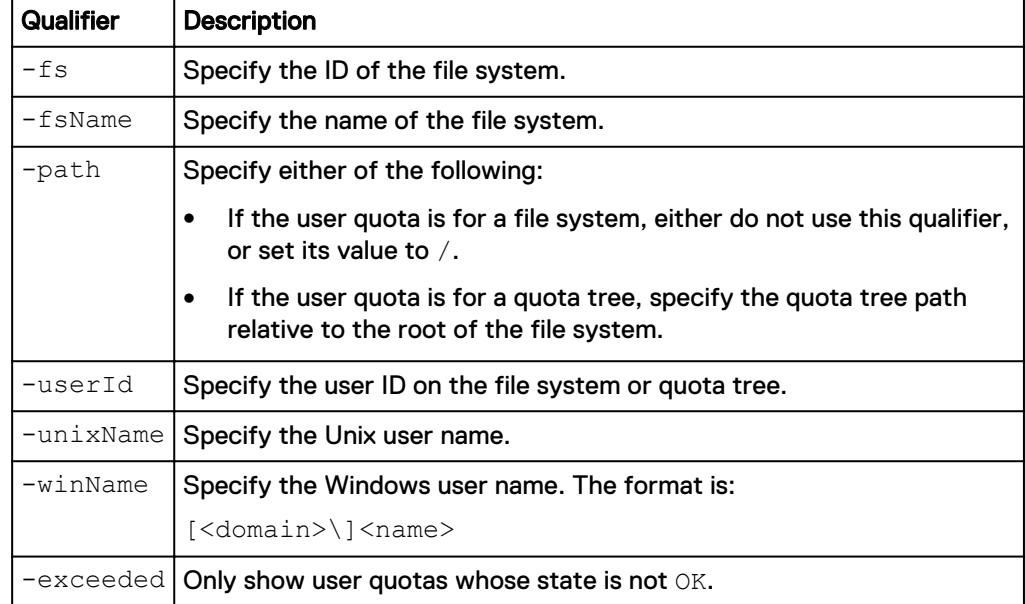

#### **Example**

The following command displays space usage information for user nasadmin on file system res\_1, quota tree /qtree\_1:

**uemcli -d 10.0.0.1 -u Local/joe -p MyPassword456! /quota/user -fs res\_1 -path /qtree\_1 unixName nasadmin show -detail**

```
Storage system address: 10.0.0.1
Storage system port: 443
HTTPS connection
1: User ID = 201
Unix name = nasadmin
Windows names = dell\nasadmin, dell\nasad
Windows SIDs = S-1-5-32-544, S-1-5-32-545Space used = 32768 (32K)Soft limit = 16384 (16K)
Hard limit = 65536 (64K)
    Grace period left = 7d 3h
    State = Soft limit exceeded
```
# **Change quota limits for a specific user**

You can change limits for user quotas on a file system or quota tree.

#### **Format**

```
/quota/user {-fs | -fsName <value>} [-path <value>] {-userId
<value> | -unixName <value> | winName <value>} set [-async] {-
default | [-softLimit <value>] [-hardLimit <value>]}
```
### **Object qualifiers**

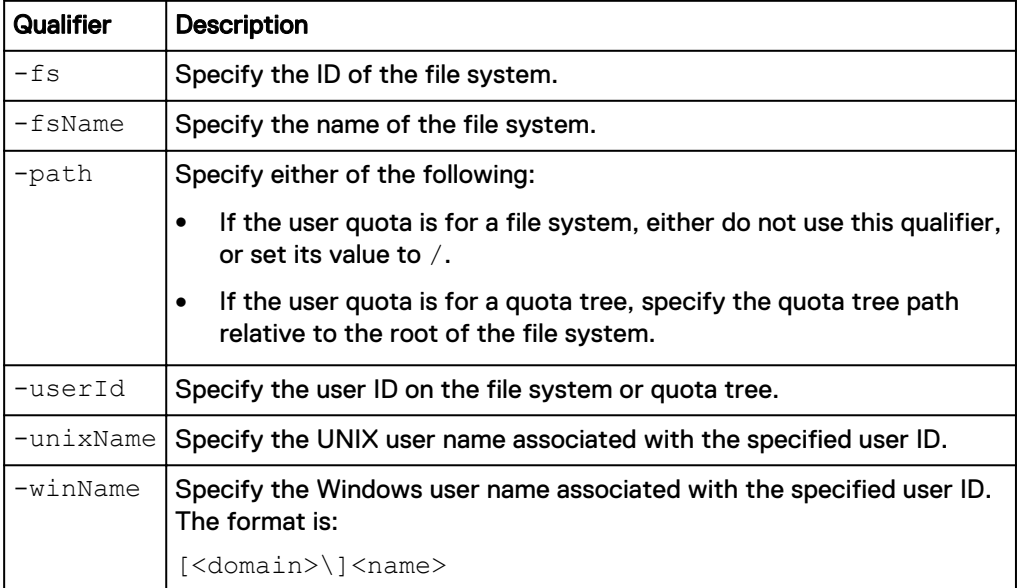

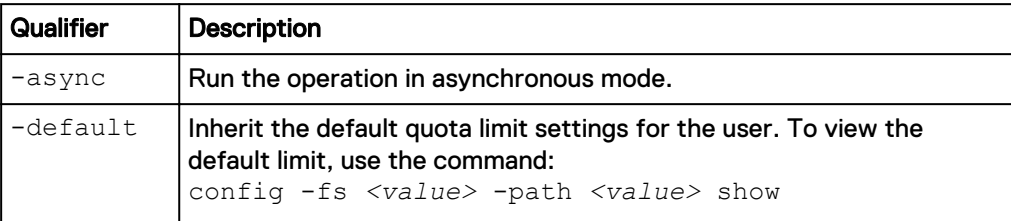

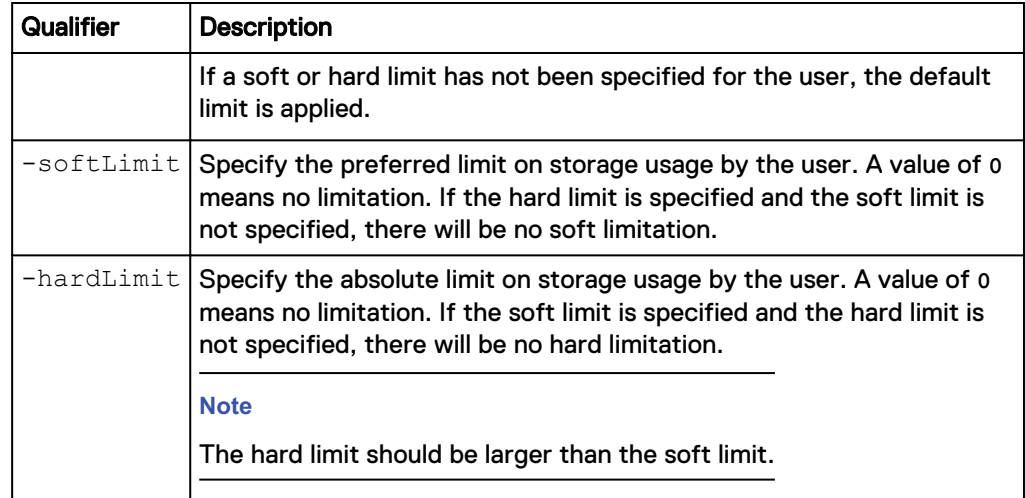

The following command makes the following changes to the user quota for user 201 on file system res\_1, quota tree path /qtree\_1:

- Sets the soft limit to 10 GB.
- Sets the hard limit to 20 GB.

**uemcli -d 10.0.0.1 -u Local/joe -p MyPassword456! /quota/user -fs res\_1 -path /qtree\_1 -userId 201 set -softLimit 10G -hardLimit 20G**

```
Storage system address: 10.0.0.1
Storage system port: 443
HTTPS connection
Operation completed successfully.
```
# **Refresh user quotas**

Because there can be a large amount of user quotas on a file system or quota tree, to reduce the impact on system performance, the system only updates user quota data every 24 hours. Use the refresh action to update the data more often. Use the / quota/config show command to view the time spent for the data refresh.

#### **Format**

```
/quota/user {-fs <value> | -fsName <value>} [-path <value>]
refresh [-updateNames] [-async]
```
# **Object qualifiers**

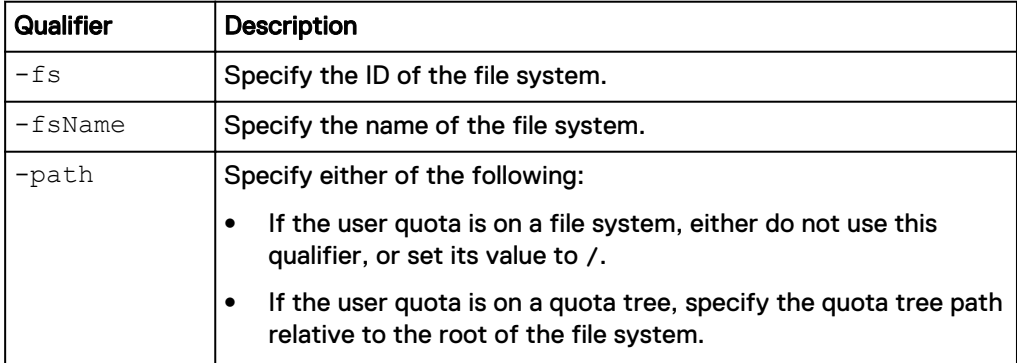

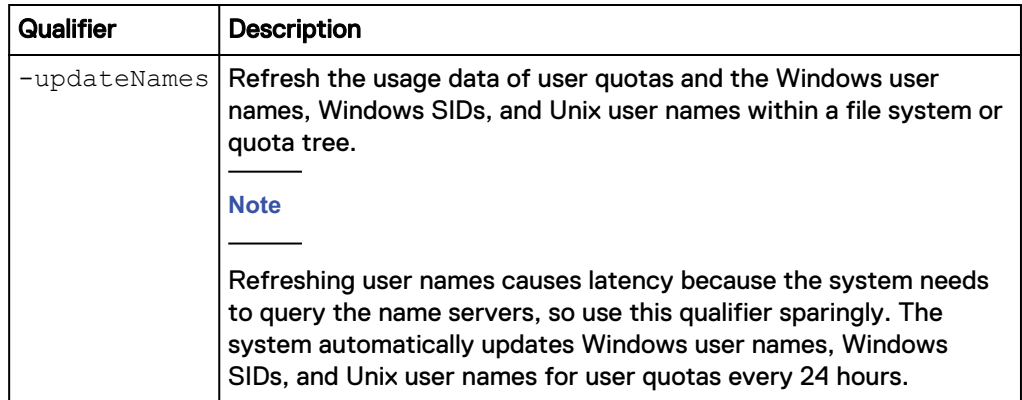

#### **Action qualifier**

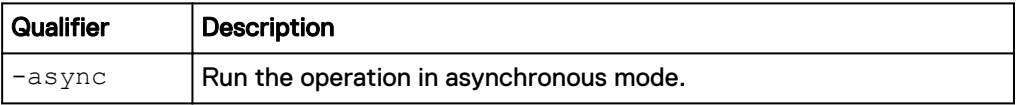

#### **Example**

The following command refreshes all user quotas on file system res\_1, quota tree tree\_1:

```
uemcli -d 10.0.0.1 -u Local/joe -p MyPassword456! /quota/user -fs
res_1 -path /tree_1 refresh
```

```
[Response]
Storage system address: 10.0.0.1
Storage system port: 443
HTTPS connection
```
# Operation completed successfully.

# **Manage quota trees**

A quota tree is a directory that has a quota applied to it, which limits or tracks the total storage space consumed that directory. The hard limit, soft limit, and grace period settings you define for a quota tree are used as defaults for the quota tree's user quotas. You can override the hard and soft limit settings by explicitly specifying these settings when you create or modify a user quota.

The following table lists the attributes for quota trees:

Table 106 Attributes for quota trees

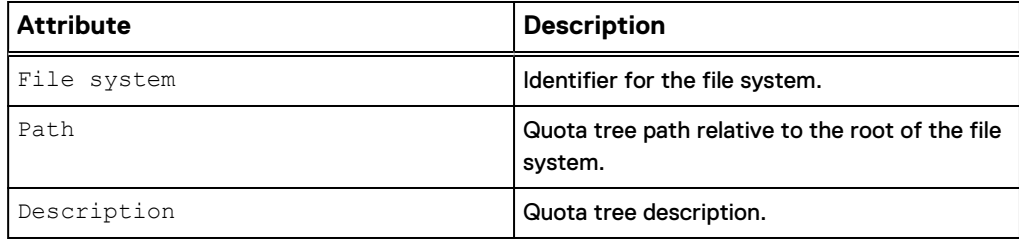

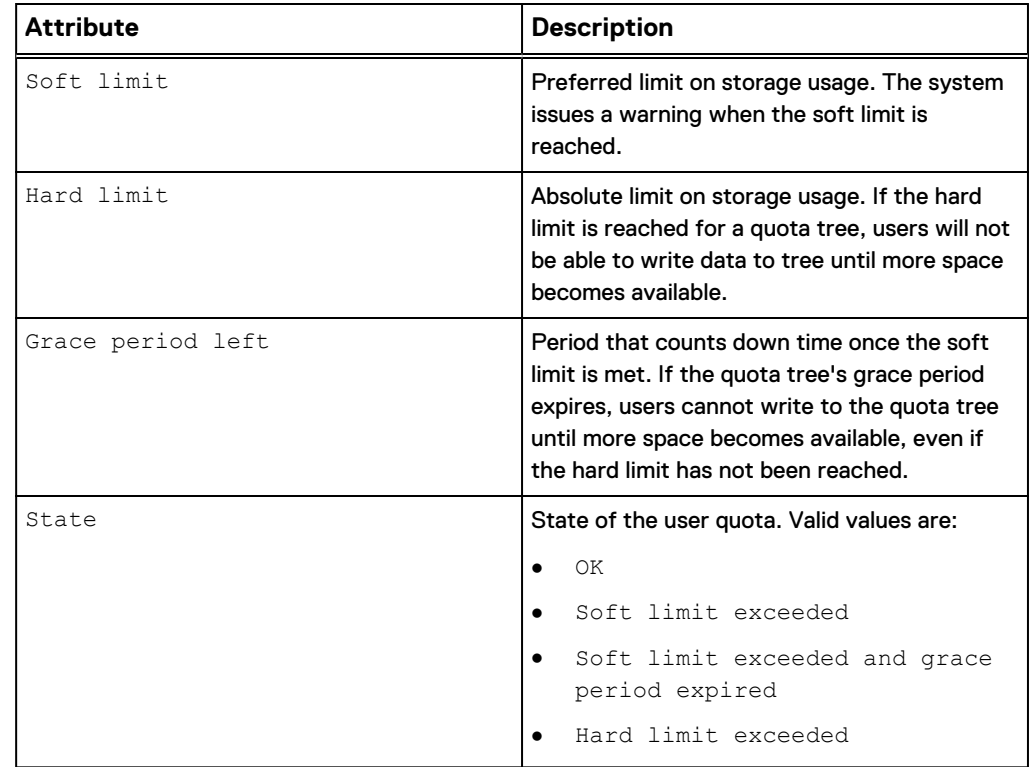

Table 106 Attributes for quota trees (continued)

# **Create a quota tree**

Create a quota tree to track or limit the amount of storage consumed on a directory. You can use quota trees to:

- Set storage limits on a project basis. For example, you can establish quota trees for a project directory that has multiple users sharing and creating files in it.
- Track directory usage by setting the quota tree's hard and soft limits to 0 (zero).

#### **Format**

```
/quota/tree create [-async] { -fs <value> | -fsName <value>} -
path <value> [-descr <value>] {-default | [-softLimit <value>]
[-hardLimit <value>]}
```
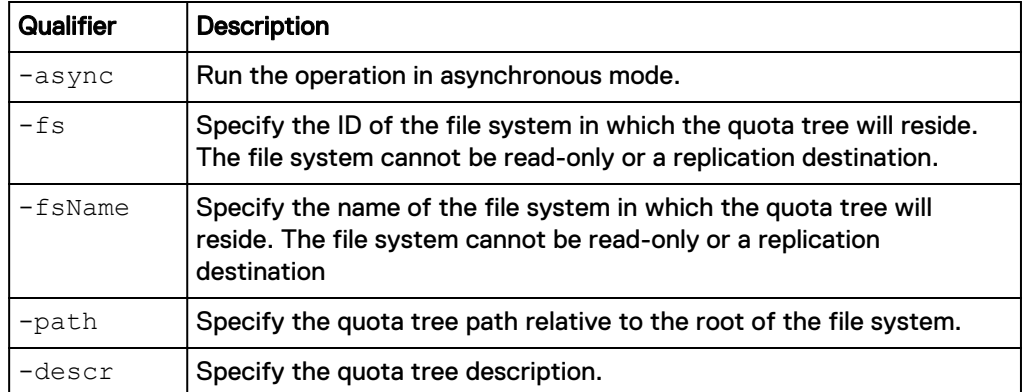

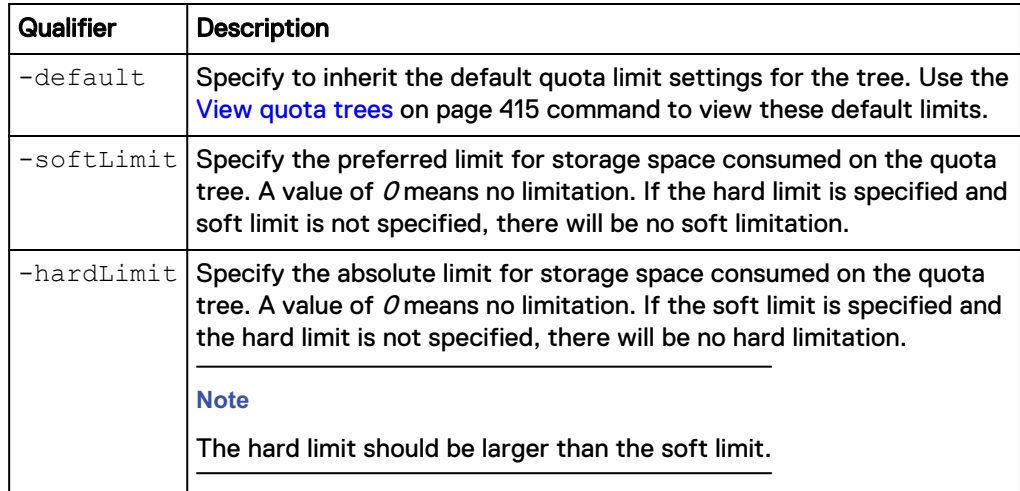

The following command creates quota tree /qtree\_1 on file system res\_1. The new quota tree has the following characteristics:

- Soft limit is 100 GB.
- Hard limit is 200 GB.

```
uemcli -d 10.0.0.1 -u Local/joe -p MyPassword456! /quota/tree create -
fs res_1 -path /qtree_1 -softLimit 100G -hardLimit 200G
```

```
Storage system address: 10.0.0.1
Storage system port: 443
HTTPS connection
Operation completed successfully.
```
# **View quota trees**

You can display space usage and limit information for all quota trees on a file system or a single quota tree.

Because there can be a large amount of quota trees on a file system, to reduce the impact on system performance, the system only updates quota data every 24 hours. You can use the refresh action to update the data more often. Use the /quota/ config show command to view the time spent for the data refresh.

#### **Note**

[The show action command](#page-22-0) on page 23 explains how to change the output format.

#### **Format**

```
/quota/tree {-fs <value> | -fsName <value>} [-path <value>] [-
exceeded] show
```
#### **Object qualifiers**

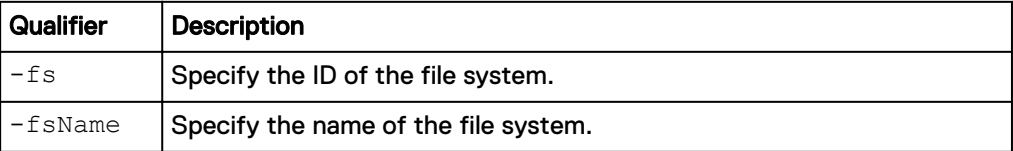

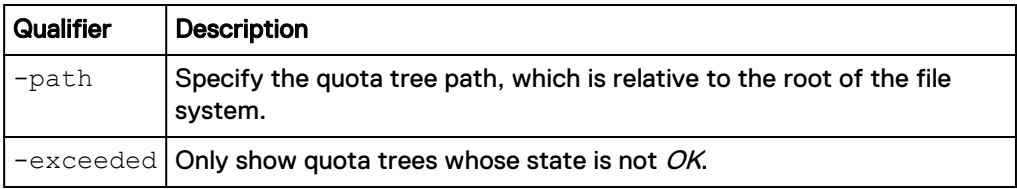

The following command displays space usage information for all quota trees on file system res\_1:

**uemcli -d 10.0.0.1 -u Local/joe -p MyPassword456! /quota/tree -fs res\_1 show -detail**

```
Storage system address: 10.0.0.1
Storage system port: 443
HTTPS connection
1: Path = /qtree_1
Description = this is tree 1
Space used = 32768 (32K) Soft limit = 53687091200 (50G)
Hard limit = 107374182400 (100G)
Grace period left = 7d
State = OK
2: Path = /qtree_2
Description =
Space used = 32768 (32K)Soft limit = 16384 (16K)
Hard limit = 65536 (64K)
   Grace period left = 7dState = Soft limit exceeded
```
# **Set quota limits for a specific quota tree**

You can specify that a specific quota tree inherit the associated file system's default quota limit settings, or you can manually set soft and hard limits on the quota tree.

#### **Format**

```
/quota/tree {-fs <value> | -fsName <value>} -path <value> set
[-async] [-descr <value>] {-default | [-softLimit <value>] [-
hardLimit <value>]}
```
#### **Object qualifiers**

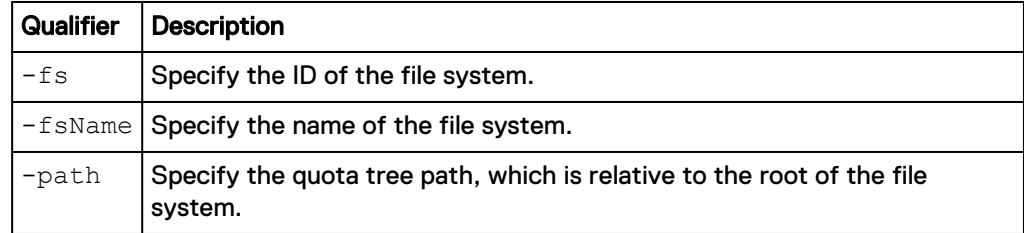

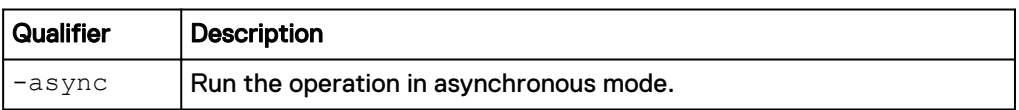

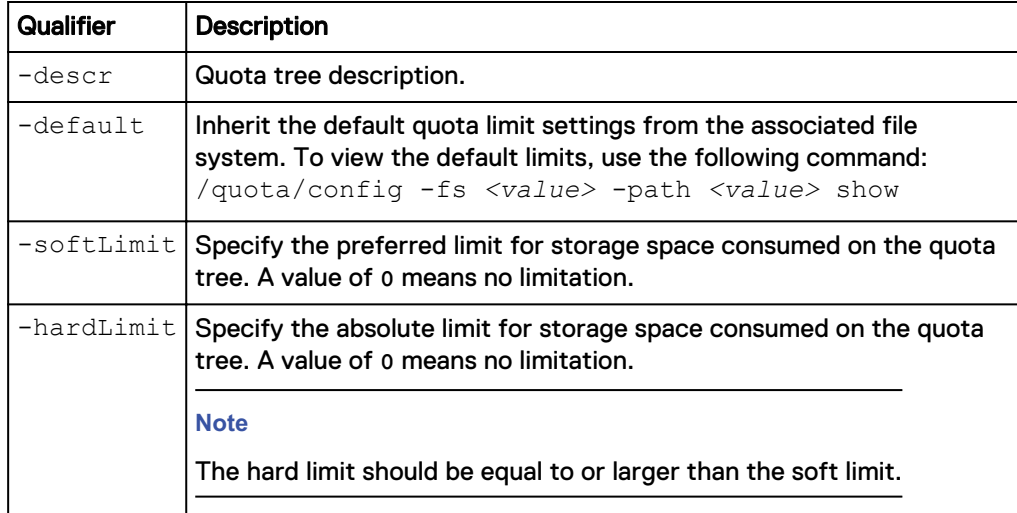

The following command makes the following changes to quota tree /qtree\_1 in file system res\_1:

- $\bullet$  Sets the soft limit is 50 GB.
- Sets the hard limit is to 100 GB.

**uemcli -d 10.0.0.1 -u Local/joe -p MyPassword456! /quota/tree -fs res\_1 -path /qtree\_1 set -softLimit 50G -hardLimit 100G**

```
Storage system address: 10.0.0.1
Storage system port: 443
HTTPS connection
Operation completed successfully.
```
# **Refresh all quota trees on a file system**

Because there can be a large amount of quota trees on a file system, to reduce the impact on system performance, the system only updates quota data every 24 hours. You can use the refresh action to update the data more often. To view the updating time of the data refresh, see the output field Tree quota update time for the  $/$ quota $/$ config show command.

#### **Format**

/quota/tree {-fs *<value>* | -fsName *<value>*} refresh [-async]

### **Object qualifier**

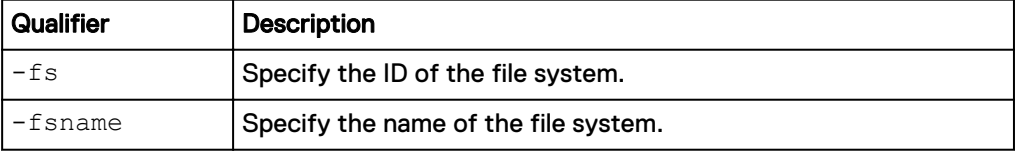

### **Action qualifier**

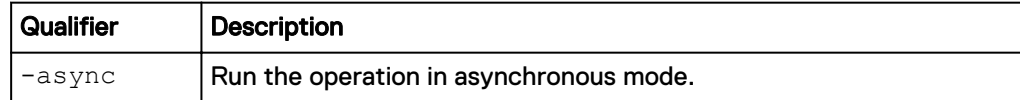

## **Example**

The following command refreshes quota information for all quota trees on file system res\_1:

**uemcli -d 10.0.0.1 -u Local/joe -p MyPassword456! /quota/tree -fs res\_1 refresh /**

```
[Response]
Storage system address: 10.0.0.1
Storage system port: 443
HTTPS connection
Operation completed successfully.
```
# **Delete quota trees**

You can delete all quota trees on a file system or a specified quota tree.

#### **Format**

```
/quota/tree {-fs <value> | -fsName <value>} -path <value>
delete [-async]
```
## **Object qualifier**

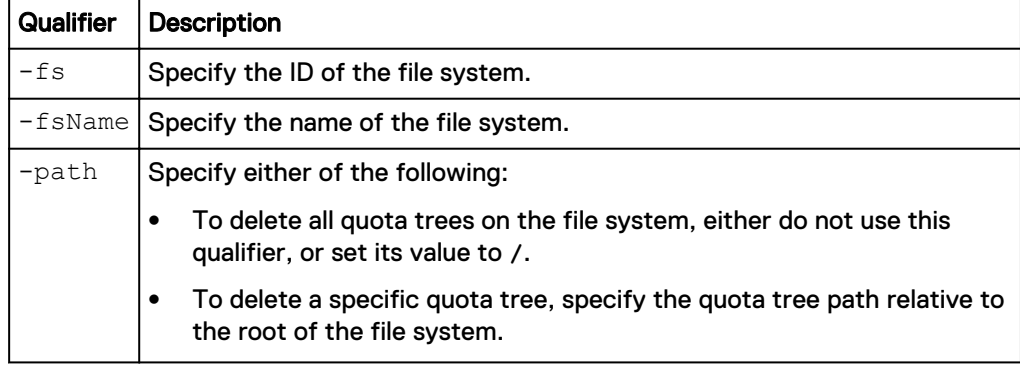

#### **Action qualifier**

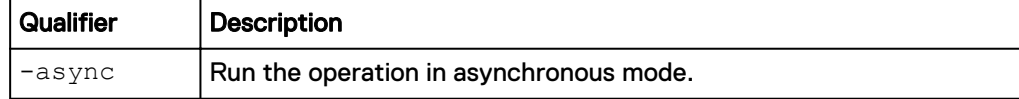

## **Example**

The following command deletes quota tree /qtree\_1 on file system res\_1:

```
uemcli -d 10.0.0.1 -u Local/joe -p MyPassword456! /quota/tree -fs
res_1 -path /qtree_1 delete
```

```
Storage system address: 10.0.0.1
Storage system port: 443
```

```
HTTPS connection
Operation completed successfully.
```
# **Manage quota settings**

Managing quota settings includes selecting a quota policy for a file system, setting default limits for a file system or quota tree, setting a default grace period, and disabling the enforcement of space usage limits for a quota tree and user quotas on the tree.

The following table lists the attributes for configuration quota functionality:

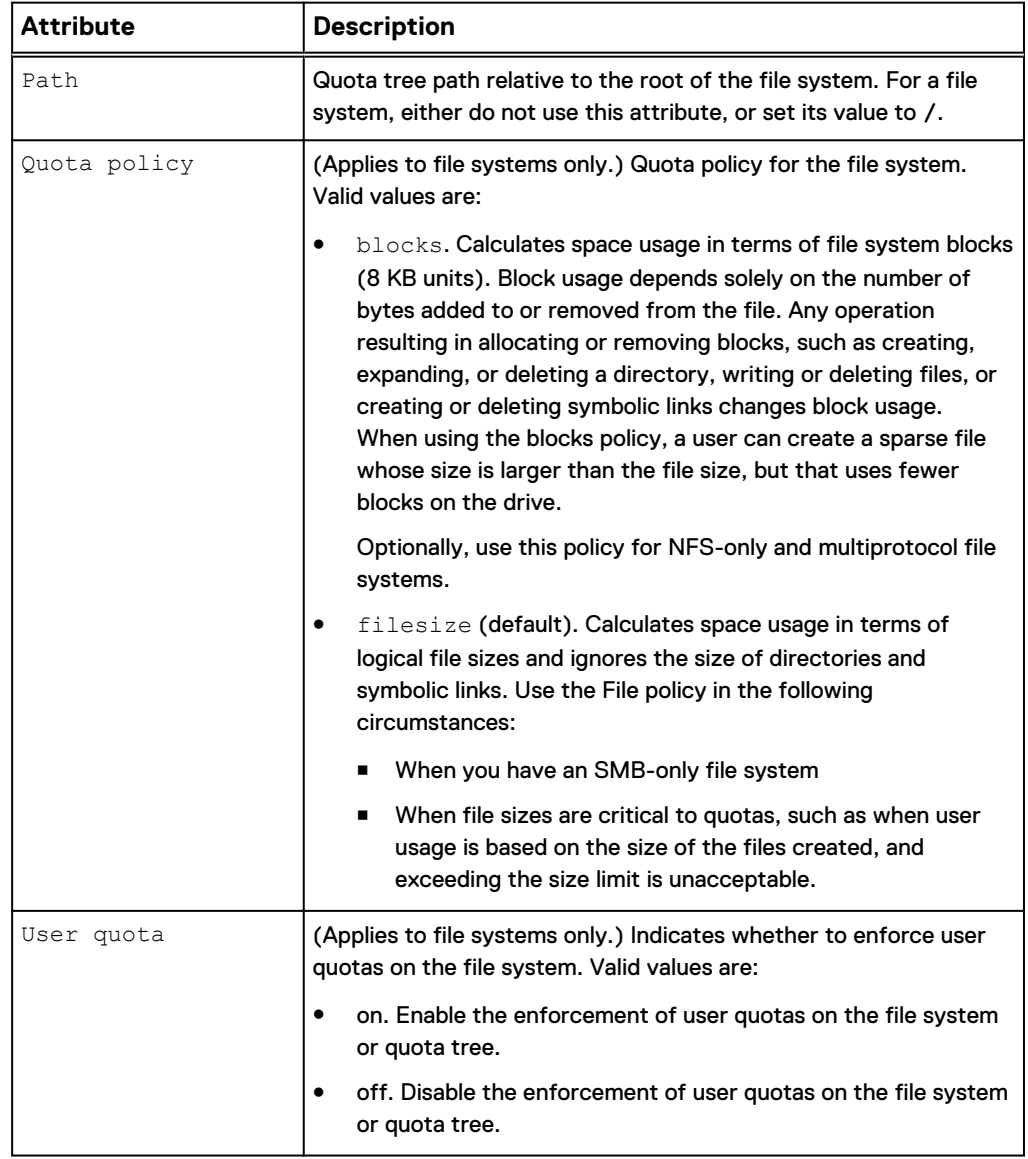

Table 107 Attributes for configuring quota functionality

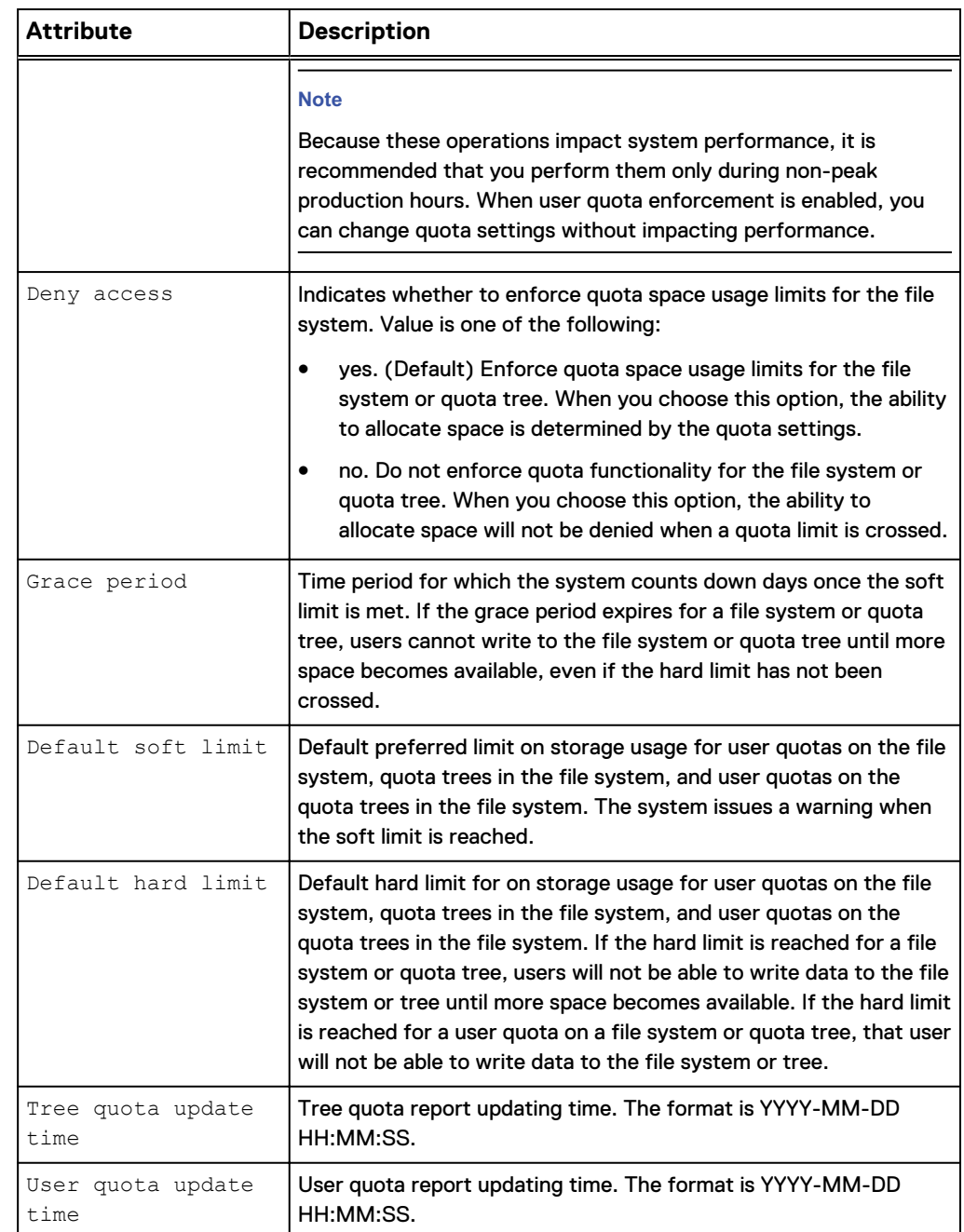

<span id="page-419-0"></span>Table 107 Attributes for configuring quota functionality (continued)

# **Configure quota settings**

You can configure quota configuration settings for a file system or quota tree.

### **Format**

```
/quota/config {-fs <value> | -fsName <value>} [-path <value>]
set [-async] {-policy {blocks | filesize} | [-userQuota {on |
off | clear}] [-gracePeriod <value>] [-defaultSoft <value>] [-
defaultHard <value>] [-denyAccess {yes | no}]}
```
# **Object qualifiers**

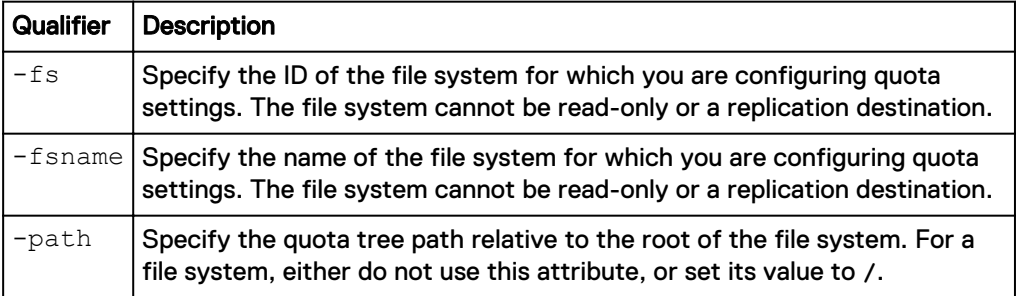

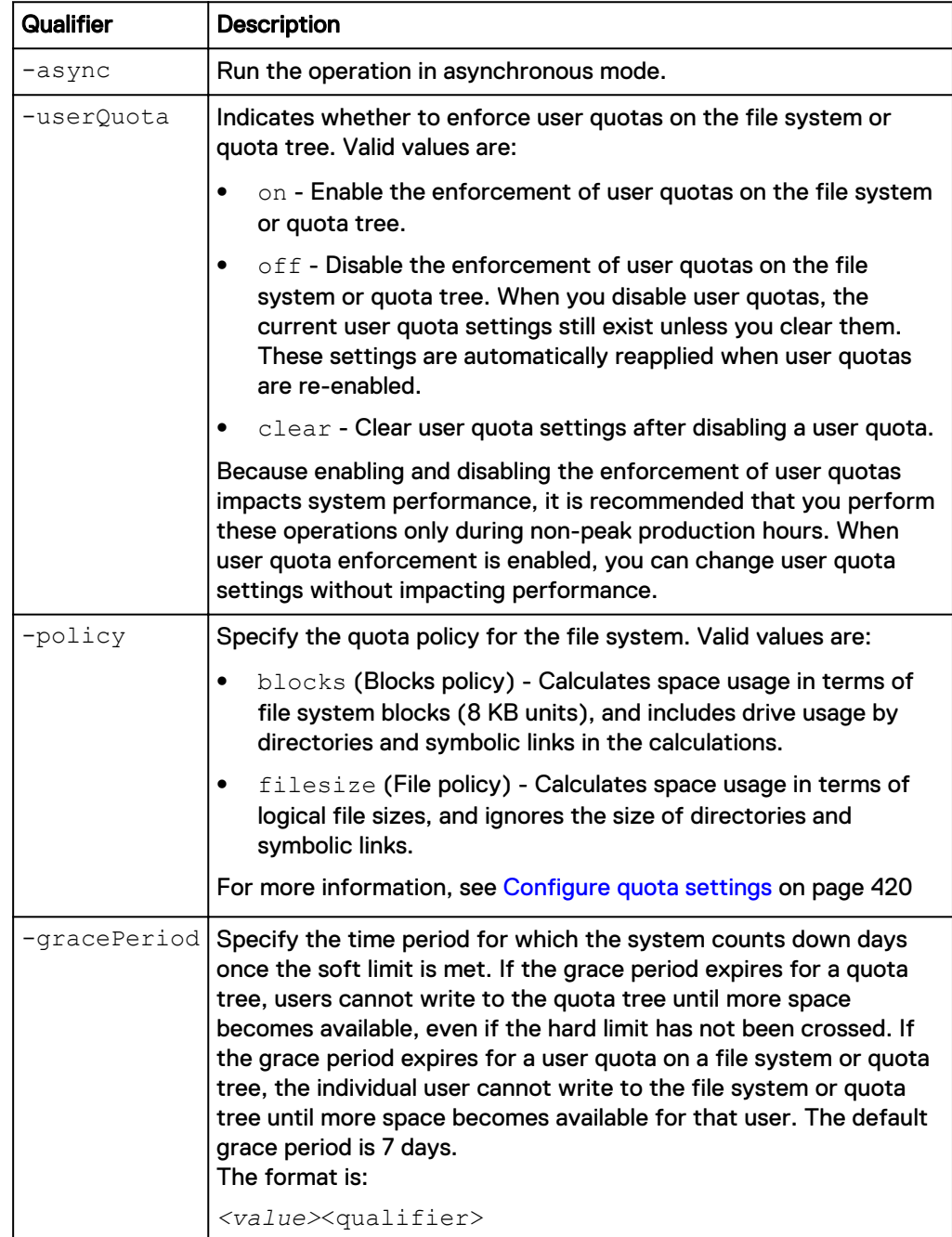

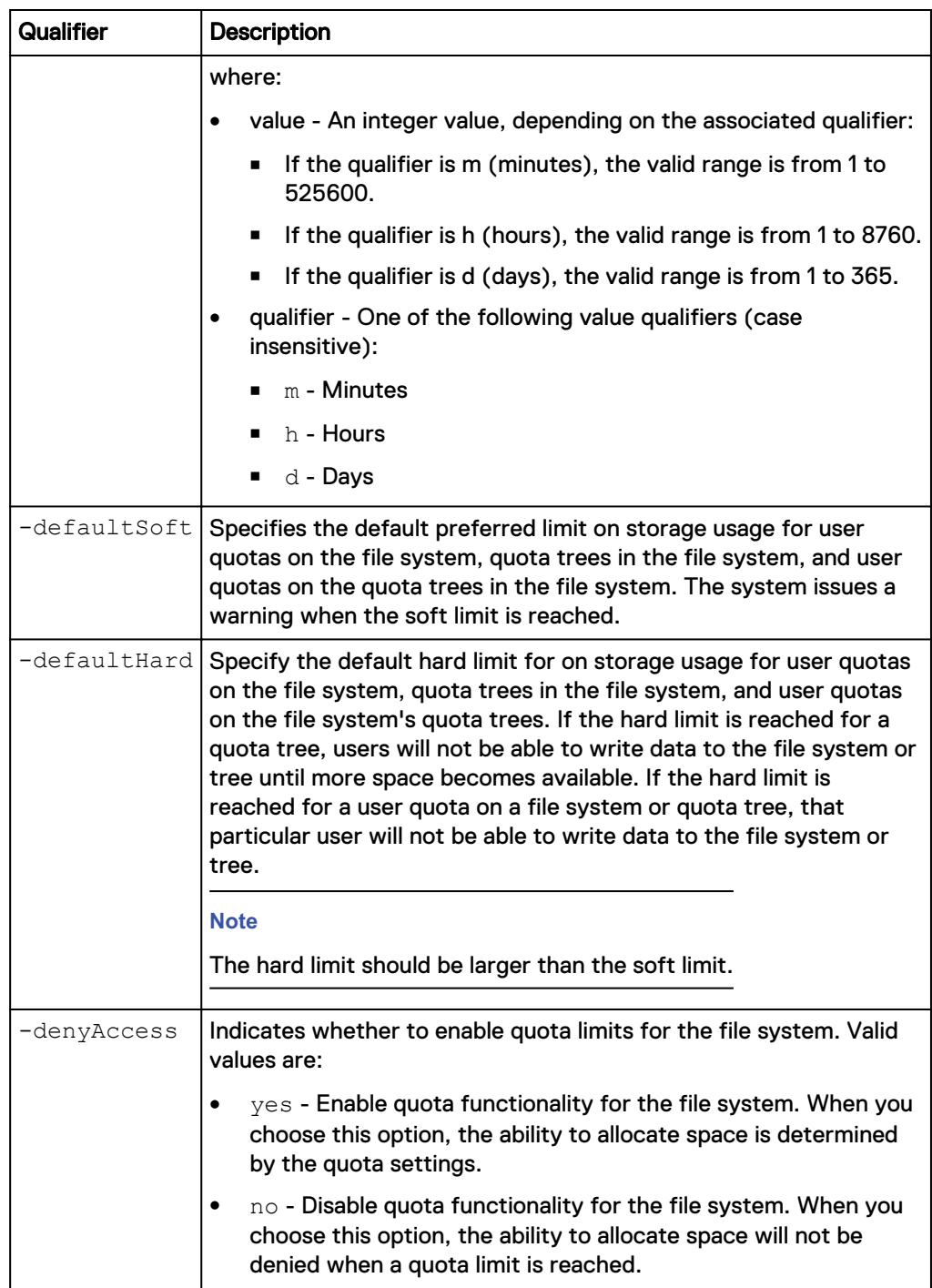

The following command configures quota tree /qtree\_1 in file system res\_1 as follows:

- Sets the default grace period to 5 days.
- Sets the default soft limit 10 GB.

**uemcli -d 10.0.0.1 -u Local/joe -p MyPassword456! /quota/config -fs res\_1 -path /qtree\_1 set -gracePeriod 5d -defaultSoft 10G**

Storage system address: 10.0.0.1 Storage system port: 443

```
HTTPS connection
Operation completed successfully.
```
# **View quota configuration settings**

You can display the quota configuration settings for a file system, a specific quota tree, or a file system and all of its quota trees.

#### **Format**

/quota/config {-fs *<value>* | -fsName *<value>*} [-path *<value>*] show

### **Object qualifiers**

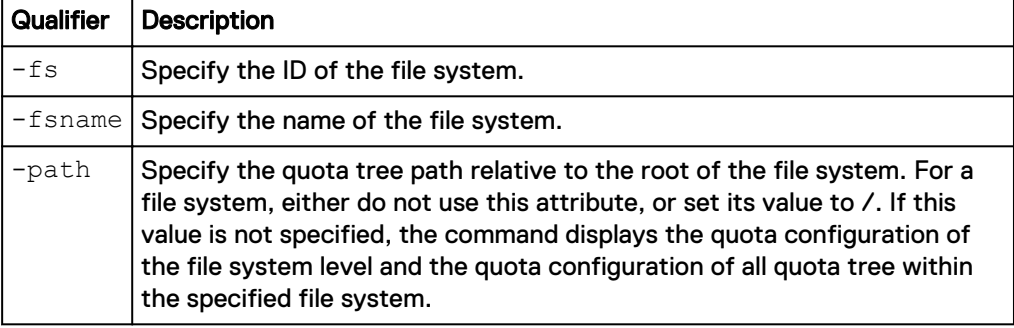

#### **Example**

The following command lists configuration information for quota tree /quota/config on file system res\_1:

```
uemcli -d 10.0.0.1 -u Local/joe -p MyPassword456! /quota/config -fs
res_1 show -detail
```

```
Storage system address: 10.0.0.1
Storage system port: 443
HTTPS connection
1: Path = /Quota policy = blocks
 User quota = on
Deny access = yes
Grace period = 7d
User soft limit = 53687091200 (50G)
User hard limit = 107374182400 (100G)
 Tree quota update time = 2014-10-31 13:17:28
 User quota update time = 2014-10-31 13:20:22
2: Path = /qtree_1 = blocks
Quota policy = blocks
 User quota = on
Deny access = yes
Grace period = 7d
User soft limit = 1073741824 (1G)
User \text{ hard limit} = 10737418240 (10G)
Tree quota update time =
User quota update time =
```
# **Manage NFS network shares**

Network file system (NFS) network shares use the NFS protocol to provide an access point for configured Linux/UNIX hosts, or IP subnets, to access file system storage. NFS network shares are associated with an NFS file system.

Each NFS share is identified by an ID.

The following table lists the attributes for NFS network shares:

Table 108 NFS network share attributes

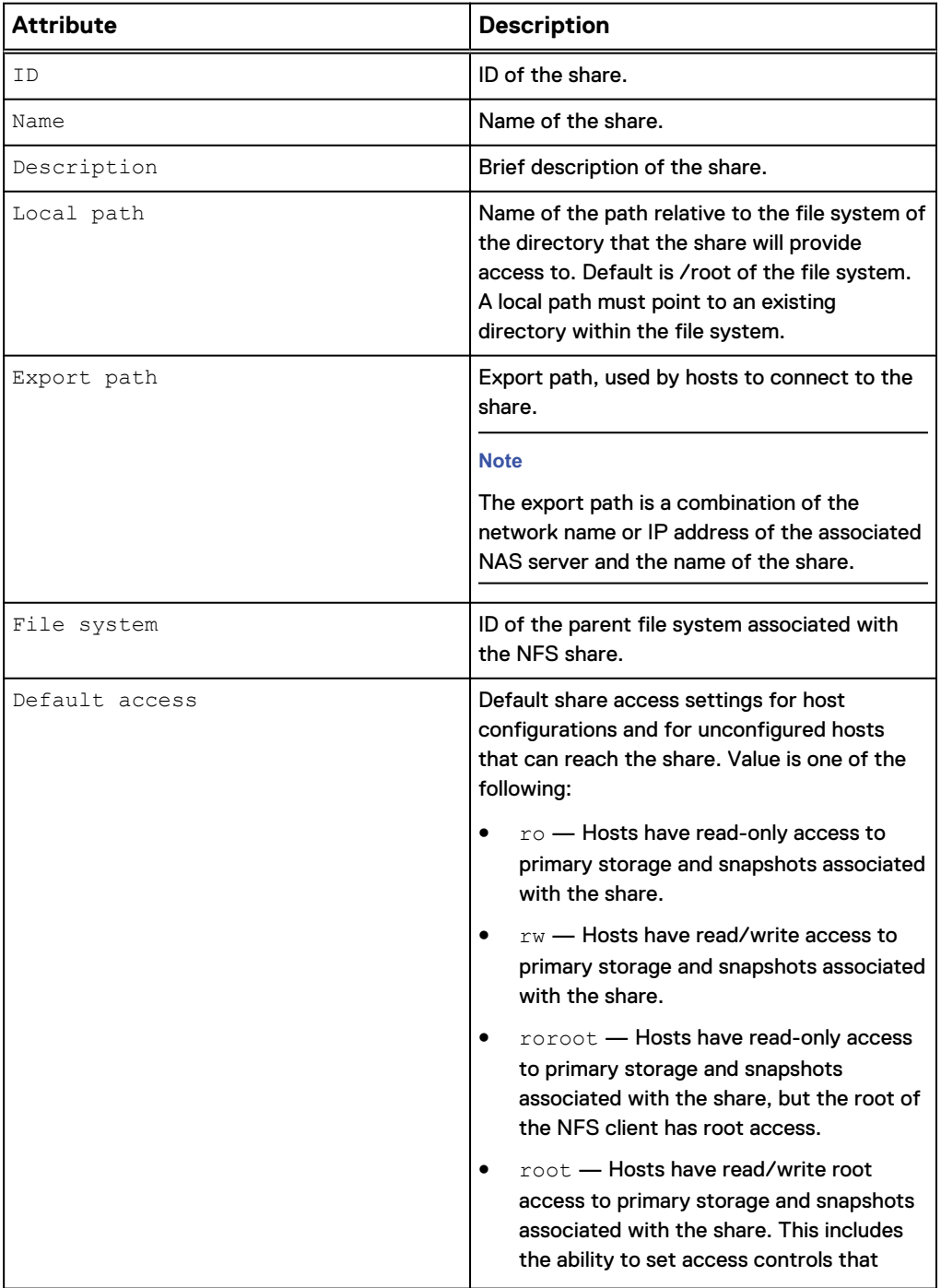

# Table 108 NFS network share attributes (continued)

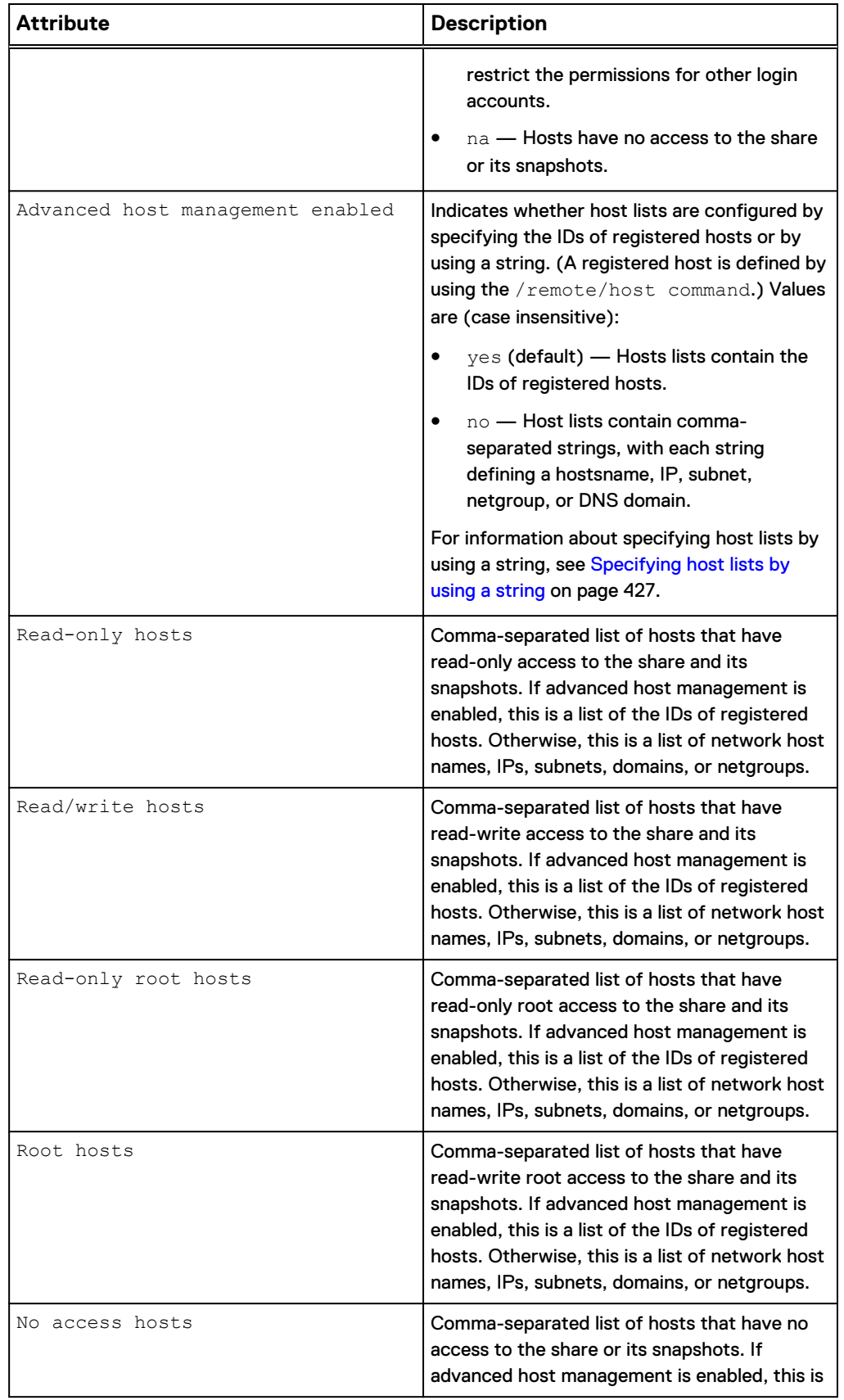

# **Attribute Description** a list of the IDs of registered hosts. Otherwise, this is a list of network host names, IPs, subnets, domains, or netgroups. Allow SUID SUID SUID SPECIFIES whether to allow users to set the setuid and setgid Unix permission bits. Values are (case insensitive):  $yes$  (default) — Users can set the setuid and setgid Unix permission bits. This allows users to run the executable with privileges of the file owner. no - Users cannot set the setuid and setgid Unix permission bits. Anonymous UID **(Applies when the host does not have** "allow root" access provided to it.) UID of the anonymous account. This account is mapped to client requests that arrive with a user ID of 0 (zero), which is typically associated with the user name root. The default value is 4294967294 (-2), which is typically associated with the nobody user (root squash). Anonymous GID **(Applies when the host does not have** "allow root" access provided to it.) GID of the anonymous account. This account is mapped to client requests that arrive with a user ID of 0 (zero), which is typically associated with the user name root. The default value is 4294967294 (-2), which is typically associated with the nobody user (root squash). Creation time Creation time of the share. Last modified time **Last modified time of the share.** Role **The specific usage of the file share. Value is** one of the following: production - default for source NAS server. backup - default for destination NAS server. Automatically set for all shares created on a NAS server that is acting as a replication destination. In other cases production is automatically set as a role for the NFS Share

#### Table 108 NFS network share attributes (continued)

<span id="page-426-0"></span>Table 108 NFS network share attributes (continued)

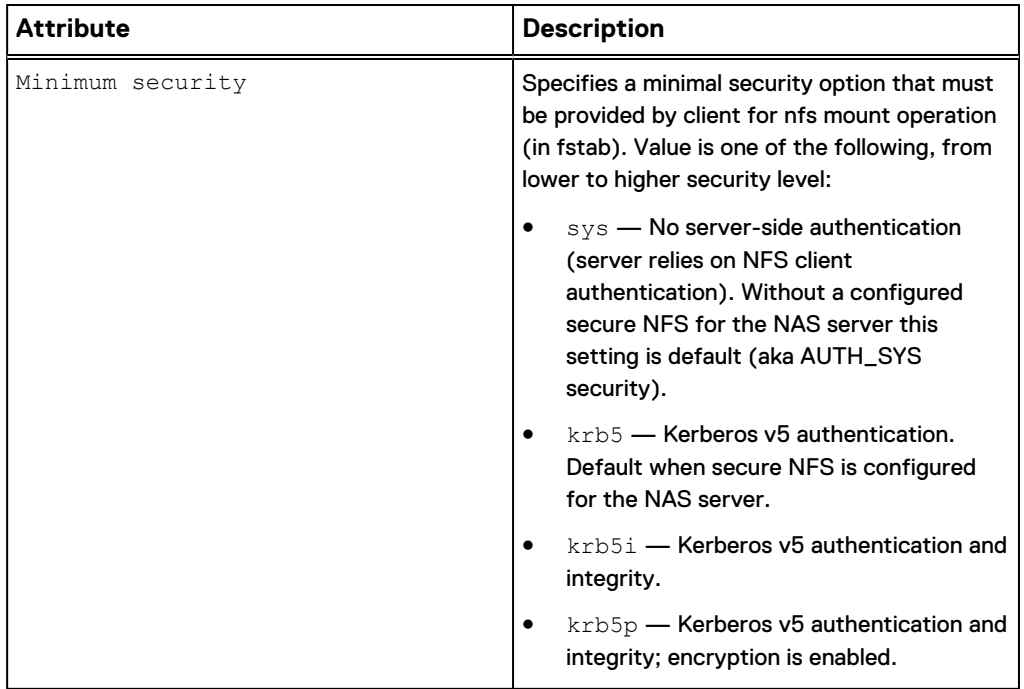

# **Specifying host lists by using a string**

If advanced host management is disabled, a host list can contain a combination of network host names, IP addresses, subnets, netgroups, or DNS domains. The following formatting rules apply:

- <sup>l</sup> An IP address can be an IPv4 or IPv6 address.
- A subnet can be an IP address/netmask or IP address/prefix length (for example: 168.159.50.0/255.255.255.0 or 168.159.50.0/24).
- The format of the DNS domain follows the UNIX/Linux format; for example, \*.example.com. When specifying wildcards in fully qualified domain names, dots are not included in the wildcard. For example,  $*$  . example.com includes one.example.com, but does not include one.two.example.com.
- To specify that a name is a netgroup name, prepend the name with @. Otherwise, it is considered to be a host name.

If advanced host management is enabled, host lists contain the host IDs of existing hosts. You can obtain these IDs by using the /remote/host command.

# **Create NFS network shares**

Create an NFS share to export a file system through the NFS protocol.

#### **Note**

Share access permissions set for specific hosts take effect only if the host-specific setting is less restrictive than the default access setting for the share. Additionally, setting access for a specific host to "No Access" always takes effect over the default access setting.

Example 1: If the default access setting for a share is Read-Only, setting the access for a specific host configuration to Read/Write will result in an effective host access of Read/Write.

- Example 2: If the default access setting for the share is Read-Only, setting the access permission for a particular host configuration to No Access will take effect and prevent that host from accessing to the share.
- Example 3: If the default access setting for a share is Read-Write, setting the access permission for a particular host configuration to Read-Only will result in an effective host access of Read/Write.

#### **Prerequisite**

Configure a file system to which to associate the NFS network shares. [Create file](#page-393-0) [systems](#page-393-0) on page 394 explains how to create file systems on the system.

#### **Format**

```
/stor/prov/fs/nfs create [-async] –name <value> [-descr
<value>] {-fs <value> | -fsName <value>} -path <value> [-
defAccess {ro |rw | roroot | root | na}] [-advHostMgmtEnabled
{yes | no}] [-roHosts <value>] [-rwHosts <value>] [-roRootHosts
<value>] [-rootHosts <value>] [-naHosts <value>] [-minSecurity
{sys | krb5 | krb5i | krb5p}] [-allowSuid {yes | no}] [-anonUid
<value>] [-anonGid <value>]
```
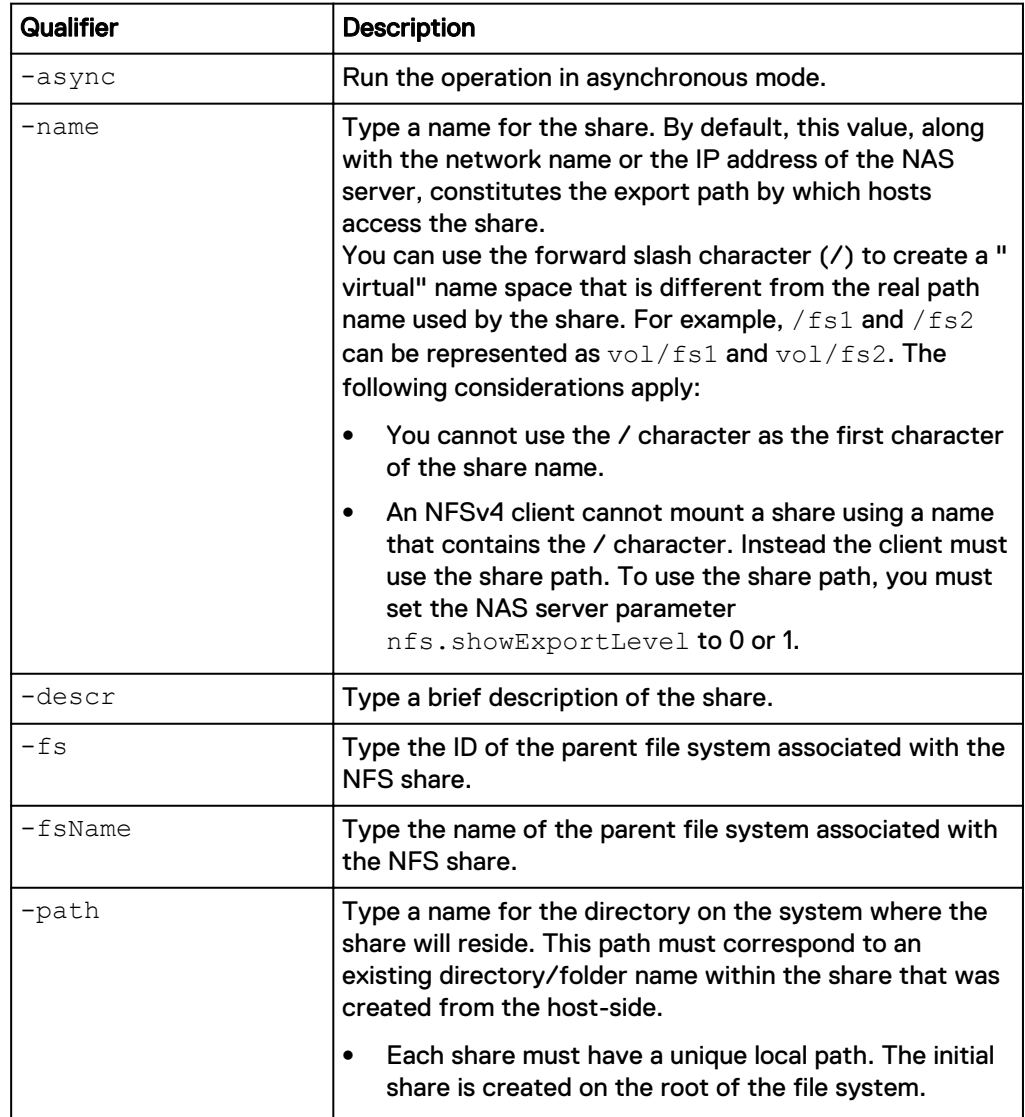

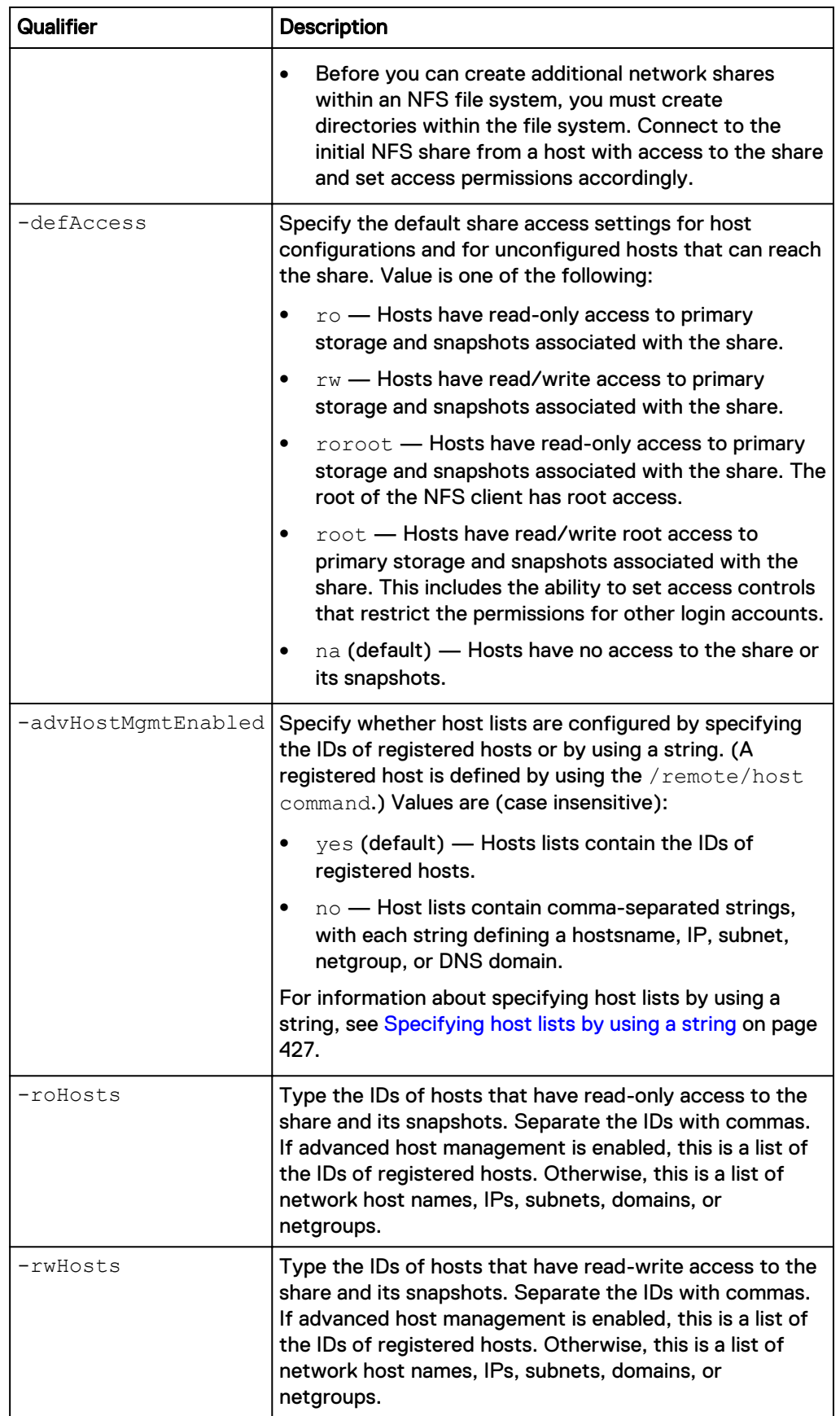

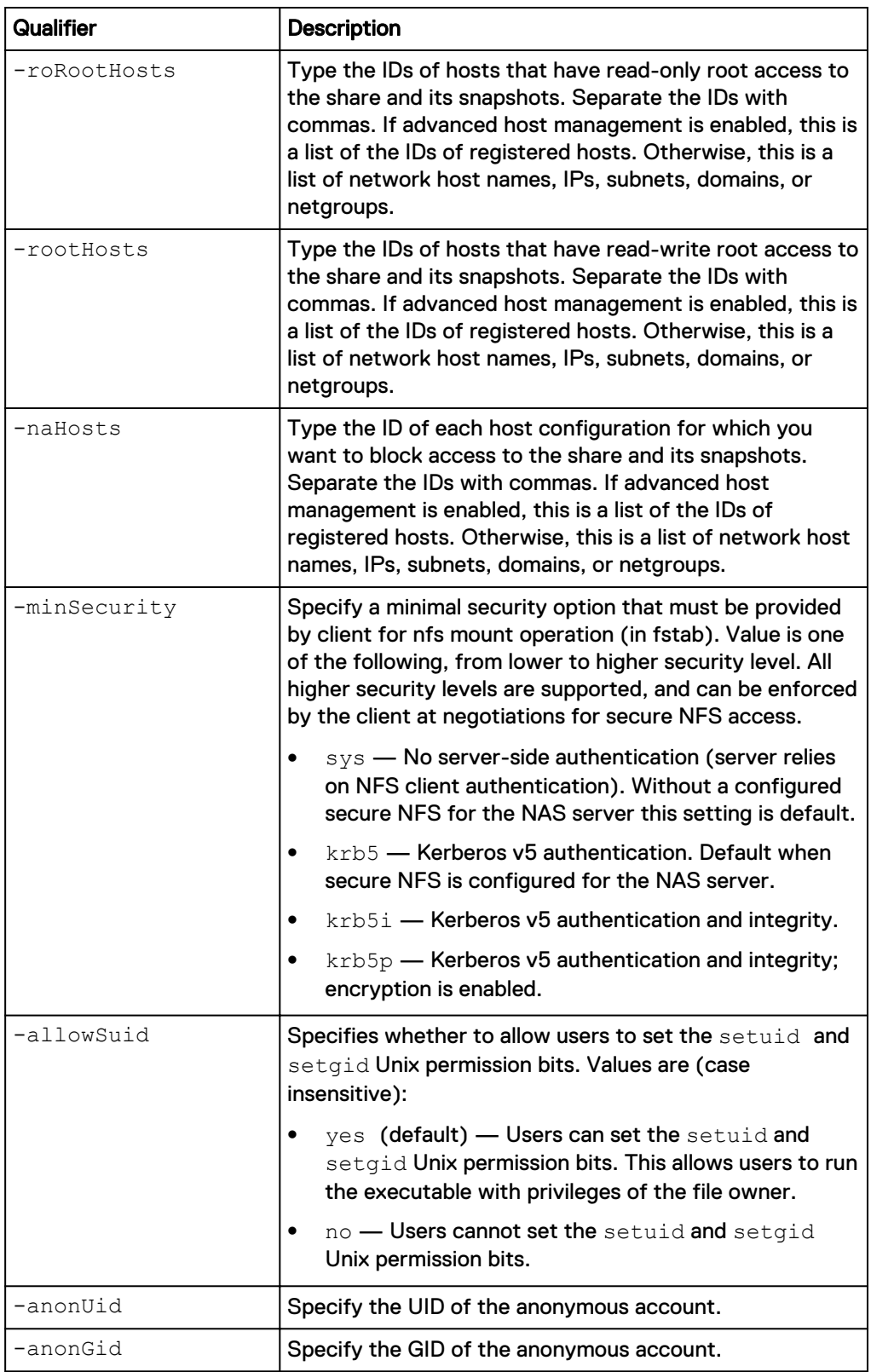

The following command shows output for when the path is not found because the path does not start with "/", and the shares are not created successfully.

<span id="page-430-0"></span>**uemcli -u admin -p Password123! /stor/prov/fs/nfs create -name testnfs112 -fs res\_26 -path "mypath"**

```
Storage system address: 10.0.0.1
Storage system port: 443
HTTPS connection
Operation failed. Error code: 0x900a002
The system could not find the specified path. Please use an 
existing path. (Error Code:0x900a002)
Job ID = N-1339
```
#### **Example 2**

The following command shows output for when the path is correctly specified and the shares are successfully created. The new NFS share has the following settings:

- NFS share name of "testnfs112"
- Parent file system of "res\_26"
- On the directory "/mypath"

```
uemcli -u admin -p Password123! /stor/prov/fs/nfs create -name
testnfs112 -fs res_26 -path "/mypath"
```

```
Storage system address: 10.0.0.1
Storage system port: 443
HTTPS connection
ID = NFSShare_20
Operation completed successfully.
```
# **View NFS share settings**

View details of an NFS share. You can filter on the NFS share ID or view the NFS network shares associated with a file system ID.

#### **Note**

[The show action command](#page-22-0) on page 23 explains how to change the output format.

#### **Format**

```
/stor/prov/fs/nfs [{-id <value> | -name <value> | -fs <value> |
-fsName <value>}] show
```
#### **Object qualifiers**

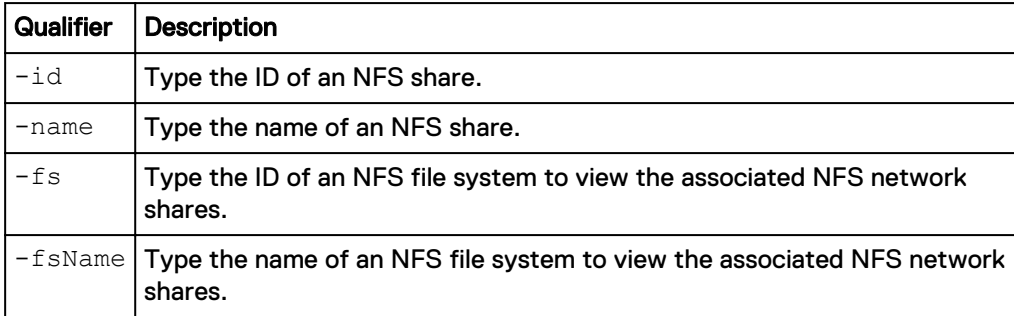

#### **Example**

The following command lists details for all NFS network shares on the system:

```
uemcli -d 10.0.0.1 -u Local/joe -p MyPassword456! /stor/prov/fs/nfs
show -detail
 Storage system address: 10.0.0.1
 Storage system port: 443
 HTTPS connection
 1: ID = NFSShare_1<br>Name = MyNFSshare
       Name = MyNFSshare1<br>Description = My nfs shar
                           = My nfs share
       File system
       Local path<br>Export path
                           E = res_2<br>
= /mypath<br>
= SATURN.domain.emc.com:/MyNFSshare1
        Default access = na
       Advanced host mgmt. = yes
 \text{Read-only hosts} = 1014, 1015
 Read/write hosts = 1016
        Read-only root hosts =
 Root hosts =
 No access hosts =
  Creation time = 2012-08-24 12:18:22
  Last modified time = 2012-08-24 12:18:22
 Role = production
 Minimum security = krb5
       Role = \mu_{\text{L}}
Role = \mu_{\text{L}}
Minimum security = \text{krb5}<br>
\mu_{\text{L}} = \mu_{\text{L}}<br>
\mu_{\text{L}} = \mu_{\text{L}}Anonymous UID = 4294967294
 Anonymous GID = 4294967294
```
# **Change NFS share settings**

Change the settings of an NFS share.

#### **Format**

```
/stor/prov/fs/nfs {-id <value> | -name <value>} set [-async][-
descr <value>] [-defAccess {ro | rw | roroot | root | na}] [-
advHostMgmtEnabled {yes | no}] [-roHosts <value>] [-rwHosts
<value>] [-roRootHosts <value>] [-rootHosts <value>] [-naHosts
<value>] [-minSecurity {sys | krb5 | krb5i | krb5p}] [-
allowSuid { yes | no }] [-anonUid <value>] [-anonGid <value>]
```
### **Object qualifiers**

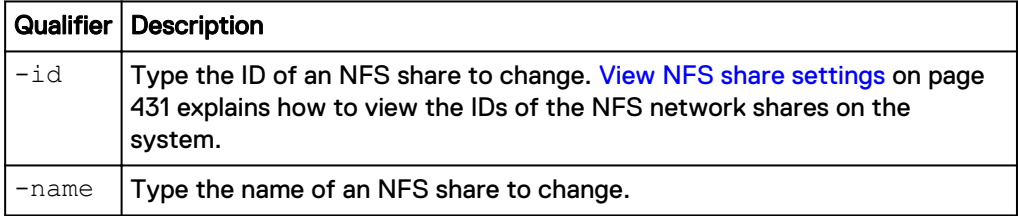

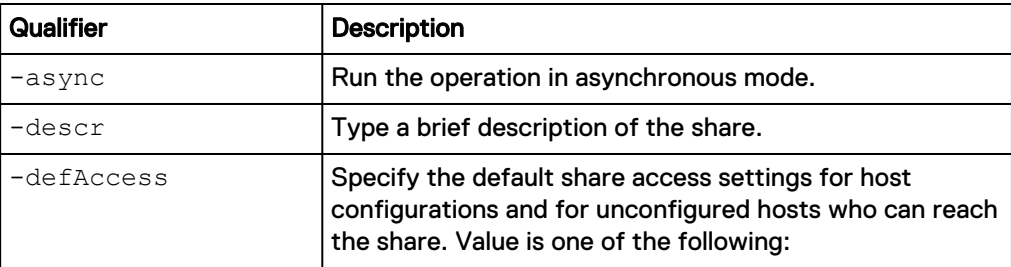
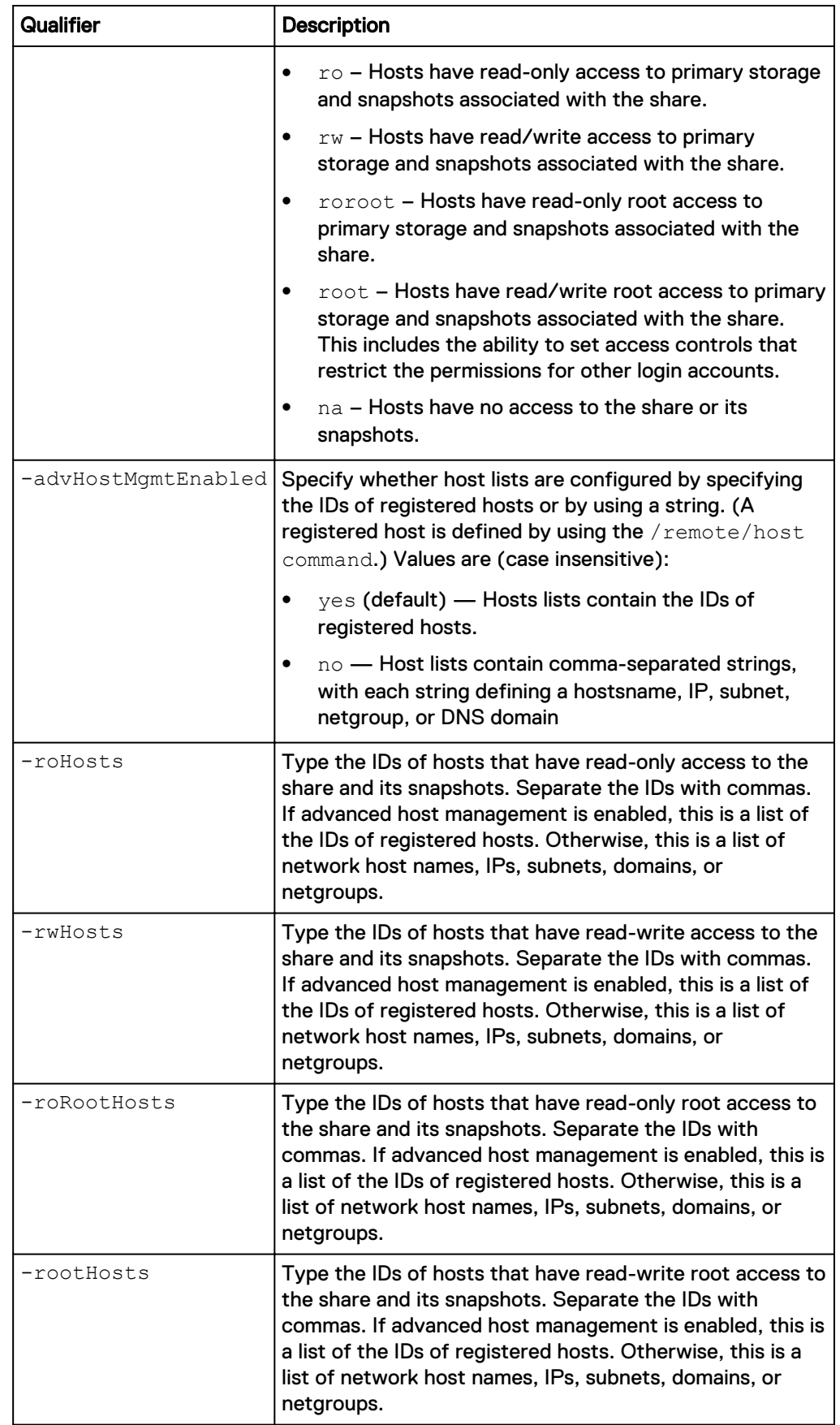

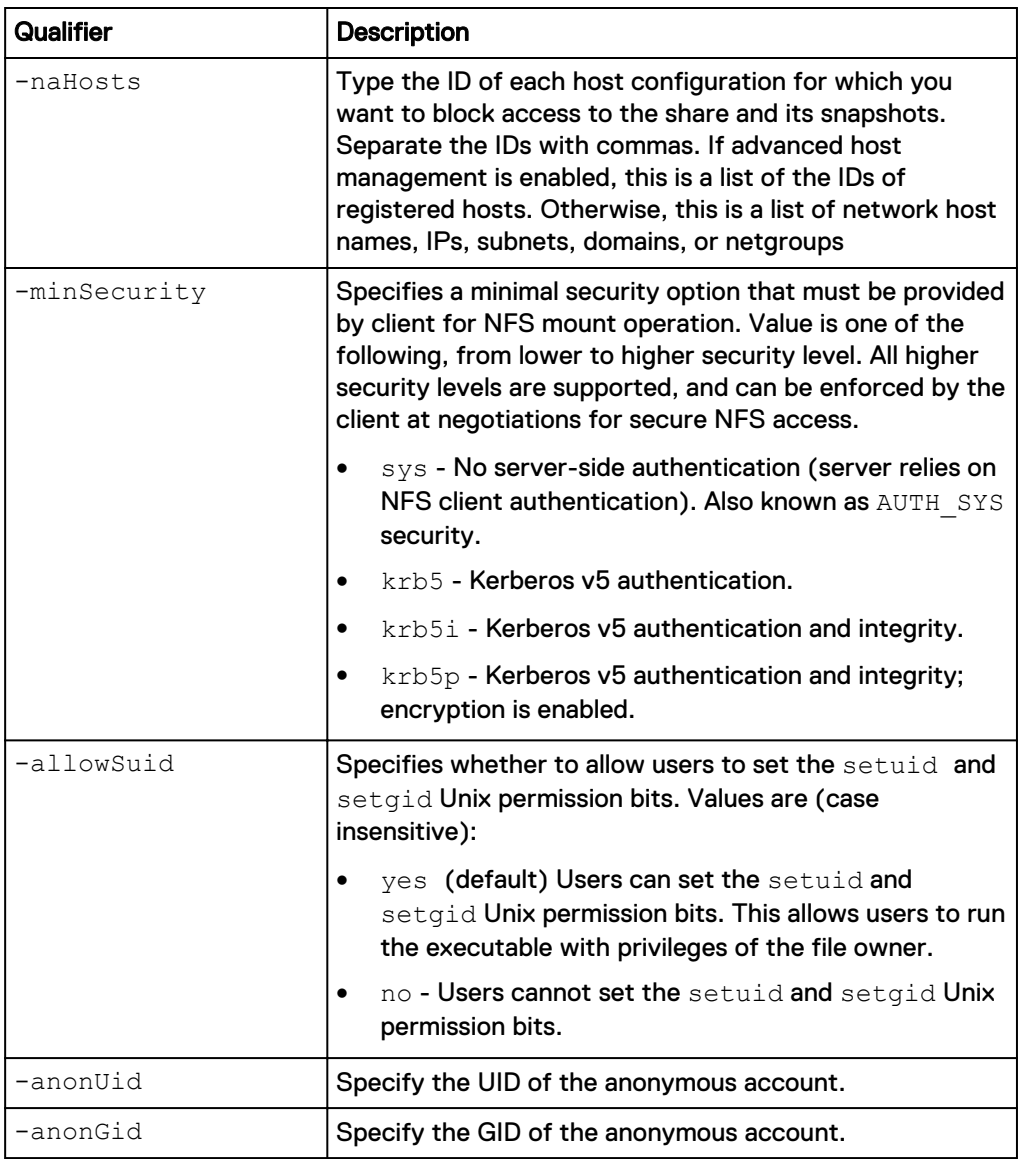

The following command changes NFS share NFSShare\_1 to block access to the share and its snapshots for host HOST\_1:

```
uemcli -d 10.0.0.1 -u Local/joe -p MyPassword456! /stor/prov/fs/nfs –
id NFSShare_1 set -descr "My share" -naHosts "HOST_1"
```

```
Storage system address: 10.0.0.1
Storage system port: 443
HTTPS connection
ID = NFSShare_1
Operation completed successfully.
```
# **Delete NFS network shares**

Delete an NFS share.

```
Format
```
/stor/prov/fs/nfs {-id *<value>* | -name *<value>*} delete [-async]

### **Object qualifiers**

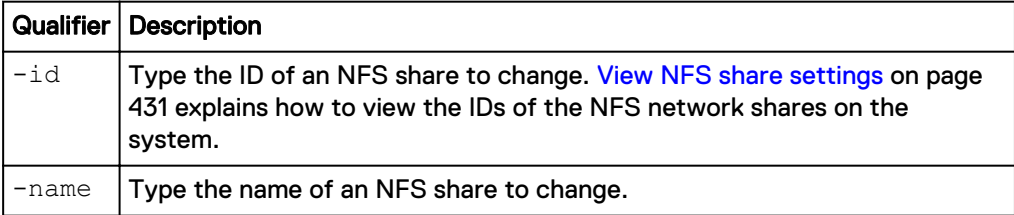

### **Action qualifier**

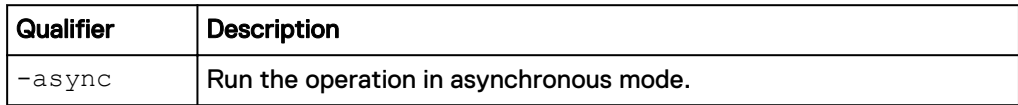

### **Example**

The following command deletes NFS share NFSShare\_1:

```
uemcli -d 10.0.0.1 -u Local/joe -p MyPassword456! /stor/prov/fs/nfs –
id NFSShare_1 delete
```

```
Storage system address: 10.0.0.1
Storage system port: 443
HTTPS connection
```
Operation completed successfully.

# **Manage SMB network shares**

Server Message Block (SMB) network shares use the SMB (formerly known as CIFS) protocol to provide an access point for configured Windows hosts, or IP subnets, to access file system storage. SMB network shares are associated with a SMB file system.

Each SMB share is identified by an ID.

The following table lists the attributes for SMB network shares:

Table 109 SMB network share attributes

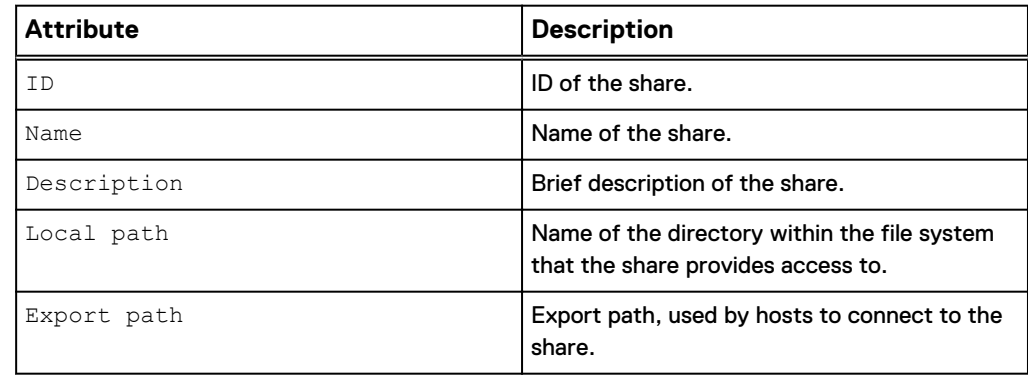

# Table 109 SMB network share attributes (continued)

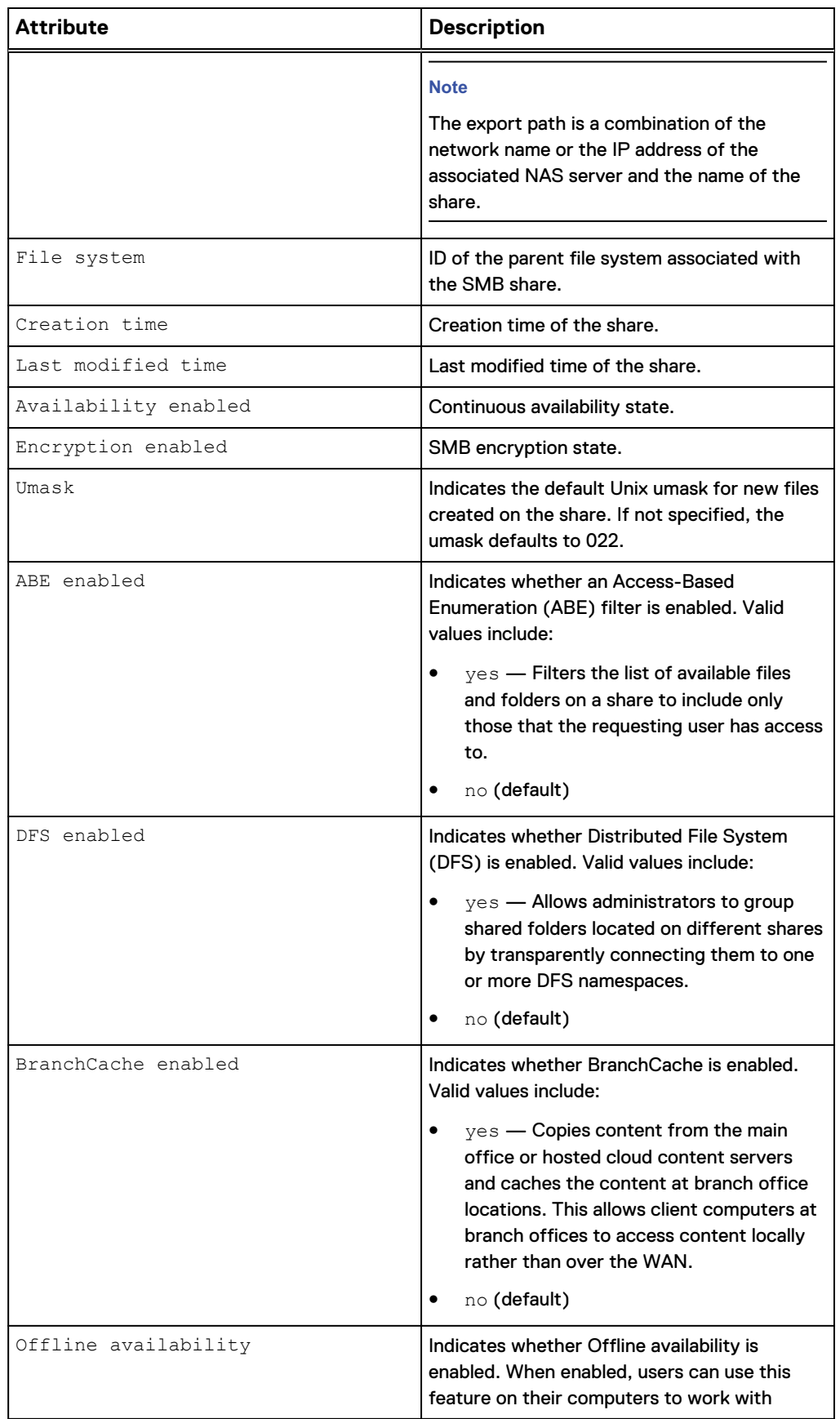

Table 109 SMB network share attributes (continued)

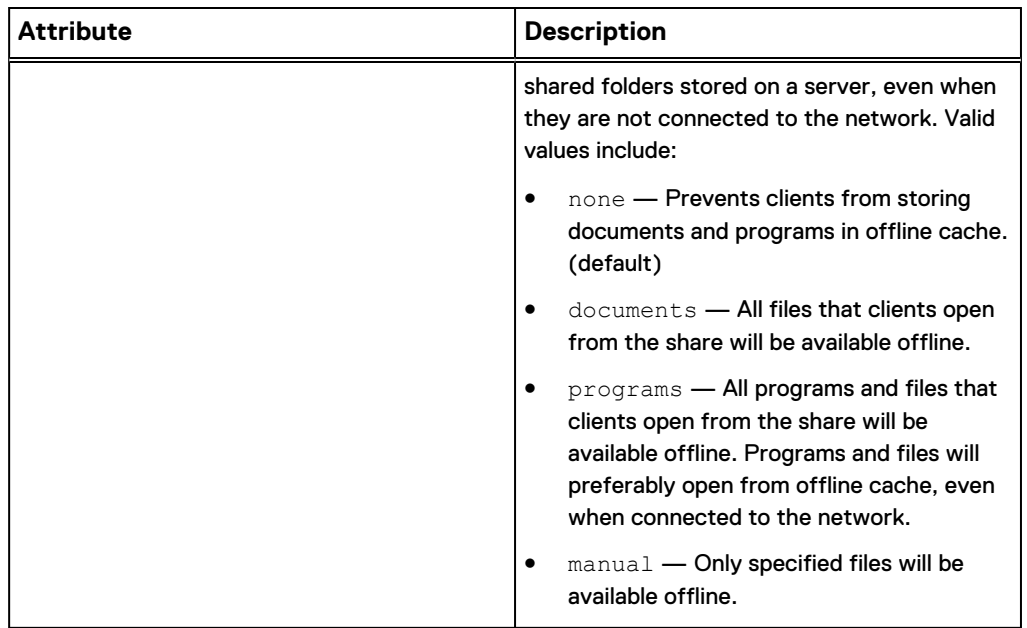

# **Create CIFS network shares**

Create a CIFS (SMB) share to export a file system through the CIFS protocol.

### **Prerequisite**

Configure a file system to which to associate the CIFS network shares. [Create file](#page-393-0) [systems](#page-393-0) on page 394 explains how to create file systems on the system.

### **Format**

```
/stor/prov/fs/cifs create [-async] –name <value> [-descr
<value>] {-fs <value> | -fsName <value>} -path <value> [-
enableContinuousAvailability {yes|no}] [-enableCIFSEncryption
{yes|no}] [-umask <value> ] [-enableABE {yes | no} ] [-
enableBranchCache {yes | no}] [-offlineAvailability {none |
documents | programs | manual} ]
```
## **Action qualifiers**

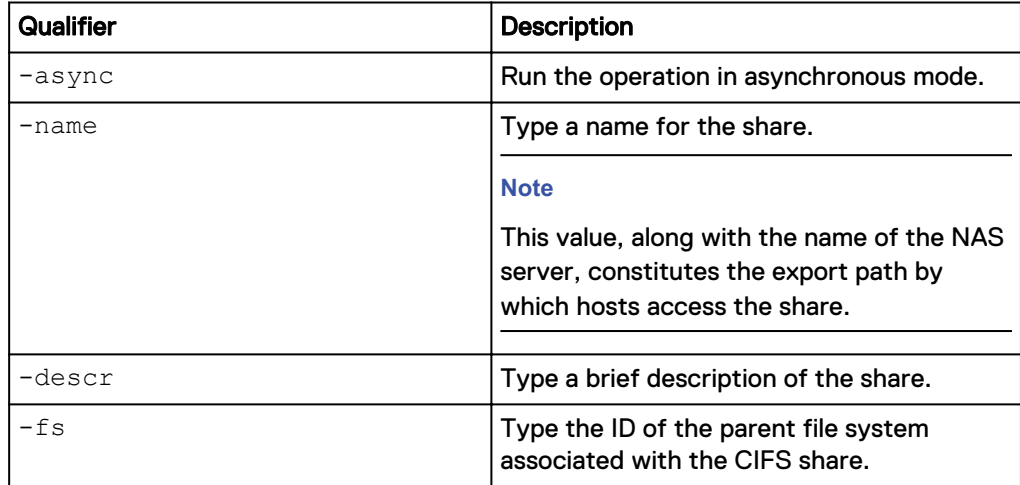

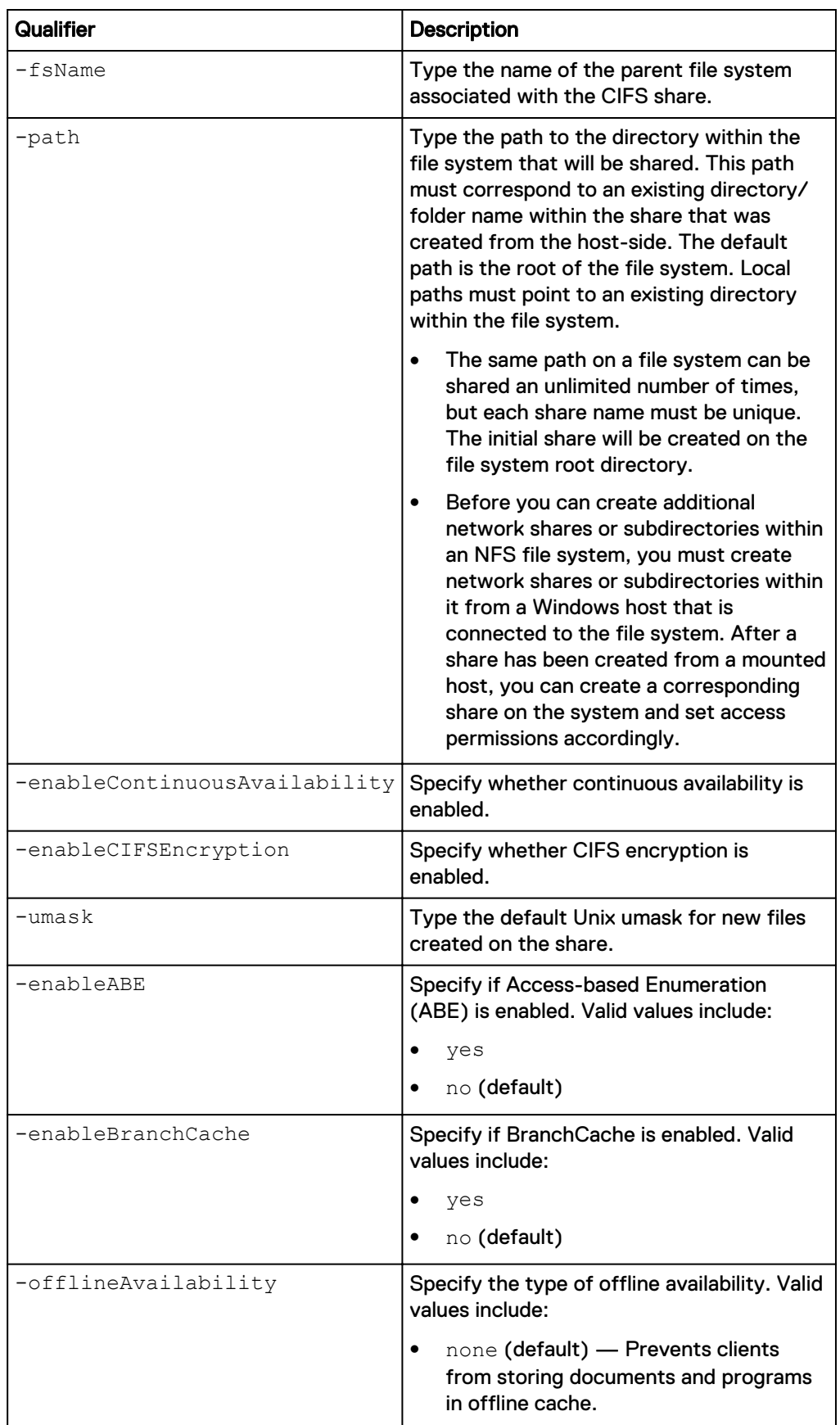

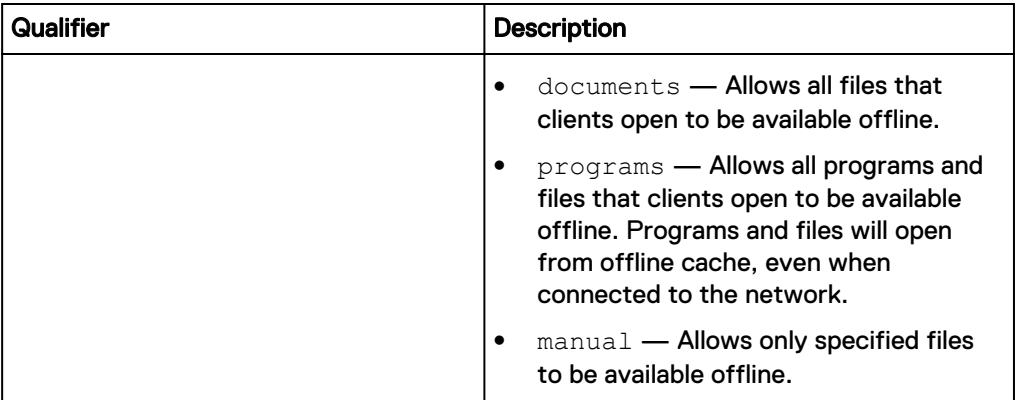

The following command creates a CIFS share with these settings:

- Name is CIFSshare.
- Description is "My share."
- Associated to file system res\_1.
- Local path on the file system is directory "/cifsshare".
- **•** Continuous availability is enabled.
- CIFS encryption is enabled.

The share receives ID CIFSShare\_1:

```
uemcli -d 10.0.0.1 -u Local/joe -p MyPassword456! /stor/prov/fs/cifs
create –name CIFSshare -descr "My share" –fs fs1 -path "/cifsshare" -
enableContinuousAvailability yes -enableCIFSEncryption yes
```

```
Storage system address: 10.0.0.1
Storage system port: 443
HTTPS connection
ID = CIFS 1Operation completed successfully.
```
# **View CIFS share settings**

View details of a CIFS (SMB) share. You can filter on the CIFS share ID or view the CIFS network shares associated with a file system ID.

#### **Note**

[The show action command](#page-22-0) on page 23 explains how to change the output format.

### **Format**

```
/stor/prov/fs/cifs [{-id <value> | -name <value> | -fs <value>
| -fsName <value>}]show
```
#### **Object qualifiers**

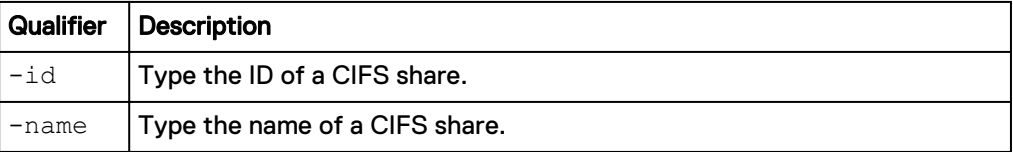

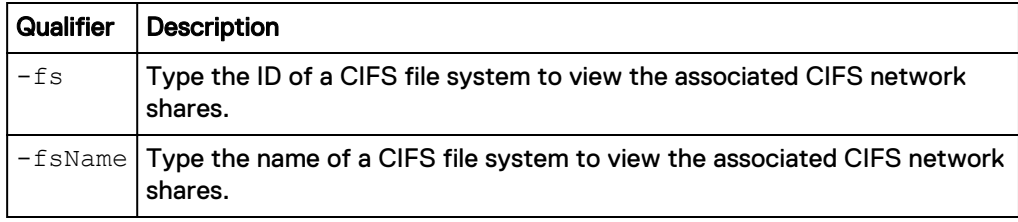

The following command lists details for all CIFS network shares on the system:

**uemcli -d 10.0.0.1 -u Local/joe -p MyPassword456! /stor/prov/fs/cifs show**

```
Storage system address: 10.0.0.1
Storage system port: 443
HTTPS connection
1: ID = SMBShare_1
Name = fsmup
      Description =
     File system = res_1
     Local path = /
     Export path = \ys-123.abc.xyz123.test.lab.enc.com\tsmu p, \n\10.0.0.0\fsmup
2: ID = SMBShare 2Name = fsmup Description =
 File system = res_5
 Local path = /
     Export path = \ys-123.abc.xyz123.test.lab.enc.com\tsmu p, \\10.0.0.0\fsmup
```
# **Change CIFS share settings**

Change the settings of an CIFS (SMB) share.

#### **Format**

```
/stor/prov/fs/cifs {-id <value> | -name <value>} set [-async] –
name <value> [-descr <value>] [-enableContinuousAvailability
{yes|no}] [-enableCIFSEncryption {yes|no}] [-umask <value> ] [-
enableABE {yes | no} ] [-enableBranchCache {yes | no}] [-
offlineAvailability {none | documents | programs | manual} ]
```
### **Object qualifiers**

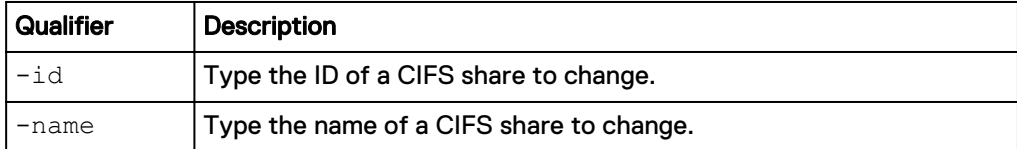

### **Action qualifier**

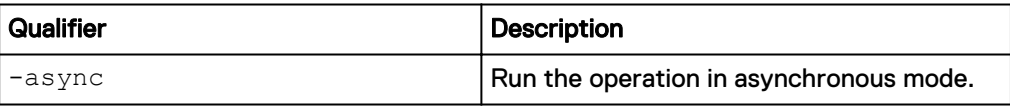

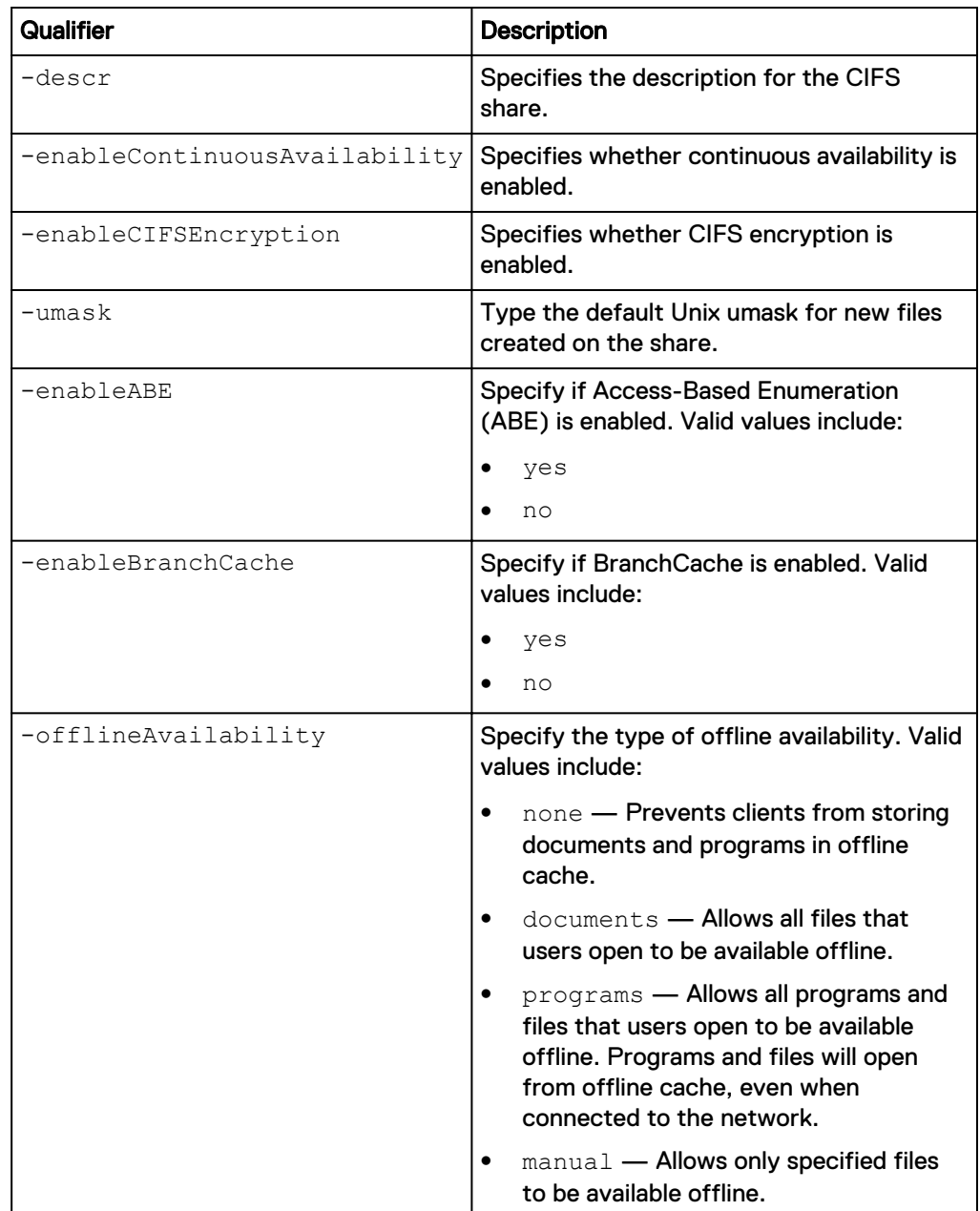

The following command sets the description of CIFS share SMBShare\_1 to My share.

**uemcli -d 10.0.0.1 -u Local/joe -p MyPassword456! /stor/prov/fs/cifs – id SMBShare\_1 set -descr "My share"**

```
Storage system address: 10.0.0.1
Storage system port: 443
HTTPS connection
ID = SMBShare_1
Operation completed successfully.
```
# **Delete CIFS network shares**

Delete a CIFS (SMB) share.

### **Format**

```
/stor/prov/fs/cifs {-id <value> | -name <value>} delete [-
async]
```
### **Object qualifiers**

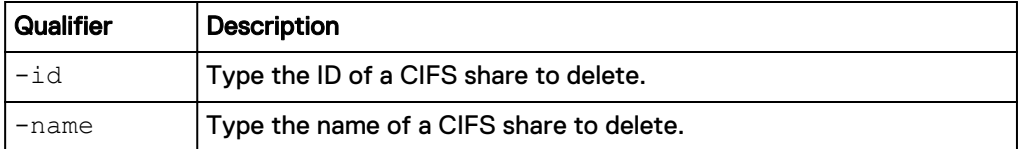

#### **Action qualifier**

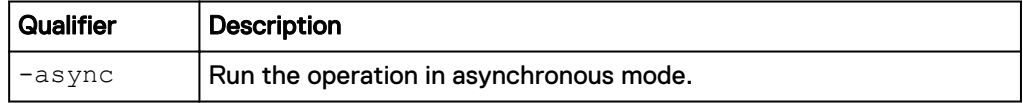

## **Example**

The following command deletes CIFS share CIFSShare\_1:

**uemcli -d 10.0.0.1 -u Local/joe -p MyPassword456! /stor/prov/fs/cifs – id CIFSShare\_1 delete**

```
Storage system address: 10.0.0.1
Storage system port: 443
HTTPS connection
Operation completed successfully.
```
# **Manage LUNs**

A LUN is a single unit of storage that represents a specific storage pool and quantity of Fibre Channel (FC) or iSCSI storage. Each LUN is associated with a name and logical unit number identifier (LUN ID).

The following table lists the attributes for LUNs:

Table 110 LUN attributes

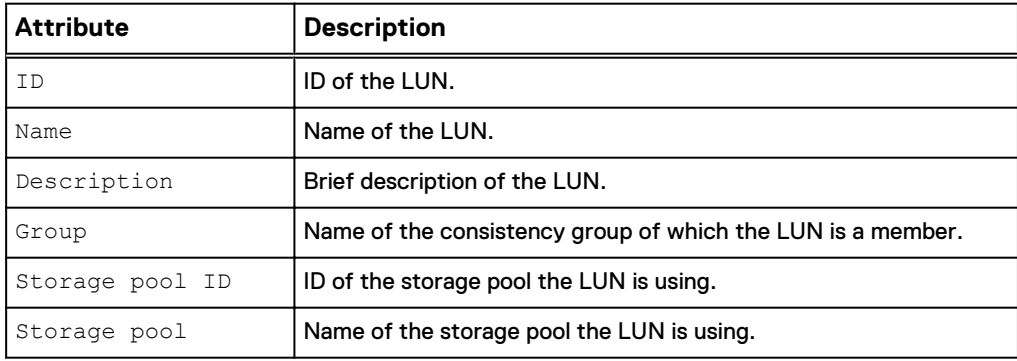

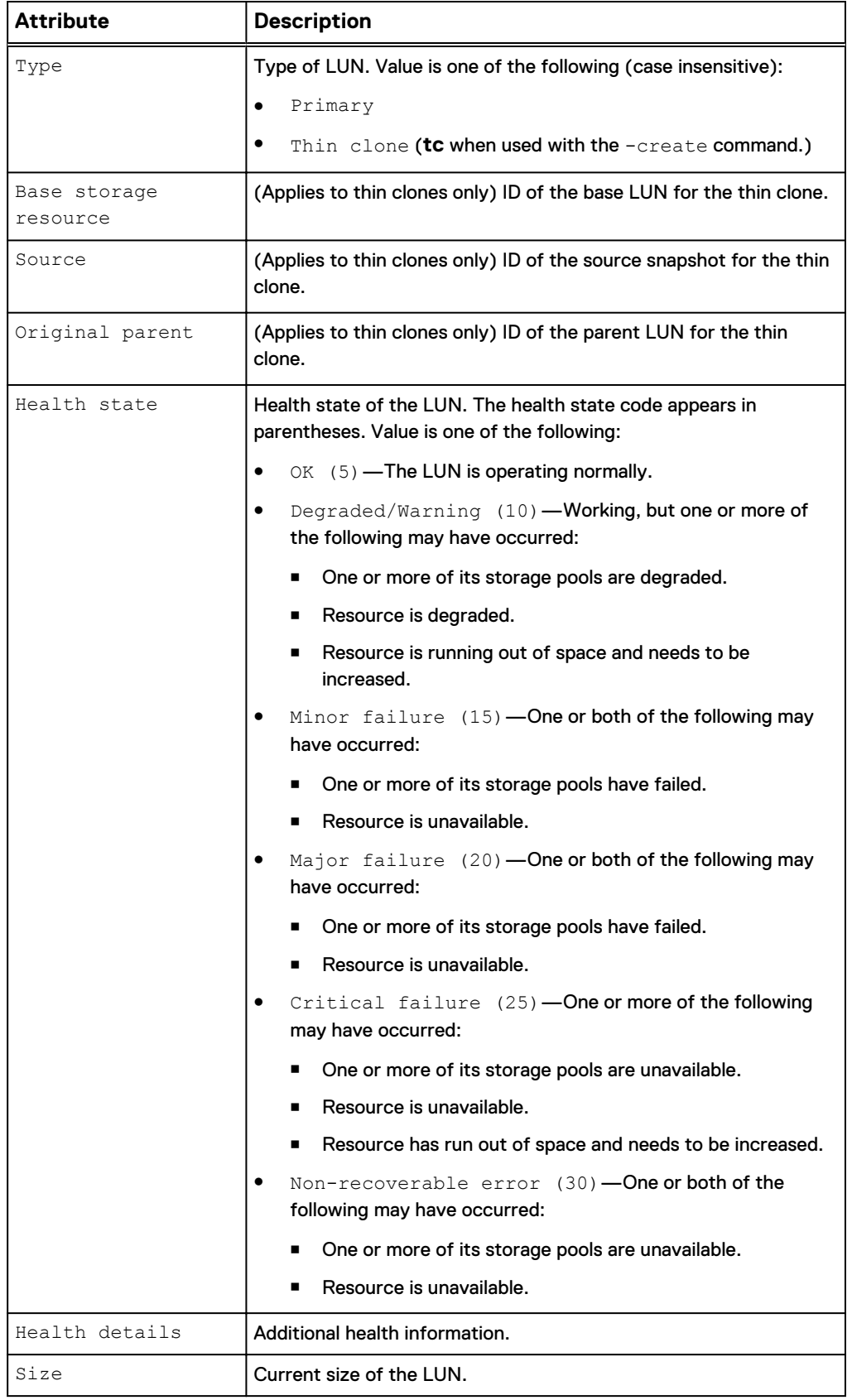

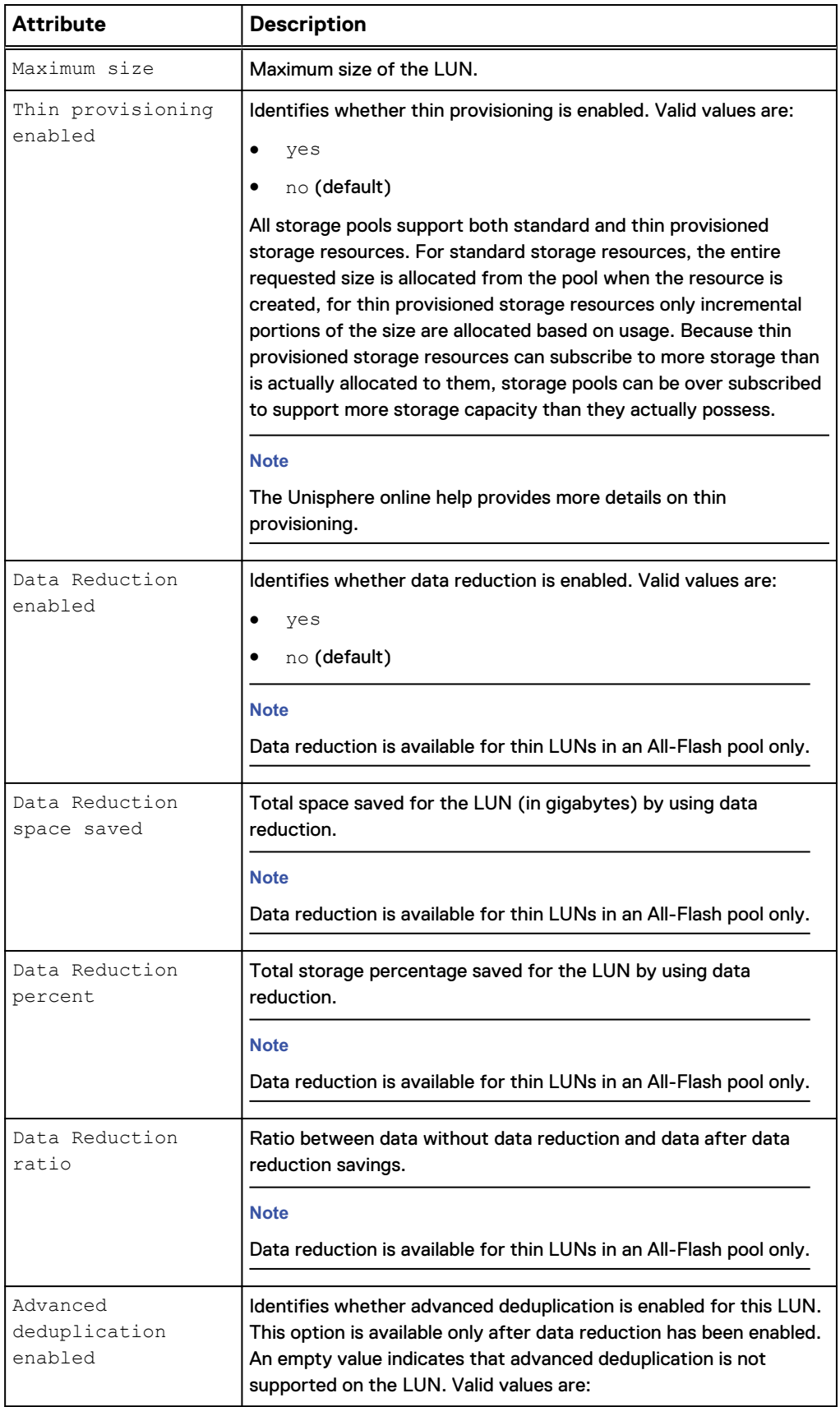

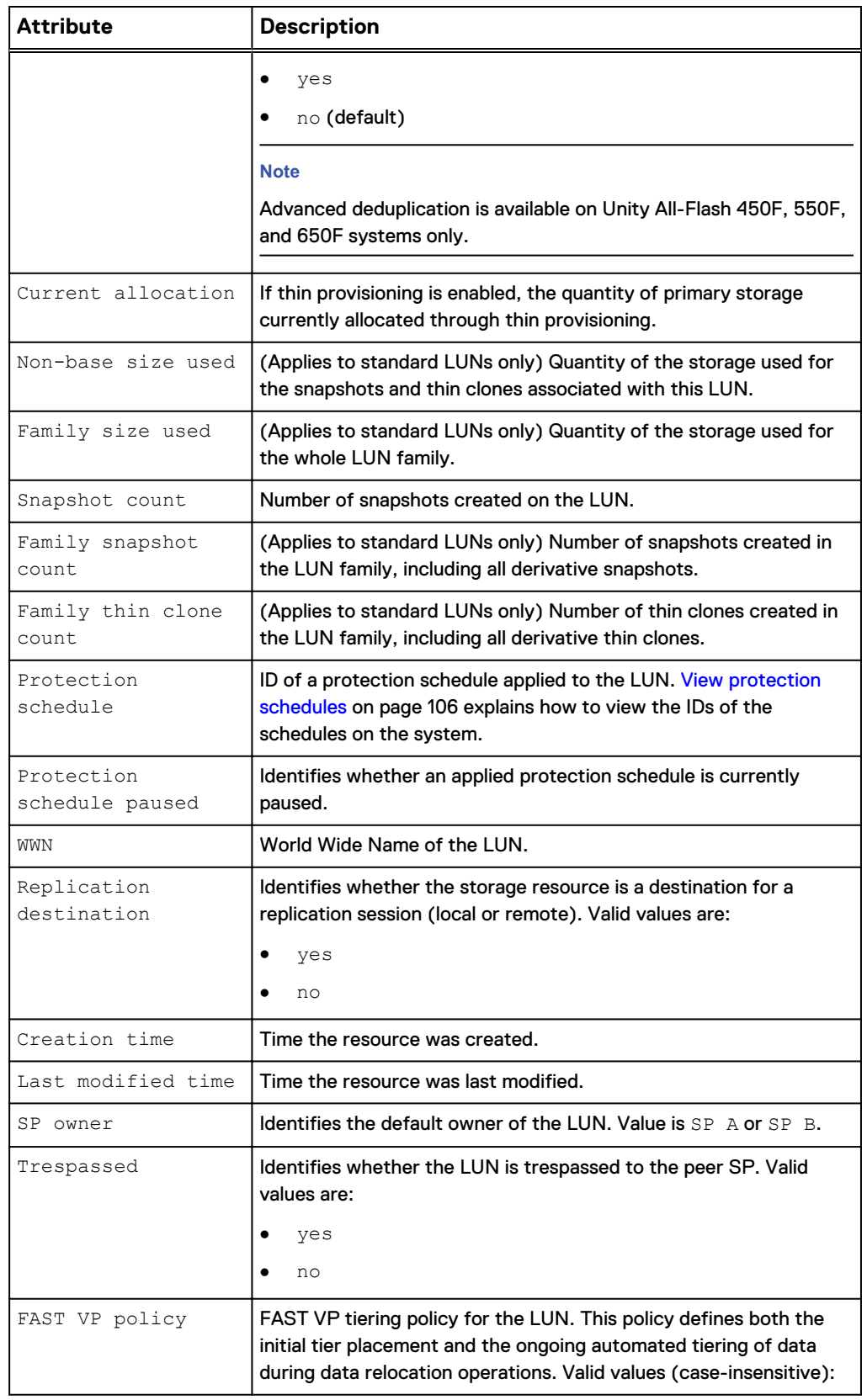

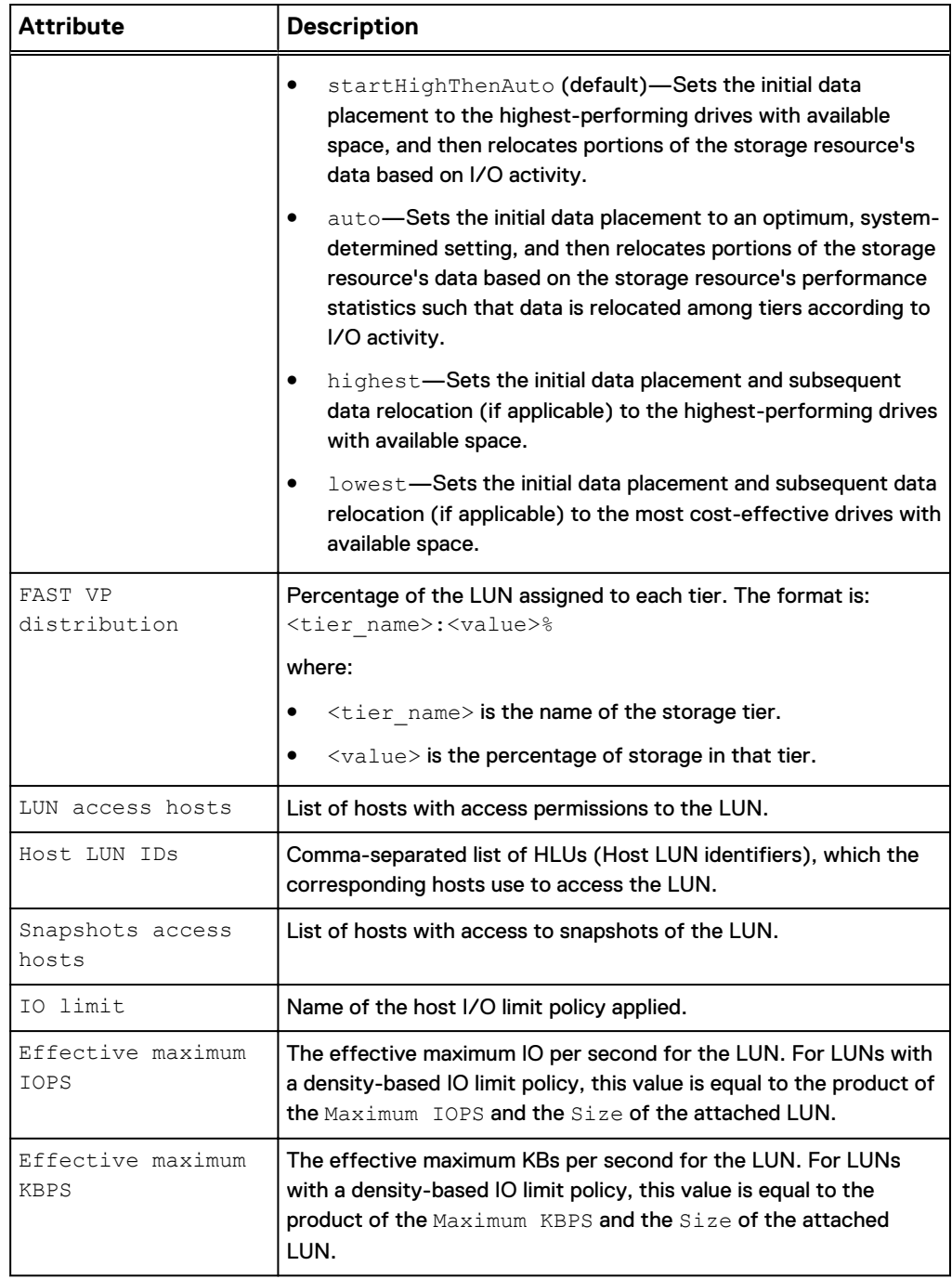

# **Create LUNs**

Create a LUN to which host initiators connect to access storage.

# **Prerequisites**

Configure at least one storage pool for the LUN to use and allocate at least one drive to the pool. [Configure custom pools](#page-343-0) on page 344 explains how to create a custom storage pool on the system.

### **Format**

/stor/prov/luns/lun create [-async] -name *<value>* [-descr *<value>*] [-type {primary | tc {-source *<value>* | -sourceName *<value>*}] [{-group <value> | groupName <value>}] [ {-pool <value> | -poolName <value>}] [-size *<value>*] [-thin {yes | no}] [-sched *<value>* [-schedPaused {yes | no}]] [-spOwner {spa | spb}] [-fastvpPolicy {startHighThenAuto | auto | highest | lowest}] [-lunHosts *<value>* [-hlus *<value>*]] [-snapHosts *<value>*] [-replDest {yes | no}] [-ioLimit *<value>*] [ dataReduction {yes [-advancedDedup {yes | no}] | no}]

## **Action qualifiers**

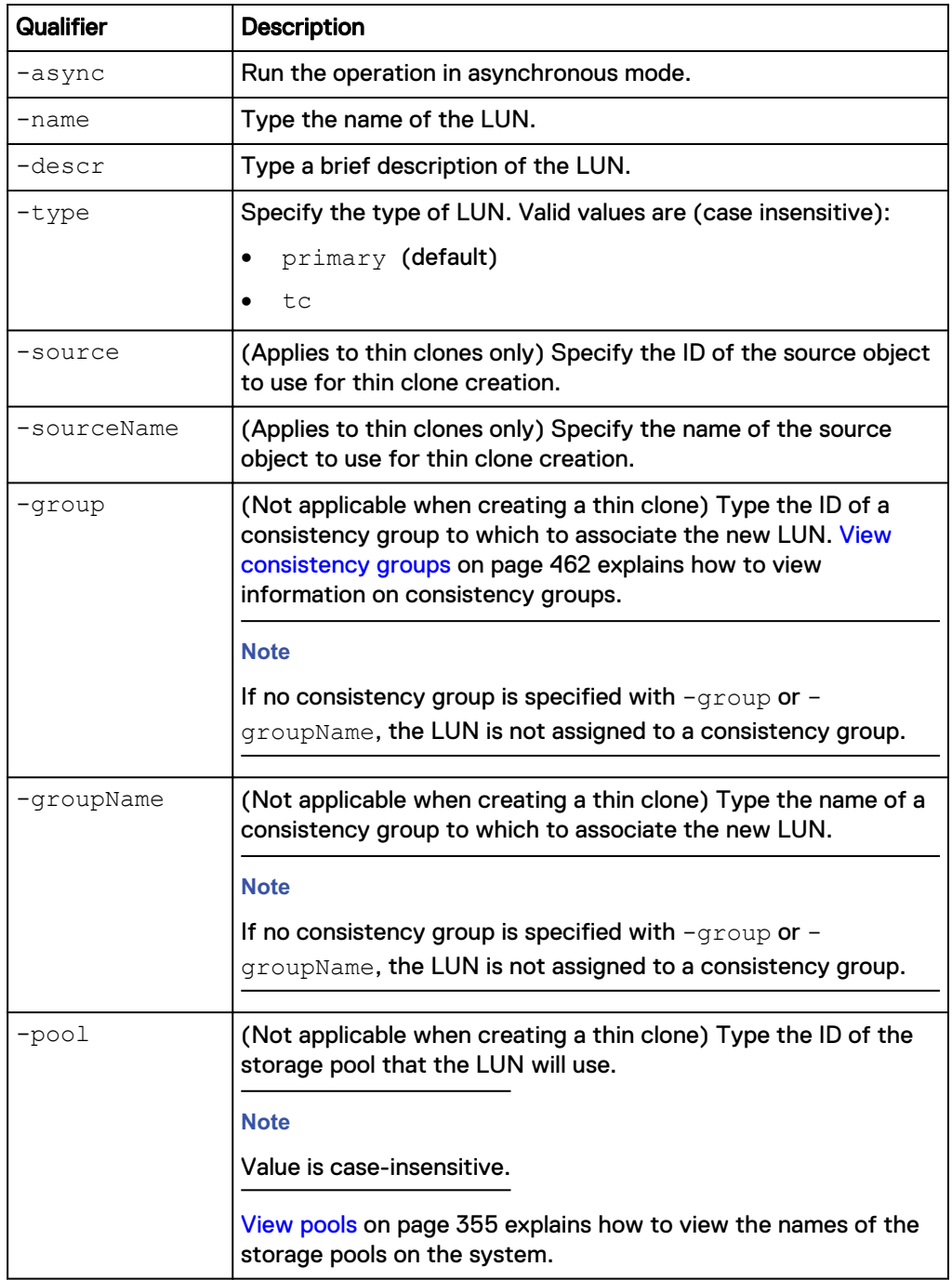

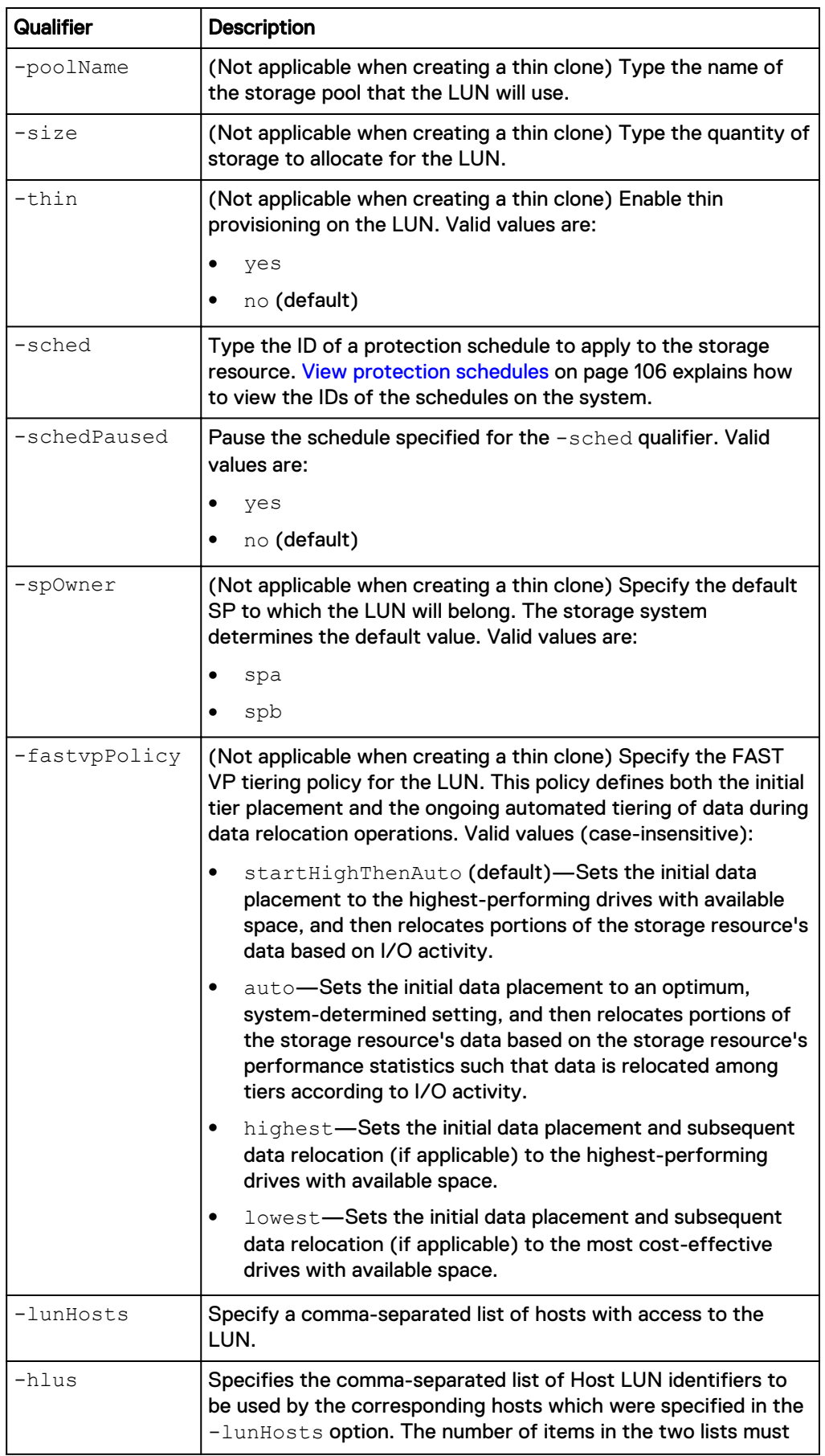

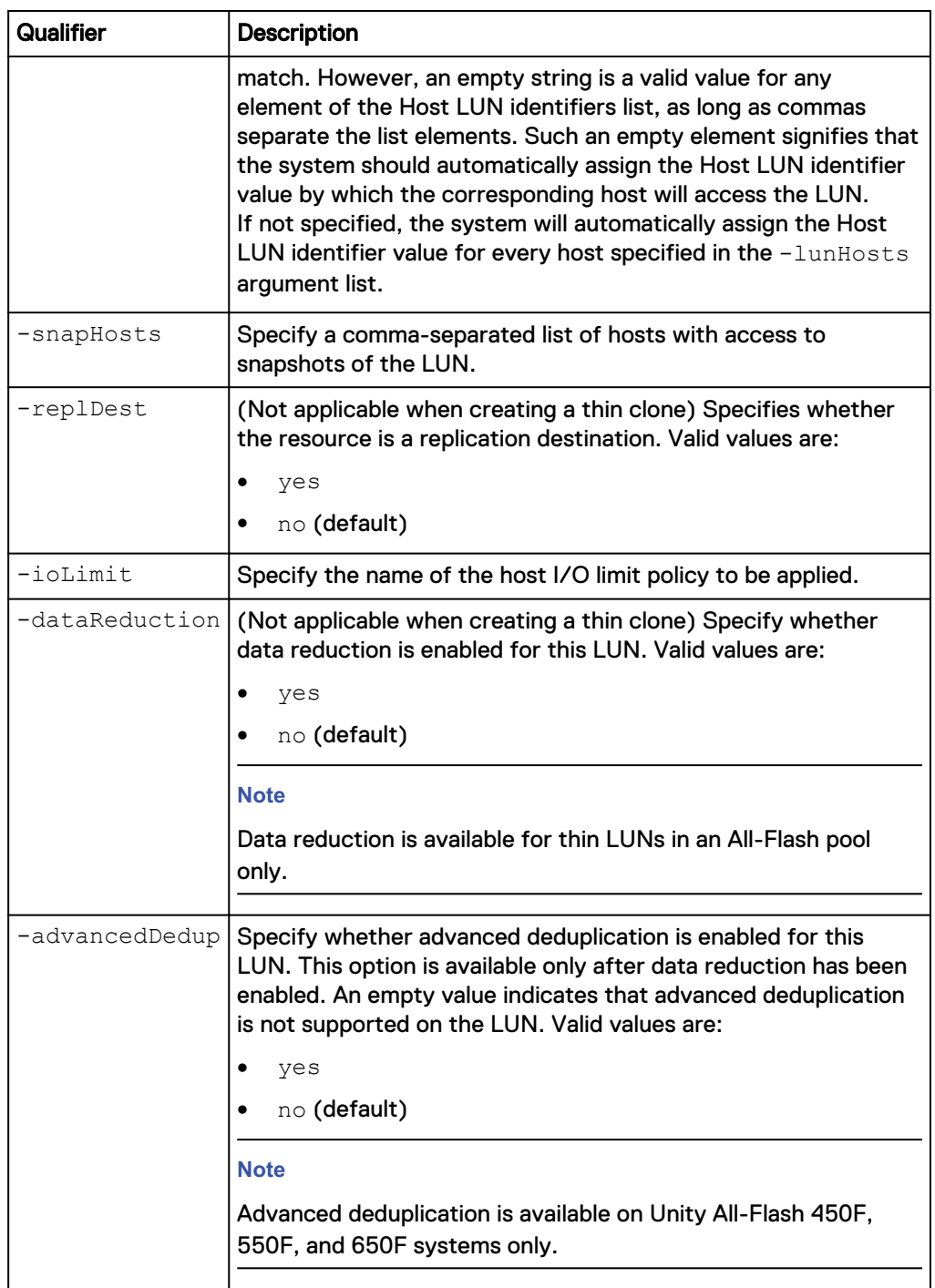

The following command creates a LUN with these settings:

- Name is MyLUN.
- Description is "My LUN."
- Associated with LUN consistency group group\_1.
- Uses the pool\_1 storage pool.
- Primary storage size is 100 MB.

The LUN receives the ID lun\_1:

**uemcli -d 10.0.0.1 -u Local/joe -p MyPassword456! /stor/prov/luns/lun create -name "MyLUN" -descr "My LUN" -type primary -group group\_1 pool pool\_1 -size 100M**

```
Storage system address: 10.0.0.1
Storage system port: 443
HTTPS connection
ID = lun 1Operation completed successfully.
```
### **Example 2**

The following command creates a thin clone called MyTC from SNAP\_1. The thin clone receives the ID lun\_3.

**uemcli -d 10.0.0.1 -u Local/joe -p MyPassword456! /stor/prov/luns/lun create -name "MyTC" -descr "My FC" -type tc -source SNAP\_1**

```
Storage system address: 10.0.0.1
Storage system port: 443
HTTPS connection
ID = lun 3Operation completed successfully.
```
# **View LUNs**

Display the list of existing LUNs.

#### **Note**

[The show action command](#page-22-0) on page 23 explains how to change the output format.

#### **Format**

```
/stor/prov/luns/lun [{-id <value> | name <value> | -group
<value> | -groupName <value> | -standalone}] [-type {primary |
tc [{-baseRes <value> | -baseResName <value> | -originalParent
<value> | -originalParentName <value> | -source <value> | -
sourceName <value>}]}] show
```
#### **Object qualifiers**

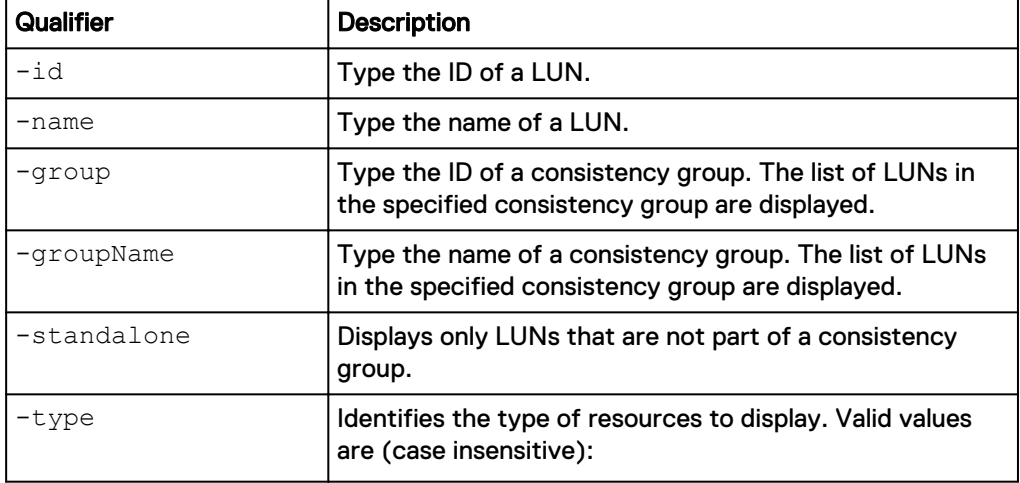

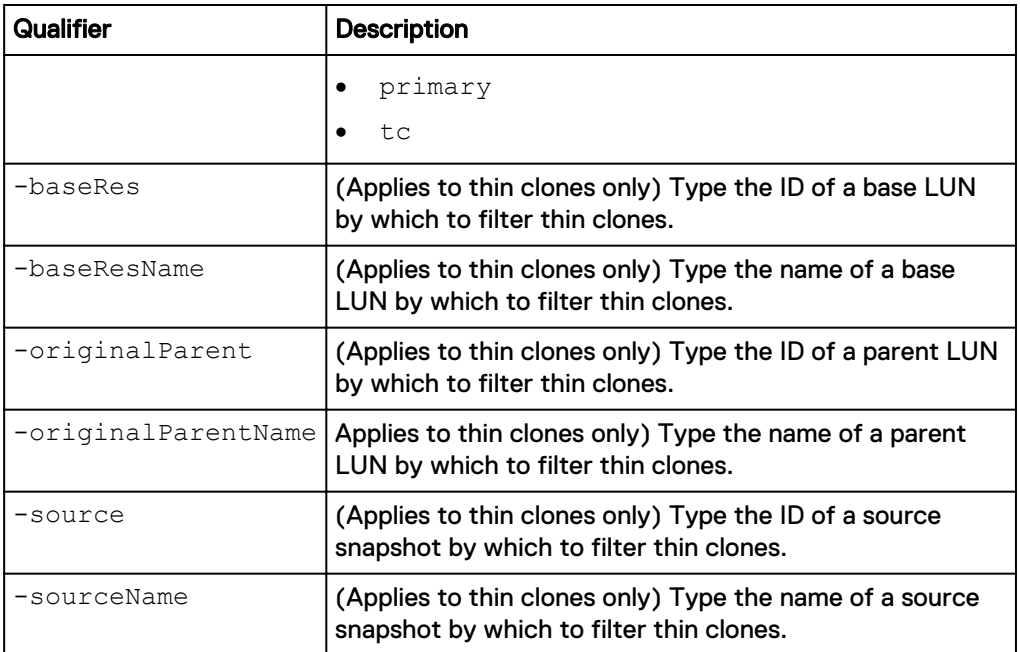

The following command displays information about all LUNs and thin clones on the system:

**uemcli -d 10.0.0.1 -u Local/joe -p MyPassword456! /stor/prov/luns/lun show -detail**

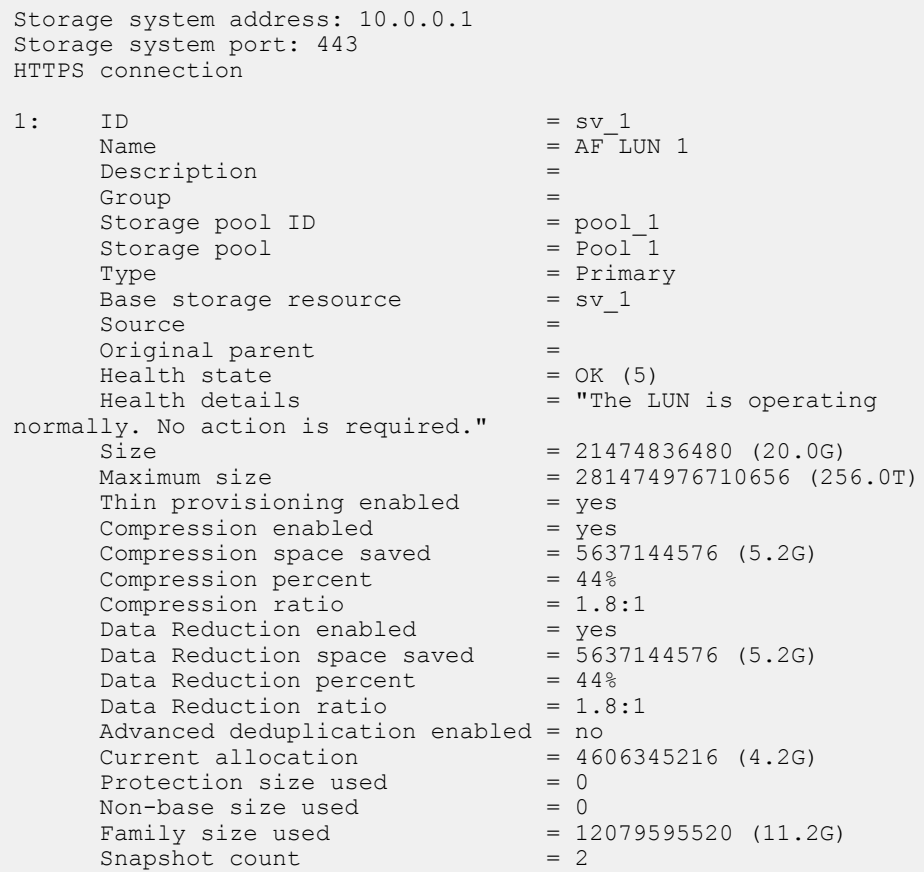

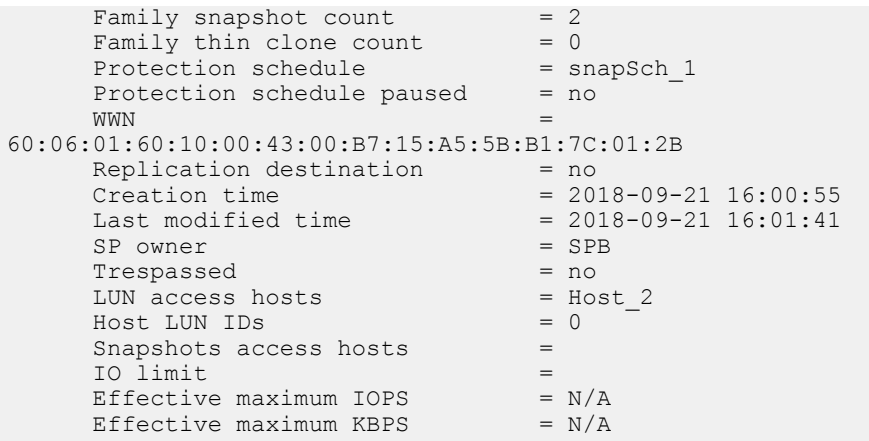

# **Change LUNs**

### Change the settings for a LUN.

### **Format**

/stor/prov/luns/lun {-id *<value>* | -name *<value>*} set [-async] [-name *<value>*] [-descr *<value>*] [-size *<value>*] [{-group *<value>* | -groupName *<value>* | -standalone}] [{-sched *<value>* | -noSched}] [-schedPaused {yes | no}] [-spOwner {spa | spb}] [fastvpPolicy {startHighThenAuto | auto | highest | lowest}] [ lunHosts *<value>* [-hlus *<value>*]] [-snapHosts *<value>*] [ replDest {yes | no}] [-ioLimit *<value>* | -noIoLimit] [ dataReduction {yes [-advancedDedup {yes | no}] | no}]

# **Object qualifiers**

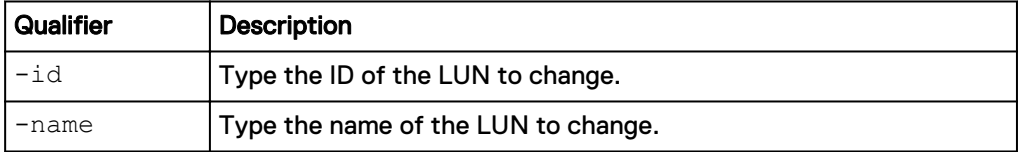

### **Action qualifiers**

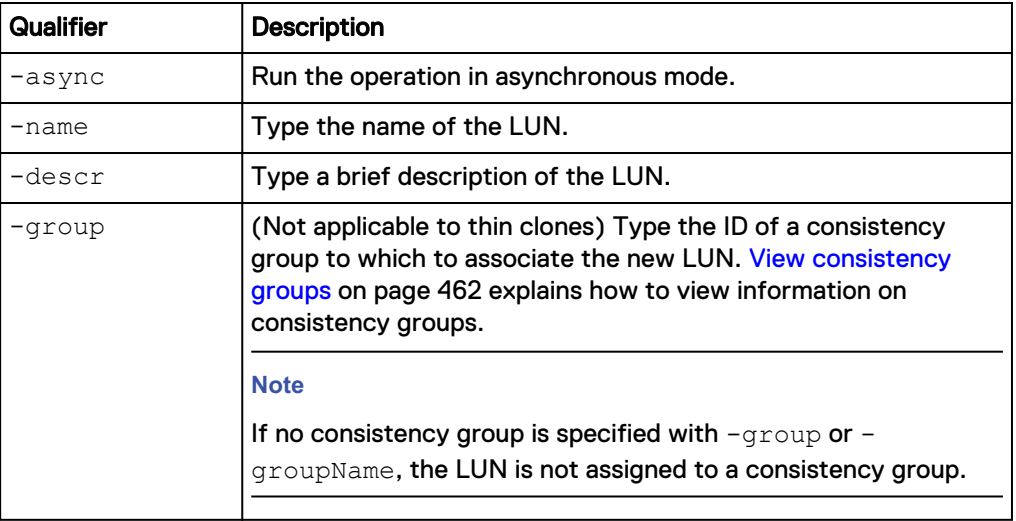

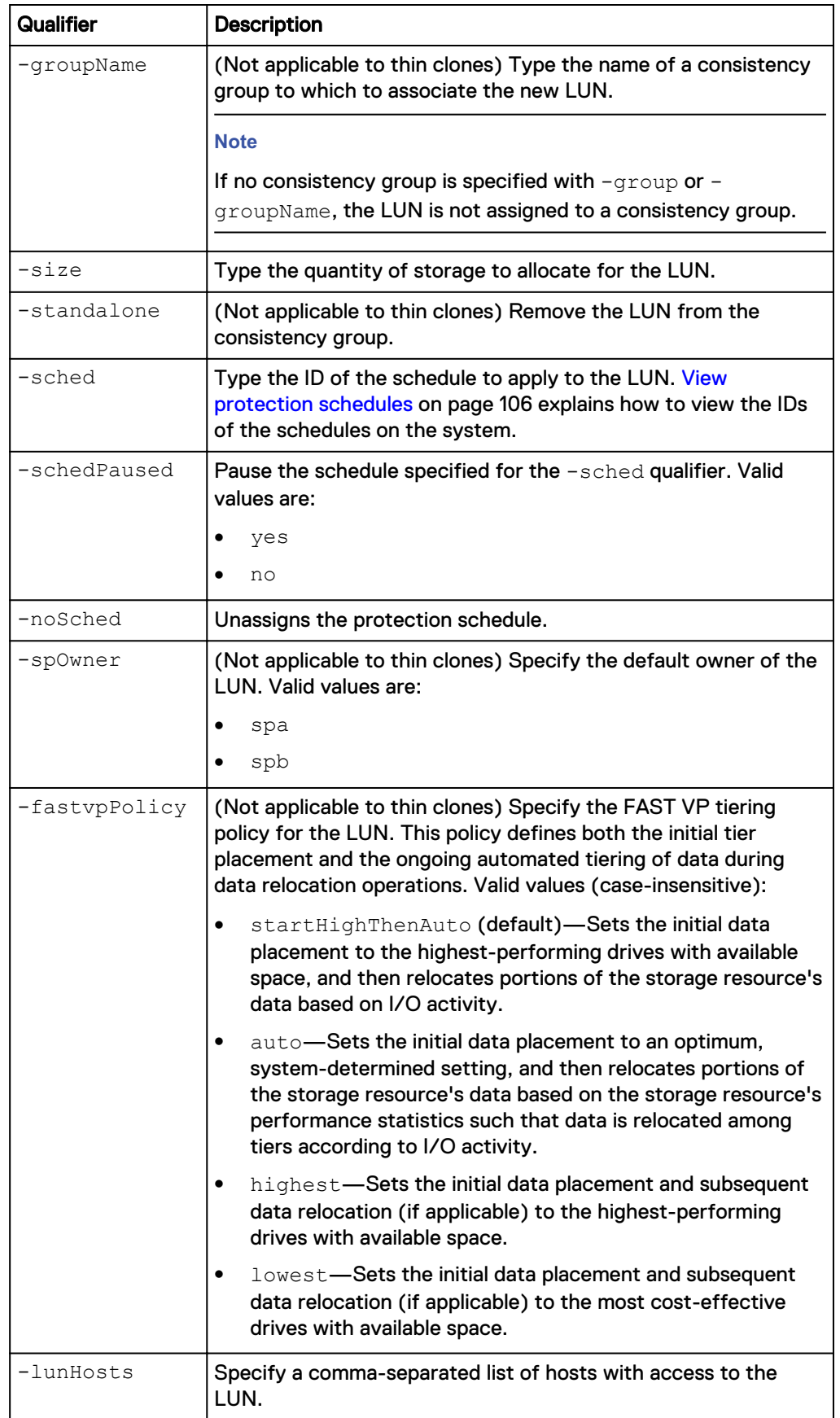

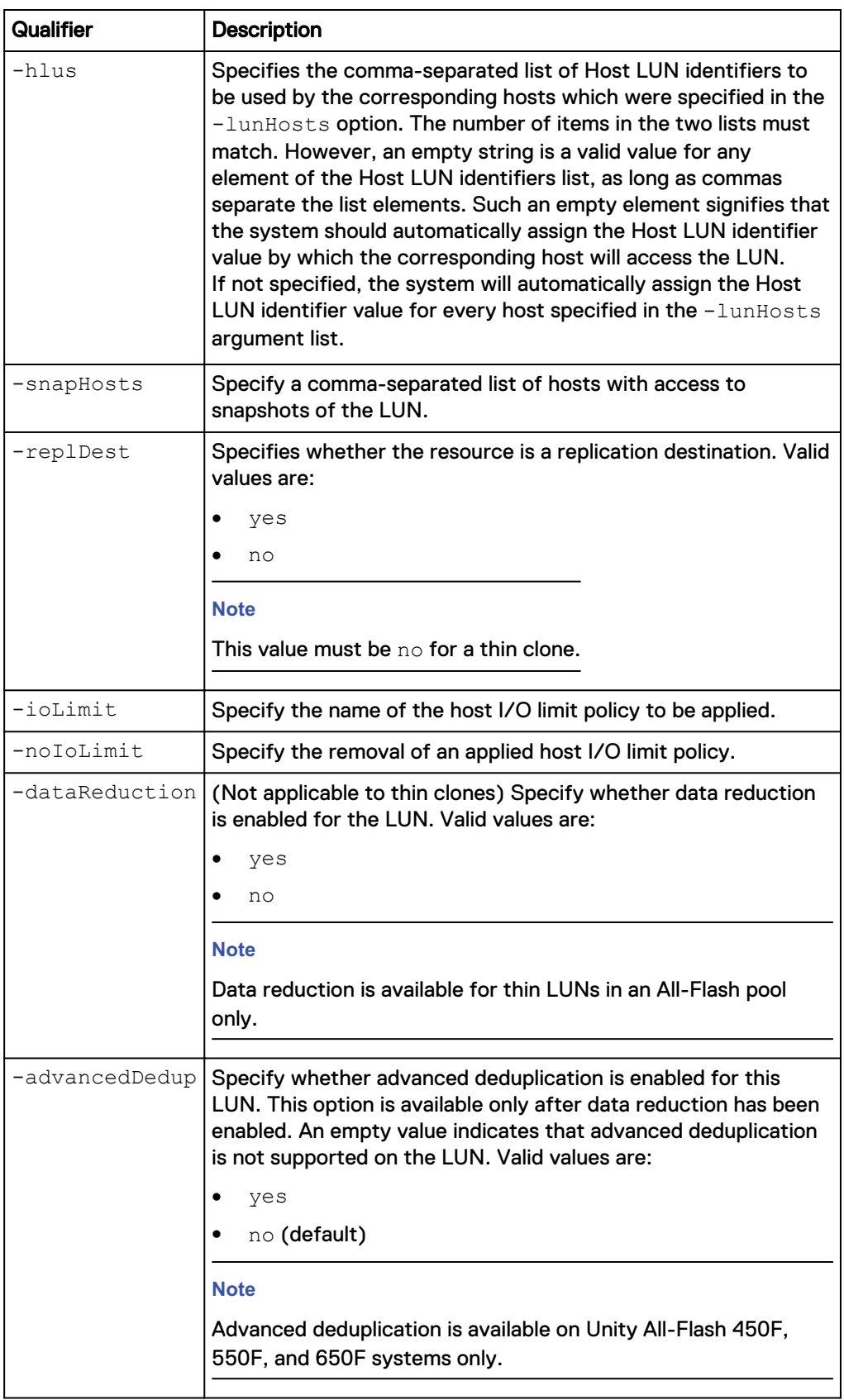

The following command updates LUN lun\_1 with these settings:

- Name is NewName.
- Description is "My new description."
- Primary storage size is 150 MB.

**uemcli -d 10.0.0.1 -u Local/joe -p MyPassword456! /stor/prov/luns/lun -id lun\_1 set -name NewName -descr "My new description" -size 150M**

```
Storage system address: 10.0.0.1
Storage system port: 443
HTTPS connection
ID = lun 1Operation completed successfully.
```
# **Delete LUNs**

Delete a LUN.

### **Note**

Deleting a LUN removes all associated data from the system. After a LUN is deleted, you cannot restore the data inside it from snapshots. Back up the data from a LUN to another host before deleting it from the system.

#### **Format**

```
/stor/prov/luns/lun {-id <value> | -name <value>} delete [-
deleteSnapshots {yes | no}] [-async]
```
#### **Object qualifiers**

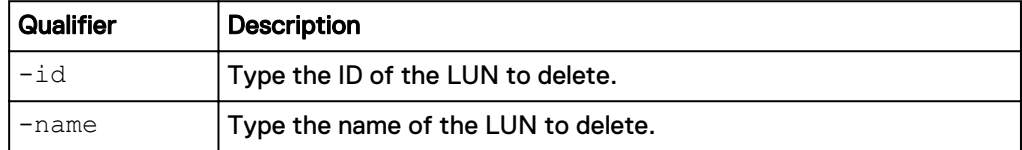

### **Action qualifiers**

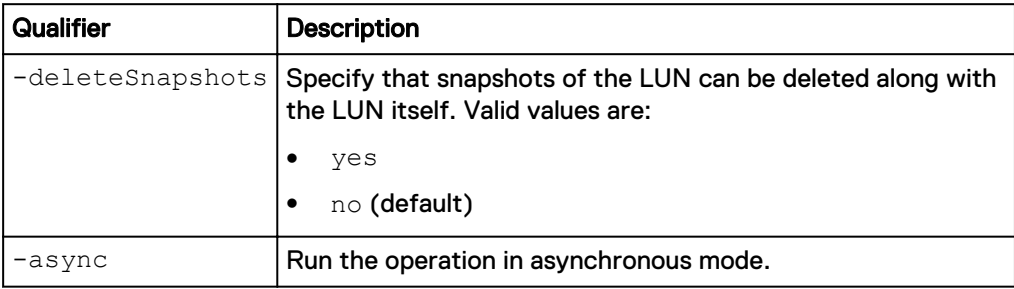

# **Example**

The following command deletes LUN lun\_1:

```
uemcli -d 10.0.0.1 -u Local/joe -p MyPassword456! /stor/prov/luns/lun
-id lun_1 delete
```

```
Storage system address: 10.0.0.1
Storage system port: 443
HTTPS connection
```

```
Operation completed successfully.
```
# **Refresh thin clones of a LUN**

(Applies to thin clones only) Refresh a LUN's thin clone. This updates the thin clone's data with data from the specified source snapshot and re-parents the thin clone to that snapshot.

### **Format**

```
/stor/prov/luns/lun {-id <value> | -name <value>} refresh [-
async] {-source <value> | -sourceName <value>} [-copyName
<value>] [-force]
```
### **Object qualifiers**

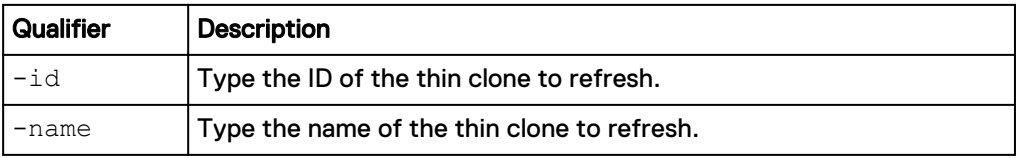

### **Action qualifiers**

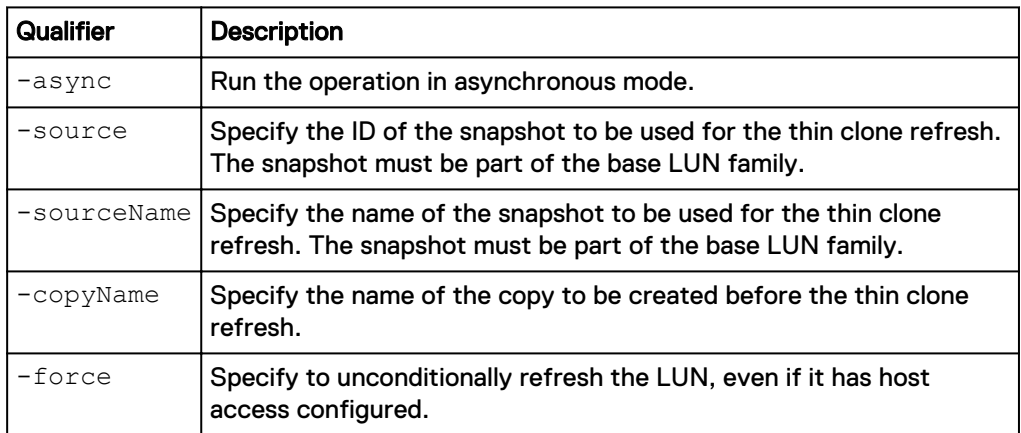

### **Example**

The following command refreshes the thin clone called lun\_5\_tc with data from snapshot SNAP\_2.

**uemcli -d 10.0.0.1 -u Local/joe -p MyPassword456! /stor/prov/luns/lun -id lun\_5\_tc refresh -source SNAP\_2 -copyName Backup1**

```
[Response]
Storage system address: 10.64.75.201
Storage system port: 443
HTTPS connection
ID = 38654705846
Operation completed successfully.
```
# **Manage consistency groups**

Consistency groups provide a way to organize and group LUNs together to simplify storage tiering and snapshots when an application spans multiple LUNs.

The following table lists the attributes for consistency groups:

Table 111 Consistency group attributes

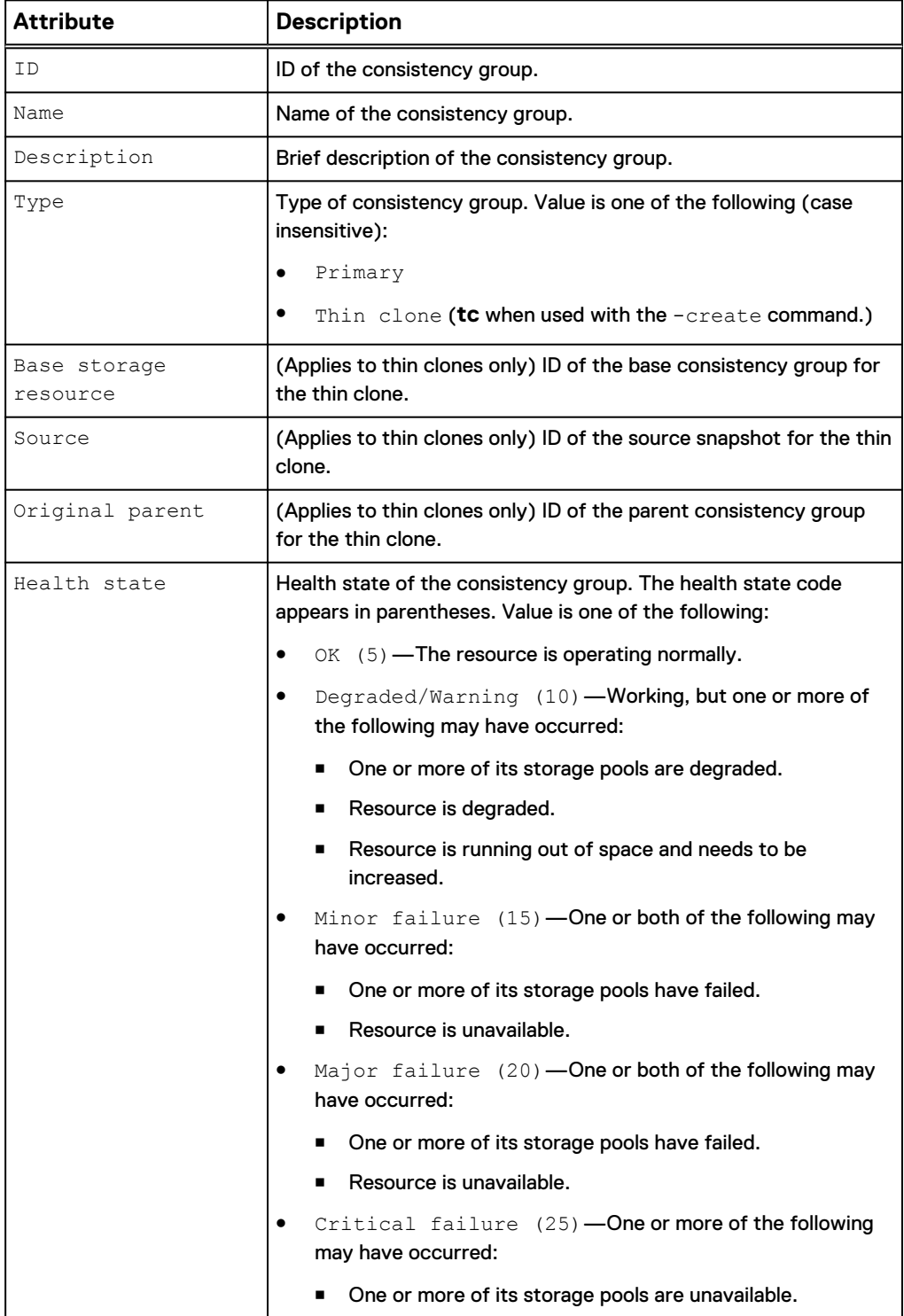

# Table 111 Consistency group attributes (continued)

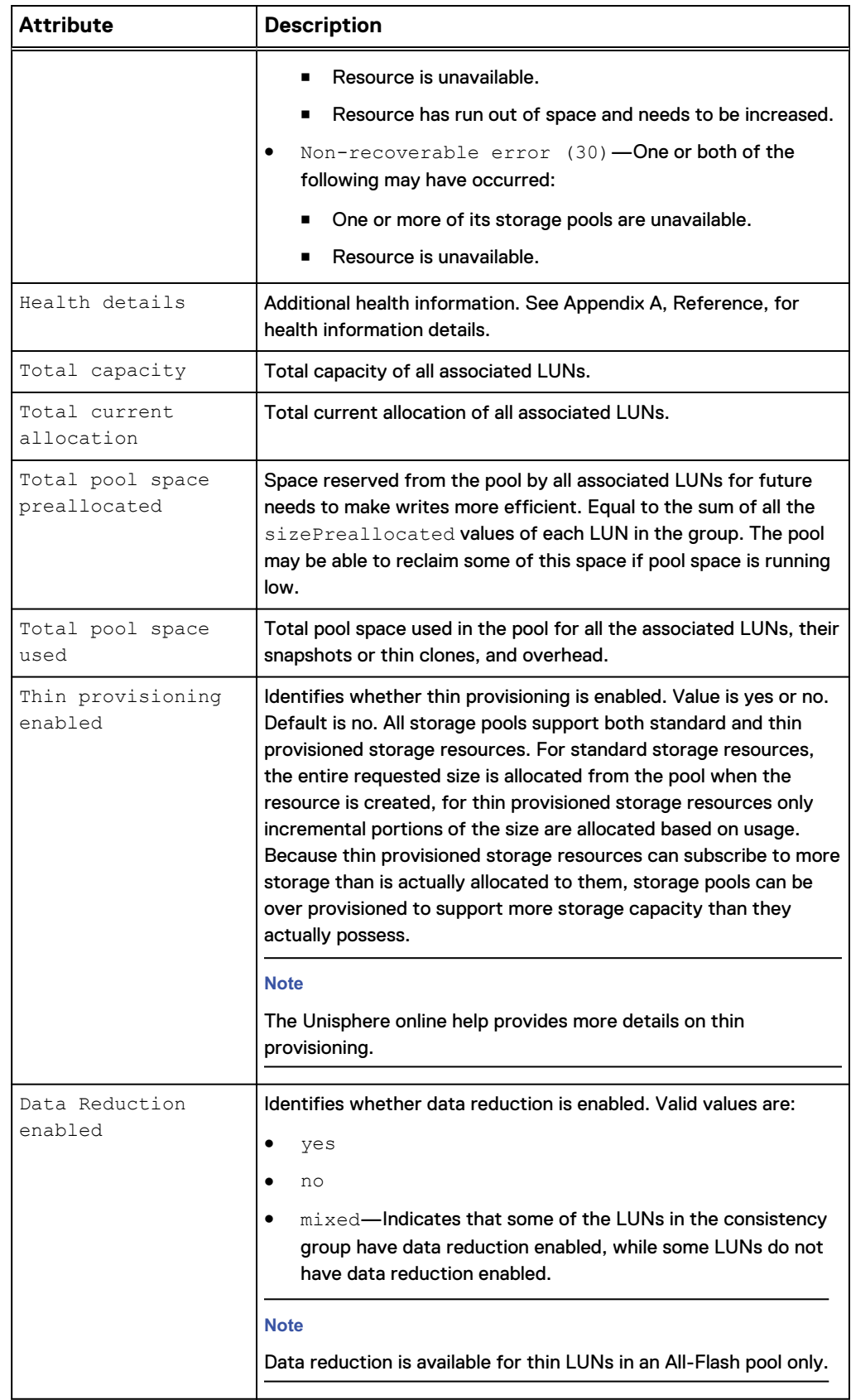

Table 111 Consistency group attributes (continued)

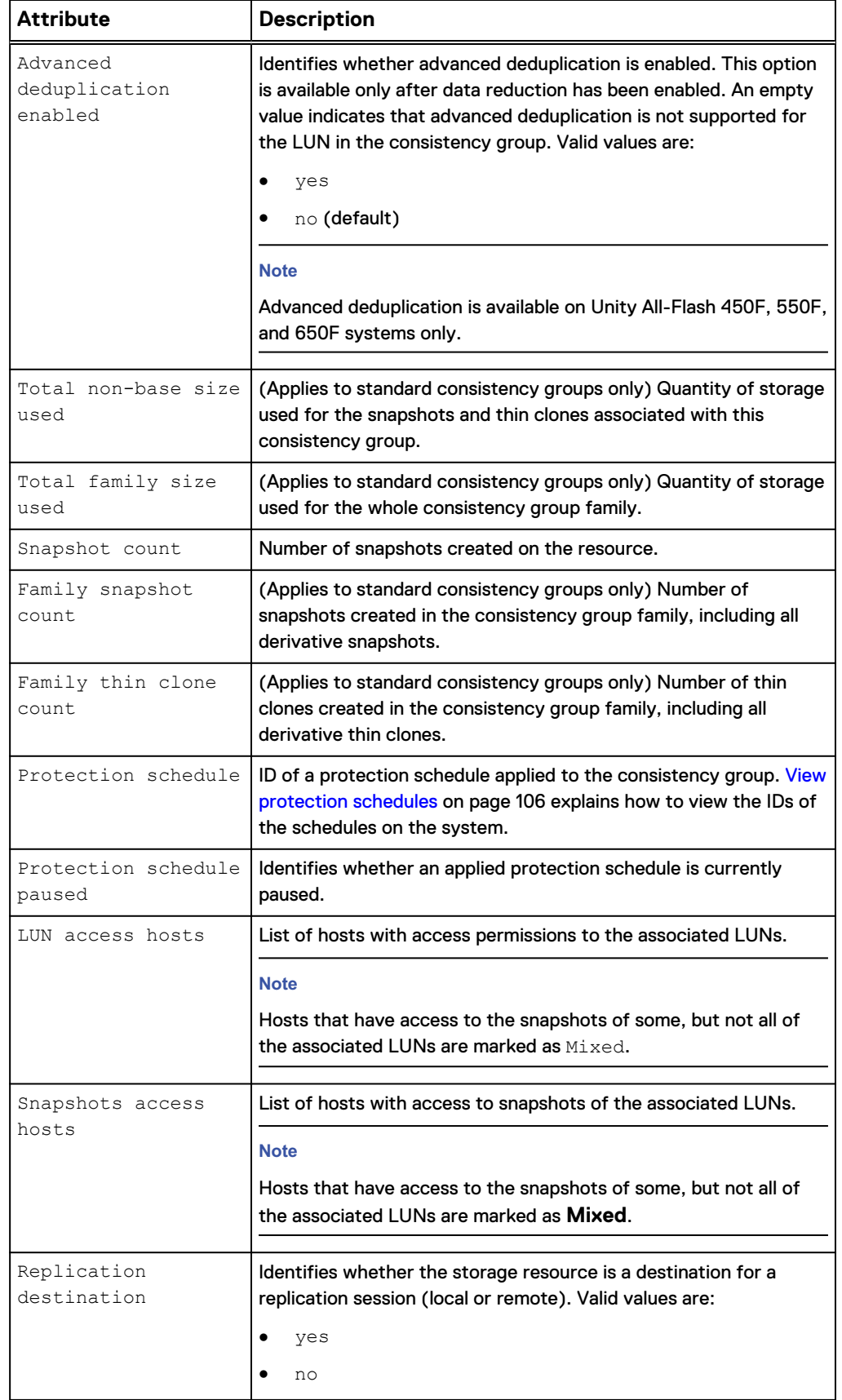

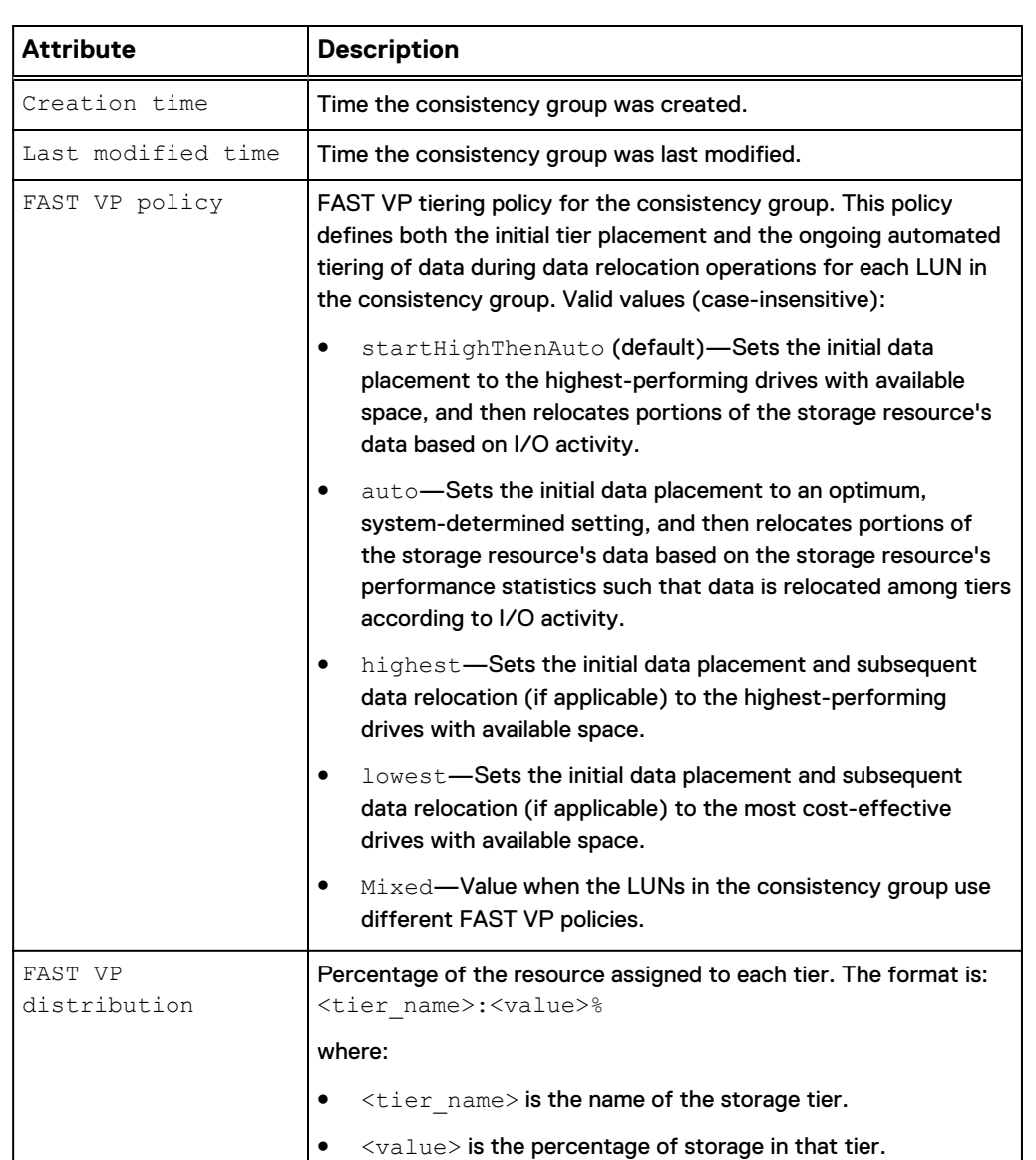

Table 111 Consistency group attributes (continued)

# **Create a consistency group**

# Create a consistency group.

### **Format**

```
/stor/prov/luns/group create [-async] -name <value> [-descr
<value>] [-type {primary | tc { -source <value> | -sourceName
<value> } }] [-sched <value> [-schedPaused {yes | no}]] [-
replDest {yes | no}]
```
# **Action qualifiers**

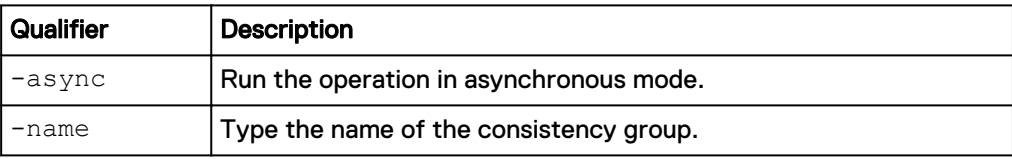

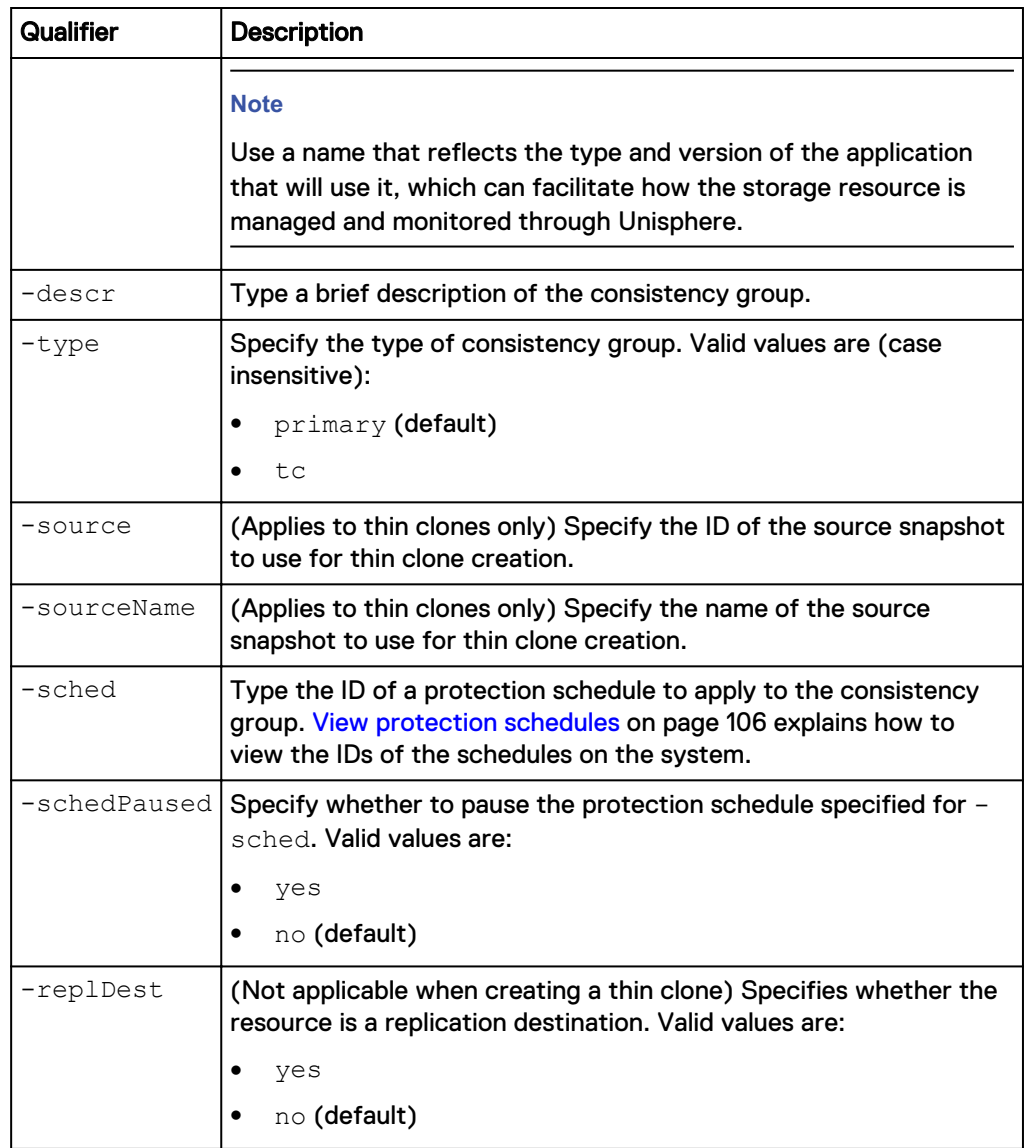

The following command creates a consistency group with these settings:

- Name is GenericStorage01.
- Description is "MyStorage."
- Uses protection schedule SCHD\_1.

The storage resource receives the ID group\_1:

```
uemcli -d 10.0.0.1 -u Local/joe -p MyPassword456! /stor/prov/luns/
group create -name GenericStorage01 -descr "MyStorage" -sched SCHD_1
```

```
Storage system address: 10.0.0.1
Storage system port: 443
HTTPS connection
ID = group_1Operation completed successfully.
```
<span id="page-461-0"></span>The following command creates a thin clone with these settings:

- Name is MyFC.
- Source is SNAP\_1.

The storage resource receives the ID group\_2:

**uemcli -d 10.0.0.1 -u Local/joe -p MyPassword456! /stor/prov/luns/ group create name "MyFC" -descr "My FC" -type tc -sourceName SNAP\_1**

```
Storage system address: 10.0.0.1
Storage system port: 443
HTTPS connection
ID = group 1Operation completed successfully.
```
# **View consistency groups**

Display the list of existing consistency groups.

#### **Format**

```
group [{-id <value> | -name <value> | -type {primary | tc [{-
originalParent <value> | -originalParentName <value> | -source
<value> | -sourceName <value> | -baseRes <value> | -baseResName
<value>}]}}] show
```
### **Object qualifiers**

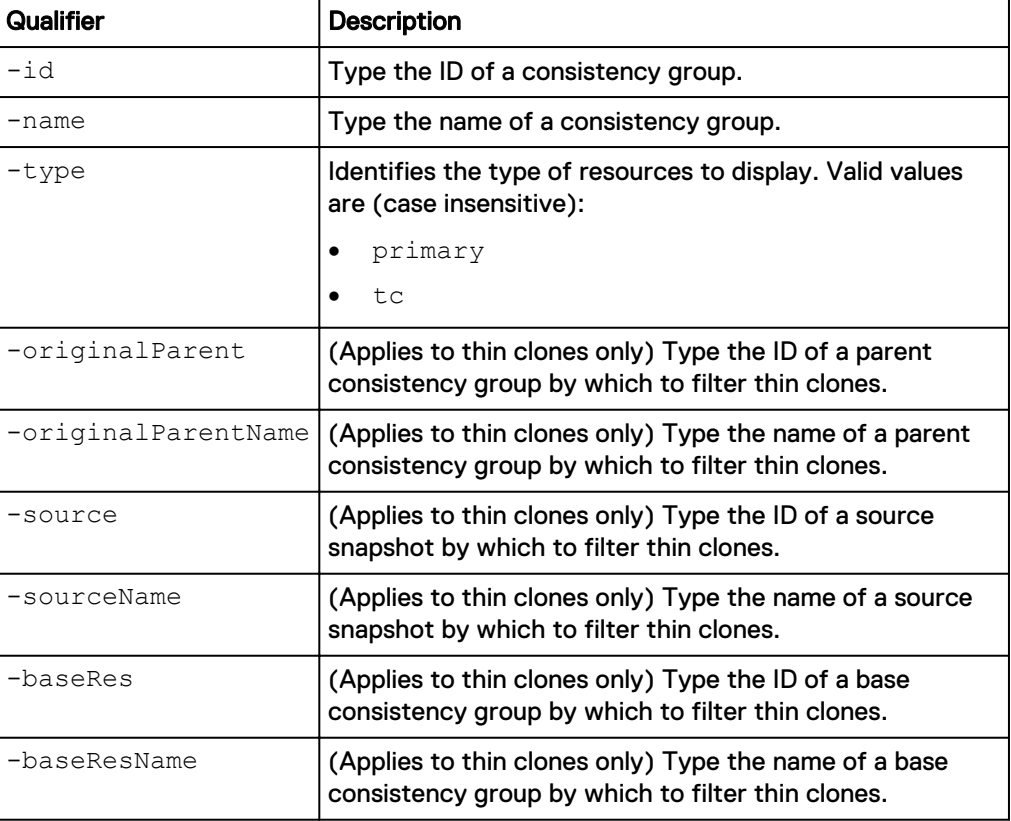

The following command display details about the consistency groups and thin clones on the system:

**uemcli -d 10.0.0.1 -u Local/joe -p MyPassword456! /stor/prov/luns/ group show -detail**

```
Storage system address: 10.0.0.1
Storage system port: 443
HTTPS connection
1: ID = \text{group}_1<br>Name = \text{MyLINGr}Name = MyLUNGroup<br>Description = My Consiste
                                                   = My Consistency group
        Type = Primary
       Base storage resource
        Source = Source = Source = Source = Source = Source = Source = Source = Source = Source = Source = Source = Source = Source = Source = Source = Source = Source = Source = Source = Source = Source = Source = Source = SourceOriginal parent = Health state = OK (5)
       Health state<br>Health details
                                                    = "The component is operating normally. No
action is required."
 Total capacity = 107374182400 (100G)
Thin provisioning enabled = no
 Total current allocation = 107374182400 (100G)
Total pool space prealllocated = 4292853760 (3.9G)
Total Pool Space Used = 9128919040 (8.5G)Total protection size used = 0
Snapshot count = 0Compression enabled = yes
Data Reduction enabled = yes
Advanced deduplication enabled = yes
Total current allocation = <math>10737418240</math> (10G)Protection schedule = SCHD 1
       Protection schedule paused
       LUNs access hosts<br>Snapshots access hosts
Snapshots access hosts = 1016(mixed)
Replication destination = no
C_{\text{reaction time}} = 2012-12-21 12:55:32
       Protection schedule<br>
Protection schedule paused<br>
LUNS access hosts<br>
Snapshots access hosts<br>
Replication destination<br>
Creation time<br>
Last modified time<br>
Last modified time<br>
FAST VP policy<br>
FAST VP distribution<br>
\begin{aligned}\n&= 2Creation Cime<br>Last modified time<br>FAST VP policy<br>FAST VP distribution
                                                    = Best Performance: 55%, High Performance:
10%, High Capacity: 35%
2: ID = group 2Name = MyLUNGroupFCDescription = My Consistency group
        \begin{tabular}{ll} Type & \small \texttt{Type} & \small \texttt{=} \end{tabular} \begin{tabular}{ll} \texttt{Type} & \small \texttt{=} \end{tabular} \end{tabular} \begin{tabular}{ll} \texttt{Type} & \small \texttt{=} \end{tabular} \end{tabular} \begin{tabular}{ll} \texttt{Type} & \small \texttt{Type} \\ \small \texttt{Type} & \small \texttt{Type} \\ \small \texttt{Type} & \small \texttt{Type} \\ \small \texttt{Type} & \small \texttt{Type} \\ \small \texttt{Type} & \small \texttt{Type} \\ \small \texttt{Type} & \small \texttt{Type} \\ \small \Base storage resource
       Source = snap_1Original parent = group 1Health state = OK (5)<br>Health details = "The cc= "The component is operating normally. No
action is required."<br>Total capacity
                                                   = 107374182400 (100G)<br>= yes
       Thin provisioning enabled = =<br>Total current allocation = =
       Total current allocation
       Total pool space preallocated =
         Total Pool Space Used =
       Total protection size used = = 0<br>Total non-base size used = 0Total non-base size used
       Total family size used = 0<br>Snapshot count = 0Snapshot count = 0<br>Compression enabled = no
       Pata Reduction enabled = no<br>Advanced deduction = no<br>Advanced deduction = 0
Data Reduction enabled = no
Advanced deduplication enabled = no
       Protection schedule = SCHD 1
       Protection schedule paused = no
```

```
LUNs access hosts = 1014, 1015<br>Snapshots access hosts =Snapshots access hosts
Replication destination = no<br>Creation time = 201
Creation time = 2012-12-21 12:55:32<br>Last modified time = 2013-01-15 10:31:56
                                          = 2013-01-15 10:31:56<br>= mixedFAST VP policy
FAST VP distribution =
```
# **Change consistency groups**

Change the settings for a consistency group.

### **Format**

```
/stor/prov/luns/group {-id <value> | -name <value>} set [-
async] [-name <value>] [-descr <value>] [{-sched <value> | -
noSched}] [-schedPaused {yes | no}] [-lunHosts <value>] [-
snapHosts <value>] [-replDest {yes | no}] [-fastvpPolicy
{startHighThenAuto | auto | highest | lowest | none}] [-
dataReduction {yes [-advancedDedup {yes | no}] | no} ]
```
### **Object qualifiers**

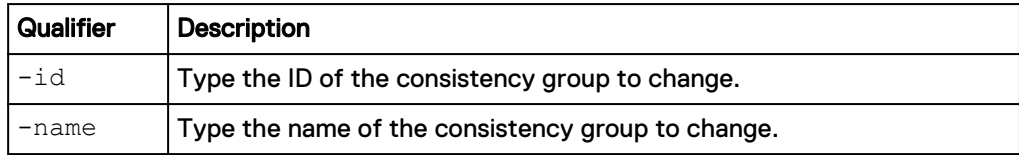

# **Action qualifier**

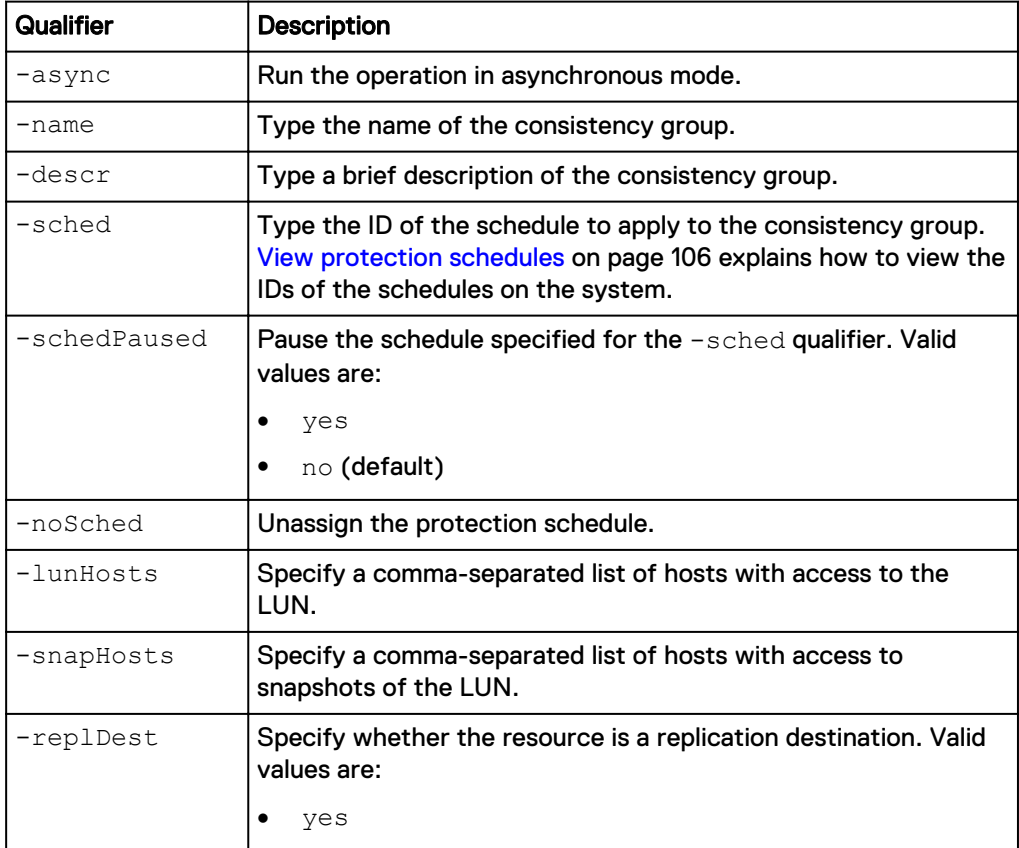

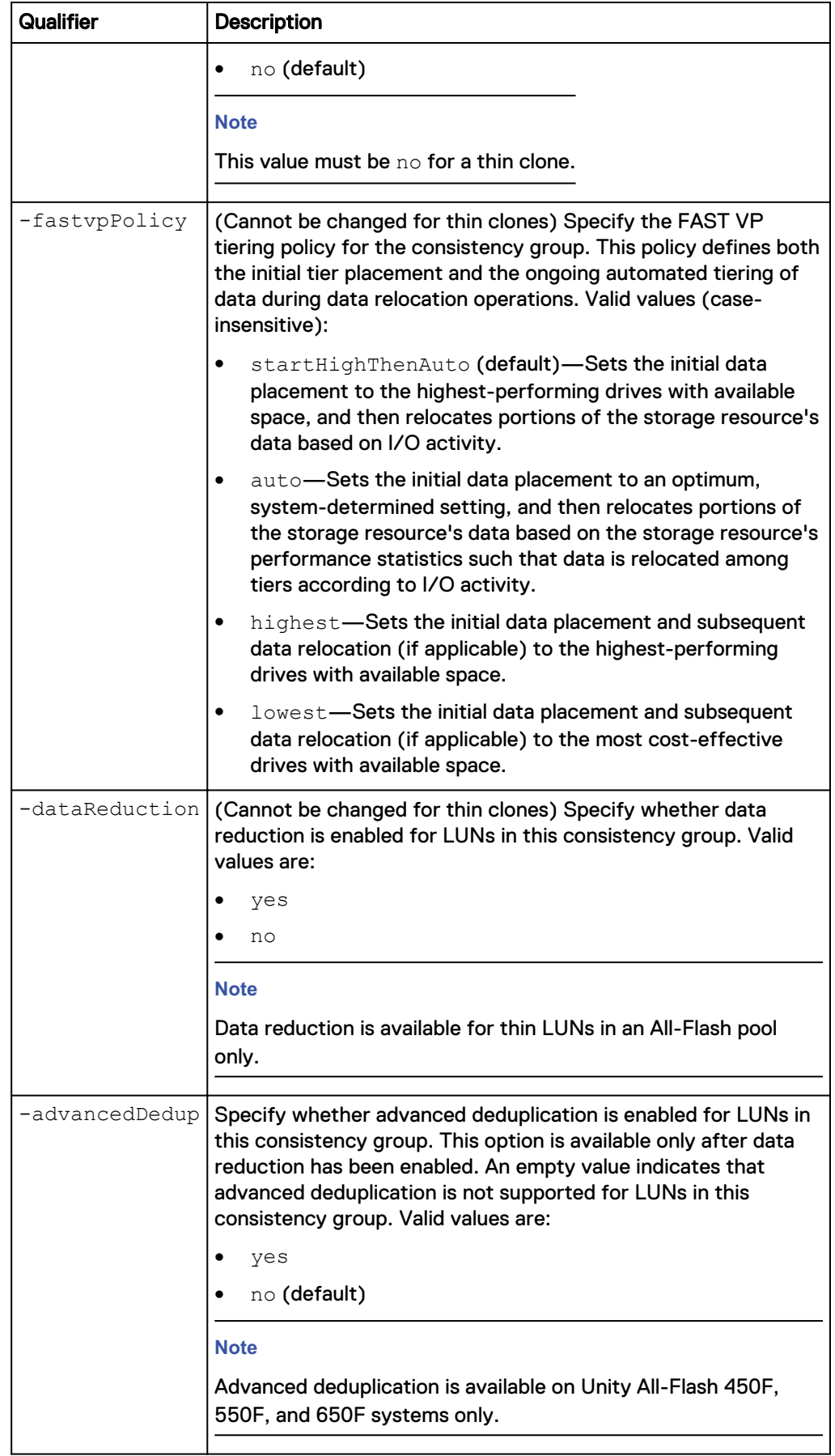

The following command updates the consistency group group\_1 with these settings:

- Name is NewName.
- Description is "New description."
- Uses protection schedule SCHD\_2.
- The selected schedule is currently paused.
- The FAST VP policy is start high then auto-tier.

**uemcli -d 10.0.0.1 -u Local/joe -p MyPassword456! /stor/prov/luns/ group -id group\_1 set -name NewName -descr "New description" -sched SCHD\_2 -schedPaused yes -fastvpPolicy startHighThenAuto**

```
Storage system address: 10.0.0.1
Storage system port: 443
HTTPS connection
ID = group 1Operation completed successfully.
```
# **Delete consistency groups**

Delete a consistency group.

#### **Note**

Deleting a consistency group removes all LUNs and data associated with the consistency group from the system. After a consistency group is deleted, you cannot restore the data from snapshots. Back up the data from the consistency group before deleting it.

### **Format**

```
/stor/prov/luns/group {-id <value> | -name <value> } delete -id
<value> [-async]
```
#### **Object qualifiers**

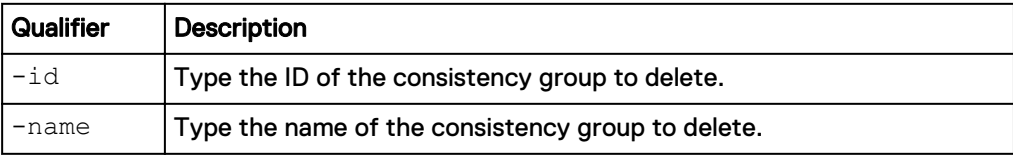

### **Action qualifier**

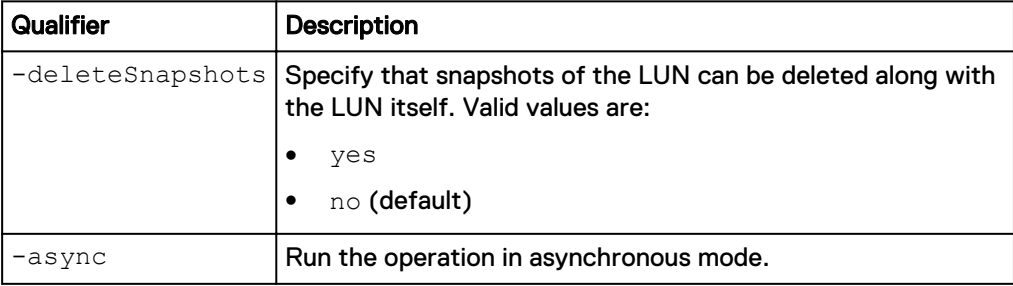

The following command deletes LUN consistency group storage resource group\_1:

**uemcli -d 10.0.0.1 -u Local/joe -p MyPassword456! /stor/prov/luns/ group -id group\_1 delete**

```
Storage system address: 10.0.0.1
Storage system port: 443
HTTPS connection
Operation completed successfully.
```
# **Refresh thin clones of a consistency group**

(Applies to thin clones only) Refresh a consistency group's thin clone. This updates the thin clones' data with data from the specified source snapshot and re-parents the thin clone to that snapshot.

### **Format**

```
/stor/prov/luns/group {-id <value> | -name <value>} refresh [-
async] {-source <value> | -sourceName <value>} [-copyName
<value>] [-force]
```
## **Object qualifiers**

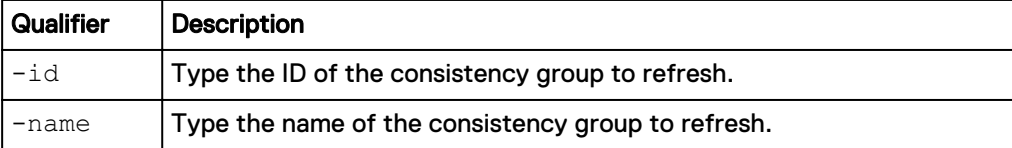

#### **Action qualifiers**

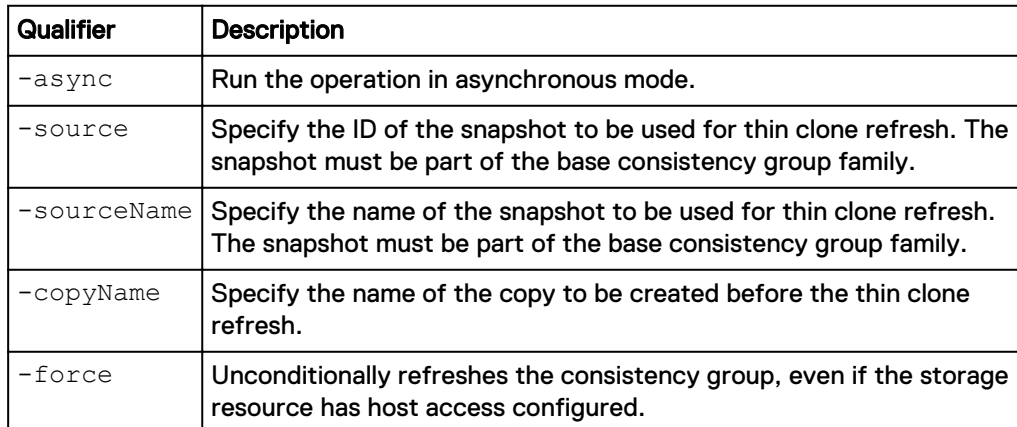

### **Example**

The following command refreshes the thin clone called group\_2\_tc with data from snapshot SNAP\_10.

**uemcli -d 10.0.0.1 -u Local/joe -p MyPassword456! /stor/prov/luns/ group -id group\_2\_tc refresh -source SNAP\_10 -copyName Backup1**

```
Storage system address: 10.0.0.1
Storage system port: 443
HTTPS connection
```

```
ID = 38654705846
Operation completed successfully.
```
# **Manage VMware NFS datastores**

VMware NFS datastores provide file-based storage to VMware ESX Servers for hosting virtual machines (VM). You can provision and manage NFS datastores and view details about each NFS datastore on the system, such as their storage capacity and health.

Each NFS datastore is identified by an ID.

### **Note**

You cannot create an NFS datastore on a NAS server that uses IP multi-tenancy.

The following table lists the attributes for NFS datastores:

Table 112 NFS datastore attributes

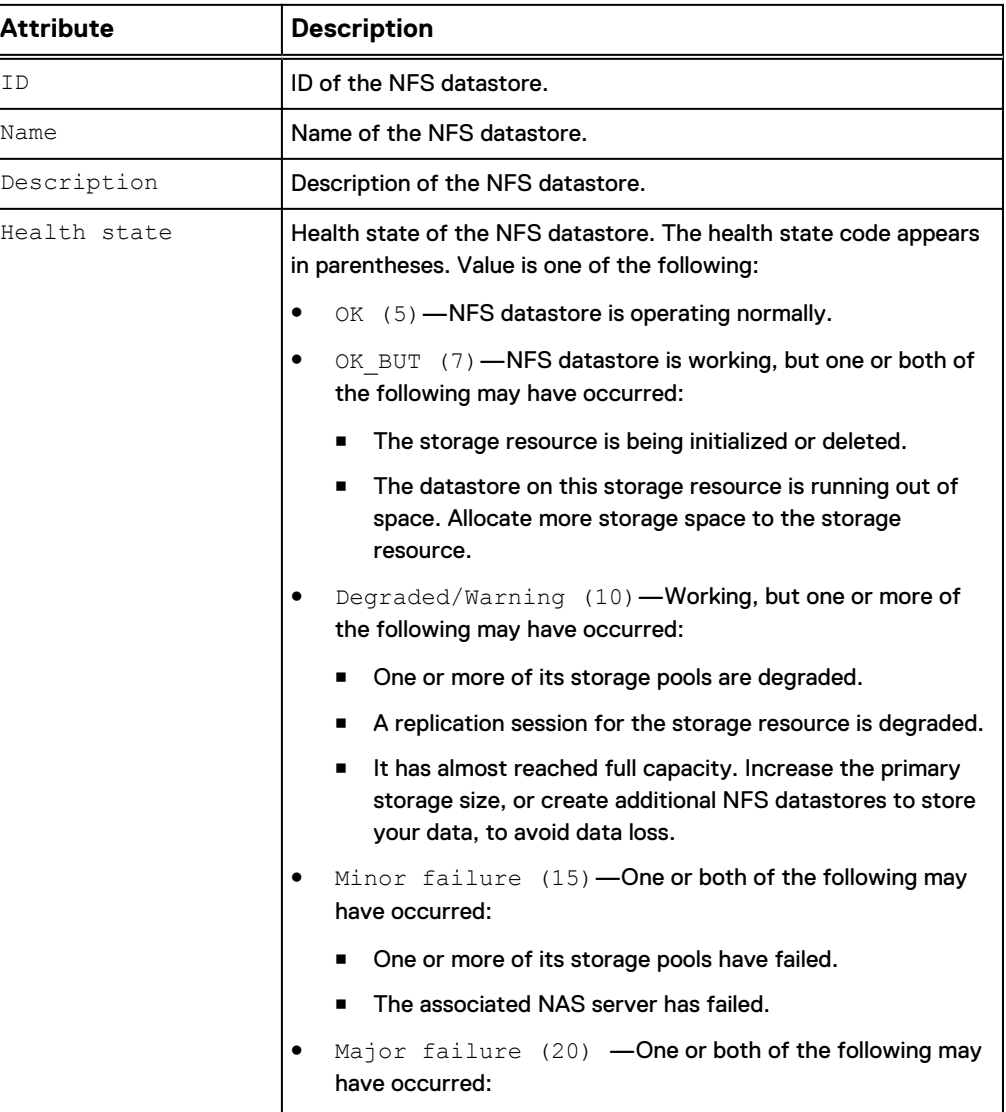
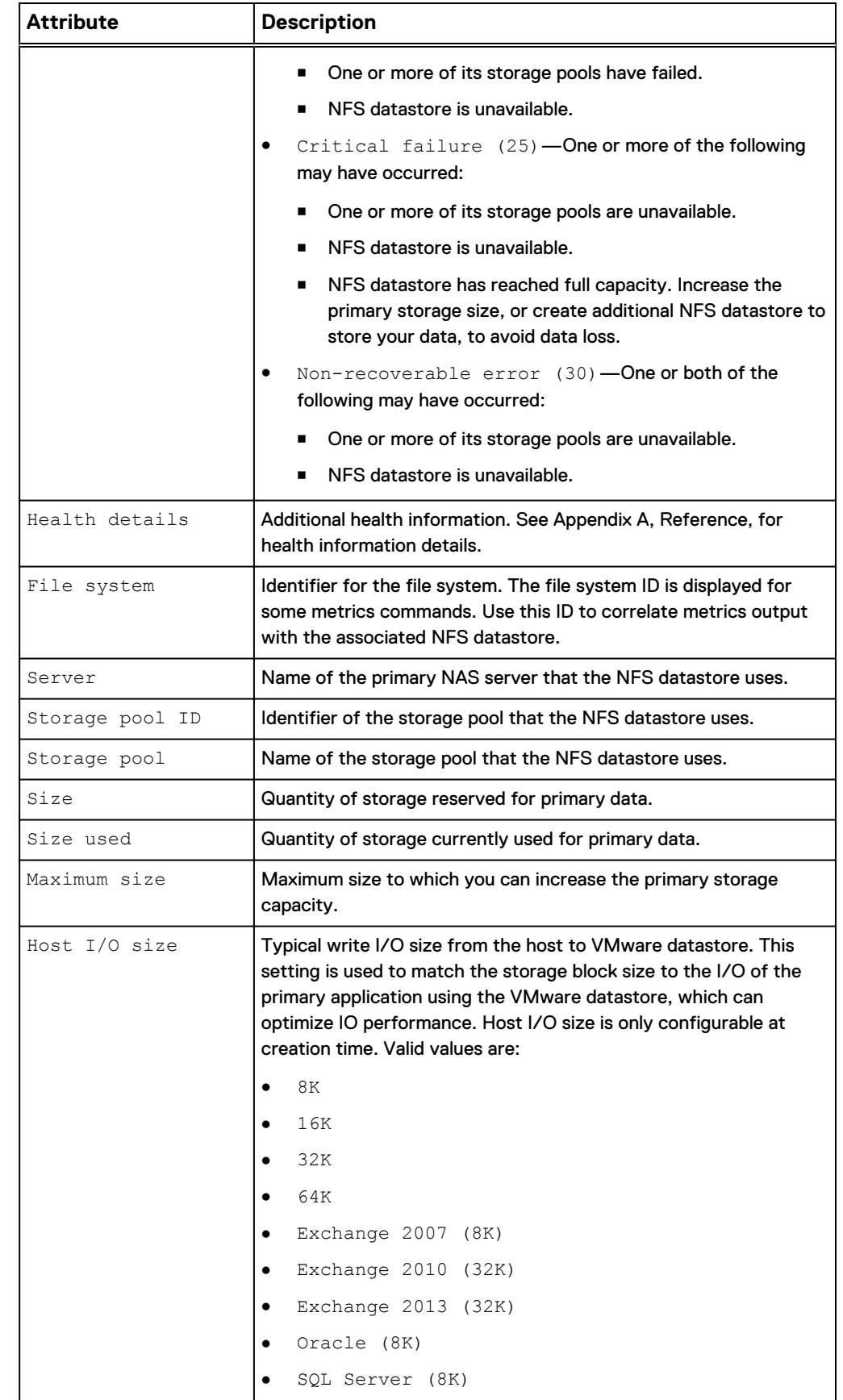

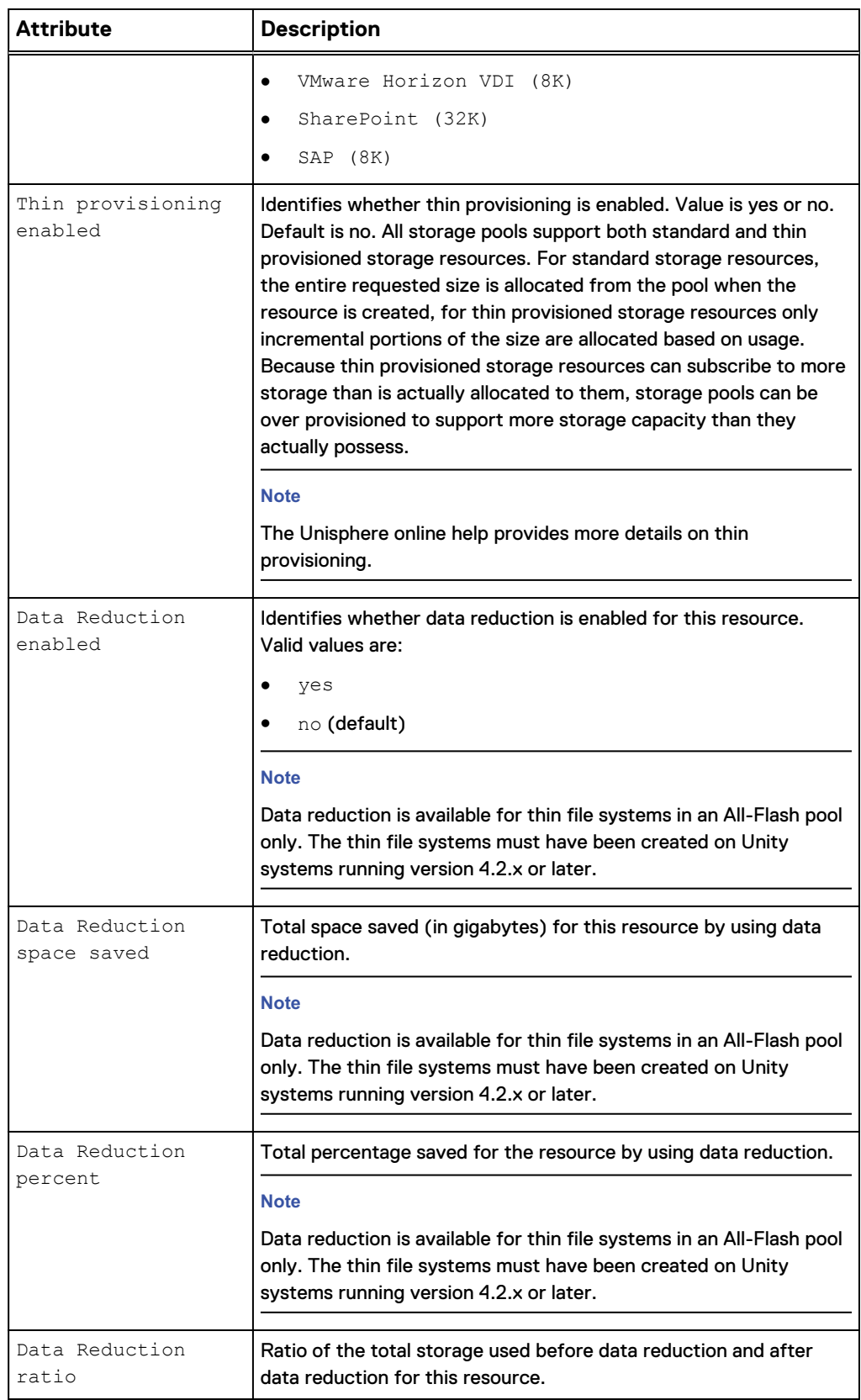

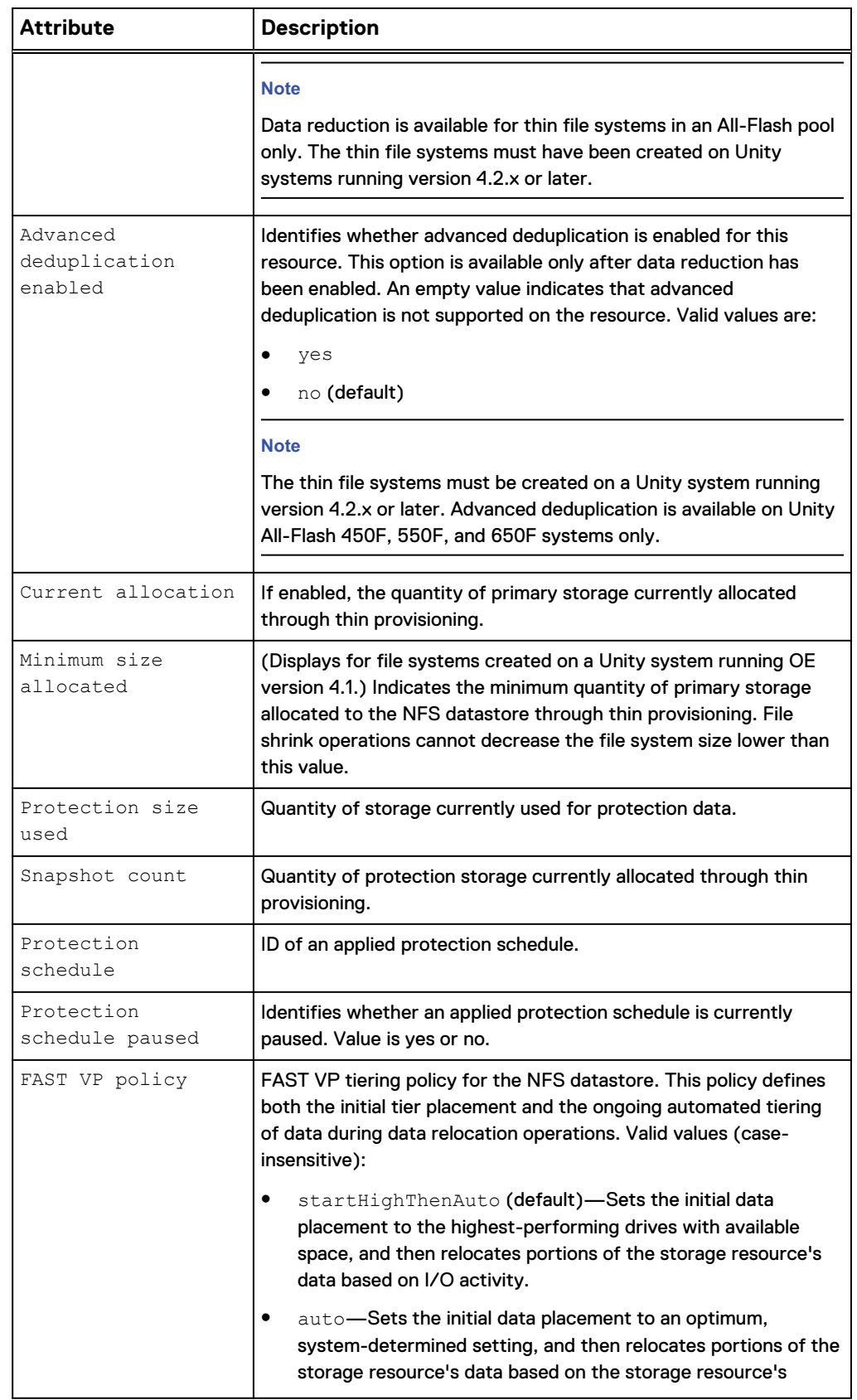

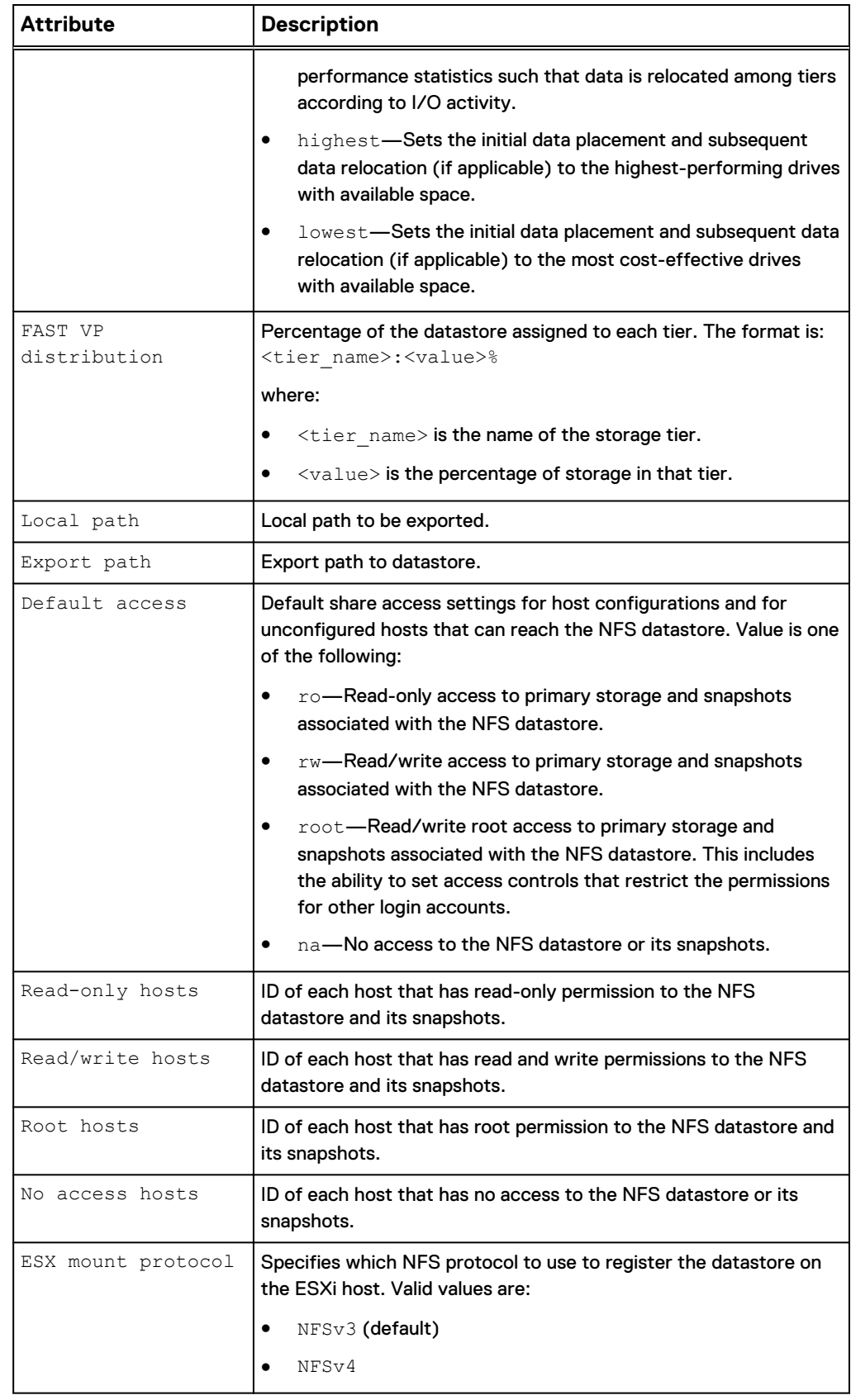

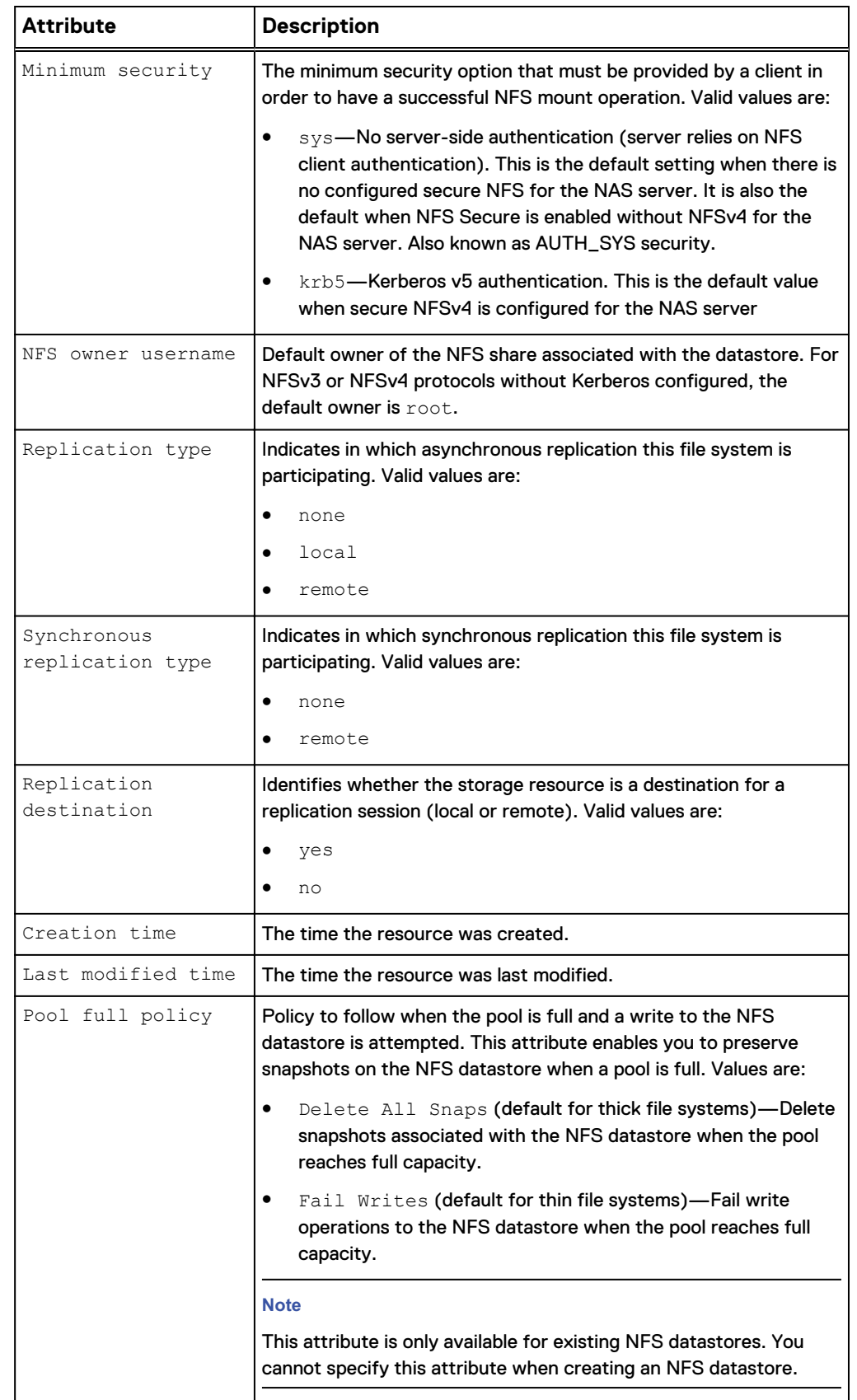

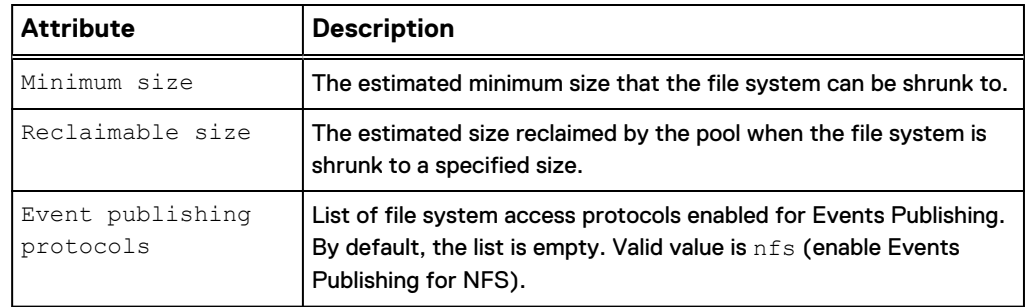

# **Create NFS datastores**

Create an NFS datastore.

### **Prerequisites**

- Configure at least one storage pool for the NFS datastore to use and allocate at least one drive to the pool.
- <sup>l</sup> Configure at least one NAS server to which to associate the NFS datastore.

### **Note**

Share access permissions set for specific hosts take effect only if the host-specific setting is less restrictive than the default access setting for the share. Additionally, setting access for a specific host to "No Access" always takes effect over the default access setting.

- Example 1: If the default access setting for a share is Read-Only, setting the access for a specific host configuration to Read/Write will result in an effective host access of Read/Write.
- Example 2: If the default access setting for the share is Read-Only, setting the access permission for a particular host configuration to No Access will take effect and prevent that host from accessing to the share.
- Example 3: If the default access setting for a share is Read-Write, setting the access permission for a particular host configuration to Read-Only will result in an effective host access of Read/Write.

### **Format**

```
/stor/prov/vmware/nfs create [-async] –name <value> [-replDest
{yes|no}] [-descr <value>] {-server <value> | -serverName
<value>} {pool <value> | -poolName <value>} -size <value> [-
hostIOSize {8K | 16K | 32K | 64K | exchange2007 | exchange2010
| exchange2013 | oracle | sqlServer | vmwareHorizon |
sharePoint | sap}] [-thin {yes | no}] [-dataReduction {yes [-
advancedDedup {yes | no}] | no}] [-minSizeAllocated <value>] [-
sched <value> [-schedPaused {yes | no}]] [-defAccess {ro | root
| na}] [-fastvpPolicy {startHighThenAuto | auto | highest |
lowest}] [–roHosts <value>] [-rwHosts <value>][-rootHosts
<value>] [-naHosts <value>] [-esxMountProtocol {NFSv4 | NFSv3}]
[-minSecurity {sys | krb5}] [-replDest {yes | no}] [-nfsOwner
<value>]}] [-eventProtocols <value>]
```
# **Action qualifier**

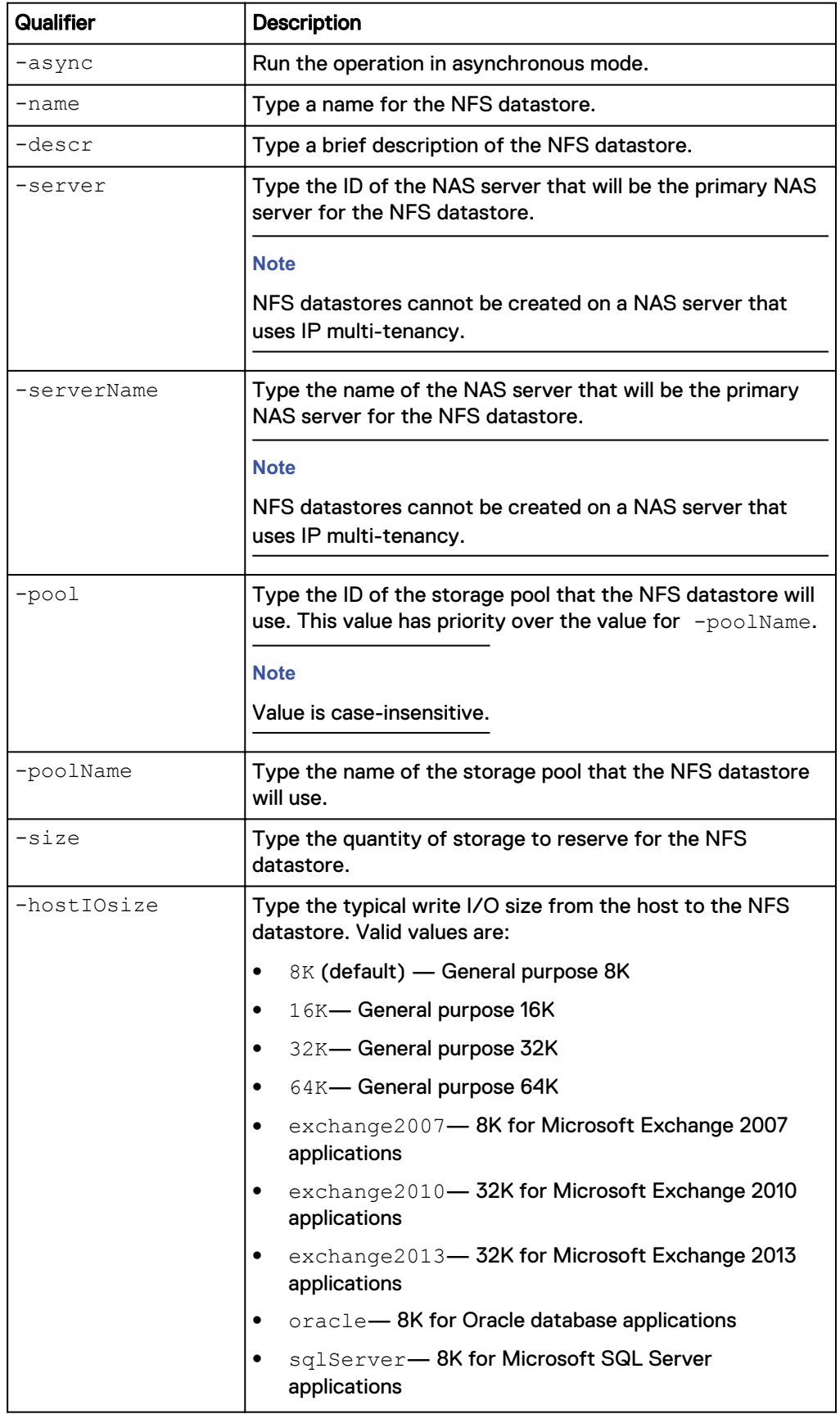

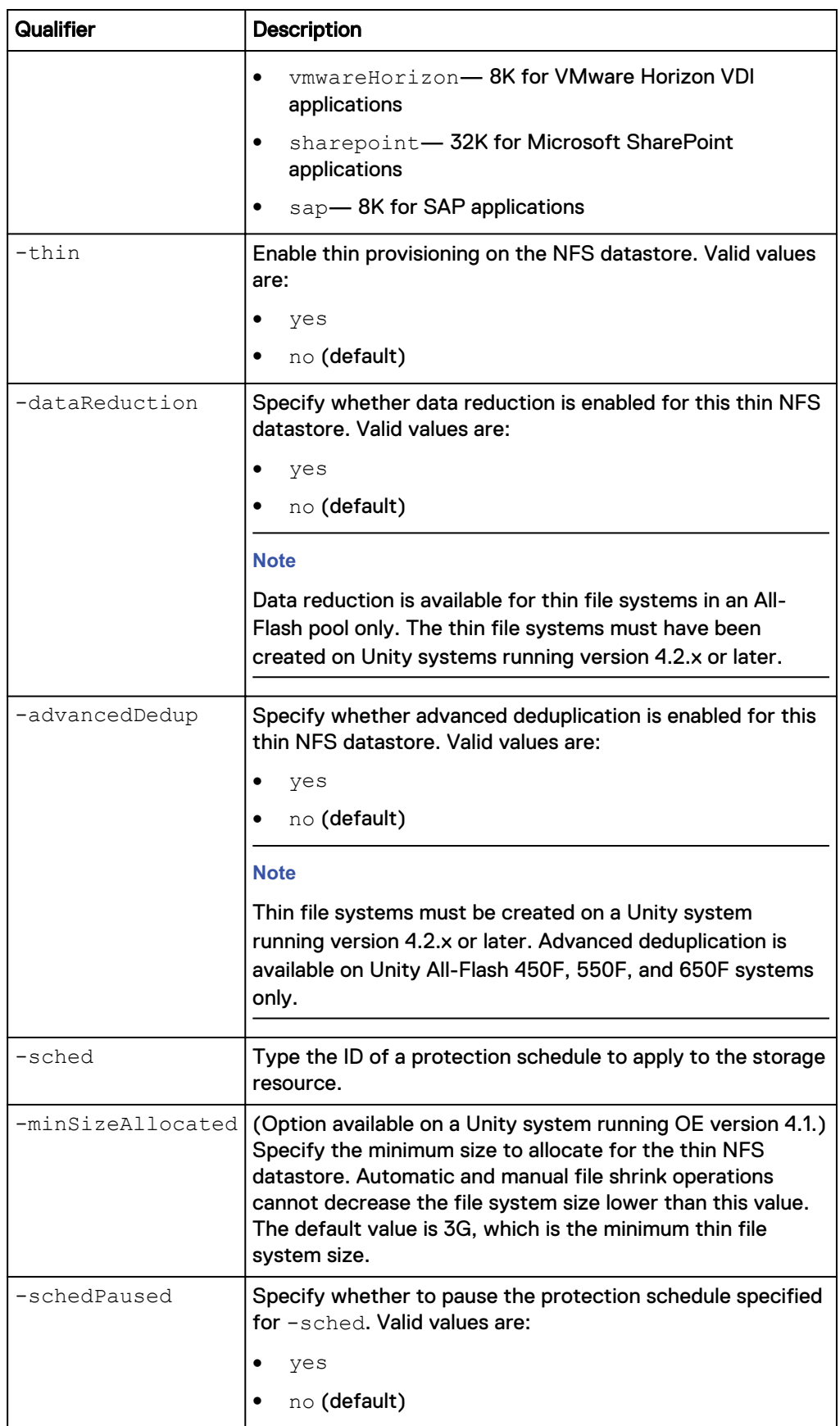

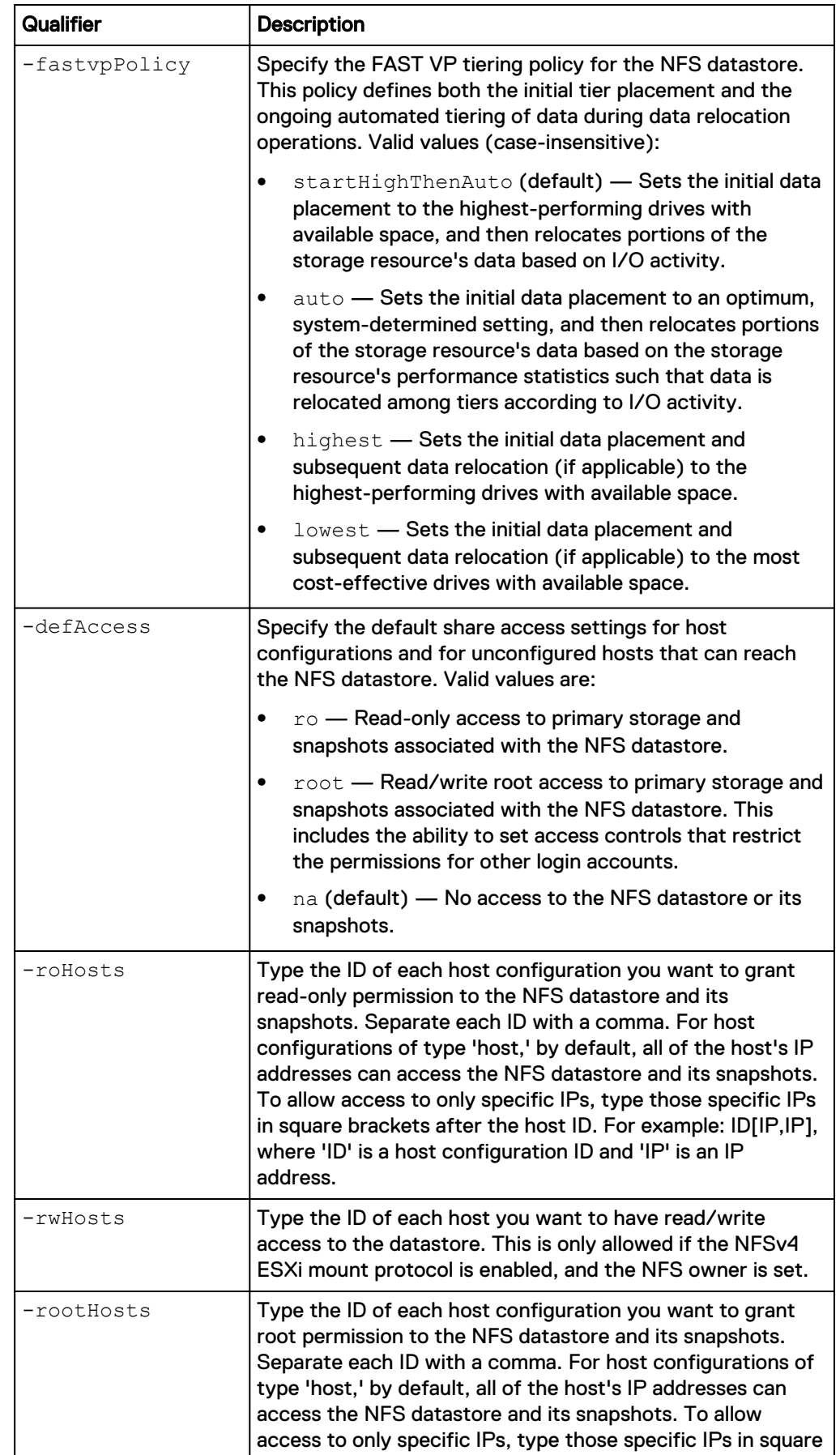

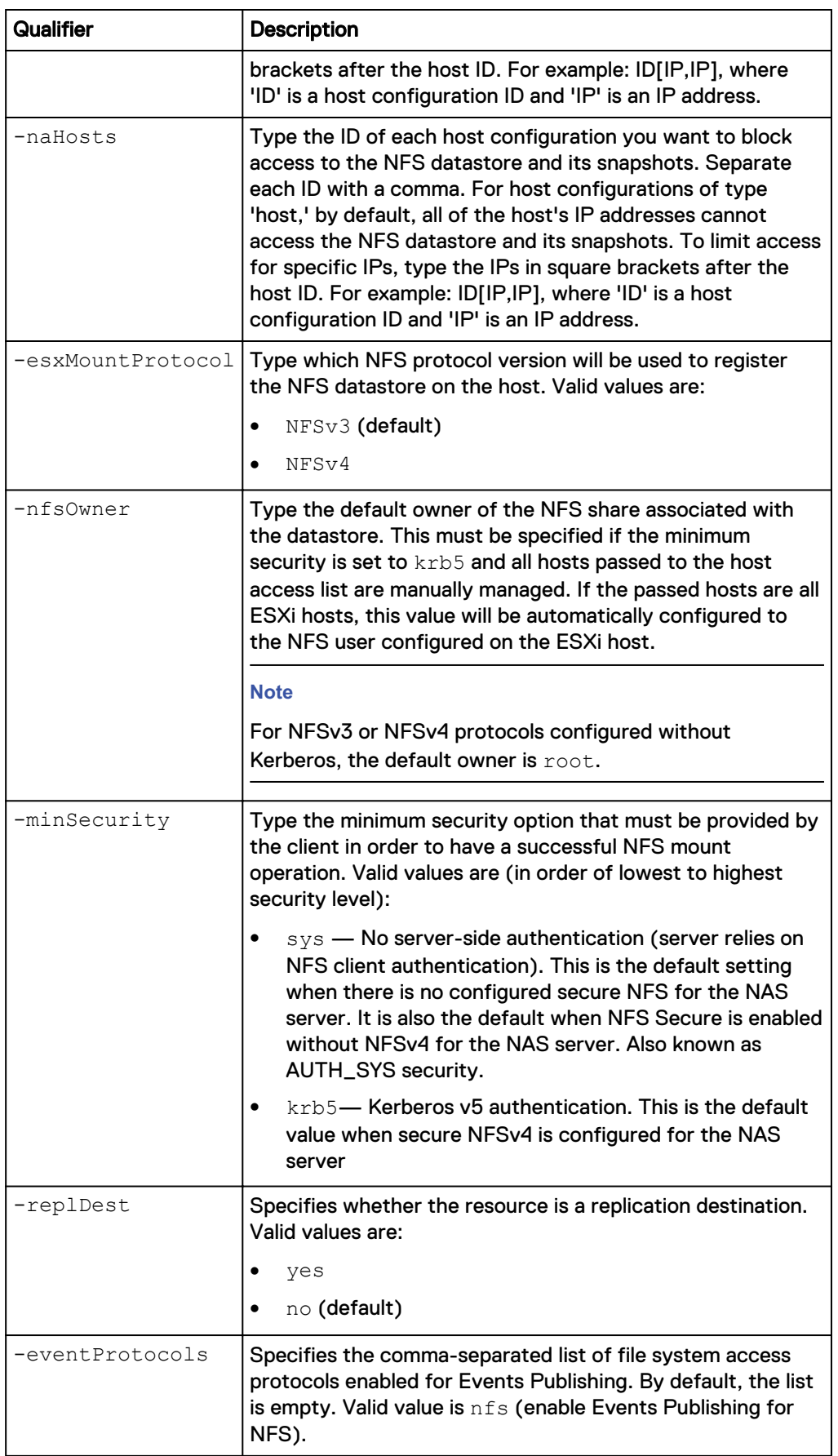

The following command creates an NFS datastore with these settings:

- Named "Accounting".
- Description is "Accounting VMs."
- $\bullet$  Uses NAS server nas  $1$  as the primary NAS server.
- Uses the "capacity" storage pool.
- Primary storage size is 100 GB.
- $\bullet$  Read-write access to host1
- $\bullet$  Minimum security level of  $\text{krb5.}$
- An NFS owner "John"
- Default host access as N/A

The file system receives the ID NFSDS\_1:

```
uemcli -d 10.0.0.1 -u Local/joe -p MyPassword456! /stor/prov/
vmware/nfs create –name Accounting –descr "Accounting VMs" –server
nas_1 –pool capacity –size 100G -rwHosts host1 -esxMountProtocol NFSv4
-minSecurity krb5 -nfsOwner john -defAccess na
```

```
Storage system address: 10.0.0.1
Storage system port: 443
HTTPS connection
ID = NFSDS 1
Operation completed successfully.
```
# **View NFS datastores**

View details about an NFS datastore. You can filter on the NFS datastore ID or name.

### **Format**

```
/stor/prov/vmware/nfs [ {-id <value> | -name <value>} [-
shrinkToSize <value>]] show
```
### **Object qualifier**

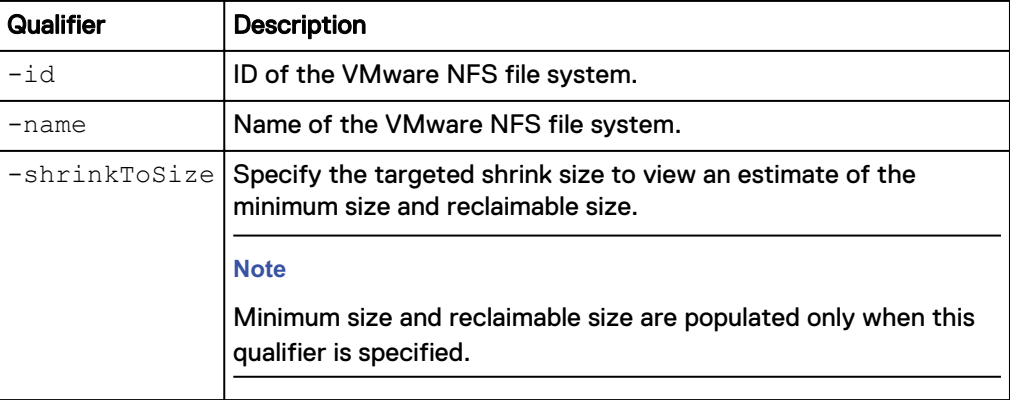

### **Example 1**

The following command lists details about all NFS datastores on the system:

**uemcli -d 10.0.0.1 -u Local/joe -p MyPassword456! /stor/prov/ vmware/nfs show -detail** Storage system address: 10.0.0.1 Storage system port: 443 HTTPS connection  $1:$  ID  $=$  res 22 Name = NFSDatastore3 Description  $=$  Health state  $=$  OK (5) Health state<br>Health details  $=$  "The component is operating normally. No action is required." File system  $=$  fs 15 Server = nas\_8<br>Storage pool ID = pool 2 Storage pool ID = pool 2 Storage pool = Pool 2  $\blacksquare$  Format  $\blacksquare$  UFS64  $Size$  = 1099511627776 (1.0T)<br>Size used = 312623013888 (291.1G Size used  $= 312623013888$  (291.1G)<br>Maximum size  $= 281474976710656$  (256. Maximum size  $= 281474976710656$  (256.0T)<br>Host I/O Size  $= 8K$  $Host I/O Size = 8K$ Thin provisioning enabled  $=$  yes Compression enabled = yes Compression space saved  $= 272193552384$  (253.5G) Compression percent =  $61%$ Compression ratio  $= 2.6:1$ Data Reduction enabled = yes Data Reduction space saved  $= 272193552384$  (253.5G) Data Reduction percent =  $61\%$ Data Reduction ratio = 2.6:1 Advanced deduplication enabled = no  $Current$  allocation  $=$  116501004288 (108.5G) Preallocated = 176802226176 (164.6G)  $Total Pool Space Used =  $174848221184$  (162.8G)$ Minimum size allocated = 0 Protection size used  $= 46267621376 (43.0G)$ Snapshot count = 4 Protection schedule = snapSch\_1 Protection schedule paused = no  $\begin{array}{lll} \text{Local path} & = & / \\ \text{Export path} & = & 1 \end{array}$  $= 10.245.23.62$ :/NFSDatastore3<br> $=$  root Default access  $=$ <br>Read-only hosts  $=$ Read-only hosts Read/write hosts  $=$  Root hosts  $=$  Host 1 Root hosts  $=$  Host\_1 No access hosts = ESX mount protocol = NFSv3 Minimum security = sys NFS owner username = = Replication type  $=$  local Synchronous replication type = none Replication destination = no Replication destination =<br>Deduplication enabled =<br>Creation time =  $C$ reation time  $= 2018-08-30$  18:38:44 Last modified time  $= 2018-08-30$  18:38:44 Minimum size Reclaimable size = Pool Full policy  $=$  Fail Writes Event publishing protocols =

#### **Example 2**

The following command lists details about the vmware\_1 NFS datastores with a shrink estimate:

```
uemcli -d 10.0.0.1 -u Local/joe -p MyPassword456! /stor/prov/
vmware/nfs -id vmware_1 -shrinkToSize 200G show
```

```
Storage system address: 10.0.0.1
Storage system port: 443
HTTPS connection
1: ID = vmware_1
Name = MyVMware
Description = My VMware
Health state = OK (5)File system = fs_1
Server = SFServer00
Storage pool ID = pool_1
Storage pool = capacity
\blacksquare Format \blacksquare UFS64
Size = 536870912000 (500G)
Size used = 128849018880 (120G)
     Protection size used = 0
Local path = /
Export path = 10.64.75.10/MyVMware
 Minimum size = 134217728000 (125G)
Reclaimable size = 322122547200 (300G)
```
# **Change NFS datastore settings**

Change the settings for an NFS datastore.

### **Format**

```
/stor/prov/vmware/nfs {-id <value> | -name <value>} set [-
async] –descr <value> -size <value> [-minSizeAllocated <value>]
[-dataReduction {yes [-advancedDedup {yes | no}] | no}] [{-
sched <value> | noSched} [-schedPaused {yes | no}]] [-
fastvpPolicy {startHighThenAuto | auto | highest | lowest}] [-
defAccess {ro | root | na}] [–roHosts <value>] [-rwHosts
<value>] [-rootHosts <value>] [-naHosts <value>] [-
esxMountProtocol {NFSv4 | NFSv3}] [-minSecurity {sys | krb5}]
[-replDest {yes | no}] [-poolFullPolicy {deleteAllSnaps |
failWrites}] [-eventProtocols <value>]
```
### **Object qualifier**

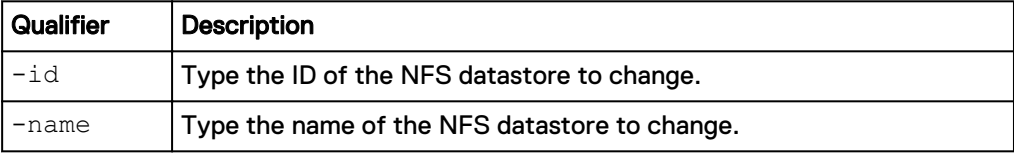

### **Action qualifier**

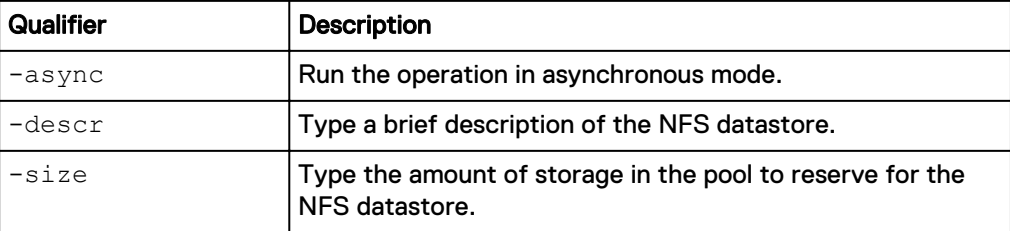

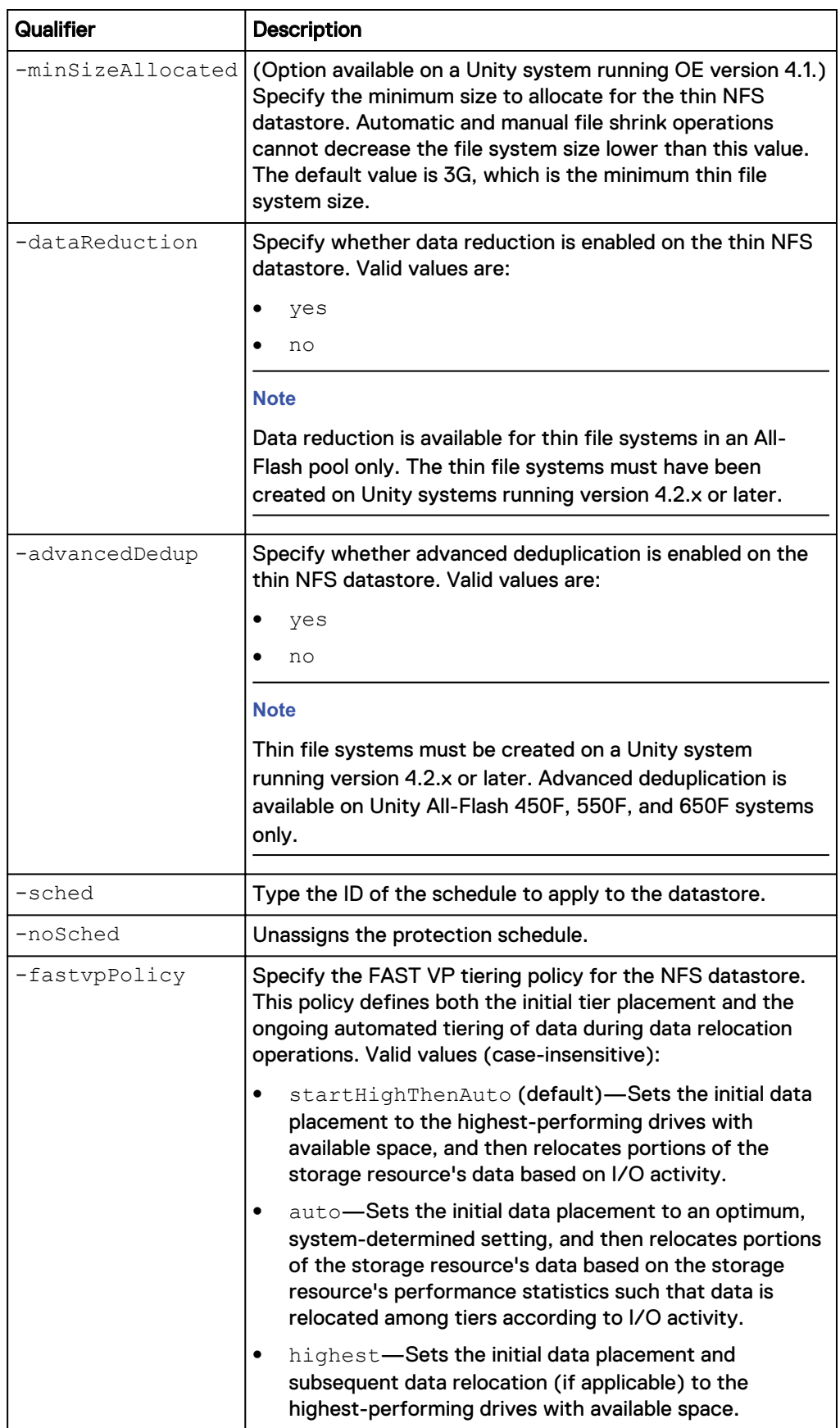

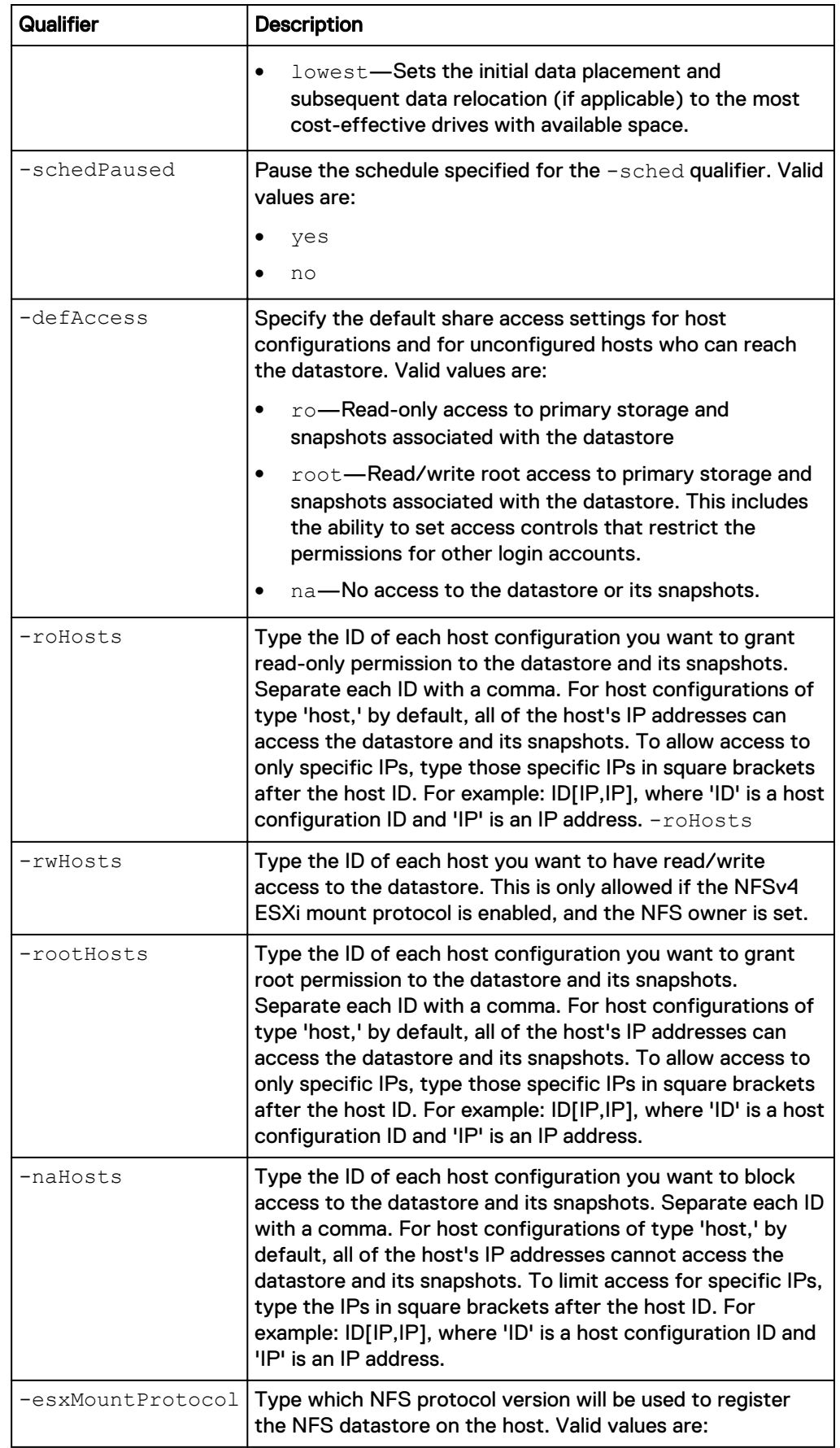

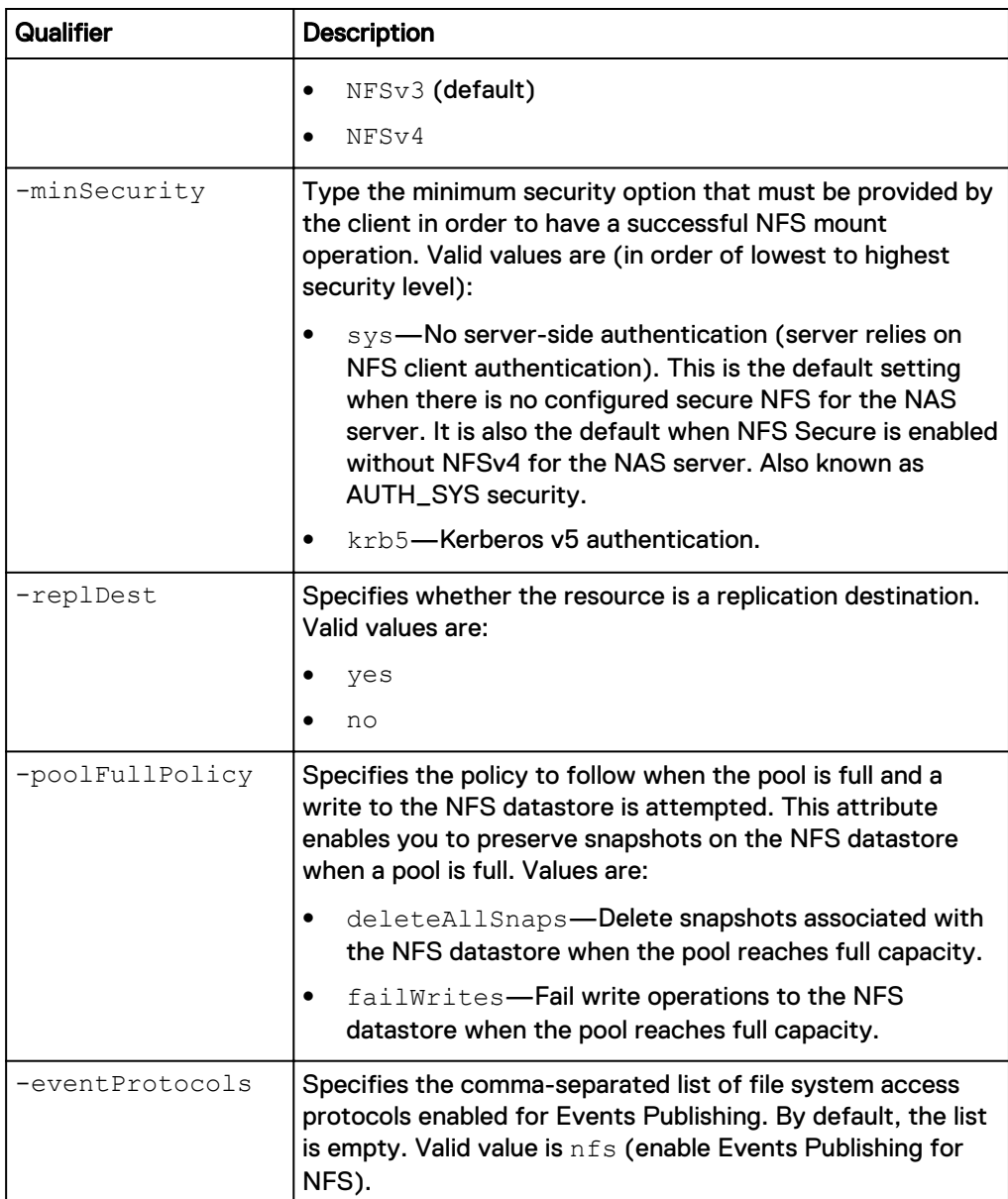

The following command changes NFS datastore NFSDS\_1 to provide read-only access permissions to host configurations HOST\_1 and HOST\_2 and blocks access for HOST\_3:

```
uemcli -d 10.0.0.1 -u Local/joe -p MyPassword456! /stor/prov/
vmware/nfs –id NFSDS_1 set –roHosts "HOST_1,HOST_2" -naHosts "HOST_3"
```

```
Storage system address: 10.0.0.1
Storage system port: 443
HTTPS connection
ID = NFSDS 1Operation completed successfully.
```
# **Delete NFS datastores**

Delete an NFS datastore.

#### **Note**

Deleting a VMware NFS datastore removes any files and folders associated with it from the system. You cannot use snapshots to restore the contents of the datastore. Back up the data from the datastore before deleting it from the system.

### **Format**

```
/stor/prov/vmware/nfs {-id <value> | -name <value>} delete [-
deleteSnapshots {yes | no}] [-async]
```
### **Object qualifier**

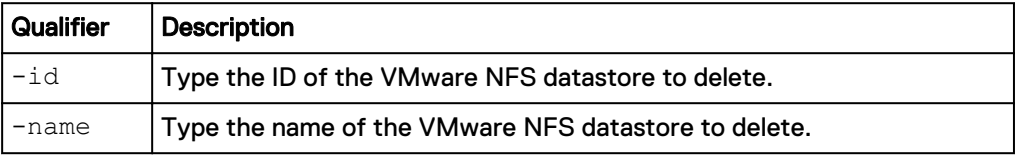

### **Action qualifier**

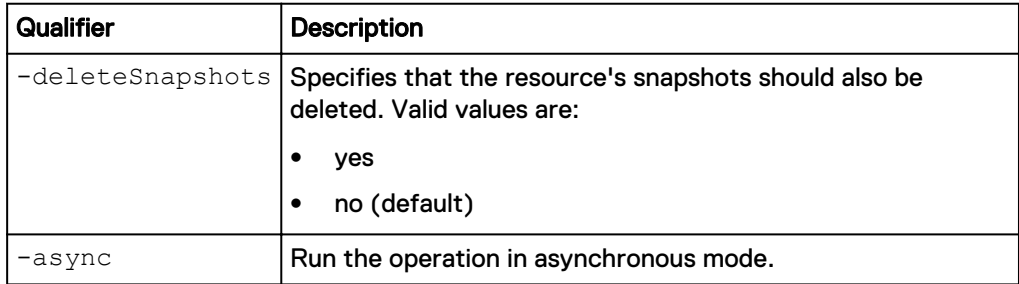

### **Example**

The following command deletes NFS datastore NFSDS\_1:

```
uemcli -d 10.0.0.1 -u Local/joe -p MyPassword456! /stor/prov/
vmware/nfs -id NFSDS_1 delete
```

```
Storage system address: 10.0.0.1
Storage system port: 443
HTTPS connection
Operation completed successfully.
```
# **Manage VMware VMFS datastores**

Virtual Machine File System (VMFS) datastores provide block storage for ESXi hosts. VMFS datastores appear to ESXi hosts as LUNs, to which the hosts connect through Fibre Channel (FC) or the iSCSI protocol. You can provision and manage VMFS datastores and view details about each VMFS datastore on the system, such as their storage capacity and health.

Table 113 VMFS datastore attributes

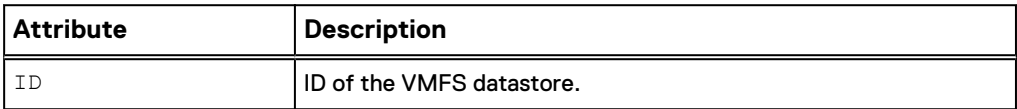

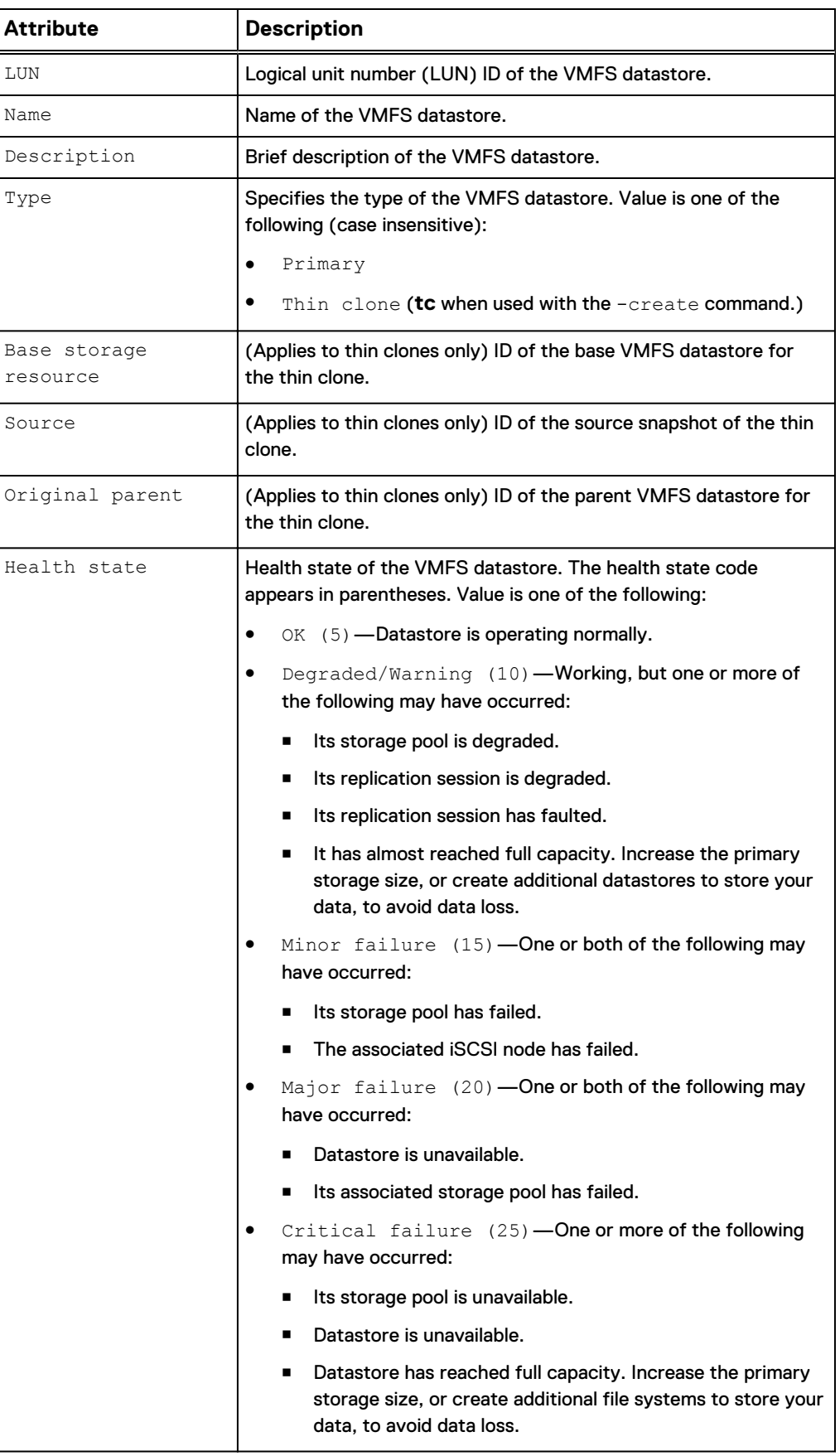

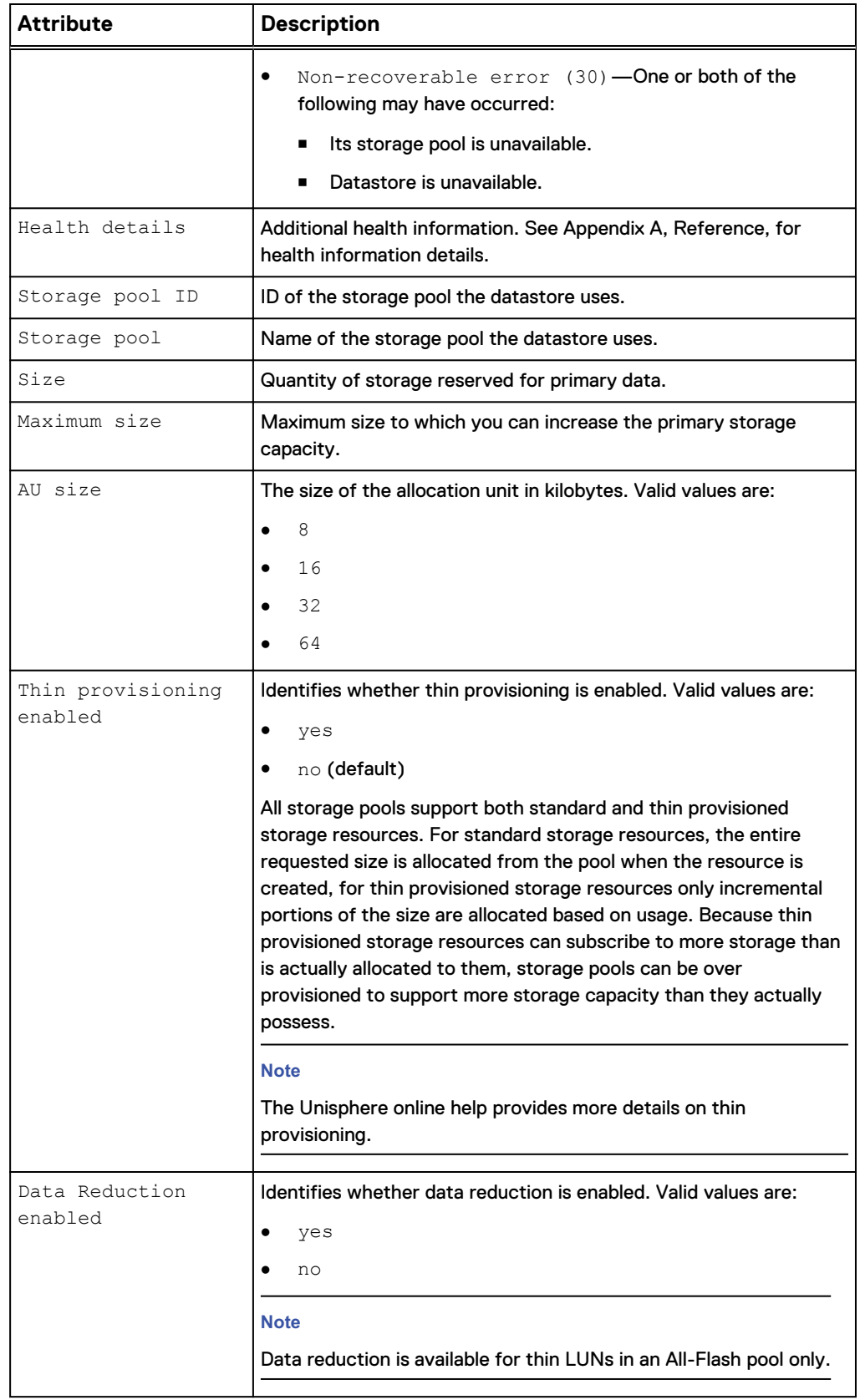

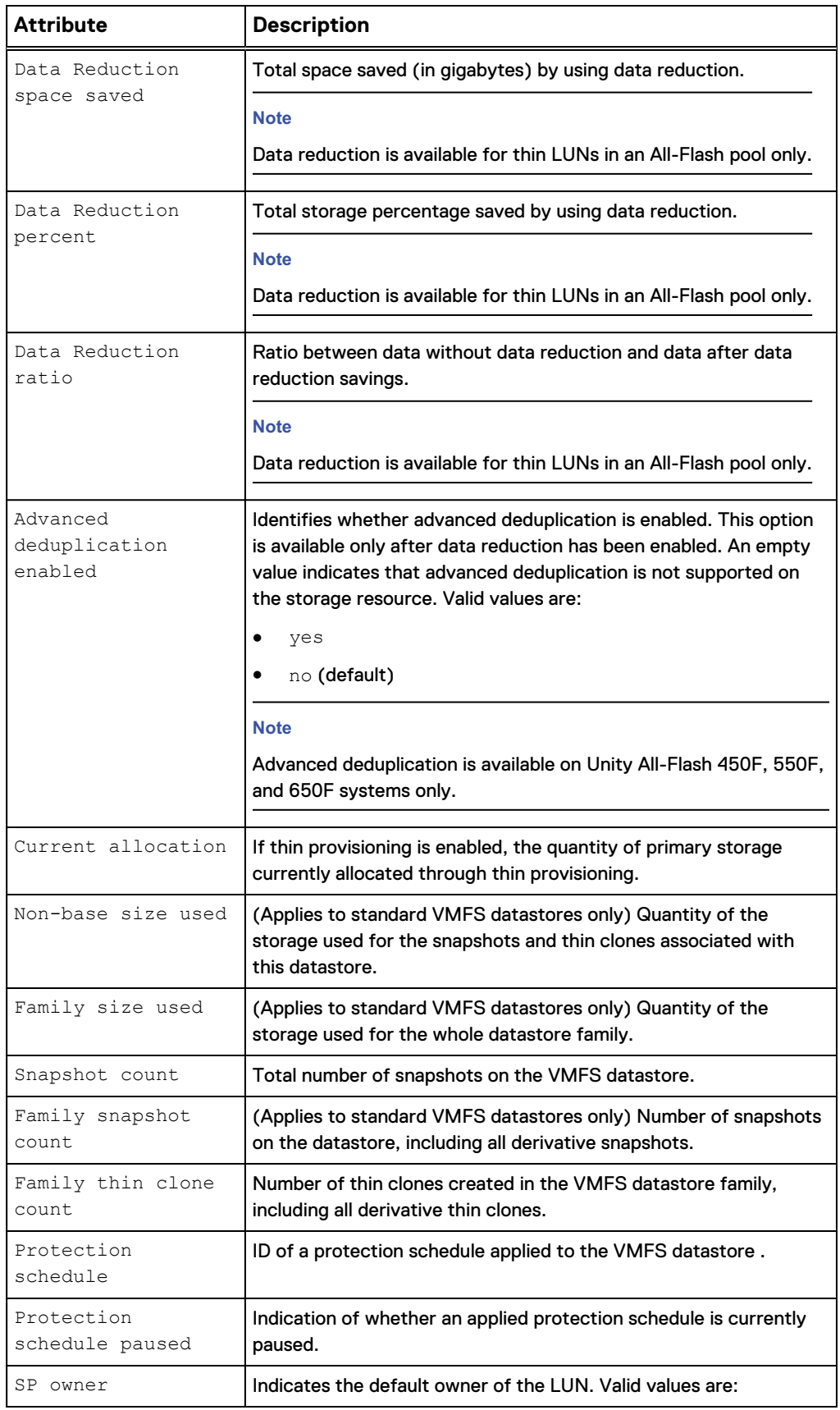

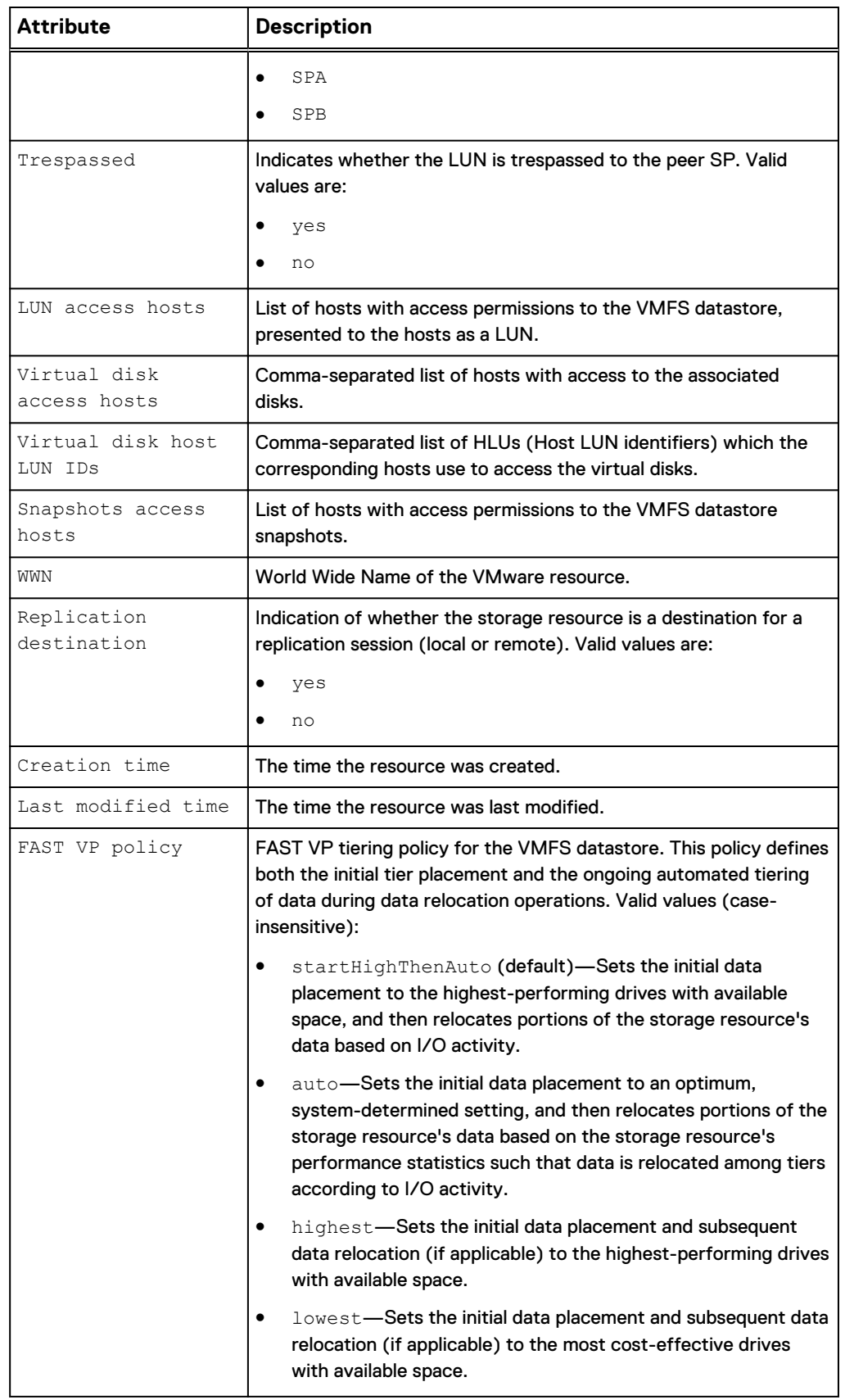

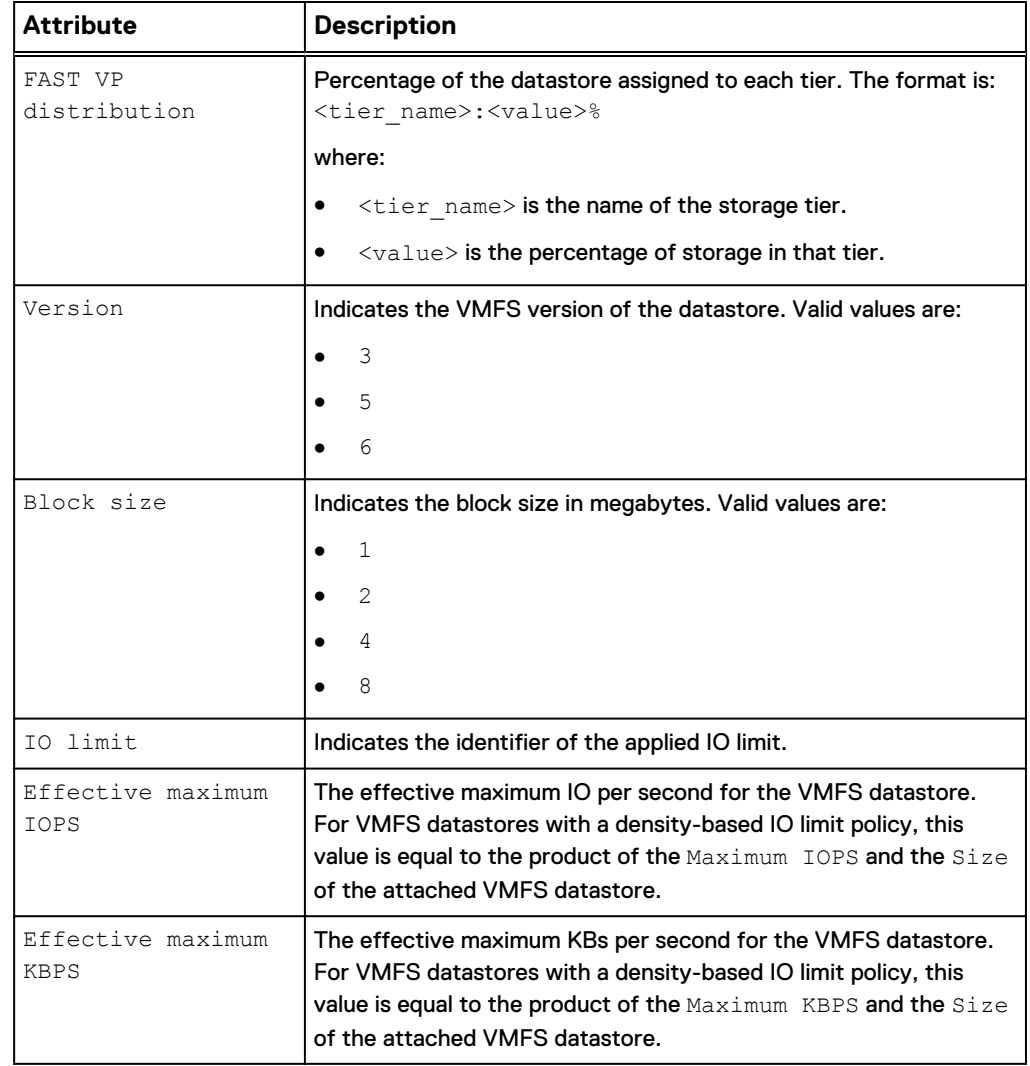

# **Create VMware VMFS datastores**

Create a VMFS datastore.

### **Prerequisites**

- Configure at least one storage pool for the VMFS datastore to use and allocate at least one drive to the pool. Refer to the storage pools commands for how to create pools on the system automatically and for how to create custom pools.
- For iSCSI connections, configure at least one iSCSI interface for use by the VMFS datastore. No additional configuration is required in Unisphere for Fibre Channel connections to VMFS datastores.

### **Format**

```
/stor/prov/vmware/vmfs create [-async] -name <value> [-descr
<value>] [-type {primary | tc {-source <value> | -sourceName
<value>}}] [{-pool <value> | -poolName <value>}] [-size
<value>] [-thin {yes | no}] [-sched <value> [-schedPaused {yes
| no}]] [-spOwner {spa | spb}] [-replDest {yes | no}] [-
dataReduction {yes [-advancedDedup {yes | no}] | no}] [-
```

```
fastvpPolicy {startHighThenAuto | auto | highest | lowest}] [-
vdiskHosts <value>] [-hlus <value>] [-snapHosts <value>] [-
version {3 -blockSize {1 | 2 | 4 | 8} | 5 | 6}] [-ioLimit
<value>]
```
### **Action qualifiers**

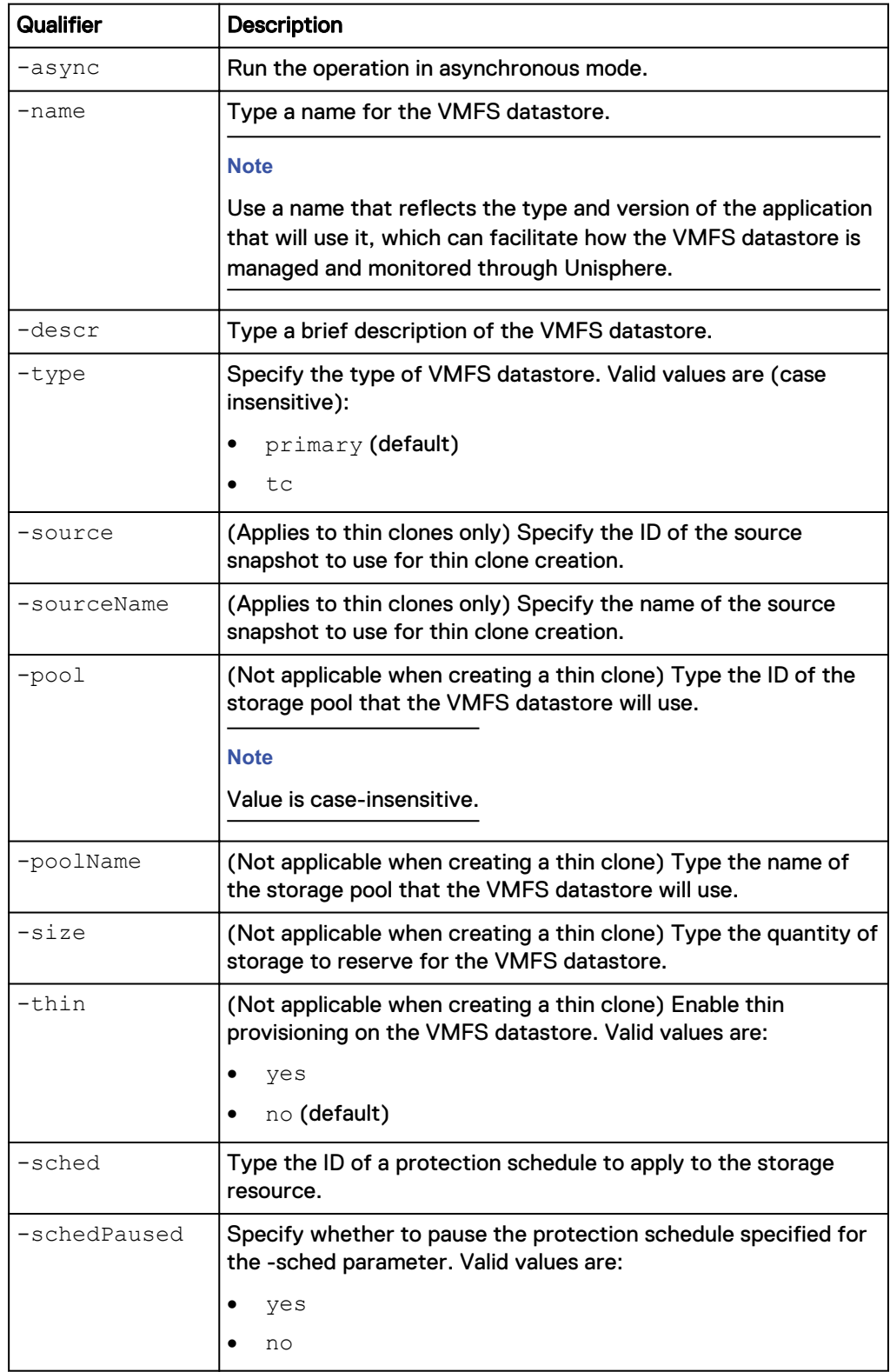

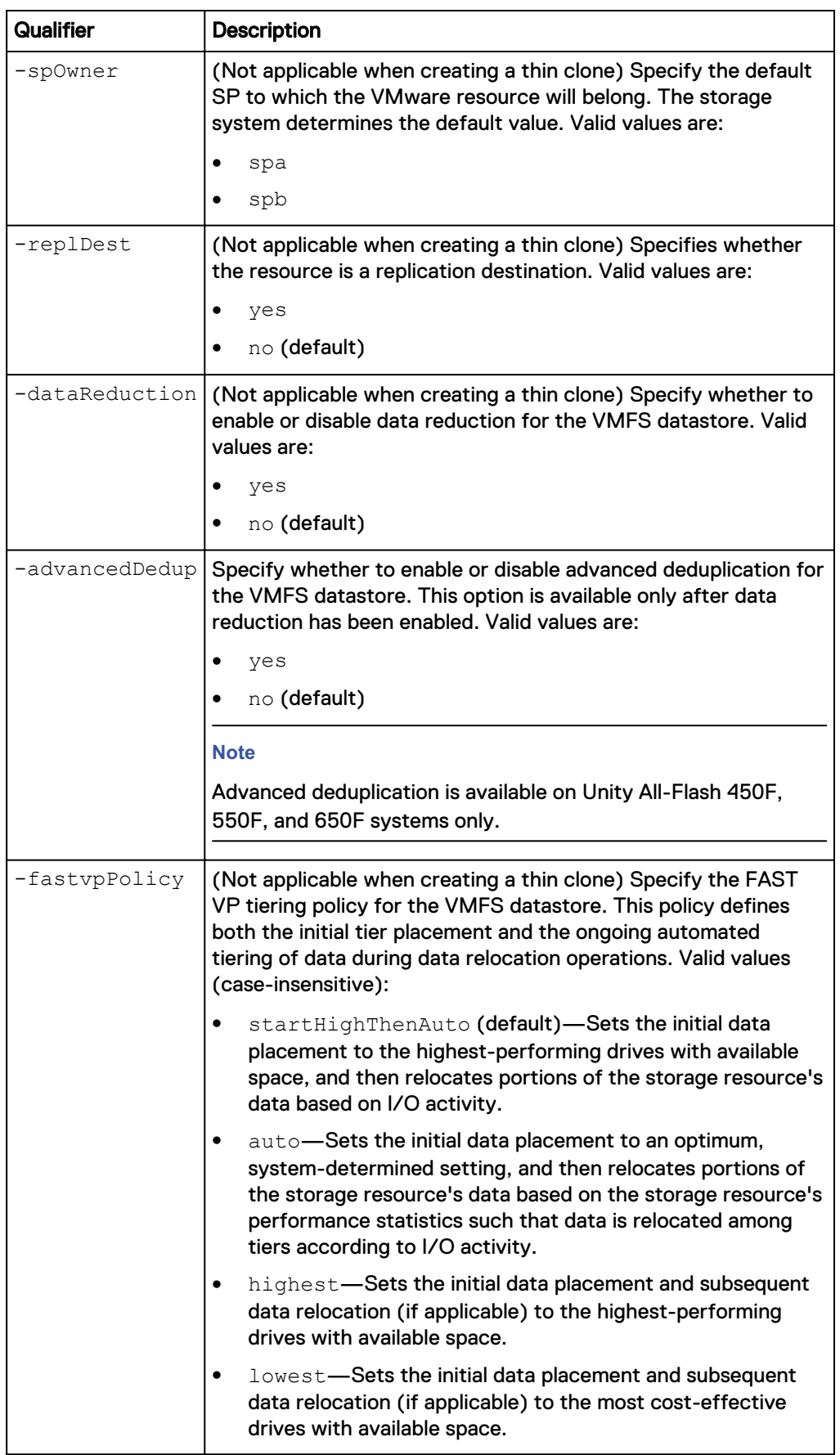

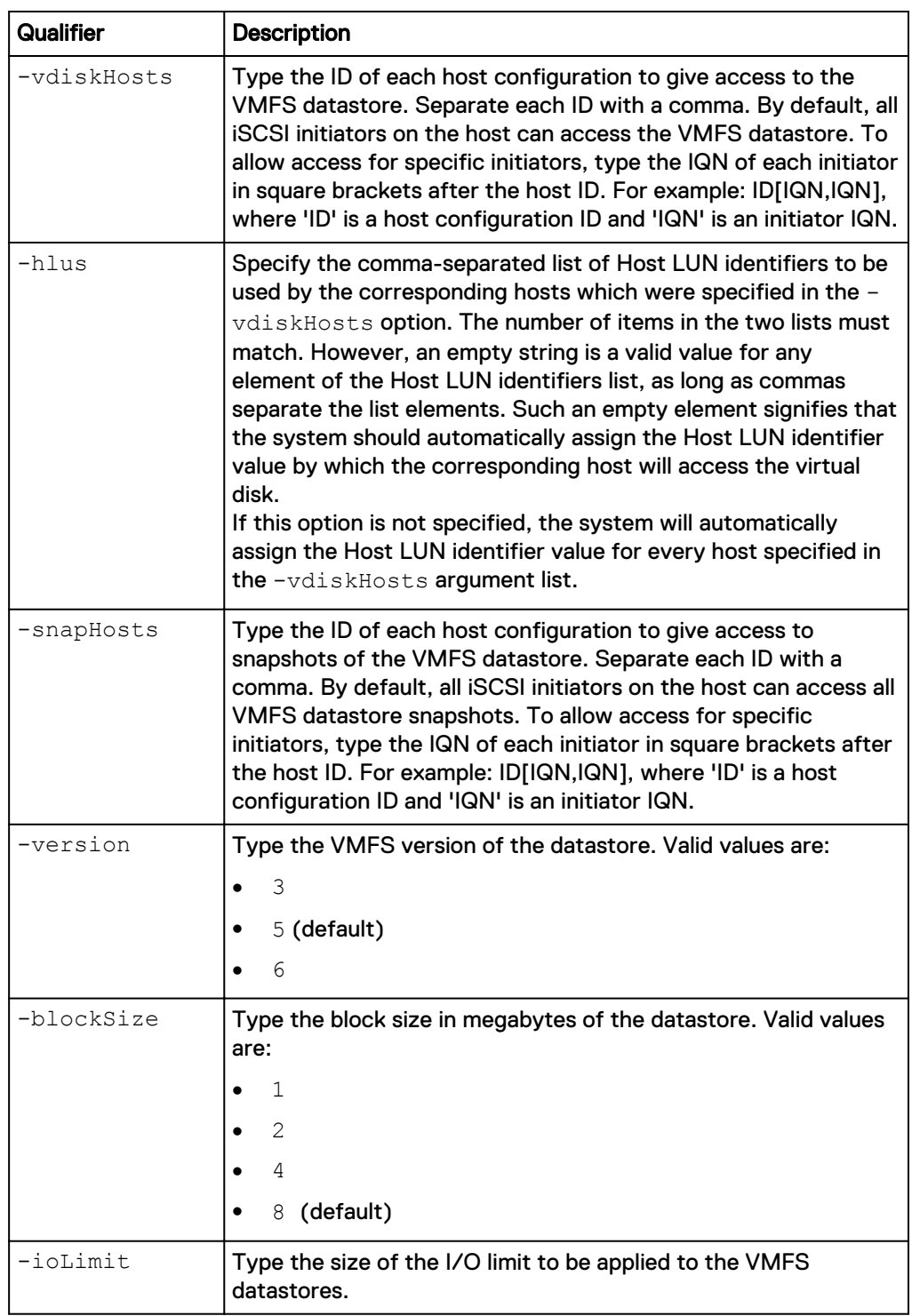

The following command creates a VMFS datastore with these settings:

- Name is Accounting3.
- Description is Accounting Group 3.
- Uses the capacity storage pool.
- Provides host access permissions to the VMFS datastore (presented as a LUN) to two of the IQNs for host configuration 1014 and for host configuration 1015.

• No protection schedule.

The VMFS datastore receives the ID VMFS\_1:

```
uemcli -d 10.0.0.1 -u Local/joe -p MyPassword456! /stor/prov/vmware/
vmfs create –name "Accounting3" –descr "Accounting Group 3" –pool
capacity -size 100G –thin yes –vdiskHosts "1014,1015"
```

```
Storage system address: 10.0.0.1
Storage system port: 443
HTTPS connection
ID = VMFS 1
Operation completed successfully.
```
# **View VMware VMFS datastores**

Display the list of existing VMFS datastores. You can filter on the ID of a VMFS datastore.

### **Format**

```
/stor/prov/vmware/vmfs [{-id <value> | -name <value> | -type
{primary | tc {-baseRes <value> | -baseResName <value> | -
originalParent <value> | -originalParentName <value> | -source
<value> | -sourceName <value>}]}}] show
```
### **Object qualifier**

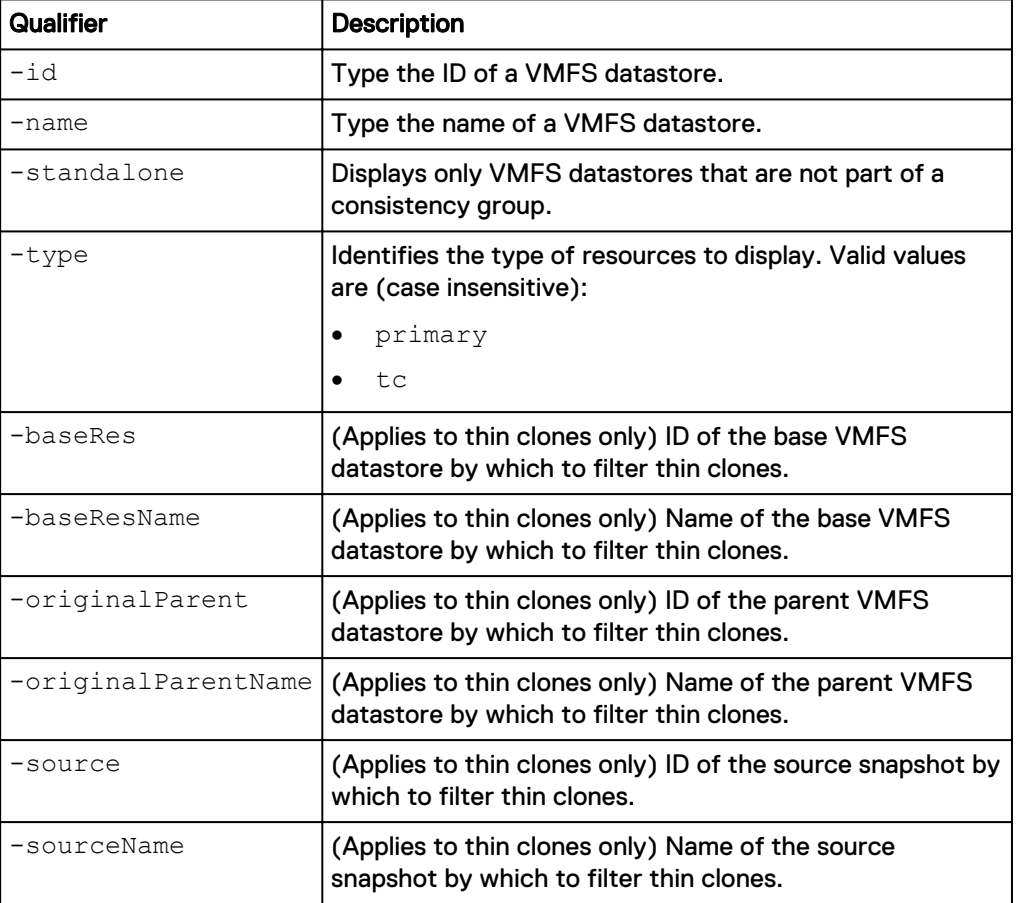

The following command displays details about VMFS datastores and their thin clones :

**uemcli -d 10.0.0.1 -u Local/joe -p MyPassword456! /stor/prov/vmware/ vmfs show -detail**

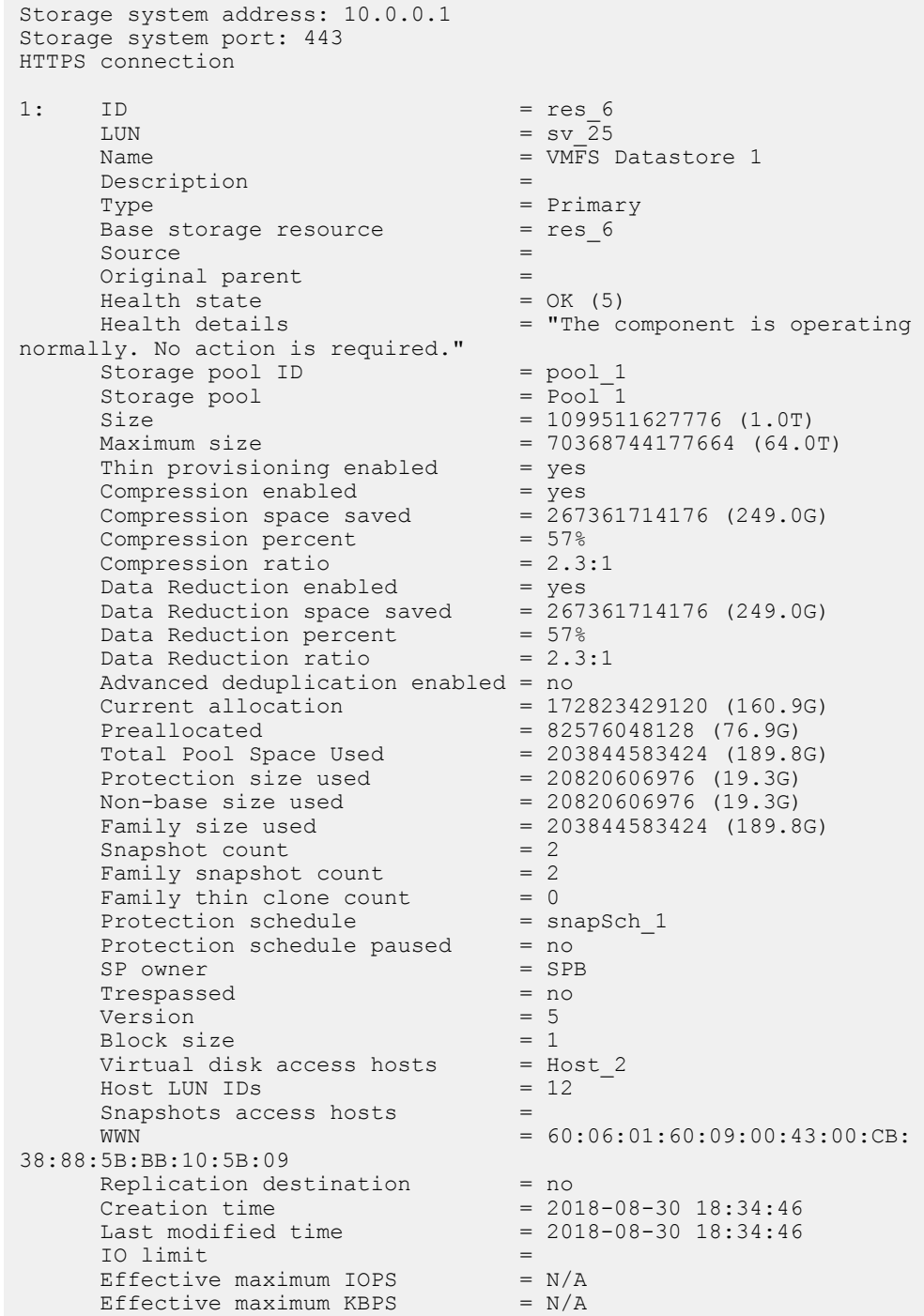

# **Example 2**

The following command displays details about the thin clones derived from the LUN named sv\_2:

```
uemcli -d 10.0.0.1 -u Local/joe -p MyPassword456! /stor/prov/vmware/
vmfs -id vmware_2 show
```

```
Storage system address: 10.0.0.1
Storage system port: 443
HTTPS connection
    ID = vmware_2<br>LUN = \text{sv}_2LUN = sv_2Name = MyFCDescription = My description
Type \qquad \qquad = Thin clone
     Base storage resource = vmware_1
Source = snap_1
Original parent = vmware_1
Health state = OK (5)Storage pool ID = pool 2
Storage pool = capacity
 Size = 107374182400 (100G)
     Protection size used = 
Non-base size used = 0
SP owner = SPA
    SP owner = SP.<br>Trespassed = no
```
# **Change VMware VMFS datastore settings**

Change the settings for a VMFS datastore.

### **Format**

/stor/prov/vmware/vmfs {-id *<value>* | -name *<value>*} set [ async] [-name *<value>*] [-descr *<value>*] [-size *<value>*] [{ sched *<value>* | -noSched}] [-schedPaused {yes | no}] [-spOwner {spa | spb}] [-replDest {yes | no}] [-dataReduction {yes [ advancedDedup {yes | no}] | no}] [-fastvpPolicy {startHighThenAuto | auto | highest | lowest}] [-vdiskHosts *<value>* [-hlus *<value>*]] [-snapHosts *<value>*] [{-ioLimit *<value>* | -noIoLimit}]

### **Object qualifier**

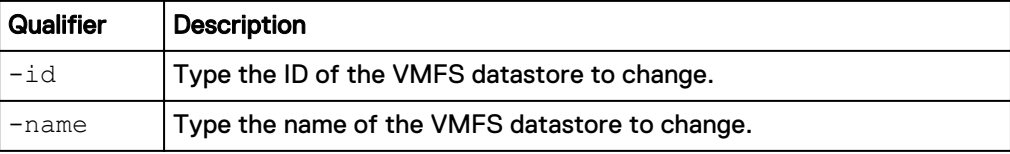

#### **Action qualifier**

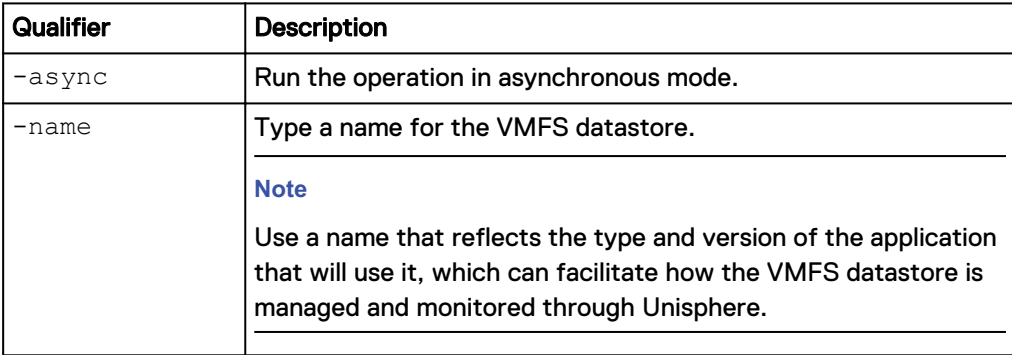

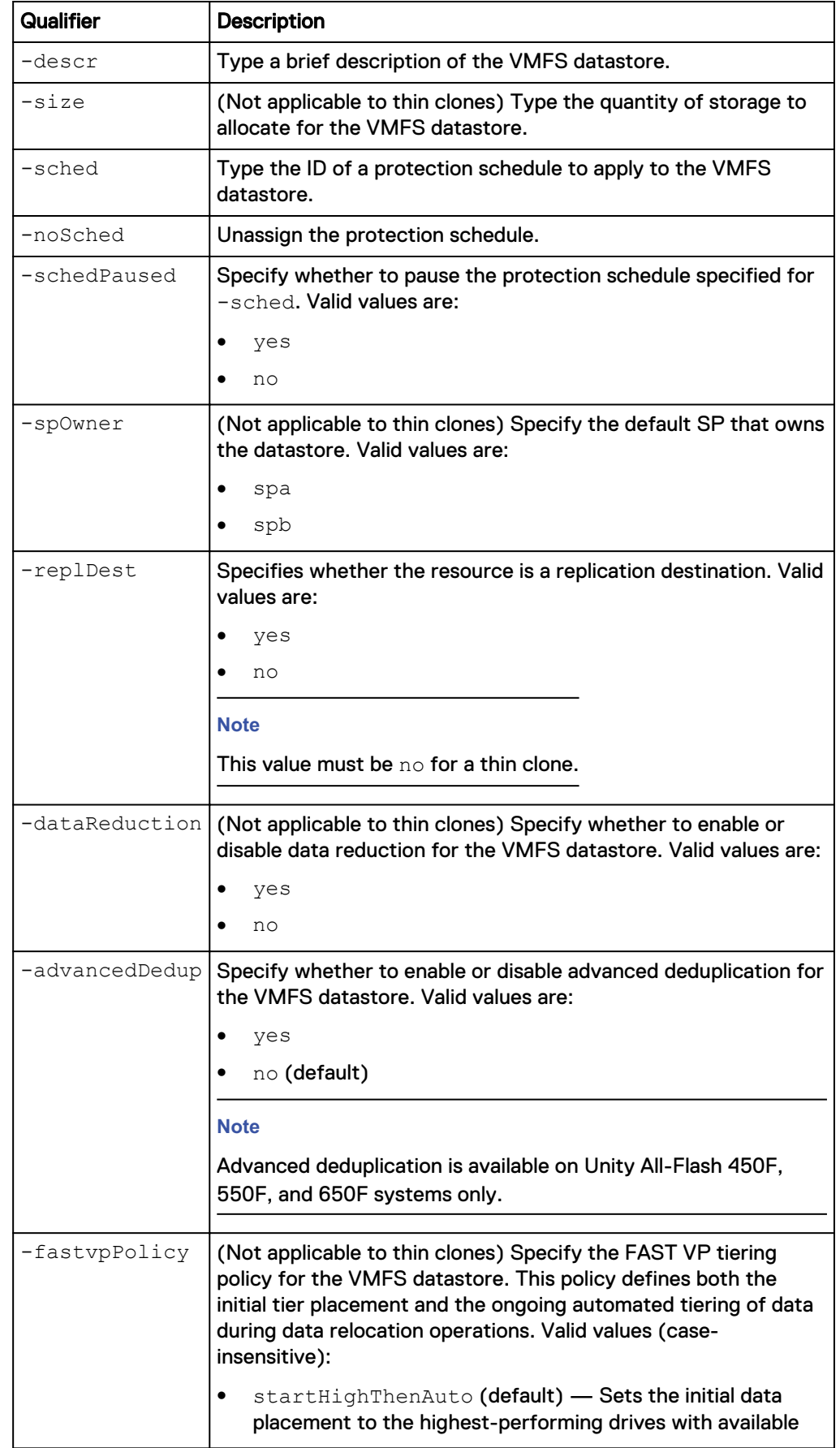

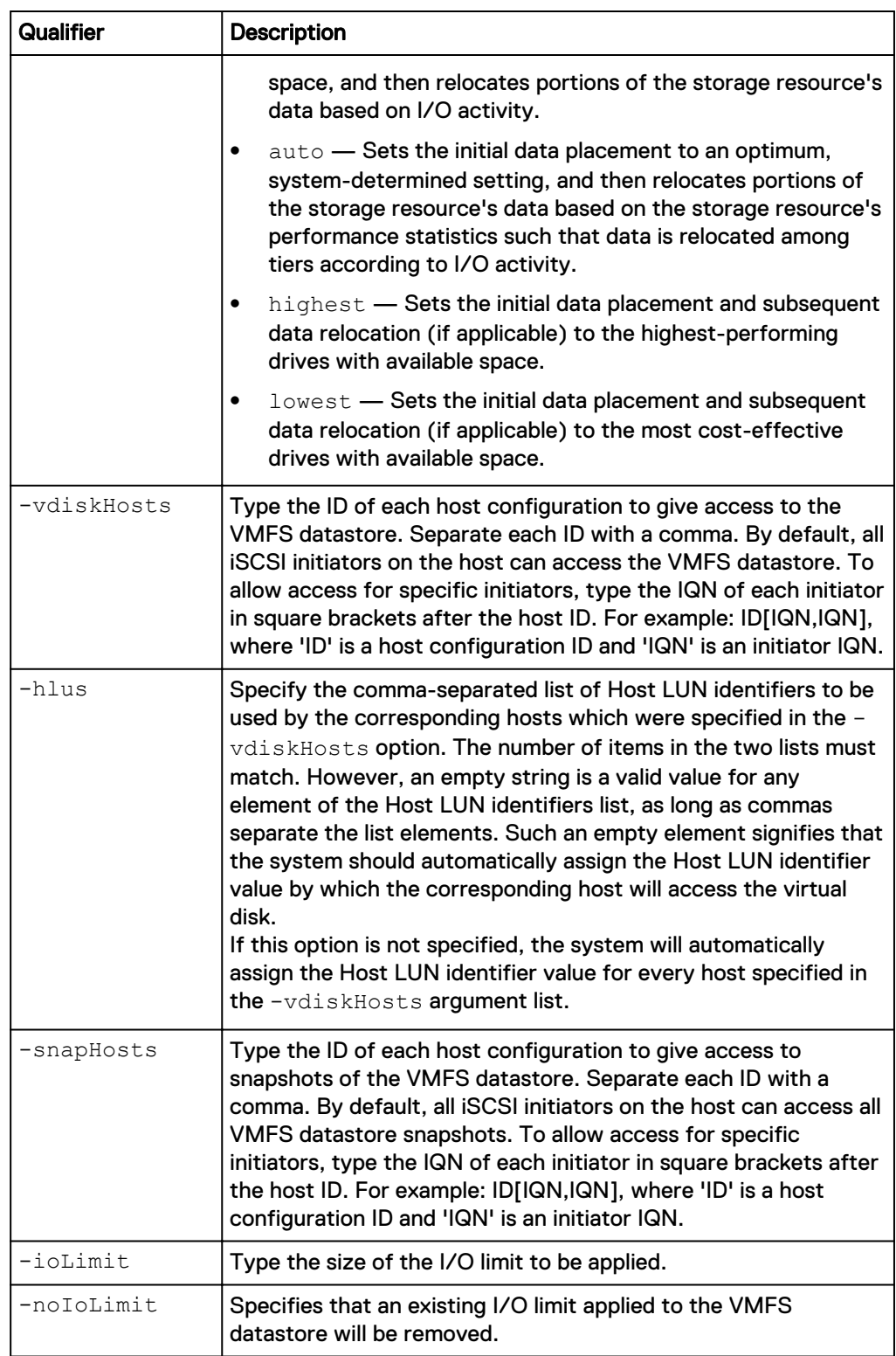

The following command updates VMFS datastore VMFS\_1 with these settings:

- Name is Accounting4.
- Description is "Accounting Group 4."

**uemcli -d 10.0.0.1 -u Local/joe -p MyPassword456! /stor/prov/vmware/ vmfs –id VMFS\_1 set –name Accounting4 –descr "Accounting Group 4"**

```
Storage system address: 10.0.0.1
Storage system port: 443
HTTPS connection
ID = VMFS 1
Operation completed successfully.
```
# **Delete VMware VMFS datastores**

Delete a VMFS datastore.

#### **Note**

Deleting a VMFS datastore removes all data and snapshots of it from the system. After the VMFS datastore is deleted, you cannot restore the data from snapshots. Back up all data from the VMFS datastore before deleting it.

### **Format**

```
/stor/prov/vmware/vmfs {-id <value> | -name <value>} delete [-
deleteSnapshots {yes | no}] [-async] delete [-deleteSnapshots
{yes | no}] [-async]
```
### **Object qualifier**

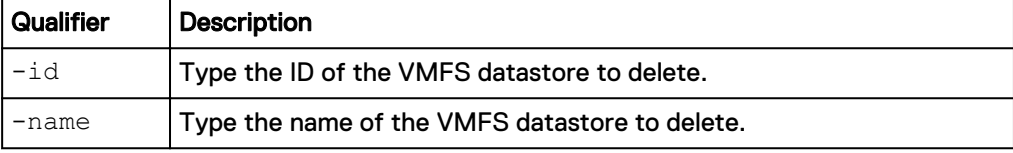

### **Action qualifier**

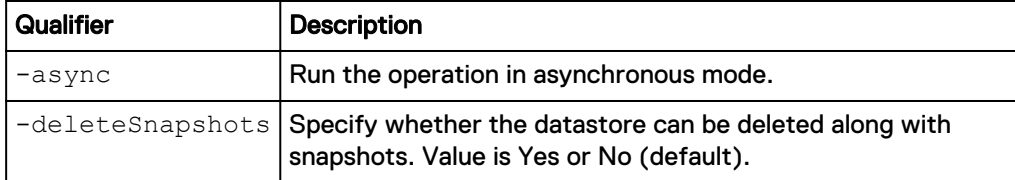

### **Example**

The following command deletes VMFS datastore VMFS\_1:

```
uemcli -d 10.0.0.1 -u Local/joe -p MyPassword456! /stor/prov/vmware/
vmfs –id VMFS_1 delete
```

```
Storage system address: 10.0.0.1
Storage system port: 443
HTTPS connection
Operation completed successfully.
```
# **Refresh thin clones of a VMFS datastore**

(Applies to thin clones only) Refresh the thin clone of a VMFS datastore. This updates the thin clone's data with data from the specified source snapshot.

#### **Format**

```
/stor/prov/vmware/vmfs {-id <value> | -name <value>} refresh [-
async] {-source <value> | -sourceName <value>} -copyName
<value> [-force]
```
### **Object qualifier**

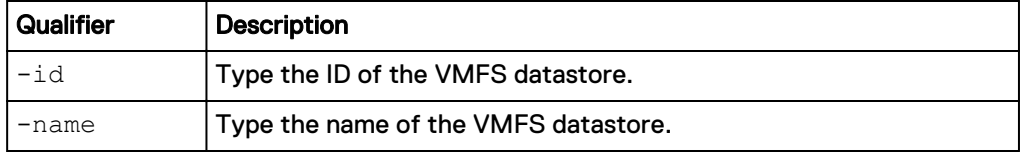

### **Action qualifier**

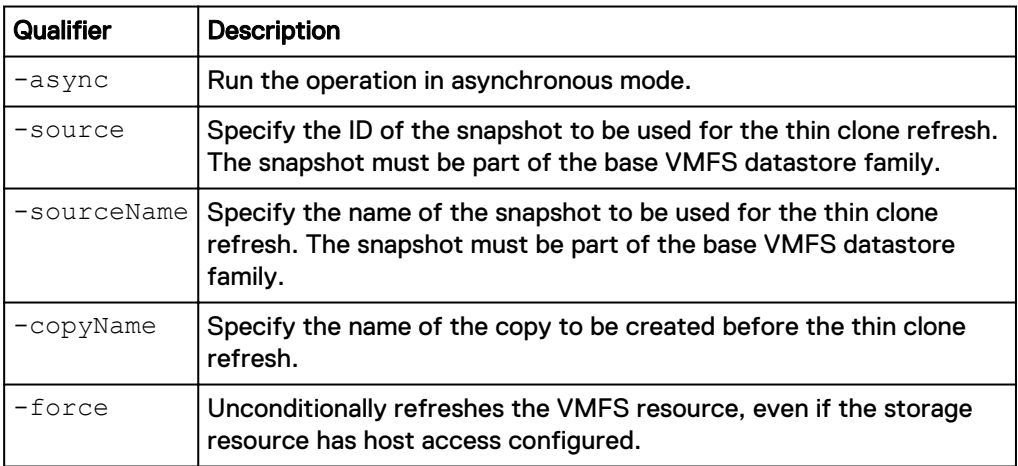

### **Example**

The following command refreshes the thin clone called vmware\_2\_tc with data from snapshot SNAP\_2.

**uemcli -d 10.0.0.1 -u Local/joe -p MyPassword456! /stor/prov/vmware/ vmfs -id vmware\_2\_tc refresh -source SNAP\_2 -copyName Backup1**

```
[Response]
Storage system address: 10.64.75.201
Storage system port: 443
HTTPS connection
ID = 38654705846
Operation completed successfully.
```
# **Manage VMware protocol endpoints**

Protocol Endpoints (PEs) are access points for ESX/ESXi host communication to the storage system. These endpoints establish a datapath on-demand for virtual machines and their respective VVol datastores. I/O from VMs is communicated through the PE to the VVol datastore on the storage system. A single protocol endpoint can multiplex I/O requests from a large number of VM clients to their virtual volumes.

NAS protocol endpoints are created and managed on the storage system and correspond to a specific NFS-based NAS server. It is recommended that you enable at least two NAS servers for VVols, one for each SP, for high availability. A File VVol will

be bound to the associated NAS PE every time that VM is powered on. When the VM is powered off, VVols are unbound from the PE.

SCSI protocol endpoints correspond to a specific iSCSI interface or Fibre Channel connection. The Block VVol will be bound to the associated SCSI PE every time that the VM is powered on. When the VM is powered off, the PE is unbound. SCSI protocol endpoints are like LUN mount points that allow I/O access to VVols from the ESXi host to the storage system.

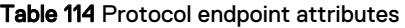

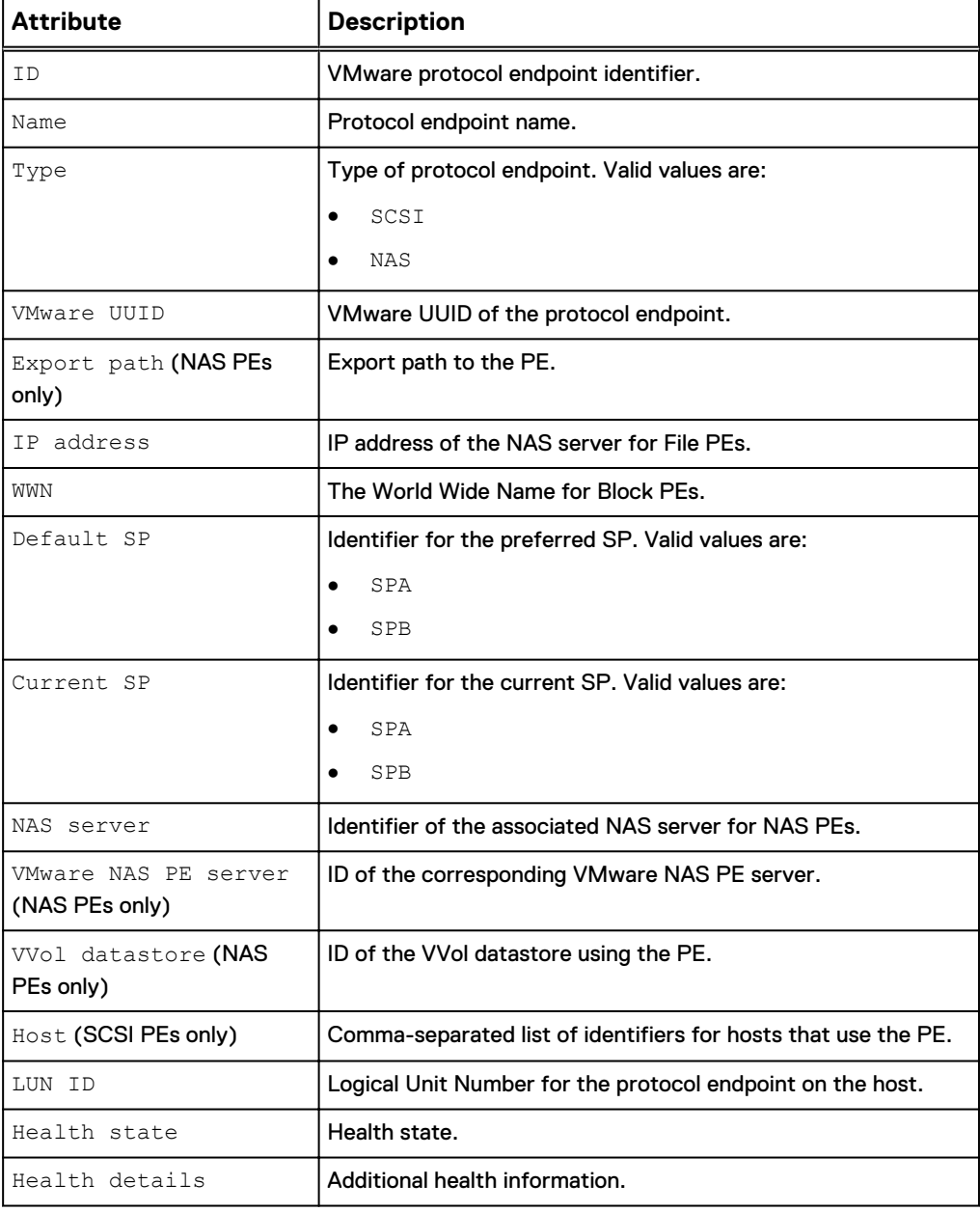

# **View protocol endpoints**

Displays a list of existing protocol endpoints and their characteristics.

#### **Format**

/stor/prov/vmware/pe [-id *<value>*] show

### **Object qualifier**

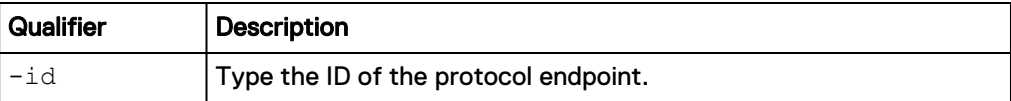

### **Example**

The following example shows the detail for all protocol endpoints on the system.

**uemcli -d 10.0.0.1 -u Local/joe -p MyPassword456! /stor/prov/vmware/pe show -detail**

```
Storage system address: 10.0.0.1
Storage system port: 443
HTTPS connection
1: ID = rfc4122.60060160-
ca30-3c00-962b-87806445241a 
Name = scsi_pe_1
Type = SCSI
VMware UUID = rfc4122.60060160-ca30-3c00-962b-87806445241a 
      Export path
      IP address<br>WWN
                        = 60:06:01:60:CA:30:3C:00:96:2B:87:80:64:45:24:1A
      Default SP = SPA<br>Current SP = SPA
      Current SP
      NAS Server
       VMware NAS PE server = 
     Vriware ...<br>VVol datastore =
     \begin{array}{ccc} \text{Host} & = \text{Host}\_1 \\ \text{LUN ID} & = & \end{array}LUNID =Health state = OK (5)Health details = "The protocol endpoint is operating
normally. No action is required."
```
# **Change VMware protocol endpoint**

Changes the settings for a VMware protocol endpoint. This command is applicable to SCSI protocol endpoints only.

### **Format**

```
/stor/prov/vmware/pe –id <value> set [-async] –lunid <value>
```
#### **Object qualifier**

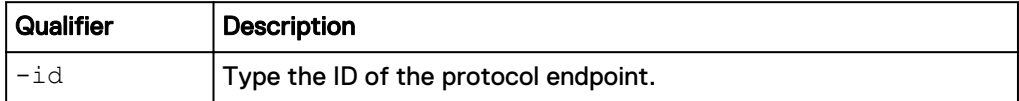

### **Action qualifier**

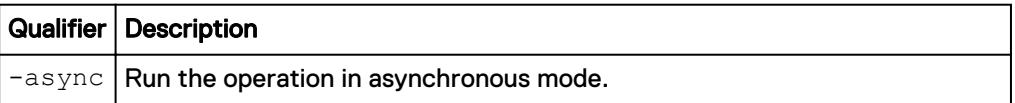

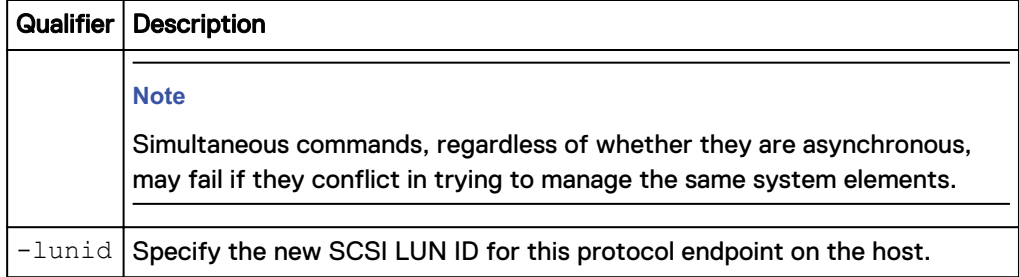

The following command changes the LUN used by the SCSI protocol endpoint.

**uemcli -d 10.0.0.1 -u Local/joe -p MyPassword456! /stor/prov/vmware/pe set –id rfc4122.d54a64e3-9511-4832-90c3-b2cdfb622a2c set –lunid 5**

```
Storage system address: 10.0.0.1
Storage system port: 443
HTTPS connection
ID = rfc4122.d54a64e3-9511-4832-90c3-b2cdfb622a2c
Operation completed successfully.
```
# **Manage VVol datastores**

VVols reside in VVol datastores, also known as storage containers, which are comprised of storage allocations from one or more capability profiles. Capability profiles are built on top of one or more underlying storage pools. You can create VVol datastores based on one or more capability profiles and then allocate a specific amount of space from the capability profile to the VVol datastore.

Each VVol datastore has one or more capability profiles that describe its performance and capacity characteristics, such as drive type, FAST VP tiering policy, and space efficiency policy (thick or thin). These characteristics are derived based on the underlying storage pool. When a virtual volume is created in vSphere, it is assigned a storage policy profile. vSphere filters the compatible and incompatible available VVol datastores (from one or more storage systems) when the VVol is being created based on these profiles. Only VVol datastores that support the storage policy profile are considered compatible storage containers for deploying the VVol.

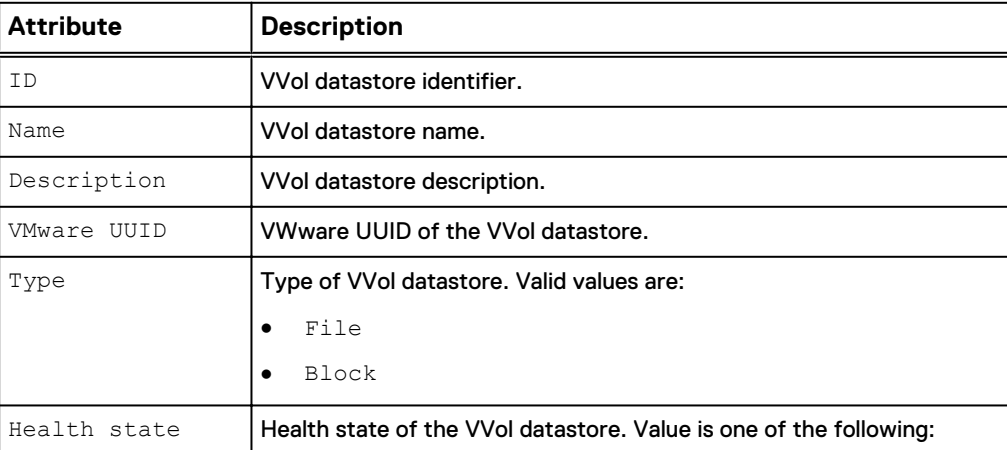

Table 115 VVol datastore attributes

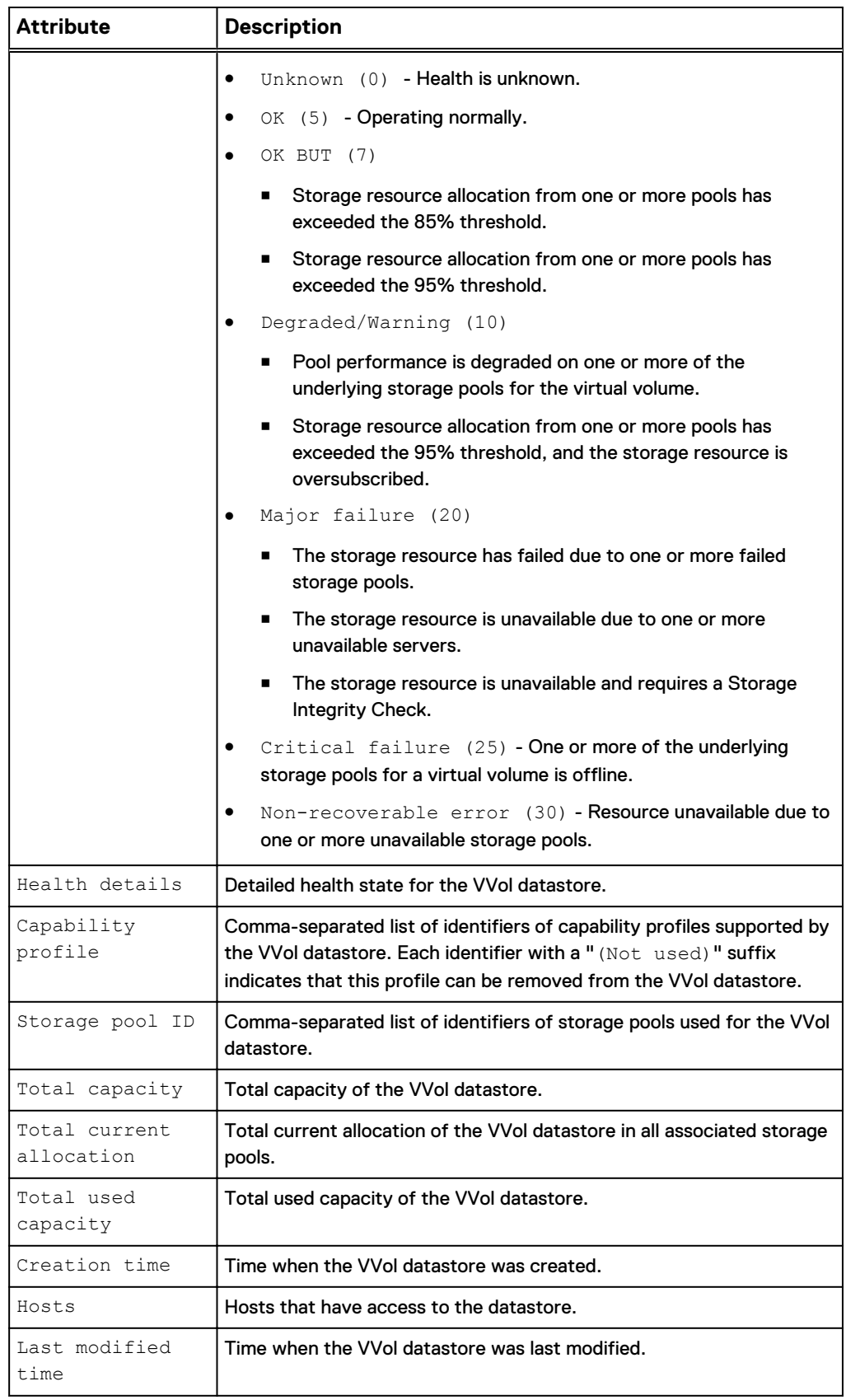
# **Create VVol datastores**

#### Create a datastore for VMware VVols.

#### **Format**

```
/stor/prov/vmware/vvolds create [-async] -name <value> [-descr
<value>] -cp <value> -size <value> -type { block | file } [-
hosts <value>]
```
## **Action qualifier**

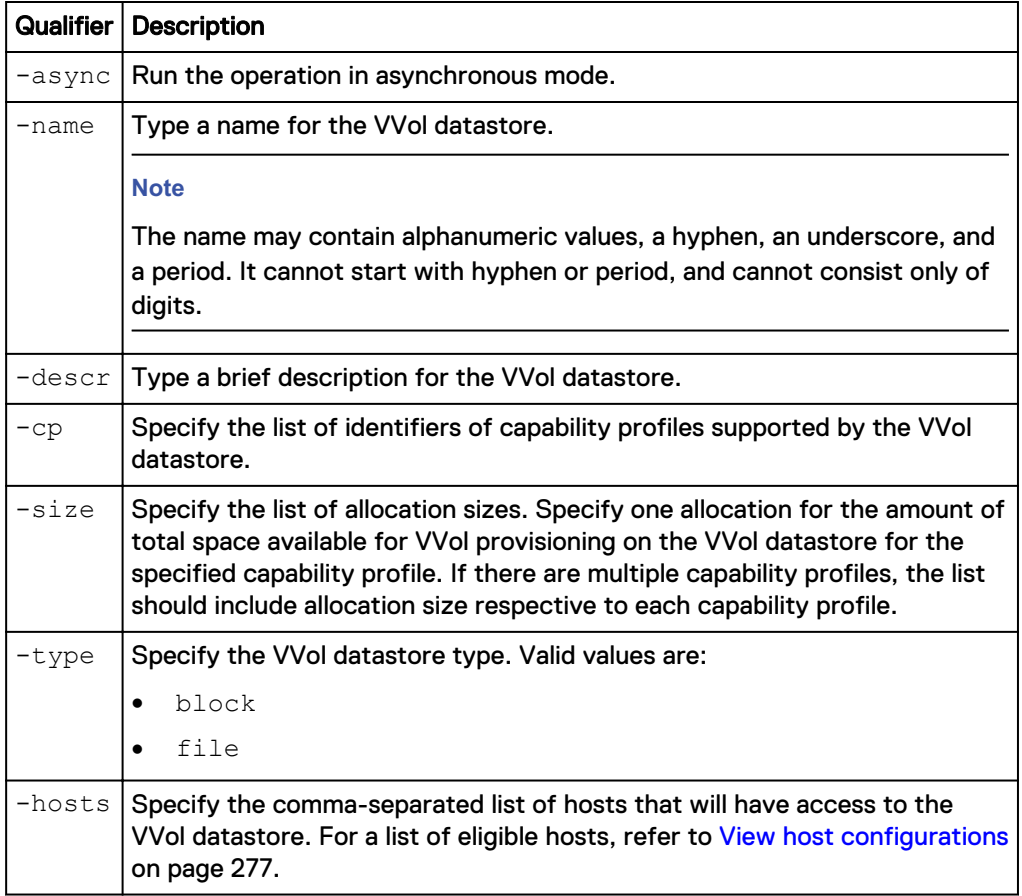

#### **Example**

The following command creates a VVol datastore with these settings:

- A VVol datastore name of "Engineering department"
- Associates the "cp\_1" and "cp\_2" capability profiles with this VVol datastore
- Allocates 10 GBs and 12 GBs from capability profiles cp\_1 and cp\_2, respectively, to the VVol datastore
- Grants access for "Host\_1" and "Host\_2" to the datastore

```
uemcli -d 10.0.0.1 -u Local/joe -p MyPassword456! /stor/prov/vmware/
vvolds create –name "Engineering department" –cp cp_1,cp_2 –size 10G,
12G –type file –hosts "Host_1,Host_2"
```

```
Storage system address: 10.0.0.1
Storage system port: 443
```

```
HTTPS connection
ID = res_1Operation completed successfully.
```
# <span id="page-505-0"></span>**View VVol datastores**

Display a list of existing VVol datastores and their characteristics.

#### **Format**

/stor/prov/vmware/vvolds [-id <value>] show

#### **Object qualifiers**

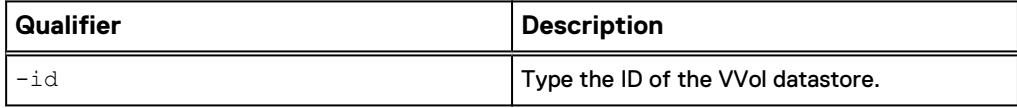

#### **Example**

The following command displays a list of VVol datastores and their characteristics.

```
uemcli -d 10.0.0.1 -u Local/joe -p MyPassword456! /stor/prov/vmware/
vvolds show -detail
```

```
Storage system address: 10.0.0.1
Storage system port: 443
HTTPS connection
1: ID = res_1<br>Name = Per\bar{f}o:
                           = Performance
      Description =<br>
VMware UUID =
                            = 550e8400-e29b-41d4-a716-446655440000
 Type = Block
Health state = OK (5)Health details = "The component is operating
normally. No action is required."
      Capability profile = cp_1, cp_2 (Not used)<br>Storage pool = pool_1, pool_3Storage pool = pool_1, pool_3
Total capacity = 128849018880 (120G)
      Total current allocation = 12884901888 (12G)
Total used capacity = 1073741824 (1G) Hosts = Host_1
     Creation time = 2015 - 12 - 21 12:55:32<br>Last modified time = 2016 - 01 - 15 10:31:56
     Last modified time
2: ID = \text{res}_2<br>Name = \text{engin}= engineering
     Description<br>VMware UUID
                            = rfc4122.534e0655-f5a3-41d7-8124-9d53be5d0c0d 
      Type = file = OK (5)
      Health state<br>Health details
                           = "The component is operating
normally. No action is required." 
      Capability profile = cp_1, cp_2Storage pool = pool_1, pool_2
Total capacity = 644245094400 (600.0G)
       Total current allocation = 0 
Total used capacity = 0\text{Creatment time} = 2015-06-20 01:48:54Last modified time = 2015-06-20 01:48:54
```
# **Change VVol datastores**

## Modify an existing VVol datastore.

## **Format**

```
/stor/prov/vmware/vvolds -id <value> set [-async] [-name
<value>] [-descr <value>] [{-addCp <value> -size <value> | -
modifyCp <value> -size <value> | -removeCp <value>}] [-hosts
<value> [-force]]
```
## **Object qualifier**

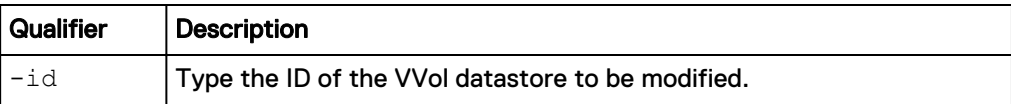

## **Action qualifier**

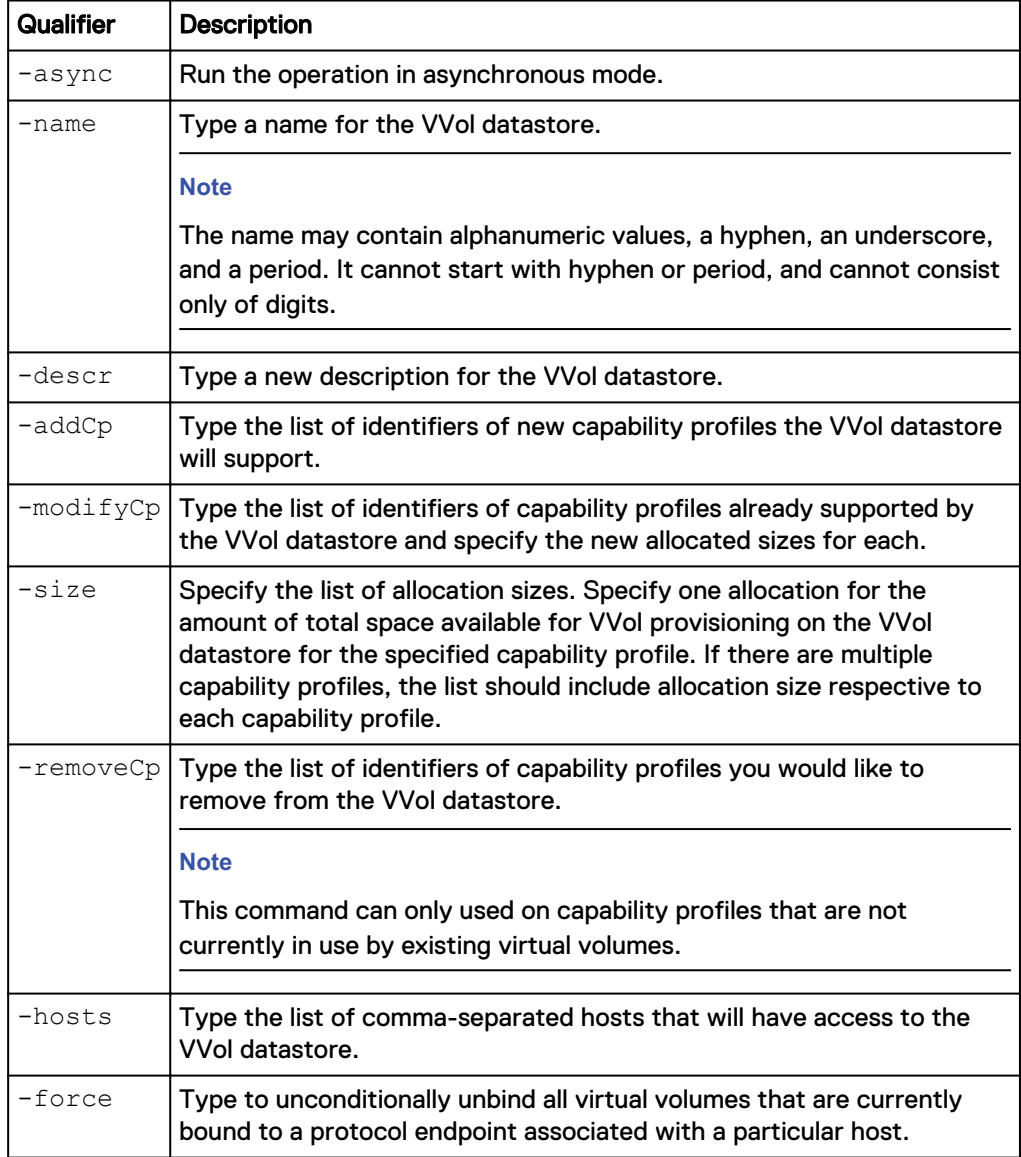

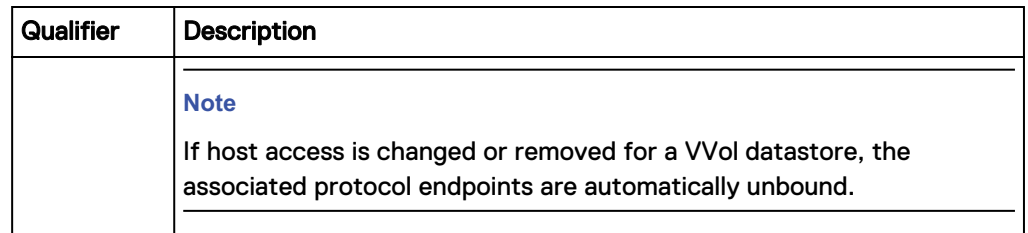

#### **Example**

The following command modifies the following settings of a VVol datastore:

- Changes the description of the VVol datastore to "My new description"
- Changes the name of the VVol datastore to "MyNewName"
- Associates the capability profile "cp\_1" with VVol datastore "res\_1"
- Allocates 10 GBs of space from the pool to capability profile "cp\_1"

```
uemcli -d 10.0.0.1 -u Local/joe -p MyPassword456! /stor/prov/vmware/
vvolds -id res_1 set -name MyNewName -descr "My new description" -
addCp cp_1 -size 10G
```

```
Storage system address: 10.0.0.1 
Storage system port: 443 
HTTPS connection
ID = res 1Operation completed successfully.
```
# **Delete VVol datastores**

Deletes specified VVol datastores and their associated virtual volumes.

#### **Format**

```
/stor/prov/vmware/vvolds [-id <value>] delete [-async] [-force
{ yes | no}]
```
#### **Object qualifier**

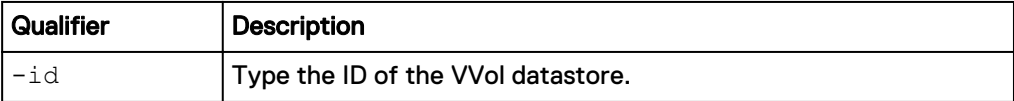

#### **Action qualifier**

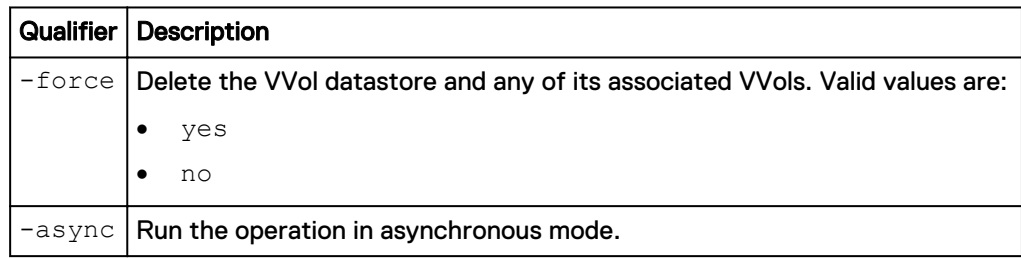

#### **Example**

The following command deletes VVol datastore res\_1 as well as its virtual volumes.

**uemcli -d 10.0.0.1 -u Local/joe -p MyPassword456! /stor/prov/vmware/ vvolds -id res\_1 delete -force yes**

```
Storage system address: 10.0.0.1 
Storage system port: 443 
HTTPS connection 
Operation completed successfully.
```
# **Manage VVol datastore allocation**

Manage the allocation of storage to VVol datastores.

Table 116 VVol datastore allocation attributes

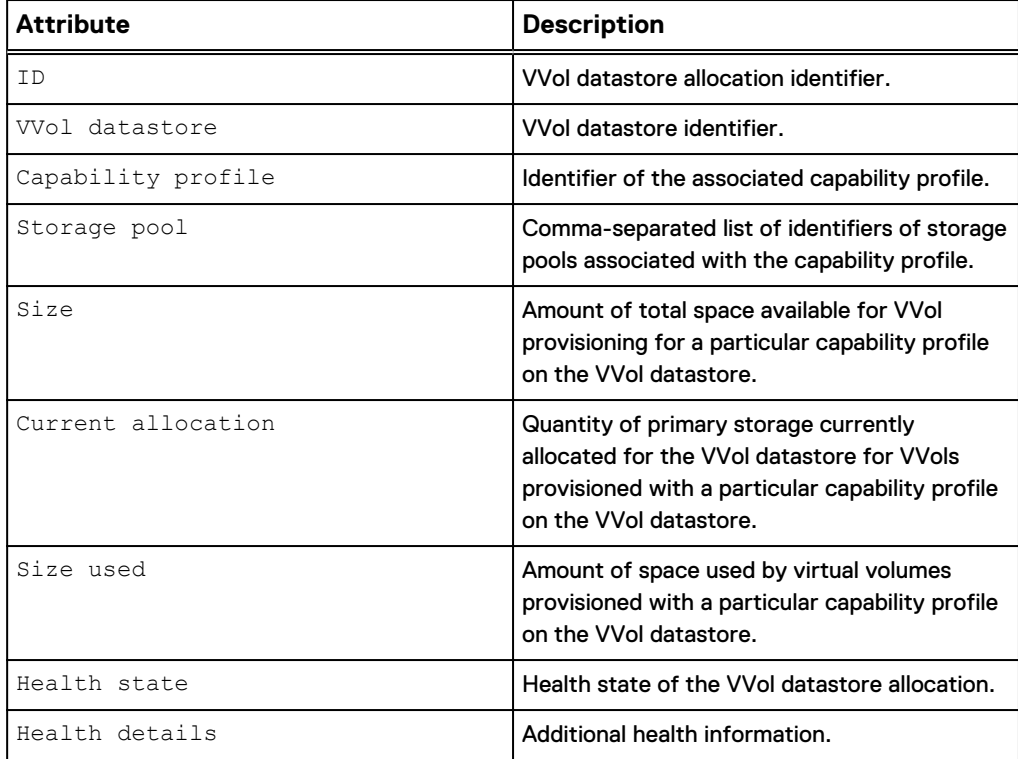

# View VVol datastore allocation details

Displays existing VVol datastore allocations.

#### **Format**

```
/stor/prov/vmware/vvolds/alloc {-id <value> | -vvolds <value>
[{-pool <value> | -cp <value>}]} show
```
## **Object qualifier**

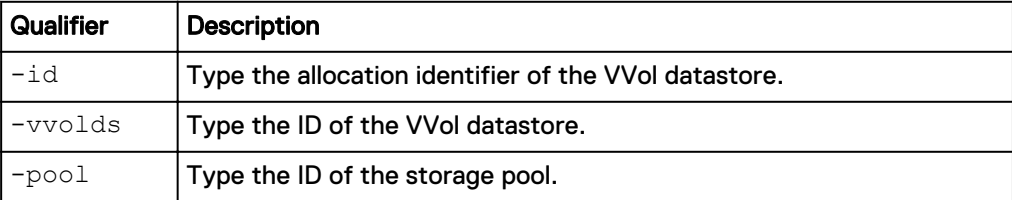

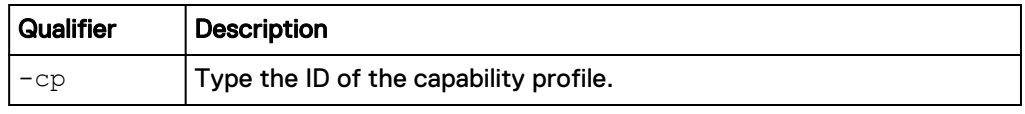

#### **Note**

To obtain the ID of the VVol datastore and it's associated pool and capability profile IDs, refer to [View VVol datastores](#page-505-0) on page 506.

#### **Example**

The following command shows the allocation details for the VVol datastore "vvol\_1" from pool "pool\_1", including associated capability profile IDs, current size of the storage pool, and current size allocated to the VVol datastore from the storage pool.

```
uemcli /stor/prov/vmware/vvolds/alloc -vvolds vvolds_1 -pool pool_1
show -detail
```

```
Storage system address: 10.0.0.1
Storage system port: 443
HTTPS connection
1: ID = cpa_1
 VVol datastore = res_1 
     Capability profile = cp\overline{1}Storage pool = pool_1
Size = 128849018880 (120G)
      Current allocation = 12884901888 (12G) 
Size used = 1073741824 (1G)Health state = OK (5)
Health details = "The component is operating normally.
No action is required."
```
# **Manage VVol objects**

Virtual volumes are encapsulations of virtual machine files, virtual disks, and their derivatives. There are several types of VVol objects that correspond to an individual virtual volume, including a VMDK VVol (data VVol), Config VVol, Memory VVol, and Swap VVol.

Table 117 Types of VVols

| VMDK (Data) VVol | The VMDK VVol, displayed as <b>Data</b> VVol in<br>Unisphere, contains the vDisk file, or the hard<br>disk drive, for the VM.               |
|------------------|----------------------------------------------------------------------------------------------------|
| Config VVol      | The <b>Config</b> VVol contains settings,<br>configuration, and state information for the<br>VM. This includes .vmx, nvram, and log files.  |
| Memory VVol      | The <b>Memory</b> VVol contains a complete copy<br>of the VM memory as part of a with-memory<br>VM snapshot.                                |
| Swap VVol        | The <b>Swap</b> VVol is created when VMs are<br>powered on and contain copies of the VM<br>memory pages that are not retained in<br>memory. |

# Table 118 VVol attributes

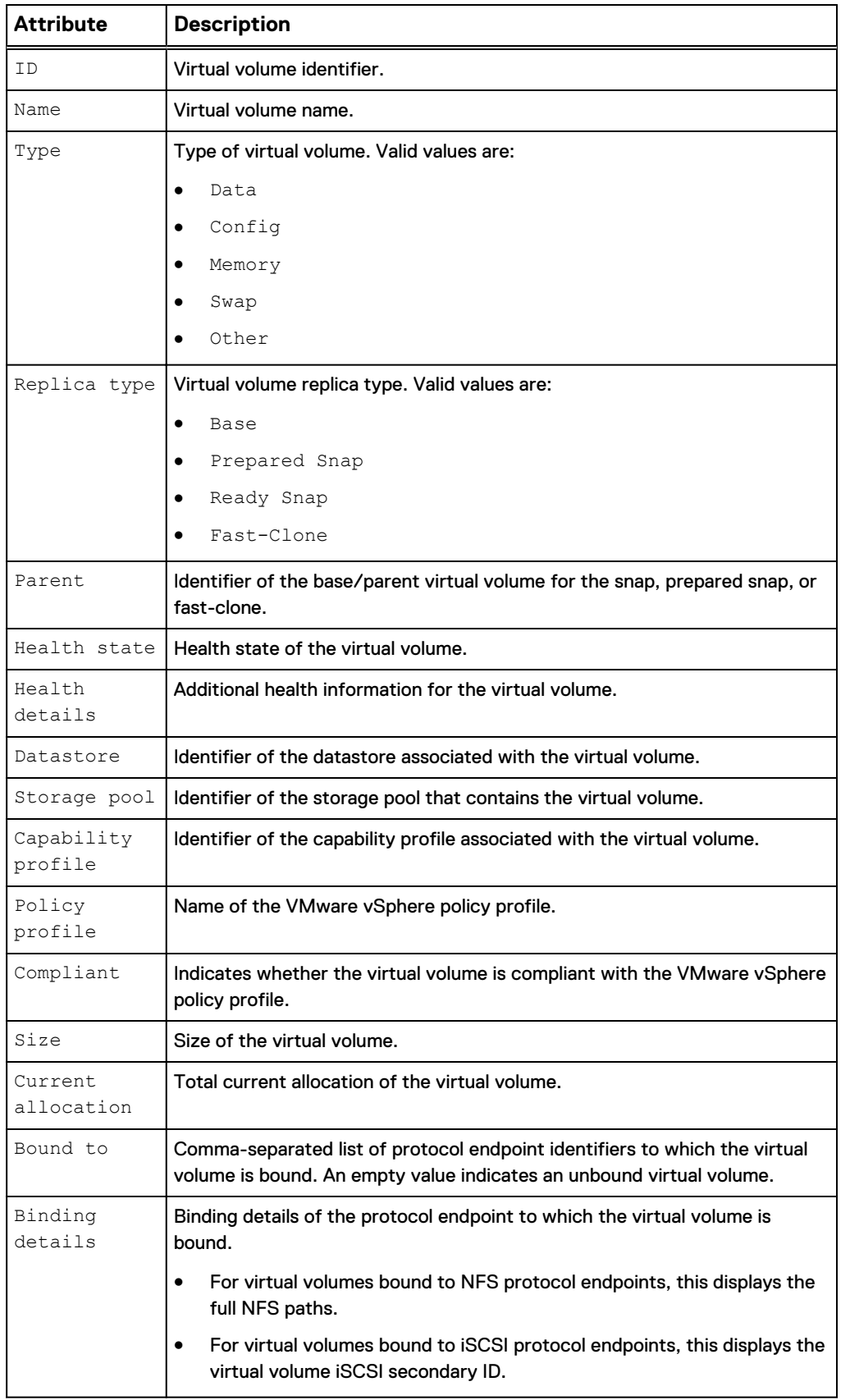

#### Table 118 VVol attributes (continued)

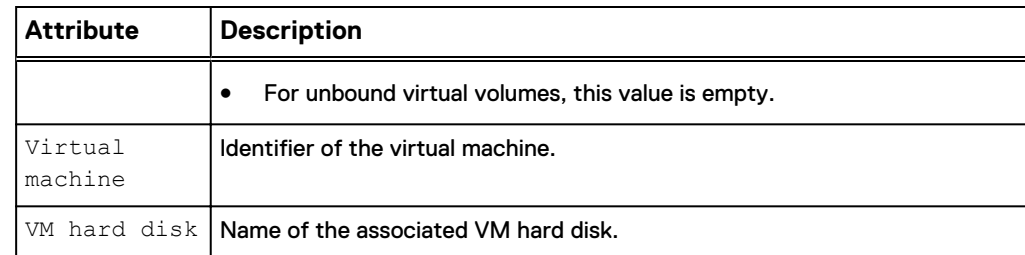

# **View VVol objects**

## Display a list of existing VVol datastores and their characteristics.

#### **Format**

```
/stor/prov/vmware/vvol {[-id <value> | [-vm <value>] [-cp
<value>] [-pool <value>] [-datastore <value>] [-pe <value>] [-
parent <value>] [-bound] [-noncompliant] } show
```
## **Object qualifier**

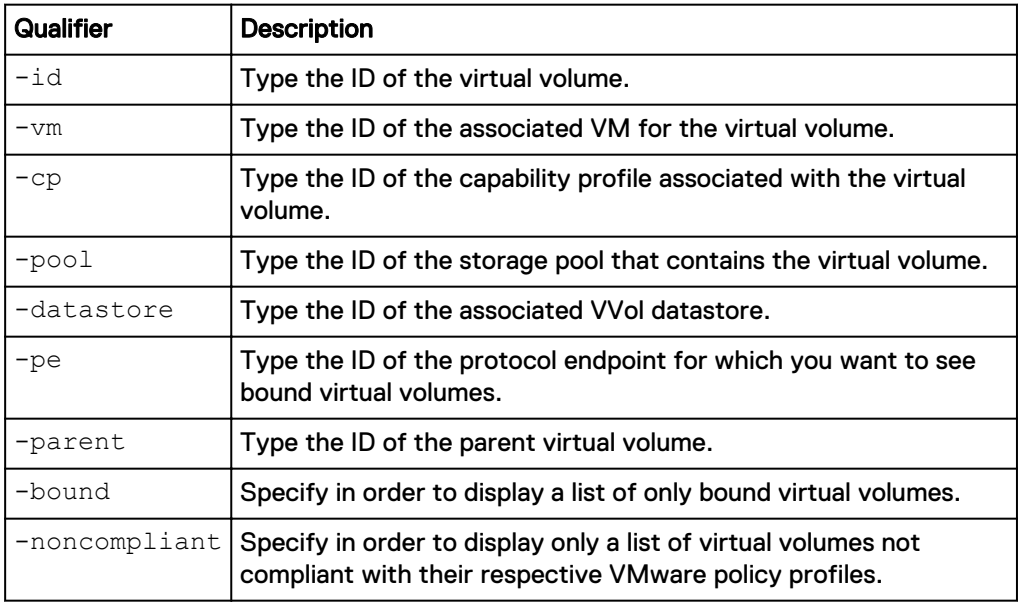

# **Example**

The following example displays the details of all VVols for the VM with the ID VM\_1.

**uemcli -d 10.0.0.1 -u Local/joe -p MyPassword456! /stor/prov/vmware/ vvol –vm VM\_1 show -detail**

```
Storage system address: 10.64.75.201
Storage system port: 443
HTTPS connection
1: ID = rfc4122.de305d54-75b4-431b-adb2-eb6b9e546014 
     Name = Hard disk 1<br>Type = Data
                    = Data
     Replica type = Base
     Parent =
```

```
Health state = OK (5)Health details = "The component is operating normally.
No action is required."
      \begin{array}{ccc} \text{Database} & = \text{res}_1 \\ \text{Storage pool} & = \text{pool 1} \end{array}Storage pool
      Capability profile = cp_1Policy profile = VMware policy profile
      \begin{array}{ccc} \text{Compliant} & = \text{yes} \\ \text{Size} & = 107 \end{array}Size = 1073741824 (1G)
Thin = yes
      Current allocation = 107374182 (100M)
      Bound to = NASPE 1
Binding details = 192.168.3.3:/vvol1
Virtual machine = VM 1
VM hard disk = VM Hard Disk 1
```
# **Delete VVol objects**

Deletes the specified existing VVol objects.

#### **Note**

Deletion of VVol objects must be exclusively confirmed by the user. The following confirmation message will display:

```
Virtual volume deletion will also unbind and delete associated snapshots 
and fast-clones. Do you want to delete the virtual volume? 
yes / no:
```
#### The default in silent mode is  $yes$ .

#### **Format**

```
/stor/prov/vmware/vvol -id <value> delete [-async]
```
#### **Object qualifier**

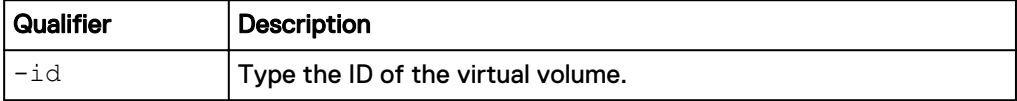

### **Action qualifier**

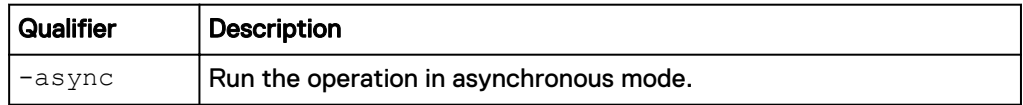

#### **Example**

The following command deletes the virtual volume with the ID naa. 6006016005603c009370093e194fca3f.

**uemcli -d 10.0.0.1 -u Local/joe -p MyPassword456! /stor/prov/vmware/ vvol –id naa.6006016005603c009370093e194fca3f delete**

Virtual volume deletion will also unbind and delete associated snapshots and fast-clones. Do you want to delete the virtual volume?

```
yes / no: 
yes
Storage system address: 10.0.0.1
Storage system port: 443
HTTPS connection
Operation completed successfully.
```
# **Manage capability profiles**

A capability profile is a group of storage capabilities that are applicable for VVol datastores. You must create one or more capability profiles before creating VVol datastores.

Capabilities are automatically derived from the underlying storage pool and are determined by the pool properties. Usage tags are assigned by the storage admin.

There are three ways to profile storage capabilities for a pool:

Table 119 Storage capabilities

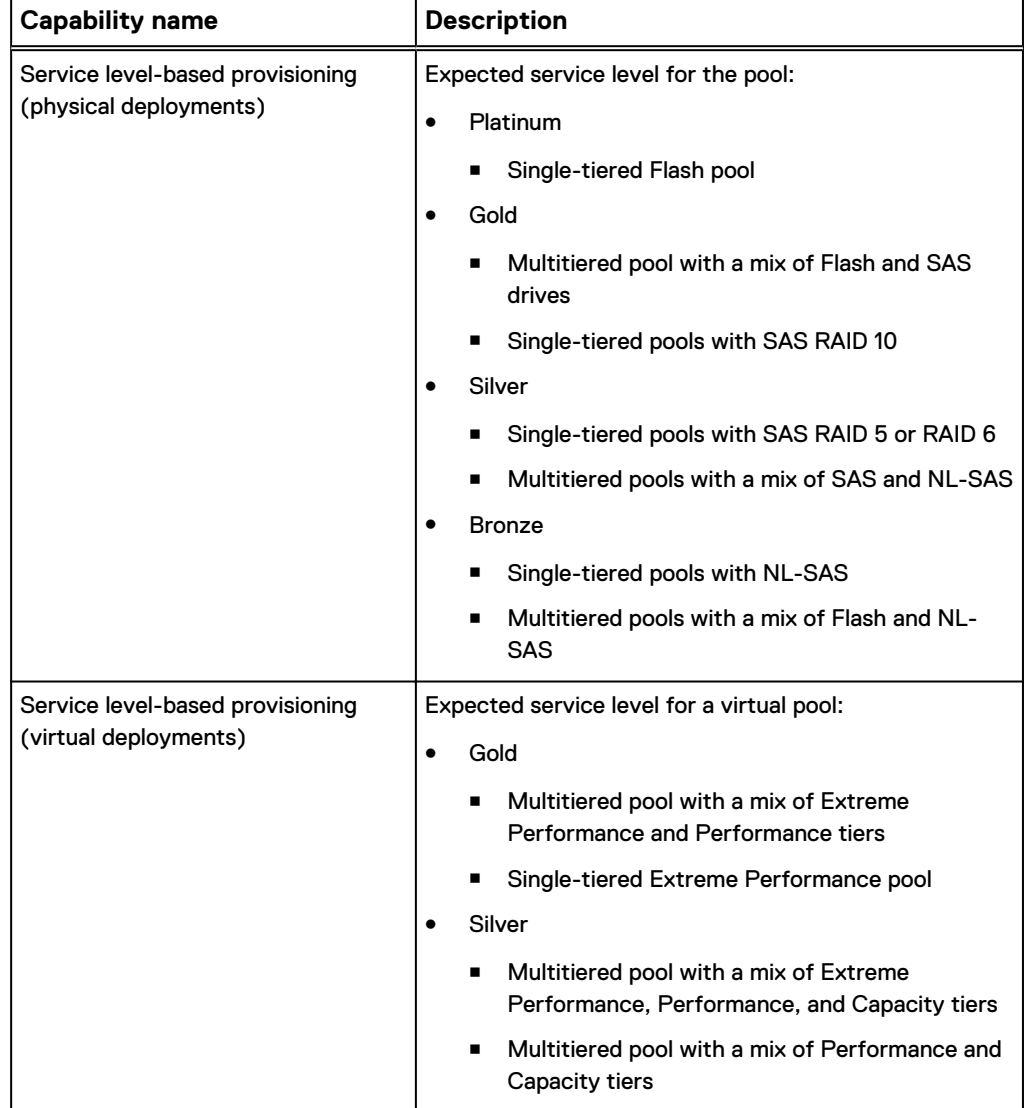

Table 119 Storage capabilities (continued)

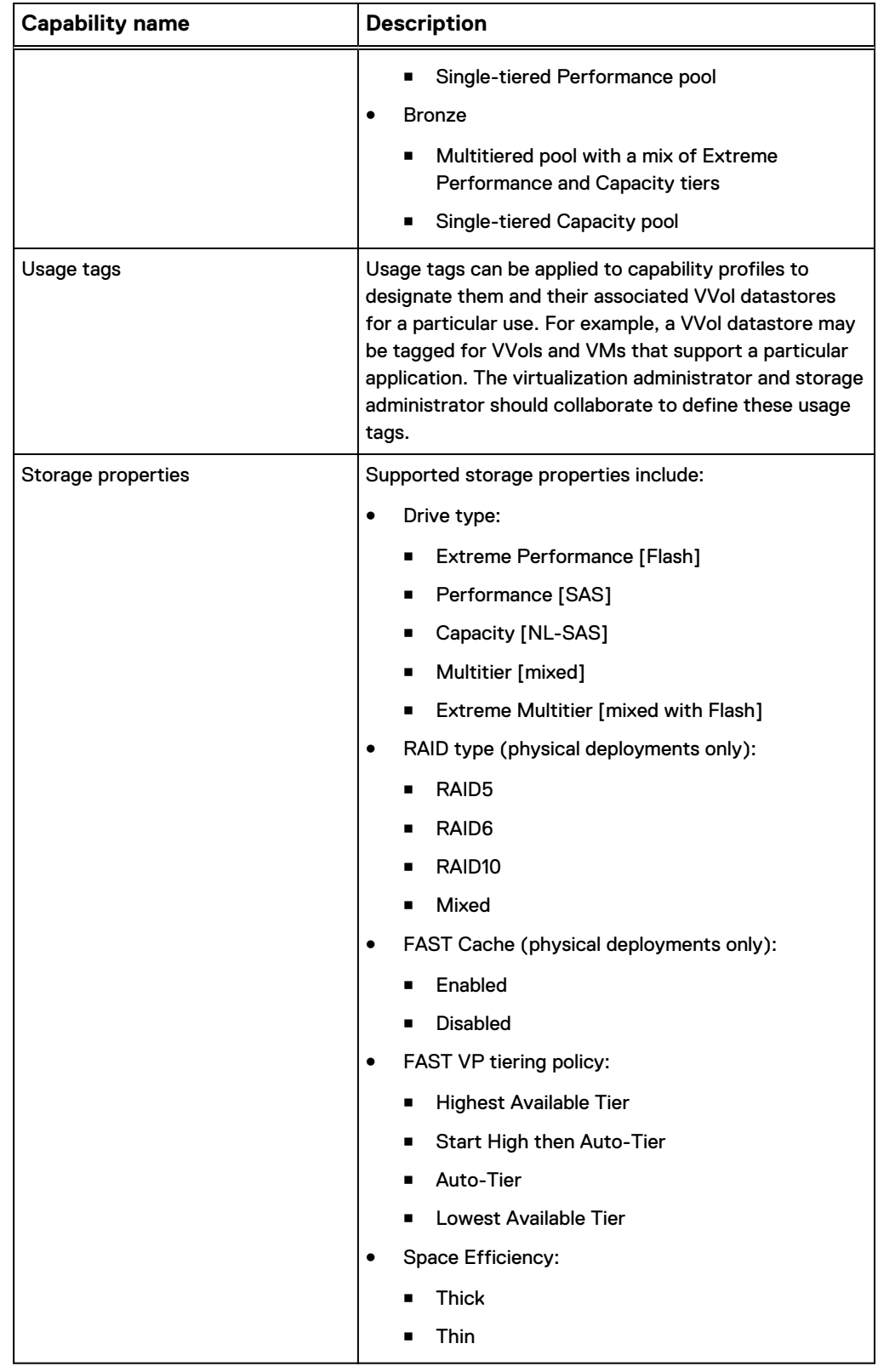

# Table 120 Capability profile attributes

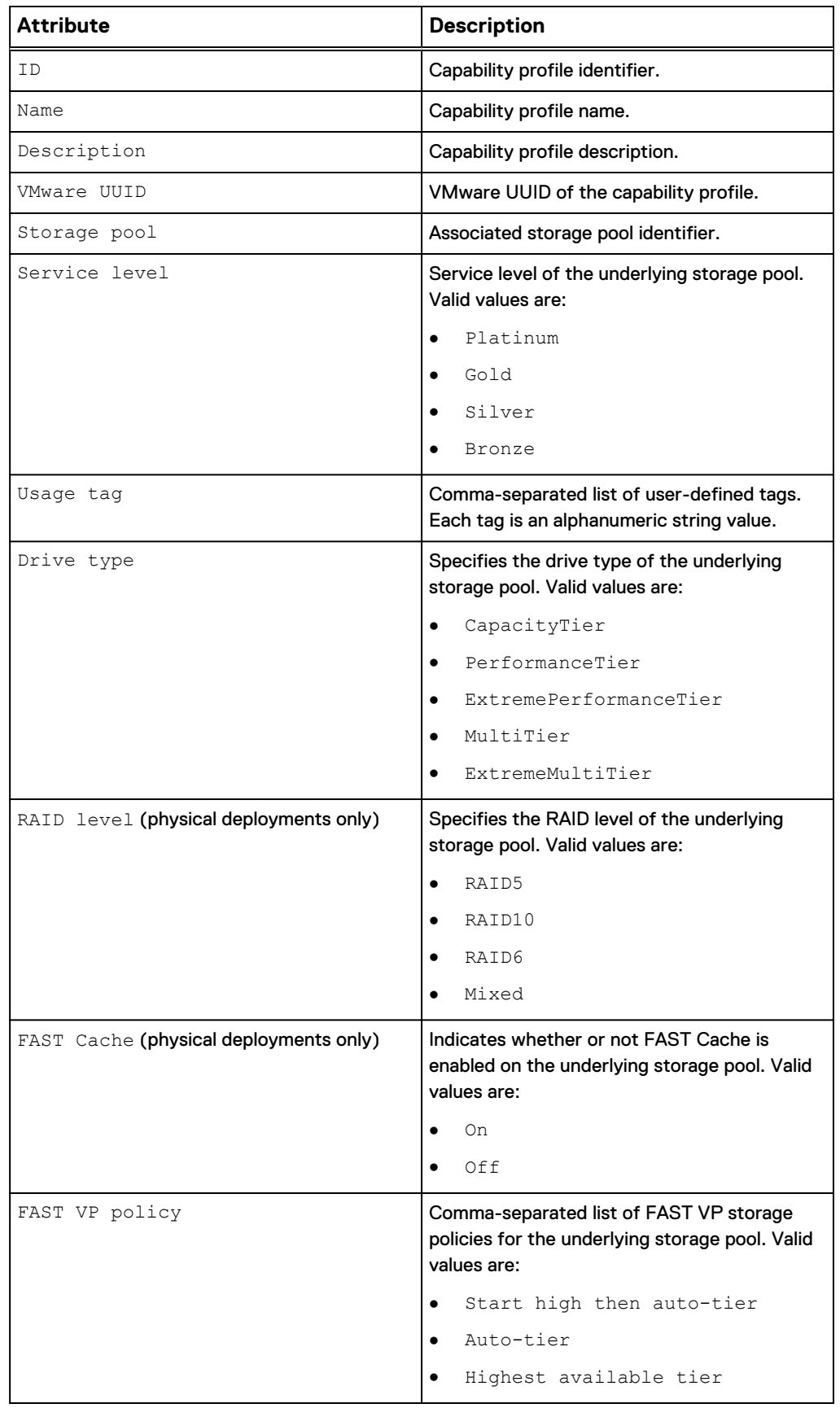

Table 120 Capability profile attributes (continued)

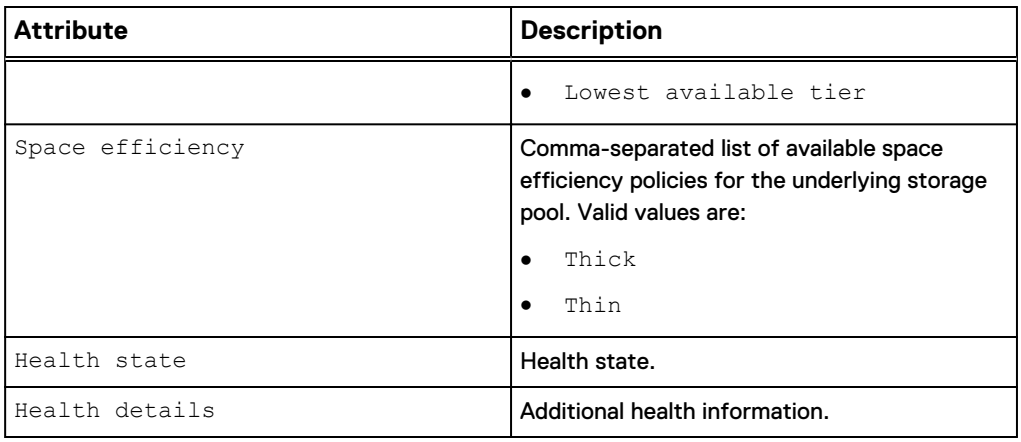

# **Create a capability profile**

Create a capability profile for VVol datastores.

## **Format**

```
/stor/config/cp create [-async] -name <value> [-descr <value>]
-pool <value> [-usageTag <value>]
```
# **Action qualifier**

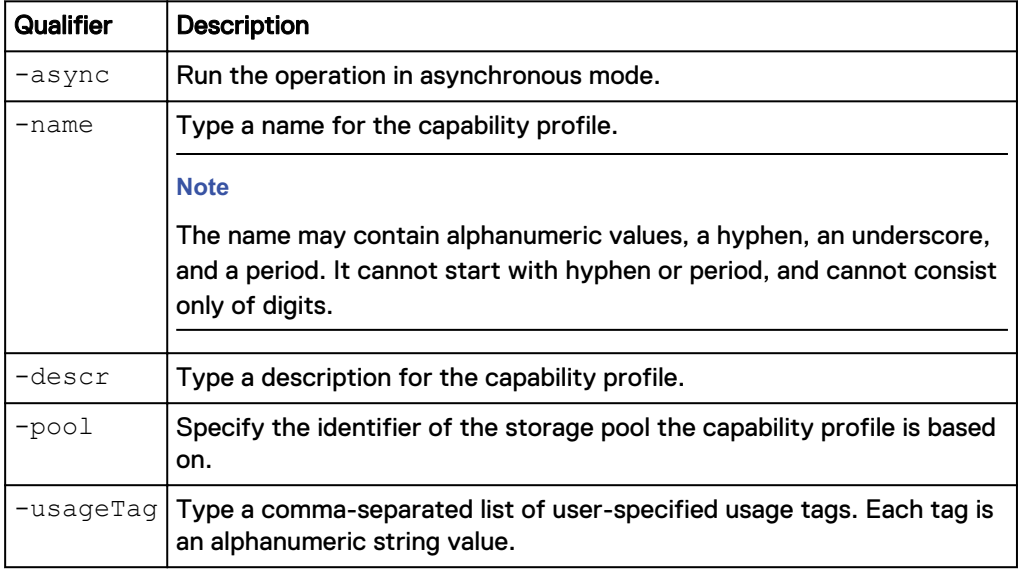

# **Example**

The following command creates a capability profile with these settings:

- Specifies a capability profile name of "CapabilityProfile1"
- Specifies that the capability profile is based on "pool\_1"
- Specifies the usage tag as "Production"
- Not specified to be created in asynchronous mode

**uemcli -d 10.0.0.1 -u Local/joe -p MyPassword456! /stor/config/cp create -name "CapabilityProfile1" -pool pool\_1 -usageTag "Production"**

```
Storage system address: 10.0.0.1
Storage system port: 443
HTTPS connection
ID = cp 1Operation completed successfully.
```
# **View capability profiles**

Displays a list of existing capability profiles and their characteristics.

#### **Format**

/stor/config/cp [-id <value>] show

#### **Object qualifier**

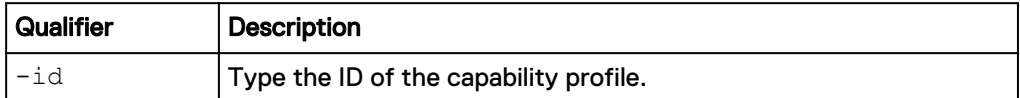

#### **Example**

The following command displays a list of existing capability profiles and their characteristics.

**uemcli -d 10.0.0.1 -u Local/joe -p MyPassword456! /stor/config/cp show -detail**

```
Storage system address: 10.0.0.1
Storage system port: 443
HTTPS connection
      ID = cp_1<br>
= cap_1<br>
= Cap_2= CapabilityProfile1
 Description =
                       = 550e8400-e29b-41d4-a716-446655440000Storage pool = pool_1
      Service level = GoldUsage tag = Exchange, OLTP<br>Drive type = ExtremeMultiTi
                       = ExtremeMultiTier<br>= Mixed
      RAID level = Mixe<br>FAST Cache = Off
      FAST Cache
      FAST VP policy = Start high then auto-tier, Auto-tier,
Highest available tier, Lowest available tier
       Space efficiency = Thin, Thick
Health state = OK (5)
 Health details = "The component is operating normally. No 
action is required."
```
# **Change capability profiles**

Modify an existing capability profile.

#### **Format**

```
/stor/config/cp -id <value> set [-async] [-name <value>] [-
descr <value>] [{-addUsageTag <value> | -removeUsageTag
<value>}]
```
# **Object qualifier**

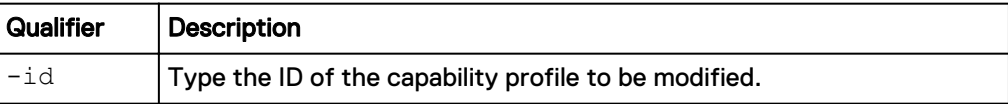

## **Action qualifier**

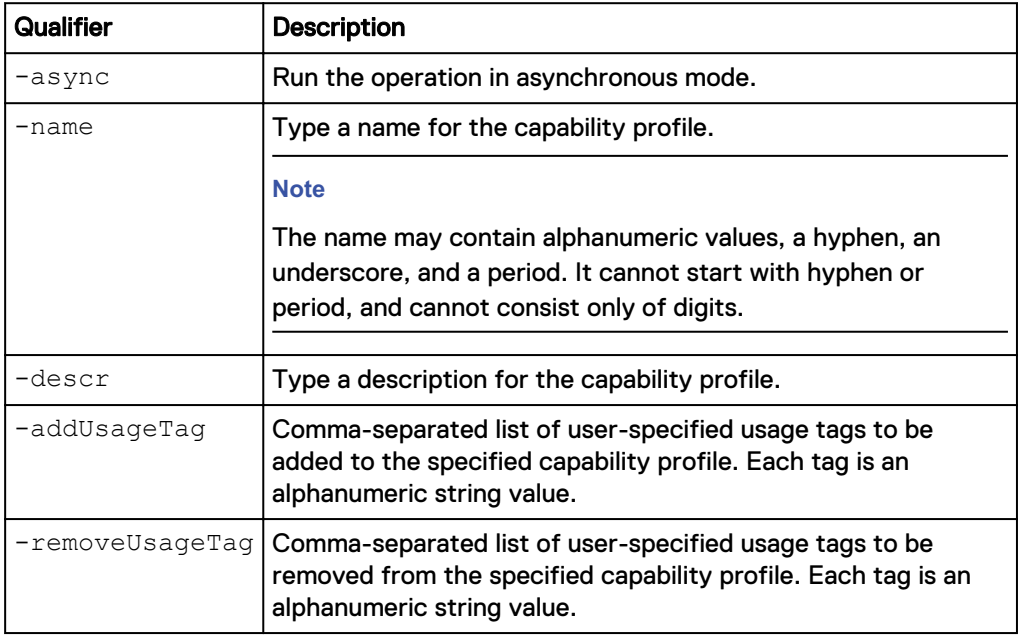

#### **Example**

The following command changes the name of capability profile "cp\_1".

**uemcli -d 10.0.0.1 -u Local/joe -p MyPassword456! /stor/config/cp -id cp\_1 set -name "CapabilityProfile2"**

```
Storage system address: 10.0.0.1
Storage system port: 443
HTTPS connection
ID = cp 1Operation completed successfully.
```
# **Delete capability profiles**

Deletes specified capability profiles.

# **Format**

/stor/config/cp [-id <value>] delete [-async]

## **Object qualifier**

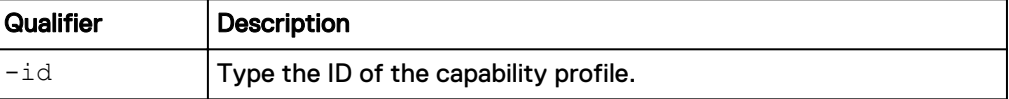

#### **Action qualifier**

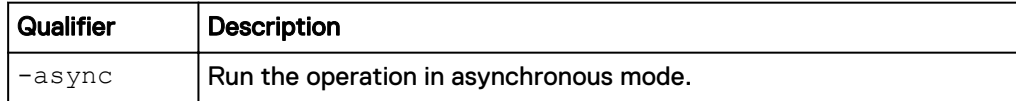

## **Example**

The following command deletes capability profile cp\_1.

```
uemcli -d 10.0.0.1 -u Local/joe -p MyPassword456! /stor/config/cp -id
cp_1 delete
```

```
Storage system address: 10.0.0.1 
Storage system port: 443 
HTTPS connection
```

```
Operation completed successfully.
```
# **Manage I/O limits**

An I/O policy allows you to limit throughput and bandwidth, providing for more predictable performance in system workloads, that is, between hosts and applications and storage resources.

The following table lists the attributes for I/O limits:

Table 121 I/O limit attributes

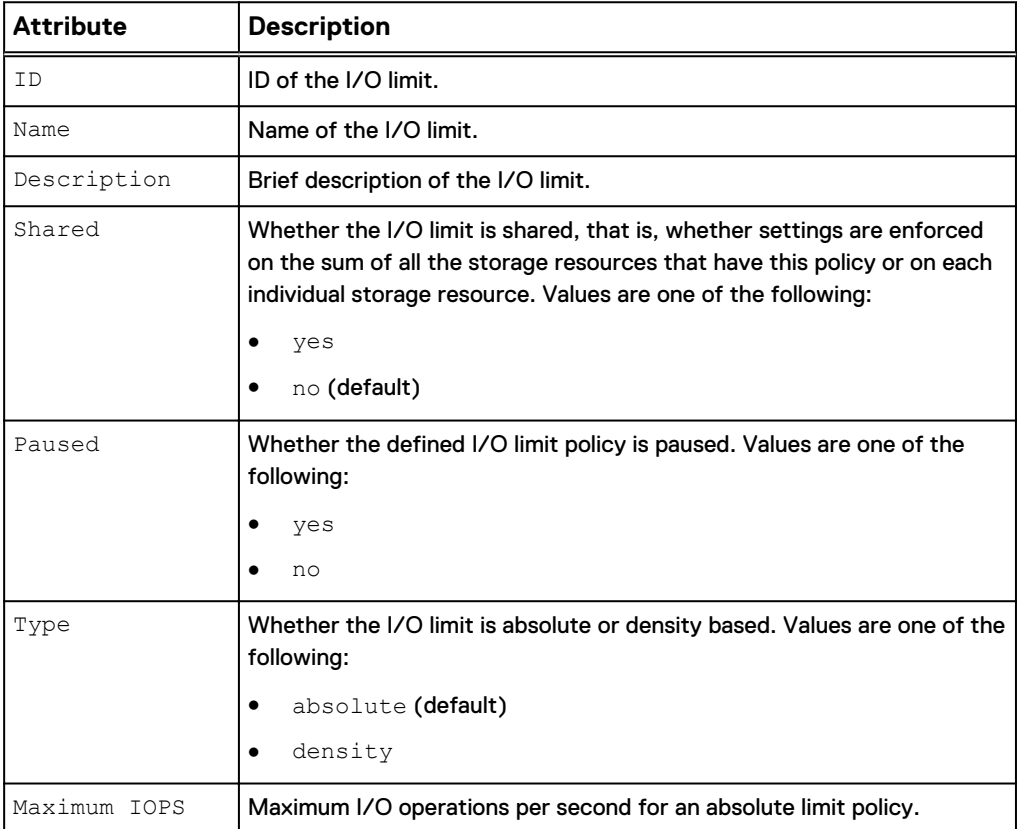

# Table 121 I/O limit attributes (continued)

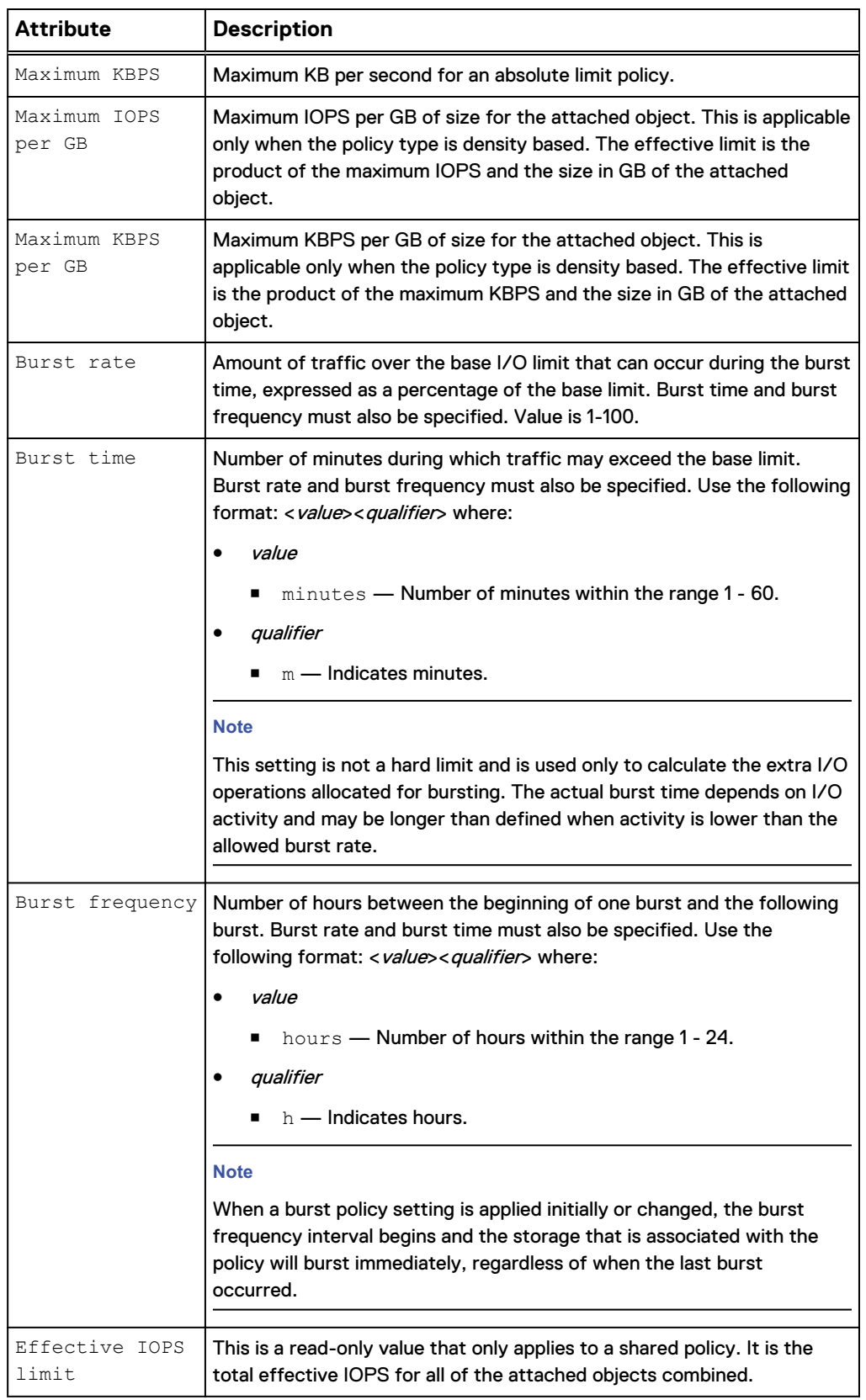

Table 121 I/O limit attributes (continued)

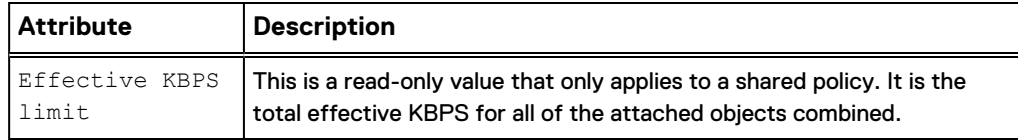

# **Create an I/O limit policy**

Create an I/O limit policy that can be applied to a storage resource.

## **Format**

```
/stor/config/iolimit create [-async] -name <value> [-descr
<value>] [-shared {yes | no}] [-type {absolute | density}] [-
maxIOPS <value>] [-maxKBPS <value>] [-maxIOPSDensity <value>]
[-maxKBPSDensity <value>] [-burstRate <value> -burstTime
<value> -burstFrequency <value>]
```
## **Action qualifier**

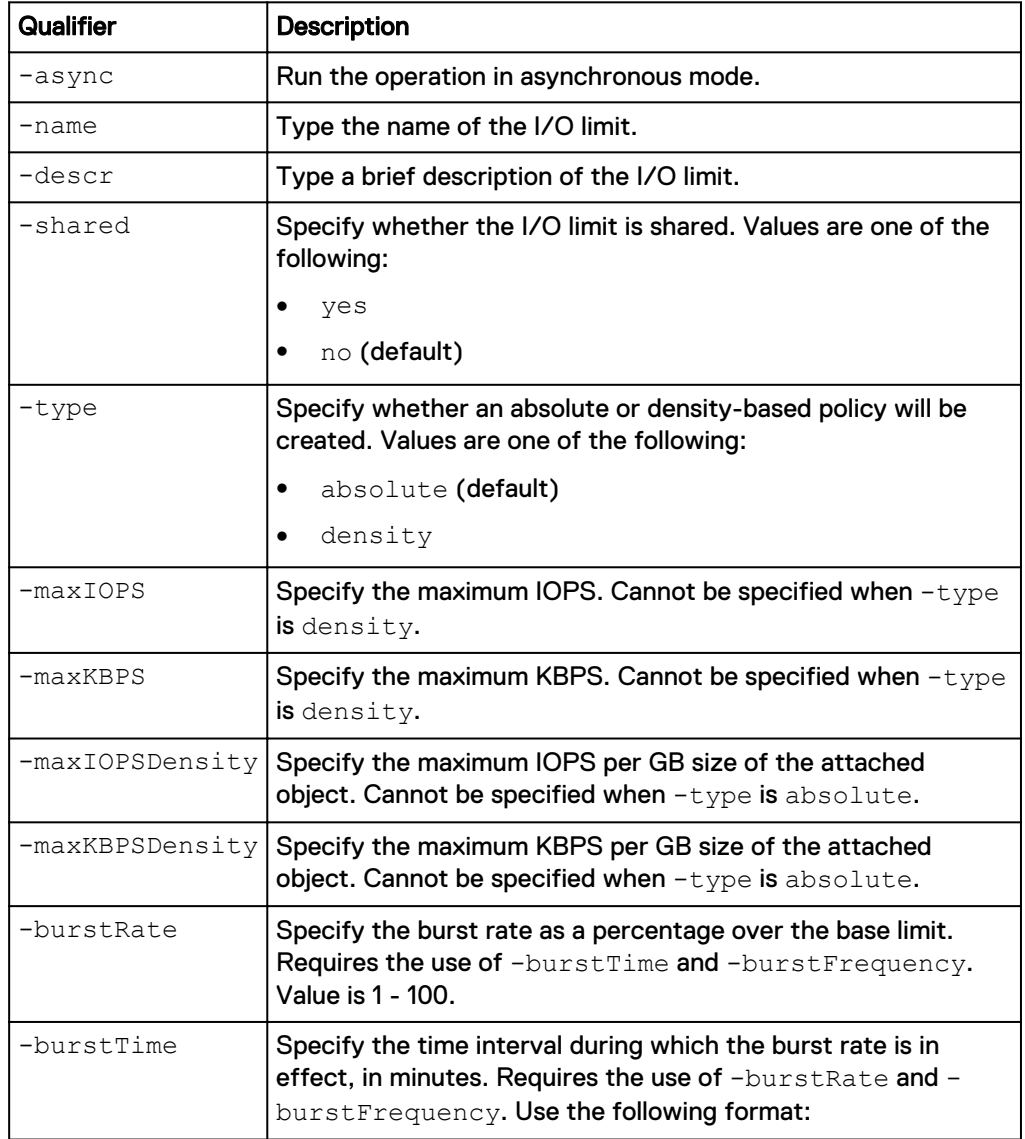

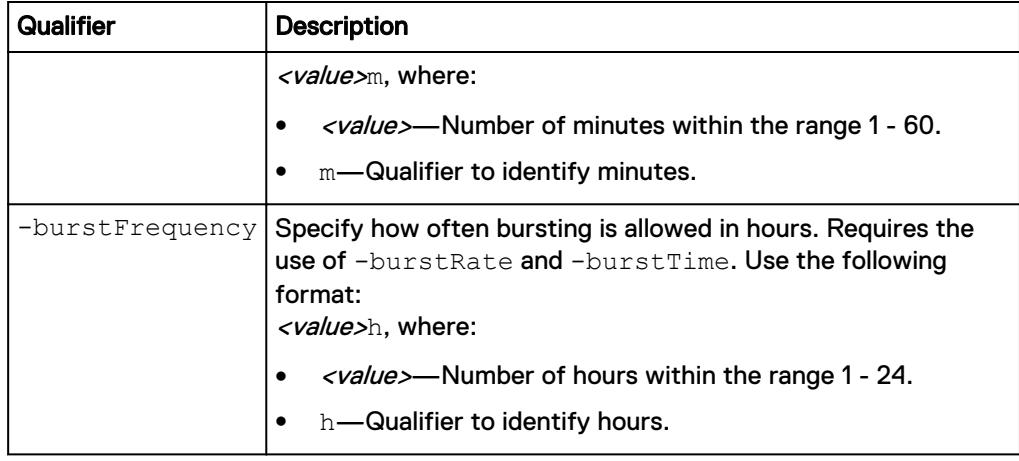

#### **Example 1**

The following command creates an I/O limit policy with these settings:

- Name is finance.
- Description is "for finance department."
- Shared.
- Type is absolute.
- Maximum IOPS of 500.
- Maximum KBPS of 1000.

The I/O limit policy receives the ID IOL\_1:

**uemcli -d 10.0.0.1 -u Local/joe -p MyPassword456! /stor/config/iolimit create -name "finance" -descr "for finance department" -shared yes type absolute -maxIOPS 500 -maxKBPS 1000**

```
Storage system address: 10.0.0.1
Storage system port: 443
HTTPS connection
ID = IOL_1
Operation completed successfully.
```
## **Example 2**

The following command creates an I/O limit policy with these settings:

- Name is engineering.
- Description is "for engineering department."
- Unshared.
- Type is density based.
- Maximum IOPS per GB of 600.
- Maximum KBPS per GB of 2000.
- Burst rate of 30 percent.
- Burst time of five minutes.
- Burst frequency of two hours.

The I/O limit policy receives the ID IOL\_2:

**uemcli -d 10.0.0.1 -u Local/joe -p MyPassword456! /stor/config/iolimit create -name "engineering" -descr "for engineering department" -shared** **yes -type density -maxIOPSDensity 600 -maxKBPSDensity 2000 -burstRate 30 -burstTime 5m -burstFrequency 2h**

```
Storage system address: 10.0.0.1
Storage system port: 443
HTTPS connection
ID = IOL_2Operation completed successfully.
```
#### **Example 3**

The following command failed because  $-$ type was set to absolute, but options only applicable to a -type of density were specified.

**uemcli -d 10.0.0.1 -u Local/joe -p MyPassword456! /stor/config/iolimit create -name "HR2" -type absolute -maxIOPSDensity 2000 -maxKBPSDensity 3000**

```
Storage system address: 10.0.0.1
Storage system port: 443
HTTPS connection
```
Operation failed. Error code: 0x900912a Mismatch between policy type and limit values. Absolute policy requires Maximum IOPS and/or Maximum KBPS while Density-based policy requires Maximum IOPS per GB and/or Maximum KBPS per GB. (Error Code:0x900912a)

#### **Example 4**

The following command failed because  $-\text{type}$  was set to  $\text{density}$ , but options only applicable to a -type of absolute were specified.

**uemcli -d 10.0.0.1 -u Local/joe -p MyPassword456! /stor/config/iolimit create -name "HR3" -type density -maxIOPS 2000 -maxKBPS 3000**

```
Storage system address: 10.0.0.1
Storage system port: 443
HTTPS connection
```
Operation failed. Error code: 0x900912a Mismatch between policy type and limit values. Absolute policy requires Maximum IOPS and/or Maximum KBPS while Density-based policy requires Maximum IOPS per GB and/or Maximum KBPS per GB. (Error Code:0x900912a)

# **Delete an I/O limit policy**

Delete an I/O limit policy.

#### **Format**

/stor/config/iolimit -id *<value>* delete [-async] [-force]

#### **Object qualifier**

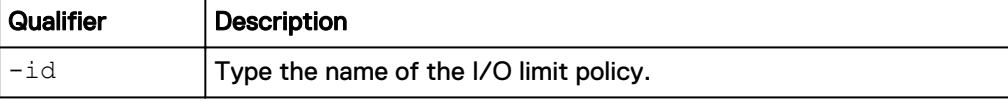

#### **Action qualifier**

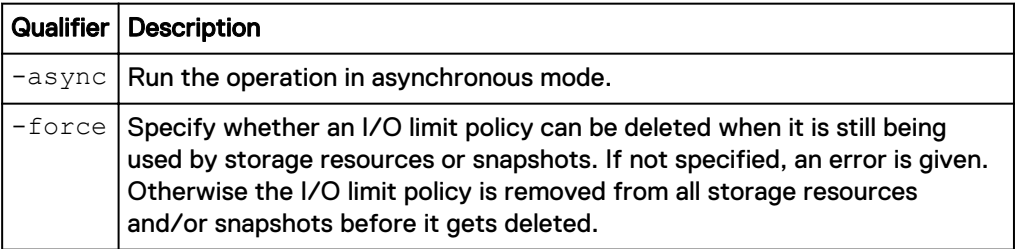

#### **Example**

The following command deletes I/O limit policy IOL\_1:

**uemcli -d 10.0.0.1 -u Local/joe -p MyPassword456! /stor/config/iolimit -id IOL\_1 delete**

```
Storage system address: 10.64.75.201
Storage system port: 443
HTTPS connection
```
Operation completed successfully.

# **Change an I/O limit policy**

Change the settings of an existing I/O limit policy.

#### **Format**

/stor/config/iolimit -id *<value>* set [-async] [-name *<value>*] [-descr *<value>*] [-paused {yes | no}] [-type {absolute | density}] [{-maxIOPS *<value>* | -noMaxIOPS}] [{-maxKBPS *<value>* | -noMaxKBPS}] [{-maxIOPSDensity *<value>* | -noMaxIOPSDensity}] [{-maxKBPSDensity *<value>* | -noMaxKBPSDensity}] [{-noBurst | [ burstRate *<value>* -burstTime *<value>* -burstFrequency *<value>*]}]

# **Object qualifier**

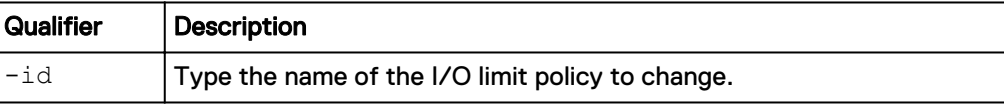

## **Action qualifier**

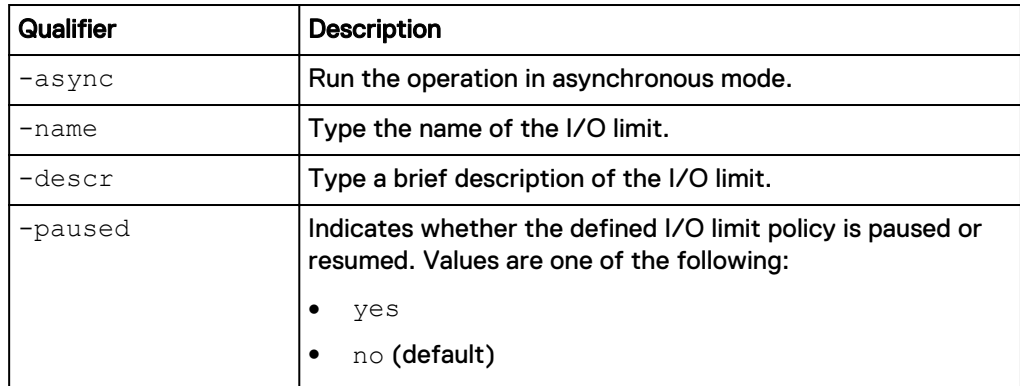

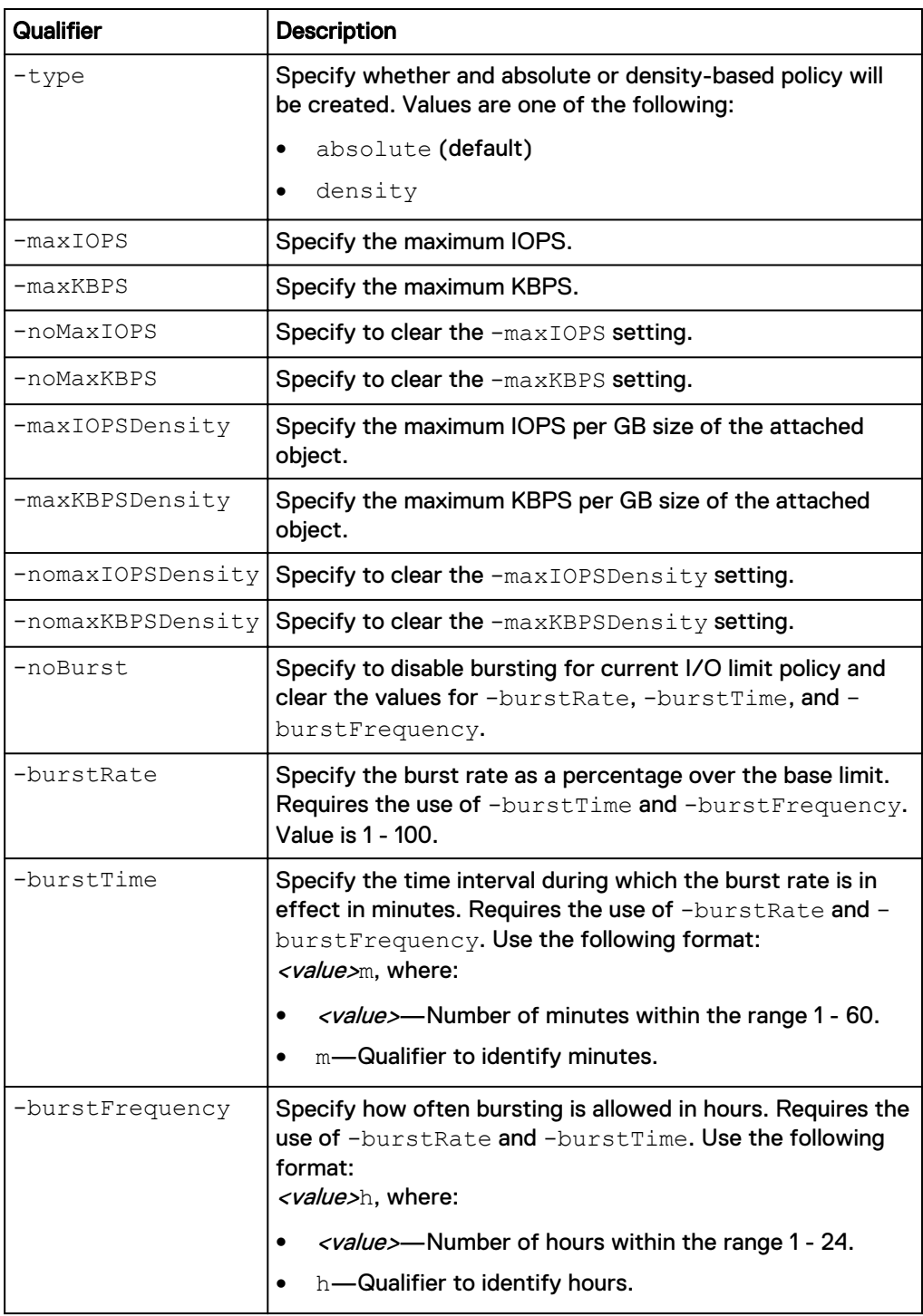

# **Example 1**

The following command updates I/O limit policy IOL\_1 with these settings:

- Name is engineering.
- Maximum IOPS to 1000.
- Clears the maximum KBPS setting.

**uemcli -d 10.0.0.1 -u Local/joe -p MyPassword456! /stor/config/iolimit -id IOL\_1 set -name "engineering" -maxIOPS 1000 -noKBPS**

```
Storage system address: 10.64.75.201
Storage system port: 443
HTTPS connection
Operation completed successfully.
```
#### **Example 2**

The following command pauses I/O limit policy IOL\_1:

```
uemcli -d 10.0.0.1 -u Local/joe -p MyPassword456! /stor/config/iolimit
-id IOL_1 set -paused yes
```

```
Storage system address: 10.64.75.201
Storage system port: 443
HTTPS connection
Operation completed successfully.
```
# **View I/O limit policies**

Display the settings for the specified I/O limit policy or for all existing I/O limit policies.

#### **Format**

/stor/config/iolimit [-id *<value>*] show

#### **Object qualifier**

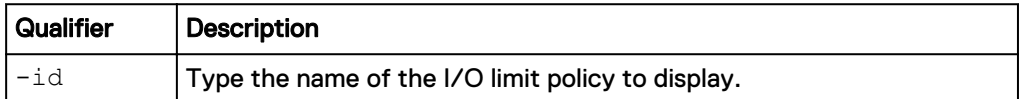

#### **Example**

The following command displays details about all I/O limit policies on the system:

**uemcli -d 10.0.0.1 -u Local/joe -p MyPassword456! /stor/config/iolimit show -detail**

```
Storage system address: 10.64.75.201
Storage system port: 443
HTTPS connection
1: ID = IOL_1 \frac{1}{2} = \frac{1}{2} = \frac{1}{2} = \frac{1}{2} = \frac{1}{2} = \frac{1}{2} = \frac{1}{2} = \frac{1}{2} = \frac{1}{2} = \frac{1}{2} = \frac{1}{2} = \frac{1}{2} = \frac{1}{2} = \frac{1}{2} = \frac{1}{2} = \frac{1}{2} = \frac{1}{2} = Name = Finance<br>Description = For fin
                                            = for finance department
        Shared = yes
        Paused = yes
         Type = absolute = 500
        Maximum IOPS = 500<br>Maximum KBPS = 1000
        Maximum KBPS
        Maximum IOPS per GB =
        Maximum KBPS per GB =<br>Burst rate =
        Burst rate
         Burst time =
        Burst frequency
        Effective TOPS limit = 500<br>Effective KBPS limit = 1000
        Effective KBPS limit
```
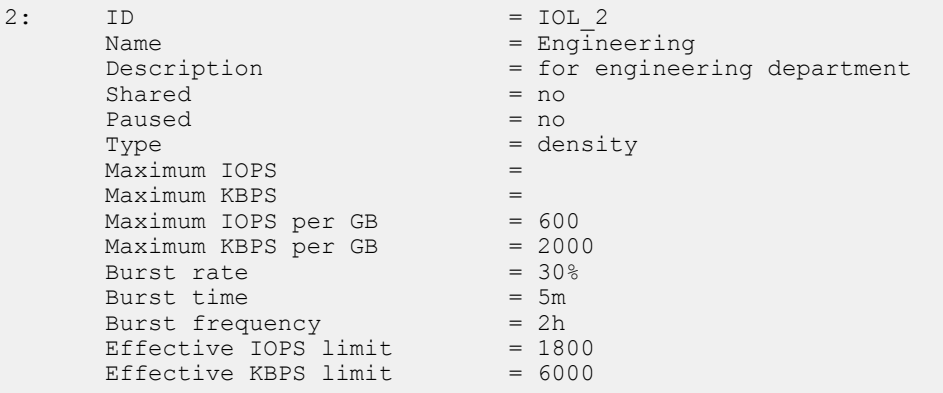

**Note**

The object attached to IOL\_2 in this example has 3 GB of storage.

# **Manage I/O limit configuration**

An I/O policy allows you to limit throughput and bandwidth, providing for more predictable performance in system workloads, that is, between hosts and applications and storage resources.

An I/O limit policy can be applied to an individual LUN or to a group of LUNs. Only one I/O limit policy can be applied to an individual LUN or a LUN that is a member of a consistency group.

The following table lists the attributes for I/O limit configurations:

Table 122 I/O limit configuration attributes

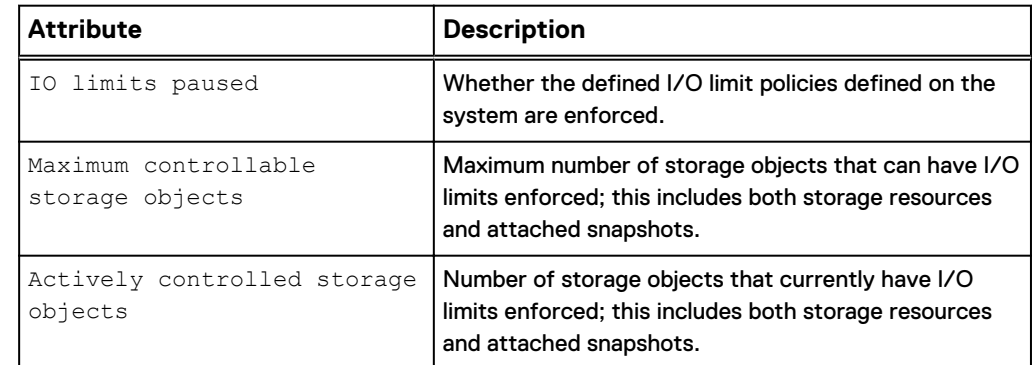

# **View I/O limit configuration setting**

Display the settings for the existing I/O limit configuration setting.

#### **Format**

/stor/config/iolimit/config show

#### **Example**

The following command displays the I/O limits defined on the system:

**uemcli -d 10.0.0.1 -u Local/joe -p MyPassword456! /stor/config/ iolimit/config show**

```
Storage system address: 10.0.0.1
Storage system port: 443
HTTPS connection<br>1: IO limits
      10 limits paused = yes
      Max controllable storage objects = 512 Actively controlled storage objects = 200
```
# **Enforce use of I/O limit configuration setting**

Enforce the use of the existing I/O limit configuration setting across the system.

#### **Note**

Enforcement of host I/O limits is controlled globally across your system. You cannot disable or enable the use of a particular policy.

#### **Format**

/stor/config/iolimit/config set -paused {yes|no}

#### **Action qualifier**

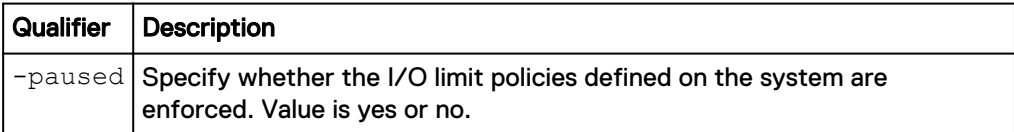

#### **Example**

The following command enforces the use of I/O limits on the system:

```
uemcli -d 10.0.0.1 -u Local/joe -p MyPassword456! /stor/config/
iolimit/config set -paused no
```

```
Storage system address: 10.64.75.201
Storage system port: 443
HTTPS connection
```
Operation completed successfully.

Manage Storage

# CHAPTER 7

# Protect Data

This chapter contains the following topics:

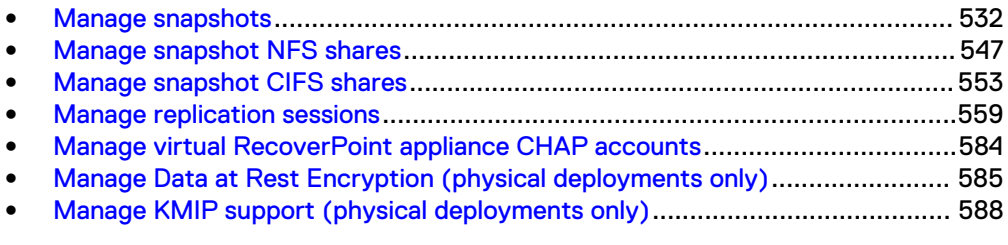

# <span id="page-531-0"></span>**Manage snapshots**

A snapshot is a virtual point-in-time image of the data within a storage resource that has changed since the last snapshot. Snapshots provide a record of the content in the targeted storage resource at a particular date and time, but are not mirror copies of the data. Periodically creating snapshots of file systems and LUNs provides an effective technique for meeting data protection and recovery requirements. Based on the importance and volatility of data within a storage resource, you can define recurring schedules that specify times and intervals for snapshot operations.

Use snapshots to perform the following:

- Restore a storage resource to a previous point-in-time.
- Access the contents of a snapshot to recover corrupted or accidentally deleted files and data.

To routinely take snapshots automatically, associate a snapshot with a schedule. [Manage snapshot protection schedules](#page-105-0) on page 106 explains how to configure schedules on the system. Each snapshot is identified by an ID.

#### **Note**

Snapshots do not provide a substitute for storage backup operations. Snapshots are not intended for recovering from disasters or the loss of physical equipment.

The following table lists the attributes for snapshots:

Table 123 Snapshot attributes

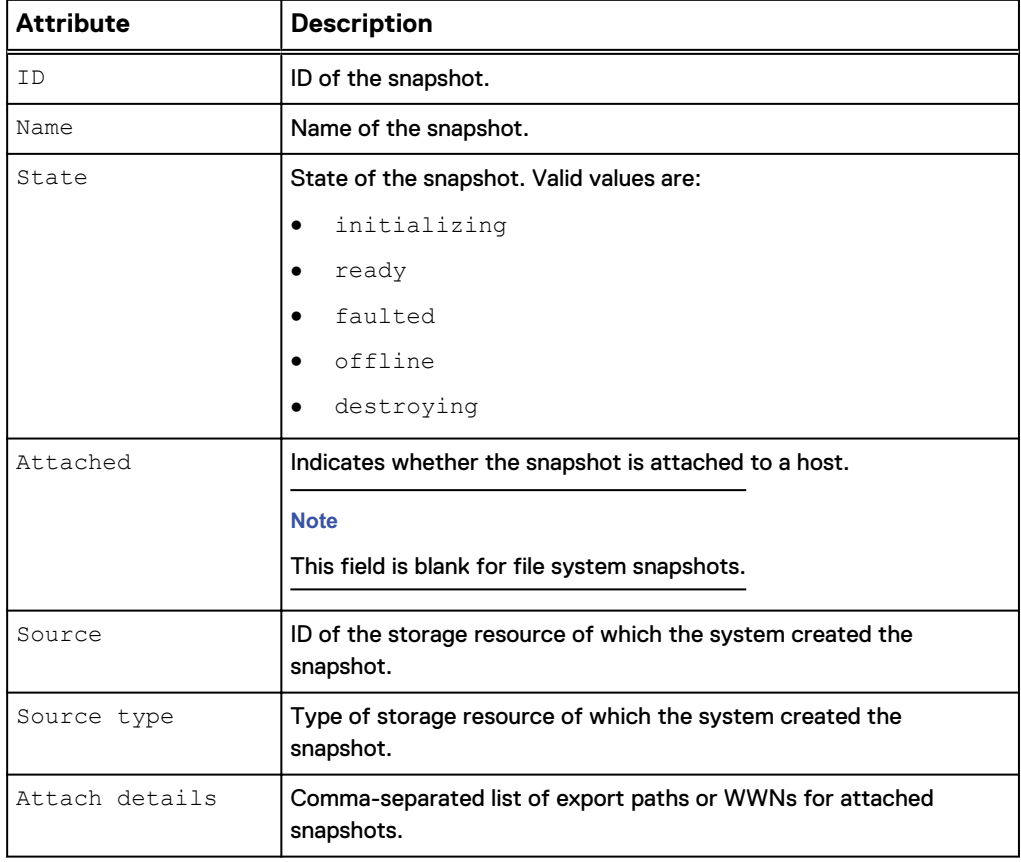

# Table 123 Snapshot attributes (continued)

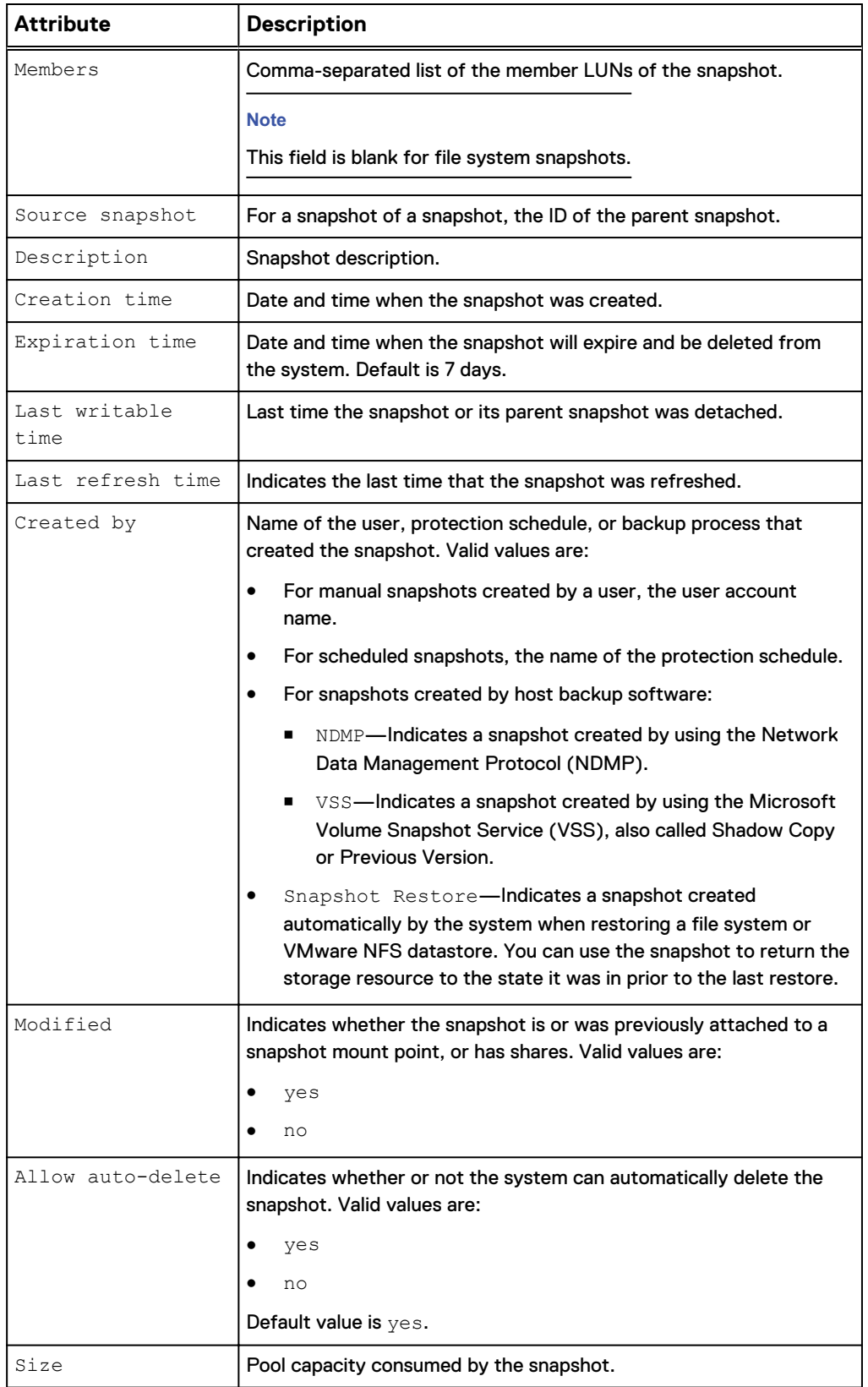

# Table 123 Snapshot attributes (continued)

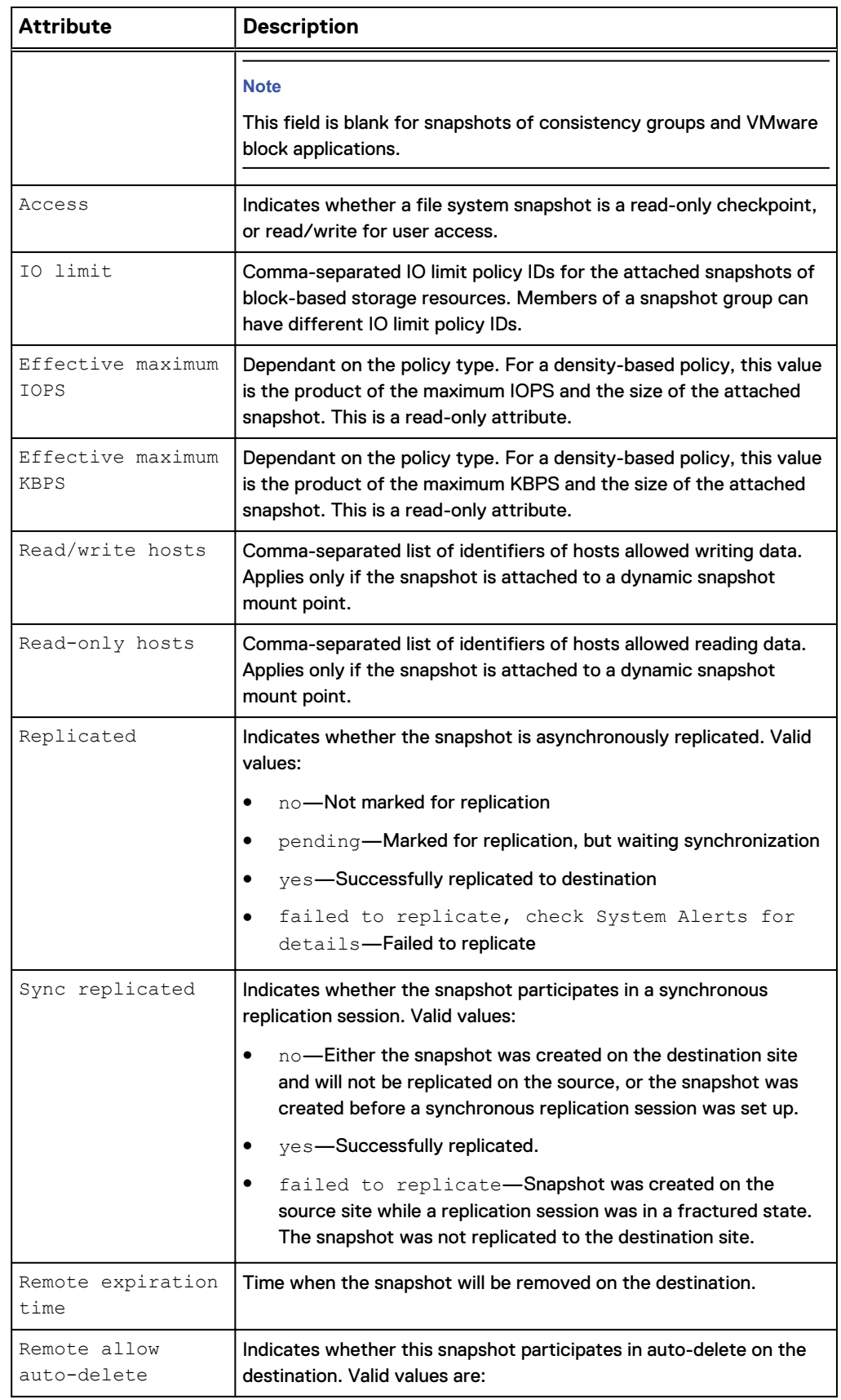

Table 123 Snapshot attributes (continued)

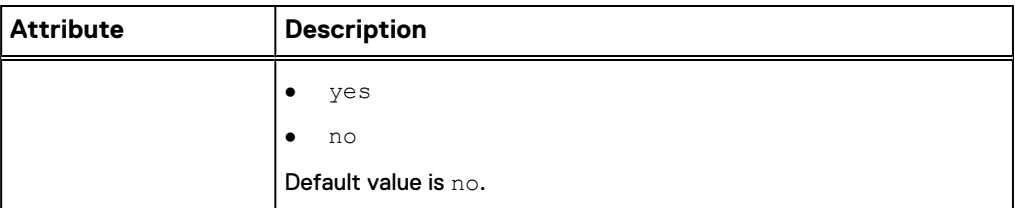

# **Create snapshots**

Create a snapshot of a storage resource.

#### **Note**

Snapshots of LUNs are not intended for use as mirrors, disaster recovery, or highavailability tools. Because LUN snapshots are partially derived from real-time data on the LUNs, snapshots can become inaccessible (not readable) if the primary LUN becomes inaccessible.

#### **Prerequisites**

Snapshots are stored in the protection capacity of the storage resource. Ensure that enough protection capacity exists to accommodate snapshots. [View file systems](#page-399-0) on page 400 explains how to view the current protection storage size for file systems. [View LUNs](#page-449-0) on page 450 explains how to view the current protection size for LUNs.

#### **Format**

/prot/snap create [-async] [-name *<value>*] [-descr *<value>*] [{ keepFor *<value>* | -allowAutoDelete {yes | no}}] [-access {ckpt | share}] [-replicate [{-keepSameAsSource | -keepRemotelyFor *<value>* | -allowRemoteAutoDelete {yes | no}}]]

#### **Action qualifiers**

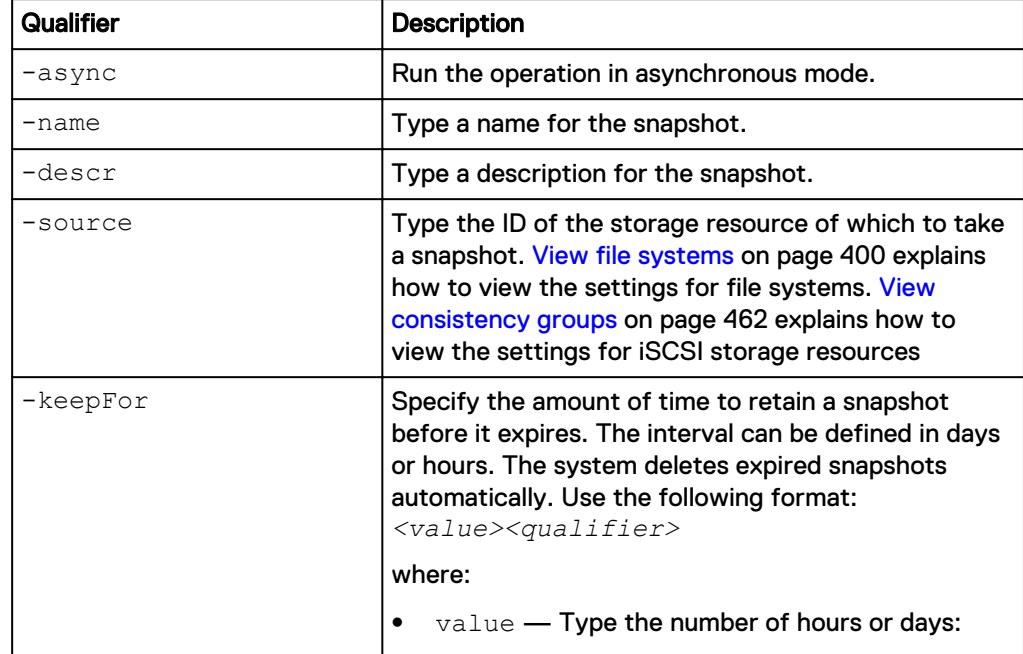

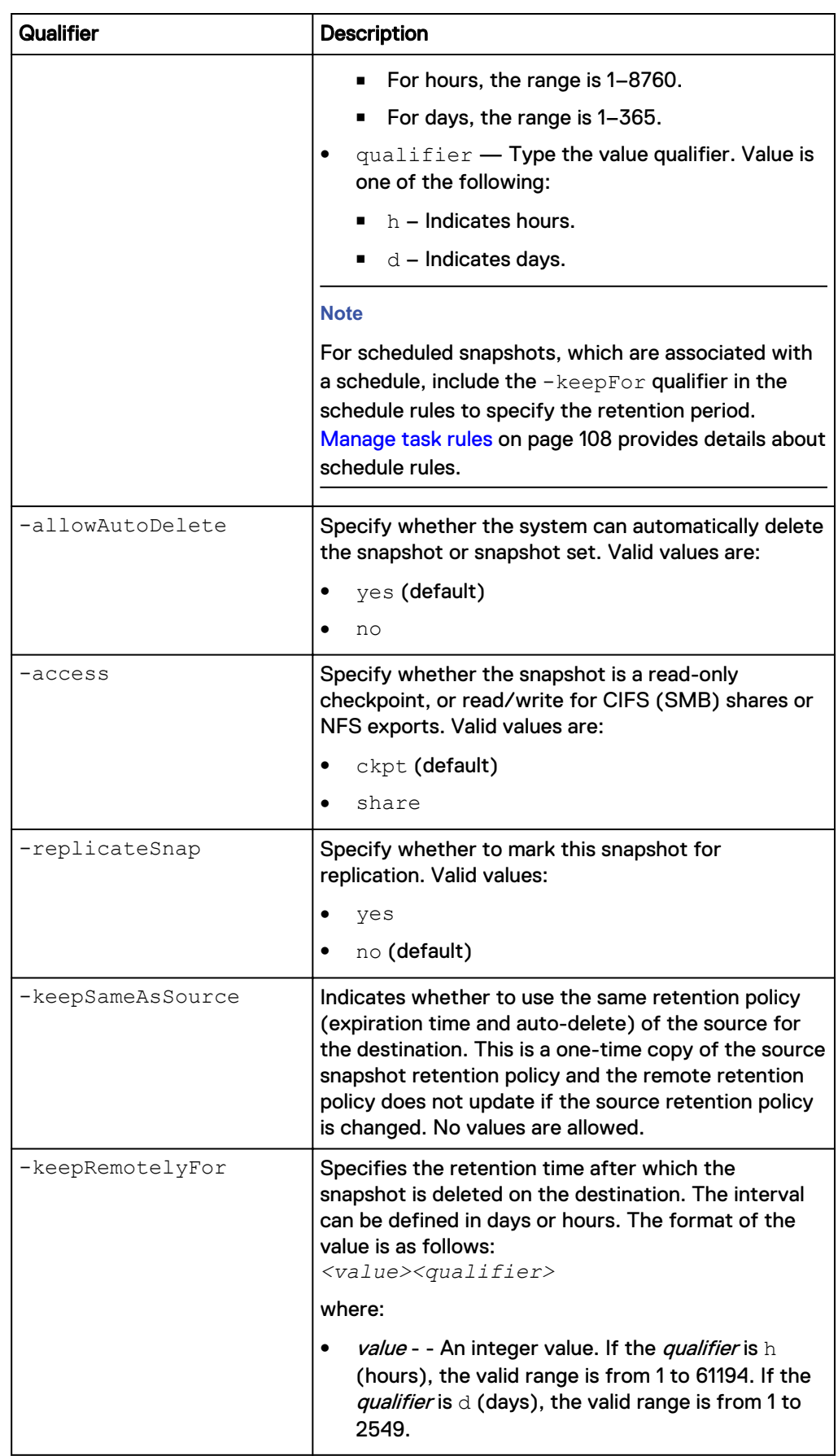

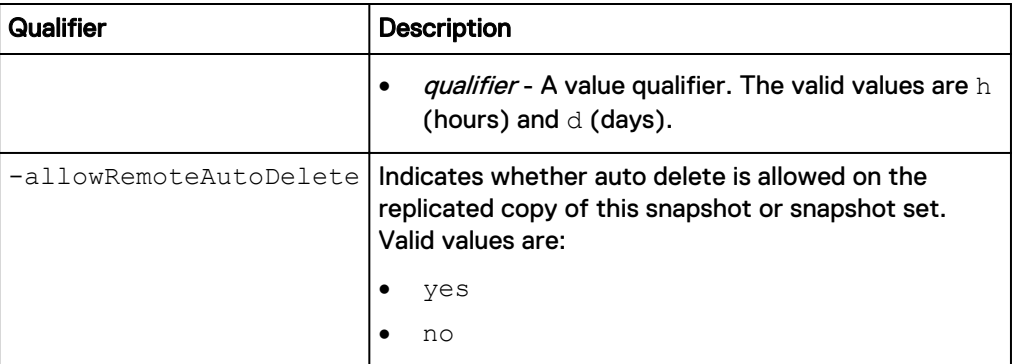

#### **Example**

The following command takes a snapshot of a file system with these settings:

- Name is accounting.
- Storage resource is file system FS\_1.
- Retention period is 1 day.

The snapshot receives ID SNAP\_1:

**uemcli -d 10.0.0.1 -u Local/joe -p MyPassword456! /prot/snap create – name accounting –source FS\_1 -keepFor 1d**

```
Storage system address: 10.0.0.1
Storage system port: 443
HTTPS connection
ID = SNAP_1Operation completed successfully.
```
# **View snapshots**

View details about snapshots on the system. You can filter on the snapshot ID, snapshot name, or storage resource ID.

#### **Note**

[The show action command](#page-22-0) on page 23 explains how to change the output format.

#### **Format**

```
/prot/snap [{-id <value> | -name <value>} [-members] | -source
<value>}] show
```
#### **Object qualifier**

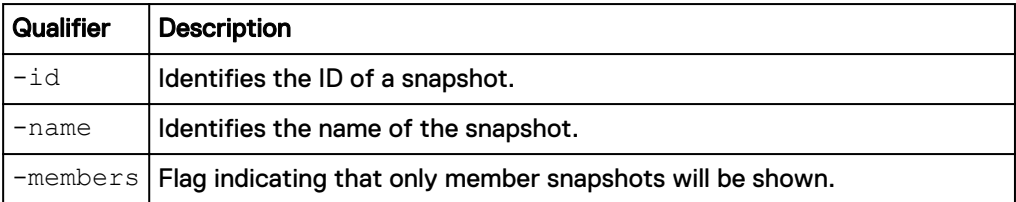

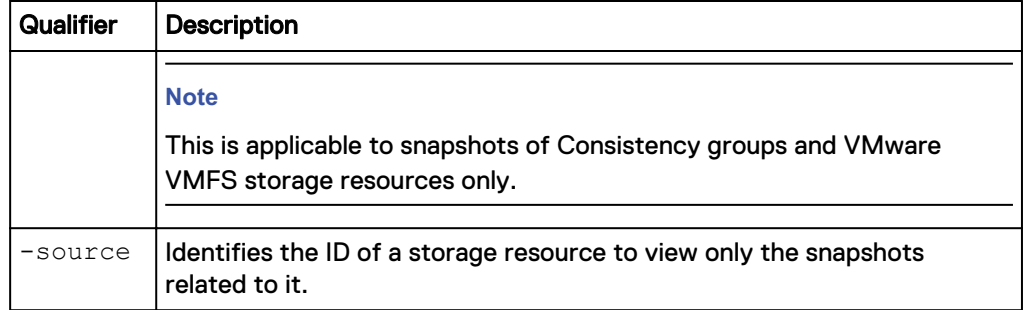

#### **Example**

The following command displays details about all snapshots on the system:

```
uemcli -d 10.0.0.1 -u Local/joe -p MyPassword456! /prot/snap show -
detail
```

```
Storage system address: 10.0.0.1
Storage system port: 443
HTTPS connection
1: ID = 171798691881<br>Name = FS Snapshot1
    Name = FS_Snapshot1<br>State = Ready
\begin{aligned} \texttt{State} \end{aligned} \qquad \qquad \begin{aligned} \texttt{State} \end{aligned} \qquad \qquad \begin{aligned} \texttt{Ready} \end{aligned}Attached = no
Resource = res_1
Resource Type = File system
Source = res_1
Source Type = File system
Members = Attach details =
     Source Snapshot =
 Description =
 Creation time = 2016-06-27 17:02:07
Expiration time = Never
Last writable time = Never
Last refresh time = Never
Created by = admin
 Modified = no
    Allow auto-delete
Size = 3221225472 (3.0G)Access = Protocol
     IO limit =
    Effective maximum IOPS =
    Effective maximum KBPS =
Replicated = pending
Sync replicated = no
    Remote expiration time = Never
    Remote allow auto-delete = yes<br>Read/write hosts =
    Remote allow the Memote<br>Read/write hosts =<br>Read-only hosts =
     Read-only hosts
```
# **Attach snapshots to hosts**

For snapshots of storage resources, attach a snapshot to make it available to hosts.

#### **Note**

If the default attach type is used, before a host can access an attached snapshot, it must have snapshot permissions to the appropriate storage resource. [Manage LUNs](#page-441-0) on page 442 explains how to configure host access permissions for LUN storage resources.

#### **Format**

```
/prot/snap {–id <value> | -name <value>} attach [-async] [–
copyName <value>] [-type {default | dynamic [-roHosts <value>]
[-rwHosts <value>][-force {yes | no}]}]
```
## **Object qualifier**

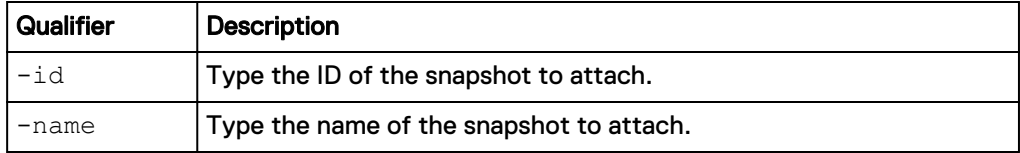

## **Action qualifiers**

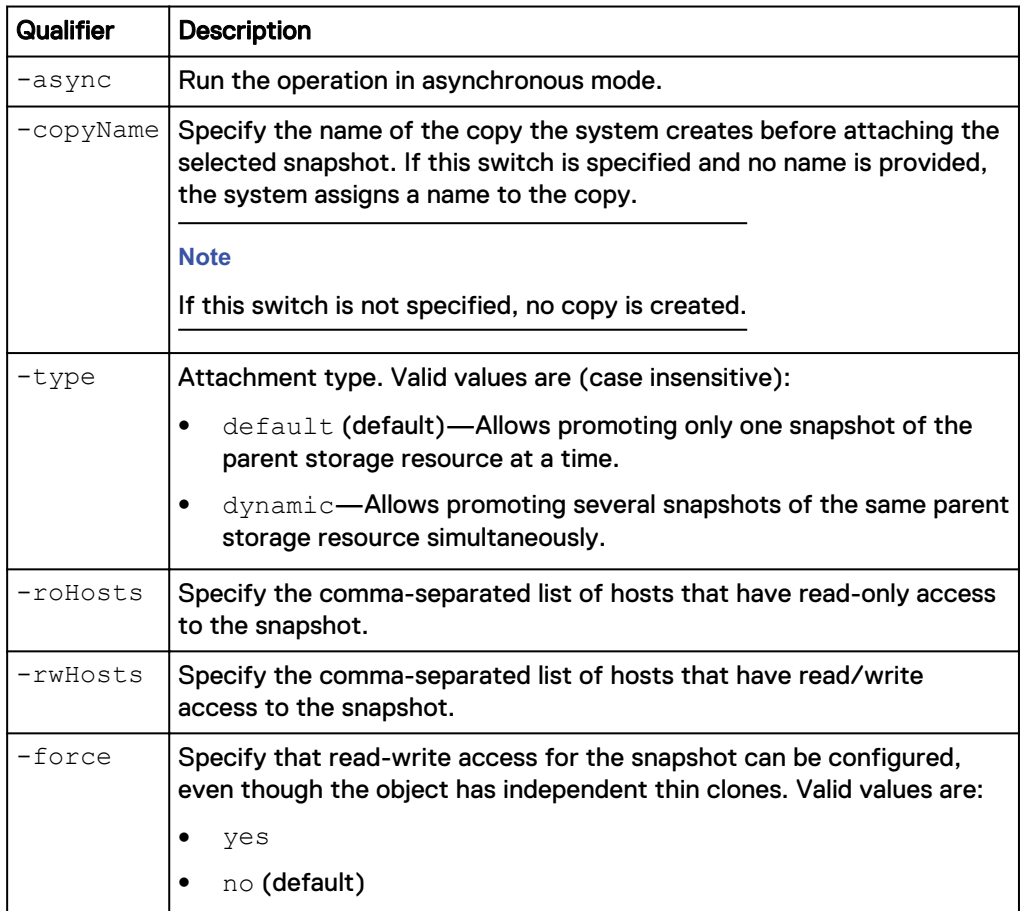

## **Example**

The following command attaches snapshot SNAP\_1:

```
uemcli -d 10.0.0.1 -u Local/joe -p MyPassword456! /prot/snap –id
SNAP_1 attach –type dynamic –roHosts Host_1,Host_2 –rwHosts
Host_3,Host_4
```

```
Storage system address: 10.0.0.1
Storage system port: 443
HTTPS connection
```
Operation completed successfully.

# **Refresh snapshots**

## **Note**

The refresh snapshots command is only valid for block snapshots.

#### **Format**

```
/prot/snap {-id <value> | -name <value>} refresh [-async] [-
copyName <value>]
```
#### **Object qualifier**

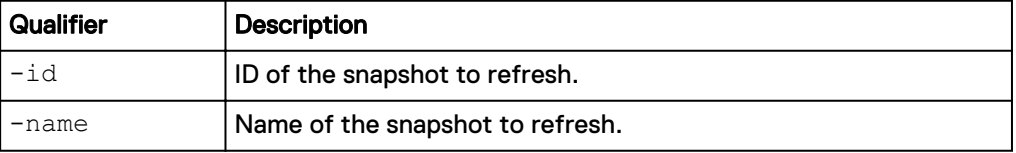

#### **Action qualifiers**

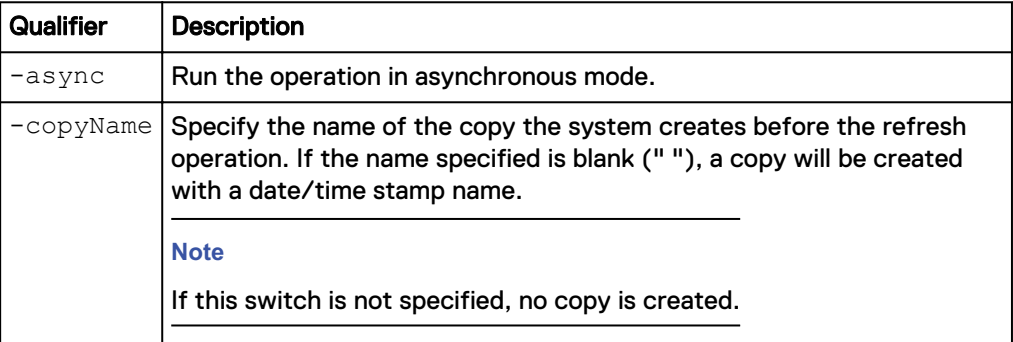

#### **Example**

The following command refreshes a snapshot:

```
uemcli -d 10.0.0.1 -u Local/joe -p MyPassword456! /prot/snap –id
38654705680 refresh –copyName copy1
```

```
Storage system address: 10.0.0.1
Storage system port: 443
HTTPS connection
ID = 38654705680
Operation completed successfully
```
# **Replicate snapshots**

# **Note**

Use to replicate snapshots after they have been created.
## **Format**

```
/prot/snap {-id <value> | -name <value>} replicate {-
keepSameAsSource | -keepRemotelyFor <value> | -
allowRemoteAutoDelete {yes | no}}
```
### **Object qualifier**

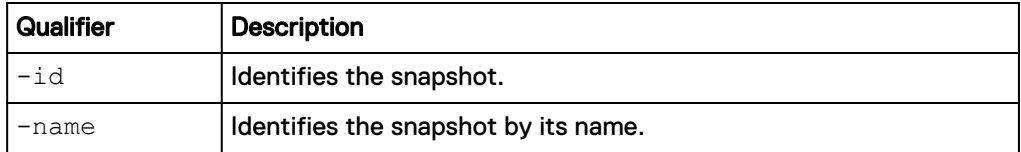

# **Action qualifier**

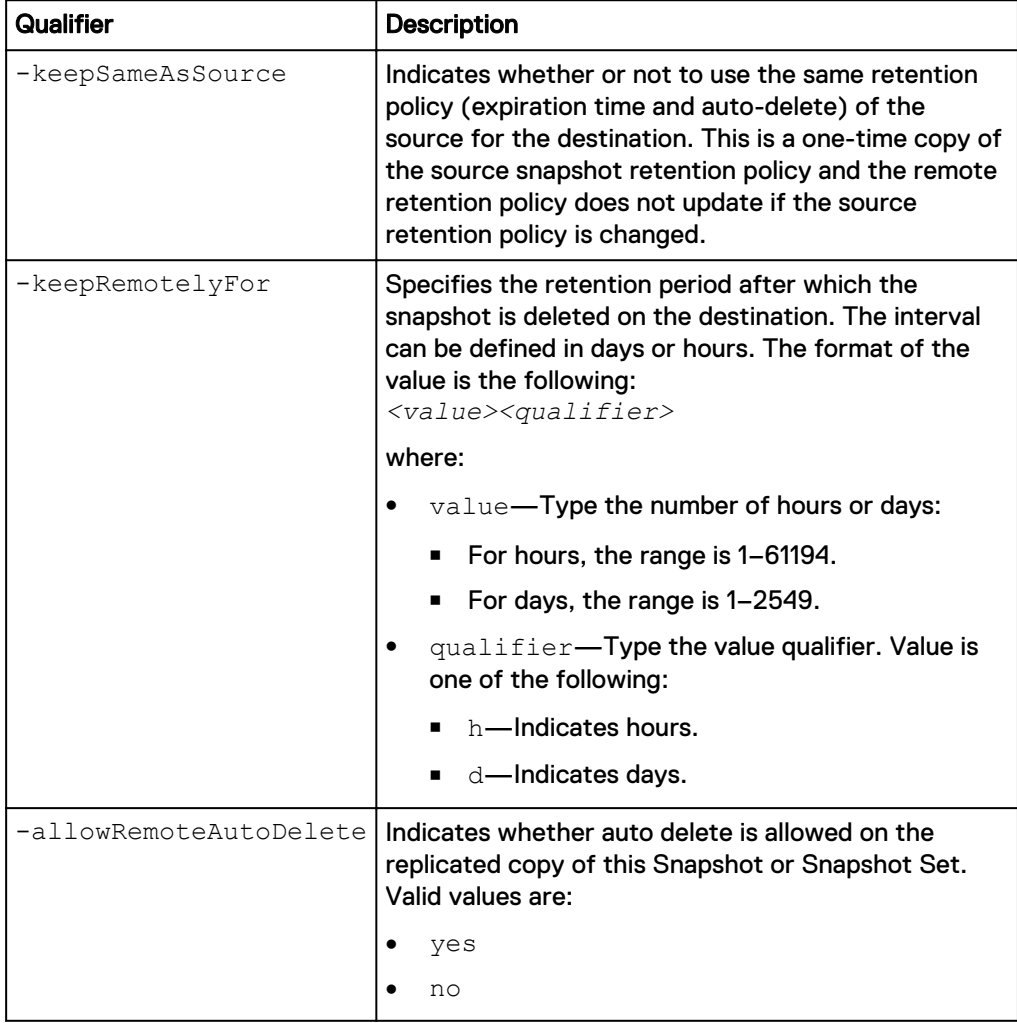

### **Example**

The following command replicates a snapshot:

**uemcli -d 10.0.0.1 -u Local/joe -p MyPassword456! /prot/snap –id 38654705680 replicate -keepRemotelyFor 1d**

```
Storage system address: 10.0.0.1
Storage system port: 443
```

```
HTTPS connection
Operation completed successfully.
```
# **Detach snapshots**

For snapshots of storage resources, detach an attached snapshot to block host access to the snapshot.

### **Note**

Before a host can access an attached snapshot, it must have snapshot permissions to the appropriate storage resource. [Manage LUNs](#page-441-0) on page 442 explains how to configure host access permissions for LUN storage.

### **Format**

```
/prot/snap {-id <value> | -name <value> } detach [-async]
```
### **Object qualifier**

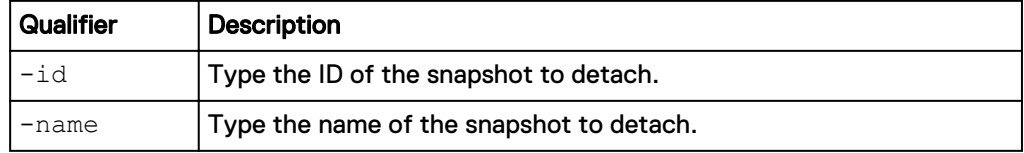

### **Action qualifiers**

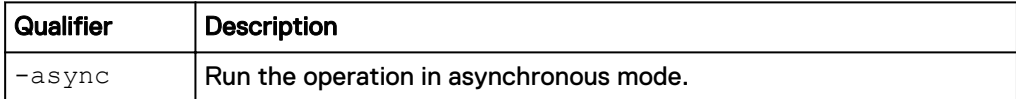

### **Example**

The following command detaches snapshot SNAP\_1:

**uemcli -d 10.0.0.1 -u Local/joe -p MyPassword456! /prot/snap –id SNAP\_1 detach**

```
Storage system address: 10.0.0.1
Storage system port: 443
HTTPS connection
Operation completed successfully.
```
# **Restore storage resources to snapshots**

Restore a storage resource to a snapshot to return (roll back) the storage resource to a previous state. During the restore, the entire storage resource, including all files and data stored on it, is replaced with the contents of the selected snapshot.

When you restore a storage resource to a snapshot, before the restoration begins, the system will automatically create a snapshot of the storage resource's current state. This ensures that there is no unintentional data loss because of the restore operation. You can use this new snapshot later to restore the storage resource back to its previous state, if necessary.

## **Prerequisites**

- <sup>l</sup> To prevent data loss, ensure that all hosts have completed all read and write operations to the storage resource you want to restore.
- For LUN storage:
	- **n** If the snapshot is attached, you must first detach it or an error will appear when you attempt to restore to it.
	- **n** If a host is connected to the LUN (seen by the host as a disk) you want to restore, perform one of the following to the LUN to disconnect it from the host:
		- On Windows, disable the LUN in the Device Manager, which might require a host reboot.
		- On Linux/UNIX, run the unmount command on the virtual.

Once the LUN is disconnected, you can continue with the restore and then enable and mount the restored LUN on the host.

### **Format**

```
/prot/snap {-id <value> | -name <value> } restore [-backupName
<value>][-async]
```
# **Object qualifier**

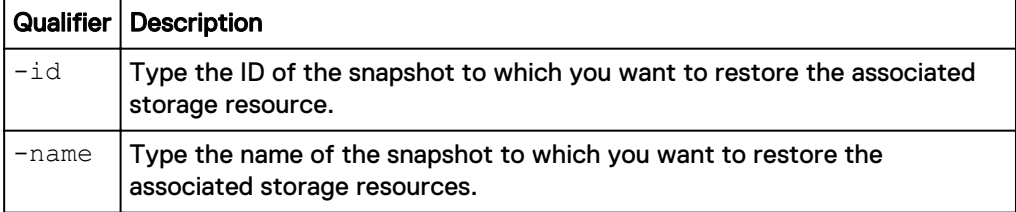

### **Action qualifiers**

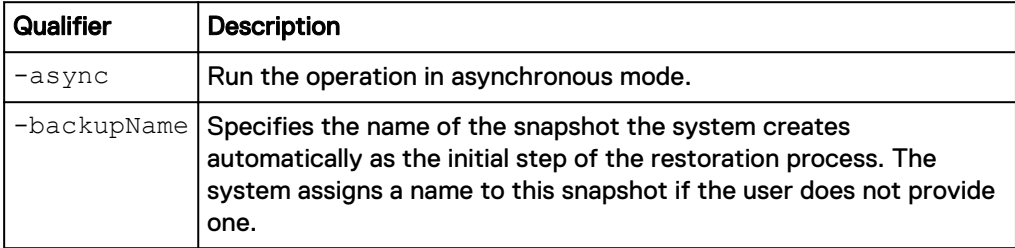

# **Example**

The following command restores snapshot SNAP\_1, which is a snapshot of iSCSI storage:

```
uemcli -d 10.0.0.1 -u Local/joe -p MyPassword456! /prot/snap –id
SNAP_1 restore
```

```
Storage system address: 10.0.0.1
Storage system port: 443
HTTPS connection
Operation completed successfully.
```
# **Delete snapshots**

Delete (destroy) a snapshot of a storage resource.

### **Note**

Once you delete a snapshot, you can no longer recover data from it or restore a storage resource to it.

### **Format**

```
/prot/snap {-id <value> | -name <value>} delete [-async] [-
overrideLock] [-force]
```
## **Object qualifier**

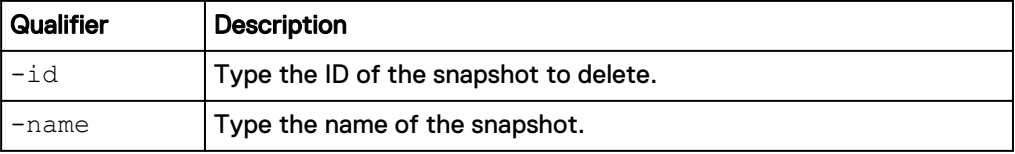

## **Action qualifiers**

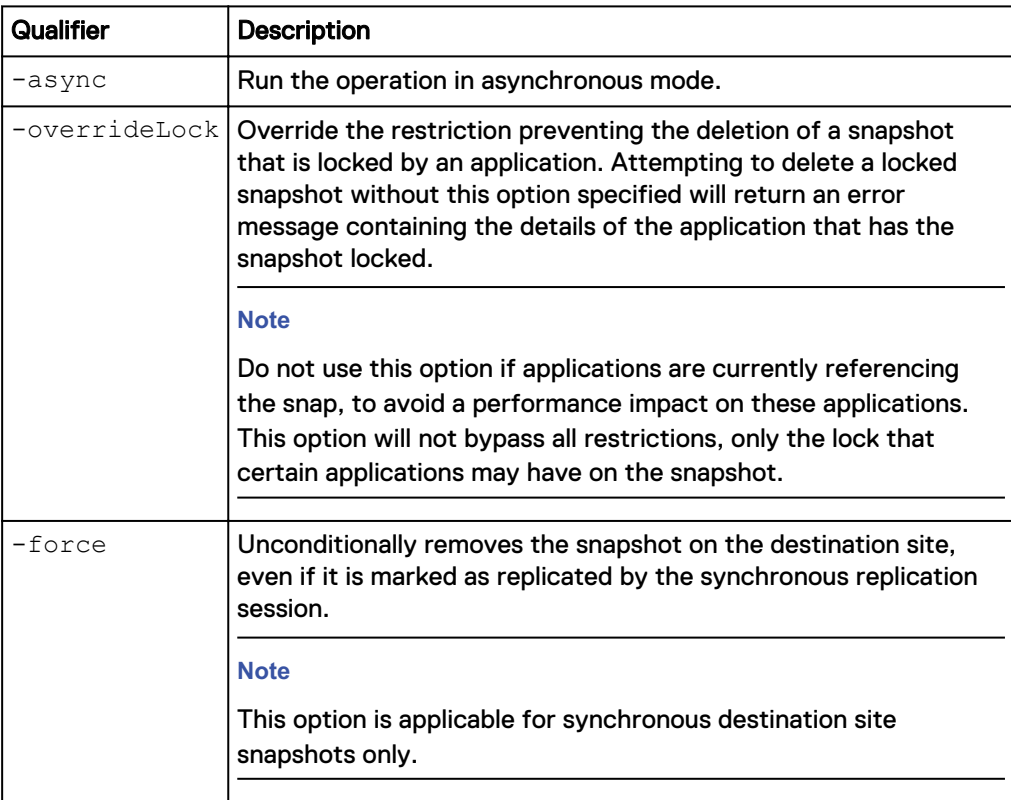

## **Example**

The following command deletes snapshot SNAP\_1:

```
uemcli -d 10.0.0.1 -u Local/joe -p MyPassword456! /prot/snap –id
SNAP_1 delete
```

```
Storage system address: 10.0.0.1
Storage system port: 443
HTTPS connection
Operation completed successfully.
```
# **Copy snapshots**

## Copy a snapshot.

### **Format**

```
/prot/snap { -id <value> | -name <value> } copy [-async] [-
copyName <value>]
```
## **Object qualifier**

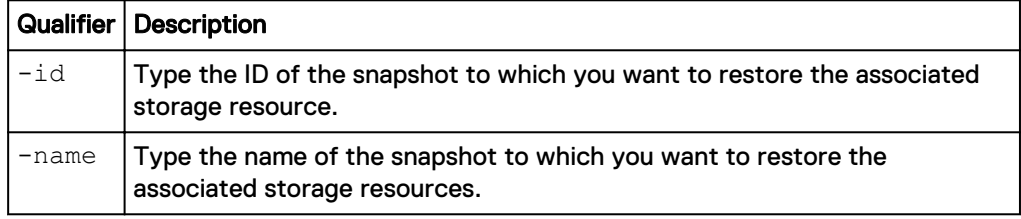

## **Action qualifiers**

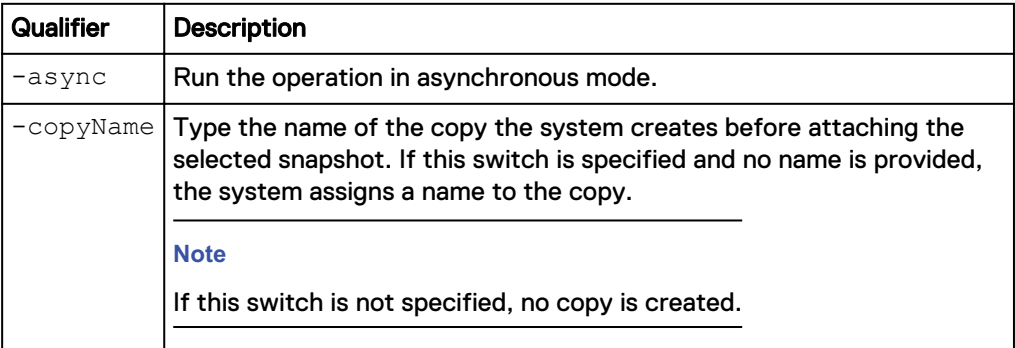

# **Example**

The following command creates a copy of SNAP\_1 named SNAP\_Copy:

• Name is accounting.

The snapshot receives ID SNAP\_1:

```
uemcli -d 10.0.0.1 -u Local/joe -p MyPassword456! /prot/snap -id
SNAP_1 copy –copyName SNAP_Copy
```

```
Storage system address: 10.0.0.1
Storage system port: 443
HTTPS connection
ID = SNAP 1
Operation completed successfully.
```
# **Modify snapshots**

# Change the settings of a snapshot.

### **Format**

```
/prot/snap {-id <value> | -name <value>} set [-async] [-newName
<value>] [-descr <value>] [{-keepFor <value> | -allowAutoDelete
{yes|no}}] [-roHosts <value> -rwHosts <value>] [-force]
```
# **Object qualifier**

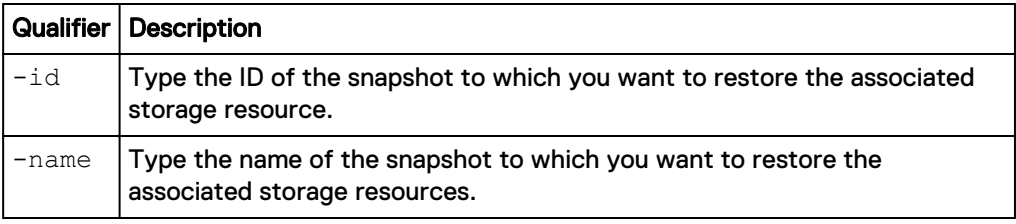

# **Action qualifiers**

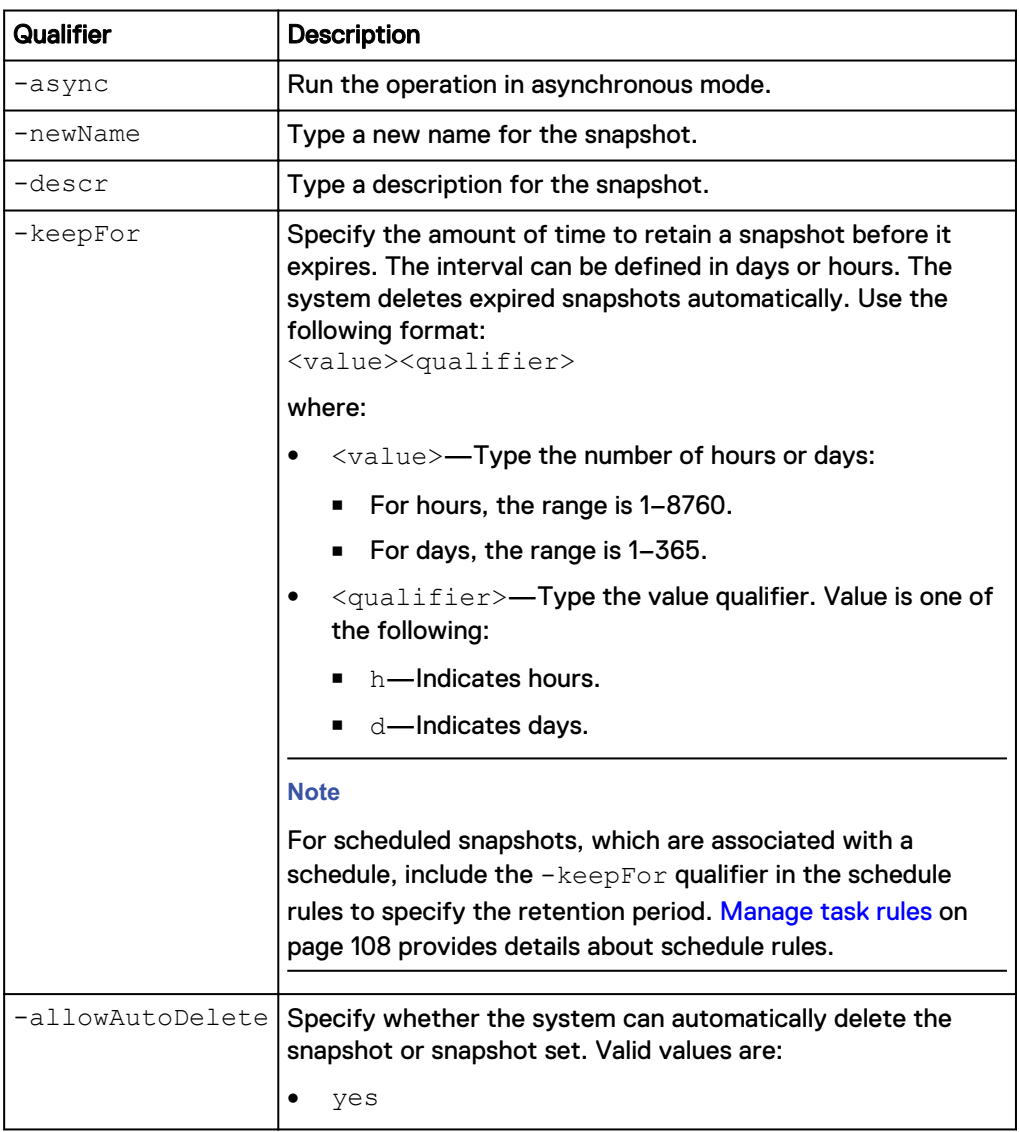

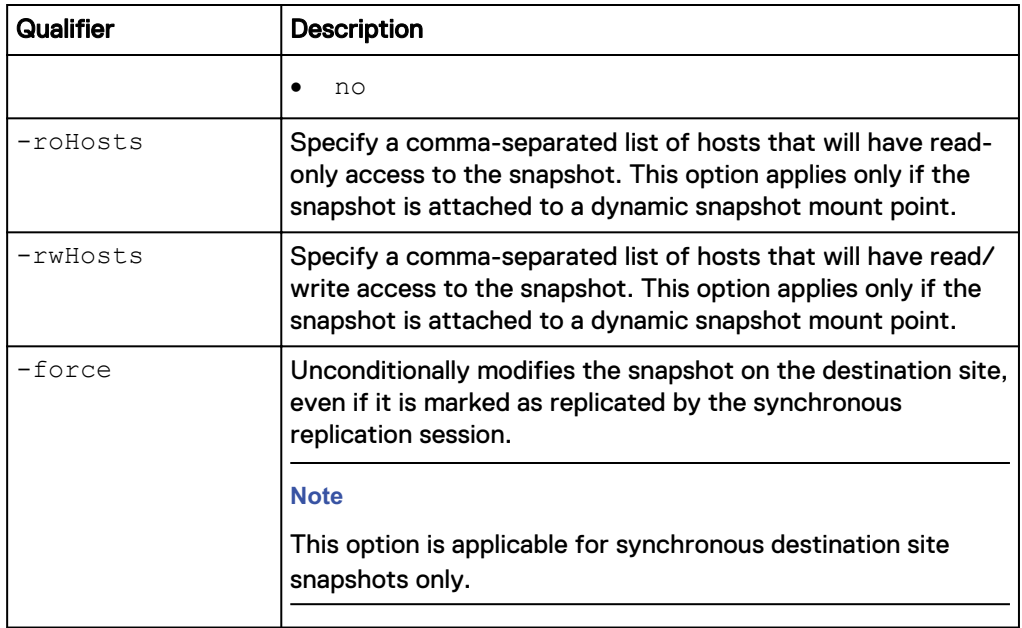

The following command changes the name of snapshot SNAP\_1 to MySnap:

```
uemcli -d 10.0.0.1 -u Local/joe -p MyPassword456! /prot/snap -id
SNAP_1 set -newName MySnap
```

```
Storage system address: 10.0.0.1
Storage system port: 443
HTTPS connection
ID = SNAP 1
Operation completed successfully.
```
# **Manage snapshot NFS shares**

The following table lists the attributes for snapshot NFS share:

Table 124 Snapshot NFS share attributes

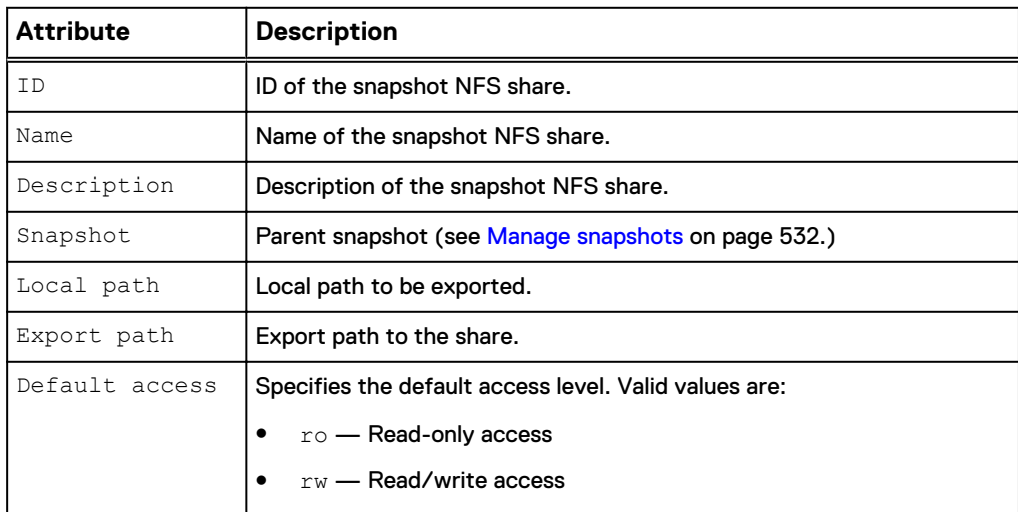

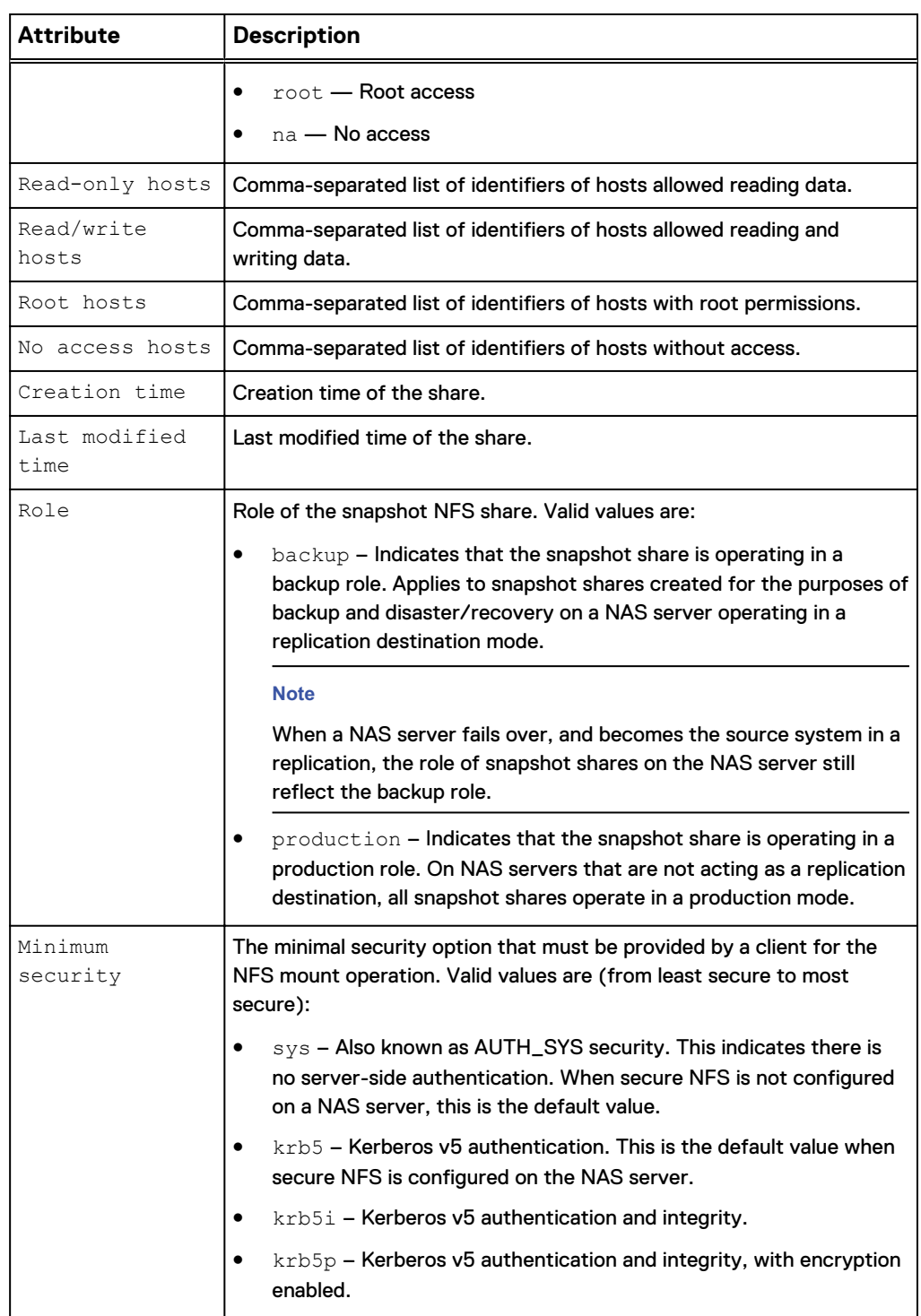

# Table 124 Snapshot NFS share attributes (continued)

### **Note**

Read-only hosts, Read/write hosts, Root hosts, and No access hosts attributes are displayed as a comma-separated list of pairs of host identifiers and tokens enclosed with square brackets. The token format depends on the host type:

- host Comma-separated list of IP addresses.
- subnet Pair of IP address and netmask delimited by slash.
- netgroup Netgroup network address.

# **Create NFS snapshots**

## Create a snapshot NFS share.

### **Format**

```
/prot/snap/nfs create [-async] -name <value> [-descr <value>] -
snap <value> -path <value> [-defAccess {ro | rw | root | na}]
[-roHosts <value>] [-rwHosts <value>] [-rootHosts <value>] [-
naHosts <value>] [-secEnforced {sys | krb5 | krb5i | krb5p}]
```
### **Action qualifier**

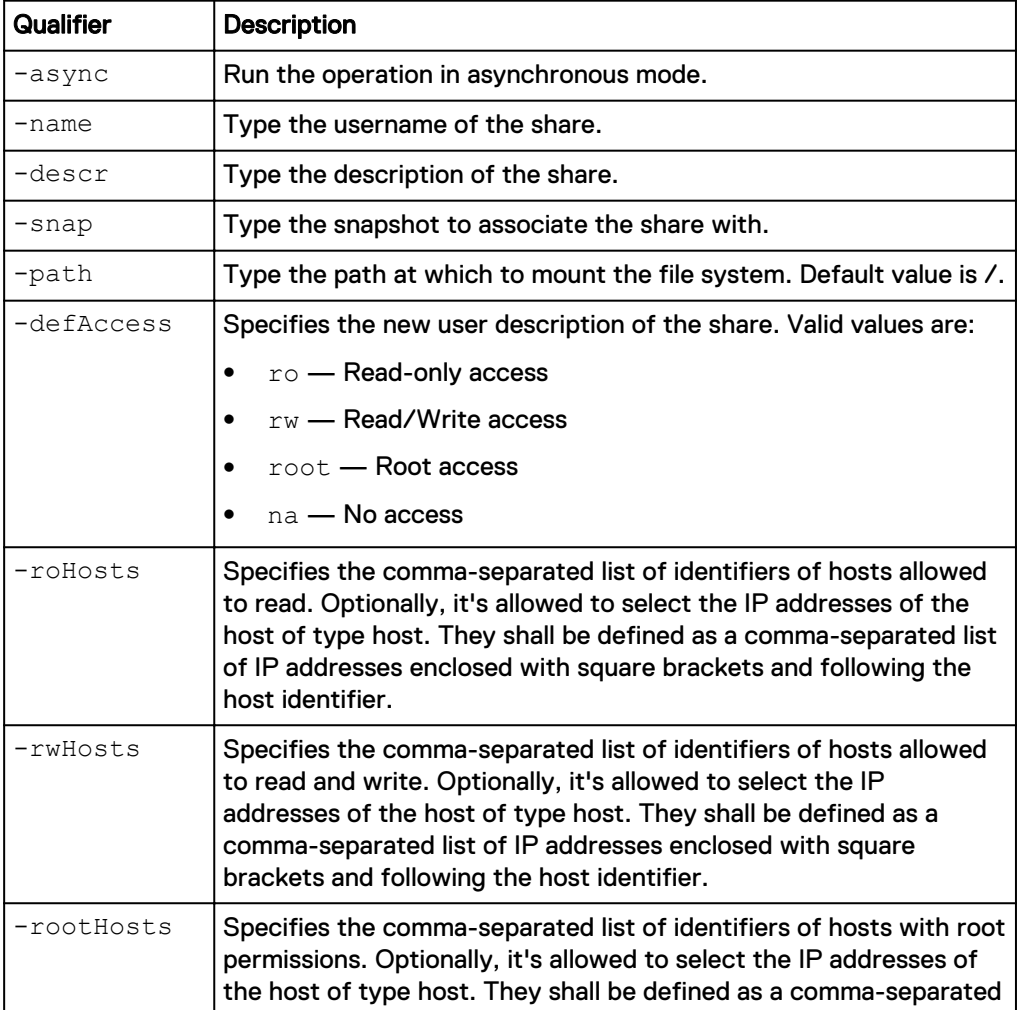

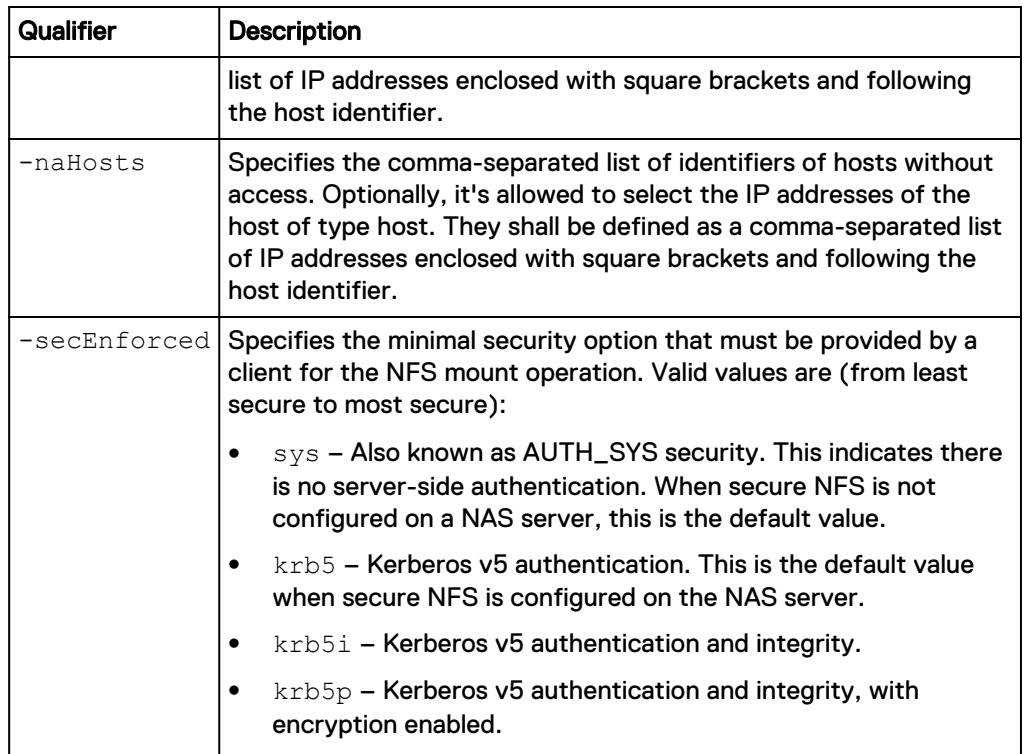

The following command takes a snapshot of a file system with these settings:

- Name is NFSshare.
- Description is "My share."
- Snapshot ID is SNAP\_1.
- $\bullet$  Path is /.
- Read-only hosts are Host\_1 and Host\_2.
- Read/write host is Host\_3.

```
uemcli -d 10.0.0.1 -u Local/joe -p MyPassword456! /prot/snap/nfs
create –name NFSshare -descr "My share" –snap SNAP_1 -path / -roHosts
"Host_1, Host_2" -rwHosts "Host_3"
```

```
Storage system address: 10.0.0.1
Storage system port: 443
HTTPS connection
ID = nfs 1Operation completed successfully.
```
# **View snapshot NFS shares**

Lists the existing snapshot NFS shares.

## **Format**

```
/prot/snap/nfs [{-id <value> | -name <value> | -snap <value> |
-snapName <value>}] show
```
## **Object qualifier**

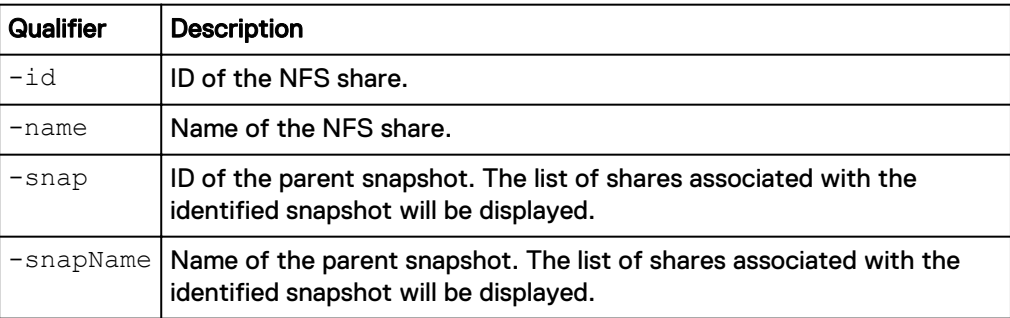

# **Example**

**uemcli /prot/snap/nfs show -detail**

```
Storage system address: 10.0.0.1
Storage system port: 443
HTTPS connection
1: ID = nfs_2<br>Name = Share= Share_2012-08-24 16:05_00<br>=
     Description =
Snapshot = app_1_sg_1
Local path = /group.app_1_sg_1.fs.fs_1_wckp
 Export path = 10.64.76.120:/Share_2012-08-24 16:05_00
Default access = na
    No access hosts =
    Read-only hosts = 1014[10.192.168.5, 10.192.168.6],
1015[10.192.168.9]
    Read/write hosts = 1016[10.244.245.0/255.255.255.0]<br>Root hosts =
Root hosts =
 Creation time = 2012-08-24 12:18:22
     Last modified time = 2012-08-24 12:18:22
     Role = production
      Minimum security = krb5
```
# **Set snapshot NFS share**

Modifies an existing snapshot NFS share.

#### **Format**

```
/prot/snap/nfs {-id <value> | -name <value>} set [-async] [-
descr <value>] [-defAccess {ro | rw | root | na}] [-roHosts
<value>] [-rwHosts <value>] [-rootHosts <value>] [-naHosts
<value>] [-minSecurity {sys | krb5 | krb5i | krb5p}]
```
# **Object qualifier**

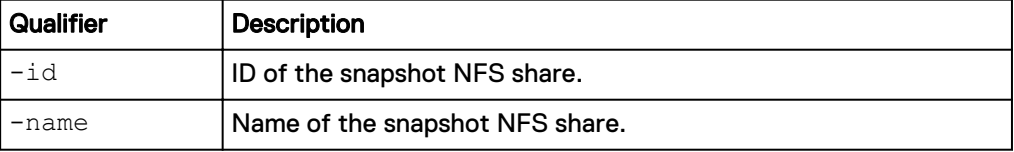

# **Action qualifier**

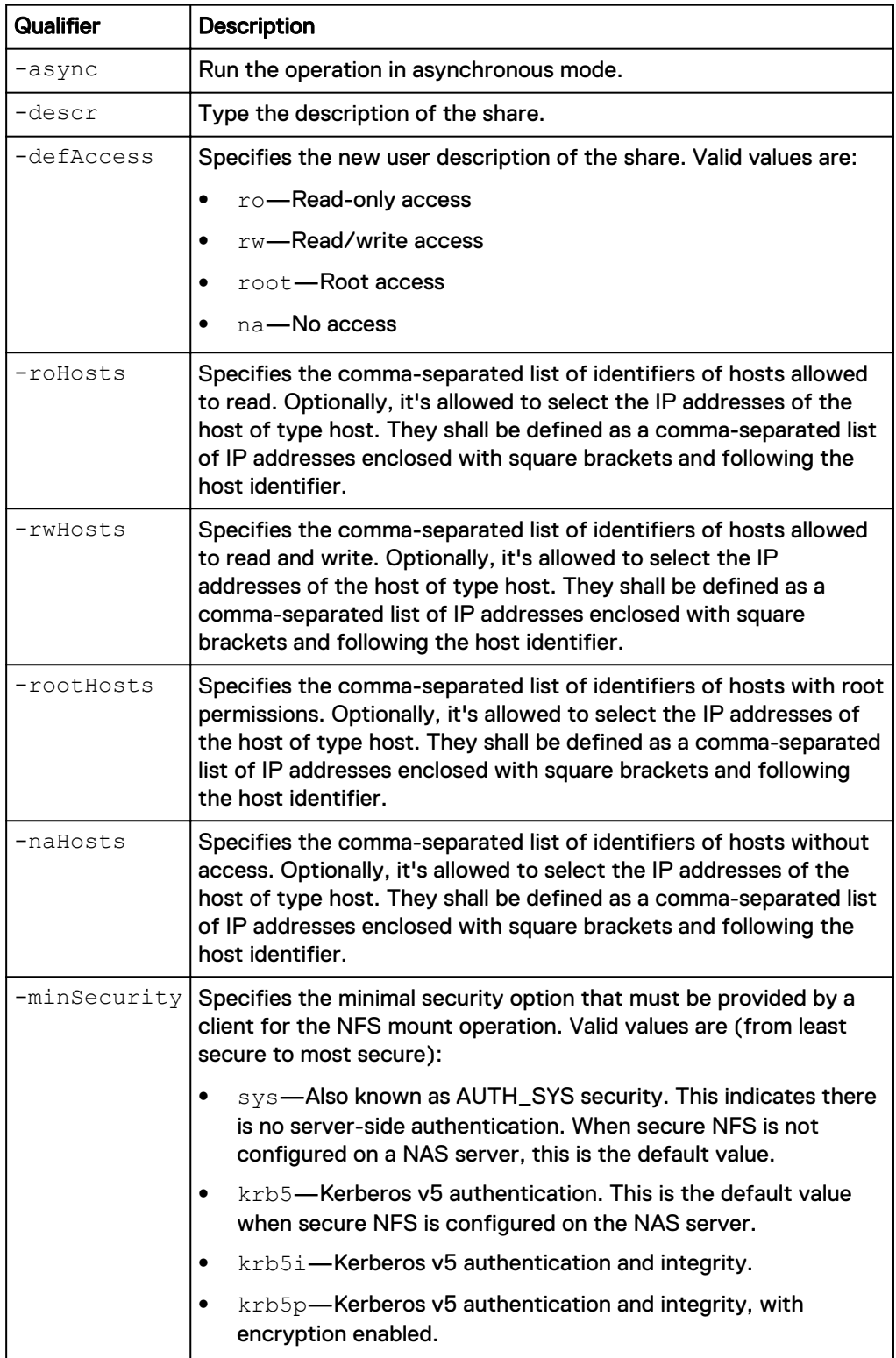

```
uemcli -d 10.0.0.1 -u Local/joe -p MyPassword456! /prot/snap/nfs -id
NFS_1 set -descr "My share"
```

```
Storage system address: 10.0.0.1
Storage system port: 443
HTTPS connection
ID = NFS 1Operation completed successfully.
```
# **Delete snapshot NFS shares**

Delete (destroy) a snapshot NFS share.

#### **Note**

Once you delete a snapshot share, you can no longer recover data from it or restore a storage resource to it.

### **Format**

/prot/snap/nfs {-id <value> | -name <value>} delete [-async]

## **Object qualifier**

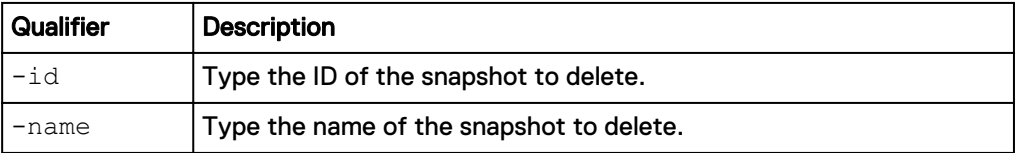

### **Action qualifier**

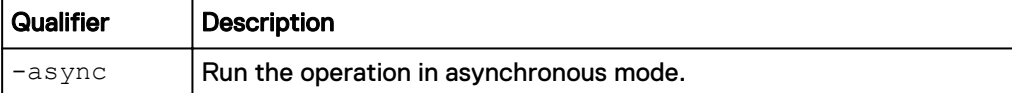

### **Example**

The following command deletes snapshot nfs\_1:

```
uemcli -d 10.0.0.1 -u Local/joe -p MyPassword456! /prot/snap/nfs –id
nfs_1 delete
```

```
Storage system address: 10.0.0.1
Storage system port: 443
HTTPS connection
```
Operation completed successfully.

# **Manage snapshot CIFS shares**

The following table lists the attributes for snapshot CIFS (SMB) shares.

# **Attribute Description** ID ID of the snapshot CIFS share. Name Name Name of the snapshot CIFS share. Description Description Description of the snapshot CIFS share. Snapshot **Parent snapshot (see [Manage snapshots](#page-531-0) on** page 532.) Local path  $\vert$  Local path to be exported. Export path  $\vert$  Export path to the share. Creation time **Creation time**  $\int$  **Creation time of the share.** Last modified time  $\vert$  Last modified time of the share. Availability enabled **Continuous availability state.** Encryption enabled **CIFS encryption state**. Umask **Indicates the default Unix umask for new files** created on the share. If not specified, the umask defaults to 022. ABE enabled Indicates whether an Access-Based Enumeration (ABE) filter is enabled. Valid values include:  $yes$  — Filters the list of available files and folders on a share to include only those that the requesting user has access to. no (default) DFS enabled **Indicates whether Distributed File System** (DFS) is enabled. Valid values include: yes — Allows administrators to group shared folders located on different shares by transparently connecting them to one or more DFS namespaces.  $\bullet$  no BranchCache enabled Indicates whether BranchCache is enabled. Valid values include: yes — Copies content from the main office or hosted cloud content servers and caches the content at branch office locations. This allows client computers at branch offices to access content locally rather than over the WAN. no (default) Offline availability **Indicates whether Offline availability** is enabled. When enabled, users can use this

### Table 125 Snapshot CIFS share attributes

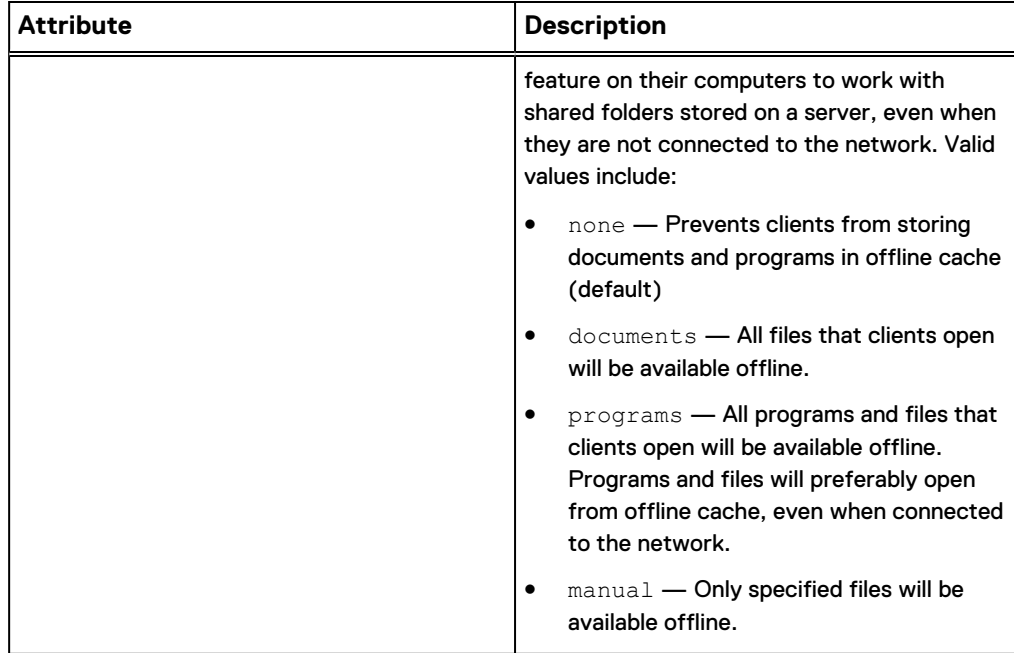

Table 125 Snapshot CIFS share attributes (continued)

# **Create a CIFS snapshot**

Create a snapshot CIFS (SMB) share.

### **Format**

/prot/snap/cifs create [-async] -name *<value>* [-descr *<value>*] -snap *<value>* -path *<value>* [-enableContinuousAvailability {yes | no} ] [-enableCIFSEncryption {yes | no } ] [-umask *<value>* ] [-enableABE {yes | no} ] [-enableBranchCache {yes | no} ] [ offlineAvailability {none | documents | programs | manual} ]

# **Action qualifier**

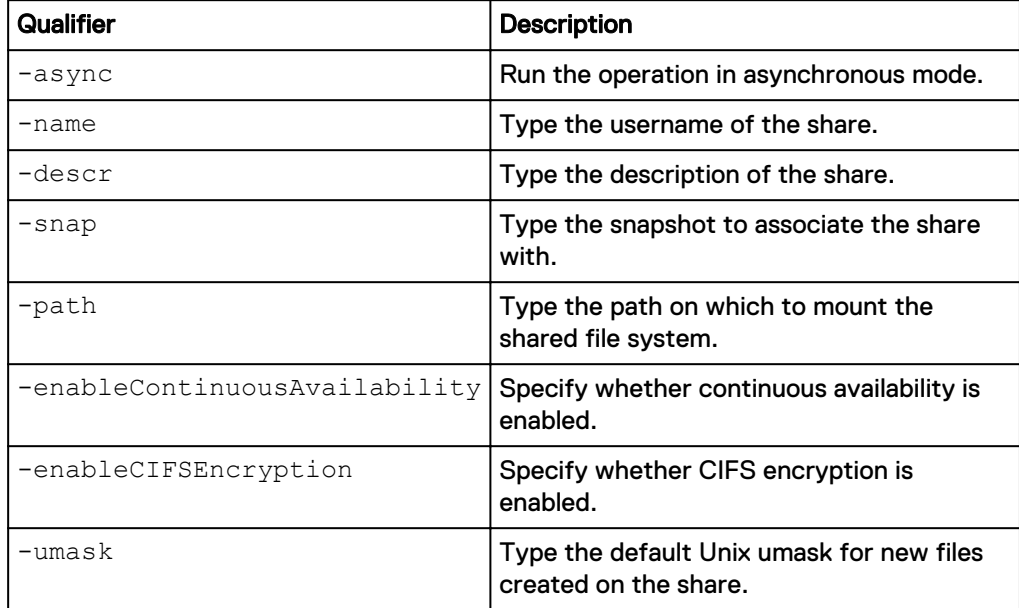

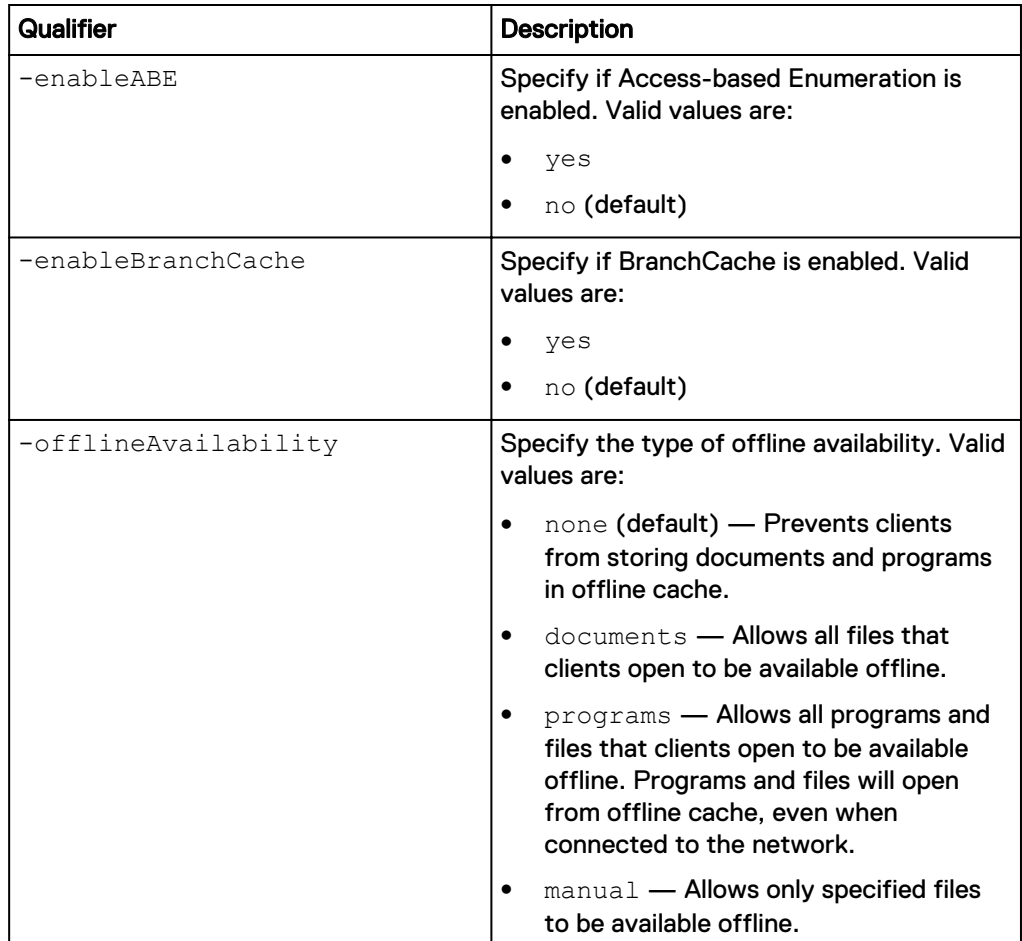

The following command takes a snapshot of a file system with these settings:

- Name is CIFSshare.
- Description is "My share."
- $\bullet$  Path is /.

```
uemcli -d 10.0.0.1 -u Local/joe -p MyPassword456! /prot/snap/cifs
create –name CIFSshare -descr "My share" -path /
```

```
Storage system address: 10.0.0.1
Storage system port: 443
HTTPS connection
ID = cifs 1Operation completed successfully.
```
# **View snapshot CIFS shares**

Lists the existing snapshot CIFS (SMB) shares.

# **Format**

```
/prot/snap/cifs [{-id <value> | -name <value> | -snap <value> |
-snapName <value>}] show
```
## **Object qualifier**

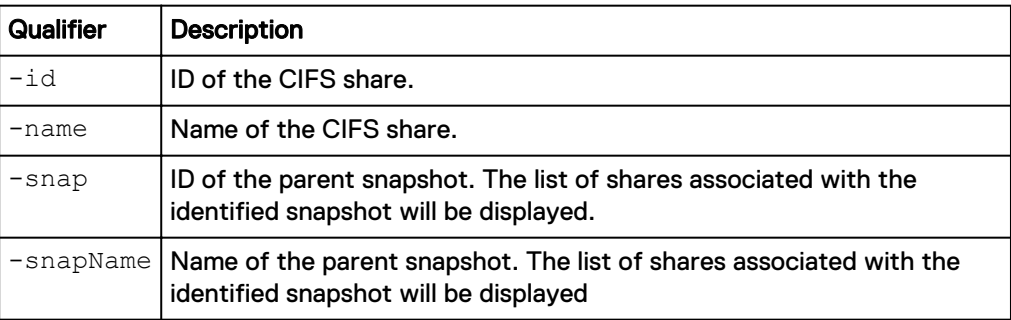

# **Example**

**uemcli /prot/snap/cifs show**

```
Storage system address: 10.0.0.1
Storage system port: 443
HTTPS connection
1: ID = cis_2<br>Name = Share:
                      = Share_2012-08-24 16:05_00<br>=
     Description = \frac{1}{2}<br>
Snapshot = app_1 sg_1<br>
Local path = /group.app
Snapshot = app_1_sg_1
Local path = /group.app_1_sg_1.fs.fs_1_wckp
 Export path = 10.64.76.120:/Share_2012-08-24 16:05_00
Default access = na
     No access hosts =
      Read-only hosts = 1014[10.192.168.5,10.192.168.6], 
1015[10.192.168.9]
     Read/write hosts = 1016[10.244.245.0/255.255.255.0]<br>Root hosts =
Root hosts =
 Creation time = 2012-08-24 12:18:22
      Last modified time = 2012-08-24 12:18:22
```
# **Set snapshot CIFS share**

Modifies an existing snapshot CIFS (SMB) share.

### **Format**

```
/prot/snap/cifs {-id <value> | -name <value>} set [-async] [-
descr <value>] [-enableContinuousAvailability {yes | no} ] [-
enableCIFSEncryption {yes | no} ] [-umask <value> ] [-enableABE
{yes | no} ] [-enableBranchCache {yes | no}] [-
offlineAvailability {none | documents | programs | manual}]
```
### **Object qualifier**

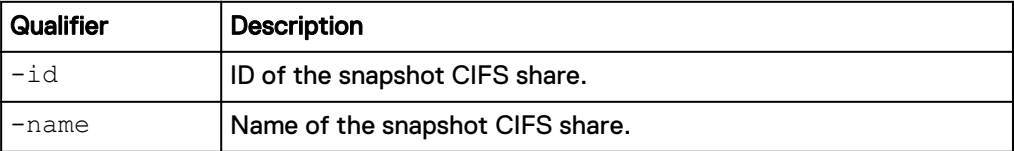

### **Action qualifier**

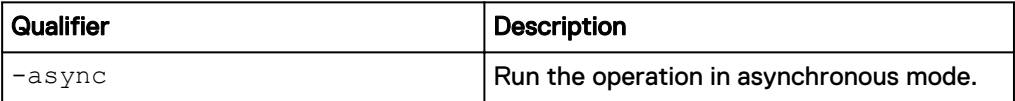

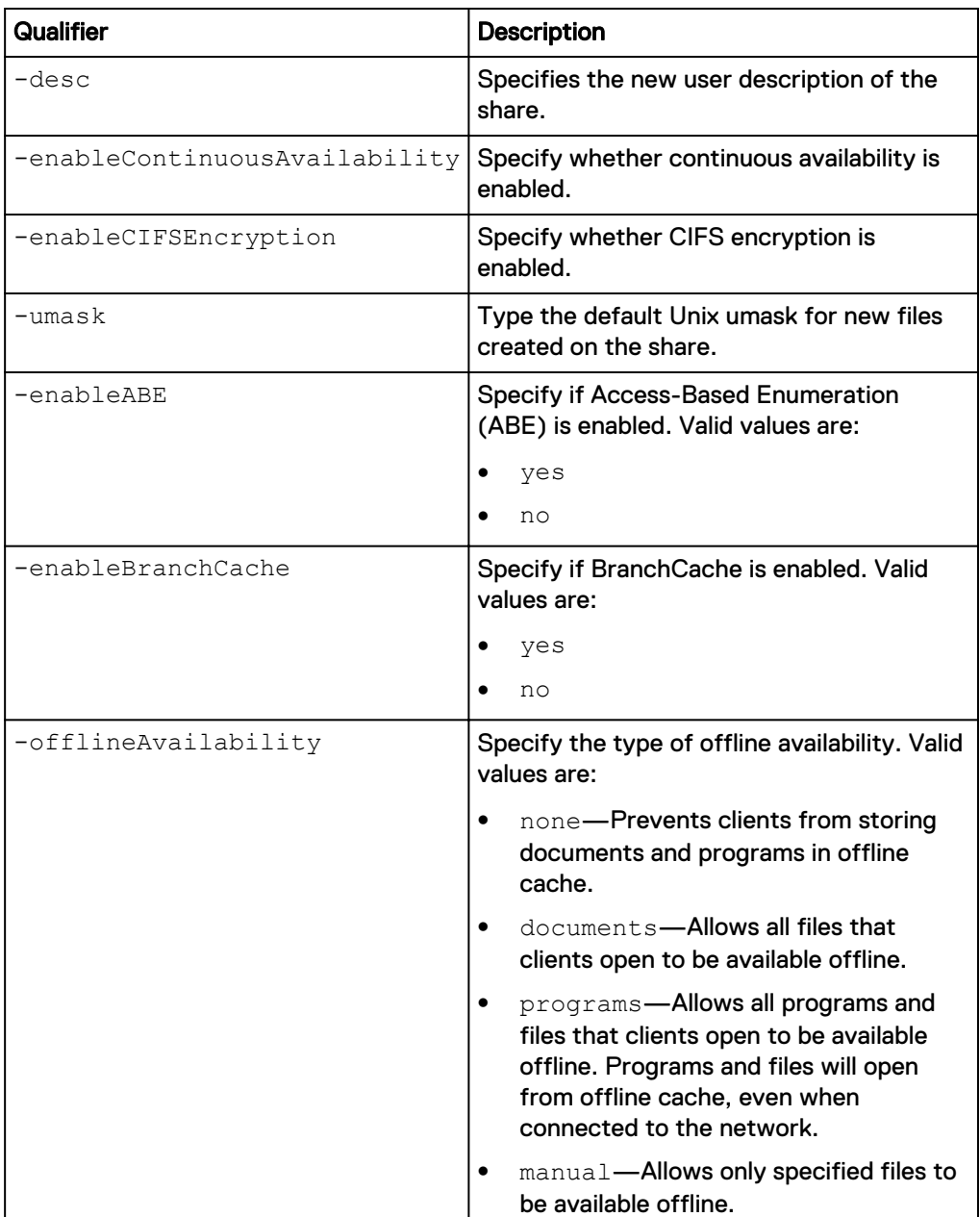

**uemcli /prot/snap/cifs -id cifs\_1 set -descr "My share"**

```
Storage system address: 10.0.0.1
Storage system port: 443
HTTPS connection
ID = cifs_1Operation completed successfully.
```
# **Delete snapshot CIFS shares**

Delete (destroy) a snapshot CIFS (SMB) share.

### **Note**

Once you delete a snapshot share, you can no longer recover data from it or restore a storage resource to it.

#### **Format**

```
/prot/snap/cifs {-id <value> | -name <value>} delete [-async]
```
### **Object qualifier**

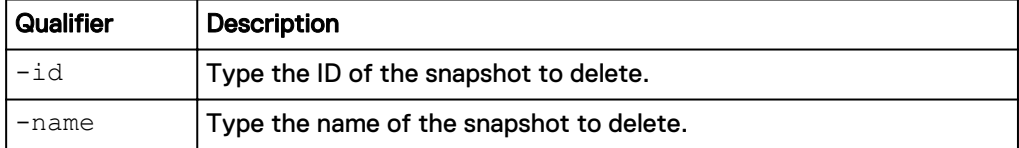

### **Action qualifier**

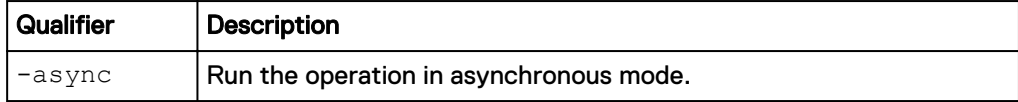

### **Example**

The following command deletes snapshot cif\_1:

```
uemcli -d 10.0.0.1 -u Local/joe -p MyPassword456! /prot/snap/cifs –id
smb_1 delete
```

```
Storage system address: 10.0.0.1
Storage system port: 443
HTTPS connection
Operation completed successfully.
```
# **Manage replication sessions**

Storage replication is a process in which storage data is duplicated either locally or to a remote network device. Replication produces a read-only, point-in-time copy of source storage data and periodically updates the copy, keeping it consistent with the source data. Storage replication provides an enhanced level of redundancy in case the main storage backup system fails. As a result:

- Downtime associated cost of a system failure is minimized.
- Recovery process from a natural or human-caused disaster is facilitated.

Each replication session is identified by an ID. The Unisphere online help provides more details about storage replication.

It is important to note that when replicating from a Unity system running a later OE version (for example, OE 4.1.x) to a Unity system running an older version (for example, OE 4.0.x), you cannot have new OE version features enabled on the source.

## **Note**

At any given point in time, only one command is supported on a replication session. Before running a new command, ensure that you wait for the existing action on the replication session to complete.

The following table lists the attributes for replication sessions:

Table 126 Replication session attributes

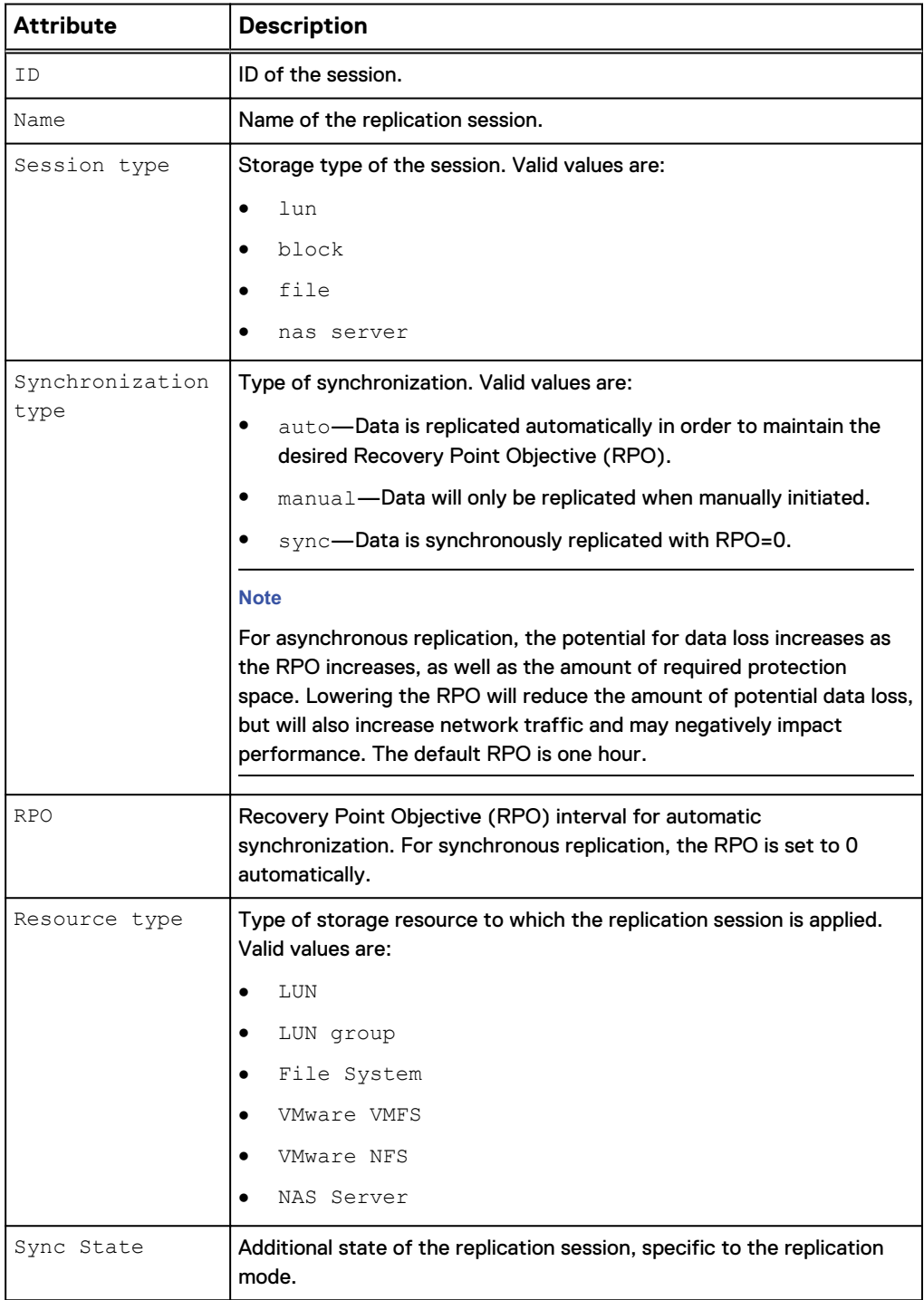

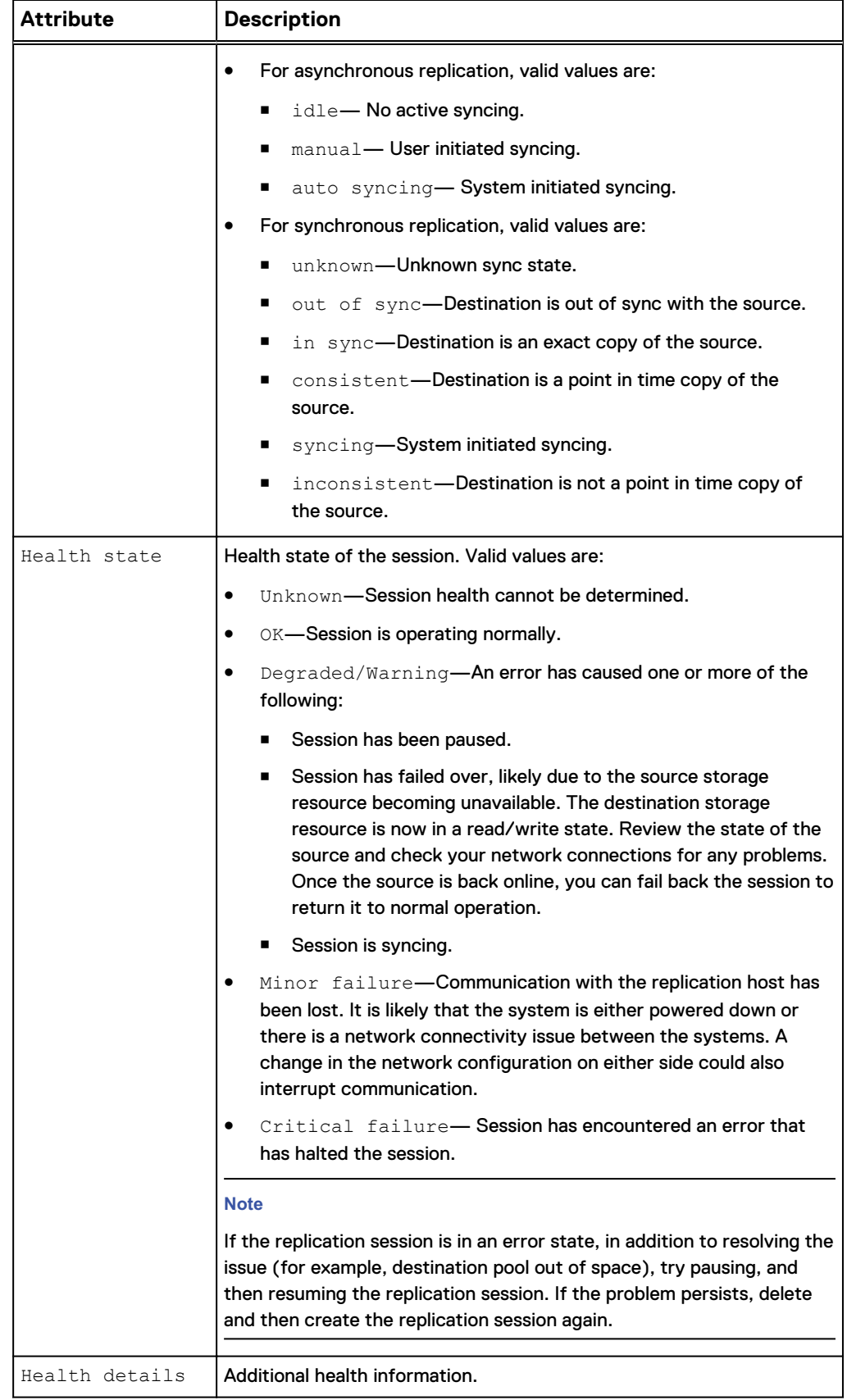

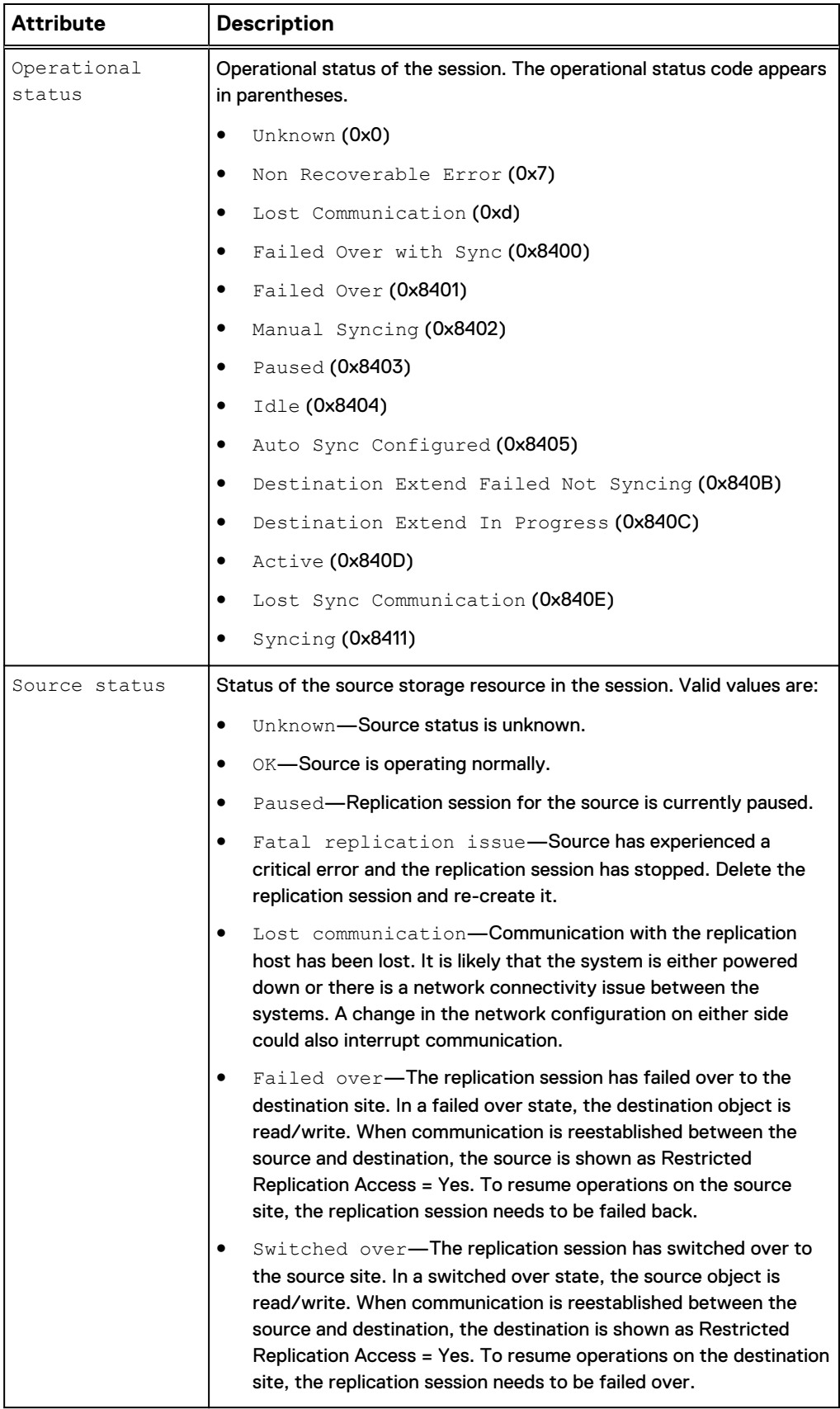

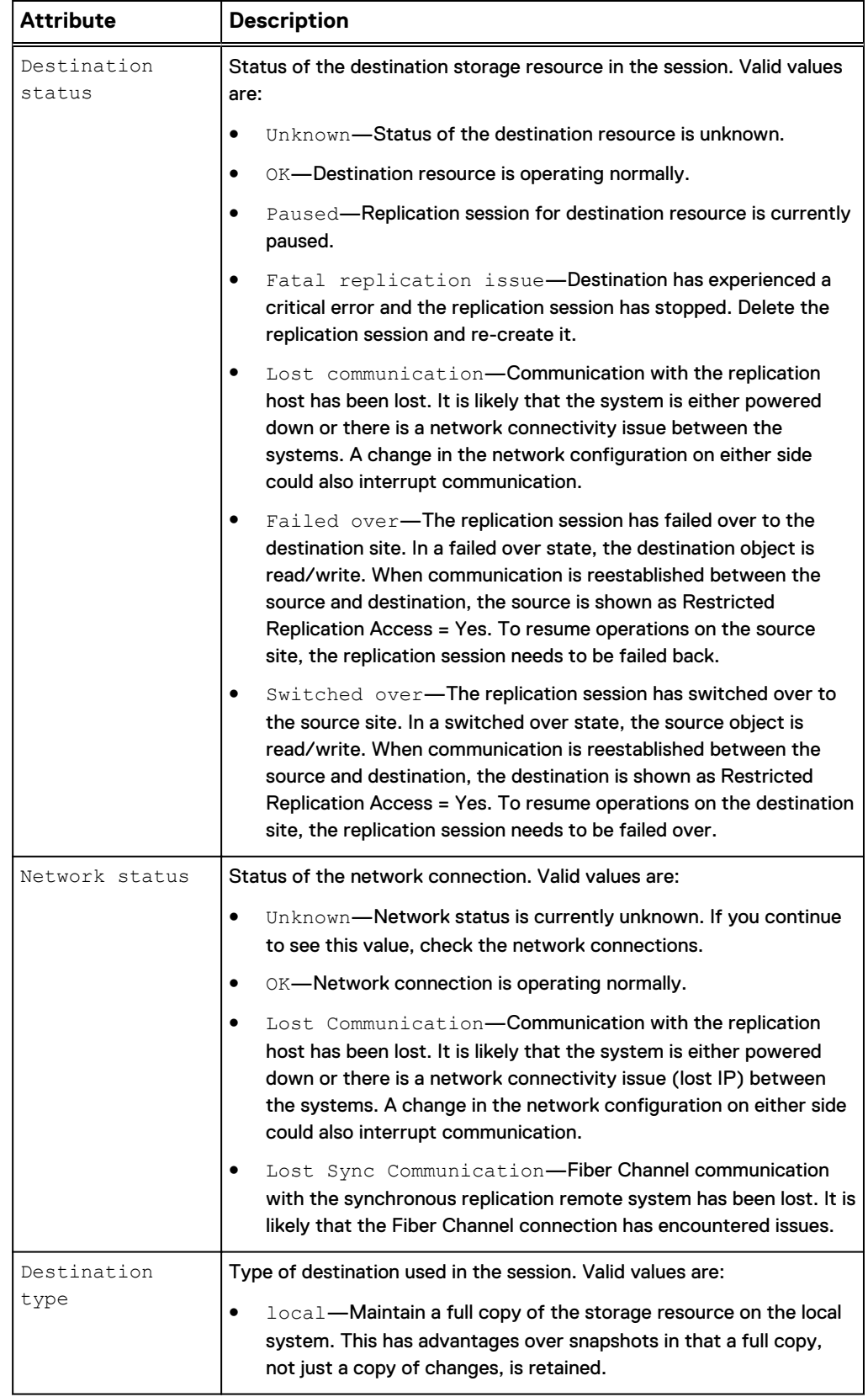

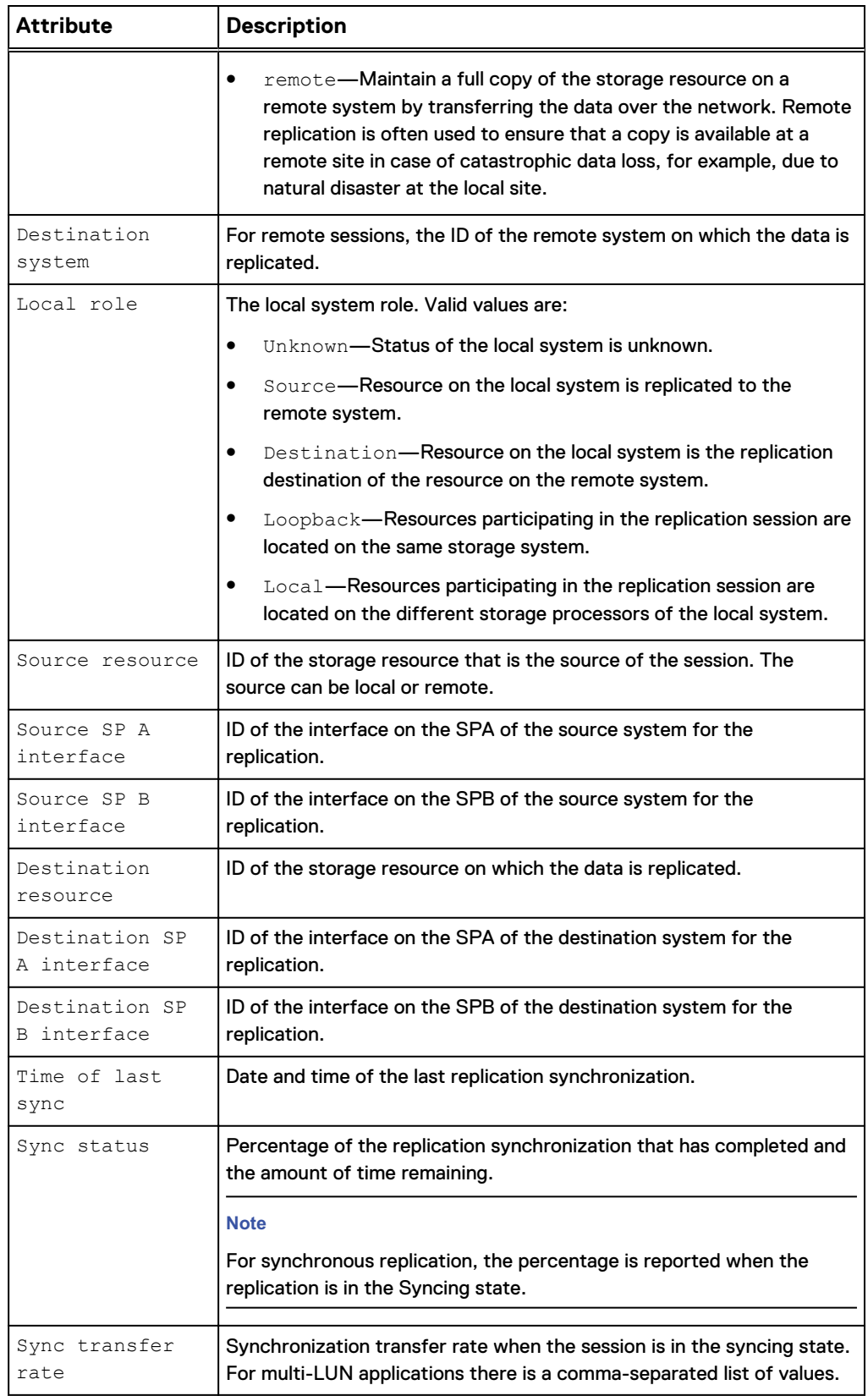

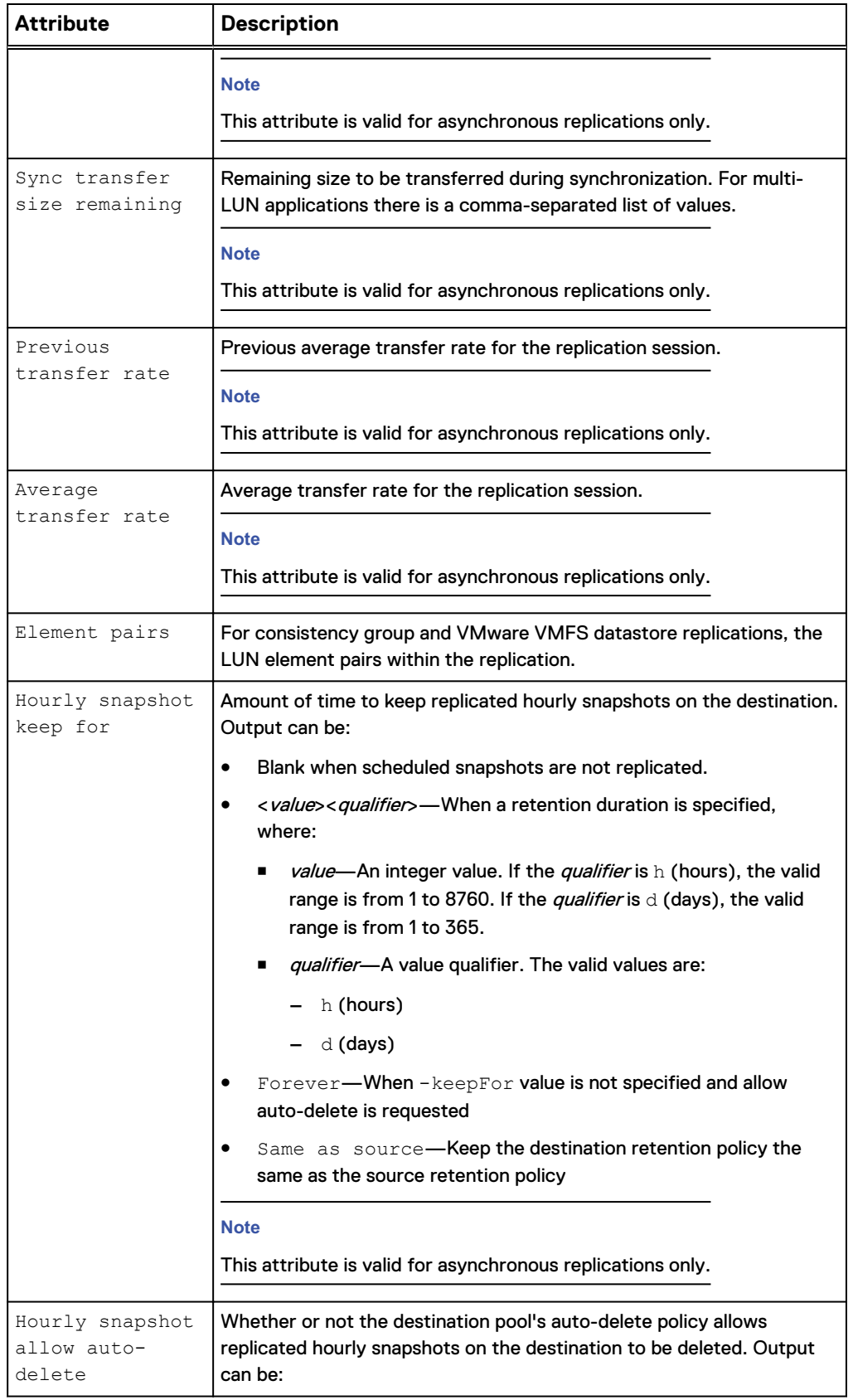

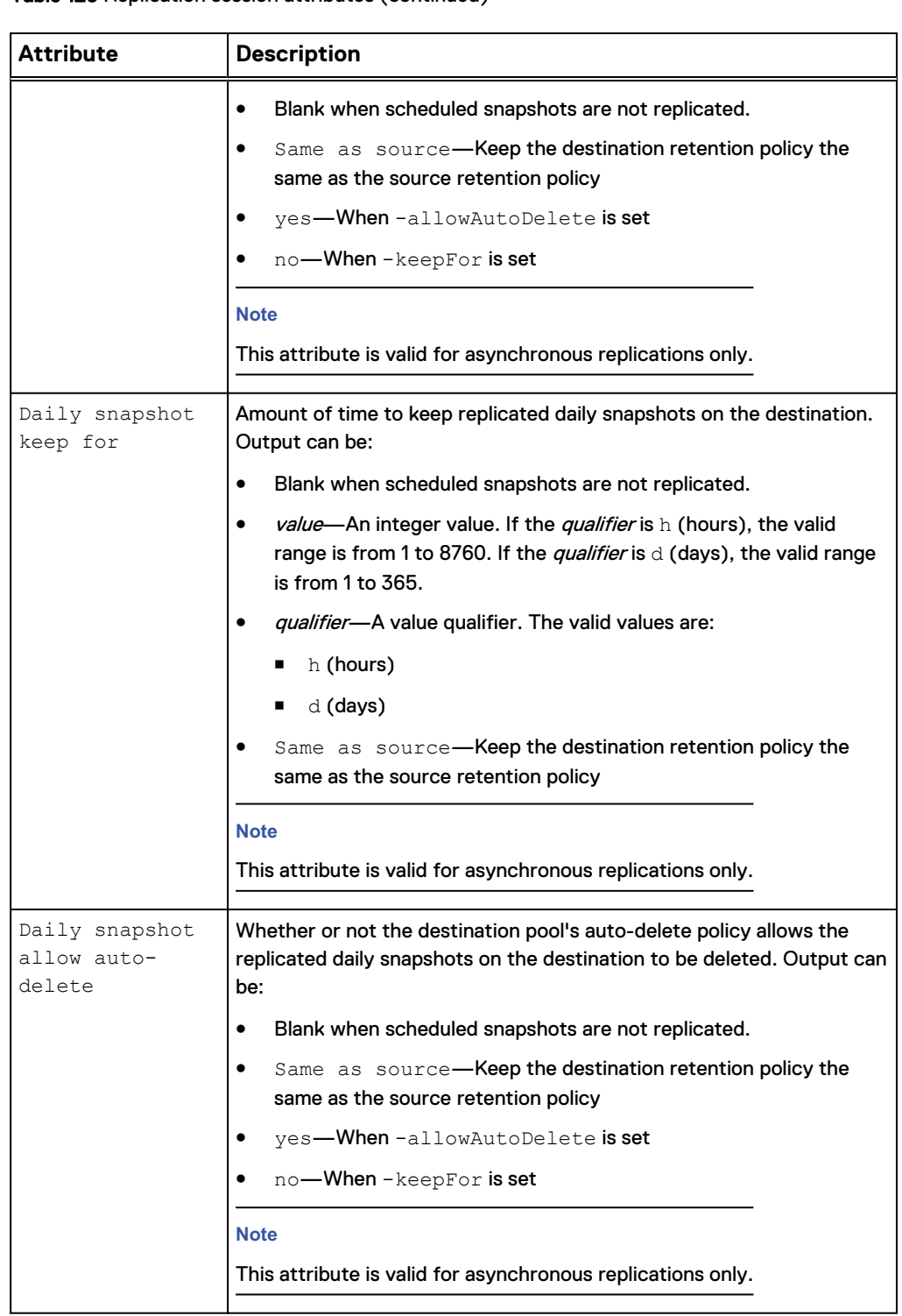

# **Create replication sessions**

Create a replication session.

## *NOTICE*

Snapshots that have been created and attached as well as read/write (share) snapshots (as opposed to read-only checkpoint snapshots) are not eligible for replication. Only unattached (read-only) snapshots are eligible for replication. For asynchronous replication, you can replicate existing snapshots and snapshots created from snapshot schedules. For synchronous file replication, you cannot replicate existing snapshots or snapshots created from snapshot schedules. You can only replicate those snapshots and snapshots created from snapshot schedules after you have established the synchronous replication session and it is Active.

### **Note**

On a NAS server protected by replication, you must create a replication session for each file system on it. Otherwise, file system related configurations like shares and exports may be lost after a NAS server replication session failover.

### **Prerequisites**

Before creating a replication session, complete the following configuration tasks:

- Create the storage resource that provides the replication source.
- For local replication, create a replication destination on a local system.
- For remote replication, create a replication connection to a remote system, and create a replication destination on that remote system.
- For asynchronous replication in a coexisting asynchronous and synchronous replication with one source resource topology, create the asynchronous replication destination NAS server with both the -replDest and the -backupOnly attributes set to **yes**. These attributes must be set to **yes** on the asynchronous replication destination NAS server when the source NAS server is synchronous replicated; otherwise, the asynchronous replication session cannot be created.

### **Format**

/prot/rep/session create [-async] -srcRes *<value>* [ srcSPAInterface *<value>*] [-srcSPBInterface *<value>*] –dstType {local | remote –dstSys *<value>*} -dstRes *<value>* [ dstSPAInterface *<value>*] [-dstSPBInterface *<value>*] [-name *<value>*] [-elementPairs *<value>*] [-syncType {manual [– autoInitiate {yes | no}] | auto [–rpo *<value>*]}[ replicateHourlySnaps {yes [{-keepSameAsSource | -keepFor *<value>* | -allowAutoDelete}] | no}] [-replicateDailySnaps {yes [{-keepSameAsSource | -keepFor *<value>* | -allowAutoDelete}] | no}] [-replicateExistingSnaps]

### **Action qualifiers**

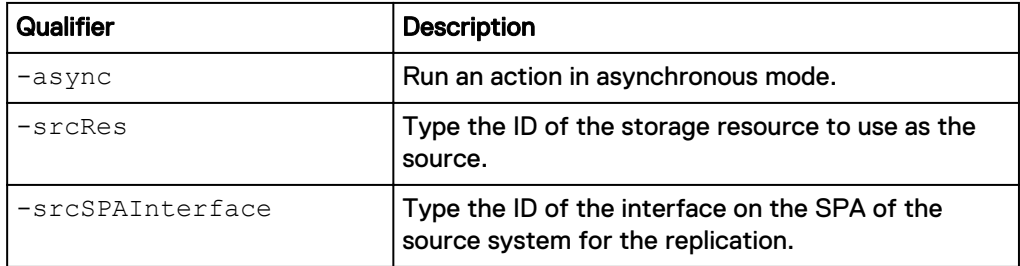

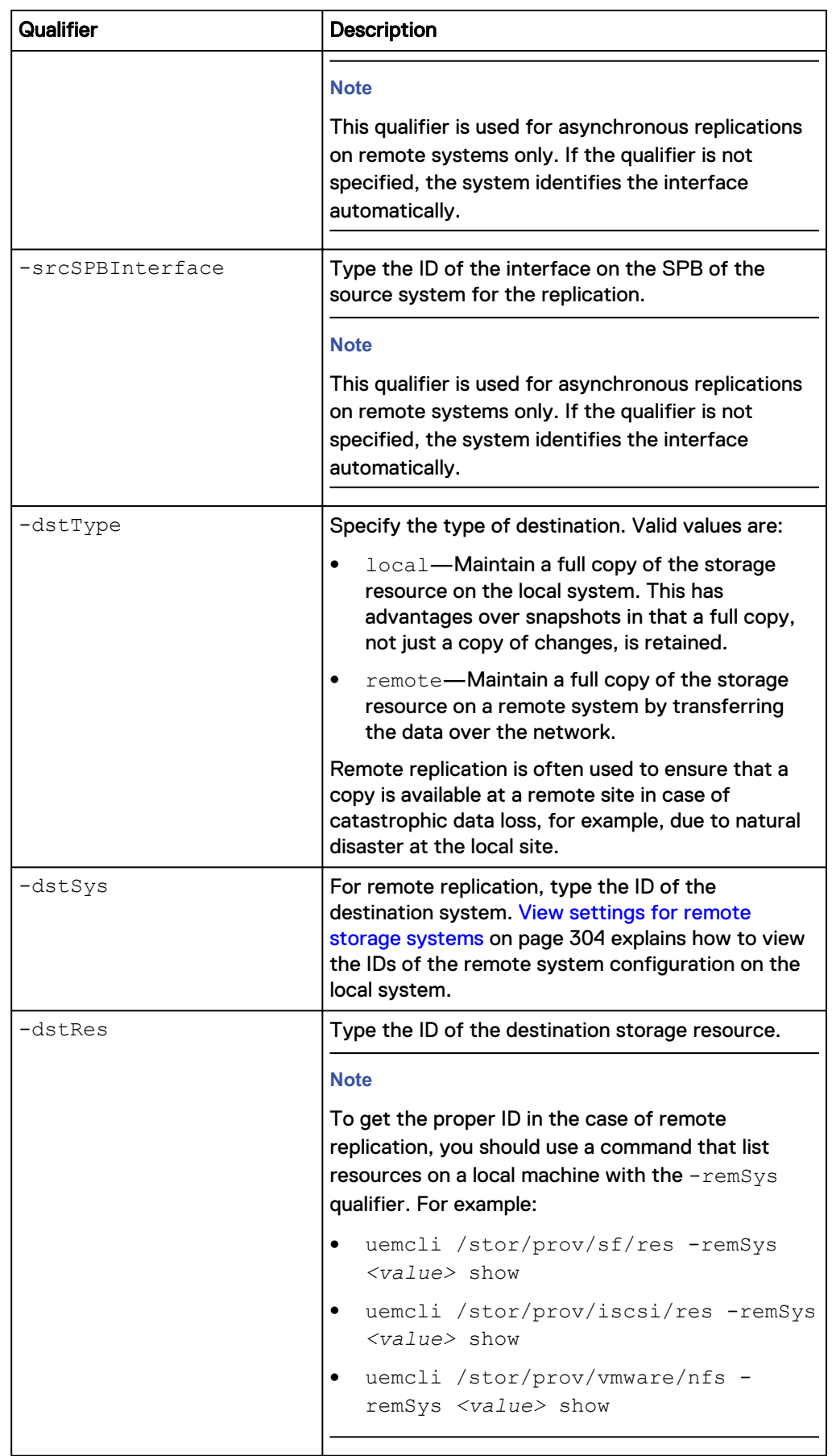

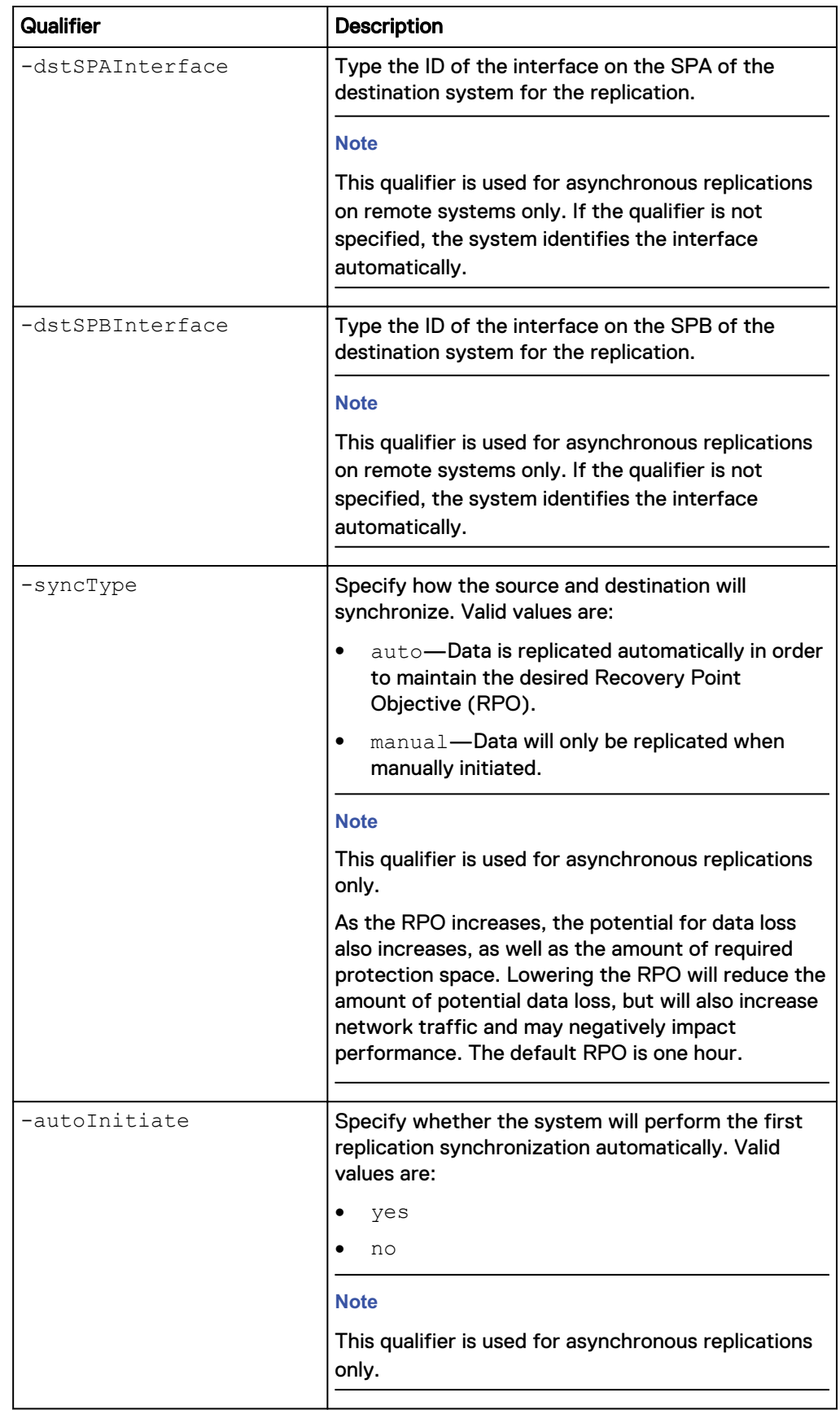

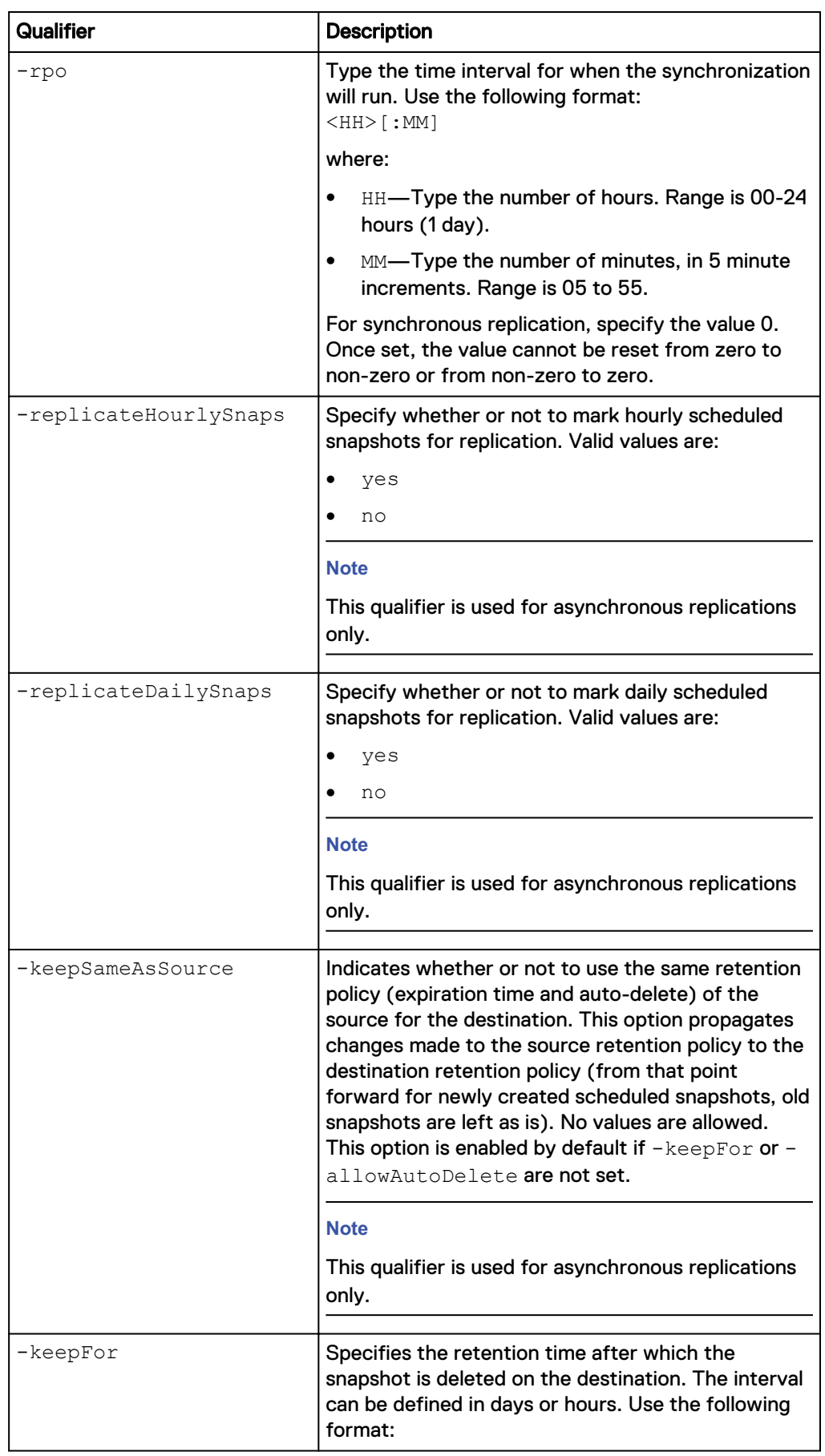

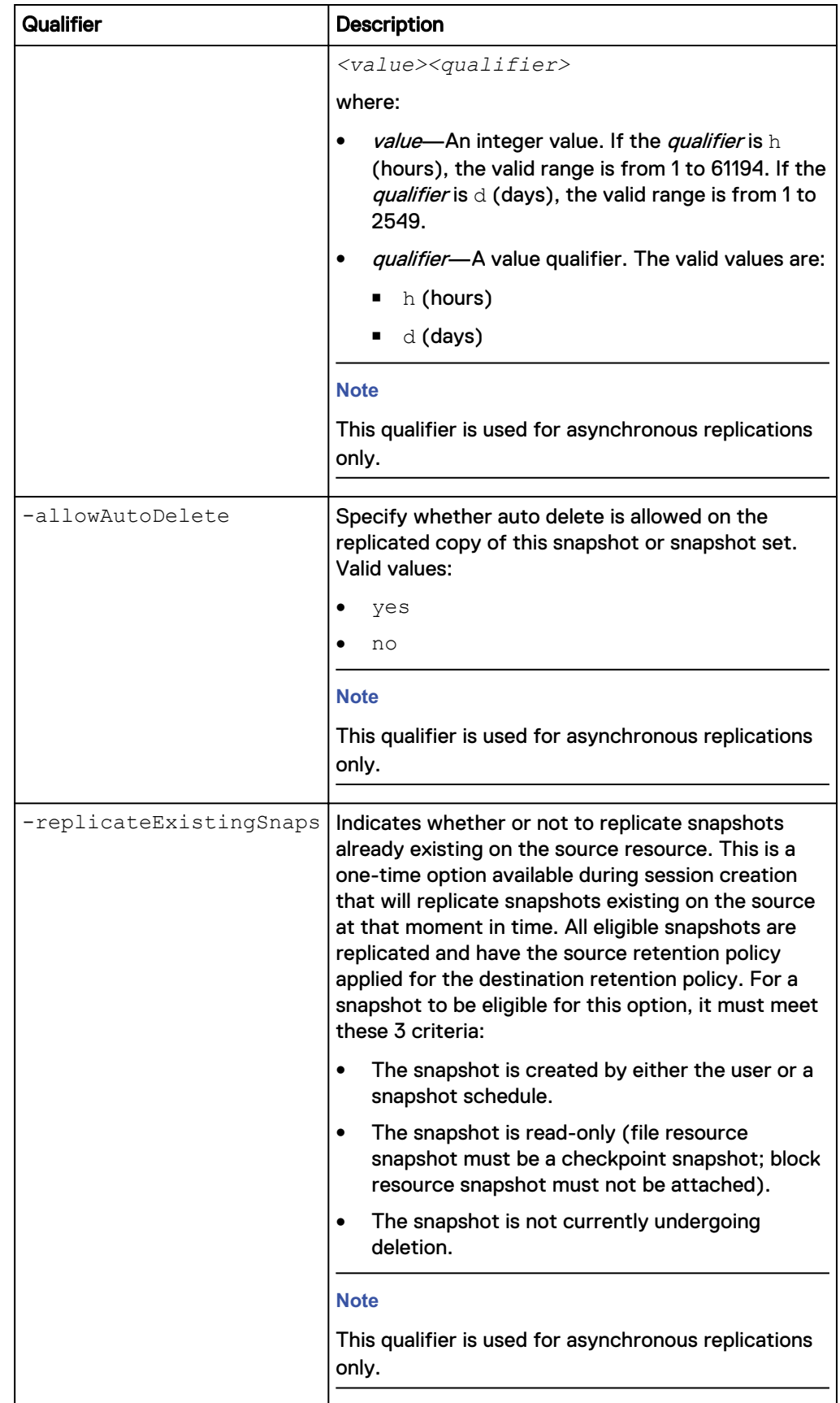

The following command creates a replication session with these settings:

- Source storage resource is file system RS\_1.
- Destination system type is remote.
- Remote destination system is RS\_2.
- Remote storage resource is file system LUN\_2.
- Synchronization type is automatic.
- RPO is 2 hours and 30 minutes.

```
uemcli -d 10.0.0.1 -u Local/joe -p MyPassword456! /prot/rep/session
create -name REP1 -srcRes RS_1 –dstType remote -dstSys RS_2 –dstRes
LUN_2 –syncType auto –rpo 02h30m
```

```
Storage system address: 10.0.0.1
Storage system port: 443
HTTPS connection
ID = 81604378625_FCNCH097274B3A_0000_81604378627_FCNCH097274B37_0000
Operation completed successfully.
```
# **View replication sessions**

View details about replication sessions. You can filter on the session ID.

#### **Note**

The show action command explains how to change the output format.

### **Format**

```
/prot/rep/session [{-id <value> | -name <value> | -res
<value>}] show
```
### **Object qualifiers**

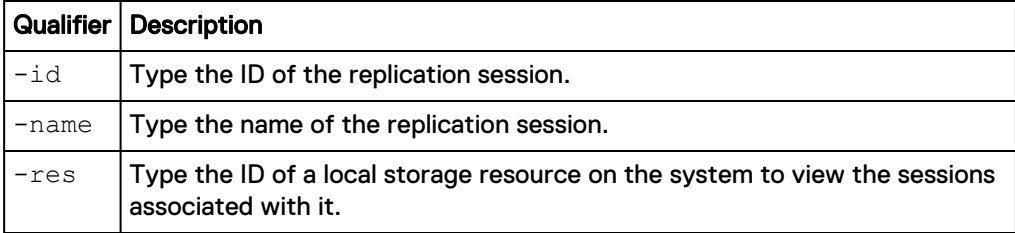

### **Example 1**

The following command displays all replication sessions on the system:

**uemcli -d 10.0.0.1 -u Local/joe -p MyPassword456! /prot/rep/session show**

```
Storage system address: 10.0.0.1
Storage system port: 443
HTTPS connection
1: ID =42949672967_FNM00134400082_0000_42949672967_FNM00131800278_0000
     Name \overline{=} REP1
```
Session type = nas server Synchronization type = auto Resource type = NAS Server Destination type = remote

### **Example 2**

The following command displays all replication sessions on the system and their details:

```
uemcli -d 10.0.0.1 -u Local/joe -p MyPassword456! /prot/rep/session
show -detail
```
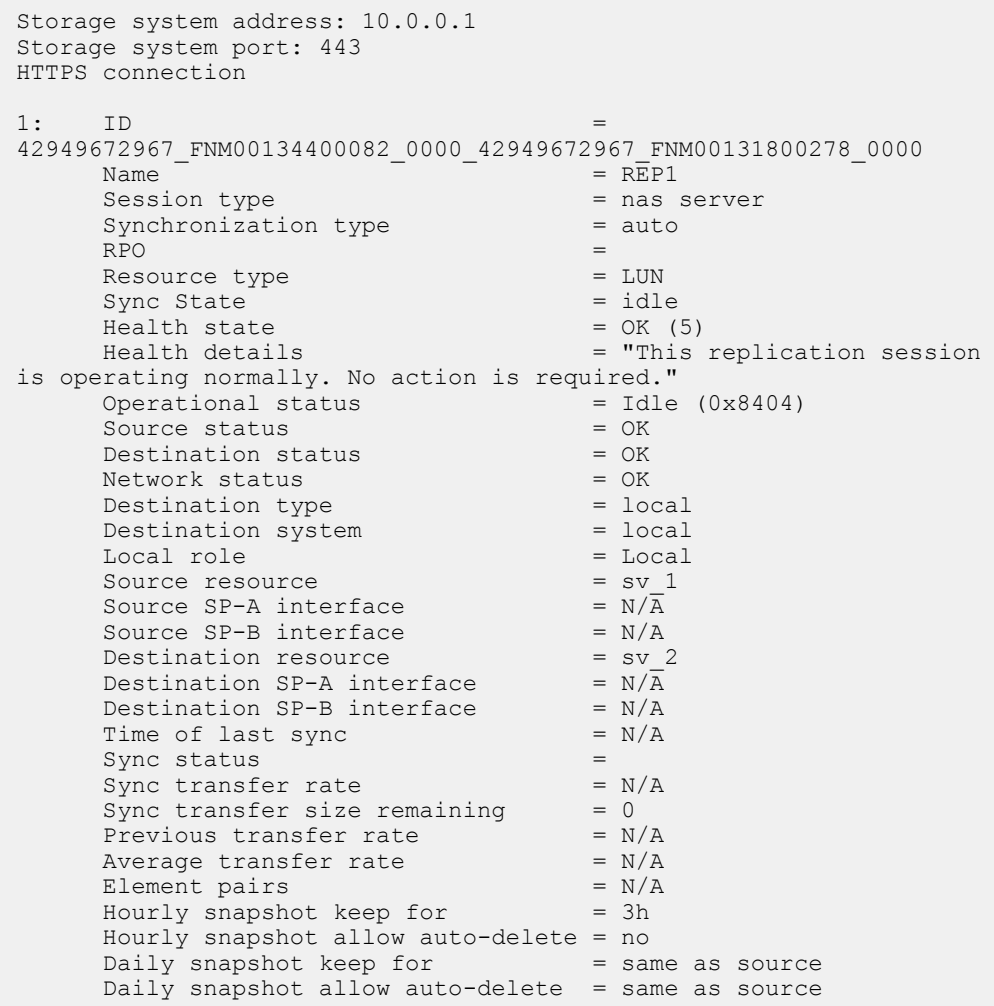

# **Change replication session settings**

Change the settings for a replication session.

### **Format**

```
/prot/rep/session {–id <value> | -name <value>} set [-async] [-
newName <value>] [-srcSPAInterface <value>] [-dstSPAInterface
<value>] [-srcSPBInterface <value>] [-dstSPBInterface <value>]
[-syncType {manual | auto -rpo <value>}] [-replicateHourlySnaps
{yes [{-keepSameAsSource | -keepFor <value> | -
```

```
allowAutoDelete}] | no}] [-replicateDailySnaps {yes [{-
keepSameAsSource | -keepFor <value> | -allowAutoDelete}] | no}]
```
## **Object qualifiers**

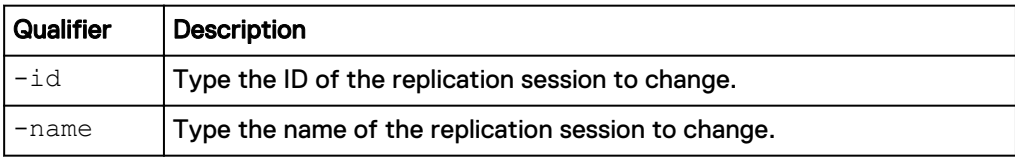

# **Action qualifiers**

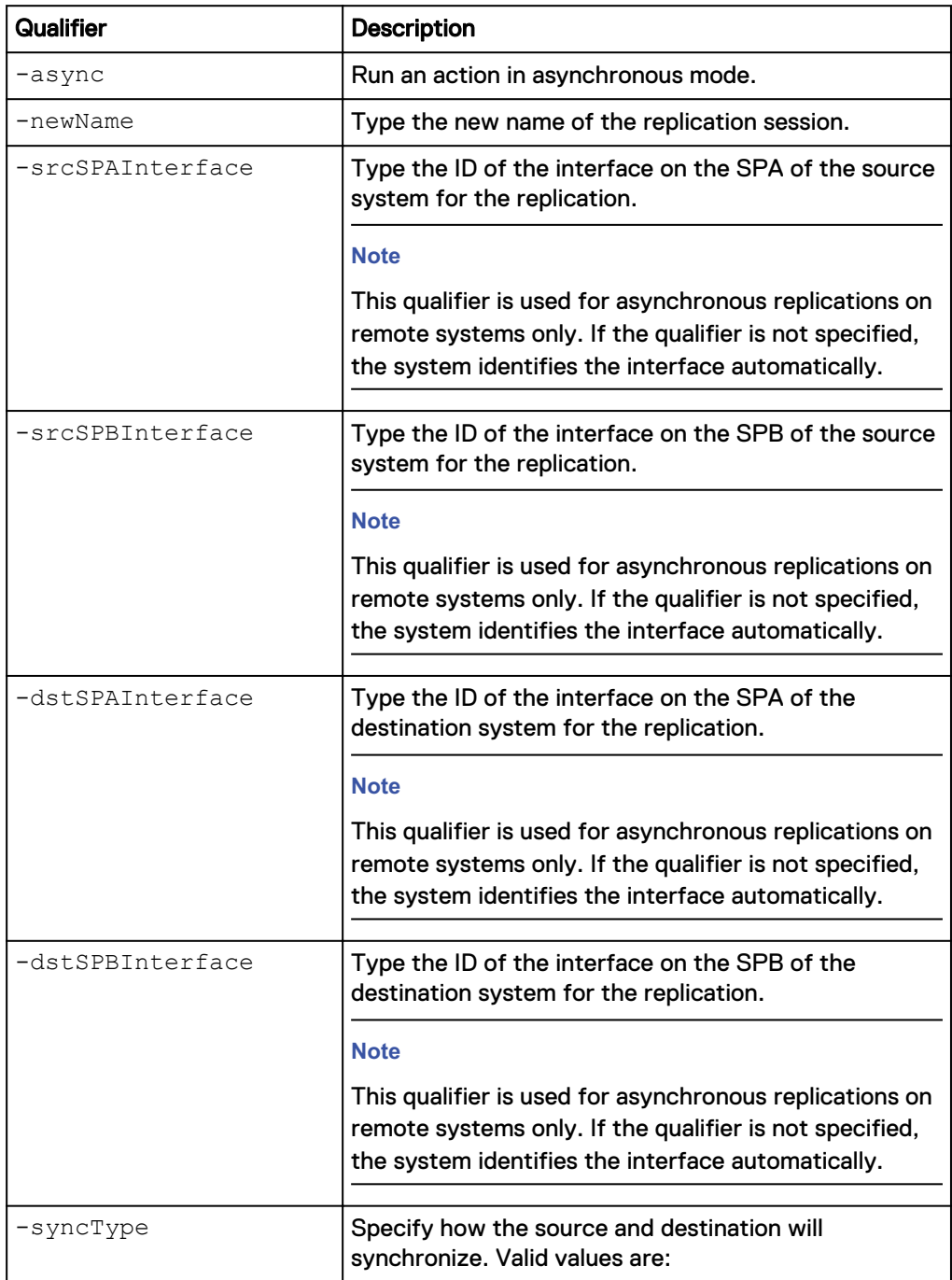

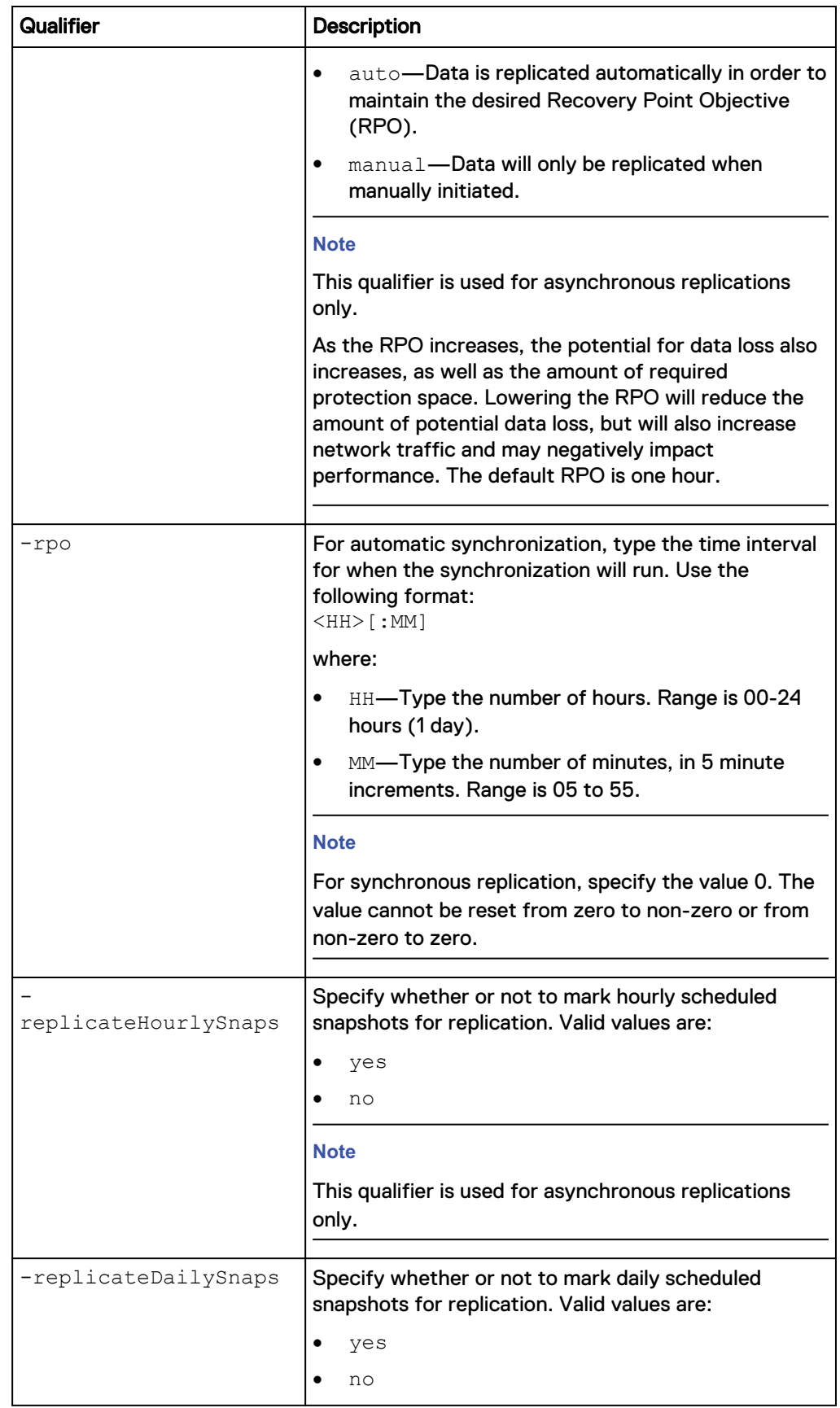

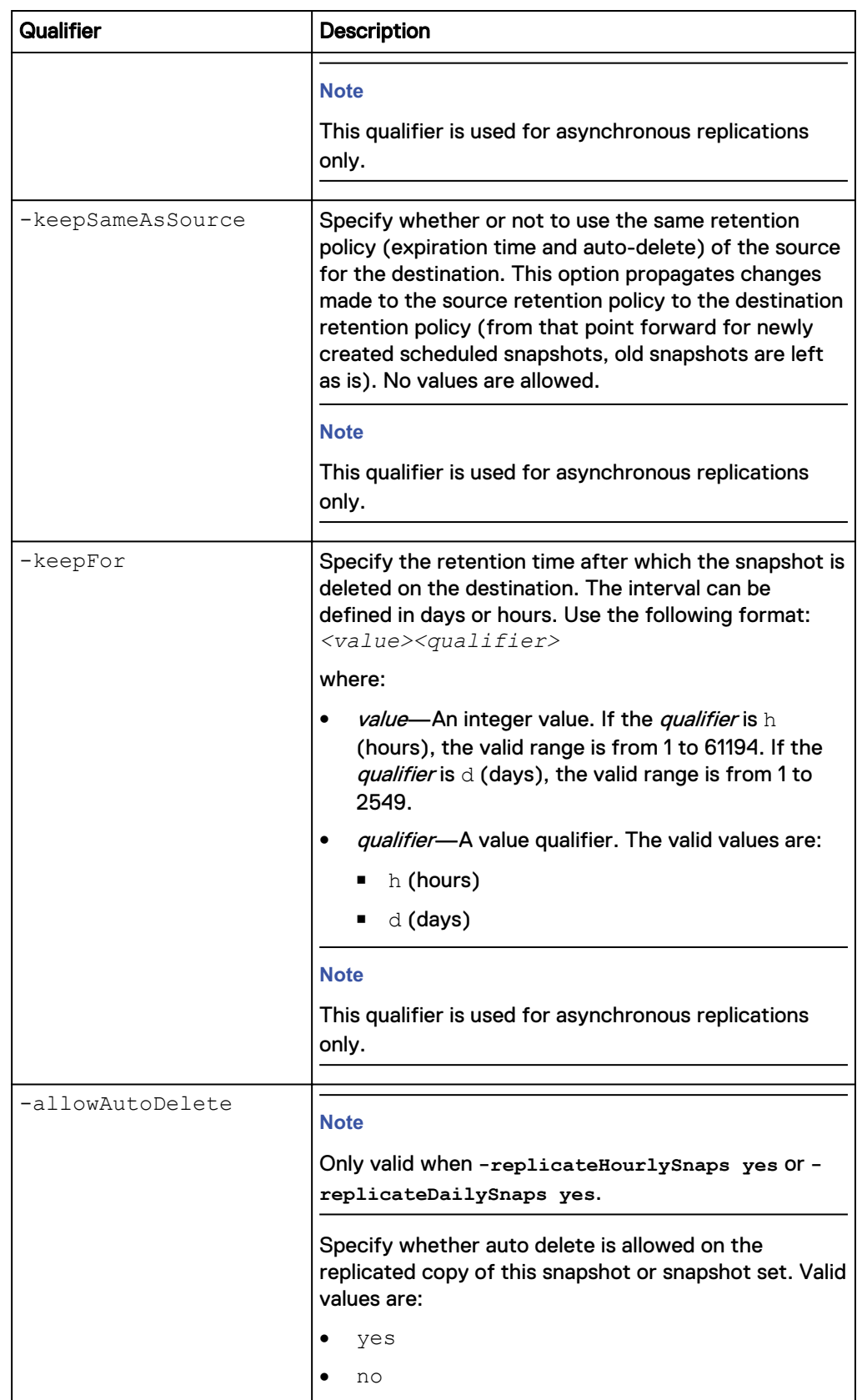
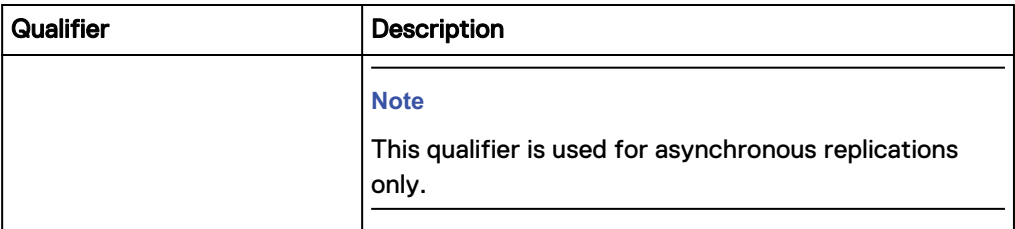

The following command changes the source interface and destination interface for replication session

81604378625\_FCNCH097274B3A\_0000\_81604378627\_FCNCH097274B37\_0000:

```
uemcli /prot/rep/session –id
81604378625_FCNCH097274B3A_0000_81604378627_FCNCH097274B37_0000 set –
srcSPAInterface if_1 –srcSPBInterface if_2 –dstSPAInterface if_3 –
dstSPBInterface if_4
```

```
Storage system address: 10.0.0.1
Storage system port: 443
HTTPS connection
ID = 81604378625_FCNCH097274B3A_0000_81604378627_FCNCH097274B37_0000
Operation completed successfully.
```
### **Pause replication sessions**

Pause a replication session.

#### **Format**

```
/prot/rep/session {-id <value> | -name <value>} pause [-async]
```
### **Object qualifiers**

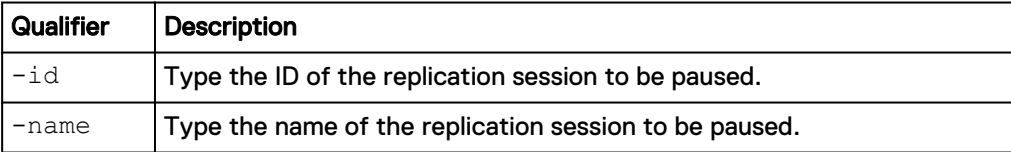

### **Action qualifiers**

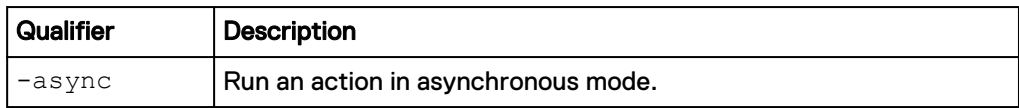

### **Example**

The following command pauses replication session 81604378625\_FCNCH097274B3A\_0000\_81604378627\_FCNCH097274B37\_0000:

**uemcli /prot/rep/session –id 81604378625\_FCNCH097274B3A\_0000\_81604378627\_FCNCH097274B37\_0000 pause**

```
Storage system address: 10.0.0.1
Storage system port: 443
HTTPS connection
```

```
Operation completed successfully.
```
## **Resume replication sessions**

Resumes an existing replication session.

### **Format**

```
/prot/rep/session {–id <value> | -name <value>} resume [-async]
[-forceFullCopy] [-srcSPAInterface <value>] [-dstSPAInterface
<value>] [-srcSPBInterface value>] [-dstSPBInterface <value>]
```
### **Object qualifiers**

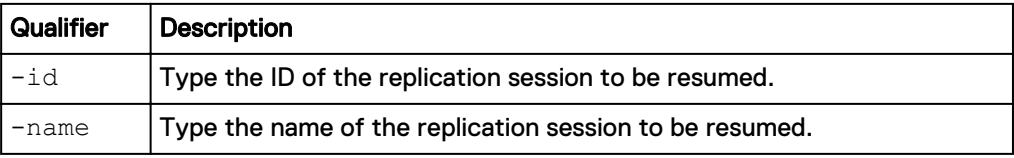

### **Action qualifiers**

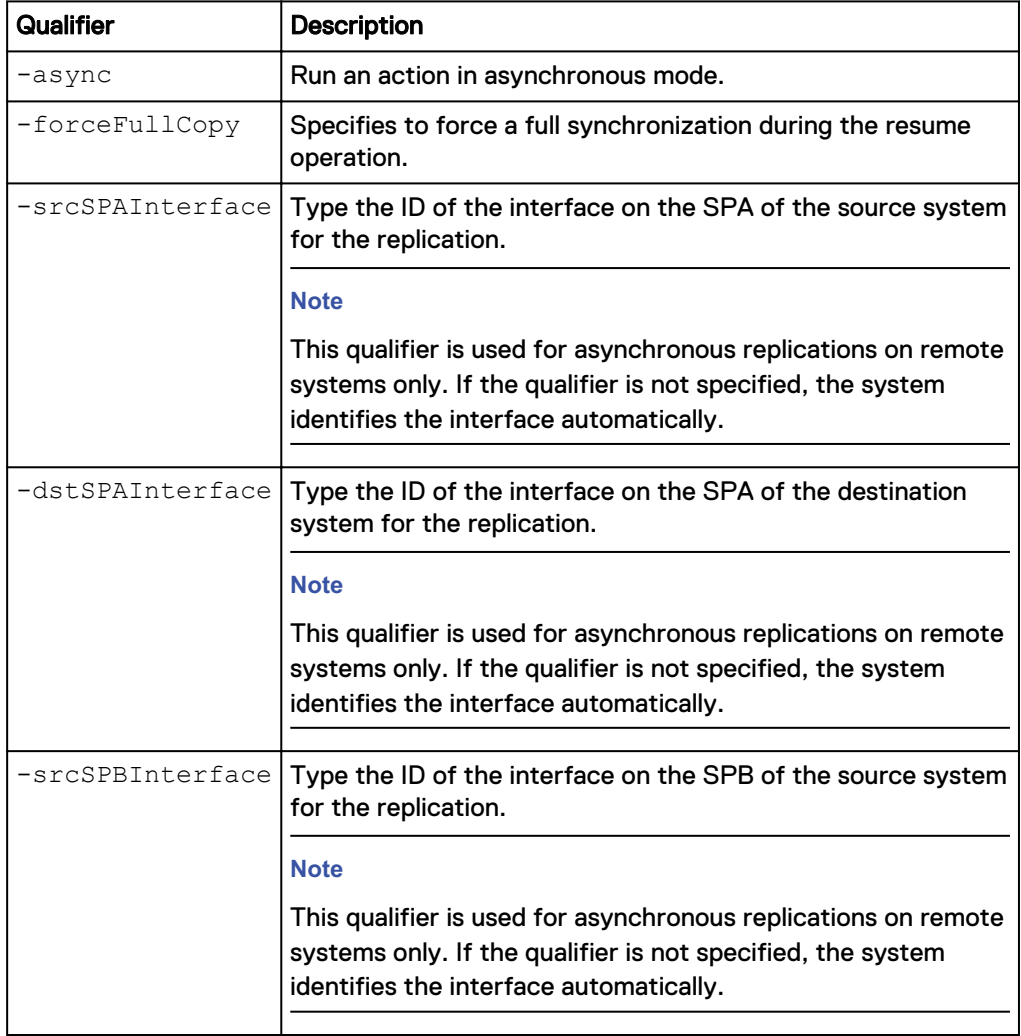

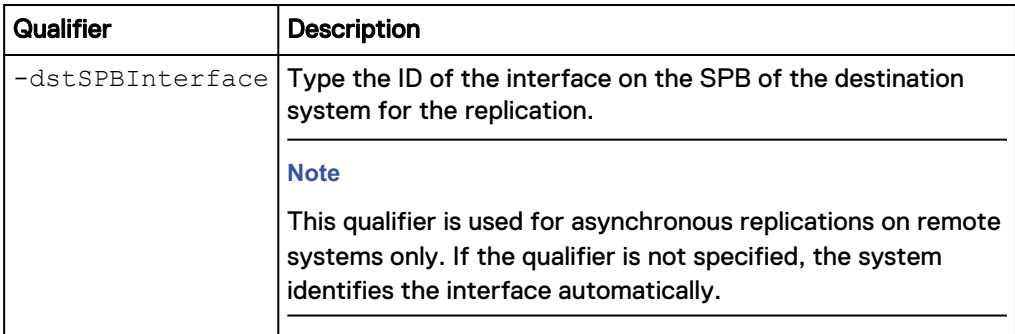

The following command resumes replication session 81604378625\_FCNCH097274B3A\_0000\_81604378627\_FCNCH097274B37\_0000:

**uemcli /prot/rep/session –id 81604378625\_FCNCH097274B3A\_0000\_81604378627\_FCNCH097274B37\_0000 resume**

```
Storage system address: 10.0.0.1
Storage system port: 443
HTTPS connection
ID = 81604378625_FCNCH097274B3A_0000_81604378627_FCNCH097274B37_0000
Operation completed successfully.
```
### **Manually synchronize replication sessions**

Manually synchronize a replication session.

#### **Format**

```
/prot/rep/session{–id <value> | -name <value>} sync [-async]
```
### **Object qualifiers**

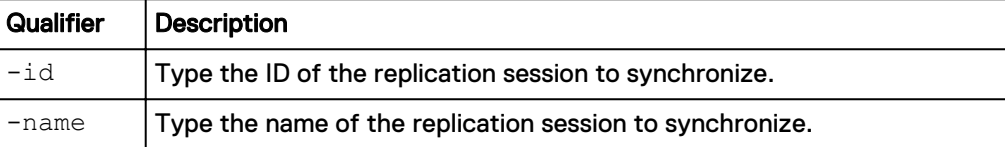

### **Action qualifiers**

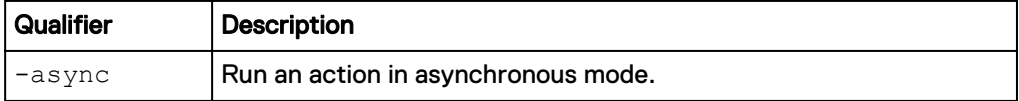

### **Example**

The following command initiates a manual resynchronization of replication session REPS\_1:

```
uemcli -d 10.0.0.1 -u Local/joe -p MyPassword456! /prot/rep/session –
id REPS_1 sync
```

```
Storage system address: 10.0.0.1
Storage system port: 443
HTTPS connection
```
Operation completed successfully.

### **Delete replication sessions**

Delete a replication session. The deletion process automatically synchronizes the source storage resource with the destination storage resource, makes both read/ write, and then deletes the session. You can then connect a host to either storage resource. Deleting the session from the source system automatically removes the destination and source replication sessions. This ensures that you do not have to manually delete the associated storage resources or NAS servers from the destination system.

### **Note**

Once you delete a replication session, data from the source storage resource will no longer be replicated on the destination, leaving the data unprotected. When deleting a file system synchronous replication session, though the session is deleted, if the initial synchronization does not complete, the destination file system will run into an unrecoverable error. In this case, delete the destination file system.

#### **Format**

/prot/rep/session {–id <*value*> | -name <*value*>} delete [-async]

### **Object qualifiers**

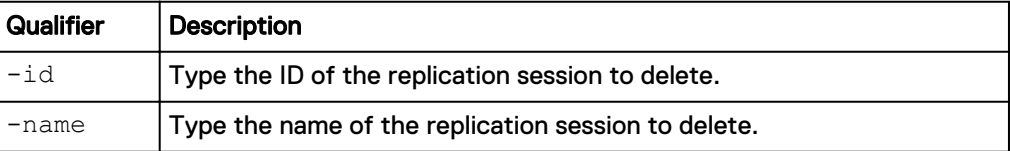

### **Action qualifiers**

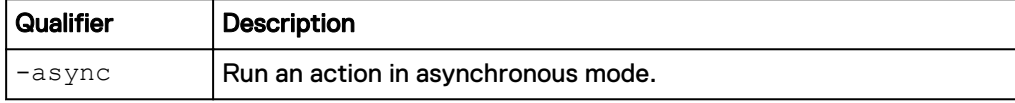

#### **Example**

The following command deletes replication session 81604378625\_FCNCH097274B3A\_0000\_81604378627\_FCNCH097274B37\_0000:

```
uemcli -d 10.0.0.1 -u Local/joe -p MyPassword456! /prot/rep/session –
id 81604378625_FCNCH097274B3A_0000_81604378627_FCNCH097274B37_0000
delete
```

```
Storage system address: 10.0.0.1
Storage system port: 443
HTTPS connection
Operation completed successfully.
```
### **Fail over replication sessions**

Run this command on the destination system to perform a failover of a replication session, with possible data loss, in response to an emergency scenario in which the source becomes unavailable.

After the failover, the destination system is read/write. To reestablish communication between the source and destination, fail back the session that has failed over. [Fail](#page-581-0) [back replication sessions](#page-581-0) on page 582 explains how to fail back a replication session that has failed over.

### **Note**

Failover operations terminate the transfer of data if there is a transfer in progress, causing a potential loss of data. If the source site is still available when you perform a failover, the system attempts to change the source storage resource from read/write to read-only.

### **Initiate a planned downtime**

To initiate a planned downtime, run this command on the source system by specifying the *-sync* option with the value *yes*. When you fail over a replication session from the source system, the destination system is fully synchronized with the source to ensure that there is no data loss. The destination storage resource can be used for providing access to the host.

### **Format**

/prot/rep/session {-id <*value*> | -name <*value*>} failover [ async] [-sync {yes | no}] [-force]

### **Object qualifiers**

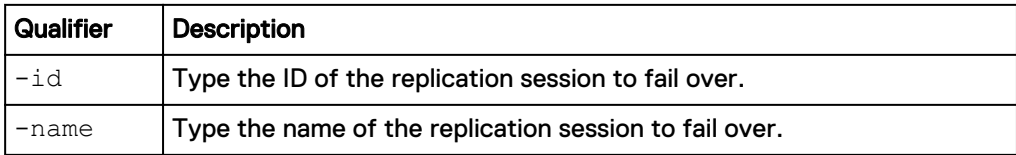

### **Action qualifiers**

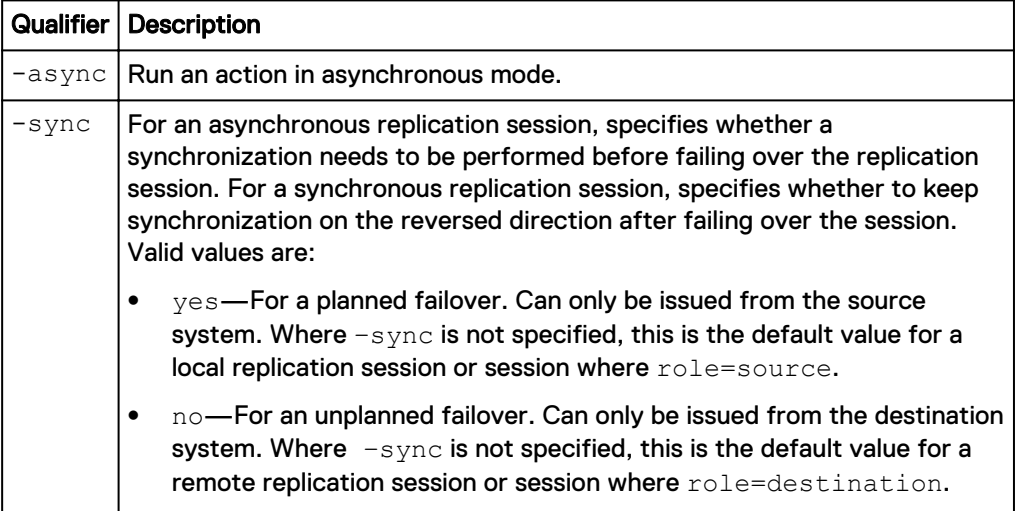

<span id="page-581-0"></span>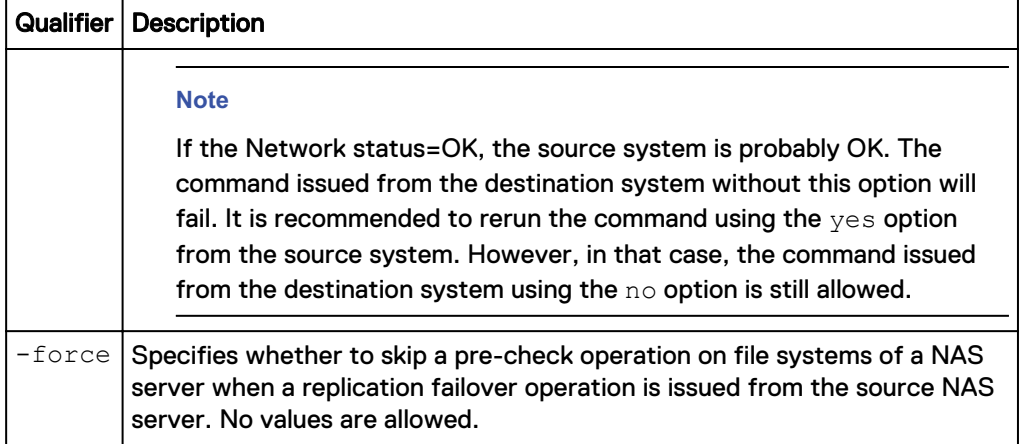

The following command performs a fail over of replication session 81604378625\_FCNCH097274B3A\_0000\_81604378627\_FCNCH097274B37\_0000:

**uemcli -d 10.0.0.1 -u Local/joe -p MyPassword456! /prot/rep/session – id 81604378625\_FCNCH097274B3A\_0000\_81604378627\_FCNCH097274B37\_0000 failover**

```
Storage system address: 10.0.0.1
Storage system port: 443
HTTPS connection
```
Operation completed successfully.

### **Fail back replication sessions**

Fail back a replication session that has failed over. A failback results in the following:

- Synchronizes the destination and source storage resources.
- Makes the destination storage resource read-only.
- Makes the source storage resource read/write.

When the failback operation is complete, the replication session will resume and you may connect your hosts to the source storage resource.

### **Note**

Ensure that hosts do not write to the destination storage resource, which will become read-only.

#### **Format**

```
/prot/rep/session {–id <value> | -name <value>} failback [-
async] [-forceFullCopy] [-force]
```
### **Object qualifiers**

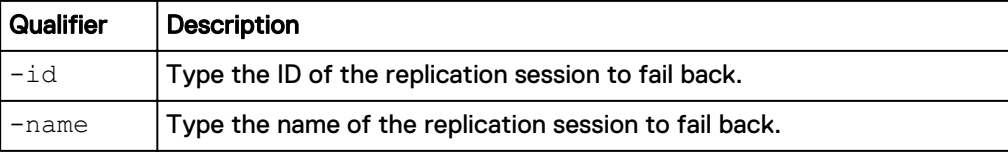

### **Action qualifiers**

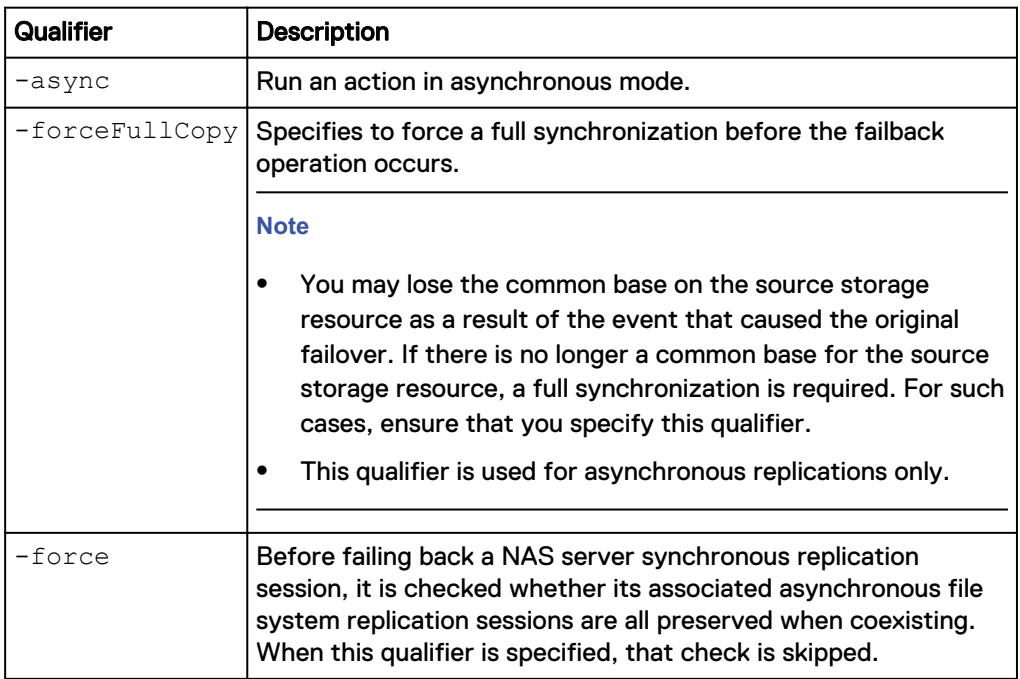

### **Example**

The following command performs a fail back of replication session 81604378625\_FCNCH097274B3A\_0000\_81604378627\_FCNCH097274B37\_0000:

**uemcli -d 10.0.0.1 -u Local/joe -p MyPassword456! /prot/rep/session – id 81604378625\_FCNCH097274B3A\_0000\_81604378627\_FCNCH097274B37\_0000 failback**

```
Storage system address: 10.0.0.1
Storage system port: 443
HTTPS connection
```
Operation completed successfully.

### **Preserve asynchronous replication sessions**

Initiates a preserve asynchronous replication sessions operation on a NAS server synchronous replication session. After a NAS server synchronous replication session fails over or fails back with its file system synchronous replication sessions, the asynchronous replication sessions will be switched to the new production site by the preserve asynchronous replication sessions operation.

### **Format**

/prot/rep/session {-id <*value*> | -name <*value*>} preserveAsync

### **Object qualifiers**

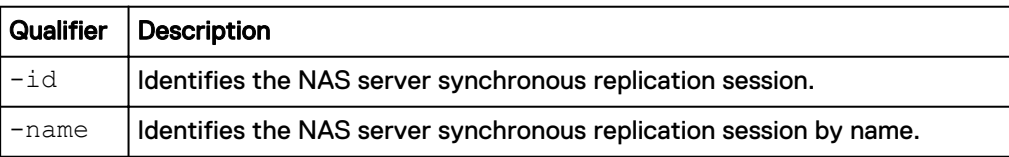

The following command preserves asynchronous replication sessions for 81604378625\_FCNCH097274B3A\_0000\_81604378627\_FCNCH097274B37\_0000:

**uemcli /prot/rep/session –id 81604378625\_FCNCH097274B3A\_0000\_81604378627\_FCNCH097274B37\_0000 preserveAsync**

Storage system address: 10.0.0.1 Storage system port: 443 HTTPS connection Operation completed successfully.

# **Manage virtual RecoverPoint appliance CHAP accounts**

When configuring a virtural RecoverPoint appliance (RPA) to work with the storage system, you can optionally set up iSCSI interface authentication using the Challenge Handshake Authentication Protocol (CHAP). Two type of CHAP are supported:

- Incoming Forward CHAP This is used by the storage system to authenticate the RPA. This CHAP is similar to the iSCSI CHAP account. For more information on configuring this CHAP, see [Manage iSCSI CHAP accounts for one-way CHAP](#page-290-0) [authentication](#page-290-0) on page 291.
- Outgoing Forward CHAP This is used by the RPA to authenticate the storage system.

This section describes the attributes and commands that enable you to manage RPA CHAP accounts.

The following table lists the attributes for RPA CHAP accounts:

Table 127 RPA CHAP attributes

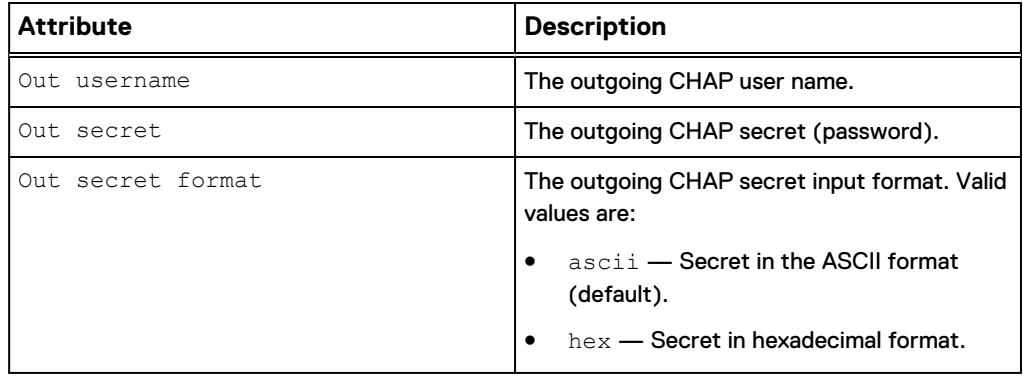

### **View the RPA CHAP account**

View the RPA CHAP account.

#### **Format**

/remote/rpa/chap show

**uemcli -d 10.0.0.1 -u Local/joe -p MyPassword456! /remote/rpa/chap show**

```
Storage system address: 10.0.0.1
Storage system port: 443
HTTPS connection
1: Out username = admin
```
### **Change RPA CHAP account**

Modify the RPA CHAP account.

### **Format**

```
/remote/rpa/chap set [ -outUsername <value>] [ { -outSecret
<value> | -outSecretSecure } [-outSecretFormat {ascii|hex}]]
```
### **Action qualifier**

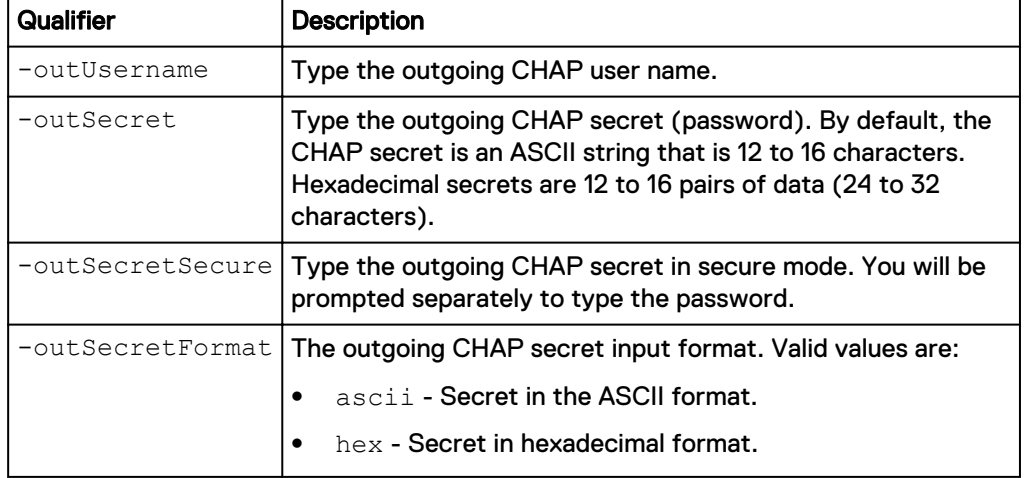

### **Example**

**uemcli -d 10.0.0.1 -u Local/joe -p MyPassword456! /remote/rpa/chap set -outUsername admin -outSecret abcdef123456**

```
Storage system address: 10.0.0.1
Storage system port: 443
HTTPS connection
```
Operation completed successfully.

# **Manage Data at Rest Encryption (physical deployments only)**

### **Note**

This feature may not be available in your implementation.

### Table 128 Data at Rest Encryption attributes

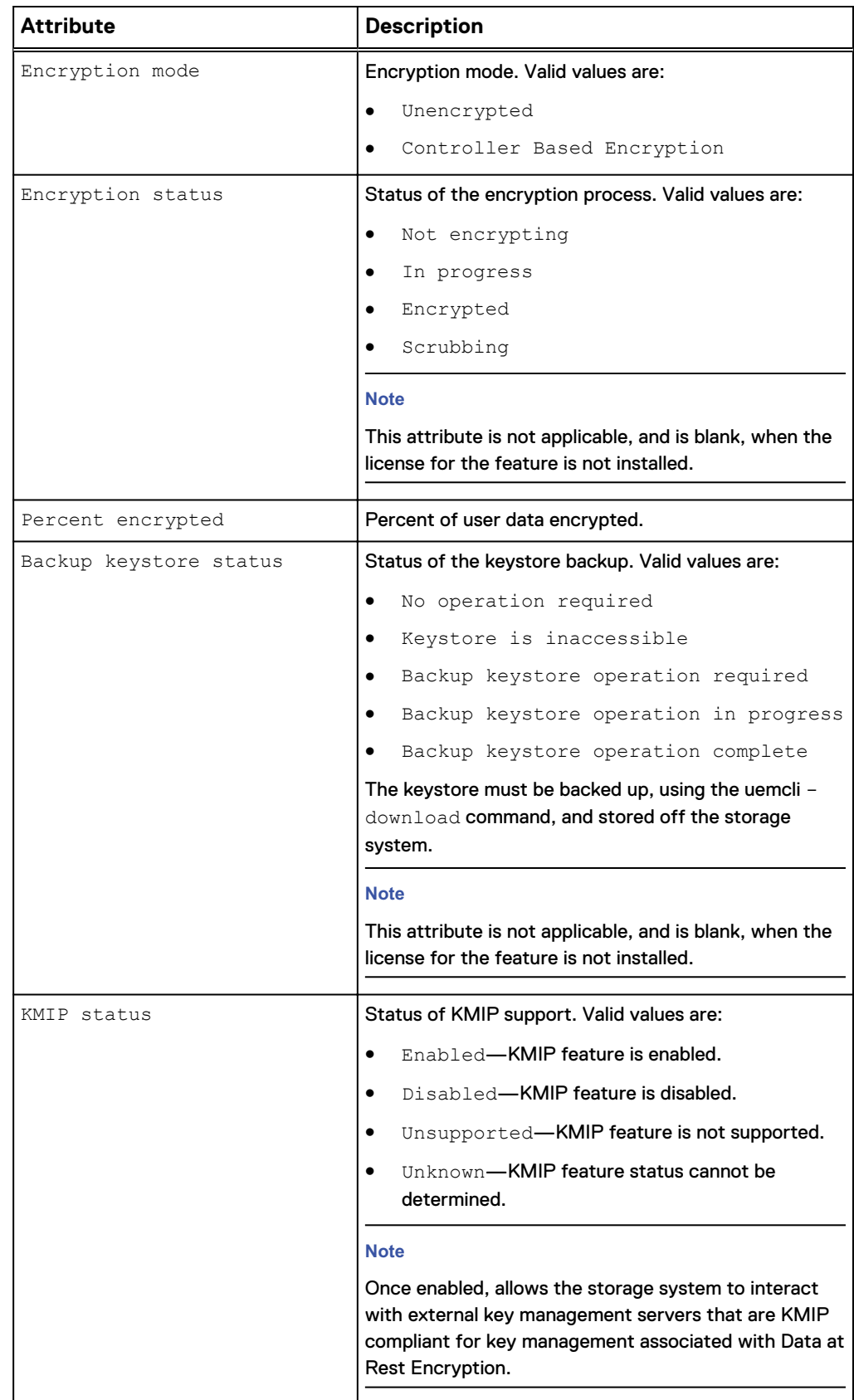

### **View Data at Rest Encryption settings (physical deployments only)**

View Data at Rest Encryption settings.

### **Format**

/prot/encrypt show

### **Example**

The following command lists the Data at Rest Encryption settings on the system:

**uemcli -d 10.0.0.1 -u Local/joe -p MyPassword456! /prot/encrypt show detail**

```
Storage system address: 10.0.0.1
Storage system port: 443
HTTPS connection
1: Encryption mode = Controller Based Encryption
Encryption status = Encrypted
Percent encrypted = 100.00%
      Backup keystore status = Backup keystore operation complete
     KMIP status
```
### **Change encryption setting for KMIP support (physical deployments only)**

When encryption and KMIP support are enabled, the storage system interacts with external key management servers that are KMIP compliant for key management associated with the Data at Rest Encryption feature. When encryption is enabled and KMIP support is disabled, the storage system interacts with an internal key management server for key management.

#### **Format**

/prot/encrypt set -kmipEnabled {yes | no}

### **Action qualifiers**

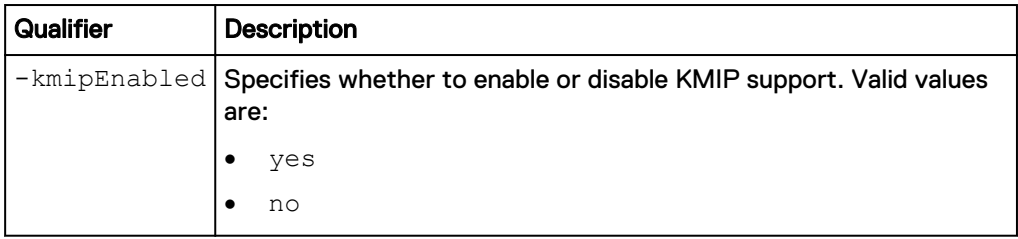

### **Example**

The following command changes the encryption setting for KMIP support to enabled:

**uemcli -d 10.0.0.1 -u Local/joe -p MyPassword456! /prot/encrypt set kmipEnabled yes**

```
Storage system address: 10.0.0.1
Storage system port: 443
HTTPS connection
Operation completed successfully.
```
# **Manage KMIP support (physical deployments only)**

KMIP server configuration of the storage system.

#### Table 129 KMIP attributes

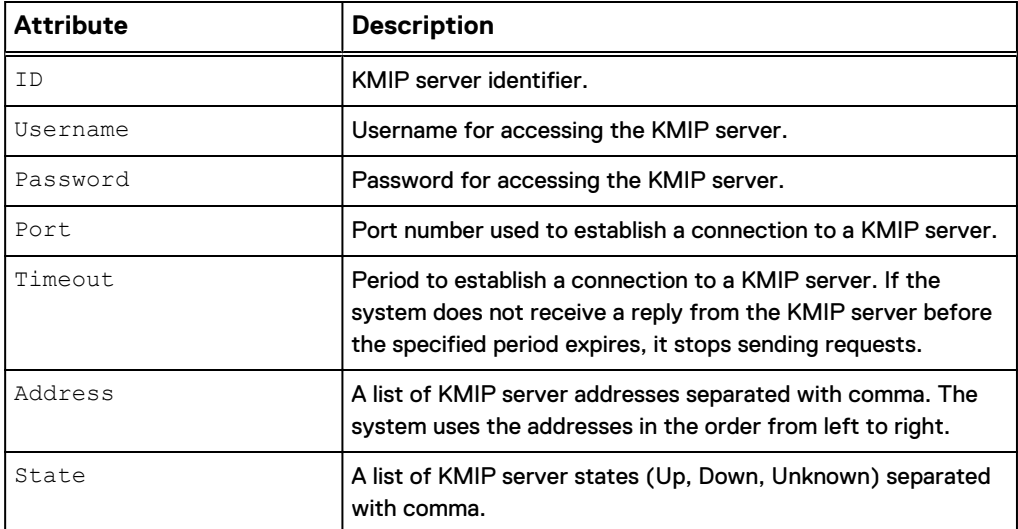

### **View KMIP settings (physical deployments only)**

View settings for KMIP support.

### **Format**

/prot/encrypt/kmip show

### **Example**

The following command lists the Data at Rest Encryption settings on the system:

**uemcli -d 10.0.0.1 -u Local/joe -p MyPassword456! /prot/encrypt/kmip show**

```
Storage system address: 10.0.0.1
Storage system port: 443
HTTPS connection
1: ID = kmip 0Usename = adminAddress = 10.245.95.125<br>Port = 5696
Port = 5696Timeout = 300
     State = Up
```
### **Change KMIP support settings (physical deployments only)**

Change the key management server parameters related to KMIP support.

#### **Format**

```
/prot/encrypt/kmip set -username <value> {-passwd <value> | -
passwdSecure} [-port <value>] [-timeout <value>] -addr <value>
```
### **Action qualifiers**

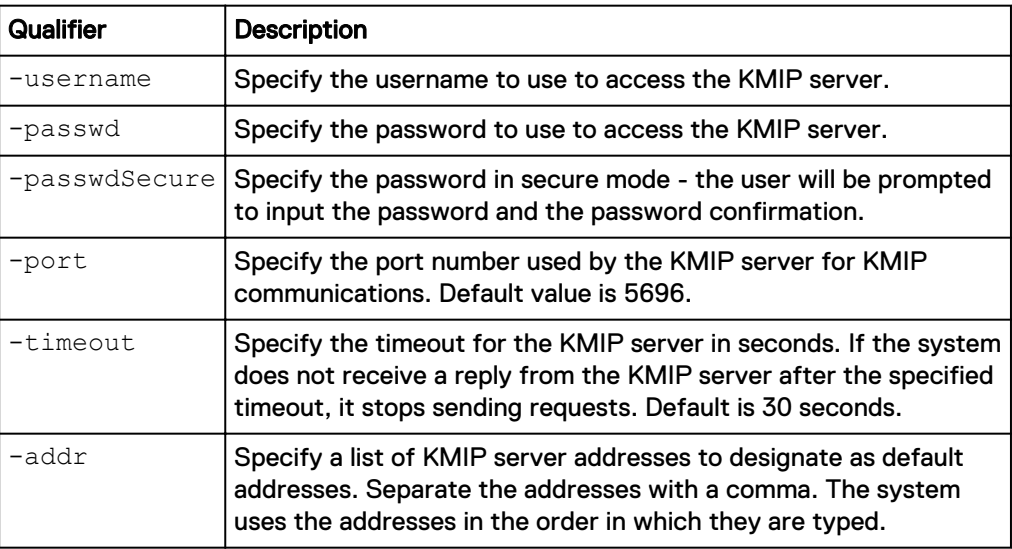

### **Example**

The following command changes the KMIP transport settings:

**uemcli -d 10.0.0.1 -u Local/joe -p MyPassword456! /prot/encrypt/kmip set -username skoobee -passwd doobee -port 5696 -timeout 20 -addr 10.245.95.125**

```
Storage system address: 10.0.0.1
Storage system port: 443
HTTPS connection
Operation completed successfully.
```
### **Verify KMIP settings (physical deployments only)**

Verify the current connection to the KMIP server.

### **Format**

/prot/encrypt/kmip verify

### **Example**

The following command verifies the connection to the KMIP server:

```
uemcli -d 10.0.0.1 -u Local/joe -p MyPassword456! /prot/encrypt/kmip
verify
```

```
Storage system address: 10.0.0.1
Storage system port: 443
HTTPS connection
Operation completed successfully.
```
Protect Data

# CHAPTER 8

# Data Mobility

This chapter contains the following topics:

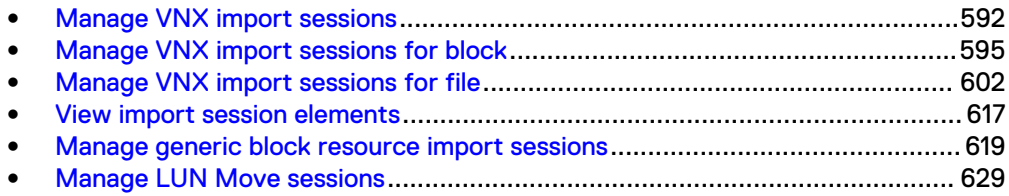

# <span id="page-591-0"></span>**Manage VNX import sessions**

A VNX import (migration) session is used to import data from a VNX1 or VNX2 storage system (source) to a remote Unity storage system (target). Two types of VNX imports are available:

- Virtual Data Mover (VDM) and its related file systems import
- Block LUN or Consistency Group (CG) of LUNs import

Each import session is identified by an ID. The Unisphere online help provides more details about storage import.

### **Note**

At any given point in time, only one command is supported on an import session. Before running a new command, ensure that you wait for the existing action on the import session to complete.

The following table lists the attributes for import sessions:

Table 130 Import session attributes

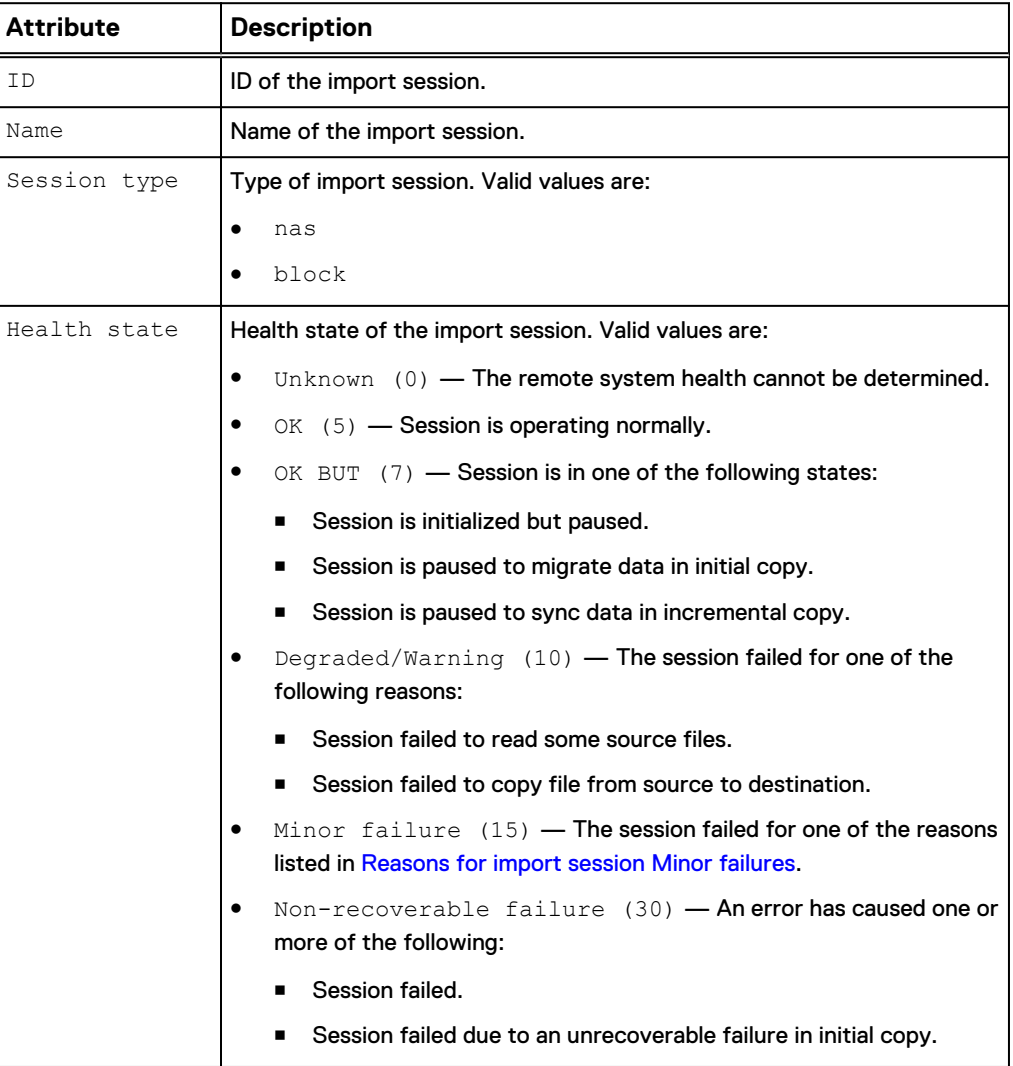

<span id="page-592-0"></span>Table 130 Import session attributes (continued)

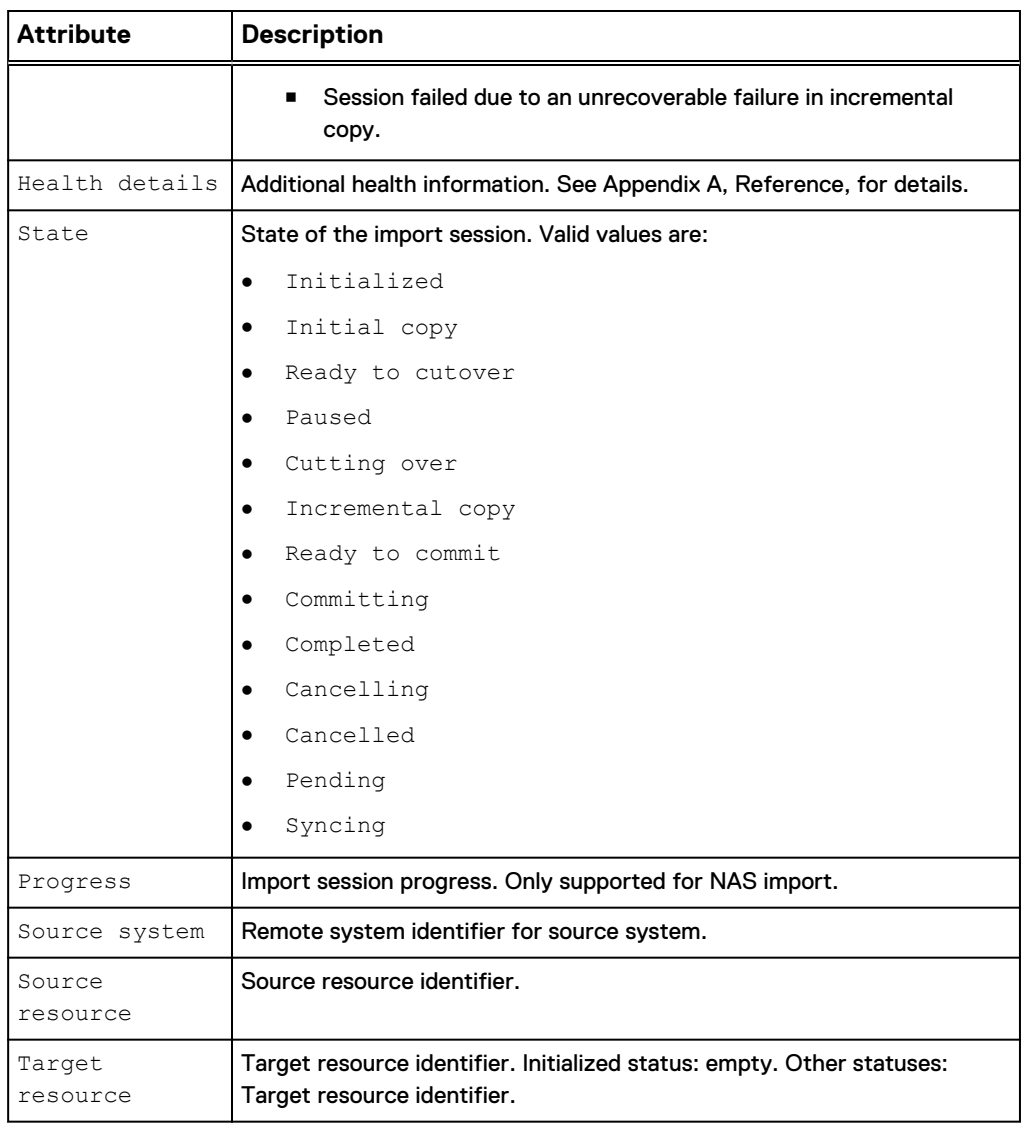

### Table 131 Reasons for import session Minor failures

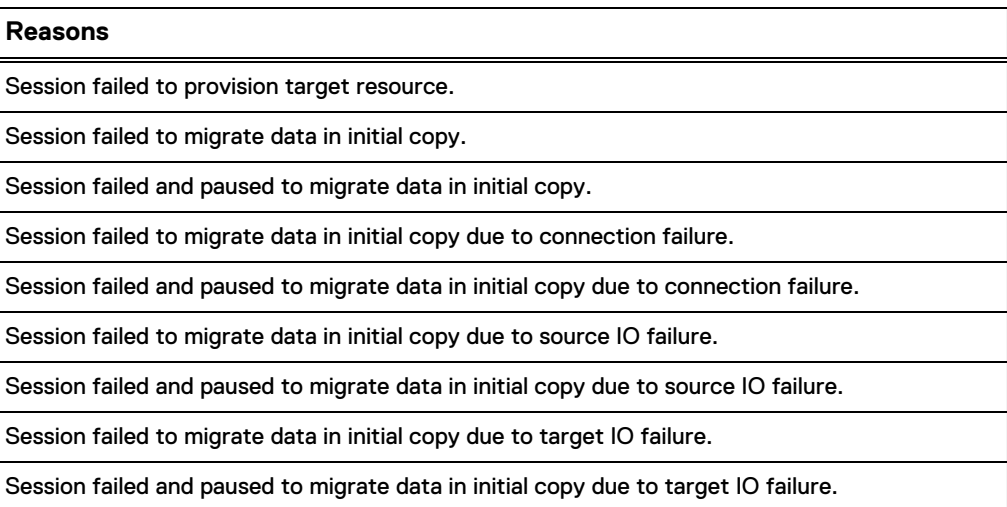

Table 131 Reasons for import session Minor failures (continued)

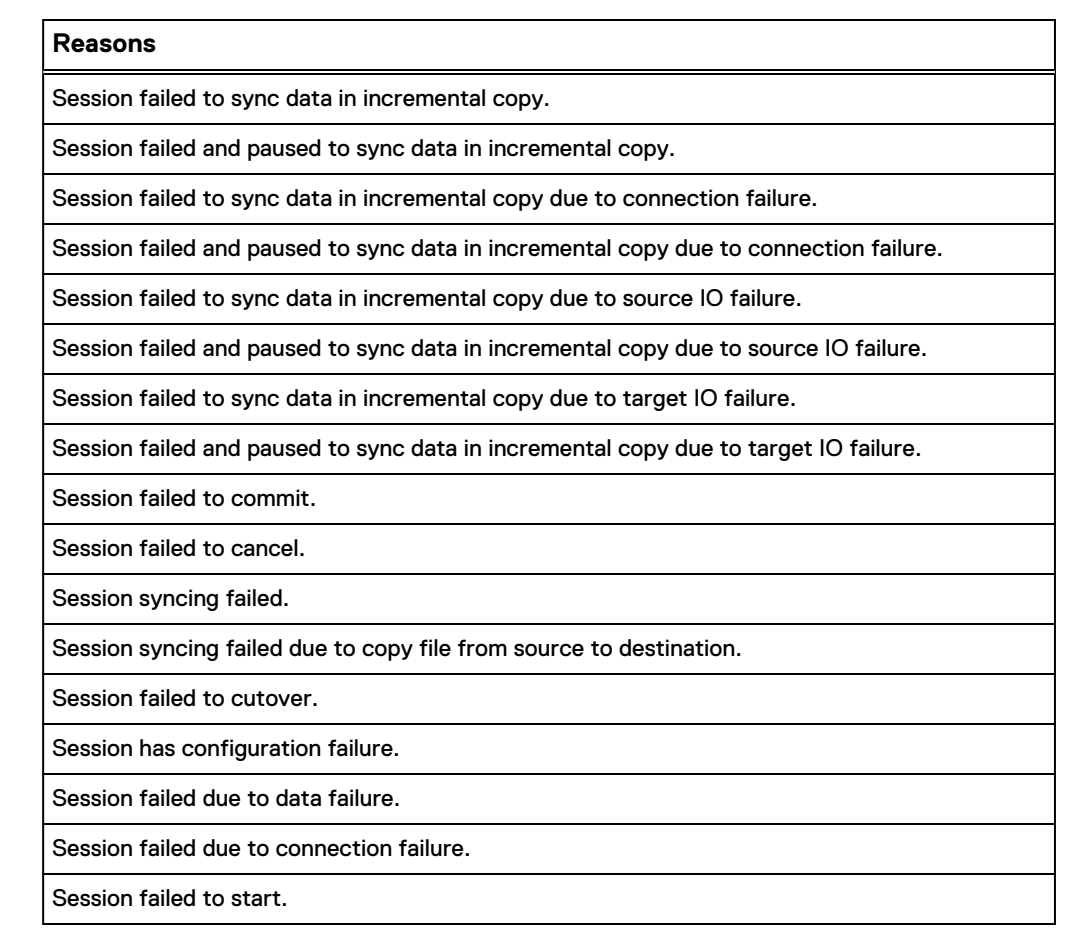

### **View import sessions**

View details about existing import sessions for both file and block. You can filter on the session ID.

### **Format**

```
/import/session [-id <value> | -active | -completed | -
cancelled] [-type {block | nas}] show
```
### **Object qualifier**

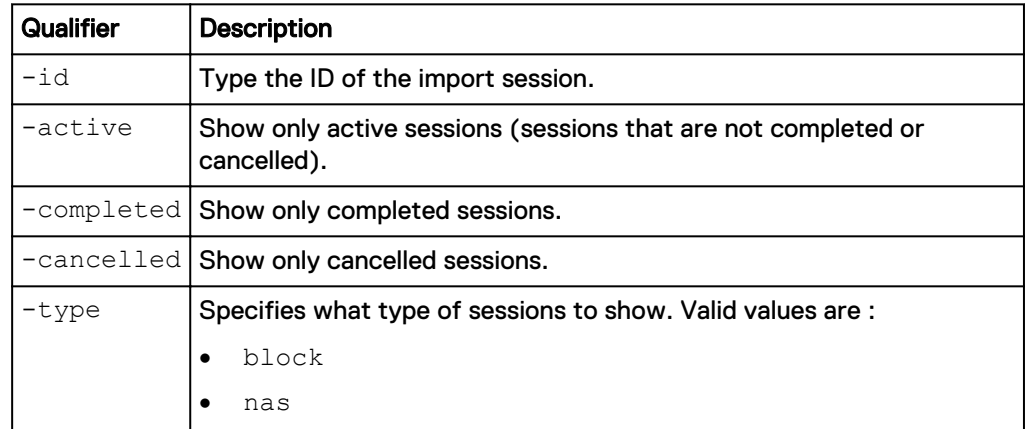

<span id="page-594-0"></span>The following command displays all existing import sessions on the system:

**uemcli -d 10.0.0.1 -u Local/joe -p MyPassword456! /import/session show -detail**

```
Storage system address: 10.0.0.1
Storage system port: 443
HTTPS connection
1: ID = import_1 = = \frac{1}{2}Name =import_sess_vdm1_BB0050562C7D2A_FCNCH0972C330D
       Session type = nas<br>
Health state = OK (5)
      Health state<br>Health details
                                                     = "The component is
operating normally. No action is required."
      State = Initialized<br>Progress = \frac{1}{2} = Initialized<br>= empty
      Progress = empty<br>Source system = = RS 65535
       Source system = RS_655<br>Source resource = vdm1Source resource = vdm1 = vdm1 = xdm1 = xdm1 = xdm1 = xdm1 = xdm1 = xdm1 = xdm1 = xdm1 = xdm1 = xdm1 = xdm1 = xdm1 = xdm1 = xdm1 = xdm1 = xdm1 = xdm1 = xdm1 = xdm1 = xdm1 = xdm1 = xdm1 = xdm1 = xdm1 = xdm1 = xdm1 = xdm1 = x
      Target resource
2: ID \qquad \qquad = \text{import }2<br>Name \qquad \qquad = \text{VNX LUN}= VNX LUN Group 1 import<br>= block
      Session type
      Health state = OK (5)<br>Health details = "The c= "The component is
operating normally. No action is required."
      State = Initial copy
       Progress = 
      Source system = RS_65535<br>Source resource = EUNGroup1
       \begin{array}{lcl} \text{Source} & = & \text{LUNGr} \\ \text{Target resource} & = & \text{res 1} \end{array}Target resource
```
## **Manage VNX import sessions for block**

A block VNX import is the process in which block LUNs or LUN Groups are imported from a VNX1/VNX2 storage system (source) to a remote Unity storage system (target). Block VNX import makes use of the SANCopy feature which must be enabled and configured on the source system.

Each block import session is identified by an ID. The Unisphere online help provides more details about import of block storage.

#### **Note**

At any given point in time, only one command is supported on a block import session. Before running a new command, ensure that you wait for the existing action on the block import session to complete.

The following table lists the attributes related to block import sessions:

Table 132 Block import session attributes

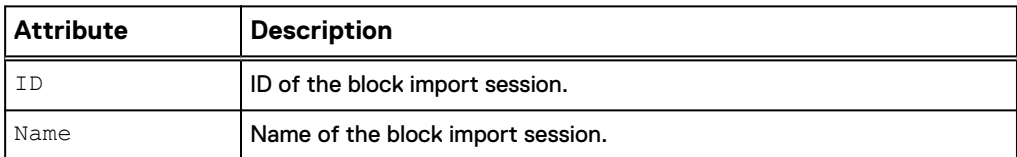

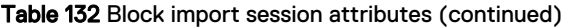

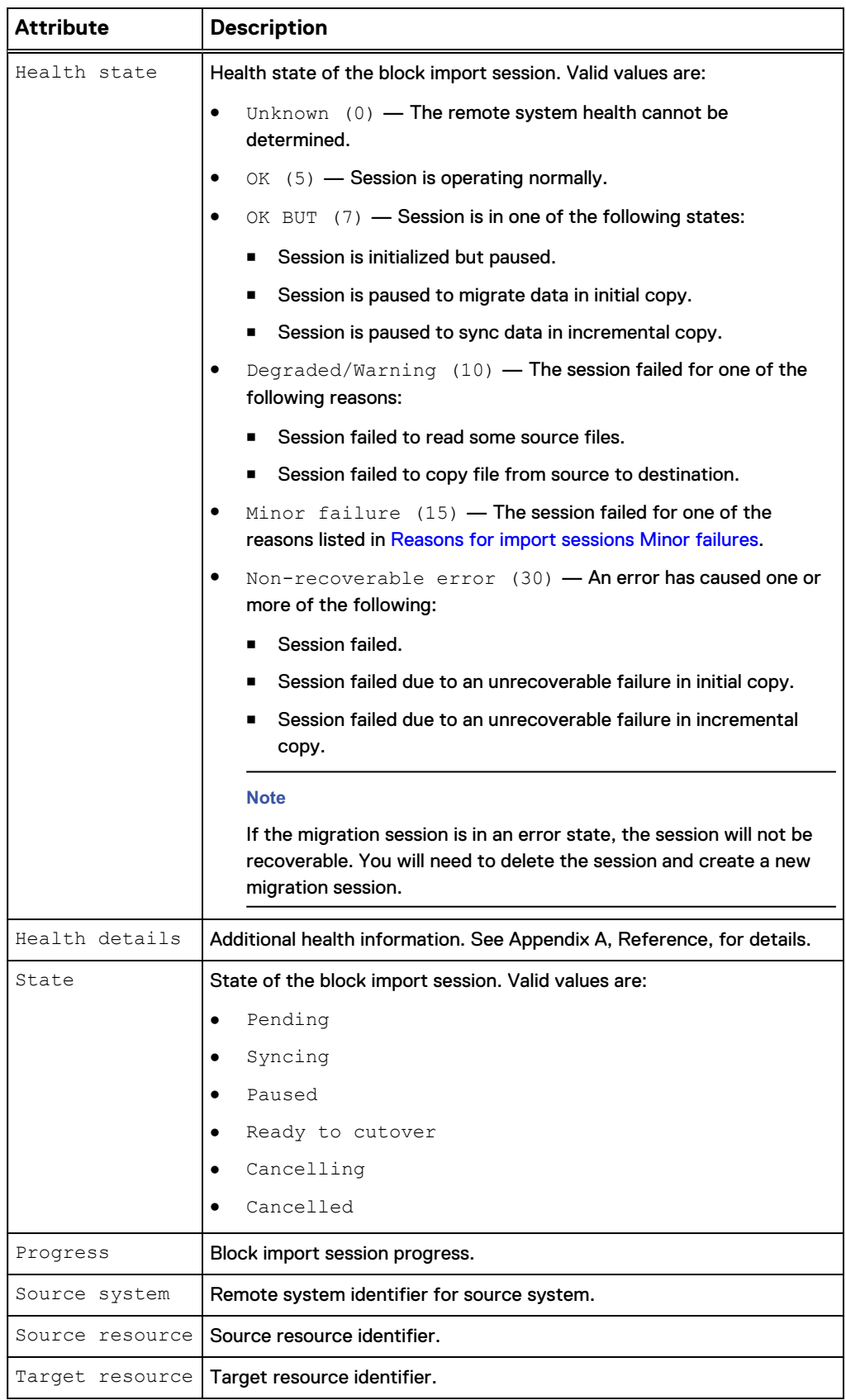

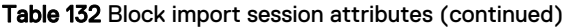

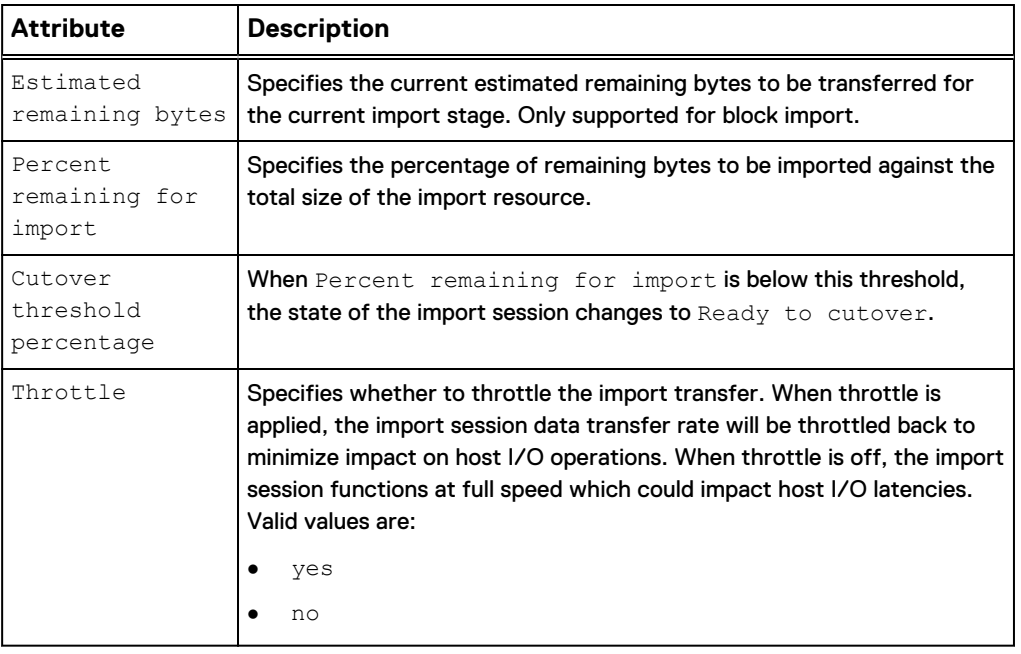

### **Create a block import session**

### **Prerequisites**

Before creating a block import session, complete the following configuration tasks:

- Create interfaces on both source and target for data transfer.
- Create an import connection to a Unity-based target system.
- Create a block import target (LUN or LUN Group) on the target system.

### **Format**

```
/import/session/block create [-async] [-name <value>] [-
throttle {yes | no}] -srcSys <value> -srcRes <value> -
lunPoolPairs <value> [-cutoverThreshold <value>] [-hosts
<value>] [-importAsVMwareDatastore {yes | no}]
```
### **Action qualifiers**

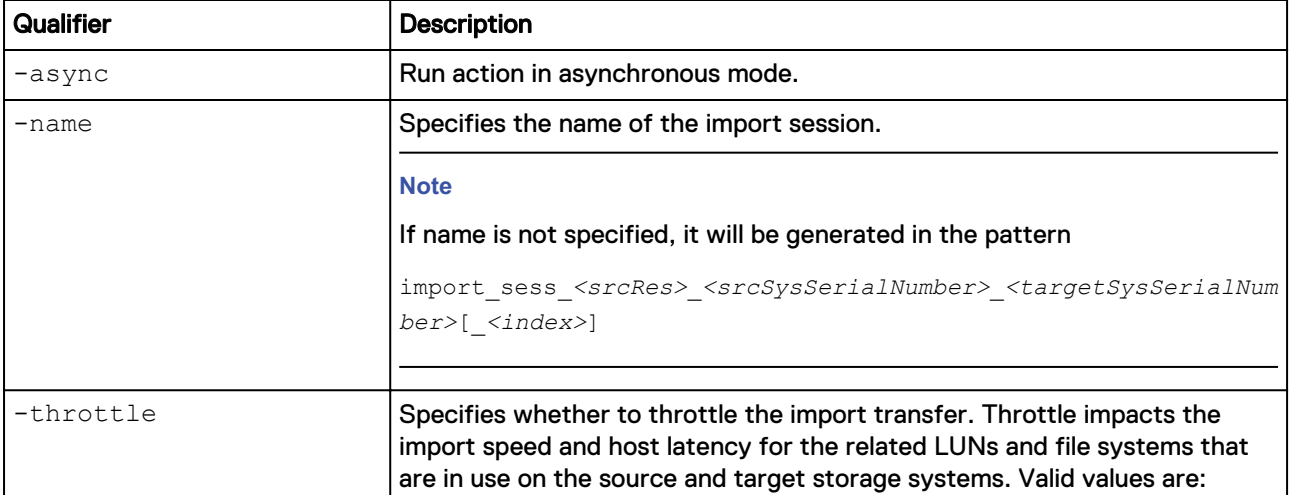

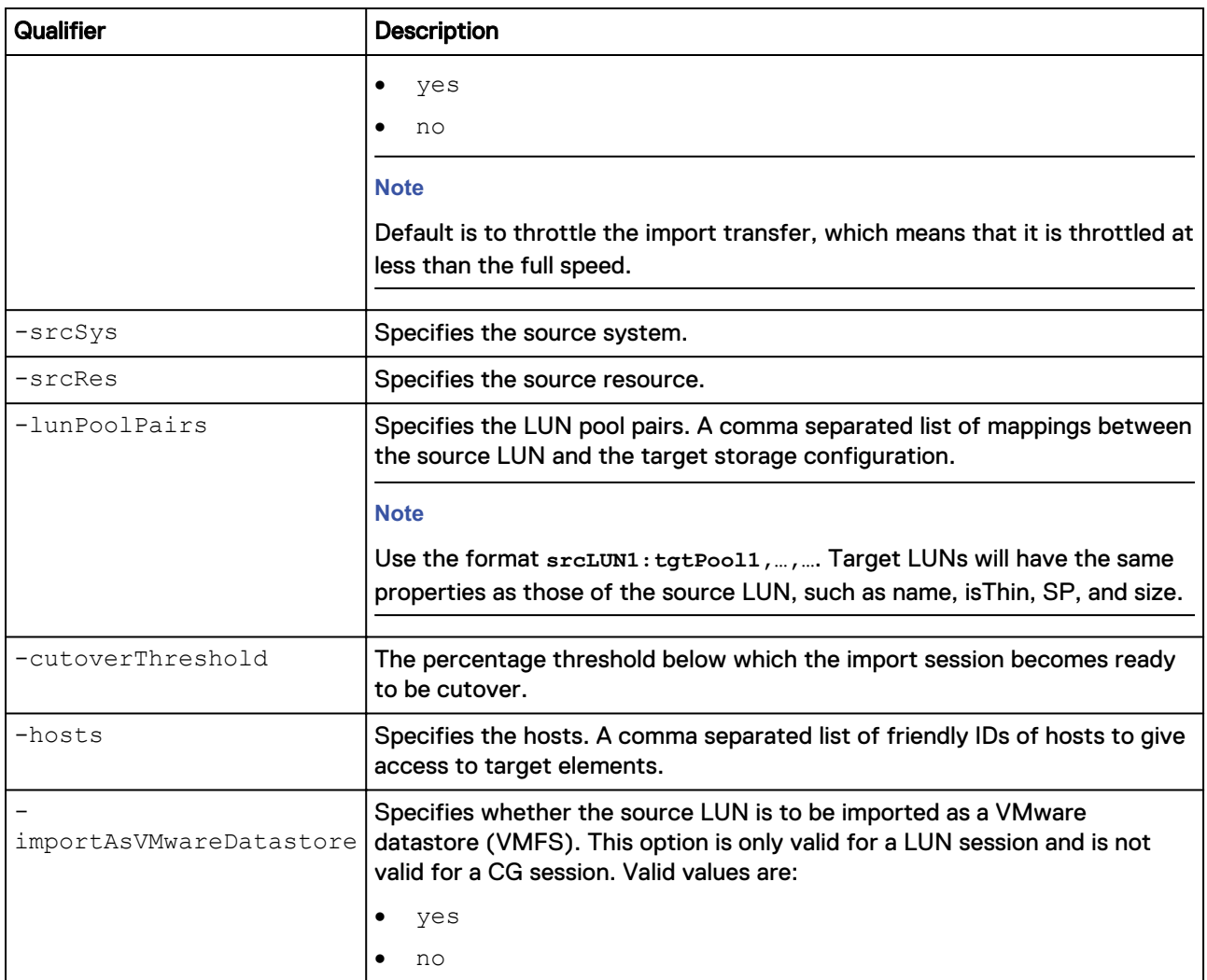

The following command creates an import session with these settings:

- Import session name is lun\_17\_import.
- Source storage system is RS\_1.
- Source storage resource is 17.
- LUN pool pair is 17:pool\_1.

```
uemcli -d 10.0.0.1 -u Local/joe -p MyPassword456! import/session/block
create -name lun_17_import -srcSys RS_65596 -srcRes 17 -lunPoolPairs
17:pool_1 -importAsVMwareDatastore yes
```

```
Storage system address: 10.0.0.1
Storage system port: 443
HTTPS connection
ID = import 1Operation completed successfully.
```
### **Change import session settings for block**

Change the settings for a block import session.

### **Format**

```
/import/session/block –id <value> set [-async] [-name <value>]
[-paused {yes | no} [-throttle {yes | no}] [-cutoverThreshold
<value>]
```
### **Object qualifier**

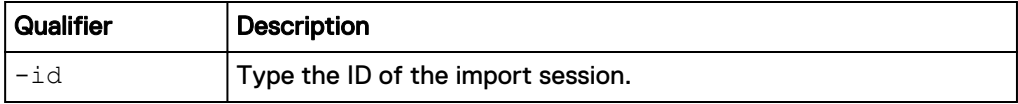

### **Action qualifiers**

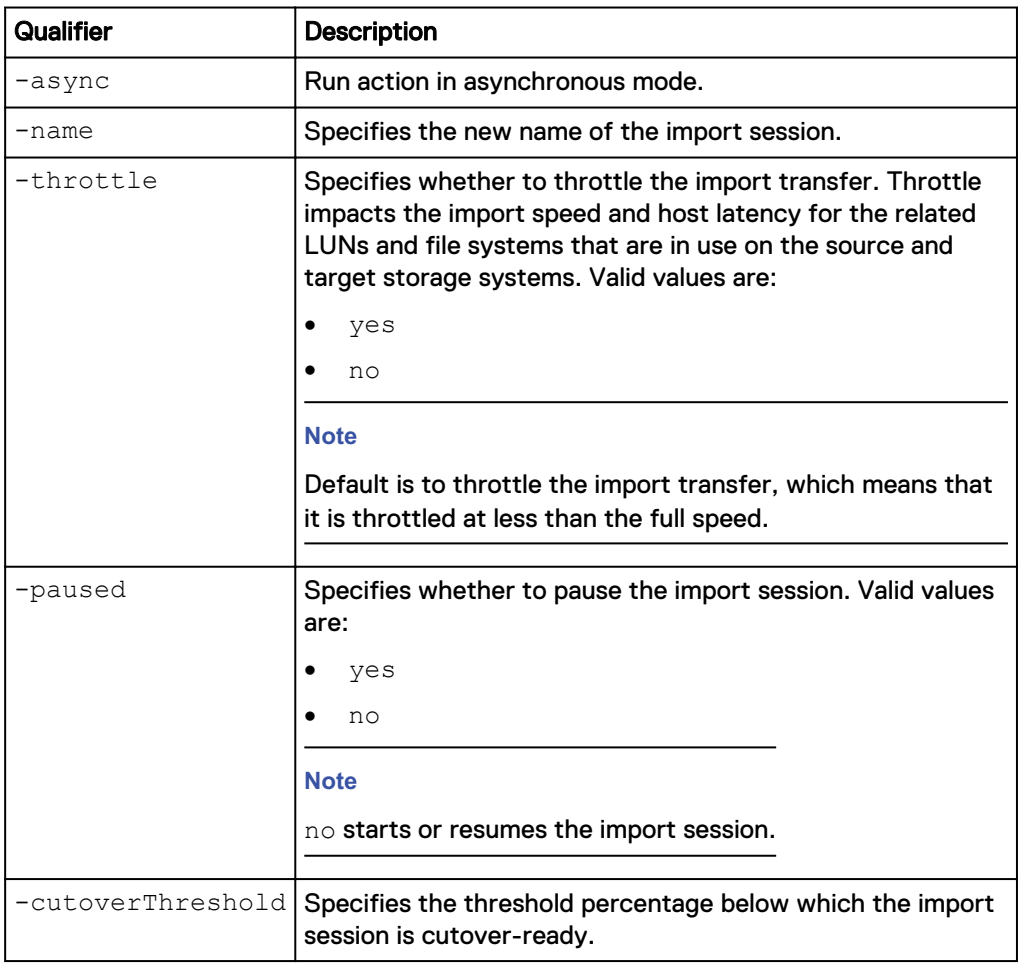

### **Example**

The following command changes the block import session settings for name to newName, the commitThrottle level to 5, and to not apply the throttle:

**uemcli -d 10.0.0.1 -u Local/joe -p MyPassword456! /import/session/ block –id import\_1 set -name newName -throttle no -cutoverThreshold 5**

```
Storage system address: 10.0.0.1
Storage system port: 443
HTTPS connection
```
Operation completed successfully.

### **Cut over import session for block**

Cut over and complete an existing block import session. Cutting over a block import session can be a long and disruptive process. To reduce the period of disruption, set the cutover threshold as small as possible. By decreasing the cutover threshold to a small value, a smaller number of changes will need to be transferred after the application is quiescent. The cutover threshold is a percentage of the LUN size and hence for larger LUNs it is recommended that the cutover threshold be set to a value smaller than the default value of 5 percent. Lastly, cut over an import session only when the session is in the Cutover Ready state. This action ensures that the cutover is performed when the least number of changes has to be transferred.

After cutover completes successfully, host IOs are switched to the target side and the import process completes automatically.

#### **Format**

/import/session/block -id <*value*> cutover [-async]

### **Object qualifier**

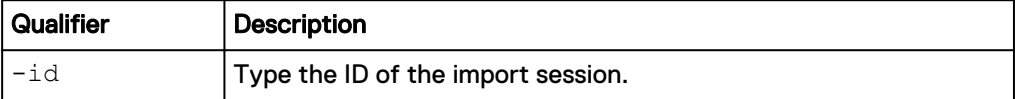

### **Action qualifier**

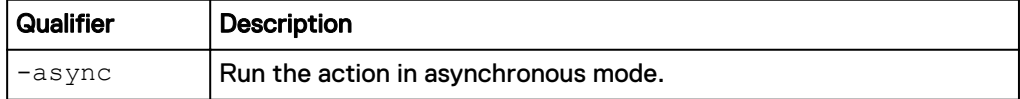

### **Example**

The following command cuts the import session, import\_1, over to the target system:

**uemcli -d 10.0.0.1 -u Local/joe -p MyPassword456! /import/session/ block -id import\_1 cutover**

```
Storage system address: 10.0.0.1
Storage system port: 443
HTTPS connection
Operation completed successfully.
```
### **Cancel a block import session**

Cancel an existing block import session.

### **Format**

/import/session/block -id <*value*> cancel [-async]

### **Object qualifier**

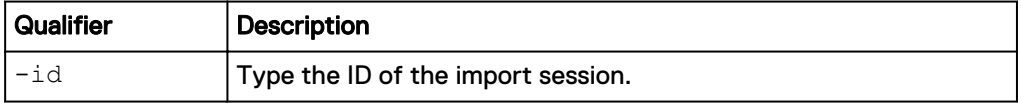

### **Action qualifier**

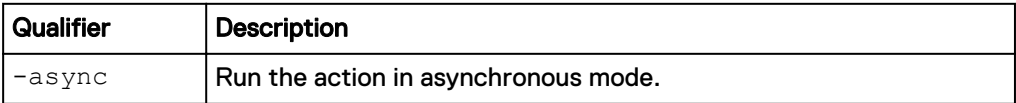

### **Example**

The following command commits the block import session, import\_1.

**uemcli -d 10.0.0.1 -u Local/joe -p MyPassword456! /import/session/ block -id import\_1 cancel**

```
Storage system address: 10.0.0.1
Storage system port: 443
HTTPS connection
Operation completed successfully.
```
### **View import sessions for block**

View details about import sessions for block. You can filter on the session ID.

### **Format**

```
/import/session/block [{-id <value> | -active | -completed | -
cancelled}] show
```
### **Object qualifier**

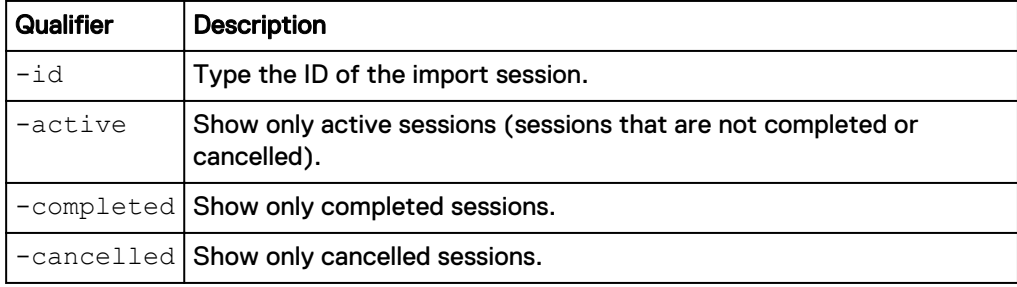

### **Example**

The following command displays block import sessions on the system:

```
uemcli -d 10.0.0.1 -u Local/joe -p MyPassword456! /import/session/
block show -detail
```

```
Storage system address: 10.0.0.1
Storage system port: 443
HTTPS connection
1: ID \qquad \qquad = \text{import}_2<br>
\qquad \qquad \text{Name} \qquad \qquad = \text{VNX LUN C}= VNX LUN Group 1 import<br>= block
      Session type
      Health state = OK (5)<br>Health details = "This= "This import session
is operating normally. No action is required."
       State = Syncing<br>
\begin{array}{rcl} \text{Progress} & = & 0 \\ \end{array}Progress = 0%<br>
Source system = RS 65535
       Source system = RS_{65535}<br>Source resource = LUNGroup1Source resource
```

```
Target resource = res\frac{1}{2} = 1 \frac{1}{2} = 47185920 (45 M)
Estimated remaining bytes = 47<br>Percent remaining for import = 6Percent remaining for import = 6<br>Cutover threshold percent = 5Cutover threshold percent = 5<br>Throttle = noThrottle
```
# <span id="page-601-0"></span>**Manage VNX import sessions for file**

A Virtual Data Mover (VDM) file import is the process in which a VDM on a VNX1 or VNX2 storage system (source) is imported to a remote Unity storage system (target). The file systems (common log or split log) associated with the VDM are imported to ufs64 file systems on the target storage system.

Each file import session is identified by an ID. The Unisphere online help provides more details about import of VDM file storage.

#### **Note**

At any given point in time, only one command is supported on a file import session. Before running a new command, ensure that you wait for the existing action on the file import session to complete.

The following table lists the attributes for file import sessions:

Table 133 File import session attributes

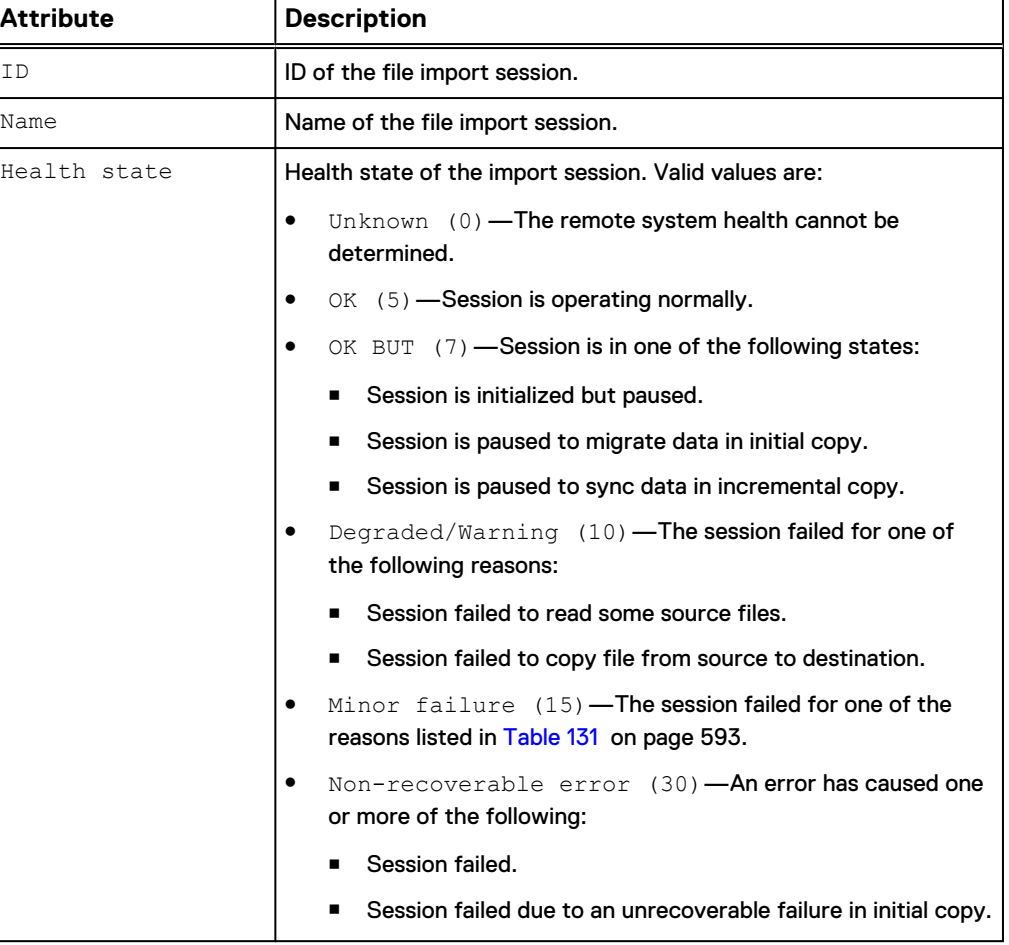

### Table 133 File import session attributes (continued)

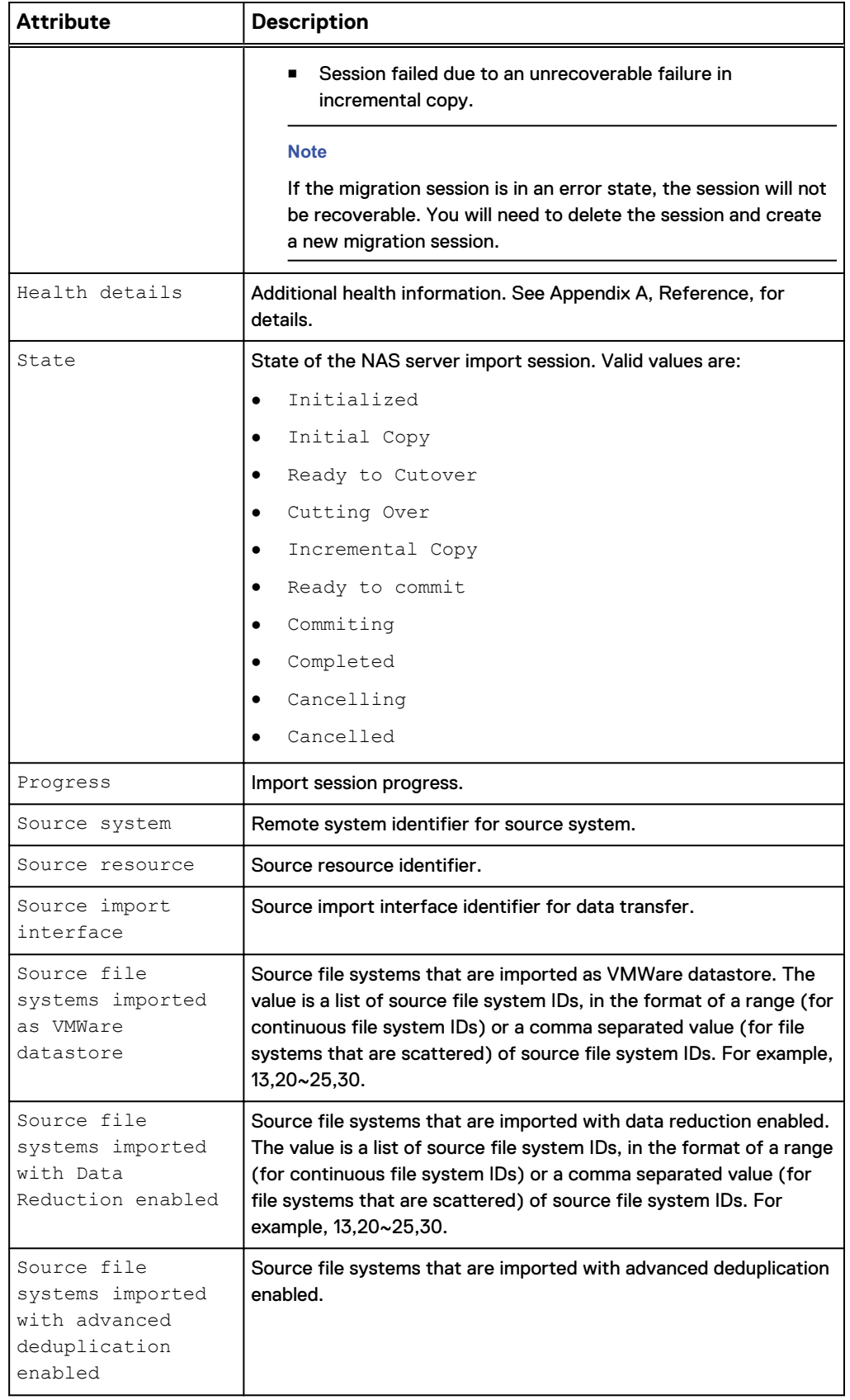

### Table 133 File import session attributes (continued)

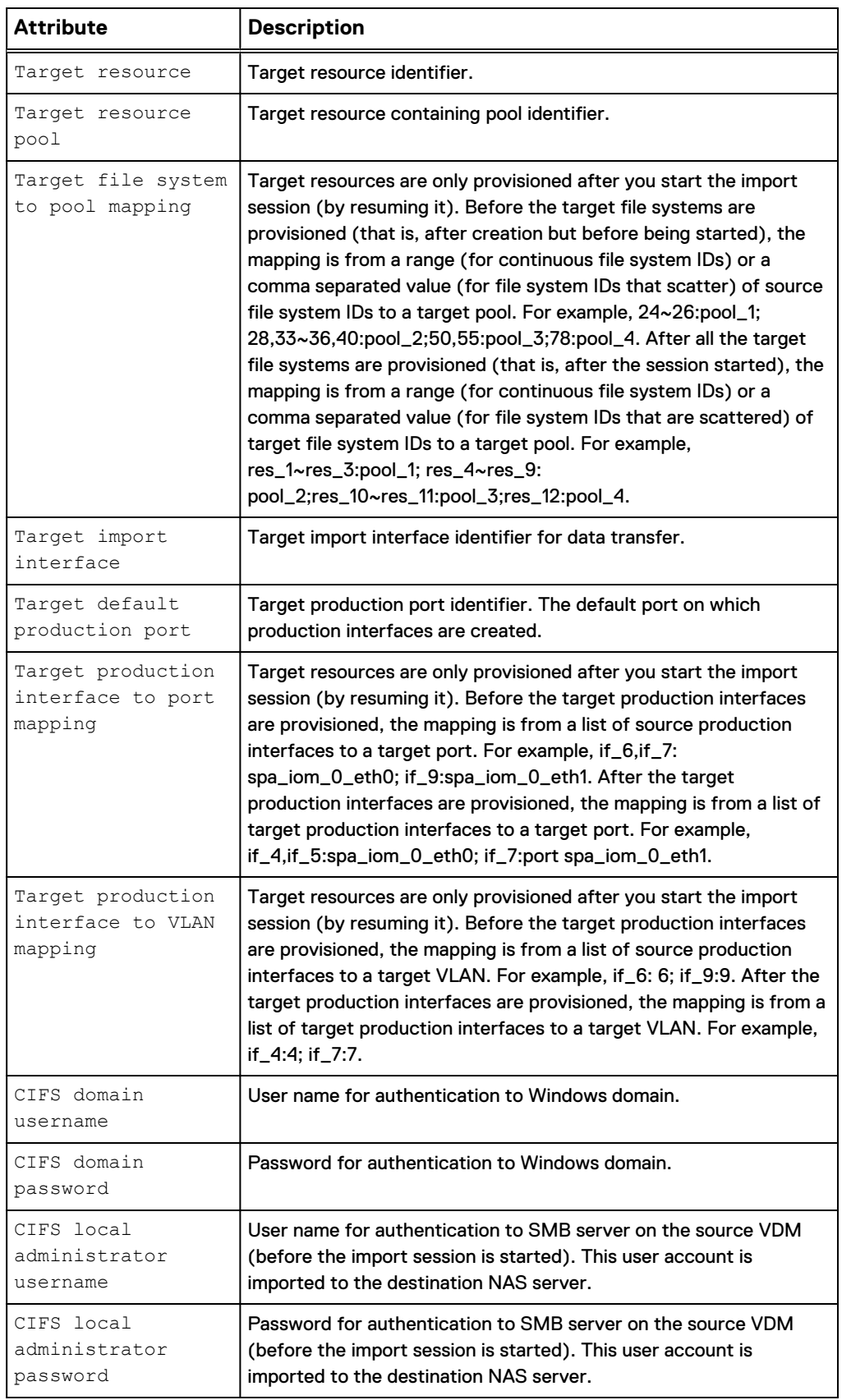

### **Create a NAS import session**

Create a NAS import session.

### **Note**

This command only creates the import session. To start the import session through the UEMCLI, you must run the /import/session/nas set command and specify **no** for the action qualifier -paused.

#### **Prerequisites**

Before creating a NAS import session, complete the following configuration tasks:

- Create interfaces on both the source and target systems for data transfer.
- <sup>l</sup> Create an import connection from the source VNX to the current Unity-based target system.
- Create a target pool.
- If the source VNX system is configured with the code page 8859-1 or 8859-15 for the NFSv3 clients, ensure the code page for the Unity system matches the code page being used on the VNX system. With Unity OE 4.3 and later, the code page of the Unity system can be changed through the svc\_nas {<NAS\_server\_name> | all} -param -facility vdm -modify

codepage -value <value> service command.

### **Format**

```
/import/session/nas create [-async] [-name <value>] -srcSys
<value> -srcRes <value> -targetResPool <value>< [-
targetImportIf <value>] [-productionIfPortPairs <value>] [-
productionIfVlanPairs <value>] –fsPoolPairs <value>] –
defaultProductionPort <value> [-srcDhsmUsername <value>] [-
srcDhsmPasswd <value>] [-srcDhsmPasswdSecure <value>][-
unixDirectoryService {directMatch | local | nis | ldap |
localThenNis | localThenLdap | none}] [-
srcLocalCifsAdminUsername <value> {-srcLocalCifsAdminPasswd
<value>|-srcLocalCifsAdminPasswdSecure}] [-
srcFsImportedAsVMWareDatastore <value>] [-
srcFsImportedWithDataReductionEnabled <value>] [-
srcFsImportedWithAdvancedDedupEnabled <value>] [-
skipServerParamCheck]
```
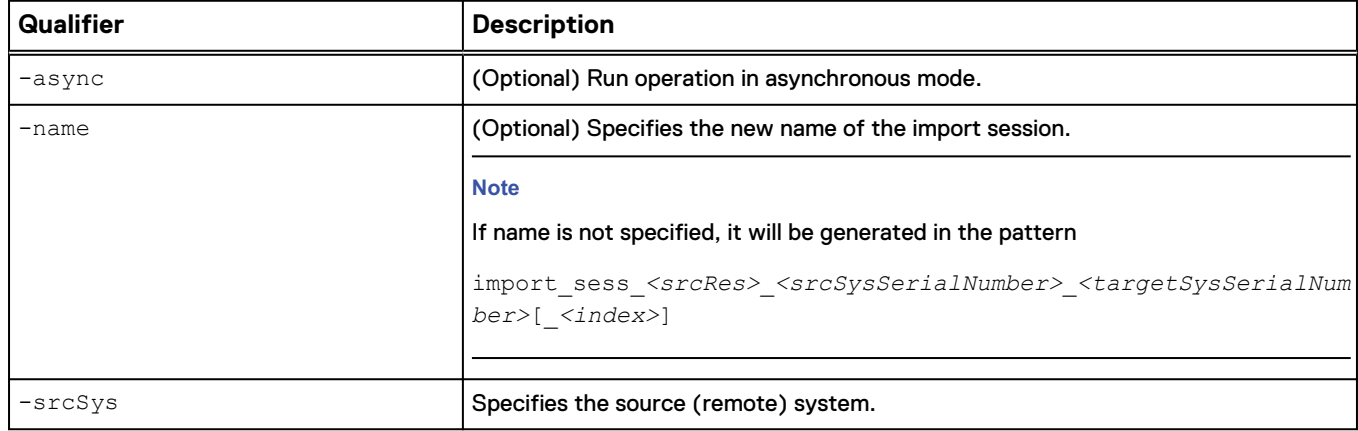

#### **Action qualifiers**

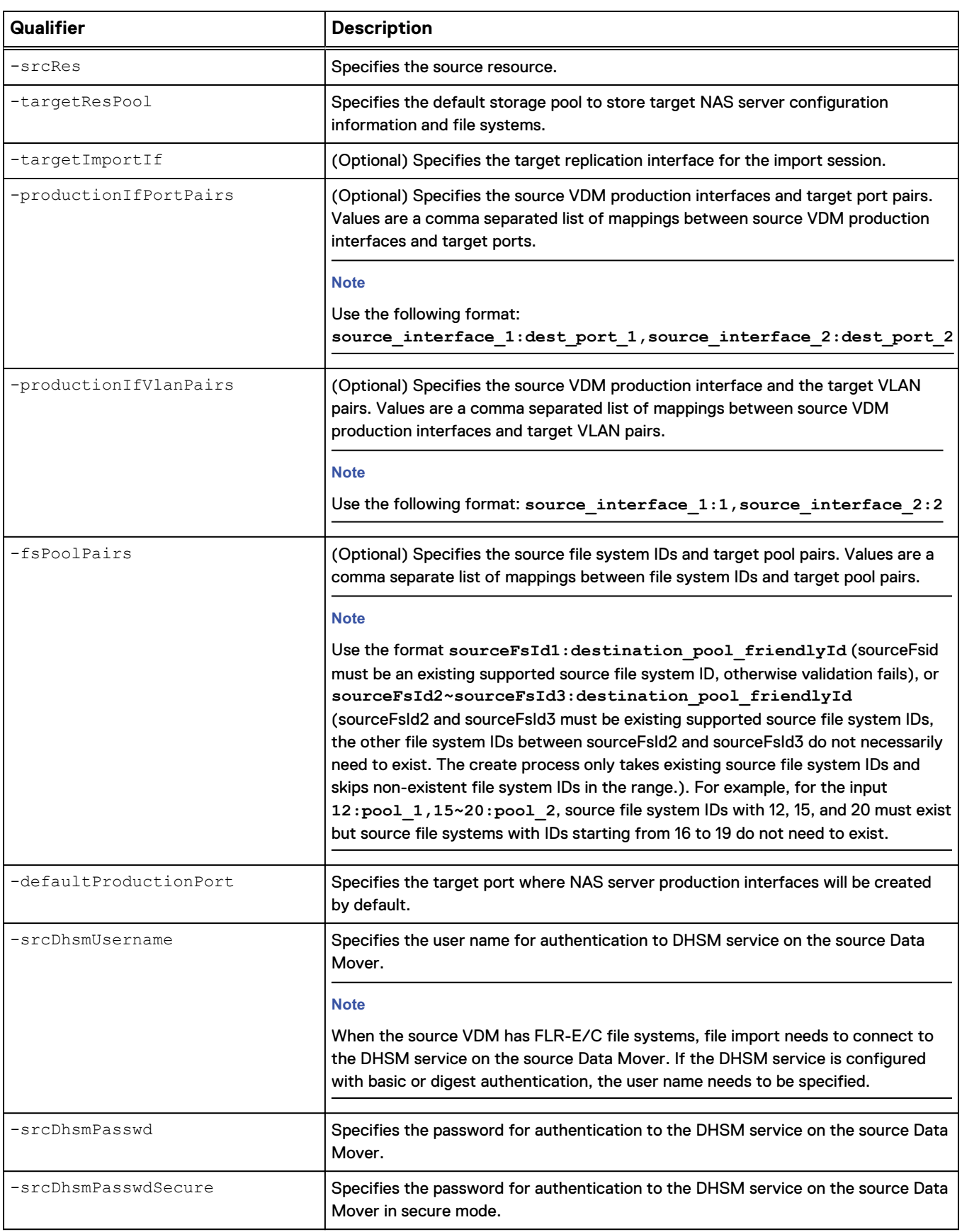

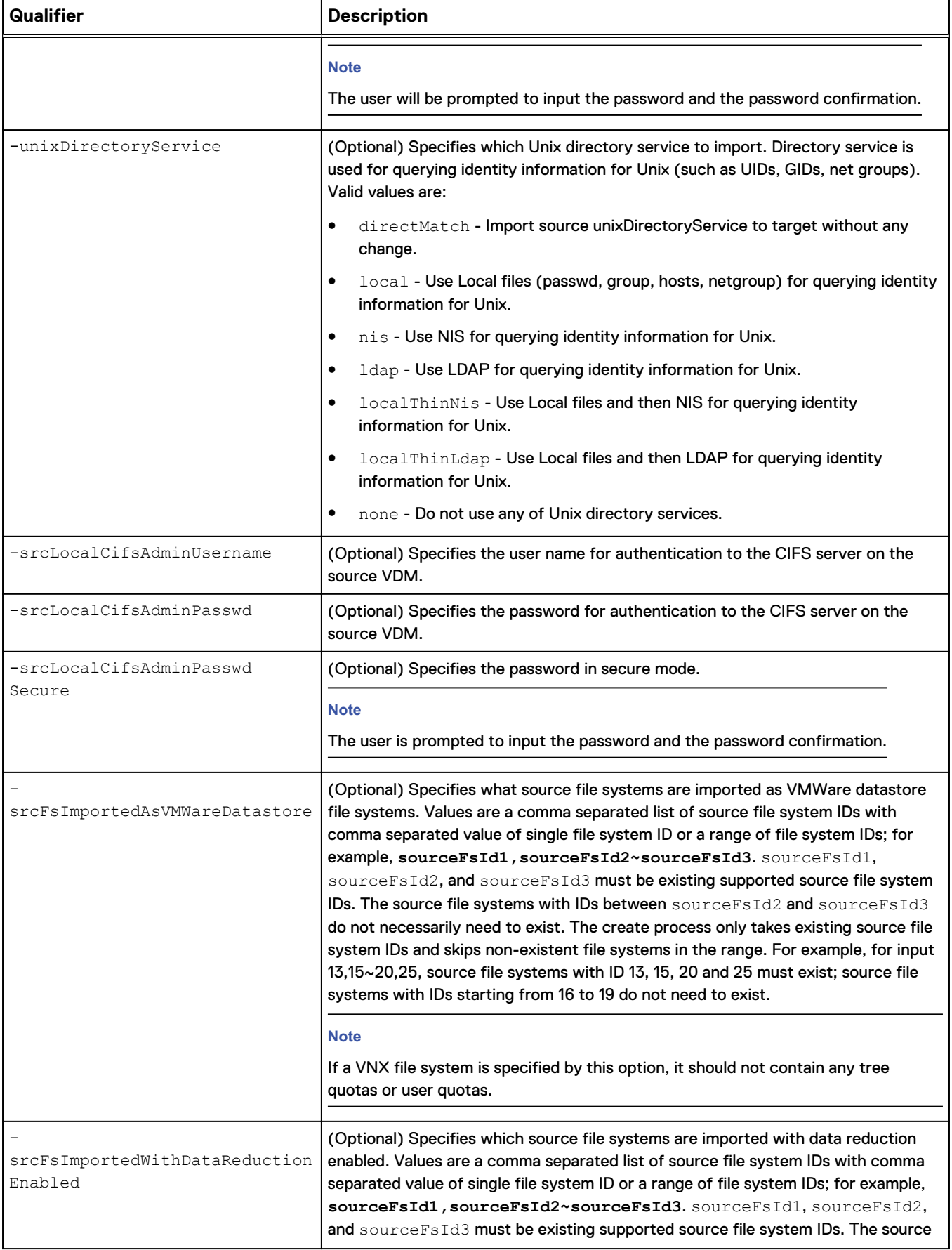

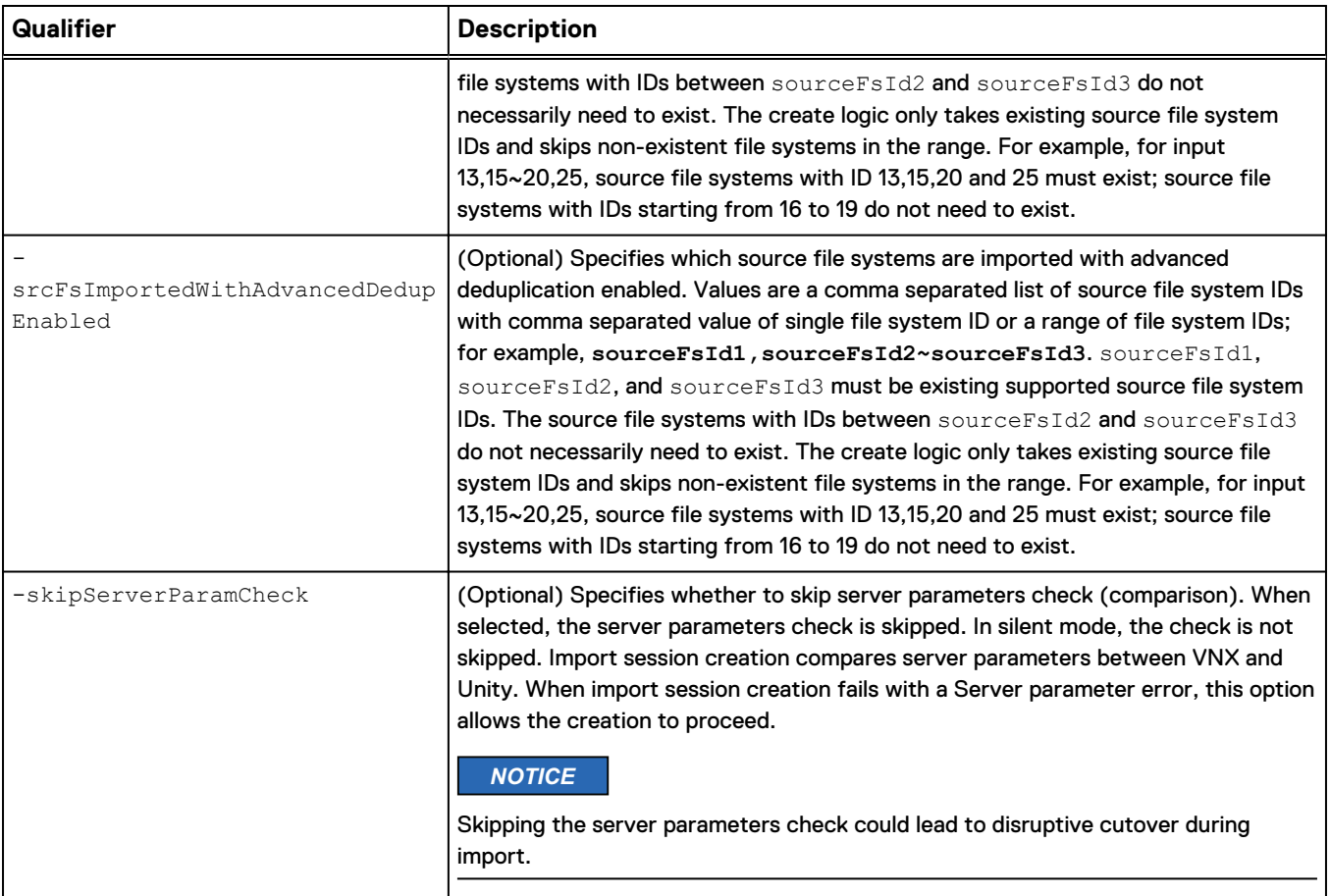

The following command creates an import session with these settings:

### **Note**

The source VDM is a NFS-only VDM.

- Import session name is newName.
- Source storage system is RS\_1.
- Source storage resource (VDM) is src\_vdm\_to\_migrate.
- Target resource pool is pool\_1.
- Target import interface is if\_3.
- Source VDM production interface and target port pairs are source\_interface\_1:spa\_iom\_0\_eth1 and source\_interface\_2:spa\_iom\_0\_eth0.
- Source file system and target pool pairs are 100~200:pool\_2 and 255:pool\_3.
- Target port where NAS server production interfaces will be created is spa\_iom\_0\_eth0.
- Migrate the direct match UNIX Directory Service.
- File systems 13, 20 through 25, and 30 are to be imported as VMWare datastore file systems.
- Skip the server parameters check.

```
uemcli -d 10.0.0.1 -u Local/joe -p MyPassword456! import/session/nas
create -name MyName1 -srcSys RS_1 -srcRes src_vdm_to_migrate -
```

```
targetResPool pool_1 -targetImportIf if_3 -productionIfPortPairs
source_interface_1:spa_iom_0_eth1,source_interface_2:spa_iom_0_eth0 -
fsPoolPairs 100~200:pool_2,255:pool_3 -defaultProductionPort
spa_iom_0_eth0 -unixDirectoryService directMatch -
srcFsImportedAsVMWareDatastore 13,20~25,30 -skipServerParamCheck
```

```
Storage system address: 10.0.0.1
Storage system port: 443
HTTPS connection
Using '-skipServerParamCheck' option could lead to disruptive 
cutover during migration. Do you want to continue?
yes / no: yes
ID = import_1Operation completed successfully.
```
The following command creates an import session with these settings:

### **Note**

The source VDM is a NFS-only VDM.

- Import session name is newName.
- $\bullet$  Source storage system is RS\_1.
- Source storage resource (VDM) is src\_vdm\_to\_migrate.
- Target resource pool is pool\_1.
- $\bullet$  Target import interface is if  $\overline{\phantom{a}}$ 3.
- Source VDM production interface and target port pairs are source\_interface\_1:spa\_iom\_0\_eth1 and source\_interface\_2:spa\_iom\_0\_eth0.
- Source file system and target pool pairs are  $100 \sim 200$ :pool\_2 and  $255$ :pool\_3.
- Target port where NAS server production interfaces will be created is spa\_iom\_0\_eth0.
- Migrate the direct match UNIX Directory Service.
- File systems 13, 20 through 25, and 30 are to be imported as VMware datastore file systems.
- File systems 14, 22, 25 through 30 are imported as thin.
- File systems 31 and 40 through 45 are imported and have data reduction applied.
- Skip the server parameters check.

```
uemcli -d 10.0.0.1 -u Local/joe -p MyPassword456! / import/session/nas
create -name MyName -srcSys RS_1 -srcRes src_vdm_to_migrate -
targetResPool pool_1 -targetImportIf if_3 -productionIfPortPairs
source_interface_1:spa_iom_0_eth1,source_interface_2:spa_iom_0_eth0 -
fsPoolPairs 100~200:pool_2,255:pool_3 -defaultProductionPort
spa_iom_0_eth0 -unixDirectoryService directMatch -
srcFsImportedAsVMwareDatastore 13,20~25,30 -srcFsImportedAsThin
14,22,25~30 -srcFsImportedWithDataReductionEnabled 31,40~45 -
skipServerParamCheck
```

```
Storage system address: 10.0.0.1
Storage system port: 443
HTTPS connection
```

```
ID = import 1Operation completed successfully.
```
The following command creates an import session with these settings:

#### **Note**

The source VDM is a CIFS-only VDM.

- Import session name is newName.
- Source storage system is  $RS_1$ .
- Source storage resource (VDM) is src\_vdm\_to\_migrate.
- Target resource pool is pool\_1.
- $\bullet$  Target import interface is if  $\overline{\phantom{a}}$ 3.
- Source VDM production interface and target port pairs are source\_interface\_1:spa\_iom\_0\_eth1 and source\_interface\_2:spa\_iom\_0\_eth0.
- <sup>l</sup> Source file system and target pool pairs are 100~200:pool\_2 and 255:pool\_3.
- Target port where NAS server production interfaces will be created is spa\_iom\_0\_eth0.
- The user name for authentication to the CIFS server on the source VDM is cifsadmin1
- The password for authentication to the CIFS server on the source VDM is cifspassword1
- File systems 13, 20 through 25, and 30 are to be imported as VMware datastore file systems.
- File systems 14, 22, 25 through 30 are imported as thin.
- File systems 31 and 40 through 45 are imported and have data reduction applied.
- Skip the server parameters check.

```
uemcli -d 10.0.0.1 -u Local/joe -p MyPassword456! import/session/nas
create -name MyName1 -srcSys RS_1 -srcRes src_vdm_to_migrate -
targetResPool pool_1 -targetImportIf if_3 -productionIfPortPairs
source_interface_1:spa_iom_0_eth1,source_interface_2:spa_iom_0_eth0 -
fsPoolPairs 100~200:pool_2,255:pool_3 -defaultProductionPort
spa_iom_0_eth0 -srcFsImportedAsVMWareDatastore 13,20~25,30 -
srcLocalCifsAdminUsername cifsadmin1 -srcLocalCifsAdminPasswd
cifspassword1 -skipServerParamCheck
```

```
Storage system address: 10.0.0.1
Storage system port: 443
HTTPS connection
Using '-skipServerParamCheck' option could lead to disruptive 
cutover during migration. Do you want to continue?
yes / no: yes
ID = import 1Operation completed successfully.
```
### **Change import session settings for file**

Change the settings for a NAS import session.

### **Format**

```
/import/session/nas –id <value> set [-async] [-paused {yes |
no}] -name <value>] [-targetResPool <value>] [-fsPoolPairs
<value>] [-targetImportIf <value>] [-productionIfPortPairs
<value>] [-productionIfVlanPairs <value>] [-
srcLocalCifsAdminUsername <value> {-srcLocalCifsAdminPasswd
<value> | srcLocalCifsAdminPasswdSecure}] [-
srcFsImportedAsVMwareDatastore <value>] [-
srcFsImportedWithDataReductionEnabled <value>] [-
srcFsImportedWithAdvancedDedupEnabled <value>]}
```
### **Object qualifier**

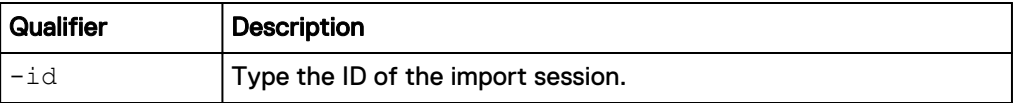

### **Action qualifiers**

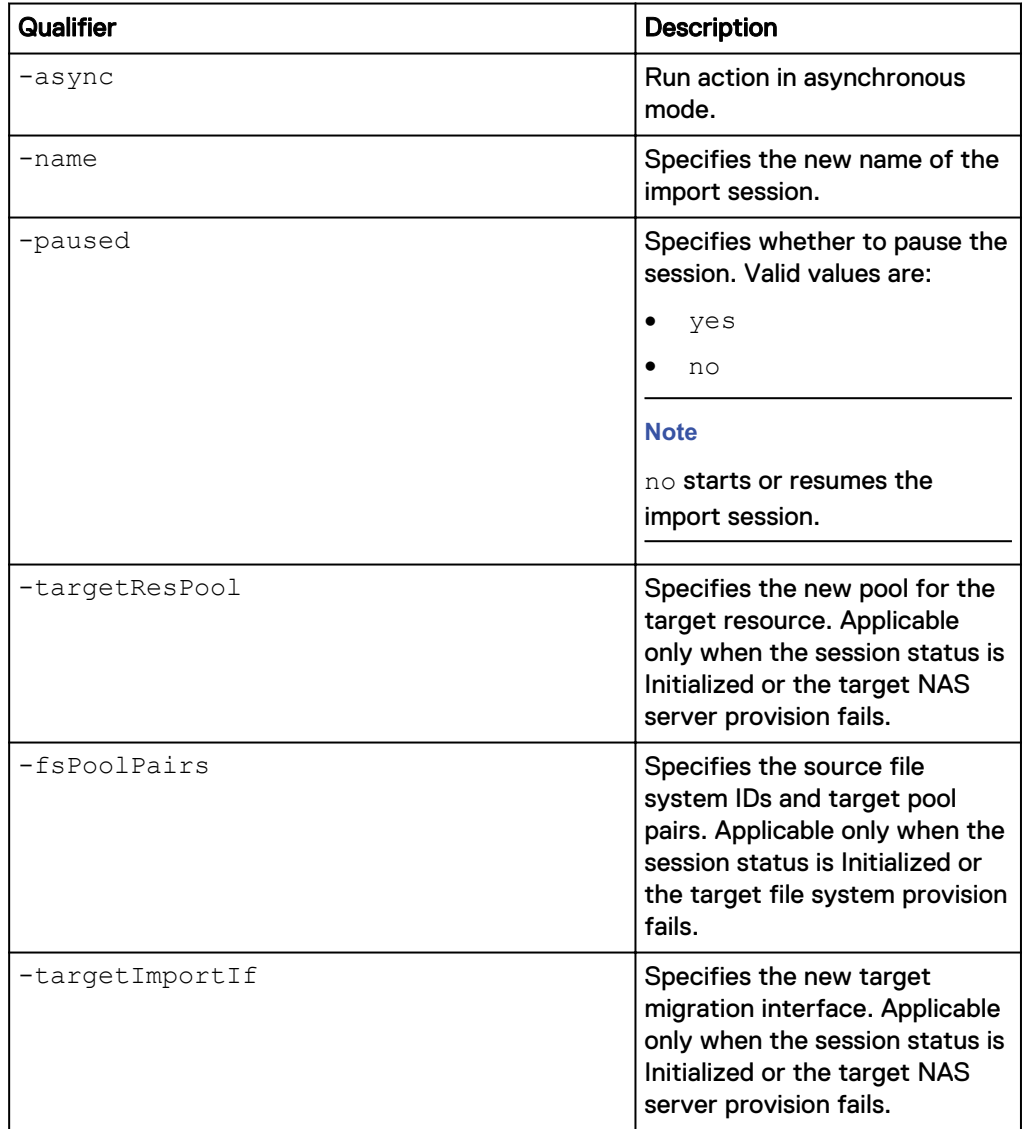

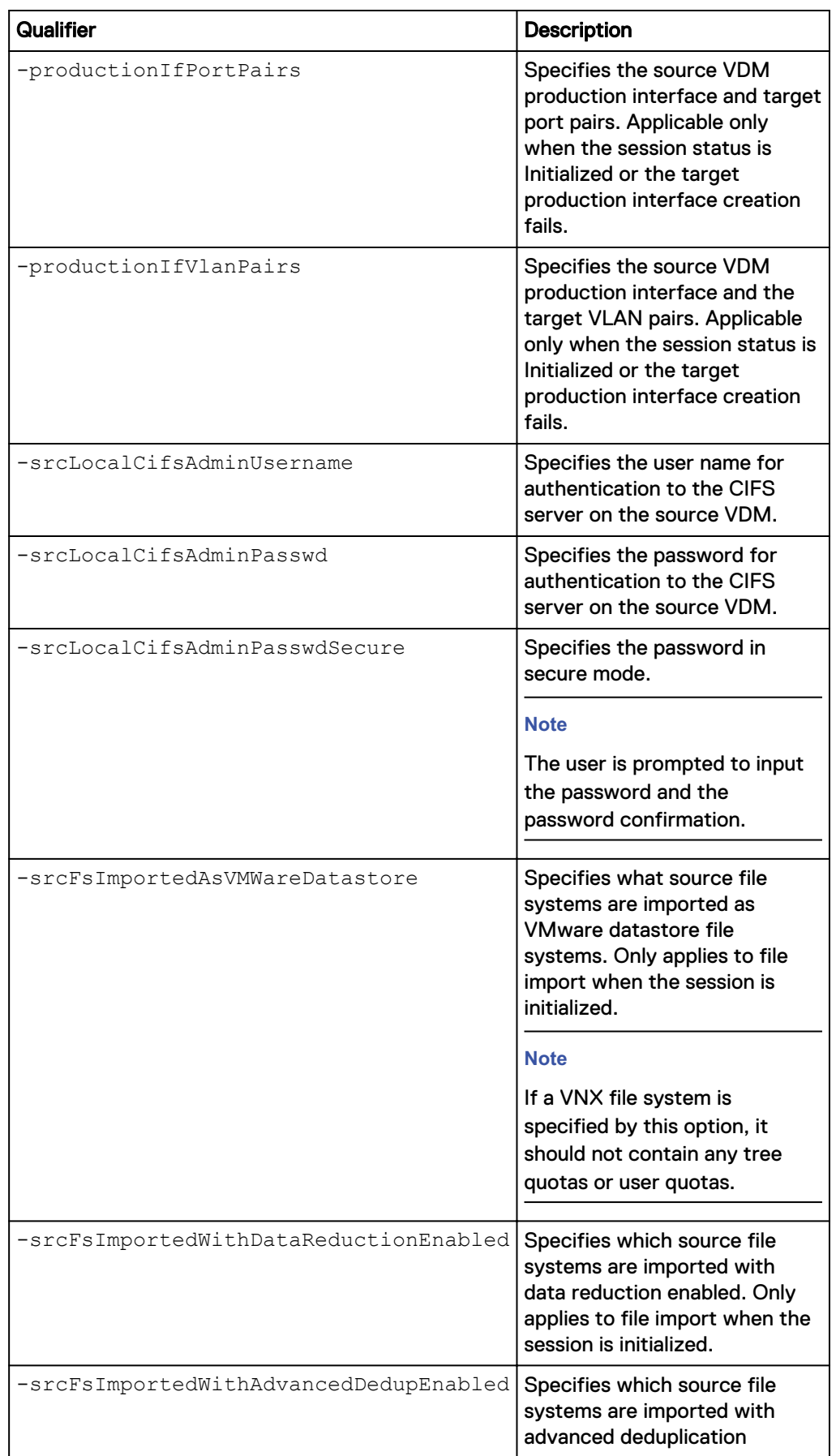
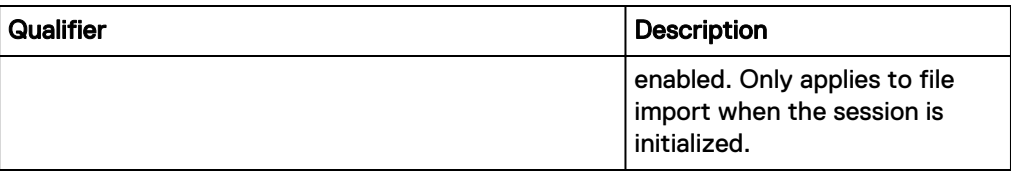

#### **Example**

The following command changes the NAS import session settings:

#### **Note**

This command only makes changes to the import session configuration. To resume (start) the import session through the UEMCLI, you must run the /import/ session/nas set command and specify **no** for the action qualifier -paused.

```
uemcli -d 10.0.0.1 -u Local/joe -p MyPassword456! /import/session/nas
–id import_1 set -name newName -targetResPool pool_2 -targetImportIf
if_3 -productionIfPortPairs
source_interface_1:spa_iom_0_eth1,source_interface_2:spa_iom_0_eth0 -
fsPoolPairs 100~200:pool_2,255:pool_3 -srcFsImportedAsVMWareDatastore
17~20 -srcFsImportedWithDataReductionEnabled 31,40~45
```

```
Storage system address: 10.0.0.1
Storage system port: 443
HTTPS connection
```
Operation completed successfully.

#### **Start or resume an import session**

Once an import session is created and optionally modified, it remains in the initialized state until it is started (or resumed). The following command starts (or resumes) the example NAS import session:

**uemcli -d 10.0.0.1 -u Local/joe -p MyPassword456! /import/session/nas –id import\_1 set -paused no**

```
Storage system address: 10.0.0.1
Storage system port: 443
HTTPS connection
Operation completed successfully.
```
# **Cutover import session for file**

Cut over an existing NAS import session. Cutting over a session switches the active host IOs to the target side and initiates the incremental data synchronization from the source to the target.

#### **Format**

```
/import/session/nas -id <value> cutover [-async] [-netbiosName
<value>] [-cifsServerName <value> -domainUsername <value> {-
domainPasswd <value> | -domainPasswdSecure}]
```
## **Object qualifier**

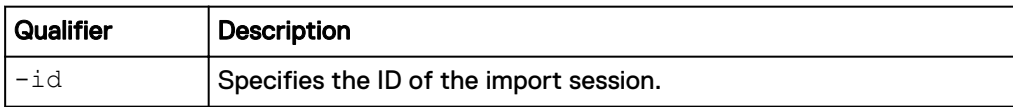

# **Action qualifier**

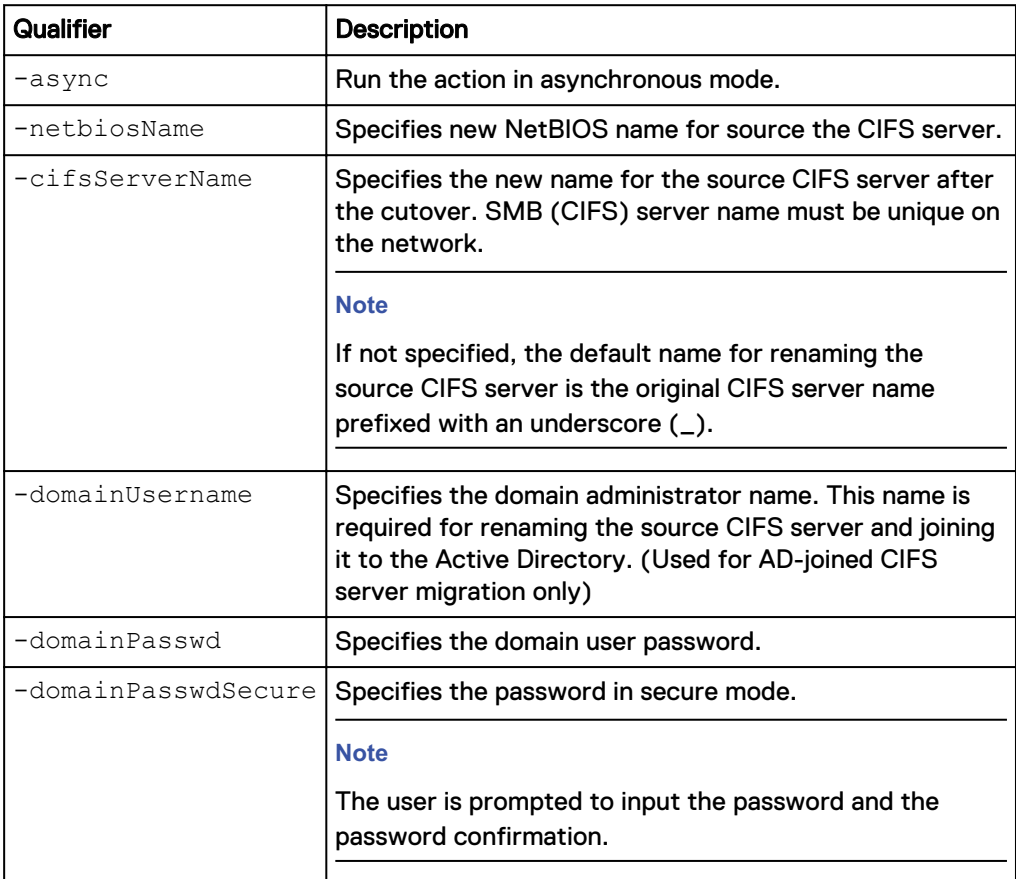

## **Example 1**

The following command cuts the NFS import session, import\_1, over to the target system:

```
uemcli -d 10.0.0.1 -u Local/joe -p MyPassword456! /import/session/nas
-id import_1 cutover
```

```
Storage system address: 10.0.0.1
Storage system port: 443
HTTPS connection
```
Operation completed successfully.

#### **Example 2**

The following command cuts the SMB import session, import\_1, over to the target system:

**uemcli -d 10.0.0.1 -u Local/joe -p MyPassword456! /import/session/nas -id import\_1 cutover -cifsServerName cifs1 -domainUsername user1 domainPasswd password1**

```
Storage system address: 10.0.0.1
Storage system port: 443
HTTPS connection
Operation completed successfully.
```
# **Commit import session for file**

Commit an existing NAS import session. Committing a session completes the import process.

#### **Format**

/import/session/nas -id *<value>* commit [-async]

#### **Object qualifier**

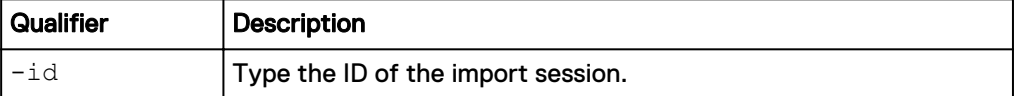

#### **Action qualifier**

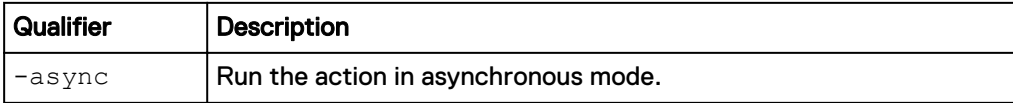

#### **Example**

The following command commits the import session, import\_1.

**uemcli -d 10.0.0.1 -u Local/joe -p MyPassword456! /import/session/nas -id import\_1 commit**

```
Storage system address: 10.0.0.1
Storage system port: 443
HTTPS connection
Operation completed successfully.
```
# **Cancel a NAS import session**

Cancel an existing NAS import session.

#### **Format**

```
/import/session/nas -id <value> cancel [-async] [-
domainUsername <value> {-domainPasswd <value> | -
domainPasswdSecure}] [-skipSourceRestore]
```
## **Object qualifier**

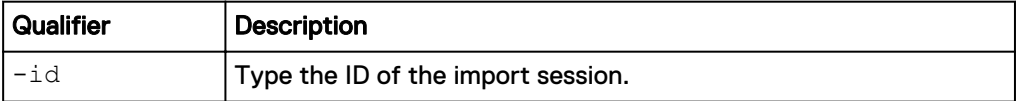

## **Action qualifier**

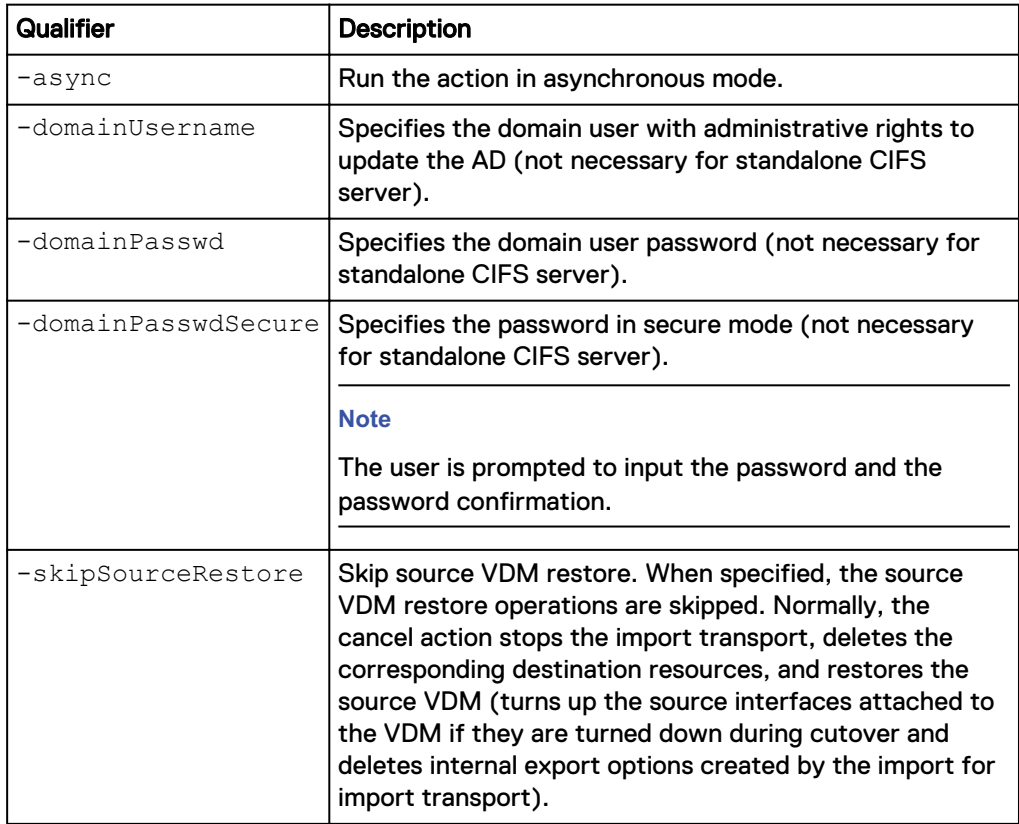

## **Example**

The following command cancels the NAS import session, import\_1.

```
uemcli -d 10.0.0.1 -u Local/joe -p MyPassword456! /import/session/nas
-id import_1 cancel
```

```
Storage system address: 10.0.0.1
Storage system port: 443
HTTPS connection
Operation completed successfully.
```
# **View import sessions for file**

View details about import sessions for file. You can filter on the session ID.

## **Format**

```
/import/session/nas [{-id <value> | -active | -completed | -
cancelled}] show
```
#### **Object qualifier**

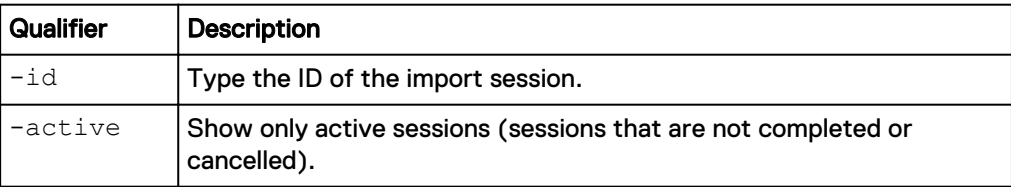

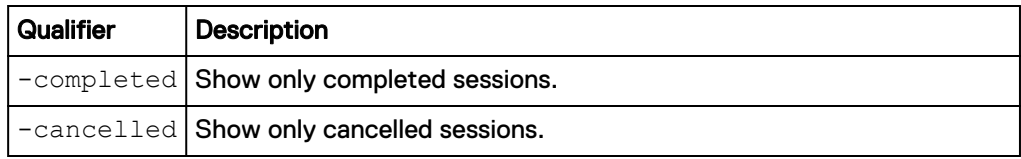

## **Example**

The following command displays file import sessions on the system:

**uemcli -d 10.0.0.1 -u Local/joe -p MyPassword456! /import/session/nas show -detail**

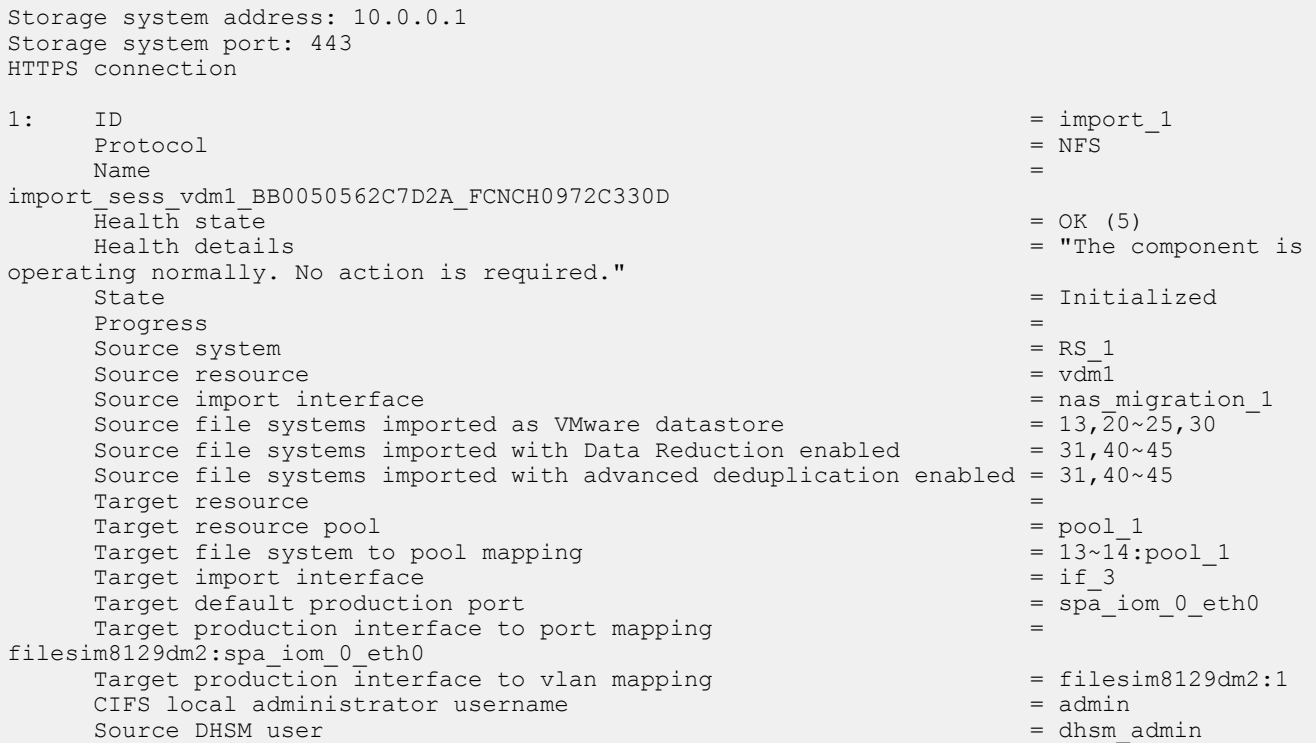

# **View import session elements**

View details about import status for each element in the active import session, for example, each LUN in a consistency group (CG).

The following table lists the attributes for import session elements:

Table 134 Import session elements attributes

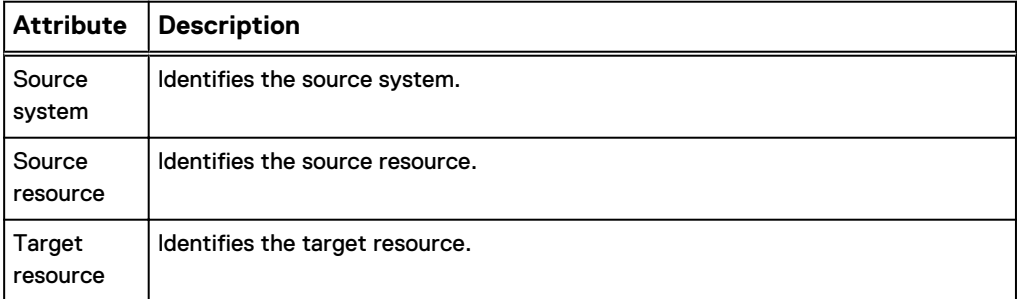

#### Table 134 Import session elements attributes (continued)

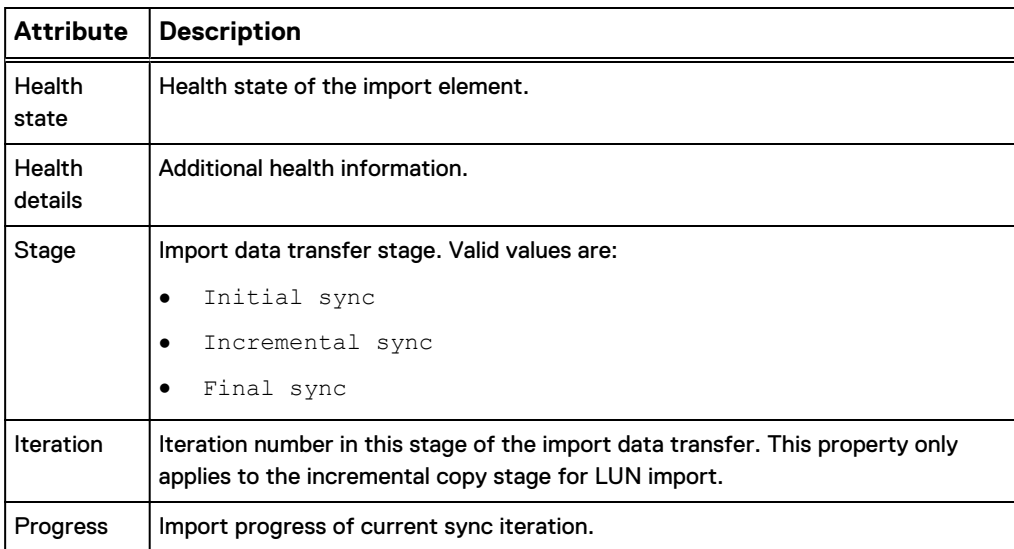

#### **Format**

/import/session/element -importId *<value>* show

# **Object qualifier**

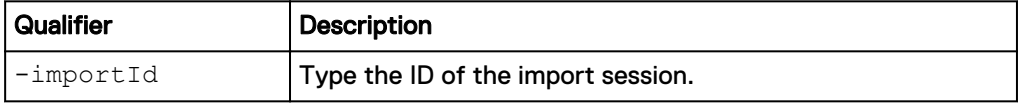

#### **Example**

The following command displays import status for each element in the specified import session:

**uemcli -d 10.0.0.1 -u Local/joe -p MyPassword456! /import/session/ element -importId import\_2 show -detail**

```
Storage system address: 10.0.0.1
Storage system port: 443
HTTPS connection
1: Source system = RS_1
     Source resource = \overline{lun1} Target resource = sv_1
     Health state = OK<sup>-</sup>(5) Health details = "The component is operating normally. No 
action is required."
Stage = Incremental Sync
Iteration = 4
Progress = 10%
     Source system = RS 1
     Source resource = \lfloor \frac{1}{114} \rfloor Target Resource = sv_2
Health state = OK (5)
 Health details = "The component is operating normally. No 
action is required."<br>Stage
Stage = Incremental sync
Iteration = 4
Progress = 0\%
```
# **Manage generic block resource import sessions**

This command imports generic block resources (such as LUNS, volumes, or virtual disks) from a third-party block storage system which provides a Fibre Channel (FC) or iSCSI interface to its block devices (LUNs). It uses the SAN Copy Pull feature running on the local storage system.

If the iSCSI protocol is used, iSCSI connections and connection paths must have been created and configured before you can manage generic import sessions. Refer to the "Manage iSCSI connections" and "Manage iSCSI connection paths" sections in this chapter for more information about configuring iSCSI connections and connection paths.

The following table lists the attributes for import sessions:

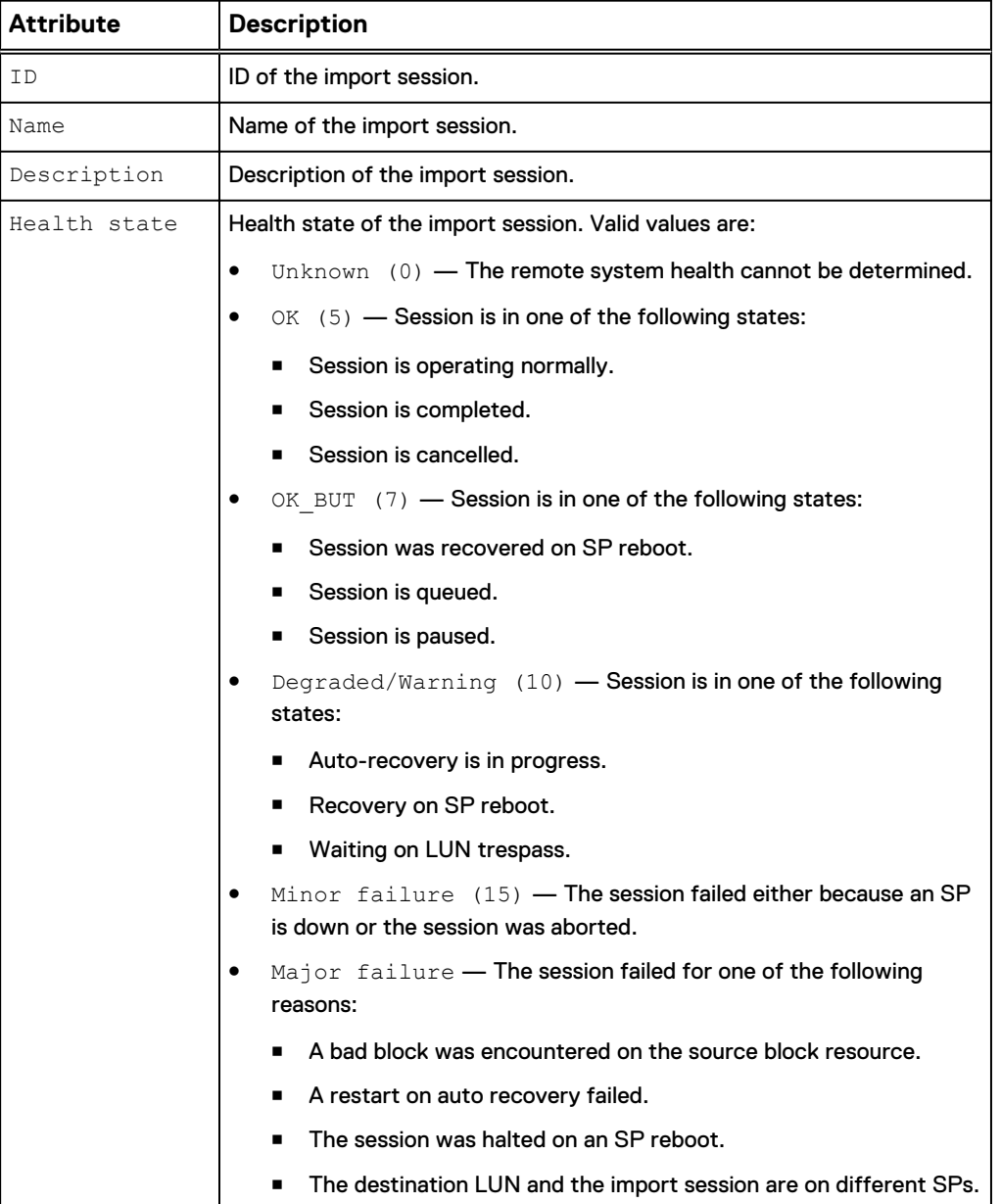

#### Table 135 Import session attributes

# Table 135 Import session attributes (continued)

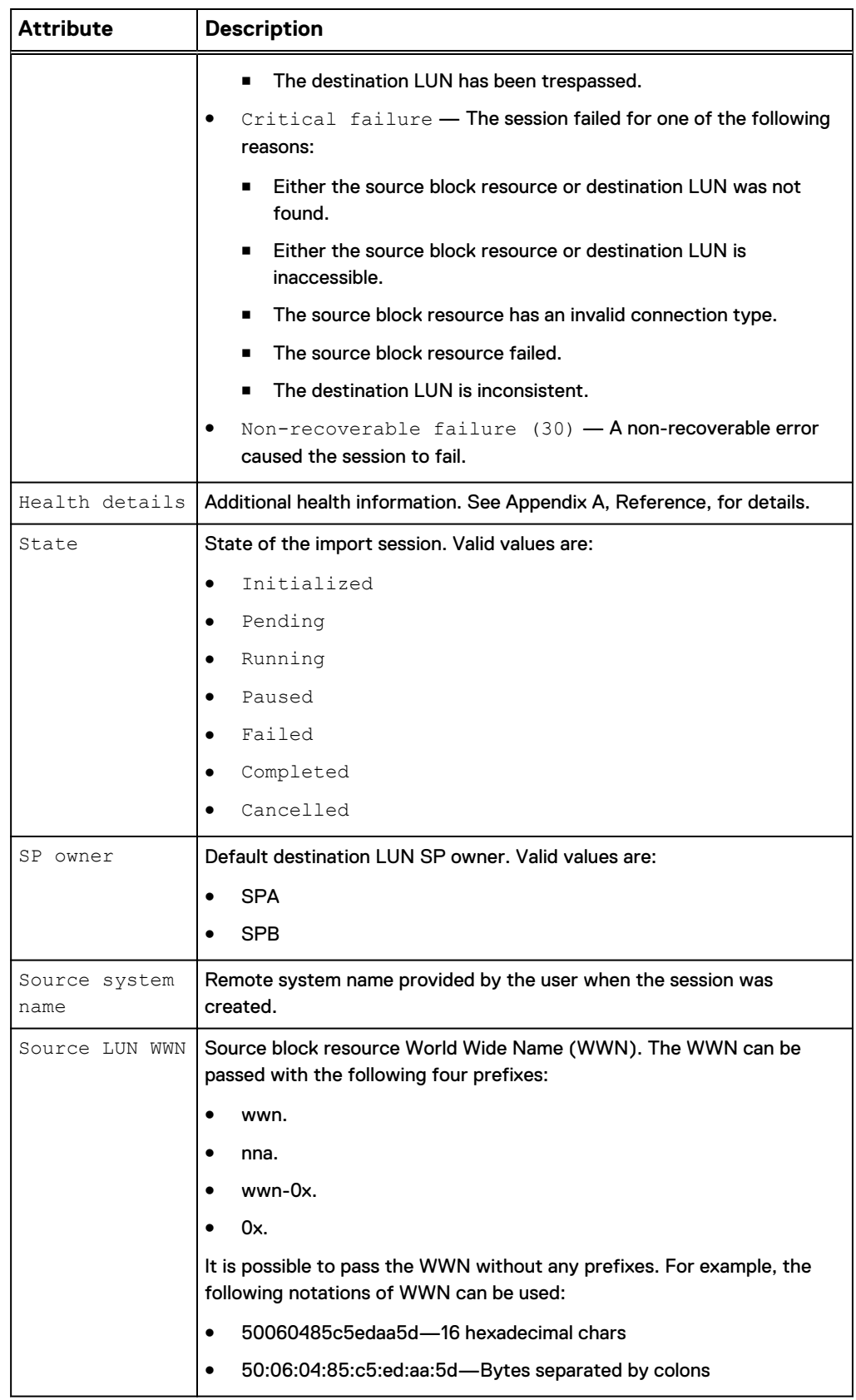

Table 135 Import session attributes (continued)

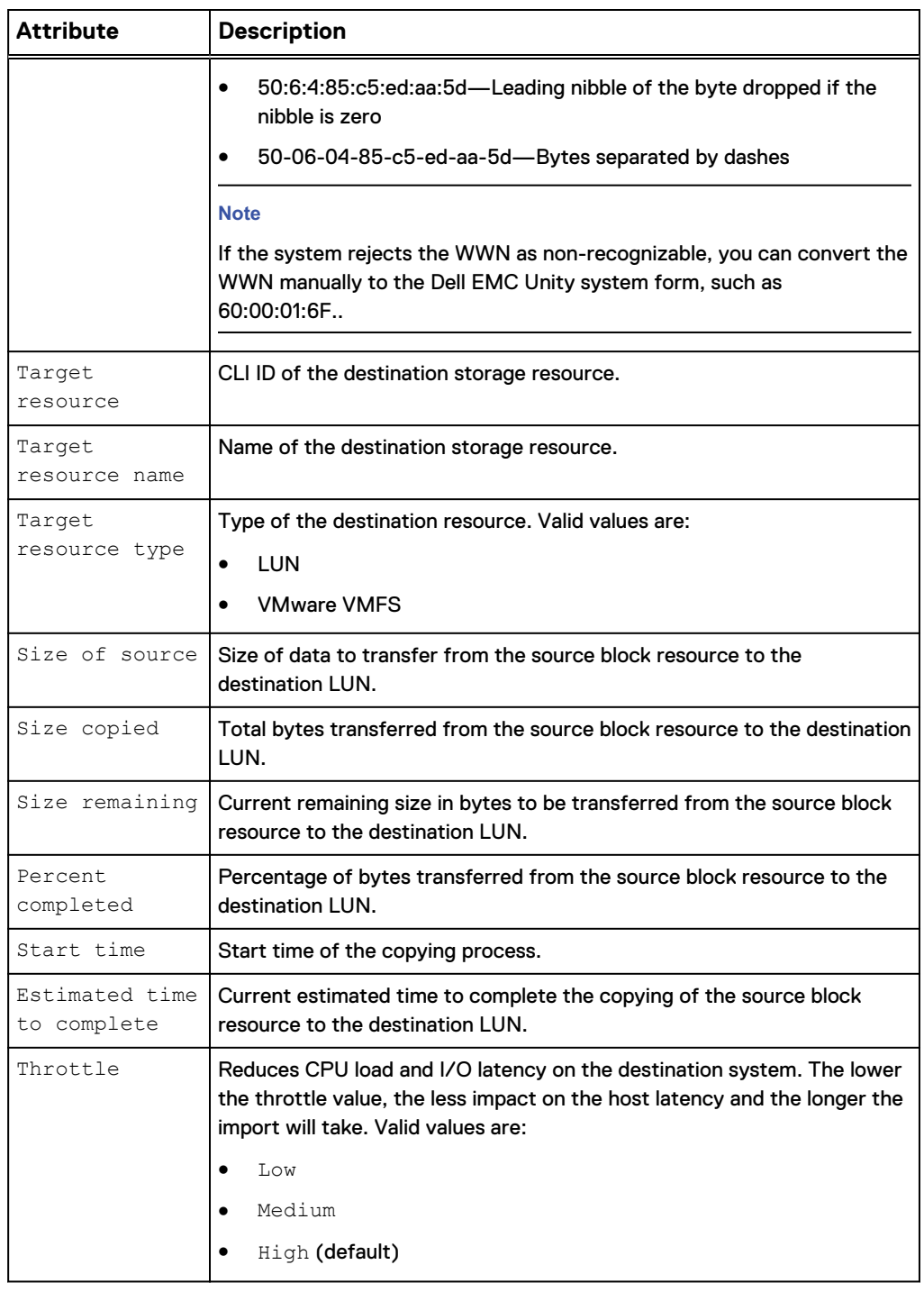

# **Create a generic import session**

Create an import session for third-party systems.

## **Format**

```
/import/session/generic create [-name <value>] [-descr <value>]
[-srcSystemName <value>] -srcLUNWWN <value> {-targetRes <value>
```
| -targetResName *<value>*} [-throttle {Low | Medium | High}] [ async]

# **Action qualifiers**

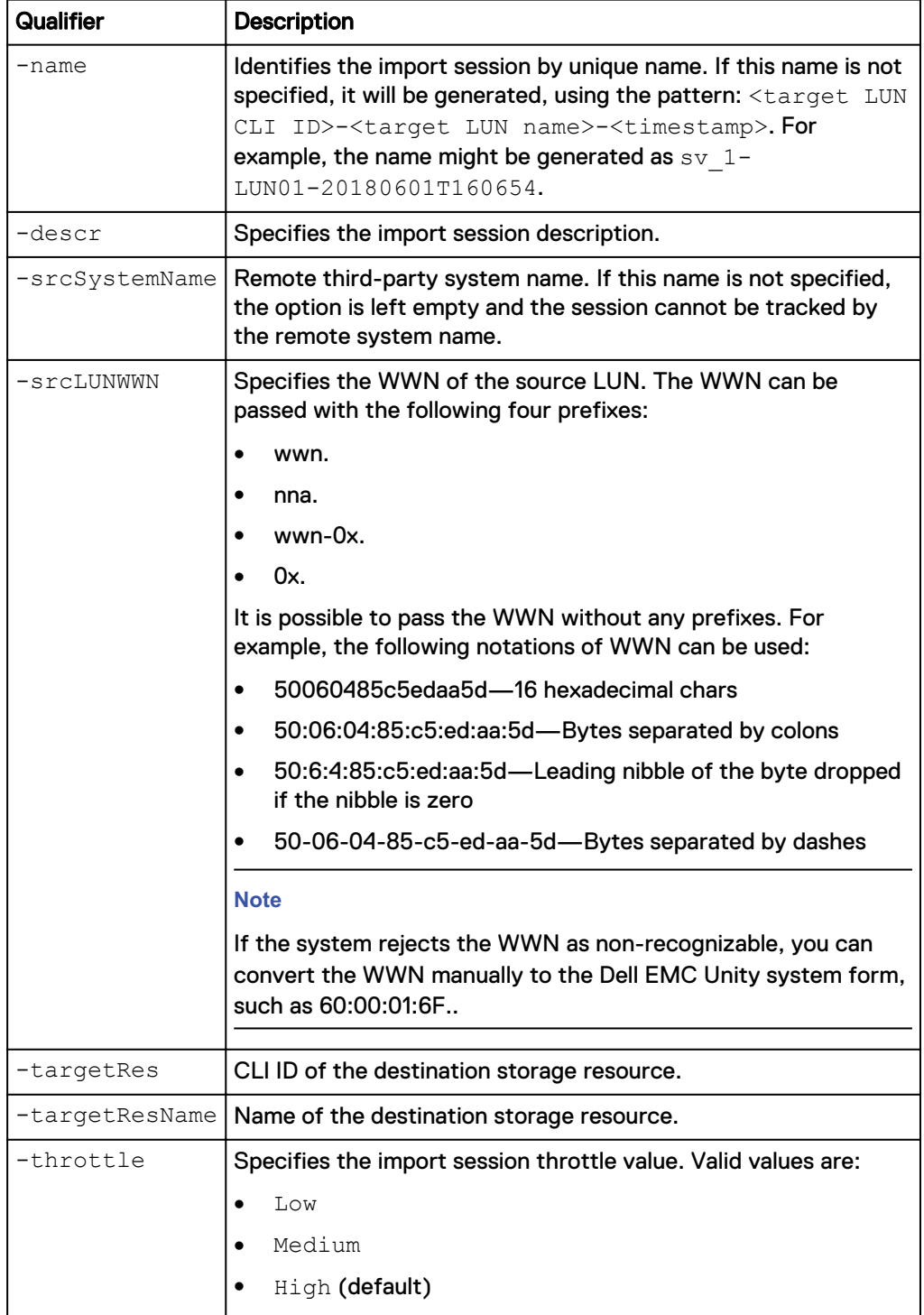

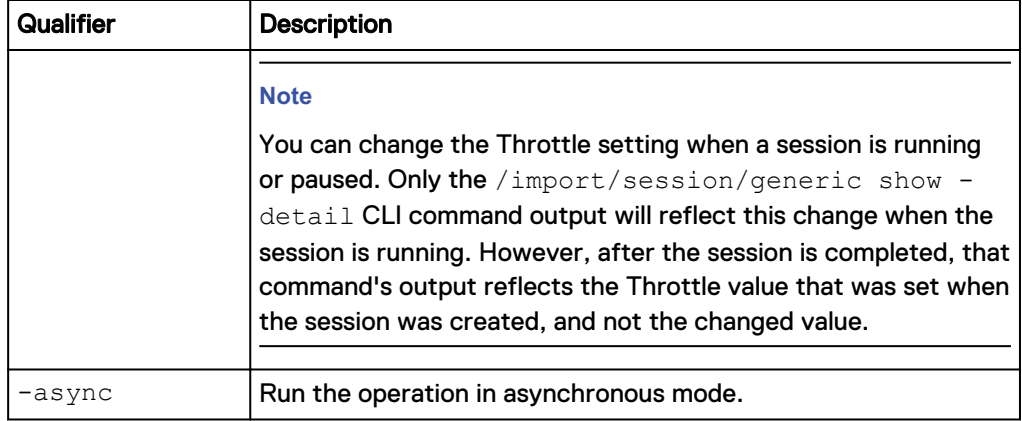

## **Example**

The following command creates an import session.

**uemcli -d 10.0.0.1 -u Local/joe -p MyPassword456! /import/session/ generic create –name lun\_17\_import -srcSystemName MyOldGranSystem srcLUNWWN 06:00:00:00:05:00:00:00:01:00:00:00:00:00:00:03 -targetRes sv\_1 –throttle High**

```
Storage system address: 10.0.0.1
Storage system port: 443
HTTPS connection
ID = glimp 1Operation completed successfully.
```
# **View generic import session settings**

View details about existing import sessions for third-party systems.

#### **Format**

```
/import/session/generic [{-id <value> | -name <value> | -
srcSystemName <value> | -active | -running | -paused | -failed
| -pending | -completed | -cancelled}] show
```
## **Object qualifiers**

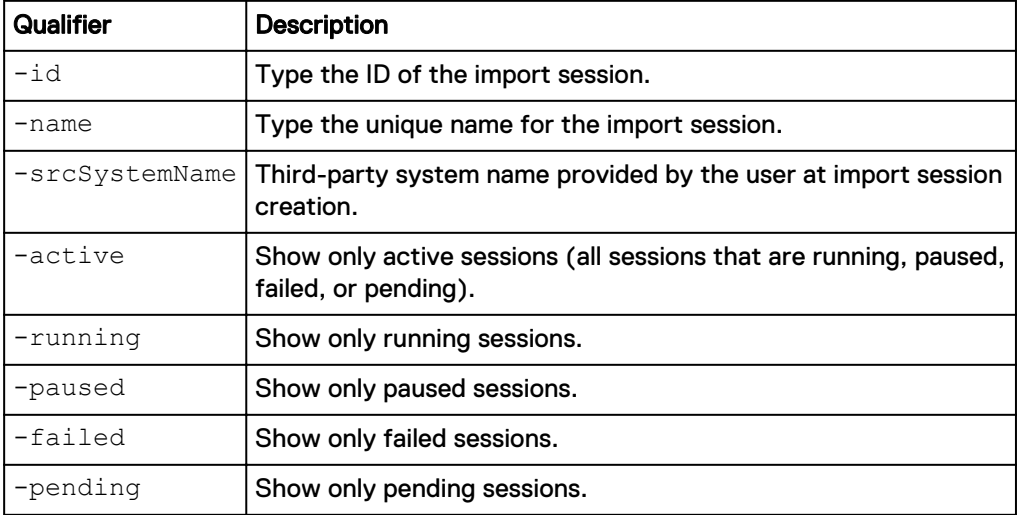

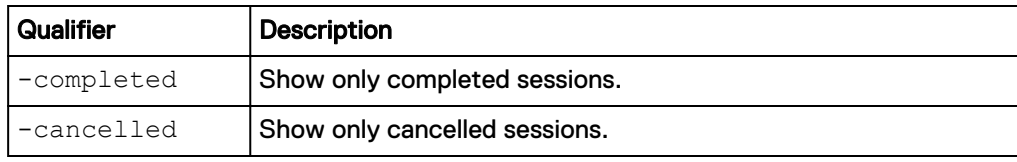

#### **Example**

The following command displays all import sessions on the system:

**uemcli -d 10.0.0.1 -u Local/joe -p MyPassword456! /import/session/ generic show -detail**

```
Storage system address: 10.0.0.1
Storage system port: 443
HTTPS connection
1: ID = gen import 1
    Name = Session_for1527875375<br>Description = Description =
Health state = OK (5)
                         = OK (5)<br>= "The generic LUN import session
is running normally."
State = Running
    SP owner = SPB<br>Trespassed = no = no
    Trespassed
Source system name =
Source LUN WWN = 60:06:01:60:0B:10:3D:00:80:84:11:5B:3A:20:8E:6A
Target resource = sv_23
Target resource name =
destLun_Compression_Disabled_TLU_1_Standalone
Target resource type = LUN
Size of source = 21474836480 (20.0G)Size copied = 408944640 (390.0M)
Size remaining = 21065891840 (19.6G)Percent completed = 1%
Start time = 2018-06-01 17:50:03
    Estimated time to complete = 2018-06-02 01:32:58<br>Throttle = Low
    Throttle
2: ID = gen_import_2<br>Name = Session for1
                           = Session for1527875405
    Description =<br>Health state = OK (5)
    Health state<br>Health details
                          = "The generic LUN import session
is running normally."
                          = Running<br>= SPA
    SP \text{ owner} = SP<br>Trespassed = noTrespassed =<br>Source system name = = =
    Source system name
    Source LUN WWN = 60:06:01:60:0B:10:3D:00:8A:
84:11:5B:55:AD:35:5D
Target resource = sv_24
Target resource name = destLun_DLU_1_Ds
Target resource type = VMware VMFS
Size of source = 21474836480 (20.0G)Size copied = 81264640 (77.5M)Size remaining = 21393571840 (19.9G)Percent completed = 0%
Start time = 2018-06-01 17:50:39
    Estimated time to complete = 2018-06-01 19:14:35<br>= Low
    Throttle
```
# **Change generic import session settings**

Changes the existing import sessions settings for third-party systems.

#### **Format**

```
/import/session/generic {-id <value> | -name <value>} set [-
newName <value>] [-descr <value>] [-srcSystemName <value>] [–
throttle <value>] [-async]
```
#### **Object qualifiers**

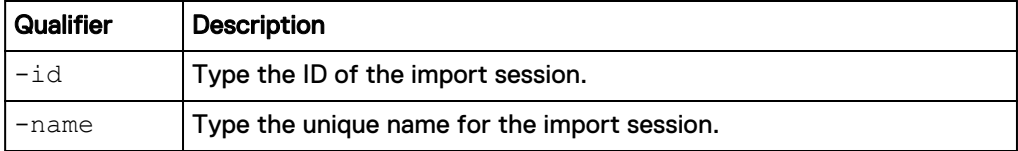

## **Action qualifiers**

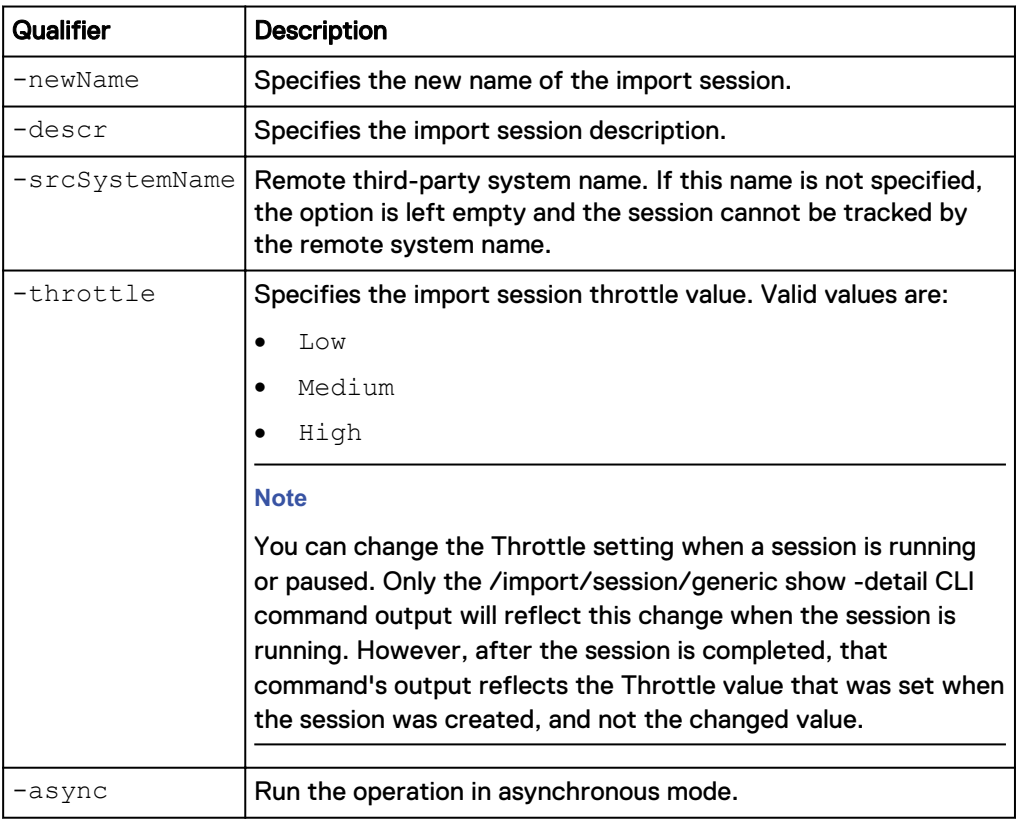

## **Example**

The following command changes the import session settings for name to newName:

**uemcli -d 10.0.0.1 -u Local/joe -p MyPassword456! /import/session/ generic –id gen\_import\_1 set –name newName**

```
Storage system address: 10.0.0.1
Storage system port: 443
HTTPS connection
Operation completed successfully.
```
# **Pause a generic import session**

Pauses a running third-party system import session.

#### **Format**

```
/import/session/generic {–id <value> | -name <value>} pause [-
async]
```
#### **Object qualifiers**

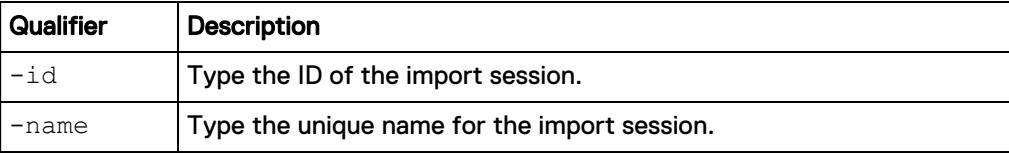

#### **Action qualifier**

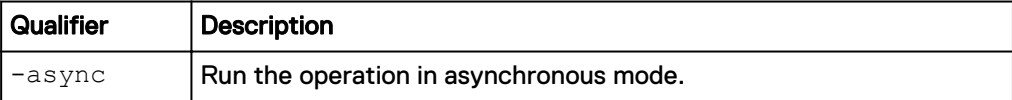

#### **Example**

The following command pauses the "gen\_import\_1" import session:

**uemcli -d 10.0.0.1 -u Local/joe -p MyPassword456! /import/session/ generic –id gen\_import\_1 pause**

```
Storage system address: 10.0.0.1
Storage system port: 443
HTTPS connection
```
Operation completed successfully.

# **Resume a generic import session**

Resumes running a third-party system import session.

## **Format**

```
/import/session/generic {–id <value> | -name <value>} resume [-
async]
```
#### **Object qualifiers**

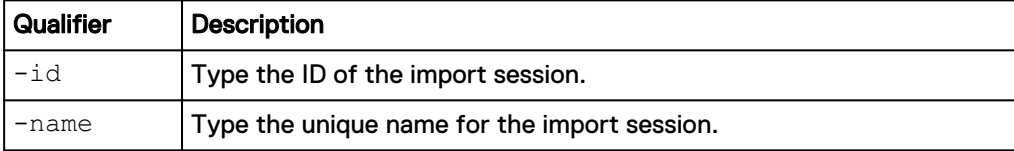

#### **Action qualifier**

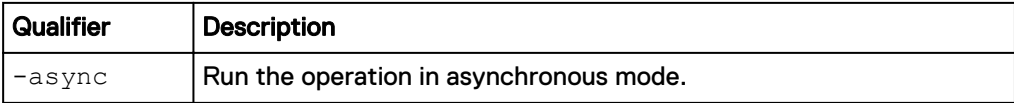

#### **Example**

The following command resumes the "gen\_import\_1" import session:

**uemcli -d 10.0.0.1 -u Local/joe -p MyPassword456! /import/session/ generic –id gen\_import\_1 resume** Storage system address: 10.0.0.1 Storage system port: 443 HTTPS connection Operation completed successfully.

# **Cancel a generic import session**

Cancels an existing active or failed third-party system import session.

#### **Note**

Once an import session has been cancelled, it cannot be restarted.

#### **Format**

```
/import/session/generic {–id <value> | -name <value>} cancel [-
async]
```
#### **Object qualifiers**

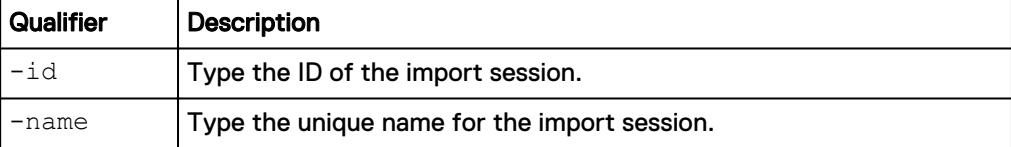

#### **Action qualifier**

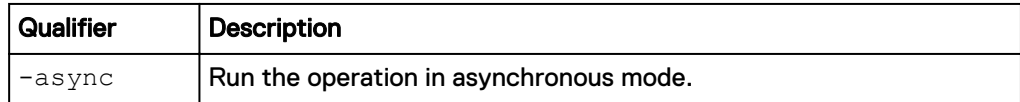

#### **Example**

The following command cancels the "gen\_import\_1" import session:

```
uemcli -d 10.0.0.1 -u Local/joe -p MyPassword456! /import/session/
generic –id gen_import_1 cancel
```

```
Storage system address: 10.0.0.1
Storage system port: 443
HTTPS connection
```
Operation completed successfully.

# **Restart a generic import session**

Restarts a failed third-party system import session, once the cause of the failure has been fixed. The session restarts and copies data from the last block address saved in a checkpoint. However, if the Throttle value was changed while the session was running, the Throttle value that was set when the initial session was created is used, and not the changed value.

#### **Format**

```
/import/session/generic {–id <value> | -name <value>} restart
[-async]
```
#### **Object qualifiers**

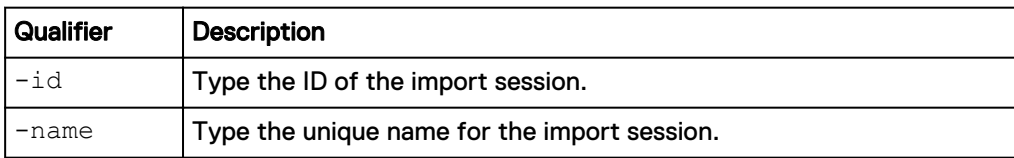

#### **Action qualifier**

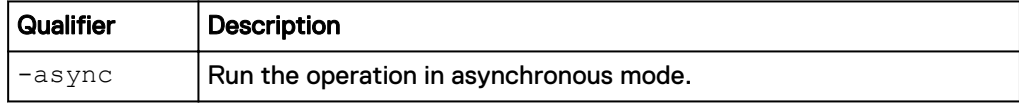

#### **Example**

The following command restarts the "gen\_import\_1" import session:

```
uemcli -d 10.0.0.1 -u Local/joe -p MyPassword456! /import/session/
generic –id gen_import_1 restart
```

```
Storage system address: 10.0.0.1
Storage system port: 443
HTTPS connection
```
Operation completed successfully.

# **Delete a generic import session**

Deletes a specified cancelled or completed third-party system import session. The delete operation erases all historical data for the specified import session.

#### **Format**

```
/import/session/generic {–id <value> | -name <value>} delete [-
async]
```
#### **Object qualifiers**

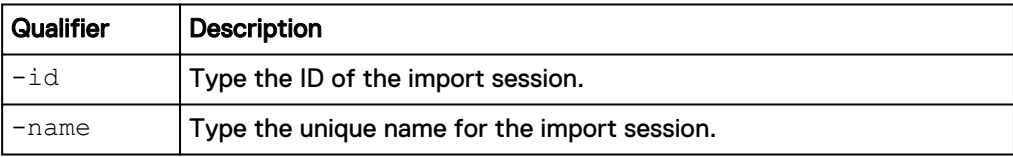

#### **Action qualifier**

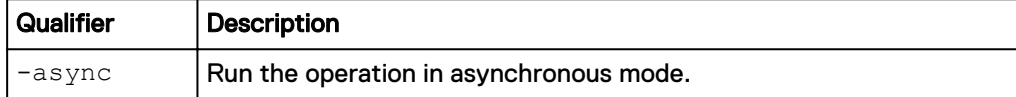

#### **Example**

The following command deletes the "gen\_import\_1" import session:

```
uemcli -d 10.0.0.1 -u Local/joe -p MyPassword456! /import/session/
generic –id gen_import_1 delete
```

```
Storage system address: 10.0.0.1
Storage system port: 443
```

```
HTTPS connection
Operation completed successfully.
```
# **Manage LUN Move sessions**

Use the LUN Move feature when you need to move existing LUNs in the system, such as between pools for load balancing, to take advantage of newly purchased spindles, or to enable data reduction (for either newly-written data or both newly-written data and existing data) on a thin LUN in an All Flash pool. Note that if you choose to apply data reduction to existing data, the LUN data is moved within the same pool.

If you move a LUN that:

- Has not had data reduction applied, it is moved as uncompressed.
- Has had data reduction applied, and it is being moved to an All Flash pool, it is moved as compressed. If you are not moving it to an All Flash pool, it is moved as uncompressed.
- $\bullet$  Not thin, it is moved as not thin.
- Thin, it is moved as thin.

The following table lists the attributes for moving LUNs:

Table 136 LUN move attributes

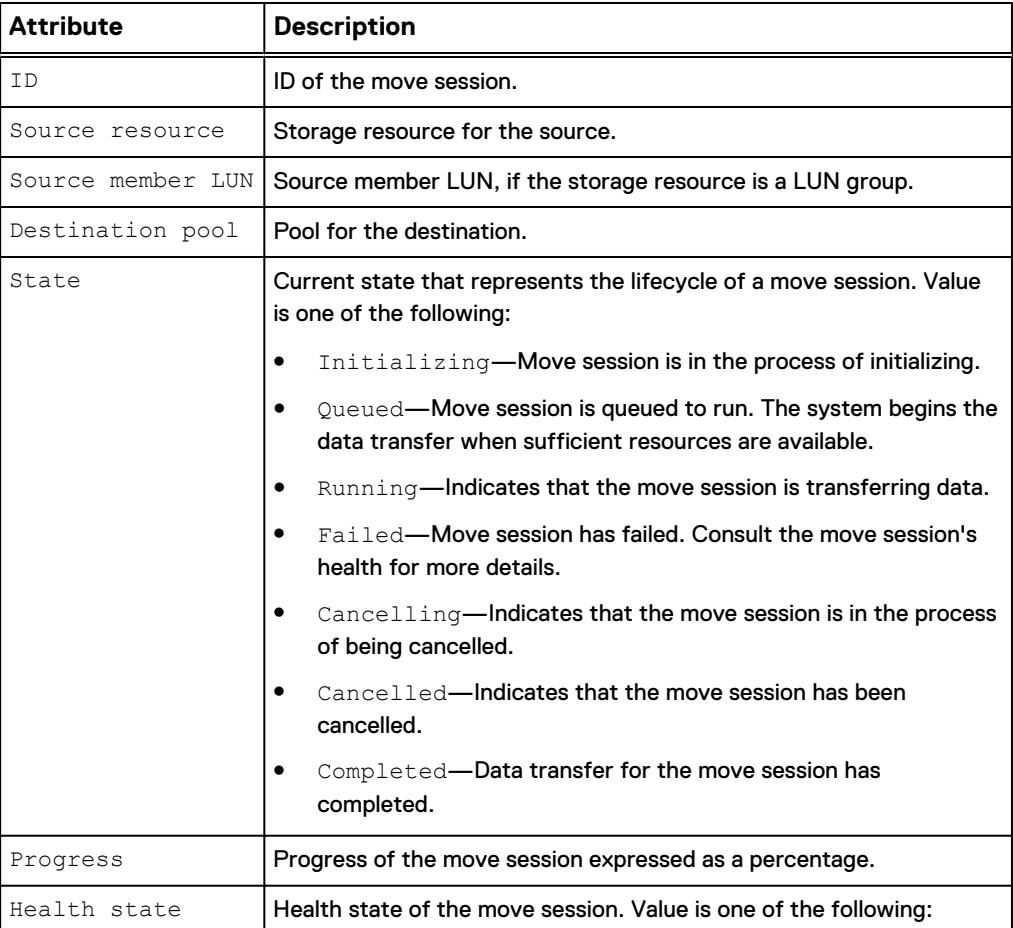

## Table 136 LUN move attributes (continued)

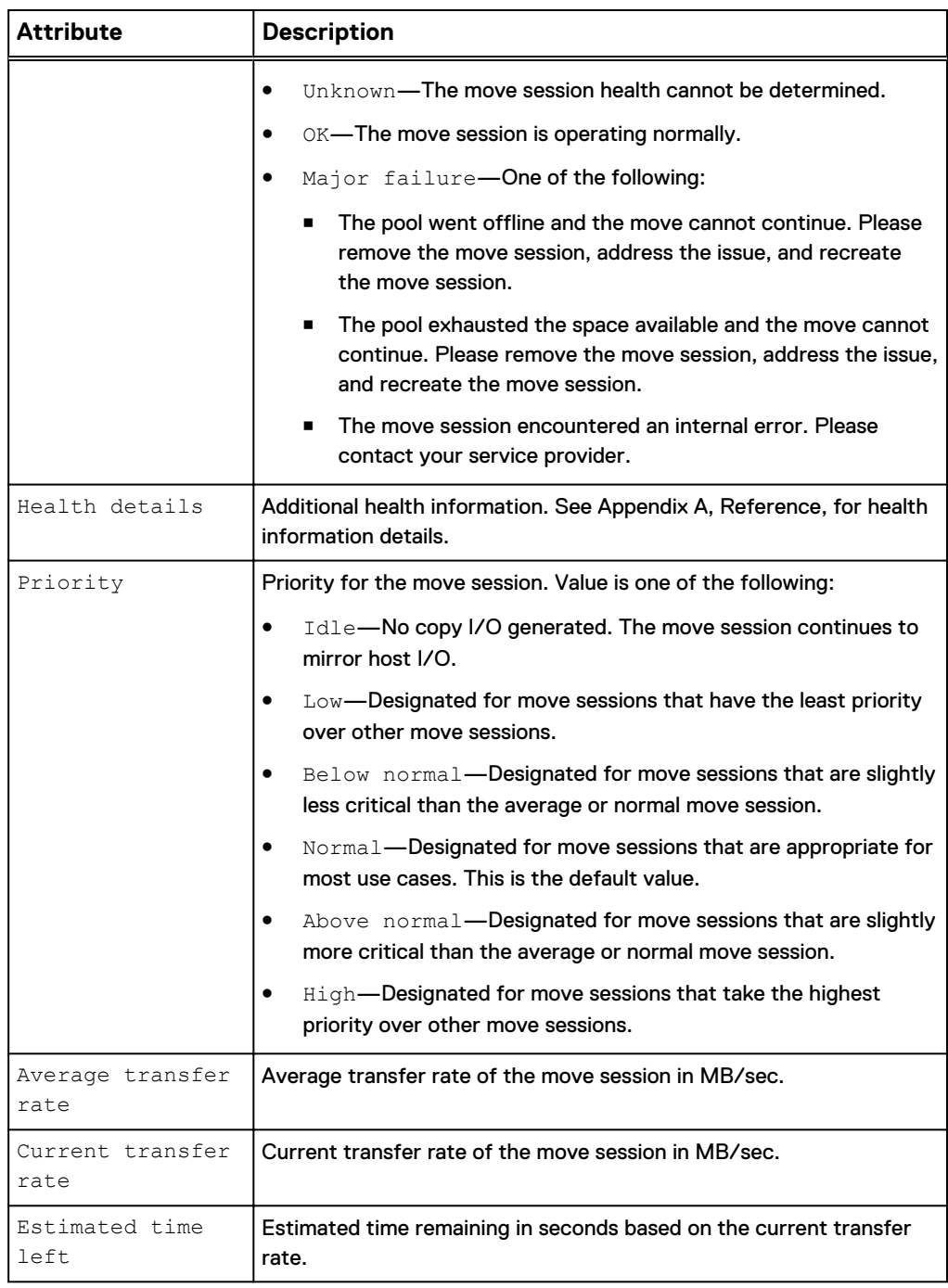

# **Create a LUN move session**

# **Format**

```
/move/session create -srcRes <value> [-srcMemberLun <value>] -
targetPool <value> [-priority {idle | low | below | normal |
above | high} ] [-thin {yes | no}] [-dataReductionEnabled {yes
[-advancedDedupEnabled {yes | no}] | no}] [-async]
```
# **Action qualifiers**

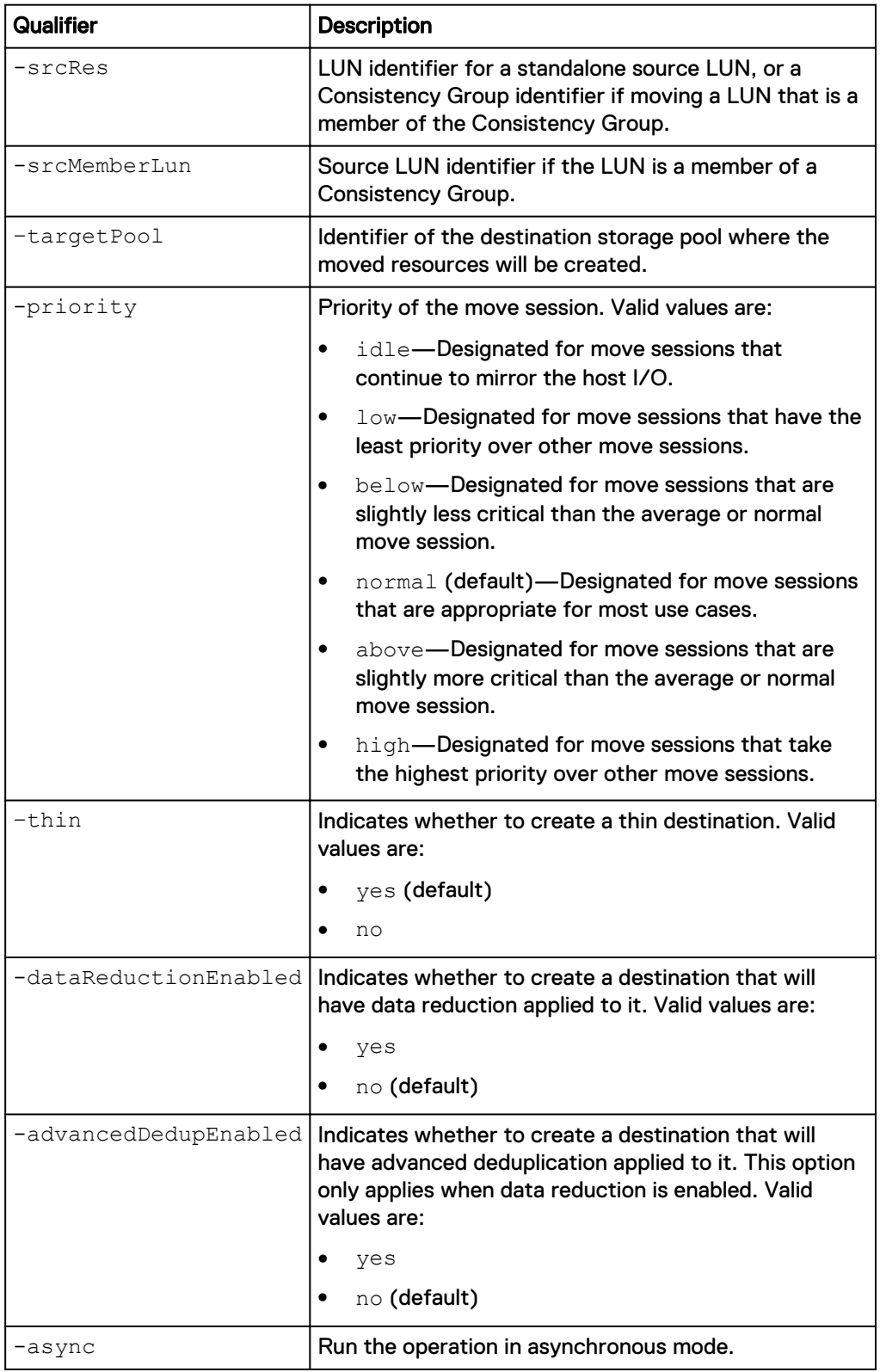

# **Example 1**

The following command creates a move session.

**uemcli -d 10.0.0.1 -u Local/joe -p MyPassword456! /move/session create -srcRes sv\_1 –targetPool pool\_1 -priority above –thin yes dataReductionEnabled no**

```
Storage system address: 10.0.0.1
Storage system port: 443
HTTPS connection
ID = move 1Operation completed successfully.
```
#### **Example 2**

The following command creates a move session, including the source member LUN ID.

```
uemcli -d 10.0.0.1 -u Local/joe -p MyPassword456! /move/session create
-srcRes res_1 -sourceMemberLun sv_2 -targetPool pool_2 -priority above
-thin yes -dataReductionEnabled yes -advancedDedupEnabled yes
```

```
Storage system address: 10.0.0.1
Storage system port: 443
HTTPS connection
ID = move 2Operation completed successfully.
```
# **View a LUN move session**

#### **Format**

/move/session [-id *<value>*] show

#### **Object qualifier**

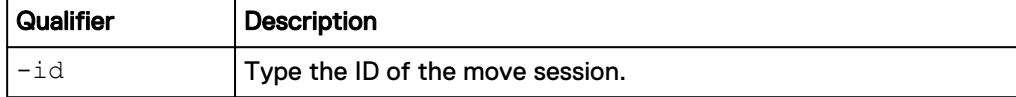

#### **Example**

The following command displays details for a LUN move session.

```
uemcli -d 10.0.0.1 -u Local/joe -p MyPassword456! /move/session show -
detail
```

```
Storage system address: 10.0.0.1
Storage system port: 443
HTTPS connection
1: ID = movesession 1
Source resource = sv_1Source member LUN =
Destination pool = pool_1
State = Initializing
    Progress = 0%<br>Health state = 0KHealth state<br>Health details<br>tion is
                      = "The component is operating normally.
No action is required."
     Priority = Normal
     Average transfer rate = 0 MB/s
     Current transfer rate = 0 MB/s
     Estimated time left = N/A
```

```
2: ID = movesession_2
 Source resource = res_1
Source member LUN = lun_2
Destination pool = pool_2
State = Running
   Progress = 17%<br>Health state = 0K
Health state = OK
Health details = "The component is operating normally.
No action is required."
    Priority = Above Normal
     Average transfer rete = 147 MB/s
     Current transfer rate = 232 MB/s
    Estimated time left = 7m
```
# **Change LUN move session settings**

#### **Format**

```
/move/session -id <value> set [-priority {idle | low | below |
normal | above | high}] [-async]
```
#### **Object qualifier**

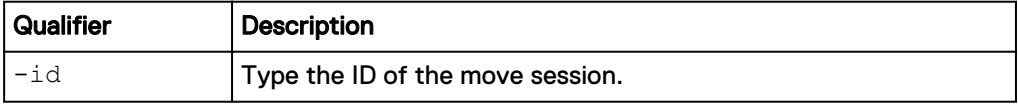

#### **Action qualifiers**

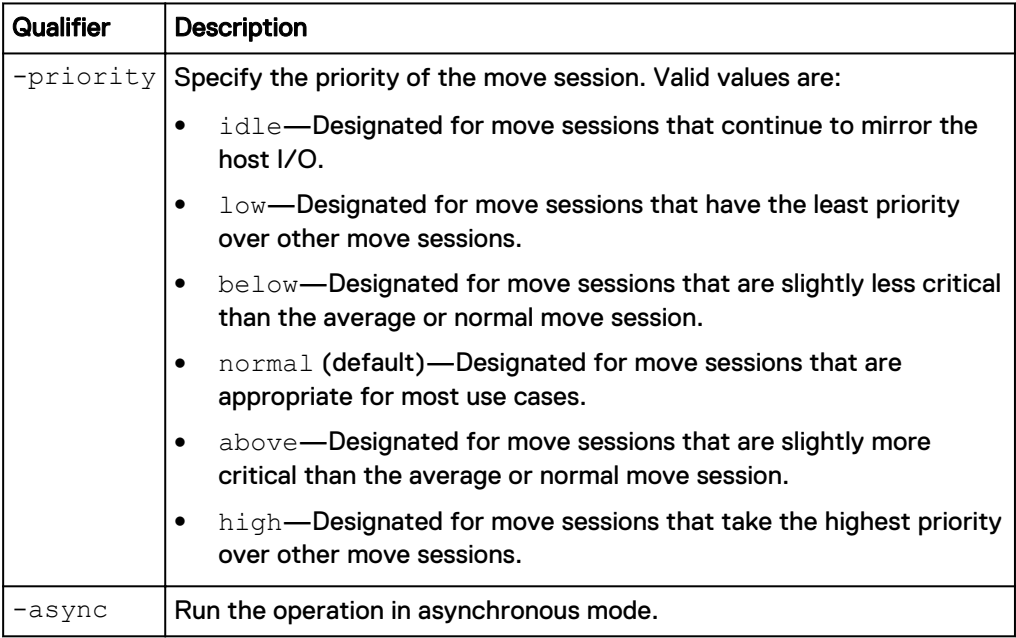

## **Example**

The following command modifies the settings of a move session.

**uemcli -d 10.0.0.1 -u Local/joe -p MyPassword456! /move/session –id MoveSession\_1 set -priority below**

```
Storage system address: 10.0.0.1
Storage system port: 443
```

```
HTTPS connection
ID = MoveSession_1
Operation completed successfully.
```
# **Delete a LUN move session**

Deletes a LUN move session that was completed, cancelled, or failed. You cannot delete a move session that is in progress.

#### **Format**

/move/session -id *<value>* delete [-async]

#### **Object qualifier**

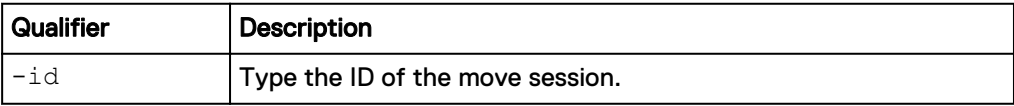

#### **Action qualifier**

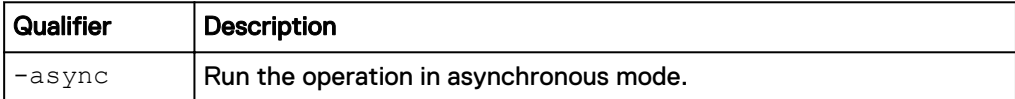

#### **Example**

The following command deletes a move session.

```
uemcli -d 10.0.0.1 -u Local/joe -p MyPassword456! /move/session –id
movesession_1 delete
```

```
Storage system address: 10.0.0.1
Storage system port: 443
HTTPS connection
```
Operation completed successfully

# **Cancel a LUN move session**

Cancels a LUN move session that is in progress.

#### **Format**

/move/session -id *<value>* cancel [-async]

#### **Object qualifier**

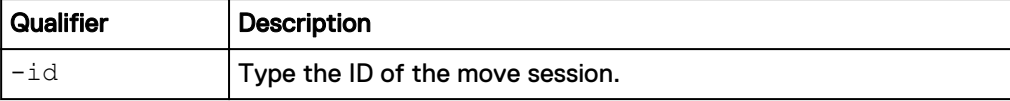

#### **Action qualifier**

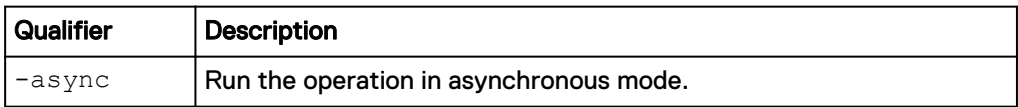

# **Example**

The following command cancels a move session.

**uemcli -d 10.0.0.1 -u Local/joe -p MyPassword456! /move/session –id movesession\_1 cancel**

```
Storage system address: 10.0.0.1
Storage system port: 443
HTTPS connection
Operation completed successfully.
```
Data Mobility

# CHAPTER 9

# Manage Events and Alerts

This chapter contains the following topics:

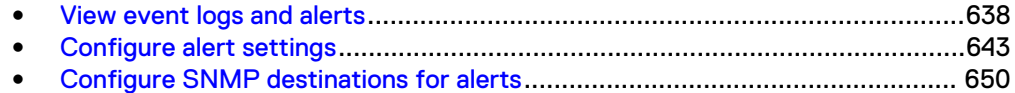

# <span id="page-637-0"></span>**View event logs and alerts**

The system monitors and reports on a variety of system events. It collects the events and writes them to the user log. The log contains a record for each event. Some log entries generate alerts. Alerts are usually events that require attention from the system administrator and typically indicate a system problem. For example, you might receive an alert telling you that a drive has faulted, or that the system is low on storage capacity.

In Unisphere, events appear as messages and alerts. The Unisphere CLI displays additional event attributes that provide more detailed event reports than what appears in Unisphere. [Configure alert settings](#page-642-0) on page 643 explains the commands for configuring alerts. The Unisphere online help provides more details on logs and alerts.

Each event record and alert is identified by an ID.

The following table lists the attributes for event records:

Table 137 Event record attributes

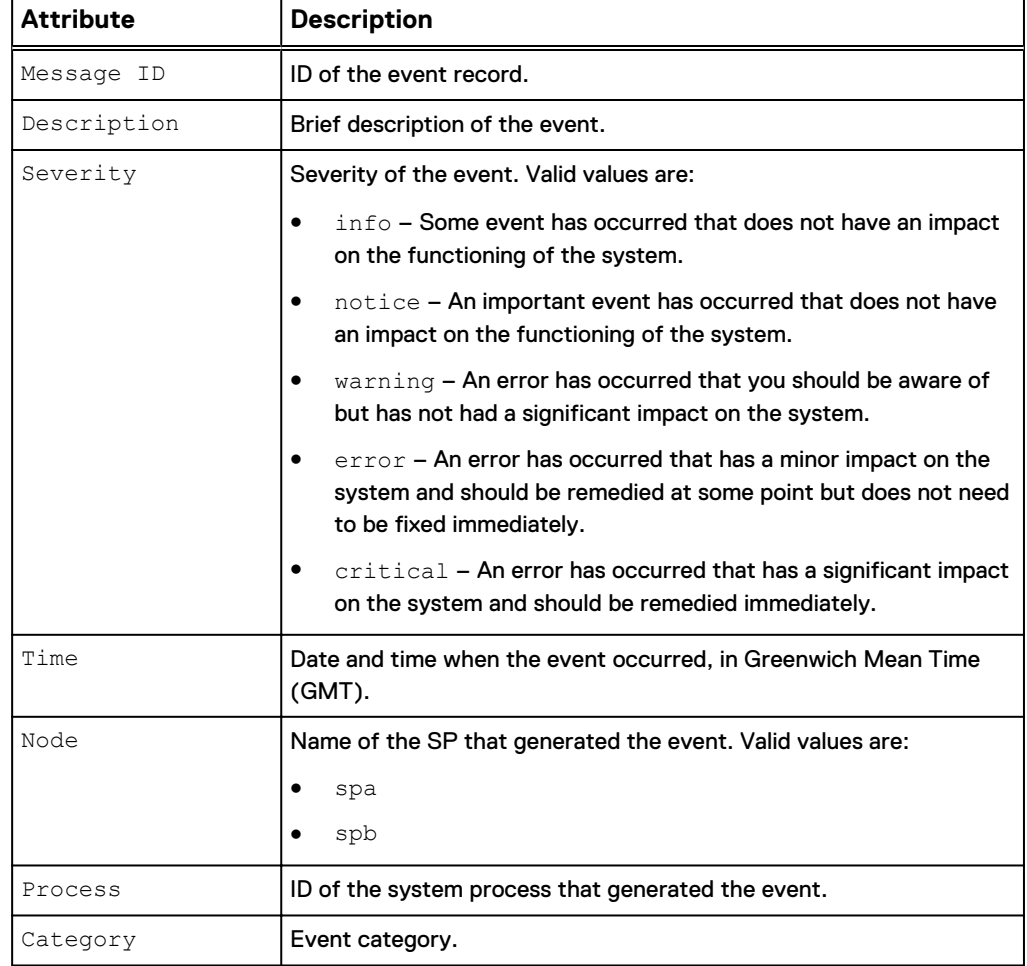

# Table 137 Event record attributes (continued)

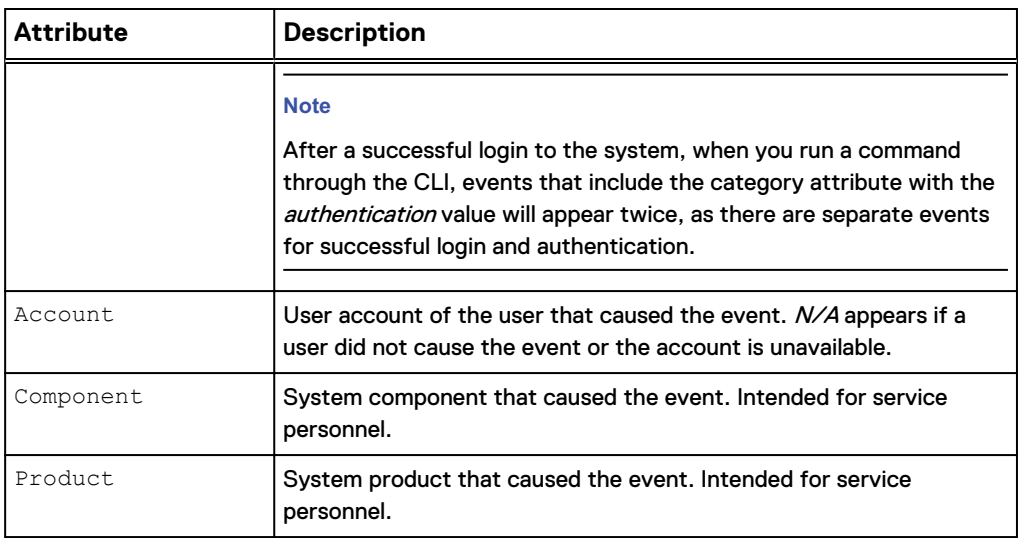

# Table 138 Alert attributes

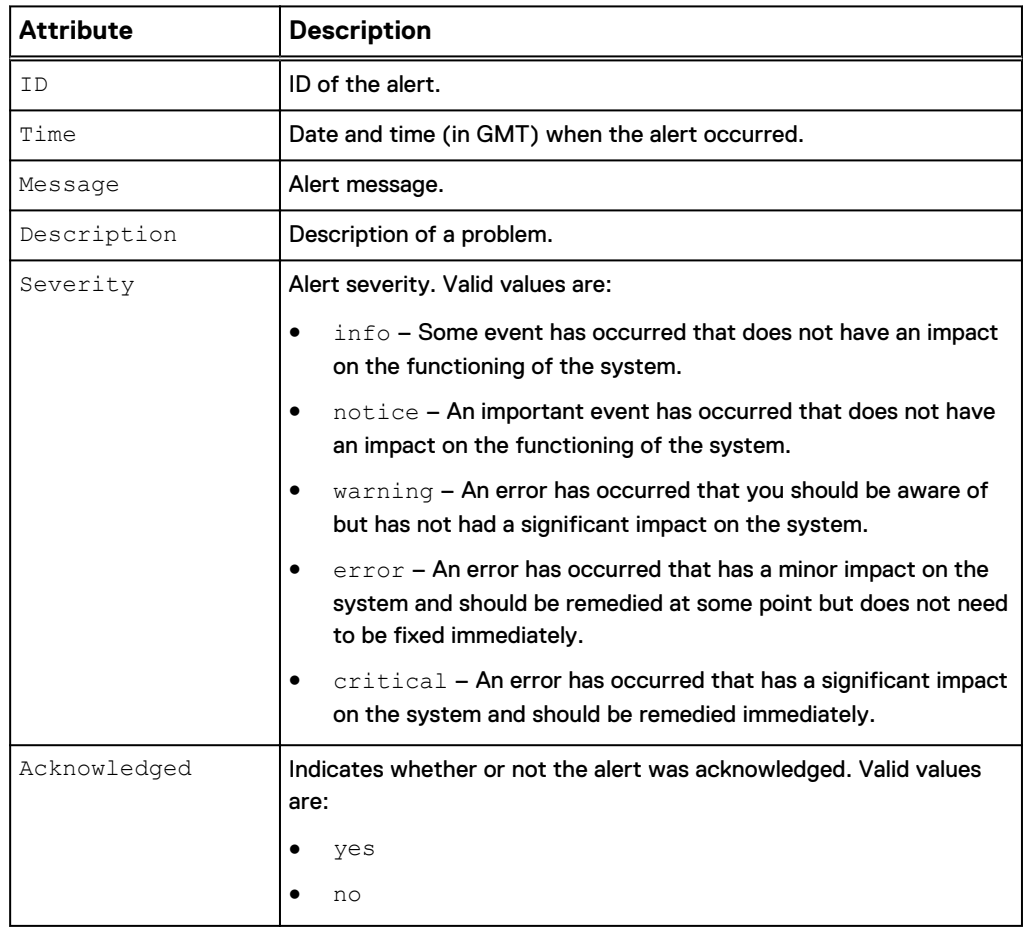

# **View event records**

View a detailed log of system events. Each event is a record in the log and each record is identified by an ID. You can display 100 event records at a time and filter on a range of times when the events were logged and the event severity.

#### **Note**

[The show action command](#page-22-0) on page 23 explains how to change the output format.

#### **Format**

```
/event/log show [-fromTime <value>] [-toTime <value>] [-limit
<value>] [-severity {info | notice | warning | error |
critical}]
```
## **Action qualifiers**

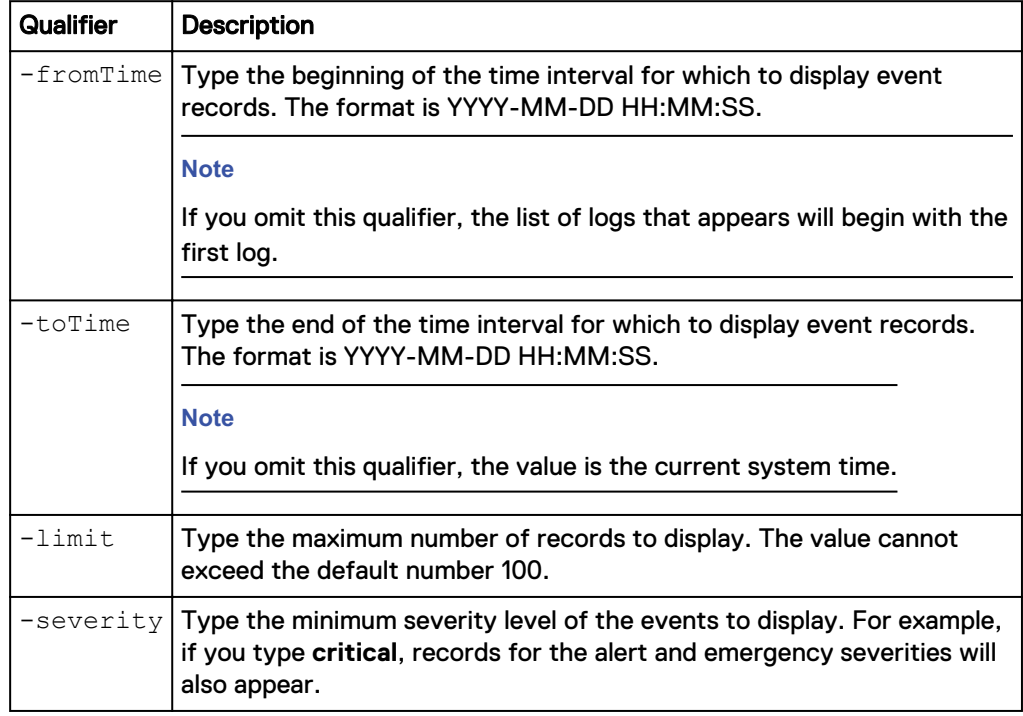

## **Example**

The following command lists all event logs generated on 11/09/2009 up to 23:59:59 GMT:

**uemcli -d 10.0.0.1 -u Local/joe -p MyPassword456! /event/log show fromTime "2009-11-09 00:00:00.000" –to "2009-11-09 23:59:59.999"**

```
Storage system address: 10.0.0.1
Storage system port: 443
HTTPS connection
1: Message ID = Login success
        Description = User admin authenticated in authority 
LocalDirectory/Local
       Severity = info
      Time = 2009-11-09 19:43:08.577<br>Node = spa
                  = spa
```
 $Account = unix/spa/root$ Component = Server

# **View alert history**

View a detailed list of all system alerts. When a new alert comes in, those alerts older than seven days will be cleared..

#### **Format**

```
/event/alert/hist show [ -fromTime <value> ] [-toTime <value>]
[-limit <value>] [-acknowledged { yes | no }] [-severity {info
| notice | warning | error | critical}]
```
#### **Action qualifiers**

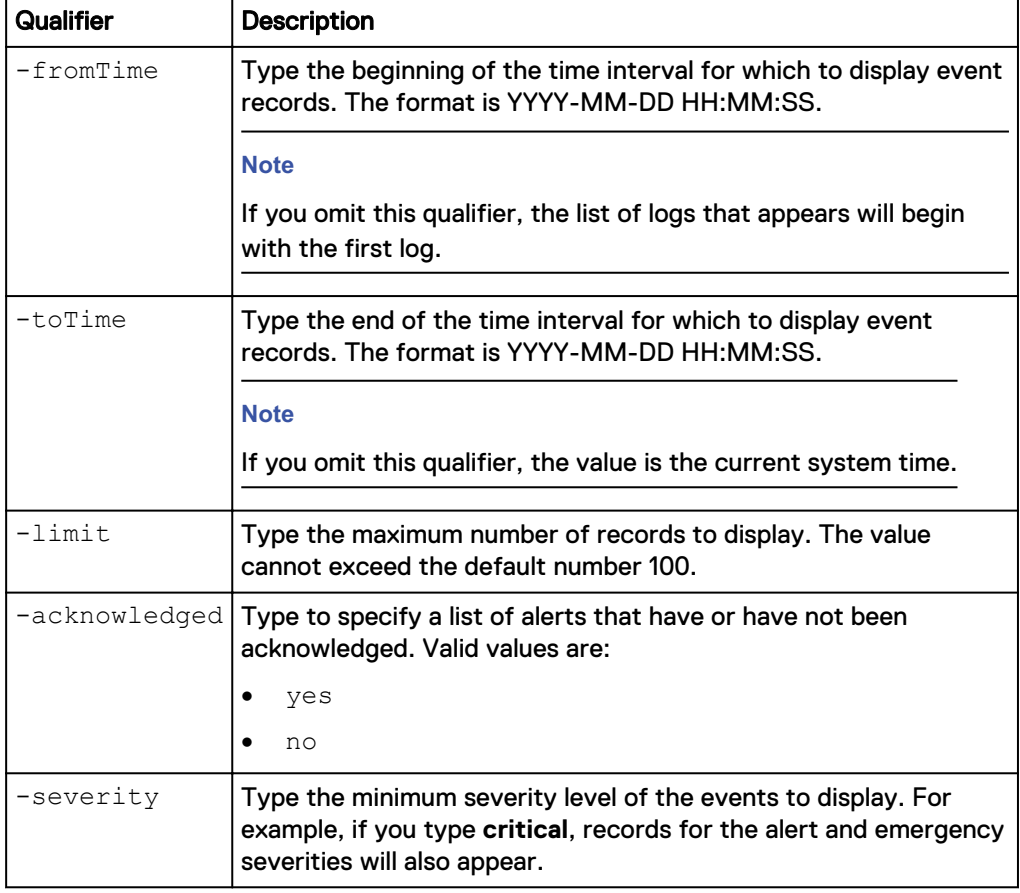

#### **Example**

**uemcli -d 10.0.0.1 -u Local/joe -p MyPassword456! /event/alert/hist show**

```
Storage system address: 10.0.0.1
Storage system port: 443
HTTPS connection
1: Id = alert_3
Time = 2016-03-01 17:30:00.309
 Message = System contact information requires 
verification.
```

```
 Description = "Please verify your system contact 
information. This will h
elp your service provider to contact you and quickly respond to any 
critical iss
ues. (https://10.108.53.216/help/webhelp/en US/index.htm?
#vxeuni_c_configure_ale
rt_settings.html)" =<br>Severity = info
     Severity
      Acknowledged = no
2: Id = alert_2<br>Time = 2016-03Time = 2016 - 03 - 01 15:19:39.115<br>Message = There are new advisorie
                  = There are new advisories available for viewing
on the Techn
ical Advisories page.
     Description = "There are one or more new technical"advisories available f
or viewing on the Technical Advisories page."
     Severity = notice
      Acknowledged = no
3: Id = alert_1<br>Time = 2016-\overline{0}3-01 14:53:05.094
Time = 2016-03-01 14:53:05.094 Message = System FCNCH0972C35D9 has experienced one or 
more problems
that have left it in a degraded state
      Description = "The system has experienced one or more 
failures resulting
in degraded system performance. Check related alerts and fix the 
underlying prob
lems. (https://10.108.53.216/help/webhelp/en_US/index.htm?
#vxeuni_t_fix_underlyi
ng_problems.html)"
      Severity = warning
      Acknowledged = no
```
# **Acknowledge alerts**

Acknowledge specific alerts.

#### **Format**

/event/alert/hist -id *<value>* ack

#### **Object qualifier**

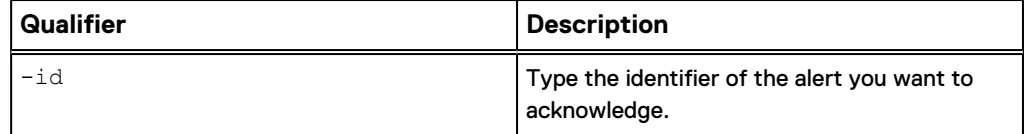

#### **Example**

The following command acknowledges alert\_2.

```
uemcli -d 10.0.0.1 -u Local/joe -p MyPassword456! /event/alert/hist -
id alert_2 ack
```

```
Storage system address: 10.0.0.1
Storage system port: 443
HTTPS connection
Operation completed successfully.
```
# <span id="page-642-0"></span>**Delete alerts**

Delete specific alerts.

#### **Format**

/event/alert/hist -id *<value>* delete

#### **Object qualifier**

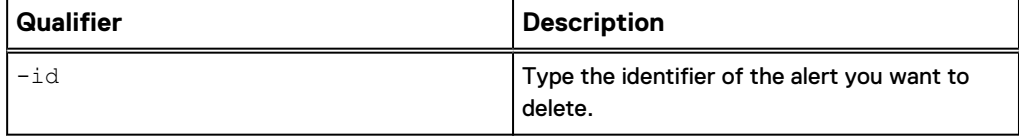

#### **Example**

The following command deletes alert\_3.

```
uemcli -d 10.0.0.1 -u Local/joe -p MyPassword456! /event/alert/hist -
id alert_3 delete
```

```
Storage system address: 10.0.0.1
Storage system port: 443
HTTPS connection
```
Operation completed successfully.

# **Configure alert settings**

Specify how the system handles alerts, which are notifications of system and user events. You can have the alerts sent directly to your service provider and e-mailed to specific addresses. You can also have the system send alerts as traps to an SNMP destination. [Configure SNMP destinations for alerts](#page-649-0) on page 650 provides more details on setting up a destination to receive alerts over SNMP. [View event logs and](#page-637-0) [alerts](#page-637-0) on page 638 provides details about viewing the current logs and alerts.

#### **Note**

To send e-mail alerts, you must configure an SMTP server on the system as explained in [Manage SMTP server settings](#page-241-0) on page 242.

The following table lists the attributes for alerts:

#### Table 139 Alert attributes

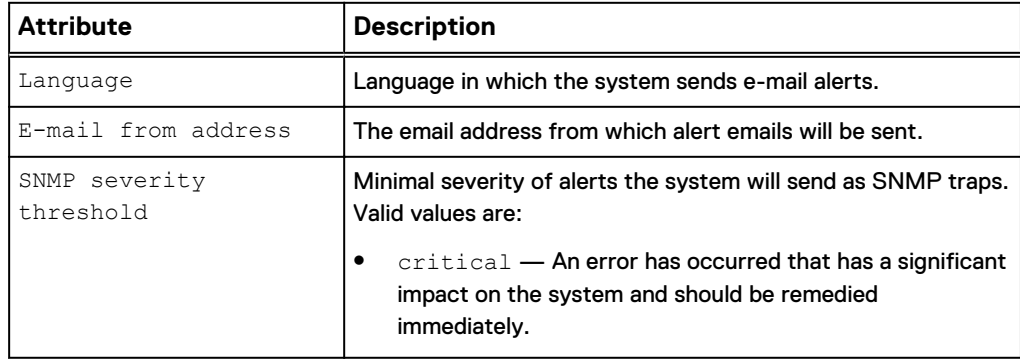

## Table 139 Alert attributes (continued)

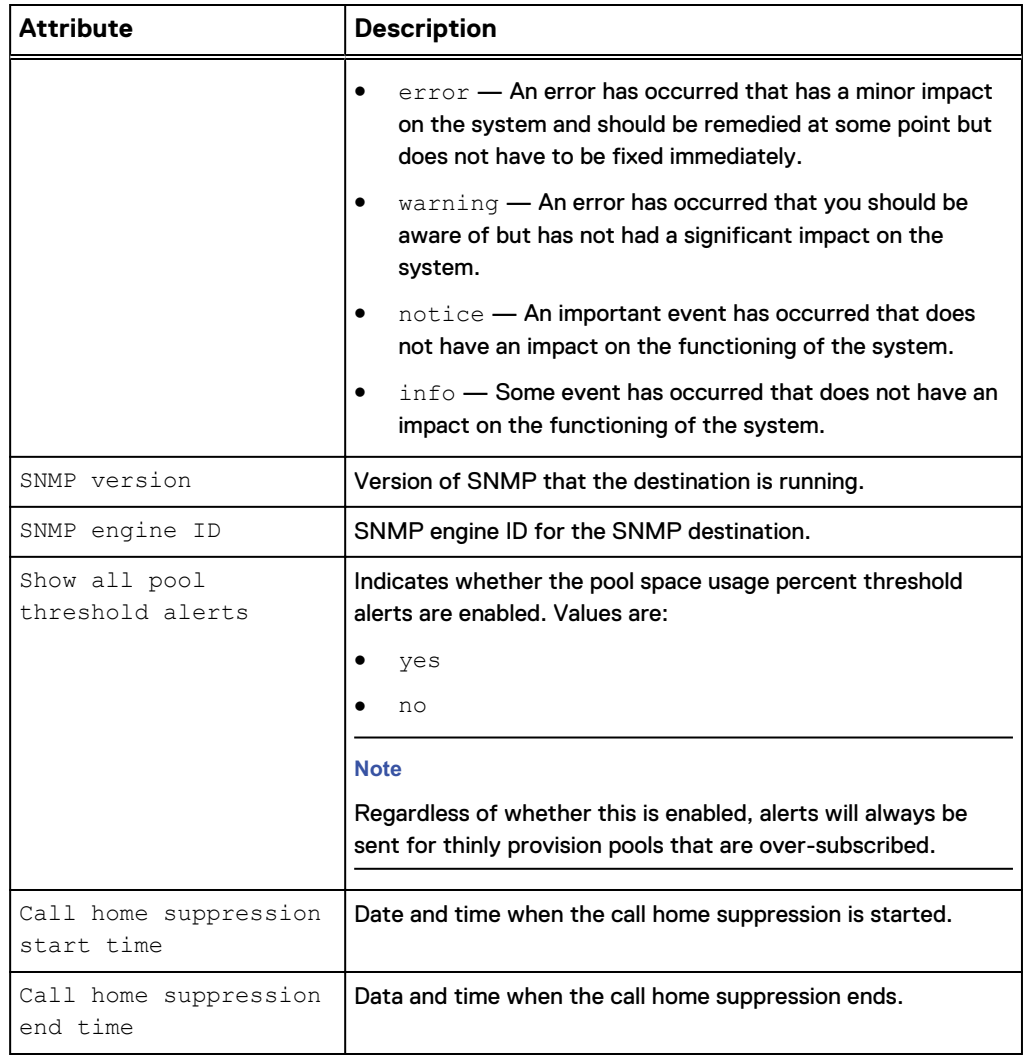

# **View alert settings**

View the settings for how the system handles alerts.

## **Format**

/event/alert/conf show

#### **Example**

**uemcli -d 10.0.0.1 -u Local/joe -p MyPassword456! /event/alert/conf show**

```
Storage system address: 10.0.0.1
Storage system port: 443
HTTPS connection
1: Language = en-US
SNMP severity threshold = Info
SNMP version = 3.0
SNMP engine ID =Show all pool threshold alerts = no
```

```
 Call home suppression start time= 2017-04-10 00:00:00
Call home suppression end time = 2017-04-12 00:00:00
```
# **Configure alert settings**

Configure the settings for how the system handles alerts.

#### **Note**

For e-mail alerts to work, you must configure an SMTP server on the system, as explained in [Manage SMTP server settings](#page-241-0) on page 242.

#### **Format**

```
/event/alert/conf set [-emailFromAddr <value>] [-snmpSeverity
{critical|error|warning|notice|info}] [-
showAllPoolThresholdAlerts {yes | no}] [{-
callHomeSuppressionEndTime <value> | -stopCallHomeSuppression}]
```
## **Action qualifiers**

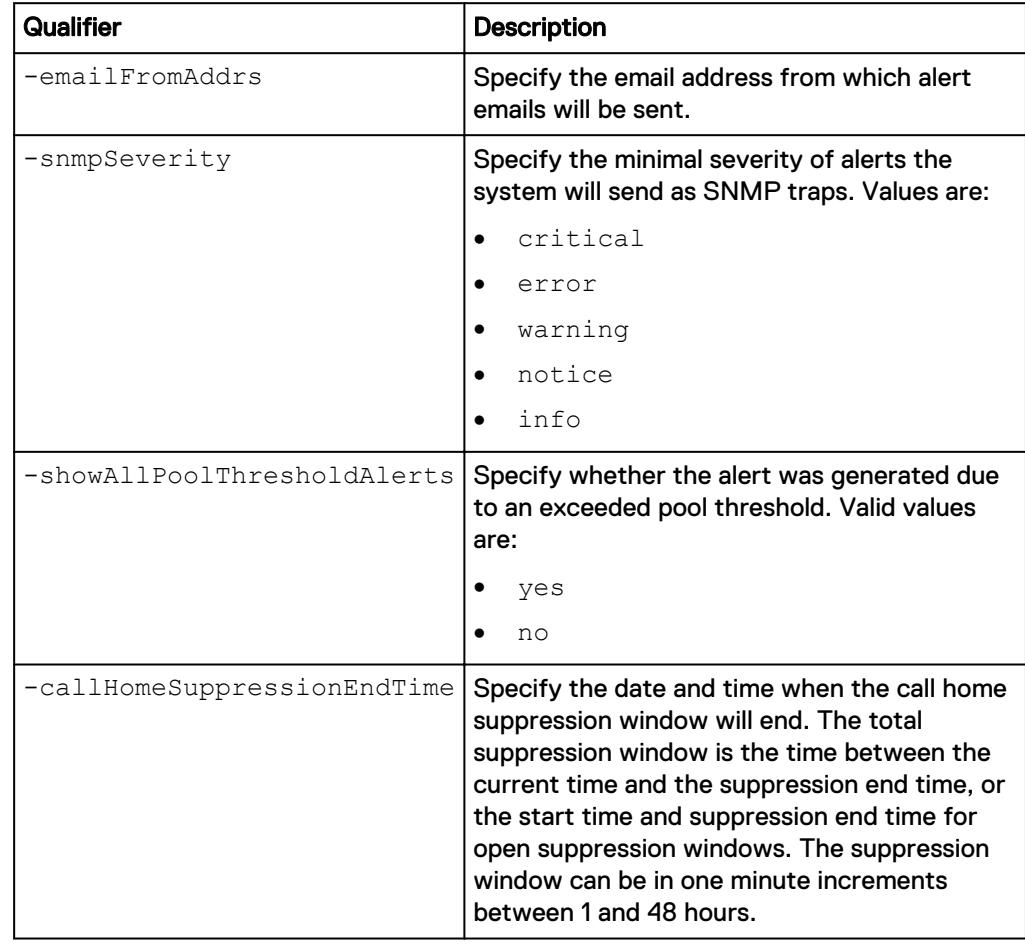

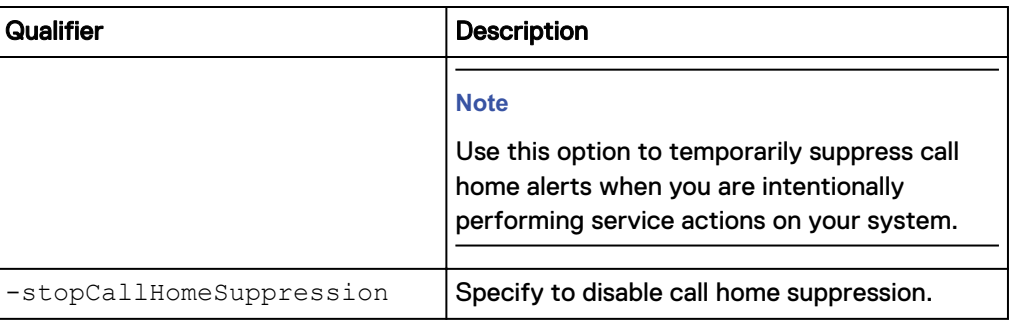

## **Example 1**

The following command changes these alert settings:

- From address is "from@email.com".
- Minimum alert severity for sending alerts as SNMP traps is error.

```
uemcli -d 10.0.0.1 -u Local/joe -p MyPassword456! /event/alert/conf
set -emailFromAddr "from@mail.com" -snmpSeverity error
```

```
Storage system address: 10.0.0.1
Storage system port: 443
HTTPS connection
```
Operation completed successfully.

#### **Example 2**

The following command sets the end time for call home alert suppression:

```
uemcli -d 10.0.0.1 -u Local/joe -p MyPassword456! /event/alert/conf
set –stopCallHomeSuppression
```

```
Storage system address: 10.0.0.1
Storage system port: 443
HTTPS connection
```
Operation completed successfully.

# **Configure alert email settings**

Specify the alert email settings.

Table 140 Alert email attributes

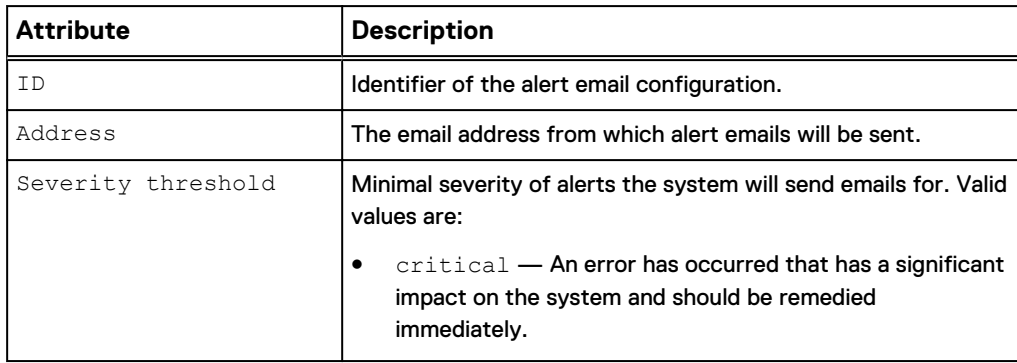

Table 140 Alert email attributes (continued)

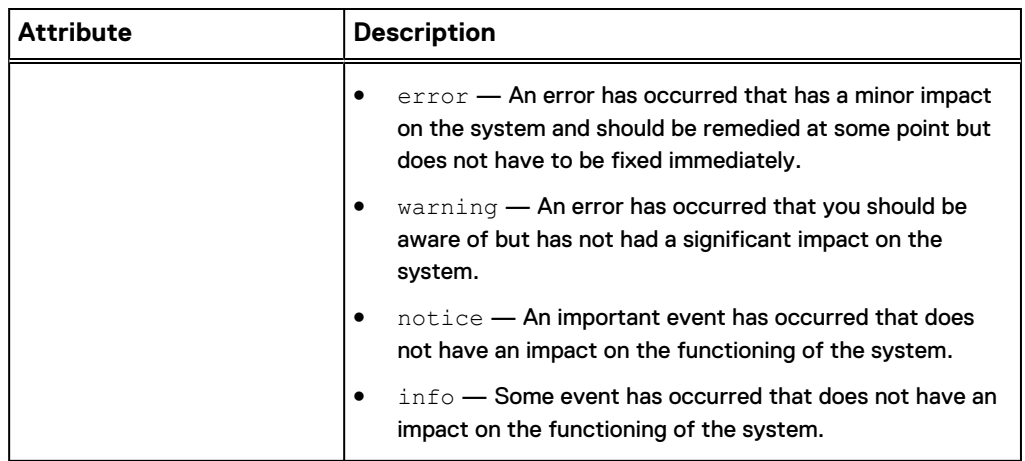

# Configure alert email settings

Configure the "email to" settings for alerts.

#### **Format**

```
/event/alert/conf/emailto create -addr <value> [ -severity
{critical | error | warning | notice | info} ]
```
#### **Action qualifier**

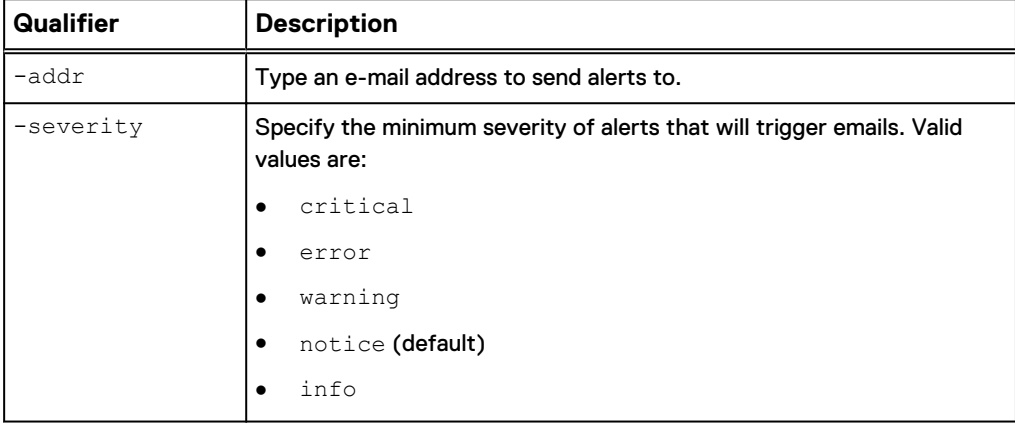

#### **Example**

This example shows the configuration of the "to" email address of "stuff1@mail.com" and a severity of "info".

**uemcli -d 10.0.0.1 -u Local/joe -p MyPassword456! /event/alert/conf/ emailto create -addr stuff1@mail.com -severity info**

```
Storage system address: 10.0.0.1
Storage system port: 443
HTTPS connection
ID = alertEmailConfig_1
Operation completed successfully.
```
# Change email alert settings

Change the current configuration for the alert "email to".

#### **Format**

```
/event/alert/conf/emailto { -id <value> | -addr <value> } set
[ -newAddr <value> ] [ -severity { info | notice | warning |
error | critical } ]
```
#### **Object qualifier**

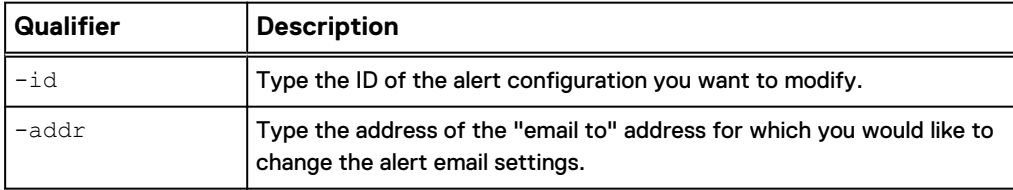

#### **Action qualifier**

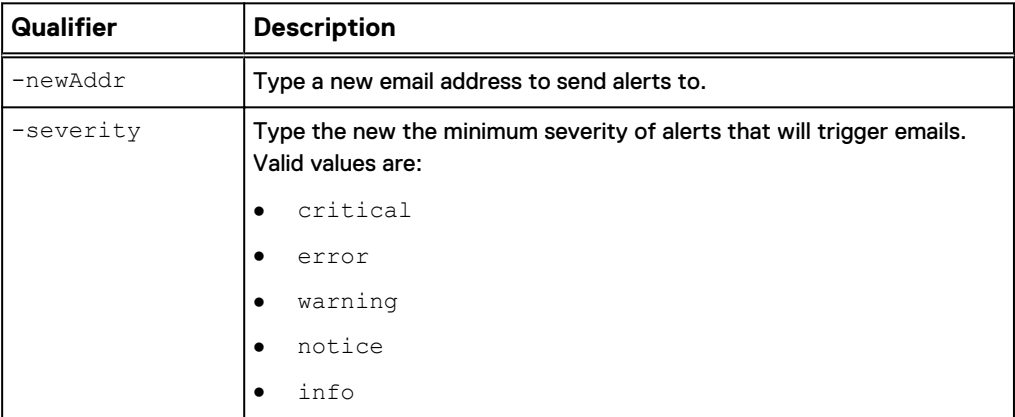

#### **Example**

The following command changes the alert "email to" address to "stuff1@newmail.com" and specifies the severity level of alerts that will trigger the email is "info".

```
uemcli -d 10.0.0.1 -u Local/joe -p MyPassword456! /event/alert/conf/
emailto -addr stuff1@mail.com set -newAddr stuff1@newmail.com -
severity info
```

```
Storage system address: 10.0.0.1
Storage system port: 443
HTTPS connection
ID = alertEmailConfig_1
Operation completed successfully.
```
## View alert email settings

View the "email to" settings for alerts.

#### **Format**

/event/alert/conf/emailto [{ -id <value> | -addr <value>}] show

#### **Object qualifier**

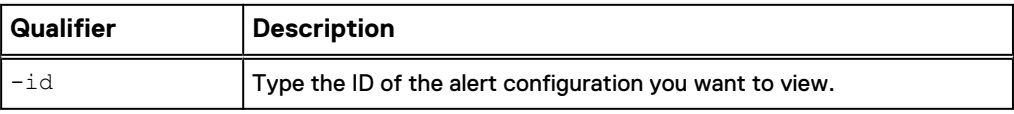
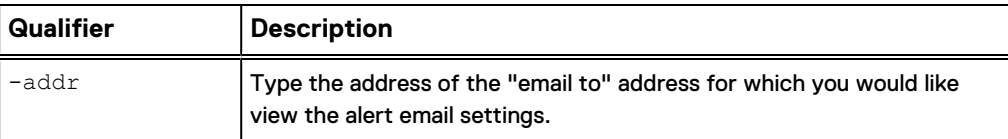

This example shows the configuration of all of the alert emails on the system.

```
uemcli -d 10.0.0.1 -u Local/joe -p MyPassword456! /event/alert/conf/
emailto show
```

```
Storage system address: 10.0.0.1
Storage system port: 443
HTTPS connection
1: ID = alertEmailConfig 1
Address = stuff1@mail.com
Severity threshold = Info
2: ID = alertEmailConfig_2
Address = stuff2@mail.com
Severity threshold = Notice
3: ID = alertEmailConfig_3<br>Address = stuff3@mail.com
Address = stuff3@mail.com
Severity threshold = Notice
```
Test email alert settings

Send a test email to all of the email addresses configured to receive alert notifications.

#### **Format**

/event/alert/conf testEmailAlert

#### **Example**

The following example demonstrates how to test alert email settings.

```
uemcli -d 10.0.0.1 -u Local/joe -p MyPassword456! /event/alert/conf
testEmailAlert
```

```
Storage system address: 10.0.0.1
Storage system port: 443
HTTPS connection
Operation completed successfully.
```
#### Delete email alert settings

Delete alert email configurations.

#### **Format**

/event/alert/conf/emailto -id <value> delete

#### **Object qualifier**

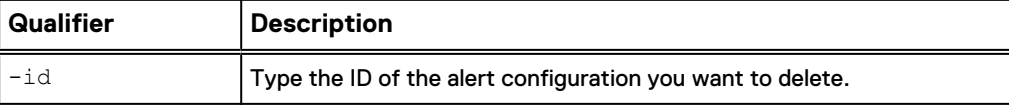

The following command changes the alert "email to" address to "stuff1@newmail.com" and specifies the severity level of alerts that will trigger the email is "info".

```
uemcli -d 10.0.0.1 -u Local/joe -p MyPassword456! /event/alert/conf/
emailto -id alertEmailConfig_1 delete
```

```
Storage system address: 10.0.0.1
Storage system port: 443
HTTPS connection
Operation completed successfully.
```
# **Configure SNMP destinations for alerts**

The system uses the Simple Network Management Protocol (SNMP) to transfer system alerts as traps to an SNMP destination host. Traps are asynchronous messages that notify the SNMP destination when system and user events occur. The three types of traps are:

- Information Provide routine status information about system operation.
- Warnings Indicate that a problem has occurred or may occur.
- Errors Report system problems that occurred or are occurring.

You can configure the types of alert information the system reports (informational, error, or emergency indications).

Each SNMP destination is identified by an ID.

The following table lists the attributes for SNMP destinations:

Table 141 SNMP destination attributes

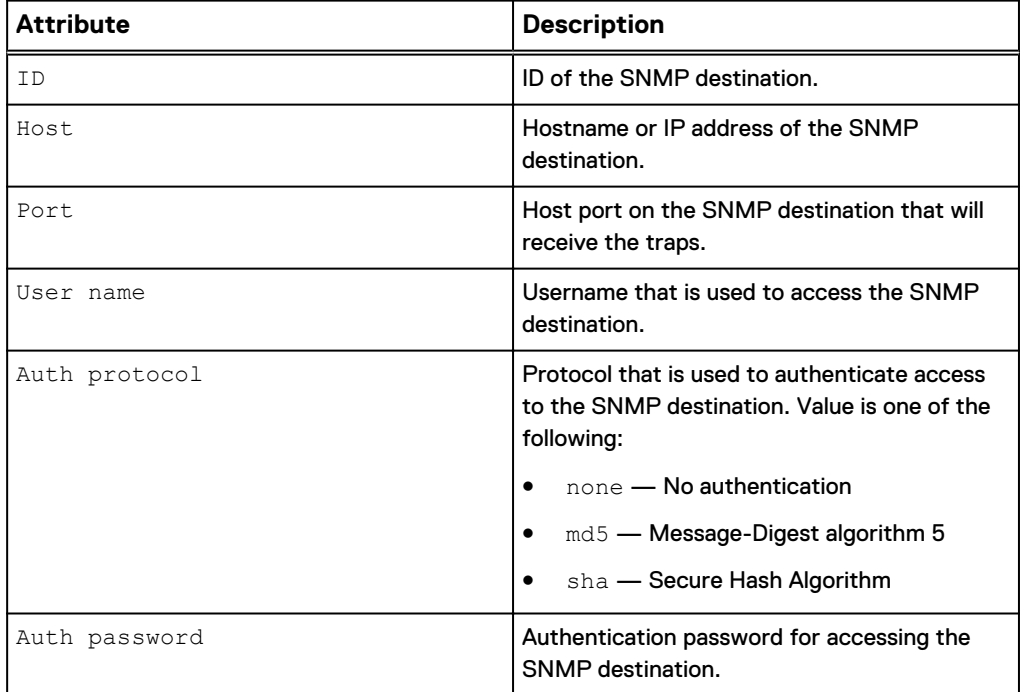

Table 141 SNMP destination attributes (continued)

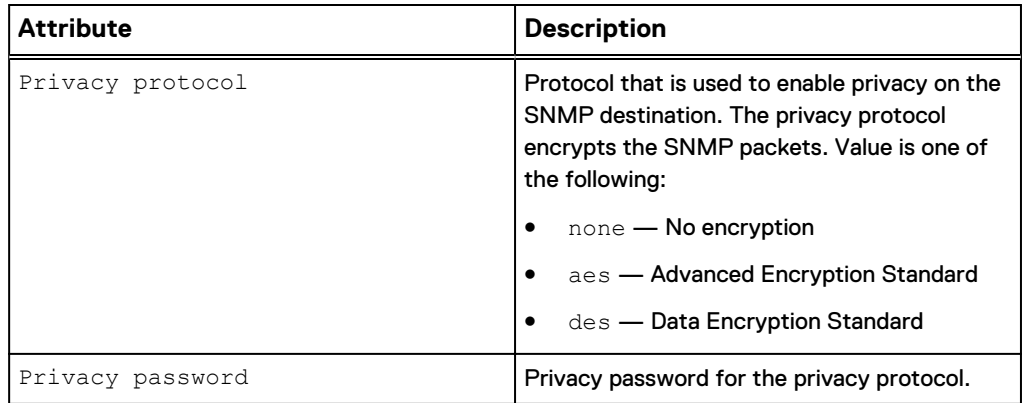

# **Create SNMP destination**

Create an SNMP trap destination for system alerts.

#### **Format**

/event/alert/snmp create -host *<value>* -port *<value>* -userName *<value>* [ -authProto { none | md5 { -authPassword *<value>* | authPasswordSecure } [ -privProto { none | aes { -privPassword *<value>* | -privPasswordSecure } | des { -privPassword *<value>* | -privPasswordSecure } } ] | sha { -authPassword *<value>* | authPasswordSecure } [ -privProto { none | aes { -privPassword *<value>* | -privPasswordSecure } | des { -privPassword *<value>* | -privPasswordSecure } } ] } ] | -v2c -community *<value>* }

#### **Action qualifiers**

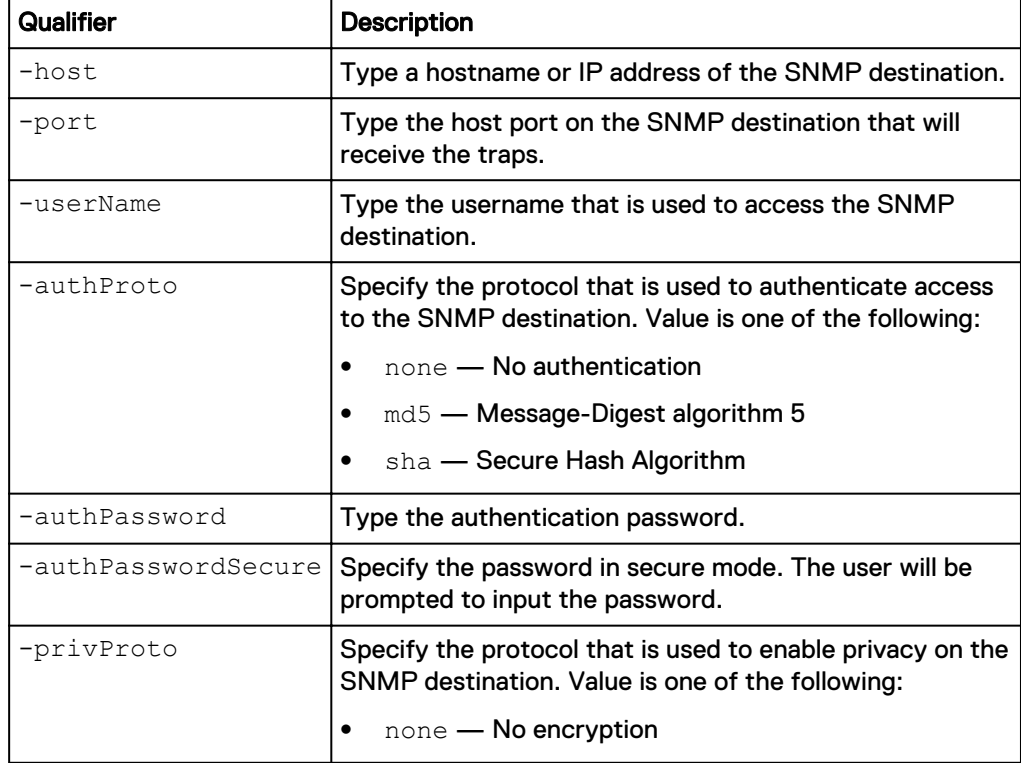

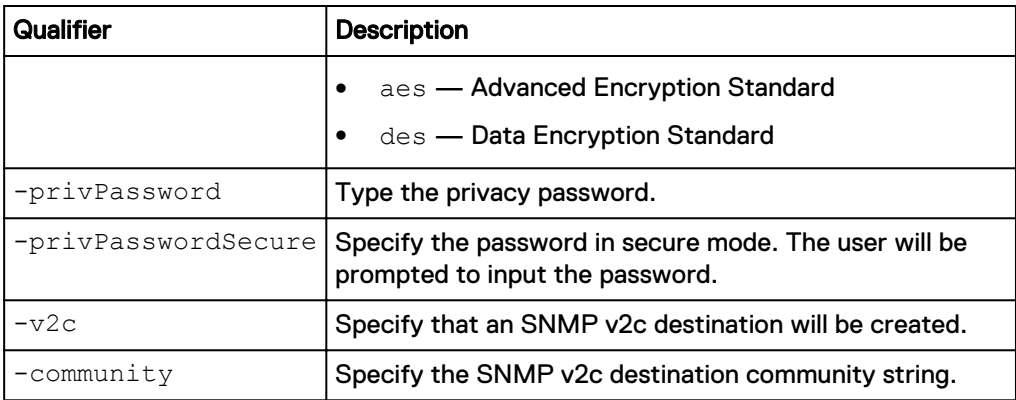

The following command creates an SNMP destination with these settings:

- <sup>l</sup> Host IP is 10.64.75.1.
- Host port is 333.
- Username is user1.
- Authorization protocol is md5.
- Authorization password is authpassword1234.
- Privacy protocol is des.
- Privacy password is privpassword321.

The SNMP destination receives ID Host1\_333:

**uemcli -d 10.0.0.1 -u Local/joe -p MyPassword456! /event/alert/snmp create –host 10.64.75.1 –port 333 –userName user1 authProto md5 authPassword authpassword1234 –privProto des –privPassword privpassword321**

```
Storage system address: 10.0.0.1
Storage system port: 443
HTTPS connection
ID = Host1 333Operation completed successfully.
```
# **View SNMP destinations**

View details about SNMP destinations. You can filter on the SNMP destination ID.

#### **Note**

[The show action command](#page-22-0) on page 23 explains how to change the output format.

#### **Format**

/event/alert/snmp [-id *<value>*] show

#### **Object qualifier**

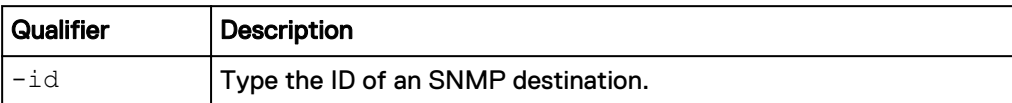

The following command lists all SNMP destinations:

**uemcli -d 10.0.0.1 -u Local/joe -p MyPassword456! /event/alert/snmp show**

```
Storage system address: 10.0.0.1
Storage system port: 443
HTTPS connection
1: ID = snmp_target_1
Version = v3Host = 10.0.1.3Port = 123User name = v3User
Auth protocol = None
    Privacy protocol = None
     Community =
2: ID = snmp_target_2
Version = v2cHost = 10.0.1.3Port = 879
    User name =<br>\frac{a_{11}+b_{12}}{b_{11}+b_{12}} nrotocol = Auth protocol = 
     Privacy protocol = 
     Community = v2CommunityStr
```
# **Change SNMP destination settings**

Change the settings for an SNMP destination.

#### **Format**

```
/event/alert/snmp -id <value> set [ -host <value> ] [ -port
<value> ] [ -userName <value> ] [ -authProto { none | md5 { -
authPassword <value> | -authPasswordSecure } [ -privProto
{ none | aes { -privPassword <value> | -privPasswordSecure } |
des { -privPassword <value> | -privPasswordSecure } } ] | sha
{ -authPassword <value> | -authPasswordSecure } [ -privProto
{ none | aes { -privPassword <value> | -privPasswordSecure } |
des { -privPassword <value> | -privPasswordSecure } } ] } ] |
[ -community <value> ] }
```
#### **Object qualifier**

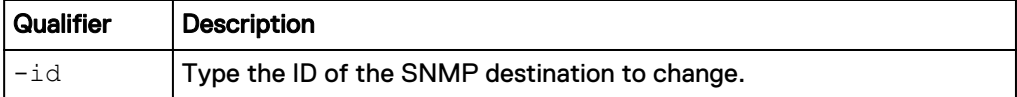

#### **Action qualifiers**

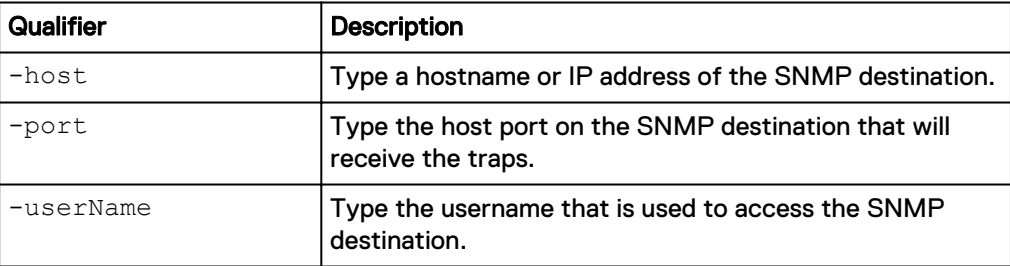

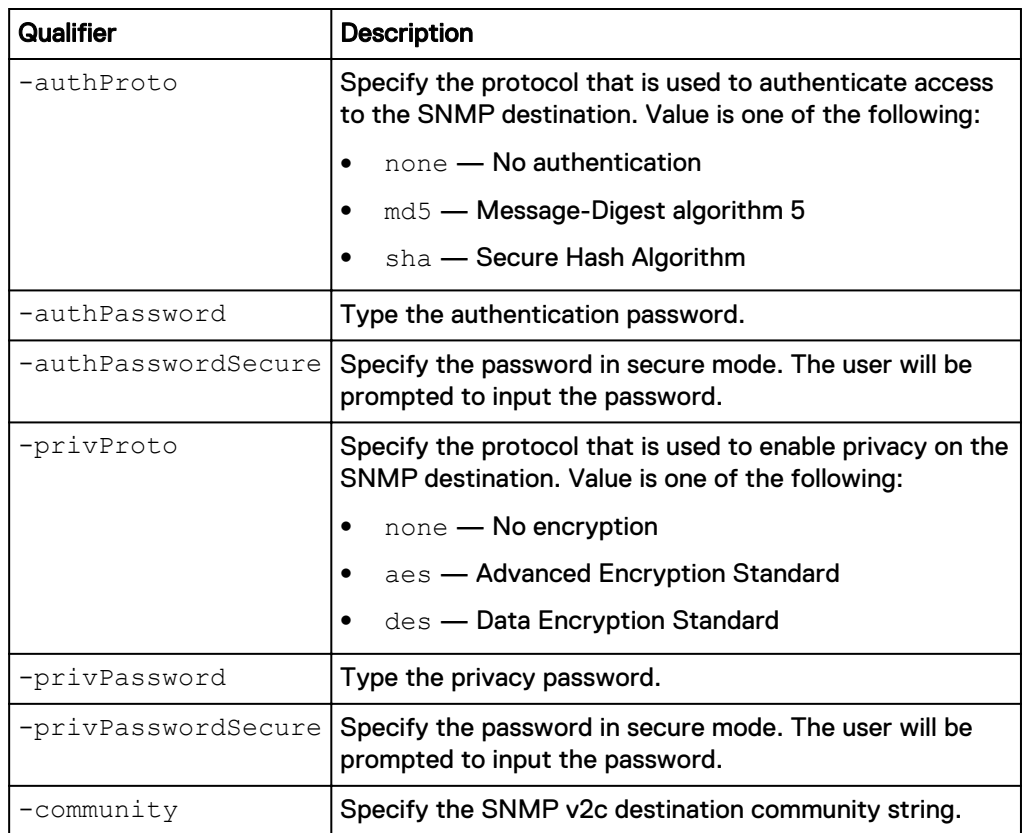

The following command changes the authorization protocol, privacy protocol, authorization password, and privacy password for SNMP destination Host1\_323:

**uemcli -d 10.0.0.1 -u Local/joe -p MyPassword456! /event/alert/snmp – id Host1\_323 set -authProto md5 -authPassword newauthpassword – privProto des –privPassword newprivpassword**

```
Storage system address: 10.0.0.1
Storage system port: 443
HTTPS connection
ID = Host1_323Operation completed successfully.
```
# **Delete SNMP destinations**

Delete an SNMP destination.

### **Note**

If you delete an SNMP destination, the system will stop sending alerts to it as traps.

#### **Format**

/event/alert/snmp -id *<value>* delete

### **Object qualifier**

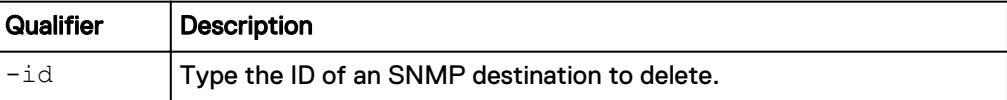

### **Example**

The following command deletes SNMP destination Host1\_323:

**uemcli -d 10.0.0.1 -u Local/joe -p MyPassword456! /event/alert/snmp id Host1\_323 delete**

```
Storage system address: 10.0.0.1
Storage system port: 443
HTTPS connection
```
Operation completed successfully.

Manage Events and Alerts

# CHAPTER 10

# Service the System

This chapter contains the following topics:

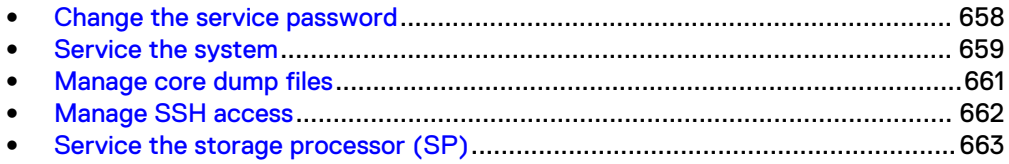

# <span id="page-657-0"></span>**Change the service password**

The system ships with a default service password for performing service actions on the system. After you change the password, the old service password will not work.

#### **Prerequisites**

Both Storage Processors (SPs) must be present in the system and their boot mode must be Normal Mode. If you have removed an SP or an SP has failed, you must replace the SP before you can change the Service password.

#### **Format**

```
/service/user set { -passwd <value> | -passwdSecure } { { -
oldpasswd <value> | -oldpasswdSecure } | -force }
```
#### **Action qualifiers**

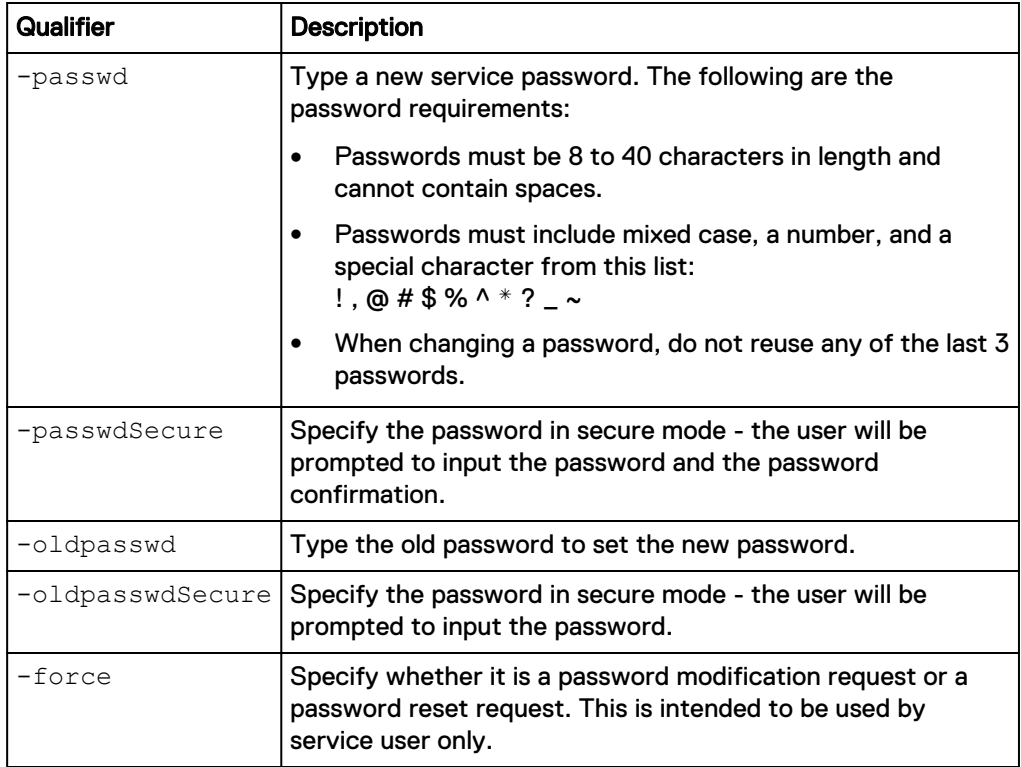

#### **Example**

The following command changes the service password. Note that this can only be executed in normal mode:

**uemcli -d 10.0.0.1 -u Local/joe -p MyPassword456! /service/user set – passwd NewPassword456! –oldpasswd OldPassword456!**

```
Storage system address: 10.0.0.1
Storage system port: 443
HTTPS connection
Operation completed successfully.
```
# <span id="page-658-0"></span>**Service the system**

Apply service action to the system. This command must be executed with service user credentials.

### **Restart management software**

Restarts management software on the system. Can be executed in normal mode only.

#### **Format**

/service/system restart

#### **Example**

The following command restarts system management software:

**uemcli -d 10.0.0.1 -u Local/joe -p MyPassword456! /service/system restart**

```
Storage system address: 10.0.0.1
Storage system port: 443
HTTPS connection
Operation completed successfully.
```
### **Shut down the system**

Shuts down the system.

#### **Note**

This command can be executed in normal mode only.

#### **Format**

/service/system shutdown

#### **Example**

The following command shuts down the system (in normal mode only):

**uemcli -d 10.0.0.1 -u Local/joe -p MyPassword456! /service/system shutdown**

```
Storage system address: 10.0.0.1
Storage system port: 443
HTTPS connection
```
### Operation completed successfully.

### **Reinitialize the system**

Reinitialize the storage system. The system should be in the service mode to execute this action.

#### **Format**

/service/system reinit

#### **Example**

The following command reinitializes the storage system:

**uemcli -d 10.0.0.1 -u Local/joe -p MyPassword456! /service/system reinit** Storage system address: 10.0.0.1 Storage system port: 443 HTTPS connection Operation completed successfully.

# **Collect service information**

Collect information about the system and save it to a file. The file may then be downloaded using the uemcli -download command. (See [View the switches](#page-28-0) on page 29).

#### **Format**

```
/service/system collect {-serviceInfo [-type {full |
perfAssessment | perfTrace}] | -config [-showPrivateData]}
```
#### **Action qualifiers**

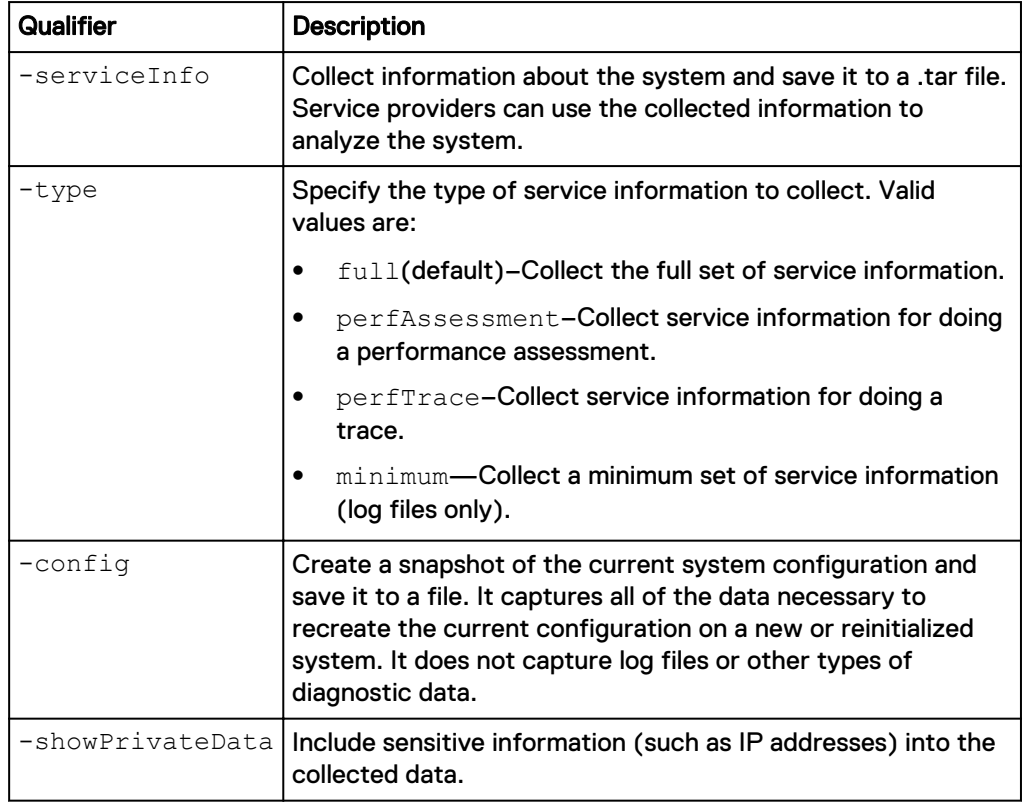

#### **Example 1**

The following command collects information about the system and saves it to a file:

**uemcli -d 10.0.0.1 -u Local/joe -p MyPassword456! /service/system collect -serviceInfo**

Storage system address: 10.0.0.1 Storage system port: 443 HTTPS connection

<span id="page-660-0"></span>Operation completed successfully.

#### **Example 2**

The following command collects service information about system performance and saves it to a file.

**uemcli -d 10.0.0.1 -u Local/joe -p MyPassword456! /service/system collect -serviceInfo -type perfAssessment**

```
Storage system address: 10.0.0.1
Storage system port: 443
HTTPS connection
```

```
Operation completed successfully.
```
# **Manage core dump files**

Manage the list of core dump files, which contain system information used by support for troubleshooting.

Core dump files are generated by the system whenever there is an SP failure. Core dump files are used by support to help troubleshoot and resolve issues.

Table 142 Core dump attributes

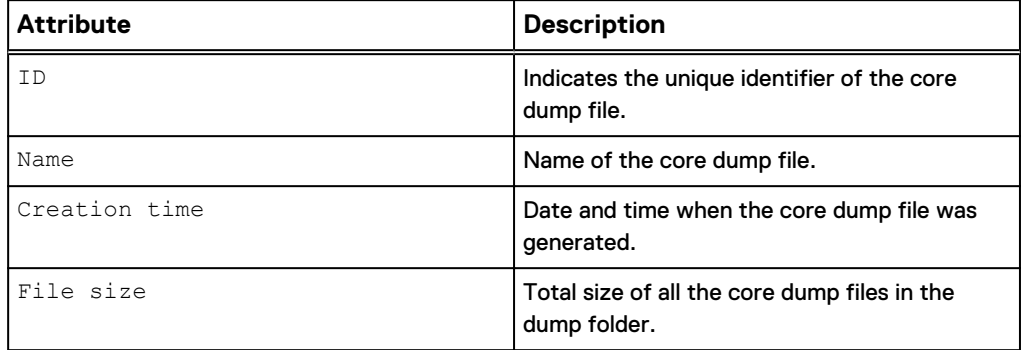

## **View core dumps**

View a list of core dump files generated by the system for both SPs. The files may be downloaded using the uemcli -download command. (See [View the switches](#page-28-0) on page 29).

### **Format**

/service/system/dump [-id *<value>*] show

#### **Object qualifier**

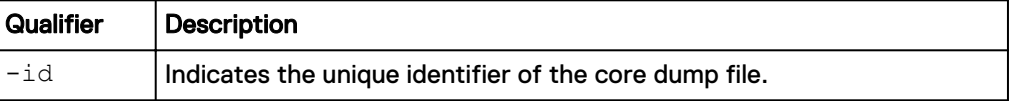

#### **Example**

The following command shows a list of the system core dumps.

<span id="page-661-0"></span>**uemcli -d 10.0.0.1 -u local/serviceuser -p Password /service/system/ dump –id "mspb:logDaemon\_:2017-03-15\_07\_34\_54\_878\_logDaemon.x" show**

```
Storage system address: 10.0.0.1
Storage system port: 443
HTTPS connection
1: ID = mspb:logDaemon :
2017-03-15_07_34_54_878_logDaemon.x
      Name
logDaemon_dump_spb_FCNCH097052190_2017-03-15_07_34_54_878_logDaemon.
x_dir
       Creation time = 2017-03-15 07:34:54.000
       File size = 126MB
```
## **Delete core dumps**

Delete a core dump file from the list of core dumps generated by the system.

#### **Format**

/service/system/dump {-id *<value>*} delete

#### **Object qualifier**

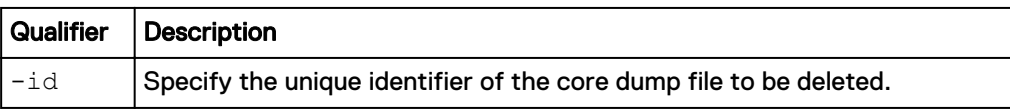

#### **Example**

The following command deletes a core dump by specifying its name.

**uemcli -d 10.0.0.1 -u local/serviceuser -p Password /service/system/ dump -id mspa:CP\_:2016-06-22\_15\_13\_20\_19151\_ECOM delete**

```
Storage system address: 10.0.0.1
Storage system port: 443
HTTPS connection
```
Operation completed successfully.

# **Manage SSH access**

Manage SSH (Secure shell) access to the system. This command must be executed with service user credentials.

# **Set SSH access**

Manage SSH access to the system.

#### **Format**

/service/ssh set -enabled {yes | no}

#### **Action qualifiers**

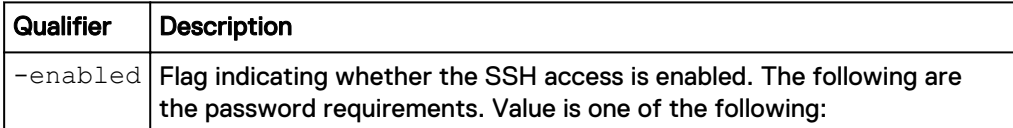

<span id="page-662-0"></span>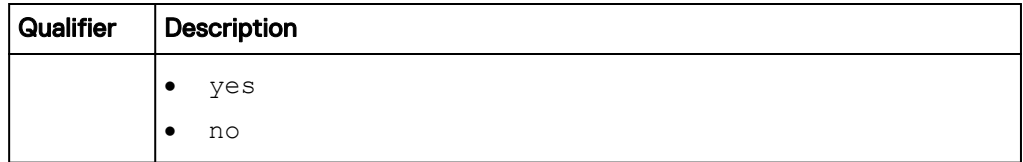

The following command enables SSH access to the system:

**uemcli -d 10.0.0.1 -u Local/joe -p MyPassword456! /service/ssh set enabled yes**

```
Storage system address: 10.0.0.1
Storage system port: 443
HTTPS connection
```
Operation completed successfully.

# **View SSH settings**

Displays SSH settings.

#### **Format**

/service/ssh show

### **Example**

The following command displays SSH settings:

**uemcli -d 10.0.0.1 -u Local/joe -p MyPassword456! /service/ssh show**

```
Storage system address: 10.0.0.1
Storage system port: 443
HTTPS connection
```
1: SSH enabled = yes

# **Service the storage processor (SP)**

Allows user to apply service action to the storage processor. This command must be executed with service user credentials.

# **Enter service mode**

Switch the storage processor to the service mode.This command can only be executed in normal mode.

#### **Format**

/service/sp -id *<value>* service

#### **Object qualifier**

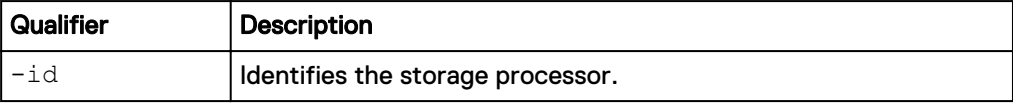

#### **Example**

The following command enters the service mode:

**uemcli -d 10.0.0.1 -u Local/joe -p MyPassword456! /service/sp -id spa service**

```
Storage system address: 10.0.0.1
Storage system port: 443
HTTPS connection
Operation completed successfully.
```
## **Reboot**

Reboot the storage processor.

#### **Format**

/service/sp -id *<value>* reboot

#### **Object qualifier**

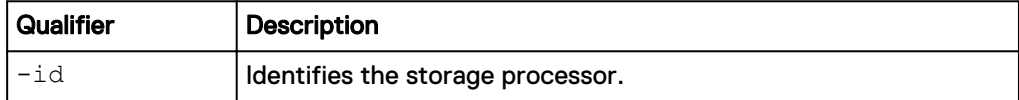

#### **Example**

**uemcli -d 10.0.0.1 -u Local/joe -p MyPassword456! /service/sp -id spa reboot**

```
Storage system address: 10.0.0.1
Storage system port: 443
HTTPS connection
```
#### Operation completed successfully.

# **Reimage**

#### Reimage the storage processor.

#### **Format**

/service/sp -id *<value>* reimage

#### **Object qualifier**

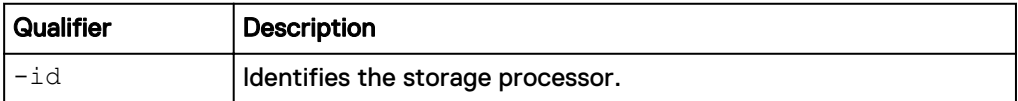

#### **Example**

**uemcli -d 10.0.0.1 -u Local/joe -p MyPassword456! /service/sp -id spa reimage**

```
Storage system address: 10.0.0.1
Storage system port: 443
HTTPS connection
Operation completed successfully.
```
# CHAPTER 11

# Manage Metrics

This chapter contains the following topics:

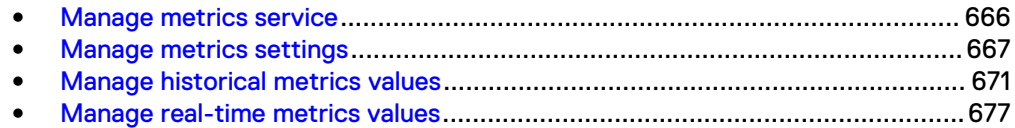

# <span id="page-665-0"></span>**Manage metrics service**

Storage system metrics gather information about system performance and storage usage, and collect that information for user review. Analyzing the system metrics can help predict the future growth of the system.

Historical and real-time metrics values are available in predefined intervals. High frequency (short interval) metric values are not kept as long as low frequency (long interval) metrics.

The following table lists the metrics service attributes:

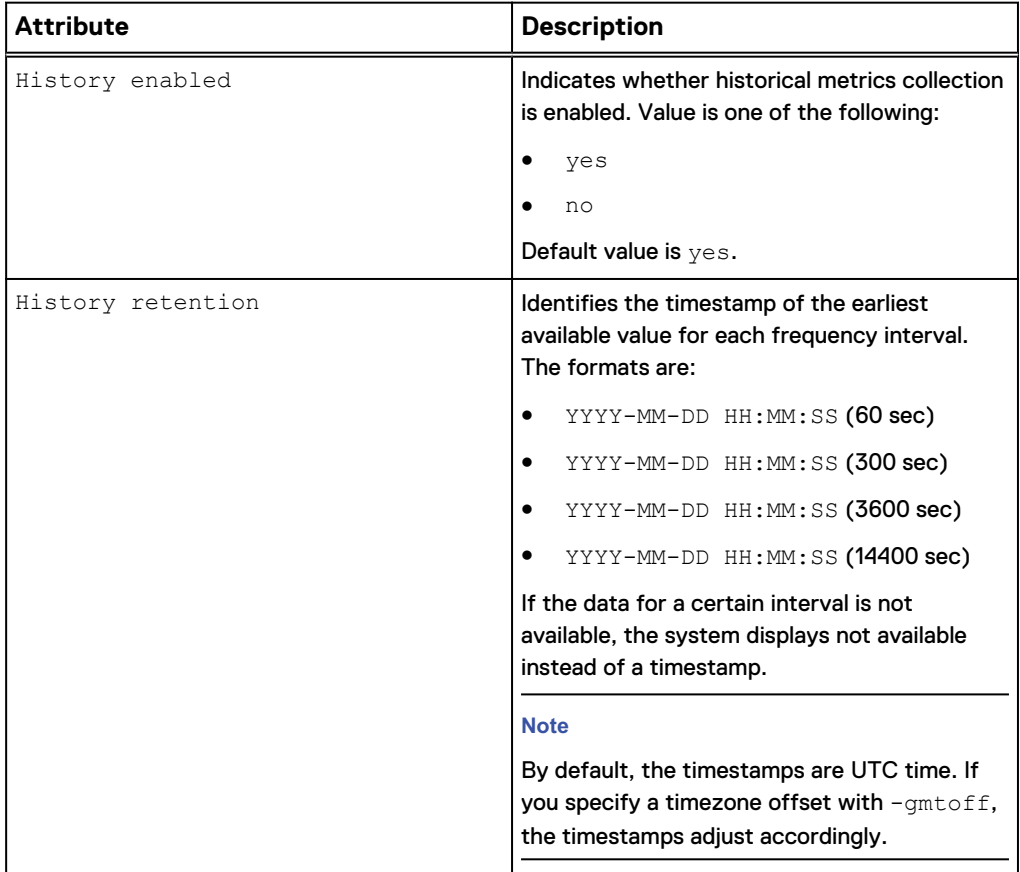

Table 143 Metrics service attributes

## **View metrics service settings**

View the current metrics service settings.

#### **Note**

Use the show action command to change the output format.

#### **Format**

/metrics/service show

#### **Example**

The following command displays the metrics service settings for the system:

<span id="page-666-0"></span>**uemcli -d 10.0.0.1 -u Local/joe -p MyPassword456! /metrics/service show** Storage system address: 10.0.0.1 Storage system port: 443 HTTPS connection 1: History enabled = yes History retention= 2012-9-20 12:00:00 (60 sec), 2012-9-14 12:00:00 (300 sec), not available (3600 sec), not available (14400 sec)

# **Configure metrics service**

Enable historical metrics collection.

#### **Format**

```
/metrics/service set -historyEnabled { yes | no }
```
#### **Note**

Only administrators are allowed to run this command.

#### **Action qualifiers**

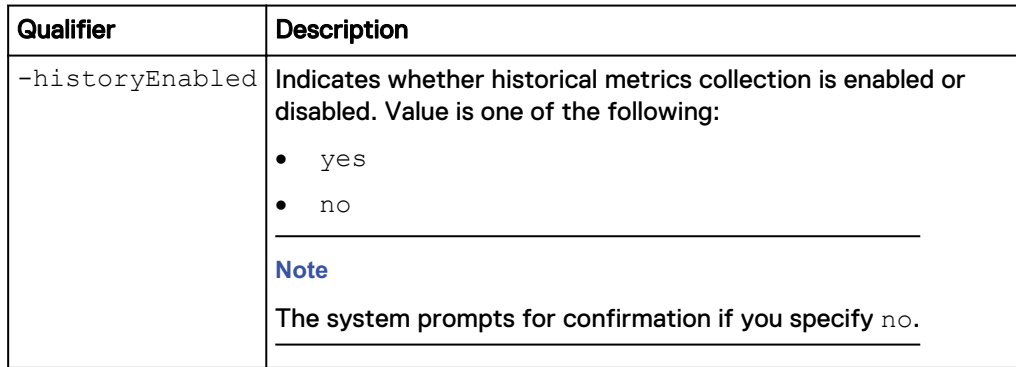

#### **Example**

The following command enables metrics collection:

```
uemcli -d 10.0.0.1 -u Local/joe -p MyPassword456! /metrics/service set
-historyEnabled yes
```

```
Storage system address: 10.0.0.1
Storage system port: 443
HTTPS connection
```
Operation completed successfully.

# **Manage metrics settings**

Storage system metrics gather information about system performance and storage usage, and collect that information for user review. Analyzing the system metrics can help predict the future growth of the system.

The following table lists the metrics attributes:

### Table 144 Metrics attributes

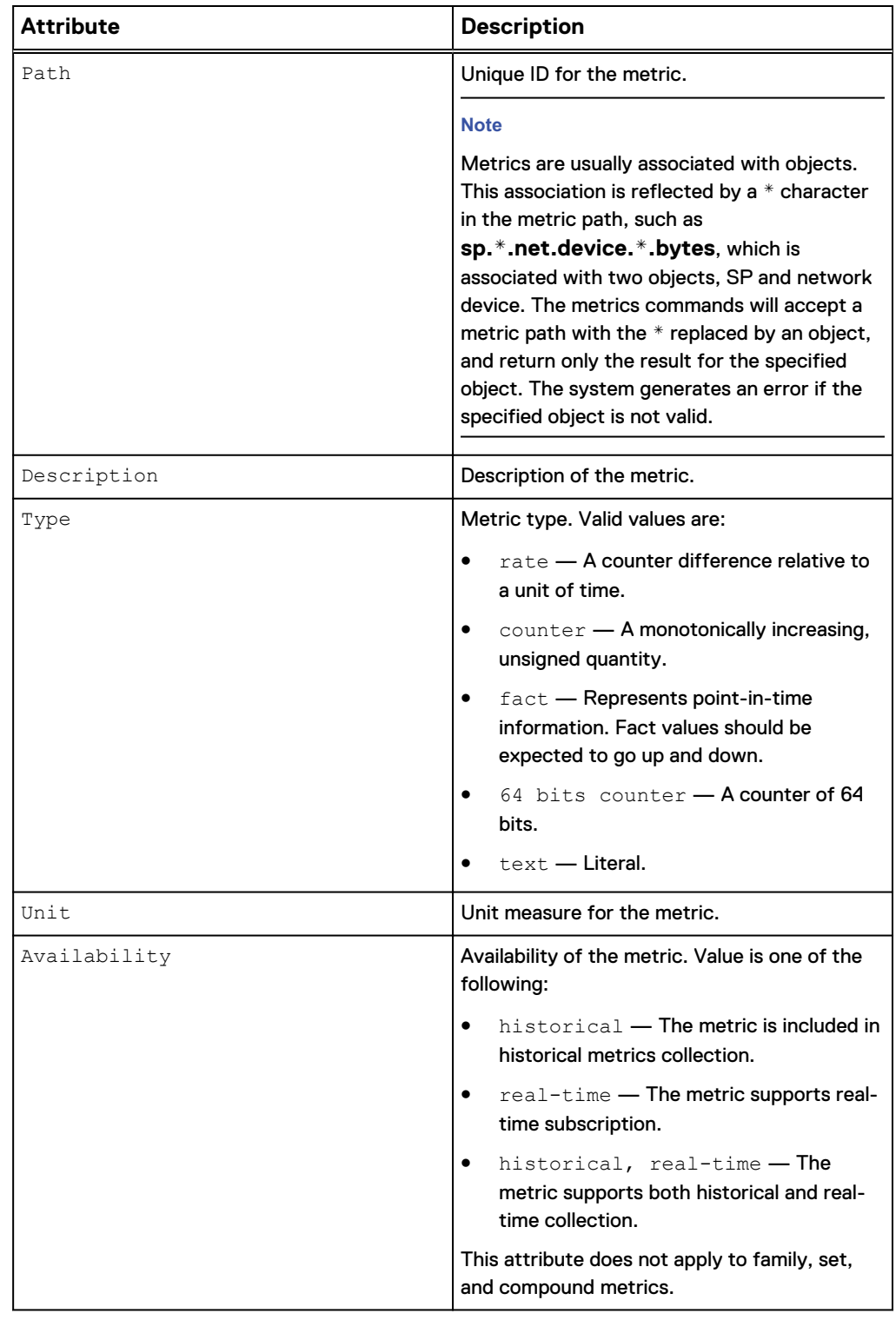

# **View metrics settings**

View information about supported metrics.

#### **Note**

Use the show action command to change the output format.

#### **Format**

```
/metrics/metric [-path <value>] [-availability { historical |
real-time } ] show
```
#### **Object qualifier**

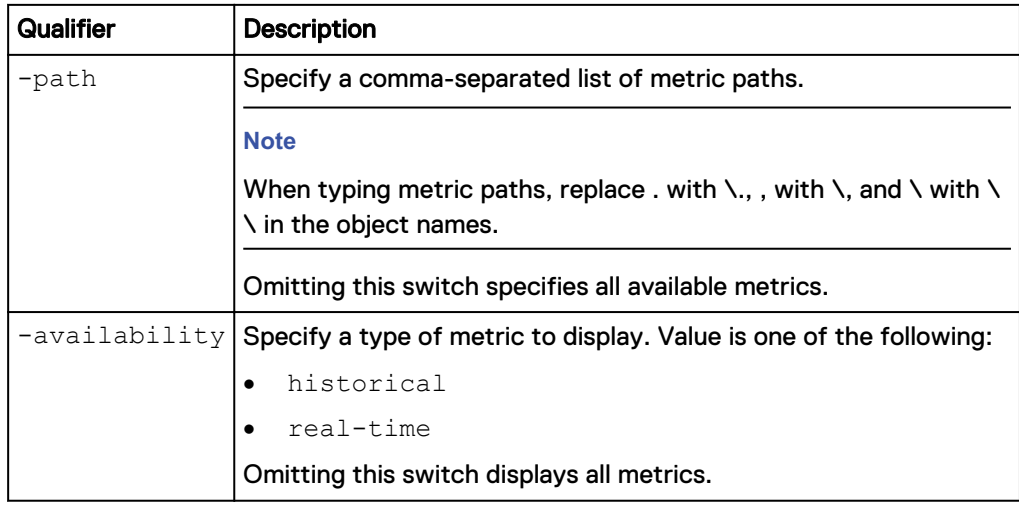

#### **Example 1**

The following command displays all available metric service settings for the system:

**uemcli -d 10.0.0.1 -u Local/joe -p MyPassword456! /metrics/metric show**

```
Storage system address: 10.0.0.1
Storage system port: 443
HTTPS connection
1: Path = sp.*.cifs.global.basic.readsRate
2: Path = sp.*.cifs.global.basic.totalCallsRate
3: Path = sp.*.cifs.global.basic.writeAvgSize
```
#### **Example 2**

The following command displays all available metric service settings for the system with additional details:

```
uemcli -d 10.0.0.1 -u Local/joe -p MyPassword456! /metrics/metric show
-detail
```

```
Storage system address: 10.0.0.1
Storage system port: 443
HTTPS connection
1: Path = sp.*.blockCache.global.summary.cleanPages
     Description = Number of Clean Pages on SP, based on a
logical 
                                     64 KB page size
     Type = fact
```

```
Unit = Count Availability = real-time
2: Path = sp.*.blockCache.global.summary.dirtyBytes
     Description = \text{Amount of Dirty Data} (MB) on \text{SP}<br>Tvpe = \text{fact}Type fUnit = MB Availability = historical, real-time
3: Path = sp.*.blockCache.global.summary.dirtyPages
      Description = Number of Dirty Pages on SP, based on a 
logical 
                   64 KB page size
Type = fact
Unit = Count
      Availability = real-time
```
The following command displays all available real-time metric service settings for the system:

**uemcli -d 10.0.0.1 -u Local/joe -p MyPassword456! /metrics/metric availability real-time show**

```
Storage system address: 10.0.0.1
Storage system port: 443
HTTPS connection
439: Path = sp.*.storage.pool.*.sizeTotal
440: Path = sp.*.storage.pool.*.sizeUsed
441: Path = sp.*.storage.pool.*.sizeUsedBlocks
442: Path = sp.*.storage.pool.*.snapshotSizeSubscribed
443: Path = sp.*.storage.pool.*.snapshotSizeUsed
444: Path = sp.*.storage.summary.readBlocksRate
445: Path = sp.*.storage.summary.readBytesRate
446: Path = sp.*.storage.summary.readsRate
447: Path = sp.*.storage.summary.totalBytesRate
```
#### **Example 4**

The following command displays the metrics service settings for the metrics with the specified paths:

**uemcli -d 10.0.0.1 -u Local/joe -p MyPassword456! /metrics/metric path sp.\*.storage.lun.\*.avgReadSize,sp.\*.storage.filesystem.\*.writesRate,sp .\*.cifs.smb2.basic.readsRate show -detail**

```
Storage system address: 10.0.0.1
Storage system port: 443
HTTPS connection
```

```
1: Path = sp.*.storage.lun.*.avgReadSize
    Description = Average read size on this LUN
Type = fact
Unit = KB
    Availability = historical, real-time
2: Path = sp.*.storage.filesystem.*.write8Rate Description = Rate of sp.*.storage.filesystem.*.writes
Type = rate
Unit = Requests/s
    Availability = historical, real-time
3: Path = sp.*.cifs.smb2.basic.readsRate
 Description = Rate of sp.*.cifs.smb2.basic.reads
Type = rate
Unit = Ops/s
    Availability = real-time
```
# **Manage historical metrics values**

Storage system metrics gather information about system performance and storage usage, and collect that information for user review. Analyzing the system metrics can help predict the future growth of the system.

Historical metric values are available in predefined intervals. High frequency (short interval) metric values are not kept as long as low frequency (long interval) metrics.

The following table lists the historical metrics attributes:

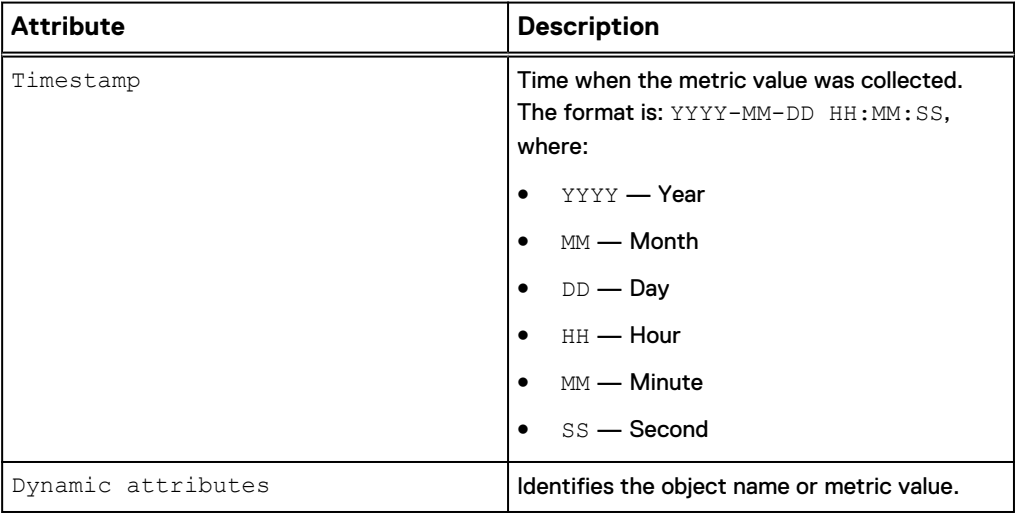

Table 145 Historical metrics attributes

# **View historical metrics settings**

View historical metrics settings. The default output appears in a tabular format.

#### **Note**

Use the show action command to change the output format.

#### **Format**

```
/metrics/value/hist -path <value> show -interval { 60 | 300 |
3600 | 14400 }[ -from <value> ] [ -to <value>] [ -count
<value> ][ -flat ][ -summary ]
```
#### **Object qualifier**

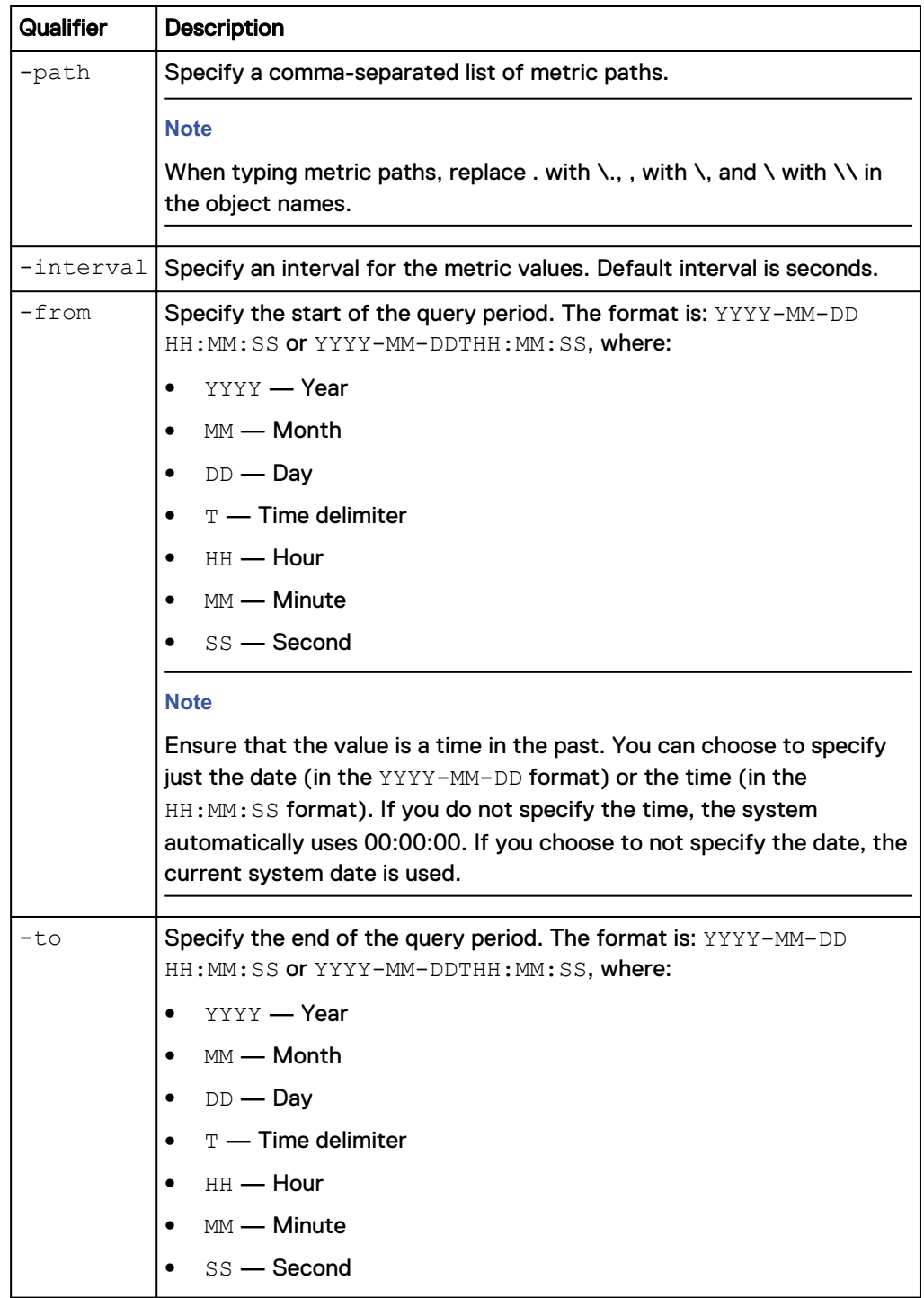

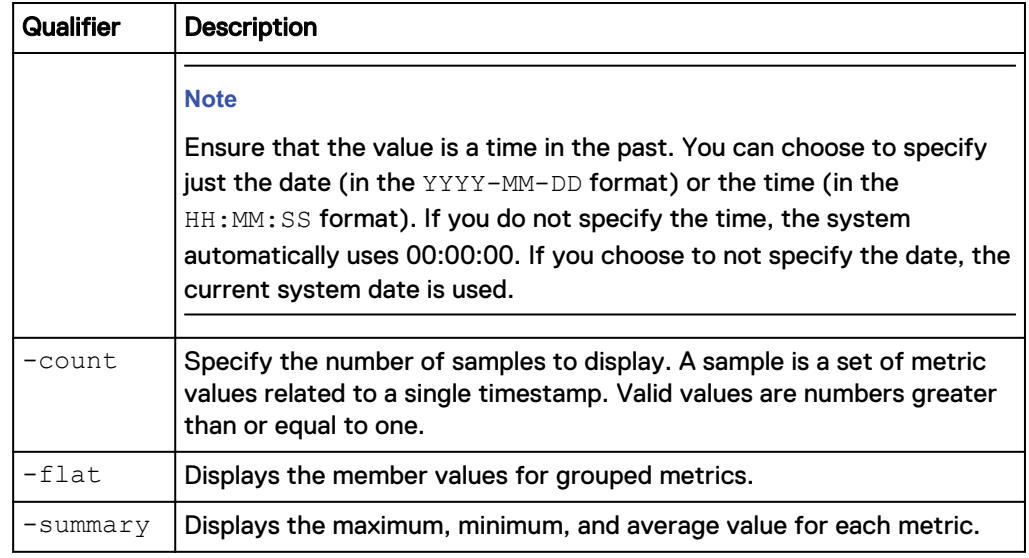

### **Note**

The  $-from$  and  $-to$  qualifiers take precedence over the  $-count$  qualifier. In the example below, only 7 samples exist between the from and to dates. Although the value for the -count qualifier is set to 10, only 7 values appear. If the -from and -to qualifiers are not specified, the output will include 10 samples.

# **Examples of output with different combinations of the -from, -to, and -count qualifiers**

The following table illustrates the output that appears with combinations of the from, -to, and -count qualifiers. It assumes that the current time is 2012-09-21 12:30:00.

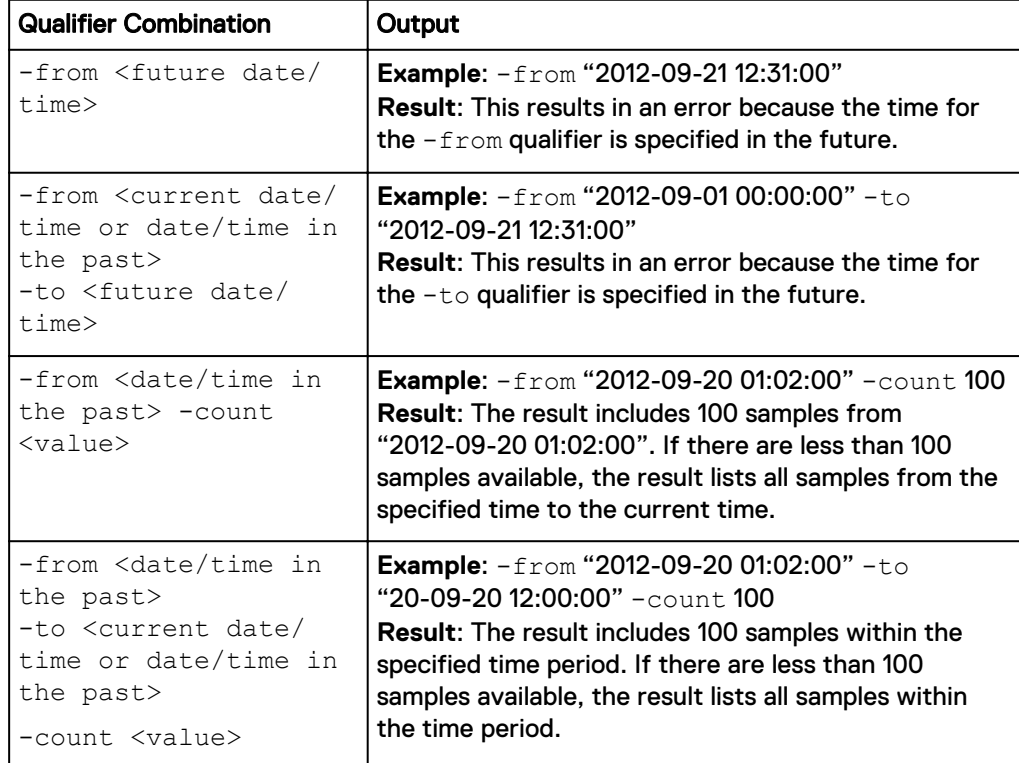

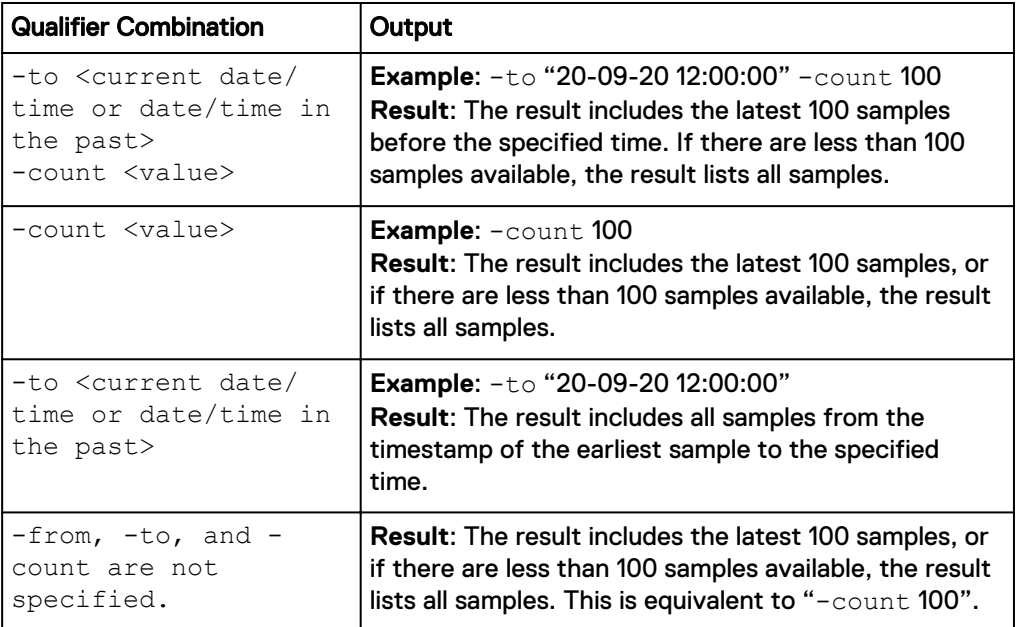

The following command displays the specified individual metric SPA LUN sv\_1 every 60 seconds during the query period:

**uemcli -d 10.0.0.1 -u Local/joe -p MyPassword456! /metrics/value/hist -path sp.spa.storage.lun.sv\_1.readsRate show -interval 60 -from "2014-06-24 02:12:00" -to "2014-06-24 02:1 4 :00"**

```
Storage system address: 10.0.0.1
Storage system port: 443
HTTPS connection
```
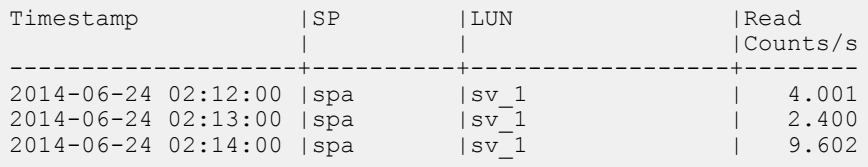

#### **Example 2**

The following command displays the specified metric, associated with a single object type, SPs, every 60 seconds during the query period:

**uemcli -d 10.0.0.1 -u Local/joe -p MyPassword456! /metrics/value/hist -path sp.\*.cpu.summary.utilization show -interval 60 -from "2014-06-24 02:57:00" -to "2014-06-24 02:59:10"**

```
Storage system address: 10.0.0.1
Storage system port: 443
HTTPS connection
Timestamp |SP |summary
                     \| \cdot \| | |Util %
 --------------------+----------+-------
2014-06-24 02:57:00 |spa | 12.62<br>| 132.46 | 132.46
                 | spb |
```
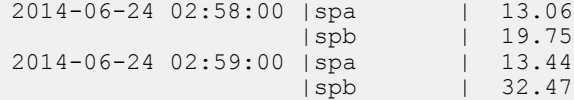

The following command displays the specified metric, associated with two object types, SPs and LUNs, every 60 seconds during the query period:

**uemcli -d 10.0.0.1 -u Local/joe -p MyPassword456! /metrics/value/hist -path sp.\*.storage.lun.\*.readsRate show -interval 60 -from "2014-06-24 02:59:00" -to "2014-06-24 03:01:00"**

```
Storage system address: 10.0.0.1
Storage system port: 443
HTTPS connection
```
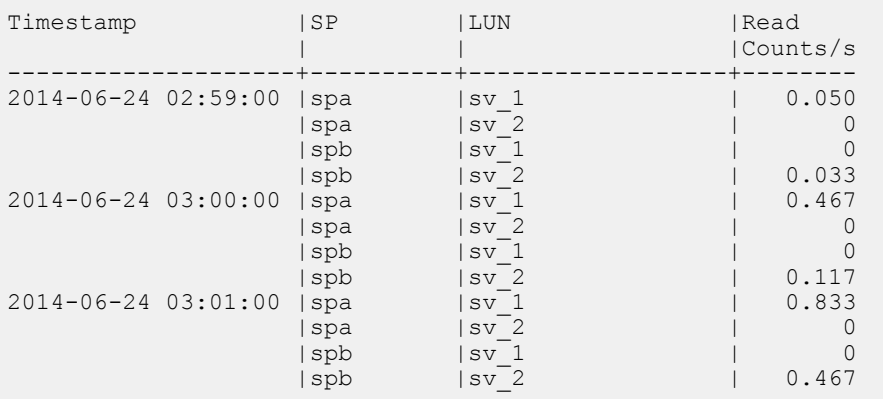

#### **Example 4**

The following command displays the specified metric, associated with three object types, SPs, pools, and LUNs, every 60 seconds during the query period:

**uemcli -d 10.0.0.1 -u Local/joe -p MyPassword456! /metrics/value/hist -path sp.\*.storage.pool.\*.lun.\*.dataSizeAllocated show -interval 60 from "2014-06-24 03:04:00" -to "2014-06-24 03:06:00"**

```
Storage system address: 10.0.0.1
Storage system port: 443
HTTPS connection
Timestamp | SP | Pool Statistics | LUN | Data Size
Allocated Bytes
--------------------+----+----------------+------
+--------------------------
2014-06-24 03:04:00 |spa |pool_1 |sv_1 |6442450944
 |spa |pool_1 |sv_2 |8589934592
 |spb |pool_1 |sv_1 |6442450944
 |spb |pool_1 |sv_2 |8589934592
2014-06-24 03:05:00 |spa |pool_1 |sv_1 |6442450944
 |spa |pool_1 |sv_2 |8589934592
 |spb |pool_1 |sv_1 |6442450944
 |spb |pool_1 |sv_2 |8589934592
2014-06-24 03:06:00 |spa |pool_1 |sv_1 |6442450944
 |spa |pool_1 |sv_2 |8589934592
 |spb |pool_1 |sv_1 |6442450944
```
The following command displays metrics, associated with two object types, SPs and LUNs, and an individual metric associated with SPA, every 60 seconds during the query period:

**uemcli -d 10.0.0.1 -u Local/joe -p MyPassword456! /metrics/value/hist -path sp.\*.storage.lun.\*.readsRate, sp.\*.storage.lun.\*.writesRate, sp. spa.cpu.summary.utilization show -interval 60 -from "2014-06-24 03:04:00" -to "2014-06-24 03:06:00"**

```
Storage system address: 10.0.0.1
Storage system port: 443
HTTPS connection
Timestamp |SP |LUN |Read |Write |SP |
summary
             | | |Counts/s |Counts/s | |CPU
 | | | | | |
Util %
        --------------------+-------+--------+------+--------+----------
+-------
2014-06-24 03:10:00 |spa |sv_1 | 0| 0|spa | 
12.63
 |spa |sv_2 | 1.050| 9.066| | 
 |spb |sv_1 | 0.067| 9.350| |
 |spb |sv_2 | 0.100| 14.95| |
2014-06-24 03:11:00 |spa |sv_1 | 0| 0|spa | 
12.56
             |spa |sv_2 | 0.700| 26.62| |
 |spb |sv_1 | 0.167| 12.28| |
 |spb |sv_2 | 2.883| 25.65| |
2014-06-24 03:12:00 |spa |sv_1 | 0.667| 19.53|spa | 
12.12
             |spa |sv_2 | 0.333| 26.87| |
 |spb |sv_1 | 7.066| 3.700| |
|spb |sv_2 | 7.066| 3.383| |
```
#### **Example 6**

The following command displays the member values for specified metrics every 60 seconds during the query period:

**uemcli -d 10.0.0.1 -u Local/joe -p MyPassword456! /metrics/value/hist -path sp.\*.cpu.summary.utilization show -interval 60 -from "2014-06-24 03:14:00" -to "2014-06-24 03:16:00" -flat**

Storage system address: 10.0.0.1 Storage system port: 443 HTTPS connection Timestamp | spa | spb

 |summary|summary |CPU |CPU |Util % |Util % --------------------+-------+------- 2014-06-24 03:14:00 | 15.06| 26.78 2014-06-24 03:15:00 | 15.82| 29.39

<span id="page-676-0"></span>2014-06-24 03:16:00 | 15.94| 23.59

#### **Example 7**

The following command displays the maximum, minimum, and average value for each metric every 60 seconds during the query period:

**uemcli -d 10.0.0.1 -u Local/joe -p MyPassword456! /metrics/value/hist -path sp.\*.cpu.summary.utilization show -interval 60 -from "2014-06-24 03:19:00" -to "2014-06-24 03:21:00" -summary**

Storage system address: 10.0.0.1 Storage system port: 443 HTTPS connection Timestamp |SP |summary  $\mathbb{R}$  | |Util % --------------------+----------+------- 2014-06-24 03:19:00 |spa | 17.72 | spb | 43.52 2014-06-24 03:20:00 |spa | 15.35 | 37.82 | 37.82 2014-06-24 03:21:00 |spa | 15.08 | 36.32 | 36.32 | 36.32 Summary |SP | summary  $\frac{1}{2}$  | |Util % --------------------+----------+------- Minimum 15.08 | 36.32 | 36.32 | 36.32 Average | spa | 16.05 | 39.22 | 39.22 Maximum 17.72 | spb | 43.52

# **Manage real-time metrics values**

Storage system metrics gather information about system performance and storage usage, and collect that information for user review. Analyzing the system metrics can help predict the future growth of the system.

The following table lists the real-time metrics attributes.

Table 146 Real-time metrics attributes

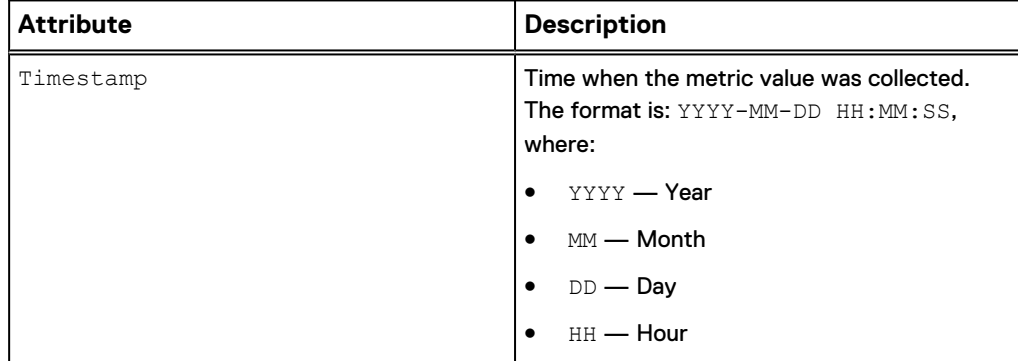

Table 146 Real-time metrics attributes (continued)

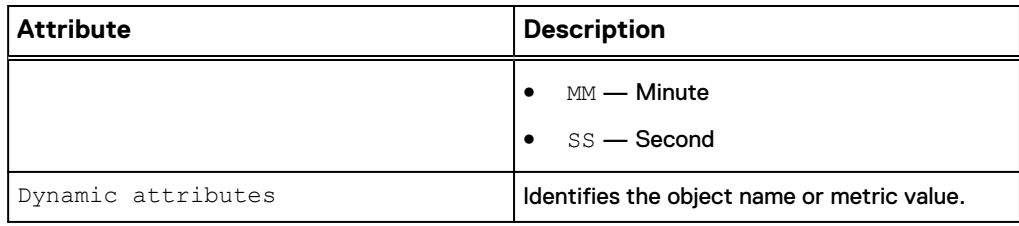

# **View real-time metrics settings**

View real-time metrics settings. The default output appears in a tabular format.

#### **Note**

Use the show action command to change the output format.

#### **Format**

```
/metrics/value/rt -path <value> show -interval <value> [ -to
<value>] [ -count <value> ][ -flat ][ -summary ]
```
### **Object qualifier**

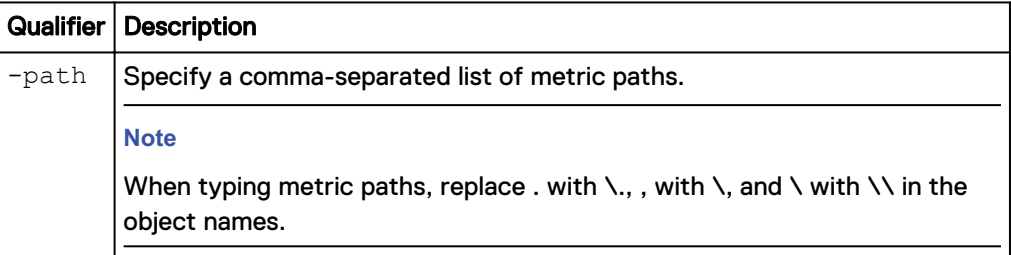

#### **Action qualifier**

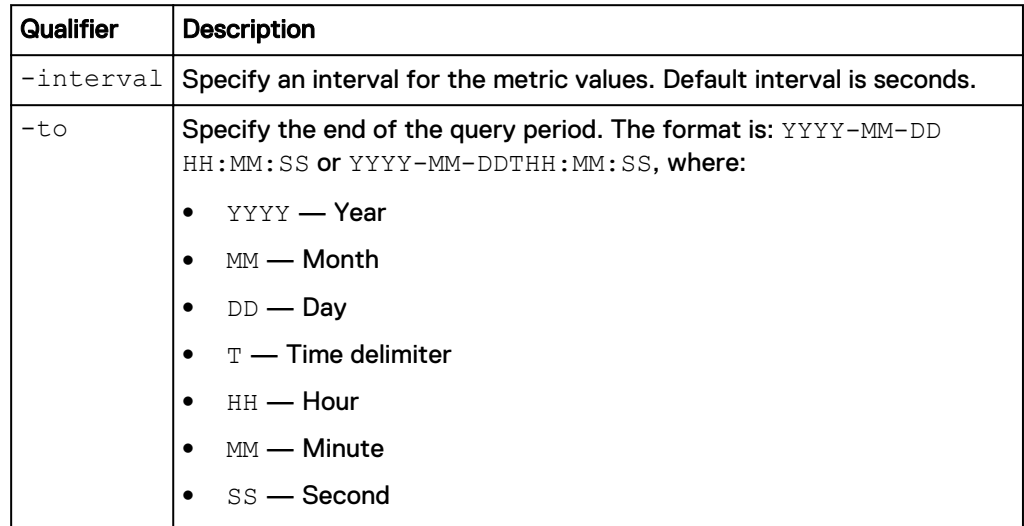

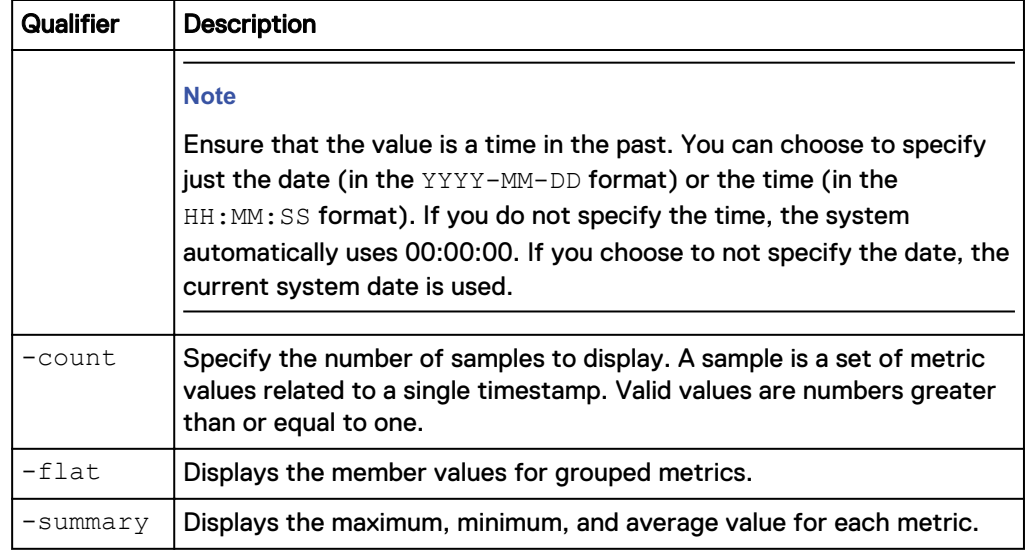

#### **Note**

Objects can come and go at any time, mostly due to object creation and deletion. In flat format, every time a new object is included, the title in tabular or CSV format or the attributes in NVP format is adjusted accordingly and reprinted as necessary on screen. If an object is no longer valid but it already has a column in tabular or CSV format, the column is kept only if its value becomes blank. Otherwise the object is not displayed anymore.

#### **Example 1**

The following command displays the specified real-time metric every 10 seconds:

**uemcli -d 10.0.0.1 -u Local/joe -p MyPassword456! uemcli /metrics/ value/rt -path sp.\*.storage.lun.\*.readsRate show -interval 10**

```
Storage system address: 10.0.0.1
Storage system port: 443
HTTPS connection
Timestamp |SP |LUN |Read
 | | |Counts/s
--------------------+----------+------------------+--------
2014-06-24 03:26:10 |spb |sv 1 | 0.225
2014-06-24 03:26:20 |spb |sv_1 | 0.200
| spb | sv_2 | 0.100
2014-06-24 03:26:30 |spb |sv_2 | 0.200
```
### **Example 2**

The following command displays the member values for the specified grouped realtime metric every 10 seconds in comma-separated values (CSV) format:

**uemcli -d 10.0.0.1 -u Local/joe -p MyPassword456! uemcli /metrics/ value/rt -path sp.\*.storage.lun.\*.readsRate show -interval 10 -flat output csv**

```
Storage system address: 10.0.0.1
Storage system port: 443
HTTPS connection
```

```
Timestamp,spb sv_1 Read Counts/s 
2014-06-24 03:26:10,0.225
Timestamp, spb sv_1 Read Counts/s, spb sv 2 Read Counts/s
2014-06-24 03:26:20,0.200,0.100
2014-06-24 03:26:30,,0.200
```
The following command displays the specified real-time metric every 10 seconds name-value pair (NVP) format:

```
uemcli -d 10.0.0.1 -u Local/joe -p MyPassword456! uemcli /metrics/
value/rt -path sp.*.storage.lun.*.readsRate show -interval 10 -output
nvp
```

```
Storage system address: 10.0.0.1
Storage system port: 443
HTTPS connection
1: Timestamp = 2014-06-24 03:26:10
SP = spb
 Client = sv_1
  CIFS Read = 0.\overline{2}252: Timestamp = 2014-06-24 03:26:20
SP = spb
 Client = sv_1
  CIFS Read = 0.\overline{2}003: Timestamp = 2014-06-24 03:26:20
SP = spb
Client = sv_2CIFS Read = 0.\overline{1}004: Timestamp = 2014-06-24 03:26:30
SP = spbClient = sv_2CIFS Read = 0.\overline{2}00
```
# CHAPTER 12

# Use Cases

This chapter contains the following topics:

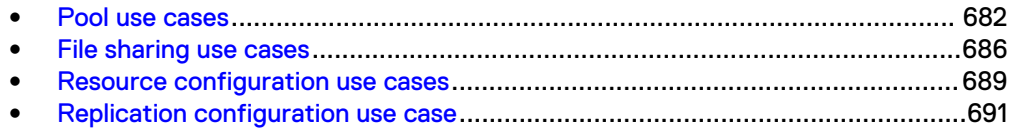

# <span id="page-681-0"></span>**Pool use cases**

This section describes different CLI use cases for pools.

# **Create a pool using drives with specific characteristics**

This example applies to hybrid Flash arrays, which only support traditional pools.

#### **Retrieve the list of storage profiles**

**uemcli -d 10.0.0.1 -u Local/joe -p MyPassword456! /stor/config/profile -configurable show**

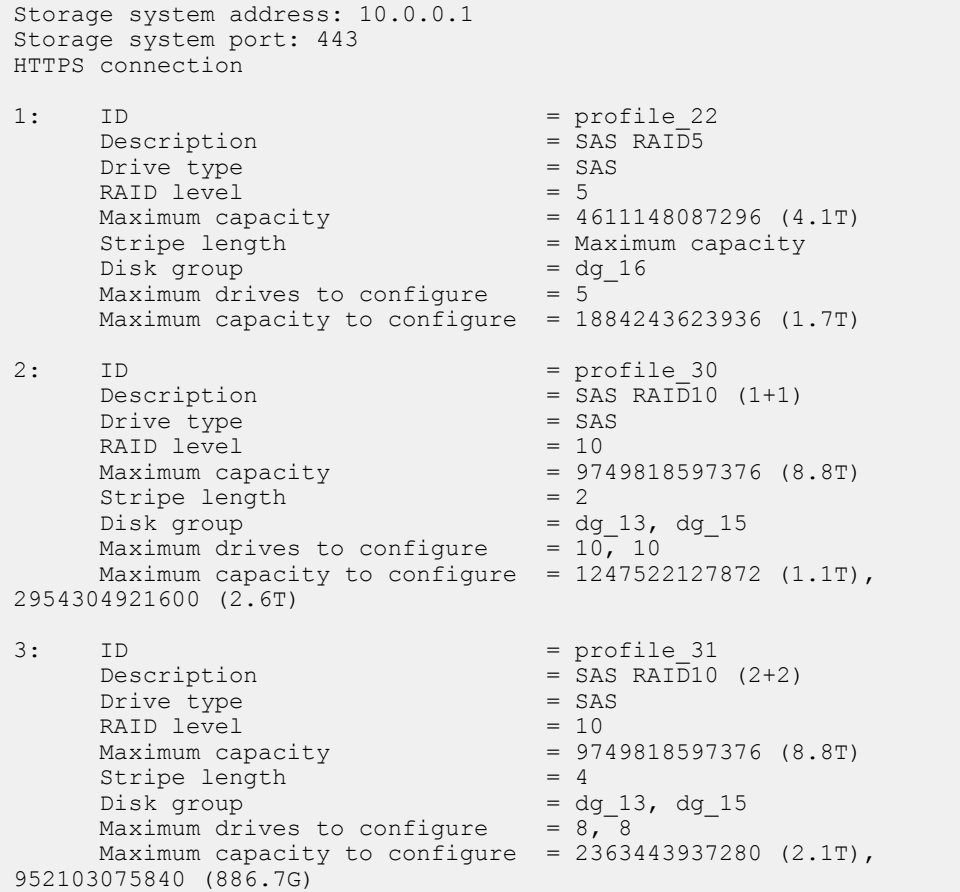

#### **Configure a new pool**

**uemcli -d 10.0.0.1 -u Local/joe -p MyPassword456! /stor/config/pool create -name MyPool -description "My custom pool" -storProfile profile\_22 -diskGroup dg\_16 -drivesNumber 5**

```
Storage system address: 10.0.0.1
Storage system port: 443
HTTPS connection
ID = GP 4Operation completed successfully.
```
## **Configure a dynamic pool**

You can configure dynamic pools for all-Flash models of Unity running OE version 4.2.x or later. New pools created for these models are dynamic pools by default. Dynamic pools implement advanced RAID technology. In dynamic pools, a RAID group is spread across drive extents in multiple drives. The required spare space is also spread across drive extents in multiple drives. When a drive fails, the extents on the failed drive are rebuilt to spare space extents within the pool.

When you configure dynamic pools, you can select different capacity drives from different drive groups with the same Flash drive types to create a tier. The total drive count of the drive type must be at least the stripe width plus one. For example, the total drive count for a RAID  $4 + 1$  group must be at least 6.

#### **Step 1: View the list of available drive groups**

View the list of available drive groups, as shown in the following example:

```
[Request]
Uemcli /stor/config/dg show
[Response]
Storage system address: 127.0.0.1
Storage system port: 443
HTTPS connection
1: ID = dg_2
Drive type = SAS Flash 2
FAST Cache = yes
Drive size = 196971960832 (183.4G)
Vendor size = 200.0GRotational speed = 0 rpm
Number of drives = 12
Unconfigured drives = 12
\text{Capacity} = 2363663529984 (2.1T)
 Recommended number of spares = 0
2: ID = dg_3Drive type = SAS Flash 2
FAST Cache = yes
    PAST Cache<br>
Drive size = \frac{1}{2} = \frac{1}{2} = \frac{1}{2} = 393846128640 (366.7G)<br>
Vendor size = \frac{400.0G}{20}<br>
Rotational speed = \frac{0}{2} rpm
Vendor size = 400.0G
Rotational speed = 0 rpm
Number of drives = 12
Unconfigured drives = 6
\text{Capacity} = 4726153543680 (4.2T) Recommended number of spares = 0
```
#### **Step 2: View the list of storage profiles**

View the list of storage profiles, as shown in the following example:

```
[Request]
Uemcli /stor/config/profile show
[Response]
Storage system address: 127.0.0.1
Storage system port: 443
HTTPS connection 
1: ID = profile 1Type = Dynamic<br>Description = SAS Flas
                            = SAS Flash 2 RAID5 (4+1)
```

```
Drive type = SAS Flash 2<br>RAID level = 5
RAID level<br>Maximum capacity
                               = 97373737844736 (88.5T)<br>= 5
Stripe length
Disk group
Maximum drives to configure =
 Maximum capacity to configure =
```
#### **Step 3: Configure the dynamic pool**

Configure the dynamic pool with the specified drive groups and profiles. Optionally set **-type** to **dynamic** and make sure that the **-drivesNumber** value for each drive type is not less than the drive group's RAID group width plus one:

```
uemcli /stor/config/pool create –name mypool -diskGroup dg_2,dg_3 -
drivesNumber 4,2 
-storProfile profile_1 -type dynamic
Storage system address: 127.0.0.1
Storage system port: 443
HTTPS connection
ID = pool 13Operation completed successfully.[Request]
```
# **Configure a traditional pool for an all-Flash model**

You can configure traditional pools for all-Flash models of Unity running OE version 4.2.x by explicitly setting the  $Type$  attribute to  $traditional$ . If you do not set  $Type$ to traditional when you create a pool in the Unisphere CLI, a dynamic pool is created.

#### **Step 1: View the list of storage profiles**

View the list of storage profiles, as shown in the following example:

```
[Request]
uemcli /stor/config/profile -traditional -configurable show
[Response]
Storage system address: 127.0.0.1
Storage system port: 443
HTTPS connection 
1: ID = tprofile_2
Type \qquad \qquad = Traditional
Description = SAS Flash 2 RAID5 (8+1)
    Description = SAS Flash 2<br>Drive type = SAS Flash 2<br>= SAS Flash 2
    RAID level<br>Maximum capacity
                                = 5<br>= 95010661072896 (86.4T)<br>= 9
     Stripe length = 9<br>Disk group = dg_34, dg_26 Disk group = dg_34, dg_26
Maximum drives to configure = 9, 9
    Maximum capacity to configure = 60189403250688 (54.7T),
2232208064512 (2.0T)
2: ID = tprofile 4
     \begin{array}{rcl} \text{Type} & = \text{Traditional} \\ \text{Description} & = \text{ SAS Flash 2} \end{array}= SAS Flash 2 RAID5
     Drive type = SAS Flash 2<br>RAID level = 5
RAID level = 5
 Maximum capacity = 95010661072896 (86.4T)
Stripe length = Maximum capacity
    Stripe length = Maximum capa<br>Disk group = dg_34, dg_26
```
```
Maximum drives to configure = 9, 10Maximum capacity to configure = 60189403250688 (54.7T),
2691354329088 (2.4T)
```
#### **Step 2: Configure the traditional pool**

Configure a traditional pool with the specified profile. Make sure you set  $-\text{type}$  to **traditional** and that the -drivesNumber is a multiple of the RAID group width.

```
uemcli /stor/config/pool create -name test -diskGroup dg_34 -
drivesNumber 9 
-storProfile tprofile 2 -type traditional
[Response]
Storage system address: 127.0.0.1
Storage system port: 443
HTTPS connection
ID = pool6Operation completed successfully.
```
## **Add drives to an existing pool**

#### **Retrieve the list of existing pools**

**uemcli -d 10.0.0.1 -u Local/joe -p MyPassword456! /store/config/pool show**

```
Storage system address: 10.0.0.1
Storage system port: 443
HTTPS connection
1: ID = SPI_1Name = Performance
 Description =
Free space = 408944640 (390G)
 Capacity = 1099511627776 (1T)
Drives = 6 x 250GB SAS
      Number of drives = 6
    Unused drives = 1<br>RAID level = 5
RAID level = 5System pool = yes
2: ID = SPL_2
Name = Capacity
 Description =
Free space = 1319413953331 (1.2T) Capacity = 13194139533312 (12T)
Drives = 8 x 2GB NL-SAS
 Number of drives = 8
    Unused drives = 0<br>RAID level = 6
RAID level = 6System pool = yes
3: ID = SPL_3
                 = Extreme Performance
 Description = 
    Free space = 209715200 (200M)<br>Capacity = 322122547200 (30
 Capacity = 322122547200 (300G)
Drive type = EFD
      Number of drives = 4
    Unused drives = 0
```
RAID level = 5<br>System pool = yes System pool

#### **Retrieve the list of recommended disk groups for the selected pool**

**uemcli -d 10.0.0.1 -u Local/joe -p MyPassword456! /stor/config/dg recom –pool SPL\_3**

```
Storage system address: 10.0.0.1
Storage system port: 443
HTTPS connection
1: ID = DG_4<br>Drive type = EF\overline{D}Drive type
 Drive size = 107374182400 (100G)
Number of drives = 4
      Allowed numbers of drives = 4
     Capacity = 419430400 (400G)
```
#### **Extend the existing pool**

**uemcli -d 10.0.0.1 -u Local/joe -p MyPassword456! /stor/config/pool – id SPL\_3 extend –diskGroup DG\_4 –drivesNumber 4**

```
Storage system address: 10.0.0.1
Storage system port: 443
HTTPS connection
ID = SPI 3Operation completed successfully.
```
## **File sharing use cases**

This section describes different use cases for NAS server file sharing.

## **Create a NAS server with multiprotocol file sharing**

#### **Create the NAS server**

```
uemcli -d 10.0.0.1 -u Local/joe -p MyPassword456! /net/nas/server
create -name MyFS1 -sp spa -pool pool_0 -mpSharingEnabled yes -
unixDirectoryService ldap -defaultUnixUser fred2 -defaultWindowsUser
"fred2"
```
 $ID = nas 1$ Operation completed successfully.

#### **View the NAS server details**

```
uemcli -d 10.0.0.1 -u Local/joe -p MyPassword456! /net/nas/server show
-detail
```
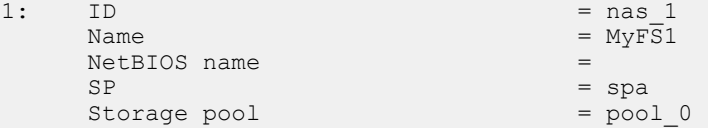

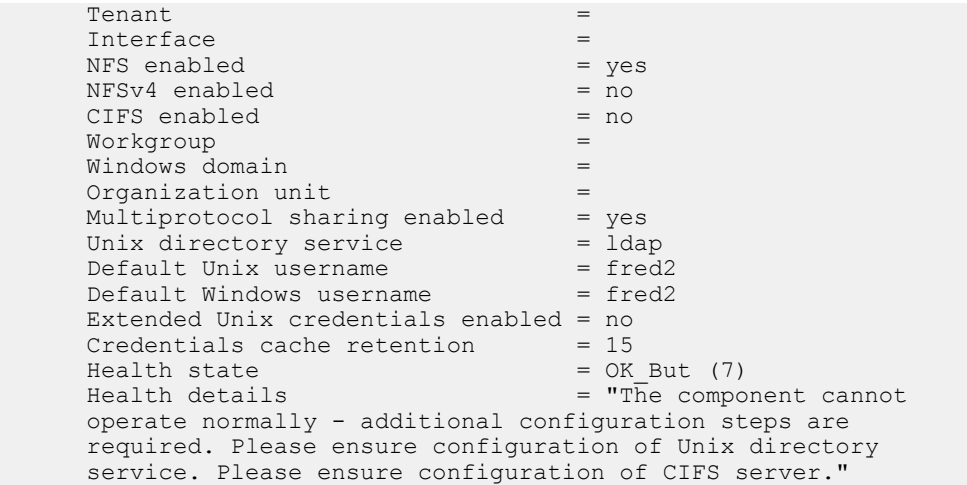

## **Configure LDAP and upload the Certificate Authority certificate**

#### **Configure LDAP**

**uemcli /net/nas/ldap -server nas\_1 set -ip 10.0.0.1,10.0.0.1 -port 636 -protocol ldaps authType simple -bindDn "cn=administrator,cn=User,dc=emc,dc=com" - bindPasswd "Ldap123!" baseDn "dc=emc,dc=com"**

Operation completed successfully.

#### **Upload the Certificate Authority certificate:**

```
uemcli -d 10.0.0.1 -u Local/joe -p MyPassword456! -upload -f "
MyCert.pem" /net/nas/ldap -server nas_1 -type CACertificate
```
Operation completed successfully.

### **View the LDAP configuration:**

**uemcli -d 10.0.0.1 -u Local/joe -p MyPassword456! /net/nas/ldap show detail**

```
 [Response]
1: NAS server = nas_1Servers = 10.0.0.1, 10.0.0.1
     Port = 636<br>Protocol = 1daps
     Protocol
      Verify certificate = yes
     Authentication type = simple<br>Bind DN = cn = adm.
                           = cn=administrator, cn=User, dc=emc, dc=com
     Use CIFS account = Principal =
     \qquad \qquad \mathsf{Realm} \qquad \qquad \mathsf{=}\qquadBase DN = dc=enc, dc=com<br>Profile DN = Profile DN =
```
## **Configure SMB for the NAS server**

#### **Create the interface for the NAS server**

**uemcli -d 10.0.0.1 -u Local/joe -p MyPassword456! /net/nas/if create server nas\_1 -port eth0\_SPA -addr 10.0.0.1 -netmask 255.255.255.0**

```
ID = if 0Operation completed successfully
```
#### **Configure the NAS server as an SMB server**

**uemcli -d 10.0.0.1 -u Local/joe -p MyPassword456! /net/nas/cifs create -server nas\_1 -domain spb.sspg.lab.emc.com -username Administrator passwd password1**

 $ID = cifs 1$ Operation completed successfully.

#### **View the NAS server health state**

**uemcli -d 10.0.0.1 -u Local/joe -p MyPassword456! /net/nas/server show -detail**

```
 Storage system address: 10.0.0.1
Storage system port: 443
HTTPS connection
1: ID = nas\_1<br>Name =Name =auto_mig_vdm_6380
SP = spaStorage pool = pool_24 = pool_24 = pool_24 = pool_24 = pool_24 =Tenant Tenant TInterface = if_24 CIFS enabled = yes
    CIFS enabled = yes<br>
Multiprotocol sharing enabled = no<br>
= no
    Multiprotocol sharing enabled = no<br>Unix directory service = none = none
    Unix directory service
     Default Unix username =
    Default Windows username
    Username translation = Health state = OK (5)
    Health state
     Health details = "The component 
is operating normally. No action is required."
Type = 64Migration Destination = xes
     Preferred production interfaces overridden =
Preferred production IPv4 interface = = auto
Preferred production IPv6 interface = = auto
     Preferred backup and DR test IPv4 interface = auto
     Preferred backup and DR test IPv6 interface = auto
     Source preferred production IPv4 interface =
     Source preferred production IPv6 interface =
```
## **Share the file system between NFS and SMB**

#### **Create the multiprotocol file system**

**/stor/prov/fs create -name MyFS -server nas\_1 -pool pool\_0 -size 1000M -type multiprotocol -accessPolicy native**

```
ID = res 1Operation completed successfully.
```
#### **Create an NFS share for the multiprotocol file system**

**/stor/prov/fs/nfs create -name NFSshare -fs res\_1 -path / -defAccess rw**

```
ID = NFSShare_1
Operation completed successfully.
```
#### **Create an SMB share for the multiprotocol file system**

```
/stor/prov/fs/cifs create -name CIFSshare -fs res_1 -path / -comment
"cifsshare"
```

```
ID = SMBShare_1
Operation completed successfully
```
## **Generate and review the user mapping report**

**Generate the user mapping report**

```
uemcli -d 10.0.0.1 -u Local/joe -p MyPassword456! /net/nas/server -id
nas_1 update -userMapping -dryRun
```

```
Storage system address: 10.0.0.1
Storage system port: 443
HTTPS connection
```
Operation completed successfully.

#### **Retrieve the user mapping report**

```
uemcli -d 10.0.0.1 -u Local/joe -p MyPassword456! uemcli -
download /net/nas/server -id nas_1 -type mappingReport
```
Operation completed successfully.

>ls mappingReport\_2014-11-18\_18-08-00.txt

## **Resource configuration use cases**

This section describes use cases for configuring different storage resources.

## **Identify pool capacity and configure a resource**

#### **Identify the SP where the server to be used is located by default**

**uemcli -d 10.0.0.1 -u Local/joe -p MyPassword456! /net/nas/server –id nas\_1 show**

```
Storage system address: 10.0.0.1
Storage system port: 443
HTTPS connection
1: ID = nas_1Name = MySFS1
      CIFS enabled = yes
     NFS enabled = noSP = spa
 Interface = if_1
```
#### **Check the maximum capacity of the appropriate pool on the identified SP**

**uemcli -d 10.0.0.1 -u Local/joe -p MyPassword456! /stor/config/pool show -detail**

```
Storage system address: 10.0.0.1
Storage system port: 443
HTTPS connection
1: ID = pool_1
                                                     = TestPool
  Description<br>Total space
                                                    = 6266625720320 (5.6T)<br>= 2684354560 (2.5G)
  Current allocation
  Remaining space = 6263941365760 (5.6T)<br>Subscription = 111967084544 (104.20
                                                    = 111967084544 (104.2G)<br>= 1<sup>2</sup>
  Subscription percent = 1\%<br>Alert threshold = 70\%Alert threshold<br>Drives
                                                    = 4 x 3.1T SAS Flash 3
  Number of drives = 4<br>RAID level = 10RAID level = 1<br>Stripe length = 2Stripe length = 2<br>Rebalancing = 0
  Rebalancing
  Rebalancing progress =Health state = OK (5)<br>Health details = The c
                                                    = "The component is operating
normally. No action is required."
  \begin{array}{ccc} \texttt{FAST} \texttt{Cache} & \texttt{smalled} & = \texttt{no} \\ \texttt{Protection size used} & = 32768 (32.0K) \end{array}Protection size used
  Auto-delete state = Idle Auto-delete paused = no
  Auto-delete pool full threshold enabled = yes<br>Auto-delete pool full high water mark = 95%
  Auto-delete pool full high water mark = 95\%<br>Auto-delete pool full low water mark = 85\%Auto-delete pool full low water mark
   Auto-delete snapshot space used threshold enabled = no
  Auto-delete snapshot space used high water mark = 25%<br>Auto-delete snapshot space used low water mark = 20%Auto-delete snapshot space used low water mark
2: ID = pool 2Name = Test1
  Description<br>Total space
                                                    = 43403328880640 (39.4T)Current allocation = 57982058496 (54.0G)<br>Remaining space = 57982058496 (54.0G)
                                                    = 43345346822144 (39.4T) Subscription = 1627792605184 (1.4T)
```
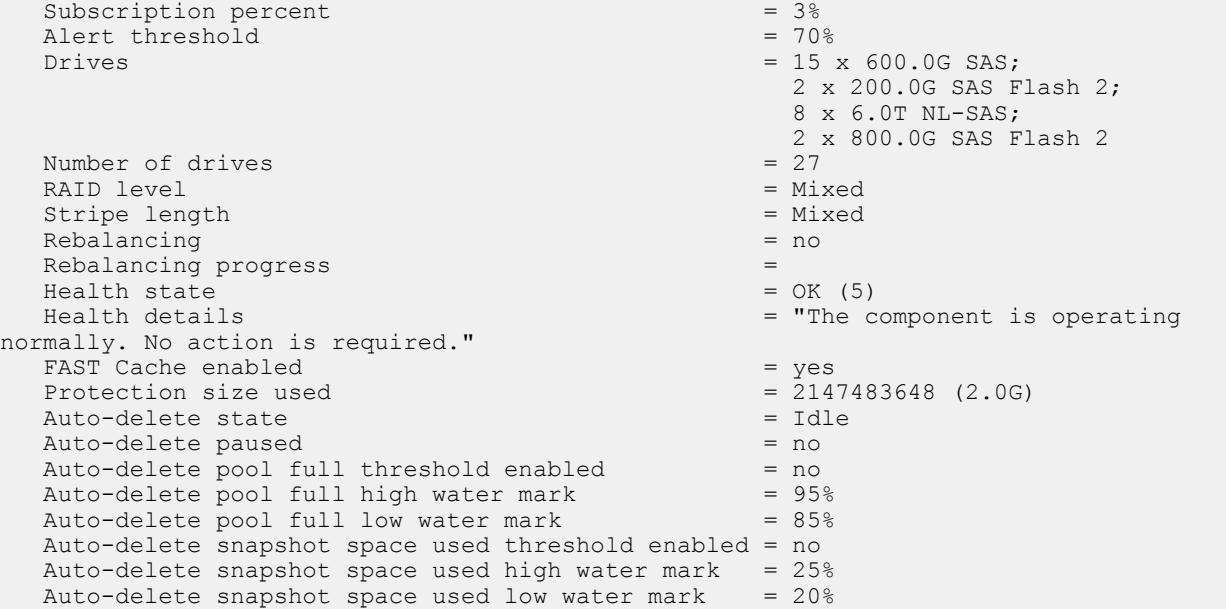

#### **Configure a resource**

**uemcli -d 10.0.0.1 -u Local/joe -p MyPassword456! /stor/prov/fs create –name FileSystem01 -descr "NFS shares" –pool capacity –server nas\_1 – size 1TB –type nfs**

```
Storage system address: 10.0.0.1
Storage system port: 443
HTTPS connection
ID = res 1Operation completed successfully.
```
# **Replication configuration use case**

This section describes the use cases for configuring replication for block or file storage resources.

#### **Before you begin**

Before you proceed with configuring replication, ensure that you complete the following:

- Create identical storage resources on the source and destination systems.
- Configure replication interfaces for each SP on the source and destination systems.
- On the destination system, the relevant storage resources and NAS servers are individually created with the  $-$ replDest attribute set to  $yes.$
- For file replication, ensure the following:
	- Start with creating identical NAS servers on both the systems, and then create identical file systems.
	- **n** Configure the NAS server on the destination system with a name other than the NAS server name on the source system.

**n** Configure file systems on the destination system with the same name as the file systems on the source system.

## **Configure local replication**

#### **Note**

Local replication is applicable to asynchronous replication only. Local replication is not applicable to synchronous replication.

Replication interfaces and connections do not apply to local replication. When using the CLI or the REST API, once you create the identical source and destination storage resources or NAS servers on the storage system, you can proceed to configure a replication session. When using Unisphere, you only need to create the source storage resources or NAS servers on the storage system. Unisphere does not allow you to create a session with an existing destination. A DR\_ is concatenated onto the resource name for local destinations to ensure that the source and destination names on the same system are unique (that is, LUN names need to be unique).

Note the following:

- For a disaster recovery scenario, it is recommended that the destination storage resource and NAS server are configured on a storage pool other than the pool used for the source storage resource and NAS server.
- For a migration scenario, which means migrating the source storage resource and NAS server to a destination storage resource and NAS server on the same pool, use the CLI to configure local replication. The Unisphere GUI does not allow local replication between storage resources and NAS servers on the same pool.

## **Configure asynchronous replication**

#### Before you begin

If you are configuring asynchronous replication for a tenant, create a pool for the tenant on the destination system that matches the corresponding pool on the source system (if one exists). Then add the tenant to the destination system, using the same UUID and VLANs as the tenant on the source.

If you are configuring asynchronous replication in a coexisting synchronous and asynchronous replication topology, create the asynchronous replication destination NAS server with both the -replDest and the -backupOnly attributes set to **yes**. These attributes must be set to **yes** on the asynchronous replication destination NAS server when the source NAS server is synchronous replicated; otherwise, the asynchronous replication session cannot be created.

#### **Procedure**

- 1. Configure the replication interfaces on each SP of the source and destination systems.
- 2. Configure a replication connection using the **Asynchronous** connection mode.
- 3. For file storage, create a replication session for the NAS server associated with the file storage.

#### **Note**

Storage resources included in a NAS server automatically get replicated when a replication session is first configured for the NAS server. The replication session for the storage resources will inherit the same attributes as the associated replication session of the associated NAS server. For the storage resources you do not want participating in replication, you can choose to remove the associated replication sessions manually.

4. Create a remote replication session for the storage resource.

#### **Note**

You only need to configure replication interfaces and connections for the first replication session between two systems. The same connection can be used again for subsequent replication sessions between the same systems.

## **Configure synchronous replication**

#### **Note**

Only remote replication is supported for synchronous replication.

#### Procedure

1. Identify the Synchronous Replication Fibre Channel (FC) ports on each system.

To determine the FC port used for synchronous replication, in the CLI console, run the command /remote/sys show -detail. Port information, similar to the following example, will appear in the output:

Synchronous FC ports = spb\_fc4, spa\_fc4

For more information, see the Unisphere CLI User Guide.

2. Zone the Synchronous Replication FC ports between the systems.

If the source and destination systems are co-located, instead of zoning, you can choose to use direct-connected FC cables between the SPs.

- 3. Configure the replication interfaces on each SP of the source and destination systems based on the connection mode you want:
	- <sup>l</sup> For synchronous replication support (**Synchronous** connection mode), use the Synchronous Replication Management Ports on each SP of both the systems.
	- <sup>l</sup> For asynchronous and synchronous replication support (**Both** connection mode), in addition to the replication interfaces for Synchronous Replication Management Ports, configure additional interfaces using the Ethernet Ports on each SP of the source and destination systems.
- 4. Configure the replication connection between source and destination systems from the source system only.
	- <sup>l</sup> For synchronous replication support, specify the **Synchronous** connection mode.
- **•** For asynchronous and synchronous replication support, specify the Both connection mode.
- 5. Create the synchronous replication session.

#### **Note**

You only need to configure replication interfaces and connections for the first replication session between two systems. The same connection can be used again for subsequent replication sessions between the same systems.

## **Create a replication interface**

#### Before you begin

Protection and mobility (import) interfaces can be shared between replication and import. For import, only VDM imports require interfaces. Block imports do not require interfaces.

Protection and mobility (import) interfaces are configured to support VDM imports and must be created prior to creating an import connection. A mobility interface IP address is assigned to SPA and SPB on the target Unity system. Once the mobility interface is configured, you can create the import connection between the Unity system and the VNX system. Mobility interfaces are not used for block import sessions.

Ensure the following:

- The interface port is cabled and connected to a network switch.
- Both SPs are up and running.

Obtain the following information for each Storage Processor (SP):

- IP address associated with the interface (replication or import). Although you can specify an IPv4 or IPv6-based address, ensure that you specify the same type of address for both SPs.
- IP address mask or prefix length that identifies the associated subnet.
- Gateway IP address associated with the interface.
- If applicable, the VLAN ID (between 1 and 4095) you want to associate the interface with.

#### **Note**

For the network to continue functioning properly, ensure that you set the VLAN ID only when you have configured the network switch port to support VLAN tagging of multiple VLAN IDs.

Ensure that you create replication interfaces on each SP.

#### Procedure

1. Run the following command to create the interface on SP A:

```
uemcli -d 10.0.0.1 -u Local/joe -p MyPassword456! /net/if create
-type replication -port eth1_spa -addr 10.0.1.1 -netmask
255.255.255.0 -gateway 10.0.1.0
```
Storage system address: 10.0.0.1 Storage system port: 443

```
HTTPS connection
ID = IF_1Operation completed successfully.
```
2. Run the following command to create the interface on SP B:

**uemcli -d 10.0.0.1 -u Local/joe -p MyPassword456! /net/if create -type replication -port eth1\_spb -addr 10.0.1.2 -netmask 255.255.255.0 -gateway 10.0.1.0**

```
Storage system address: 10.0.0.1
Storage system port: 443
HTTPS connection
ID = IF 2Operation completed successfully.
```
#### View interfaces

```
uemcli -d 10.0.0.1 -u Local/joe -p MyPassword456! /net/if show
```

```
Storage system address: 10.0.0.1
Storage system port: 443
HTTPS connection
1: ID = IF_0
Type = iscsi
    Port = eth0_spa<br>VLAN ID = 0rore<br>VLAN ID<br>IP address
                       = 3ffe:80c0:22c:4e:a:0:2:7f/64Subnet mask =<br>Gateway =
    Gateway = fe80::20a8bfff:fe5a:967c<br>SP = spa= spa
2: ID = IF1 Type = replication
                      = eth1_spa<br>= 1
     VLAN ID = 1
IP address = 10.0.1.1Subnet mask = 255.255.255.0
Gateway = 10.0.1.0Gateway = 10.0<br>SP = spa
3: ID = IF_2<br>Type = rep1Type \qquad \qquad = replication
Port = eth1_spb
    VLAN ID = \frac{1}{2} \frac{1}{2} \frac{1}{2} = 10.0.1.2
    IP address<br>Subnet mask
                    = 255.255.248.0Gateway = 10.0.1.0SP = spb
```
## **Create a replication connection**

#### Before you begin

Ensure that you have set up relevant replication interface pairs, one on each SP, on the source and destination systems. Obtain the following information:

• For remote replication, the IP address and associated user authentication credentials to connect to the remote system.

- For local replication, the password associated with your user account.
- The connection mode you want to use for the replication: Asynchronous, Synchronous, or Both.

#### *NOTICE*

If a replication connection already exists and you plan to add a different mode of file replication, do not attempt to create a new connection. Change the existing replication connection mode to Both. Also, ensure that you have the appropriate interface types configured to support both asynchronous replication (eth2, eth3) and synchronous replication (sync replication mgmt port).

Consider that you want to create an asynchronous replication connection to the remote system with the IP address 10.1.1.1.

#### Procedure

• Run the following command:

```
uemcli -d 10.0.0.1 -u Local/joe -p MyPassword456! /remote/sys
create –addr 10.1.1.1 –srcUsername admin1 -srcPassword Password456!
–dstUsername admin2 –dstPassword Password986! -connectionType async
```

```
Storage system address: 10.0.0.1
Storage system port: 443
HTTPS connection
ID = RS_1Operation completed successfully.
```
View settings for remote storage systems

**uemcli -d 10.0.0.1 -u Local/joe -p MyPassword456! /remote/sys show detail**

```
Storage system address: 10.0.0.1
Storage system port: 443
HTTPS connection
1: ID = RS_1Name = MyTargetSystem
Address = 10.1.1.1Model = Unity 300
Serial number = FCNCH01234567A90
Connection type \qquad = async
Source interfaces = N/A
     Local interfaces = N/ARemote interfaces = N/AOperational status = OK (0x2)<br>Health state = OK (5).<br>Health state<br>Health details
                       = "Communication with the replication
                          host is established. No action is 
                          required."
     Synchronous FC ports = spb fc4, spa fc4
```
## **Create a replication session for block storage**

#### Before you begin

Complete the following:

- For remote replication:
	- <sup>n</sup> Identify the remote system that will act as the replication destination.
	- <sup>n</sup> Create relevant replication interfaces, replication connection, and a storage resource on the remote system that will act as the destination.
- For local replication, create a storage resource that will act as the destination.
- Determine the replication synchronization mode you want. You can specify asynchronous (async), synchronous (sync), or manual synchronization (manual).
- For asynchronous replication, determine the Recovery Point Objective (RPO) for the replication session.

#### Procedure

• Run the following command to create a synchronous replication session between the LUN "LUN\_1" on the source system and the LUN "LUN\_2" located on the remote system "RS\_2":

```
uemcli -d 10.0.0.1 -u Local/joe -p MyPassword456! /prot/rep/session
create -name REP1 -srcRes LUN_1 –dstType remote -dstSys RS_2 –
dstRes LUN_2 –syncType auto –rpo 0
```

```
Storage system address: 10.0.0.1
Storage system port: 443
HTTPS connection
ID =81604378625_FCNCH097274B3A_0000_81604378627_FCNCH097274B37_0000
Operation completed successfully.
```
## **Create an asynchronous replication session for file storage**

#### Before you begin

Complete the following:

- For remote replication:
	- <sup>n</sup> Identify the remote system that will act as the replication destination.
	- <sup>n</sup> Create relevant replication interfaces, replication connection, and a storage resource on the remote system that will act as the destination. The storage resource on the destination system must have the same size
- For local replication, create a storage resource that will act as the destination.
- For file replication, create a replication session on the NAS server associated with the file storage.
- For asynchronous replication, determine the Recovery Point Objective (RPO) for the replication session.

#### *NOTICE*

If you are configuring asynchronous replication in a coexisting synchronous and asynchronous replication with one source resource topology, create the asynchronous replication destination NAS server with both the -replDest and the -backupOnly attributes set to **yes**. These attributes must be set to **yes** on the asynchronous replication destination NAS server when the source NAS server is synchronous replicated; otherwise, the asynchronous replication session cannot be created.

Configure an asynchronous replication session between the NAS servers associated with the file storage, with an RPO set to 2 hours 30 minutes and automatic synchronization. On the source system, the file system "res\_7" is associated with NAS server "nas\_1". And, the file system "res\_8" is associated with NAS server "nas\_2" on the remote system.

#### Procedure

1. Run the following command to create an asynchronous replication session between the NAS servers:

```
uemcli -d 10.0.0.1 -u Local/joe -p MyPassword456! /prot/rep/
session create -async -srcRes nas_1 –dstType remote -dstSys RS_2
–dstRes nas_2 auto –rpo 02h30m
```
 $Job ID = N-86$ Operation completed successfully.

2. Run the following command to create an asynchronous replication session between the file system "res\_7" on the source system and the file system "res\_8" located on the remote system "RS\_2", with an RPO set to 2 hours 30 minutes and automatic synchronization:

```
uemcli -d 10.0.0.1 -u Local/joe -p MyPassword456! /prot/rep/
session create -async -srcRes res_7 –dstType remote -dstSys RS_2
–dstRes res_8 –syncType auto –rpo 02h30m
```

```
Job ID = N-89
Operation completed successfully.
```
## **Create a synchronous replication session for file storage**

#### Before you begin

Complete the following:

- For remote replication:
	- **n** Identify the remote system that will act as the replication destination.
	- <sup>n</sup> Create relevant replication interfaces, replication connection, and a storage resource on the remote system that will act as the destination. The storage resource on the destination system must have the same size.
- For local replication, create a storage resource that will act as the destination.
- For file replication, create a replication session on the NAS server associated with the file storage.

Configure a synchronous replication session between the NAS servers associated with the file storage.

#### Procedure

1. Run the following command to create a synchronous replication session between the NAS servers:

```
uemcli -d 10.0.0.1 -u Local/joe -p MyPassword456! /prot/rep/
session create –name MyNSRep1 -srcRes nas_1 –dstType remote –
dstSys RS_1 –dstRes nas_1
```

```
Storage system address: 10.0.0.1
Storage system port: 443
HTTPS connection
ID =103079215106_FCNCH097274999_0000_103079215106_FCNCH0972749A9_0
000
Operation completed successfully.
```
2. Run the following command to create a synchronous replication session between file systems on the source system and the remote system:

**uemcli -d 10.0.0.1 -u Local/joe -p MyPassword456! /prot/rep/ session create –name MyFSRep1 -srcRes res\_1 –dstType remote – dstSys RS\_1 –dstRes res\_1**

```
Storage system address: 10.0.0.1
Storage system port: 443
HTTPS connection
ID =171798691844_FCNCH097274999_0000_171798691844_FCNCH0972749A9_0
000Operation completed successfully.
```
### **View replication sessions**

**uemcli -d 10.0.0.1 -u Local/joe -p MyPassword456! /prot/rep/session show**

```
Storage system address: 10.0.0.1
Storage system port: 443
HTTPS connection
1: ID =81604378635_FCNCH097274B3A_0000_81604378637_FCNCH097274B37_0000
Name = REP2Session type = nas server
     Synchronization type = auto 
Resource type = NAS Server
Destination type = remote
```
Use Cases

# APPENDIX A

# Reference

This appendix contains the following topics:

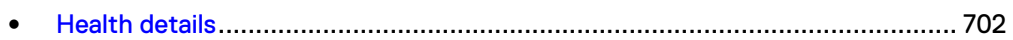

# <span id="page-701-0"></span>**Health details**

Health details attribute contains a user-friendly description of the health status of the component. When applicable, it also includes a URL to the online help or support page that provides steps to resolve a problem. A component may have multiple description strings indicating the health of the relevant subcomponents. For example:

Health details = "The storage resource has failed because it uses a storage pool that includes one or more disks with problems. Remedy the problem with the disks. (http://10.0.0.1/alerts/ context\_sensitive/dpe\_invalid\_disk.htm)","An I/O module in your disk-processor enclosure (DPE) may have faulted. Reboot the storage processor (SP). If the problem persists after the reboot, replace the I/O module. (http://10.0.0.1/alerts/context\_sensitive/ replace\_failed\_part.htm)"